# ETERNUS CLI User's Guide

FUJITSU Storage ETERNUS DX60 S3/DX100 S3/DX200 S3, ETERNUS DX500 S3/DX600 S3, ETERNUS DX8100 S3/DX8700 S3/DX8900 S3 Disk Storage Systems, ETERNUS AF250/AF650, ETERNUS DX200F All-Flash Arrays

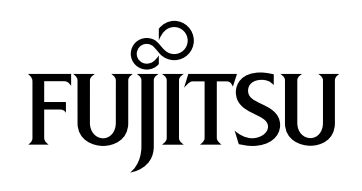

This page is intentionally left blank.

# Preface

This manual describes how to use the Command Line Interface (CLI) to configure and manage the FUJITSU Storage ETERNUS DX60 S3/DX100 S3/DX200 S3, ETERNUS DX500 S3/DX600 S3, ETERNUS DX8100 S3/DX8700 S3/DX8900 S3, ETERNUS AF250/ AF650, or ETERNUS DX200F (hereinafter referred to as ETERNUS DX/AF).

This manual is written for standard-level users who are familiar with the basic functions of the ETERNUS DX/AF.

This manual is written for controller firmware versions V10L60 and later. Some of the functions and operations herein may not be supported for firmware versions earlier than V10L60.

> Twentieth Edition September 2016

## Content and Structure

This manual contains the following nine chapters and appendices:

**[Chapter 1 Overview](#page-26-0)** 

This chapter introduces the ETERNUS DX/AF Command Line Interface (CLI).

● [Chapter 2 Status Display](#page-51-0)

This chapter explains the commands used for displaying the status details for the ETERNUS DX/AF as a whole, as well as for various ETERNUS DX/AF components.

**Chapter 3** Configuration Settings and Display

This chapter explains the commands used for Thin Provisioning management, Flexible Tier management, RAID group management, volume management, and host interface management, these being the basic settings for the ETERNUS DX/AF.

● [Chapter 4 Copy Function Settings and Display](#page-464-0)

This chapter explains the commands used for Advanced Copy management.

● [Chapter 5 System Settings and Display](#page-540-0)

This chapter explains the commands used for user account management, network management (Redundant IP/SNMP etc.), date and time/NTP, system configuration (Box ID, storage system name), power synchronization, and SSH/SSL security configuration.

**• Chapter 6** Information Settings and Display

This chapter explains the commands used to provide performance data and a variety of other information.

● [Chapter 7 NAS Function Setting and Display](#page-827-0)

This chapter explains the commands related to NAS function management.

[Chapter 8 Storage Cluster Management](#page-1023-0)

This chapter explains the commands related to the management of the Storage Cluster functions.

● [Chapter 9 CLI Original Function](#page-1049-0)

This chapter explains the commands used by some original functions of the CLI environment.

The appendices describe "Error Messages/Error Codes", "List of Supported Commands", "Firmware Version Support for Commands", "Basic Setting Examples", "Status List", and "Default Value List".

## Latest Information

The information in this manual is subject to change without notice for functionality expansion and improvement of the ETERNUS DX/AF. The latest version of this manual and the latest information for the ETERNUS DX/AF are released in the following web-site. Access the following address if needed.

http://www.fujitsu.com/global/support/products/computing/storage/disk/manuals/manual.html

## Related Manuals

The following manuals contain further relevant information on the ETERNUS DX/AF:

- **•** FUJITSU Storage ETERNUS DX60 S3 Disk Storage Systems Overview
- **•** FUJITSU Storage ETERNUS DX60 S3 Disk Storage Systems Site Planning Guide
- **•** FUJITSU Storage ETERNUS DX60 S3 Disk Storage Systems Design Guide (Basic)
- **•** FUJITSU Storage ETERNUS DX60 S3 Disk Storage Systems Configuration Guide (Basic)
- **•** FUJITSU Storage ETERNUS DX60 S3 Disk Storage Systems Operation Guide (Basic)
- **•** FUJITSU Storage ETERNUS DX100 S3/DX200 S3 Disk Storage Systems Overview
- **•** FUJITSU Storage ETERNUS DX100 S3/DX200 S3 Disk Storage Systems Site Planning Guide
- **•** FUJITSU Storage ETERNUS DX100 S3/DX200 S3 Disk Storage Systems Design Guide (Basic)
- **•** FUJITSU Storage ETERNUS DX100 S3/DX200 S3 Disk Storage Systems Configuration Guide (Basic)
- **•** FUJITSU Storage ETERNUS DX100 S3/DX200 S3 Disk Storage Systems Operation Guide (Basic)
- **•** FUJITSU Storage ETERNUS DX500 S3/DX600 S3 Disk Storage Systems Overview
- **•** FUJITSU Storage ETERNUS DX500 S3/DX600 S3 Disk Storage Systems Site Planning Guide
- **•** FUJITSU Storage ETERNUS DX500 S3/DX600 S3 Disk Storage Systems Design Guide (Basic)
- **•** FUJITSU Storage ETERNUS DX500 S3/DX600 S3 Disk Storage Systems Configuration Guide (Basic)
- **•** FUJITSU Storage ETERNUS DX500 S3/DX600 S3 Disk Storage Systems Operation Guide (Basic)
- **•** FUJITSU Storage ETERNUS DX8100 S3/DX8700 S3/DX8900 S3 Disk Storage Systems Overview
- **•** FUJITSU Storage ETERNUS DX8100 S3/DX8700 S3/DX8900 S3 Disk Storage Systems Site Planning Guide
- **•** FUJITSU Storage ETERNUS DX8100 S3/DX8700 S3/DX8900 S3 Disk Storage Systems Operation Guide (Basic)
- **•** FUJITSU Storage ETERNUS AF250 All-Flash Arrays Overview
- **•** FUJITSU Storage ETERNUS AF250 All-Flash Arrays Site Planning Guide
- **•** FUJITSU Storage ETERNUS AF250 All-Flash Arrays Design Guide (Basic)
- **•** FUJITSU Storage ETERNUS AF250 All-Flash Arrays Configuration Guide (Basic)
- **•** FUJITSU Storage ETERNUS AF250 All-Flash Arrays Operation Guide (Basic)
- **•** FUJITSU Storage ETERNUS AF650 All-Flash Arrays Overview
- **•** FUJITSU Storage ETERNUS AF650 All-Flash Arrays Site Planning Guide
- **•** FUJITSU Storage ETERNUS AF650 All-Flash Arrays Design Guide (Basic)
- **•** FUJITSU Storage ETERNUS AF650 All-Flash Arrays Configuration Guide (Basic)
- **•** FUJITSU Storage ETERNUS AF650 All-Flash Arrays Operation Guide (Basic)
- **•** FUJITSU Storage ETERNUS DX200F All-Flash Arrays Overview
- **•** FUJITSU Storage ETERNUS DX200F All-Flash Arrays Site Planning Guide
- **•** FUJITSU Storage ETERNUS DX200F All-Flash Arrays Design Guide (Basic)
- **•** FUJITSU Storage ETERNUS DX200F All-Flash Arrays Configuration Guide (Basic)
- **•** FUJITSU Storage ETERNUS DX200F All-Flash Arrays Operation Guide (Basic)
- **•** FUJITSU Storage ETERNUS DX100 S3/DX200 S3, ETERNUS DX500 S3/DX600 S3 Disk Storage Systems Configuration Guide (NAS)
- **•** FUJITSU Storage ETERNUS DX, ETERNUS AF Configuration Guide -Server Connection- (\*1)
- **•** FUJITSU Storage ETERNUS DX, ETERNUS AF Configuration Guide (Web GUI) ETERNUS DX60 S3/DX100 S3/DX200 S3, ETERNUS DX500 S3/DX600 S3, ETERNUS DX8100 S3/DX8700 S3/DX8900 S3 Disk Storage Systems, ETERNUS AF250/AF650, ETERNUS DX200F All-Flash Arrays
- **•** ETERNUS Web GUI User's Guide (Operation) FUJITSU Storage ETERNUS DX60 S3/DX100 S3/DX200 S3, ETERNUS DX500 S3/ DX600 S3, ETERNUS DX8100 S3/DX8700 S3/DX8900 S3 Disk Storage Systems, ETERNUS AF250/AF650, ETERNUS DX200F All-Flash Arrays
- **•** ETERNUS Web GUI User's Guide (Settings) FUJITSU Storage ETERNUS DX60 S3/DX100 S3/DX200 S3, ETERNUS DX500 S3/ DX600 S3, ETERNUS DX8100 S3/DX8700 S3/DX8900 S3 Disk Storage Systems, ETERNUS AF250/AF650, ETERNUS DX200F All-Flash Arrays
- **•** FUJITSU Storage ETERNUS DX, ETERNUS AF Message List
- **•** FUJITSU Storage ETERNUS SF Storage Cruiser Operation Guide
	- \*1: Download the necessary manuals to match the environment (such as the server OS and the Fibre Channel card type) from the specified Web site.

## **Trademarks**

- **•** Microsoft, Windows, and Windows Server are either registered trademarks or trademarks of Microsoft Corporation in the United States and/or other countries.
- **•** Oracle and Java are registered trademarks of Oracle and/or its affiliates.
- **•** AIX is a trademark of IBM Corp.
- **•** Linux® is the registered trademark of Linus Torvalds in the U.S. and other countries.
- **•** HP-UX is a trademark of Hewlett-Packard Company in the United States and other countries.
- **•** VMware, VMware logos, Virtual SMP, and VMotion are either registered trademarks or trademarks of VMware, Inc. in the U.S. and/or other countries.
- **•** VERITAS Volume Manager is a trademark of Symantec Corp. and its affiliated companies.
- **•** The company names, product names and service names mentioned in this document are registered trademarks or trademarks of their respective companies.

## Additional Information

#### Naming conventions

- **•** Oracle Solaris might be described as Solaris, Solaris Operating System, or Solaris OS.
- **•** The following abbreviations are used for Microsoft® Windows Server®.

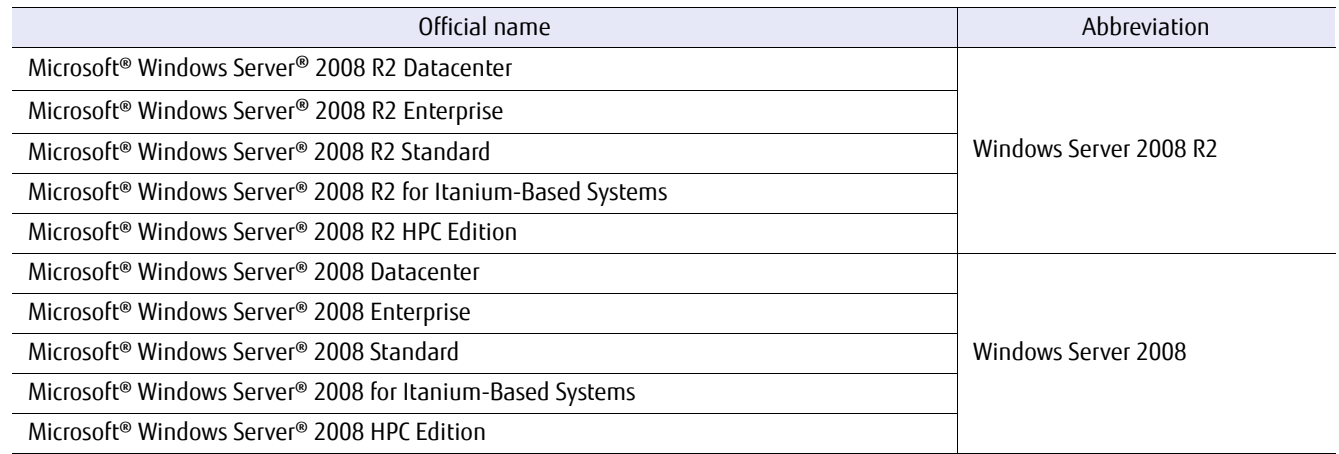

### Typographic conventions

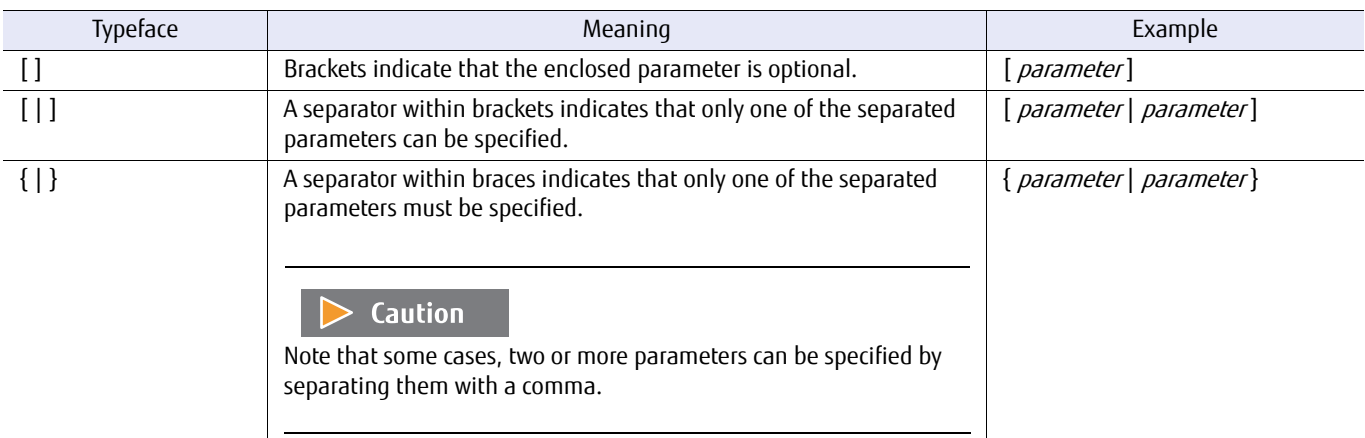

**•** Italics are used to show variables such as values and characters that appear in command parameters and outputs.

### **■ ETERNUS DX/AF naming conventions**

The following naming conventions are used in this manual for the ETERNUS DX/AF models.

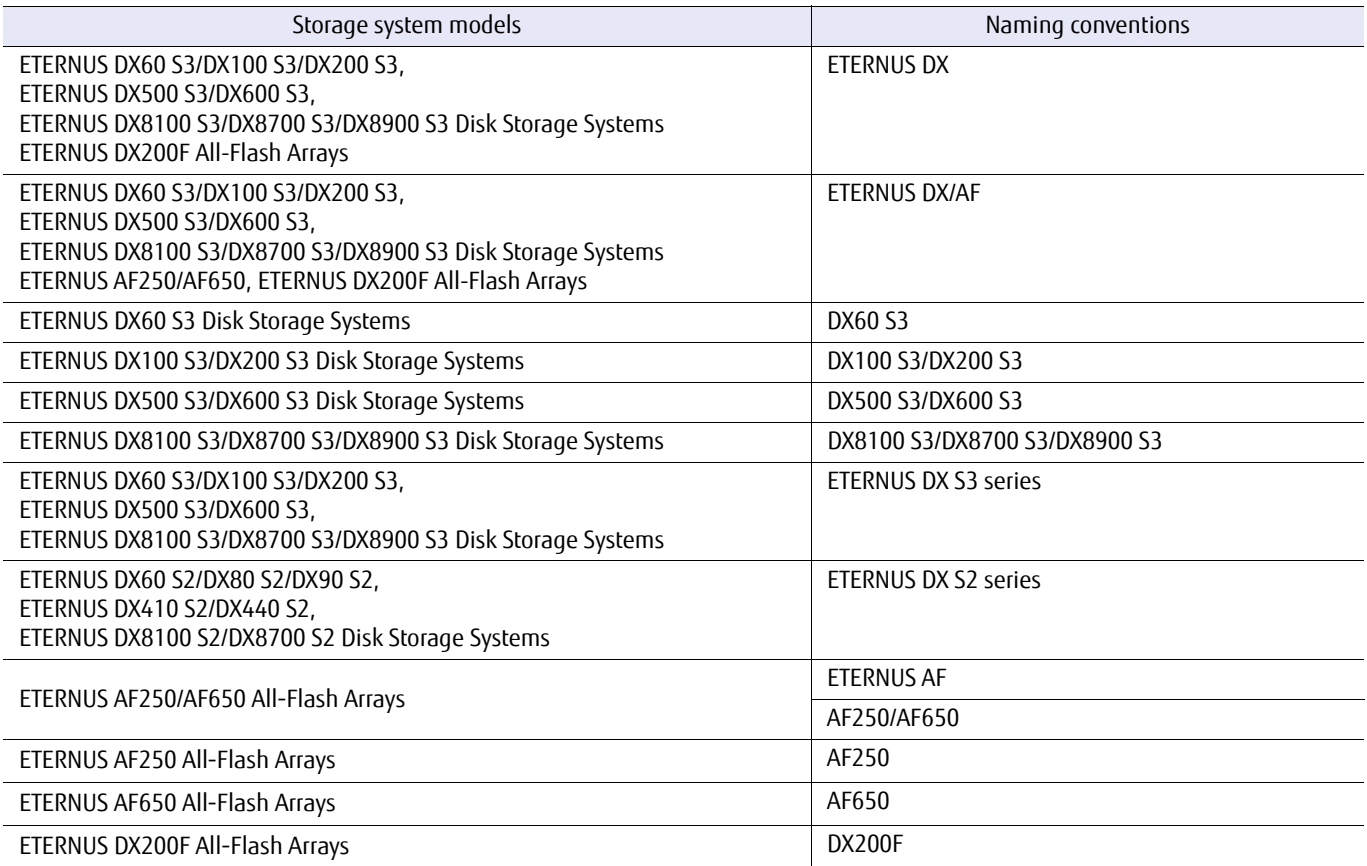

#### ■ Symbol conventions

The following symbols are used throughout this manual:

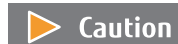

This symbol indicates restrictions and cautions for setting up and operating the ETERNUS DX/AF.

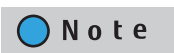

This symbol indicates supplementary information about functions and methods that may be useful when setting up and operating the ETERNUS DX/AF.

# **Table of Contents**

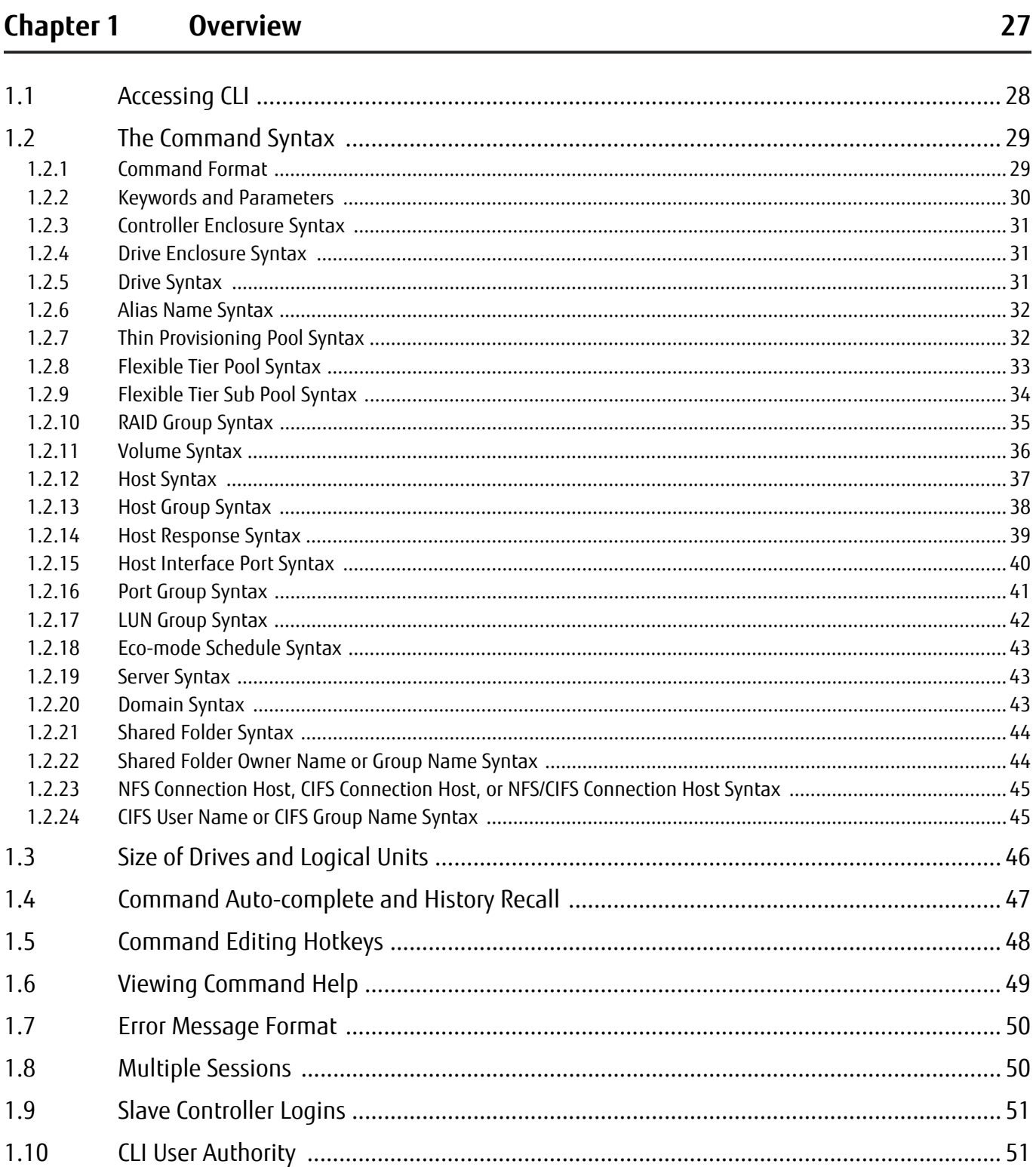

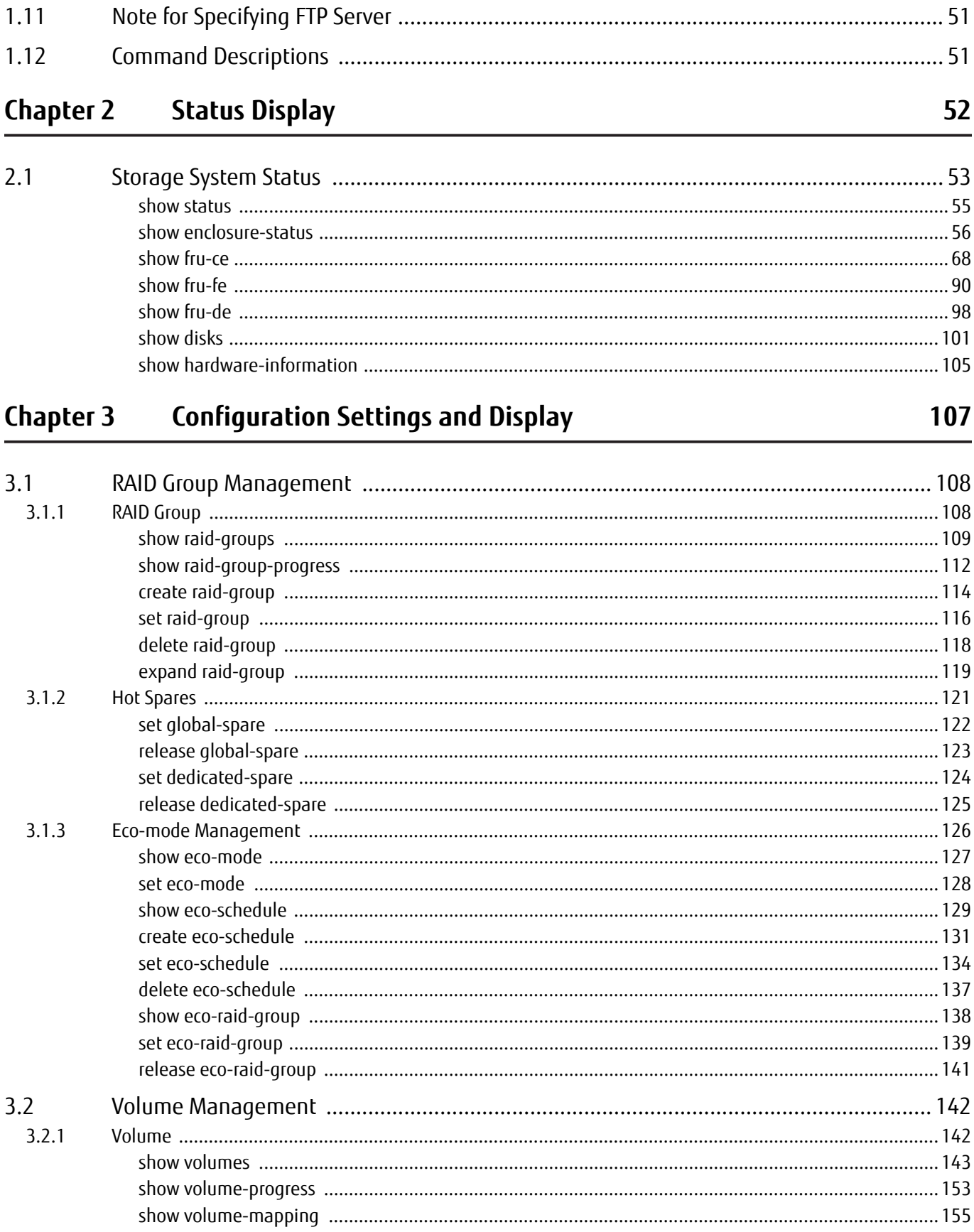

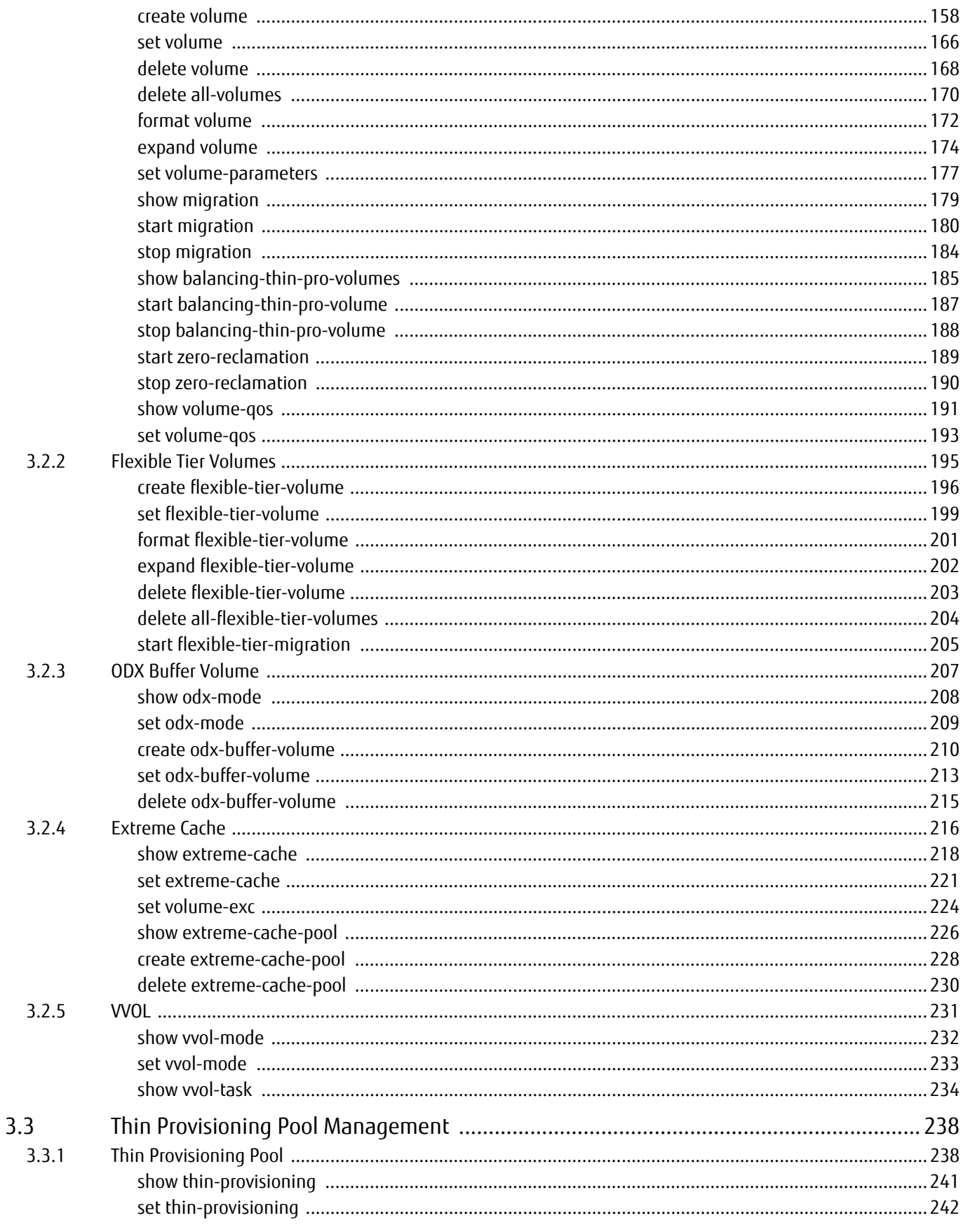

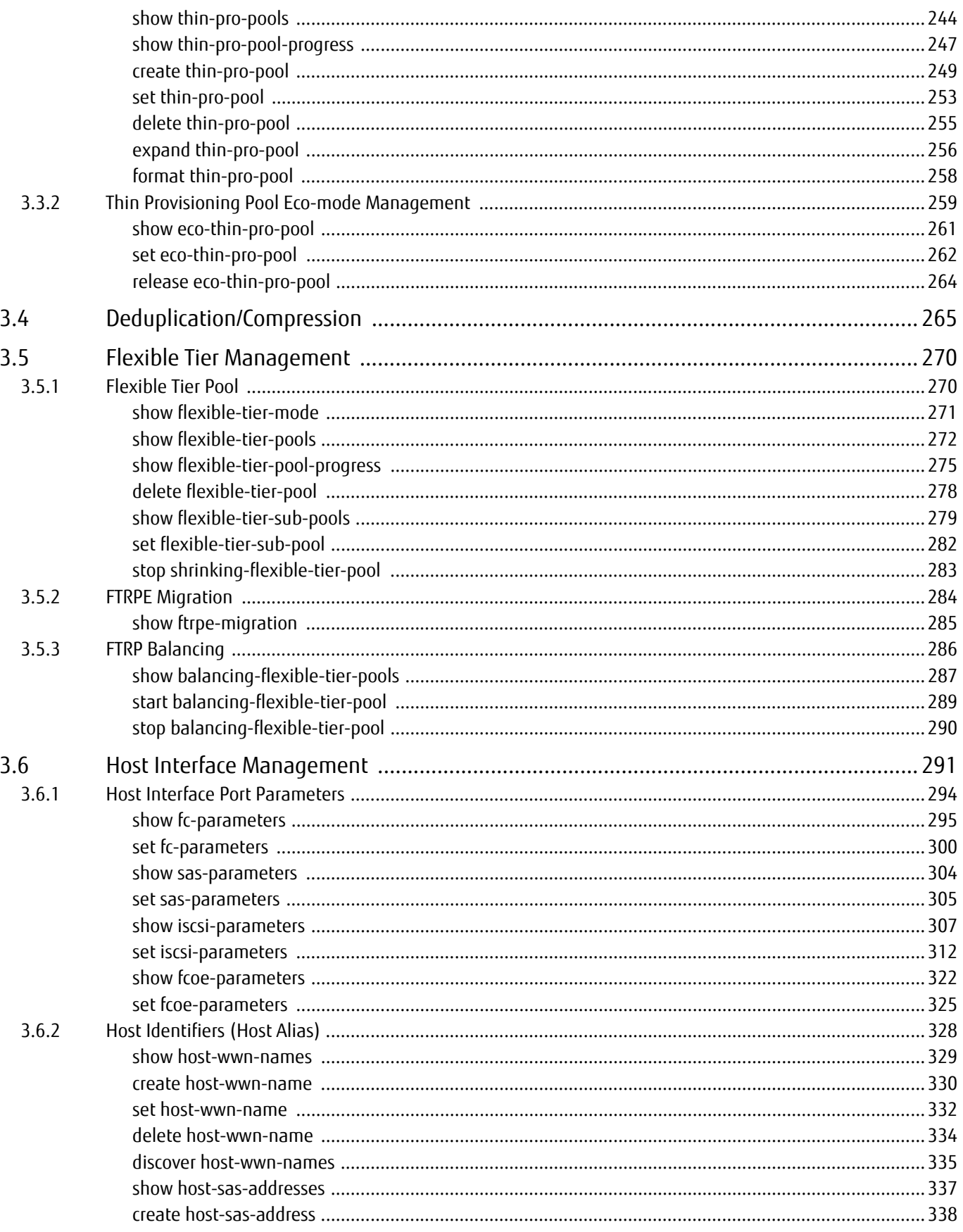

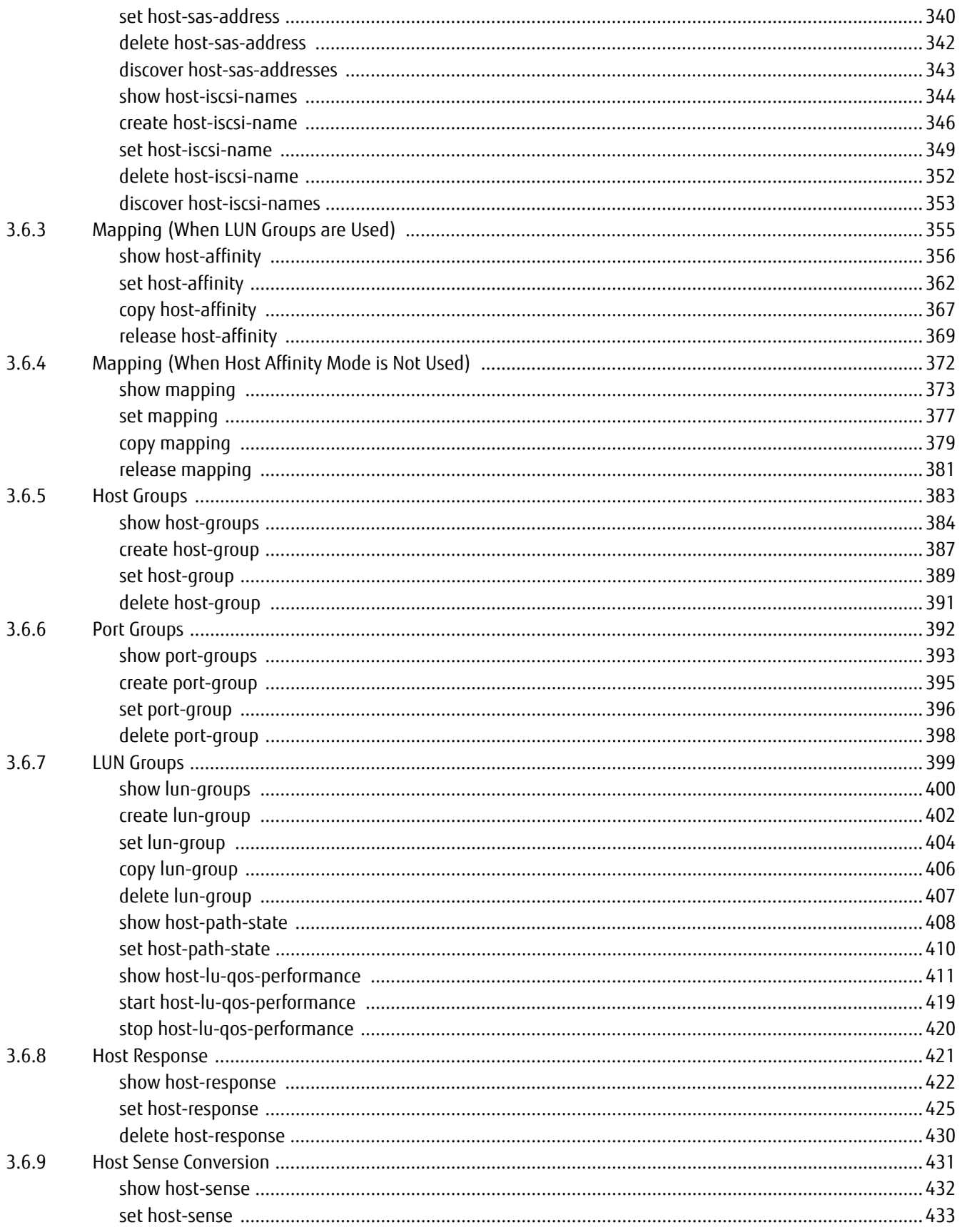

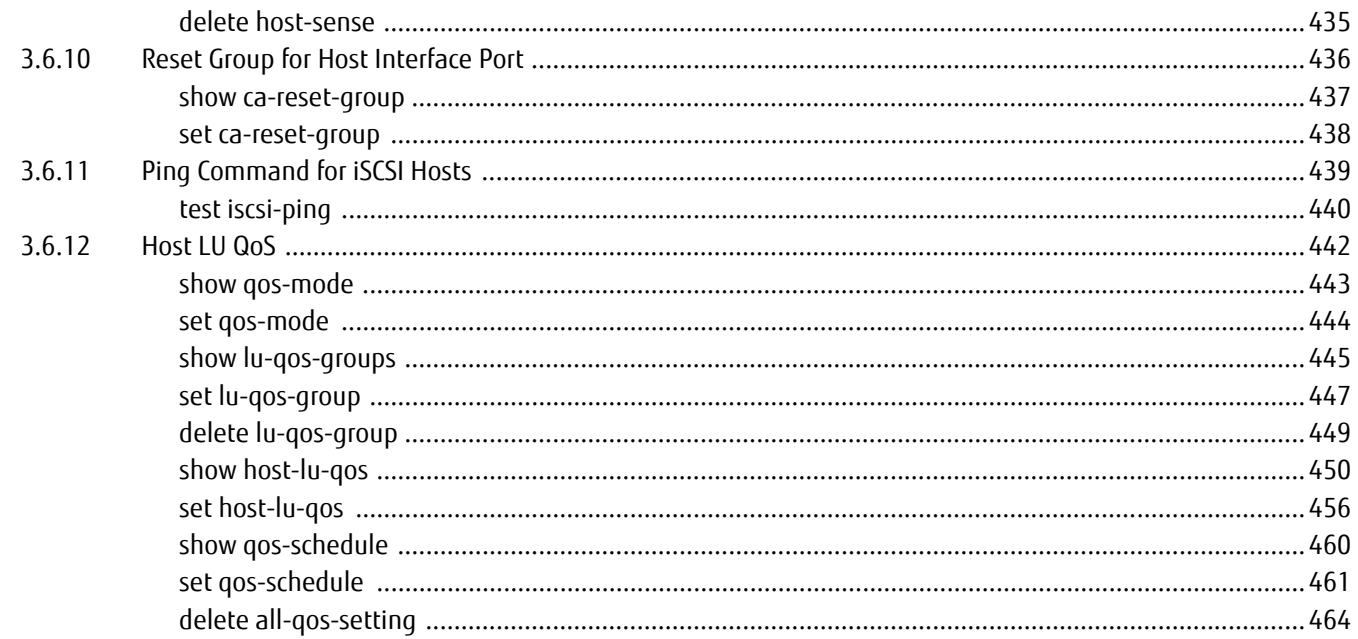

#### **Chapter 4 Copy Function Settings and Display**

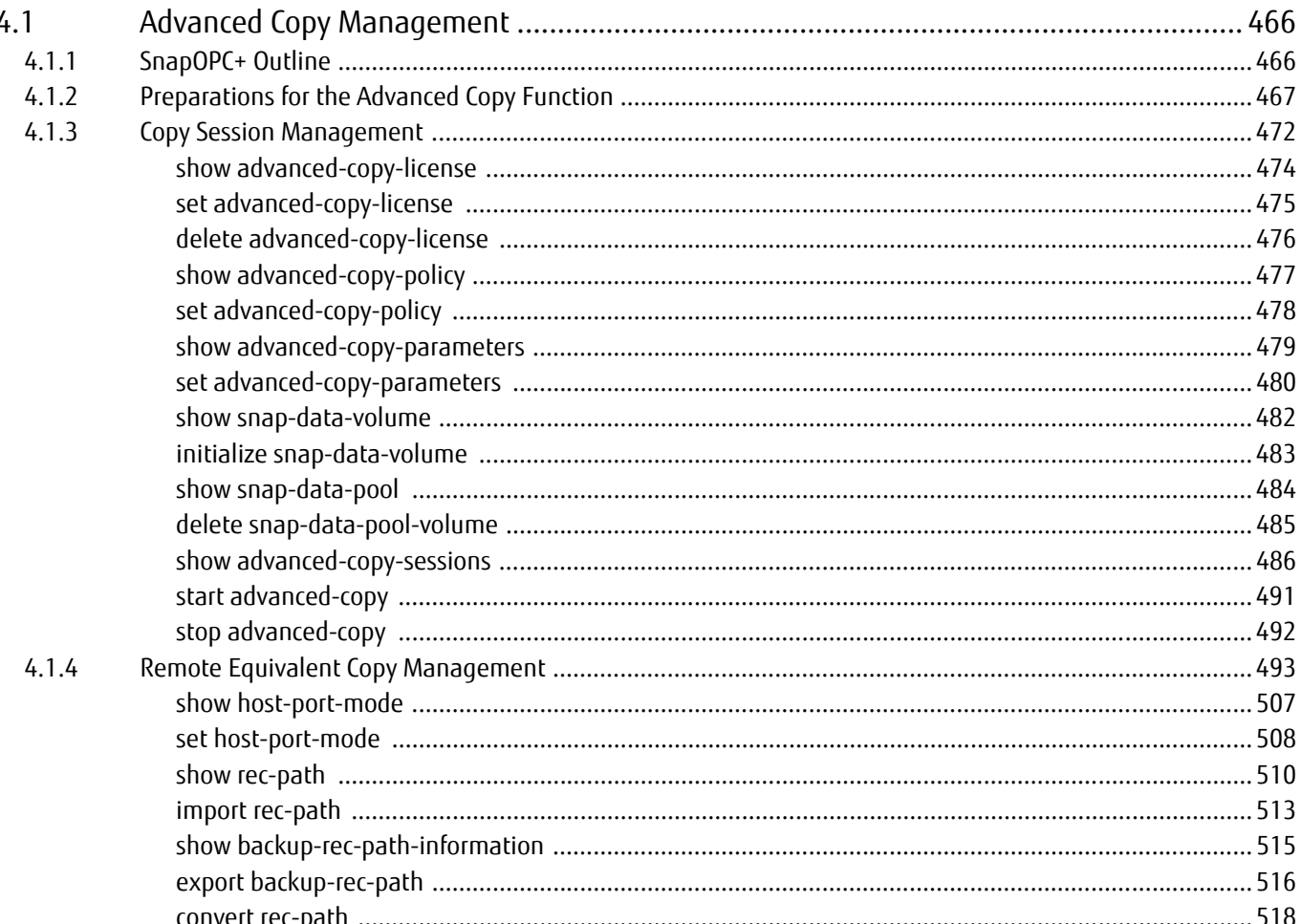

## $14$ ETERNUS CLI User's Guide Copyright 2016 FUJITSU LIMITED

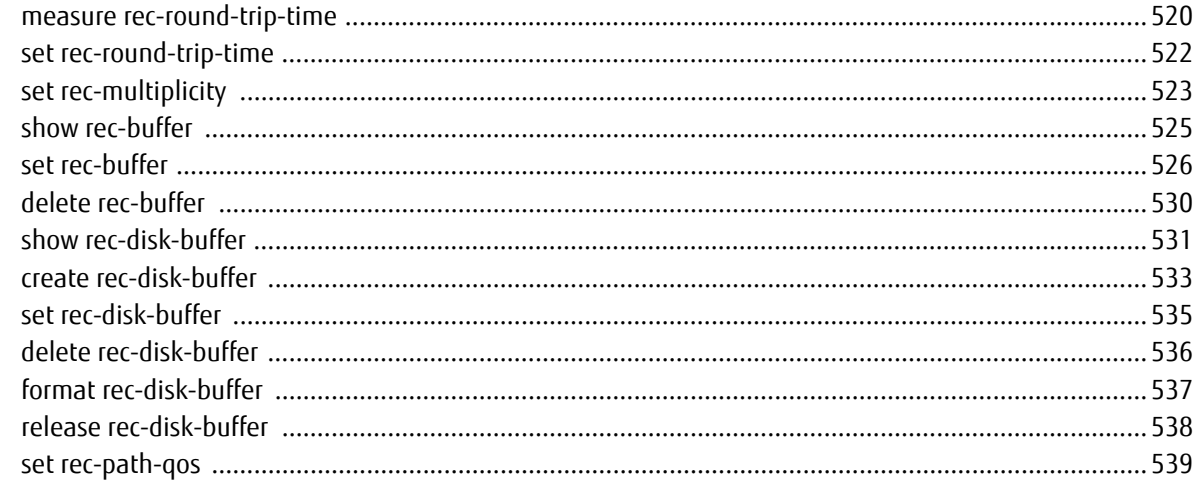

#### **Chapter 5 System Settings and Display**

541

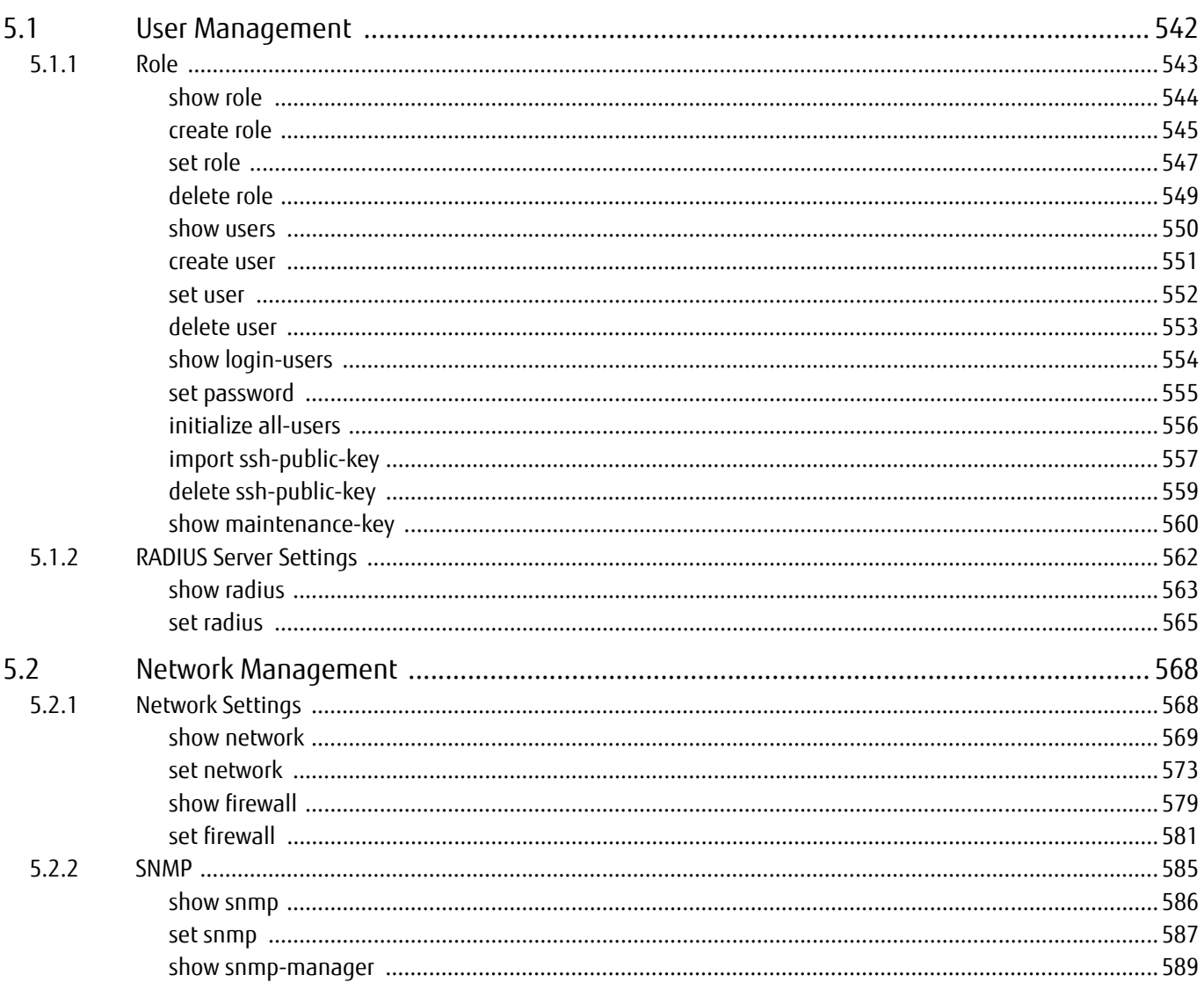

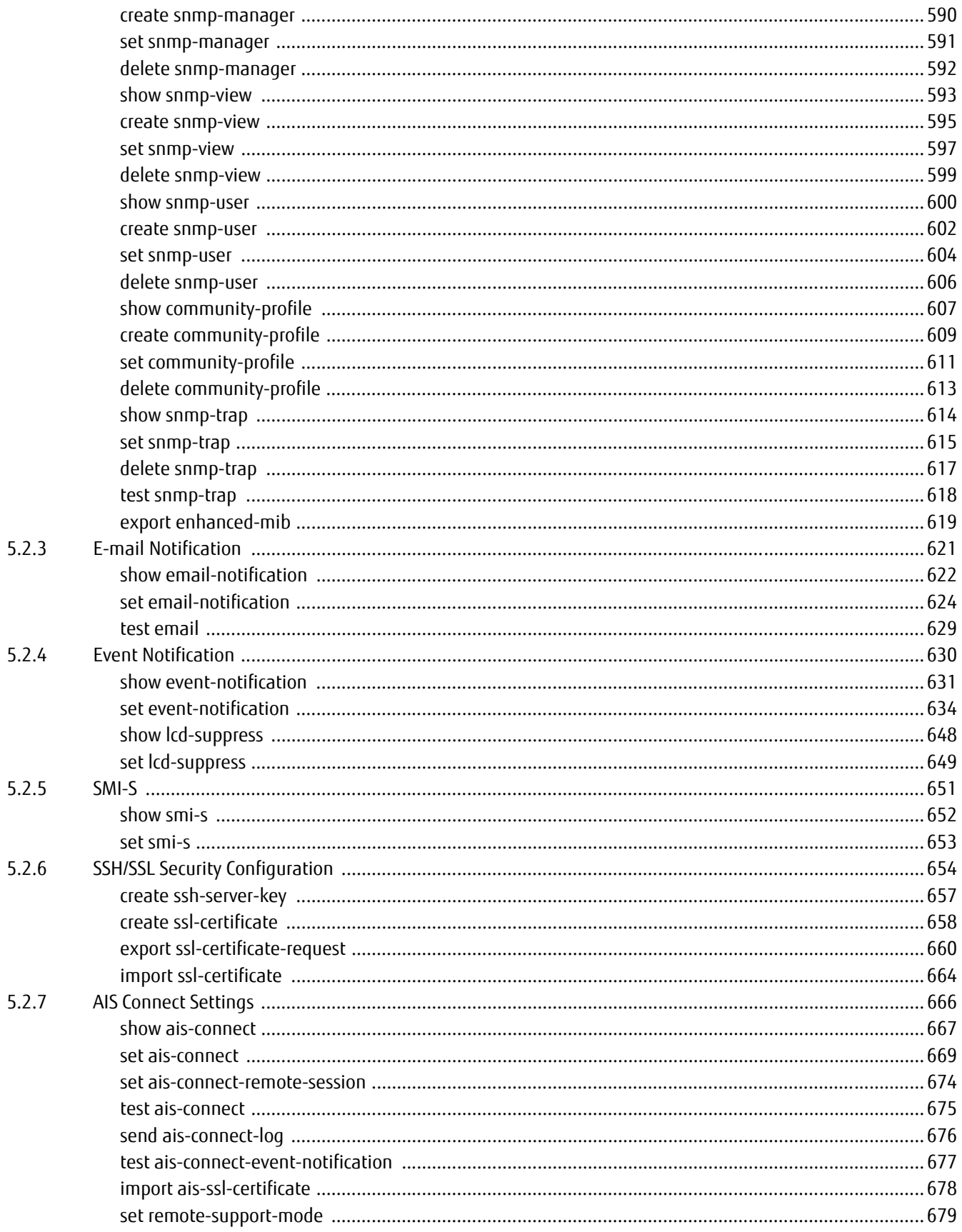

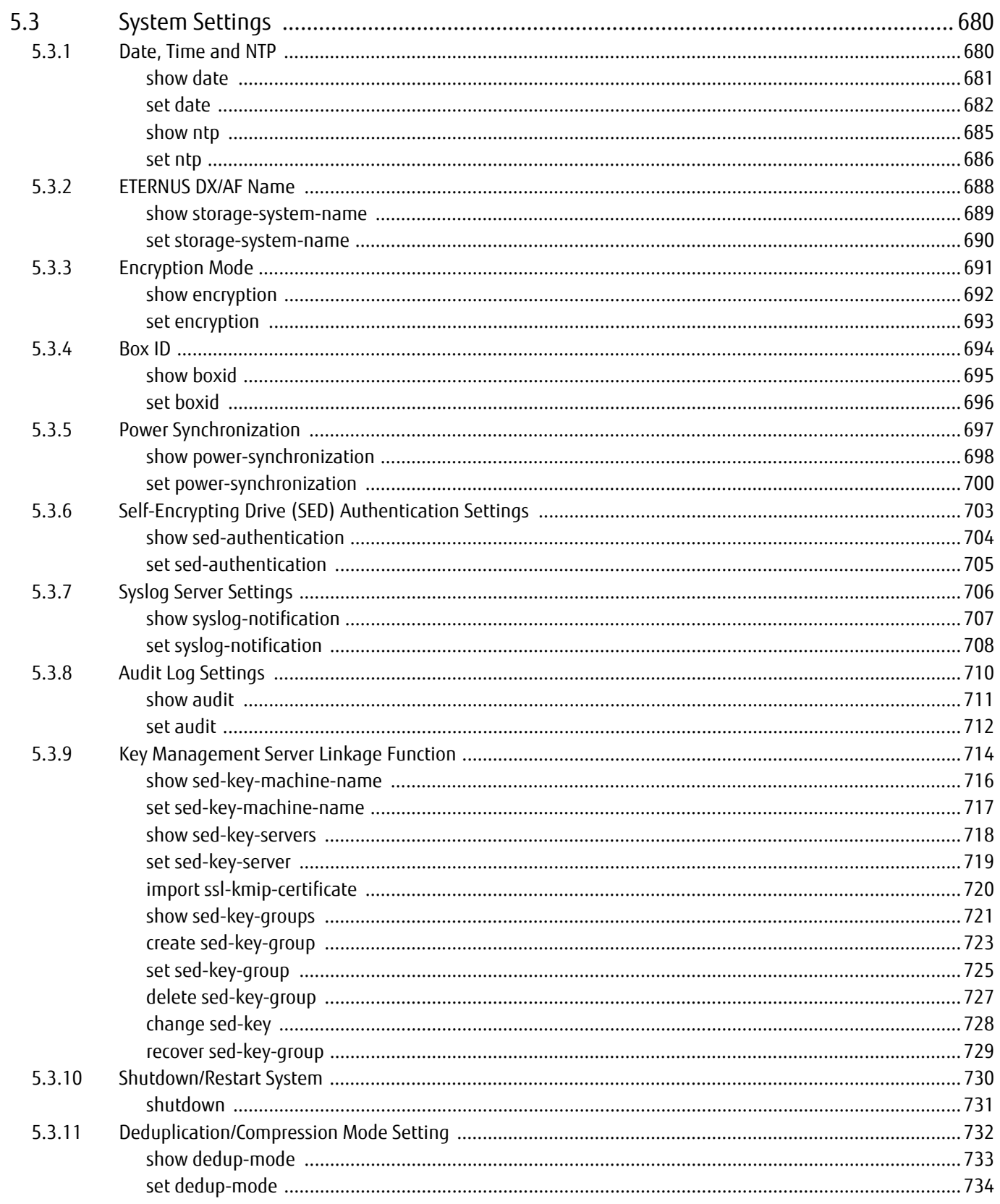

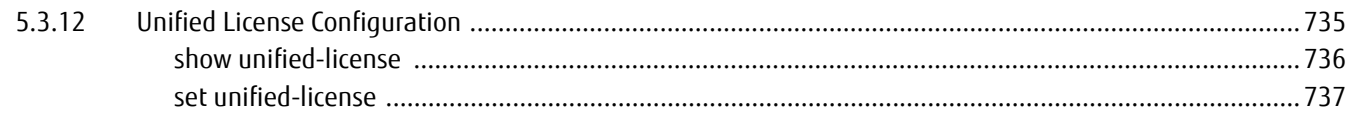

#### **Chapter 6 Information Settings and Display**

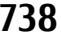

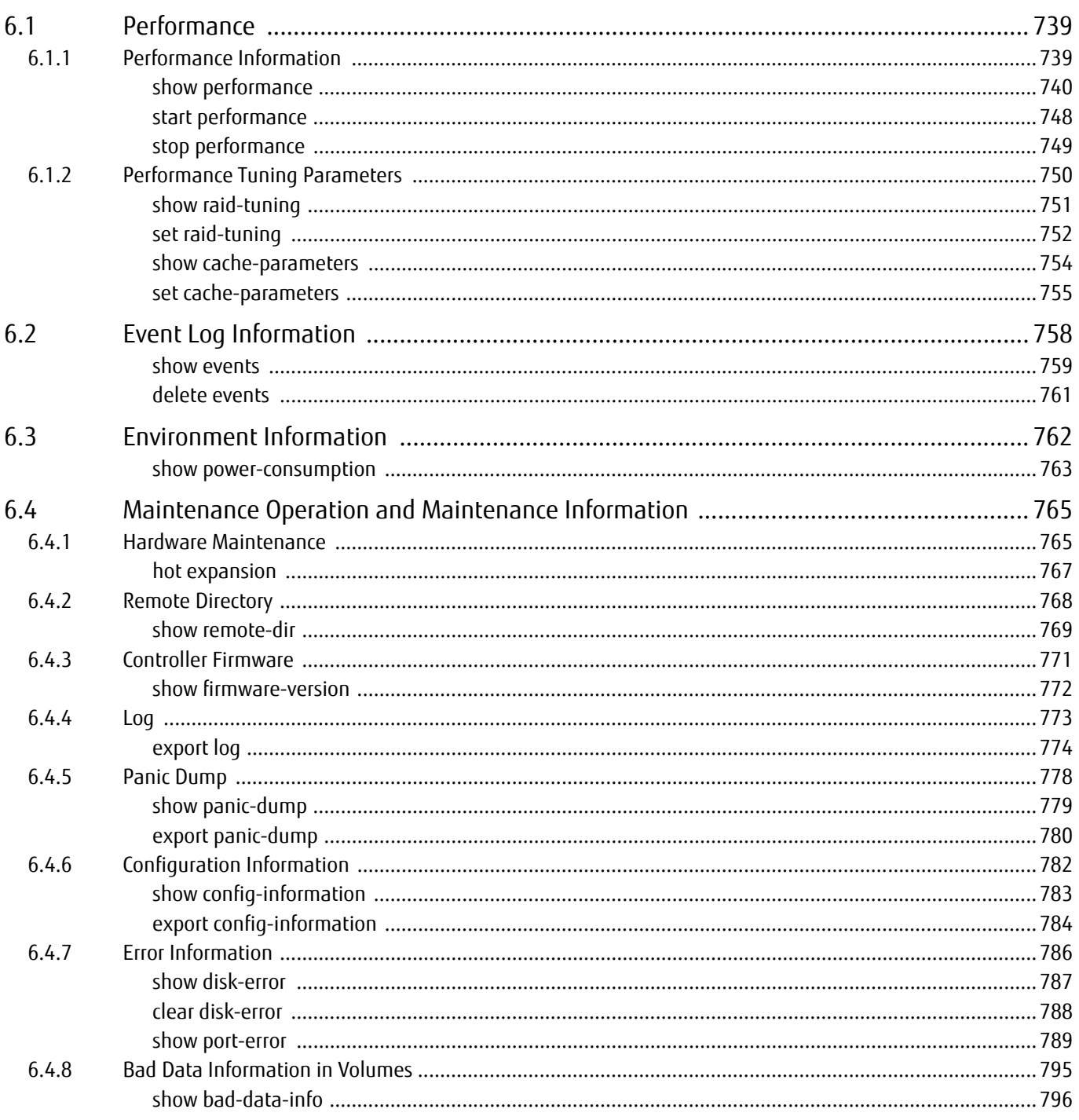

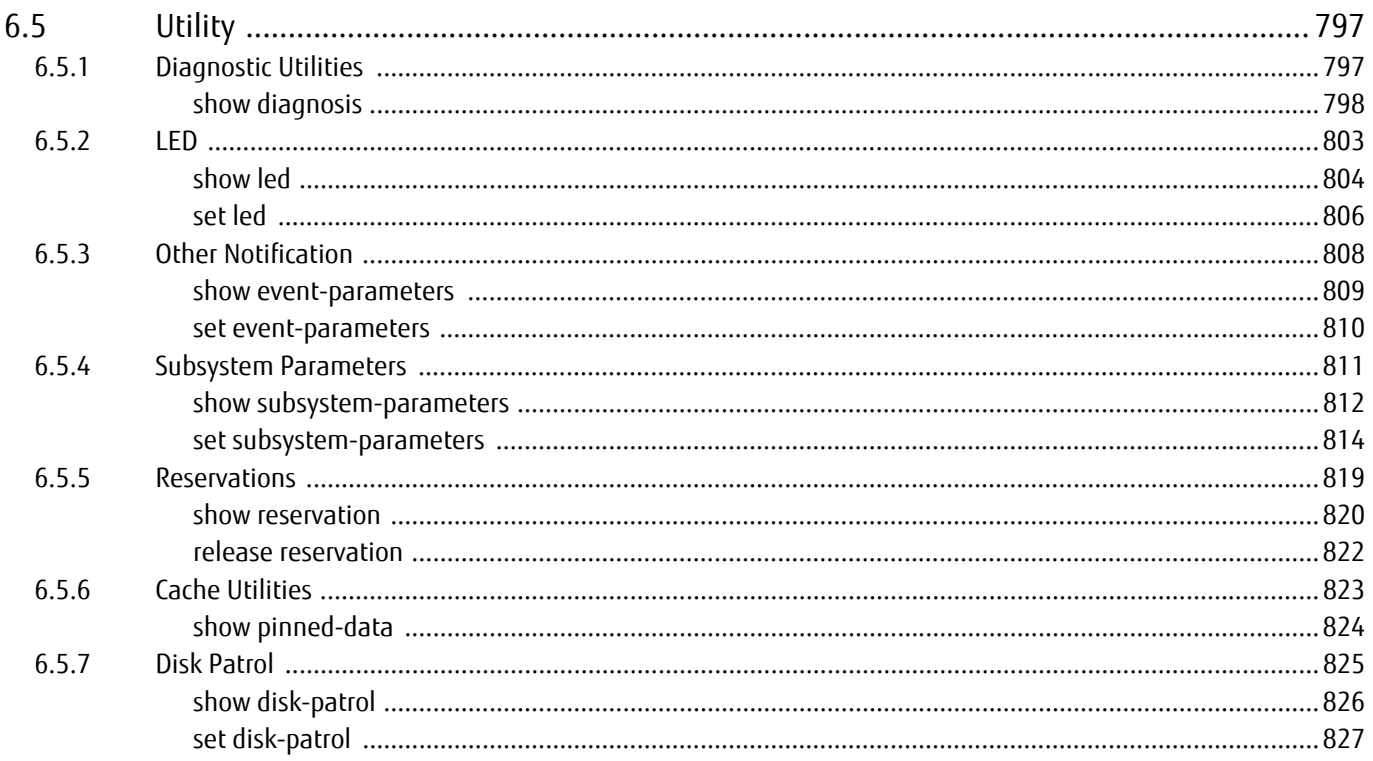

#### **Chapter 7 NAS Function Setting and Display**

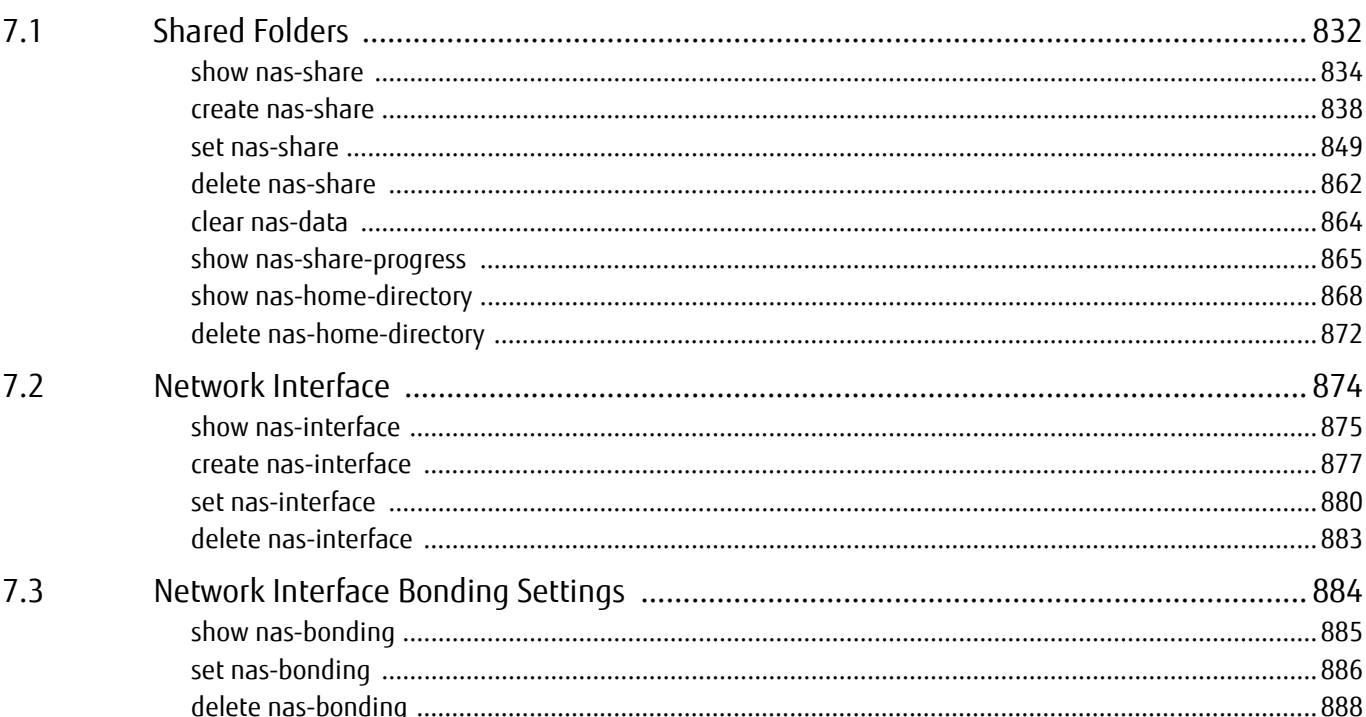

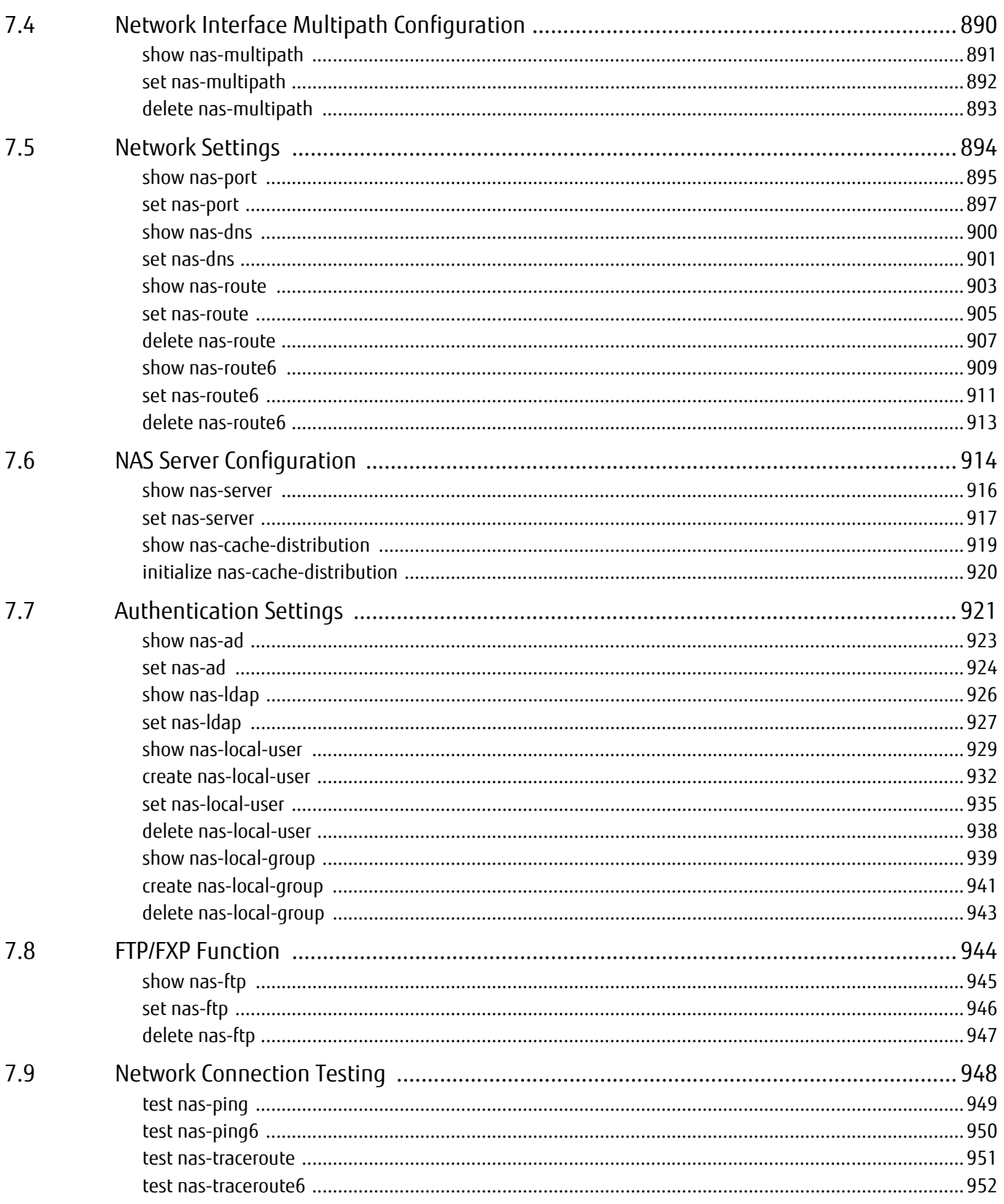

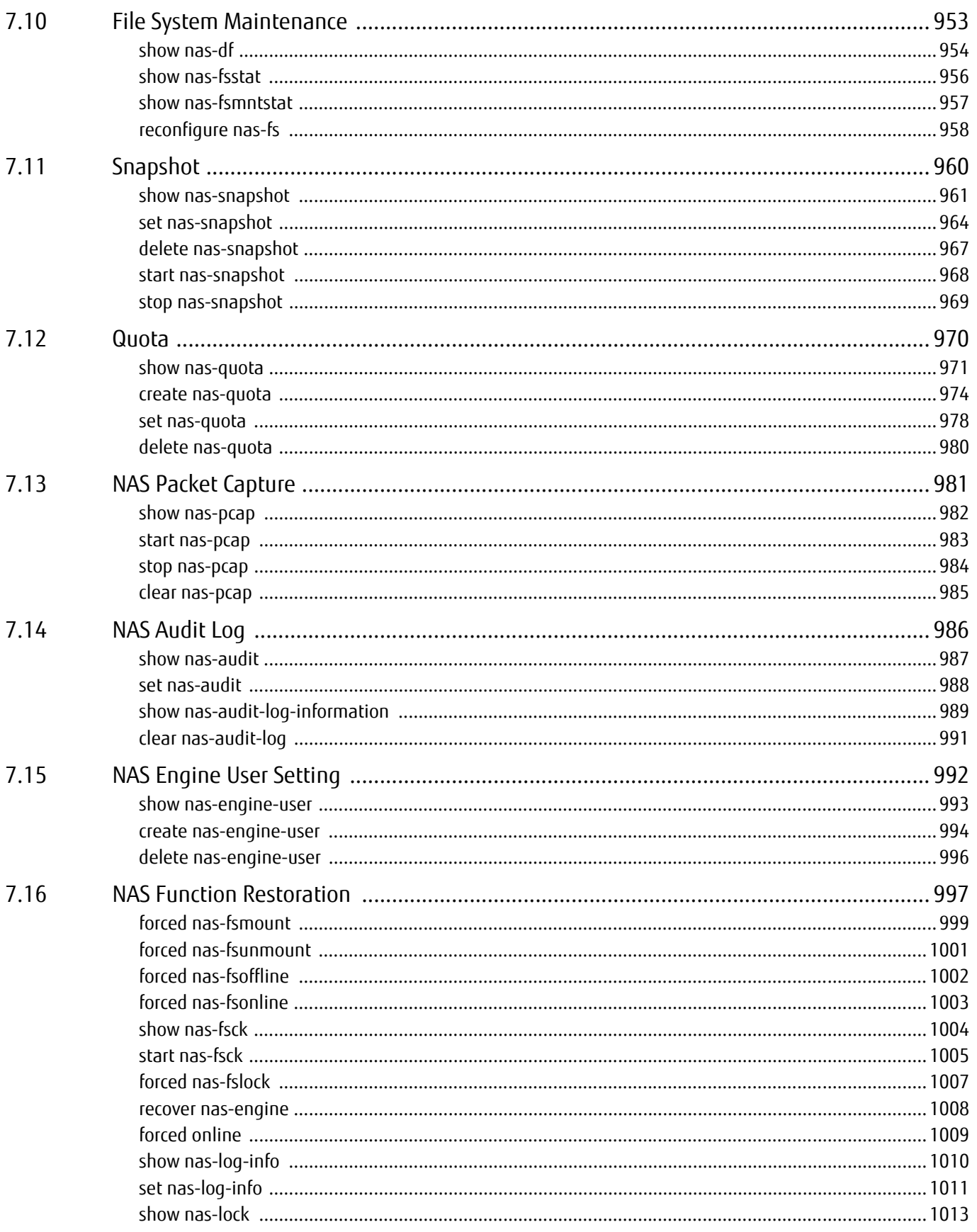

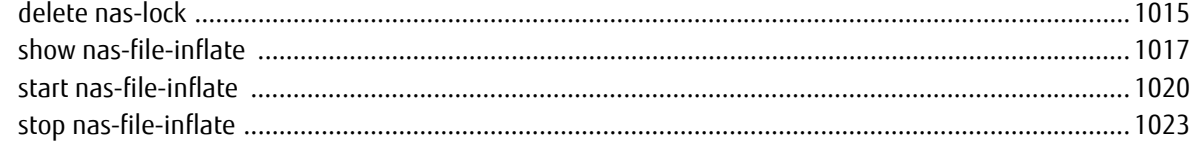

#### **Storage Cluster Management Chapter 8**

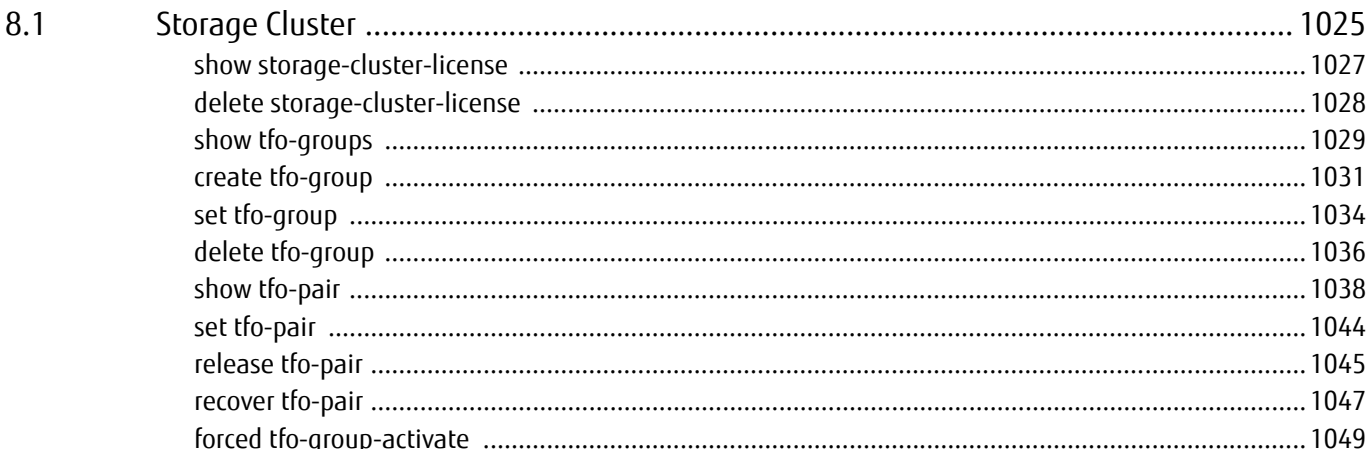

#### **Chapter 9 CLI Original Function**

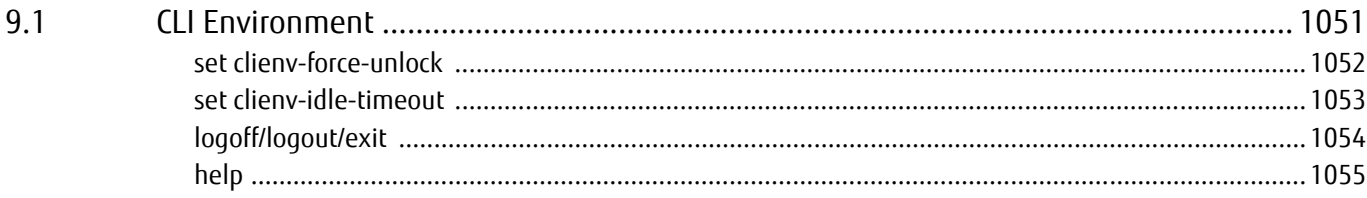

#### **Error Messages/Error Codes Appendix A**

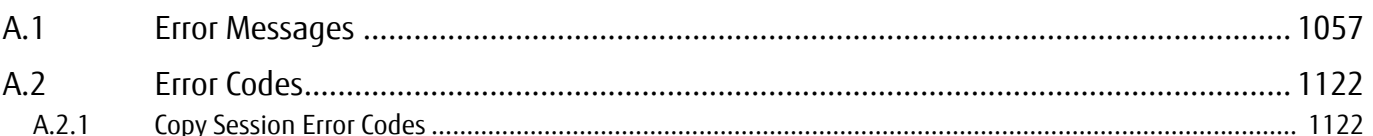

#### **Appendix B List of Supported Commands**

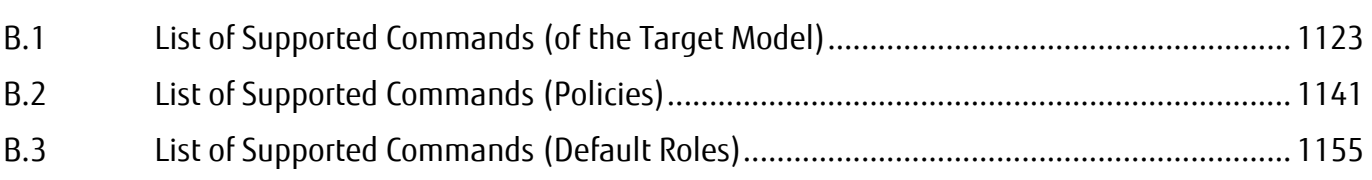

1057

1123

1050

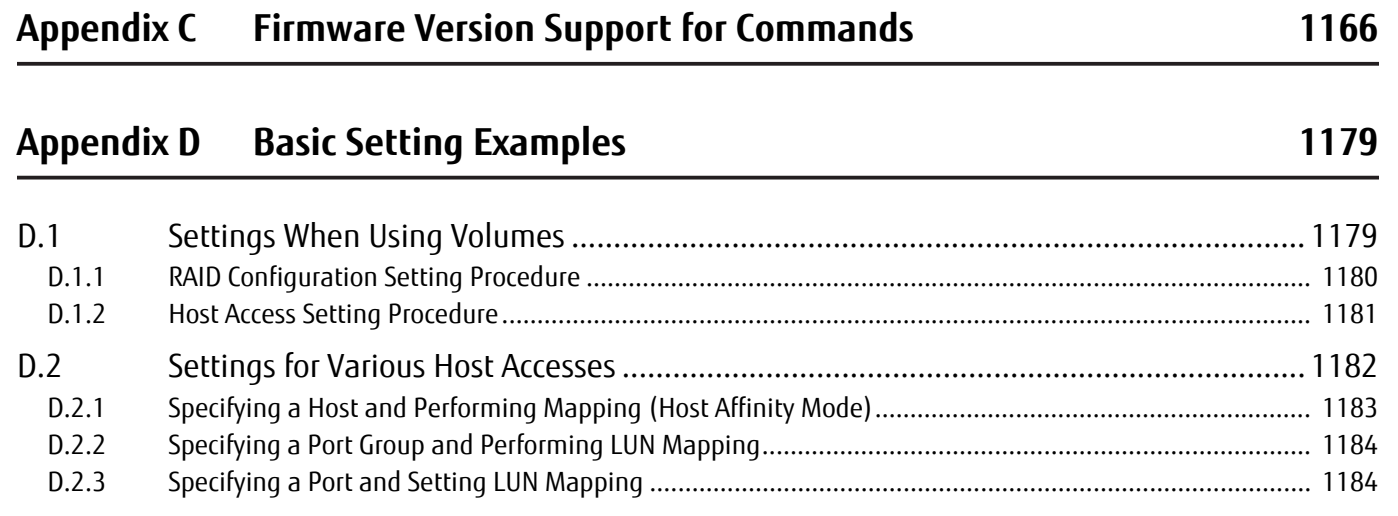

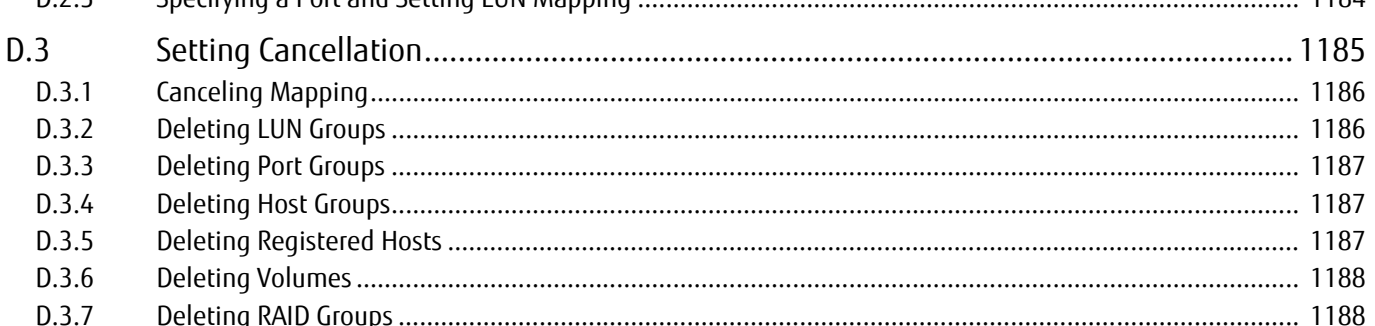

#### **Appendix E Status List**

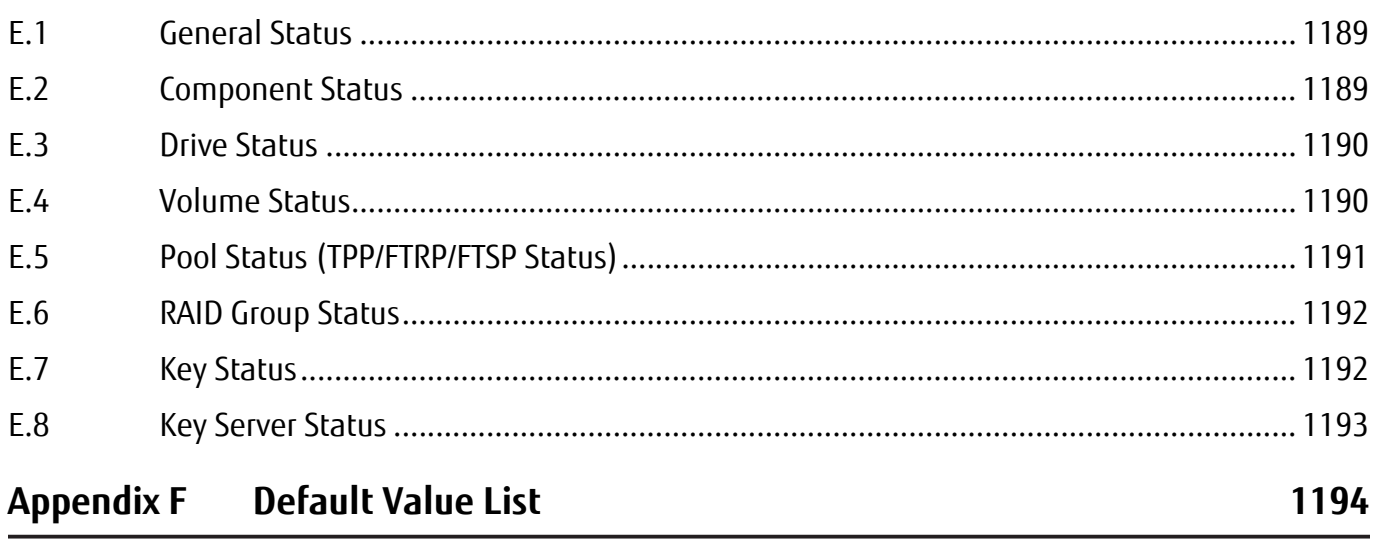

# List of Figures

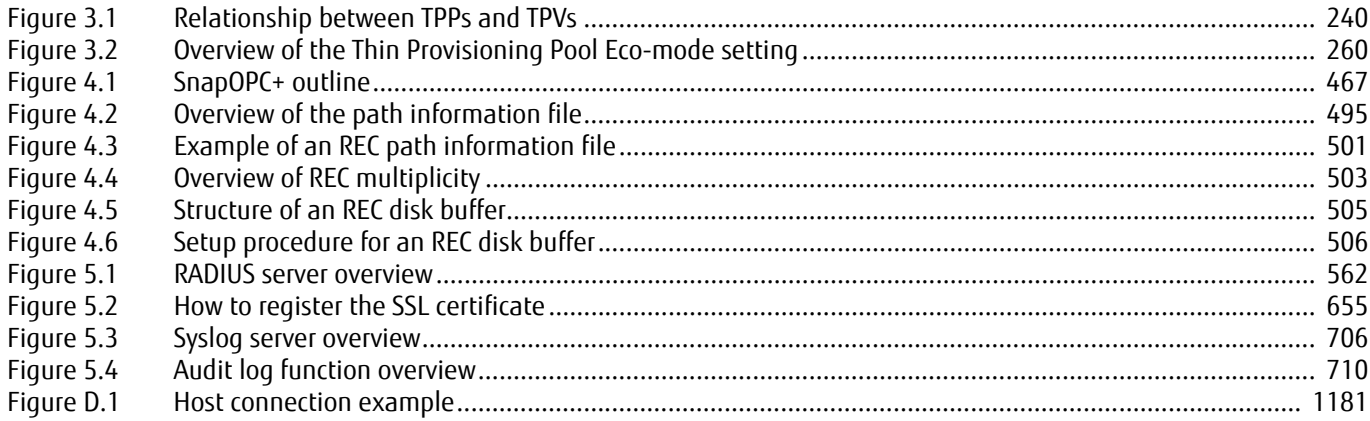

# List of Tables

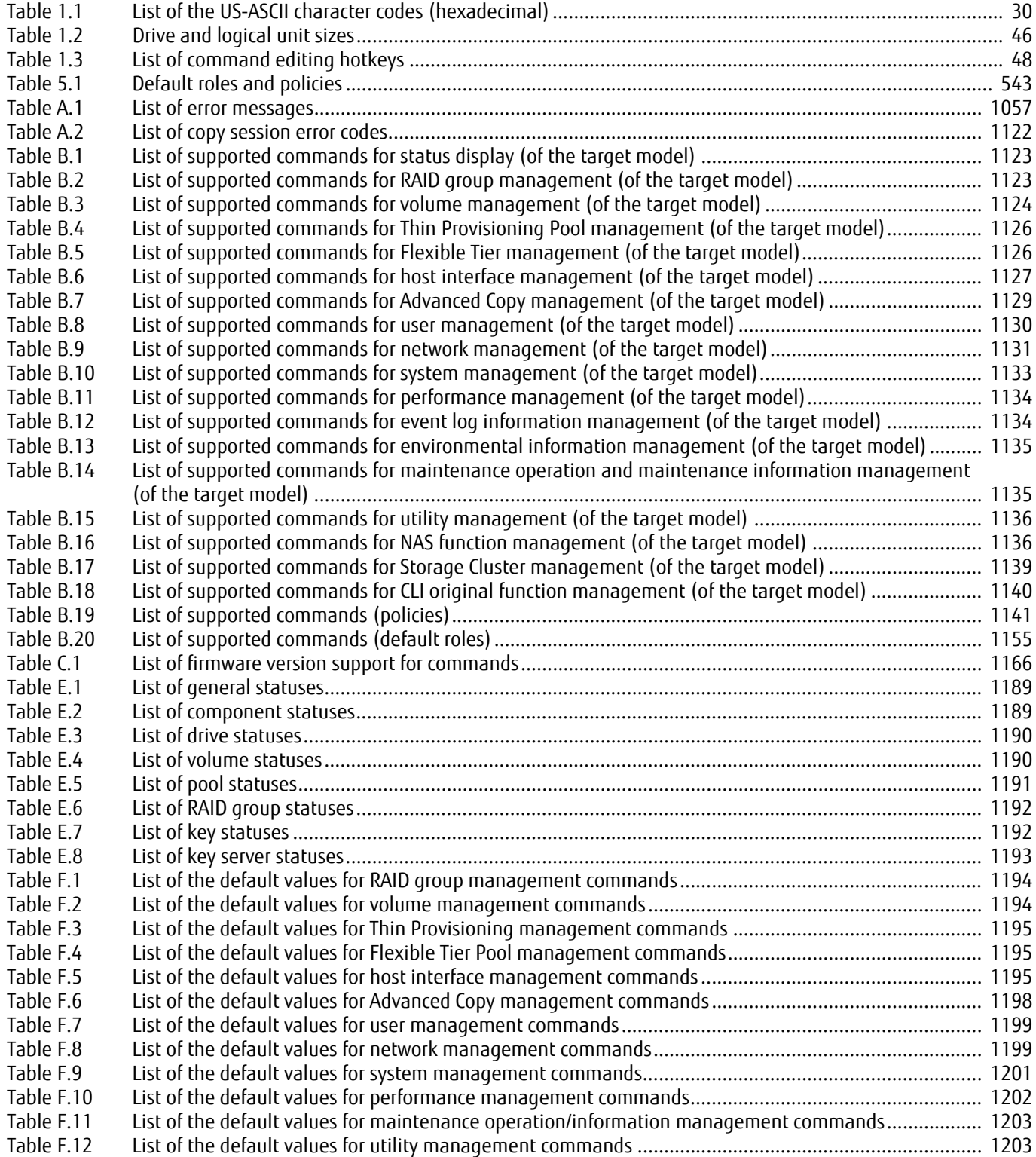

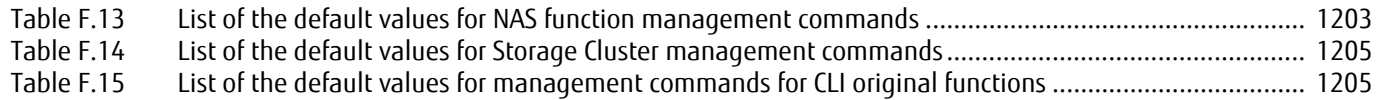

# <span id="page-26-1"></span><span id="page-26-0"></span>Chapter 1 **Overview**

The ETERNUS DX/AF command line interface (hereinafter referred to as "CLI") is installed in controllers of the ETERNUS DX/ AF. The CLI is used for performing settings and maintenance via commands and command scripts. This chapter describes the outlines for the CLI.

#### $\bigcap$  Note

- **•** SSDs and Self-Encrypting Drives (SED) cannot be installed in the DX60 S3. Therefore, functions that are related to SSDs and SEDs are unavailable.
- **•** There are no drive enclosures in the AF250 and the DX200F. Therefore, functions that are related to drive enclosures are unavailable. In addition, the controller enclosure only has SSDs installed.
- **•** The functions that are supported in each model vary. For details of the latest support status, refer to "Design Guide (Basic)" of each model.

# <span id="page-27-0"></span>1.1 Accessing CLI

The CLI software embedded in each ETERNUS DX/AF controller module enables storage systems to be configured, monitored, and managed. This may be done via LAN connection to the controller module's Ethernet port, using telnet, an SSH application, or a terminal emulator on a remote administrator client. For telnet connection, a user name and password are required. For SSH, in addition to a user name and password, SSH public key authentication is also supported. For details, refer to the "import ssh-publickey" command.

Default IP address, user name, and password are as follows:

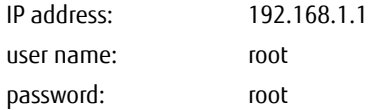

The default IP address is assigned to the following ports.

- **•** With the DX60 S3, the DX100 S3/DX200 S3, the AF250, and the DX200F RMT port
- **•** With the DX500 S3/DX600 S3, the DX8100 S3/DX8700 S3/DX8900 S3, and the AF650 FST port

The network for the MNT port must be configured from the "set network" command.

CLI will display the following pre-login message on the terminal:

ETERNUS login is required. [2010-01-01 05:38:00]

The date and time are the local values. However, this message may not be displayed when logged in with SSH. This is due to the fact it depends on terminal software.

# <span id="page-28-0"></span>1.2 The Command Syntax

This section explains command syntax.

## <span id="page-28-1"></span>1.2.1 Command Format

The command format is as follows:

Command name Parameter Parameter . . . Parameter

command-name: Verb section + Object section (Ex: create volume) parameter: Hyphen(-) + Parameter name section + Operand section (Ex: -n 80)

- **•** Basically, a command name consists of a verb section and an object section (Example: "create volume"). However, there are also some commands that consist of one word (Example: "logoff" and "shutdown").
- **•** A parameter consists of a parameter name section and an operand section. A parameter name is appended with a hyphen (-) before it (Example: "-name").
- **•** An operand is always required after a parameter name (Example: "-name abcdef").
- **•** The maximum length of the CLI command including the command names and the parameters is 5,120 characters.

## <span id="page-29-0"></span>1.2.2 Keywords and Parameters

Command and parameter names are not case-sensitive and can be entered in either or both uppercase and lowercase. Operands, however, are case-sensitive. Any of the printable US-ASCII codes 0x20 – 0x7E (hexadecimal notation) are allowed as input characters. Note that the following additional restrictions apply:

- **•** Question marks (?) cannot be used.
- **•** When spaces ( ) are used as characters, they must be enclosed by double quotation marks (") (Example: "ABC DEF","ABC DEF,GHIJKL").
- **•** When double quotation marks (") and single quotation marks (') are used as characters, they must be escaped with a backslash (\). Example: \"

A list of the US-ASCII character codes (hexadecimal) is shown below.

| Symbol             | US-ASCII code | Symbol             | US-ASCII code | Symbol                | US-ASCII code | Symbol                    | US-ASCII code |
|--------------------|---------------|--------------------|---------------|-----------------------|---------------|---------------------------|---------------|
| (space)            | 0x20          | 8                  | 0x38          | P                     | 0x50          | h                         | 0x68          |
|                    | 0x21          | 9                  | 0x39          | $\mathsf Q$           | 0x51          | Ť                         | 0x69          |
| H                  | 0x22          | $\ddot{\cdot}$     | 0x3A          | ${\sf R}$             | 0x52          |                           | 0x6A          |
| $\#$               | 0x23          | $\ddot{i}$         | 0x3B          | $\mathsf{S}$          | 0x53          | $\mathsf k$               | 0x6B          |
| \$                 | 0x24          | $\,<\,$            | 0x3C          | $\mathsf T$           | 0x54          |                           | 0x6C          |
| $\%$               | 0x25          | $\equiv$           | 0x3D          | $\cup$                | 0x55          | m                         | 0x6D          |
| $\&$               | 0x26          | $\, >$             | 0x3E          | $\mathsf V$           | 0x56          | U                         | 0x6E          |
| $\pmb{\mathsf{r}}$ | 0x27          | $\overline{\cdot}$ | 0x3F          | W                     | 0x57          | $\mathbf 0$               | 0x6F          |
|                    | 0x28          | $^\copyright$      | 0x40          | $\mathsf{X}$          | 0x58          | $\boldsymbol{\mathsf{p}}$ | 0x70          |
|                    | 0x29          | A                  | 0x41          | Y                     | 0x59          | q                         | 0x71          |
| $\star$            | 0x2A          | B                  | 0x42          | $\mathsf{Z}$          | 0x5A          | $\mathsf{f}$              | 0x72          |
| $\ddot{}$          | 0x2B          | $\mathsf{C}$       | 0x43          |                       | 0x5B          | $\sf S$                   | 0x73          |
| $\pmb{\mathsf{r}}$ | 0x2C          | D                  | 0x44          |                       | 0x5C          | $\mathsf t$               | 0x74          |
|                    | 0x2D          | E                  | 0x45          |                       | 0x5D          | U                         | 0x75          |
|                    | 0x2E          | F                  | 0x46          | $\boldsymbol{\wedge}$ | 0x5E          | $\mathsf{V}$              | 0x76          |
|                    | 0x2F          | G                  | 0x47          |                       | 0x5F          | ${\mathsf W}$             | 0x77          |
| $\mathbf 0$        | 0x30          | H                  | 0x48          | $\overline{1}$        | 0x60          | $\pmb{\mathsf{X}}$        | 0x78          |
| 1                  | 0x31          |                    | 0x49          | a                     | 0x61          | у                         | 0x79          |
| $\overline{2}$     | 0x32          |                    | 0x4A          | $\mathsf b$           | 0x62          | $\mathsf z$               | 0x7A          |
| 3                  | 0x33          | К                  | 0x4B          | $\mathsf{C}$          | 0x63          |                           | 0x7B          |
| 4                  | 0x34          | L                  | 0x4C          | $\mathsf{d}$          | 0x64          |                           | 0x7C          |
| 5                  | 0x35          | M                  | 0x4D          | e                     | 0x65          | }                         | 0x7D          |
| $\boldsymbol{6}$   | 0x36          | N                  | 0x4E          | $\mathsf{f}$          | 0x66          | $\sim$                    | 0x7E          |
| $\overline{7}$     | 0x37          | $\boldsymbol{0}$   | 0x4F          | $\boldsymbol{g}$      | 0x67          |                           |               |

<span id="page-29-1"></span>Table 1.1 List of the US-ASCII character codes (hexadecimal)

## <span id="page-30-0"></span>1.2.3 Controller Enclosure Syntax

For the DX8700 S3/DX8900 S3, the controller enclosure syntax is used when specifying the controller enclosure number. The format is indicated by an "x" (hexadecimal number). The range is 0 to b.

### <span id="page-30-1"></span>1.2.4 Drive Enclosure Syntax

The format that can be used for drive enclosure numbers is either "xx" or "x" ("xx" and "x" indicate hexadecimal numbers). "xx" indicates a two-digit number for the drive enclosure number and "x" indicates a one-digit number for the drive enclosure number. When a two-digit enclosure number is specified, the format "xx" must be used. When a one-digit enclosure number is specified, either format can be specified. For example, "1" can be specified for a one-digit number. However, if the format "xx" is used, 0 must be specified before the enclosure number. For example, when an enclosure number is 1, "01" must be specified.

The specifiable ranges are as follows. DX60 S3: 1 to 3 DX100 S3/DX200 S3: 1 to a DX500 S3: 0 to a and 10 to 1a DX600 S3: 0 to a, 10 to 1a, 20 to 2a, and 30 to 3a DX8100 S3: 00, 10, 20, and 30 DX8700 S3: 0 to 3f DX8900 S3: 0 to bf AF650: 00, 10, 20, 30

#### $\bigcap$  Note

There are no drive enclosures in the AF250 and the DX200F.

#### <span id="page-30-2"></span>1.2.5 Drive Syntax

The format that can be used for drive numbers is either "xxyy" or "xyy".

"xx" or "x" indicates the enclosure number. For the DX60 S3, the DX100 S3/DX200 S3, the AF250, and the DX200F, 00 or 0 indicates the controller enclosure. For details, refer to ["1.2.4 Drive Enclosure Syntax" \(page 31\).](#page-30-1)

The "yy" is the drive number (a two-digit decimal). The specifiable ranges for "yy" are as follows.

- 3.5" drive: 00 to 11
- 2.5" drive: 00 to 23
- 3.5" drive in a high-density drive enclosure: 00 to 59

2.5" drives in high-density drive enclosures are not supported.

Drive numbers can be combined as follows:

- **•** A single drive number: 1003
- **•** A list of drive numbers: 1003,004
- A hyphenated range of drive numbers from a to z: 0210-0211
- **•** A list of drive numbers, drive ranges, or both, separated by commas (,). Spaces are not permitted before or after commas (,): 0003,0006,010-011

### <span id="page-31-0"></span>1.2.6 Alias Name Syntax

The format of an alias is a character string that has a maximum of 16 US-ASCII characters. Usable characters are those given in ["1.2.2 Keywords and Parameters" \(page 30\)](#page-29-0) of the document overview. Commas (,) cannot be used.

### <span id="page-31-1"></span>1.2.7 Thin Provisioning Pool Syntax

There are two methods for specifying Thin Provisioning Pool identifiers; Thin Provisioning Pool numbers or Thin Provisioning Pool names.

**•** Thin Provisioning Pool number

A Thin Provisioning Pool number is automatically created by the system when a Thin Provisioning Pool is created. This is a decimal number. Thin Provisioning Pool numbers can be displayed by using the "show thin-pro-pools" command.

Thin Provisioning Pool numbers can be combined as follows:

- **-** A single Thin Provisioning Pool number: 1
- **-** A list of Thin Provisioning Pool numbers: 1,8,12
- **-** A hyphenated range of Thin Provisioning Pool numbers from a to z: 2-5
- **-** A list of Thin Provisioning Pool numbers, Thin Provisioning Pool ranges, or both, separated by commas (,). Spaces are not permitted before or after commas (,): 1,3,10-12
- **•** Thin Provisioning Pool name

A Thin Provisioning Pool name must be specified when creating a Thin Provisioning Pool. For details about the syntax, refer to ["1.2.6 Alias Name Syntax" \(page 32\).](#page-31-0) Some commands accept a comma-separated list of Thin Provisioning Pool names. A Thin Provisioning Pool name and a Thin Provisioning Pool number cannot both be specified in the same command. Do not include spaces before or after commas (,).

#### Caution

- **•** Two or more parameters might not be able to be specified for several commands. For details, refer to the command descriptions.
- **•** Since Thin Provisioning Pools and Flexible Tier Sub Pools use the same resource, the same number and name cannot be used for both a Thin Provisioning Pool and a Flexible Tier Sub Pool. If the Thin Provisioning Pool number or the Thin Provisioning Pool name that is specified for a command is already used for an FTSP, the command is not executed.

## <span id="page-32-0"></span>1.2.8 Flexible Tier Pool Syntax

There are two methods for identifying an entered Flexible Tier Sub Pool; Flexible Tier Pool numbers or Flexible Tier Pool names.

**•** Flexible Tier Pool number

A Flexible Tier Pool number is automatically created by the system when a Flexible Tier Pool is created. This is a decimal number. Flexible Tier Pool numbers can be displayed by using the "show flexible-tier-pools" command.

Flexible Tier Pool numbers can be combined as follows:

- **-** A single Flexible Tier Pool number: 1
- **-** A list of Flexible Tier Pool numbers: 1,8,12
- **-** A hyphenated range of Flexible Tier Pool numbers from a to z: 2-5
- **-** A list of Flexible Tier Pool numbers, ranges, or both, separated by commas (,): 1,3,10-12
- **•** Flexible Tier Pool name

A Flexible Tier Pool name must be specified when creating a Flexible Tier Pool. For details about the syntax, refer to ["1.2.6 Alias Name Syntax" \(page 32\).](#page-31-0) Some commands accept a comma-separated list of Flexible Tier Pool names. A Flexible Tier Pool name and a Flexible Tier Pool number cannot both be specified in the same command. Do not include spaces before or after commas (,).

#### $>$  Caution

Two or more parameters might not be able to be specified for several commands. For details, refer to the command descriptions.

## <span id="page-33-0"></span>1.2.9 Flexible Tier Sub Pool Syntax

There are two methods for identifying an entered Flexible Tier Sub Pool; Flexible Tier Sub Pool numbers or Flexible Tier Sub Pool names.

**•** Flexible Tier Sub Pool number

A Flexible Tier Sub Pool number is automatically created by the system when a Flexible Tier Sub Pool is created. This is a decimal number. Flexible Tier Sub Pool numbers can be displayed by using the "show flexible-tier-sub-pools" command.

Flexible Tier Sub Pool numbers can be combined as follows:

- **-** A single Flexible Tier Sub Pool number: 1
- **-** A list of Flexible Tier Sub Pool numbers: 1,8,12
- **-** A hyphenated range of Flexible Tier Sub Pool numbers from a to z: 2-5
- **-** A list of Flexible Tier Sub Pool numbers, ranges, or both, separated by commas (,): 1,3,10-12
- **•** Flexible Tier Sub Pool name

A Flexible Tier Sub Pool name must be specified when creating a Flexible Tier Sub Pool. For details about the syntax, refer to ["1.2.6 Alias Name Syntax" \(page 32\).](#page-31-0) Some commands accept a comma-separated list of Flexible Tier Sub Pool names. A Flexible Tier Sub Pool name and a Flexible Tier Sub Pool number cannot both be specified in the same command. Do not include spaces before or after commas (,).

#### $\geq$  Caution

- **•** Two or more parameters might not be able to be specified for several commands. For details, refer to the command descriptions.
- **•** Since Thin Provisioning Pools and Flexible Tier Sub Pools use the same resource, the same number and name cannot be used for both a Thin Provisioning Pool and a Flexible Tier Sub Pool. If the FTSP number or FTSP name that is specified for a command is already used for a Thin Provisioning Pool, the command is not executed.

## <span id="page-34-0"></span>1.2.10 RAID Group Syntax

There are two methods for specifying RAID group identifiers; RAID group numbers or RAID group names.

**•** RAID group number

A RAID group number is automatically created by the system when a RAID group is created. This is a decimal number. RAID group numbers can be displayed by using the "show raid-groups" command.

RAID group numbers can be combined as follows:

- **-** A single RAID group number: 1
- **-** A list of RAID group numbers: 1,8,12
- **-** A hyphenated range of RAID group numbers from a to z: 2-5
- **-** A list of RAID group numbers, RAID group ranges, or both, separated by commas (,). Spaces are not permitted before or after commas (,): 1,3,10-12
- **•** RAID group name

A RAID group name must be specified when creating a RAID group. For details about the syntax, refer to ["1.2.6 Alias](#page-31-0) [Name Syntax" \(page 32\).](#page-31-0) Some commands accept a comma-separated list of RAID group names. A RAID group name and a RAID group number cannot both be specified in the same command. Do not include spaces before or after commas (,).

#### Caution

Two or more parameters might not be able to be specified for several commands. For details, refer to the command descriptions.

## <span id="page-35-0"></span>1.2.11 Volume Syntax

There are two methods to specify a volume identifier; a volume number or a volume name.

- **•** Volume number
	- A volume number is automatically created by the system when a volume is created. This is a decimal number. Volume numbers can be displayed by using the "show volumes" command.

Volume numbers may be combined as follows:

- **-** A volume number: 1
- **-** A list of volume numbers: 5,10
- **-** A hyphenated range of volume numbers from a to z: 2-5
- **-** A list of volume numbers, volume ranges, or both, separated by commas (,). Spaces are not permitted before or after commas (,): 1,3,10-12
- **•** Volume name

When creating new volumes or when changing volume names, the following character strings cannot be used as a prefix:

- **-** \$SYSVOL
- **-** \$VVOL\_META
- **-** \$DEDUP

To specify a volume name, use the volume name that is set when the volume is created. Note that this does not apply when a volume is created or renamed.

For details about the syntax, refer to ["1.2.6 Alias Name Syntax" \(page 32\).](#page-31-0) Some commands accept a commaseparated list of volume names. A volume name and a volume number cannot both be specified in the same command unless a volume is created or renamed. Do not include spaces before or after commas (,).

#### $>$  Caution

Two or more parameters might not be able to be specified for several commands. For details, refer to the command descriptions.
### 1.2.12 Host Syntax

There are two methods to specify a host identifier; a host number or a host name.

**•** Host number

A host number is automatically created by the system when a host identifier or a host alias is registered. This is a decimal number.

The following types of host identifier are available:

- **-** Host WWN name (FC)
- **-** SAS address (SAS)
- **-** iSCSI host name (iSCSI)

The identifier can be displayed by using the following commands:

- **-** "show host-wwn-names"
- **-** "show host-sas-addresses"
- **-** "show host-iscsi-names"

Host numbers may be combined as follows:

- **-** A single host number: 1
- **-** A list of host numbers: 2,3
- **-** A hyphenated range of host numbers from a to z: 2-5
- **-** A list of host numbers, host ranges, or both, separated by commas (,). Spaces are not permitted before or after commas (,): 1,3,10-12
- **•** Host name

A host alias must be specified when registering a host identifier. For details about the syntax, refer to ["1.2.6 Alias Name](#page-31-0) [Syntax" \(page 32\).](#page-31-0) Some commands accept a comma-separated list of host names. A host name and a host number cannot both be specified in the same command. Do not include spaces before or after commas (,).

### Caution

### 1.2.13 Host Group Syntax

There are two methods to specify an host group identifier; an host group number or an host group name.

**•** Host group number

An host group number is automatically created by the system when an host group is created. This is a decimal number. Host group numbers can be displayed by using the "show host-groups" command.

Host group numbers may be combined as follows:

- **-** A single host group number: 1
- **-** A list of host group numbers: 2,8
- **-** A hyphenated range of host group numbers from a to z: 2-5
- **-** A list of host group numbers, host group ranges, or both, separated by commas (,). Spaces are not permitted before or after commas (,): 1,3,10-12
- **•** Host group name

An host group name must be specified when creating an host group. For details about the syntax, refer to ["1.2.6 Alias](#page-31-0) [Name Syntax" \(page 32\).](#page-31-0) Some commands accept a comma-separated list of host group names. An host group name and an host group number cannot both be specified in the same command. Do not include spaces before or after commas (,).

### Caution

## 1.2.14 Host Response Syntax

There are two methods to specify a host response identifier; a host response number or a host response name.

**•** Host response number

The host response number can be assigned by the user. This is a decimal number. A host response number of "#0" is the system default and it cannot be assigned by the user. However, the parameters for host response #0 can be changed. Host response settings can be displayed by using the "show host-response" command.

Host response numbers may be combined as follows:

- **-** A single host response number: 1
- **-** A list of host response numbers: 2,5
- **-** A hyphenated range of host response numbers from a to z: 2-5
- **-** A list of host response numbers, host response ranges, or both, separated by commas (,). Spaces are not permitted before or after commas (,): 1,3,10-12
- **•** Host response name

A host response name must be specified when registering a host response. For details about the syntax, refer to ["1.2.6](#page-31-0) [Alias Name Syntax" \(page 32\).](#page-31-0) Some commands accept a comma-separated list of host response names. A host response name and a host response number cannot both be specified in the same command. Do not include spaces before or after commas (,).

#### $\geq$  Caution

### 1.2.15 Host Interface Port Syntax

The format of the host interface port is indicated as "xyz" or "wxyz".

**•** For the DX60 S3, the DX100 S3/DX200 S3, the DX500 S3/DX600 S3, the DX8100 S3, the AF250/AF650, and the DX200F A fixed 3-digit "xyz" numbering format is used for the host interface port.

The controller module (CM) number is indicated with an "x", the channel adapter (CA) number is indicated with a "y", and the host interface port number is indicated with a "z".

For example, "110" indicates CM#1-CA#1-Port#0.

Multiple parameters can be specified by separating them with a comma (,). To indicate both CM#0-CA#0-Port#0 and CM#1-CA#1-Port#0, specify "-port 000,110".

**•** For the DX8700 S3/DX8900 S3

A fixed 4-digit "wxyz" numbering format is used for the host interface port.

The controller enclosure (CE) number is indicated with a "w", the controller module (CM) number is indicated with an "x", the channel adapter (CA) number is indicated with a "y", and the host interface port number is indicated with a "z". For the DX8700 S3, the values 0 to 3 can be specified for "w", 0 to 1 for "x", 0 to 3 for "y" and 0 to 3 for "z". For the DX8900 S3, the values 0 to b (hex) can be specified for "w", 0 to 1 for "x", 0 to 3 for "y" and 0 to 3 for "z".

For example, "0110" indicates CE#0-CM#1-CA#1-Port#0.

Multiple parameters can be specified by separating them with a comma (,). To indicate both CE#0-CM#0-CA#0-Port#0 and CE#1-CM#0-CA#1-Port#0, specify "-port 0000,1010".

## 1.2.16 Port Group Syntax

There are two methods to specify an port group identifier; an port group number or an port group name.

**•** Port group number

An port group number is automatically created by the system when an port group is created. This is a decimal number. Port group numbers can be displayed by using the "show port-groups" command.

Port group numbers may be combined as follows:

- **-** A single port group number: 1
- **-** A list of port group numbers: 2,8
- **-** A hyphenated range of port group numbers from a to z: 2-5
- **-** A list of port group numbers, port group ranges, or both, separated by commas (,). Spaces are not permitted before or after commas (,): 1,3,10-12
- **•** Port group name

An port group name must be specified when creating an port group. For details about the syntax, refer to ["1.2.6 Alias](#page-31-0) [Name Syntax" \(page 32\).](#page-31-0) Some commands accept a comma-separated list of port group names. An port group name and an port group number cannot both be specified in the same command. Do not include spaces before or after commas (,).

#### Caution

## 1.2.17 LUN Group Syntax

There are two methods to specify a LUN group identifier; a LUN group number or a LUN group name.

### ONote

In GUI, "LUN group number" and "LUN group name" is respectively displayed instead of "affinity group number" and "affinity group name".

**•** LUN group number

A LUN group number is automatically created by the system when a LUN group is created. This is a decimal number. LUN group numbers can be displayed by using the "show lun-groups" command.

LUN group numbers can be combined as follows:

- **-** A single LUN group number: 1
- **-** A list of LUN group numbers: 2,8
- **-** A hyphenated range of LUN group numbers from a to z: 2-5
- **-** A list of LUN group numbers, LUN group ranges, or both, separated by commas (,). Spaces are not permitted before or after commas (,): 1,3,10-12
- **•** LUN group name

A LUN group name must be specified when creating a LUN group. For details about the syntax, refer to ["1.2.6 Alias Name](#page-31-0) [Syntax" \(page 32\)](#page-31-0). Some commands accept a comma-separated list of LUN group names. A LUN group name and a LUN group number cannot both be specified in the same command. Do not include spaces before or after commas (,).

### $\geq$  Caution

## 1.2.18 Eco-mode Schedule Syntax

There are two methods to specify an Eco-mode schedule identifier; an Eco-mode schedule number or an Eco-mode schedule name.

**•** Eco-mode schedule number

An Eco-mode schedule number is automatically created by the system when an Eco-mode schedule is created. This is a decimal number. Eco-mode schedule numbers can be displayed by using the "show eco-schedule" command.

Eco-mode schedule numbers may be combined as follows:

- **-** A single Eco-mode schedule number: 1
- **-** A list of Eco-mode schedule numbers: 2,5
- **-** A hyphenated range of Eco-mode schedule numbers from a to z: 2-5
- **-** A list of Eco-mode schedule numbers, Eco-mode schedule ranges, or both, separated by commas (,). Spaces are not permitted before or after commas (,): 1,3,10-12
- **•** Eco-mode schedule name

An Eco-mode schedule name must be specified when creating an Eco-mode schedule. For details about the syntax, refer to ["1.2.6 Alias Name Syntax" \(page 32\)](#page-31-0). Some commands accept a comma-separated list of Eco-mode schedule names. An Eco-mode schedule name and an Eco-mode schedule number cannot both be specified in the same command. Do not include spaces before or after commas (,).

#### $\geq$  Caution

Two or more parameters might not be able to be specified for several commands. For details, refer to the command descriptions.

### 1.2.19 Server Syntax

There are two methods to specify a server identifier; a server IP address or a host name.

The specifiable range is 1 to 255 characters. Alphanumeric characters and symbols can be used.

- **•** Alphanumeric characters US-ASCII code 0x30 to 0x39, 0x41 to 0x5A, and 0x61 to 0x7A
- **•** Symbols "-", ".", and ":" US-ASCII code 0x2D, 0x2E, and 0x3A

### 1.2.20 Domain Syntax

Specify domain names and domain administrator user IDs with a range of 1 to 255 characters. Alphanumeric characters and symbols (US-ASCII code 0x20 to 0x7E) can be used. However, "?" (US-ASCII code 0x3F) and "\" (US-ASCII code 0x5C) cannot be used.

## 1.2.21 Shared Folder Syntax

Shared folder names can be specified with a maximum of 76 characters.

Alphanumeric characters and symbols (US-ASCII code 0x20 to 0x7E) can be used. However, the following symbols and strings cannot be used:

#### **•** Symbols

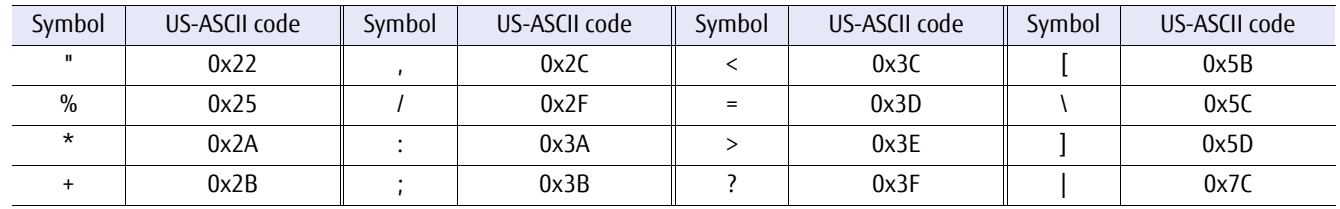

**•** Space

The "space" character corresponding to US-ASCII code 0x20.

- **•** Character strings with ".", "..", ".snap", "global", "homes", "printers", or "ipc\$" (characters are case insensitive)
- **•** Character strings suffixed with "\$bak"
- **•** Character strings prefixed with "@gmt" (characters are case insensitive)

## 1.2.22 Shared Folder Owner Name or Group Name Syntax

Shared folder owner names or group names can be specified with a maximum of 255 characters.

Alphanumeric characters and symbols (US-ASCII code 0x20 to 0x7E) can be used. However, the following symbols cannot be used.

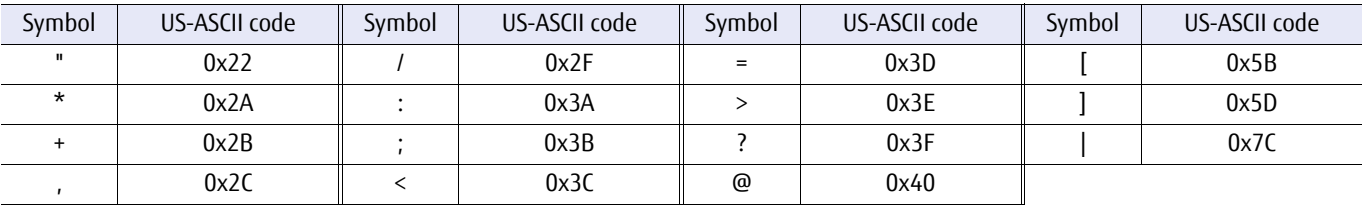

### $>$  Caution

- **•** Because the following character strings are special reserved words, even if they are registered in the authentication server, they cannot be specified as the owner name of the shared folder. "shareuser\$", "bin", "daemon", "adm", "lp", "sync", "shutdown", "halt", "mail", "uucp", "operator", "games", "gopher",
- "ftp", "nobody", "vcsa", "rpc", "nscd", "ntp", "saslauth", "mailnull", "smmsp", "rpcuser", "nfsnobody", "sshd", "nslcd", "tcpdump", and "oprofile"
- **•** Because the following character strings are special reserved words, even if they are registered in the authentication server, they cannot be specified as the group name of the shared folder. "shareuser\$", "bin", "daemon", "sys", "adm", "tty", "disk", "lp", "mem", "kmem", "wheel", "mail", "uucp", "man", "games", "gopher", "video", "dip", "ftp", "lock", "audio", "nobody", "users", "utmp", "utempter", "floppy", "vcsa", "rpc", "nscd", "cdrom", "tape", "dialout", "ntp", "saslauth", "mailnull", "smmsp", "rpcuser", "nfsnobody", "sshd", "ldap", "tcpdump", and "oprofile"

### 1.2.23 NFS Connection Host, CIFS Connection Host, or NFS/CIFS Connection Host Syntax

Alphanumeric characters (US-ASCII code 0x30 to 0x39, 0x41 to 0x5A, and 0x61 to 0x7A) and the following symbols can be used for NFS connection host names, CIFS connection host names, or NFS/CIFS connection host names.

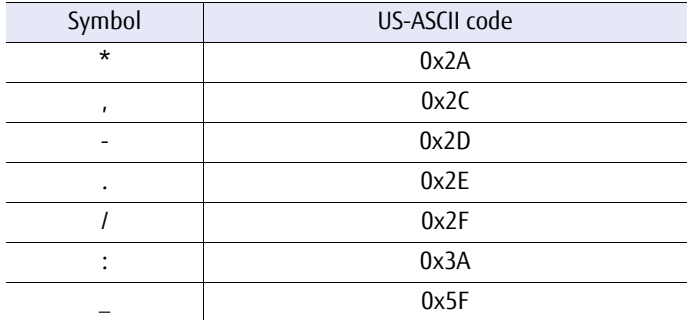

However, based on RFC952, only alphanumeric characters (US-ASCII code 0x30 to 0x39, 0x41 to 0x5A, and 0x61 to 0x7A) and "-" (US-ASCII code 0x2D) can be specified for the host names of single host and FQDN.

Multiple hosts can be specified by separating them with a comma (,). There is no limit on the number of characters (limited by the maximum length, 5,120 characters, of a CLI command). However, the specifiable number of characters for a single host is up to 255 characters.

A wildcard (\*) cannot be specified for IPv4.

### 1.2.24 CIFS User Name or CIFS Group Name Syntax

Alphanumeric characters and symbols (US-ASCII code 0x20 to 0x7E) can be used for CIFS user names or CIFS group names. However, the following symbols cannot be used:

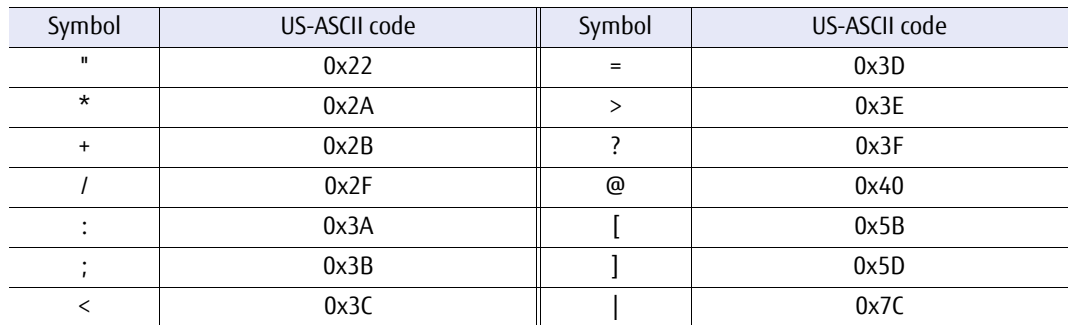

Multiple user names can be specified by separating them with a comma (,). Duplicate users cannot be specified. Up to 2,048 characters can be entered for the character string. The characters are case insensitive.

## 1.3 Size of Drives and Logical Units

The size of drives and logical units (such as RAID groups and volumes) are presented in base 2 (binary) formats.

### Table 1.2 Drive and logical unit sizes

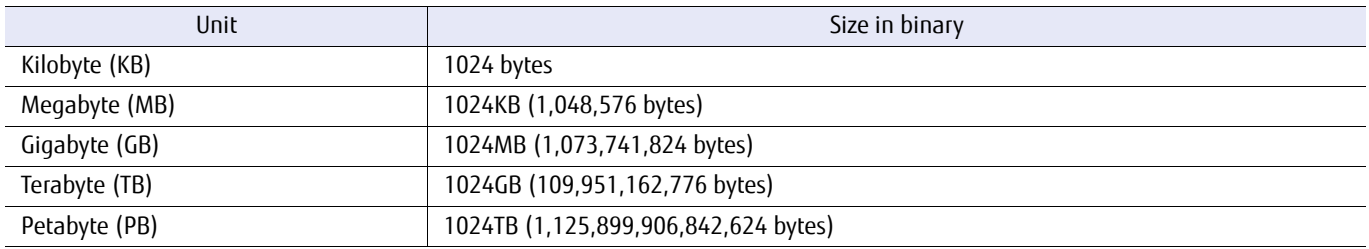

## 1.4 Command Auto-complete and History Recall

CLI supports an auto-complete command function and also a command history recall function. When using the autocomplete command function, if too few letters are entered to uniquely identify a keyword, the CLI lists keywords that match the entered string and redisplays the string so it can be completed. The auto-complete function applies to a command name, a parameter name and an operand name. It does NOT apply when two or more operands are used that are separated with a comma (,). Except for operand names, even if not all the letters of the keyword are not entered, once enough letters are entered to identify a unique keyword, it is handled as a complete character string.

The history contains all the commands entered in the active CLI session. A command from the history can be recalled, edited, and run.

For details about usable keys, refer to ["1.5 Command Editing Hotkeys" \(page 48\)](#page-47-0).

×

## <span id="page-47-0"></span>1.5 Command Editing Hotkeys

The following table lists the CLI command editing functions:

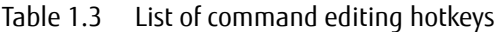

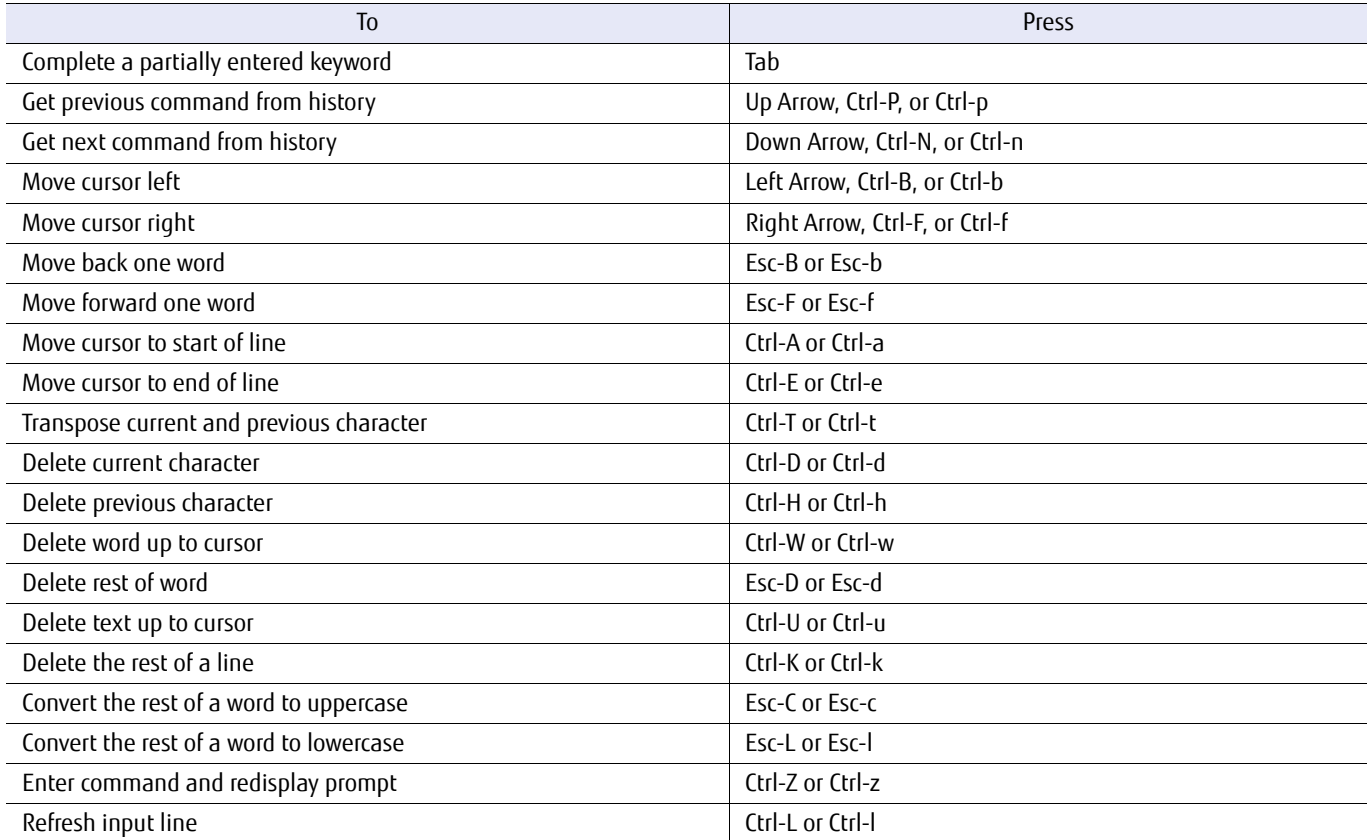

## 1.6 Viewing Command Help

By inputting a question mark (?) after the CLI command name or the parameter name, a brief description can be displayed. By using the ["help"](#page-1054-0) command, the command syntax can also be displayed. For further information, refer to the "help" command.

```
# If a question mark [?] is entered by itself, the entire verb list is displayed.
CLI> ?
copy - copy<br>create - crea
 create - create<br>delete - delete
 delete - delete<br>discover - discov
discover - discover<br>exit - Exit the
                      - Exit the CLI sessions.
  ... (snip)
# If [s?] is entered, all the verbs beginning with "s" are displayed.
CLI> s?
set show start stop
# If [show ?] is entered (note the space between the "show" and "?"), only the "show" command is possible, so all the 
"show" command objects are displayed.
CLI> show ?
  advanced-copy-licens - Display the Extended Advanced Copy license status.
  advanced-copy-parame - Display the Advanced Copy parameters.
  advanced-copy-policy - Display the currently registered Advance Copy policy.
 advanced-copy-sessio - Display the list of Advance Copy sessions.<br>
lun-groups - Display a list of lun groups or display the
                      - Display a list of lun groups or display the details of a specified lun group.
  ... (snip)
# If [show m?] is entered, all the "show" command objects beginning with "m" are displayed.
CLI> show m?<br>mapping
                     migration
# If [create raid-group ?] is entered (note the space between the "create raid-group" and "?"), the parameters that can be 
specified for the "create raid-group" command are displayed.
# Bracketed parameters are optional. All other parameters are required.
CLI> create raid-group ?
-name - Name of a RAID group
-disks - Disks to use in the RAID group
 -level - RAID level<br>[-assigned-cm] - Assigned co
                      - Assigned controller for the RAID group
# Long parameters and command names are truncated at 20 characters, as in the following example.
# Note that one or more spaces are required before a question mark.
CLI> show host-response ?
 [-host-response-num - Host response numbers to display details
 [-host-response-nam - Host response names to display details
```
## 1.7 Error Message Format

This section explains the CLI error messages format. For commands other than "show" commands that display information, if the CLI command ends normally, there is no output on the terminal. The CLI prompt is returned to the next line. If an error occurs, an error message is displayed. For further details of the error messages, refer to ["Appendix A Error Messages/Error](#page-1056-0) [Codes" \(page 1057\)](#page-1056-0).

Error: E0019 Inconsistent parameter. A B [001C-0002] -disks 003 C D

- A: Error message number (E + 4-digit fixed number)
- B: Error message (human-readable message)
- C: Internal error code (4-digit fixed number + hyphen + 4-digit fixed number)
- D: Details (the specified parameters, etc.)

Note that there are messages without an error message number. The location of the error is indicated by a circumflex (^). This will display where there is a syntax error. Check the input parameters and the error message as indicated by the circumflex (^).

#### The following are examples.

```
CLI> create raid-group -a
\sim \sim \sim \sim \sim \simError: Missing parameter data
```

```
CLI> show disks -de 1 -de 2
\sim \sim \sim \sim \sim \sim
```
## 1.8 Multiple Sessions

A maximum of 16 CLI sessions can run on a single system simultaneously (including accesses with the Software role). A session for an exclusive resource may conflict with a GUI session or another CLI session. When a resource is locked by exclusive access control, the command terminates with an error message. If this occurs, wait until the GUI session or another CLI session that uses the locked resource completes, and then execute the command again. Resources can be forcibly released by using the "set clienv-force-unlock" command. This is useful when a terminal is suddenly disconnected or unexpected errors occur.

## 1.9 Slave Controller Logins

For dual controller ETERNUS DX/AF models, at any given time one of the controllers is the master and the other the slave. Normal logins are to the master controller, and are able to access all the normal functions. However, if the master controller becomes inaccessible, a redundant IP address function is available that allows a (reduced functionality) login to the slave controller. Slave controller login is only possible if a redundant IP address has been preset, and only some of the "show" commands to check the status of components are available. It also allows the "change master" command to be used to forcibly swap the master-slave relationship of the two controllers. The "change master" command can only be used by a user account that has the Maintenance Operation policy and that is logged in to the slave controller. Commands that are not supported by the current login type will fail with an error message if attempted.

## 1.10 CLI User Authority

User authority is determined by the role and policy. For details on roles and policies, refer to ["5.1 User Management" \(page](#page-541-0) [542\)](#page-541-0).

## 1.11 Note for Specifying FTP Server

An Ethernet port must be specified for CLI commands that are used to access FTP servers. If an FTP server is specified in a domain name format, the DNS server assigned to the specified Ethernet port resolves the domain name.

## 1.12 Command Descriptions

This section explains the commands in a functional order. Each command topic includes one or more of the following sections.

- **•** Description A description of the command
- **•** Syntax The command syntax
- **•** Parameters A description of parameter(s)
- **•** Output (only for reference commands) A description of information displayed by the command
- **•** Example(s) One or more examples of the command

# Chapter 2 Status Display

This chapter explains the commands related to storage system status.

## 2.1 Storage System Status

This section explains the commands that display the status of the system.

**•** Summary status

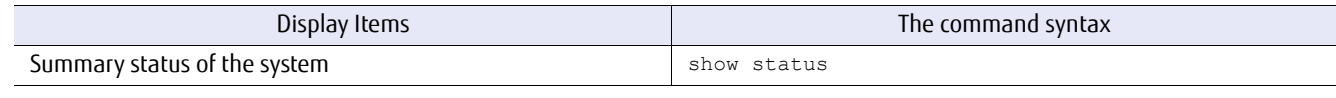

**•** Enclosure status

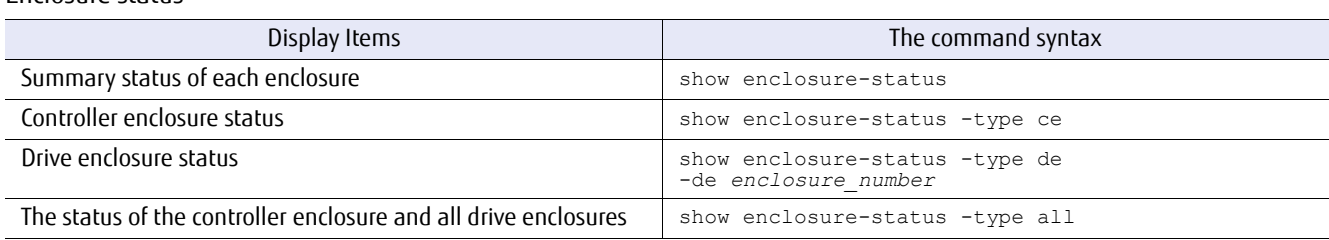

**•** Component status of the controller enclosure

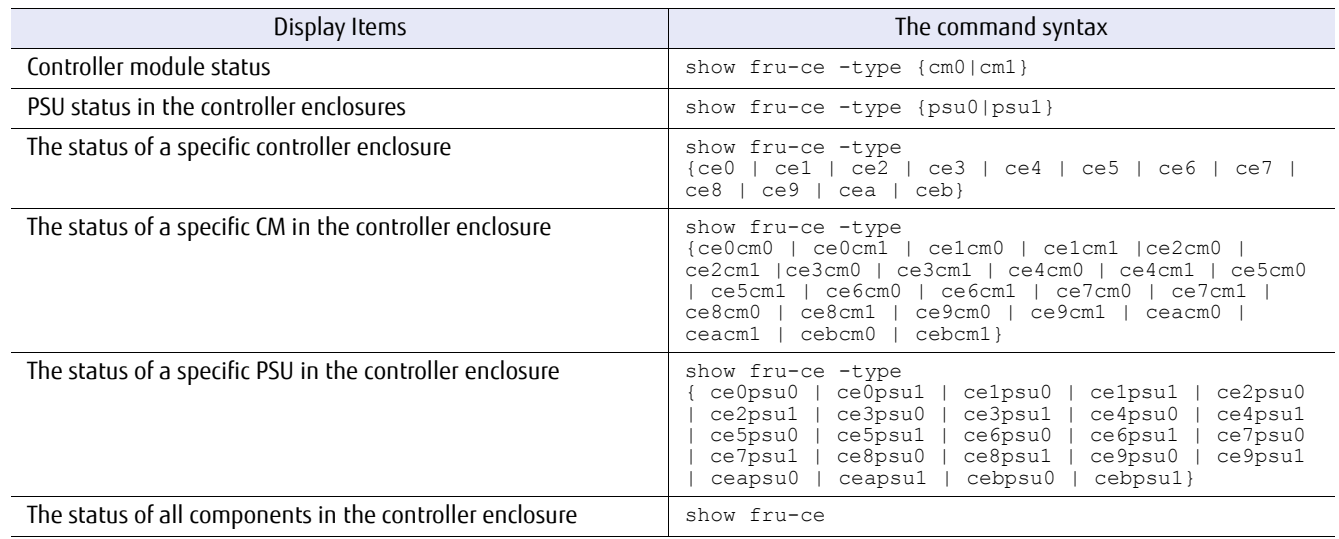

### **•** Component status of the frontend enclosure

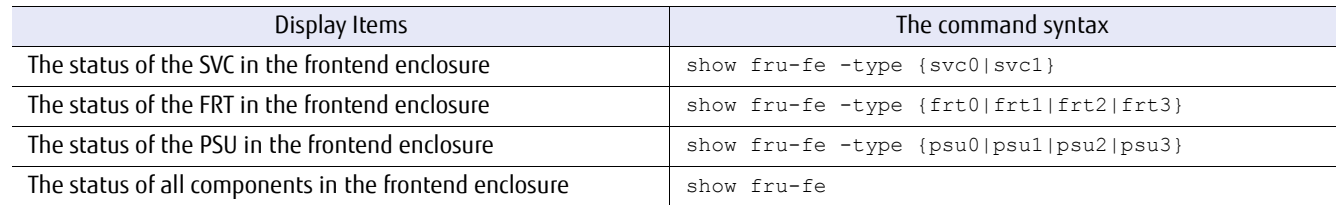

### **•** component status of the drive enclosure

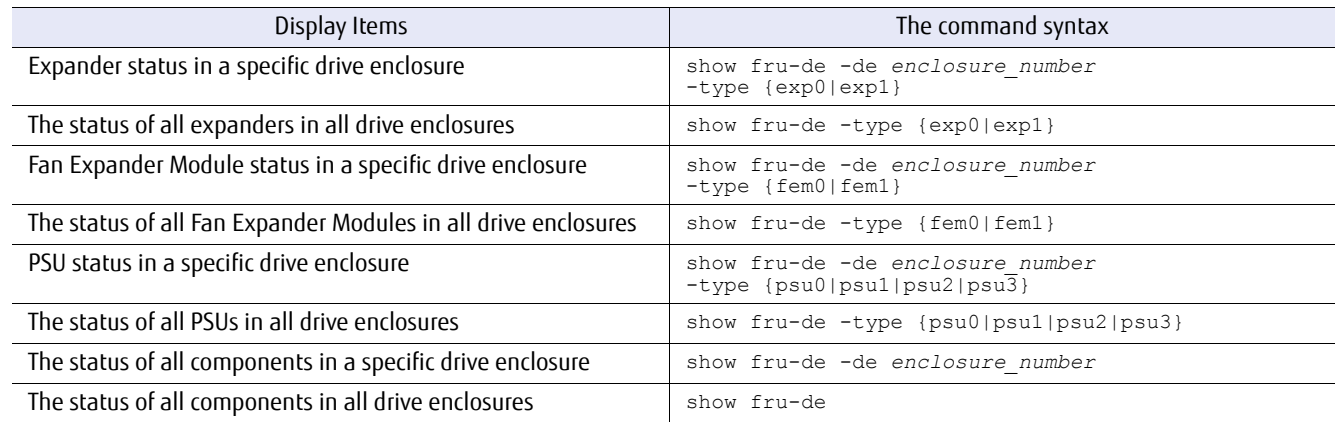

#### **•** Drive status

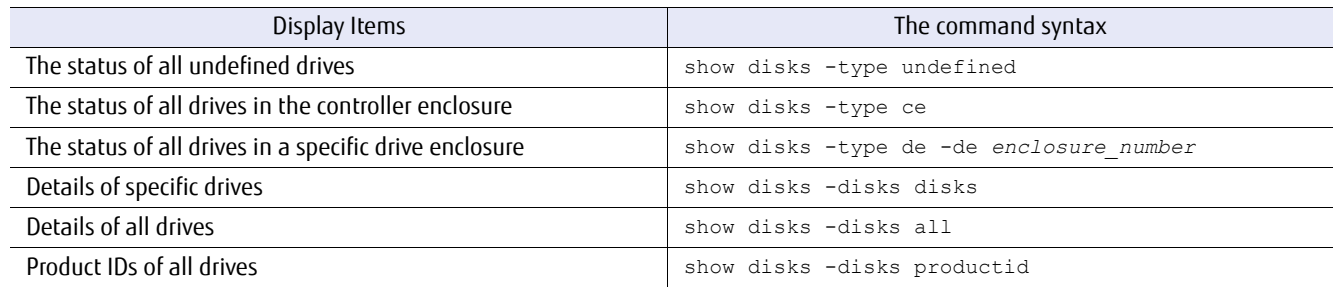

### **•** Hardware information

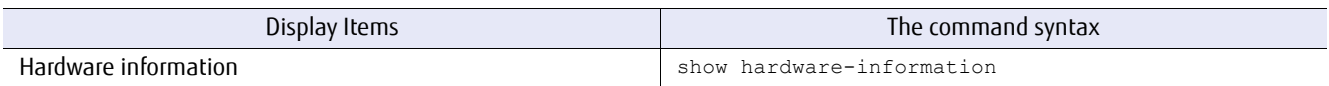

### show status

This command displays a summary of the system status. It will display if any components in the system are in an error or warning condition. It does not indicate if host servers are able to access the system.

#### ■ Syntax

#### show status

### **Parameters**

No parameters.

#### Output

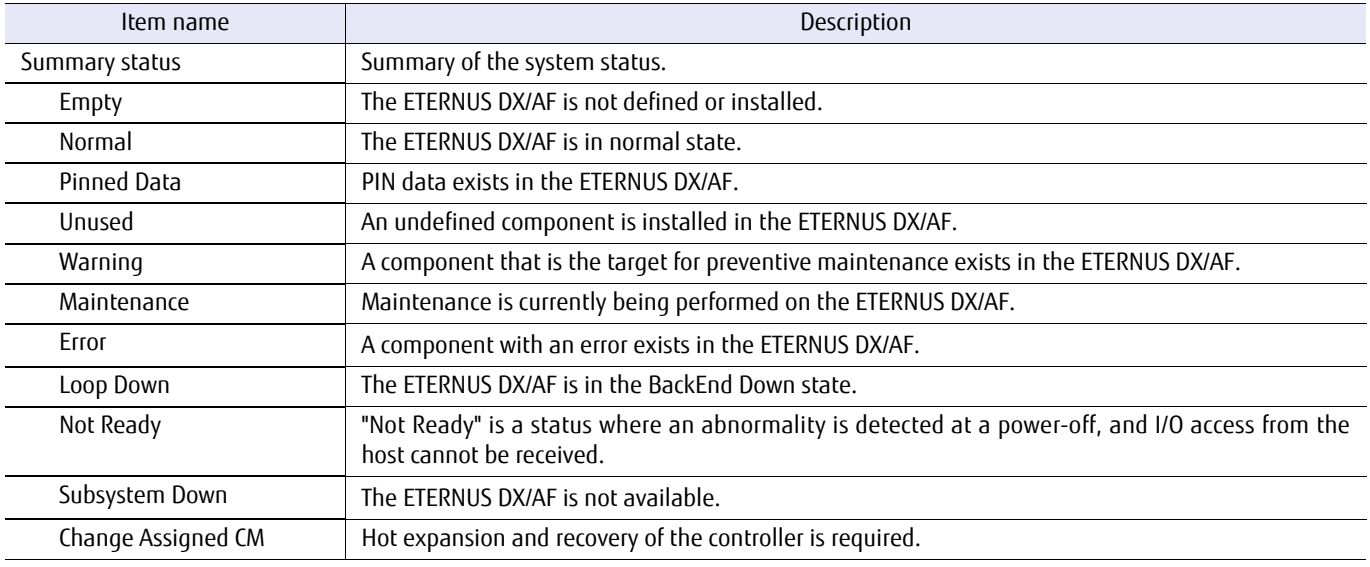

### ■ Example(s)

The following example displays a summary of the system status:

```
CLI> show status
Summary Status [Normal]
CLI> show status
Summary Status [Error]
CLI> show status
Summary Status [Warning]
```
### show enclosure-status

This command displays a summary of the controller enclosure, frontend enclosure or the drive enclosure status. Details will be displayed if the type of enclosure is specified.

**Syntax** 

show enclosure-status [-type { all|ce|fe|de [-ce enclosure\_number][-de enclosure\_number]] ]

#### **Parameter**

- -type Optional. This parameter specifies the enclosure type. If the type is omitted, only summary information will be displayed.
	- all Detailed status of both the controller enclosure and all the drive enclosures are displayed.
	- ce Detailed status of the controller enclosure is displayed.
	- fe Detailed status of the frontend enclosure is displayed (for the DX8700 S3/DX8900 S3 only).
	- de Detailed status of the specified drive enclosure is displayed.
- -ce Optional. This parameter can specify the controller enclosure number only when "ce" is specified for "-type" (for the DX8700 S3/DX8900 S3 only). For details, refer to ["1.2.3 Controller Enclosure Syntax" \(page 31\).](#page-30-1) If this parameter is omitted, all the controller enclosures are selected.

Example: -type ce -ce 1 (When specifying controller enclosure #1)

-de Optional. This parameter can specify the drive enclosure number only when "de" is specified for "-type". For details, refer to ["1.2.4 Drive Enclosure Syntax" \(page 31\)](#page-30-0). If this parameter is omitted, all the drive enclosures are selected.

> Example: -type de -de 1 (When specifying drive enclosure #1)

### ■ Output

The following information is the output information when all the parameters are omitted.

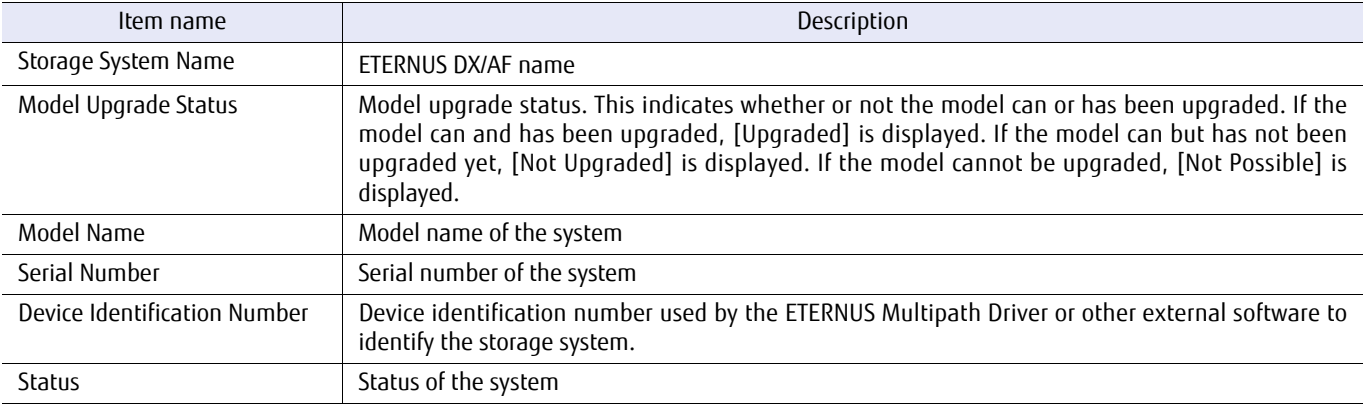

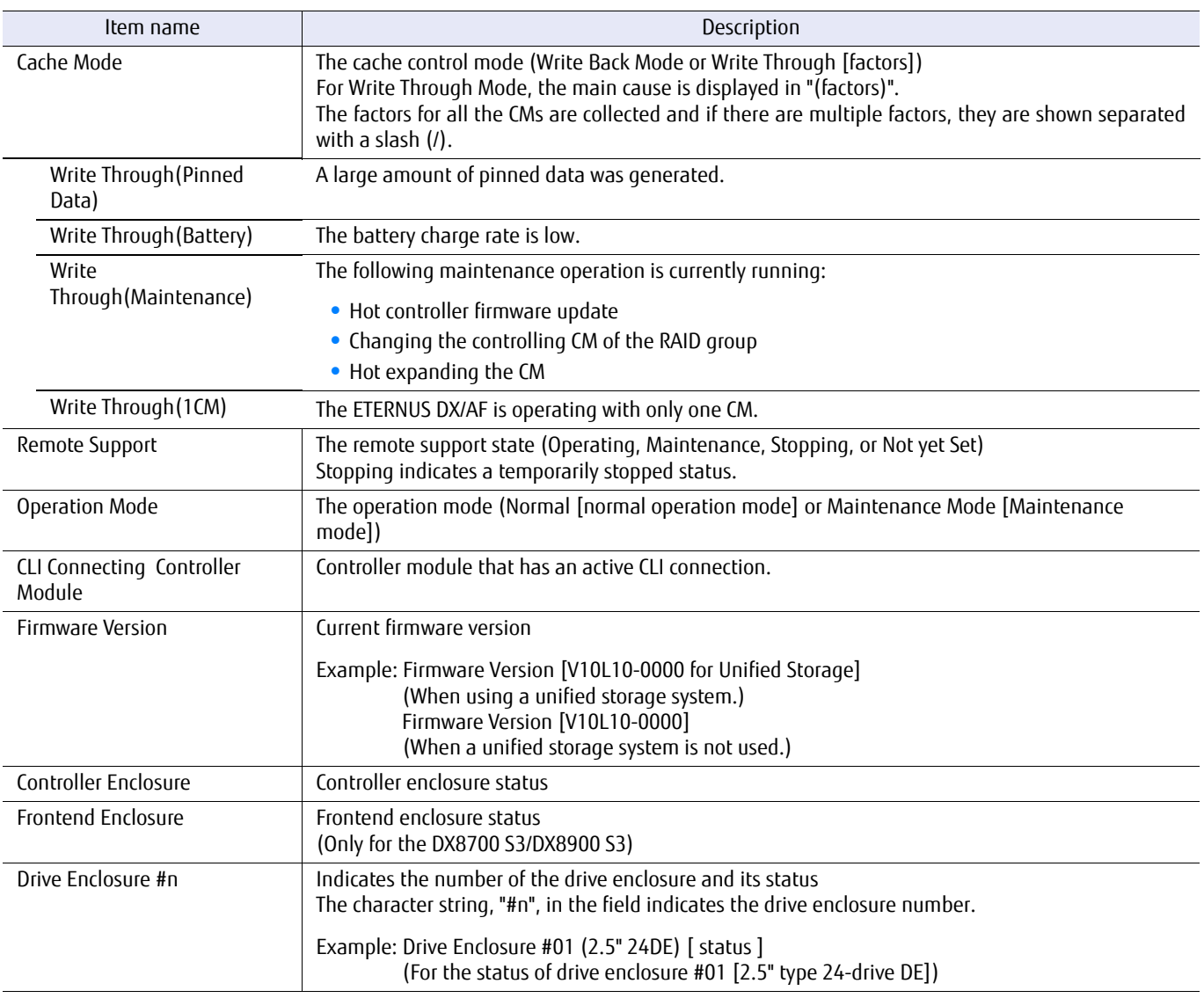

The following information is output for the controller enclosure components.

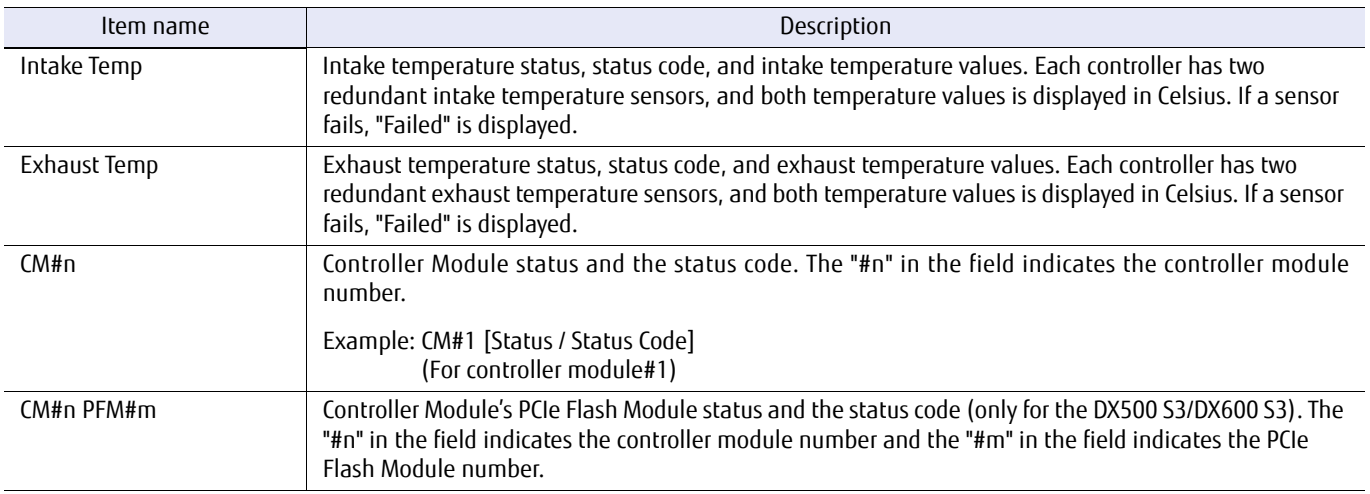

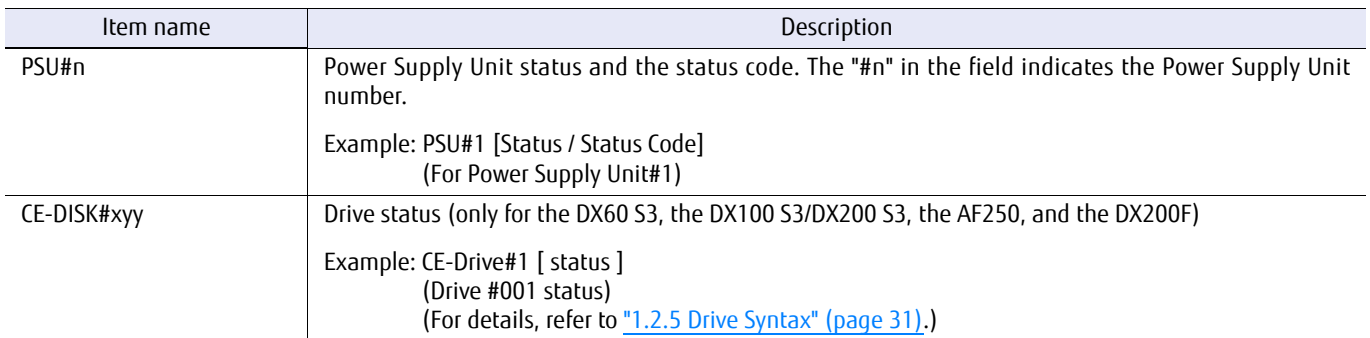

The following information is displayed if the frontend enclosure is specified (only for the DX8700 S3/DX8900 S3).

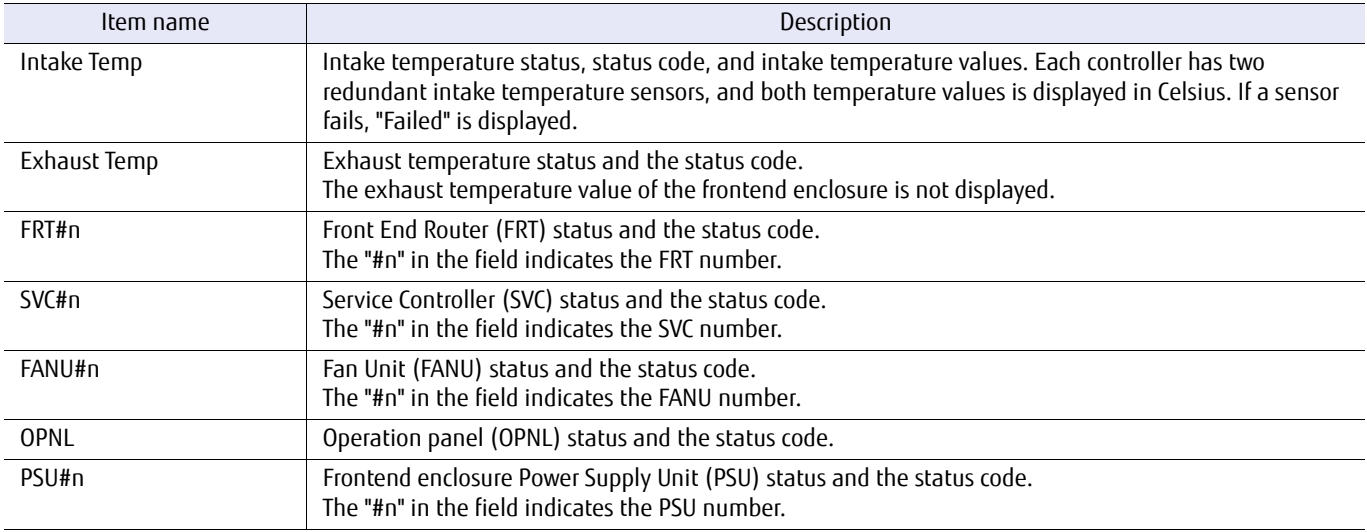

### The following information is displayed if the device enclosure is specified.

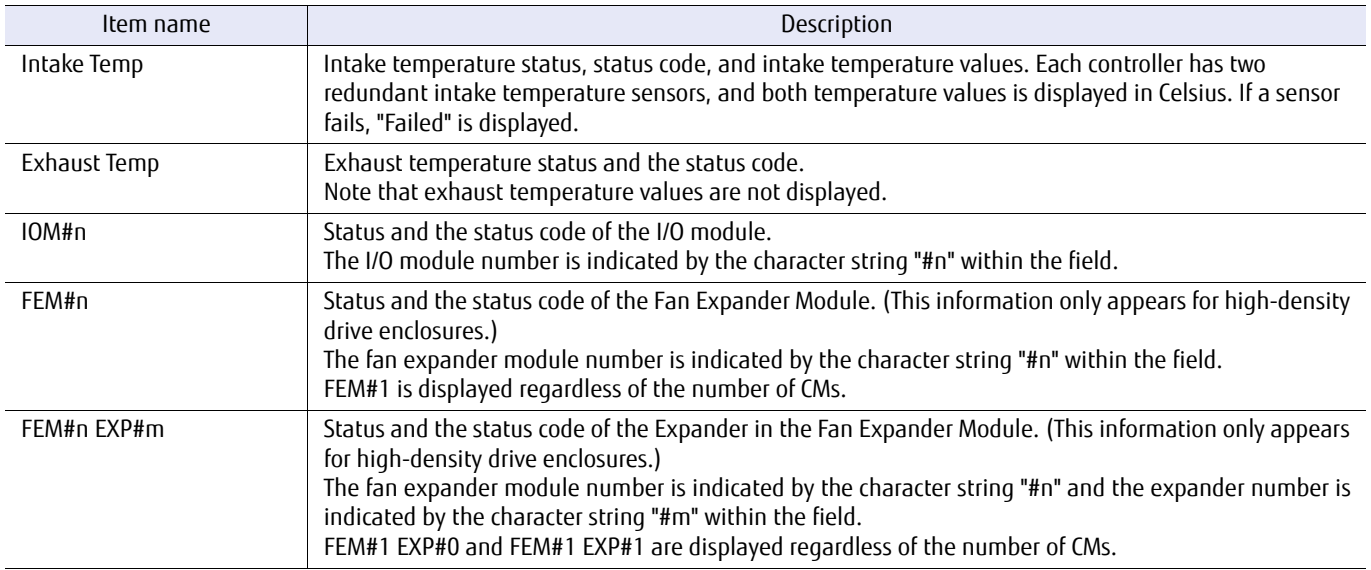

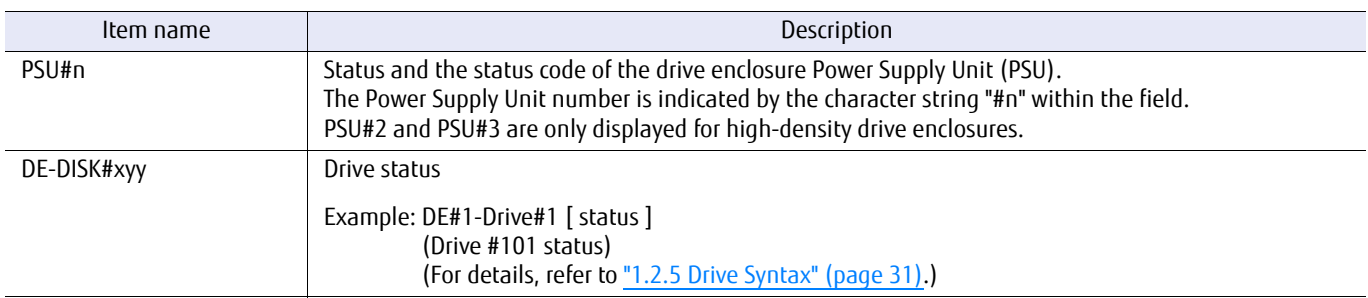

### ■ Example(s)

The following information is displayed when no parameters are specified (for the DX100 S3/DX200 S3):

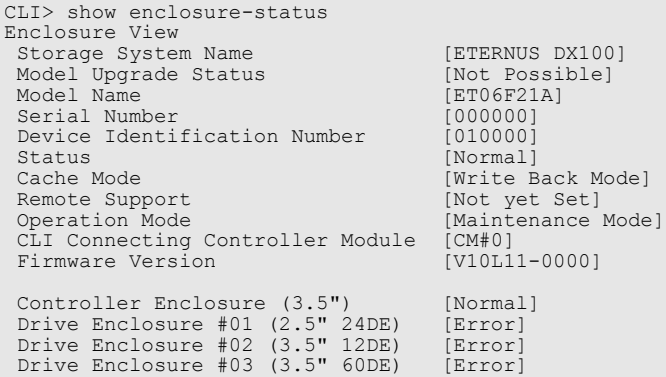

The following information is displayed when no parameters are specified (for the DX8700 S3/DX8900 S3):

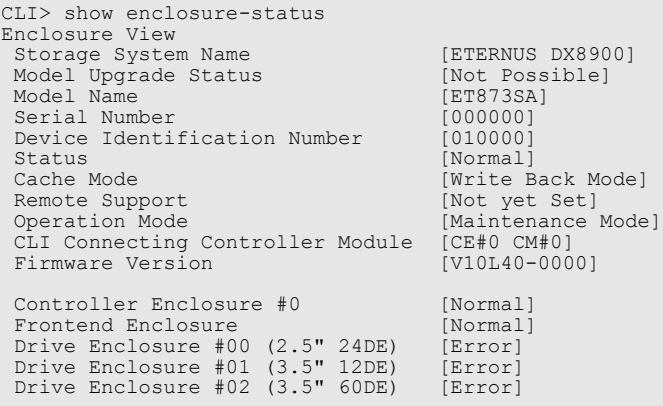

The following example shows the information that is displayed when the controller enclosure is specified for the DX60 S3 and the DX100 S3/DX200 S3:

```
CLI> show enclosure-status -type ce
Controller Enclosure Information
 Location Status Error Code Sensor 1 / Sensor 2
 Intake Temp Normal 0x0000 25 (C) / 25 (C)
 Exhaust Temp Normal 0x0000 25 (C) / 25 (C)<br>Exhaust Temp Normal 0x0000 25 (C) / 25 (C)
Controller Enclosure Status
  Controller Module Status/Status Code
 CM#0 [Normal / 0xE001]
 CM#1 [Normal / 0xE001]
 Power Supply Unit Status/Status Code
 PSU#0 [Normal / 0xE001]
 PSU#1 [Normal / 0xE001]
  Disk Status
CE-Disk#0 [Rebuild/Copyback ] CE-Disk#1 [Rebuild/Copyback ]<br>CE-Disk#2 [Available ] CE-Disk#3 [Broken ]<br>CE-Disk#4 [Available ] CE-Disk#5 [Available ] (DE-Disk#4 [Available ]<br>CE-Disk#6 [Available (Predictive Failure)] CE-Dis
CE-Disk#8 [Present ] CE-Disk#9 [Present ] ]<br>CE-Disk#10 [Present ] CE-Disk#11 [Spare ] ] [CE-Disk#11 [Spare ] ]
```
The following example shows the information that is displayed when the controller enclosure is specified (for the DX500 S3/DX600 S3):

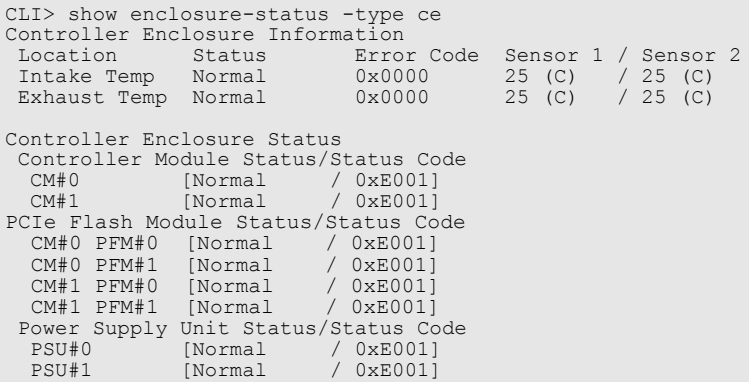

The following example shows the information that is displayed when the controller enclosure is specified (for the DX8100 S3):

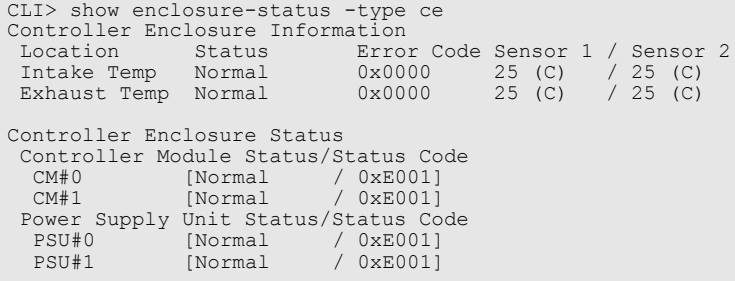

The following example shows the information that is displayed when controller enclosure #0 is specified (for the DX8700 S3/DX8900 S3):

```
CLI> show enclosure-status -type ce -ce 0
Controller Enclosure #0 Information
 Location Status Error Code Sensor 1 / Sensor 2
 Intake Temp Normal 0x0000 20 (C) / 20 (C)
 Exhaust Temp Normal 0x0000 25 (C) / 25 (C)
Controller Enclosure #0 Status
 Controller Module Status/Status Code
 CM#0 [Normal / 0xE001]
 CM#1 [Normal / 0xE001]
PCIe Flash Module Status/Status Code
 CM#0 PFM#0 [Undefined / 0x6000]
 CM#0 PFM#1 [Undefined / 0x6000]
 CM#1 PFM#0 [Undefined / 0x6000]
 CM#1 PFM#1 [Undefined / 0x6000]
 Power Supply Unit Status/Status Code
 PSU#0 [Normal / 0xE001]
 PSU#1 [Normal / 0xE001]
```
The following example shows the information that is displayed when the frontend enclosure is specified (for the DX8700 S3/DX8900 S3):

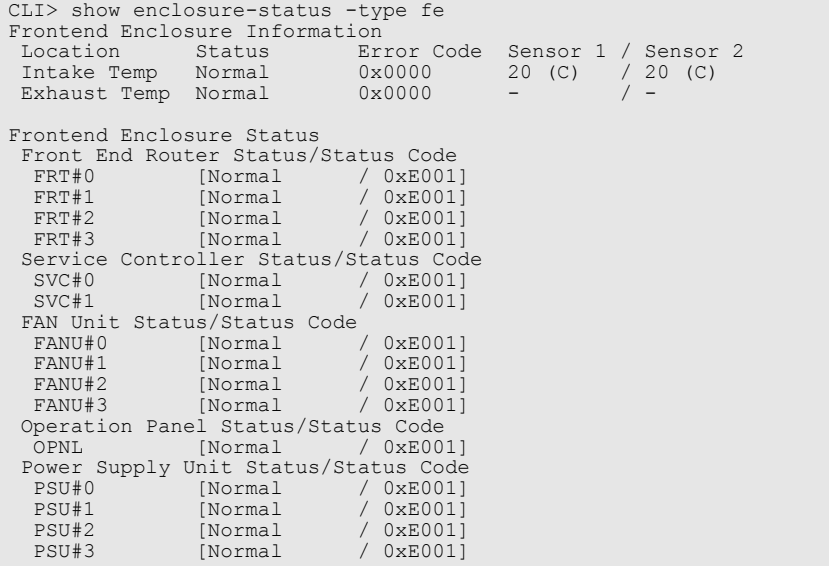

The following example shows the information that is displayed when drive enclosure #1 is specified:

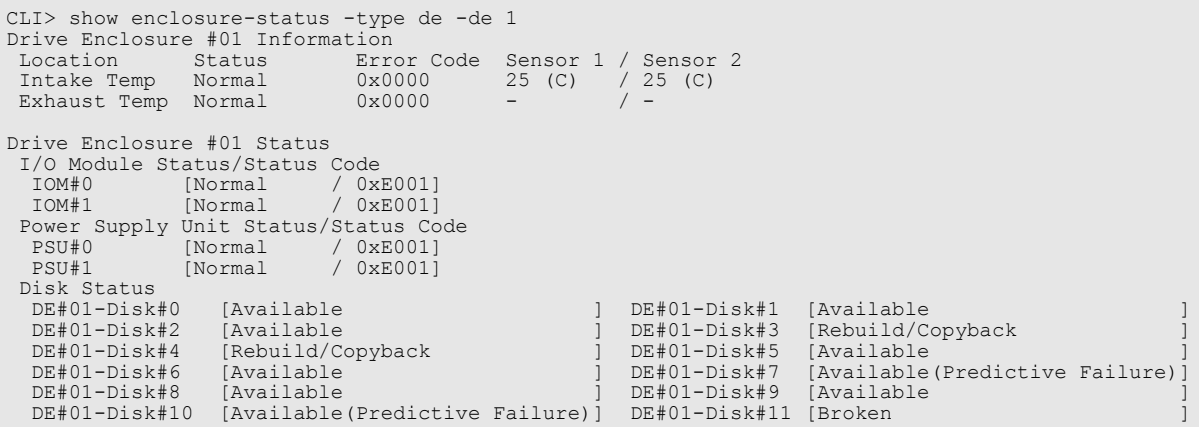

The following example shows the information that is displayed when drive enclosure #1 is specified (for a high-density drive enclosure) :

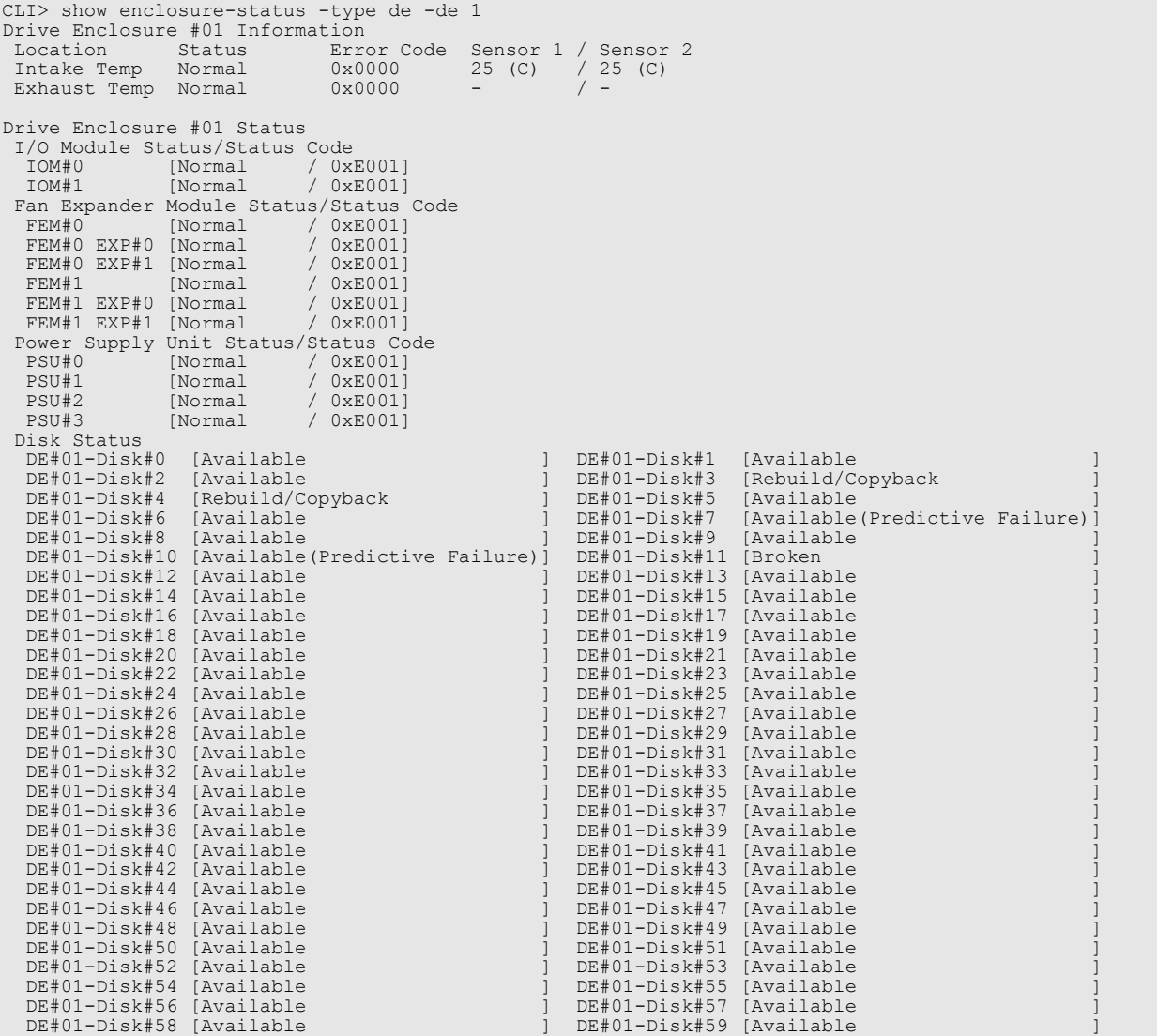

The following example shows the information that is displayed when all of the enclosures are specified (for the DX60 S3, the DX100 S3/DX200 S3, and the DX500 S3/DX600 S3):

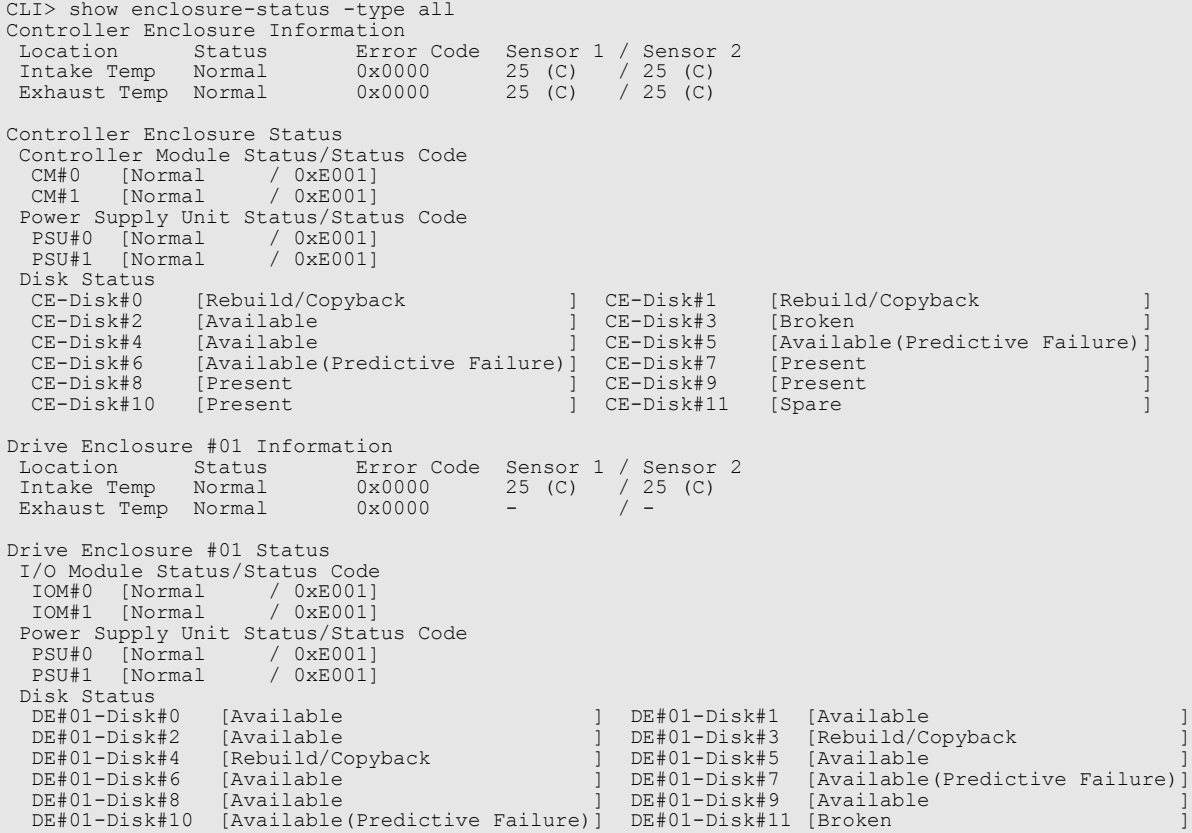

The following example shows the information that is displayed when all of the enclosures are specified (for the DX8100 S3):

```
CLI> show enclosure-status -type all
Controller Enclosure Information
 Location Status Error Code Sensor 1 / Sensor 2
 Intake Temp Normal 0x0000 25 (C) / 25 (C)
 Exhaust Temp Normal 0x0000 25 (C) / 25 (C)<br>Exhaust Temp Normal 0x0000 -
Controller Enclosure Status
 Controller Module Status/Status Code
 CM#0 [Normal / 0xE001]
 CM#1 [Normal / 0xE001]
 Power Supply Unit Status/Status Code
 PSU#0 [Normal / 0xE001]
 PSU#1 [Normal / 0xE001]
Drive Enclosure #01 Information
 Location Status Error Code Sensor 1 / Sensor 2
 Intake Temp Normal 0x0000 25 (C) / 25 (C)
 Exhaust Temp Normal 0x0000 -
Drive Enclosure #01 Status
  I/O Module Status/Status Code
 IOM#0 [Normal / 0xE001]
 IOM#1 [Normal / 0xE001]
Power Supply Unit Status/Status Code<br>
PSU#0 [Normal / 0xE001]<br>
PSU#1 [Normal / 0xE001]<br>
Disk Status<br>
DE#01-Disk#0 [Available ] DE#01-Disk#1 [Available ]
  DE#01-Disk#2 [Available ] DE#01-Disk#3 [Rebuild/Copyback DE#01-Disk#3 [Rebuild/Copyback ] DE#01-Disk#5 [Available
   DE#01-Disk#4 [Rebuild/Copyback ] DE#01-Disk#5<br>DE#01-Disk#6 [Available ] DE#01-Disk#7<br>P="21-Disk#7
   DE#01-Disk#6 [Available ] DE#01-Disk#7 [Available(Predictive Failure)<br>DE#01-Disk#8 [Available ] DE#01-Disk#9 [Available(Predictive Failure)
 DE#01-Disk#8 [Available ] DE#01-Disk#9 [Available ]
 DE#01-Disk#10 [Available(Predictive Failure)] DE#01-Disk#11 [Broken ]
```
The following example shows the information that is displayed when all of the enclosures are specified (for the DX8700 S3/DX8900 S3):

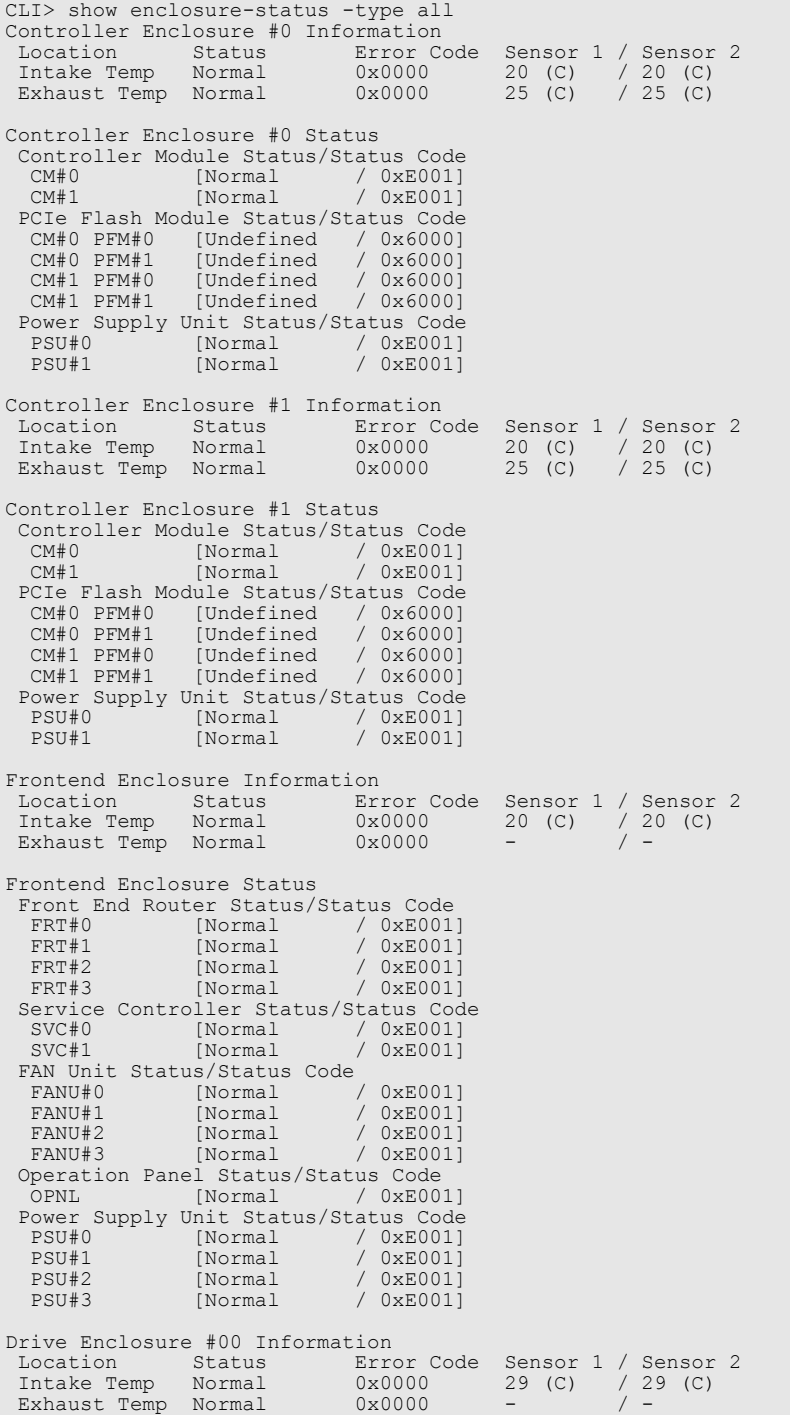

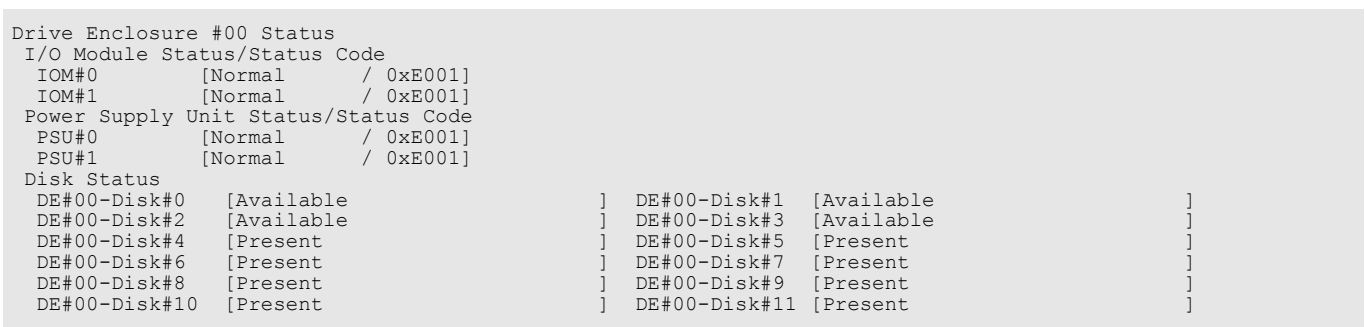

## show fru-ce

This command displays the status of components (Field Replaceable Units) of the controller enclosure.

### ■ Syntax

show fru-ce [-type {cm0 | cm1 | psu0 | psu1 | ce0 | ce1 | ce2 | ce3 | ce4 | ce5 | ce6 | ce7 | ce8 | ce9 | cea | ceb | ce0cm0 | ce0cm1 | ce1cm0 | ce1cm1 |ce2cm0 | ce2cm1 | ce3cm0 | ce3cm1 | ce4cm0 | ce4cm1 | ce5cm0 | ce5cm1 | ce6cm0 | ce6cm1 | ce7cm0 | ce7cm1 | ce8cm0 | ce8cm1 | ce9cm0 | ce9cm1 | ceacm0 | ceacm1 | cebcm0 | cebcm1 | ce0psu0 | ce0psu1 | ce1psu0 | ce1psu1 | ce2psu0 | ce2psu1 | ce3psu0 | ce3psu1 | ce4psu0 | ce4psu1 | ce5psu0 | ce5psu1 | ce6psu0 | ce6psu1 | ce7psu0 | ce7psu1 | ce8psu0 | ce8psu1 | ce9psu0 | ce9psu1 | ceapsu0 | ceapsu1 | cebpsu0 | cebpsu1}]

### **Parameter**

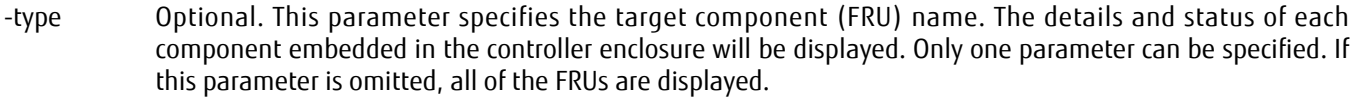

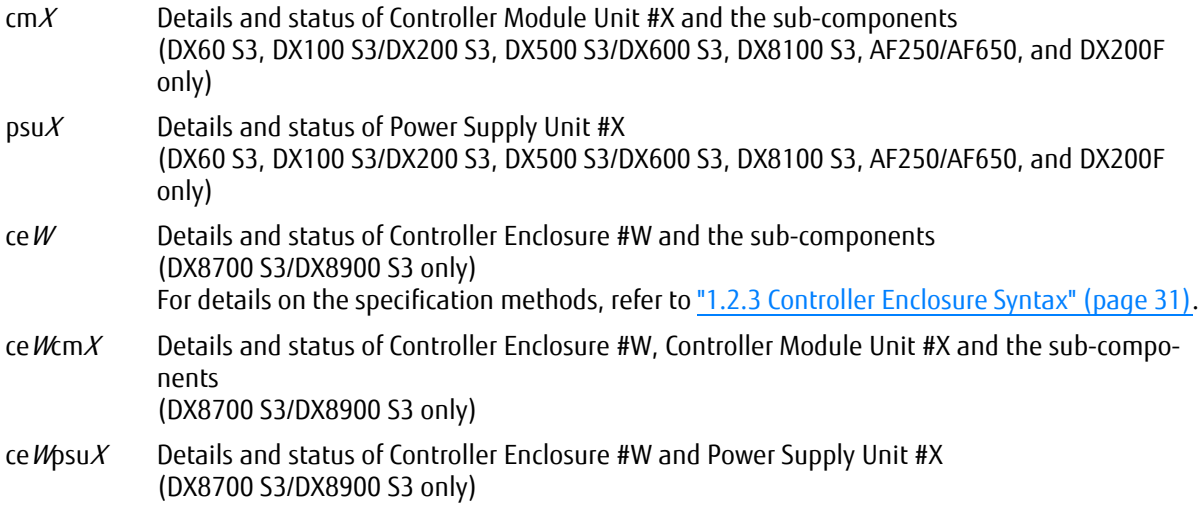

### ■ Output

The following table shows the output information when the controller enclosure, the controller module and the subcomponents are specified.

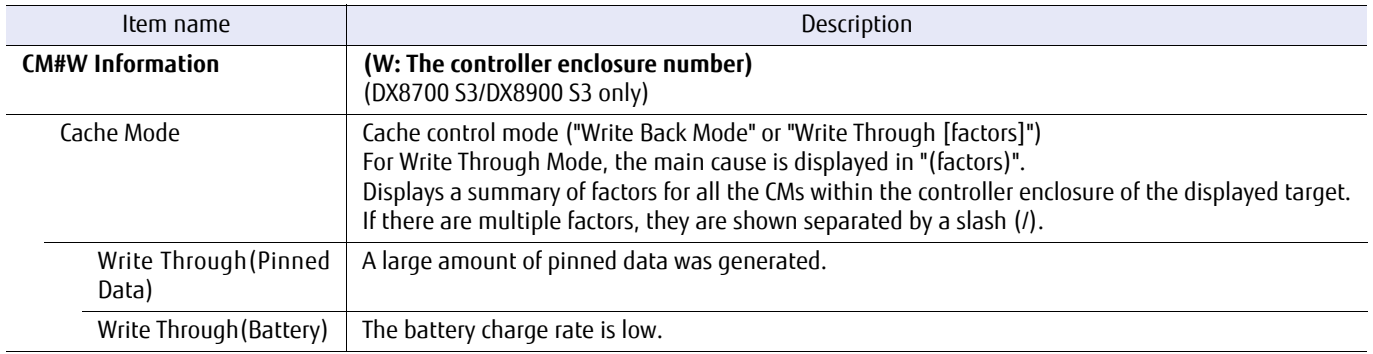

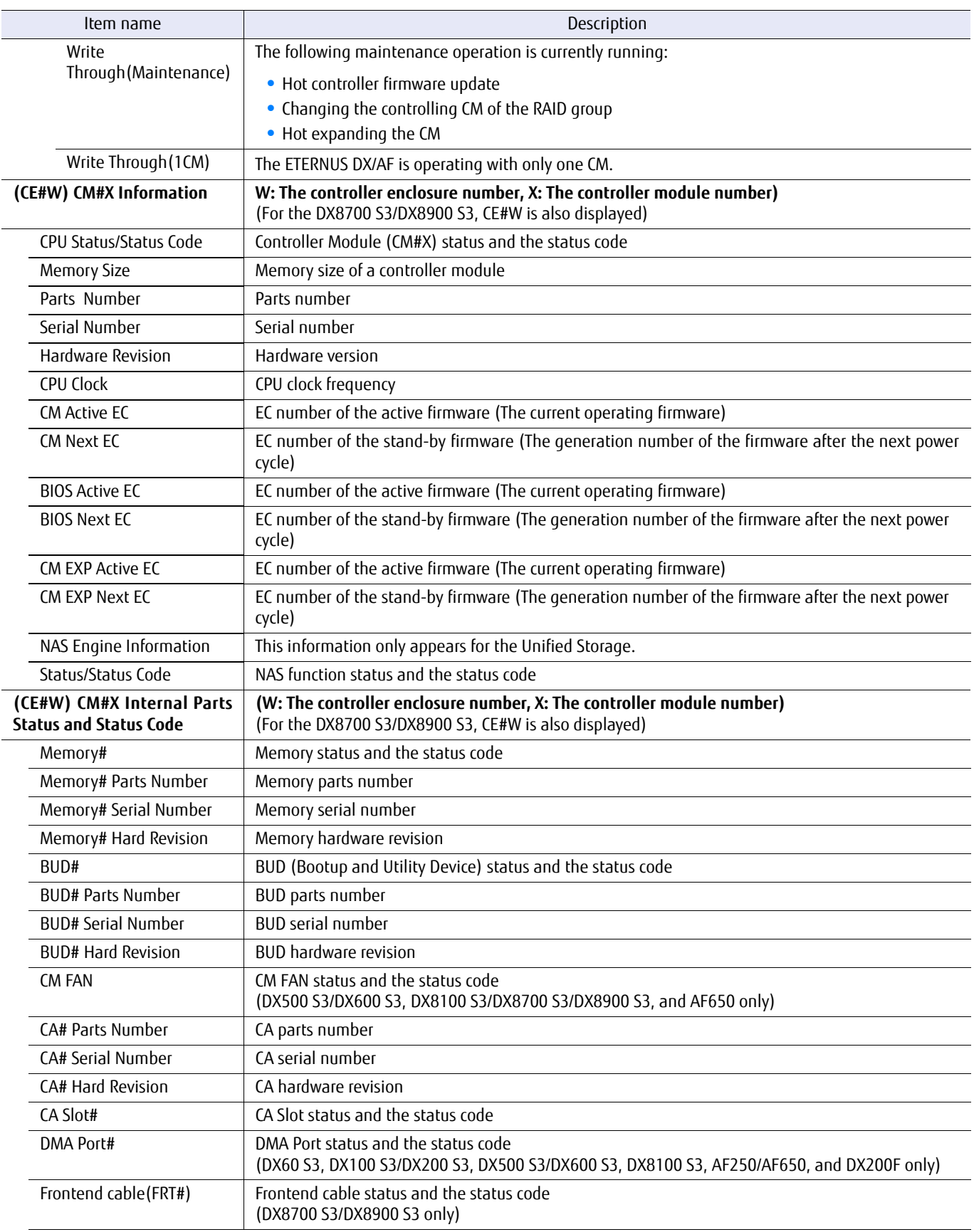

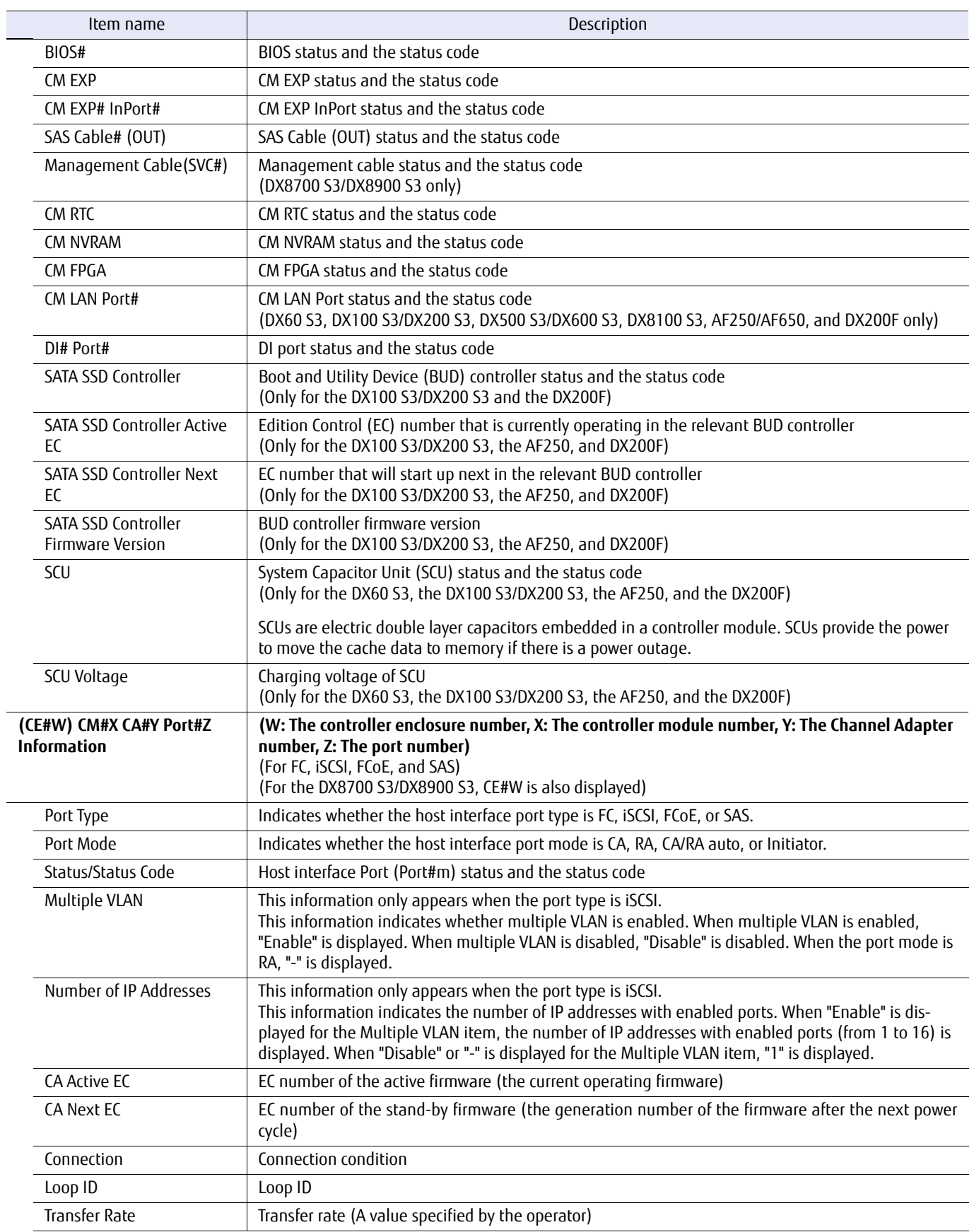

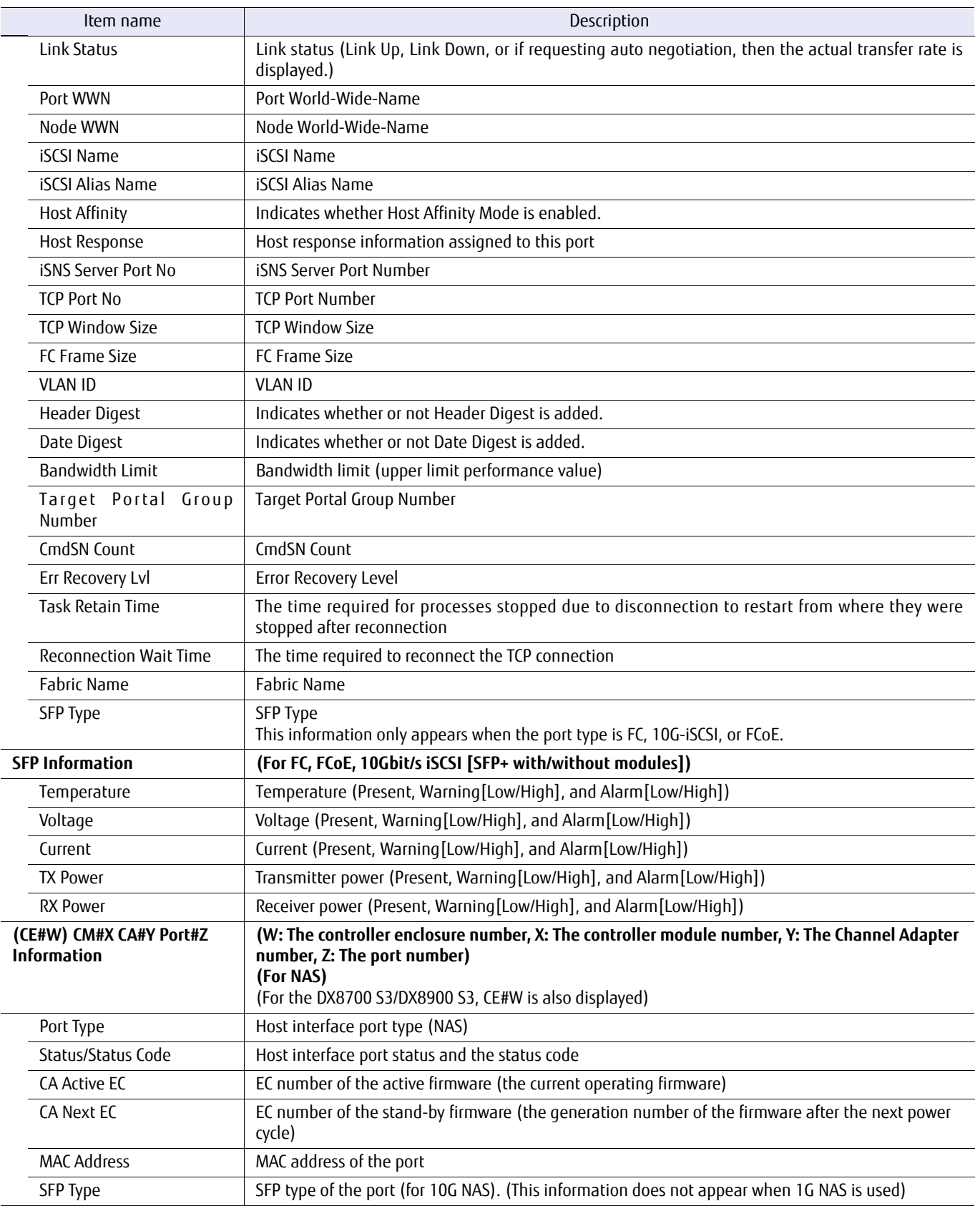

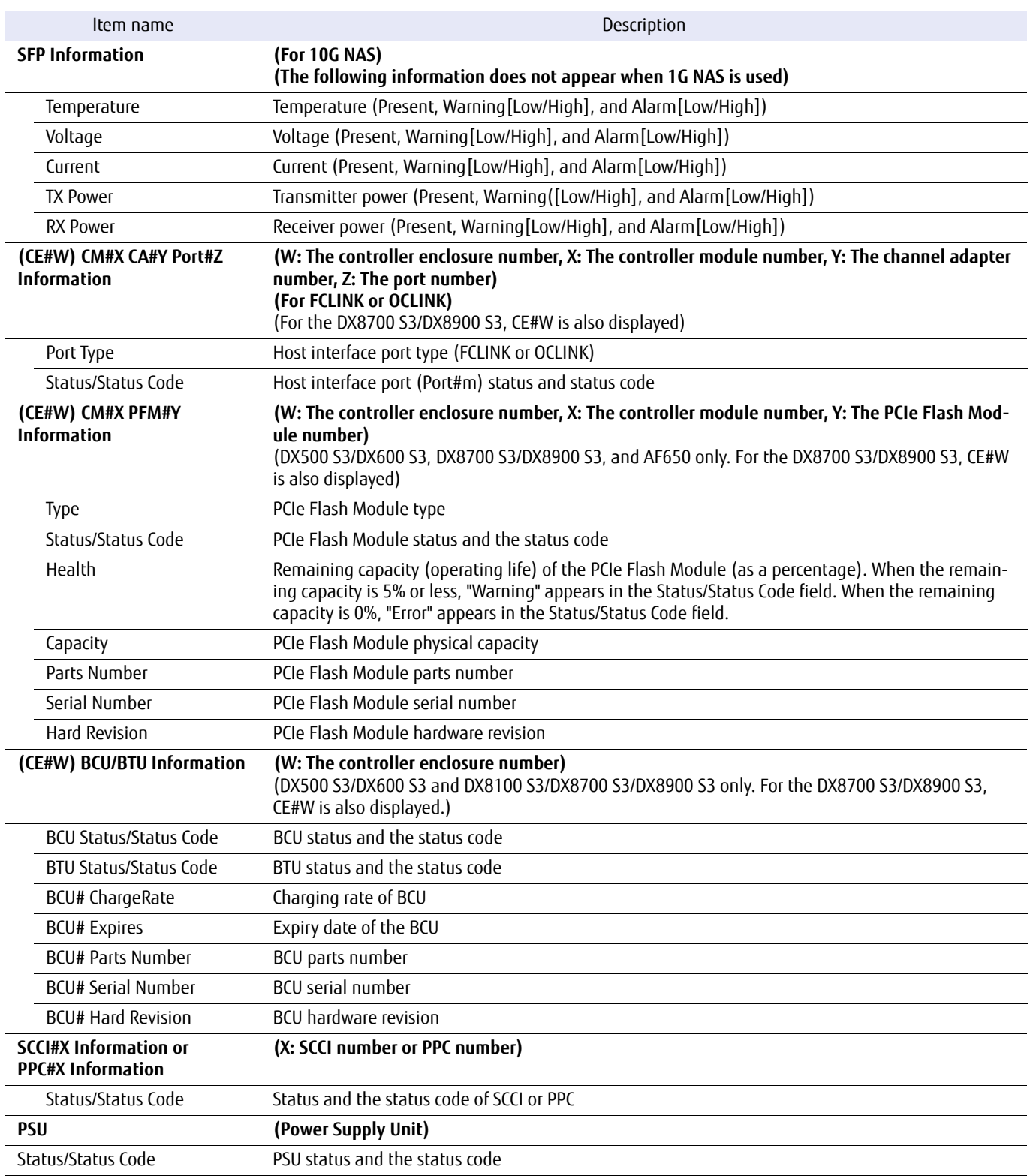
# ■ Example(s)

The following example displays the status and details of controller module #0 for FC (For the DX60 S3, the DX100 S3/ DX200 S3, the DX500/DX600 S3, the AF250/AF650, and the DX200F):

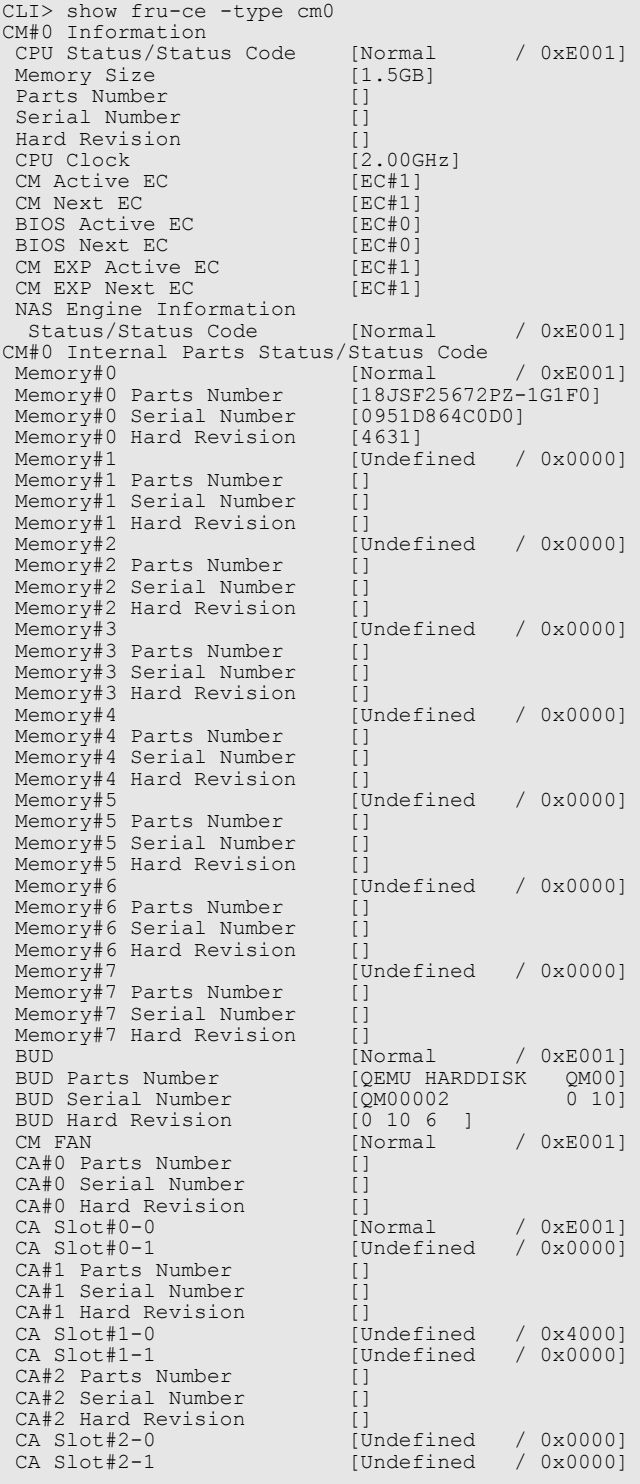

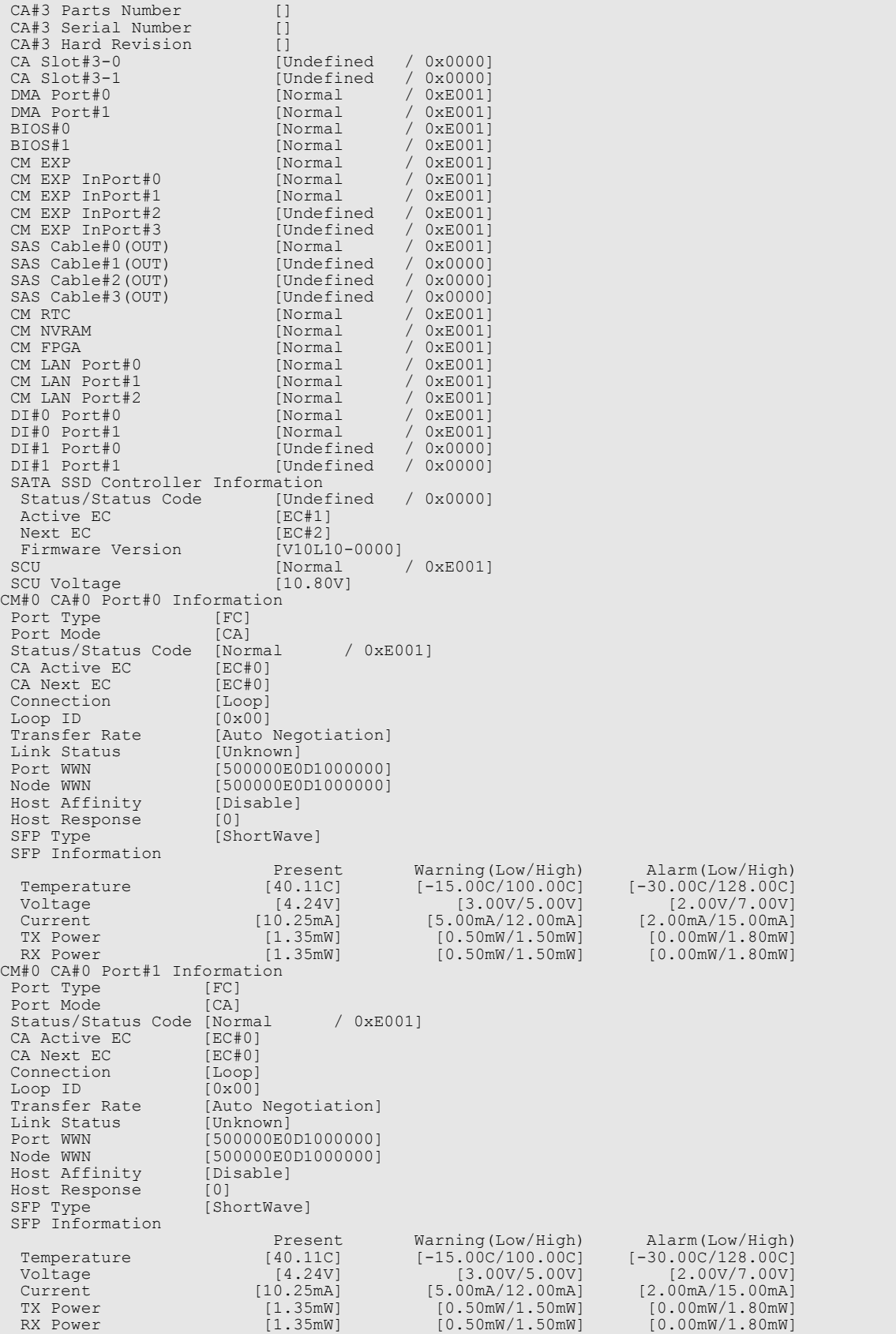

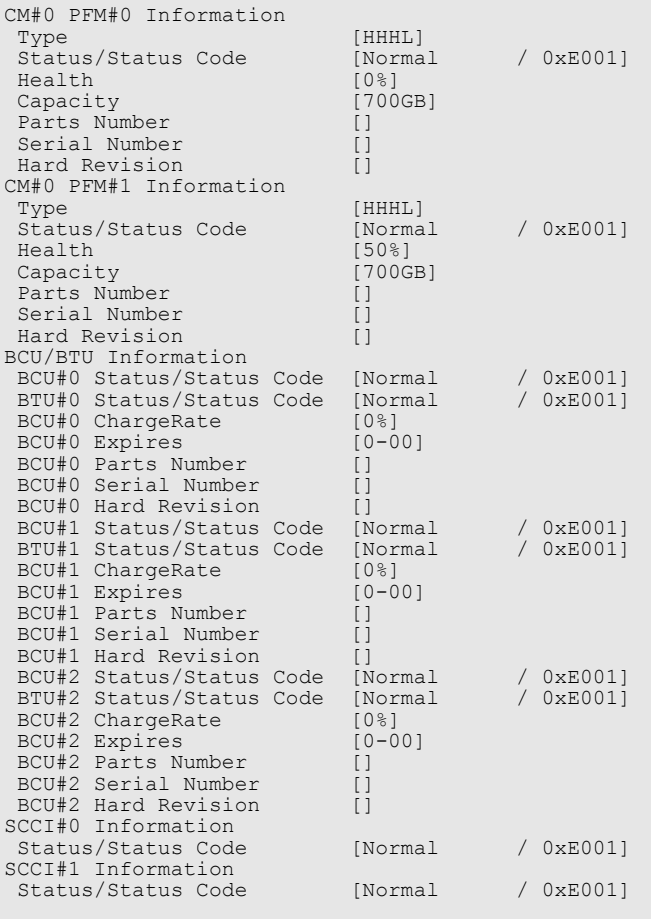

The following example displays the status and details of controller module #0 (For the DX8100 S3):

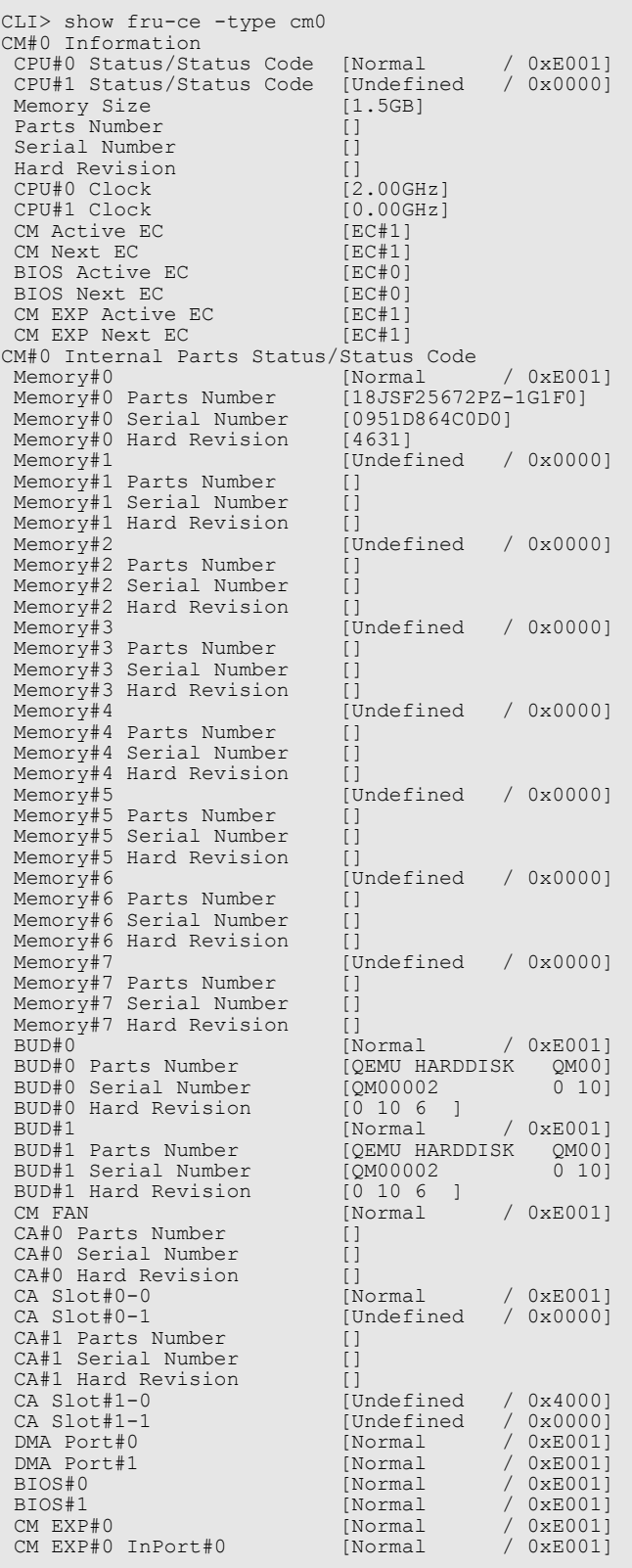

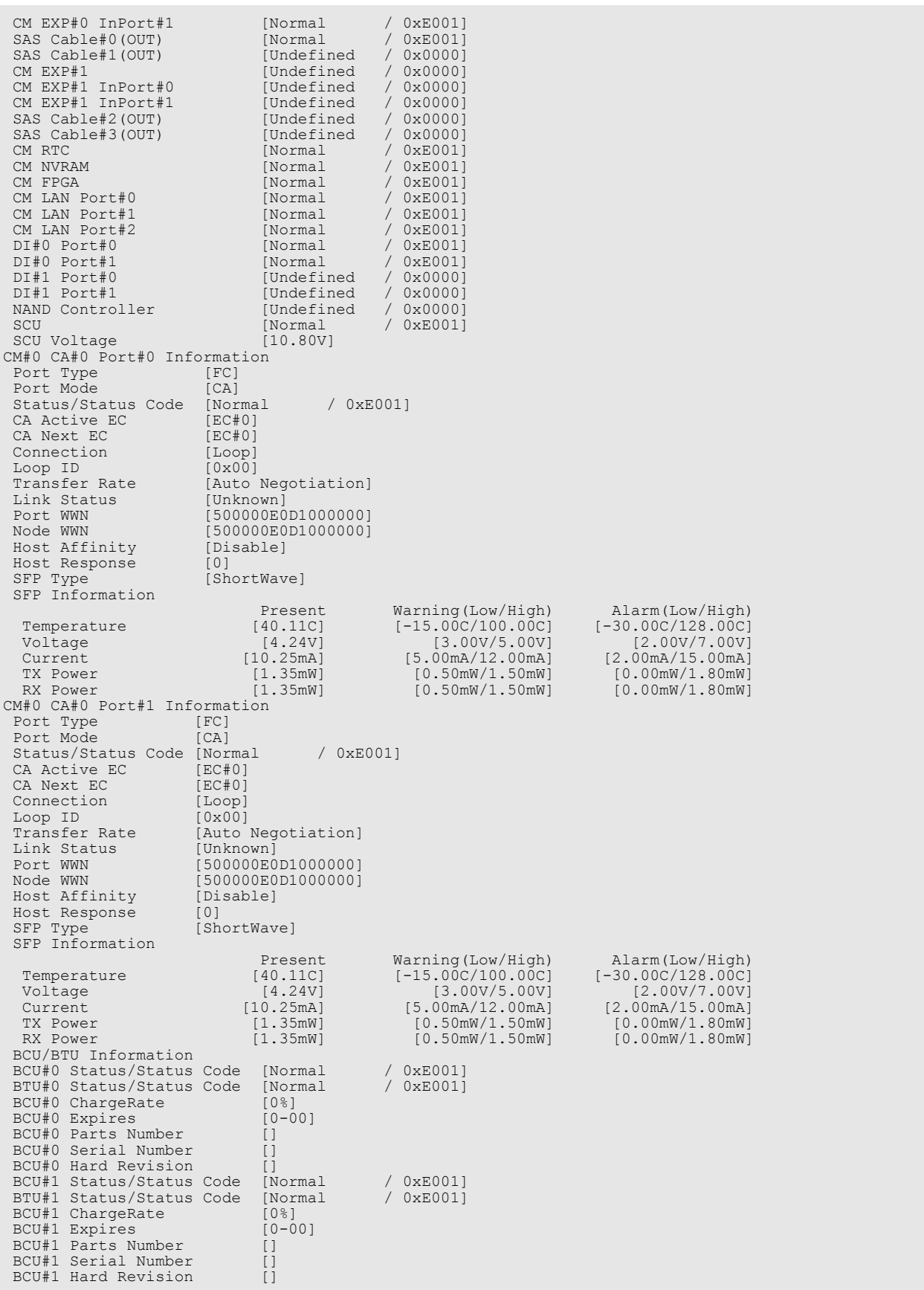

# ETERNUS CLI User's Guide Copyright 2016 FUJITSU LIMITED **Example 2018** P2X0-1210-20ENZ0 **77**

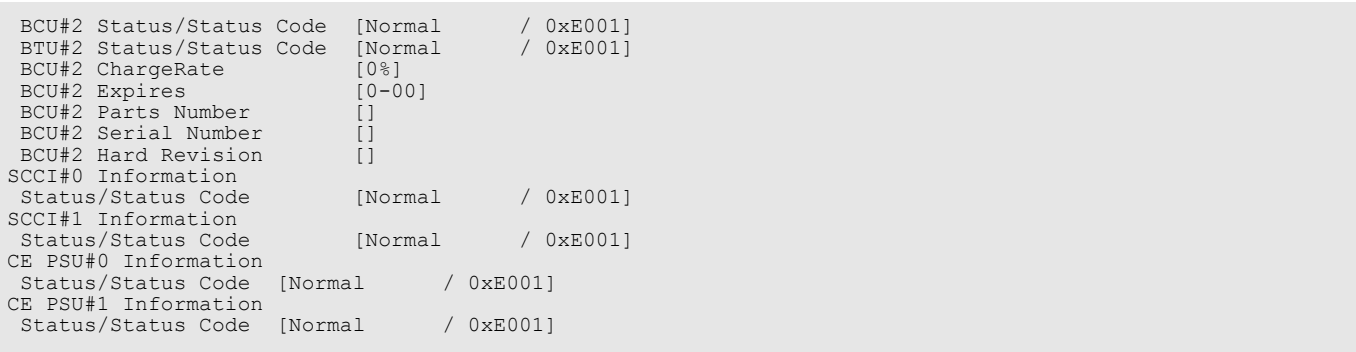

The following example displays the status and details of controller enclosure #0 (For the DX8700 S3/DX8900 S3):

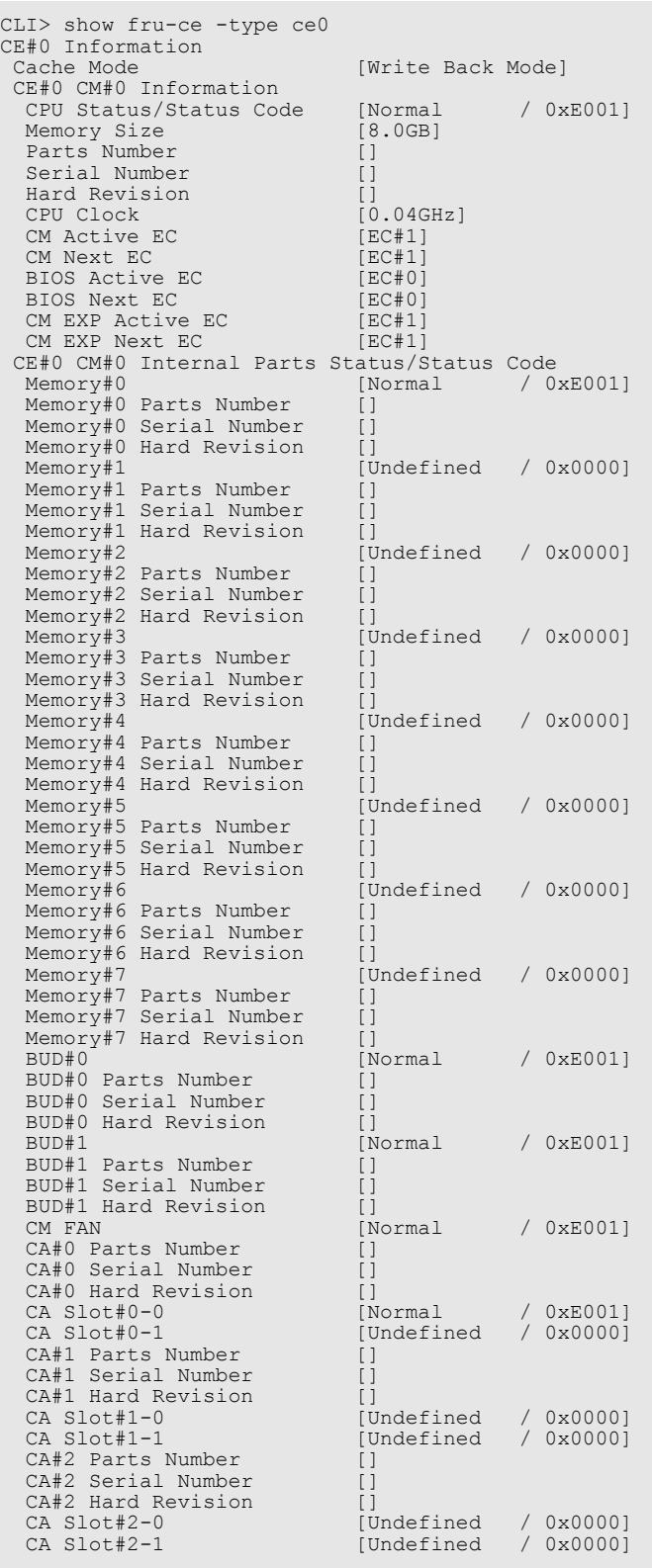

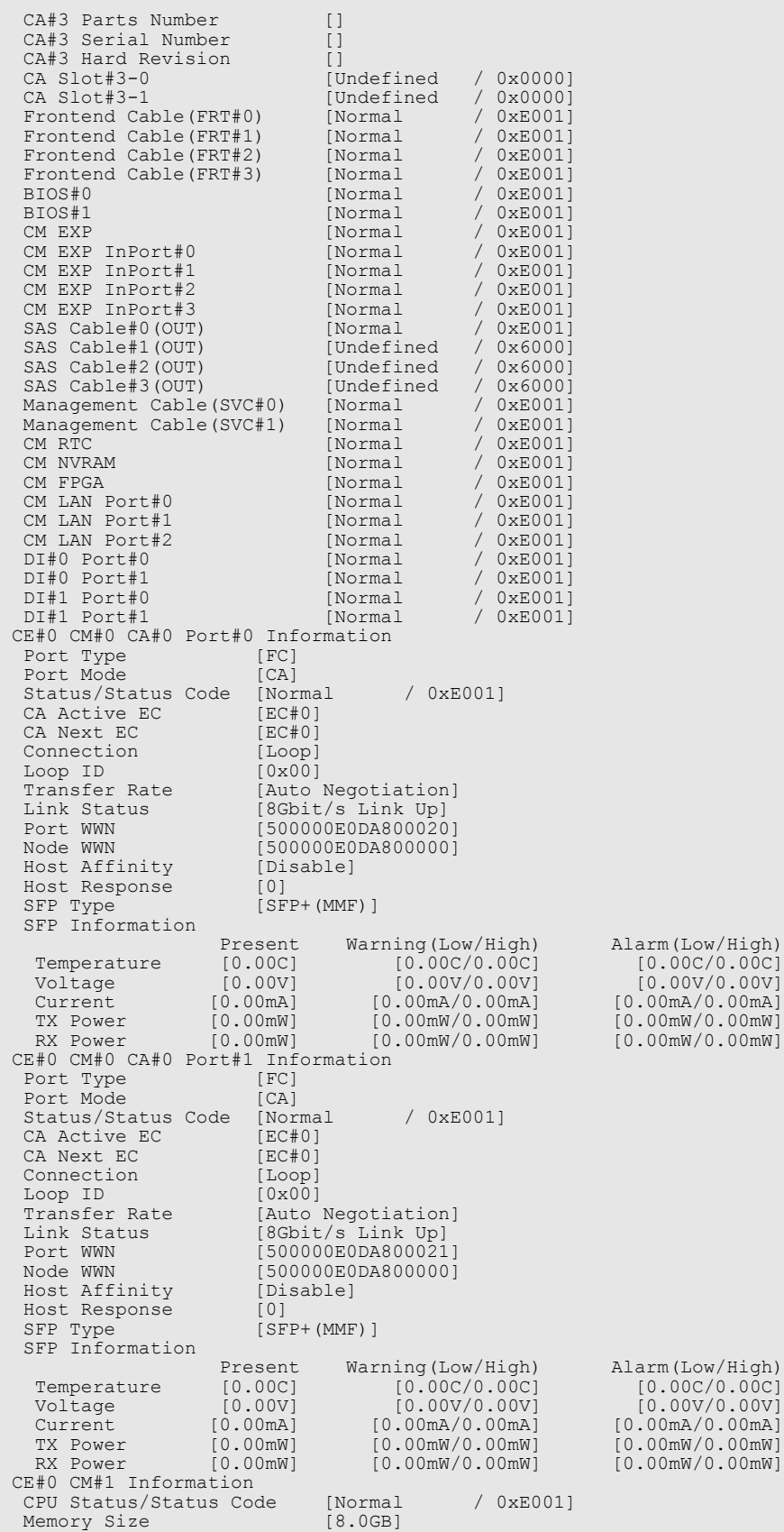

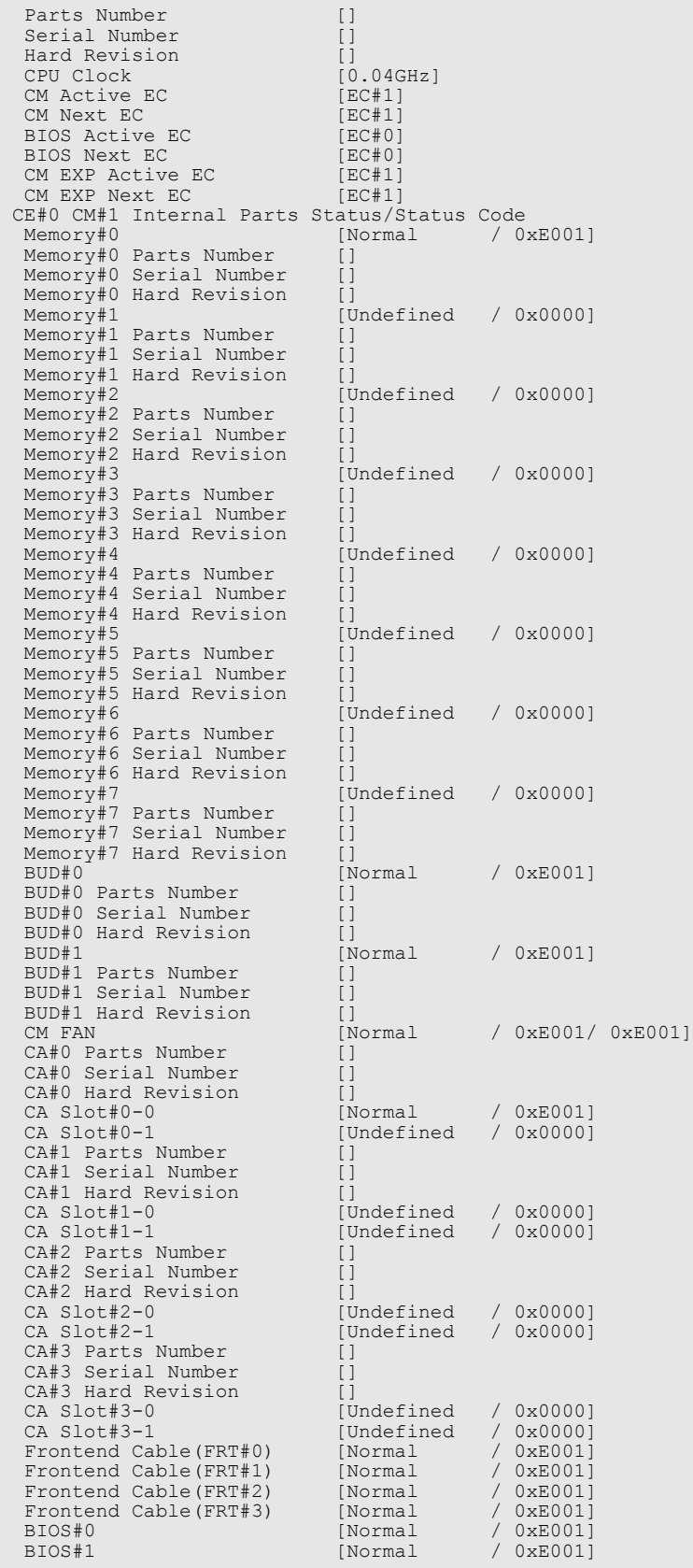

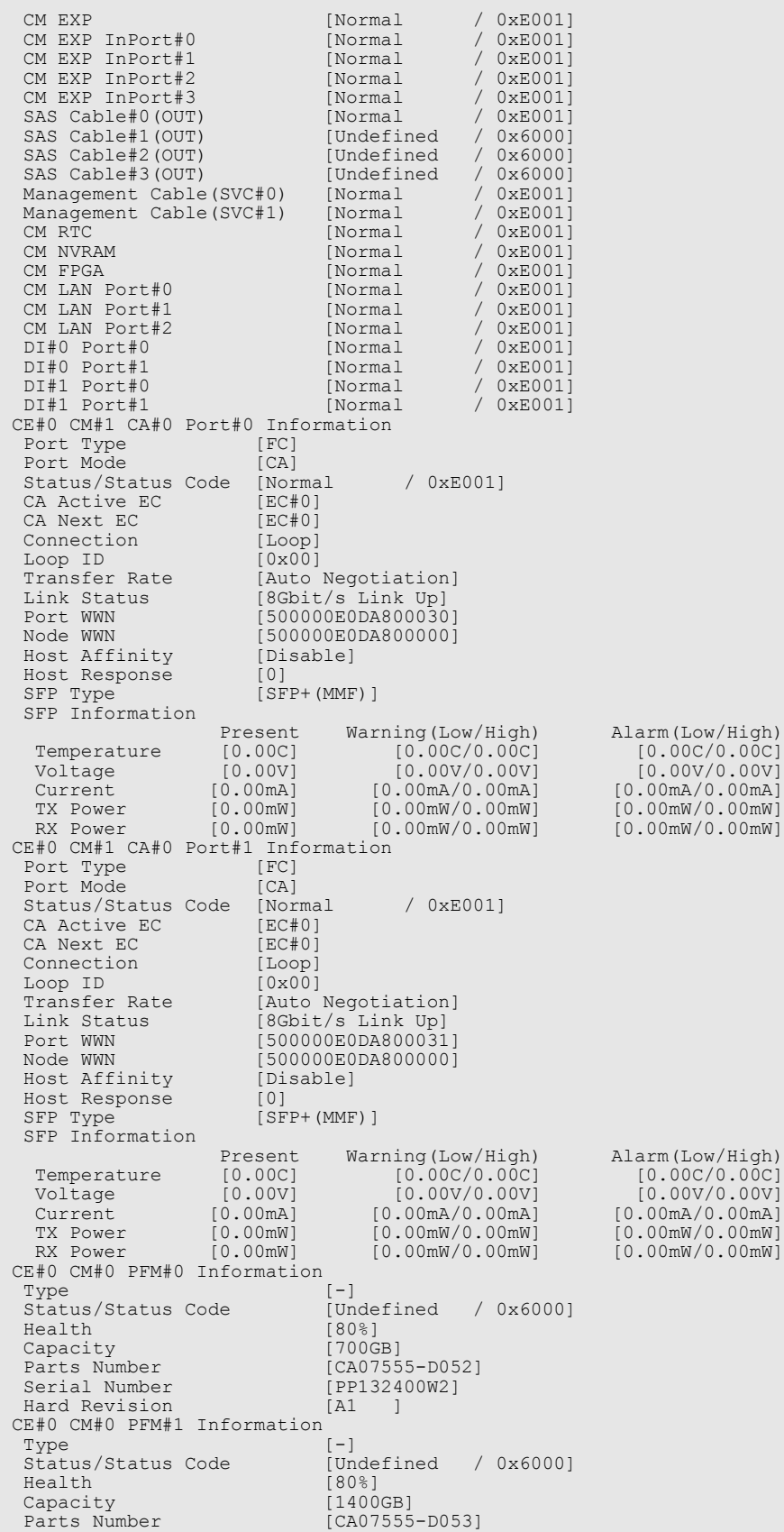

# ETERNUS CLI User's Guide Copyright 2016 FUJITSU LIMITED **Example 2018** P2X0-1210-20ENZ0 **82**

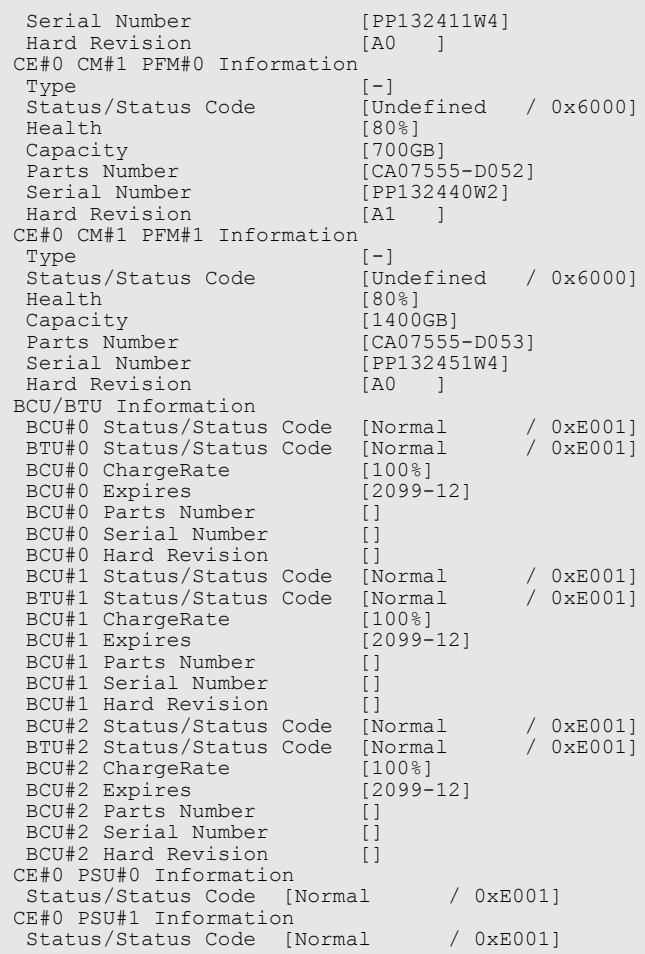

The following example displays the status and details of controller enclosure #0 and control module #0 (For the DX8700 S3/DX8900 S3):

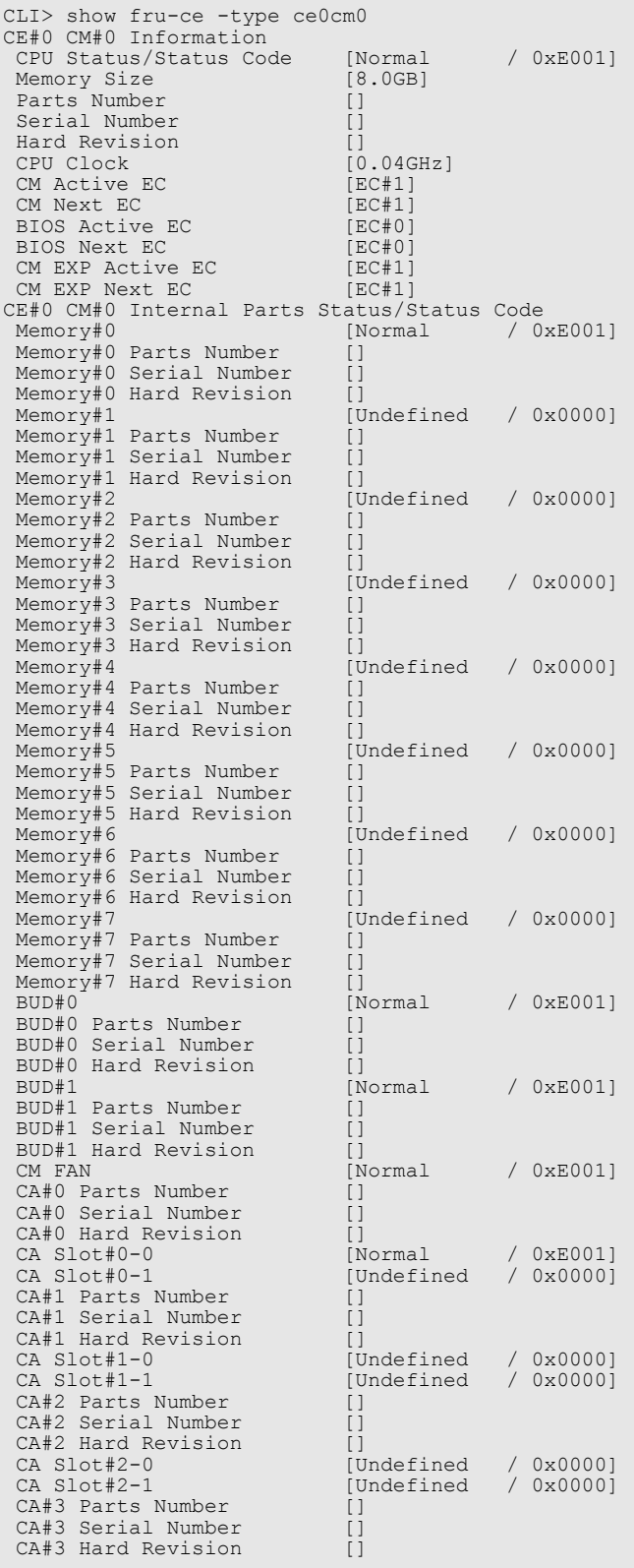

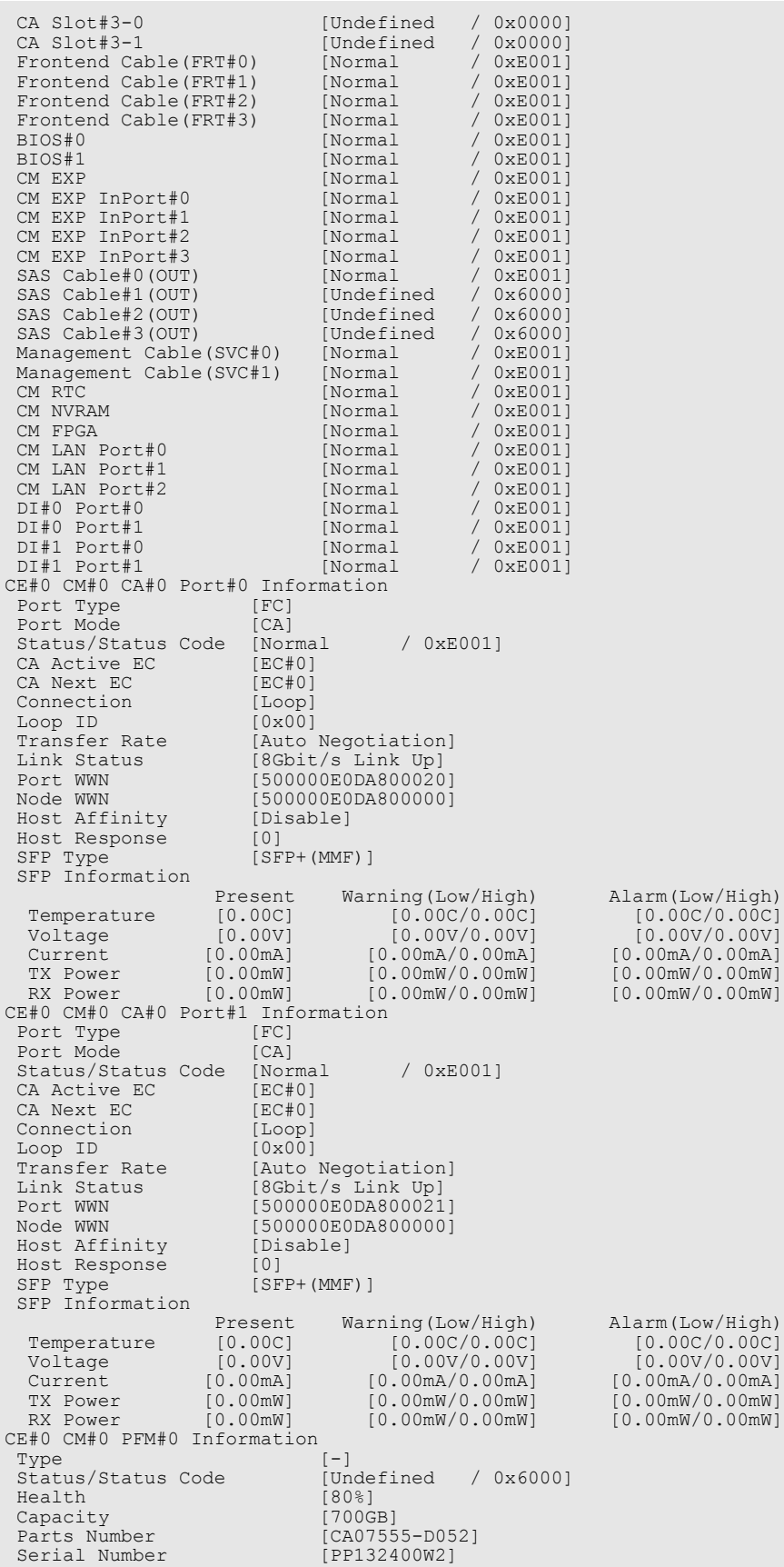

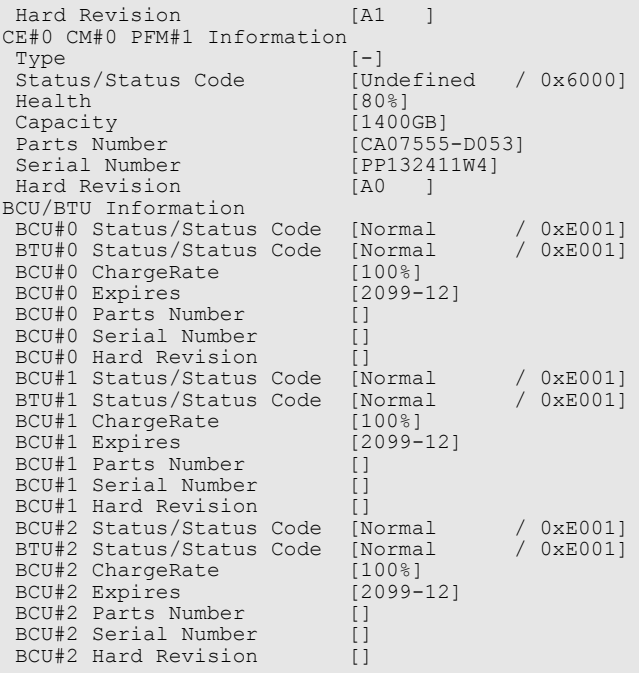

For SAS, iSCSI, and FCoE, outputs differ from an FC host interface output at the "CM#x CA#x Port#x Information" level. For SAS information, the following information is displayed:

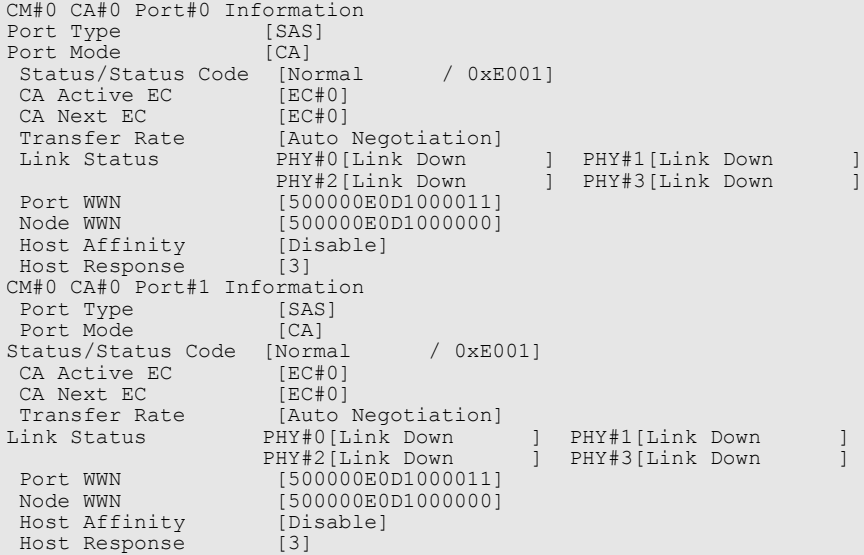

# For iSCSI information, the following information is displayed:

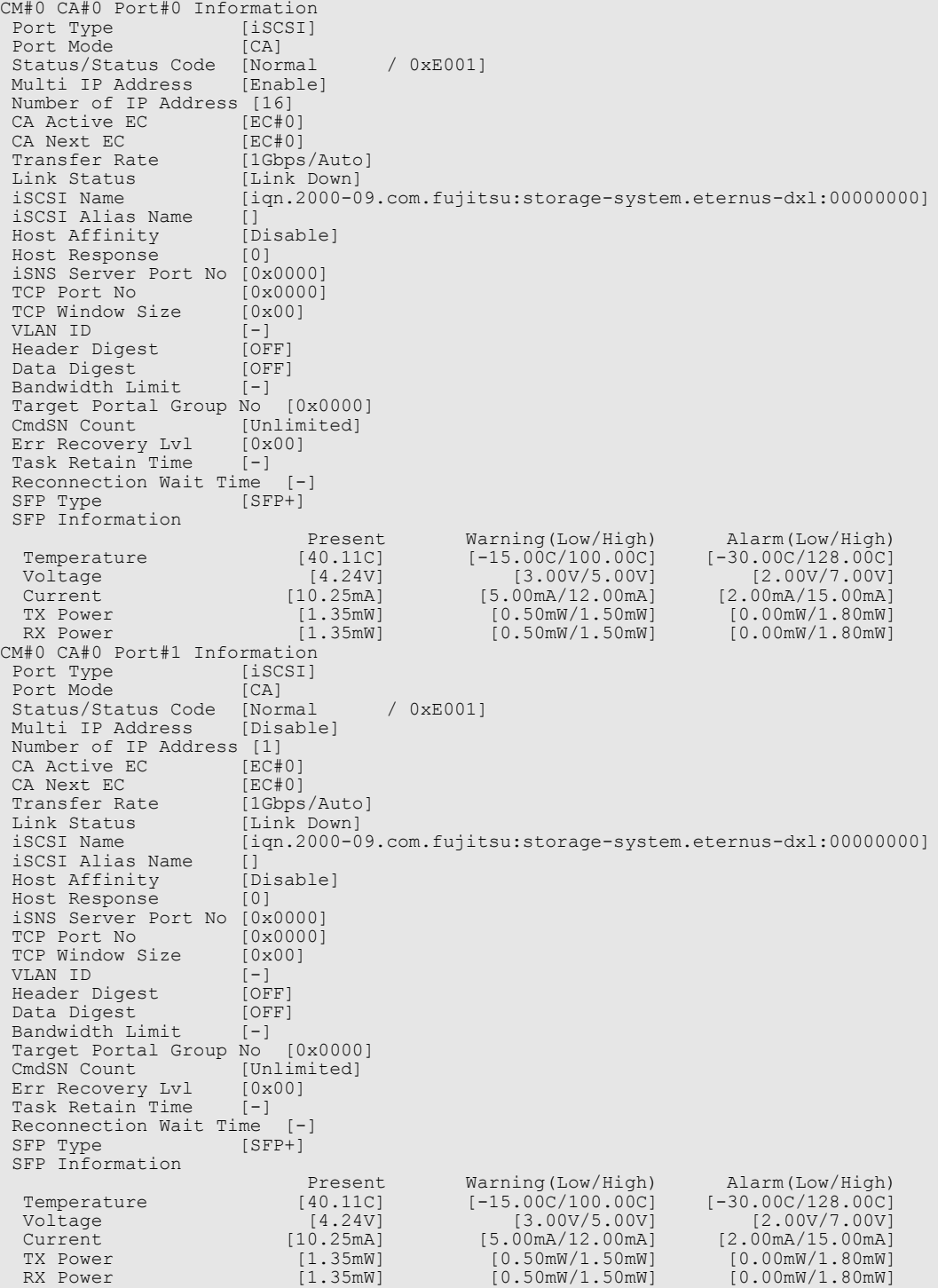

For FCoE information, the following information is displayed:

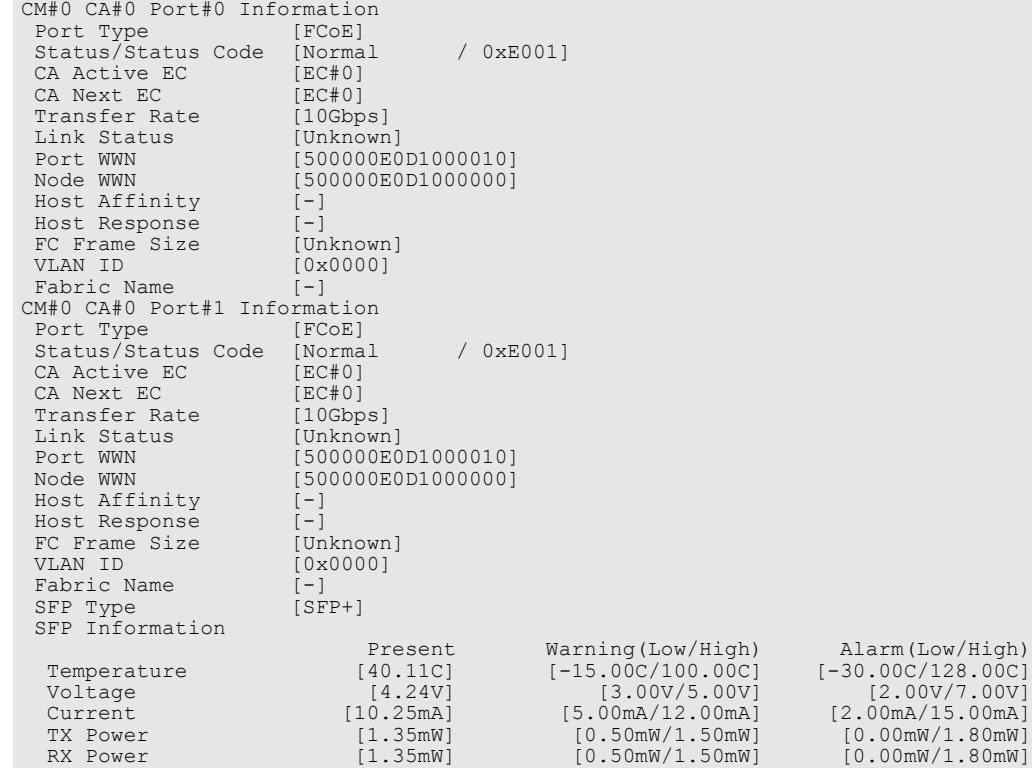

For NAS information, the following information is displayed:

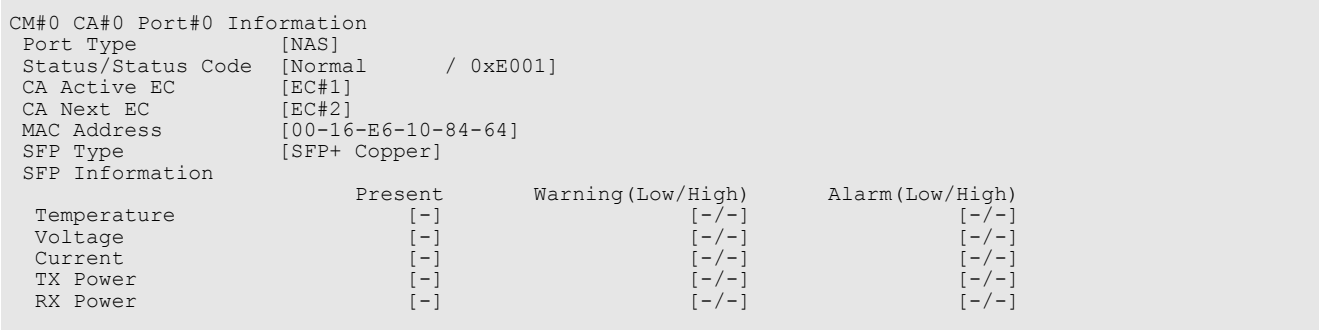

For FCLINK, OCLINK, and RFCF-RA, the following information is displayed:

```
CM#0 CA#0 Port#0 Information
 Port Type [FCLINK]
 Status/Status Code [Normal / 0xE001]
CM#0 CA#0 Port#1 Information
 Port Type [OCLINK]
 Status/Status Code [Normal / 0xE001]
CM#1 CA#1 Port#0 Information<br>Port Type [FC]<br>Port Mode [RFCF-RA]
 Port Type<br>Port Mode
 Port Mode [RFCF-RA]
 Status/Status Code [Normal / 0xE001]
```
For SCU Information, the following information is displayed:

```
SCU Information
 SCU#0 Status/Status Code [Normal / 0xE001]
SCU#0 Voltage [9.40V]
 SCU#0 Expires [0-00]
 SCU#0 Parts Number []
 SCU#0 Serial Number []
 SCU#0 Hard Revision []
 SCU#1 Status/Status Code [Normal / 0xE001]
SCU#1 Voltage [9.40V]
 SCU#1 Expires [0-00]
 SCU#1 Parts Number []
SCU#1 Serial Number []<br>SCU#1 Hard Revision []
SCU#1 Hard Revision
```
The following example displays the status of PSU#0:

CLI> show fru-ce -type psu0 CE PSU#0 Information Status/Status Code [Normal / 0xE001]

# show fru-fe

This command displays the status of the components (or Field Replaceable Units: FRU) in the frontend enclosures.

### Caution

This command is only supported in the DX8700 S3/DX8900 S3.

### ■ Syntax

show fru-fe [-type {svc0 | svc1 | frt0 | frt1 | frt2 | frt3| psu0 | psu1 | psu2 | psu3}]

### **Parameter**

- -type Optional. This parameter specifies the target component (FRU) name. However, only one parameter can be specified. If this parameter is omitted, all the FRUs are displayed.
	- svcX Details and status of Service Controller (SVC) #X
	- frtX Details and status of FRT#X of the frontend enclosure
	- psuX Details and status of Power Supply Unit #X of the frontend enclosure

#### Output

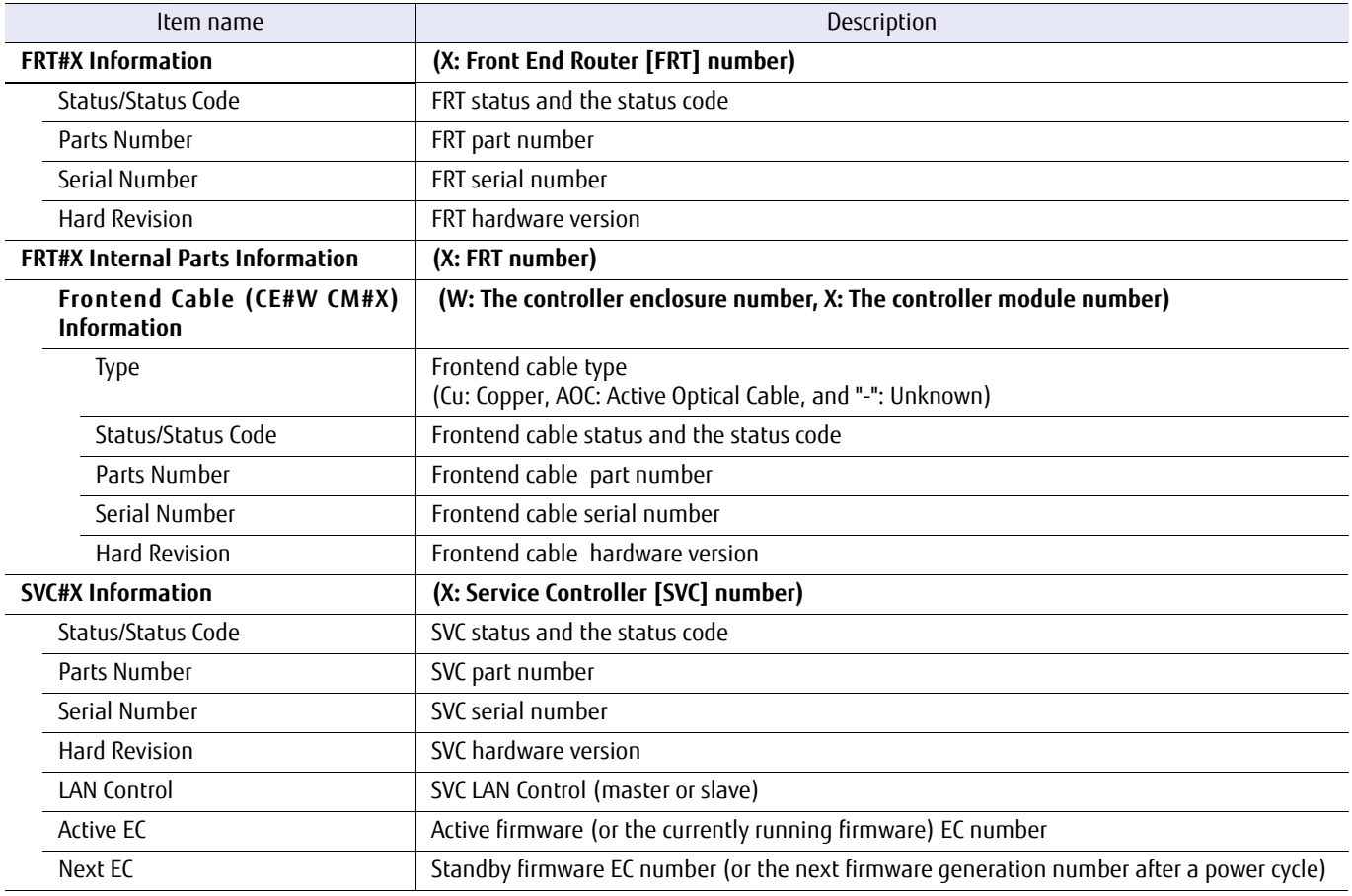

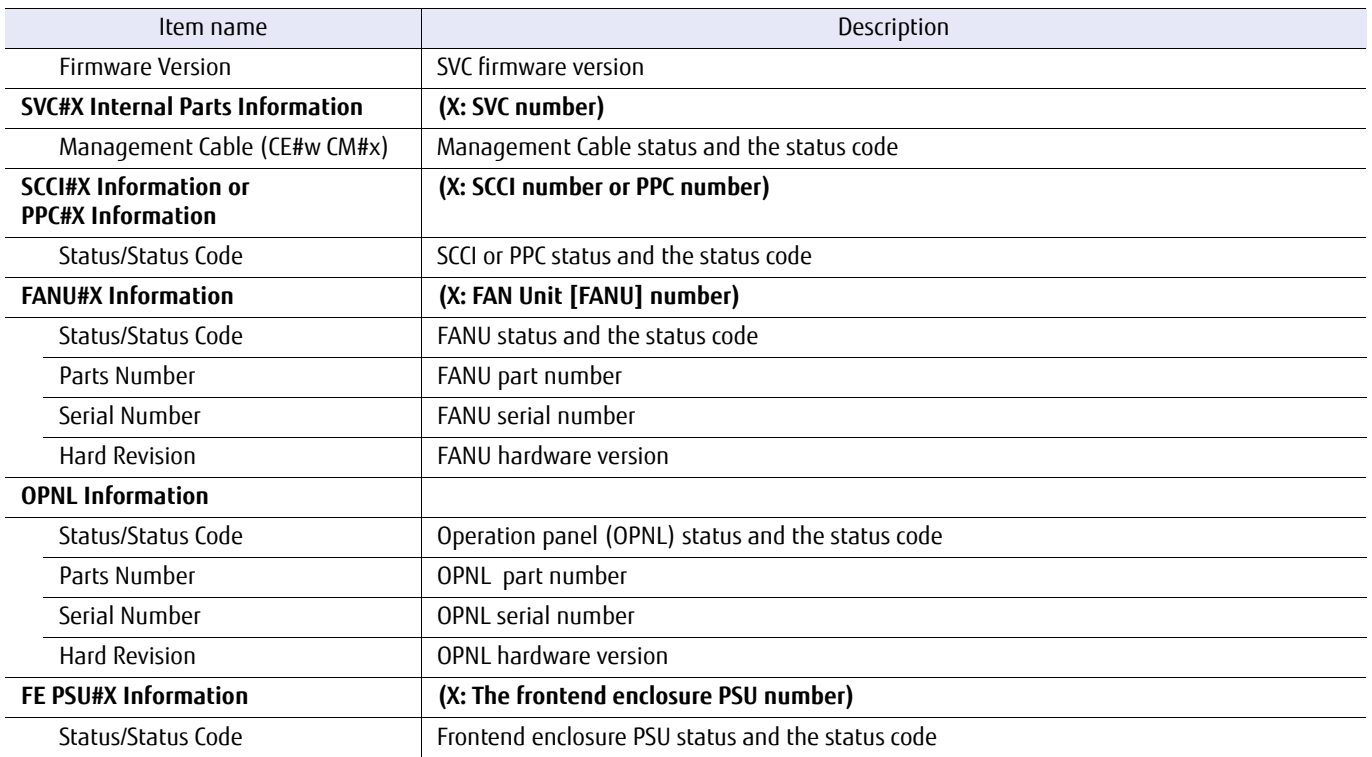

# ■ Example(s)

The following example displays the status of the frontend enclosure components (or the maintenance part units):

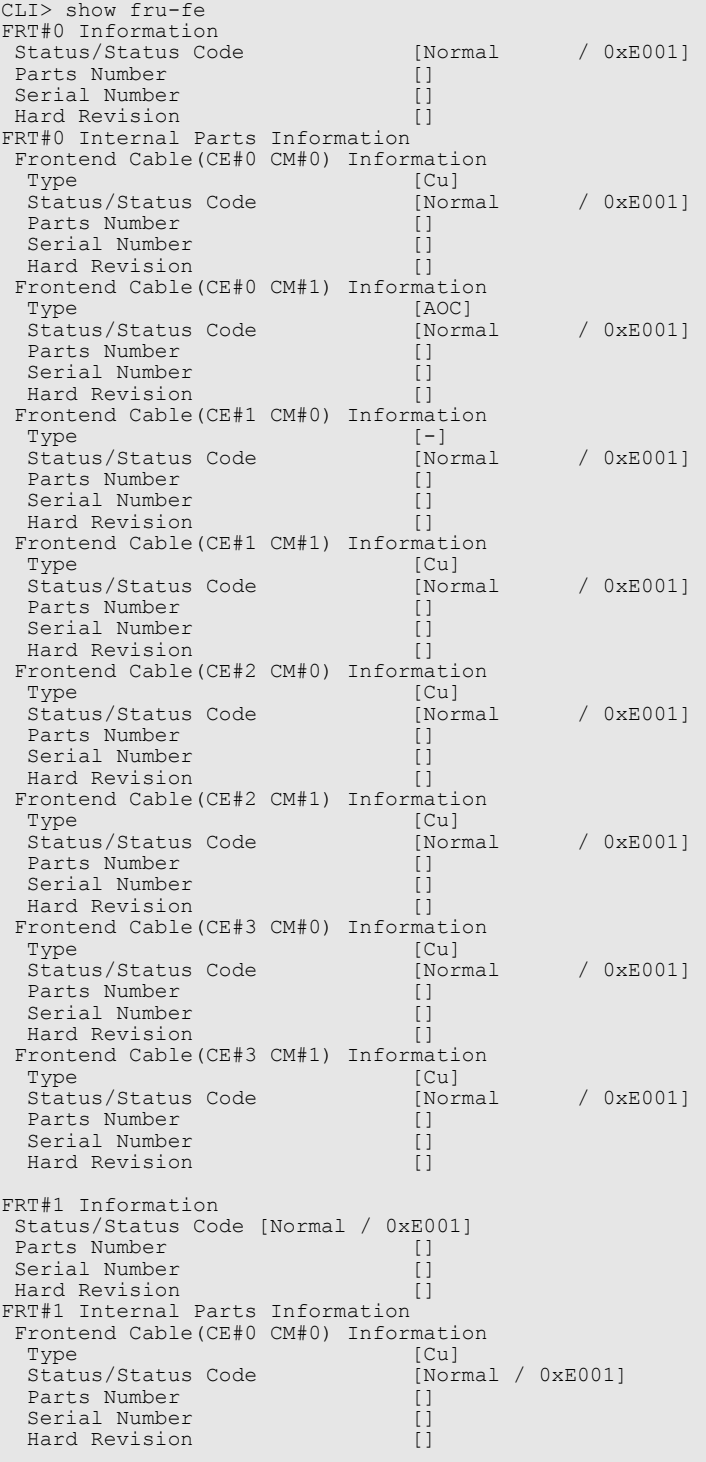

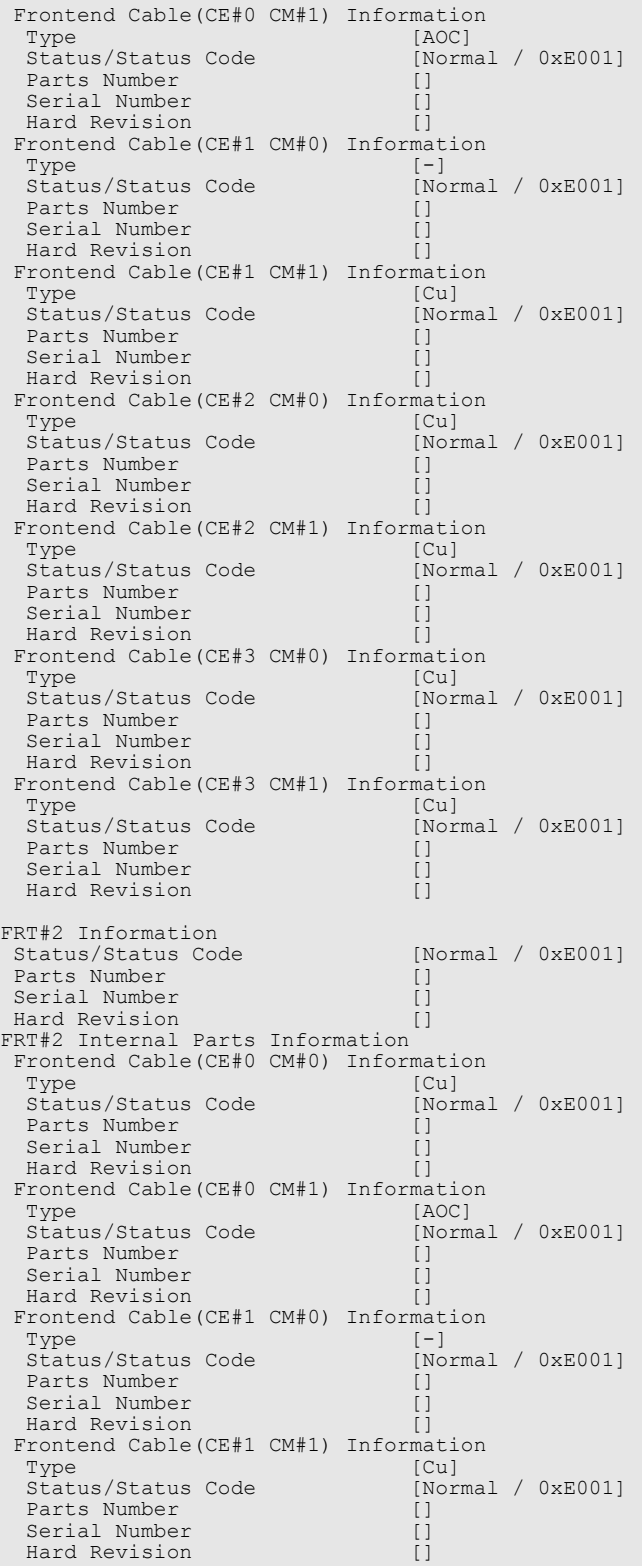

Frontend Cable(CE#2 CM#0) Information<br>Type [Cu]  $\begin{bmatrix} \text{Cu} \\ \text{Normal} \end{bmatrix}$  (Normal / 0xE001) Status/Status Code Parts Number []<br>Serial Number [] Serial Number Hard Revision [] Frontend Cable(CE#2 CM#1) Information<br>Type [Cu]  $\begin{bmatrix} \text{Cu} \\ \text{Normal} & / 0 \text{xE001} \end{bmatrix}$  Status/Status Code [Normal / 0xE001] Parts Number [] Serial Number Hard Revision Frontend Cable(CE#3 CM#0) Information<br>Type [Cu] Type [Cu] Status/Status Code [Normal / 0xE001] Status/Status Code [Normal / 0xE001]<br>Parts Number [] Serial Number Hard Revision [] Frontend Cable(CE#3 CM#1) Information<br>Type [Cu]  $[Cu]$ <br> $[Normal / 0xE001]$ Status/Status Code Parts Number []<br>Serial Number [] Serial Number []<br>Hard Revision [] Hard Revision [] FRT#3 Information Status/Status Code [Normal / 0xE001] Parts Number [] Serial Number [] Hard Revision []<br>FRT#3 Internal Parts Information Frontend Cable(CE#0 CM#0) Information<br>Type [Cu]<br>Status/Status Code [Normal / 0xE001] Type [Cu] Status/Status Code [Normal / 0xE001] Parts Number [] Serial Number [] Hard Revision Frontend Cable(CE#0 CM#1) Information<br>Type [AOC] Type [AOC] Status/Status Code [Normal / 0xE001] Parts Number Serial Number [] Hard Revision [] Frontend Cable(CE#1 CM#0) Information<br>Type [-] Type [-] Status/Status Code [Normal / 0xE001] Parts Number Serial Number<br>Hard Revision Hard Revision [] Frontend Cable(CE#1 CM#1) Information Type [Cu] Status/Status Code [Normal / 0xE001] Parts Number Serial Number Hard Revision [] Frontend Cable(CE#2 CM#0) Information Type [Cu] Status/Status Code [Normal / 0xE001] Parts Number Serial Number Hard Revision [] Frontend Cable(CE#2 CM#1) Information Type [Cu]<br>Status/Status Code [Normal / 0xE001] Status/Status Code Parts Number Serial Number Hard Revision [] Frontend Cable(CE#3 CM#0) Information Type [Cu]<br>| Cu] Type [Cu]<br>| Status/Status Code [Cu]  $[Normal / 0xE001]$ Parts Number Serial Number Hard Revision Frontend Cable(CE#3 CM#1) Information<br>Type [Cu]  $\begin{bmatrix} \text{Cu} \\ \text{Normal} & / \text{0} \times 0.01 \end{bmatrix}$ Status/Status Code Parts Number []<br>Serial Number [] Serial Number<br>
Hard Revision []<br>
[] Hard Revision []

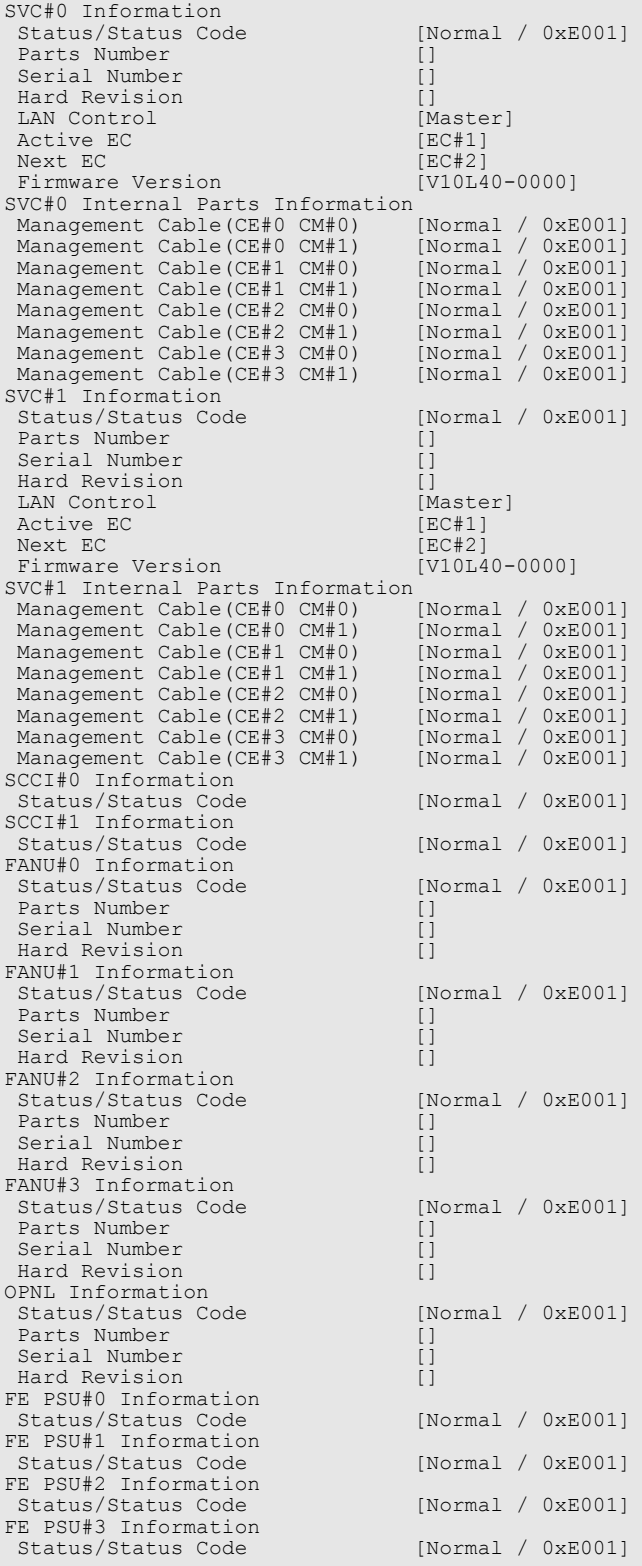

The following example displays the status of SVC#0:

```
CLI> show fru-fe -type svc0
SVC#0 Information
  Status/Status Code [Normal / 0xE001]
Parts Number []<br>Serial Number []
 Hard Revision []<br>
LAN Control [Master]<br>
Active EC [EC#1]<br>
Next EC [EC#2]
LAN Control [Master]<br>Active EC [EC#1]
 Next EC [EC#2]
 Firmware Version [V10L40-0000]
SVC#0 Internal Parts Information
 \begin{tabular}{ll} Management Cable (CE\#0 CM\#0) & [Normal / 0xE001] \\ Management Cable (CE\#0 CM\#1) & [Normal / 0xE001] \\ Management Cable (CE\#1 CM\#0) & [Normal / 0xE001] \\ Management Cable (CE\#2 CM\#0) & [Normal / 0xE001] \\ Management Cable (CE\#2 CM\#1) & [Normal / 0xE001] \\ Management Cable (CE\#3 CM\#0) & [Normal / 0xE001] \\ Management Cable (CE\#3 CM\#1) & [Normal / 0xE001] \\ Management Cable (CE\#3 CM\#1) & [Normal / 0xE001] \\ \end{tab Management Cable(CE#0 CM#1) [Normal / 0xE001]
 Management Cable(CE#1 CM#0) [Normal / 0xE001]
Management Cable(CE#1 CM#1) [Normal / 0xE001]
 Management Cable(CE#2 CM#0) [Normal / 0xE001]
 Management Cable(CE#2 CM#1) [Normal / 0xE001]
 Management Cable(CE#3 CM#0)
 Management Cable(CE#3 CM#1)
```
The following example displays the status of FRT#0:

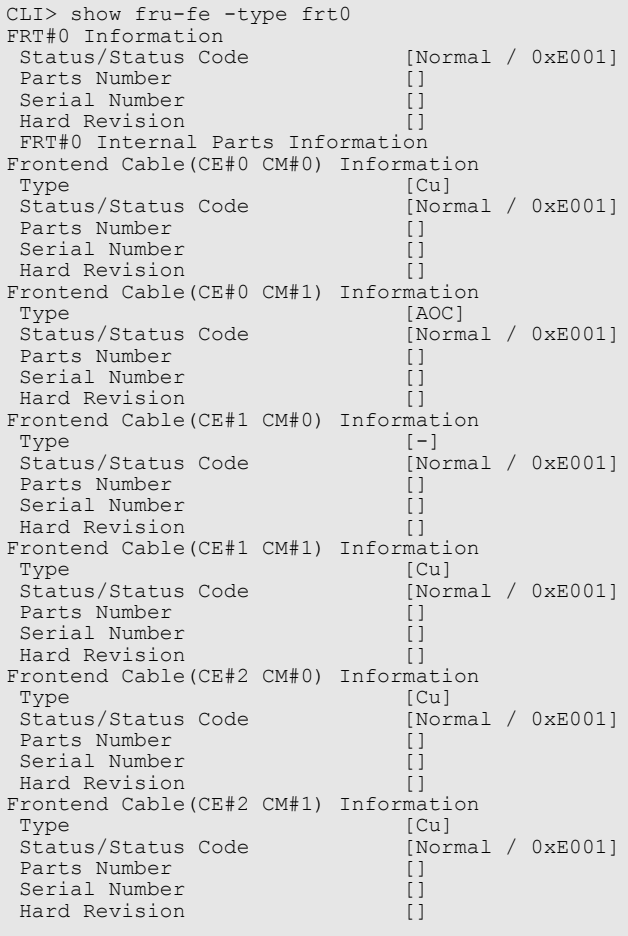

```
Frontend Cable(CE#3 CM#0) Information
Type [Cu]<br>Status/Status Code [Normal / 0xE001]<br>Parts Number []
Serial Number []
 Hard Revision []
Frontend Cable(CE#3 CM#1) Information
Type [Cu]<br>Status/Status Code [Normal / 0xE001]<br>Parts Number []
Serial Number []
 Arype [Cu]<br>
Status/Status Code [Normal / 0xE001]<br>
Parts Number []<br>
Serial Number []<br>
Hard Revision []
```
The following example displays the status of PSU#0 of the frontend enclosure:

CLI> show fru-fe -type psu0 FE PSU#0 Information Status/Status Code [Normal / 0xE001]

# show fru-de

This command displays the status of the components (or Field Replaceable Units: FRU) in the drive enclosures.

### ■ Syntax

show fru-de [-de *enclosure\_number*] [-type {iom0|iom1|fem0|fem1|psu0|psu1|psu2|psu3}]

## **Parameter**

-de Optional. This parameter specifies the drive enclosure number. Only one parameter can be specified. For details, refer to ["1.2.4 Drive Enclosure Syntax" \(page 31\)](#page-30-0). If this parameter is omitted, all of the connected drive enclosures are displayed.

> Example: -de 1 (Only drive enclosure #1)

## -type Optional. This parameter specifies the target component (FRU) name. The sub components embedded in a drive enclosure will also be displayed. Only one parameter can be specified. If this parameter is omitted, all the FRUs are displayed.

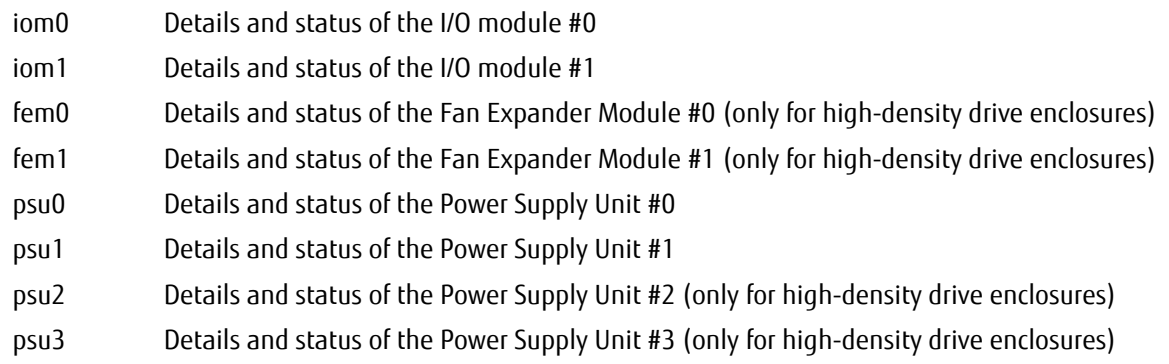

## ■ Output

The following table shows the output information for the IOM.

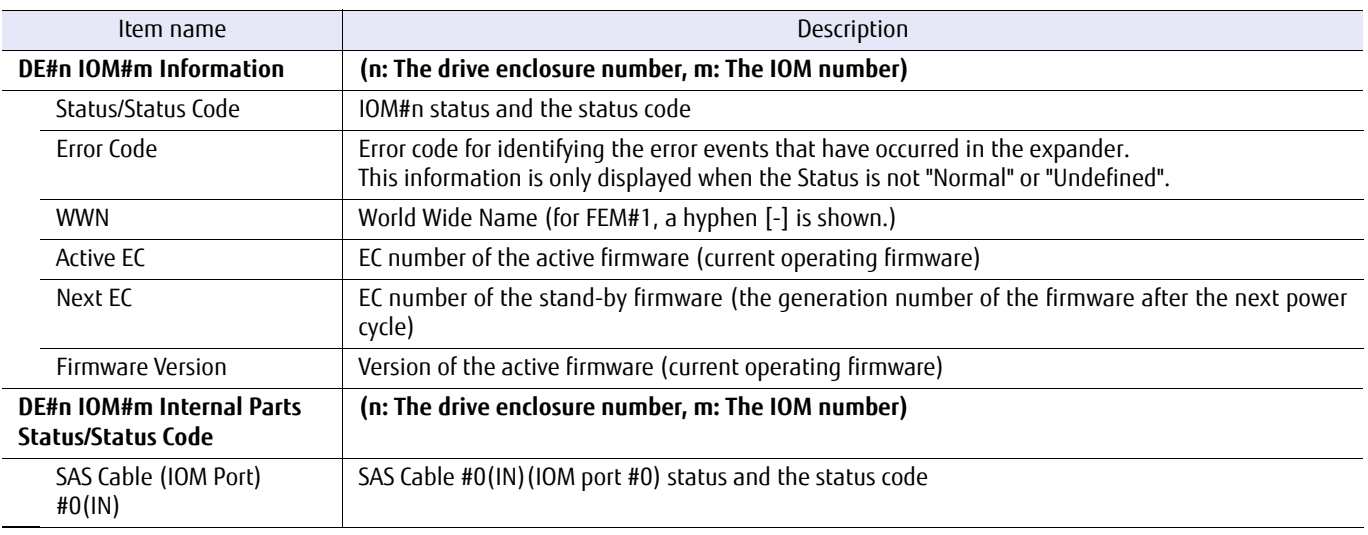

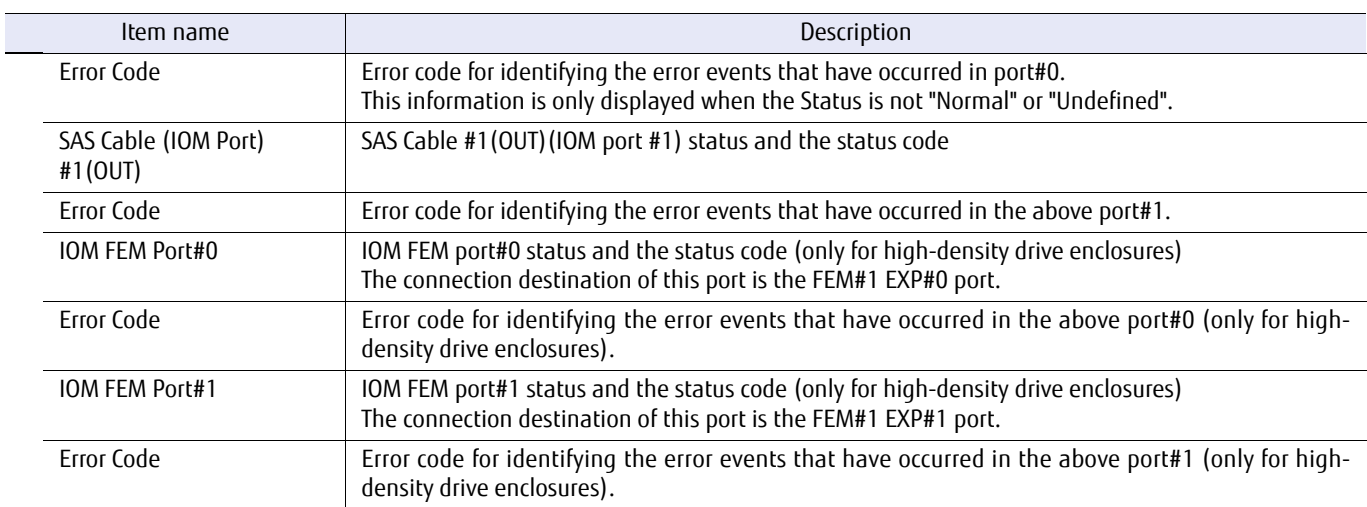

The following table shows the output information for the Fan Expander Modules.

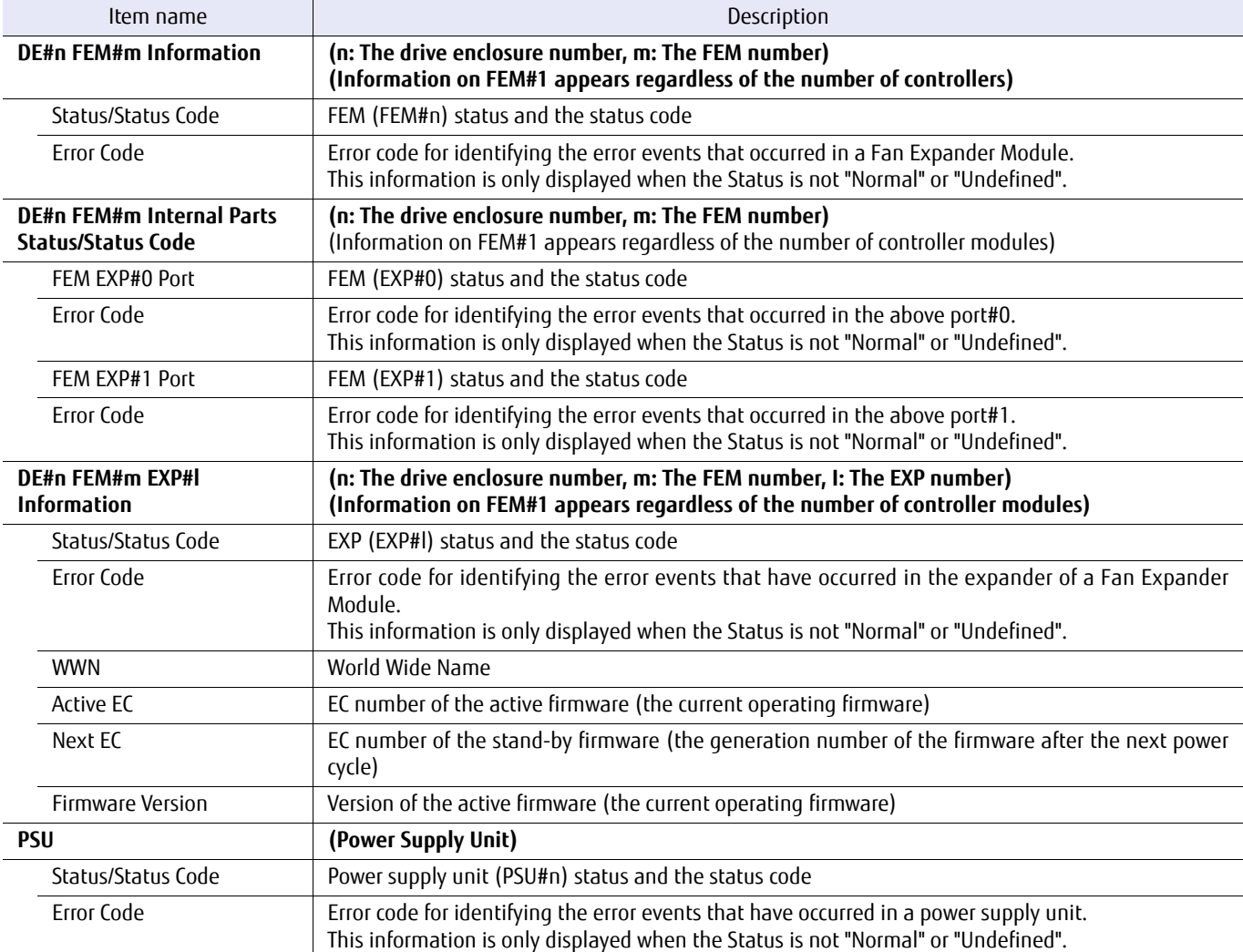

# Example(s)

The following example displays the status of Expander #0 in drive enclosure #1:

```
CLI> show fru-de -de 1 -type iom0
DE#1 IOM#0 Information
Status/Status Code [Normal / 0xE001]<br>WWN [500000E0D060C4FF]
                                    [500000E0D060C4FF]<br>[EC#1]
Active EC [EC#1]<br>Next EC [EC#1]
 Next EC [EC#1]<br>Firmware Version [V10L10-0000]
Firmware Version
DE#1 IOM#0 Internal Parts Status/Status Code
SAS Cable(IOM Port)#0(IN) [Normal / 0xE001]<br>SAS Cable(IOM Port)#1(OUT) [Normal / - ]
```
The following example displays the status of Expander #0 in drive enclosure #1 (high-density drive enclosure):

```
CLI> show fru-de -de 1 -type iom0
DE#1 IOM#0 Information
Status/Status Code [Normal / 0xE001]<br>WWN [500000E0D060C4FF]
                                   [500000E0D060C4FF]<br>[EC#1]
Active EC [EC#1]<br>Next EC [EC#2]
Next EC [EC#2]<br>Firmware Version [V10L10-00001]
Firmware Version [V10L10-0000]
DE#1 IOM#0 Internal Parts Status/Status Code
 SAS Cable(IOM Port)#0(IN) [Normal / 0xE001]
 SAS Cable(IOM Port)#1(OUT) [Normal / 0xE001]
 IOM FEM Port#0 [Normal / 0xE001]
 IOM FEM Port#1 [Normal / 0xE001]
```
The following example displays the status of the Fan Expander Module in drive enclosure #1:

```
CLI> show fru-de -de 1 -type fem0
DE#1 FEM#0 Information
Status/Status Code [Normal / 0xE001]
DE#1 FEM#0 Internal Parts Status/Status Code<br>/ FEM EXP#0 Port [Normal
FEM EXP#0 Port [Normal / 0xE001]
FEM EXP#1 Port [Normal / 0xE001]
DE#1 FEM#0 EXP#0 Information
Status/Status Code [Normal / 0xE001]<br>WWN [500000E0D060C4FF]
                                [500000E0D060C4FF]<br>[EC#1]<br>[EC#2]
Active EC
Next EC<br>Firmware Version
                               [V10L10-0000]DE#1 FEM#0 EXP#1 Information
 Status/Status Code [Normal / 0xE001]
                                [500000E0D060C4FF]<br>[EC#1]
Active EC [EC#1]<br>Next EC [EC#2]
Next EC [EC#2]<br>Firmware Version [V10L10-0000]
Firmware Version
```
The following example displays the status of PSU#0 in drive enclosure #2:

CLI> show fru-de -de 2 -type psu0 DE#2 PSU#0 Information Status/Status Code [Normal / 0xE001]

# show disks

This command displays the details and status of the drive. As an option, an enclosure (all drives contained in the specified enclosure), specific drives, or all the undefined drives can be specified.

■ Syntax

show disks [-type {undefined | ce | de [-de *enclosure\_number*]} | -disks {*disks* | all | productid} | -csv ]

#### **Parameter**

- -type Optional. This parameter specifies which drive information will be displayed. This parameter cannot be specified with the "-disks" parameter. If all of the parameters are omitted, all drives registered in the system will be displayed.
	- undefined All the undefined drives
	- ce All drives in the controller enclosure (only for the DX60 S3, the DX100 S3/DX200 S3, the AF250, and the DX200F)
	- de All drives in the specified drive enclosure When using this parameter, the "-de" parameter and the drive enclosure number must also be specified.
- -de Optional. This parameter specifies the number of the drive enclosure for which details are to be obtained. Only one parameter can be specified. For details, refer to ["1.2.4 Drive Enclosure Syntax" \(page 31\)](#page-30-0). This parameter cannot be used for other category types.
- -disks Optional. This parameter specifies which drive number to display the detailed information of the drive for. One or more parameters can be specified. For details, refer to ["1.2.5 Drive Syntax" \(page 31\).](#page-30-1) Specifying "all" will display the details of all drives. When using the "productid" parameter, the product ID list of all drives is displayed. This function is useful when updating disk firmware.

all Details of all drives

productid The Product ID list of all drives

-csv Optional. This parameter is used to show the details and status of the drives in a CSV format.

 $\bigcap$  Note

- **•** This parameter cannot be specified simultaneously with other parameters.
- **•** Information that was output in the CSV format cannot be specified for setup commands (or command names that start with "create" or "set").

## ■ Output

For summary, the following items are displayed.

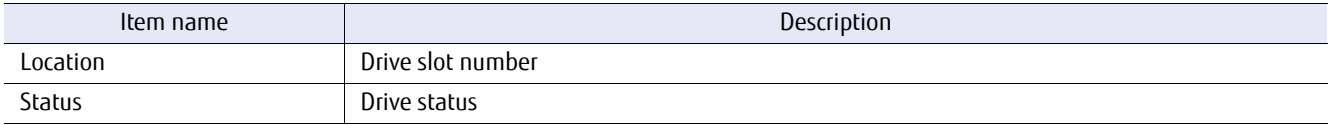

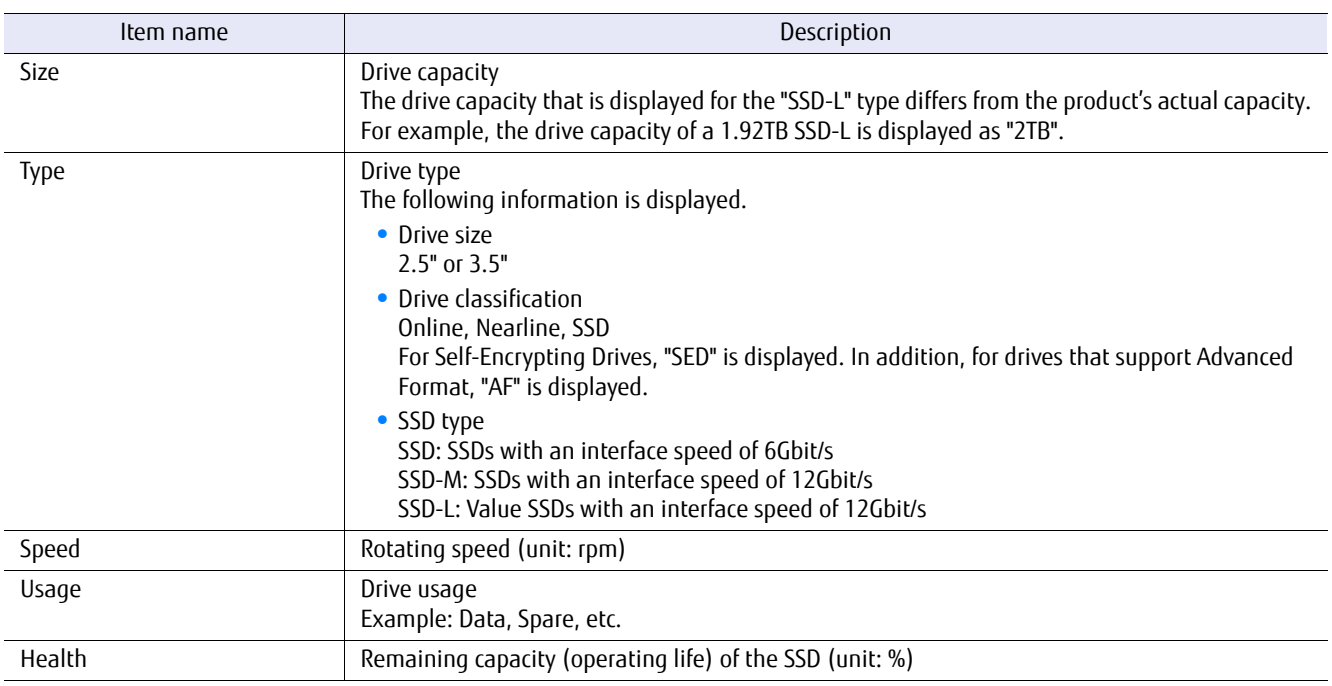

# For details, the following items are displayed.

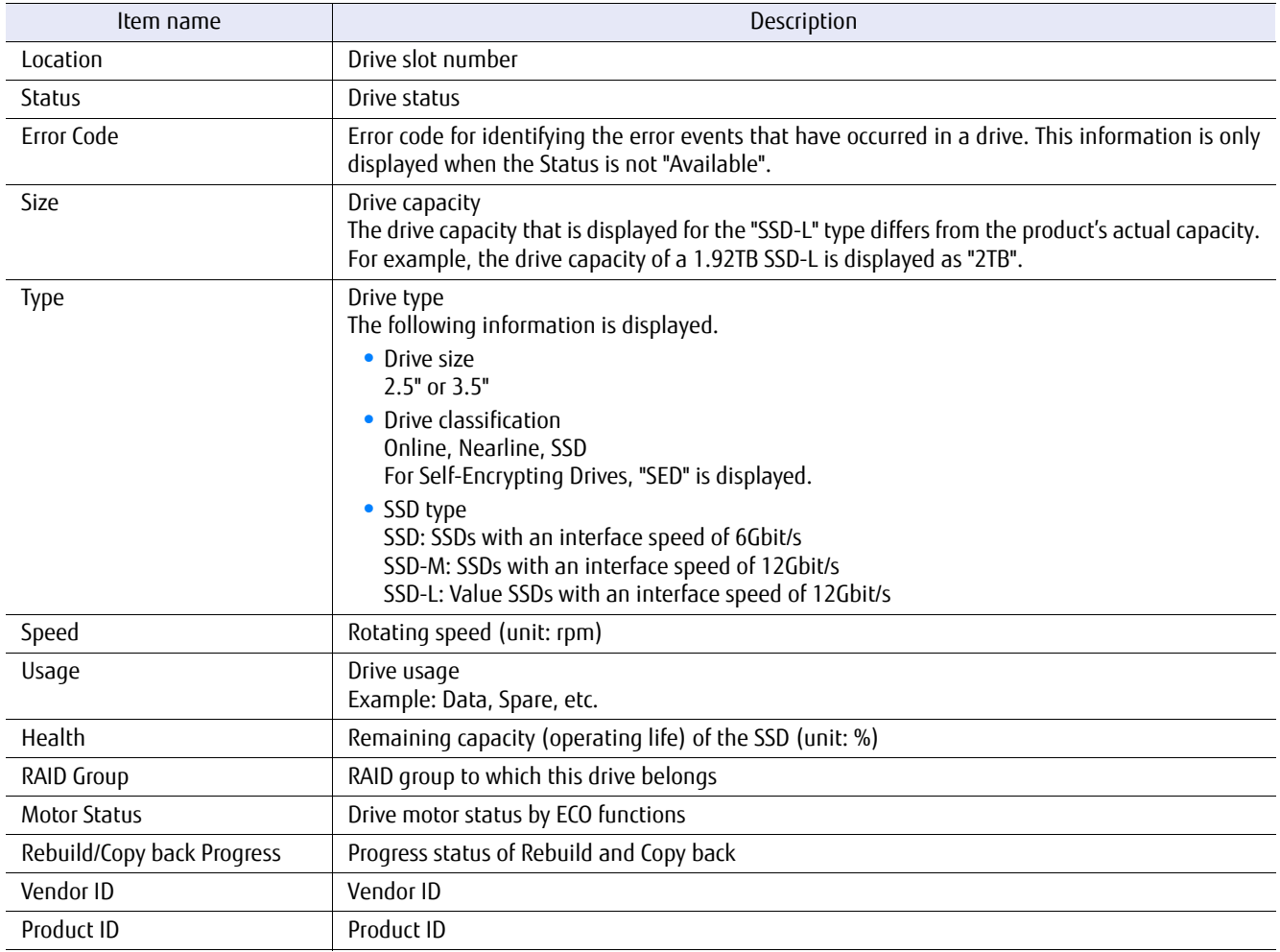

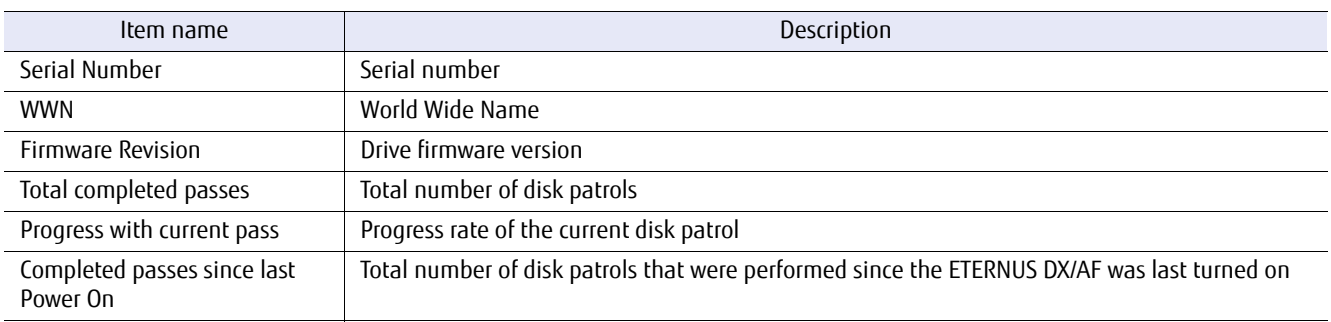

For the product ID list, the following items are displayed.

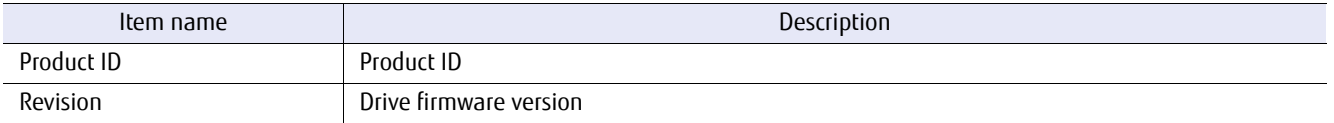

# ■ Example(s)

#### The following example displays a summary of all the drives:

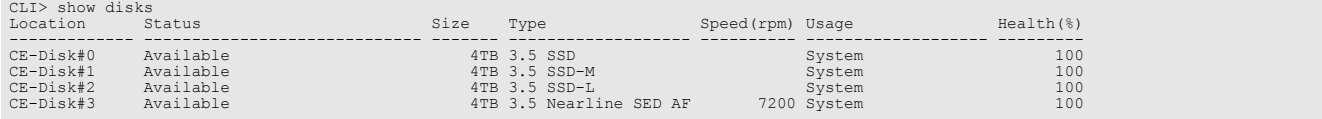

#### The following example displays a summary of all the drives in a CSV format by specifying "-csv":

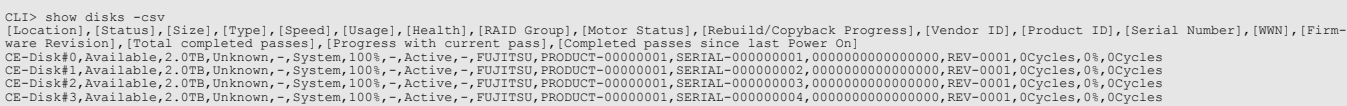

#### The following example displays a summary of all the drives in the controller enclosure:

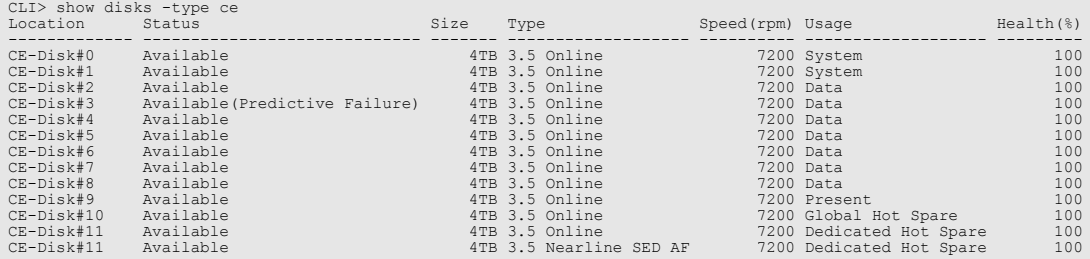

### The following example displays a summary of all the drives in drive enclosure #1:

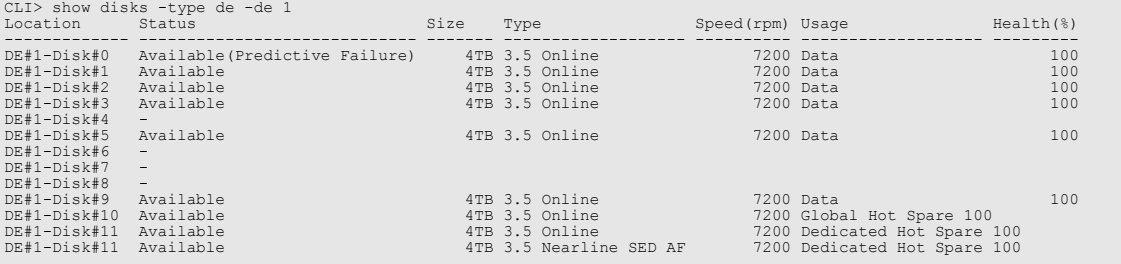

The following example displays a summary of all the undefined drives:

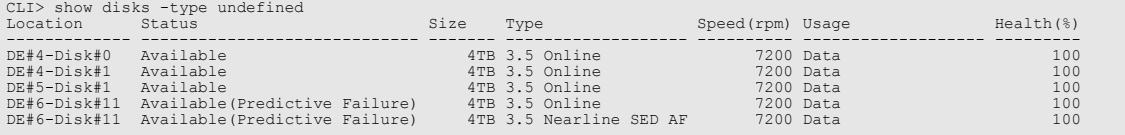

# The following example displays the details of drive #100 (drive #00 in drive enclosure #1):

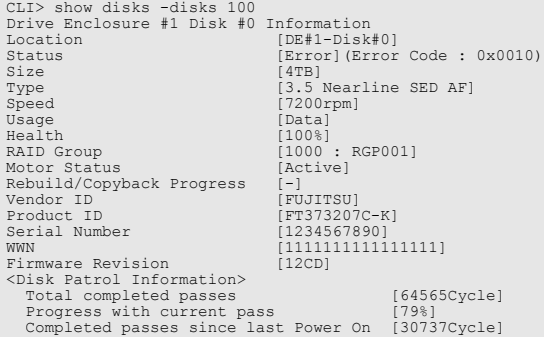

#### The following example displays the product ID list:

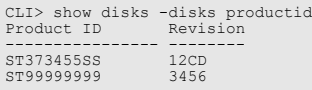

# show hardware-information

This command displays the hardware information for each enclosure and sub-component.

## ■ Syntax

show hardware-information

#### ■ Parameter

No parameters.

## ■ Output

For each enclosure, the following items are displayed. All possible drive enclosures are displayed, irrespective of whether or not they are currently installed. Drive enclosures that do not exist are indicated by hyphens.

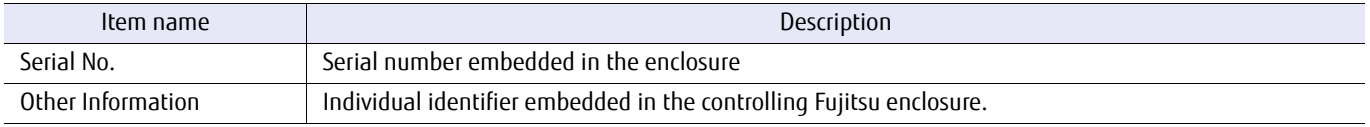

For each component, the following items are displayed. For single controller models, both controller module #1 and expander module #1 are indicated by hyphens. Information is not displayed for drive enclosures that do not exist.

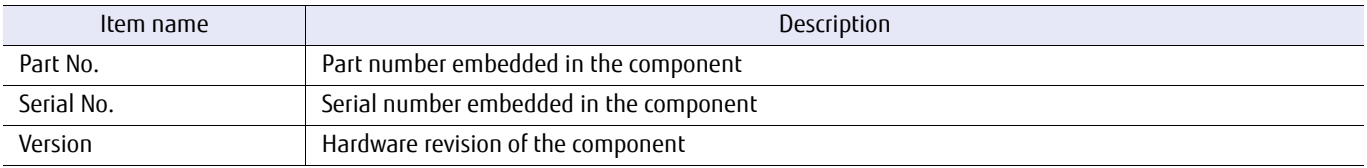

## Example(s)

The following example displays hardware information (for the DX100 S3/DX200 S3 and the DX8100 S3):

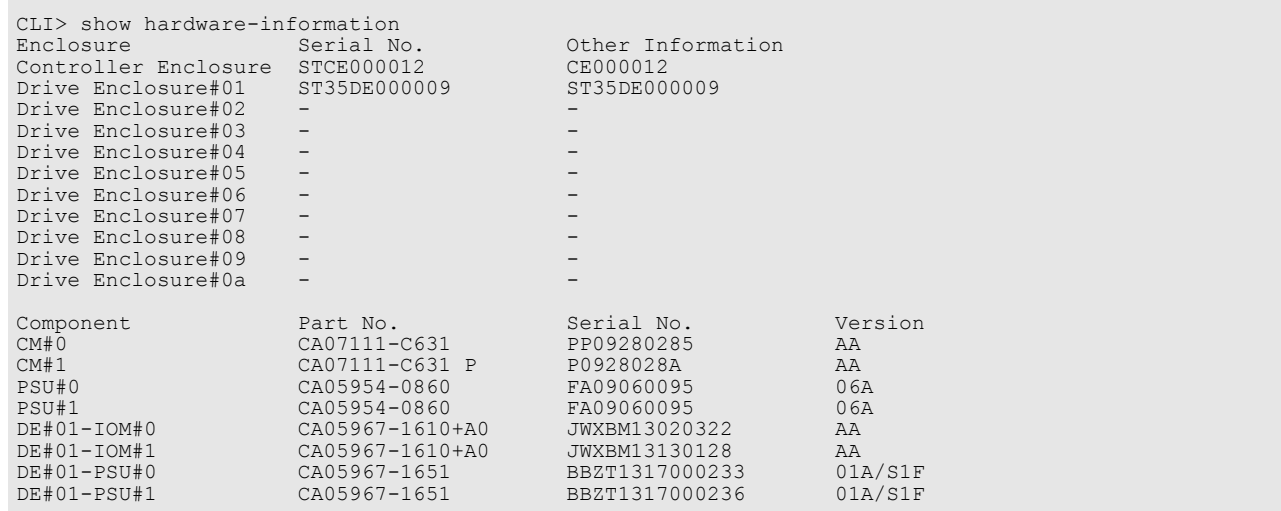

# The following example displays hardware information (for the DX8700 S3/DX8900 S3):

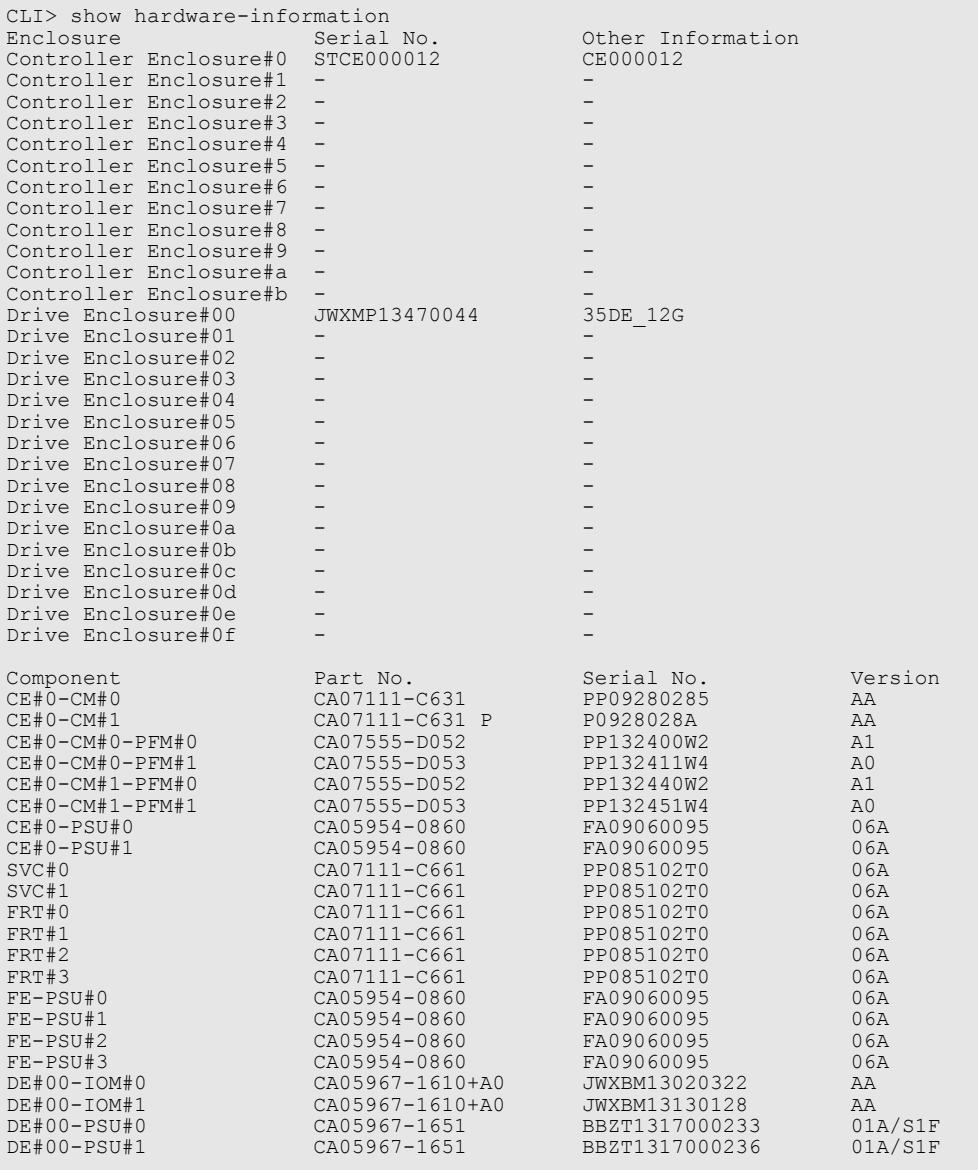

# Chapter 3 Configuration Settings and Display

This chapter explains the commands used for basic settings of the storage system. These settings include RAID group management, volume management, Thin Provisioning Pool management, Flexible Tier management, and host interface management.

# ETERNUS CLI User's Guide Copyright 2016 FUJITSU LIMITED **P2X0-1210-20ENZ0 107**

# 3.1 RAID Group Management

This chapter explains the commands used for the following settings:

- **•** RAID group settings
- **•** Hot spares settings
- **•** Eco-mode settings

# 3.1.1 RAID Group

This section explains the commands used for RAID group management. All drives contained in a RAID group must be the same drive type.

The functions to control RAID groups are as follows:

- **•** Creating a RAID group
- **•** Changing an existing RAID group
- **•** Deleting RAID groups
- **•** LDE, Logical Device Expansion (expanding a RAID group)
# show raid-groups

This command displays a summary list of all the RAID groups or the details of a specified RAID group(s).

### ■ Syntax

show raid-groups  $\lceil$  -rg-number rg\_numbers  $\lceil$  -rg-name rg\_names  $\lceil$  -csv  $\rceil$ 

### **Parameter**

-rg-number or -rg-name

Optional. This parameter specifies RAID group identifiers. One or more RAID groups can be specified. For details, refer to ["1.2.10 RAID Group Syntax" \(page 35\)](#page-34-0). If the RAID group identifier is omitted, a summary list of all the RAID groups is displayed.

rg\_numbers RAID group number

rg\_names RAID group name

-csv Optional. This parameter shows a summary list of all the RAID groups in a CSV format.

### ONote

- **•** This parameter cannot be specified simultaneously with other parameters.
- **•** Information that was output in the CSV format cannot be specified for setup commands (or command names that start with "create" or "set").

### Output

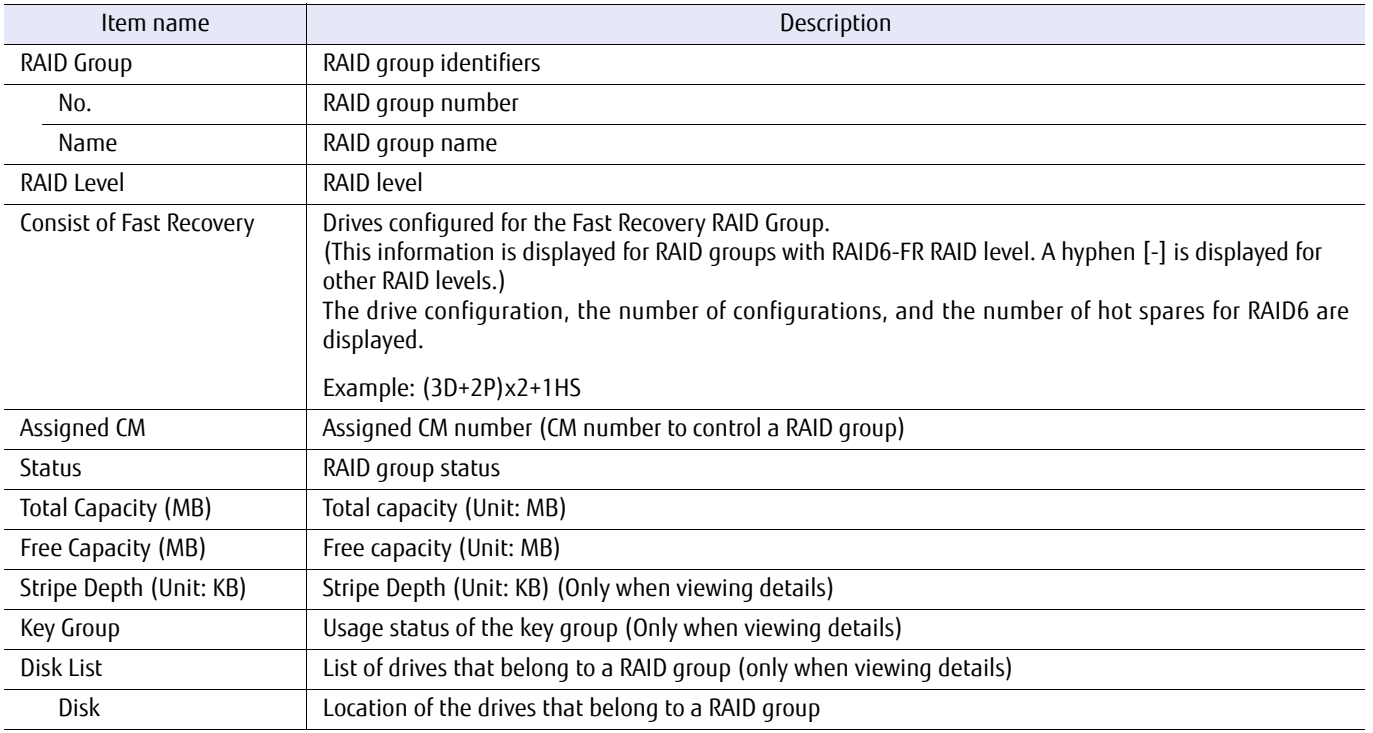

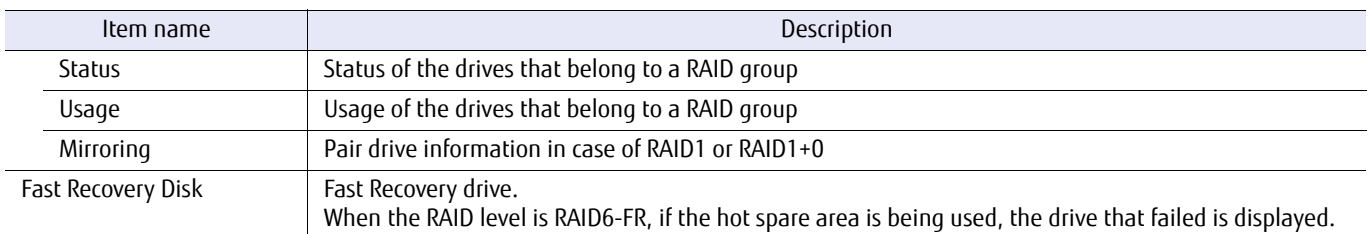

### Example(s)

The following example displays a summary list of all the drives registered in the system:

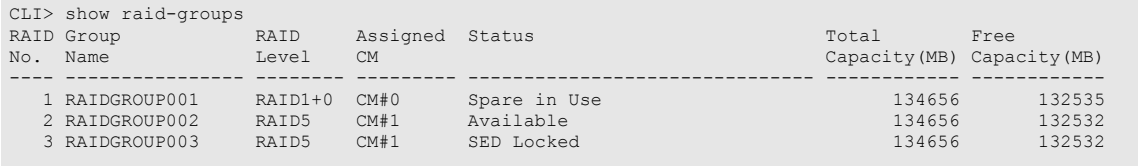

#### The following example displays a summary list of all the drives registered in the system (for the DX8700 S3/DX8900 S3):

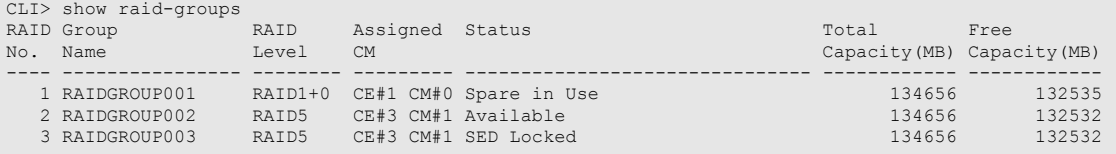

#### The following example displays a summary of the RAID groups in a CSV format by specifying "-csv":

CLI> show raid-groups -csv<br>[RAID Group No.],[RAID Group Name],[RAID Level],[Assigned CM],[Status],[Total Capacity(MB)],[Free Capacity(MB)]<br>1,RAIDGROUP001,RAID1+0,CM#0,Spare in Use,134656,132535<br>2,RAIDGROUP002,RAID5,CM#1,Av 3,RAIDGROUP003,RAID5,CM#1,SED Locked,134656,132532

The following example displays details of the RAID5(4+1) RAID group named "R1". In this example, two drives have failed and two hot spares are in use. These hot spares have also failed. When multiple drives fail, the drive in "Failed Usable" status indicates the last drive that has failed:

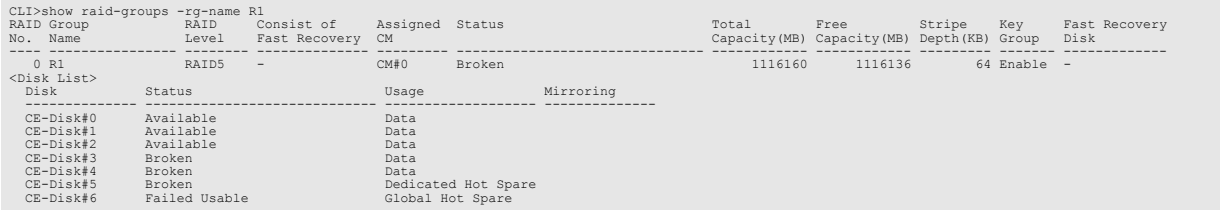

The following example displays the details of RAID group #0. When the RAID level is RAID1 or RAID1+0, the mirroring information is also displayed:

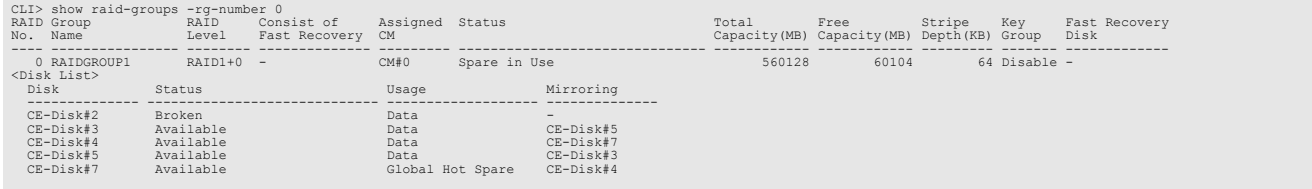

The following example displays the details of RAID Group #0 when the RAID level is RAID6-FR:

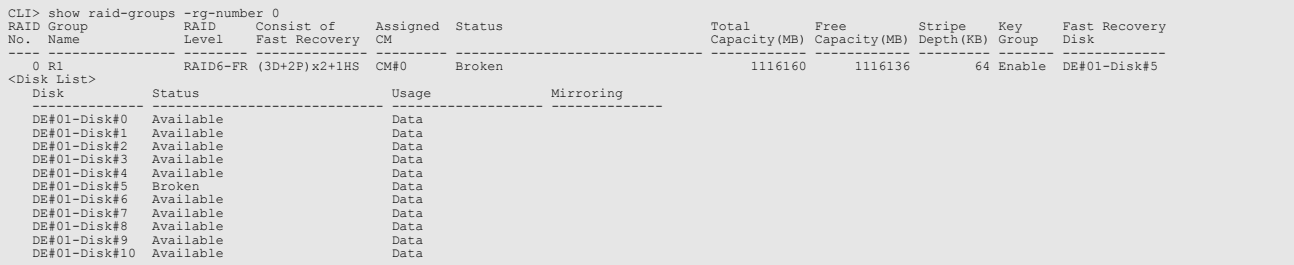

# show raid-group-progress

This command displays the progress of the Rebuild/Copyback process and the expansion process of all RAID groups (Logical Device Expansion). Individual RAID groups can also be specified.

■ Syntax

show raid-group-progress [-rg-number rg\_numbers | -rg-name rg\_names]

### **Parameter**

-rg-number or -rg-name

Optional. This parameter specifies RAID group identifiers. If the RAID group identifier is omitted, a progress list of all the RAID groups is displayed. For details, refer to ["1.2.10 RAID Group Syntax" \(page 35\).](#page-34-0)

rg\_numbers RAID group number

rg\_names RAID group name

### ■ Output

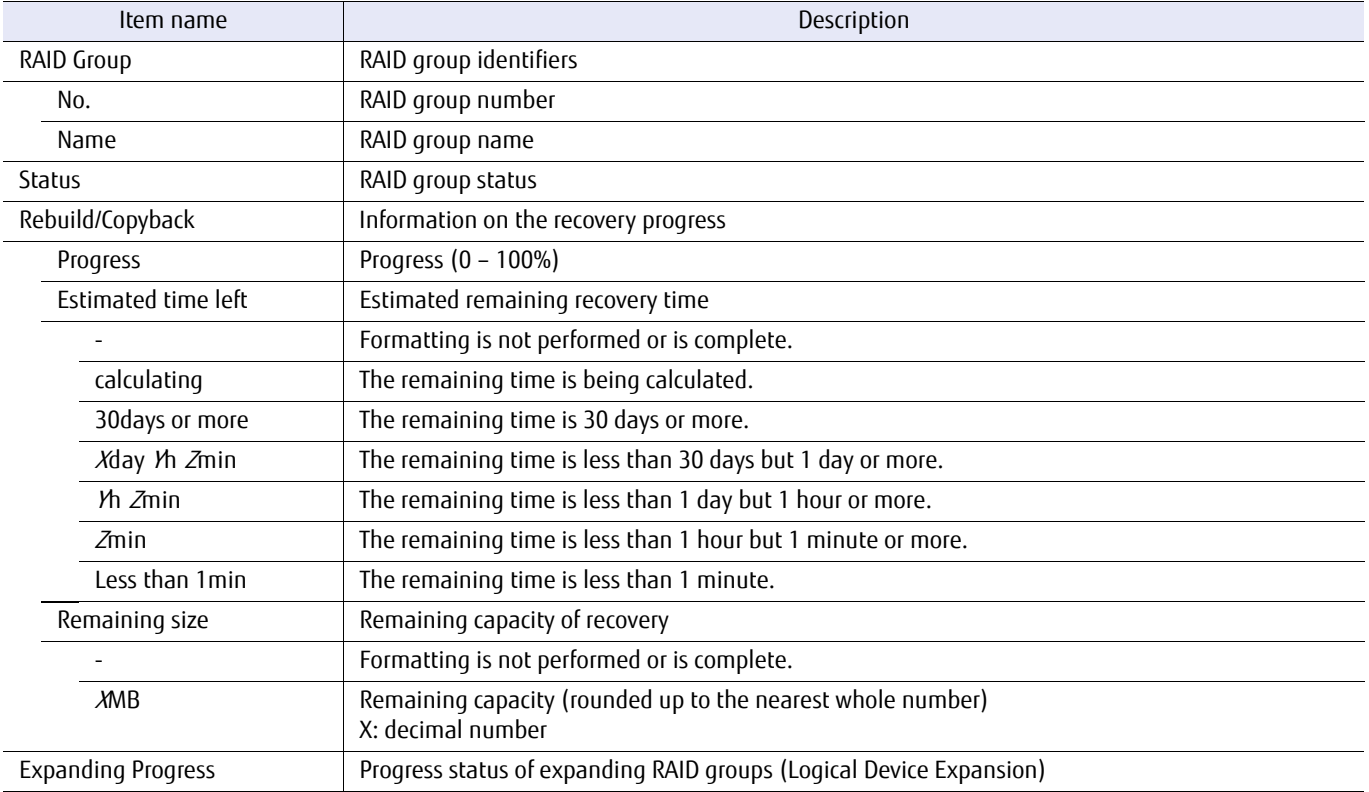

# ■ Example(s)

The following example displays a progress list of all the RAID groups:

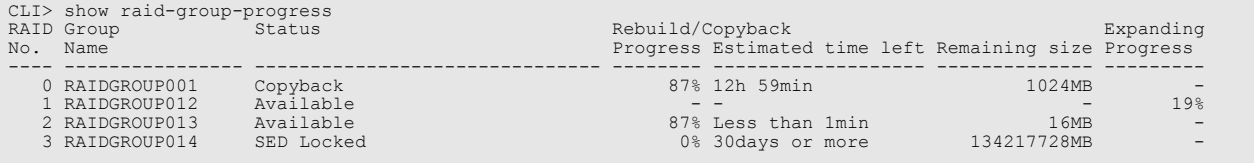

The following example displays only the progress status of the RAID group #1:

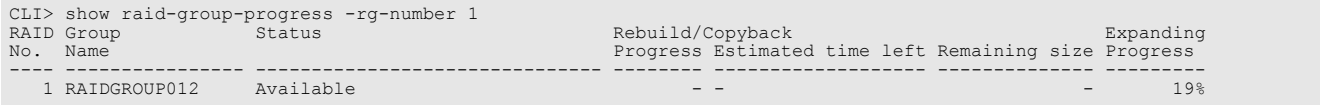

The following example displays the progress status of the RAID group named "RAIDGROUP001" and "RAIDGROUP012":

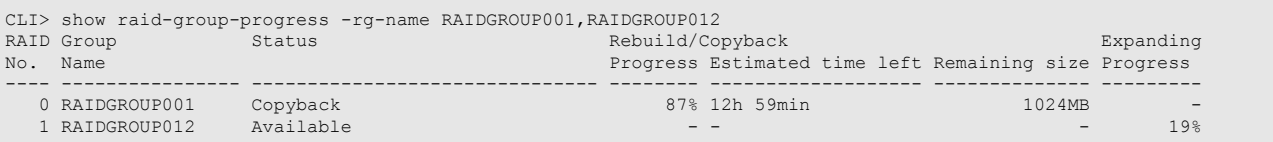

### create raid-group

This command creates a RAID group with the specified RAID group name, RAID level and drives. When registering a hot spare, refer to the "set global-spare" or the "set dedicated-spare" command.

### ■ Syntax

create raid-group -name *alias\_name* -disks *disks* -level {0|1|5|6|10|50|6fr} [-assigned-cm {0|1|00|01|10|11|20|21|30|31|40|41|50|51|60|61|70|71|80|81|90|91|a0|a1|b0|b1| auto}] [-stripe-depth { 64kb | 128kb | 256kb | 512kb | 1024kb }] [-fr-consist { (3D+2P)x2+1HS | (4D+2P)x2+1HS | (6D+2P)x2+1HS | (9D+2P)x2+1HS | (12D+2P)x2+1HS | (5D+2P)x4+1HS | (13D+2P)x2+1HS | (8D+2P)x3+1HS | (4D+2P)x5+1HS | (3D+2P)x6+1HS }]

### **Parameter**

-name This parameter specifies the alias name of a RAID group. Only one name can be specified. For details, refer to ["1.2.6 Alias Name Syntax" \(page 32\).](#page-31-0)

alias\_name RAID group name

-disks This parameter specifies which drives will form the RAID group. For details, refer to ["1.2.5 Drive Syntax"](#page-30-0) [\(page 31\)](#page-30-0).

disks Drive

-level This parameter specifies the RAID level.

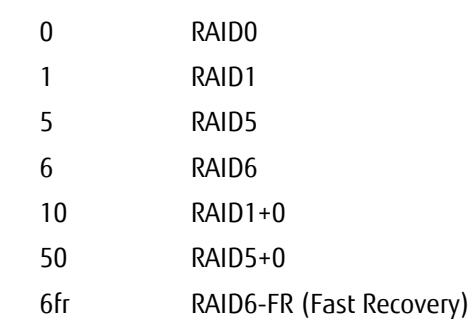

-assigned-cm

Optional. This parameter specifies the assigned controller (CM number) of the specified RAID group. If "auto" is specified, the fixed controller, which is calculated automatically by the system, is assigned. If this parameter is omitted, the process is performed as if "auto" was set.

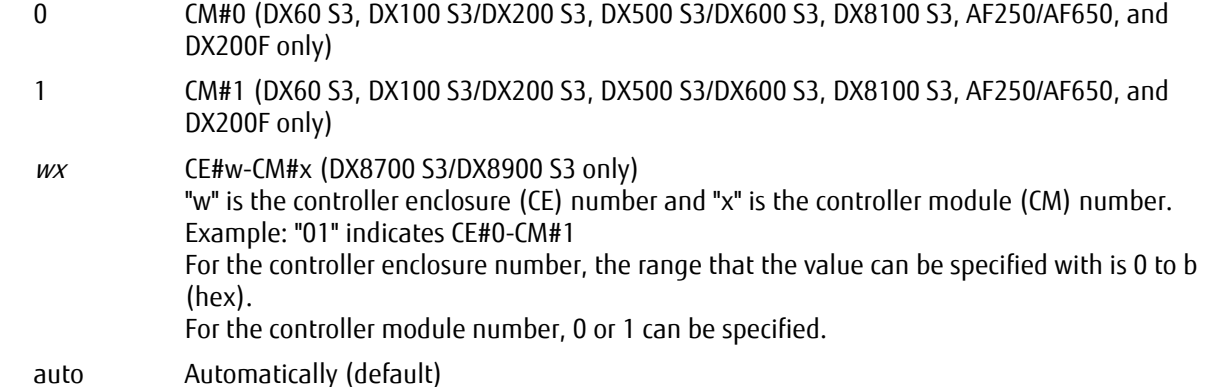

#### -stripe-depth

Optional. This parameter specifies the stripe depth for the RAID group that is to be created. If omitted, then it is handled as if "64kb" is selected. The available values vary depending on the RAID level and the number of drives.

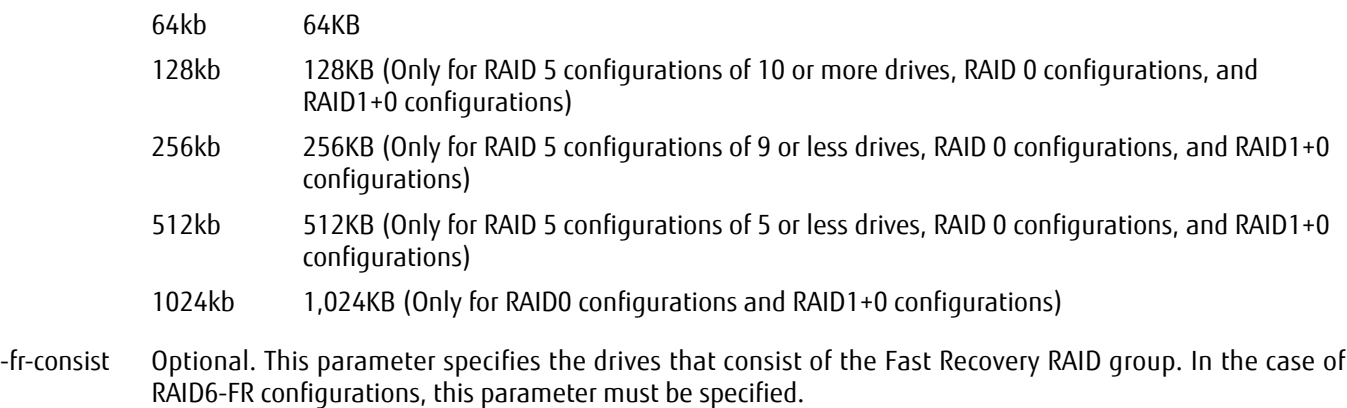

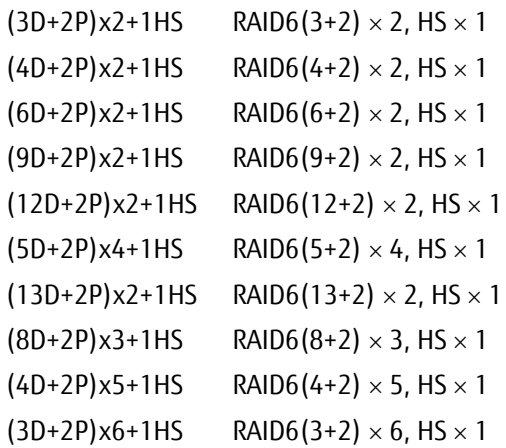

### Example(s)

The following example creates a RAID group named "RGP001". RAID1 level is assigned using drives #003 and #004:

CLI> create raid-group -name RGP001 -level 1 -disks 003,004

# set raid-group

This command changes the information of an existing RAID group.

### ■ Syntax

set raid-group {-rg-number rg\_number | -rg-name rg\_name } [-name name] [-assigned-cm {0|1|00|01|10|11|20|21|30|31|40|41|50|51|60|61|70|71|80|81|90|91|a0|a1|b0|b1| auto}] [-key-group {enable|disable}]

### **Parameter**

### -rg-number or -rg-name

This parameter specifies RAID group identifiers. Only one RAID group identifier can be specified when changing a RAID group alias name. One or more RAID group identifiers can be specified when changing the assigned CM. For details, refer to ["1.2.10 RAID Group](#page-34-0) [Syntax" \(page 35\).](#page-34-0)

### $\geq$  Caution

The following RAID groups cannot be renamed:

- **•** RAID groups that are registered in an FTRP
- **•** RAID groups that are registered as Extreme Cache Pools

rg\_number RAID group number

rg\_name RAID group name

-name Optional. This parameter specifies the new RAID group name. If this parameter is omitted, the name is not changed. For details, refer to ["1.2.6 Alias Name Syntax" \(page 32\)](#page-31-0).

name RAID group name

#### -assigned-cm

Optional. This parameter specifies the assigned controller module number of the RAID group. If "auto" is specified, the fixed controller, which is calculated automatically by the system, is assigned. If this parameter is omitted, the assigned CM is not changed.

### $\geq$  Caution

The assigned CM for the RAID group that is registered as an Extreme Cache Pool cannot be changed.

- 0 CM#0 (DX60 S3, DX100 S3/DX200 S3, DX500 S3/DX600 S3, DX8100 S3, AF250/AF650, and DX200F only)
- 1 CM#1 (DX60 S3, DX100 S3/DX200 S3, DX500 S3/DX600 S3, DX8100 S3, AF250/AF650, and DX200F only)

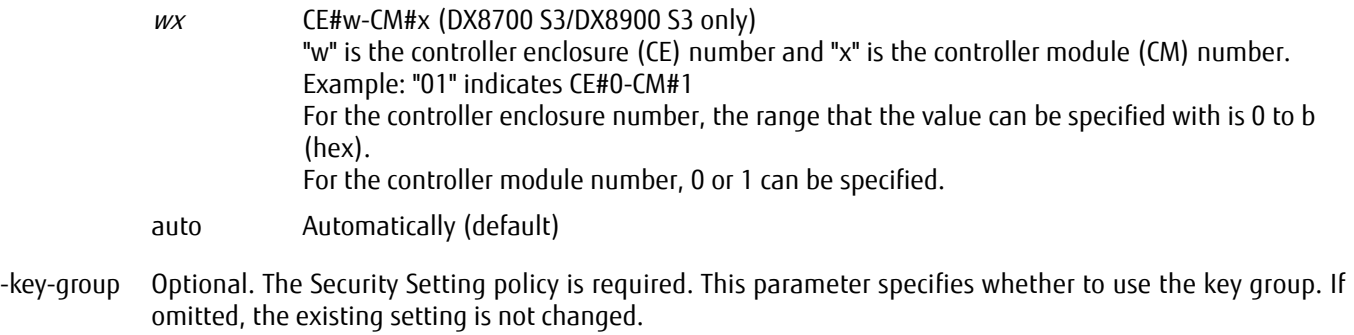

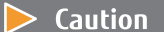

This parameter is only supported in models that can be installed with SEDs.

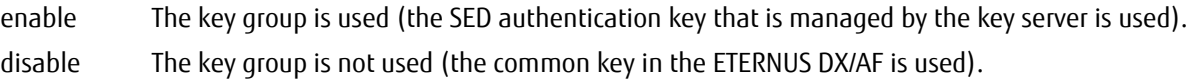

### Example(s)

The following example changes the RAID group named "RGP001". The new name is "RAID002":

CLI> set raid-group -rg-name RGP001 -name RAID002

The following example changes the CM number that is associated with the RAID group named "RGP001" (for the DX60 S3, the DX100 S3/DX200 S3, the DX500 S3/DX600 S3, the DX8100 S3, the AF250/AF650, and DX200F). The new CM number is "CM#1":

CLI> set raid-group -rg-name RGP001 -assigned-cm 1

The following example changes the CM number that is associated with RAID groups #2 and #4 (for the DX60 S3, the DX100 S3/DX200 S3, the DX500 S3/DX600 S3, the DX8100 S3, the AF250/AF650, and DX200F). The new CM number is "CM#1":

CLI> set raid-group -rg-number 2,4 -assigned-cm 1

The following example changes the CM number that is associated with RAID groups #2 and #4 (for the DX8700 S3/DX8900 S3).

The new CM number is "CE#3 CM#1":

CLI> set raid-group -rg-number 2,4 -assigned-cm 31

The following example sets a key group for RAID groups #2 and #4:

CLI> set raid-group -rg-number 2,4 -key-group enable

# delete raid-group

This command deletes an existing RAID group(s). A RAID group cannot be deleted if one or more volumes exist in the RAID group.

### $\geqslant$  Caution

- **•** RAID groups cannot be deleted until the expansion process is complete.
- **•** All volumes in a specified RAID group must be deleted before the RAID group is deleted.
- **•** The following RAID groups cannot be deleted:
	- **-** RAID groups where the volumes are registered
	- **-** RAID groups that are registered in a TPP or an FTRP
	- **-** RAID groups that are registered as REC Disk Buffers
	- **-** RAID groups that are registered as Extreme Cache Pools

#### **Syntax**

delete raid-group  $\{-q$ -number rg\_numbers | -rg-name rg\_names }

#### **Parameter**

-rg-number or -rg-name

This parameter specifies RAID group identifiers. One or more RAID group identifiers can be specified. For details, refer to ["1.2.10 RAID Group Syntax" \(page 35\).](#page-34-0)

rg\_numbers RAID group number

rg\_names RAID group name

### Example(s)

The following example deletes the RAID group named "R1":

CLI> delete raid-group -rg-name R1

#### The following example deletes consecutive RAID groups #1 - #8:

CLI> delete raid-group -rg-number 1-8

# expand raid-group

This command expands a RAID group (Logical Device Expansion). The capacity of an existing RAID group is expanded by adding new drives to the RAID group. A new RAID level can also be specified. Any volumes in the existing RAID group are relocated to the new RAID group.

### Caution

- **•** RAID5+0 and RAID6-FR are not supported, not even for pure capacity expansion operations.
- **•** Expanding a RAID level other than RAID0 to RAID0 is not supported.
- **•** When RAID group capacity is expanded without changing the RAID level, specify only the new drives to be added for the "-disks" parameter.
- **•** If the RAID level is changed with RAID group expansion, at least one drive that is already configured in an expansion source RAID group and all the new drives that are to be added must be specified for the '-disks' parameter.

### ■ Syntax

expand raid-group {-rq-number rq\_number | -rq-name rq\_name } -disks *disks* [-level {0|5|6|10}] [-name *name*]

### **Parameter**

-rg-number or -rg-name

This parameter specifies a RAID group identifier. However, only one RAID group identifier can be specified at a time. For details, refer to ["1.2.10 RAID Group Syntax" \(page 35\).](#page-34-0)

rg\_number RAID group number

rg\_name RAID group name

- -disks This parameter specifies the drives to add to a RAID group. One or more parameters can be specified. This parameter specifies the drive numbers for the drives that configure the RAID group before expansion and the numbers for the drives that are to be added. For details, refer to ["1.2.5 Drive Syntax" \(page 31\)](#page-30-0).
	- disks Drive
- -level Optional. This parameter specifies the new RAID level of the expanded RAID group. RAID5+0 level is not supported.

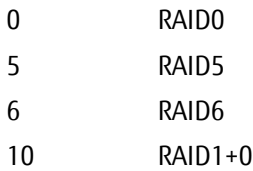

-name Optional. This parameter specifies the new RAID group name to be used for the expanded RAID group. For details, refer to ["1.2.6 Alias Name Syntax" \(page 32\)](#page-31-0).

names RAID group name

# ■ Example(s)

The following example expands the RAID group named "RGP001" using six drives, and changes the RAID level to RAID5:

CLI> expand raid-group -rg-name RGP001 -disks 101-103,201-203 -level 5

# ETERNUS CLI User's Guide Copyright 2016 FUJITSU LIMITED **P2X0-1210-20ENZ0 120**

# 3.1.2 Hot Spares

This section explains the commands that are related to hot spares. Hot spares are reserved drives that are used when a failure or abnormality occurs within a RAID group drive. There are two types of hot spares:

**•** Global Hot Spare (Global HS)

A hot spare that can be used by all RAID groups (except RAID0).

When multiple hot spares are installed, the most appropriate drive is automatically selected and incorporated into a RAID group.

**•** Dedicated Hot Spare (Dedicated HS/DHS)

A hot spare that is only available to the specified RAID group (one RAID group).

The Dedicated Hot Spare cannot be registered in a RAID group that is registered in TPPs, FTRPs, Extreme Cache Pools, or REC disk buffers.

If the Dedicated Hot Spare has not been assigned (or if unavailable), the Global Hot Spare will be used.

If a drive failure occurs, a data copy (rebuild) to the hot spare is automatically started.

If copybackless (\*1) is disabled, and the failed drive is replaced with a normal drive, data is copied back to the drive that was replaced. The hot spare that was used in place of the failed drive returns as a spare drive for when failure occurs. If copybackless is enabled, the hot spare is assigned to the RAID group after the rebuild completes and is changed to a data drive. Originally the failed drive that was assigned to the RAID group is changed to a hot spare after the rebuild completes. If the failed drive is replaced by a normal drive, the drive that was replaced can be used as a hot spare.

\*1: Copybackless is a function that makes copyback unnecessary by assigning the original hot spare to RAID groups as is, and the drive after the replacement as a hot spare.

### $N$ ote

Register dedicated hot spares in a RAID group that is used for saving important data so that the hot spares are prioritized for use.

### $\geq$  Caution

Hot spares must be of the same drive type as the drives in the RAID group. Also, the hot spares must have the same or larger capacity as the drives in the RAID group. If a RAID group is configured with drives that have different rotational speeds, the performance of all of the drives in the RAID group is reduced to that of the drive with the lowest rotational speed.

A list of registered hot spares can be displayed by using the "show disks" command.

# set global-spare

This command assigns a drive as a Global Hot Spare. A Global Hot Spare is shared by all of the RAID groups except for RAID0. A list of registered hot spares can be displayed by using the "show disks" command.

■ Syntax

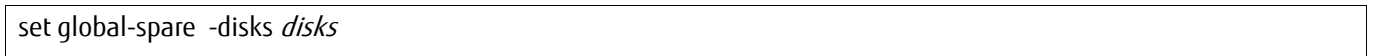

### **Parameter**

-disks This parameter specifies the drives to be registered as Global Hot Spares. One or more drives can be specified. For details, refer to ["1.2.5 Drive Syntax" \(page 31\).](#page-30-0)

disks Drive

Example(s)

The following example registers drives #101 and #102 as Global Hot Spares:

CLI> set global-spare -disks 101,102

In the following example, drives #101 and #102 are assigned as Global Hot Spares and drive #103 is then added to the available Global Hot Spare pool. Adding additional Global Hot Spares does not remove any hot spares that are previously set:

CLI> set global-spare -disks 101,102 CLI> set global-spare -disks 103

# release global-spare

This command releases Global Hot Spare(s). The drive will then have an unassigned (present) status.

■ Syntax **Parameter** Example(s) release global-spare -disks disks -disks This parameter specifies the drives to be released from the Global Hot Spare. One or more drives can be specified. For details, refer to ["1.2.5 Drive Syntax" \(page 31\).](#page-30-0) disks Drive The following example releases drive #011 from the Global Hot Spares: CLI> release global-spare -disks 011

The following example releases drives #101 to #105 from the Global Hot Spares:

CLI> release global-spare -disks 101-105

### set dedicated-spare

This command assigns a drive as a Dedicated Hot Spare. A dedicated hot spare can only be assigned to a single RAID group. However, one RAID group can have one or more dedicated hot spares. A list of registered hot spares can be displayed by using the "show disks" command.

**Syntax** 

set dedicated-spare -disks *disks* {-rg-number rg\_numbers | -rg-name rg\_names }

### **Parameter**

- -disks This parameter specifies the drives to be registered as Dedicated Hot Spares. One or more drives can be specified. If two or more parameters are specified, they must be specified in the same order as the associated RAID group identifier parameters. For details, refer to ["1.2.5 Drive Syntax" \(page 31\).](#page-30-0)
	- disks Drive

-rg-number or -rg-name

This parameter specifies the RAID group identifiers to which the Dedicated Hot Spares will be assigned. One or more RAID group identifiers can be specified. If two or more RAID group identifiers are specified, they must be specified in the same order as the associated drive parameters. For details, refer to ["1.2.10 RAID](#page-34-0) [Group Syntax" \(page 35\).](#page-34-0)

rg\_numbers RAID group number

rg\_names RAID group name

### Example(s)

The example assigns drive #110 as a dedicated hot spare to the RAID group "R1":

CLI> set dedicated-spare -disks 110 -rg-name R1

The following example assigns drives #110 and #111 as dedicated hot spares to the RAID group named "RGP001":

CLI> set dedicated-spare -disks 110,111 -rg-name RGP001

The following example assigns two different drives to two different RAID groups. Drive #110 is assigned as a Dedicated Hot Spare to the RAID group named "RGP1". Drive #111 is assigned as a Dedicated Hot Spare to the RAID group named "RGP2":

CLI> set dedicated-spare -disks 110,111 -rg-name RGP1,RGP2

The following example first assigns drive #101 as a Dedicated Hot Spare and then adds drive #102 as a Dedicated Hot Spare to the same RAID group. Adding additional Dedicated Hot Spares does not remove any hot spares that are previously set:

CLI> set dedicated-spare -disks 101 -rg-name RGP1 CLI> set dedicated-spare -disks 102 -rg-name RGP1

# release dedicated-spare

This command releases a dedicated hot spare(s). The drive will then have an unassigned (present) status.

■ Syntax

release dedicated-spare -disks disks

### **Parameter**

-disks This parameter specifies the drives that are registered as Dedicated Hot Spares. One or more drives can be specified. For details, refer to ["1.2.5 Drive Syntax" \(page 31\).](#page-30-0)

disks Drive

Example(s)

The following example releases Dedicated Hot Spare #110:

CLI> release dedicated-spare -disks 110

The following example releases Dedicated Hot Spares #110 and #111:

CLI> release dedicated-spare -disks 110,111

# 3.1.3 Eco-mode Management

This section explains the commands that are related to the Eco-mode functions. They are only applicable when the Ecomode is enabled using the "set eco-mode" command.

### $\geq$  Caution

The commands described in this section are not supported in the AF250/AF650 and the DX200F.

The functions that are related to Eco-mode management are as follows:

- **•** Setting/Releasing the Eco-mode
- **•** Creating the Eco-mode schedule
- **•** Changing the Eco-mode schedule
- **•** Deleting the Eco-mode schedule
- **•** Setting the RAID group association
- **•** Releasing the RAID group association

The three steps involved in enabling the Eco-mode functions are as follows:

### **Procedure**

- **1** Enable the Eco-mode.
- **2** Create an Eco-mode schedule.
- **3** Assign the Eco-mode schedule to RAID groups.

**End of procedure**

# show eco-mode

This command displays the current Eco-mode status and parameter settings.

### ■ Syntax

### show eco-mode

### ■ Parameter

No parameters.

### ■ Output

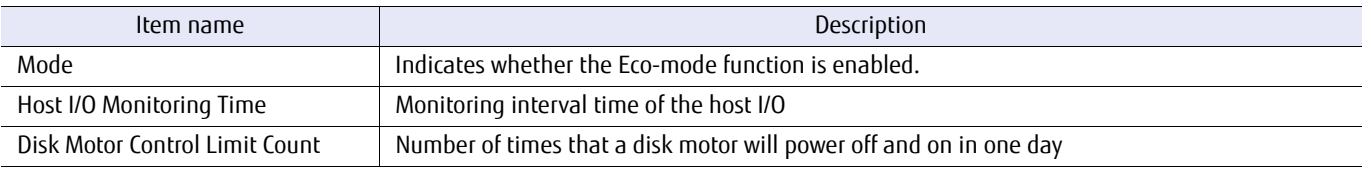

# **Example(s)**

The following example displays the current Eco-mode settings:

CLI> show eco-mode Mode [Enable] Host I/O Monitoring Time [60 min.] Disk Motor Control Limit Count [5]

### set eco-mode

This command enables or disables the Eco-mode. The Eco-mode is a function that turns off the disk motor when the disks are not being accessed. The Eco-mode function cannot be used unless the Eco-mode is enabled.

■ Syntax

set eco-mode [-mode {enable | disable}]

### **Parameter**

-mode Optional. This parameter specifies if the Eco-mode is enabled. If omitted, the existing setting is not changed.

enable Eco-mode is enabled.

disable Eco-mode is disabled.

### ■ Example(s)

The following example enables the Eco-mode:

CLI> set eco-mode -mode enable

The following example disables the Eco-mode:

CLI> set eco-mode -mode disable

### show eco-schedule

This command displays a summary of the Eco-mode schedules and the Eco-mode schedule events.

### ■ Syntax

show eco-schedule [-schedule-number schedule\_numbers | -schedule-name schedule\_names]

### **Parameter**

-schedule-number or -schedule-name

Optional. This parameter specifies the Eco-mode schedule identifier to display details. One or more Ecomode schedule identifiers can be specified. If this parameter is omitted, all the Eco-mode schedules are displayed. For details, refer to ["1.2.18 Eco-mode Schedule Syntax" \(page 43\).](#page-42-0)

schedule\_numbers Eco-mode schedule number schedule\_names Eco-mode schedule name

### ■ Output

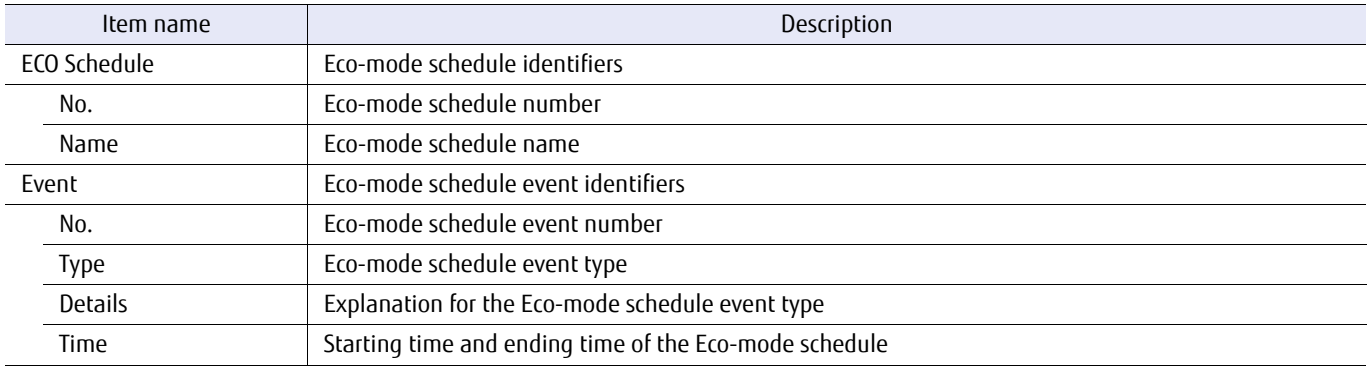

### ■ Example(s)

The following example displays a list of all the registered Eco-mode schedules:

```
CLI> show eco-schedule
ECO Schedule
No. Name
--- ----------------
 0 SC001
  1 SC002
  2 SC003 TEMP
```
The following example displays the schedule information of the Eco-mode schedule named "SC001":

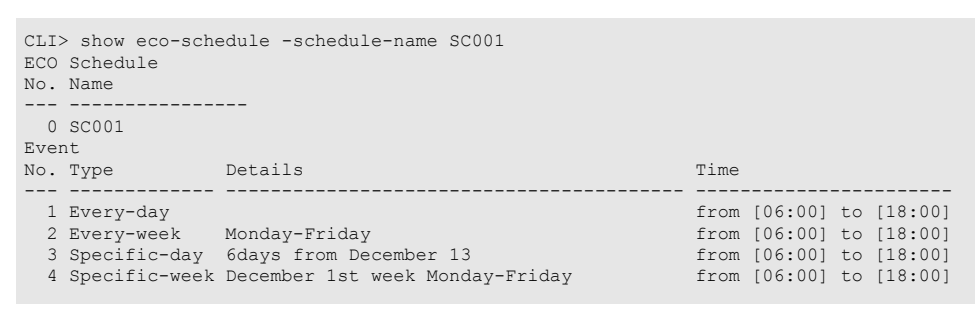

The following example displays the schedule information of the Eco-mode schedules named "SC002" and "SC003\_TEMP" at the same time:

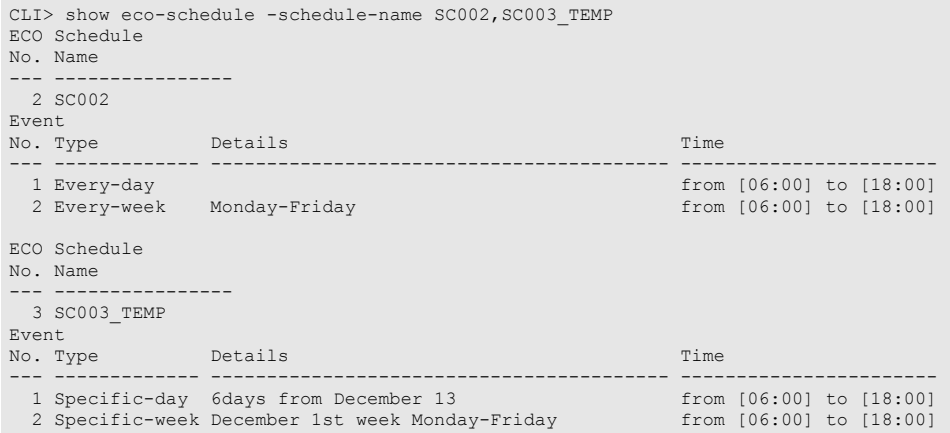

### create eco-schedule

An Eco-mode schedule is a schedule that applies Eco-mode functions. The Eco-mode schedule specifies the time that a disk motor is rotated (it does NOT specify when the motor will be turned off). A maximum of 64 Eco-mode schedules can be created. One Eco-mode schedule consists of a maximum of 8 Eco-mode schedule events (at least one Eco-mode schedule event is required in one Eco-mode schedule). This command can create one Eco-mode schedule and only one Eco-mode schedule event. If two or more Eco-mode schedule events are created and defined, use the "set eco-schedule" command. Refer to the following:

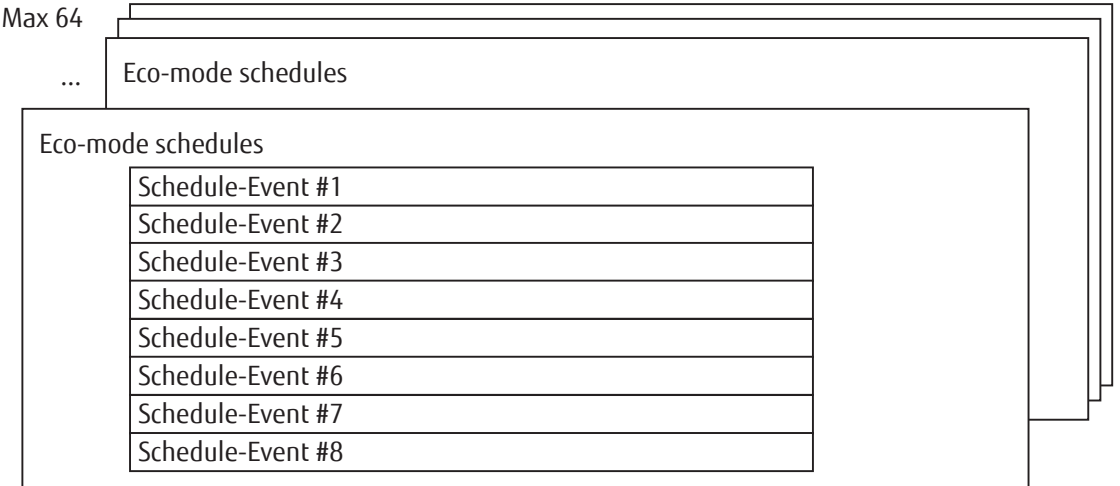

### ■ Syntax

create eco-schedule -name schedule name -event-type {every-day | every-week,{mon|tue|wed|thu|fri|sat|sun},{mon|tue|wed|thu|fri|sat|sun} | specific-day,MMDD,R | specific-week,MM,{1st|2nd|3rd|4th|last},{mon|tue|wed|thu|fri|sat|sun},{mon|tue|wed|thu|fri|sat|sun}} -event-from *hhmm* -event-to *hhmm* 

### **Parameter**

-name This parameter specifies the Eco-mode schedule name. Only one Eco-mode schedule name can be specified. For details, refer to ["1.2.18 Eco-mode Schedule Syntax" \(page 43\)](#page-42-0).

schedule\_name Eco-mode schedule name

-event-type This parameter specifies the Eco-mode schedule event type.

every-day The Eco-mode schedule is applied to every day. A suboperand is not required.

Example: -event-type every-day

every-week The Eco-mode schedule is applied to every week. This format is "every-week,STA,END". The start day of the week (STA) and the end day of the week (END) are separated by a comma (,). The day of the week must be specified in the following format. The end day of the week must be after the start day of the week. The first day starts from Monday.

Example: Correct -> -event-type every-week,mon,fri (from Monday to Friday is OK) Example: Incorrect -> -event-type every-week,fri,tue (from Friday to Tuesday is not OK) Example: Correct -> -event-type every-week,mon,mon (only Monday is OK) mon Monday tue Tuesday wed Wednesday thu Thursday fri Friday sat Saturday sun Sunday

specific-day The Eco-mode schedule is applied to a specific day. This format is "specific-day,MMDD,R". The specific month MM (01 – 12) and the specific day DD (01 – 31) are separated by a comma ( $)$ (when every month is required, specify "em" instead of 01 – 12). When the last day of the month is required, specify "99" instead of 01 – 31. The number of days that the schedule will apply is specified as R, and a value between 1 – 7 can be set.

> Example: -event-type specific-day,0501,3 (For three days, from May 1st to May 3rd) Example: -event-type specific-day,0630,2 (For two days, from June 30th to July 1st)

specific-week

The Eco-mode schedule is applied to a specific week. This format is "specificweek,MM,W,STA,END". The specific month MM (01 – 12) and the specific week W (1st, 2nd, 3rd, 4th, or last) are separated by a comma (,) (when every month is required, specify "em" instead of 01 – 12). The start day of the week (STA) and the end day of the week (END) are separated by a comma (,). The day of the week must be specified in the following format. The end day of the week must be after the start day of the week. The first day starts from Monday.

Example: -event-type specific-week,05,3rd,mon,wed (From the 3rd Monday to the 3rd Wednesday in May) Example: -event-type specific-week,05,3rd,wed,mon (From the 3rd Wednesday to the 3rd Monday in May)

(When May 1st is a Monday)

- mon Monday
- tue Tuesday
- wed Wednesday
- thu Thursday
- fri Friday
- sat Saturday
- sun Sunday
- -event-from This parameter specifies that the Eco-mode schedule will start at a specific time. The format is "hhmm". "hh" is the starting hour (00 – 23) and "mm" is the starting minute (00 or 30). A disk motor will power ON at the time specified by this parameter.
- -event-to This parameter specifies that the Eco-mode schedule will end at a specific time. The format is "hhmm". "hh" is the ending hour (00 – 23) and "mm" is the ending minute (00 or 30).

Example(s)

The following example creates an Eco-mode schedule. The Eco-mode schedule name is "SC001". The Eco-mode schedule will apply every day from 06:00 to 18:00:

CLI> create eco-schedule -name SC001 -event-type every-day -event-from 0600 -event-to 1800

### set eco-schedule

This command is used to add Eco-mode schedule events or make changes to the specified Eco-mode schedule.

### ■ Syntax

set eco-schedule {-schedule-number schedule\_number | -schedule-name schedule\_name} [-name schedule\_name] [-event-number {1|2|3|4|5|6|7|8}] [-event-type {every-day | every-week,{mon|tue|wed|thu|fri|sat|sun},{mon|tue|wed|thu|fri|sat|sun} | specific-day,MMDD,R | specific-week,MM,{1st|2nd|3rd|4th|last},{mon|tue|wed|thu|fri|sat|sun}, {mon|tue|wed|thu|fri|sat|sun}}] [-event-from hhmm] [-event-to hhmm]

### **Parameter**

-schedule-number or -schedule-name

This parameter specifies an Eco-mode schedule identifier. Only one Eco-mode schedule identifier can be specified. For details, refer to ["1.2.18 Eco-mode Schedule Syntax" \(page 43\).](#page-42-0)

schedule number Schedule number schedule name Schedule name

-name Optional. This parameter specifies a new Eco-mode schedule name. If omitted, the existing setting is not changed. For details, refer to ["1.2.6 Alias Name Syntax" \(page 32\)](#page-31-0).

schedule name Schedule name

-event-number

Optional. This parameter specifies the Eco-mode schedule event number to change or to add the Eco-mode schedule event to the Eco-mode schedule. The Eco-mode schedule event number is a value from 1 to 8. Only one number can be specified. The Eco-mode schedule event number can be displayed by using the "show eco-schedule" command. If omitted, the Eco-mode schedule event specified by this parameter value is not changed.

- 1 8 Schedule event number
- -event-type Optional. This parameter specifies the Eco-mode schedule event type. If omitted, the existing setting is not changed.
	- every-day The Eco-mode schedule is applied to every day. A suboperand is not required.

Example: -event-type every-day

every-week The Eco-mode schedule is applied to every week. This format is "every-week,STA,END". The start day of the week (STA) and the end day of the week (END) are separated by a comma (,). The day of the week must be specified in the following format. The end day of the week must be after the start day of the week. The first day starts from Monday.

> Example: Correct -> -event-type every-week,mon,fri (from Monday to Friday is OK) Example: Incorrect -> -event-type every-week,fri,tue (from Friday to Tuesday is not OK) Example: Correct -> -event-type every-week,mon,mon (only Monday is OK)

mon Monday

tue Tuesday

wed Wednesday

- thu Thursday
- fri Friday
- sat Saturday
- sun Sunday
- specific-day The Eco-mode schedule is applied to a specific day. This format is "specific-day,MMDD,R". The specific month MM (01 – 12) and the specific day DD (01 – 31) are separated by a comma (.) (when every month is required, specify "em" instead of 01 – 12). When the last day of the month is required, specify "99" instead of 01 – 31. The number of days that the schedule will apply is specified as R, and a value between 1 – 7 can be set.

Example: -event-type specific-day,0501,3 (For three days, from May 1st to May 3rd) Example: -event-type specific-day,0630,2 (For two days, from June 30th to July 1st)

#### specific-week

The Eco-mode schedule is applied to a specific week. This format is "specificweek,MM,W,STA,END". The specific month MM (01 – 12) and the specific week W (1st, 2nd, 3rd, 4th, or last) are separated by a comma (,) (when every month is required, specify "em" instead of 01 – 12). The start day of the week (STA) and the end day of the week (END) are separated by a comma (,). The day of the week must be specified in the following format. The end day of the week must be after the start day of the week. The first day starts from Monday.

Example: Correct -> -event-type specific-week,05,3rd,mon,wed (from the 3rd Monday to the 3rd Wednesday in May is OK) Example: Incorrect -> -event-type specific-week,05,3rd,wed,mon (from the 3rd Wednesday to the 3rd Monday in May is not OK) (When May 1st is a Monday)

- mon Monday
- tue Tuesday
- wed Wednesday
- thu Thursday
- fri Friday
- sat Saturday
- sun Sunday
- -event-from Optional. This parameter specifies that the Eco-mode schedule will start at a specific time. The format is "hhmm". "hh" is the starting hour (00 – 23) and "mm" is the starting minute (00 or 30). If omitted, the existing setting is not changed.

A disk motor will power ON at the time specified by this parameter.

-event-to Optional. This parameter specifies that the Eco-mode schedule will end at a specific time. The format is "hhmm". "hh" is the ending hour (00 – 23) and "mm" is the ending minute (00 or 30). If omitted, the existing setting is not changed.

# ■ Example(s)

The following example adds Eco-mode schedule event #2 in the Eco-mode schedule named "SC001":

CLI> set eco-schedule -schedule-name SC001 -event-number 2 -event-type every-day -event-from 0600 -event-to 1800

The following example changes the Eco-mode schedule name. The new Eco-mode schedule name is "SC002\_NEW":

CLI> set eco-schedule -schedule-name SC001 -name SC002\_NEW

# delete eco-schedule

This command deletes an Eco-mode schedule(s) or a single Eco-mode schedule event. One or more Eco-mode schedules can be deleted at the same time. Only one Eco-mode schedule event can be deleted at the same time.

### ■ Syntax

delete eco-schedule {-schedule-number schedule\_numbers | -schedule-name schedule\_names} [-event-number {1|2|3|4|5|6|7|8}]

### **Parameter**

-schedule-number or -schedule-name

This parameter specifies the Eco-mode schedule identifier. One or more parameters can be specified. However, if one or more parameters are specified, the "-event-number" parameter cannot be specified. For details, refer to ["1.2.18 Eco-mode Schedule Syntax" \(page 43\).](#page-42-0)

schedule numbers Schedule number

schedule names Schedule name

#### -event-number

Optional. This parameter specifies the Eco-mode schedule event number to be deleted. The Eco-mode schedule event number is a value from 1 to 8 and can be displayed by using the "show eco-schedule" command. Only one event number can be specified. If the event-number is omitted, the Eco-mode schedule is deleted.

1 – 8 Schedule event number

### Example(s)

The following example will delete the Eco-mode schedule named "SC002":

CLI> delete eco-schedule -schedule-name SC002

The following example will delete Eco-mode schedule event #2 in the Eco-mode schedule named "SC001":

CLI> delete eco-schedule -schedule-name SC001 -event-number 2

The following example will delete both the Eco-mode schedules named "SC002" and "SC003" at the same time:

CLI> delete eco-schedule -schedule-name SC002,SC003

# show eco-raid-group

This command displays a list of the RAID groups that have an Eco-mode schedule associated with them.

### ■ Syntax

### show eco-raid-group

### ■ Parameter

No parameters.

### ■ Output

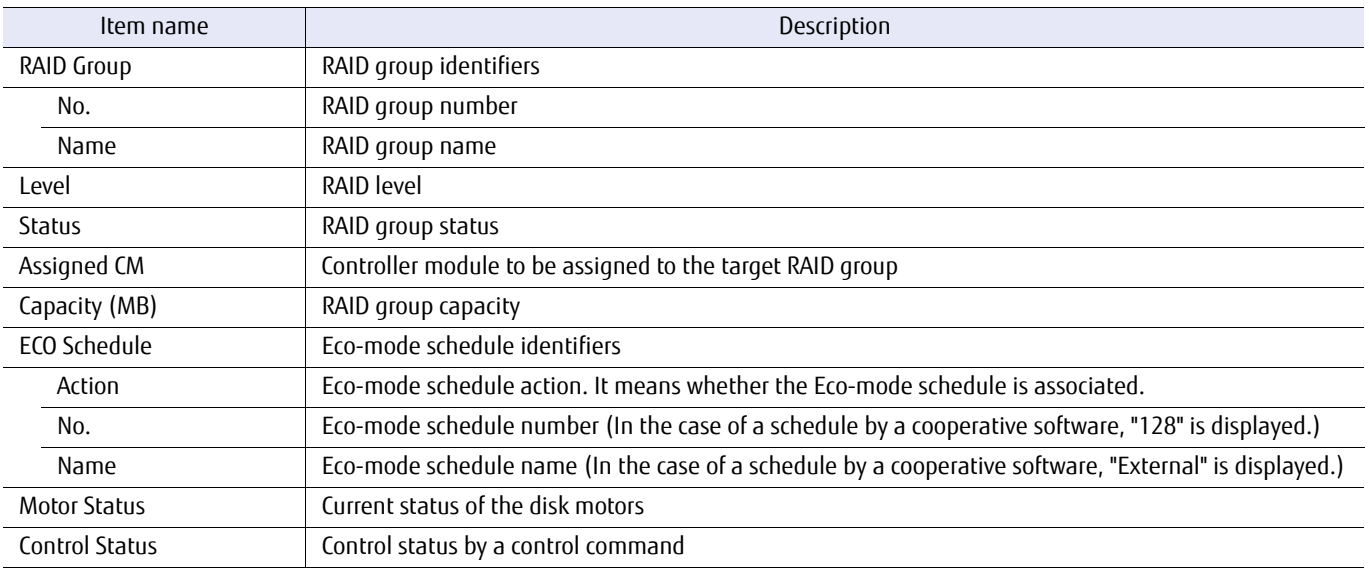

### ■ Example(s)

The following example displays a list of all the RAID groups that are associated with the Eco-mode schedule (for the DX60 S3, the DX100 S3/DX200 S3, the DX500 S3/DX600 S3, and the DX200F):

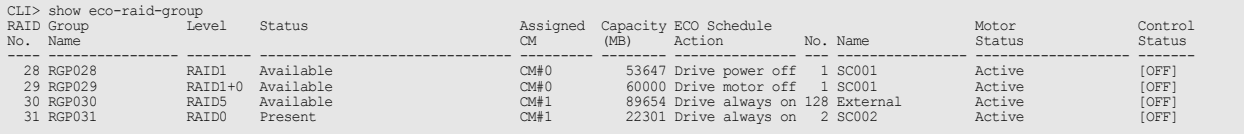

The following example displays a list of all the RAID groups that are associated with the Eco-mode schedule (for the DX8700 S3/DX8900 S3):

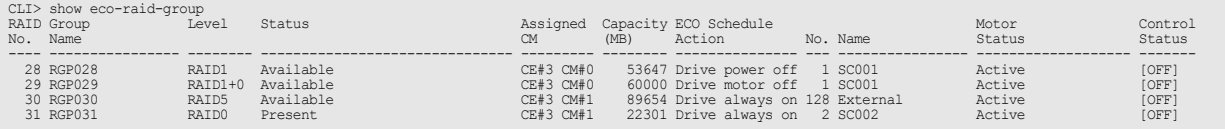

### set eco-raid-group

This command is used to associate an Eco-mode schedule with a specified RAID group(s).

### $\geq$  Caution

- **•** The RAID group where the SDPV is registered does not become the target of the motor stoppage due to Eco-mode.
- **•** The RAID group where the ODX buffer volume is registered does not become the target of the motor stoppage due to Eco-mode.
- **•** When software that detects abnormalities in hardware regularly accesses the ETERNUS DX/AF, even if Eco-mode is enabled, there are situations where the disk motor does not stop (\*1).
- \*1: This not only affects the motor stoppage, but includes the cutting of the drives power as well.
- **•** Set the same Eco-mode schedule to all the RAID groups that configure WSVs.
- **•** Eco-mode cannot be set for RAID groups that are registered as Extreme Cache Pools.

### ■ Syntax

set eco-raid-group  $\{-\mathsf{rq\text{-}number}\,rq\,\mathit{numbers}\}\$ [-schedule-number schedule\_number | -schedule-name schedule\_name] -action {enable | power-enable | disable}

### **Parameter**

-rg-number or -rg-name

This parameter specifies a RAID group identifier. One or more parameters can be specified. For details, refer to ["1.2.10 RAID Group Syntax" \(page 35\).](#page-34-0)

### $\geq$  Caution

- **•** RAID groups in which there are no volumes cannot be specified.
- **•** Eco-mode cannot be used for RAID groups that contain SSDs.
- **•** RAID groups that are registered as REC disk buffers cannot be specified.

rg\_numbers RAID group number

rg names RAID group name

-schedule-number or -schedule-name

Optional. This parameter specifies an Eco-mode schedule identifier. Only one Eco-mode schedule number can be specified. If omitted, the existing setting is not changed. For details, refer to ["1.2.18 Eco-mode](#page-42-0) [Schedule Syntax" \(page 43\)](#page-42-0).

To set software linkage, specify "128" for "-schedule-number". In this case, "External" is automatically set as the schedule name.

schedule\_number Schedule number schedule name Schedule name

-action This parameter specifies whether the associated definition is enabled.

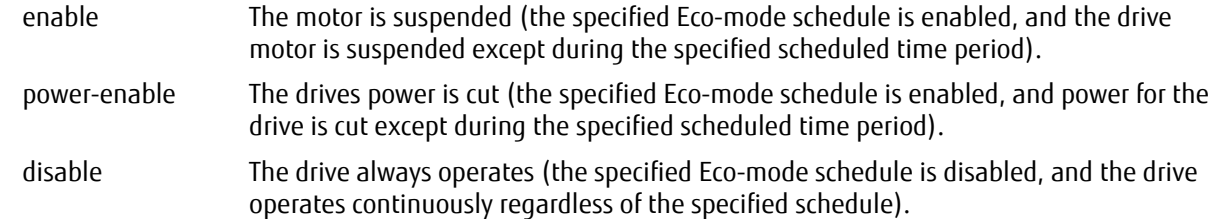

### ■ Example(s)

The following example associates the Eco-mode schedule named "SC001" with the RAID group named "RGP001":

CLI> set eco-raid-group -rg-name RGP001 -schedule-name SC001 -action enable

The following example associates the Eco-mode schedule named "SC001" with the RAID groups #1- #10 at the same time:

CLI> set eco-raid-group -rg-number 1-10 -schedule-name SC001 -action enable

The following example disables the Eco-mode function of the RAID group named "RGP001":

CLI> set eco-raid-group -rg-name RGP001 -action disable

The following example associates Eco-mode schedule #1 with the RAID group named "RGP001". The second command associates the Eco-mode schedule #2 with the same RAID group. These executions result in Eco-mode schedule #1 being released:

CLI> set eco-raid-group -rg-name RGP001 -schedule-number 1 -action enable CLI> set eco-raid-group -rg-name RGP001 -schedule-number 2 -action enable

# release eco-raid-group

This command releases the Eco-mode schedule that is associated with a specific RAID group(s).

### ■ Syntax

release eco-raid-group {-rg-number rg\_numbers | -rg-name rg\_names}

### **Parameter**

-rg-number or -rg-name

This parameter specifies a RAID group identifier. One or more parameters can be specified. For details, refer to ["1.2.10 RAID Group Syntax" \(page 35\).](#page-34-0)

rg\_numbers RAID group number

rg\_names RAID group name

### Example(s)

The following example releases an Eco-mode schedule associated with the RAID group named "RGP001":

CLI> release eco-raid-group -rg-name RGP001

The following example releases an Eco-mode schedule associated with RAID groups #1 – #10 at the same time:

CLI> release eco-raid-group -rg-number 1-10

# 3.2 Volume Management

This chapter explains the commands related to the management of volumes.

For details on the commands relating to volumes (Flexible Tier Volumes [FTVs]) that are assigned to Flexible Tier Pools (FTRPs), refer to ["3.2.2 Flexible Tier Volumes" \(page 195\)](#page-194-0).

# 3.2.1 Volume

This section explains the details of the commands that are related to the management of volumes.

- **•** Creating volumes
- **•** Changing existing volume information
- **•** Deleting volumes
- **•** Formatting volumes
- **•** LUN concatenation (expanding volumes)
- **•** RAID migration (moving volumes)
- **•** Balancing TPVs
- **•** Starting/stopping Zero Reclamation
- **•** QoS performance settings of the volume

### show volumes

This command lists details of all the existing volumes or specified volumes.

This command is also used to display the details of Flexible Tier Volumes (FTVs).

### $\bigcap$  Note

Depending on the model, the support state of the encryption-related functions may differ.

### **Syntax**

show volumes  $[{-q$ -number rg\_number  $| -rq$ -name rg\_name}  $|$  $\{-pool-number poolnumber]$  -pool-name pool name } | {-ftrp-number ftrp\_number | -ftrp-name ftrp\_name } | -type {standard|sdv|sdpv|tpv|ftv|wsv} | -mode {detail|expansion|uid|wsv|ftv|tfo|default} | -csv ]

### **Parameter**

-rg-number or -rg-name

Optional. This parameter specifies RAID group identifiers. The details of the volumes in a RAID group will be displayed. If the RAID group identifier is omitted, a summary of all the volumes that exist in the system is displayed. For details, refer to ["1.2.10 RAID Group Syntax" \(page 35\).](#page-34-0)

### $\geq$  Caution

- **•** Only one parameter can be specified.
- **•** Other parameters (except for "-mode default") cannot be specified at the same time.

rg\_number RAID group number

rg\_name RAID group name

-pool-number or -pool-name

Optional. This parameter specifies the Thin Provisioning Pool identifier. The details of the volumes on a Thin Provisioning Pool will be displayed. If omitted, a summary of all the volumes that exist in the system is displayed. For details, refer to ["1.2.7 Thin Provisioning Pool Syntax" \(page 32\).](#page-31-1)

Caution

- **•** Only one parameter can be specified.
- **•** Other parameters (except for "-mode default") cannot be specified at the same time.

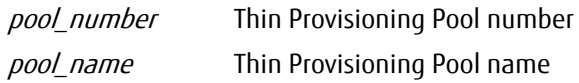

#### -ftrp-number or -ftrp-name

Optional. This parameter specifies the Flexible Tier Pool (FTRP) identifier. The details of the volumes on an FTRP will be displayed. If omitted, a summary of all the volumes that exist in the system is displayed. For details, refer to ["1.2.8 Flexible Tier Pool Syntax" \(page 33\)](#page-32-0).

### **Caution**

- **•** Only one parameter can be specified.
- **•** Other parameters (except for "-mode default" and "-mode ftv") cannot be specified at the same time.

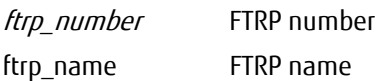

-type Optional. This parameter specifies the volume type to display the specific type. If the volume type is omitted, it is handled as selecting all types.

#### $\geq$  Caution

- **•** Only one parameter can be specified.
- **•** Other parameters (except for "-mode default") cannot be specified at the same time.

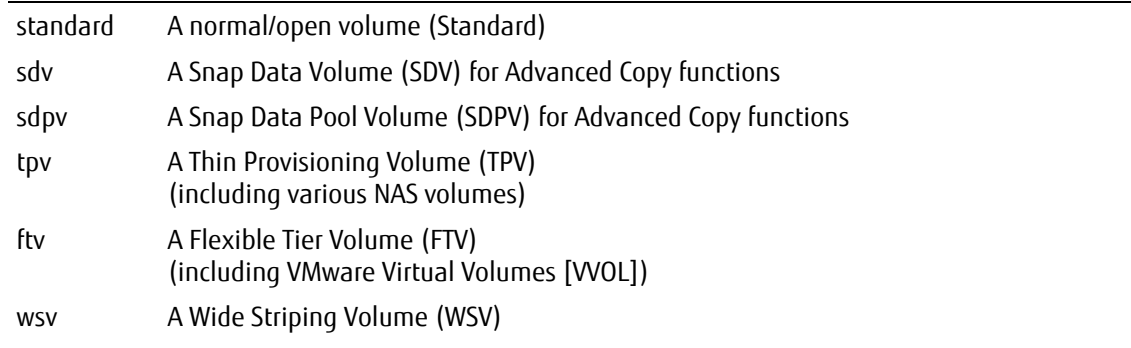

-mode Optional. This parameter toggles the extended output mode. If the mode is omitted, "default" is set.

### $\geq$  Caution

- **•** Only one parameter can be specified.
- **•** When the "-mode expansion", "-mode uid" or "-mode wsv" parameter is specified, other parameters cannot be specified at the same time.

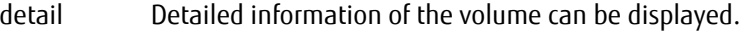

- expansion Detailed information of the configuration of an expanded volume (LUN concatenation volume) can be displayed. Only LUN concatenation volumes are displayed.
- uid NAA identifiers (UIDs) are displayed. All types of volumes are displayed.
- wsv The information for the concatenated RAID groups of the WSV is displayed. Only WSVs are displayed.
ftv The usage status of the FTSPs for the FTV is displayed.

The FTSPs are listed in the following order according to disk speed; SSD SEDs, SSDs, Online SEDs, Online disks, Nearline SEDs, and then Nearline disks. This option can be specified together with the "-ftsp-number" parameter or the "-ftsp-name" parameter. "Used Capacity" indicates the total used capacity for the FTSPs. "Volume Used Capacity" indicates the used capacity for the FTSPs of an FTV. "Usage Rate" indicates (Volume Used Capacity)/(total capacity of all the FTVs)  $\times$  100. The result for this formula is rounded down to the nearest whole number. This may result in the sum of the displayed "Usage Rate" values not being 100% even when the actual value is 100%. When no FTSPs are used, the "Usage Rate" is 0%. This information is only displayed for FTVs.

- tfo A summary of the volumes that belong to the TFO Group can be displayed.
- default The same result as when this parameter is omitted.
- -csv Optional. This parameter shows the volume information in a CSV format.

# $\bigcap$  Note

- **•** This parameter cannot be specified simultaneously with other parameters.
- **•** Information that was output in the CSV format cannot be specified for setup commands (or command names that start with "create" or "set").

## ■ Output

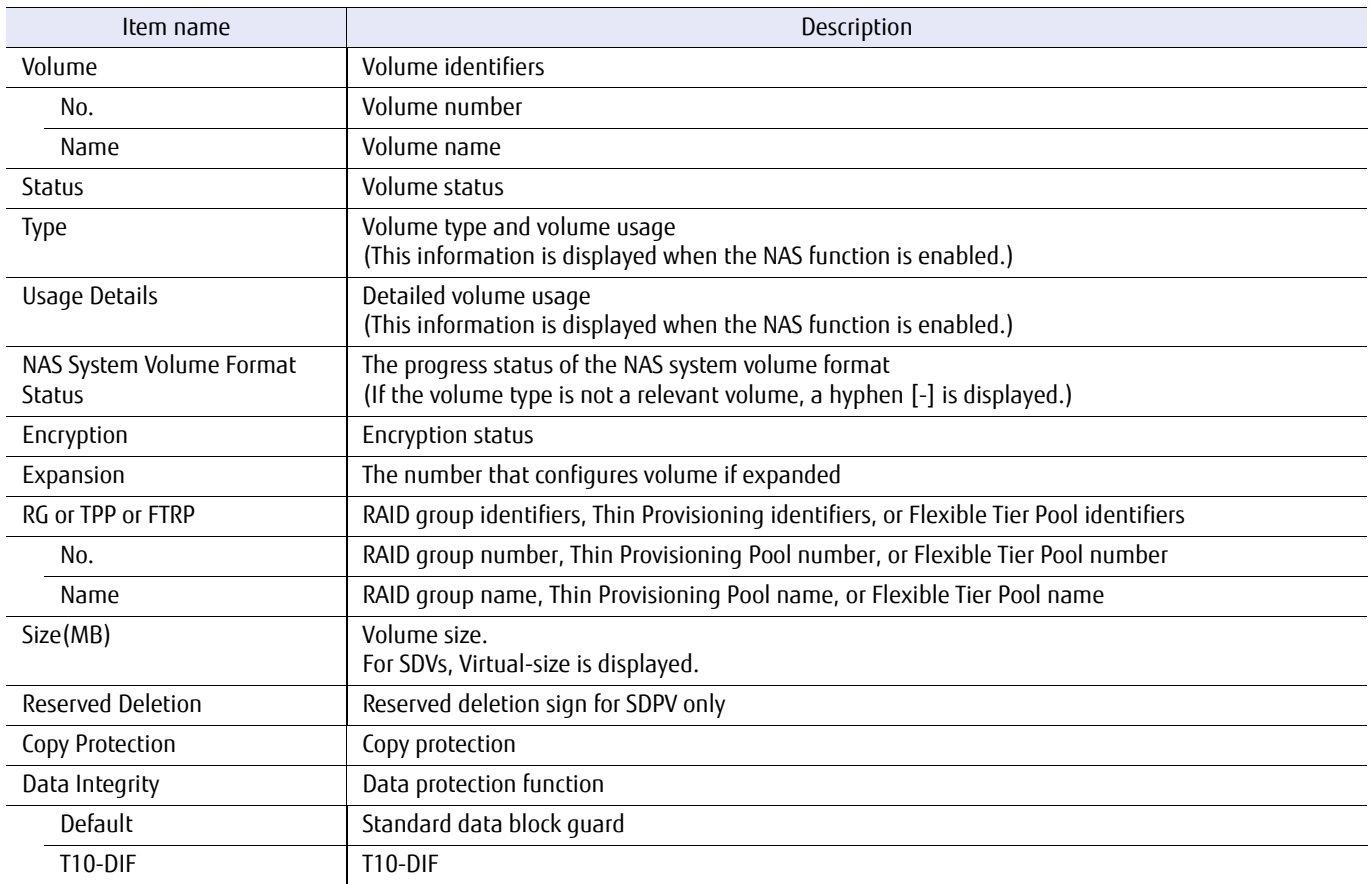

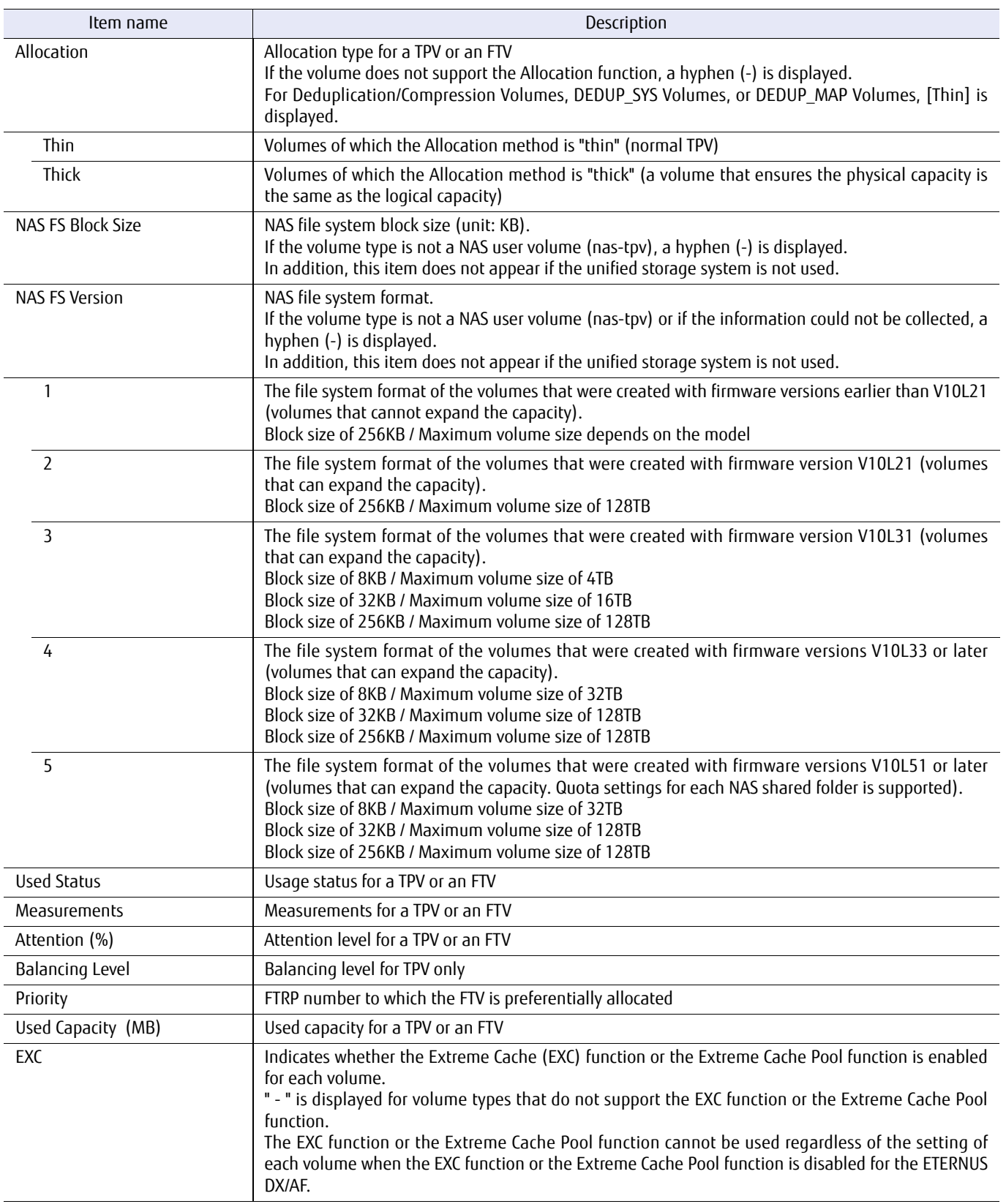

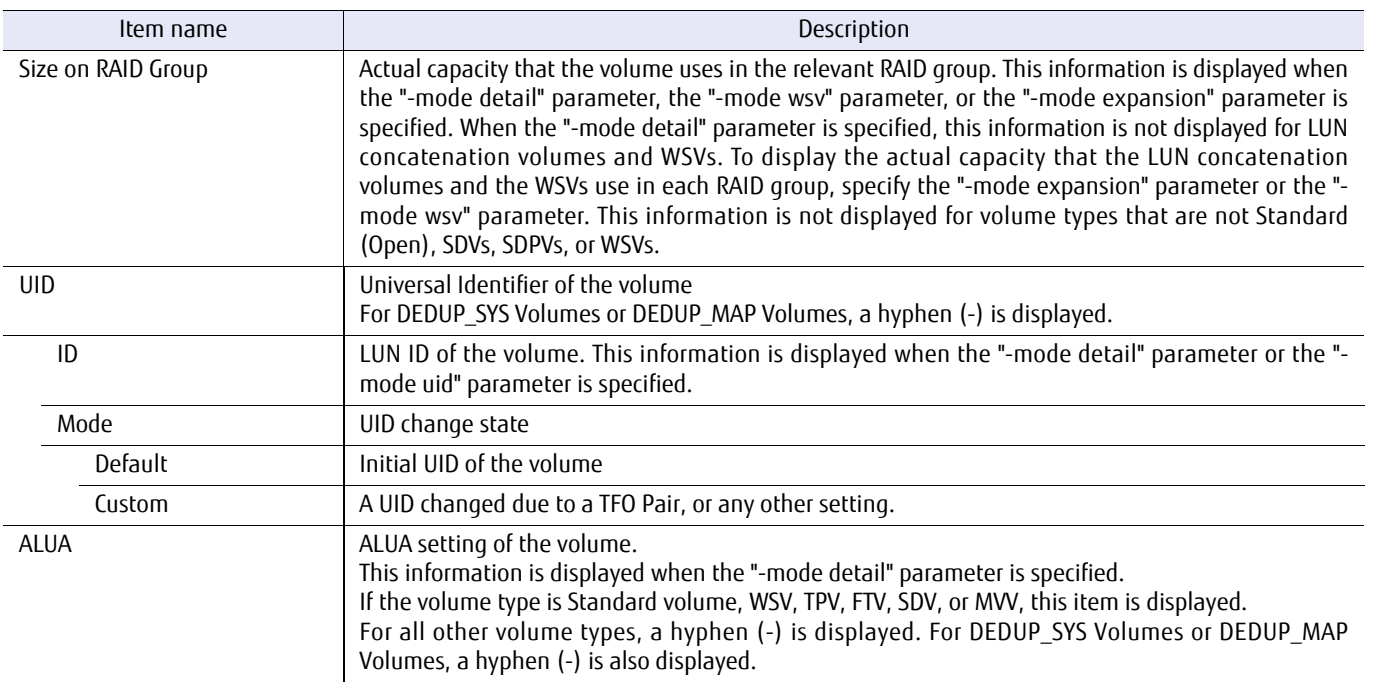

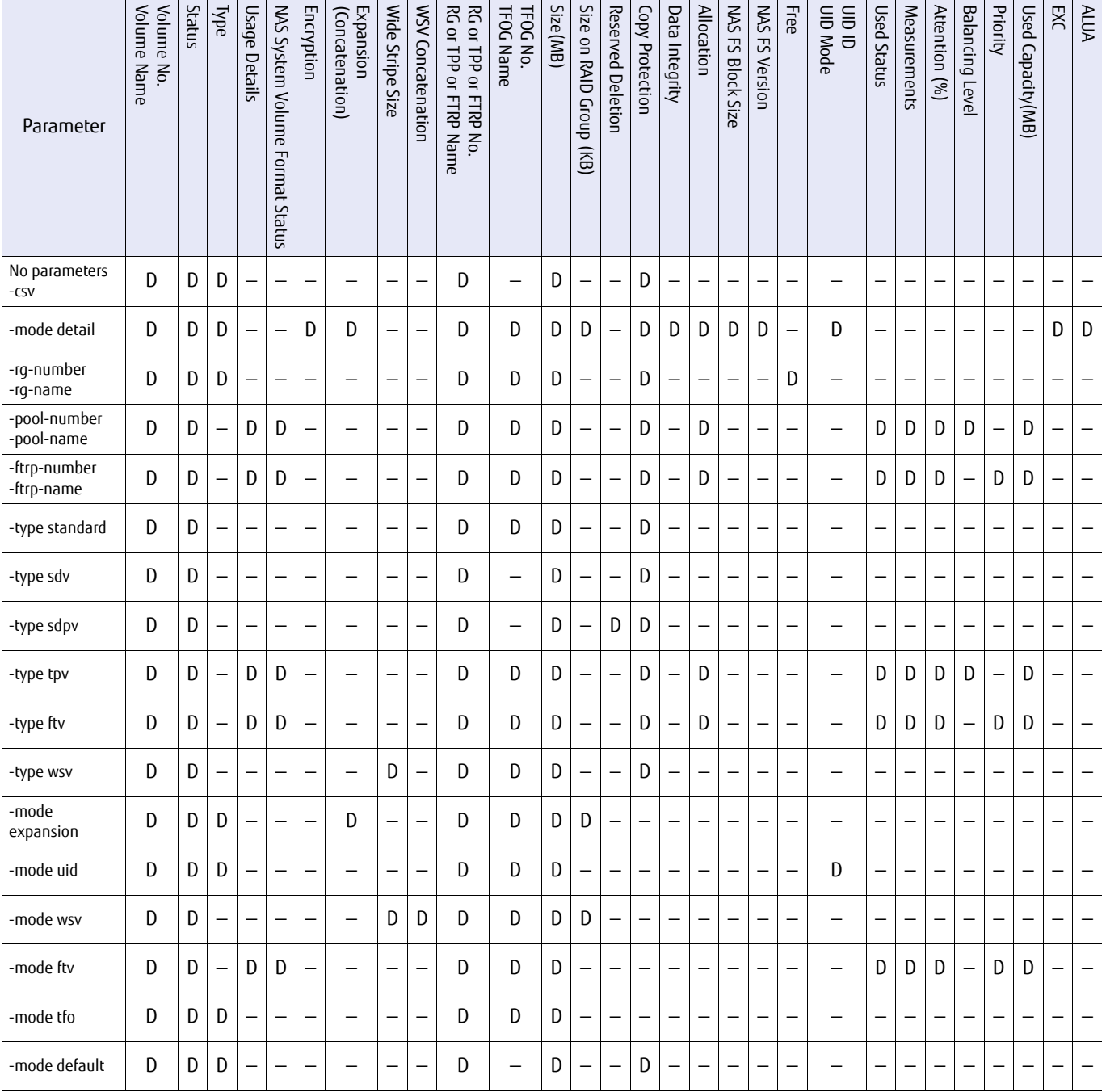

A list of the parameters and the output items for these parameters is shown below.

D: Displayed, —: Not displayed

## Example(s)

The following example displays a list of all the volumes that exist in the system:

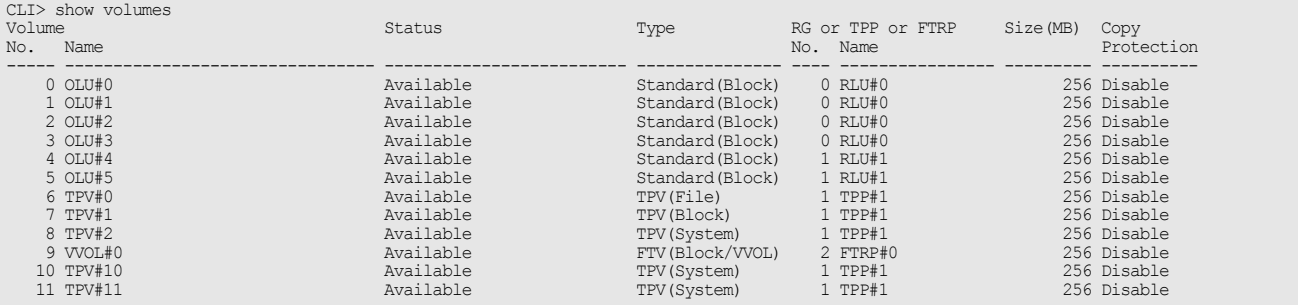

The following example displays the volume information in a CSV format by specifying "-csv":

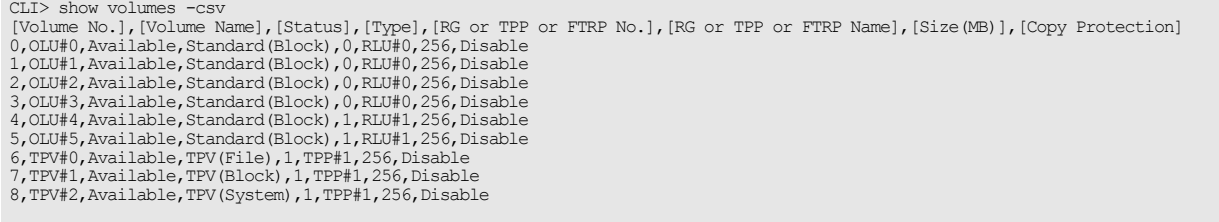

The following example displays all the volumes in the system with the detailed display mode (when the NAS function is enabled):

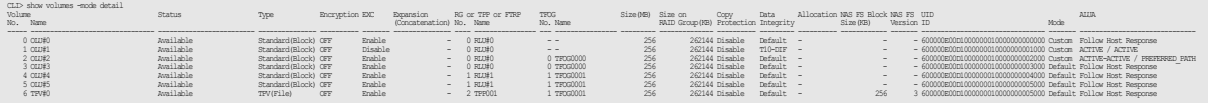

The following example displays all the volumes in the system with the detailed display mode (when the Deduplication/ Compression mode setting is enabled):

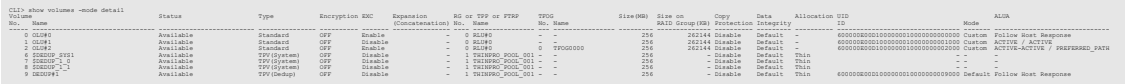

The following example displays a list of all the volumes that exist in the RAID group named "RGP010". Free space information is also displayed:

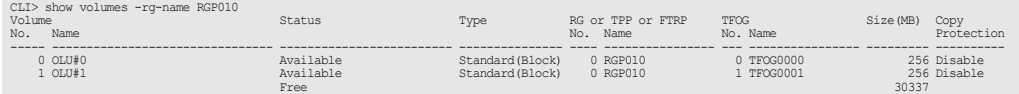

The following example only displays a list of SDV type volumes:

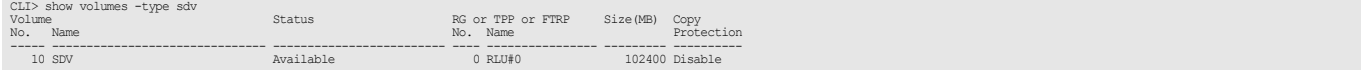

### The following example only displays a list of SDPV type volumes:

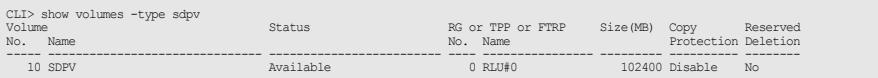

The following example only displays a list of TPV type volumes (when the NAS function is enabled):

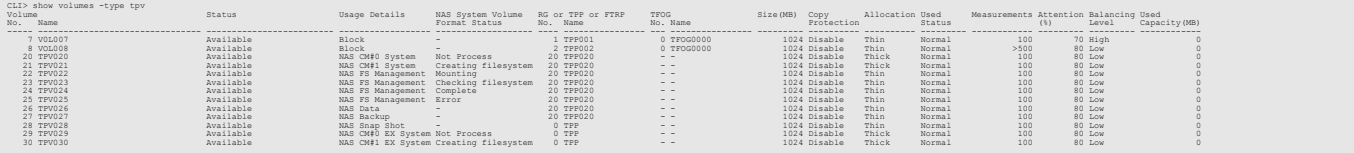

The following example only displays a list of TPV type volumes (when the Deduplication/Compression mode setting is enabled):

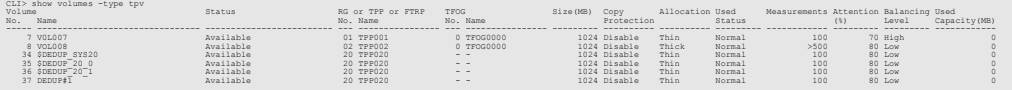

The following example only displays a list of FTV type volumes:

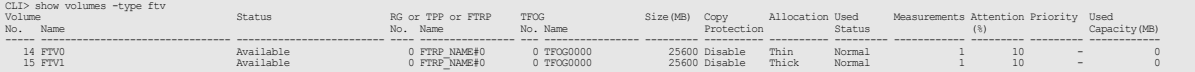

### The following example only displays a list of WSV type volumes:

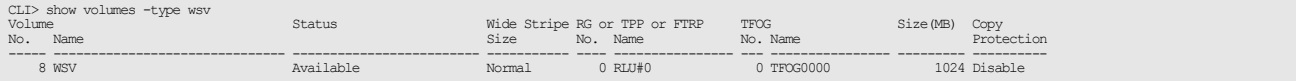

The following example displays a list of all the volumes that exist in the Thin Provisioning Pool named "TPP001" (when the NAS function is enabled):

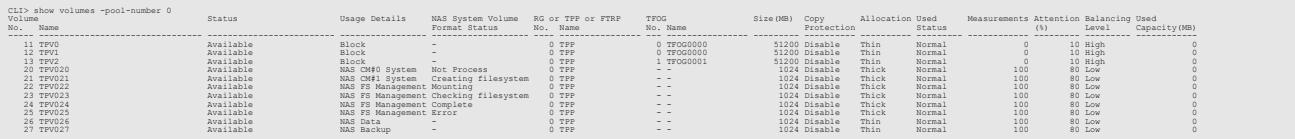

The following example displays a list of all the volumes that exist in the Thin Provisioning Pool named "TPP001" (when the Deduplication/Compression mode setting is enabled):

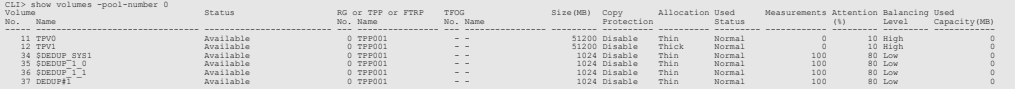

### The following example displays the detailed information for expanded volumes:

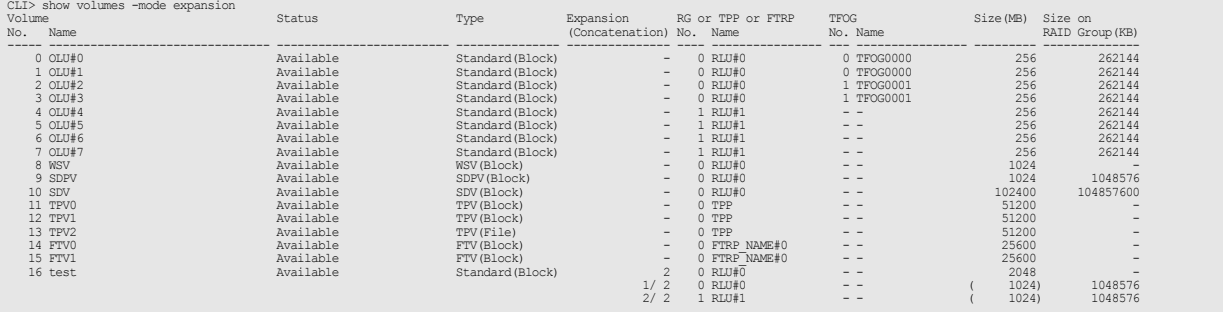

### The following example displays an NAA Identifier (UID) (when the NAS function is enabled):

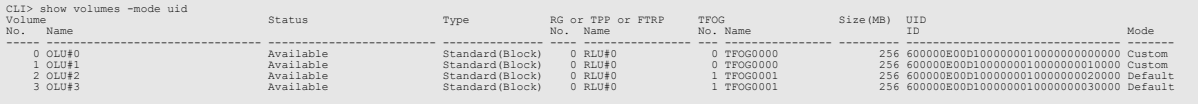

#### The following example displays information on an FTV (when the NAS function is disabled):

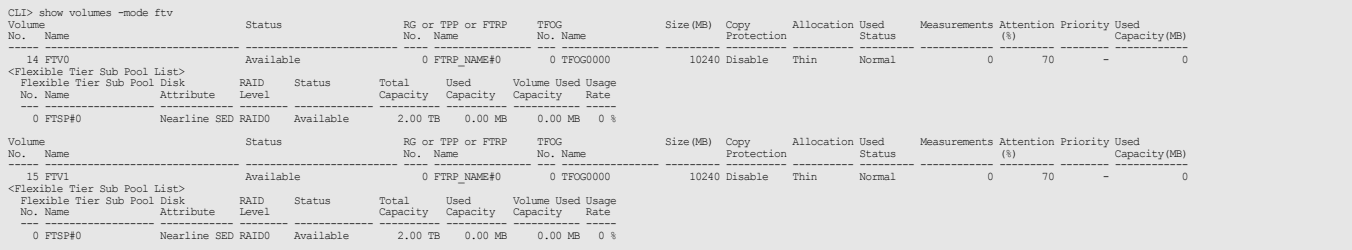

#### The following example displays RAID group concatenation information on a WSV:

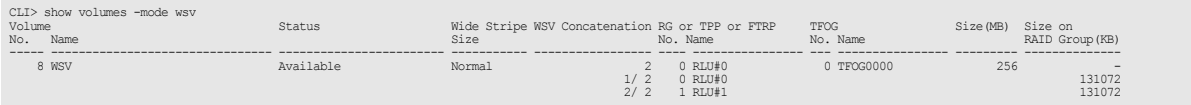

### The following example displays the existing VVOL and VVOL Metadata exclusive FTV (when the NAS function is disabled):

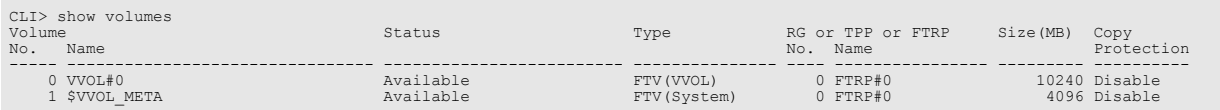

The following example displays the existing VVOL and VVOL Metadata exclusive FTV (when the NAS function is enabled):

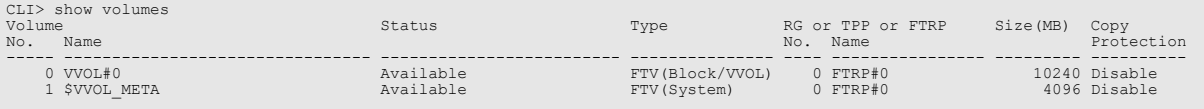

The following example displays the existing VVOL and VVOL Metadata exclusive FTV (when the NAS function is enabled and the FTRP is specified):

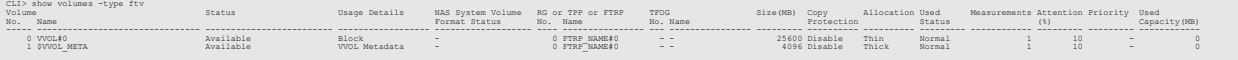

## show volume-progress

This command displays the progress of formatting, migration (RAID Migration), encryption, balancing, and Zero Reclamation for volumes.

This command is also used to display the progress of Flexible Tier Volume (FTV) processes.

## $\bigcap$  Note

Depending on the model, the support state of the encryption-related functions may differ.

### ■ Syntax

show volume-progress [-volume-number volume\_numbers | -volume-name volume\_names | -csv]

### **Parameter**

-volume-number or -volume-name

Optional. This parameter specifies the volume identifiers. One or more parameters can be specified at the same time. If the volume identifier is omitted, the progress status of all the volumes is displayed. For details, refer to ["1.2.11 Volume Syntax" \(page 36\)](#page-35-0).

volume numbers Volume number volume names Volume name

-csv Optional. This parameter shows the volume progress information in a CSV format.

### $\geq$  Caution

- **•** This parameter cannot be specified simultaneously with other parameters.
- **•** If this parameter is specified, the progress information for encryption and decryption is not displayed.
- **•** Information that was output in the CSV format cannot be specified for setup commands (or command names that start with "create" or "set").

## Output

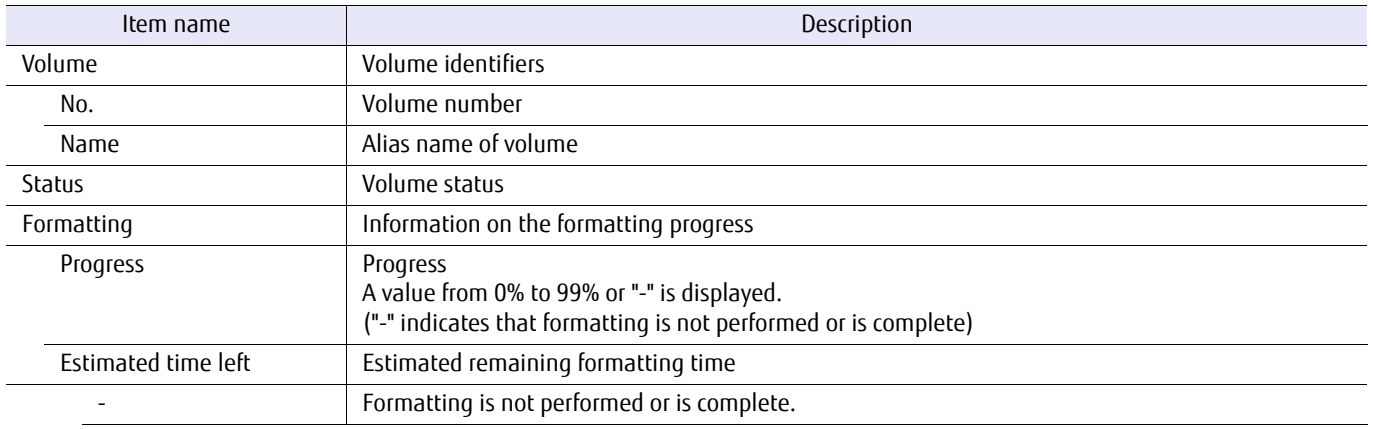

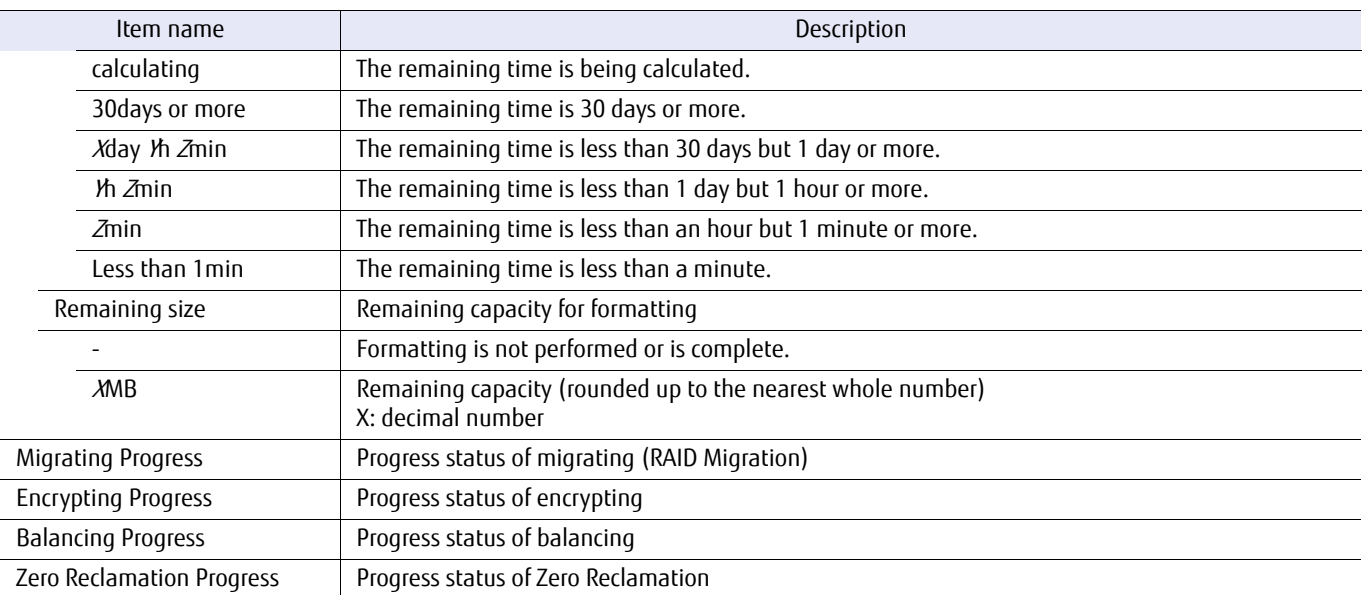

## Example(s)

The following example displays the progress status of volume #1:

CLI> show volume-progress -volume-number 1<br>Volume Status<br>No. Name 1<br>1<br>VOL001 Available Volume Status Formatting Migrating Encrypting Balancing Zero Reclamation No. Name Progress Estimated time left Remaining size Progress Progress Progress Progress 1 VOL001 Available 99% Less than 1min Less than 1MB - - - -

The following example displays the progress status of the volumes named "VOL001" and "VOL012":

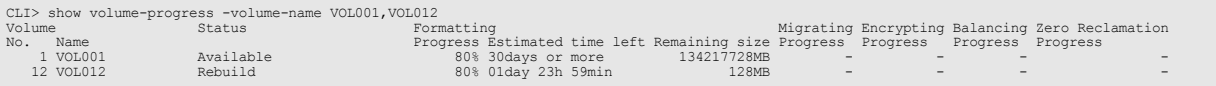

#### The following example displays the progress status of all the volumes:

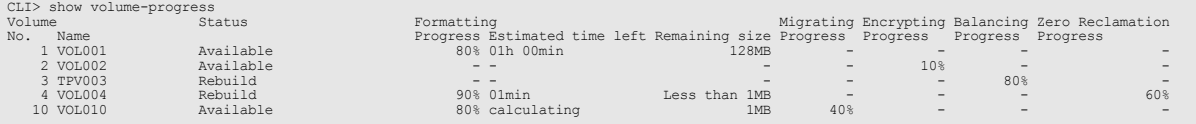

The following example displays the progress information of the volumes in a CSV format by specifying "-csv":

```
CLI> show volume-progress -csv<br>[Volume No.],[Volume Name],[Status],[Formatting Progress],[Estimated time left],[Remaining size],[Migrating<br>Progress],[Balancing Progress],[Zero Reclamation Progress]<br>1,VOLO01,Available,80%,O
```
# show volume-mapping

This command displays the LUNs (Logical Unit Numbers) that are mapped to volumes.

### ■ Syntax

show volume-mapping [-volume-number volume\_numbers | -volume-name volume\_names ] [-mode {all| host-lun | default}]

### **Parameter**

-volume-number or -volume-name

Optional. This parameter specifies the volume identifiers. One or more parameters can be specified at the same time. If the volume identifier is omitted, a list of all the volumes is displayed. For details, refer to ["1.2.11 Volume Syntax" \(page 36\).](#page-35-0)

volume numbers Volume number volume names Volume name

-mode Optional. This parameter toggles the extended output mode. If the mode is omitted, "default" is set.

all In addition to the normal display items, the information of the LUNs that can be accessed from the host of each connected CA port is also displayed.

- host-lun Only the information of the LUNs that can be accessed from the host of each connected CA port is displayed.
- default A list of all of the volumes is displayed.

## Output

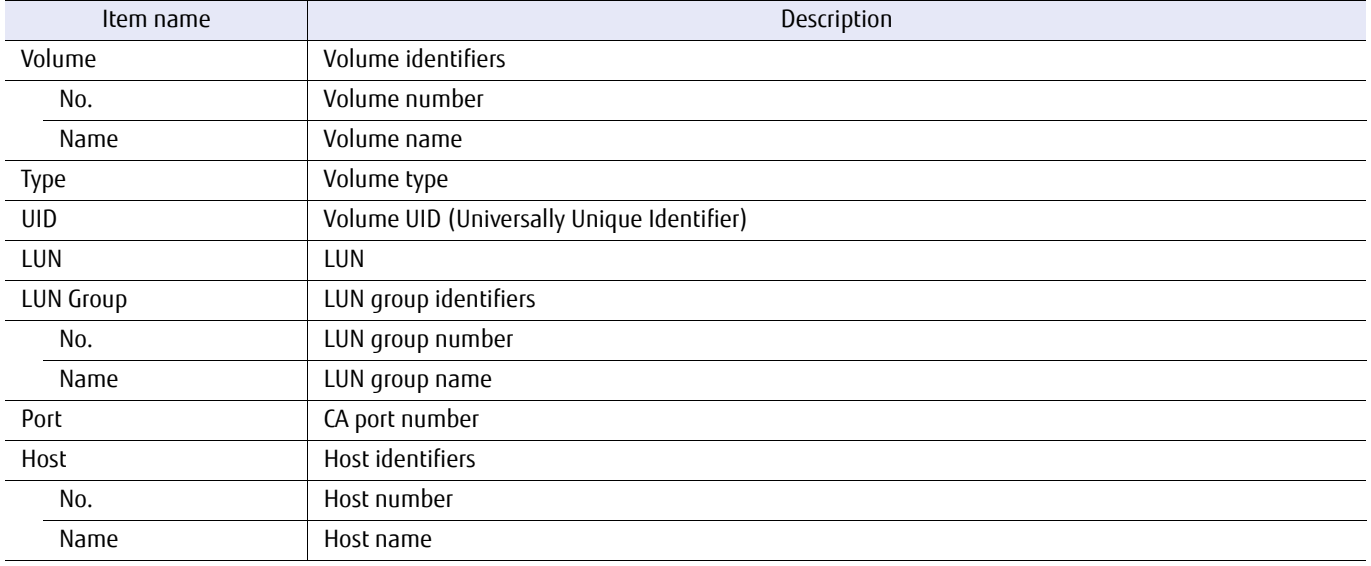

## Example(s)

The following example displays the LUNs that are mapped to volume #0 (for the DX60 S3, the DX100 S3/DX200 S3, the DX500 S3/DX600 S3, the AF250/AF650, and the DX200F):

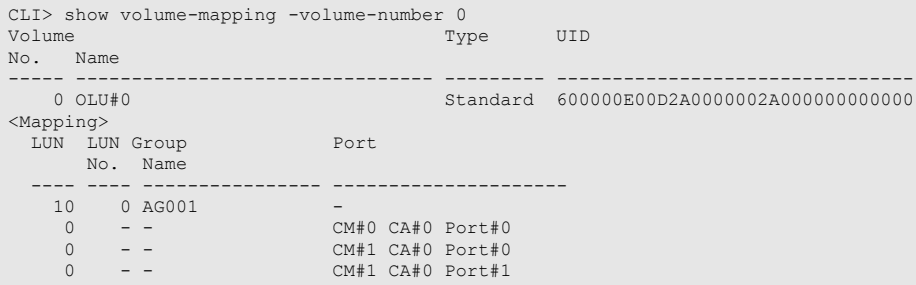

The following example displays the LUNs that are mapped to volume #0 (for the DX8700 S3/DX8900 S3):

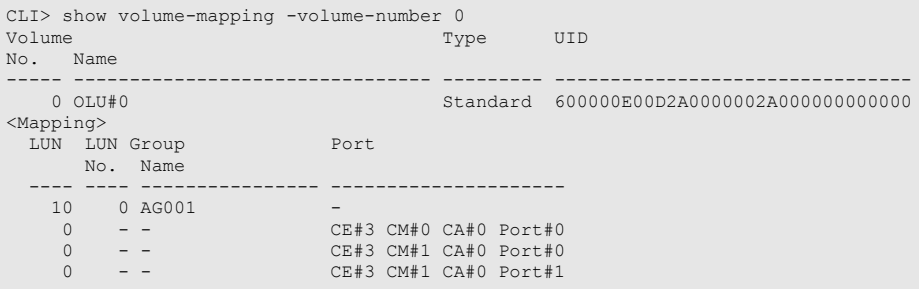

The following example displays the information of only the LUNs for volume #0 that can be accessed from the host (for the DX60 S3, the DX100 S3/DX200 S3, the DX500 S3/DX600 S3, the AF250/AF650, and the DX200F):

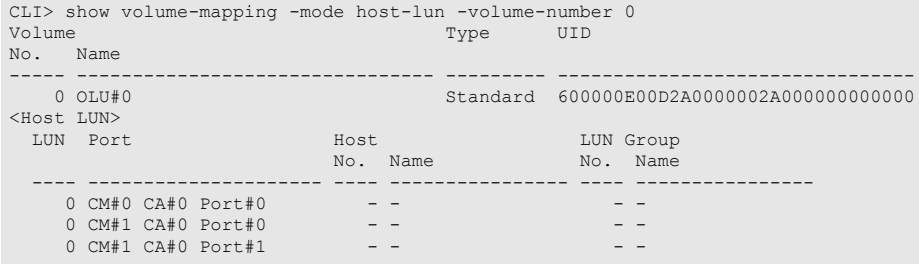

The following example displays the information of only the LUNs for volume #0 that can be accessed from the host (for the DX8700 S3/DX8900 S3):

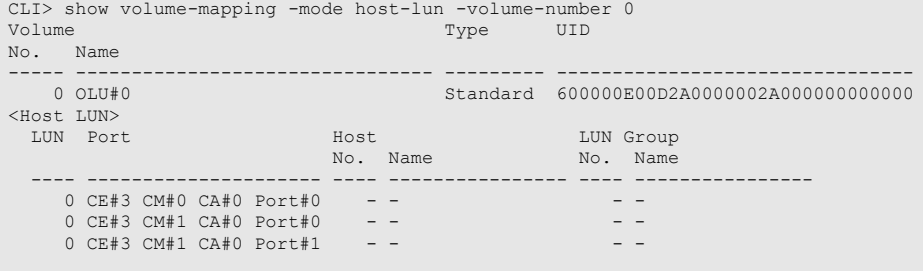

The following example displays the information of all the LUNs for volume #0 (for the DX60 S3, the DX100 S3/DX200 S3, the DX500 S3/DX600 S3, the AF250/AF650, and the DX200F):

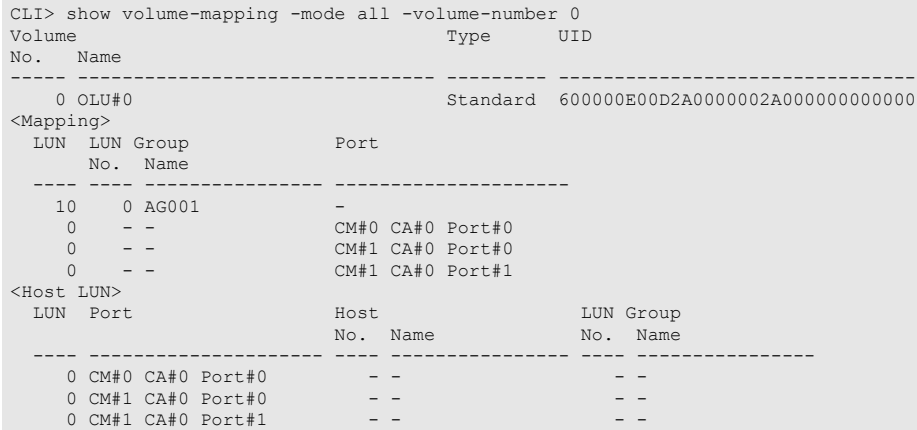

The following example displays the information of all the LUNs for volume #0 (for the DX8700 S3/DX8900 S3):

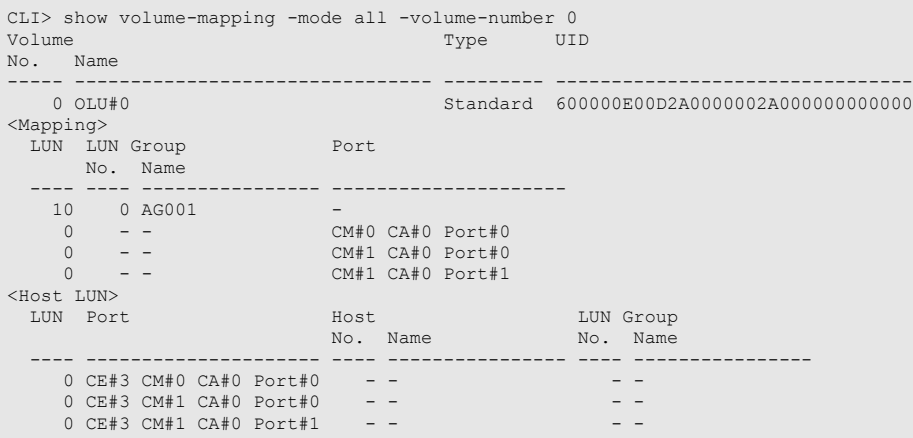

## create volume

This command creates volumes in the specified RAID group. When creating two or more volumes at a time, they can be created in one RAID group based on the "-name" and the "-count" parameters. The created volumes are formatted automatically.

The "create flexible-tier-volume" command is used to create Flexible Tier Volumes (FTVs).

## $\geq$  Caution

Encryption-related functions cannot be used in the DX60 S3.

### $\bigcap$  Note

- **•** Depending on the model, the support state of the encryption-related functions may differ.
- **•** When expanding the NAS volume, the maximum volume size differs depending on the block size. The maximum volume size for each block size is as follows.

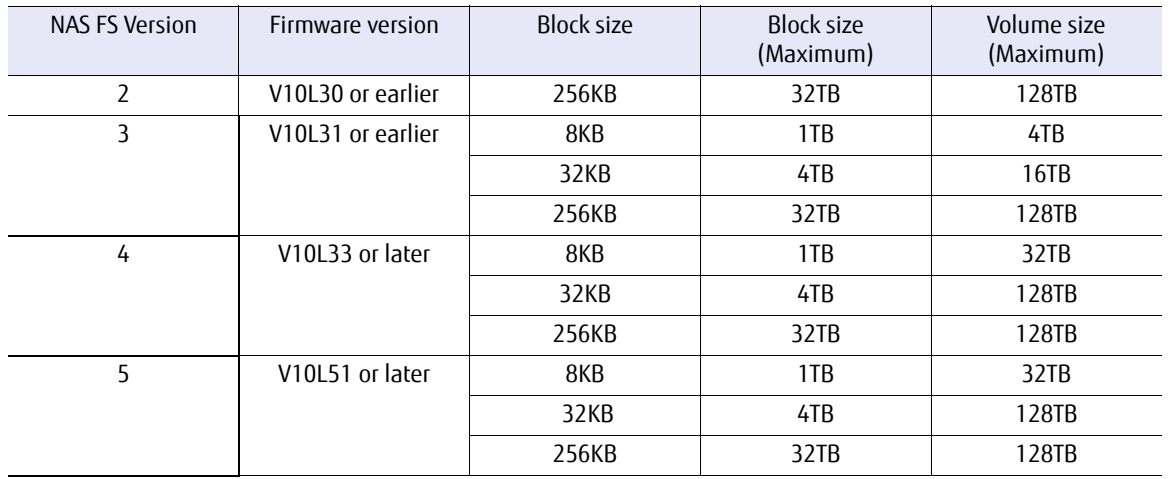

**•** When encrypting the snapshot acquisition target NAS volume, encryption must be enabled when creating the SDPV.

## ■ Syntax

create volume -name  $name$  {-rg-number  $rq\_number$  | -rg-name  $rq\_name$  } {-pool-number pool\_number | -pool-name pool\_name } -type {open|standard|sdv|sdpv|tpv|wsv|nas-tpv|nas-tpv-backup |cm0-nas-ex-sysvol| cm1-nas-ex-sysvol|dedup-tpv} [-size {size{tb|qb|mb}|max}| -virtual-size *virtual\_size*{tb|qb|mb}] [-count *count*] [-copy-protection {enable | disable}] [-attention *attention*] [-encryption {enable|disable}] [-wide-stripe-size {normal | small}] [-concatenation-order {auto | manual}] [-volume-number volume\_number] [-exc {enable|disable}] [-data-integrity {default|t10-dif}] [-allocation {thin|thick}] [-nas-block-size {8kb|32kb|256kb}]

### **Parameter**

-name This parameter specifies a volume name. For details, refer to ["1.2.11 Volume Syntax" \(page 36\).](#page-35-0)

## **Caution**

In a VMware Virtual Volumes (VVOL) operating environment, when attempting to create a volume with a name "VVOL#X" while a VVOL creation process is running in the background, the VVOL volume names may conflict and cause VVOL related operations to terminate abnormally.

name Volume name

-rg-number or -rg-name

This parameter specifies a RAID group identifier to create new volumes. Note that multiple RAID groups can be specified when "-type wsv" is set. For details, refer to ["1.2.10 RAID Group Syntax" \(page 35\)](#page-34-0). This parameter cannot be specified when tpv, nas-tpv, nas-tpv-backup, cm0-nas-ex-sysvol, cm1-nas-ex-sysvol, or dedup-tpv is specified for the "-type" parameter.

rg\_number RAID group number

rg\_name RAID group name

-pool-number or -pool-name

This parameter specifies a Thin Provisioning Pool identifier to create new volumes. For details, refer to ["1.2.7](#page-31-0) [Thin Provisioning Pool Syntax" \(page 32\)](#page-31-0). This parameter can be specified when tpv, nas-tpv, nas-tpvbackup, cm0-nas-ex-sysvol, cm1-nas-ex-sysvol, or dedup-tpv is specified for the "-type" parameter.

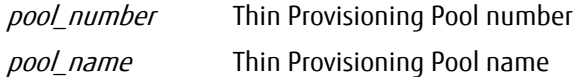

-type This parameter specifies the volume type.

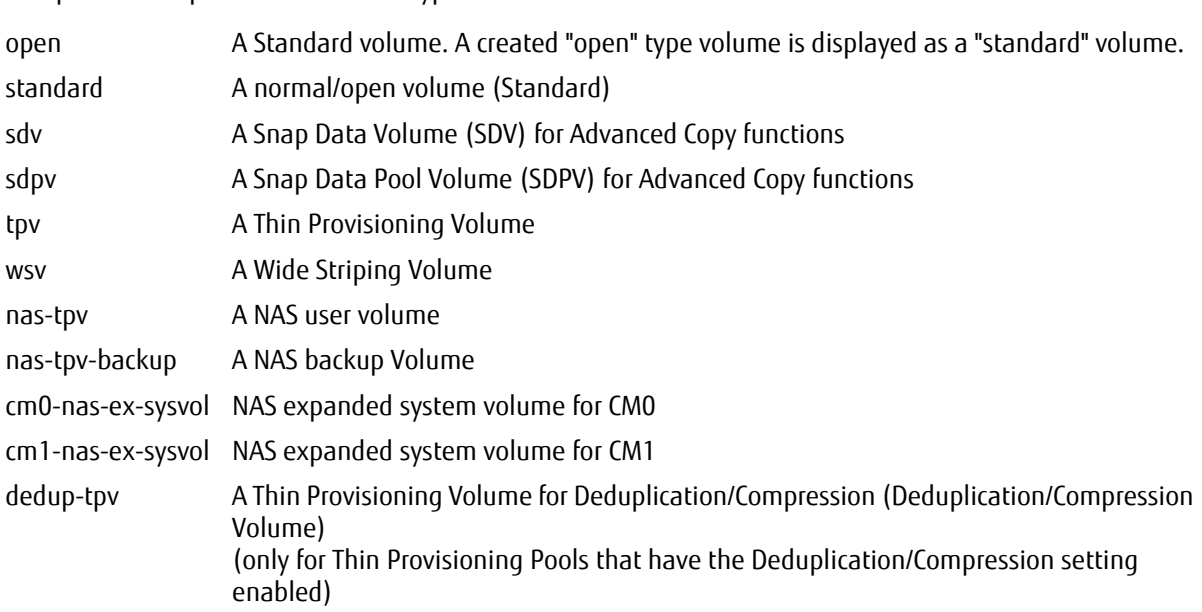

### Caution

- **•** If a malfunction occurs while creating a NAS volume (a nas-tpv, nas-tpv-backup, cm0-nas-ex-sysvol, or cm1-nas-ex-sysvol), or if the NAS volume was not created normally, the following procedures must be performed to resolve the issue.
	- **-** After the system status and the NAS engine status becomes normal, delete the volume (a nas-tpv, nas-tpv-backup, cm0-nas-ex-sysvol, or cm1-nas-ex-sysvol). System volumes do not need to be deleted. After that, create the volume again.
		- Using the "show volume" command, check the progress status (NAS System Volume Format Status) of the NAS system volume format. A completion status is displayed if the NAS volume is created normally.

Check the status of the NAS engine using the "show fru-ce" command.

- **•** If the level of the RAID group is RAID6-FR, standard volumes can be specified.
- If the capacity of the TPP is depleted while a TPV is being created, an error occurs. Perform a volume creation after expanding the TPP.
- **•** Take the following notes into consideration when specifying Deduplication/Compression Volumes (dedup-tpv).
	- **-** If Deduplication/Compression Volumes larger than the logical capacity of the DEDUP\_SYS Volume are deleted or formatted repeatedly, creation of the Deduplication/Compression Volume may fail due to a temporary capacity shortage.
	- **-** When Deduplication/Compression Volumes are created, a physical area of 21MB is used for each volume in the system. Check the free space of the Thin Provisioning Pool before creating volumes.

-size Optional. This parameter specifies the volume size.

### Caution

When creating volumes that are used for Advanced Copy, specify the volume capacity without specifying "max".

The capacity is secured in KBs for volumes that were created with "max". The capacity is secured in MBs for volumes that were created by specifying the capacity. Therefore, when using a volume that was created with "max" for Advanced Copy, the capacity of the copy source volume may not match the capacity of the copy destination volume, resulting in a copy failure.

### $\bigcap$  Note

- **•** If a Standard volume or a TPV (excluding a NAS Thin Provisioning Volume or a backup-purpose NAS Thin Provisioning Volume) is selected, the volume capacity can be specified (from 24MB to 128TB).
- **•** If a SDV is selected, this parameter cannot be specified.
- **•** If SDPV is selected, a pool volume size that is smaller than (or equal to) 2TB can be specified.
- **•** SDPV must be specified in units of GB.
- **•** If a NAS volume (the "nas-tpv" option or the "nas-tpv-backup" option) is selected, the volume capacity can be specified from within the range of 400GB to 128TB. The maximum volume size varies depending on the specified NAS volume block size (using the "-nasblocksize" parameter). If the block size is 256KB, the maximum volume size is 128TB, if the block size is 32KB, the maximum volume size is 16TB, and if the block size is 8KB, the maximum volume size is 4TB. In the NAS volume , it is necessary to have 300GB for the system management area, and 100GB or more for the user area for storing user data.
- **•** If a TPV is created, the upper limit value of the total logical capacity of all TPVs and FTVs must be checked.
- **•** For Deduplication/Compression Volumes, an upper limit check of the total logical capacity of all TPVs and FTVs is not supported.
- **•** For NAS expanded system volumes (cm0-nas-ex-sysvol and cm1-nas-ex-sysvol), the range that can be specified for the volume capacity is from a minimum of 1GB to a maximum of 4TB.
- **•** If "max" is specified, volumes are created in the largest free space of the RAID group. The number of volumes that is created is the value that is specified for the "-count" parameter. For standard type volumes, the volume capacity is determined so that the capacity of each created volume is equal and is a multiple of the basic size (stripe size) for the RAID group. If no volumes are created in the specified RAID groups, the capacity of the volumes is determined by dividing the RAID group capacity by the number of volumes that are to be created. The "max" option can be specified for standard (open) volumes, SDPVs, and WSVs. The method for determining the volume capacity for each volume type is as follows.
	- **-** standard

The remaining capacity is assigned by units of stripe size.

**-** sdpv

The remaining capacity is assigned by units of SDPE resolution.

**-** wsv

The largest free space is determined by the smallest free capacity among the concatenated RAID groups. This largest free space is then used to create WSVs in each of the concatenated RAID groups. The remaining capacity is assigned by units of Wide Stripe Size.

**•** If the specified RAID groups have a capacity that is larger than the maximum capacity of a volume that can be created in the ETERNUS DX/AF, this command terminates with an error.

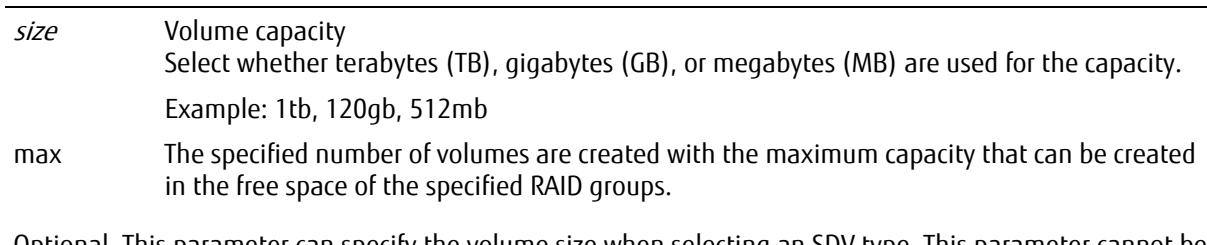

-virtual-size Optional. This parameter can specify the volume size when selecting an SDV type. This parameter cannot be specified when selecting a type other than SDV.

virtual size Volume size

-count Optional. This parameter specifies the number of volumes to be created. If omitted, a single volume is created with the name determined by the "-name" parameter. Requesting two or more volumes results in the creation of volumes with names determined by the "-name" parameter with a trailing index number, starting from "0".

Only "1" can be specified when "-concatenation-order manual" is specified.

Example: For "-count 3 -name abc", the volumes named "abc0", "abc1", and "abc2" are created. If these volumes already exist, the names of the created volumes use incrementing index numbers. Only "1" can be specified when nas-tpv, nas-tpv-backup, cm0-nas-ex-sysvol, or cm1-nas-ex-sysvol is specified for "-type".

count Number of volumes

-copy-protection

Optional. This parameter protects a volume from being specified for the copy destination. It is possible to set it even when there is already a copy session. The copy license is necessary for this setting. If this parameter is omitted, "disable" is set.

This parameter cannot be specified if cm0-nas-ex-sysvol or cm1-nas-ex-sysvol is specified for the "-type" parameter.

- enable Volume is protected at the copy destination.
- disable Volume is not protected at the copy destination.
- -attention Optional. This parameter specifies the attention level of the Thin Provisioning Volume (TPV). This parameter can be specified when tpv, nas-tpv, nas-tpv-backup, cm0-nas-ex-sysvol, or cm1-nas-ex-sysvol is specified for "-type". The settable range is 1 – 100%. If this parameter is omitted, the default value (80%) is set.

attention Attention level of the Thin Provisioning Volume (TPV)

- -encryption Optional. This parameter specifies whether the encryption by a CM is performed. When "enable" is selected, the specified volume data is encrypted. If this parameter is omitted, "disable" is set. This parameter cannot be specified when tpv, nas-tpv, nas-tpv-backup, cm0-nas-ex-sysvol, cm1-nas-ex-sysvol, or dedup-tpv is specified for the "-type" parameter.
	- enable The volume data is encrypted.
	- disable The volume data is not encrypted.

#### -wide-stripe-size

Optional. This parameter specifies the Wide Stripe Size for the WSV that is to be created. This parameter can only be specified when the "-type wsv" parameter is set. If omitted, then it is handled as if "normal" is selected.

- normal The Wide Stripe Size for the WSV is set to 16MB.
- small The Wide Stripe Size for the WSV is set to 2MB. Note that if the Stripe Size of the RAID group exceeds 2MB, the actual Stripe Size of the RAID group is used for the WSV that is to be created.

#### -concatenation-order

Optional. This parameter specifies whether to manually set the concatenation order for the RAID groups of a WSV that is to be created. This parameter can only be specified when the "-type wsv" parameter is set. If omitted, then it is handled as if "auto" is selected.

- auto The concatenation order for the RAID groups is automatically set.
- manual The RAID groups are concatenated in the order specified by the "rg-number" or "-rg-name" parameter.

#### -volume-number

Optional. This parameter specifies whether the volume number is assigned automatically or manually. Only one volume number can be specified. If omitted, the volume number is automatically assigned. This parameter cannot be specified when a value that is "2" or more is set for the "-count" parameter. If an existing volume number is set, an error occurs.

### $\geq$  Caution

In a VVOL operating environment, when specifying the same volume number as the VVOL scheduled for creation while a VVOL creation process is running in the background, the VVOL creation process may terminate abnormally.

#### volume number Volume number

-exc Optional. This parameter specifies whether the Extreme Cache (EXC) function or the Extreme Cache Pool function is enabled for the volume that is to be created.

### Caution

- **•** The EXC function or the Extreme Cache Pool function cannot be used regardless of the setting of each volume when the EXC function or the Extreme Cache Pool function is disabled for the ETERNUS DX/AF.
- **•** The EXC function or the Extreme Cache Pool function is available for Open volumes, Standard volumes, WSVs, and TPVs (including nas-tpv, nas-tpv-backup, cm0-nas-ex-sysvol, and cm1-nas-ex-sysvol). However, dedup-tpv is not supported.
- **•** This parameter is not available for models that do not support the Extreme Cache (EXC) function or the Extreme Cache Pool function.
- enable The EXC function or the Extreme Cache Pool function is enabled. (Default value for Open volumes, Standard volumes, WSVs, and TPVs [including nas-tpv, nas-tpv-backup, cm0-nas-exsysvol, and cm1-nas-ex-sysvol]) disable The EXC function or the Extreme Cache Pool function is disabled. (Default value for volumes
- other than Open volumes, Standard volumes, WSVs, and TPVs [including nas-tpv, nas-tpvbackup, cm0-nas-ex-sysvol, and cm1-nas-ex-sysvol] and for volumes that belong to a RAID group or a pool consisting of SSDs)

#### -data-integrity

Optional. This parameter sets the method for ensuring data integrity.

- default Ensures data integrity in the whole storage system with a normal data block guard.
- t10-dif By using T10-DIF, end-to-end data integrity is ensured. T10-DIF can only be specified if "open" or "standard" is specified in "-type". To use T10-DIF, support for T10-DIF is required, such as by HBAs as well as the host.

-allocation Optional. If omitted, "thin" is set. During normal operations, the value of this parameter does not need to be changed from the default value ("thin"). When "thick" is specified, the same logical capacity is allocated to the physical capacity when the volume is created. The parameter can be specified if the volume types are TPV and NAS user volumes ("nas-tpv"), or NAS backup volumes ("nas-tpv-backup"). Although cm0-nas-ex-sysvol and cm1-nas-ex-sysvol are TPVs, they cannot be specified because this parameter is set to Thick. Although "dedup-tpv" is a TPV, specification is not possible. thin A physical volume is allocated to an area when the area accepts write I/Os (default). thick A physical volume with the same size as the logical capacity is allocated when volumes are

created.

-nas-block-size

Optional. This parameter specifies the block size for the NAS volume. A small block size improves the usage efficiency of the NAS volume capacity in exchange for a reduced maximum capacity for files and the volume. This parameter can only be specified for the NAS TPV ("nas-tpv"). If omitted, "256kb" is set.

8kb The NAS volume is created using a block size of 8KB (with a maximum volume size of 32TB and a maximum file size of 8TB). 32kb The NAS volume is created using a block size of 32KB (with a maximum volume size of 128TB and a maximum file size of 32TB). 256kb The NAS volume is created using a block size of 256KB (with a maximum volume size of 128TB and a maximum file size of 32TB).

## Example(s)

The following example creates a volume named "VOL001" in the RAID group named "RGP001". The volume type is Standard. The volume size is 2TB:

CLI> create volume -name VOL001 -rg-name RGP001 -type standard -size 2tb

The following example creates consecutive Standard volumes named "VOL0" – "VOL9" in the RAID group named "RGP001":

CLI> create volume -name VOL -count 10 -rg-name RGP001 -type standard -size 20gb

The following example creates a volume named "SDV1" in the RAID group named "RGP002". The volume type is SDV, the physical size is 20GB, and the logical size is 100GB:

CLI> create volume -name SDV1 -rg-name RGP002 -type sdv -size 20gb -virtual-size 100gb

The following example creates a Thin Provisioning Volume named "TPV1" in Thin Provisioning Pool#01. The volume type is tpv, and the attention level threshold is 80%:

CLI> create volume -name TPV1 -pool-number 1 -type tpv -size 20gb -attention 80

The following example creates a volume named "TPV1" in Thin Provisioning Pool#01. The volume type is dedup-tpv, and the physical capacity is 20GB:

CLI> create volume -name TPV1 -pool-number 1 -type dedup-tpv -size 20gb

The following example creates a volume named NAS-VOL1 in Thin Provisioning Pool#01, but a Warning message is displayed because Thin Provisioning Pool#01 is in the "overprovisioning" state:

CLI> create volume -name NAS-VOL1 -pool-number 1 -type nas-tpv -size 800gb Warning: The relevant TPP is in overprovisioning status. Please be sure to add new disks to the TPP before it runs out of space.

# ETERNUS CLI User's Guide Copyright 2016 FUJITSU LIMITED **P2X0-1210-20ENZ0 165**

# set volume

This command changes the registered volume information.

The "set flexible-tier-volume" command is used to change a Flexible Tier Volume (FTV).

## $\geq$  Caution

Encryption-related functions cannot be used in the DX60 S3.

## $\bigcap$  Note

Depending on the model, the support state of the encryption-related functions may differ.

## **Syntax**

set volume {-volume-number *volume\_number* | -volume-name *volume\_name* } [-name *name*] [-copy-protection {enable | disable}] [-attention *attention*] [-encryption {enable | disable}] [-uid *uid* | default | original] [-alua {follow-host-response | active | passive}]

## **Parameter**

-volume-number or -volume-name

This parameter specifies the volume identifier to be changed. Only one volume can be specified at the same time. For details, refer to ["1.2.11 Volume Syntax" \(page 36\).](#page-35-0)

volume number Volume number volume name Volume name

-name Optional. This parameter specifies the new volume name. If omitted, the existing setting is not changed. For details, refer to ["1.2.11 Volume Syntax" \(page 36\)](#page-35-0).

name Volume name

#### -copy-protection

Optional. This parameter protects a volume from being specified for the copy destination. It is possible to set it even when there is already a copy session. The copy license is necessary for this setting. If this parameter is omitted, "disable" is set.

- enable Volume is protected at the copy destination.
- disable Volume is not protected at the copy destination.
- -attention Optional. This parameter specifies the attention level of the Thin Provisioning Volume (TPV). This parameter can be specified when the volume type is TPV. The settable range is 1 – 100%. If this parameter is omitted, attention level is not changed.

attention Attention level of the Thin Provisioning Volume (TPV)

-encryption Optional. This parameter specifies whether the encryption by a CM is performed. When "enable" is selected, the specified volume data is encrypted. If omitted, then it is handled as if "disable" is selected. This does not mean that the volume data is decrypted when "disable" is selected.

enable The volume data is encrypted.

disable No operation.

-uid Optional. This parameter specifies the UID of the target volume. Thirty-two-digit hexadecimal ("0" to "9", "A" to "F", and "a" to "f") numbers can be specified. If this parameter is omitted, the existing setting remains unchanged.

uid UID of the target volume

- default or original The UID, serial number, and product ID are reverted to the default setting for the target volume.
- -alua Optional. This parameter specifies the ALUA setting for the target volume. If this parameter is omitted, the existing setting remains unchanged.

follow-host-response The ALUA setting follows the host response setting (default). active The ACTIVE / ACTIVE setting takes priority regardless of the host response setting. passive The ACTIVE-ACTIVE / PREFERRED\_PATH setting takes priority regardless of the host response setting.

## Example(s)

The following example changes the volume named "VOL003". The new name is "VOLUME003":

CLI> set volume -volume-name VOL003 -name VOLUME003

The following example changes the volume named "VOL003" to "VOLUME003", enables copy protection, and changes the attention level to 80:

CLI> set volume -volume-name VOL003 -name VOLUME003 -copy-protection enable -attention 80

# delete volume

This command deletes existing volume(s). Snap Data Pool Volume (SDPV) cannot be deleted using this command. SDPVs must be deleted using the "delete snap-data-pool-volume" command.

- **•** All mappings associated with the host must be released before a specified volume is deleted.
- **•** The target NAS volume must be unmounted before deletion.
- **•** All migrating volumes (RAID migration) must be stopped before a specified volume is deleted.
- **•** Advanced Copy sessions to be deleted must be stopped before a specified volume is deleted.

The "delete flexible-tier-volume" command is used to delete Flexible Tier Volumes (FTVs).

### **Syntax**

delete volume {-volume-number *volume\_numbers* | -volume-name *volume\_names* } [-force]

## **Parameter**

-volume-number or -volume-name

This parameter specifies the volume identifiers to be deleted. One or more volumes can be specified at the same time. For details, refer to ["1.2.11 Volume Syntax" \(page 36\).](#page-35-0)

### $\geq$  Caution

If the "-force" parameter is omitted and the NAS system volume is deleted, the confirmation message is displayed in the response prompt.

volume numbers Volume number volume\_names Volume name

-force Optional. This parameter forcibly deletes a specified NAS TPV.

### $\geq$  Caution

If the NAS volume is forcibly deleted, a NAS function restoration (or maintenance work) is required after the deletion. The confirmation message is displayed in the response prompt.

## Example(s)

The following example deletes both the volume named "VOL001" and "VOL002" at the same time:

CLI> delete volume -volume-name VOL001,VOL002

## The following example forcibly deletes NAS TPV #2:

```
CLI> delete volume -volume-number 2 –force
If deleting NAS volume using [-force] option when NAS Engine is not in Normal status,
further maintenance work to recover NAS Engine is required.
Please refer to the maintenance manual for more details.
Enter "y" to continue or "n" to cancel this operation.
> y
```
The following example deletes the NAS system volume (when the "-force" parameter is not specified):

```
CLI> delete volume -volume-name $SYSVOL1,$SYSVOL2,$SYSVOL3
The specified volume(s) includes NAS system volume(s).
Are you sure you want to delete this volume(s)?
Enter "y" to continue or "n" to cancel this operation.
> y
```
# delete all-volumes

This command deletes all volumes from the specified RAID group or Thin Provisioning Pool.

If the specified RAID group or Thin Provisioning Pool contains a Snap Data Pool Volume (SDPV), all of the non-SDPV volumes are deleted.

If the specified RAID group contains an expansion source volume of the LUN Concatenation, the expansion destination volume and the corresponding expansion source volume are both deleted.

If the specified RAID group contains an expansion destination volume and a corresponding expansion source volume does not exist, the volumes are not deleted. If this occurs, delete the expansion source volume and try again.

The Thin Provisioning Volume (TPV) cannot be deleted with the "-rg-number" or the "-rg-name" parameter. For the Thin Provisioning Volume, the "-pool-number" or the "-pool-name" parameter is used.

The "delete all-flexible-tier-volumes" command is used to delete all of the Flexible Tier Volumes (FTVs) in a Flexible Tier Pool (FTRP).

## ■ Syntax

delete all-volumes {-rg-number rg\_number | -rg-name rg\_name } | {-pool-number pool\_number | -pool-name pool\_name }

## **Parameter**

-rg-number or -rg-name

This parameter specifies the RAID group identifiers to delete all the volumes contained in the RAID groups. Only one RAID group can be specified at the same time. For details, refer to ["1.2.10 RAID Group Syntax"](#page-34-0) [\(page 35\)](#page-34-0).

### $\geq$  Caution

This parameter cannot be specified with the "-pool-number" or the "-pool-name" parameter.

rg\_number RAID group number

rg\_name RAID group name

#### -pool-number or -pool-name

This parameter specifies the Thin Provisioning Pool identifiers to delete all the volumes contained in the Thin Provisioning Pools. Only one Thin Provisioning Pool can be specified at the same time. For details, refer to ["1.2.7 Thin Provisioning Pool Syntax" \(page 32\).](#page-31-0)

### $\geq$  Caution

This parameter cannot be specified with the "-rg-number" or the "-rg-name" parameter.

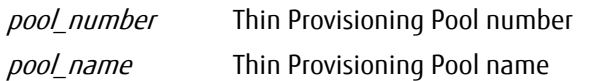

# ■ Example(s)

The following example deletes all the volumes contained in the RAID group named "RGP001":

CLI> delete all-volumes -rg-name RGP001

The following example deletes all the volumes contained in the Thin Provisioning Pool named "TPP001":

CLI> delete all-volumes -pool-name TPP001

# format volume

This command formats volumes.

To format Flexible Tier Volumes (FTVs), use the "format flexible-tier-volume" command.

## Caution

- **•** Do not format NAS user volumes (nas-tpv) and NAS backup volumes (nas-tpv-backup). If a format was performed, first delete the NAS volume and then recreate it.
- **•** If a copy session exists in the Deduplication/Compression Volume (dedup-tpv) or a migration for the relevant data is being performed, the DEDUP\_SYS Volume in the same pool cannot be formatted.
- **•** If Deduplication/Compression Volumes larger than the logical capacity of the DEDUP\_SYS Volume are deleted or formatted repeatedly, creation of the Deduplication/Compression Volume may fail due to a temporary capacity shortage.
- **•** If the error message for "ED500" is displayed, a format may be running for a Deduplication/Compression Volume that belongs to a Thin Provisioning Pool (TPP) in which the capacity is depleted. Perform a format after expanding the capacity of the TPP. In addition, if the error message for "ED500" is displayed while the capacity is depleted, the data and the physically allocated area that is being used is released.

## **Note**

- **•** When formatting the TPV where the allocation method is "thin", the physical allocation area used by the TPV is released.
- **•** When formatting the TPV where the allocation method is "thick", the physical allocation area used by the TPV is not released. To release the physical allocation area, delete the TPV.

## ■ Syntax

format volume {-volume-number *volume\_numbers* | -volume-name *volume\_names* } [-force]

### ■ Parameter

-volume-number or -volume-name

This parameter specifies the volume identifiers to be formatted. One or more volumes can be specified at the same time. For details, refer to ["1.2.11 Volume Syntax" \(page 36\)](#page-35-0).

### $\geq$  Caution

- **•** To specify NAS system volumes, the Maintenance Operation policy is required.
- If a DEDUP SYS Volume is specified, the DEDUP MAP Volume is also formatted.
- **•** NAS expanded system volumes cannot be specified.

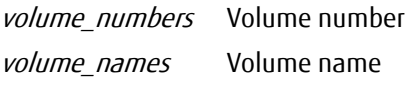

-force Optional. This parameter forcibly formats NAS system volumes.

# ETERNUS CLI User's Guide Copyright 2016 FUJITSU LIMITED **P2X0-1210-20ENZ0 172**

# ■ Example(s)

### The following example only formats the volume named "VOL001":

CLI> format volume -volume-name VOL001

### The following example formats \$DEDUP\_SYS1:

CLI> format volume -volume-name \$DEDUP\_SYS1

### The following example formats consecutive volumes #80 - #99 at the same time:

CLI> format volume -volume-number 80-99

## expand volume

This command executes volume expansion (LUN concatenation). It adds free space to expand the capacity of a currently registered volume, allowing free space to be assigned efficiently. In addition, this command can also expand the capacity of Thin Provisioning Volumes (including NAS user volumes [nas-tpv] and Deduplication/Compression Volumes [dedup-tpv]) and DEDUP\_SYS Volumes.

The "expand flexible-tier-volume" command is used to expand Flexible Tier Volumes (FTVs).

## ONote

When expanding NAS volumes, the maximum volume size varies depending on the block size. The following table shows the maximum volume size for each block size.

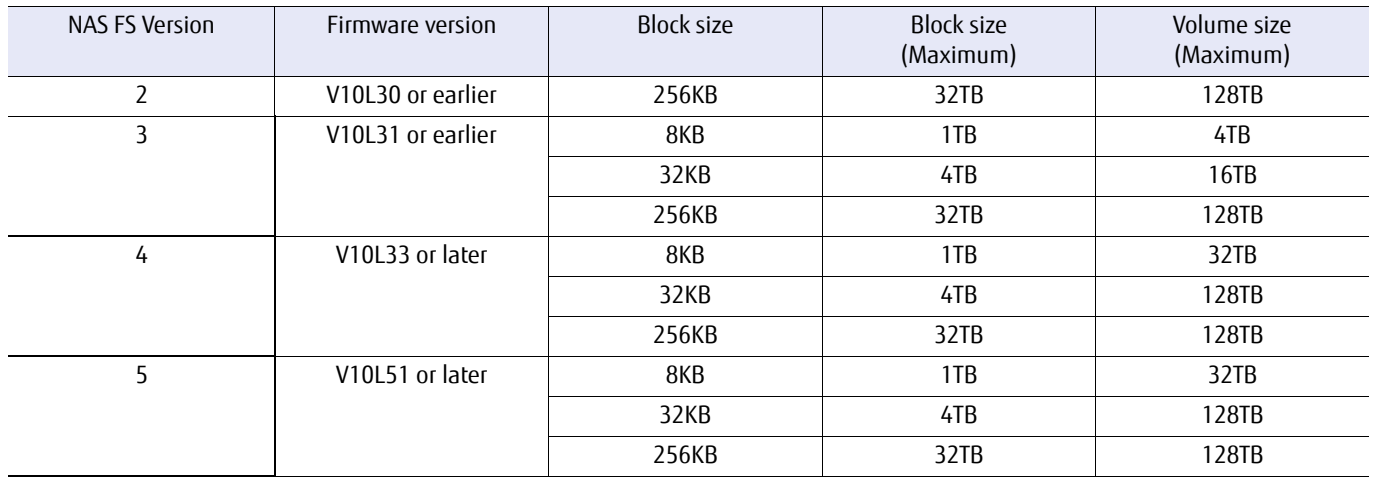

## **Caution**

- **•** Volumes cannot be expanded for the following cases.
	- **-** If the specified volume is an SDV, an SDPV, a WSV, a NAS system volume, a NAS backup Volume, a NAS expanded system volume, and a DEDUP\_MAP Volume.
	- **-** If a snapshot setting has been performed in the specified volume.
	- **-** If T10-DIF has been set in the specified volume.
	- **-** If TFO pairs exist in the specified volume.
	- **-** If the specified volume size exceeds the maximum volume size.
- **•** When expanding the Deduplication/Compression Volume, stop or suspend the Advanced Copy session.
- When expanding the DEDUP SYS Volume, stop or suspend all Advanced Copy sessions of the Deduplication/Compression Volume in the Thin Provisioning Pool (TPP) to which the DEDUP\_SYS Volume belongs.

## **Syntax**

expand volume {-volume-number volume\_number | -volume-name volume\_name} [-rg-number rg\_numbers | -rg-name rg\_names ] -size size{tb|gb|mb}

## **Parameter**

-volume-number or -volume-name

This parameter specifies the volume identifier to be expanded. Only one volume can be specified at the same time. For details, refer to ["1.2.11 Volume Syntax" \(page 36\)](#page-35-0).

### $\geq$  Caution

This parameter cannot be specified for DEDUP\_MAP Volumes or volumes that are set with data integrity using T10-DIF.

volume number Volume number volume\_name Volume name

-rg-number or -rg-name

Optional. This parameter specifies the RAID group identifiers to which the volume will belong after expansion. One or more RAID groups can be specified at the same time (up to a maximum of 15). If two or more RAID groups are specified, they must be specified in the same order as the expansion size parameter. For details, refer to ["1.2.10 RAID Group Syntax" \(page 35\).](#page-34-0)

### $\geq$  Caution

This parameter cannot be specified when the volume types are Thin Provisioning Volumes (including NAS user volumes [nas-tpv]).

rg\_numbers RAID group number

rg names RAID group name

-size This parameter specifies the capacity that is to be added when expanding a volume. When expanding a TPV, specify the capacity that is required after expansion is performed. Terabytes (TB), gigabytes (GB), or megabytes (MB) can be specified. For volume expansion, concatenated source volumes and volumes that are to be concatenated must be 1GB or more. Multiple parameters can be specified, but these parameters must match the equivalent RAID group identifiers that are specified in the previous parameter. A volume with a maximum capacity of 128TB can be created (for an ODX buffer volume, the maximum is 1TB).

Example: 1tb, 120gb, 512mb

#### Caution

- **•** For NAS user volumes, the volume capacity can be specified from within the range of 400GB to 128TB.
- **•** If the specified volume is a TPV, the upper limit value of the total logical capacity of all TPVs and FTVs must be checked.
- **•** For Deduplication/Compression Volumes, an upper limit check of the total logical capacity of all TPVs and FTVs is not supported.

size Capacity of the volume after it is expanded (in TB, GB, or MB)

## Example(s)

The following example expands the volume named "VOL001" as a new 800GB area in RAID group #5:

CLI > expand volume -volume-name VOL001 -rg-number 5 -size 800gb

The following example expands the volume named "VOL001" as a new 800GB area in RAID group #5 and a new 400GB area in RAID group #6:

CLI > expand volume -volume-name VOL001 -rg-number 5,6 -size 800gb,400gb

The following example expands the Thin Provisioning Volume named "TPV001" as a new 800GB area:

CLI > expand volume -volume-name TPV001 -size 800gb

The following example expands \$DEDUP\_SYS1 as a new 8TB area:

CLI > expand volume -volume-name \$DEDUP\_SYS1 -size 8tb

The following example expands the Thin Provisioning Volume named "TPV001", but a Warning message is displayed because the relevant Thin Provisioning Pool is in the "overprovisioning" state:

CLI > expand volume -volume-name TPV001 -size 900gb Warning: The relevant TPP is in overprovisioning status. Please be sure to add new disks to the TPP before it runs out of space.

## set volume-parameters

This command changes various settings for the volumes. Unlike the "set volume" command or the "set flexible-tier-volume" command, this command can change multiple volume settings at the same time.

### ◯ N o t e

- **•** To change volume settings other than this parameter, use the "set volume" command or the "set flexible-tier-volume" command.
- **•** If all of the parameters that are required for changing the settings are omitted, the command terminates with an error.

### **Syntax**

set volume-parameters {-volume-number volume\_numbers | -volume-name volume\_name} {-allocation {thin | thick}}

### **Parameter**

-volume-number or -volume-name

This parameter specifies the volume identifiers of the volume that is being configured. Multiple volumes can be specified simultaneously only if the "-volume-number" parameter is specified. For details, refer to ["1.2.11 Volume Syntax" \(page 36\)](#page-35-0).

volume numbers Volume number volume name Volume name

-allocation This parameter specifies whether the same physical capacity as the logical capacity is allocated to the specified volume (when the allocation method for the volume is "thick") or not (when the allocation method for the volume is "thin").

The types of volumes where the settings can be changed are TPV and NAS TPV.

#### $\geq$  Caution

- **•** If the Allocation method of the volume is "thin", an I/O error may occur due to a capacity depletion. Also, when the value of the parameter is changed from "thick" to "thin", operations may be affected. Be careful when changing this setting.
- **•** After the Allocation method of the volume is changed from "thick" to "thin", by using the "start zeroreclamation" command to perform an optimization of the capacity, the area that was allocated to "thick" is released and becomes usable. When the capacity is not optimized, the usable capacity does not change even after the Allocation method of the volume is changed to "thin".
- **•** If "thin" is changed to "thick", since the physical area is secured, be careful of pool capacity depletion. If the capacity is insufficient, an error (termination) will occur.
- **•** For TPVs in which Deduplication/Compression is enabled, "thick" cannot be specified.

thin A physical volume is allocated to an area when the area accepts write I/Os. (default) thick A physical volume with the same size as the logical capacity is allocated when volumes are created.

# ■ Example(s)

The following example sets the Allocation method to "thin" for the volume named "FTV0001".

CLI> set volume-parameters -volume-name FTV0001 -allocation thin

The following example sets the Allocation method to "thin" for volumes #80 to #82.

CLI> set volume-parameters -volume-number 80-82 -allocation thin

# show migration

This command displays a list of the migrating volumes that are undergoing migration. This command is also used for RAID Migration in which the destination is a Flexible Tier Pool (FTRP).

### ■ Syntax

## show migration

## **Parameter**

No parameters.

### Output

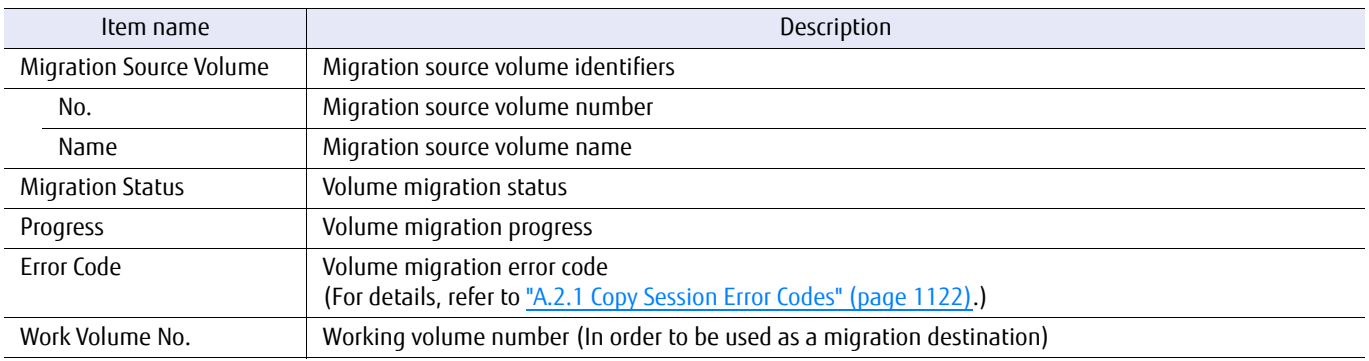

## ■ Example(s)

The following example displays a list of all migrating volumes:

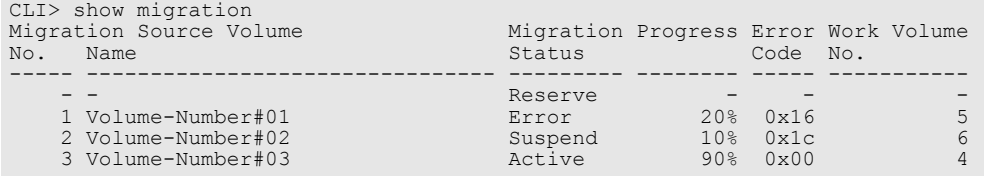

## start migration

This command starts RAID migration, which moves the currently registered volume to another RAID group or Thin Provisioning Pool (TPP). The capacity of a volume can also be expanded at the same time.

The "start flexible-tier-migration" command is used to perform RAID Migration in which the destination is a Flexible Tier Pool (FTRP).

### $\geq$  Caution

- **•** Encryption-related functions cannot be used in the DX60 S3.
- **•** If the capacity of the migration destination TPP is depleted, an error occurs. Perform a migration after expanding the capacity of the TPP.

### $\bigcap$  N o t e

Depending on the model, the support state of the encryption-related functions may differ.

### ■ Syntax

start migration {-volume-number *volume\_number* | -volume-name *volume\_name*} {-rg-number rg\_number | -rg-name rg\_name | -pool-number pool\_number | -pool-name pool\_name} -size size{tb|gb|mb} [-encryption {enable | disable}] [-zero-reclamation {enable | disable}] [-wide-stripe-size {normal | small}] [-concatenation-order {auto | manual}] [-data-integrity {default|t10-dif}] [-allocation {thin | thick}] [-dedup {enable | disable}]

## ■ Parameter

-volume-number or -volume-name

This parameter specifies the volume identifier to be moved. Only one volume can be specified at the same time. For details, refer to ["1.2.11 Volume Syntax" \(page 36\)](#page-35-0).

volume number Volume number volume name Volume name

#### -rg-number or -rg-name -pool-number or -pool-name

This parameter specifies a RAID group or Thin Provisioning Pool as the volume migration destination. Only one Thin Provisioning Pool can be specified at the same time. Use the "-rg-number" or the "-rg-name" parameter to specify the RAID group as the migration destination.

Note that when multiple RAID groups are specified, the migration destination becomes a Wide Stripe Volume. Use the "-pool-number" or the "-pool-name" parameter to specify the Thin Provisioning Pool as the migration destination. For details, refer to ["1.2.10 RAID Group Syntax" \(page 35\)](#page-34-0) or ["1.2.7 Thin Provisioning](#page-31-0)  [Pool Syntax" \(page 32\)](#page-31-0).

# ETERNUS CLI User's Guide Copyright 2016 FUJITSU LIMITED **P2X0-1210-20ENZ0 180**
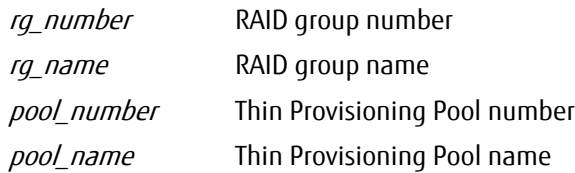

-size Optional. This parameter specifies the volume size of the migration destination. A different volume size from the source size can only be specified for the destination when performing migration between RAID groups with a volume size that is larger than the source size. If the volume size that is specified for the destination is smaller than the source size, a parameter error occurs. If omitted, the same size as the source volume is set. Select whether terabytes (TB), gigabytes (GB), or megabytes (MB) are used for the capacity. The size cannot be changed when the migration destination is a Thin Provisioning Pool.

Example: 1tb, 120gb, 512mb

size Volume capacity (in TB, GB, or MB)

-encryption Optional. The Security Setting policy is required. This parameter specifies whether the encryption by a CM is performed. When "enable" is selected, the specified volume data is encrypted. If omitted, the encryption setting of the migration source volume is inherited.

enable The volume data is encrypted.

disable The volume data is not encrypted.

#### -zero-reclamation

This parameter specifies whether Zero Reclamation is performed after migration is complete. If omitted, then it is handled as if "disable" is selected. This parameter cannot be set when the migration destination is a RAID group. "enable" cannot be specified while Zero Reclamation is being performed for a migration source volume.

- enable Zero Reclamation is started after migration is complete.
- disable Zero Reclamation is not started after migration is complete.

#### -wide-stripe-size

Optional. This parameter specifies the Wide Stripe Size of a migration destination WSV. This parameter can only be specified when the migration destination is a WSV. If omitted, then it is handled as if "normal" is selected.

- normal The Wide Stripe Size for the WSV is set to 16MB.
- small The Wide Stripe Size for the WSV is set to 2MB. Note that if the Stripe Size of the RAID group exceeds 2MB, the actual Stripe Size of the RAID group is used for the WSV that is to be created.

#### -concatenation-order

Optional. This parameter specifies whether to manually set the concatenation order for the RAID groups of a migration destination WSV. This parameter can only be set when the migration destination is a WSV. If omitted, then it is handled as if "auto" is selected.

- auto The concatenation order for the RAID groups is automatically set.
- manual The RAID groups are concatenated in the order specified by the "rg-number" or "-rg-name" parameter.

#### -data-integrity

Optional. This parameter sets the data integrity method. If omitted, the setting for the target volume is retained.

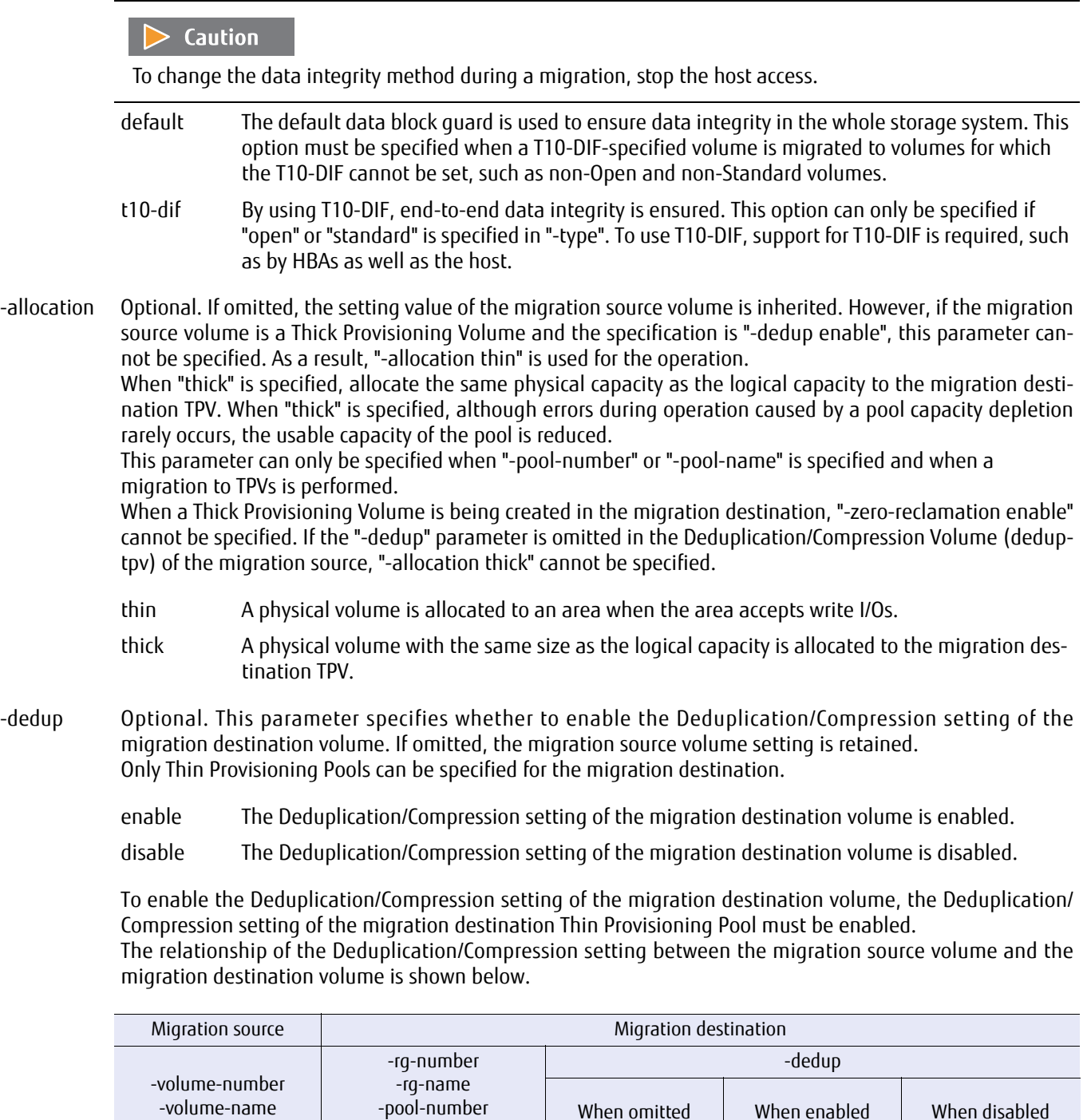

Deduplication/ Compression Volume (dedup-

RAID Standard/WSV | Impossible | Impossible

Deduplication/ Compression Volume (dedupTPV

tpv)

Impossible Impossible TPV

tpv)

-pool-name

Pool different from the migration source volume

Pool same as the migration source volume

Deduplication/ Compression Volume (dedup-tpv)

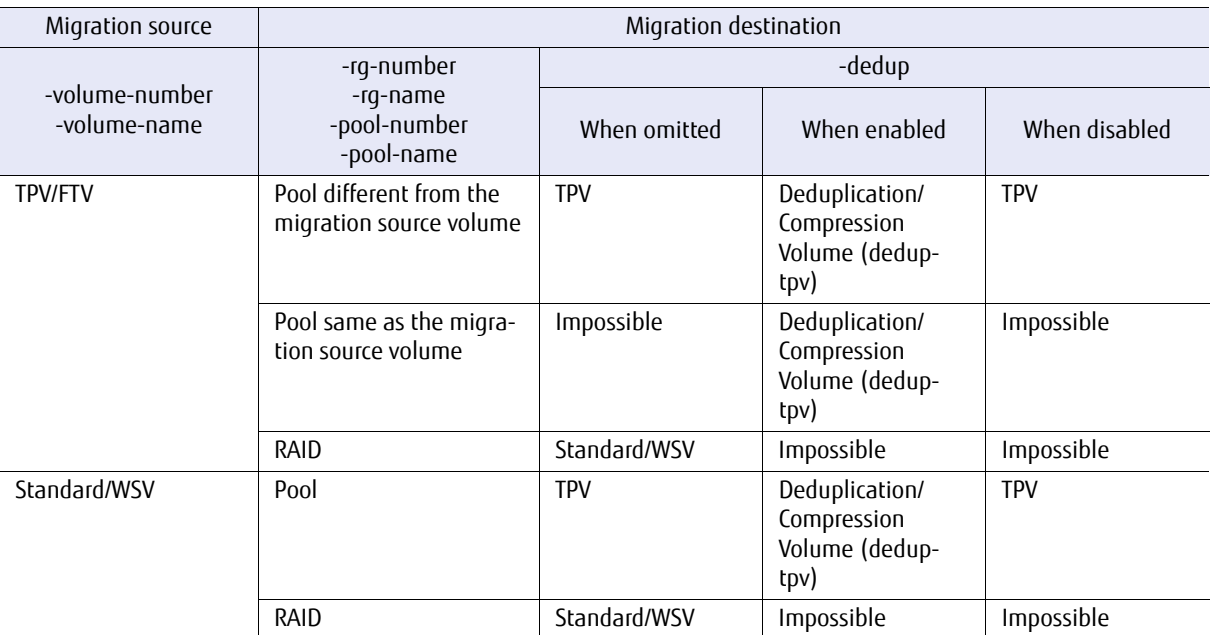

If Deduplication/Compression Volumes (dedup-tpv) are migrated to a TPP that has the Deduplication/ Compression setting disabled, the volumes become normal TPVs.

## Example(s)

The following example moves the volume named "VOL003" to the RAID group named "RGP004". The new volume size is 512GB:

CLI> start migration -volume-name VOL003 -rg-name RGP004 -size 512gb

The following example moves the volume named "VOL003" to the Thin Provisioning Pool named "TPP001". The Deduplication/Compression setting of the migration destination volume is enabled:

CLI> start migration -volume-name VOL003 -pool-name TPP01 -dedup enable

The following example moves the volume named "VOL001" to the Thin Provisioning Pool named "TPP002", but a Warning message is displayed because "TPP002" is in the "overprovisioning" state:

CLI> start migration -volume-name VOL001 -pool-name TPP002 Warning: The relevant TPP is in overprovisioning status. Please be sure to add new disks to the TPP before it runs out of space.

## stop migration

This command can be used to stop the RAID migration progress if it has commenced. The migration source/destination volumes cannot be deleted unless the RAID migration has been stopped or has completed.

This command is also used for RAID Migration in which the destination is a Flexible Tier Pool (FTRP).

**Syntax** 

stop migration {-volume-number *volume\_numbers* | -volume-name *volume\_names*}

#### **Parameter**

-volume-number or -volume-name

This parameter specifies the migration source volume numbers or names corresponding to an already started migration. Details can be displayed using the "show migration" command. One or more parameters can be specified at the same time. For details, refer to ["1.2.11 Volume Syntax" \(page 36\).](#page-35-0)

volume numbers Volume number volume names Volume name

## Example(s)

The following example stops the RAID migration of volume #1:

CLI> stop migration -volume-number 1

## show balancing-thin-pro-volumes

This command displays information such as the status and progress of TPV balancing.

#### ■ Syntax

show balancing-thin-pro-volumes [-volume-number volume\_number | -volume-name volume\_name]

#### **Parameter**

-volume-number or -volume-name

Optional. This parameter specifies a volume number or a volume name that is to be displayed. Only one volume can be specified. For details, refer to ["1.2.11 Volume Syntax" \(page 36\)](#page-35-0).

Example: -volume-number 1

An error occurs when a volume other than a TPV is specified.

If omitted, only the balancing progress information of the volume that is being balanced is displayed. If a balancing is executed for a volume that does not exist, nothing is displayed.

When specifying a volume, the balancing progress information and the usage capacity of each raid group for the target volume is displayed regardless of whether a volume is being balanced. If the specified volume is not being balanced, a hyphen (-) is displayed for those other than "Volume" and "Balancing Level" in the balancing progress information.

volume number Volume number volume\_name Volume name

### Output

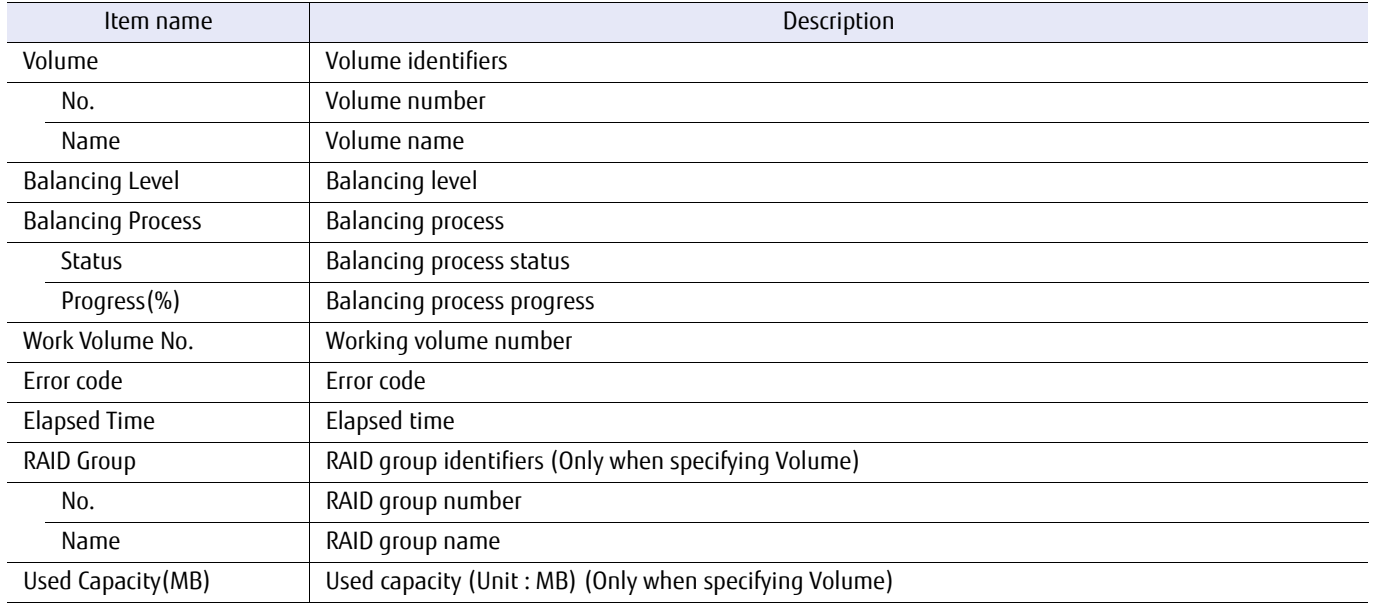

# ■ Example(s)

#### The following example displays all the volumes where the balancing process is being executed:

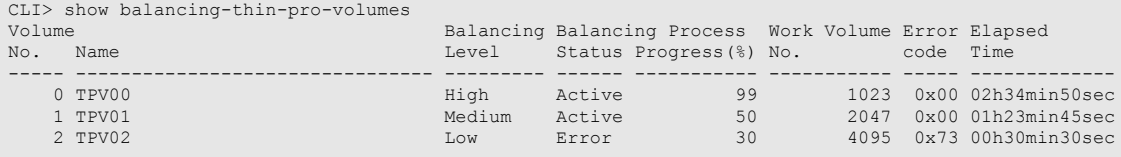

The following example displays the specified volume (if a balancing process has been executed in the specified volume):

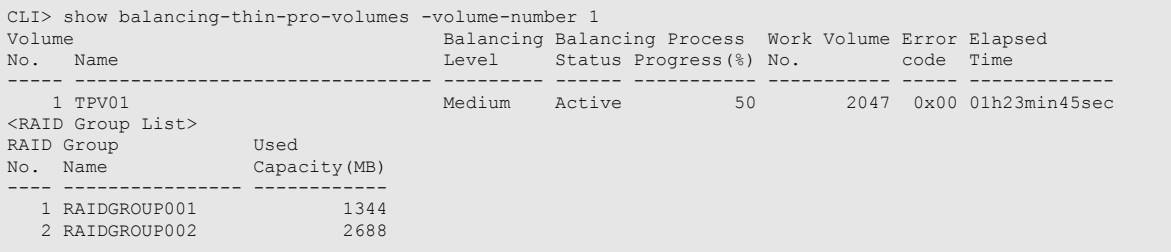

The following example displays the specified volume (if a balancing process has not been executed in the specified volume):

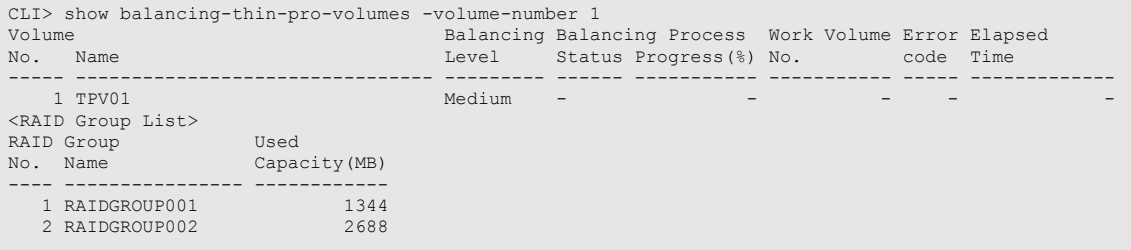

# start balancing-thin-pro-volume

This command starts evenly relocating the Thin Provisioning Volumes (TPVs) among RAID groups.

■ Syntax

start balancing-thin-pro-volume {-volume-number volume\_number | -volume-name volume\_name}

#### **Parameter**

-volume-number or -volume-name

This parameter specifies the TPV to start balancing. Only one parameter can be specified. For details, refer to ["1.2.11 Volume Syntax" \(page 36\).](#page-35-0)

 $\geqslant$  Caution

Deduplication/Compression Volumes (dedup-tpv) and Deduplication/Compression System Volumes (DEDUP\_SYS Volumes and DEDUP\_MAP Volumes) cannot be specified.

volume number Volume number volume name Volume name

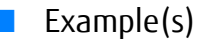

The following example starts balancing TPV01:

CLI> start balancing-thin-po-bolume -volume-name TPV01

# stop balancing-thin-pro-volume

This command stops evenly relocating the TPVs among RAID groups. Specify the TPV that is being balanced.

■ Syntax

stop balancing-thin-pro-volume {-volume-number *volume\_numbers* | -volume-name *volume\_names*}

### **Parameter**

-volume-number or -volume-name

This parameter specifies the TPV to stop balancing. One or more parameters can be specified at the same time. For details, refer to ["1.2.11 Volume Syntax" \(page 36\).](#page-35-0)

volume numbers Volume number volume names Volume name

■ Example(s)

The following example stops balancing TPV01 and TPV02:

CLI> stop balancing-thin-pro-volume -volume-name TPV01, TPV02

## start zero-reclamation

This command starts Zero Reclamation. Zero Reclamation affects Thin Provisioning and Flexible Tier Pools (FTRP) by releasing physical allocations in consecutive 21MB 0 data blocks in TPVs and FTVs as unused areas. To stop or display the progress of a Zero Reclamation process that is started by this command, use the "stop zero-reclamation" and "show volumeprogress" commands.

#### ■ Syntax

start zero-reclamation {-volume-number *volume\_number* | -volume-name *volume\_name*}

#### **Parameter**

-volume-number or -volume-name

This parameter specifies the volume identifier for which Zero Reclamation is to be started. Multiple volumes can be specified in a single command. For details, refer to ["1.2.11 Volume Syntax" \(page 36\)](#page-35-0).

#### Caution

Deduplication/Compression Volumes (dedup-tpv) and Deduplication/Compression System Volumes (DEDUP\_SYS Volumes and DEDUP\_MAP Volumes) cannot be specified.

volume number Volume number volume name Volume name

### Example(s)

The following example starts Zero Reclamation for an FTV that is named "FTV0001":

CLI> start zero-reclamation -volume-name FTV0001

The following example starts Zero Reclamation for volumes #80 – #99:

CLI> start zero-reclamation -volume-number 80-99

## stop zero-reclamation

This command stops Zero Reclamation. To display the progress of a Zero Reclamation process that is stopped by this command, use the "show volume-progress" command.

■ Syntax

stop zero-reclamation {-volume-number *volume\_number* | -volume-name *volume\_name*}

#### **Parameter**

-volume-number or -volume-name

This parameter specifies the volume identifier for which Zero Reclamation is to be stopped. Multiple volumes can be set in a single command. For details, refer to ["1.2.11 Volume Syntax" \(page 36\).](#page-35-0)

volume number Volume number volume name Volume name

## ■ Example(s)

The following example stops Zero Reclamation for a TFV that is named "FTV0001":

CLI> stop zero-reclamation -volume-name FTV0001

The following example stops Zero Reclamation for volumes #80 – #99:

CLI> stop zero-reclamation -volume-number 80-99

## show volume-qos

This command displays the performance setting for the Volume QoS.

### Caution

This command is not supported in the DX60 S3.

### **Syntax**

show volume-qos [-volume-number *volume\_number* | -volume-name *volume\_name* | -all]

#### **Parameter**

-volume-number, -volume-name, or -all

Optional. This parameter specifies the volume identifier for the target volume to display the QoS performance. Multiple volumes can be specified for "-volume-number" and "-volume-name". For details, refer to ["1.2.11 Volume Syntax" \(page 36\)](#page-35-0). If the "-all" parameter is specified, the QoS performance setting is displayed for all volumes including volumes with a bandwidth limit of "0" (no upper limit). If this parameter is omitted, the QoS performance setting is displayed for volumes that have a bandwidth limit other than "0" (no upper limit).

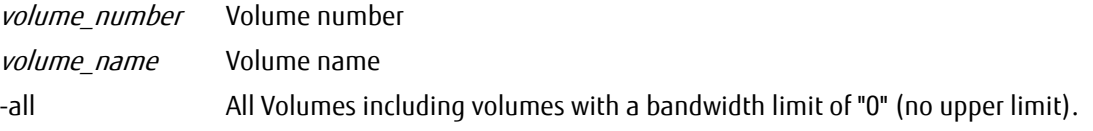

### Output

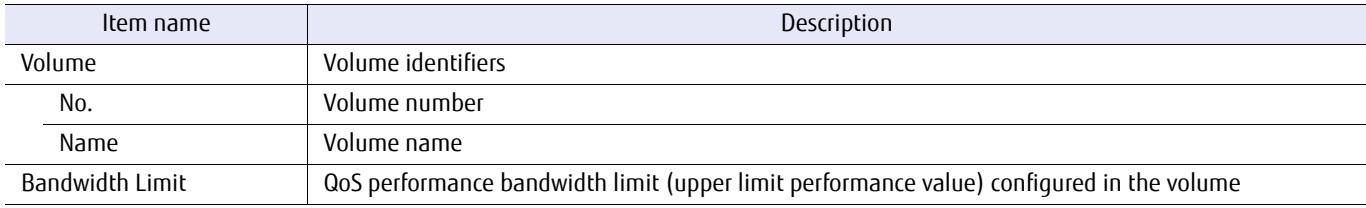

## Example(s)

The following example displays the QoS performance setting for the volumes:

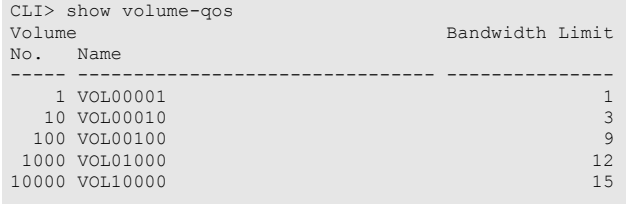

The following example displays the QoS performance setting for volume #1:

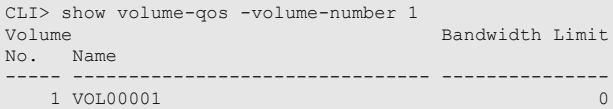

# ETERNUS CLI User's Guide Copyright 2016 FUJITSU LIMITED **P2X0-1210-20ENZ0 192**

## set volume-qos

This command configures the performance setting for the Volume QoS.

### Caution

This command is not supported in the DX60 S3.

#### **Syntax**

set volume-gos {-volume-number *volume\_number* | -volume-name *volume\_name*} -bandwidth-limit *bandwidth limit* 

#### **Parameter**

-volume-number or -volume-name

This parameter specifies the volume identifier for the target volume to configure the QoS performance. Multiple volumes can only be specified with the "-volume-number" parameter. For details, refer to ["1.2.11](#page-35-0) [Volume Syntax" \(page 36\).](#page-35-0)

volume number Volume number

volume name Volume name

#### -bandwidth-limit

This parameter specifies the bandwidth limit (upper limit performance value) configured in the volume. The range that can be set is 0 (unlimited) to 15 (maximum limit).

Example: -volume-number 1 -bandwidth-limit 1

Multiple bandwidth limits can be specified simultaneously. When configuring different values, this parameter must be set with the same amount of numbers that are specified for the "-volume-number" parameter or the "-volume-name" parameter. Example: -volume-number 1,2 -bandwidth-limit 1,2

The same "-bandwidth-limit" parameter can be specified to multiple "-volume" parameters. Example: -volume-number 1,2,4 -bandwidth-limit 1

bandwidth\_limit

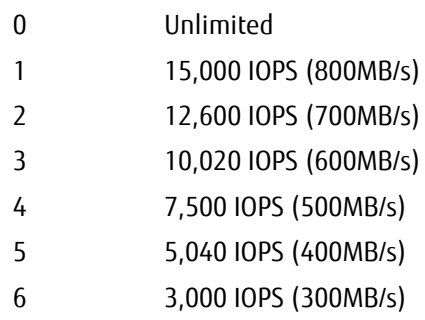

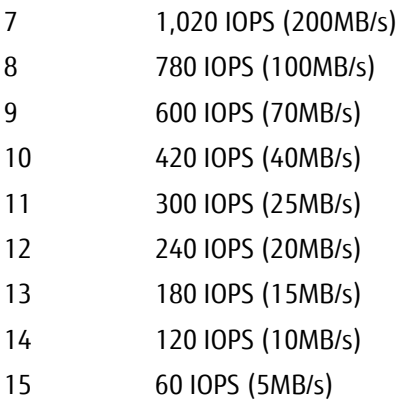

## **B** Example(s)

The following example configures the QoS performance setting for the volume named "FTV0001":

CLI> set volume-qos -volume-name FTV0001 -bandwidth-limit 0

#### The following example configures the QoS performance setting for volume #80 – #82:

CLI> set volume-qos -volume-number 80-82 -bandwidth-limit 13,14,15

# 3.2.2 Flexible Tier Volumes

This section explains the details of the commands that are related to the management of volumes that is used by the Flexible Tier function (or the Automated Storage Tiering function).

In the same way as normal volumes, use the "show volumes" command to display a list of the Flexible Tier Volumes and the "show volume-progress" command to display the formatting progress of Flexible Tier Volumes.

In the same way as RAID Migration, use the "stop migration" command to stop Flexible Tier Migration and the "show migrations" command to display a list of the migrating volumes for Flexible Tier Migration.

For details, refer to ["3.5 Flexible Tier Management" \(page 270\).](#page-269-0)

#### $\geq$  Caution

The commands that are described in this section are not supported in the DX60 S3.

#### $\bigcap$  Note

Perform Flexible Tier (or Automated Storage Tiering) operations with ETERNUS SF Storage Cruiser. For information about operating Automated Storage Tiering, refer to "FUJITSU Storage ETERNUS SF Storage Cruiser Operation Guide for Optimization Function".

If a Flexible Tier Volume is configured (created/modified/deleted) using CLI, status updates must be operated from ETERNUS SF Storage Cruiser.

Functions to control Flexible Tier Volumes are as follows:

- **•** Creating volumes
- **•** Changing an existing volume information
- **•** Formatting volumes
- **•** Expanding volumes
- **•** Deleting volumes
- **•** Flexible Tier migration (migrating volumes)

The commands that are used for normal volumes and FTVs are shown below.

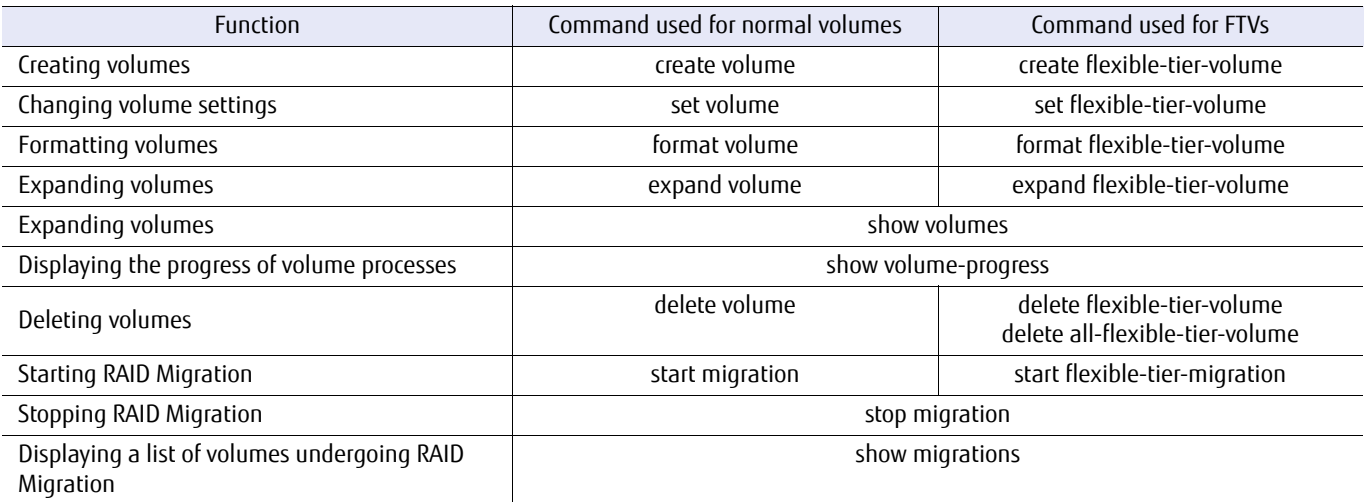

## create flexible-tier-volume

This command creates a volume (Flexible Tier Volume [FTV]) in the specified Flexible Tier Pool (FTRP). Multiple FTVs can be created in the same FTRP by using the "-count" parameter. This command has the same function as the "create volume" command, except that an FTV is created in an FTRP.

#### **Syntax**

create flexible-tier-volume -name alias\_name {-ftrp-number ftrp\_number | -ftrp-name ftrp\_name } -size size {tb|qb|mb} [-priority {*ftsp\_numbe*r|auto}] [-count *count*] [-attention attention] [-copy-protection {enable | disable}] [-volume-number volume\_number] [-allocation {thin|thick}] [-type {default|vvol-metadata}]

### **Parameter**

-name This parameter specifies the FTV name. Only one name can be specified. For details, refer to ["1.2.11 Volume](#page-35-0) [Syntax" \(page 36\).](#page-35-0)

#### Caution

In a VMware Virtual Volumes (VVOL) operating environment, when attempting to create a volume with a name "VVOL#X" while a VVOL creation process is running in the background, the VVOL volume names may conflict and cause VVOL related operations to terminate abnormally.

#### alias name FTV name

#### -ftrp-number or -ftrp-name

This parameter specifies the FTRP identifier to which the FTV that is to be created is allocated. For details, refer to ["1.2.8 Flexible Tier Pool Syntax" \(page 33\)](#page-32-0).

ftrp\_number FTRP number

ftrp\_name FTRP name

-size This parameter specifies the FTV size. Select whether terabytes (TB), gigabytes (GB), or megabytes (MB) are used for the capacity.

Example: 1tb, 120gb, 512mb

size FTV capacity (in TB, GB, or MB)

-priority Optional. This parameter specifies the FTSP number of the Flexible Tier Sub Pool (FTSP) to which the FTV that is to be created is preferentially allocated. If this parameter is omitted or "auto" is specified for this parameter, the allocated FTSP is determined

automatically.

ftsp\_number FTSP number

auto The allocated FTSP is determined automatically.

-count Optional. This parameter specifies the number of FTVs that are to be created. If omitted, only one FTV is created with the name that is specified by the "-name" parameter. When two or more is specified for the "-count" parameter, a sequential number starting from 0, such as 0,1, and 2, is added after the FTV name that is specified by the "-name" parameter.

Example: When "-name abc -count 3" is specified, FTVs "abc0", "abc1", and "abc2" are created. If these volumes already exist, the names of the created volumes use incrementing index numbers.

count Number of FTVs

-attention Optional. This parameter specifies the threshold (Attention) for the FTV. A value between 1% and 100% can be set. If omitted, the default value (80%) is set.

attention Threshold (Attention) for the FTV

#### -copy-protection

Optional. This parameter prevents the FTV from being specified as the copy destination. When "enable" is specified, the FTV cannot be specified as the copy destination. If this parameter is omitted or "auto" is specified for this parameter, the FTV can be specified as the copy destination.

enable The FTV is protected. disable The FTV is not protected.

#### -volume-number

Optional. This parameter specifies whether the volume number is assigned automatically or manually. Only one volume number can be specified. If omitted, the volume number is automatically assigned. This parameter cannot be specified when a value that is "2" or more is set for the "-count" parameter. If an existing volume number is set, an error occurs.

#### $\geq$  Caution

In a VVOL operating environment, when specifying the same volume number as the VVOL scheduled for creation while a VVOL creation process is running in the background, the VVOL creation process may terminate abnormally.

volume number Volume number

-allocation Optional. If omitted, "thin" is set. During normal operations, the value of this parameter does not need to be changed from the default value ("thin"). When "thick" is specified, the same logical capacity is allocated to the physical capacity when the volume is created. The specifiable volume types are TPV and NAS user volumes ("nas-tpv"), or NAS backup volumes ("nas-tpv-

backup").

- thin A physical volume is allocated to an area when the area accepts write I/Os (default).
- thick A physical volume with the same size as the logical capacity is allocated when volumes are created.
- -type Optional. This parameter specifies the type of FTV (normal FTV or VVOL Metadata exclusive FTV) to create. Backups of VVOL management Metadata for ETERNUS SF Storage Cruiser are stored in the created VVOL Metadata exclusive FTVs.

Normally, VVOL Metadata exclusive FTVs are created automatically during the creation of a VVOL. However, this parameter can recreate VVOL Metadata exclusive FTVs if they were deleted.

Only one VVOL Metadata exclusive FTV can be created for each ETERNUS DX/AF. The capacity is 1,040MB.

VVOL Metadata exclusive FTVs are fixed to "thick". If "vvol-metadata" is specified, "-name", "-size", and "-allocation" cannot be specified. In addition, if the VVOL function is disabled, this parameter cannot be specified.

If omitted, "default" is set.

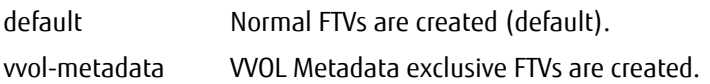

## ■ Example(s)

The following example creates an FTV. FTRP#0 is set for the FTRP to which the FTV is preferentially allocated, 80% is set for the Attention level threshold, and the copy destination volume protection function is enabled:

CLI> create flexible-tier-volume -name FTV0002 -ftrp-number 0 -attention 80 -copy-protection enable

# set flexible-tier-volume

This command modifies the information for the Flexible Tier Volumes (FTVs) that are already registered in the ETERNUS DX/ AF.

#### ■ Syntax

set flexible-tier-volume {-volume-number volume\_number | -volume-name volume\_name} [-name *name*] [-priority {*ftsp\_number*|auto}] [-attention *attention*] [-copy-protection {enable | disable}] [-uid *uid* | default | original] [-alua {follow-host-response | active | passive}]

#### **Parameter**

-volume-number or -volume-name

This parameter specifies the FTV identifier for which the settings are to be changed. Only one parameter can be specified in a single command. For details, refer to ["1.2.11 Volume Syntax" \(page 36\)](#page-35-0).

volume number Volume number

volume name Volume name

-name Optional. This parameter specifies the new name of the target FTV. For details, refer to ["1.2.11 Volume](#page-35-0) [Syntax" \(page 36\).](#page-35-0) If omitted, the alias name of the target FTV remains unchanged.

name FTV name

-priority Optional. This parameter specifies the FTSP number of the Flexible Tier Sub Pool (FTSP) to which the target FTV is preferentially allocated.

If "auto" is specified for this parameter, the allocated FTSP is determined automatically. If omitted, this parameter is not changed.

*ftsp\_number* FTSP number

auto The allocated FTSP is determined automatically.

-attention Optional. This parameter specifies the threshold (Attention) for the target FTV. A value between 1% and 100% can be set. If omitted, this parameter is not changed.

attention Threshold (Attention) for the target FTV

-copy-protection

Optional. This parameter prevents the FTV from being specified as the copy destination. When "enable" is specified, the target FTV cannot be specified as the copy destination. When "disable" is specified, the target FTV can be specified as the copy destination. If omitted, the setting remains unchanged.

enable The FTV is protected.

disable The FTV is not protected.

-uid Optional. This parameter specifies the UID of the target volume. Thirty-two-digit hexadecimal ("0" to "9", "A" to "F", and "a" to "f") numbers can be specified. If this parameter is omitted, the existing setting remains unchanged.

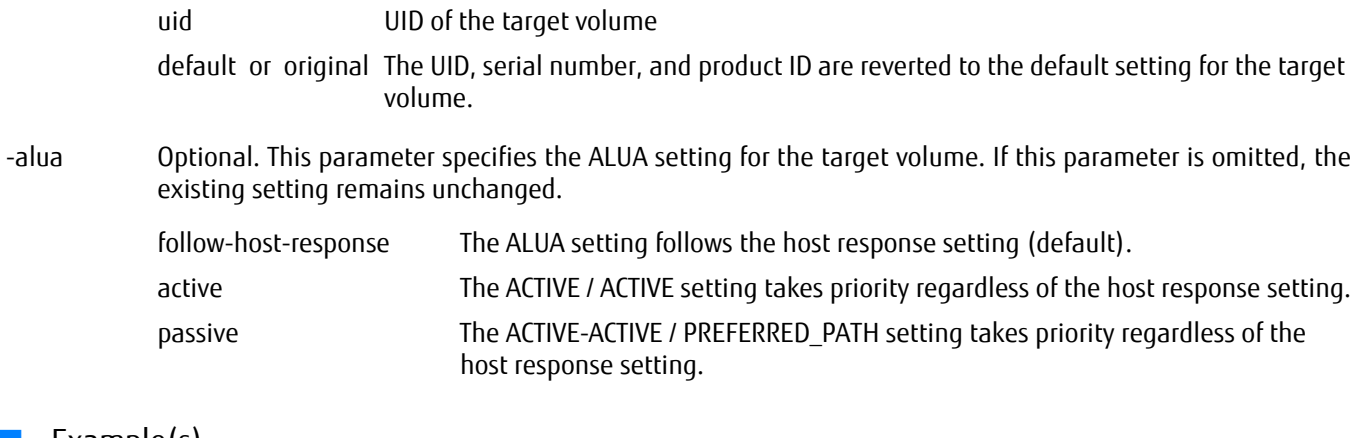

### Example(s)

The following example renames an FTV named "FTV0003" to "FTV\_0003":

CLI> set flexible-tier-volume -volume-name FTV0003 -name FTV\_0003

The following example changes the FTSP to which the target FTV is preferentially allocated to volume#03, sets the Attention level threshold to 60%, and enables the copy destination volume protection function for volume#02 (FTV):

CLI> set flexible-tier-volume -volume-number 2 -priority 3 -attention 60 -copy-protection enable

# format flexible-tier-volume

This command formats the Flexible Tier Volumes (FTVs) that are already registered in the ETERNUS DX/AF.

#### ■ Syntax

format flexible-tier-volume {-volume-number *volume\_numbers* | -volume-name *volume\_names* } [-force]

### **Parameter**

-volume-number or -volume-name

This parameter specifies the FTV identifiers that are to be formatted. Multiple FTVs can be formatted in a single command. This command results in an error response if a non-FTV volume is specified. For details, refer to ["1.2.11 Volume Syntax" \(page 36\)](#page-35-0).

volume\_numbers Volume number volume names Volume name

-force Optional. This parameter forcefully formats FTVs that should not be formatted. If this parameter is specified, VMware Virtual Volumes (VVOL) Metadata exclusive FTVs can be formatted.

### Example(s)

The following example formats an FTV named "FTV0001":

CLI> format flexible-tier-volume -volume-name FTV0001

The following example formats consecutive volumes #80 – #99 at the same time:

CLI> format flexible-tier-volume -volume-number 80-99

# expand flexible-tier-volume

This command expands the capacity of the Flexible Tier Volumes (FTVs) that are already registered in the ETERNUS DX/AF.

■ Syntax

expand flexible-tier-volume {-volume-number *volume\_number* | -volume-name *volume\_name*} -size size{tb|qb|mb}

### **Parameter**

-volume-number or -volume-name

This parameter specifies the FTV identifier for which the capacity is to be expanded. For details, refer to ["1.2.11 Volume Syntax" \(page 36\).](#page-35-0)

volume\_number Volume number volume name Volume name

-size Optional. This parameter specifies the volume size after capacity expansion. Select whether terabytes (TB), gigabytes (GB), or megabytes (MB) are used for the capacity.

Example: 1tb, 120gb, 512mb

size FTV capacity (in TB, GB, or MB)

Example(s)

The following example expands the FTV named "FTV0001" as a new 800GB area:

CLI > expand flexible-tier-volume -volume-name FTV0001 -size 800gb

## delete flexible-tier-volume

This command deletes the Flexible Tier Volumes (FTVs) that are already registered in the ETERNUS DX/AF.

- **•** All mappings associated with the host must be released before specified FTVs are deleted.
- **•** All migrating FTVs (Flexible Tier migration) must be stopped before specified FTVs are deleted.
- **•** Advanced Copy sessions to be deleted must be stopped before specified FTVs are deleted.

### **Syntax**

delete flexible-tier-volume {-volume-number *volume\_numbers* | -volume-name *volume\_names* } [-force]

### **Parameter**

#### -volume-number or -volume-name

This parameter specifies the FTV identifiers that are to be deleted. Multiple FTVs can be deleted in a single command. This command results in an error response if a non-FTV volume is specified. For details, refer to ["1.2.11 Volume Syntax" \(page 36\).](#page-35-0)

volume numbers Volume number volume names Volume name

- -force Optional. This parameter forcefully deletes FTVs that should not be deleted. If this parameter is specified, VMware Virtual Volumes (VVOL) and VVOL Metadata exclusive FTVs can be deleted.
- Example(s)

The following example deletes an FTV named "FTV0001":

CLI> delete flexible-tier-volume -volume-name FTV0001

#### The following example deletes consecutive volumes #80 – #99 at the same time:

CLI> delete flexible-tier-volume -volume-number 80-99

#### The following example forcefully deletes a VVOL:

CLI> delete flexible-tier-volume -volume-number 1 -force

# delete all-flexible-tier-volumes

This command collectively deletes the Flexible Tier Volumes (FTVs) for which the specified Flexible Tier Pool (FTRP) is allocated and that are already registered in the ETERNUS DX/AF.

- **•** All mappings associated with the host must be released before specified FTVs are deleted.
- **•** All migrating FTVs (Flexible Tier migration) must be stopped before specified FTVs are deleted.
- **•** Advanced Copy sessions to be deleted must be stopped before specified FTVs are deleted.
- **Syntax**

delete all-flexible-tier-volumes {-ftrp-number *ftrp\_numbers* | -ftrp-name *ftrp\_names* }

### **Parameter**

-ftrp-number or -ftrp-name

This parameter specifies the FTRP identifier that is allocated to the FTVs that are to be deleted. Only one parameter can be specified. For details, refer to ["1.2.8 Flexible Tier Pool Syntax" \(page 33\)](#page-32-0).

ftrp\_numbers FTRP number ftrp\_names FTRP name

## Example(s)

The following example deletes all the FTVs for which an FTRP that is named "FTRP001" is allocated.

CLI> delete all-flexible-tier-volumes -ftrp-name FTRP001

## start flexible-tier-migration

This command starts Flexible Tier Migration. Flexible Tier Migration is RAID Migration in which the migration destination is a Flexible Tier Pool (FTRP). The "start migration" command is used for normal RAID Migration in which the migration destination is not an FTRP.

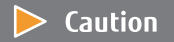

- **•** The capacity of volumes cannot be changed during Flexible Tier Migration.
- **•** The migrated volume type is changed to FTV.

In the same way as RAID Migration, use the "stop migration" command to stop Flexible Tier Migration that is started by executing this command and the "show migrations" command to show a list of the migrating volumes for Flexible Tier Migration that is started by executing this command.

#### **Syntax**

start flexible-tier-migration {-volume-number volume\_number | -volume-name volume\_name}  ${$ -ftrp-number *ftrp\_number* | -ftrp-name *ftrp\_name*} [-priority {*ftsp\_number*|auto}] [-zero-reclamation {enable | disable}] [-data-integrity {default}] [-allocation {thin | thick}]

#### **Parameter**

-volume-number or -volume-name

This parameter specifies the identifier of the migration source volume. Only one parameter can be specified at a time. For details, refer to ["1.2.11 Volume Syntax" \(page 36\)](#page-35-0).

volume\_number Volume number

volume\_name Volume name

-ftrp-number or -ftrp-name

This parameter specifies the FTRP identifier for the volume migration destination. Only one parameter can be specified. For details, refer to ["1.2.8 Flexible Tier Pool Syntax" \(page 33\)](#page-32-0).

ftrp\_number FTRP number

ftrp\_name FTRP name

-priority Optional. This parameter specifies the FTSP number of the Flexible Tier Sub Pool (FTSP) to which the migrated FTV is preferentially allocated.

If this parameter is omitted or "auto" is specified for this parameter, the allocated FTSP is determined automatically by the ETERNUS DX/AF.

ftsp number FTSP number

auto The allocated FTSP is determined automatically.

-zero-reclamation

This parameter specifies whether Zero Reclamation is performed after migration is complete. If omitted, then it is handled as if "disable" is selected. "enable" cannot be specified while Zero Reclamation is being performed for a migration source volume.

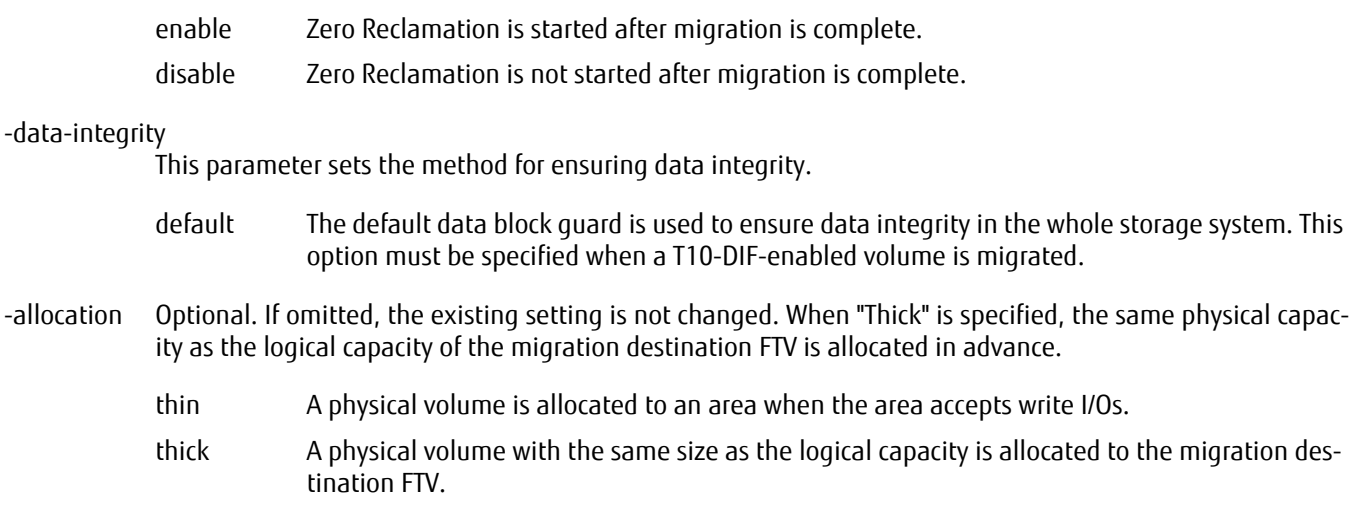

### Example(s)

The following example migrates an FTV named "FTV0003" to an FTRP named "FTRP000".( The volume type of the FTV that is named "FTV0003" remains FTV:)

CLI> start flexible-tier-migration -volume-name FTV0003 -ftrp-name FTRP000

The following example migrates Volume#5 to FTRP#3 and the migrated volume is preferentially allocated to FTSP#4. (The volume type of Volume#5 is changed to FTV:)

CLI> start flexible-tier-migration -volume-number 5 -ftrp-number 3 -priority 4

The following example migrates Volume TPV00A to FTRP#4 and the migrated volumes is preferentially allocated automatically to an FTSP. (The volume type of the FTV that is named "TPV00A" remains FTV. The name of the volume remains unchanged.)

CLI> start flexible-tier-migration -volume-name TPV000A -ftrp-number 4 -priority auto

# 3.2.3 ODX Buffer Volume

This section describes the commands that are related to the management of volumes for the backup area that is used for Offloaded Data Transfer (ODX).

The functions to control ODX Buffer volumes are as follows:

- **•** Setting the ODX mode
- **•** Creating an ODX Buffer volume
- **•** Setting an ODX Buffer volume
- **•** Deleting an ODX Buffer volume

The commands that are used for ODX Buffer volumes are shown below.

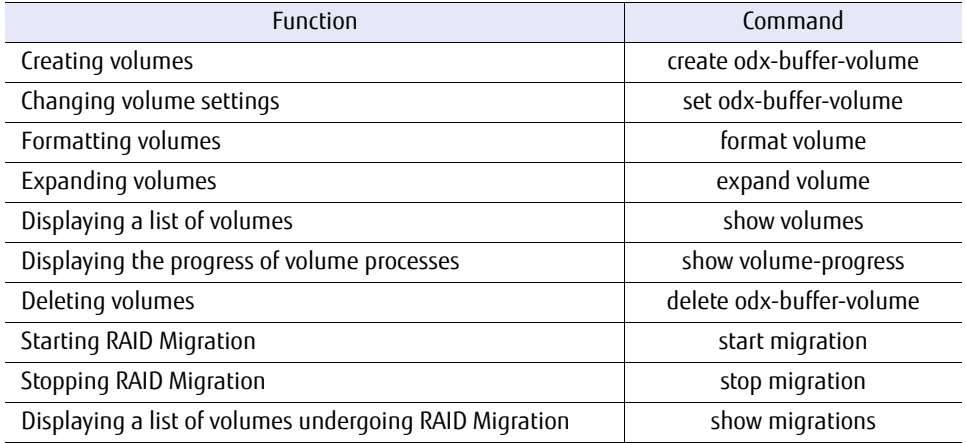

# show odx-mode

This command displays the operation mode for the Offloaded Data Transfer function.

#### ■ Syntax

#### show odx-mode

### ■ Parameter

No parameters.

## ■ Output

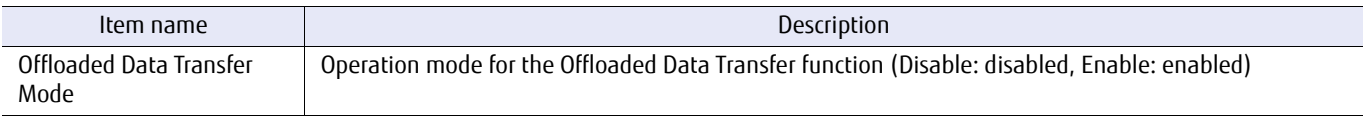

## ■ Example(s)

The following example displays the operation mode for the Offloaded Data Transfer function:

CLI> show odx-mode Offloaded Data Transfer Mode [Enable]

# set odx-mode

This command specifies the operation mode for the Offloaded Data Transfer function.

#### ■ Syntax

set odx-mode -mode {enable|disable}

### **Parameter**

-mode This parameters specifies whether to enable or disable the Offloaded Data Transfer function.

enable The Offloaded Data Transfer function is enabled.

disable The Offloaded Data Transfer function is disabled.

Example(s)

The following example enables the Offloaded Data Transfer function:

CLI> set odx-mode -mode enable

The following example disables the Offloaded Data Transfer function:

CLI> set odx-mode -mode disable

## create odx-buffer-volume

This command creates the ODX Buffer volume. The ODX mode setting must be enabled. Only one ODX Buffer volume can be registered for an ETERNUS DX/AF (multiple ODX Buffer volumes cannot be created).

### $\geq$  Caution

Encryption-related functions cannot be used in the DX60 S3.

### $\bigcap$  Note

Depending on the model, the support state of the encryption-related functions may differ.

### **Syntax**

create odx-buffer-volume -name name {-rg-number rg\_number | -rg-name rg\_name | -pool-number *pool\_number* | -pool-name *pool\_name* | -ftrp-number *ftrp\_number* | -ftrp-name *ftrp\_name* } -type {open|standard|tpv|ftv} -size {size{tb|gb|mb}|max} [-priority {ftsp\_number|auto}] [-attention *attention*] [-encryption {enable|disable}] [-allocation {thin|thick}]

### **Parameter**

-name This parameter specifies the name for the ODX Buffer volume. Only one name can be specified. For details, refer to ["1.2.11 Volume Syntax" \(page 36\)](#page-35-0).

name ODX Buffer volume name

-rg-number or -rg-name

This parameter specifies the identifier of the RAID group in which the ODX Buffer volume is to be created. For details, refer to ["1.2.10 RAID Group Syntax" \(page 35\)](#page-34-0). This parameter can be set when "open" or "standard" are set for the "-type" parameter.

rg\_number RAID group number

rg\_name RAID group name

-pool-number or -pool-name

This parameter specifies the identifier of the TPP in which the ODX Buffer volume is to be created. For details, refer to ["1.2.7 Thin Provisioning Pool Syntax" \(page 32\)](#page-31-0). This parameter can be specified when "tpv" is set for the "-type" parameter.

pool number Thin Provisioning Pool number pool name Thin Provisioning Pool name

#### -ftrp-number or -ftrp-name

This parameter specifies the identifier of the FTRP in which the ODX Buffer volume is to be created. For details, refer to ["1.2.9 Flexible Tier Sub Pool Syntax" \(page 34\).](#page-33-0) This parameter can be specified when "ftv" is set for the "-type" parameter.

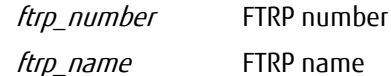

-type This parameter specifies the volume type of the ODX Buffer volume.

- open Standard volume (Standard). "open" type volumes that are created are displayed as standard volumes.
- standard Normal open volumes (Standard)
- tpv Thin Provisioning Volume (TPV)
- ftv Flexible Tier Volume (FTV)
- -size This parameter specifies the size of the ODX Buffer volume. Select whether terabytes (TB), gigabytes (GB), or megabytes (MB) are used for the capacity. From 1GB to 1TB can be specified. Example: 1tb (1TB), 120gb (120GB), 1024mb (1024MB)
	- size ODX Buffer volume capacity (in TB, GB, or MB)
	- max Specify this option to create an ODX Buffer volume with the same capacity as the largest free capacity in the specified RAID group. This option can be specified only when the volume type is Standard (Open).
- -priority Optional. This parameter is only enabled when the volume type of the ODX Buffer volume is FTV. Specify the FTSP number to set the priority for allocating a Flexible Tier Sub Pool (FTSP) to the FTV that is to created. If this parameter is omitted or "auto" is specified, the FTSP is automatically allocated.

ftsp\_number FTSP number

- auto The FTSP is automatically allocated.
- -attention Optional. This parameter is only enabled when the volume type of the ODX Buffer volume is TPV or FTV. Specify the threshold (attention level) for the TPV or FTV. From 1% to 100% can be specified. If this parameter is omitted, the default value (80%) is set.
	- attention Threshold (attention level) for the TPV or FTV
- -encryption Optional. This parameter is only enabled when the volume type of the ODX Buffer volume is Open (Standard). Specify this parameter to encrypt a volume. If "enable" is specified, the volume data that is specified is encrypted. If this parameter is omitted, "disable" is specified.

enable The volume data is encrypted.

disable No operation.

-allocation Optional. If omitted, "thin" is set. During normal operations, the value of this parameter does not need to be changed from the default value ("thin"). When "thick" is specified, the same logical capacity is allocated to the physical capacity when the volume is created. The specifiable volume types are TPV and NAS user volumes ("nas-tpv"), or NAS backup volumes ("nas-tpvbackup").

- thin A physical volume is allocated to an area when the area accepts write I/Os (default). thick A physical volume with the same size as the logical capacity is allocated when volumes are
	- created.

### ■ Example(s)

The following example creates the ODX Buffer volume that is named "VOL001" in a RAID group that is named "RGP001". The volume type is Standard. The volume size is 1GB:

CLI> create odx-buffer-volume -name VOL001 -rg-name RGP001 -type standard -size 1gb

The following example creates an encrypted ODX Buffer volume:

CLI> create odx-buffer-volume -name VOL001 -rg-name RGP001 -type standard -size 1tb -encryption enable

The following example creates the ODX Buffer volume called TPV1 in TPP#01. The volume type of the ODX Buffer volume is TPV and the attention level is 80%:

CLI> create odx-buffer-volume -name TPV1 -pool-number 01 -type tpv -size 100gb -attention 80

The following example adds the ODX Buffer volume called TPV1 in TPP#01, but a Warning message is displayed because "TPP#01" is in the "overprovisioning" state:

CLI> create odx-buffer-volume -name TPV1 -pool-number 1 -type tpv -size 800gb Warning: The relevant TPP is in overprovisioning status. Please be sure to add new disks to the TPP before it runs out of space.

The following example creates the ODX Buffer volume that is called FTV0002 and allocates the ODX Buffer volume to FTRP#0. The volume type of the ODX Buffer volume is FTV and the attention level being set to 80%:

CLI> create odx-buffer-volume -type ftv -name FTV0002 -ftrp-number 0 -size 500gb -attention 80

# set odx-buffer-volume

This command changes the information of the ODX Buffer volume that is registered in the ETERNUS DX/AF.

### **Caution**

Encryption-related functions cannot be used in the DX60 S3.

### $\bigcap$  N o t e

Depending on the model, the support state of the encryption-related functions may differ.

### ■ Syntax

set odx-buffer-volume {-volume-number *volume\_number* | -volume-name volume\_name} [-name *name*] [-priority {*ftsp\_number*|auto}] [-attention *attention*] [-encryption {enable | disable}]

### **Parameter**

-volume-number or -volume-name

This parameter specifies the identifier of the ODX Buffer volume for which the settings are to be changed. Only one volume can be specified at the same time. For details, refer to ["1.2.11 Volume Syntax" \(page 36\).](#page-35-0)

volume\_number ODX Buffer volume number volume\_name ODX Buffer volume name

-name Optional. This parameter specifies the new name for the ODX Buffer volume. For details about the contents that can be entered, refer to ["1.2.11 Volume Syntax" \(page 36\)](#page-35-0). If omitted, the alias name of the target volume is not changed.

name ODX Buffer volume name

-priority Optional. This parameter is only enabled when the type of the ODX Buffer volume is FTV. Specify the FTSP number to set the priority for allocating a Flexible Tier Sub Pool (FTSP) to the target FTV. If "auto" is input, the FTSP is automatically allocated. If omitted, the FTSP is not changed.

ftsp\_number FTSP number

auto The FTSP is automatically allocated.

-attention Optional. This parameter is only enabled when the type of the ODX Buffer volume is TPV or FTV. Specify the threshold (attention level) for the TPV or FTV. From 1% to 100% can be specified. If omitted, the threshold value is not changed.

attention Threshold (attention level) for the TPV or FTV

- -encryption Optional. This parameter is only enabled when the type of the ODX Buffer volume is Open (Standard). Specify this parameter to encrypt a volume. If "enable" is specified, the data of the specified ODX Buffer volume is encrypted. If this parameter is omitted, "disable" is specified.
	- enable The data of the ODX Buffer volume is encrypted.
	- disable No operation.

# ■ Example(s)

The following example changes the ODX Buffer volume name from "FTV0003" to "FTV\_0003":

CLI> set odx-buffer-volume -volume-name FTV0003 -name FTV\_0003

The following example changes the attention to "60%" and the priority for FTSP allocation for the ODX Buffer volume #02 (FTV) to FTPS #3:

CLI> set odx-buffer-volume -volume-number 2 -priority 3 -attention 60

# delete odx-buffer-volume

This command deletes an ODX Buffer volume that is registered in the ETERNUS DX/AF.

- **•** The RAID Migration function and the balancing TPV function for RAID groups must be stopped.
- **•** Copy sessions for the ODX Buffer volume must be stopped.
- Syntax

delete odx-buffer-volume {-volume-number volume\_number | -volume-name volume\_name }

### **Parameter**

-volume-number or -volume-name

This parameter specifies the identifier of the ODX Buffer volume that is to be deleted. Only one volume can be specified. If a volume other than the ODX Buffer volume is specified, an error occurs. For details, refer to ["1.2.11 Volume Syntax" \(page 36\).](#page-35-0)

volume number Volume number volume name Volume name

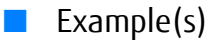

The following example deletes an ODX Buffer volume that is named "ODTV001".

CLI> delete odx-buffer-volume -volume-name ODTV001

# 3.2.4 Extreme Cache

This section explains the commands that are related to the Extreme Cache function and the Extreme Cache Pool function.

This function improves read performance by using flash memory as the secondary cache. For the Extreme Cache function, PFMs are used as the secondary cache. For the Extreme Cache Pool function, SSDs (including SSD SEDs) are used as the secondary cache.

Performance wise, the Extreme Cache function that uses PFMs is faster than the Extreme Cache Pool function. For the DX500 S3/DX600 S3 and the DX8700 S3/DX8900 S3, using the Extreme Cache function is recommended.

#### Caution

- **•** The Extreme Cache function is not available for the following ETERNUS DX/AF storage systems:
	- **-** DX60 S3
	- **-** DX100 S3/DX200 S3
	- **-** DX8100 S3
	- **-** AF250
	- **-** AF650
	- **-** DX200F
	- **-** ETERNUS DX/AF storage systems not equipped with a PFM
- **•** The Extreme Cache Pool function is not available for the following ETERNUS DX/AF storage systems:
	- **-** DX60 S3
	- **-** DX8100 S3
	- **-** AF250
	- **-** AF650
	- **-** DX200F
- **•** Value SSDs (SSD-Ls) cannot be used as the secondary cache for the Extreme Cache Pool function.

To use the Extreme Cache function and the Extreme Cache Pool function, enable the functions, and set the cache capacity and control function.

Described below are the commands used with the Extreme Cache function and the Extreme Cache Pool function:

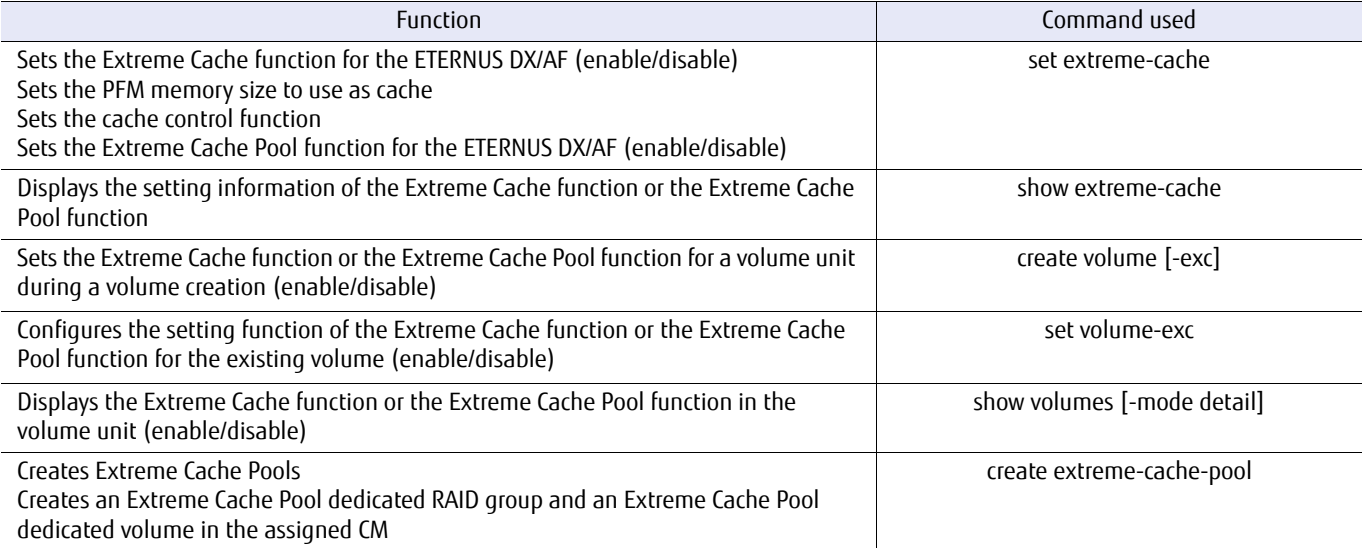
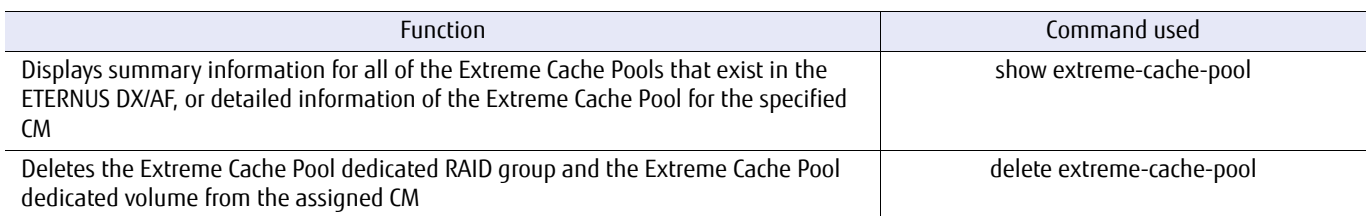

The Extreme Cache function for Flexible Tier Volumes (FTVs) is controlled by a software application.

# show extreme-cache

This command displays whether the Extreme Cache (EXC) function or the Extreme Cache Pool function is enabled. This command also displays the currently-specified capacity, and the maximum capacity of the PCIe Flash Modules (PFMs) that is used as secondary cache for each ETERNUS DX/AF.

## ■ Syntax

show extreme-cache

## ■ Parameter

No parameters.

## ■ Output

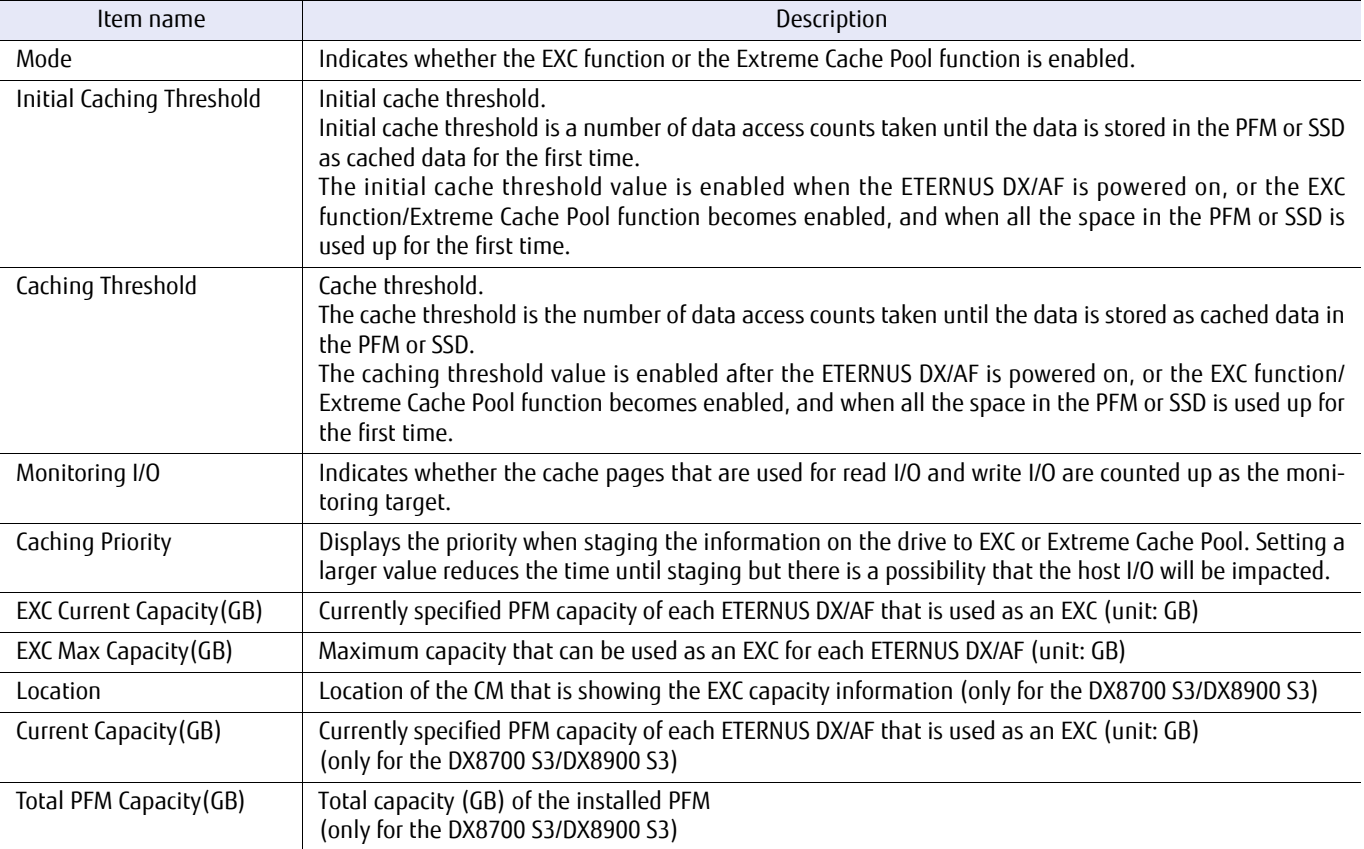

## Example(s)

The following example displays the result of a command execution when the EXC function is enabled (for the DX500 S3/ DX600 S3):

```
CLI> show extreme-cache<br>Mode
                                        [Extreme Cache]<br>[1]<br>[5]
 Initial Caching Threshold [1]
 Caching Threshold [5]
Monitoring I/O [Read]
 Caching Priority [10]<br>EXC Current Capacity (GB) [1400]
 EXC Current Capacity(GB) [1400]<br>EXC Max Capacity(GB) [2800]
 EXC Max Capacity (GB)
```
The following example displays the result of a command execution when the Extreme Cache Pool function is enabled:

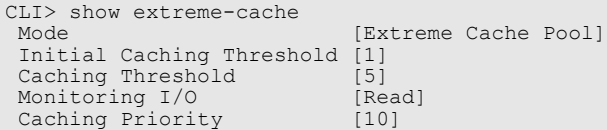

The following example displays the result of a command execution when the EXC function and the Extreme Cache Pool function are disabled (for the DX500 S3/DX600 S3):

```
CLI> show extreme-cache<br>Mode
 Mode [Disable] 
 Initial Caching Threshold [1]
 Caching Threshold [5]
 Monitoring I/O [Read]<br>Caching Priority [10]
 Caching Priority [10]<br>EXC Current Capacity (GB) [0]
 EXC Current Capacity(GB) [0]<br>EXC Max Capacity(GB) [2800]
 EXC Max Capacity (GB)
```
The following example displays the result of a command execution when the EXC function is enabled (for the DX8700 S3/ DX8900 S3):

```
CLI> show extreme-cache<br>Mode
Mode [Extreme Cache]<br>Initial Caching Threshold [1]
Initial Caching Threshold [1]
Caching Threshold [5]
Monitoring I/O [Read] 
Caching Priority [10]
<EXC Capacity Information>
  Location Current Total PFM<br>Capacity (GB) Capacity (GB)
 Capacity(GB) Capacity(GB)
 --------- ----------- ------------
 CE#0 CM#0 1400 1400
 CE#0 CM#1 700 1400
 CE#1 CM#0 0 0
 CE#1 CM#1 700 700
```
The following example displays the result of a command execution when the EXC function is disabled (for the DX8700 S3/ DX8900 S3):

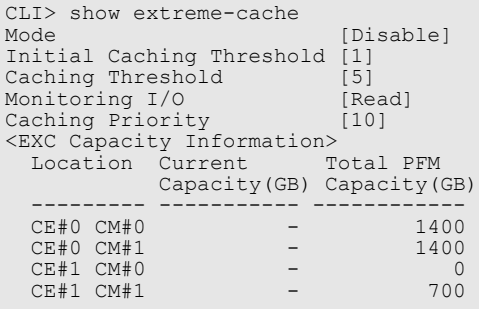

## set extreme-cache

This command enables or disables the Extreme Cache (EXC) function or the Extreme Cache Pool function for the ETERNUS DX/AF.

When the EXC function or the Extreme Cache Pool function is enabled, this command also sets the secondary cache memory capacity for each ETERNUS DX/AF. The EXC function uses PFMs as secondary cache memory. The Extreme Cache Pool function uses SSDs as secondary cache memory.

The EXC function or the Extreme Cache Pool function is disabled by default.

When the EXC function or the Extreme Cache Pool function is enabled, this command can set the threshold and the monitoring target.

#### $\geq$  Caution

To enable or disable the EXC function or the Extreme Cache Pool function for each volume, use the "set volume-exc" command.

## **Syntax**

set extreme-cache [-mode {enable|disable|pool}] [-capacity capacity] [-initial-caching-threshold *initial caching threshold*] [-caching-threshold {disable | caching\_threshold}] [-monitoring-io {read|read-write}] [-update-exc] [-caching-priority caching\_priority]

#### **Parameter**

-mode Optional. This parameter specifies whether the EXC function or the Extreme Cache Pool function is enabled for the ETERNUS DX/AF. If this parameter is omitted, the existing setting remains unchanged.

- enable The EXC function is enabled for the ETERNUS DX/AF.
- disable The EXC function or the Extreme Cache Pool function is disabled for the ETERNUS DX/AF and the capacity that is used for the EXC is set to 0GB. (The setting value before the EXC function is disabled is not retained when the EXC function is enabled again.)
- pool The Extreme Cache Pool function is enabled for the ETERNUS DX/AF.
- -capacity Optional. This parameter specifies the PFM capacity that is used as cache for each ETERNUS DX/AF (and is only supported in the DX500 S3/DX600 S3). If this parameter is omitted, the existing setting remains unchanged.

#### Caution

- **•** An error occurs when this parameter is specified together with the "-mode disable" parameter or when the EXC function or the Extreme Cache Pool function is disabled for the ETERNUS DX/AF and this parameter is specified with the "-mode" parameter omitted.
- **•** For the DX8700 S3/DX8900 S3, "-capacity" cannot be specified when the EXC function is enabled because the areas for the EXC function are secured by all the PFMs that have been installed.
- **•** When expanding the PFM, refer to the description of the "-update-exc" parameter.

This parameter allows a multiple of 100GB to be specified for the cache size. If a value that is indivisible by 100GB is specified, an error occurs.

Example: "-capacity 500gb" can be specified. "-capacity 550gb" cannot be specified.

"0gb" can be specified.

Only "gb" can be specified for the capacity.

capacity PFM capacity

#### -initial-caching-threshold

Optional. This parameter specifies a number of data access counts taken until the data is stored in the PFM or SSD as cached data for the first time. The initial cache threshold is a number of data access counts taken until the data is stored in the PFM or SSD as cached data for the first time. Staging data becomes more frequent during a Random Read when this value is smaller. The settable range is 1 to 16. The default value is "1". If this parameter is omitted, the existing setting remains unchanged.

#### $\triangleright$  Caution

- **•** Setting a value smaller than the Caching Threshold is recommended.
- **•** This parameter cannot be specified if the EXC function or the Extreme Cache Pool function is disabled.

initial\_caching\_threshold

Initial caching threshold (1 - 16)

#### -caching-threshold

Optional. The parameter value specifies the number of data access counts taken until the data is stored as cached data in the PFM or SSD. The caching threshold value is enabled after the ETERNUS DX/AF is powered on, or the EXC function or the Extreme Cache Pool function becomes enabled, and when all the space in the PFM or SSD is used up for the first time. Staging data in the PFM or SSD becomes more frequent when this value is smaller. The settable range is 1 to 16. The default value is "5". If this parameter is omitted, the existing setting remains unchanged.

#### **Caution**

- **•** Setting a value larger than the Initial Caching Threshold is recommended.
- **•** This parameter cannot be specified if the EXC function or the Extreme Cache Pool function is disabled.

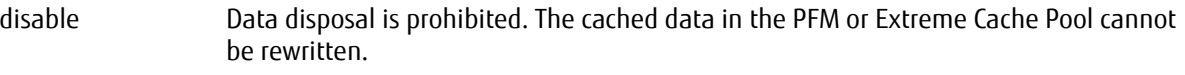

caching threshold Caching threshold (1 - 16)

#### -monitoring-io

Optional. This parameter specifies whether the cache pages in the PFM or Extreme Cache Pool that are used for read I/O and write I/O are counted up as the monitoring target. The default value is "read".

read Only the cache pages that are used for read I/O are monitored.

read-write The cache pages that are used for read I/O and write I/O are monitored.

#### -update-exc

Optional. This parameter updates the capacity of the area for the EXC function (and is supported only in the DX8700 S3/DX8900 S3).

# ETERNUS CLI User's Guide Copyright 2016 FUJITSU LIMITED **P2X0-1210-20ENZ0 222**

If new PFMs are added, the capacity of the area for the EXC function and the total capacity of the installed PFMs may not match. In that case, execute this command by specifying "-update-exc" to recalculate the total capacity of the PFM and update the capacity of the area for the EXC function.

-caching-priority

Optional. This parameter specifies the priority when staging to the EXC function or the Extreme Cache Pool function.

When staging the information on the drive to the EXC function or the Extreme Cache Pool function, conflicts may occur with host I/Os.

If the set value is large, the time until staging becomes short but the load on the drive increases. Because of that, there is a possibility of delays to the host I/O in the pool where the selected drive belongs. In addition, if the set value is small, the time until staging becomes long but the load on the drive decreases.

The specifiable range is 1 to 10. The default value is 10. If omitted, this parameter remains unchanged.

caching priority The priority when staging to the EXC function or the Extreme Cache Pool function (1 to 10)

## Example(s)

The following example enables the EXC function for the ETERNUS DX/AF and sets the cache capacity to 1000GB:

CLI> set extreme-cache -mode enable -capacity 1000gb

The following example enables the Extreme Cache Pool function for the ETERNUS DX/AF:

CLI> set extreme-cache -mode enable -capacity 1000gb

# set volume-exc

This command enables or disables the Extreme Cache (EXC) function or the Extreme Cache Pool function for each volume.

## $\geq$  Caution

- **•** The EXC function or the Extreme Cache Pool function is not used regardless of the setting of each volume when the EXC function or the Extreme Cache Pool function is disabled for the ETERNUS DX/AF. Whether the EXC function or the Extreme Cache Pool function is enabled for a volume can be checked by using the "-mode detail" parameter of the "show volumes" command.
- **•** The EXC function or the Extreme Cache Pool function is disabled for volumes when the volumes are moved to a RAID group or a TPP that consists of SSDs by RAID Migration. When volumes are moved from a RAID group or a TPP that consists of SSDs to a RAID group or a TPP that consists of disks, the EXC function or the Extreme Cache Pool function is enabled for the volumes. When volumes are moved between RAID groups or TPPs that consist of disks, whether the EXC function or the Extreme Cache Pool function is enabled or disabled remains unchanged for the volumes.
- **•** The EXC function or the Extreme Cache Pool function for FTVs is controlled by a software application (the EXC function or the Extreme Cache Pool function is available for the FTV even if an FTRP contains an FTSP that consists of SSDs).

## **Syntax**

set volume-exc {-volume-number *volume\_numbers* |-volume-name *volume\_name* |-all} -mode {enable|disable}

## **Parameter**

#### -volume-number, -volume-name, or -all

This parameter specifies the volume that the setting is changed for. When the "-all" parameter is specified, the settings are changed for all of the volumes that the EXC function or the Extreme Cache Pool function is available for.

## $\geq$  Caution

The "-all" parameter applies the change in settings to all of the Open volumes, Standard volumes, WSVs, and TPVs (this does not apply when the volume belongs to a RAID group that consists of SSDs or a TPP that consists of SSDs).

This parameter allows multiple volume numbers and a range of volume numbers to be specified. For details, refer to ["1.2.11 Volume Syntax" \(page 36\)](#page-35-0).

This parameter allows only a single volume name to be specified.

This parameter can be used for Open volumes, Standard volumes, WSVs, and TPVs that do not belong to a RAID group that consists of SSDs or a TPP that consists of SSDs. If a volume that cannot be set is specified for a volume number or a volume name, this command results in an error.

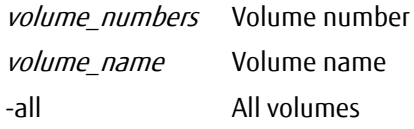

-mode This parameter specifies whether to enable the EXC function or the Extreme Cache Pool function for the volume.

## Caution

The EXC function or the Extreme Cache Pool function cannot be used regardless of the setting of each volume when the EXC function or the Extreme Cache Pool function is disabled for the ETERNUS DX/AF

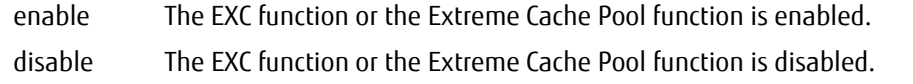

## ■ Example(s)

The following example enables the EXC function or the Extreme Cache Pool function for all of the volumes that are registered in the ETERNUS DX/AF and can be applied to the EXC function:

CLI> set volume-exc -mode disable -all

The following example disables the EXC function or the Extreme Cache Pool function for volumes 0, 2, 5, 9, 10, and 11:

CCLI> set volume-exc -volume-number 0,2,5,9-11 -mode disable

## show extreme-cache-pool

This command displays a summary of all Extreme Cache Pools that exist in the ETERNUS DX/AF or details of the Extreme Cache Pools for the specified CM(s).

## ■ Syntax

show extreme-cache-pool [-cm {cm\_numbers | all}]

## **Parameter**

-cm Optional. This parameter specifies the controller module (CM) number to display the Extreme Cache Pool information. Multiple CM numbers can be specified by separating them with a comma (,). However, the same CM number cannot be specified twice.

When "all" is specified, detailed information of all the Extreme Cache Pools that exist in the ETERNUS DX/AF is displayed.

If omitted, summary information of all the Extreme Cache Pools that exist in the ETERNUS DX/AF is displayed.

#### cm\_numbers

CM number to display detailed information of Extreme Cache Pool.

- 0 CM#0 (DX100 S3/DX200 S3, DX500 S3/DX600 S3, and DX200F only)
- 1 CM#1 (DX100 S3/DX200 S3, DX500 S3/DX600 S3, and DX200F only)
- wx CE#w-CM#x (DX8700 S3/DX8900 S3 only) "w" is the controller enclosure (CE) number and "x" is the controller module (CM) number. Example: "01" indicates CE#0-CM#1 For the controller enclosure number, the range that the value can be specified with is 0 to b (hex). For the controller module number, 0 or 1 can be specified.

all Detailed information of all the Extreme Cache Pools that exist in the ETERNUS DX/AF

## ■ Output

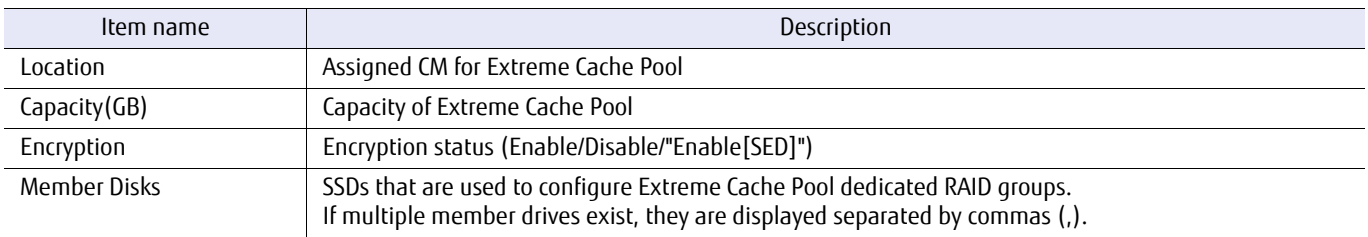

## Example(s)

The following example shows information when parameters are omitted (for the DX100 S3/DX200 S3 and the DX500 S3/ DX600 S3).

Summary information for all Extreme Cache Pools are displayed:

```
CLI> show extreme-cache-pool
Location Capacity(GB)
--------- ------------
CM#0 1600
CM#1 -
```
The following example shows information that is displayed when CM#0 is specified (for the DX100 S3/DX200 S3 and the DX500 S3/DX600 S3).

Detailed information for Extreme Cache Pool is displayed:

```
CLI> show extreme-cache-pool -cm 0
<Extreme Cache Pool Information>
Location [CM#0]<br>Capacity(GB) [1600]<br>Encryption [Enable]
                       [DEF01-Disk#0, DE#01-Disk#1]
```
The following example shows information when parameters are omitted (for the DX8700 S3/DX8900 S3). Summary information for all Extreme Cache Pools are displayed:

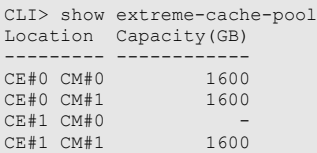

The following example shows information that is displayed when CE#0 CM#0 is specified (for the DX8700 S3/DX8900 S3). Detailed information for Extreme Cache Pool is displayed:

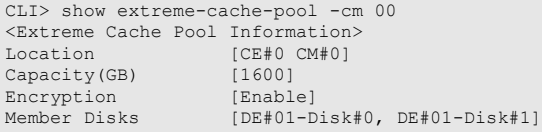

The following example shows information (for the Extreme Cache configured with Self-Encrypting SSDs [SSD SED]) that is displayed when CM#1 is specified (for the DX100 S3/DX200 S3 and the DX500 S3/DX600 S3). Detailed information for Extreme Cache Pool is displayed:

```
CLI> show extreme-cache-pool -cm 1
<Extreme Cache Pool Information> 
Location [CM#1]<br>Capacity(GB) [1600]
Encryption [Enable(SED)]
                   [DE#01-Disk#0, DE#01-Disk#1]
```
# create extreme-cache-pool

This command creates Extreme Cache Pools. An Extreme Cache Pool dedicated RAID group and an Extreme Cache Pool dedicated volume are created simultaneously.

## $\geq$  Caution

- **•** RAID0 is the only supported RAID level for the Extreme Cache Pool dedicated RAID group. The group is configured with SSDs.
- **•** Only one Extreme Cache Pool dedicated RAID group can be created for each assigned CM.
- **•** Only one Extreme Cache Pool dedicated volume is created in each Extreme Cache Pool dedicated RAID group. Because Extreme Cache Pool dedicated volumes are created, the maximum number of volumes that can be registered in each ETERNUS DX/AF is reduced.

## **Syntax**

create extreme-cache-pool -disks disks -cm cm\_number [-encryption {enable|disable}]

#### **Parameter**

-disks This parameter specifies the SSDs that are used to configure the Extreme Cache Pool dedicated RAID group. Multiple drives can be specified by separating them with a comma (,). The range of drives cannot be specified.

#### $\triangleright$  Caution

- **•** SSDs (including SSD SEDs) are the only supported configuration drive for the Extreme Cache Pool dedicated RAID group.
- **•** The supported number of member drives is one for the DX100 S3/DX200 S3, and up to four for the DX500 S3/DX600 S3.
- **•** The maximum capacity for an Extreme Cache Pool dedicated volume is 400GB for the DX100 S3/DX200 S3, and 1600GB for the DX500 S3/DX600 S3 and the DX8700 S3/DX8900 S3. For example, for the DX100 S3/DX200 S3, a 400GB Extreme Cache Pool dedicated RAID group and Extreme Cache Pool dedicated volume can be created by using an 800GB SSD. However, the remaining 400GB of space will be unusable.
- **•** Select the SSDs within the drive enclosures that are directly connected to the controller module (CM number) that is to be specified with the "-cm" parameter.
- **•** A mix of SSDs and SED SSDs cannot be specified.

disks Drives

-cm This parameter specifies the assigned controller module (CM) number for Extreme Cache Pool.

cm number CM number

- 0 CM#0 (DX100 S3/DX200 S3 and DX500 S3/DX600 S3 only)
- 1 CM#1 (DX100 S3/DX200 S3 and DX500 S3/DX600 S3 only)
- wx CE#w-CM#x (DX8700 S3/DX8900 S3 only) "w" is the controller enclosure number, and "x" is the controller module number. Example: "01" indicates CE#0-CM#1 For the controller enclosure number, the range that the value can be specified with is 0 to b (hex). For the controller module number, 0 or 1 can be specified.
- -encryption Optional. This parameter specifies whether to set the firmware encryption for the Extreme Cache Pool dedicated volume. If omitted, it is handled as if "disable" is selected.

## $\geq$  Caution

- **•** If "disable" is specified, the created Extreme Cache Pool cannot be used as a secondary cache for the I/O to the encrypted volume.
- **•** If encrypted volumes are included in the volumes controlled by the assigned CM, select "enable".
- **•** If SED SSD is selected for the "-disks" parameter, this parameter cannot be specified.

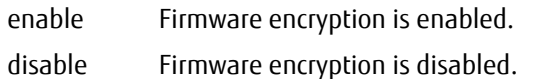

## Example(s)

The following example creates an Extreme Cache Pool on CM#0:

CLI> create extreme-cache-pool -disks 003,004 -cm 0 -encryption enable

# delete extreme-cache-pool

This command deletes an Extreme Cache Pool dedicated RAID group and an Extreme Cache Pool dedicated volume.

■ Syntax

delete extreme-cache-pool -cm {cm\_numbers | all}

## **Parameter**

-cm This parameter specifies the assigned controller module (CM) number of an Extreme Cache Pool dedicated RAID group and Extreme Cache Pool dedicated volume to be deleted. Multiple CM numbers can be specified by separating them with a comma (,). However, the same CM number cannot be specified twice.

cm\_numbers CM number

- 0 CM#0 (DX100 S3/DX200 S3 and DX500 S3/DX600 S3 only)
- 1 CM#1 (DX100 S3/DX200 S3 and DX500 S3/DX600 S3 only)
- wx CE#w-CM#x (DX8700 S3/DX8900 S3 only) "w" is the controller enclosure number, and "x" is the controller module number. Example: "01" indicates CE#0-CM#1 For the controller enclosure number, the range that the value can be specified with is 0 to b (hex). For the controller module number, 0 or 1 can be specified.
- all All the Extreme Cache Pool dedicated RAID group and the Extreme Cache Pool dedicated volume that exist in the ETERNUS DX/AF
- Example(s)

The following example deletes all the Extreme Cache Pool dedicated RAID groups and Extreme Cache Pool dedicated volumes that exist in the ETERNUS DX/AF:

CLI> delete extreme-cache-pool –cm all

The following example deletes the Extreme Cache Pool dedicated RAID group and the Extreme Cache Pool dedicated volume on CM#0:

CLI> delete extreme-cache-pool -cm 0

# 3.2.5 VVOL

The ETERNUS DX/AF supports Virtual Volumes (VVOL) that are VMware vSphere specific logical volumes. VVOL configuration and management is performed from ETERNUS SF Storage Cruiser. In addition, ETERNUS VASA Provider (software for coordinating vCenter Server with the ETERNUS DX/AF) is required on the storage management server. For details, refer to "Design Guide (Basic)" of each model.

CLI supports the commands for switching the VVOL mode, the operational commands of the VVOL Metadata exclusive FTV, and the VVOL Task operational commands of the CLI asynchronous command.

This section explains the commands that are related to the VVOL of the ETERNUS DX/AF.

#### $\triangleright$  Caution

- **•** To use the VVOL related functions, the VVOL mode must be enabled using the "set vvol-mode" command.
- **•** VVOL mode is not supported in the DX60 S3.
- **•** VVOLs are created in FTRPs. The VVOL volume type is FTV.
- **•** For VVOL, additional information called VVOL management information (Metadata) is required. VVOL Metadata is automatically created in the VVOL Metadata exclusive FTV during a VVOL creation.
- **•** Perform changes to the VVOL settings from ETERNUS SF Storage Cruiser. Do not make changes to the settings from ETERNUS CLI.

VVOL control functions are as follows.

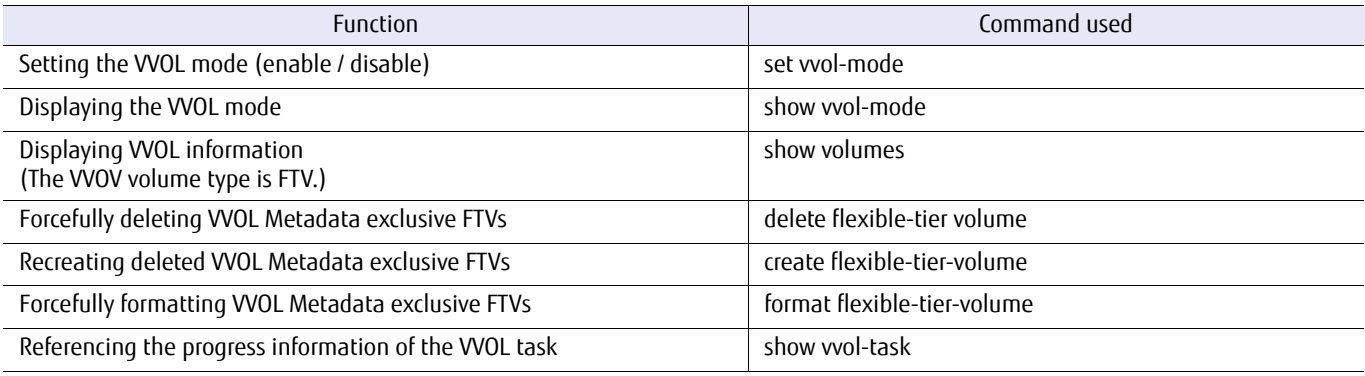

# show vvol-mode

This command shows the VVOL mode of the ETERNUS DX/AF.

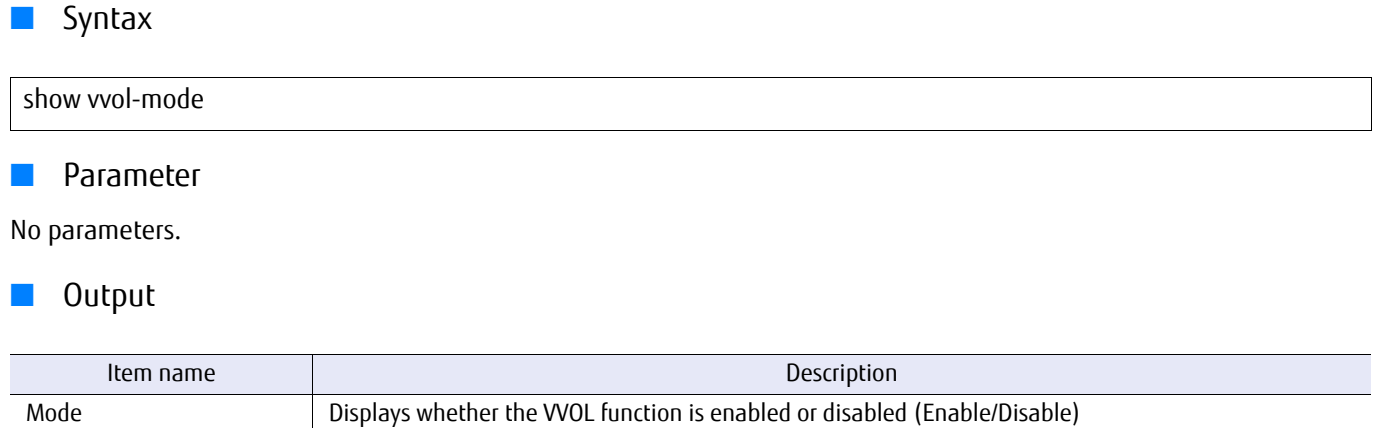

■ Example(s)

The following example shows that the VVOL mode of the ETERNUS DX/AF is enabled:

CLI> show vvol-mode [Enable]

The following example shows that the VVOL mode of the ETERNUS DX/AF is disabled:

CLI> show vvol-mode Mode [Disable]

# set vvol-mode

This command sets whether the VVOL function of the ETERNUS DX/AF is enabled or disabled.

## $\geqslant$  Caution

- **•** To use the VVOL related functions, the VVOL mode must be enabled using this command.
- **•** To enable the VVOL function, the Thin Provisioning function must be enabled.
- **•** If the VVOL function is changed from enabled to disabled, the ETERNUS DX/AF must be rebooted.

## ■ Syntax

set vvol-mode -mode {enable | disable}

## **Parameter**

-mode This parameter specifies whether to enable the VVOL function.

## $\geq$  Caution

When disabling the VVOL function, the following requirements must all be fulfilled.

- **•** VVOL does not exist
- **•** VVOL task does not exist

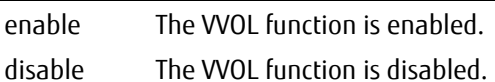

## Example(s)

The following example enables the VVOL function:

CLI> set vvol-mode -mode enable

# show vvol-task

This command collects and shows the progress information of the VVOL task. In addition, If the VVOL task state is Success or Error, that VVOL task is deleted.

## $\bigcap$  Note

- **•** Information that corresponds to the following API is output.
	- **-** If the "-task-guid" parameter is omitted getCurrentTask(), activateProviderEx()
	- **-** If the "-task-guid" parameter is specified
	- get TaskUpdate()
- **•** If the process of the API is synchronous and the process of CLI is asynchronous, VASA uses this command and continues to poll until the VVOL Task state becomes Success or Error.
- **•** Required information is determined by each API as "Result". The "Result" output of CLI is classified by "Result Type". If VVOL GUID and Snapshot Info are reported, "Result" is displayed regardless of the VVOL Task state. Other than that, "Result" is displayed only if the VVOL Task state is Success.
- **•** Once this command reports the VVOL task state as Success or Error for the VVOL task, the VVOL Task information is deleted. To delete the VVOL Task, this command must be executed with the "-task-guid" parameter specified. However, the VVOL Task is automatically deleted the moment the VVOL Task state changes to Success or Error only if the VVOLs are deleted via the software. Using this command to collect the progress information is not necessary.
- **•** The normal output result of the CLI asynchronous command is the same as the normal output of this command if the " task-guid" parameter is specified.

## **Syntax**

show vvol-task [-task-guid task\_quid]

## **Parameter**

-task-guid Optional. This parameter specifies the VVOL Task GUID for displaying information. Specify the VVOL task GUID with a 32-digit (hex) numerical value that excludes the hyphen (-). Only one VVOL Task GUID can be specified.

If the specified VVOL Task state is Success or Error, that VVOL Task will be deleted. If omitted, VVOL Task information for all the currently executing tasks is displayed.

task quid VVOL Task GUID

## ■ Output

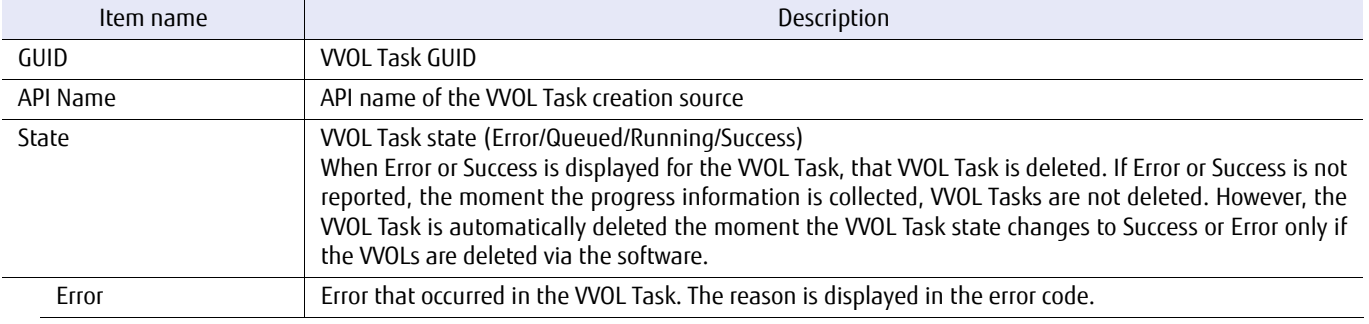

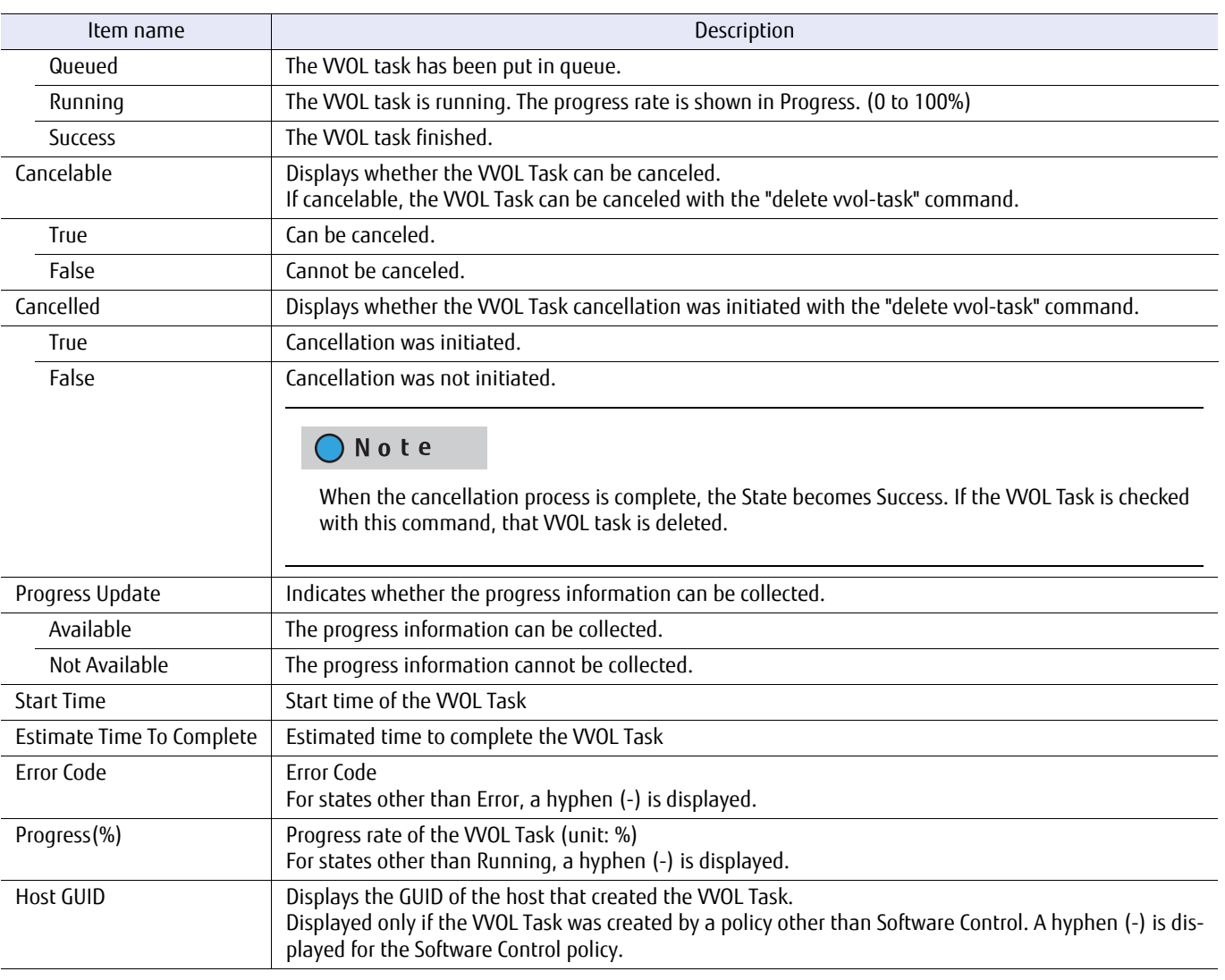

The following information is displayed if the VVOL is created with the "create vvol" command, the "create vvol-clone" command, or the "create vvolfast-clone" command.

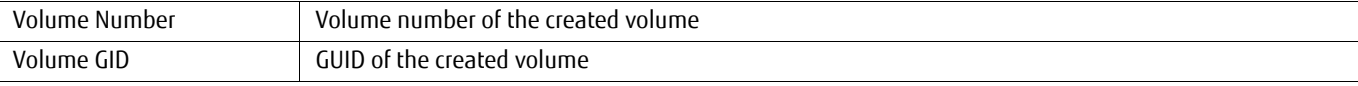

The following information is displayed as an execution result of the "show vvol-unshared-chunks" command. Displayed only if the VVOL Task state is Success.

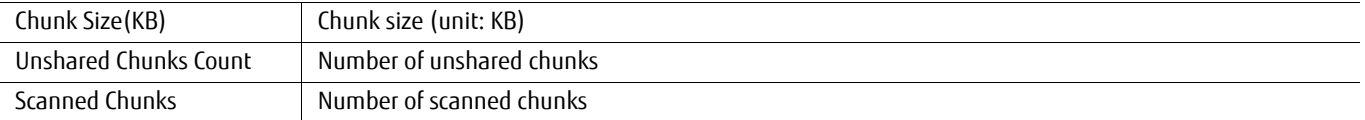

The following information is displayed if the VVOL Task is created with the "create vvol-snapshot" command.

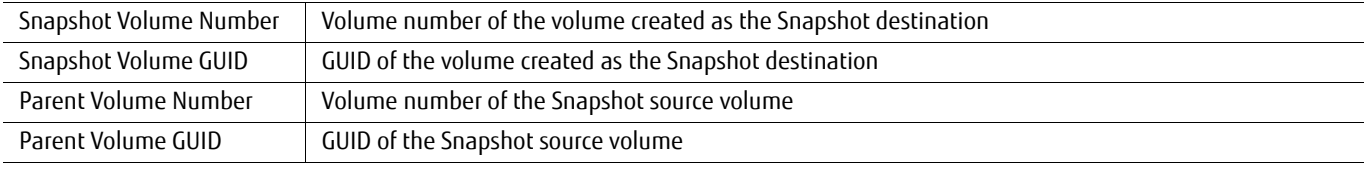

# ■ Example(s)

The following example shows VVOL Task information of the ETERNUS DX/AF:

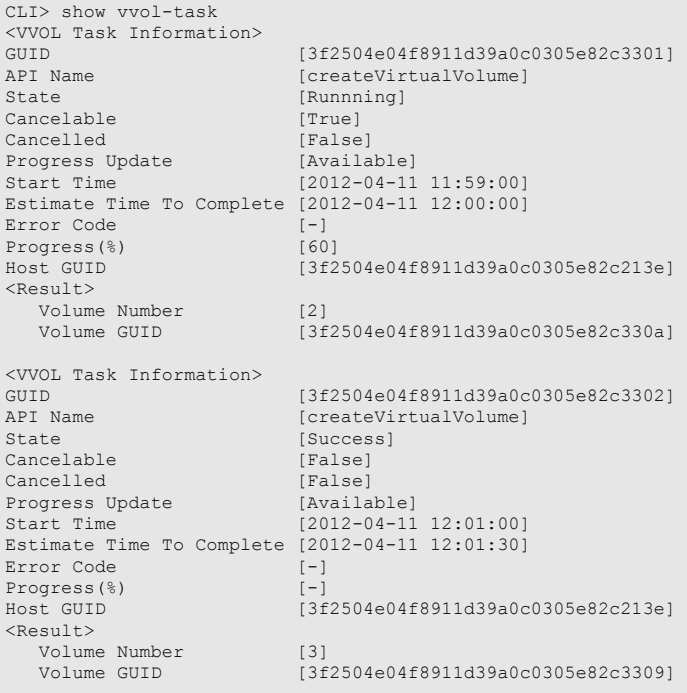

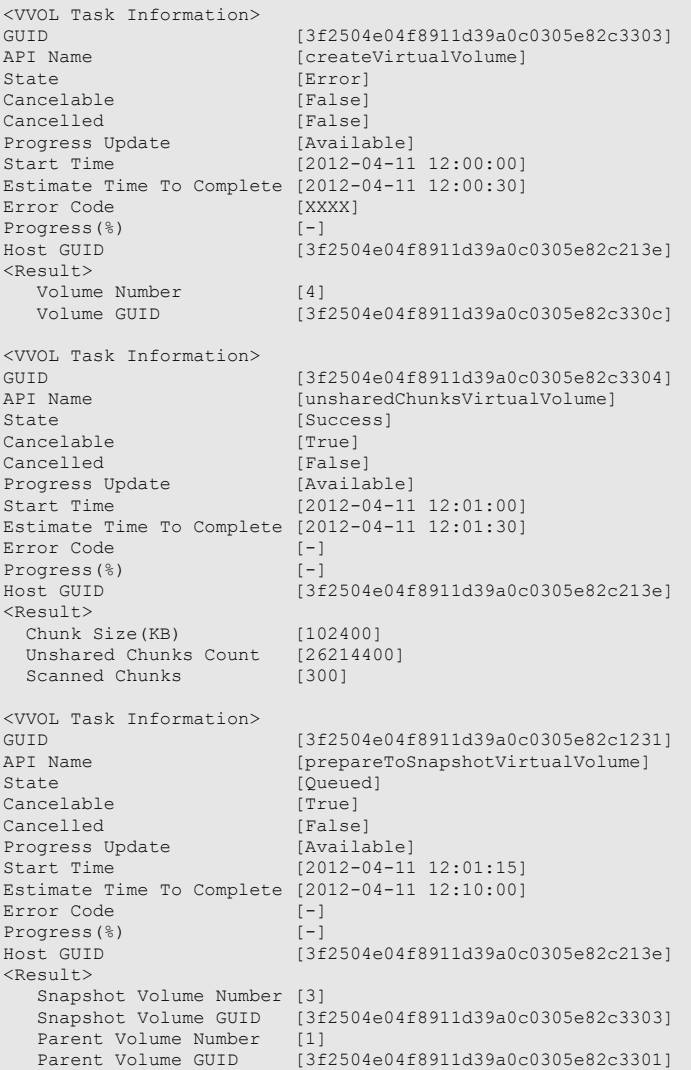

# ETERNUS CLI User's Guide Copyright 2016 FUJITSU LIMITED **P2X0-1210-20ENZ0 237**

# 3.3 Thin Provisioning Pool Management

This section explains the commands used for the following settings:

- **•** Thin Provisioning Pool settings
- **•** Eco-mode settings

## $\geqslant$  Caution

The Thin Provisioning function is not supported in the DX60 S3 1CM model as well as the DX100 S3 1CM model.

# 3.3.1 Thin Provisioning Pool

This section explains the commands used for Thin Provisioning Pool management.

- **•** Setting/releasing Thin Provisioning Pools
- **•** Creating a Thin Provisioning Pool
- **•** Changing an existing Thin Provisioning Pool
- **•** Deleting Thin Provisioning Pools
- **•** Expanding a Thin Provisioning Pool
- **•** Formatting a Thin Provisioning Pool

## ■ Summary of Thin Provisioning Pool settings through CLI

The steps involved in setting the Thin Provisioning Pools (TPP) using CLI are as follows:

## **Procedure**

**1** Configuration settings

Before creating TPPs, the Thin Provisioning function should be enable to the system. Use the "set thin-provisioning" command to enable the function and use the "show thin-provisioning" command to confirm it.

## $\bigcap$  Note

When the Thin Provisioning function and Flexible Tier function are not being used, the Thin Provisioning function can be disabled. Use the "set thin-provisioning" command to disable the Thin Provisioning function.

## **2** TPP management

Use the "create thin-pro-pool" command to create a TPP. Use the "show thin-pro-pools" command to confirm the creation of a TPP. After a TPP is created, use the "set thin-propool" command to change the settings of a created TPP.

## ONote

- **•** A TPP can be deleted by using the "delete thin-pro-pool" command.
- **•** The maximum number of pools is 256. However, a limited is applied by the maximum number of installed drives divided by two.
- **•** The maximum number of pools is the maximum total number of TPPs and FTSPs that can be created in the ETERNUS DX/AF.

## **3** Expanding TPP

Use the "expand thin-pro-pool" command to expand a TPP area.

## **4** Thin Provisioning Volume (TPV) management

Prepare a TPP and a TPV. A TPV can be created from a TPP. A TPV can be created in the same way as a normal volume is created by using the "create volume" command. It can be deleted using the "delete volume" command. When expanding a volume, use the "expand volume" command.

## ONote

- **•** A TPV can be deleted by using the "delete volume" command.
- **•** A TPV can be expanded by using the "expand volume" command.
- **•** The total capacity of the TPV must not exceed the maximum capacity of the TPP.

**End of procedure**

The following figure shows the relationship between TPPs and TPVs:

Figure 3.1 Relationship between TPPs and TPVs

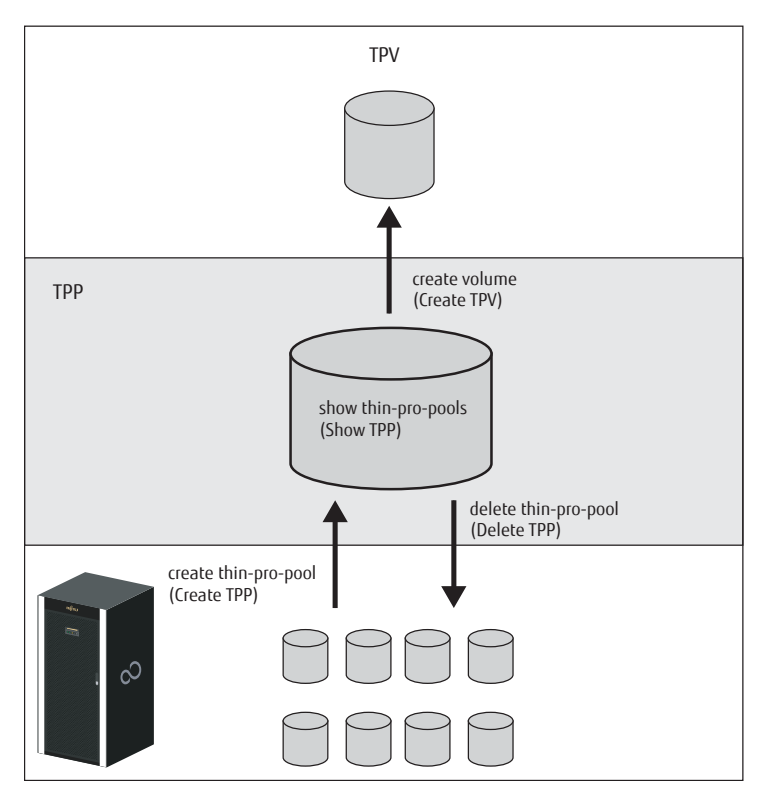

# show thin-provisioning

This command displays information on whether the Thin Provisioning function is enabled and displays the maximum capacity of the pools that can be created in the ETERNUS DX/AF.

## ■ Syntax

show thin-provisioning

#### ■ Parameter

No parameters.

## Output

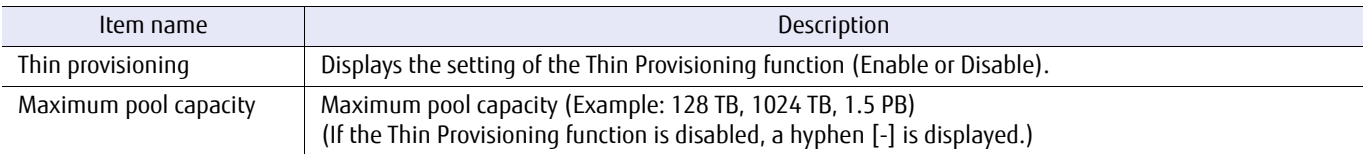

## ■ Example(s)

The following example displays the case when the Thin Provisioning function is enabled:

CLI> show thin-provisioning<br>Thin provisioning [Enable]<br>Maximum pool capacity [128 TB] Thin provisioning Maximum pool capacity

The following example displays the case when the Thin Provisioning function is disabled:

CLI> show thin-provisioning<br>Thin provisioning [Disable] Thin provisioning Maximum pool capacity [-]

# set thin-provisioning

This command enables or disables the Thin Provisioning function and sets the maximum capacity for pools that can be created in the ETERNUS DX/AF. Note that the Thin Provisioning function is not supported by the ETERNUS DX/AF with a single controller.

#### **Syntax**

set thin-provisioning [-thin-pro {enable|disable}] [-max-pool-capacity {32tb|64tb|128tb|256tb|384tb|512tb|768tb|1024tb|1.5pb|2pb}]

## **Parameter**

-thin-pro Optional. This parameter specifies whether the Thin Provisioning function is enabled. If this parameter is omitted, the existing setting remains unchanged.

#### $>$  Caution

When the Thin Provisioning function or the Flexible Tier function is used, the "disable" option cannot be specified.

enable The Thin Provisioning function is used.

disable The Thin Provisioning function is not used.

#### -max-pool-capacity

Optional. This parameter specifies the maximum capacity of the pools (the total capacity of the TPPs and the FTSPs) that can be created in the ETERNUS DX/AF. If this parameter is omitted, the existing setting remains unchanged.

The values that can be specified for each model are shown below.

DX60 S3: 32tb (default) and 64tb DX100 S3/DX200 S3: 32tb (default), 64tb, 128tb, and 256tb DX500 S3: 64tb (default), 128tb, 256tb, and 384tb DX600 S3: 128tb (default), 256tb, 512tb, 768tb, and 1024tb DX8100 S3: 64tb (default), 128tb DX8700 S3/DX8900 S3: 256tb (default), 512tb, 768tb, 1024tb, 1.5pb, and 2pb AF250: 32tb (default), 64tb, 128tb, and 256tb AF650: 128tb (default), 256tb, 512tb, 768tb, and 1024tb DX200F: 32tb (default), 64tb, 128tb, and 256tb

#### $\geq$  Caution

- **•** This parameter can only be specified when the Thin Provisioning function is used.
- **•** The maximum capacity can only be expanded from the current maximum capacity.
- **•** The actual pool capacity (logical) that can be used varies depending on the drive capacity (physical). For example, if a DX200F has twenty-four 800GB SSDs installed, even though "32tb" is specified for the parameter, the usable capacity is limited to 16TB.

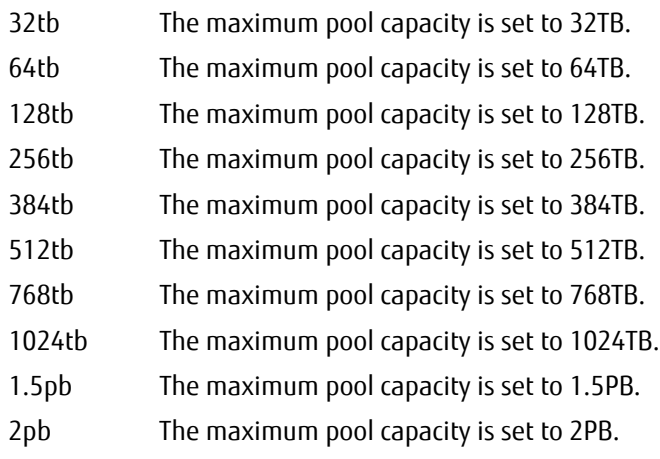

# ■ Example(s)

The following example sets the maximum pool capacity to 128TB:

CLI> set thin-provisioning -thin-pro enable -max-pool-capacity 128tb

# show thin-pro-pools

This command displays a summary list of all the Thin Provisioning Pools or the details of the specified Thin Provisioning Pool(s).

## $O$  Note

Depending on the model, the support state of the encryption-related functions may differ.

## ■ Syntax

show thin-pro-pools [-pool-number *pool\_numbers* | -pool-name *pool\_names* ]

#### **Parameter**

-pool-number or -pool-name

Optional. This parameter specifies the Thin Provisioning Pool identifiers. One or more Thin Provisioning Pool identifiers can be specified. For details, refer to ["1.2.7 Thin Provisioning Pool Syntax" \(page 32\).](#page-31-0) If the Thin Provisioning Pool identifier is omitted, a summary list of all the Thin Provisioning Pools is displayed.

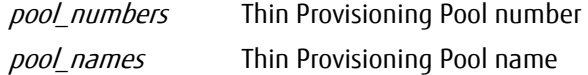

## ■ Output

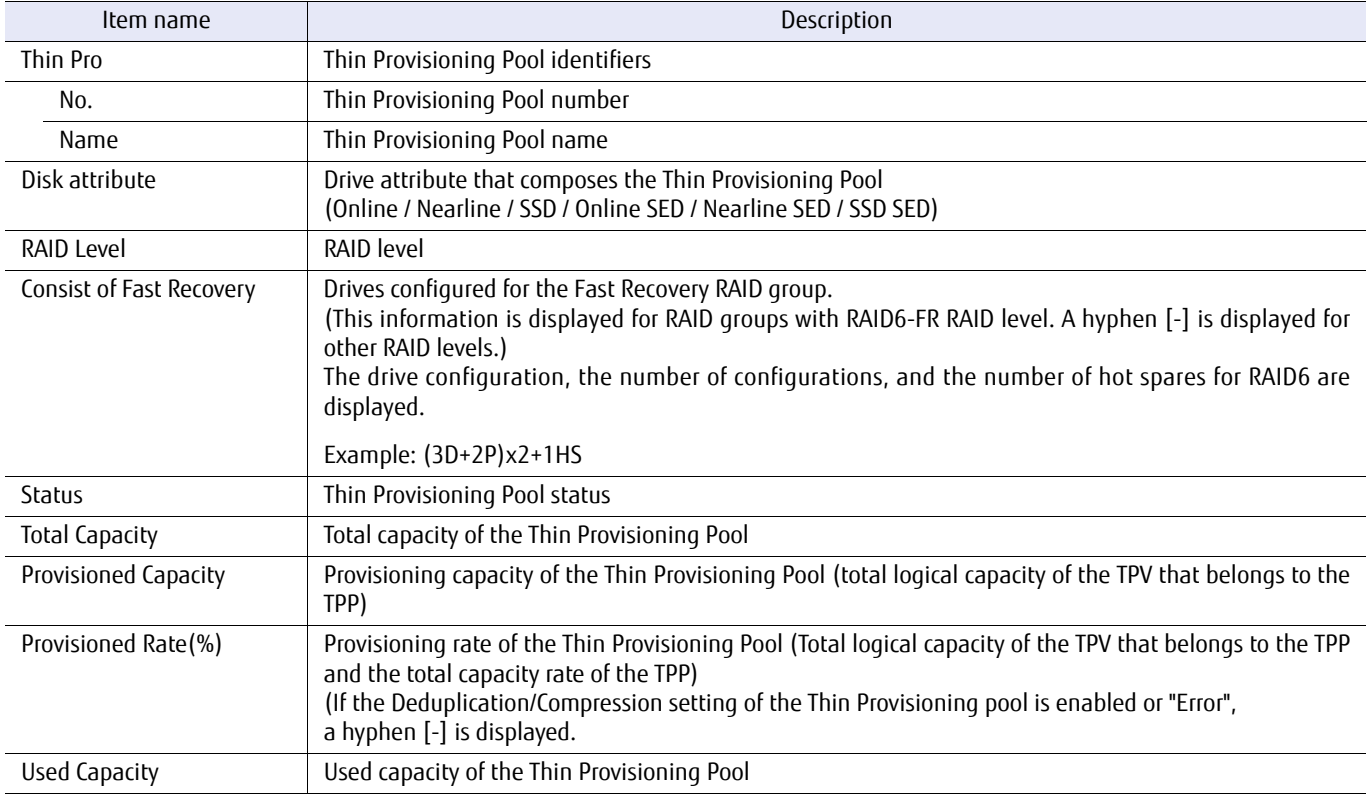

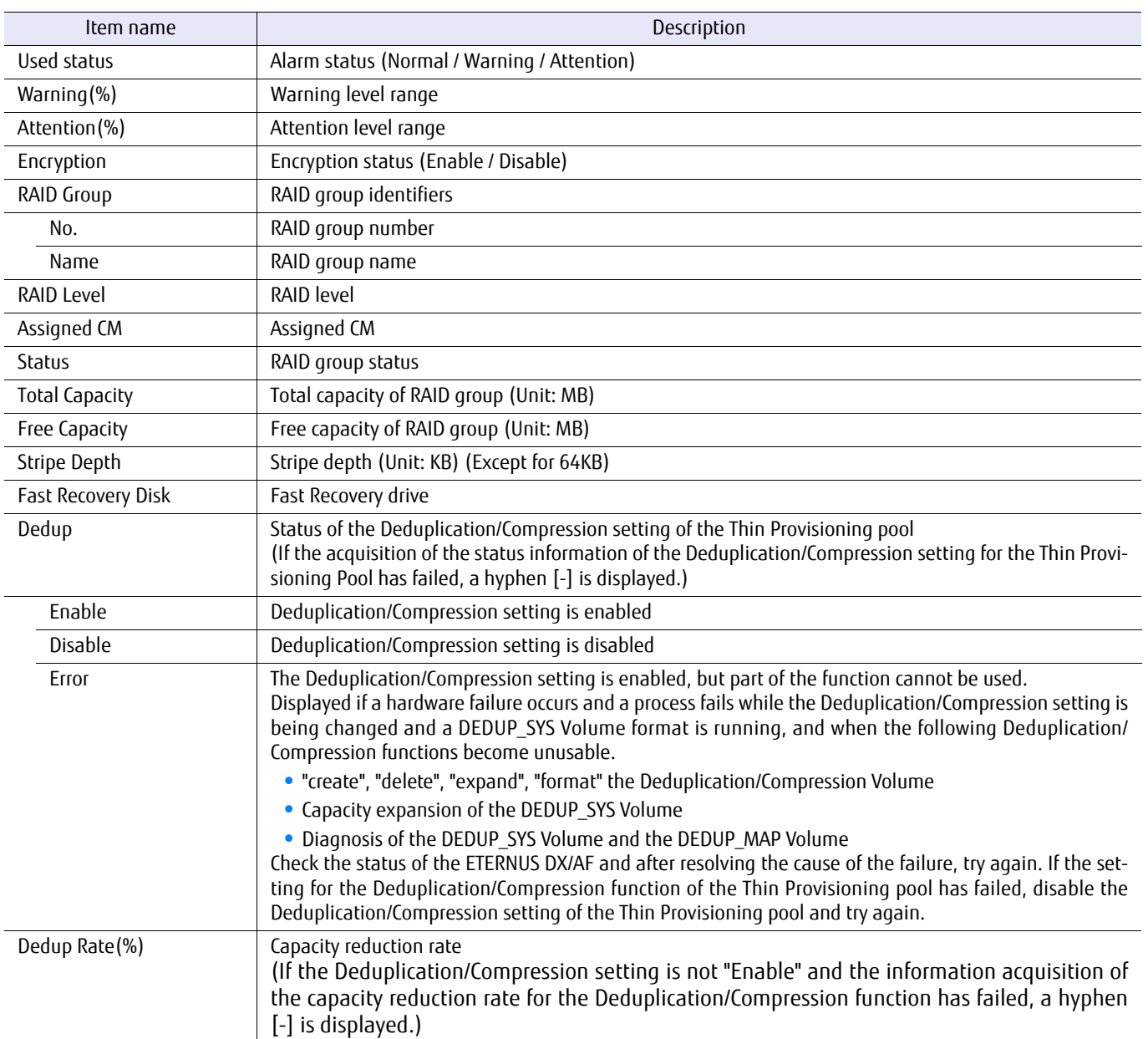

# ■ Example(s)

The following example displays a summary list of all the Thin Provisioning Pools registered in the system (when the Deduplication/Compression mode setting is disabled):

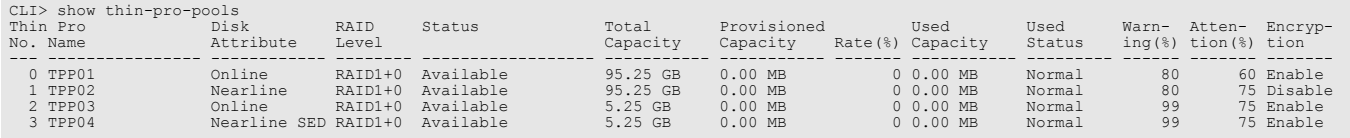

The following example displays a summary list of all the Thin Provisioning Pools registered in the system (when the Deduplication/Compression mode setting is enabled):

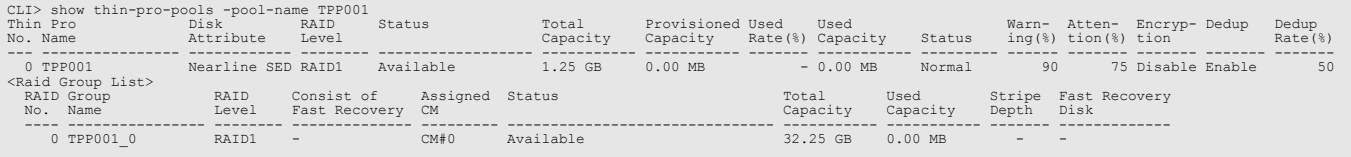

The following example displays the details of Thin Provisioning Pool #0 (when the Deduplication/Compression mode setting is disabled):

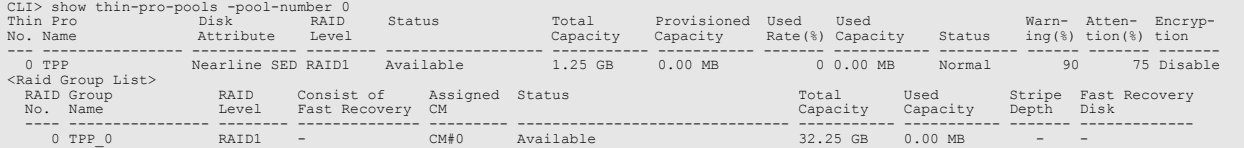

The following example displays the details of Thin Provisioning Pool #0 (when the Deduplication/Compression mode setting is disabled in the DX8700 S3/DX8900 S3):

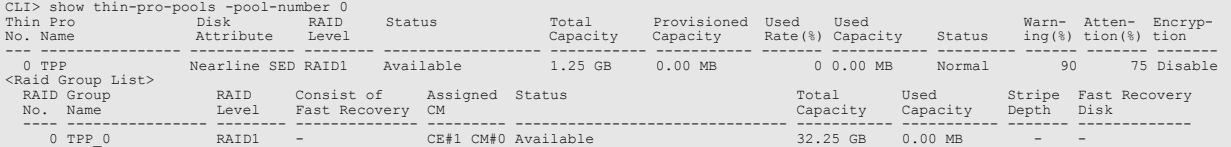

The following example displays the details of Thin Provisioning Pool #001 (when the Deduplication/Compression mode setting is enabled):

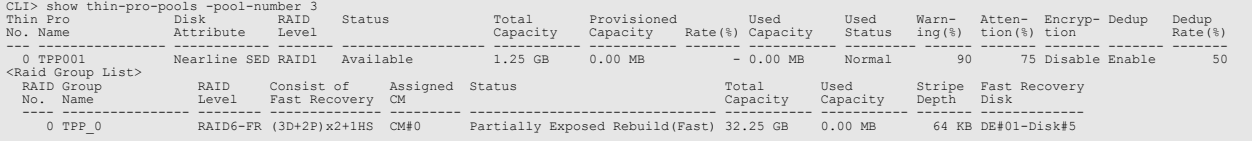

The following example displays the details of Thin Provisioning Pool #001 in which the Deduplication/Compression function cannot be used (when the Deduplication/Compression mode setting is enabled):

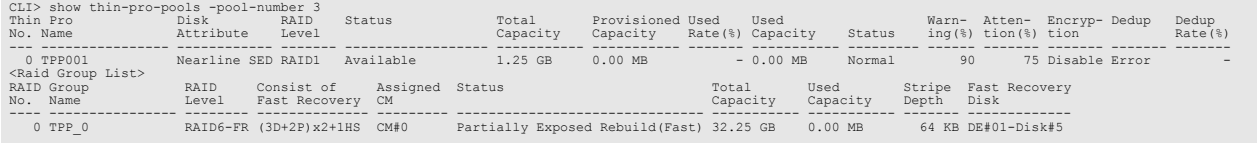

# show thin-pro-pool-progress

This command displays the formatting progress of the Thin Provisioning Pool.

## ■ Syntax

show thin-pro-pool-progress [-pool-number pool\_numbers | -pool-name pool\_names ]

## **Parameter**

-pool-number or -pool-name

Optional. This parameter specifies the Thin Provisioning Pool identifiers. One or more Thin Provisioning Pool identifiers can be specified. For details, refer to ["1.2.7 Thin Provisioning Pool Syntax" \(page 32\)](#page-31-0). If the Thin Provisioning Pool identifier is omitted, a progress list of all the Thin Provisioning Pools is displayed.

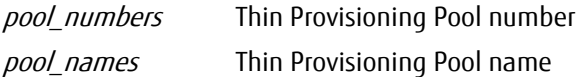

## ■ Output

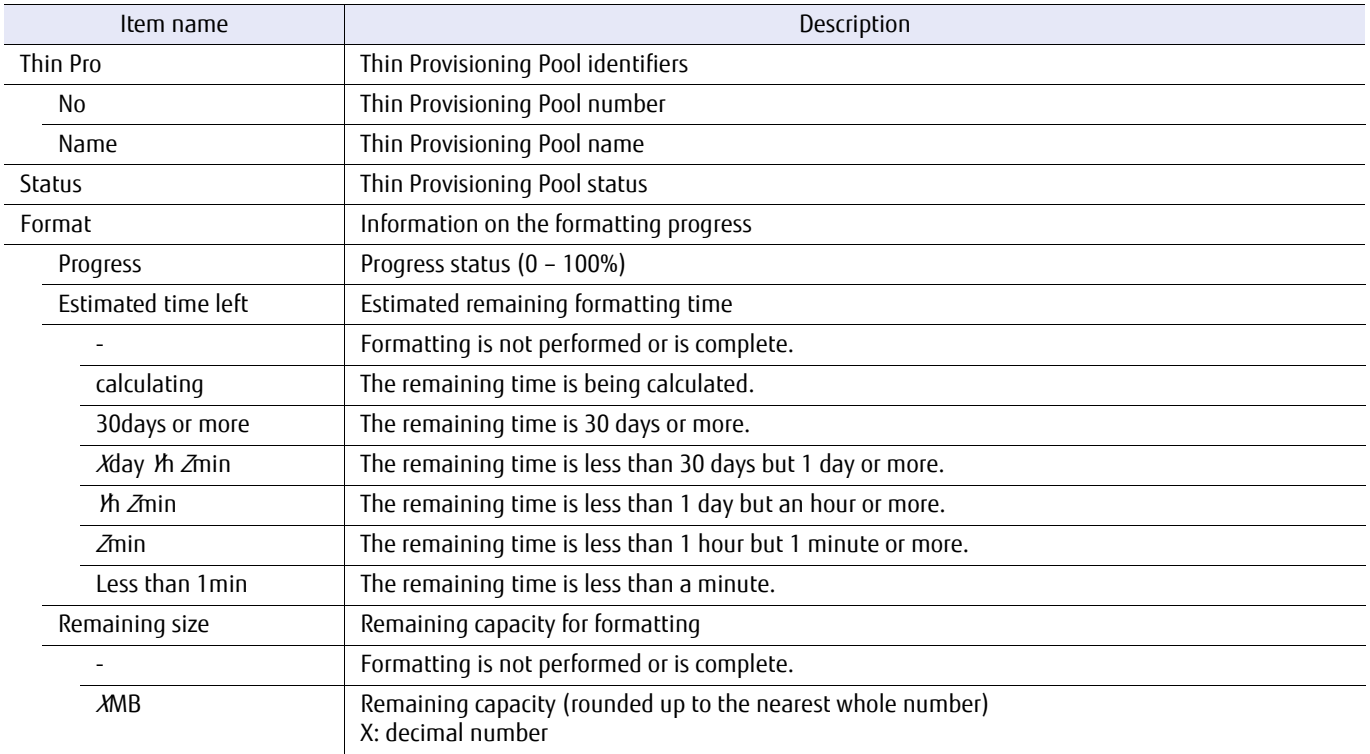

# ■ Example(s)

#### The following example displays a list of the formatting progress for all the Thin Provisioning Pools:

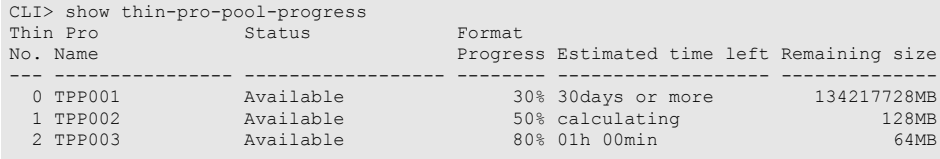

The following example displays only the progress status of Thin Provisioning Pool#1:

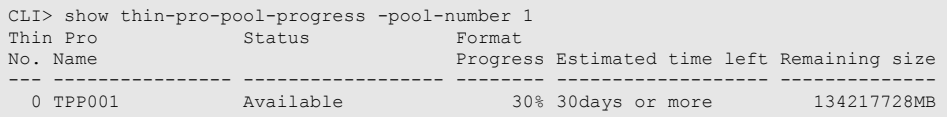

The following example displays the progress status of the Thin Provisioning Pools named "TPP001" and "TPP002":

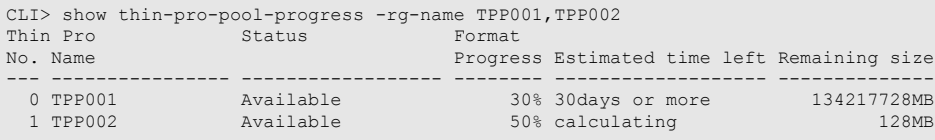

# create thin-pro-pool

This command creates a Thin Provisioning Pool with the specified Thin Provisioning Pool name, drive attribute, reliability, encryption, and a RAID group. The Thin Provisioning Pool is formatted automatically after it is created. When registering a hot spare, refer to the "set global-spare" or the "set dedicated-spare" command.

## Caution

Encryption-related functions cannot be used in the DX60 S3.

## $\bigcap$  Note

- **•** Depending on the model, the support state of the encryption-related functions may differ.
- **•** With this command, one RAID group can be created simultaneously. When configuring a Thin Provisioning Pool with multiple RAID groups, expand using the "expand thin-pro-pool" command.

## **Syntax**

create thin-pro-pool -name alias\_name -attribute {online|nearline|ssd|sed|online-sed|nearline-sed|ssd-sed} -level {0|1|5|6|10|6fr} [-warning warning] [-attention attention] -rg-mode {auto|manual} [-capacity capacity] [-disks disks] [-assigned-cm {0|1|00|01|10|11|20|21|30|31|40|41|50|51|60|61|70|71|80|81|90|91|a0|a1|b0|b1| auto}] [-encryption {enable|disable}] [-stripe-depth { 64kb | 128kb | 256kb | 512kb | 1024kb }] [-fr-consist {(4D+2P)x2+1HS|(6D+2P)x2+1HS|(8D+2P)x3+1HS|(4D+2P)x5+1HS}] [-fr-mode {less-disks|prior-fr}]

## **Parameter**

-name This parameter specifies the alias name of a Thin Provisioning Pool. Only one name can be specified. For details, refer to ["1.2.6 Alias Name Syntax" \(page 32\)](#page-31-1).

alias name Thin Provisioning Pool name

-attribute This parameter specifies the drive attribute of a Thin Provisioning Pool.

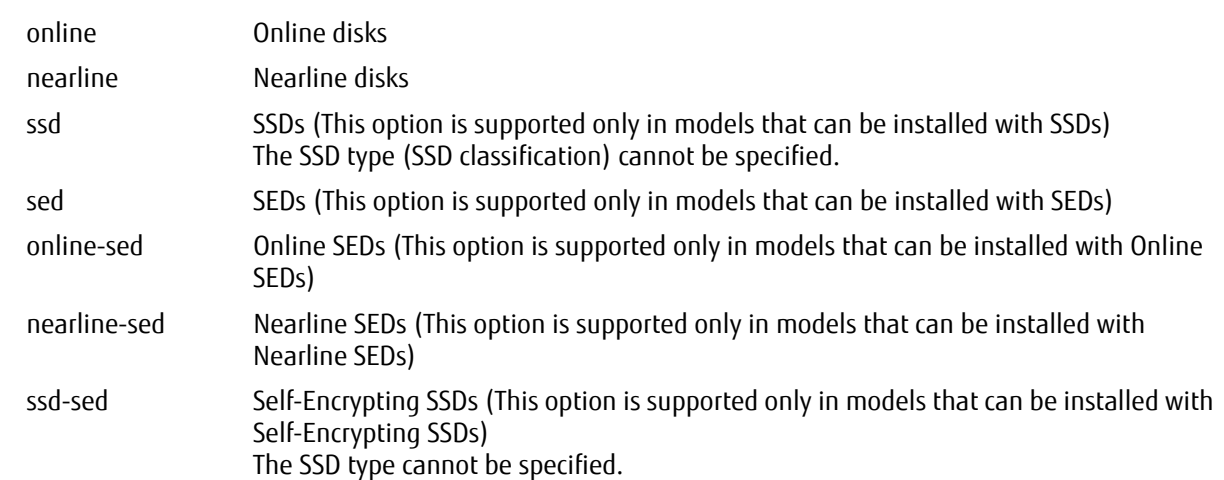

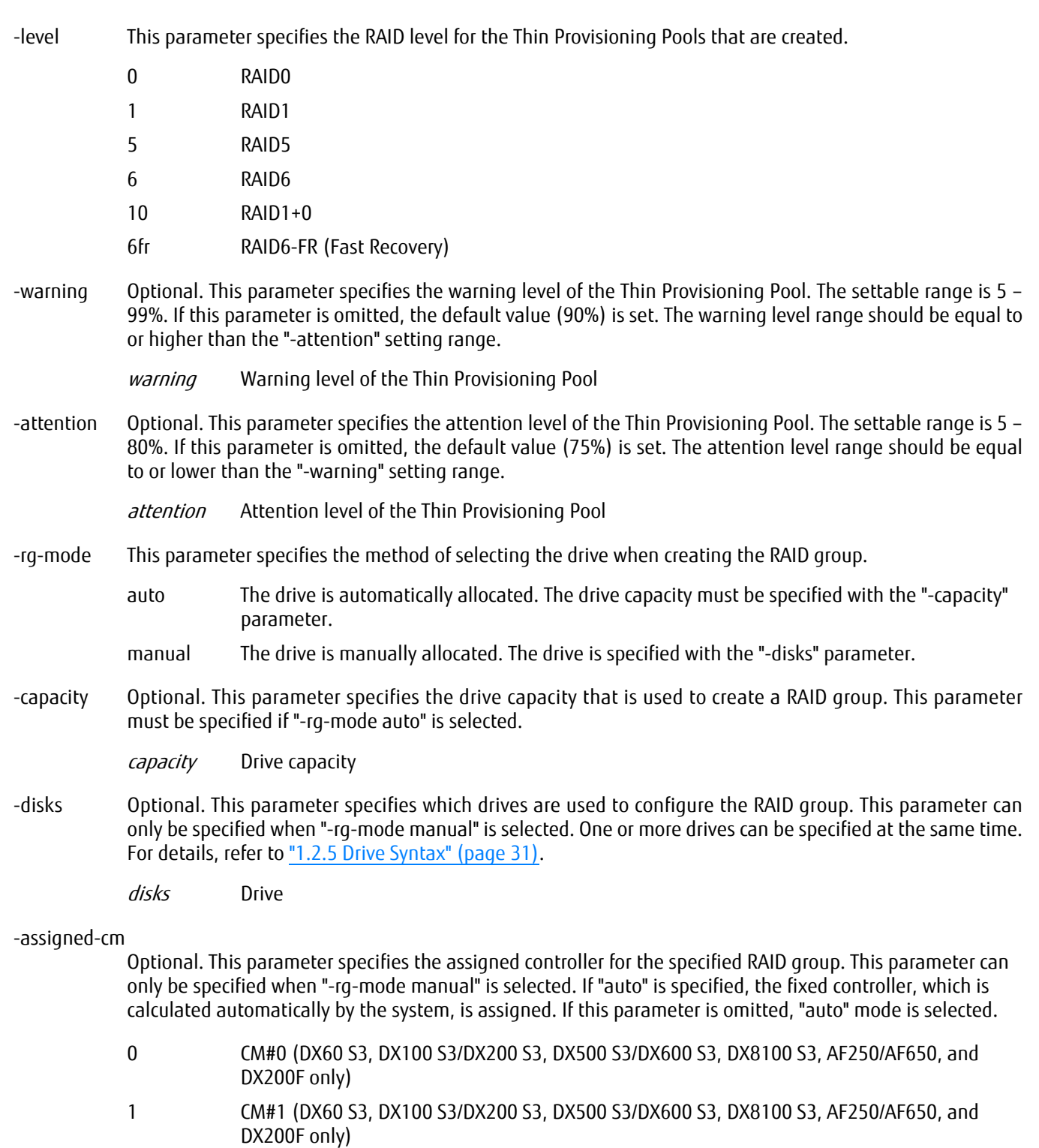

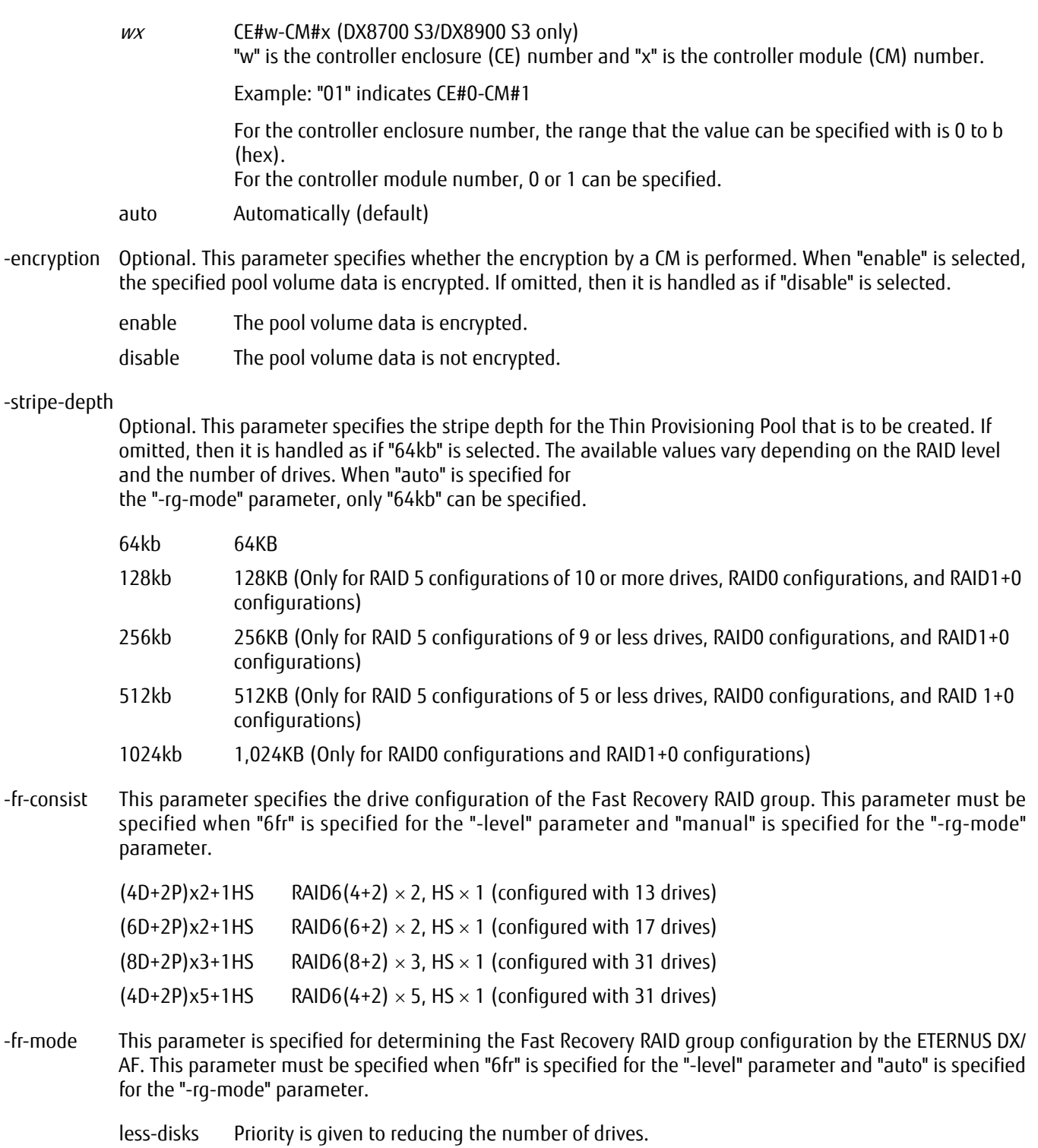

prior-fr Priority is given to the Fast Recovery rebuild speed.

# ■ Example(s)

The following example creates a Thin Provisioning Pool named "TPP001" that uses four online disks (#003 to #006):

CLI> create thin-pro-pool -name TPP001 -attribute online -encryption enable -level 10 -warning 90 -attention 80 -rg-mode manual -disks 003-006 -assigned-cm 0

# ETERNUS CLI User's Guide Copyright 2016 FUJITSU LIMITED **P2X0-1210-20ENZ0 252**
# set thin-pro-pool

This command changes the information of an existing Thin Provisioning Pool (name, warning level, and attention level, and Deduplication/Compression setting).

# ■ Syntax

set thin-pro-pool {-pool-number *pool\_number* | -pool-name *pool\_name* } [-name name] [-warning warning] [-attention attention] [-dedup {enable | disable}]

### **Parameter**

-pool-number or -pool-name

This parameter specifies the Thin Provisioning Pool identifier. Only one Thin Provisioning Pool identifier can be specified.

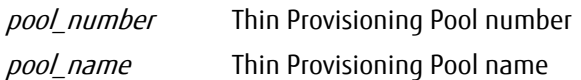

-name Optional. This parameter specifies the new Thin Provisioning Pool name. If this parameter is omitted, the name is not changed. For details, refer to ["1.2.6 Alias Name Syntax" \(page 32\)](#page-31-0).

name Thin Provisioning Pool name

-warning Optional. This parameter specifies the warning level of the Thin Provisioning Pool. The settable range is 5 – 99%. If this parameter is omitted, the warning level is not changed. The warning level range should be equal to or higher than the "-attention" setting range.

warning Warning level of the Thin Provisioning Pool

-attention Optional. This parameter specifies the attention level of the Thin Provisioning Pool. The settable range is 5 – 80%. If this parameter is omitted, the attention level is not changed. The attention level range should be equal to or lower than the "-warning" setting range.

attention Attention level of the Thin Provisioning Pool

-dedup Optional. This parameter specifies whether to enable the Deduplication/Compression setting of the Thin Provisioning Pool. If this parameter is omitted, the Deduplication/Compression setting of the Thin Provisioning Pool is not changed.

> This parameter can only be specified if the Deduplication/Compression mode setting is enabled. If Deduplication/Compression Volumes (dedup-tpv) exist in the Thin Provisioning Pool, the Deduplication/ Compression setting of the Thin Provisioning Pool cannot be disabled. If the Deduplication/Compression setting of the Thin Provisioning Pool is enabled, Deduplication/

> Compression System Volumes (DEDUP\_SYS Volumes and DEDUP\_MAP Volumes) are created in the specified Thin Provisioning Pool and is in a state where Deduplication/Compression Volumes (dedup-tpv) can be created.

#### $>$  Caution

- **•** To enable the Deduplication/Compression setting of the Thin Provisioning Pool, 4GB or more free space is required in the Thin Provisioning Pool.
- **•** Depending on the state of the I/O load on the ETERNUS DX/AF, the setting may take some time to be reflected.

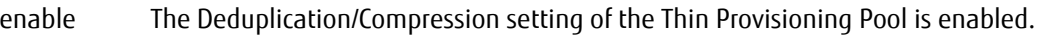

disable The Deduplication/Compression setting of the Thin Provisioning Pool is disabled.

# Example(s)

The following example changes the Thin Provisioning Pool name from "TPP0001" to "TPP0010":

CLI> set thin-pro-pool -pool-name TPP0001 -name TPP0010

The following example changes the attention to 60% and the warning to 80% for Thin Provisioning Pool #02:

CLI> set thin-pro-pool -pool-number 02 -attention 60 -warning 80

The following example enables the Deduplication/Compression setting of Thin Provisioning Pool #02:

CLI> set thin-pro-pool –pool-number 02 -dedup enable

# delete thin-pro-pool

This command deletes an existing Thin Provisioning Pool(s). A Thin Provisioning Pool cannot be deleted if one or more volumes exist in the pool. All volumes in the specified Thin Provisioning Pool must be deleted before the Thin Provisioning Pool is deleted.

■ Syntax

delete thin-pro-pool {-pool-number *pool\_numbers* | -pool-name *pool\_names* }

### **Parameter**

-pool-number or -pool-name

This parameter specifies the Thin Provisioning Pool identifiers. One or more Thin Provisioning Pool identifiers can be specified. For details, refer to ["1.2.7 Thin Provisioning Pool Syntax" \(page 32\)](#page-31-1).

pool\_numbers Thin Provisioning Pool number pool names Thin Provisioning Pool name

# Example(s)

The following example deletes Thin Provisioning Pool #01:

CLI> delete thin-pro-pool -pool-number 01

The following example deletes the Thin Provisioning Pool named TPP05:

CLI> delete thin-pro-pool -pool-name TPP05

# expand thin-pro-pool

This command expands the capacity of an existing Thin Provisioning Pool with the specified drives and assigned cm. A Thin Provisioning Pool can be expanded by adding a new RAID group.

# ■ Syntax

expand thin-pro-pool {-pool-number *pool\_number* | -pool-name *pool\_name* } -rg-mode {auto|manual} [-disks *disks*] [-capacity capacity] [-assigned-cm {0|1|00|01|10|11|20|21|30|31|40|41|50|51|60|61|70|71|80|81|90|91|a0|a1|b0|b1| auto}]

### **Parameter**

-pool-number or -pool-name

This parameter specifies the Thin Provisioning Pool identifiers. Only one Thin Provisioning Pool identifier can be specified. For details, refer to ["1.2.7 Thin Provisioning Pool](#page-31-1) [Syntax" \(page 32\).](#page-31-1)

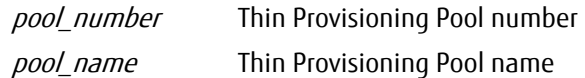

- -rg-mode This parameter specifies the method of selecting the drive when creating the new RAID group.
	- auto The drive is automatically allocated. The capacity of the drive is specified with the "-capacity" parameter.
	- manual The drive is manually allocated. The drive is specified with the "-disks" parameter.
- -disks Optional. This parameter specifies which drives are used to configure the RAID group. This parameter can only be specified when "-rg-mode manual" is selected. One or more drives can be specified at the same time. For details, refer to ["1.2.5 Drive Syntax" \(page 31\)](#page-30-0). When "-disks" is specified, "-capacity" cannot be specified.

disks Drive

-capacity Optional. This parameter specifies the total capacity of the drives that are used to create a RAID group. This parameter can only be specified when "-rg-mode auto" is specified. The drive that corresponds to the capacity is automatically set. When "-capacity" is specified, "-disks" cannot be specified.

capacity Total capacity of the drives that are used to create a RAID group

-assigned-cm

Optional. This parameter specifies the assigned controller (CM number) of the specified RAID group. This parameter can only be specified when "-rg-mode manual" is specified. If "auto" is specified, the fixed controller, which is calculated automatically by the system, is assigned. If omitted, the "auto" mode is set.

- 0 CM#0 (DX60 S3, DX100 S3/DX200 S3, DX500 S3/DX600 S3, DX8100 S3, AF250/AF650, and DX200F only)
- 1 CM#1 (DX60 S3, DX100 S3/DX200 S3, DX500 S3/DX600 S3, DX8100 S3, AF250/AF650, and DX200F only)

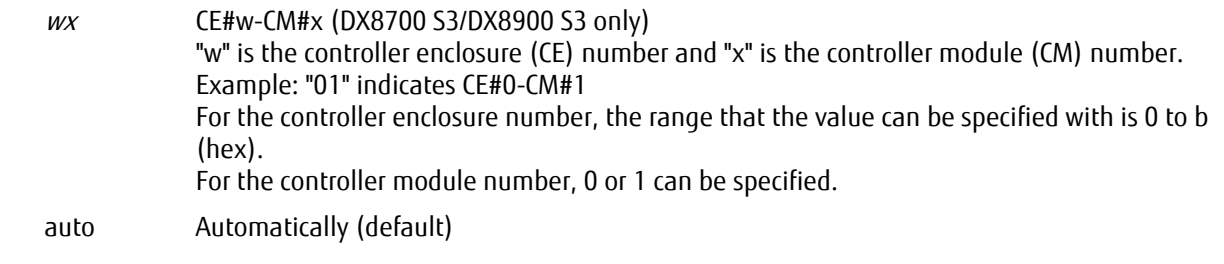

# ■ Example(s)

The following example expands Thin Provisioning Pool#01 by adding a RAID group (drives 001 to 004/CM#0):

CLI> expand thin-pro-pool -pool-number 01 -disks 001-004 -assigned-cm 0

The following example expands Thin Provisioning Pool#02 by adding a RAID group (capacity 900GB/CM#1):

CLI> expand thin-pro-pool -pool-number 02 -capacity 900G -assigned-cm 1

# format thin-pro-pool

This command will format the Thin Provisioning Pool(s).

# ■ Syntax

format thin-pro-pool {-pool-number *pool\_number* | -pool-name *pool\_name* } -mode {all|unformatted}

### **Parameter**

-mode

-pool-number or -pool-name

This parameter specifies the Thin Provisioning Pool identifiers. One or more Thin Provisioning Pool identifiers can be specified. For details, refer to ["1.2.7 Thin Provisioning Pool Syntax" \(page 32\)](#page-31-1).

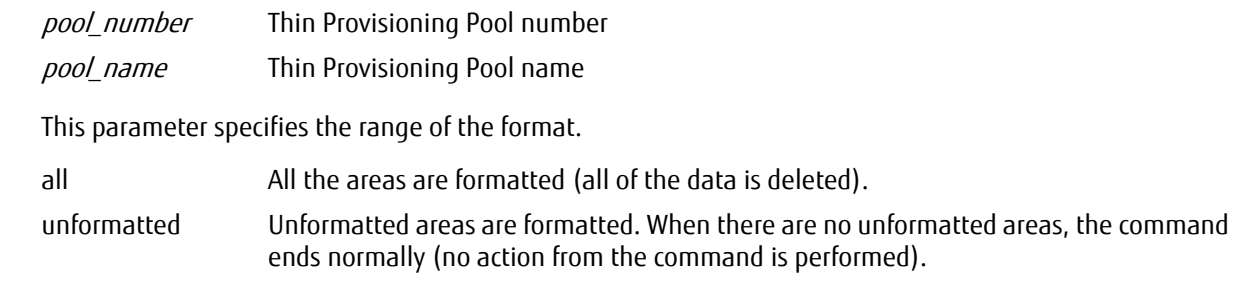

#### $\geq$  Caution

When the "-mode all" parameter is specified to format all of the areas, all of the existing data is deleted. Normally, the "-mode unformatted" parameter is used to format only unformatted areas.

# Example(s)

The following example formats all the area of Thin Provisioning Pool#01:

CLI> format thin-pro-pool -pool-number 01 -mode all

The following example formats the unformatted area of the Thin Provisioning Pool named "TPP05":

CLI> format thin-pro-pool -pool-name TPP05 -mode unformatted

# 3.3.2 Thin Provisioning Pool Eco-mode Management

This section explains the commands that are related to the Eco-mode functions of a Thin Provisioning Pool. They are only applicable when the Eco-mode is enabled using the "set eco-mode" command.

# $\geq$  Caution

The commands described in this section are not supported in the AF250/AF650 and the DX200F.

The three steps involved in enabling the Eco-mode functions are as follows:

# **Procedure**

- **1** Enable the Eco-mode.
- **2** Create an Eco-mode schedule.
- **3** Assign the Eco-mode schedule to Thin Provisioning Pools.

**End of procedure**

For the Eco-mode and Eco-mode schedule settings, refer to ["3.1.3 Eco-mode Management" \(page 126\).](#page-125-0)

# Summary of Thin Provisioning Pool Eco-mode settings through CLI

Setting of the Thin Provisioning Pools (TPP) with Eco-mode using CLI are as follows:

### **Procedure**

**1** Assign the Eco-mode to a TPP. To assign an Eco-mode schedule to TPP, use the "set eco-thin-pro-pool" command. To check the Eco-mode schedule, use the "show eco-thin-pro-pool" command. An Eco-mode schedule can be released from an assigned TPP by using the "release eco-thin-pro-pool" command.

**End of procedure**

The following figure shows Thin Provisioning Eco-mode setting management:

#### Figure 3.2 Overview of the Thin Provisioning Pool Eco-mode setting

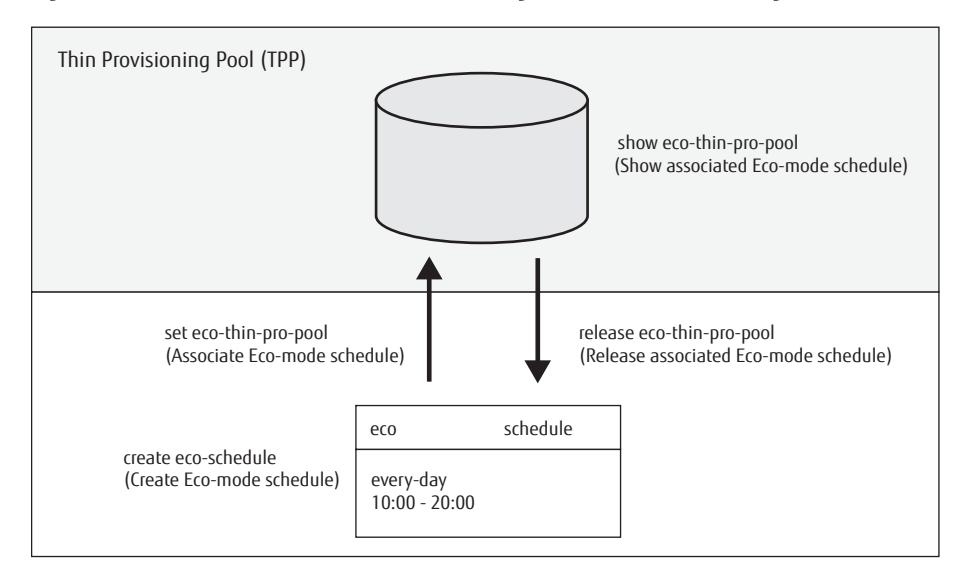

# show eco-thin-pro-pool

This command displays the list of Eco-mode schedules that are associated with Thin Provisioning Pools.

# ■ Syntax

show eco-thin-pro-pool

# ■ Parameter

No parameters.

# ■ Output

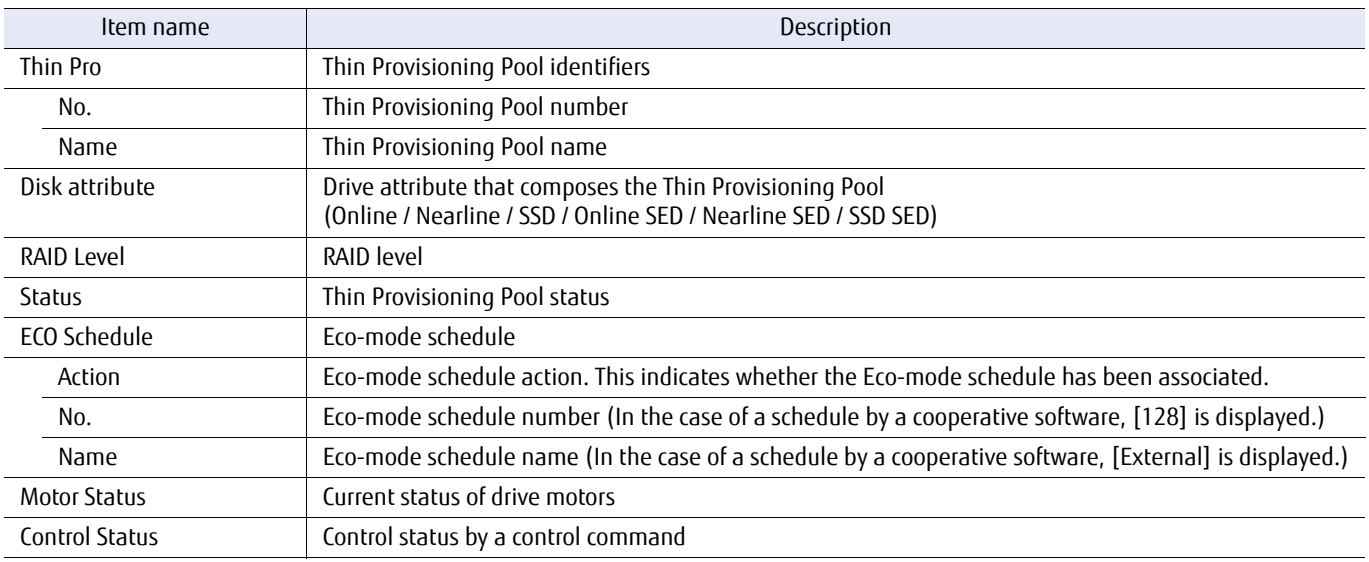

# ■ Example(s)

The following example displays a list of all the Thin Provisioning Pools that have an Eco-mode schedule associated with them:

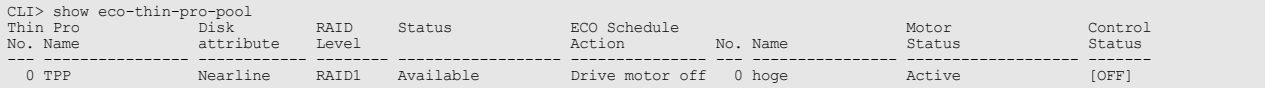

# set eco-thin-pro-pool

This command is used to associate an Eco-mode schedule with a specified Thin Provisioning Pool(s). When registering an Eco-mode schedule, refer to the "create eco-schedule" command. Eco-mode cannot be used for Thin Provisioning Pool(s) that contain SSDs.

### ■ Syntax

set eco- thin-pro-pool {-pool-number *pool\_numbers* | -pool-name *pool\_names* } [-schedule-number schedule\_number | -schedule-name schedule\_name] -action {enable|power-enable|disable}

#### **Parameter**

-pool-number or -pool-name

This parameter specifies the Thin Provisioning Pool identifiers. One or more Thin Provisioning Pool identifiers can be specified. A Thin Provisioning Pool without any volumes cannot be specified. For details, refer to ["1.2.7 Thin Provisioning Pool Syntax" \(page 32\)](#page-31-1).

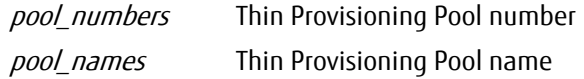

-schedule-number or -schedule-name

Optional. This parameter specifies an Eco-mode schedule identifier. Only one Eco-mode schedule identifier can be specified.

If omitted, the existing setting is not changed. For details, refer to ["1.2.18 Eco-mode Schedule Syntax" \(page](#page-42-0) [43\).](#page-42-0)

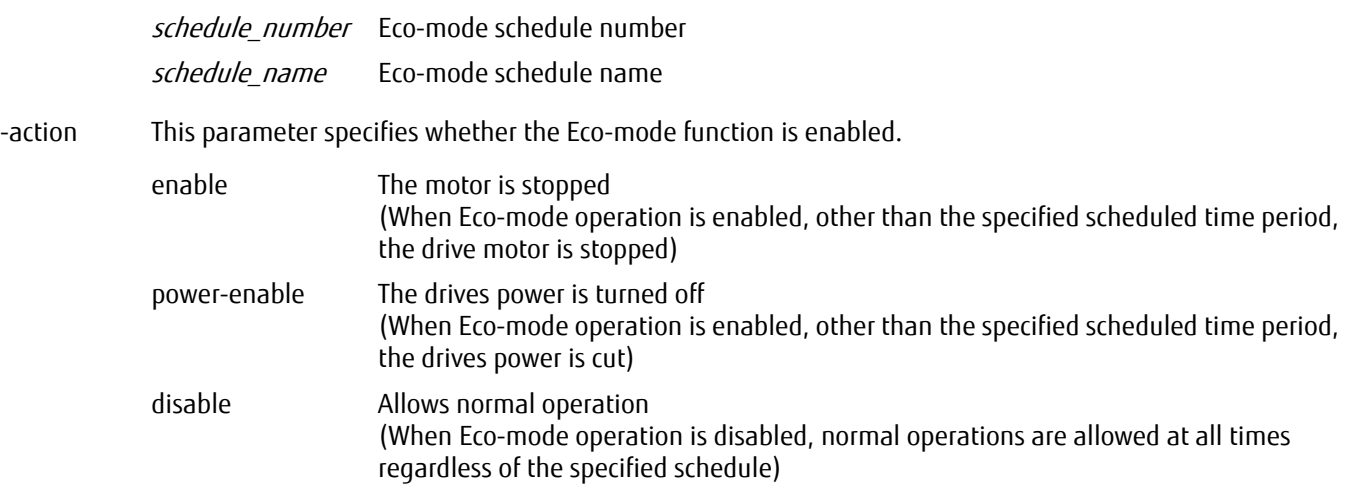

# Example(s)

The following example associates the Eco-mode schedule named "SC001" with Thin Provisioning Pool#01:

CLI> set eco-thin-pro-pool -pool-number 01 -schedule-name SC001 -action enable

The following example associates the Eco-mode schedule named "SC001" with Thin Provisioning Pools #01 - #05 at the same time:

CLI> set eco-thin-pro-pool -pool-number 01-05 -schedule-name SC001 -action enable

The following example disables the Eco-mode function of the Thin Provisioning Pool named "TPP01":

CLI> set eco-thin-pro-pool -pool-name TPP01 -action disable

The following example associates Eco-mode schedule #1 with the Thin Provisioning Pool named "TPP001". The second command associates the Eco-mode schedule #2 with the same Thin Provisioning Pool. These executions result in Ecomode schedule #1 being released:

CLI> set eco-thin-pro-pool -pool-name TPP001 -schedule-number 1 -action enable CLI> set eco-thin-pro-pool -pool-name TPP001 -schedule-number 2 -action enable

# release eco-thin-pro-pool

This command releases the Eco-mode schedule that is associated with a specific Thin Provisioning Pool(s).

### ■ Syntax

release eco- thin-pro-pool {-pool-number *pool\_numbers* | -pool-name *pool\_names* }

### **Parameter**

-pool-number or -pool-name

This parameter specifies the Thin Provisioning Pool identifiers. One or more Thin Provisioning Pool identifiers can be specified. For details, refer to ["1.2.7 Thin Provisioning Pool Syntax" \(page 32\)](#page-31-1).

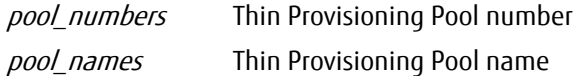

## ■ Example(s)

The following example releases an Eco-mode schedule associated with the Thin Provisioning Pool named "TPP001":

CLI>release eco-thin-pro-pool -pool-name TPP01

The following example releases an Eco-mode schedule associated with Thin Provisioning Pools #01- #05 at the same time:

CLI>release eco-thin-pro-pool -pool-number 01-05

# 3.4 Deduplication/Compression

This section describes the setting of the Deduplication/Compression function.

The Deduplication/Compression function is a function that eliminates and compresses duplicate data in the TPP. To use the Deduplication/Compression function, enabling the Deduplication/Compression function for the ETERNUS DX/AF and the TPP, and creating a Thin Provisioning Volume for Deduplication/Compression (or Deduplication/Compression Volume) in the TPP is required.

For details, refer to ["Setting the Deduplication/Compression function" \(page 267\)](#page-266-0).

#### **Caution**

- **•** This function is supported in the DX200 S3, the DX500 S3/DX600 S3, and the AF250/AF650. However, this function is not supported in Unified Storage.
- **•** If the Deduplication/Compression function is used in the DX200 S3 and the DX500 S3/DX600 S3, "Memory Extension" is required.
- **•** If the Deduplication/Compression mode setting of the ETERNUS DX/AF is changed from "enable" to "disable", the ETERNUS DX/AF must be rebooted. If the setting is changed from "disable" to "enable", rebooting the ETERNUS DX/AF is not required.
- **•** The Maintenance Operation policy is required for changing the Deduplication/Compression mode setting to "disable".
- **•** Deduplication/Compression of the data is performed by the synchronization with the I/O from the server. Depending on the I/O environment, if the Deduplication/Compression function is enabled, the performance may degrade.
- **•** If the I/O load is high, changing the setting of the Deduplication/Compression function one TPP at a time is recommended.
- **•** During a CM failure or a hot firmware replacement, the capacity reduction rate may temporarily degrade.
- **•** If Deduplication/Compression Volumes (dedup-tpv) exist in a TPP, the Deduplication/Compression mode setting cannot be disabled.
- **•** For information on the specification of this function, refer to "Design Guide (Basic)" of each model.

### $\bigcap$  N o t e

- **•** Specify whether to enable the Deduplication/Compression function for each TPV. However NAS volumes are not supported. Mixing Deduplication/Compression Volumes (TPV) that have the Deduplication/Compression function enabled and TPVs that have it disabled in a single TPP is supported.
- **•** Duplication checks are performed for all Deduplication/Compression Volumes in the same TPP. A duplication check cannot be performed for Deduplication/Compression Volumes in different TPPs.
- **•** Use the RAID migration function when enabling the Deduplication/Compression function for existing volumes. In addition, the RAID migration function is also used when Deduplication/Compression Volumes are converted to existing volumes.
- **•** If the copy source is a Deduplication/Compression Volume, perform the copy process after extending the data. If the copy destination is a Deduplication/Compression Volume, a deduplication is performed for the data that is transferred from the copy source. Because of that, the copy performance is affected.
- **•** Specifying Deduplication/Compression Volumes in different TPPs for the copy source Deduplication/Compression Volume and the copy destination Deduplication/Compression Volume is recommended when a local copy is performed.
- **•** When a remote copy is performed, non-deduplicated/uncompressed data is transferred to the copy destination.

Volumes that are used with the Deduplication/Compression function are shown below.

- **•** Deduplication/Compression Volume Virtual volumes that are recognized from the server
- **•** Data storage area (DEDUP\_SYS Volume) Area for storing Deduplicated/compressed data. Also used for storing control information for other data such as the update log information (journal).
- **•** Mapping table (DEDUP\_MAP Volume) Table for mapping the logical data that can be checked from the server and deduplicated/compressed data that is stored in the TPP.

The commands that are used with the volumes that are related to the Deduplication/Compression function are described below.

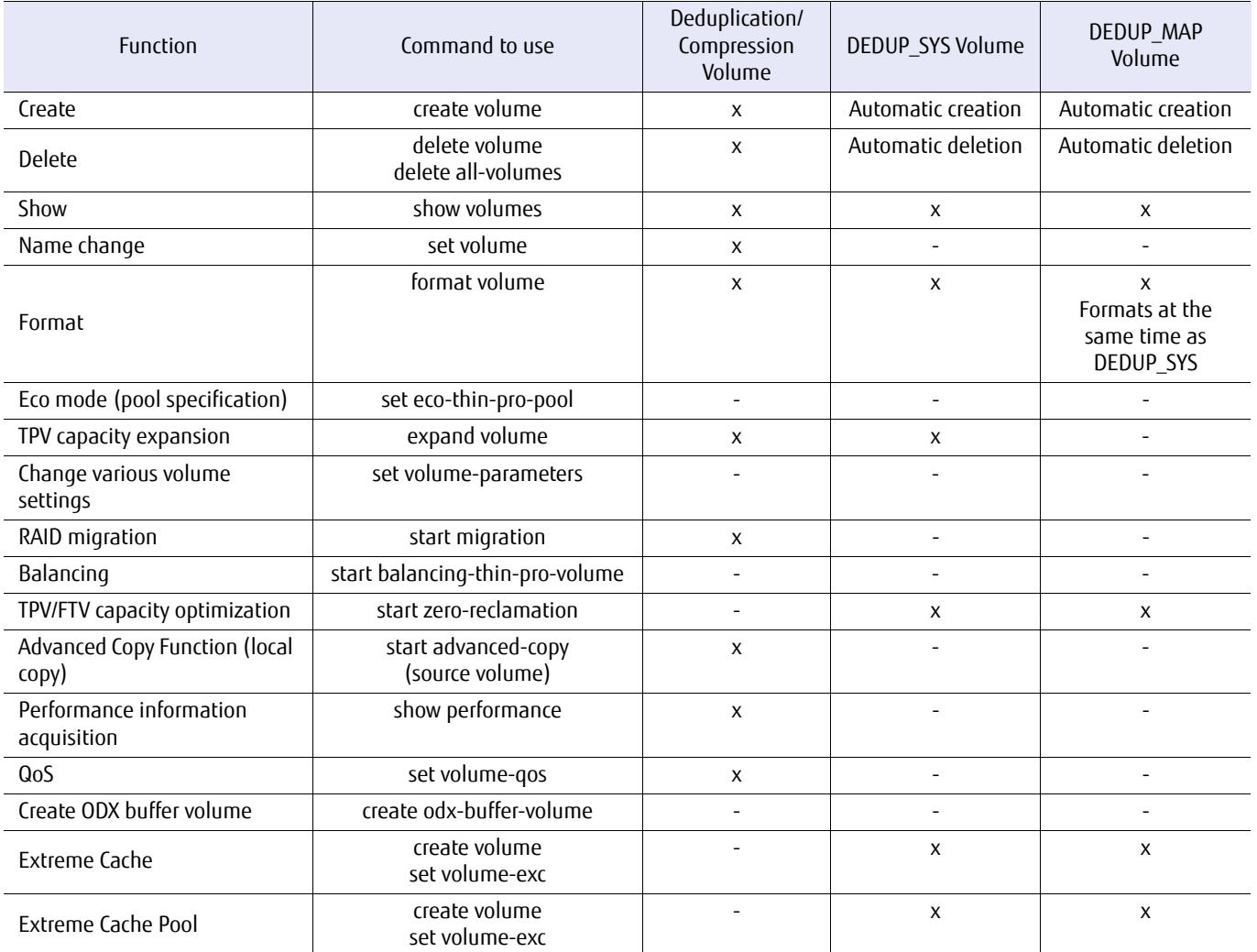

x: Available, -: Unavailable

# <span id="page-266-0"></span>Setting the Deduplication/Compression function

The following procedure explains how to set the Deduplication/Compression function. For information on how to operate the Thin Provisioning pool, refer to ["3.3 Thin Provisioning Pool Management" \(page](#page-237-0) [238\)](#page-237-0).

# **Procedure**

**1** Setting the Deduplication/Compression mode of the ETERNUS DX/AF

To use the Deduplication/Compression function, the Deduplication/Compression mode setting must be enabled in advance.

Use the "set dedup-mode" command to enable the Deduplication/Compression mode setting. Use the "show dedupmode" command to check the setting.

**2** Setting the Thin Provisioning function

The Thin Provisioning function must be enabled before creating TPPs.

Use the "set thin-provisioning" command to enable the Thin Provisioning function. Use the "show thin-provisioning" command to check the setting.

# **Note**

The maximum capacity (-max-pool-capacity) of the pool that can be created in the ETERNUS DX/AF is the maximum value set for each ETERNUS DX/AF. This maximum capacity includes Deduplication/Compression System Volumes (DEDUP\_SYS Volumes and DEDUP\_MAP Volumes) in [Step 4.](#page-267-0) Deduplication/Compression Volumes (dedup-tpv) are not included.

### **3** Creating TPPs

Use the "create thin-pro-pool" command to create a TPP. Use the "show thin-pro-pools" command to check the state of the TPP.

# $\bigcap$  Note

In order to distribute the assigned CM, creating two or more RAID groups in each TPP is recommended.

<span id="page-267-0"></span>**4** Setting the Deduplication/Compression function of the TPP (Deduplication/Compression setting) By using the "-dedup" parameter of the "set thin-pro-pool" command, the Deduplication/Compression setting is enabled. Use the "show thin-pro-pools" command to check the setting.

# $\bigcap$  Note

**•** The Deduplication/Compression System Volume in the TPP that has the Deduplication/Compression setting enabled is automatically created.

Deduplication/Compression System Volume is the collective term for DEDUP\_SYS Volumes and DEDUP\_MAP Volumes.

**-** \$DEDUP\_SYS

One DEDUP\_SYS Volume is created. The created volume size is 8TB (expandable to 128TB).

**-** \$DEDUP\_MAP

Two DEDUP MAP Volumes are created (or one if a single RAID is in the TPP). The created volume size is 5,641,339MB (fixed).

- **•** If the Deduplication/Compression setting is changed to "disable", the Deduplication/Compression System Volumes in the target TPP are deleted.
- **•** The maximum number of TPPs that can be set where the Deduplication/Compression setting is "enable" is as follows.
	- DX200 S3: 4 DX500 S3: 4 DX600 S3: 8 AF250: 4 AF650: 8

**5** Expanding the capacity of the DEDUP\_SYS Volume

Before creating the Deduplication/Compression Volume (dedup-tpv), expand the capacity of the DEDUP\_SYS Volume as required. The capacity of DEDUP SYS Volumes can be expanded to 128TB.

Use the "expand volume" command to expand the DEDUP\_SYS Volume area. Use the "show volumes" command to check the expansion.

ONote

In order to prevent the capacity of the Deduplication/Compression Volume from exceeding the corresponding maximum capacity (128TB) of the DEDUP\_SYS Volume, migrate the Deduplication/Compression Volume in the TPP to a non-Deduplication/Compression Volume or to a separate TPP by using RAID migration.

# **6** Deduplication/Compression Volume (dedup-tpv) creation

Create a Deduplication/Compression Volume (dedup-tpv) in the TPP where the Deduplication/Compression setting was enabled in [Step 4.](#page-267-0)

Create the Deduplication/Compression Volume (dedup-tpv) by using the "-type dedup-tpv" parameter of the "create volume" command. Use the "show volumes" command to check the created volume. The details are shown in "Usage Details".

Block Dedup: Deduplication/Compression Volume Dedup System: DEDUP\_SYS Volume Dedup Map: DEDUP\_MAP Volume

**End of procedure**

# Changing existing volumes to Deduplication/Compression Volumes

Non-target volumes (TPV) of the Deduplication/Compression function can be changed to target volumes (Deduplication/ Compression Volume [dedup-tpv]). In addition, target volumes (dedup-tpv) can also be changed to non-target volumes (TPV).

Change the non-target volume of the Deduplication/Compression function to a target volume (dedup-tpv) by using the "-dedup" parameter of the "start migration" command.

# Specifications of the Deduplication/Compression function

The specifications of the Deduplication/Compression function are shown below.

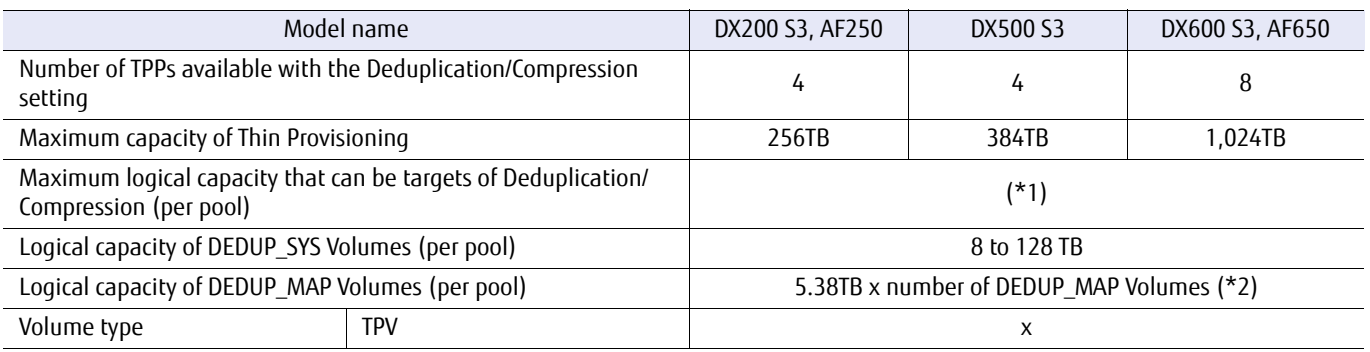

\*1: If the effects of the Deduplication/Compression function cannot be estimated, making the logical capacity of the DEDUP\_SYS Volume insufficient is recommended.

If the effects of the Deduplication/compression function cannot be estimated, depending on the number of RAID groups that are to be created in the TPP, the total logical capacity of the Deduplication/Compression Volume that can be created differs.

- **•** If the TPP is configured with two or more RAID groups, the total logical capacity of the Deduplication/Compression Volume is a maximum of 10 times or less than the logical capacity of the DEDUP\_SYS Volume.
- **•** If the TPP has one RAID group, the total logical capacity of the Deduplication/Compression Volume is a maximum of 5 times or less than the logical capacity of the DEDUP\_SYS Volume.
- \*2: For the DEDUP\_MAP Volume, "1" if there is one RAID group and "2" if there are two or more RAID groups in the TPP.

# 3.5 Flexible Tier Management

This section describes the commands that are related to the Flexible Tier function.

# Caution

The commands that are described in this section are not supported in the DX60 S3.

# $O$  Note

Perform operations for Flexible Tier (automatic storage tiering) with ETERNUS SF Storage Cruiser. For information on how to operate automated storage tiering, refer to "FUJITSU Storage ETERNUS SF Storage Cruiser Operation Guide for Optimization Function".

If Flexible Tier is set (changed/deleted) with CLI, a status update operation from ETERNUS SF Storage Cruiser is required.

The Flexible Tier control functions are as follows:

- **•** Deleting the FTRP
- **•** Changing the existing FTSP
- **•** Deleting the RAID group registered in the FTRP
- **•** Checking the FTRPE migration (incomplete migration)
- **•** Checking the Flexible Tier Pool balancing
- **•** Starting the Flexible Tier Pool balancing (FTRP specification)
- **•** Stopping the Flexible Tier Pool balancing

# 3.5.1 Flexible Tier Pool

This section explains the commands that are related to the management of Flexible Tier Pools (FTRP).

- **•** Deleting FTRPs
- **•** Changing an existing Flexible Tier Sub Pool (FTSP)

For details about Flexible Tier Volume (FTV) management, refer to ["3.2.2 Flexible Tier Volumes" \(page 195\)](#page-194-0).

# show flexible-tier-mode

This command displays the setting status of the Flexible Tier function.

# ■ Syntax

show flexible-tier-mode

# ■ Parameter

No parameters.

# ■ Output

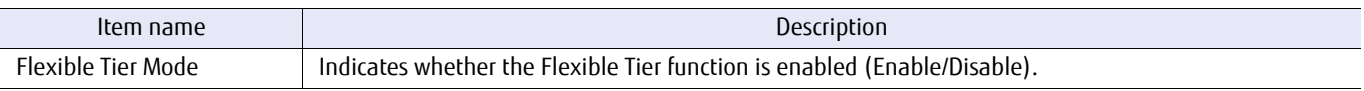

# ■ Example(s)

The following example displays the setting status of the Flexible Tier function:

CLI> show flexible-tier-mode Flexible Tier Mode [Disable] CLI> show flexible-tier-mode Flexible Tier Mode [Enable]

# show flexible-tier-pools

This command displays an overview list of Flexible Tier Pools (FTRPs) that are already registered in the ETERNUS DX/AF and detailed information for a specified FTRP. When the FTRP number or the FTRP name is specified, information is displayed for the specified FTRP and the Flexible Tier Sub Pool (FTSP) that are registered in the specified FTRP. When the FTRP number or the FTRP name is omitted, a list of the FTRPs that are already registered in the ETERNUS DX/AF is displayed.

# ■ Syntax

show flexible-tier-pools [-ftrp-number *ftrp\_number* | -ftrp-name *ftrp\_name* ]

### **Parameter**

#### -ftrp-number or -ftrp-name

Optional. This parameter specifies the FTRP identifier to display detailed information for. Multiple parameters can be selected in a single command.

If omitted, a list of all the FTRPs that are already registered in the ETERNUS DX/AF is displayed.

ftrp\_number FTRP number ftrp\_name FTRP name

# ■ Output

**•** When the parameter is omitted.

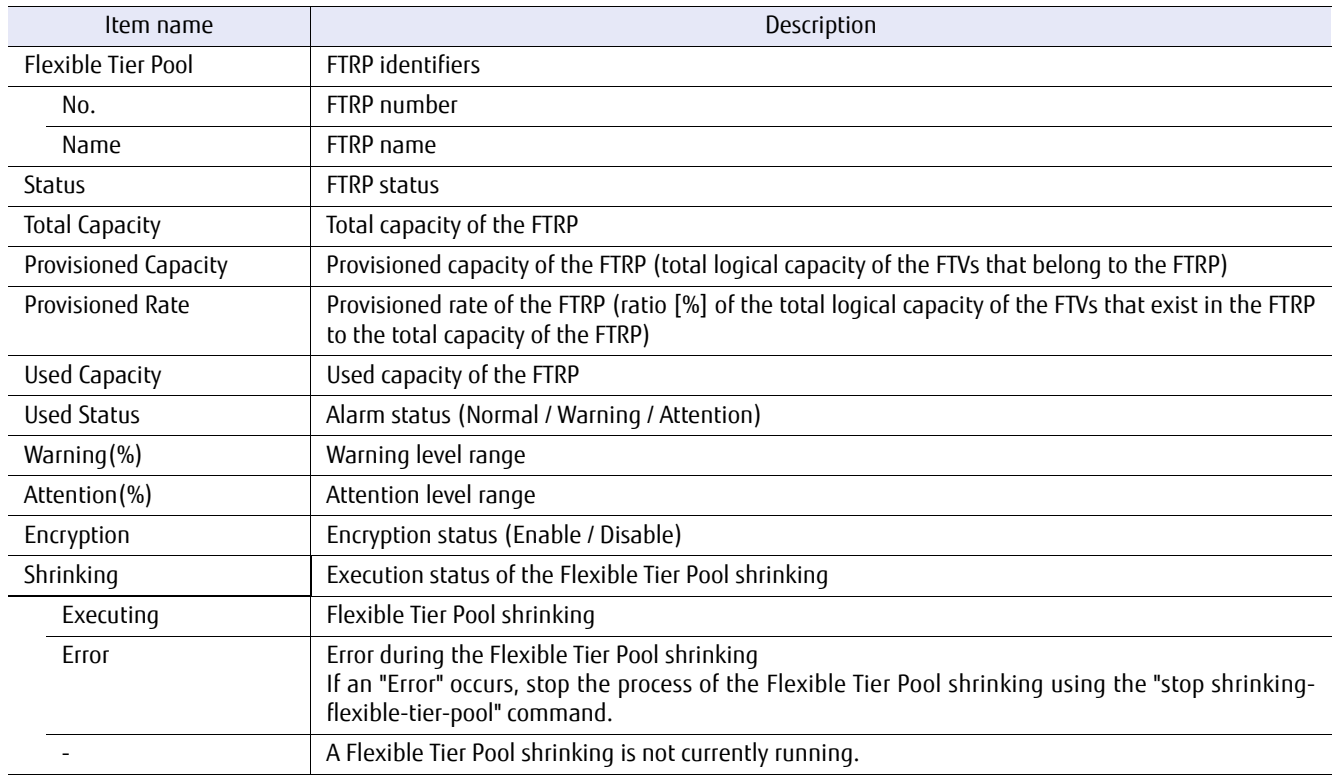

#### **•** When the parameter is specified.

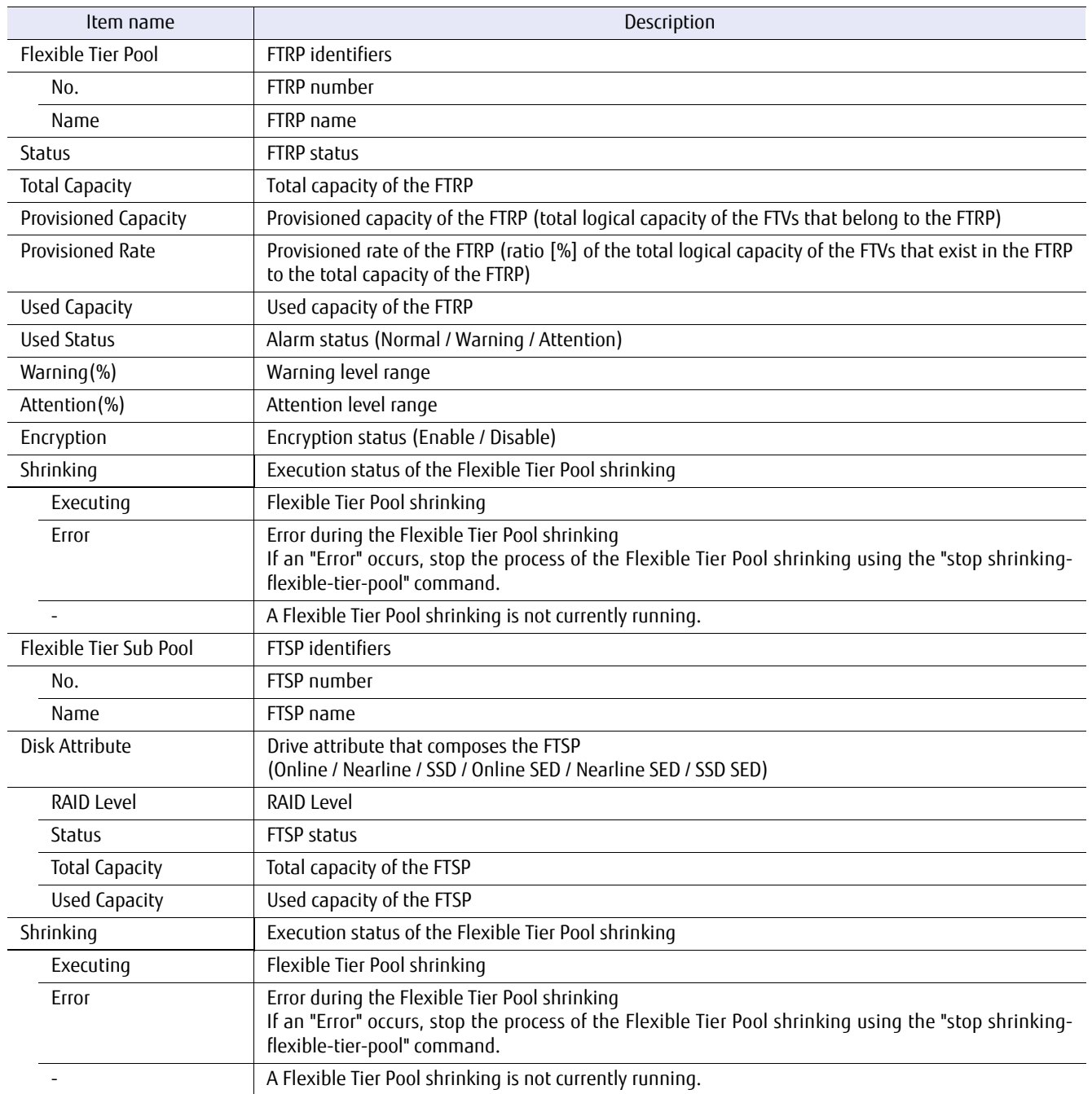

# ■ Example(s)

#### The following example displays an overview list of the FTRPs that are already registered in the ETERNUS DX/AF:

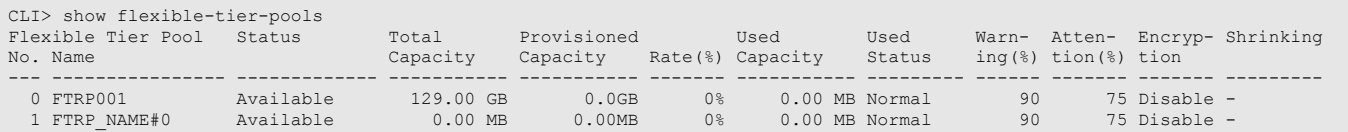

# The following example displays the detailed information of an FTRP that is named "FTRP001":

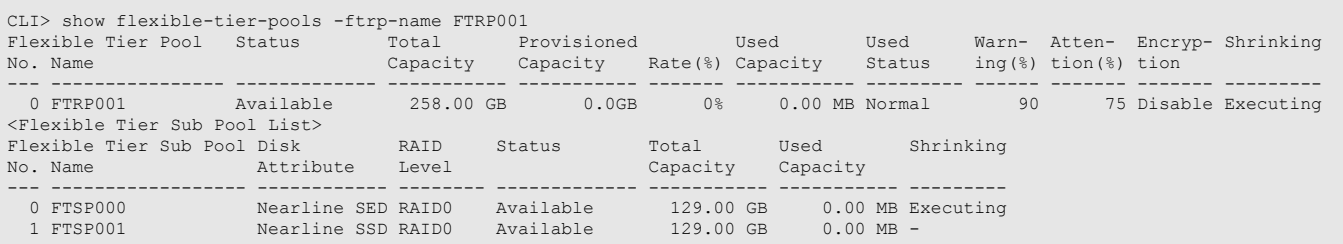

# The following example displays detailed information for FTRP#00:

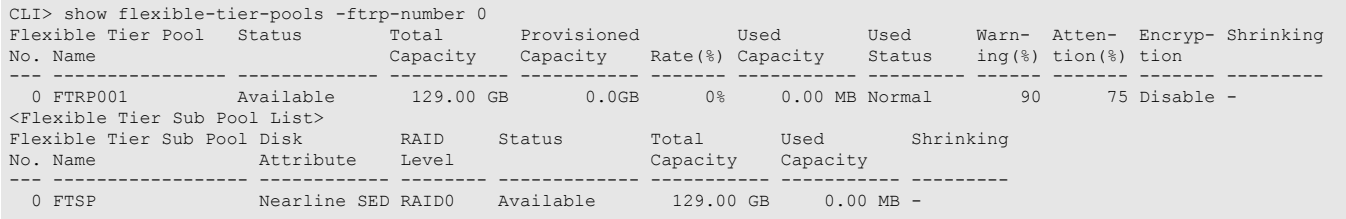

# ETERNUS CLI User's Guide Copyright 2016 FUJITSU LIMITED **P2X0-1210-20ENZ0 274**

# show flexible-tier-pool-progress

This command displays the progress rate of formatting Flexible Tier Pools (FTRPs) that are already registered in the ETERNUS DX/AF. When the FTRP number or the FTRP name is specified, the progress rates for the specified FTRPs are displayed. Note that the progress rate is not displayed when a specified FTRP is not being formatted. When the FTRP number or the FTRP name is omitted, a list of the progress rates for the FTRPs being formatted that are already registered in the ETERNUS DX/AF is displayed.

### **Syntax**

show flexible-tier-pool-progress [-ftrp-number *ftrp\_number* | -ftrp-name *ftrp\_name* ]

#### **Parameter**

#### -ftrp-number or -ftrp-name

Optional. This parameter specifies the FTRP identifier to display detailed information for. Multiple parameters can be selected in a single command. If omitted, a list of all the FTRPs that are already registered in the ETERNUS DX/AF and that are being

formatted is displayed.

ftrp\_number FTRP number ftrp\_name FTRP name

#### Output

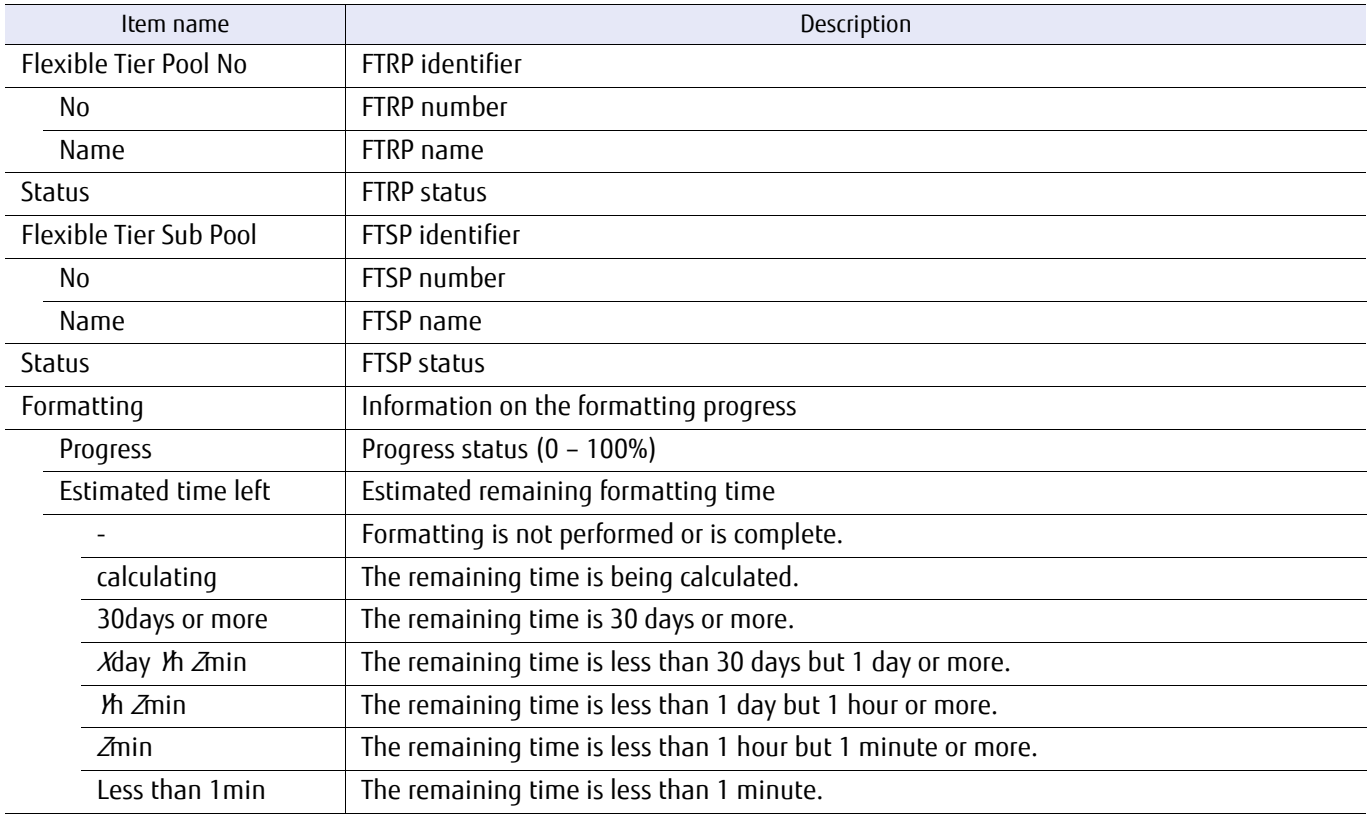

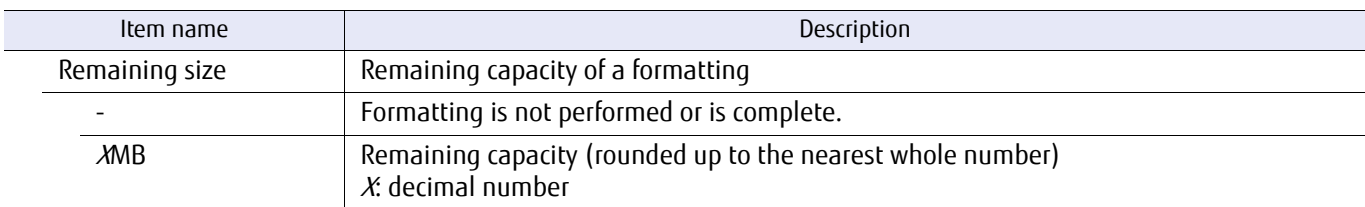

# Example(s)

The following example displays a list of the Flexible Tier Pools that are being formatted:

```
CLI> show flexible-tier-pool-progress
Flexible Tier Pool Status
No. Name
--- ---------------- -------------
 0 FTRP000 Available
<Flexible Tier Sub Pool List>
Flexible Tier Sub Pool Status Format
No. Name Progress Estimated time left Remaining size
--- ------------------ ------------- --------- -------------------- --------------
 0 FTSP0000 Available 84% 30min 1MB
 1 FTSP0001 Available 20% calculating 512MB
Flexible Tier Pool Status
No. Name
            --------- ----------<br>Available
 3 FTRP003
<Flexible Tier Sub Pool List>
Flexible Tier Sub Pool Status Format<br>No. Name Progres
                                      Progress Estimated time left Remaining size
            --- ------------------ ------------- --------- -------------------- --------------
16 FTSP0016 Available
```
The following example displays the progress rate of formatting for an FTRP that is named "FTRP001":

```
CLI> show flexible-tier-pool-progress -ftrp-name FTRP001
Flexible Tier Pool Status
No. Name
--- ---------------- -------------
 1 FTRP001
<Flexible Tier Sub Pool List>
Flexible Tier Sub Pool Status Format
No. Name Progress Estimated time left Remaining size
--- ------------------ ------------- --------- -------------------- --------------
 4 FTSP0004 Available 50% calculating 512MB
```
The following example displays the progress rate of formatting for FTRP#00 and FTRP#02:

```
CLI> show flexible-tier-pool-progress -ftrp-number 0,2
Flexible Tier Pool Status
No. Name
--- ---------------- -------------
 0 FTRP000 Available
<Flexible Tier Sub Pool List>
Flexible Tier Sub Pool Status Format
No. Name Progress Estimated time left Remaining size
--- ------------------ ------------- --------- -------------------- --------------
 0 FTSP0000 Available 84% 01day 23h 59min 128MB
 1 FTSP0001 Available 20% 23h 00min 1024MB
Flexible Tier Pool Status
No. Name<br>--- -----
             --------- ----------<br>Available
  2 FTRP002
<Flexible Tier Sub Pool List>
Flexible Tier Sub Pool Status Format
No. Name Progress Estimated time left Remaining size
--- ------------------ ------------- --------- -------------------- --------------
 17 FTSP0017 Available 99% 05min 99MB
 18 FTSP0018 Available 10% 01h 01min 256MB
 19 FTSP0019 Available 0% calculating 134217728MB
```
# delete flexible-tier-pool

This command deletes the Flexible Tier Pools (FTRPs) that are already registered in the ETERNUS DX/AF. All Flexible Tier Sub Pools (FTSPs) in the target FTRPs are also deleted. If a volume is registered in the specified FTRP, the FTRP cannot be deleted.

### **Caution**

Delete all volumes in the target FTRP before deleting the FTRP.

### ■ Syntax

delete flexible-tier-pool {-ftrp-number *ftrp\_number* | -ftrp-name *ftrp\_name* }

#### **Parameter**

-ftrp-number or -ftrp-name

This parameter specifies the FTRP identifiers that are to be deleted. Multiple FTRPs can be deleted in a single command.

ftrp\_number FTRP number ftrp\_name FTRP name

# Example(s)

The following example deletes FTRP#01:

CLI> delete flexible-tier-pool -ftrp-number 01

The following example deletes an FTRP that is named "FTRP05":

CLI> delete flexible-tier-pool -ftrp-name FTRP05

# show flexible-tier-sub-pools

This command displays an overview list of the Flexible Tier Sub Pools (FTSPs) that are already registered in the ETERNUS DX/ AF and detailed information for a specified FTSP. When the FTSP number or the FTSP name is specified, information on the specified FTSP and the RAID group (RLU) that are registered in the specified FTSP is displayed. When the FTSP number or the FTSP name is omitted, a list of the FTSPs that are already registered in the ETERNUS DX/AF is displayed.

# ■ Syntax

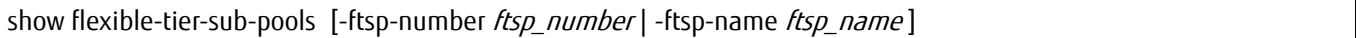

#### **Parameter**

#### -ftrp-number or -ftrp-name

Optional. This parameter specifies the FTSP identifier to display detailed information for. Multiple parameters can be selected in a single command.

If omitted, a list of all the FTSPs that are already registered in the ETERNUS DX/AF is displayed.

ftsp number FTSP number ftsp name FTSP name

### ■ Output

**•** When the parameter is omitted.

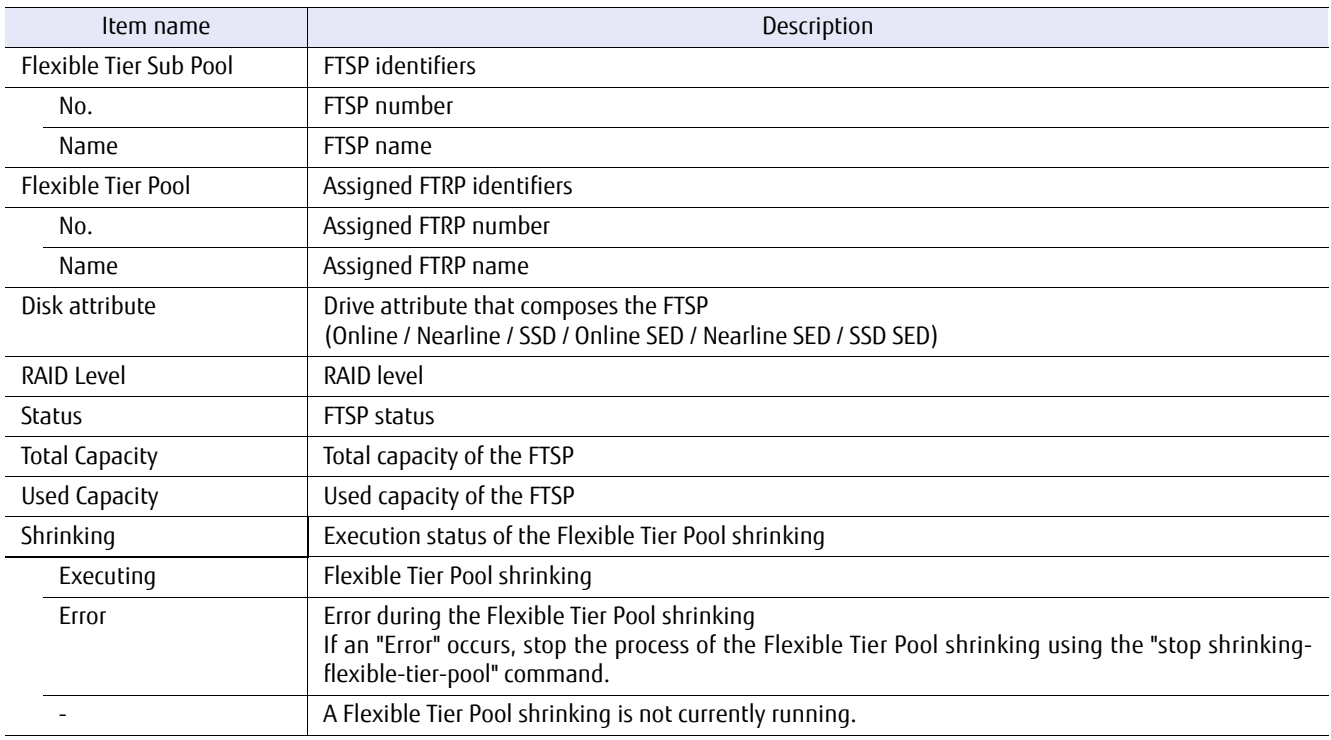

# **•** When the parameter is specified.

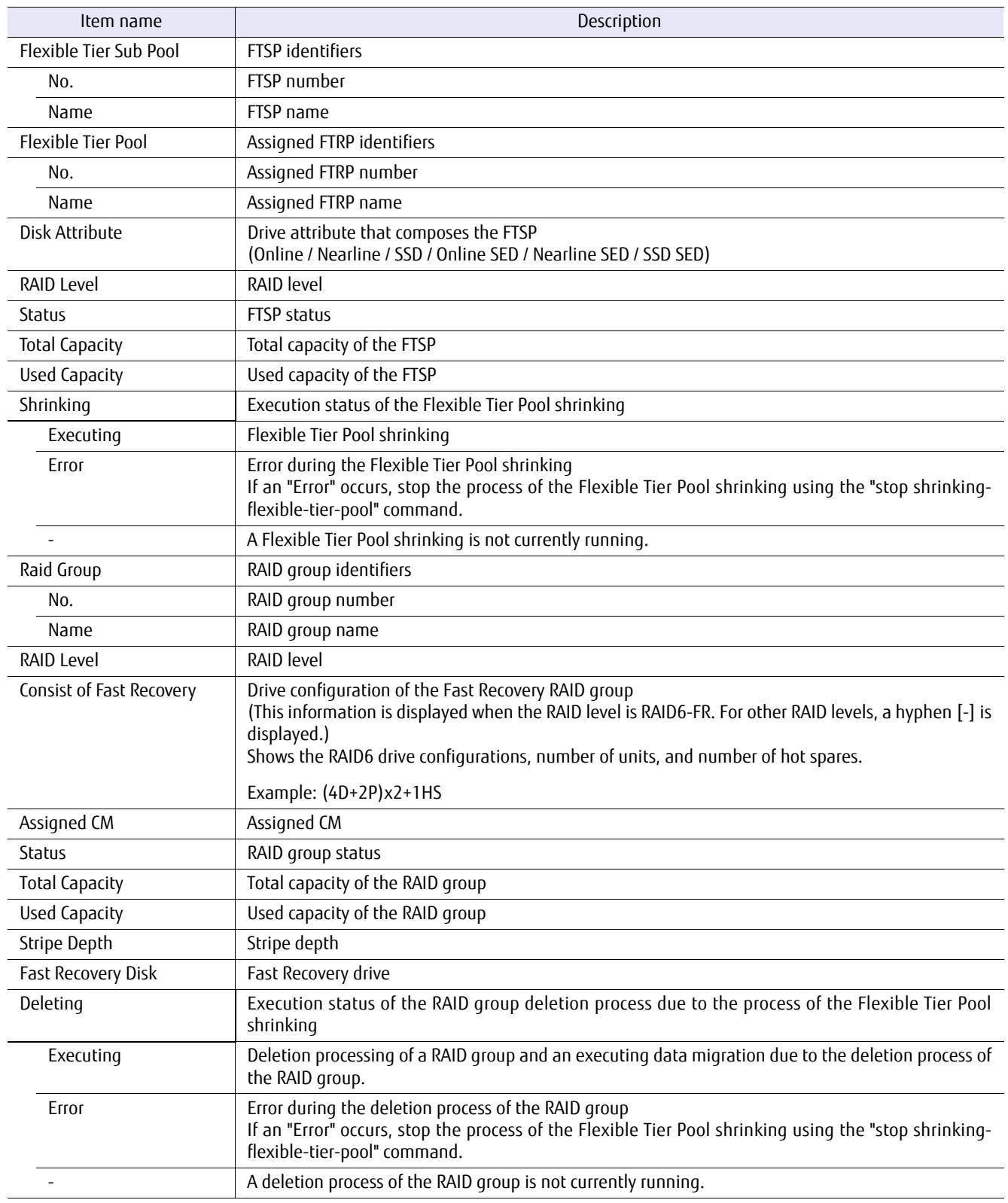

# ■ Example(s)

The following example displays an overview list of the Flexible Tier Sub Pools that are already registered in the ETERNUS DX/AF:

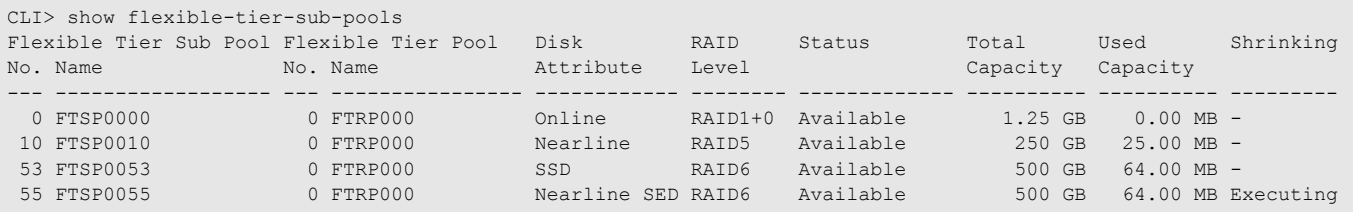

#### The following example displays detailed information for an FTSP that is named "FTSP0000":

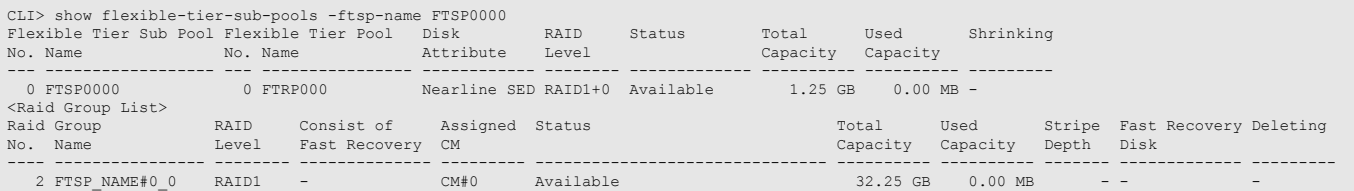

#### The following example displays detailed information for an FTSP that is named "FTSP0000" (for the DX8700 S3/DX8900 S3):

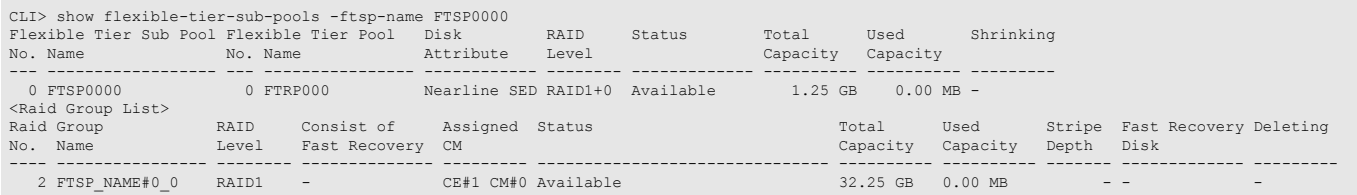

#### The following example displays detailed information for FTSP#10:

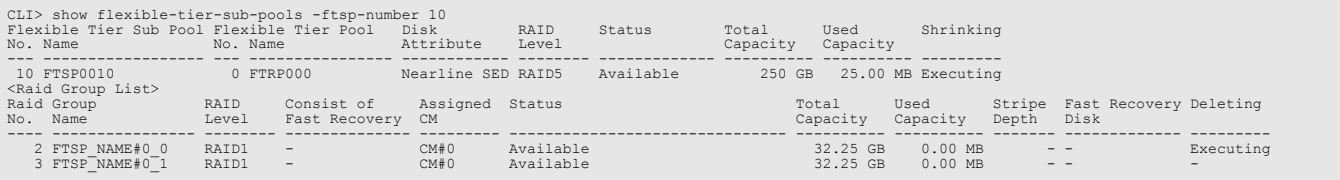

#### The following example displays detailed information for a RAID6-FR RAID group:

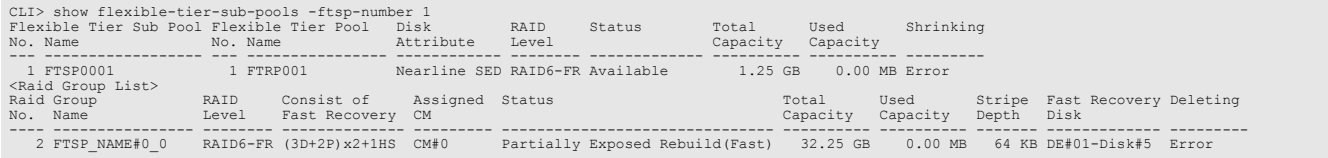

# set flexible-tier-sub-pool

This command changes the information for the Flexible Tier Sub Pools (FTSPs) that are already registered in the ETERNUS DX/AF.

# ■ Syntax

set flexible-tier-sub-pool {-ftsp-number *ftsp\_number* | -ftsp-name *ftsp\_name* } [-assigned-cm {0|1|00|01|10|11|20|21|30|31|40|41|50|51|60|61|70|71|80|81|90|91|a0|a1|b0|b1| auto}]

#### **Parameter**

#### -ftsp-number or -ftsp-name

This parameter specifies the FTSP identifier. Only one FTSP identifier can be specified in a single command.

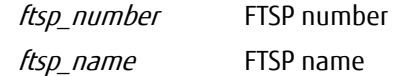

#### -assigned-cm

Optional. This parameter specifies the assigned CM for the RAID group that is added to the target FTSP. When "auto" is specified, the assigned CM is automatically determined by the ETERNUS DX/AF. If omitted, the assigned CM is not changed.

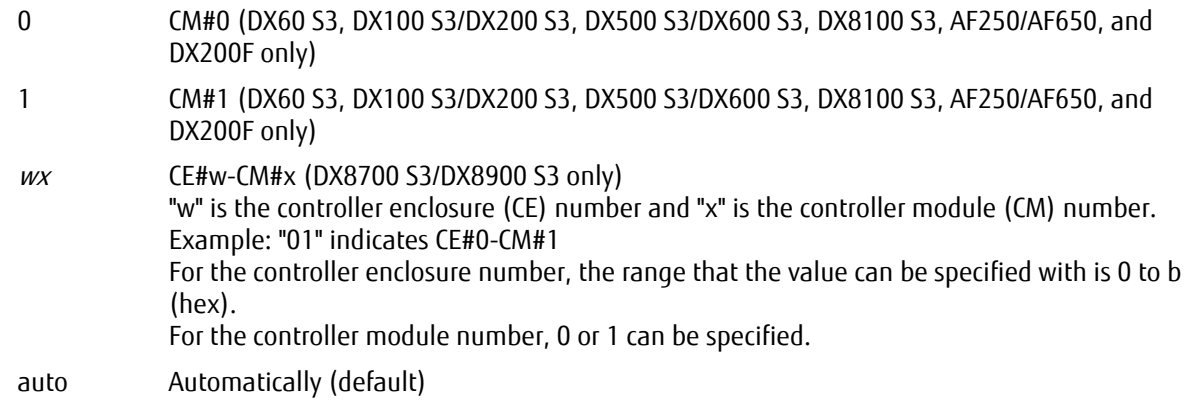

# ■ Example(s)

The following example automatically sets the assigned CM for FTSP0001:

CLI> set flexible-tier-sub-pool -ftsp-name FTSP0001 -assigned-cm auto

# stop shrinking-flexible-tier-pool

This command stops the Flexible Tier Pool shrinking that is started with the "start shrinking-flexible-tier-pool" command. With this command, the deletion process of the RAID group that is scheduled for deletion with the "start shrinking-flexible-tier-pool" command is stopped.

# Caution

The Maintenance Operation policy is required for executing the "start shrinking-flexible-tier-pool" command. The "start shrinking-flexible-tier-pool" command is a function that deletes specific RAID groups selected from the RAID groups that are registered in the FTRP.

# **Note**

- **•** If the FTSP is deleted or there is a change in the priority allocated FTSP of the FTV by executing Flexible Tier Pool shrinking, their respective processes are stopped.
- **•** If executing Flexible Tier Pool shrinking causes an error during the deletion process of the RAID group, this command must be used to stop the Flexible Tier Pool shrinking.

### **Syntax**

stop shrinking-flexible-tier-pool {-rg-number rg\_number | -rg-name rg\_name}

#### **Parameter**

-rg-number or -rg-name

This parameter specifies the RAID group identifier to stop the deletion process. Only one RAID group identifier can be specified at the same time. For details, refer to ["1.2.10 RAID Group Syntax" \(page 35\).](#page-34-0)

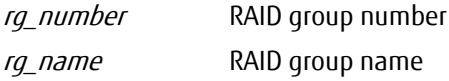

# Example(s)

The following example stops the deletion process of RAID group #0 that makes up the FTRP:

CLI> stop shrinking-flexible-tier-pool -rg-number 0

The following example stops the deletion process of RAID group RAID0 that makes up the FTRP:

CLI> stop shrinking-flexible-tier-pool -rg-name RAID0

# 3.5.2 FTRPE Migration

This section explains the commands that are related to FTRPE (Flexible Tier Pool Element) Migrations.

**•** Checking the FTRPE Migration (unfinished migration)

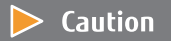

Only user accounts with the Software role can execute FTRPE Migration. User accounts without the Software role cannot use the FTRPE Migration function.

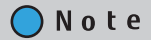

FTRPE migration sessions are shared with sessions for data migrations due to the Flexible Tier Pool shrinking.

# show ftrpe-migration

This command displays information for the FTRPE Migration sessions that are not complete. Completed FTRPE Migration sessions cannot be displayed.

This command is only used to display information for migration sessions in which the destination is a Flexible Tier Sub Pool (FTSP).

# ■ Syntax

#### show ftrpe-migration

#### ■ Parameter

No parameters.

### ■ Output

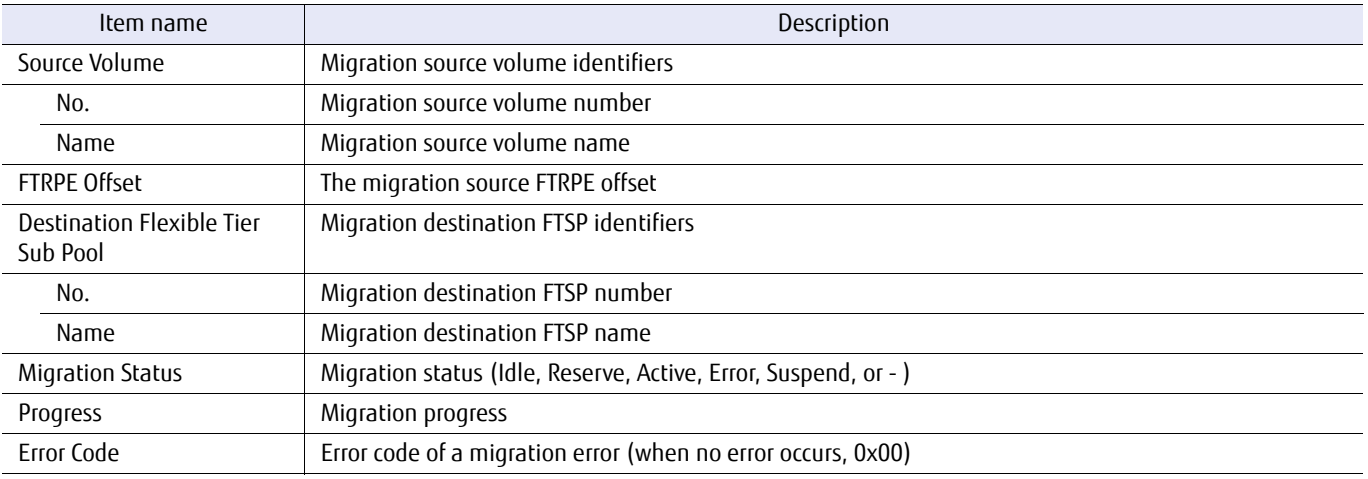

# Example(s)

#### The following example displays FTRPE Migration session information:

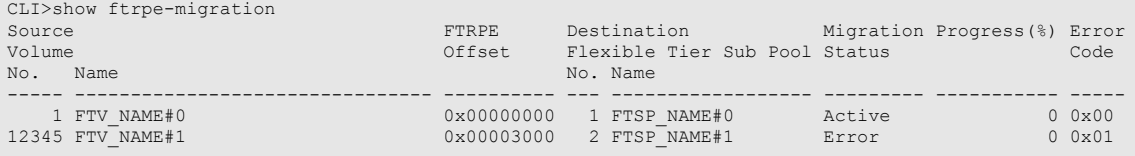

# 3.5.3 FTRP Balancing

This section explains the commands that are related to the balancing process for Flexible Tier Pools (FTRP). FTRP balancing is a function that performs a balancing process on a per FTV basis and equalizes the physical allocation capacity between RAID groups that configure the FTSP. By using this function, the ETERNUS DX/AF determines the allocation for the biased Flexible Tier Volumes (FTV).

- **•** Checking the Flexible Tier Pool balancing
- **•** Starting Flexible Tier Pool balancing (FTRP specification)
- **•** Stopping Flexible Tier Pool balancing

# $\bigcap$  Note

FTRP balancing is executed by selecting the FTRP to balance. If FTRP balancing is executed, the physical area in the FTSP is sorted. FTRP balancing does not migrate the physical area across FTSPs.

# show balancing-flexible-tier-pools

This command displays balancing information for the Flexible Tier Pools (FTRPs) that are registered in the ETERNUS DX/AF. When an FTRP number or an FTRP name is specified, this command displays balancing information for the specified FTRP and the Flexible Tier Sub Pools (FTSPs) that are registered in this FTRP. When the FTRP number or the FTRP name is omitted, this command displays the balancing information of all the FTRPs that are registered in the ETERNUS DX/AF.

### ■ Syntax

show balancing-flexible-tier-pools [-ftrp-number ftrp\_number | -ftrp-name ftrp\_name]

#### **Parameter**

#### -ftrp-number or -ftrp-name

Optional. This parameter specifies which FTRP to display the balancing information for. Only one FTRP can be specified at the same time. If omitted, the balancing information of all the FTRPs that are registered in the ETERNUS DX/AF is displayed.

For details, refer to ["1.2.8 Flexible Tier Pool Syntax" \(page 33\)](#page-32-0).

ftrp\_number FTRP number

ftrp\_name FTRP name

### Output

**•** When the parameter is omitted.

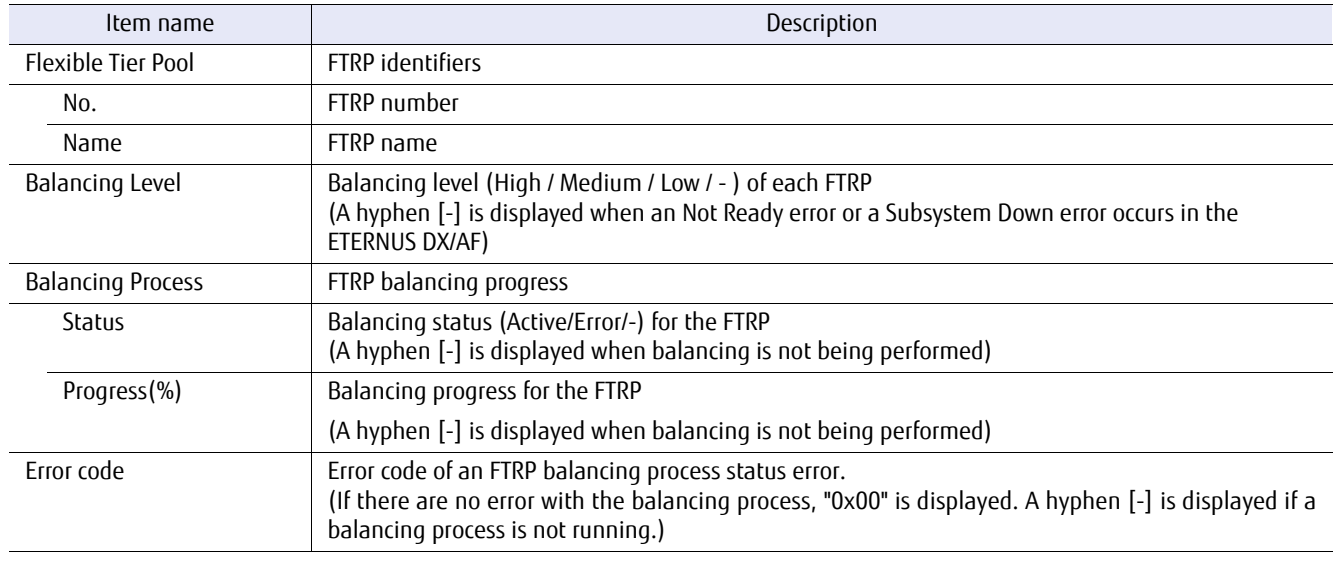

#### **•** When an FTRP number or an FTRP name is specified.

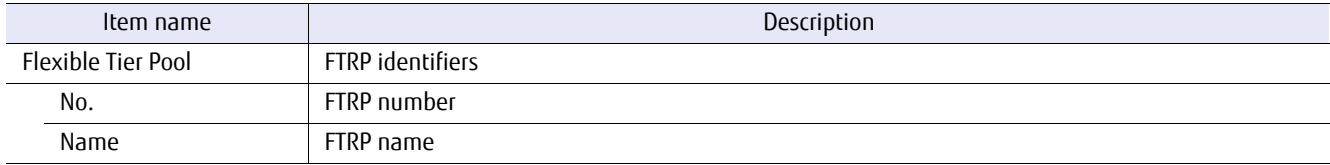

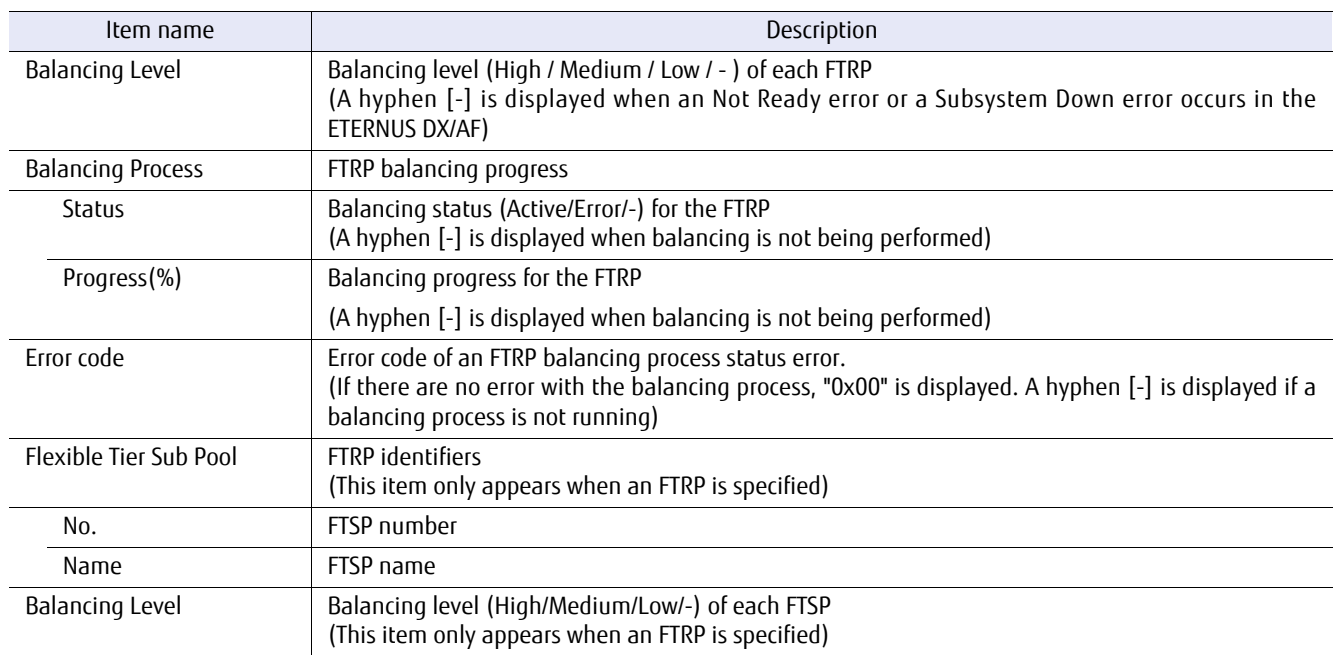

# **B** Example(s)

The following example displays the balancing information of all the FTRPs that are registered in the ETERNUS DX/AF:

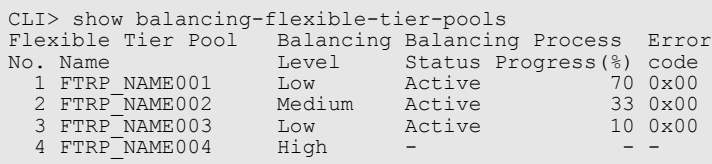

The following example displays detailed balancing information for an FTRP that is named FTRP\_NAME#1:

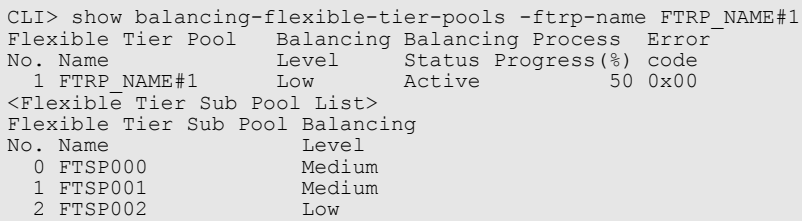
# start balancing-flexible-tier-pool

This command starts evenly relocating the Flexible Tier Pools (FTRPs) among RAID groups. Specify the FTRP that is to be balanced.

■ Syntax

start balancing-flexible-tier-pool {-ftrp-number ftrp\_number | -ftrp-name ftrp\_name}

#### **Parameter**

-ftrp-number or -ftrp-name

This parameter specifies the FTRP to which the FTV to start balancing is allocated. For details, refer to ["1.2.8](#page-32-0) [Flexible Tier Pool Syntax" \(page 33\).](#page-32-0)

ftrp\_number FTRP number ftrp\_name FTRP name

■ Example(s)

The following example starts balancing FTRP01:

CLI> start balancing-flexible-tier-pool -ftrp-name FTRP01

# stop balancing-flexible-tier-pool

This command stops evenly relocating the Flexible Tier Pools (FTRPs) among RAID groups. Specify the FTRP that is being balanced.

■ Syntax

stop balancing-flexible-tier-pool {-ftrp-number *ftrp\_number* | -ftrp-name *ftrp\_name*}

#### **Parameter**

-ftrp-number or -ftrp-name

This parameter specifies the FTRP to which the FTV to stop balancing is allocated. For details, refer to ["1.2.8](#page-32-0) [Flexible Tier Pool Syntax" \(page 33\).](#page-32-0)

ftrp\_number FTRP number ftrp\_name FTRP name

■ Example(s)

The following example stops balancing FTRP01:

CLI> stop balancing-flexible-tier-pool -ftrp-name FTRP01

# 3.6 Host Interface Management

This section explains the commands related to the management of the host interface. The functions to manage the host interface (SAN) are as follows:

- **•** Host interface port parameters
- **•** Host identifiers (Host Alias)
- **•** Mapping (when using LUN groups)
- **•** Mapping (When the host affinity mode is disabled)
- **•** Host Groups
- **•** Port Groups
- **•** LUN Groups
- **•** Host response
- **•** Changing the host sense
- **•** Reset group of the host interface port
- **•** Ping command for iSCSI hosts
- **•** Host LU QoS

#### ■ Host interface type

There are six host interface types; Fibre Channel (FC), Serial Attached SCSI (SAS), Internet Small Computer System Interface (iSCSI), Fibre Channel over Ethernet (FCoE),FCLINK, and OCLINK. The speed for each type of host interface is as follows:

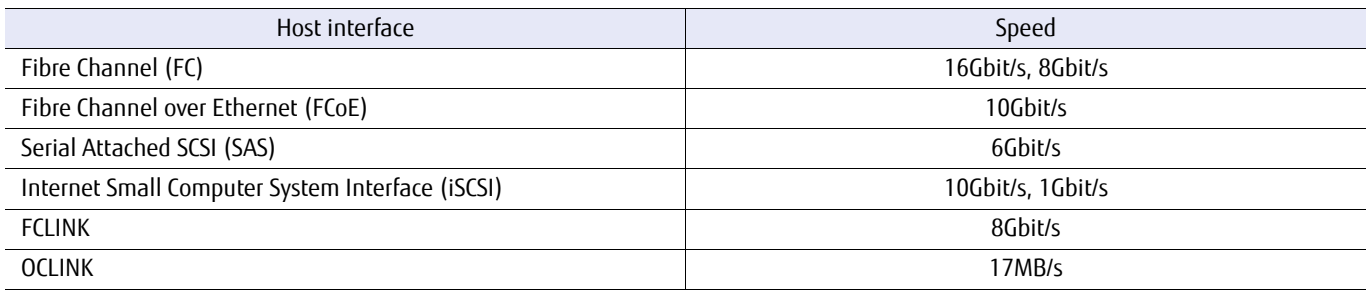

The host interface types that are supported by each ETERNUS DX/AF model are as follows.

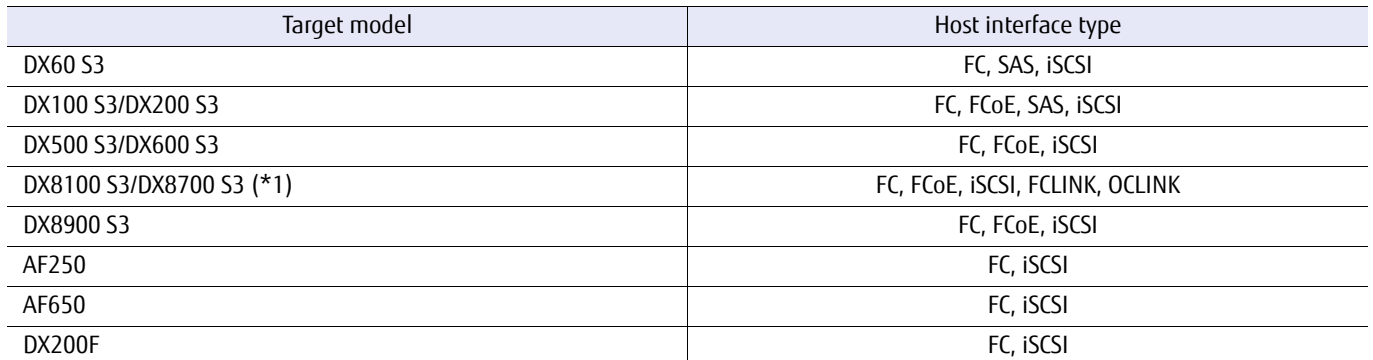

\*1: For UNIX/industry standard server connections, selecting from FC, iSCSI, and FCoE is possible. For mainframe connections, selecting from FCLINK and OCLINK is possible.

For details on the NAS function, refer to ["Chapter 7 NAS Function Setting and Display" \(page 828\).](#page-827-0)

# ■ Host affinity

Host affinity is set to associate hosts, host interface ports, and LUNs. Specify which hosts are allowed access.

#### ■ Host Affinity Mode

Host Affinity Mode can be set to each host interface port respectively. When the Host Affinity Mode is enabled, LUN groups can be associated with host HBAs (or host groups). When the Host Affinity Mode is disabled, LUN groups are not required. Volumes can be associated with the host LUNs from all of the host servers.

#### Host group

A host group is a group of HBAs (HBAs to set multipath) on hosts that access the same LUN groups. HBAs on different hosts can be set to one host group. Once the host group is created, the settings of all the hosts (HBAs) that belong to the host group can be changed by simply changing the settings of the host group.

#### CA port group

A CA port group is a group of ports that have the same port settings. Ports that access the same LUN group, such as the ports that use multipath connections to servers and the ports that connect servers that configure a cluster, are set to a single port group. The single port group can be allocated to multiple host groups. Once the CA port group is created, the settings of all the ports that belong to the port group can be changed by simply changing the settings of the port group.

#### LUN group

A LUN group is a group of LUNs that are accessed from the same host group and CA port group.

#### ■ Mapping method

The following is an example when Host Affinity Mode is enabled:

```
CLI> set fc-parameters -port 000 -host-affinity enable
CLI> create raid-group -name r1 -level 1 -disks 006,007
CLI> create volume -name v -count 3 -rg-name r1 -type open -size 256mb
CLI> create lun-group -name a1 -volume-name v0,v1,v2 -lun 0-2
CLI> create host-wwn-name -name h1 -wwn a00000e0d0100000
CLI> set host-affinity -host-name h1 -lg-name a1 -port 000
```
#### **Procedure**

- **1** Enable Host Affinity Mode of host interface port 000. (FC)
- **2** Create a RAID group named "r1".
- **3** Create volumes named "v0", "v1" and "v2" in the RAID group named "r1".
- **4** Create a LUN group named "a1", the mapping relation of volume named v0/v1/v2 and LUN 0/1/2.
- **5** Register a host WWN named "h1" (FC).
- **6** Use mapping (host affinity mode) to set the relationship between host interface port 000, the LUN group named "a1", and the host identifier named "h1".

**End of procedure**

The following is an example when Host Affinity Mode is disabled:

CLI> set fc-parameters -port 000,001 -host-affinity disable CLI> create raid-group -name r1 -level 1 -disks 006,007 CLI> create volume -name v -count 3 -rg-name r1 -type open -size 256mb CLI> set mapping -volume-name v0, v1, v2 -lun 0-2 -port 000, 001

# **Procedure**

- **1** Disable the Host Affinity Mode (FC).
- **2** Create a RAID group named "r1".
- **3** Create volumes named "v0", "v1" and "v2" in the RAID group named "r1".
- **4** Use mapping to set the relationship between host interface ports 000 and 001, volumes v0, v1, and v2, and LUNs 0, 1, and 2.

**End of procedure**

For details on setting host affinity with host groups, port groups, and LUN groups, refer to ["D.1.2 Host Access Setting](#page-1180-0) [Procedure" \(page 1181\)](#page-1180-0).

# 3.6.1 Host Interface Port Parameters

This section explains the commands related to setting up parameters for each host interface.

# show fc-parameters

This command displays the parameters of each FC host interface port.

# ■ Syntax

## show fc-parameters

### ■ Parameter

No parameters.

# ■ Output

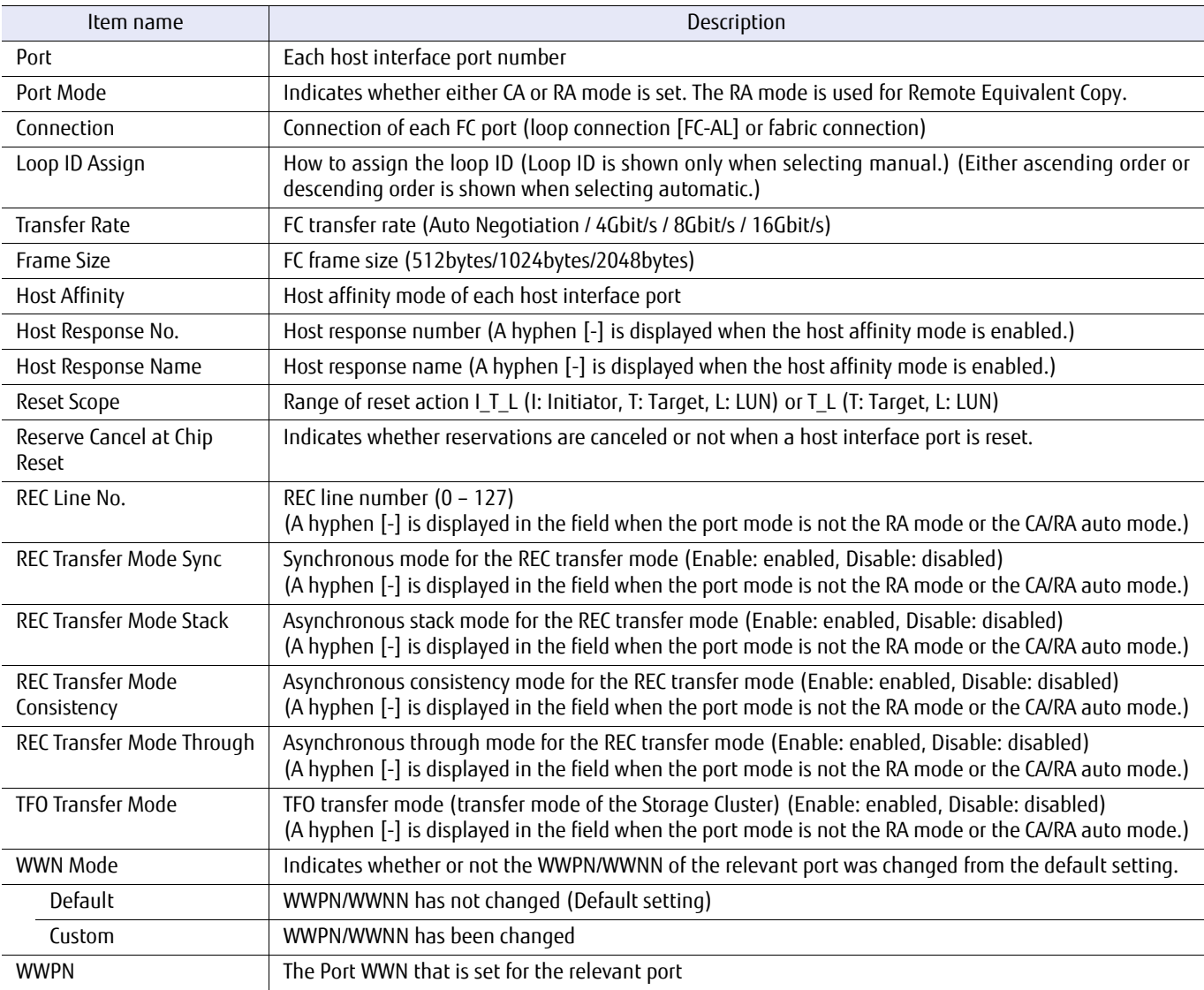

# ■ Example(s)

The following example shows the parameters displayed for each FC interface port (for the DX60 S3, the DX100 S3/DX200 S3, the DX500 S3/DX600 S3, the AF250/AF650, and the DX200F). In this example, each CA has 2 ports and each CM has 2 CAs:

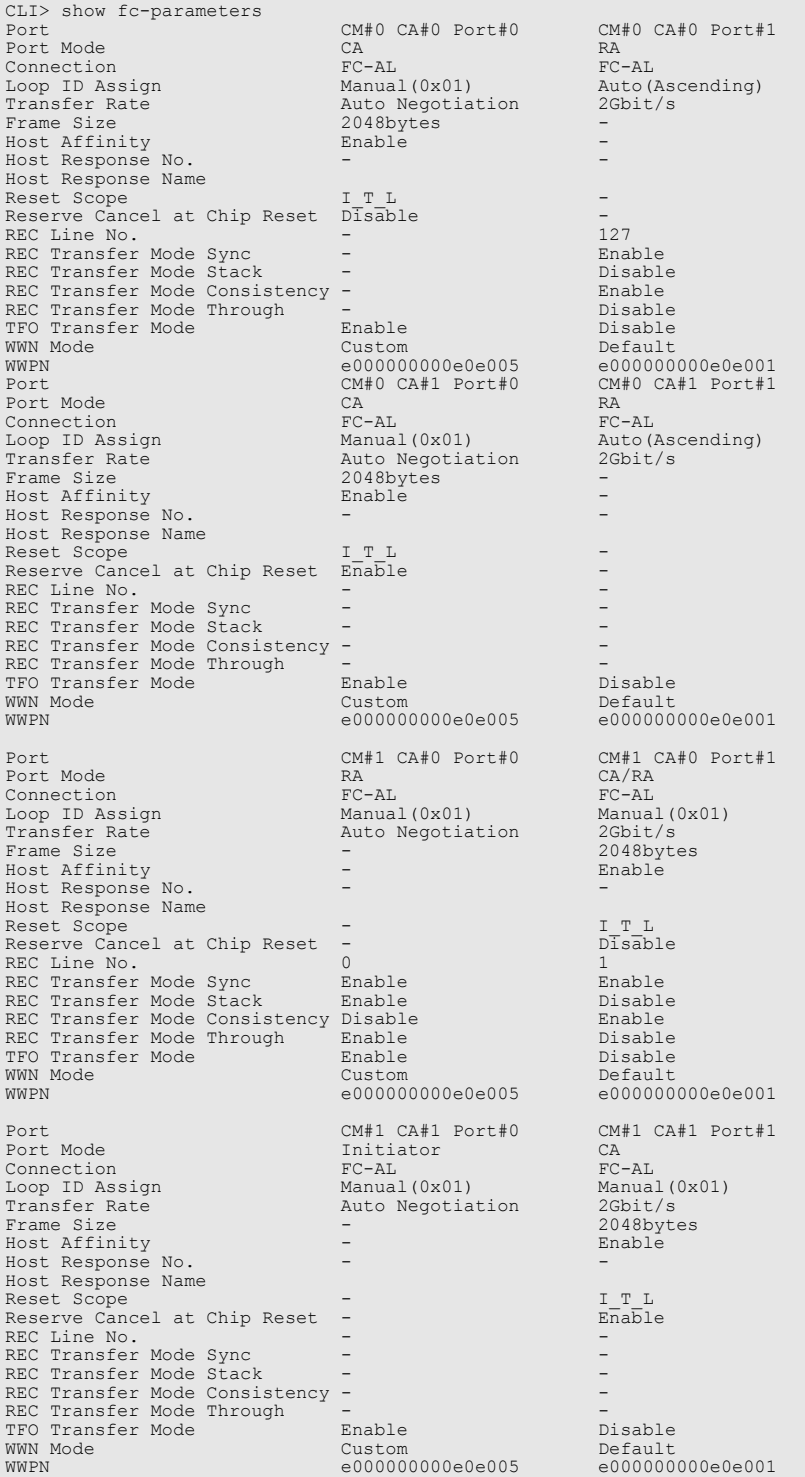

The following example shows the parameters displayed for each FC interface port (for the DX8700 S3/DX8900 S3). In this example, each CA has 2 ports and each CM has 2 CAs:

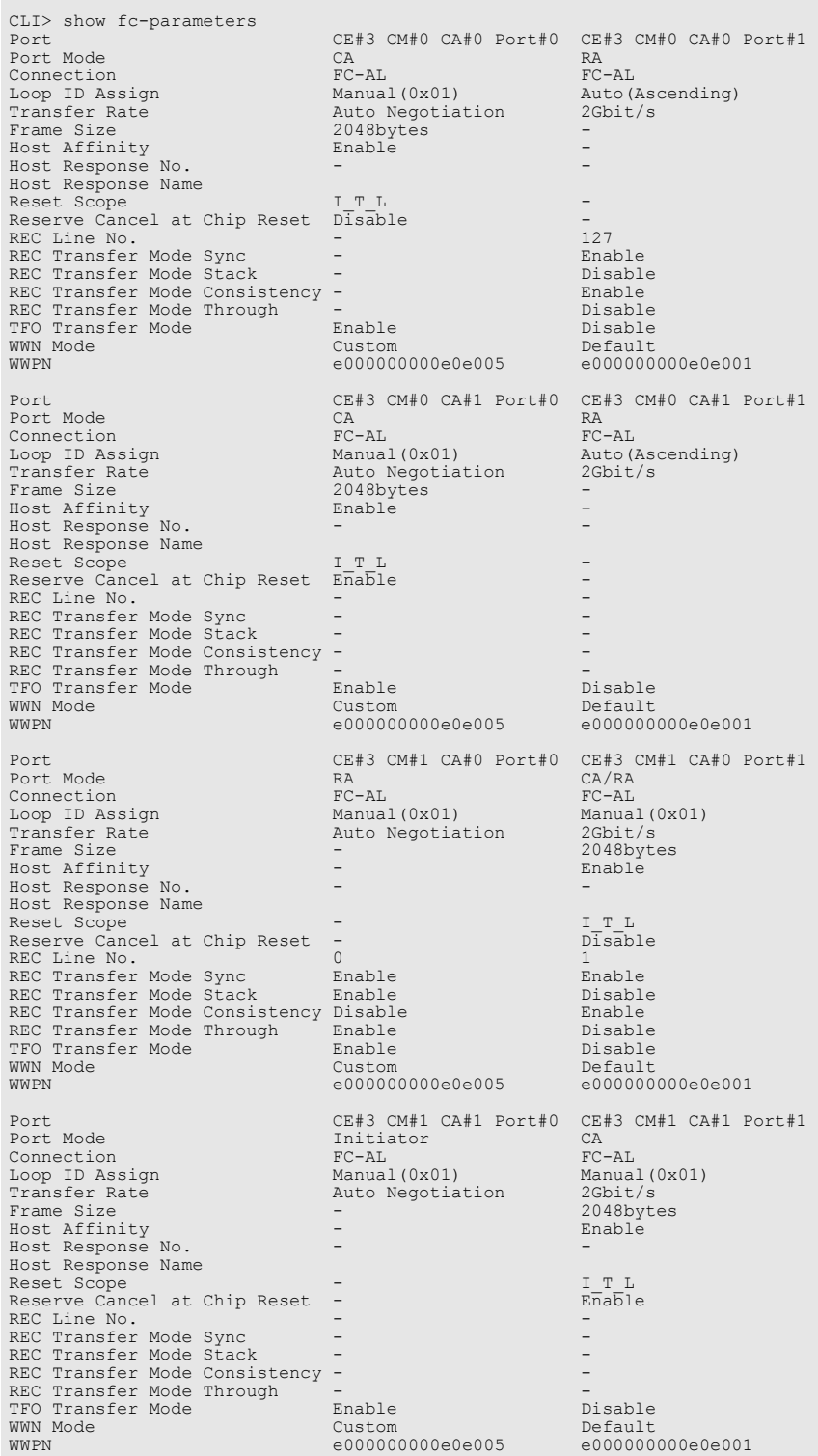

The following example shows the parameters displayed for each FC interface port (for the DX60 S3, the DX100 S3/DX200 S3, the DX500 S3/DX600 S3, the AF250/AF650, and the DX200F). In this example, each CA has 4 ports and each CM has 2 CAs:

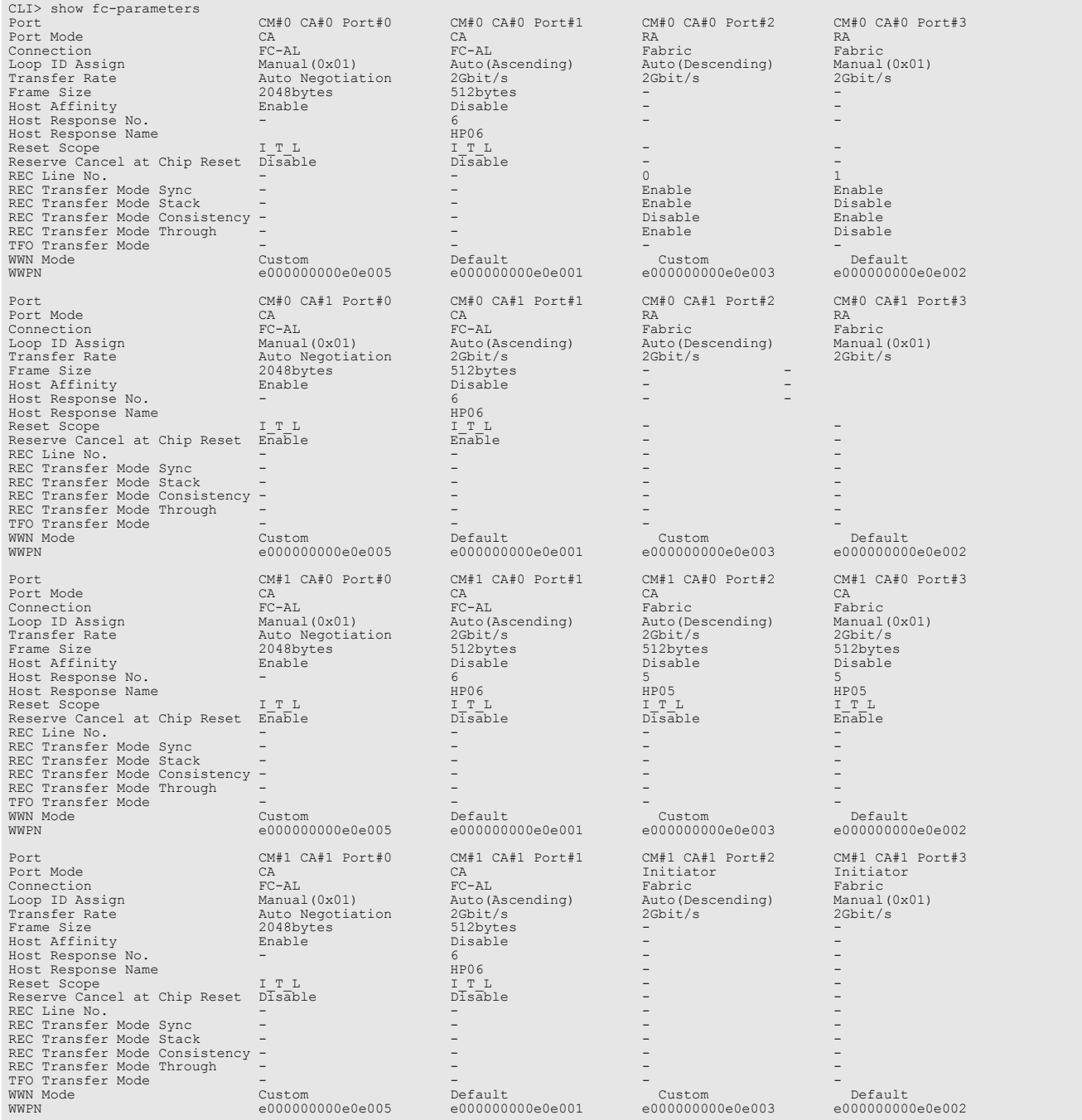

#### The following example shows the parameters displayed for each FC interface port (for the DX8700 S3/DX8900 S3). In this example, each CA has 4 ports and each CM has 2 CAs:

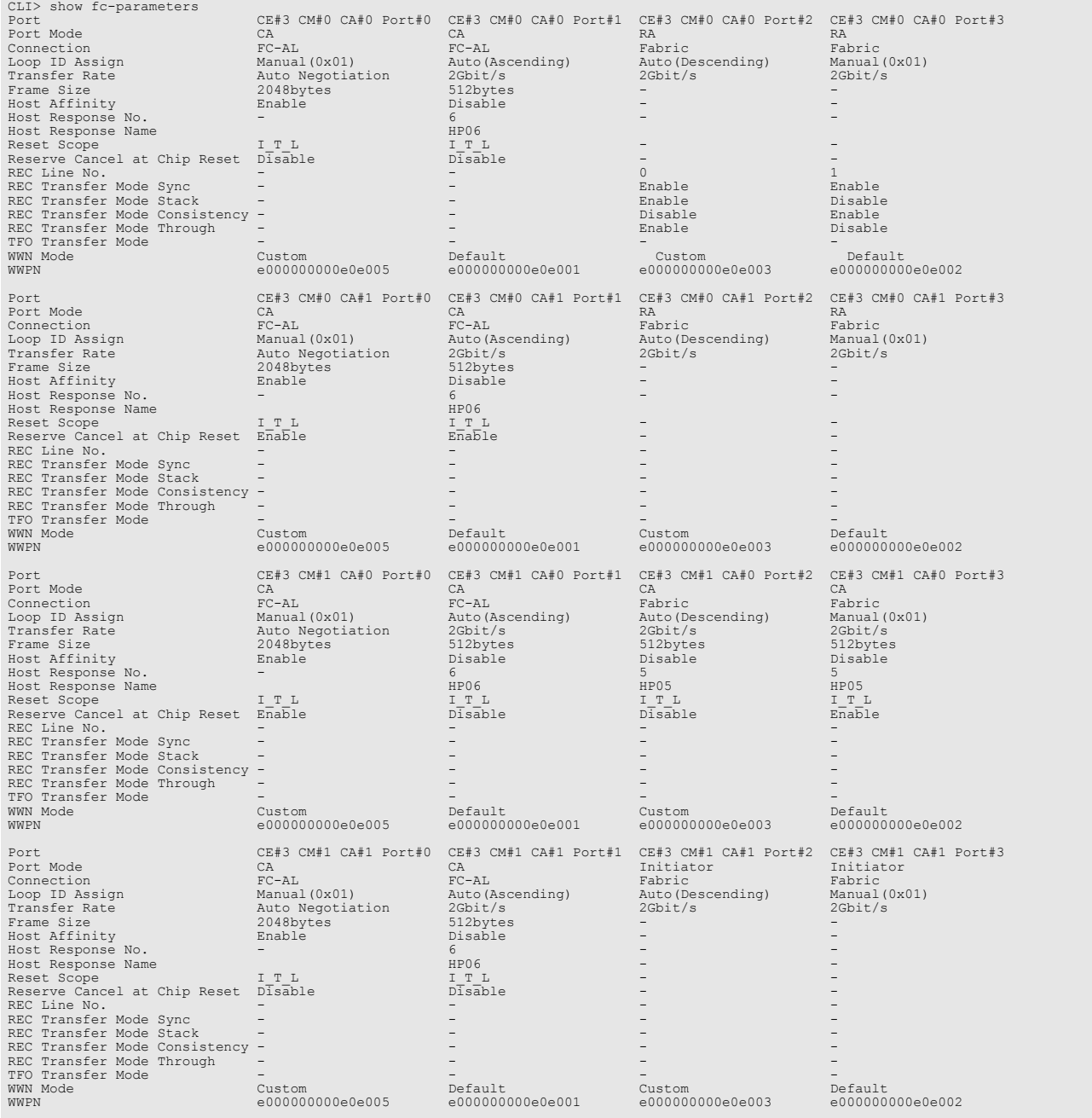

# set fc-parameters

This command sets up the parameters to control each Fibre Channel (FC) host interface port. Host Affinity Mode can be changed by using this command.

For a change of host port mode, refer to the "set host-port-mode" command.

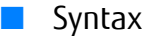

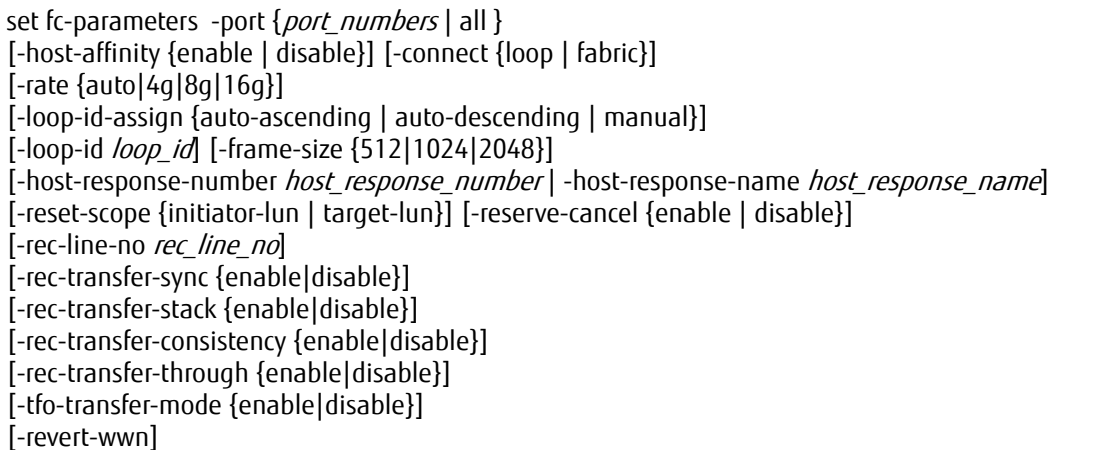

#### **Parameter**

-port This parameter specifies the FC interface port number to be set up. Two or more parameters can be specified by separating them with a comma (,).

> Example: -port 000,110 For details, refer to ["1.2.15 Host Interface Port Syntax" \(page 40\)](#page-39-0).

port\_numbers FC interface port

- $xyz$  "x" is the controller module (CM) number, "y" is the CA number, and "z" is the FC port number (DX60 S3, DX100 S3/DX200 S3, DX500 S3/DX600 S3, DX8100 S3, AF250/AF650, and DX200F only). Example: "123" indicates CM#1-CA#2-Port#3
- $wxyz$  "w" is the controller enclosure (CE) number, "x" is the controller module (CM) number, "y" is the CA number, and "z" is the host port number (DX8700 S3/DX8900 S3 only). Example: "0123" indicates CE#0-CM#1-CA#2- Host port#3

all All FC interface ports

#### -host-affinity

Optional. This parameter specifies the Host Affinity Mode. If omitted, the existing setting is not changed. The host affinity is the security capability of the system against host servers. The access from hosts can be limited by enabling Host Affinity Mode. If the RA mode or Initiator mode is being set for the specified ports, this parameter cannot be specified.

- enable Host Affinity Mode is enabled.
- disable Host Affinity Mode is disabled.

-connect Optional. This parameter specifies the connection condition of the FC port. If omitted, the existing setting is not changed. The default value is a loop (FC-AL) connection.

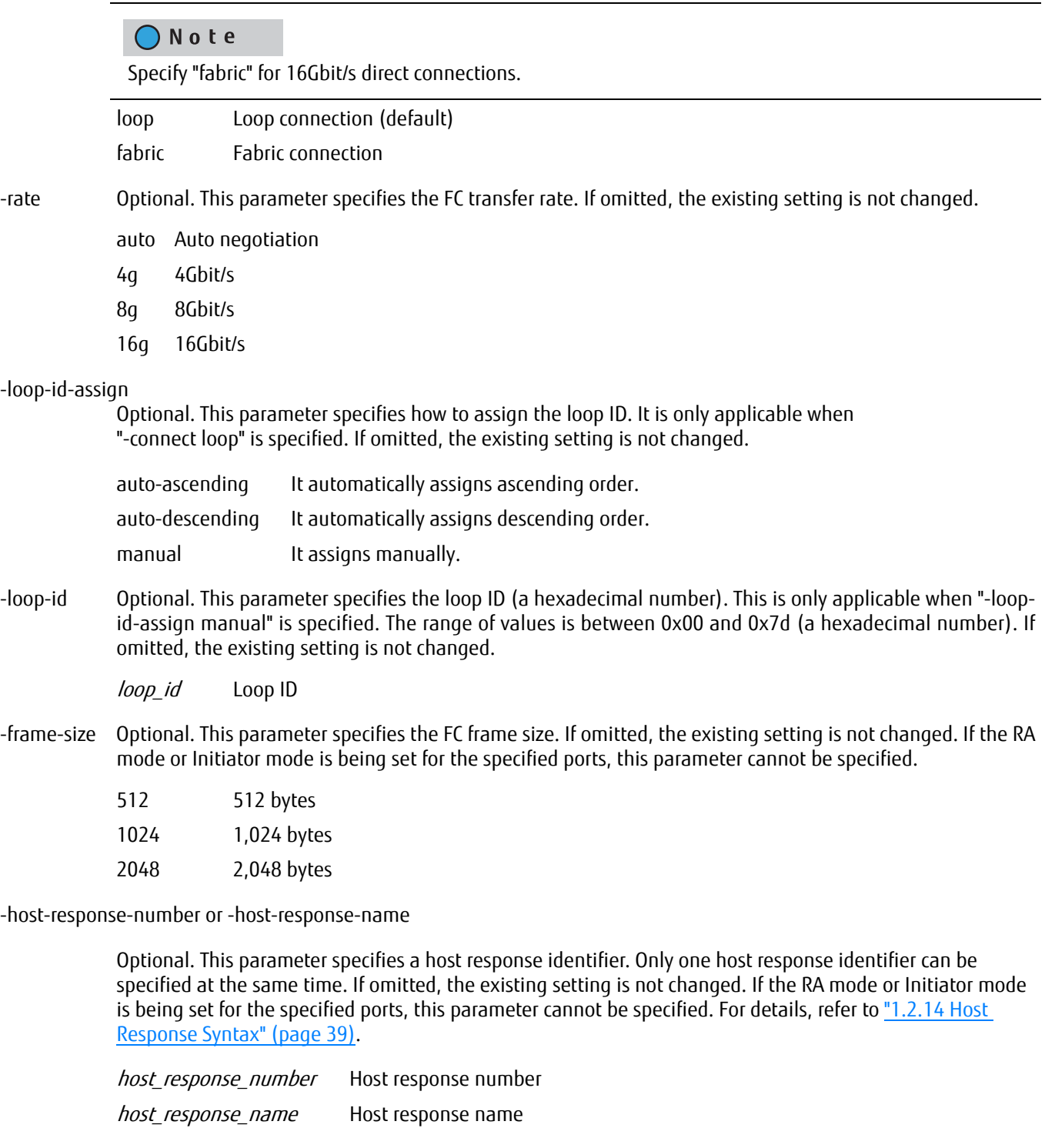

-reset-scope Optional. This parameter specifies the range of reset action. If omitted, the existing setting is not changed. If the RA, Initiator mode is set, this parameter cannot be specified.

initiator-lun Reset (Cancel) the command request from the server that sent the command reset request.

target-lun Reset (Cancel) the command request from all servers that are connected to the port (regardless of whether the LUN is recognized).

#### -reserve-cancel

Optional. This parameter specifies whether or not SCSI reservation (persistent reservation) is canceled when host interface ports are reset. If omitted, the existing setting is not changed. If the RA mode is set for the specified port, this parameter cannot be specified.

enable Reservations are canceled.

disable Reservations are not canceled.

-rec-line-no Optional. This parameter specifies the REC line number. If omitted, the existing setting is not changed. This parameter can only be specified for the ports that both of the following conditions apply to: the Advanced Copy license has been registered and the port mode is the RA mode or the CA/RA auto mode.

rec line no REC line number  $(0 - 127)$ 

#### -rec-transfer-sync

Optional. This parameter specifies the synchronous mode for the copy transfer mode. If omitted, the existing setting is not changed. This parameter can only be specified for the ports that both of the following conditions apply to: the Advanced Copy license has been registered and the port mode is the RA mode or the CA/ RA auto mode.

- enable An REC in synchronous transfer mode is permitted for the target CA port.
- disable An REC in synchronous transfer mode is suppressed for the target CA port.

#### -rec-transfer-stack

Optional. This parameter specifies the asynchronous stack mode for the copy transfer mode. If omitted, the existing setting is not changed. This parameter can only be specified for the ports that both of the following conditions apply to: the Advanced Copy license has been registered and the port mode is the RA mode or the CA/RA auto mode.

enable An REC in asynchronous stack mode is permitted for the target CA port.

disable An REC in asynchronous stack mode is suppressed for the target CA port.

#### -rec-transfer-consistency

Optional. This parameter specifies the asynchronous consistency mode for the copy transfer mode. If omitted, the existing setting is not changed. This parameter can only be specified for the ports that both of the following conditions apply to: the Advanced Copy license has been registered and the port mode is the RA mode or the CA/RA auto mode.

- enable An REC in asynchronous consistency mode is permitted for the target CA port.
- disable An REC in asynchronous consistency mode is suppressed for the target CA port.

#### -rec-transfer-through

Optional. This parameter specifies the asynchronous through mode for the copy transfer mode. If omitted, the existing setting is not changed. This parameter can only be specified for the ports that both of the following conditions apply to: the Advanced Copy license has been registered and the port mode is the RA mode or the CA/RA auto mode.

- enable An REC in asynchronous through mode is permitted for the target CA port.
- disable An REC in asynchronous through mode is suppressed for the target CA port.

-tfo-transfer-mode

Optional. This parameter specifies the TFO transfer mode (transfer mode of the Storage Cluster). If omitted, the existing setting is not changed. This parameter can only be specified for the ports that both of the following conditions apply to: the Storage Cluster license has been registered and the port mode is the RA mode or the CA/RA auto mode.

- enable A Storage Cluster transfer is permitted for the target CA port.
- disable A Storage Cluster transfer is suppressed for the target CA port.
- -revert-wwn Optional. This parameter is specified when reverting WWPN/WWNN back to the default configuration state after it has been changed by the Storage Cluster. If omitted, the existing setting is not changed.

#### ■ Example(s)

The following example sets up the parameters to control CM#1 CA#1 Port#0 (FC interface). Host Affinity Mode is disabled:

CLI> set fc-parameters -port 110 -host-affinity disable

The following example sets up the parameters to control CM#0 CA#0 Port#1 (FC interface). The FC port is a fabric connection:

CLI> set fc-parameters -port 001 -connect fabric

# show sas-parameters

This command displays the parameters of each SAS host interface port.

### ■ Syntax

#### show sas-parameters

#### ■ Parameter

No parameters.

# ■ Output

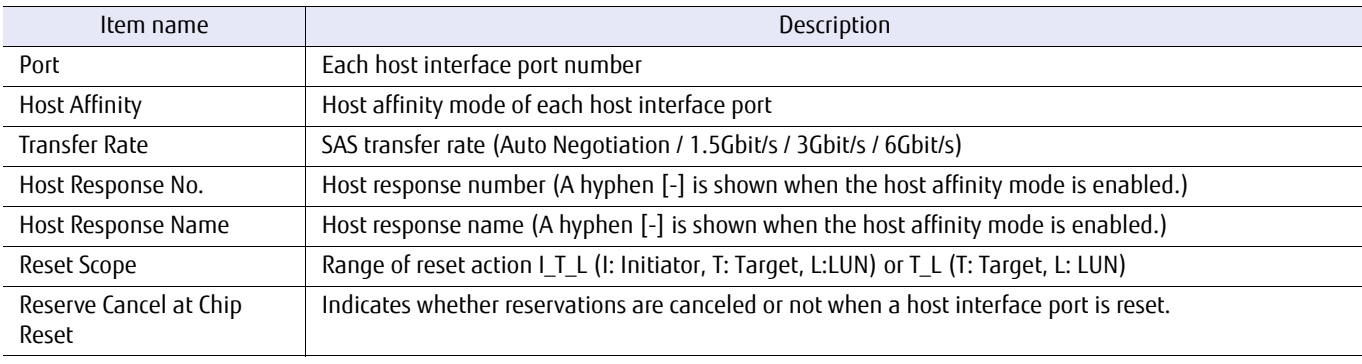

# ■ Example(s)

The following example displays the parameters of all SAS host interface ports:

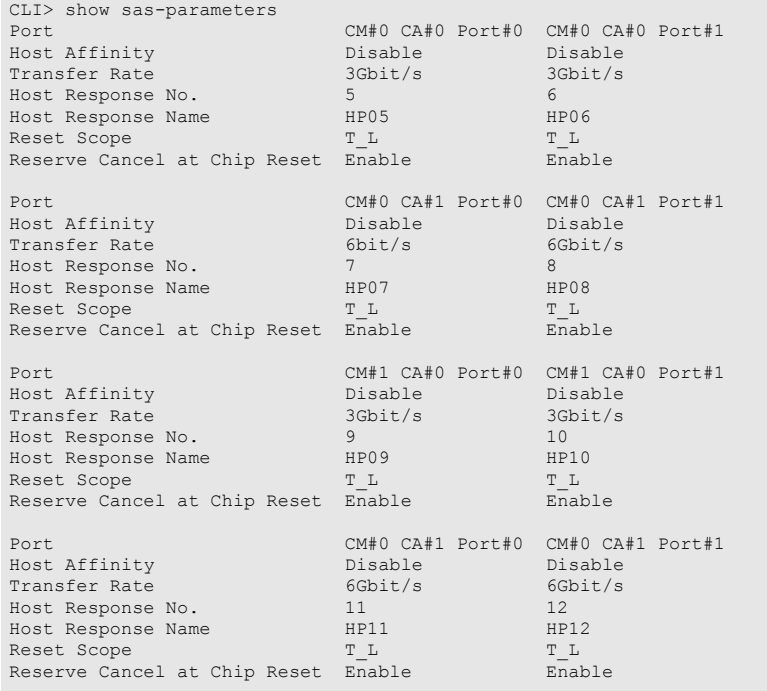

### set sas-parameters

This command sets up the parameters of each SAS interface port. It can also be used to change Host Affinity Mode.

#### ■ Syntax

set sas-parameters -port {xyz|all} [-host-affinity {enable | disable}] [-rate {auto | 1.5g | 3g | 6g}] [-host-response-number *host response\_number* | -host-response-name *host response\_name*] [-reset-scope {initiator-lun | target-lun}] [-reserve-cancel {enable | disable}]

#### **Parameter**

-port This parameter specifies which SAS interface port is to be set.

Example: -port 000 For details, refer to ["1.2.15 Host Interface Port Syntax" \(page 40\)](#page-39-0).

- $xyz$  "x" is the controller module (CM) number, "y" is the CA number, and "z" is the SAS port number. Example: 110 (CM#1 ,CA1 , SAS port#0)
- all All SAS interface ports

#### -host-affinity

Optional. This parameter specifies Host Affinity Mode. If omitted, the existing setting is not changed. Host affinity is a security mechanism used to restrict access by a given host to only a specific set of LUNs.

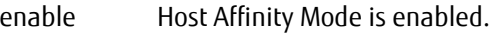

- disable Host Affinity Mode is disabled.
- -rate Optional. This parameter specifies the SAS transfer rate. If omitted, the existing setting is not changed.

auto Auto negotiation

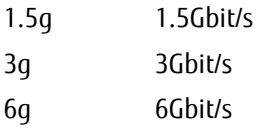

-host-response-number or -host-response-name

Optional. This parameter specifies the host response identifier. Only one identifier can be specified at any given time. If omitted, the existing setting is not changed. For details, refer to ["1.2.14 Host Response Syntax"](#page-38-0) [\(page 39\)](#page-38-0).

host\_response\_number Host response number host response name Host response name

#### -reset-scope

Optional. This parameter specifies the range of reset action. If omitted, the existing setting is not changed.

initiator-lun Reset (Cancel) the command request from the server that sent the command reset request.

target-lun Reset (Cancel) the command request from all servers that are connected to the port (regardless of whether the LUN is recognized).

-reserve-cancel

Optional. This parameter specifies whether or not reservations are canceled when a host interface port is reset. If omitted, the existing setting is not changed.

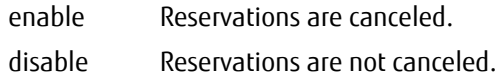

#### ■ Example(s)

The following example disables Host Affinity Mode for SAS interface port#0 on CM#1 CA#0 :

CLI> set sas-parameters -port 100 -host-affinity disable

The following example sets the initiator LUN as the reset scope for SAS interface port #0 on CM#0 CA#1:

CLI> set sas-parameter -port 010 -reset-scope initiator-lun

# show iscsi-parameters

This command displays the parameters of each iSCSI host interface port.

#### ■ Syntax

show iscsi-parameters [-port {port\_numbers | all}]

#### **Parameter**

-port Optional. This parameter specifies which iSCSI interface port on which information is to be displayed. Multiple comma-separated ports may be specified. If this parameter is omitted, the information on all the iSCSI ports (excluding the virtual ports of the iSCSI ports) is displayed. To display the information on the virtual ports, specify this parameter.

For details, refer to ["1.2.15 Host Interface Port Syntax" \(page 40\)](#page-39-0).

port\_numbers iSCSI interface port

- xyz "x" is the controller module (CM) number, "y" is the CA number, and "z" is the iSCSI port number (DX60 S3, DX100 S3/DX200 S3, DX500 S3/DX600 S3, DX8100 S3, AF250/AF650, and DX200F only). Example: "110" indicates CM#1-CA#1-Port#0
- wxyz "w" is the controller enclosure (CE) number, "x" is the controller module (CM) number, "y" is the CA number, and "z" is the host port number (DX8700 S3/DX8900 S3 only). Example: "0120" indicates CE#0-CM#1-CA#2-Port#0

all All iSCSI interface ports

Output

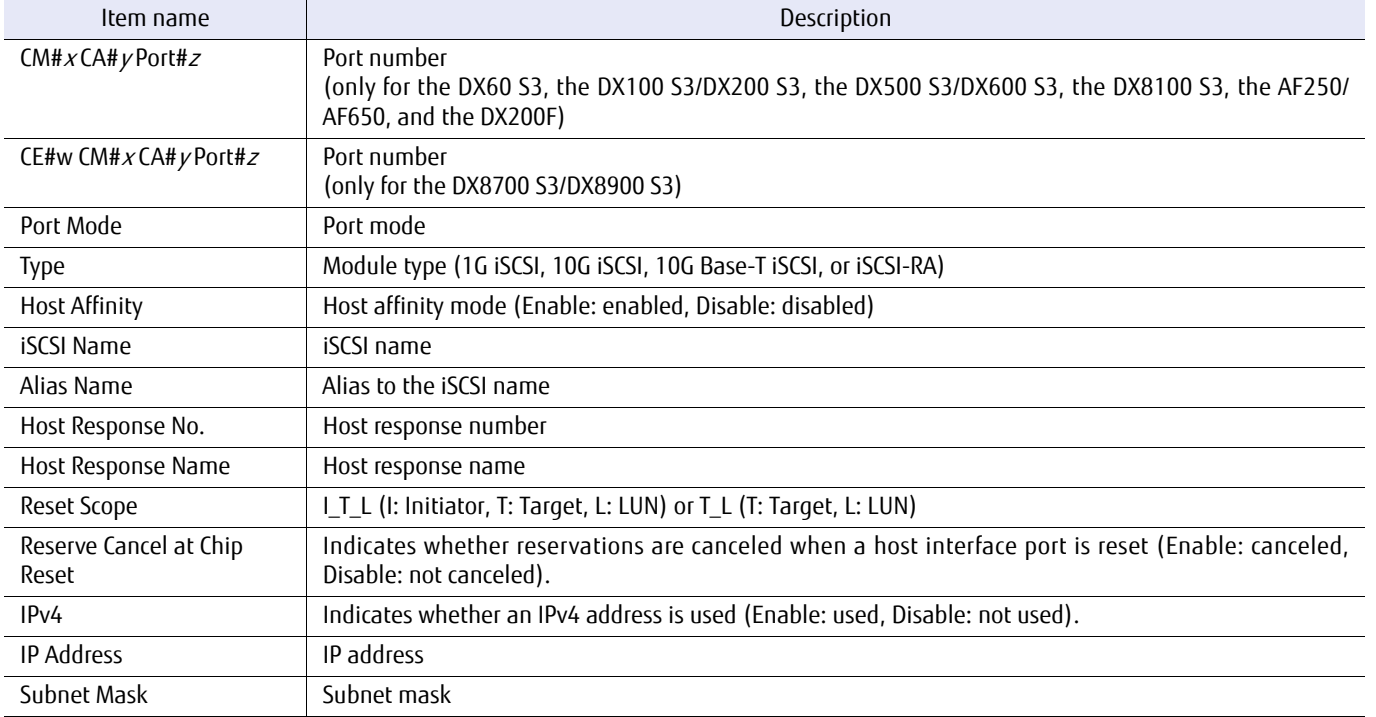

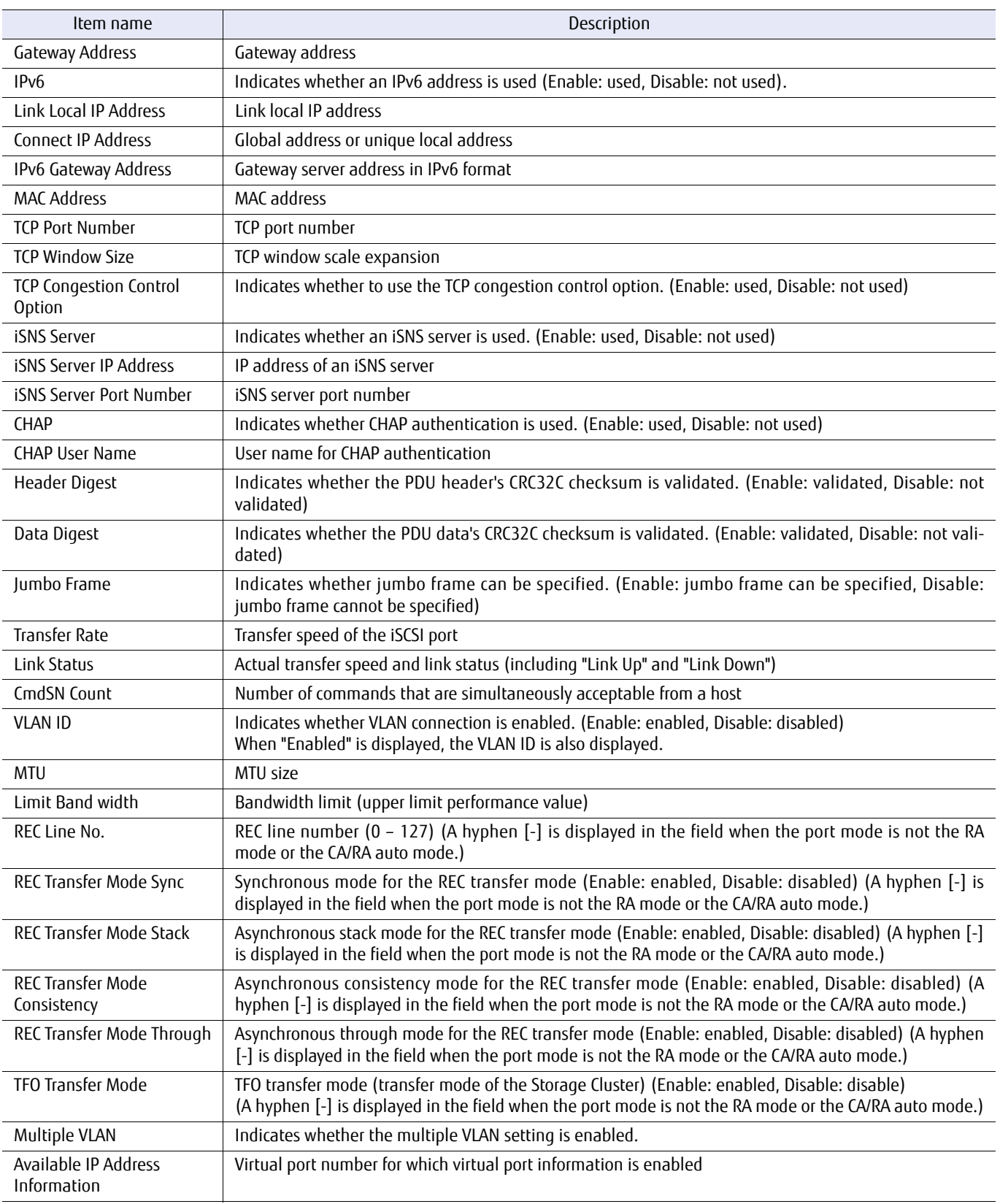

# ■ Example(s)

The following example displays the result of performing a command when the "-port" parameter is not specified:

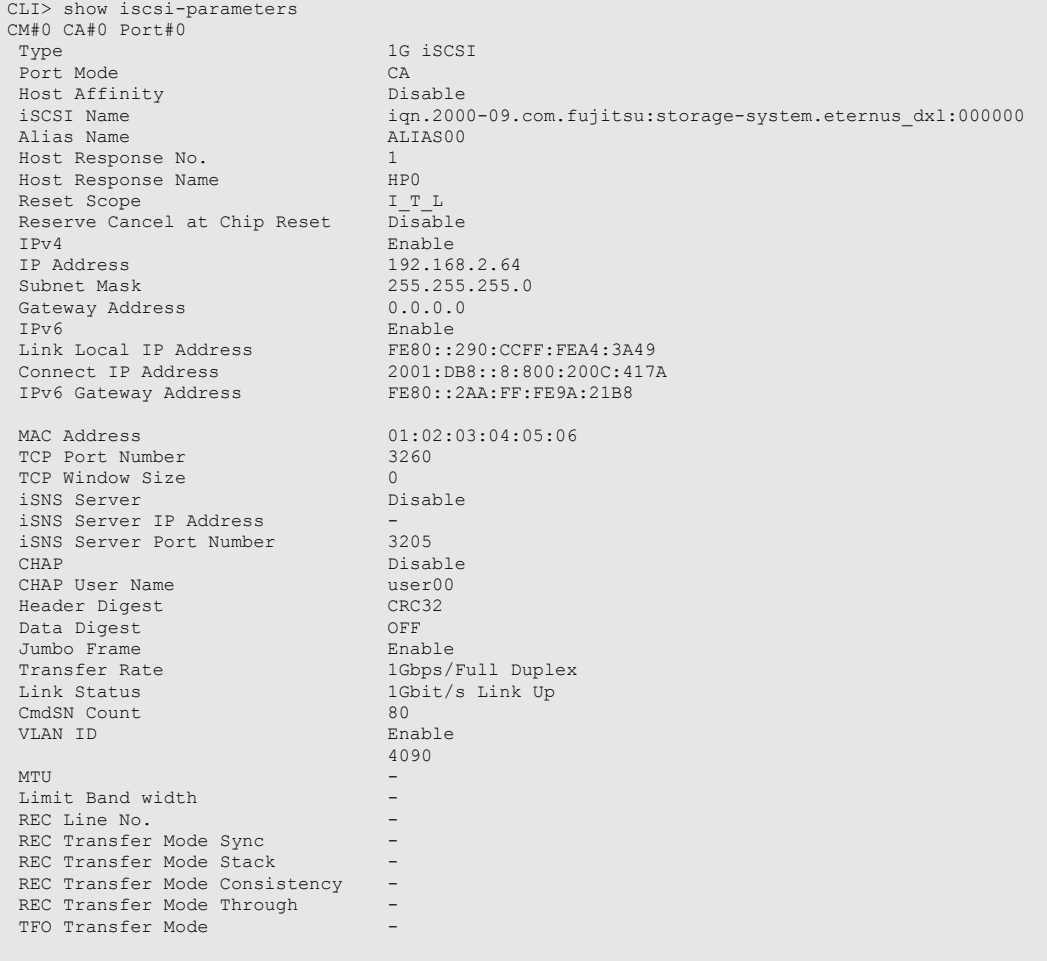

. . . continue

The following example displays the result of performing a command when the "-port" parameter is not specified (for the DX8700 S3/DX8900 S3):

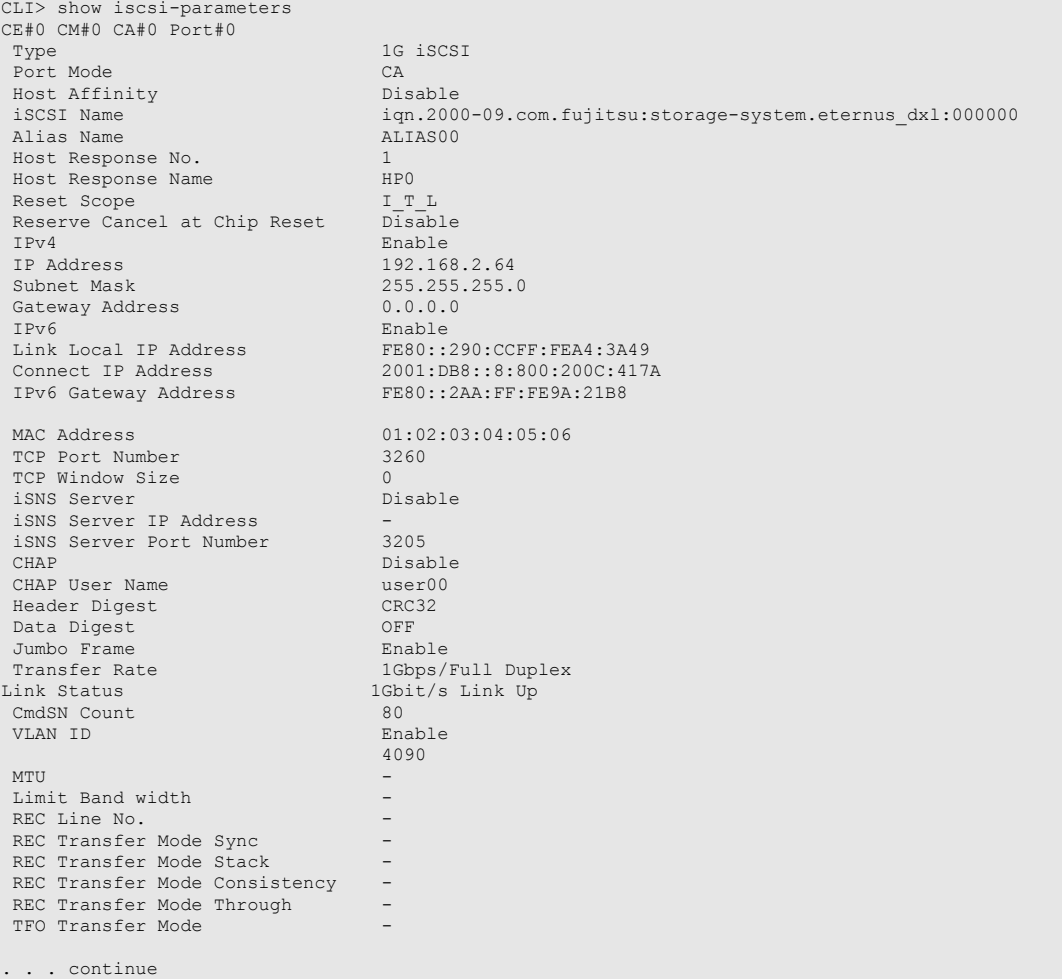

The following example displays when the "-port" parameter is specified and the multiple IP address setting is enabled for the port that is specified for the "-port" parameter:

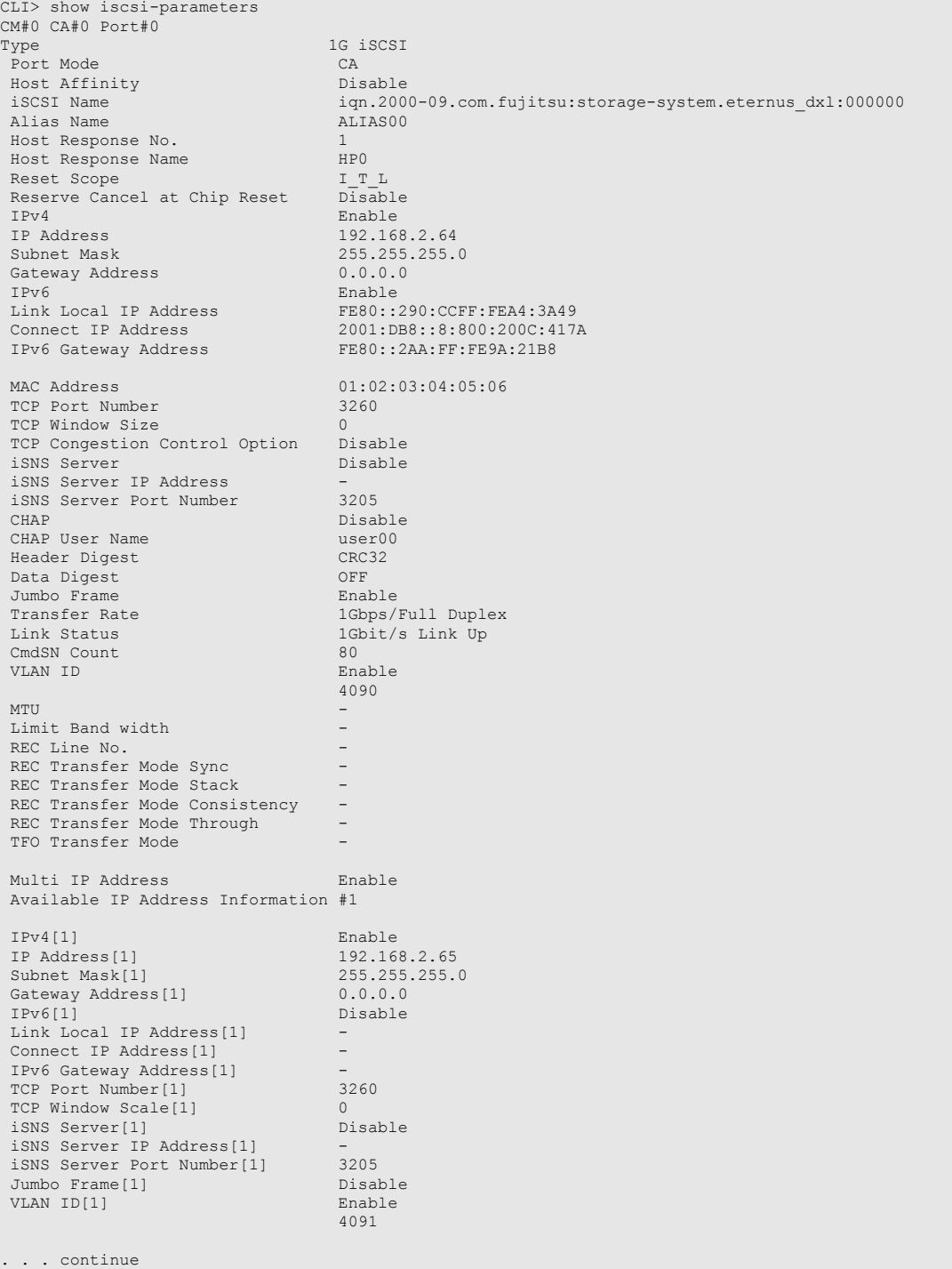

# set iscsi-parameters

This command sets up the parameters of each iSCSI host interface port. It can also be used to change Host Affinity Mode.

#### ■ Syntax

set iscsi-parameters -port {port\_numbers | all} [-multiple-vlan {enable | disable}] [-additional-ip *additional-ip*] [-additional-ip-function {enable | disable}] [-host-affinity {enable | disable}]  $[-iscsi$ -name  $\{iscsi$  name  $\}$  ""}] [-alias-name alias name] [-host-response-number host\_response\_number | -host-response-name host\_response\_name] [-reset-scope {initiator-lun | target-lun}] [-reserve-cancel {enable | disable}] [-ipv4-flag {enable | disable}] [-ip ip\_address] [-netmask netmask] [-gateway gateway] [-ipv6-flag {enable | disable}] [-link-local-ip *ip\_address*] [-connect-ip {ip\_address | auto}] [-ipv6-gateway {*gateway* | auto}] [-tcp-port *tcp\_port\_number*] [-tcp-window-scale *tcp\_window\_scale*] [-isns-server-ip *isns\_server\_ip*] [-isns-server {enable | disable}] [-isns-server-port isns server port number] [-chap {enable | disable}] [-chap-user {*chap\_user\_name* | ""}] [-header-digest {enable | disable}] [-data-digest {enable | disable}] [-jumbo-frame {enable|disable}] [-rate {auto|1gauto|10gauto|1gfull|100mfull}] [-cmdsn-count {unlimited|20|40|80|120|180}] [-vlan-id {enable | disable}] [-vlan-id-value {0 - 4095}] [-mtu *mtu size*] [-bandwidth *bandwidth limit*] [-chap-ca {enable | disable}] [-chap-user-ca {chap\_user\_name | ""}] [-chap-ra {enable | disable}] [-chap-user-ra  $\{chap\ use\ name {\mathcal{C}}\}$  [-rec-line-no rec-line-no] [-rec-transfer-sync {enable|disable}] [-rec-transfer-stack {enable|disable}] [-rec-transfer-consistency {enable|disable}] [-rec-transfer-through {enable|disable}] [-tfo-transfer-mode {enable|disable}]

#### **Parameter**

-port This parameter specifies which iSCSI interface port is to be set. Multiple comma-separated ports may be specified.

> Example: -port 000,110 For details, refer to ["1.2.15 Host Interface Port Syntax" \(page 40\)](#page-39-0).

#### port numbers iSCSI interface port

- $xyz$  "x" is the controller module (CM) number, "y" is the CA number, and "z" is the iSCSI port number (DX60 S3, DX100 S3/DX200 S3, DX500 S3/DX600 S3, DX8100 S3, AF250/AF650, and DX200F only). Example: "110" indicates CM#1-CA#1-Port#0
- $wxyz$  "w" is the controller enclosure (CE) number, "x" is the controller module (CM) number, "y" is the CA number, and "z" is the host port number (DX8700 S3/DX8900 S3 only). Example: "0120" indicates CE#0-CM#1-CA#2-Port#0

#### all All iSCSI interface ports

#### -multiple-vlan

Optional. This parameter specifies whether the multiple VLAN setting is enabled.

When this parameter is specified, multiple port numbers or the "-all" option cannot be specified for the " port" parameter.

When "disabled" is specified, the virtual port information for the ports that are specified with the "-port" parameter is deleted.

When this parameter is specified, the "-additional-ip" parameter and the "-additional-ip-function" parameter cannot be specified.

This parameter can only be specified when the port mode of the ports that are specified with the "-port" parameter is the CA mode or the CA/RA auto mode.

When this parameter is specified, only the "-port" parameter can be specified.

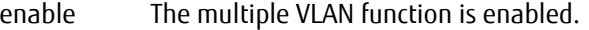

disable The multiple VLAN function is disabled.

#### -additional-ip

Optional. This parameter specifies the virtual port number that is set for the target port.

When this parameter is specified, multiple port numbers or the "-all" option cannot be specified for the "port" parameter.

This parameter can only be specified when the port mode of the ports that are specified with the "-port" parameter is the CA mode or the CA/RA auto mode and the VLAN function is enabled.

When this parameter is specified, only the parameters that can be specified for the multiple IP address setting can be specified together.

additional-ip Target virtual port number (1 - 15)

#### -additional-ip-function

Optional. This parameter specifies whether the target virtual port is enabled.

When "disable" is specified, the virtual port information of the port that is specified with the "-additional-ip" parameter is deleted.

When "disable" is specified, only the "-port" parameter and the "-additional-ip" parameter can be specified together.

This parameter can only be specified when the port mode for the ports that are specified with the "-port" parameter is the CA mode or the CA/RA auto mode, the multiple IP address setting is enabled, and the VLAN function is enabled.

- enable The target virtual port is enabled.
- disable The target virtual port is disabled.

#### -host-affinity

Optional. This parameter specifies the Host Affinity Mode. If omitted, the existing setting is not changed. Host affinity is a security mechanism used to restrict access by a given host to only a specific set of LUNs. This parameter cannot be specified when the port is set to the RA mode.

- enable Host Affinity Mode is enabled.
- disable Host Affinity Mode is disabled.
- -iscsi-name Optional. This parameter specifies the iSCSI name for the specified host interface port. If omitted, the existing setting is not changed. This parameter cannot be specified for iSCSI-RA (host interfaces that are only used for connecting older models).
	- **•** Up to 223 alphanumerical characters including, hyphen minus (-), full stop (.), and colon (:), can be used to specify this parameter.
	- **•** "iqn." or "eui." must be added in front of the character string.
	- **•** Characters are not case-sensitive.

iscsi\_name iSCSI name

-alias-name Optional. This parameter specifies an alias to the iSCSI name that corresponds to the "-iscsi-name" parameter. A maximum of 31 alphanumeric characters can be used. The available characters are the ones that is shown in ["1.2.2 Keywords and Parameters" \(page 30\)](#page-29-0), except for a comma (,). To delete an alias name, specify a null character ("").

This name is not used for control purposes. It is only handled as a comment corresponding to the iSCSI name.

alias name Alias name

The alias name is deleted.

-host-response-number or -host-response-name

Optional. This parameter specifies the host response identifier. Only one identifier can be specified at any given time. If omitted, the existing setting is not changed. For details, refer to ["1.2.14 Host Response Syntax"](#page-38-0) [\(page 39\)](#page-38-0). This parameter cannot be specified when the port is set to the RA mode.

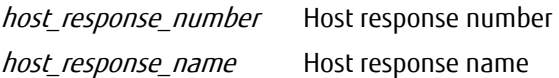

#### -reset-scope

Optional. This parameter specifies the range of reset action. If omitted, the existing setting is not changed. This parameter cannot be specified when the port is set to the RA mode.

initiator-lun Reset (Cancel) the command request from the server that sent the command reset request.

target-lun Reset (Cancel) the command request from all servers that are connected to the port (regardless of whether the LUN is recognized).

#### -reserve-cancel

Optional. This parameter specifies whether or not reservations are canceled when a host interface port is reset. If omitted, the existing setting is not changed. This parameter cannot be specified when the port is set to the RA mode.

- enable Reservations are canceled.
- disable Reservations are not canceled.
- -ipv4-flag Optional. This parameter specifies whether to use an IPv4 address. "disable" cannot be specified for this parameter if "disable" is specified for the "-ipv6-flag" parameter. This parameter can be specified for the multiple IP address setting.
	- enable An IPv4 address is used.
	- disable An IPv4 address is not used.

-ip Optional. This parameter specifies the IP address that is used to connect to an iSCSI network using IPv4 standard notation (a base 256 "d.d.d.d" string). If omitted, the existing setting is not changed. This parameter can be specified for the multiple IP address setting.

Example: -ip 192.168.1.1

ip address IP address

-netmask Optional. This parameter specifies the subnet mask that is used to connect to an iSCSI network using IPv4 standard notation (a base 256 "d.d.d.d" string). If omitted, the existing setting is not changed. This parameter can be specified for the multiple IP address setting.

Example: -netmask 255.255.255.0

netmask Subnet mask

-gateway Optional. This parameter specifies the gateway server address using IPv4 standard notation (a base 256 "d.d.d.d" string). If omitted, the existing setting is not changed. This parameter can be specified as a parameter for the multiple IP address setting.

Example: -gateway 10.1.0.250

gateway Gateway server address

-ipv6-flag Optional. This parameter specifies whether to use an IPv6 address. "disable" cannot be specified for this parameter if "disable" is specified for the "-ipv4-flag" parameter.

This parameter can be specified as a parameter for the multiple IP address setting.

enable An IPv6 address is used.

disable An IPv6 address is not used.

#### -link-local-ip

Optional. This parameter specifies a link local address in IPv6 format. If omitted, the existing setting is not changed. If IPv6 addresses are used and a link local address is not set when this parameter is omitted, an IP address is automatically created and set based on the WWN of the ETERNUS DX/AF. This parameter can be specified as a parameter for the multiple IP address setting.

When IPv6 is enabled and this parameter is specified as a parameter for the multiple IP address setting without a link local address, a link local address is not automatically created.

Example: -link-local-ip fe80::250

ip\_address Link local address

#### -connect-ip Optional. This parameter specifies a global address (including 6to4 addresses) or a unique local address in IPv6 format. To delete an IP address that is already set, specify ALL0 (an IP address with all zero bits). This parameter can be specified as a parameter for the multiple IP address setting.

Example: -connect-ip 2000:100::10:1:0:250 Example: -connect-ip :: Example: -connect-ip auto

- ip address Global address or unique local address in IPv6 format
- auto The global address or the unique local address is automatically set in IPv6 format.

#### -ipv6-gateway

Optional. This parameter specifies the gateway server address in IPv6 format. The types of IP addresses that can be specified are global addresses (including 6to4 addresses), link local addresses, and unique local addresses. To delete an IP address that is already set, specify ALL0 (an IP address with all zero bits). This parameter can be specified as a parameter for the multiple IP address setting.

Example: -ipv6-gateway 10.1.0.250 Example: -ipv6-gateway 0::0 Example: -ipv6-gateway auto

ip address Global address

auto The gateway IP address is automatically set in IPv6 format.

-tcp-port Optional. This parameter specifies TCP port number for iSCSI Target function. The default TCP port number value is 3260. This parameter can be specified as a parameter for the multiple IP address setting.

tcp\_port\_number TCP port number (0 – 28671)

#### -tcp-window-scale

Optional. This parameter specifies the TCP window scale expansion. This parameter can be specified as a parameter for the multiple IP address setting. This parameter cannot be specified for iSCSI-RA (host interfaces that are only used for connecting older models).

#### tcp\_window\_scale

TCP window scale (0 – 14) Note that expected performance may not be possible under a high I/O load when "0" or "1" is specified. Even if "8" or more is specified for the value, the operation is performed the same as when "7" is specified.

#### -isns-server-ip

Optional. This parameter specifies the IP address of an iSNS server (\*1) using IPv4 standard notation (a base 256 "d.d.d.d" string) or IPv6 format. The types of IP addresses that can be specified are global addresses (including 6to4 addresses), link local addresses, and unique local addresses. IP addresses in IPv4 format can be specified when "enable" is specified for the "-ipv4-flag" parameter. IP addresses in IPv6 format can be specified when "enable" is specified for the "-ipv6-flag" parameter. The iSNS server must belong to the same iSCSI network as the one to which the iSCSI interface port specified by the "-port" parameter belongs. If omitted, the existing setting is not changed. This parameter cannot be specified when the port is set to the RA mode.

This parameter can be specified as a parameter for the multiple IP address setting.

\*1: iSNS server: Internet Storage Name Server

Example: -isns-server-ip 10.1.1.12 Example: -isns-server-ip fe80::250

isns server ip IP address of an iSNS server

-isns-server Optional. This parameter specifies whether or not an iSNS server is used. If omitted, the existing setting is not changed.

This parameter can be specified as a parameter for the multiple IP address setting. The iSNS server can be enabled for up to four ports, including the physical ports and the virtual ports in a single port.

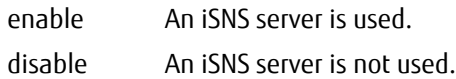

#### -isns-server-port

Optional. This parameter specifies iSNS server port number. The default iSNS server port number value is 3205. This parameter cannot be specified when the port is set to the RA mode. This parameter can be specified as a parameter for the multiple IP address setting.

isns\_server\_port\_number iSNS server port number (0 – 65535)

- -chap Optional. This parameter specifies whether or not CHAP authentication is used. If omitted, the existing setting is not changed.
	- enable A CHAP authentication is used.

disable A CHAP authentication is not used.

-chap-user Optional. This parameter specifies the user name for CHAP authentication. It is only applicable if CHAP authentication is used. Up to 255 alphanumerical characters and symbols for CA ports and up to 63 alphanumerical characters and symbols for RA ports can be used. If this parameter is specified, then the command displays a CHAP user password prompt. If omitted, the existing setting is not changed. To delete a registered CHAP user name, specify a null character ("").

> chap user name User name for CHAP authentication "" The registered CHAP user name is deleted.

#### -header-digest

Optional. This parameter specifies whether or not the PDU header's CRC32C checksum is validated. The initial value is set to disabled. Specify "disable" for the "-header-digest" parameter to disable the Digest function. When "enable" is specified for the "-header-digest" parameter, data transfer may fail. If omitted, the existing setting is not changed. This parameter cannot be specified when the port is set to the RA mode.

- enable PDU header is validated by CRC32C.
- disable PDU header is not validated.

#### -data-digest

Optional. This parameter specifies whether or not the PDU data's CRC32C checksum is validated. The initial value is set to disabled. Specify "disable" for the "-data-digest" parameter to disable the Digest function. When "enable" is specified for the "-data-digest" parameter, data transfer may fail. If omitted, the existing setting is not changed. This parameter cannot be specified when the port is set to the RA mode.

enable PDU data is validated by CRC32C.

# disable PDU data is not validated.

#### -jumbo-frame

Optional. This parameter specifies whether or not jumbo frame can be specified. If omitted, the existing setting is not changed. The initial value is set to disabled. This parameter can be specified as a parameter for the multiple IP address setting. This parameter cannot be specified when the port is in RA mode or CA/RA auto mode.

- enable The jumbo frame is accepted.
- disable The jumbo frame is not accepted.

#### Caution

To transfer data via Jumbo Frame, make sure the device that is to be connected to the iSCSI network supports Jumbo Frame.

-rate Optional. This parameter specifies the connection speed of the iSCSI port. If omitted, the existing setting is not changed. The default value is 10Gbit/s for 10Gbit/s iSCSI, 1Gbit/s for 1Gbit/s iSCSI and iSCSI-RA (for connecting older models), and Auto for 10Gbit/s Base-T iSCSI.

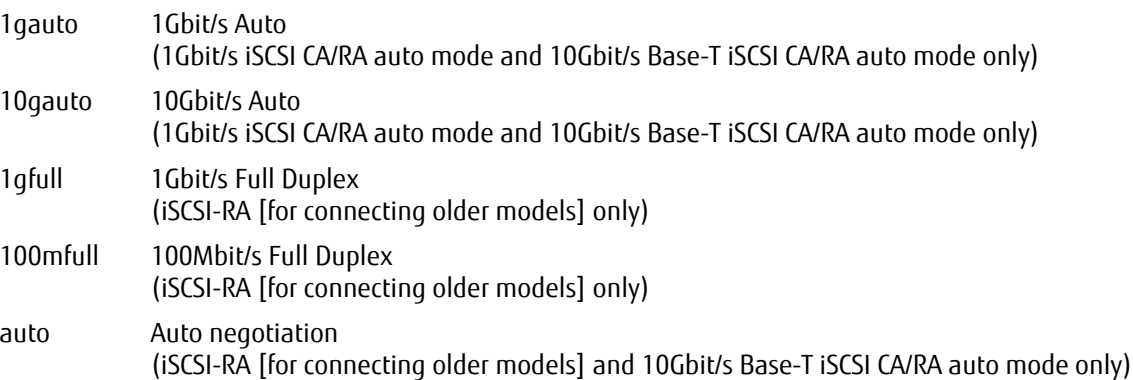

#### -cmdsn-count

Optional. For Advanced authority users, this parameter specifies the number of commands that are simultaneously acceptable from a host. The initial value is set to unlimited. This parameter cannot be specified when the port is set to the RA mode.

- unlimited The number of commands is not limited.
- 20 Limited to a maximum of 20 commands.
- 40 Limited to a maximum of 40 commands.
- 80 Limited to a maximum of 80 commands.
- 120 Limited to a maximum of 120 commands.
- 180 Limited to a maximum of 180 commands.
- -vlan-id Optional. This parameter specifies VLAN connection enable or disabled. When "enable" sets, must be set the "-vlan-id-value" parameter. To set "enable", the "-vlan-id-value" parameter must be set. This parameter can be specified as a parameter for the multiple IP address setting.
	- enable VLAN connection enabled.
	- disable VLAN connection disabled.

#### -vlan-id-value

Optional. This parameter specifies the VLAN ID value for connect to VLAN. When "-vlan-id enable" is done, this parameter must be set. "-vlan-id" must be set to "enable" for this parameter. This parameter can be specified as a parameter for the multiple IP address setting.

0 – 4095 VLAN ID value (0 – 4095)

-mtu Optional. Specify the MTU size when RA is used. The specified value is only valid when the RA mode or CA/RA auto mode is used. The initial value is 1300. From 576 to 9000 can be specified when IPv6 is disabled and from 1280 to 9000 can be specified when IPv6 is enabled. If omitted, the existing setting is not changed.

 $mtu$  size MTU size (576 – 9000)

-bandwidth Optional. This parameter specifies the bandwidth limit when iSCSI-RA (only for connecting older models) is used. The specified value is only valid for iSCSI-RA, which is only used for connecting older models. The initial value is 400Mbit/s. The allowed range is from 10 to 400. If omitted, the existing setting is not changed.

bandwidth\_limit Bandwidth limit (upper limit performance value) (10 - 400)

-chap-ca Optional. This parameter specifies whether or not CHAP authentication is used. If omitted, this setting is not changed. This parameter is used for the CA setting of CA/RA dual-purpose ports.

enable A CHAP authentication is used.

disable A CHAP authentication is not used.

#### -chap-user-ca

Optional. This parameter specifies the user name for CHAP authentication. It is only applicable if CHAP authentication is used. If omitted, this setting is not changed. Up to 255 alphanumerical characters and symbols can be used. When this parameter is specified, a prompt that requires entering the CHAP user pass-word appears. To delete a registered CHAP user name, specify a null character (""). This parameter is used for the CA setting of CA/RA dual-purpose ports.

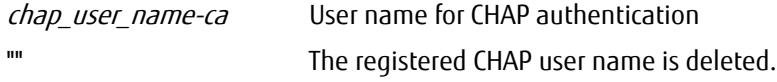

-chap-ra Optional. This parameter specifies whether or not CHAP authentication is used. this setting is not changed. This parameter is used for the RA setting of CA/RA dual-purpose ports.

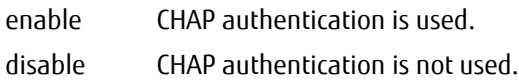

#### -chap-user-ra

Optional. This parameter specifies the user name for CHAP authentication. It is only applicable if CHAP authentication is used. If omitted, this setting is not changed. Up to 63 alphanumerical characters and symbols can be used. When this parameter is specified, a prompt to require entering CHAP user password. To delete a registered CHAP user name, specify a null character (""). This parameter is used for the RA setting of CA/RA dual-purpose ports.

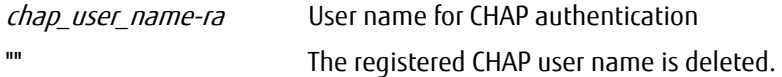

-rec-line-no Optional. This parameter specifies the REC line number. If omitted, the existing setting is not changed. This parameter can only be specified for the ports that both of the following conditions apply to: the Advanced Copy license has been registered and the port mode is RA mode or CA/RA auto mode.

rec-line-no REC line number (0 – 127)

#### -rec-transfer-sync

Optional. This parameter specifies the synchronous mode for the copy transfer mode. If omitted, the existing setting is not changed. This parameter can only be specified for the ports that both of the following conditions apply to: the Advanced Copy license has been registered and the port mode is RA mode or CA/RA auto mode.

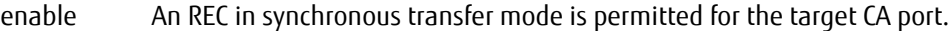

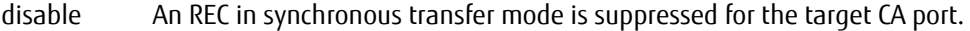

-rec-transfer-stack

Optional. This parameter specifies the asynchronous stack mode for the copy transfer mode. If omitted, the existing setting is not changed. This parameter can only be specified for the ports that both of the following conditions apply to: the Advanced Copy license has been registered and the port mode is RA mode or CA/RA auto mode.

enable An REC in asynchronous stack mode is permitted for the target CA port.

disable An REC in asynchronous stack mode is suppressed for the target CA port.

-rec-transfer-consistency

Optional. This parameter specifies the asynchronous consistency mode for the copy transfer mode. If omitted, the existing setting is not changed. This parameter can only be specified for the ports that both of the following conditions apply to: the Advanced Copy license has been registered and the port mode is RA mode or CA/RA auto mode.

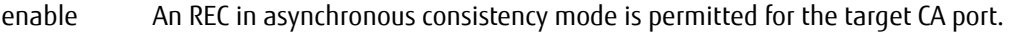

disable An REC in asynchronous consistency mode is suppressed for the target CA port.

-rec-transfer-through

Optional. This parameter specifies the asynchronous through mode for the copy transfer mode. If omitted, the existing setting is not changed. This parameter can only be specified for the ports that both of the following conditions apply to: the Advanced Copy license has been registered and the port mode is RA mode or CA/RA auto mode.

- enable An REC in asynchronous through mode is permitted for the target CA port.
- disable An REC in asynchronous through mode is suppressed for the target CA port.

-tfo-transfer-mode

Optional. This parameter specifies the TFO transfer mode (transfer mode of the Storage Cluster). If omitted, the existing setting is not changed. This parameter can only be specified for the ports that both of the following conditions apply to: the Storage Cluster license has been registered and the port mode is RA or CA/RA auto mode.

- enable A Storage Cluster transfer is permitted for the target CA port.
- disable A Storage Cluster transfer is suppressed for the target CA port.

#### Example(s)

The following example sets up the parameters to control CM#1 CA#0 Port#0 (iSCSI interface). Host Affinity Mode is disabled:

CLI> set iscsi-parameters -port 100 -host-affinity disable

The following example sets "192.168.1.1" for the IP address, "255.255.255.0" for the subnet mask, and "user01" for the CHAP user name of CM#0 CA#0 Port#1 (iSCSI interface):

CLI> set iscsi-parameters -port 001 -ip 192.168.1.1 -netmask 255.255.255.0 -chap-user user01 Password : Confirm Password :

The following example enables the jumbo frame function on all iSCSI interface ports:

CLI> set iscsi-parameters -port all -jumbo-frame enable

The following example automatically sets the IP address and the gateway IP address to connect to CM#0 CA#0 Port#1 (iSCSI interface):

```
CLI> set iscsi-parameters -port 001 -connect-ip auto -ipv6-gateway auto
Connect Address List :
0. Cancel
1. 2001:1:2:3:4:5:6:7
2. 2002:1:2:3:4:5:6:7
3. 2003:1:2:3:4:5:6:7
4. 2004:1:2:3:4:5:6:7
5. 2005:1:2:3:4:5:6:7
Please specify the number of an address to set up from a Connect Address List.
Input the number (0/1-5) > 2IPv6 Gateway Address List :
0. Cancel
1. 2001:1000:120::1234:0
2. 2001:1000:120::1234:1111
3. 2001:1000:120::1234:6000
Please specify the number of an address to set up from an IPv6 Gateway Address List.
Input the number (0/1-3) > 2
```
The following example enables the multiple IP address setting:

CLI> set iscsi-parameters -port 001 -multi-ip enable

The following example enables the information on virtual port #1 of iSCSI port #001, for which the multiple IP address setting is enabled:

```
CLI> set iscsi-parameters -port 001 -additional-ip 1 -additional-ip-function enable -ipv4-flag enable -ip 192.168.1.1 -
netmask 255.255.255.0
```
# show fcoe-parameters

This command displays the parameters of each Fiber Channel over Ethernet (FCoE) host interface port.

# ■ Syntax

show fcoe-parameters

### ■ Parameter

No parameters.

# ■ Output

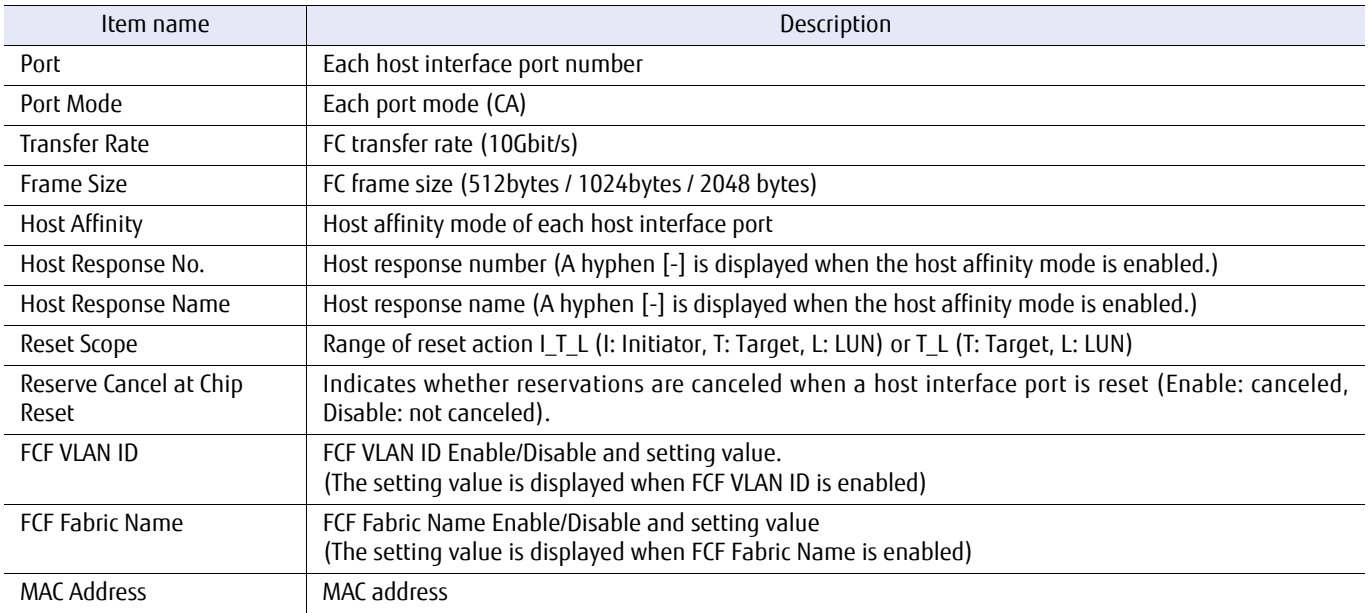

# ■ Example(s)

The following example shows the parameters displayed for each FCoE interface port (for the DX100 S3/DX200 S3, and the DX500 S3/DX600 S3).

In this example, each CA has 2 ports and each CM has 2 CAs:

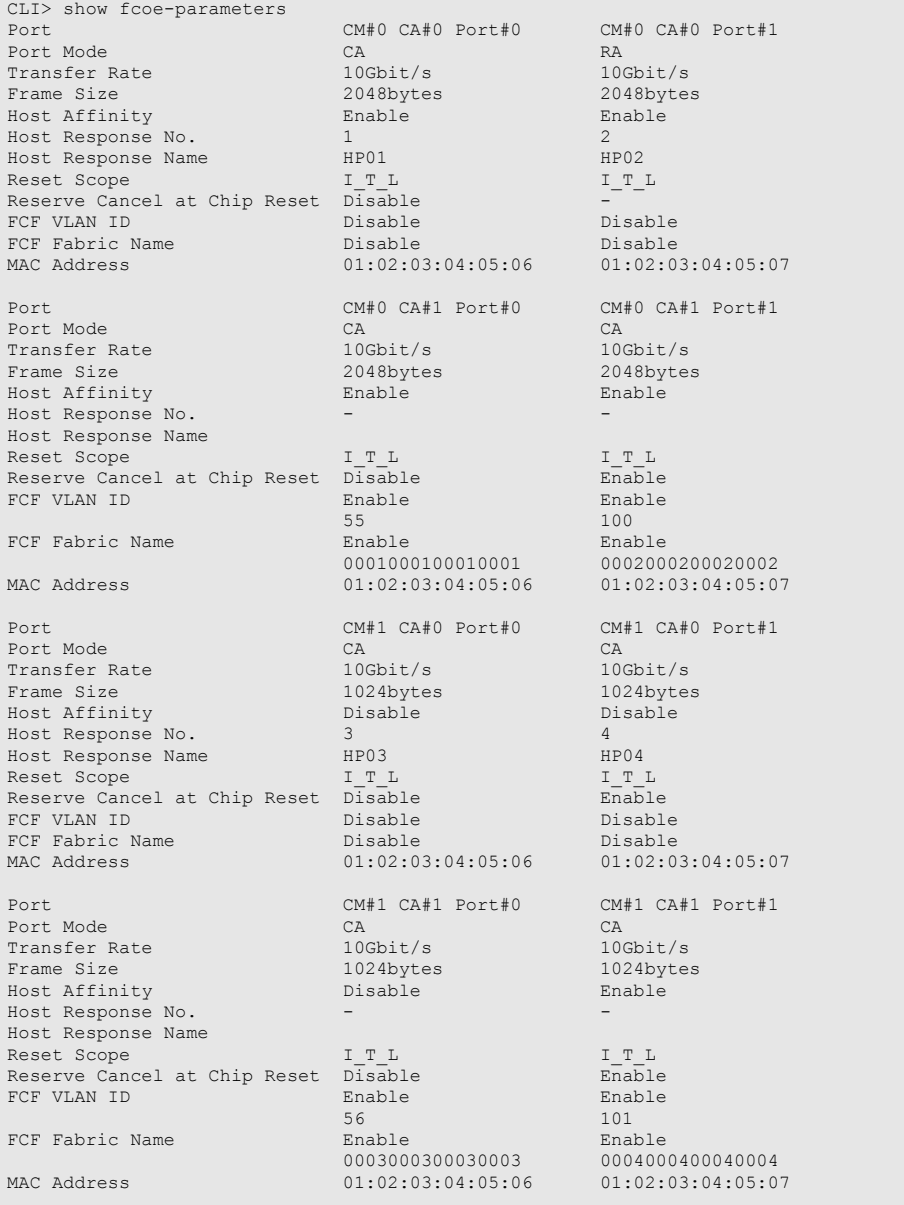

The following example shows the parameters displayed for each FCoE interface port (for the DX8700 S3/DX8900 S3). In this example, each CA has 2 ports and each CM has 2 CAs:

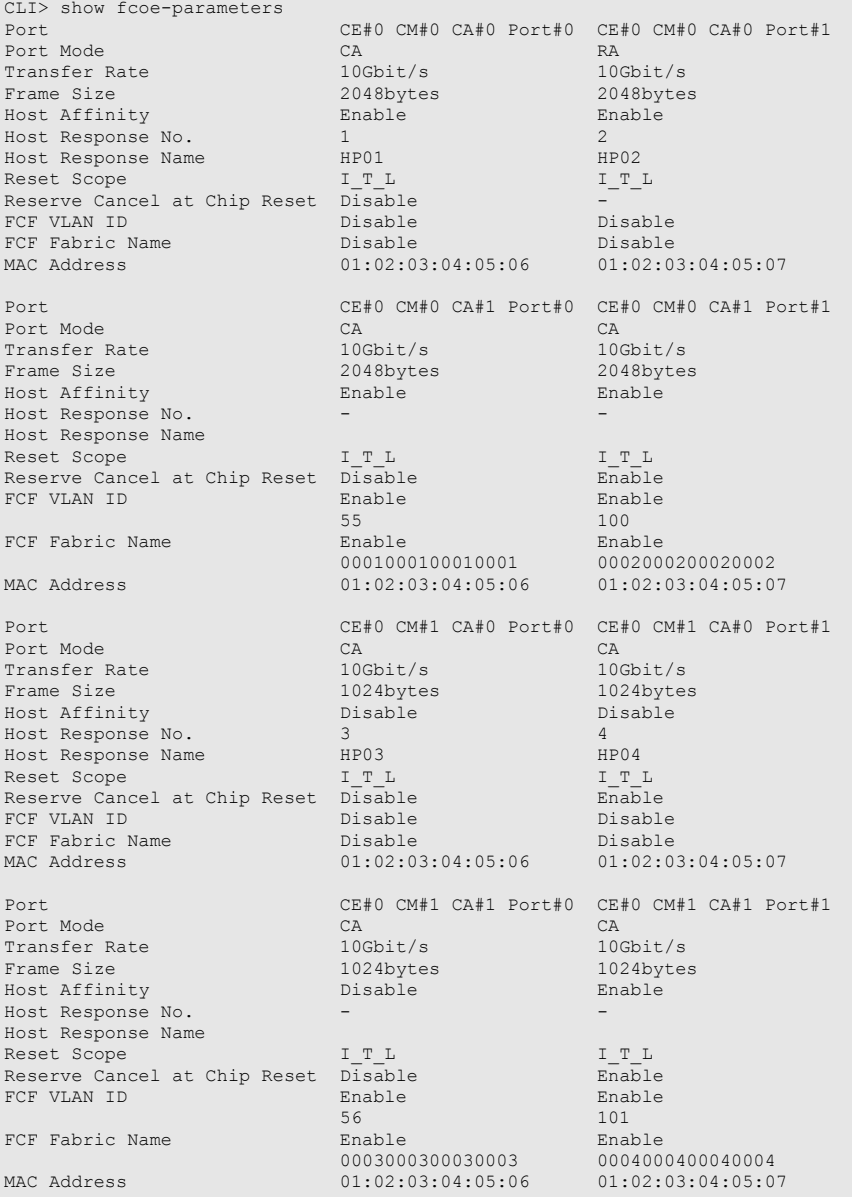
# set fcoe-parameters

This command sets up the parameters to control each FCoE host interface port. Host Affinity Mode can be changed by using this command.

### **Syntax**

set fcoe-parameters -port {port\_numbers | all } [-host-affinity {enable|disable}] [-rate {10g}] [-frame-size {512|1024|2048}] [-host-response-number *host response\_number* | -host-response-name *host response name*] [-reset-scope {initiator-lun | target-lun}] [-reserve-cancel {enable | disable}] [-fcf-vlan-id {enable | disable}] [-fcf-vlan-id-value {0 - 4095}] [-fcf-fabric-name {enable | disable}] [-fcf-fabric-name-value WWN]

## **Parameter**

-port This parameter specifies the FCoE interface port number to be set up. Two or more ports can be specified by separating them with a comma (,).

Example: -port 000,110

For details, refer to ["1.2.15 Host Interface Port Syntax" \(page 40\)](#page-39-0).

#### port numbers FCoE interface port

- $xyz$  "x" is the controller module (CM) number, "y" is the CA number, and "z" is the FCoE port number (DX100 S3/DX200 S3, DX500 S3/DX600 S3, and DX8100 S3 only). Example: "120" indicates CM#1-CA#2-Port#0
- wxyz "w" is the controller enclosure (CE) number, "x" is the controller module (CM) number, "y" is the CA number, and "z" is the host port number (DX8700 S3/DX8900 S3 only). Example: "0120" indicates CE#0-CM#1-CA#2- Port#0
- all All the FCoE interface ports

#### -host-affinity

Optional. This parameter specifies the Host Affinity Mode. If omitted, the existing setting is not changed. The host affinity is the security capability of the system against host servers. By enabling Host Affinity Mode, it can limit the access from hosts. If the Initiator mode is being set for the specified ports, this parameter cannot be specified.

enable Host Affinity Mode is enabled.

disable Host Affinity Mode is disabled.

-rate Optional. This parameter specifies the FC transfer rate. If omitted, the existing setting is not changed.

10g 10Gbit/s

-frame-size Optional. This parameter specifies the FC frame size. If omitted, the existing setting is not changed.

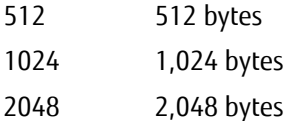

-host-response-number or -host-response-name

Optional. This parameter specifies a host response identifier. Only one host response identifier can be specified at the same time. If omitted, the existing setting is not changed. For details, refer to ["1.2.14 Host](#page-38-0)  [Response Syntax" \(page 39\).](#page-38-0)

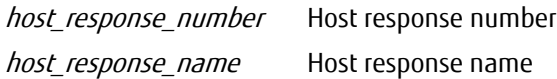

-reset-scope Optional. This parameter specifies the range of reset action. If omitted, the existing setting is not changed.

initiator-lun Reset (Cancel) the command request from the server that sent the command reset request.

target-lun Reset (Cancel) the command request from all servers that are connected to the port (regardless of whether the LUN is recognized).

#### -reserve-cancel

Optional. This parameter specifies whether or not SCSI reservation (persistent reservation) is canceled when host interface ports are reset. If omitted, the existing setting is not changed. If the RA mode is set for the specified port, this parameter cannot be specified.

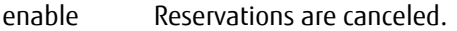

disable Reservations are not canceled.

-fcf-vlan-id Optional. This parameter specifies the FCF VLAN ID setting disable or enable. To set "enable", the "-fcf-vlanid value" parameter must be set.

enable FCF VLAN ID manual setting.

disable FCF VLAN ID auto setting

#### -fcf-vlan-id-value

Optional. This parameter specifies the FCF VLAN ID for connection to FCF (FCoE switch). This parameter must be set to set "-fcf-vlan-id" to "enable".

 $0 - 4095$  FCF VLAN ID

#### -fcf-fabric-name

Optional. This parameter specifies the FCF Fabric Name (WWN) setting disable or enable. To set "enable", the "-fcf-fabric-name-value" parameter must be set.

- enable Connection check for FCF using FCF Fabric Name (WWN).
- disable Connection check nothing.

#### -fcf-fabric-name-value

Optional. This parameter specifies the FCF Fabric Name for connect check to FCF (FCoE switch). This parameter must be set to set "-fcf-fabric-name" to "enable".

WWN walue (8 byte)

# ETERNUS CLI User's Guide Copyright 2016 FUJITSU LIMITED **P2X0-1210-20ENZ0 326**

# Example(s)

The following example sets up the parameters to control CM#1 CA#1 Port#0 (FCoE interface). Host Affinity Mode is disabled:

CLI> set fcoe-parameters -port 110 -host-affinity disable

The following example sets up the parameters to control CM#0 CA#0 Port#1 (FCoE interface). The FC frame size is 2,048 bytes, FCF VLAN ID 55, FCF Fabric name 0001000100010001:

CLI> set fcoe-parameters -port 001 -frame-size 2048 -fcf-vlan-id enable -fcf-vlan-id-value 55 -fcf-fabric-name enable -fcf-fabric-name-value 0001000100010001

# 3.6.2 Host Identifiers (Host Alias)

This section explains commands related to the definition of host identifiers.

# ETERNUS CLI User's Guide Copyright 2016 FUJITSU LIMITED **P2X0-1210-20ENZ0 328**

# show host-wwn-names

This command displays a list of all the existing FC or FCoE host identifiers.

### ■ Syntax

show host-wwn-names

## ■ Parameter

No parameters.

# ■ Output

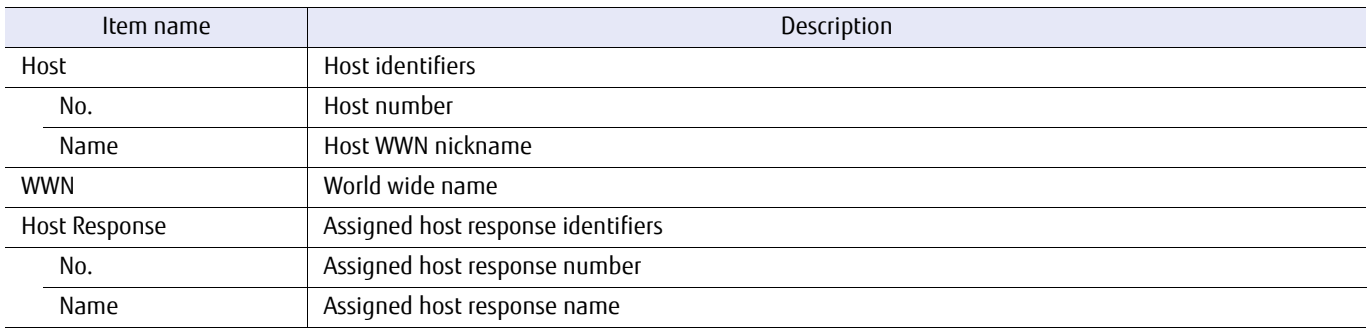

## ■ Example(s)

The following example displays a list of all the existing host identifiers:

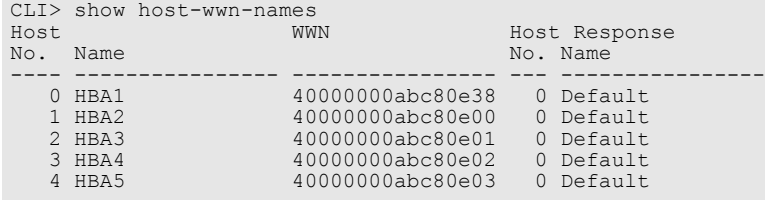

## create host-wwn-name

This command registers the host alias that corresponds to the WWN (World Wide Name) that identifies FC or FCoE type HBAs (Host Bus Adapters). Only one WWN can be registered at the same time. The maximum number of available definitions depends on the number of available host interface ports and the model type. This enables the alias to be used instead of the numeric WWN when mapping volumes to host servers.

#### ■ Syntax

create host-wwn-name -wwn wwn -name name [-host-response-number *host response\_number* | -host-response-name host response\_name ] [-host-group-number *host\_group\_number* | -host-group-name host\_group\_name | -new-host-group-name new host group name ]

#### **Parameter**

-wwn This parameter specifies the WWN that corresponds to an HBA. The WWN is a 16-byte hexadecimal number.

Example: -wwn 40000000abc80e38

wwn World Wide Name

-name This parameter specifies the host WWN alias. For details, refer to ["1.2.6 Alias Name Syntax" \(page 32\)](#page-31-0).

name WWN alias

-host-response-number or -host-response-name

Optional. This parameter specifies the host response identifier. Two or more parameters cannot be specified at the same time. For details, refer to ["1.2.14 Host Response Syntax" \(page 39\)](#page-38-0). If omitted, the existing setting is not changed.

host response number Host response number host response name Host response name

-host-group-number or -host-group-name

Optional. This parameter specifies the host group number or the host group name. Only one host group can be specified at the same time. For details, refer to ["1.2.13 Host Group Syntax" \(page 38\)](#page-37-0).

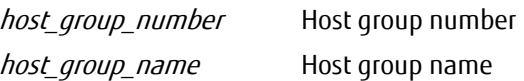

#### -new-host-group-name

Optional. This parameter specifies a new host group name. Only one host group can be specified at the same time. For details, refer to ["1.2.13 Host Group Syntax" \(page 38\)](#page-37-0).

new host group name New host group name

## Example(s)

The following example registers host alias "HBA1". The WWN is "e000000000e0e000" and host response #1 is assigned:

CLI> create host-wwn-name -wwn e000000000e0e000 -name HBA1 -host-response-number 1

The following example registers host alias "HBA1". The WWN is "e000000000e0e000". The registered host alias is added to host group "HG1":

CLI> create host-wwn-name -wwn e000000000e0e000 -name HBA1 -host-group-name HG1

The following example registers host alias "HBA1". The WWN is "e000000000e0e000" and host response #1 is assigned. The registered host alias is added to host group "HG2", which is created in host response #1:

CLI> create host-wwn-name -wwn e000000000e0e000 -name HBA1 -host-response-number 1 -new-host-group-name HG2

## set host-wwn-name

This command changes an existing FC or FCoE host identifier.

#### ■ Syntax

set host-wwn-name {-host-number *host\_number* | -host-name *host\_name* } [-wwn wwn] [-name name] [-host-response-number host\_response\_number | -host-response-name host\_response\_name]

#### **Parameter**

-host-number or -host-name

This parameter specifies the FC or FCoE host identifier to be changed. If only the host response identifier is being set, then two or more FC or FCoE host identifiers can be specified at the same time. If not, then only one can be specified. For details, refer to ["1.2.12 Host Syntax" \(page 37\)](#page-36-0).

host number FC host number or FCoE host number host name FC host name or FCoE host name

-wwn Optional. This parameter specifies the WWN to be changed. The WWN is a 16-byte hexadecimal number. Only one parameter can be specified at the same time. If omitted, the existing setting is not changed.

Example: -wwn 40000000abc78856

wwn WWN

-name Optional. This parameter specifies the host WWN alias. Only one parameter can be specified at the same time. For details, refer to ["1.2.6 Alias Name Syntax" \(page 32\)](#page-31-0). If omitted, the existing setting is not changed.

name WWN alias

-host-response-number or -host-response-name

Optional. This parameter specifies the host response identifier to be changed. One or more parameters can be specified at the same time. For details, refer to ["1.2.14 Host Response Syntax" \(page 39\)](#page-38-0). If omitted, the existing setting is not changed.

host response number Host response number host response name Host response name

### Example(s)

The following example changes the host response definition of the host named "HBA1":

CLI> set host-wwn-name -host-name HBA1 -host-response-number 2

The following example changes the host response definition of the FC hosts with consecutively numbered identifiers #1 – #10 at the same time:

CLI> set host-wwn-name -host-number 1-10 -host-response-number 5

#### The following example changes the host named "HBA1". The new alias is "HBA123":

CLI> set host-wwn-name -host-name HBA1 -name HBA123

# delete host-wwn-name

This command deletes existing FC or FCoE host identifier(s).

### ■ Syntax

delete host-wwn-name {-host-number *host\_numbers* | -host-name *host\_names* }

### **Parameter**

-host-number or -host-name

This parameter specifies the FC or FCoE host identifiers to be deleted. One or more parameters can be specified at the same time. For details, refer to ["1.2.12 Host Syntax" \(page 37\)](#page-36-0).

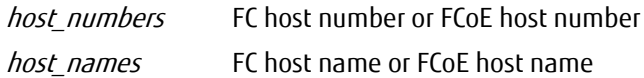

## ■ Example(s)

The following example deletes the FC hosts with consecutively numbered identifiers #1-#3:

CLI> delete host-wwn-name -host-number 1-3

The following example only deletes the host named "HBA2":

CLI> delete host-wwn-name -host-name HBA2

# discover host-wwn-names

This command displays a list of the host World-Wide-Names (WWNs) discovered from the specified FC and FCoE interface ports.

■ Syntax

discover host-wwn-names [-port {port\_numbers|all|all-fc|all-fcoe}]

### **Parameter**

-port Optional. This parameter specifies the FC and FCoE interface ports to discover host WWN names. Two or more ports can be specified by separating them with a comma (,). If omitted, all the FC and FCoE interface ports are selected.

> Example: -port 000,100 For details, refer to ["1.2.15 Host Interface Port Syntax" \(page 40\)](#page-39-0).

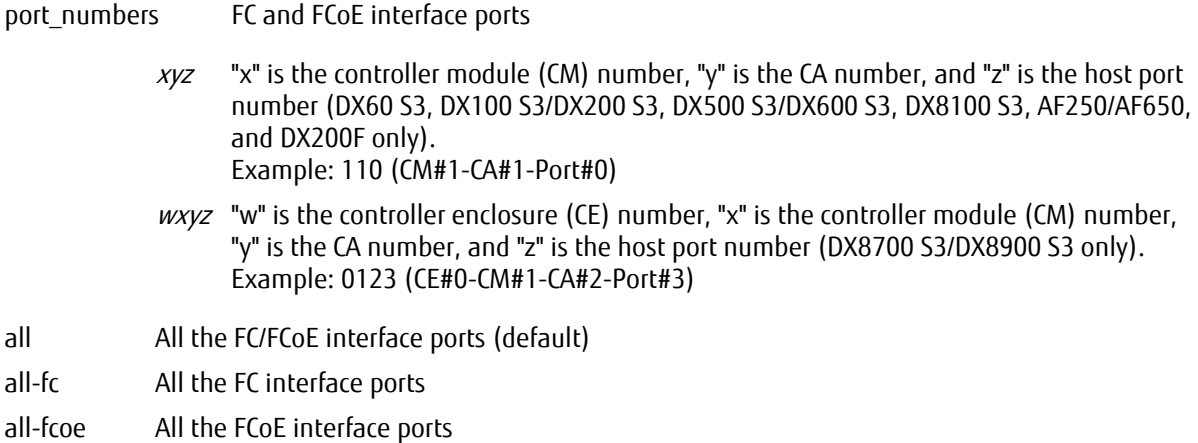

#### **Output**

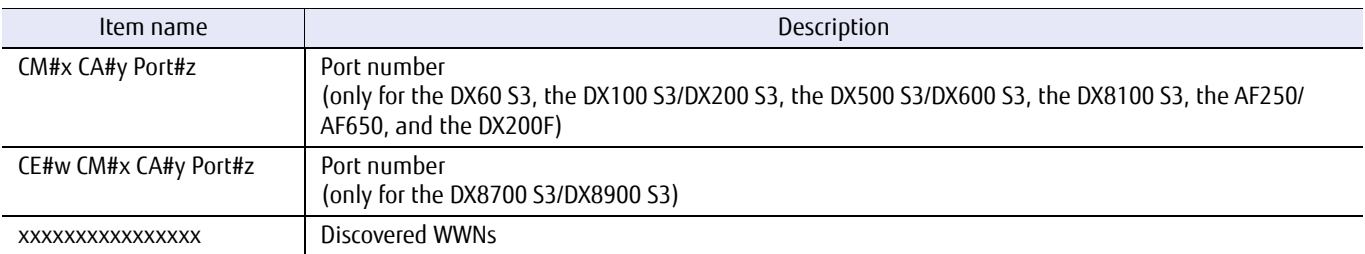

# ■ Example(s)

The following example displays a list of the host WWNs discovered from all the FC and FCoE interface ports on CM#0 (for FC 4 port models):

```
CLI> discover host-wwn-names -port 000,011
CM#0 CA#0 Port#0 (FC-CA)
aabbccddeeff0011
aabbccddeeff0012
ffeeffeeffeeff03
CM#0 CA#1 Port#1 (FCoE)
aabbccddeeff0011
aabbccddeeff0012
ffeeffeeffeeff03
```
# show host-sas-addresses

This command displays a list of all the SAS host identifiers in the system.

## ■ Syntax

show host-sas-addresses

### ■ Parameter

No parameters.

# ■ Output

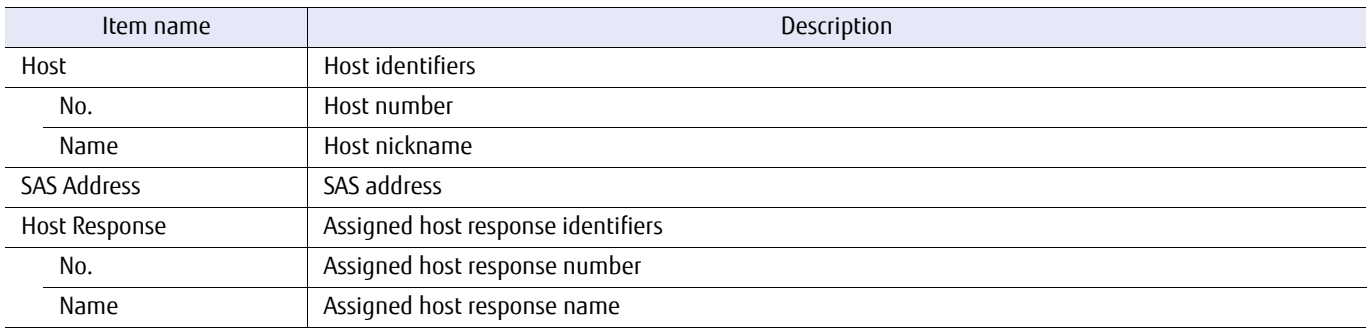

## ■ Example(s)

The following example displays a list of all registered SAS host identifiers:

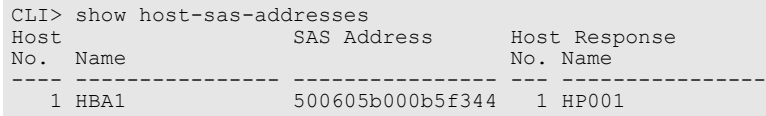

# create host-sas-address

This command registers a host alias for the SAS (Serial Attached SCSI) address that is used to identify a SAS type HBA (Host Bus Adapter). This alias can then be used instead of a numeric SAS address when mapping volumes to hosts.

Only one SAS address can be specified at any given time. The maximum number of available definitions depends on the number of available host interface ports and the model.

#### ■ Syntax

create host-sas-address -address address -name name [-host-response-number *host response\_number* | -host-response-name host response\_name ] [-host-group-number *host\_group\_number* | -host-group-name *host\_group\_name* | -new-host-group-name new host group name ]

#### **Parameter**

-address This parameter specifies the SAS address, which is a 16 character hexadecimal number that corresponds to a HBA.

Example: -address 500605b000b5f344

address SAS address

-name This parameter specifies the SAS address alias. For details, refer to ["1.2.6 Alias Name Syntax" \(page 32\).](#page-31-0)

name SAS address alias

-host-response-number or -host-response-name

Optional. This parameter specifies a host response identifier. Only one identifier can be specified at any given time. For details, refer to ["1.2.14 Host Response Syntax" \(page 39\).](#page-38-0) If omitted, the existing setting is not changed.

host response number Host response number host response name Host response name

-host-group-number or -host-group-name

Optional. This parameter specifies the host group identifier. The "-host-group-number" or the "-host-groupname" parameter must be specified. Only one host group can be specified at the same time. For details, refer to ["1.2.13 Host Group Syntax" \(page 38\).](#page-37-0)

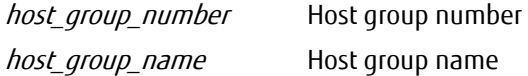

-new-host-group-name

Optional. This parameter specifies a new host group name. Only one host group can be specified at the same time. For details, refer to ["1.2.13 Host Group Syntax" \(page 38\)](#page-37-0).

new host group name New host group name

# ETERNUS CLI User's Guide Copyright 2016 FUJITSU LIMITED **P2X0-1210-20ENZ0 338**

# Example(s)

The following example registers the alias "HBA1" for the HBA with SAS address "500605b000b5f344":

CLI> create host-sas-address -address 500605b000b5f344 -name HBA1

The following example registers the alias "HBA1" for the HBA with SAS address "500605b000b5f344". The registered host alias is added to host group "HG1":

CLI> create host-sas-address -address 500605b000b5f344 -name HBA1 -host-group-name HG1

The following example registers the alias "HBA1" for the HBA with SAS address "500605b000b5f344". The registered host alias is added to host group "HG2", which is created in host response #1:

CLI> create host-sas-address -address 500605b000b5f344 -name HBA1 -host-response-number 1 -new-host-group-name HG2

## set host-sas-address

This command changes the details of an existing SAS host.

#### ■ Syntax

set host-sas-address {-host-number *host\_number* | -host-name *host\_name* } [-address *address*] [-name *name*] [-host-response-number *host response\_number* | -host-response-name host\_response\_name]

#### **Parameter**

#### -host-number or -host-name

This parameter specifies the identifier of the SAS host whose details are to be changed. If only the host response identifier is being set, then one or more SAS host identifiers can be specified at the same time. If not, then only one SAS host identifier can be specified. For details, refer to ["1.2.12 Host Syntax" \(page 37\)](#page-36-0).

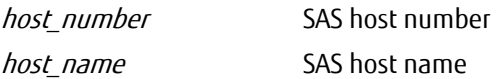

-address Optional. This parameter specifies the SAS address, which is a 16 character hexadecimal number that corresponds to a HBA. Only one SAS address can be specified at any given time. If omitted, the existing setting is not changed.

Example: -address 500605b000b5f344

address SAS address

-name Optional. This parameter specifies the new SAS address alias. Only one name can be specified at the same time. For details, refer to ["1.2.6 Alias Name Syntax" \(page 32\)](#page-31-0). If omitted, the existing setting is not changed.

name SAS address alias

-host-response-number or -host-response-name

Optional. This parameter specifies a host response identifier. One or more parameters can be specified at the same time. For details, refer to ["1.2.14 Host Response Syntax" \(page 39\).](#page-38-0) If omitted, the existing setting is not changed.

host response number Host response number host response name Host response name

## Example(s)

The following example changes the host named "HBA1", assigning it host response number "2":

CLI> set host-sas-address -host-name HBA1 -host-response-number 2

The following example changes the host response definition of all the hosts with consecutively numbered identifiers #1 to #10 at the same time:

CLI> set host-sas-address -host-number 1-10 -host-response-number 5

# ETERNUS CLI User's Guide Copyright 2016 FUJITSU LIMITED **P2X0-1210-20ENZ0 341**

# delete host-sas-address

This command deletes existing SAS host identifier(s).

#### ■ Syntax

delete host-sas-address {-host-number *host\_numbers* | -host-name *host\_names* }

### **Parameter**

-host-number or -host-name

This parameter specifies which SAS host identifiers are to be deleted. One or more identifiers can be specified at the same time. For details, refer to ["1.2.12 Host Syntax" \(page 37\).](#page-36-0)

host numbers SAS host number host names SAS host name

### ■ Example(s)

The following example deletes the SAS hosts with consecutively numbered identifiers #1 – #3:

CLI> delete host-sas-address -host-number 1-3

The following example only deletes the host named "HBA2":

CLI> delete host-sas-address -host-name HBA2

# discover host-sas-addresses

This command displays a list of the SAS addresses that have been discovered for the specified SAS interface port(s).

### ■ Syntax

discover host-sas-addresses [-port {xyz|all}]

#### **Parameter**

-port Optional. This parameter specifies the SAS interface port(s) whose discovered host SAS addresses are to be listed. If this parameter is omitted, the hosts discovered for all SAS host interface ports are displayed.

> Example: -port 000,100 For details, refer to ["1.2.15 Host Interface Port Syntax" \(page 40\)](#page-39-0).

- $xyz$  "x" is the controller module (CM) number, "y" is the CA number, and "z" is the SAS port number. Example: "123" indicates CM#1-CA#2-SAS Port#3
- all All the SAS interface ports (default)

### Output

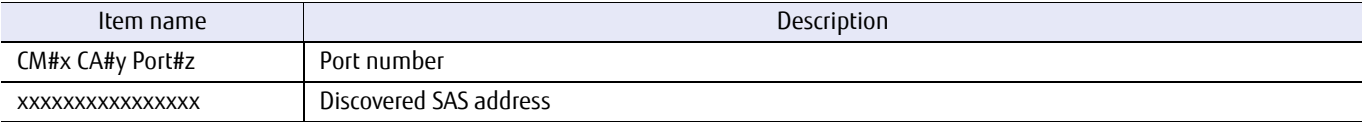

## ■ Example(s)

The following example displays a list of the SAS Addresses discovered for all the SAS interface ports on both CMs:

```
CLI> discover host-sas-addresses -port all
CM#0 CA#0 Port#0
500605b000b5d8e4
500605b000b5e004
CM#1 CA#0 Port#0
500605b000b5f144
500605b000b5f244
500605b000b5f344
```
# show host-iscsi-names

This command displays a list of the iSCSI hosts registered in the system. When iSCSI host identifiers are specified, iSCSI host details of the specified iSCSI host identifiers are displayed:

### ■ Syntax

show host-iscsi-names [-host-number *host\_numbers* | -host-name *host\_names* ]

#### **Parameter**

-host-number or -host-name

Optional. This parameter specifies which iSCSI host identifier(s) details are to be displayed. One or more identifiers can be specified at the same time. If omitted, a summary list is displayed. For details, refer to ["1.2.12 Host Syntax" \(page 37\).](#page-36-0)

host numbers iSCSI host number host names iSCSI host name

### ■ Output

When the iSCSI host identifier parameter is omitted, then an iSCSI host summary list for all the iSCSI host identifiers is displayed.

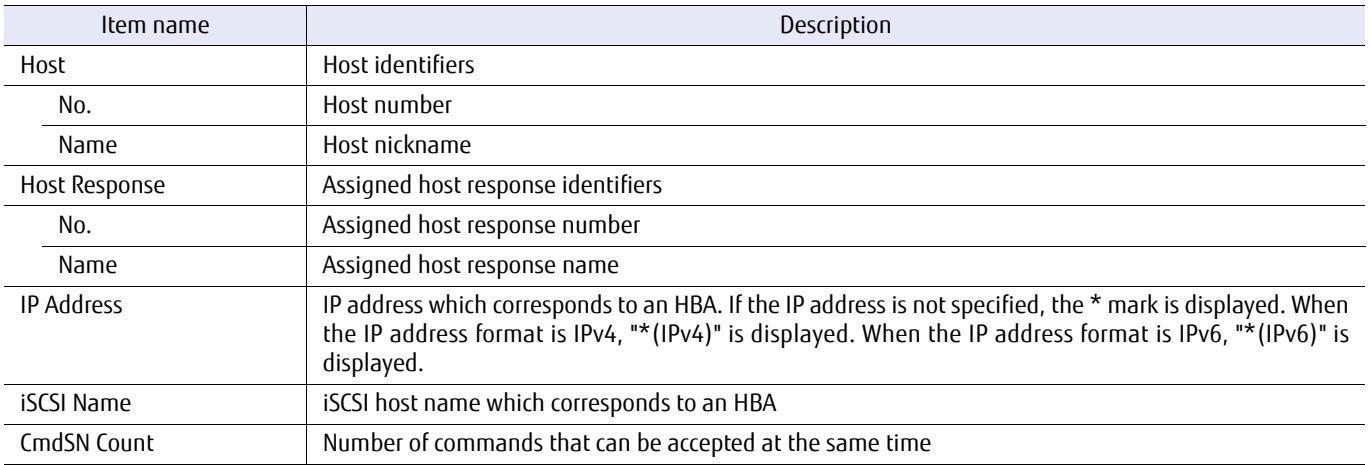

When the iSCSI host identifier parameter is specified, the detailed information of the specified iSCSI host identifier is displayed.

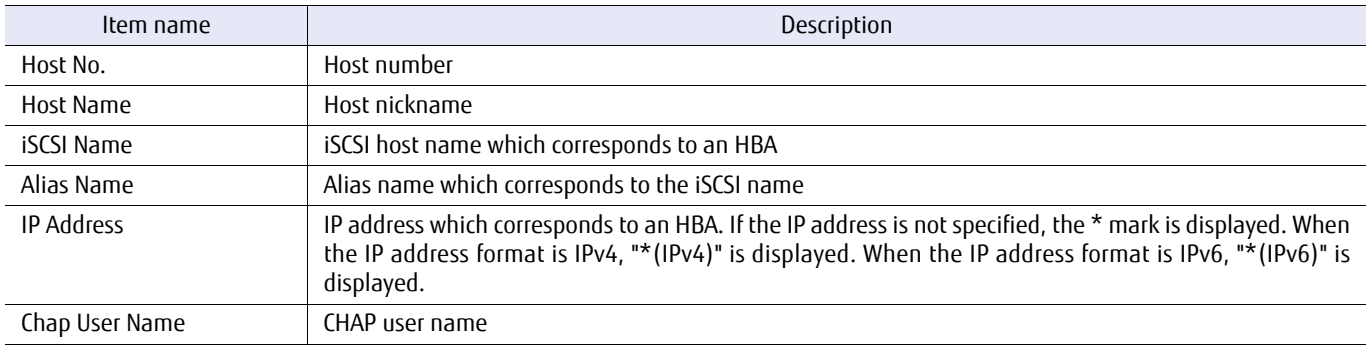

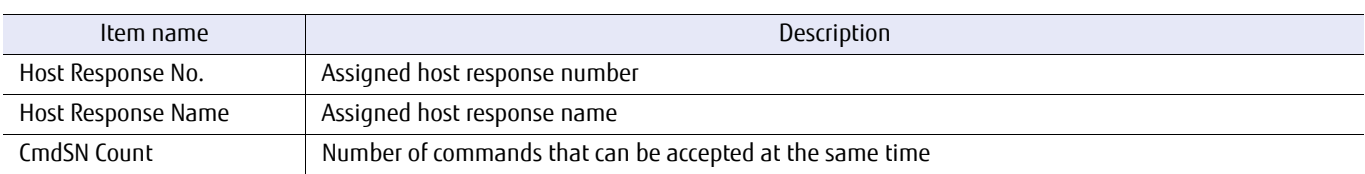

## ■ Example(s)

The following example displays the iSCSI host summary list: "\*" mark on IP Address stands for any IP addresses:

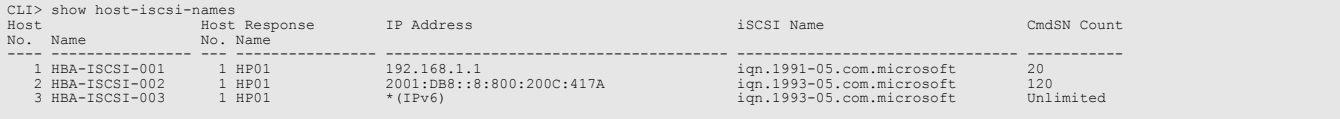

The following example displays the iSCSI host details of the host named "HBA1":

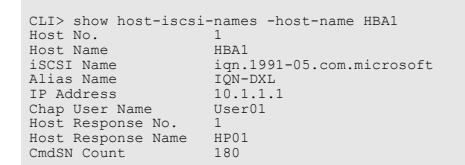

# create host-iscsi-name

This command registers a host alias for the iSCSI (internet Small Computer System Interface) name and the IP address used to identify an iSCSI-type HBA (Host Bus Adapter).

Only one iSCSI name can be specified at a time. The maximum number of available definitions depends on the number of available host interface ports and the model. This command enables an alias to be used instead of a long iSCSI name when mapping volumes to hosts.

The following three types of parameters are used for registering an iSCSI identifier:

- 1. -iscsi-name. This parameter is used to specify the name that corresponds to a HBA.
- 2. -alias-name. This parameter is used to specify an alias for the "-iscsi-name" parameter. This parameter is only used as a user comment and is not used for control purposes.
- 3. -name. This parameter is used to specify the alias name. A unique name can be used.

#### $\geq$  Caution

If an iSCSI host without an IP address setting (any IP address) has the same iSCSI name as the iSCSI host with an IP address setting, the relevant host cannot be set in the same host group.

### **Syntax**

create host-iscsi-name -iscsi-name iscsi\_name [-alias-name alias\_name] [-ip-version {ipv4 | ipv6}] [-ip *ip\_address*] -name name [-chap-user *chap\_user*] [-host-response-number *host response\_number* | -host-response-name *host response\_name*] [-cmdsn-count {unlimited | 20 | 40 | 80 | 120 | 180}] [-host-group-number *host\_group\_number* | -host-group-name host\_group\_name | -new-host-group-name new host group name ]

### **Parameter**

-iscsi-name This parameter specifies the iSCSI name that corresponds to a HBA.

- **•** Between 4 and 223 alphanumerical characters, including hyphens (-), dots (.), and colons (:), can be used.
- **•** "iqn." or "eui." must be added in front of the character string.
- **•** Characters are not case-sensitive.

*iscsi name* iSCSI name

-alias-name Optional. This parameter specifies an alias to the iSCSI name that corresponds to the "-iscsi-name" parameter. A maximum of 31 alphanumeric characters can be used. Usable characters are those given in the ["1.2.2 Keywords and Parameters" \(page 30\)](#page-29-0) of the document overview. Commas (,) cannot be used.

This name is not used for control purposes. It is only handled as a comment corresponding to the iSCSI name.

alias name Alias name of the iSCSI name

-ip-version Optional. This parameter specifies the IP address format for the host that is to be registered. If omitted, it is handled as if "ipv4" is specified.

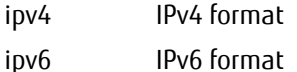

-ip Optional. This parameter specifies an IP address for the corresponding HBA. Only IPv4 standard notation (a base 256 "d.d.d.d" string) and IPv6 format are allowed for the character string. The types of IPv6 addresses that can be specified are global addresses (including 6to4 addresses), link local addresses, and unique local addresses.

> Example: -ip 192.168.1.10 Example: -ip fe80::223:4567:89ab:cdef

If omitted, any IP addresses are allowed. With the same iSCSI name designation, a specific IP address is distinguished from the omitted one.

ip address IP address for the corresponding HBA

-name This parameter specifies the iSCSI host alias. For details, refer to ["1.2.6 Alias Name Syntax" \(page 32\).](#page-31-0)

name Alias name which corresponds to the iSCSI host

-chap-user Optional. When using CHAP authentication, this parameter is used to specify a CHAP user name. Up to 255 alphanumerical characters and symbols can be used. If this parameter is specified, then the command displays a CHAP user password prompt.

chap user CHAP user name

-host-response-number or -host-response-name

Optional. This parameter specifies a host response identifier. Only one identifier can be specified at any given time. For details, refer to ["1.2.14 Host Response Syntax" \(page 39\).](#page-38-0) If omitted, the existing setting is not changed.

host response number Host response number host response name Host response name

#### -cmdsn-count

Optional. This parameter specifies the number of commands that can be accepted at the same time.

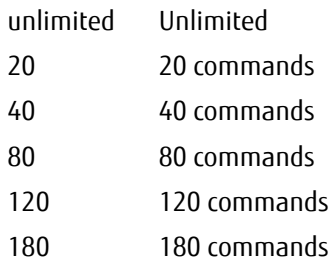

-host-group-number or -host-group-name

Optional. This parameter specifies the host group identifier. The "-host-group-number" or the "-host-groupname" parameter must be specified. Only one host group can be specified at the same time. For details, refer to ["1.2.13 Host Group Syntax" \(page 38\).](#page-37-0)

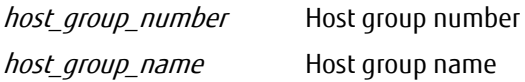

-new-host-group-name

Optional. This parameter specifies a new host group name. Only one host group can be specified at the same time. For details, refer to ["1.2.13 Host Group Syntax" \(page 38\)](#page-37-0).

new host group name New host group name

Example(s)

The following example registers the alias "HBA1" for the iSCSI host "iqn.1991-05.com.microsoft", and the iSCSI ip address "10.111.10.1". The host response number #1 is also assigned:

CLI> create host-iscsi-name -iscsi-name iqn.1991-05.com.microsoft -ip-version ipv4 -ip 10.111.10.1 -name HBA1 -hostresponse-number 1

The following example registers an iSCSI host to both of the HBAs that are in a single server. The iSCSI name is the property of the server and is the same for both HBAs. Each HBA has a different IP address. The following commands register "HBA11" and "HBA12" as the respective alias for each HBA. When two iSCSI HBAs are used, the iSCSI names will also be different:

CLI> create host-iscsi-name -iscsi-name iqn.1991-05.com.microsoft -ip-version ipv4 -ip 10.1.0.1 -name HBA11 CLI> create host-iscsi-name -iscsi-name iqn.1991-05.com.microsoft -ip-version ipv4 -ip 10.1.1.1 -name HBA12

The following example registers the alias "HBA1" for the iSCSI host "iqn.1991-05.com.microsoft", and any IP addresses are allowed by omitting the "-ip" parameter:

CLI> create host-iscsi-name -iscsi-name iqn.1991-05.com.microsoft -ip-version ipv4 -name HBA1

In addition to the above example, IP addresses with the same iSCSI name can be specified as a different alias:

CLI> create host-iscsi-name -iscsi-name iqn.1991-05.com.microsoft -ip-version ipv4 -name HBA1 CLI> create host-iscsi-name -iscsi-name iqn.1991-05.com.microsoft -ip-version ipv4 -ip 10.1.0.1 -name HBA2

The following example registers the alias "HBA1" for the iSCSI host "iqn.1991-05.com.microsoft". The registered host alias is added to host group "HG1":

CLI> create host-iscsi-name -iscsi-name iqn.1991-05.com.microsoft -ip-version ipv4 -name HBA1 -host-group-name HG1

The following example registers the alias "HBA1" for the iSCSI host "iqn.1991-05.com.microsoft". The registered host alias is added to host group "HG2", which is created in host response #1:

CLI> create host-iscsi-name -iscsi-name iqn.1991-05.com.microsoft -ip-version ipv4 -name HBA1 -host-response-number 1 new-host-group-name HG2

The following example registers alias "HBA1" for iSCSI host "iqn.1991-05.com.microsoft", and iSCSI IP address "fe80::223:4567:89ab:cdef", which is using standard IPv6 notation. Host response number #1 is also assigned:

CLI> create host-iscsi-name -iscsi-name iqn.1991-05.com.microsoft -ip-version ipv6 -ip fe80::223:4567:89ab:cdef -name HBA1 -host-response-number 1

# set host-iscsi-name

This command changes the details of an existing iSCSI host.

### $\geq$  Caution

If the iSCSI name is the same for the iSCSI host with an IP address setting as the iSCSI host without an IP address setting (any IP address), the setting for the relevant iSCSI name cannot be changed.

#### ■ Syntax

```
set host-iscsi-name {-host-number host_number | -host-name host_name } [-iscsi-name iscsi_name]
[-alias-name alias name] [-ip-version {ipv4|ipv6}] [-ip ip_address] [-name name]
[-chap-user {chap_user | ""}]
[-host-response-number host response_number | -host-response-name host response_name ]
[-cmdsn-count {unlimited | 20 | 40 | 80 | 120 | 180}]
```
#### **Parameter**

-host-number or -host-name

This parameter specifies the identifier of the host whose details are to be changed. If only the host response identifier is being set, then one or more identifiers can be specified at the same time. If not, then only one host identifier can be specified. For details, refer to ["1.2.12 Host Syntax" \(page 37\)](#page-36-0).

host number iSCSI host number

host name iSCSI host name

-iscsi-name Optional. This parameter specifies the iSCSI name that corresponds to an HBA. Between 4 and 223 alphanumerical characters, including hyphens (-), dots (.), and colons (:), can be used. If omitted, the existing setting is not changed. Only one name can be specified at the same time.

iscsi name iSCSI name

-alias-name Optional. This parameter specifies an alias to the iSCSI name that corresponds to the "-iscsi-name" parameter. A maximum of 31 alphanumeric characters can be used. Usable characters are those given in the ["1.2.2 Keywords and Parameters" \(page 30\)](#page-29-0) of the document overview. Commas (,) cannot be used. If omitted, the existing setting is not changed. Only one name can be specified at the same time.

This name is not used for control purposes. It is only handled as a comment corresponding to the iSCSI name.

alias name Alias name which corresponds to the iSCSI host

- -ip-version Optional. This parameter specifies the format of the IP address after the setting change. If this parameter is omitted, the existing setting is not changed. If this parameter is omitted and the "-ip" parameter is specified, a parameter value that corresponds to the format of the IP address that is specified for the "-ip" parameter is specified.
	- ipv4 IPv4 format
	- ipv6 IPv6 format

-ip Optional. This parameter specifies the IP address for the HBA using IPv4 standard notation (a base 256 "d.d.d.d" string) or IPv6 format. This parameter can also change the IP address format to a different format, such as from IPv4 to IPv6. The types of IPv6 addresses that can be specified are global addresses (including 6to4 addresses), link local addresses, and unique local addresses. Only one IP address can be specified at any given time. If omitted, the existing setting is not changed.

> Example: -ip 192.168.1.10 Example: -ip fe80::223:4567:89ab:cdef

When changing the access from a specific IP address to any IP address, delete relevant host name using the "delete host-iscsi-name" command, and then create the same host name again using the "create host-iscsiname" command (without specifying the "-ip" parameter).

ip address IP address for the HBA

-name Optional. This parameter specifies the new iSCSI-host alias. For details, refer to ["1.2.6 Alias Name Syntax"](#page-31-0) [\(page 32\)](#page-31-0). If omitted, the existing setting is not changed. Only one name can be specified at the same time.

name New iSCSI host alias name

-chap-user Optional. When using CHAP authentication, this parameter is used to specify a CHAP user name. Up to 255 alphanumerical characters and some symbols can be used. If this parameter is specified, then the command displays a CHAP user password prompt. To delete an existing CHAP user name, specify a NULL character (""). If omitted, the existing setting is not changed. Only one user can be specified at any given time.

chap user CHAP user name

The existing CHAP user name is deleted.

-host-response-number or -host-response-name

Optional. This parameter specifies the host response identifier. One or more identifiers can be specified at the same time. For details, refer to ["1.2.14 Host Response Syntax" \(page 39\).](#page-38-0) If omitted, the existing setting is not changed.

host\_response\_number Host response number host response name Host response name

#### -cmdsn-count

Optional. This parameter specifies the number of commands that can be accepted at the same time.

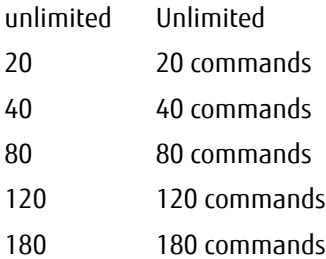

## Example(s)

The following example changes the host named "HBA21", assigning it the new IP address "10.1.1.2" (the IP address format can also be changed to a different format, such as from IPv4 to IPv6):

CLI> set host-iscsi-name -host-name HBA21 -ip 10.1.1.2

The following example changes the host named "HBA21", assigning it host response number "2":

CLI> set host-iscsi-name -host-name HBA21 -host-response-number 2

The following example changes the host response definition of all the hosts with consecutively numbered identifiers #1- #10 at the same time:

CLI> set host-iscsi-name -host-number 1-10 -host-response-number 5

The following example changes the host named "HBA21". The new alias name is "HBA22" and the number of commands that can be accepted at the same time is 80.

CLI> set host-iscsi-name -host-name HBA21 -name HBA22 -cmdsn-count 80

The following example changes the format of the 0 (almighty) IP address for a host to IPv6 (IP address for HBA21 = 0.0.0.0):

CLI> set host-iscsi-name -host-name HBA21 -ip-version ipv6

# delete host-iscsi-name

This command deletes existing iSCSI host identifier(s).

■ Syntax

delete host-iscsi-name {-host-number *host\_numbers* | -host-name *host\_names* }

#### **Parameter**

-host-number or -host-name

This parameter specifies the iSCSI host identifiers to be deleted. One or more identifiers can be specified at the same time. For details, refer to ["1.2.12 Host Syntax" \(page 37\)](#page-36-0).

host numbers iSCSI host name host names iSCSI host name

# Example(s)

The following example deletes the iSCSI hosts with consecutively numbered identifiers #1 - #3:

CLI> delete host-iscsi-name -host-number 1-3

The following example only deletes the host named "HBA2":

CLI> delete host-iscsi-name -host-name HBA2

# discover host-iscsi-names

This command displays a list of the iSCSI host names that have been discovered for the specified iSCSI port(s). The iSCSI parameters must be set up first using the "set iscsi-parameters" command.

#### $>$  Caution

- **•** An iSNS server definition must be set to use this command.
- **•** Host Affinity Mode must be enabled to use this command.
- **•** Even if an iSNS server is defined, expected IP addresses may not be displayed.
	- **-** If multiple hosts run one of the following host OSs, have an identical iSCSI name, and have different IP addresses, the IP address of only one of the hosts can be displayed.
		- **•**Windows Server 2008 R2
		- **•**Windows Server 2008
		- **•**Solaris 10
- **•** Host information cannot be displayed if the host is running Solaris 11.

### ■ Syntax

discover host-iscsi-names [-port {port\_numbers | all}] [-additional-ip additional-ip]

### **Parameter**

-port Optional. This parameter specifies the iSCSI interface port(s) whose discovered host iSCSI names are to be listed. One or more host interface ports can be specified at the same time. If this parameter is omitted, the hosts that are discovered for all the iSCSI interface ports are displayed.

> Example: -port 000,100 For details, refer to ["1.2.15 Host Interface Port Syntax" \(page 40\)](#page-39-0).

#### port\_numbers iSCSI interface port

- $xyz$  "x" is the controller module (CM) number, "y" is the CA number, and "z" is the iSCSI port number (DX60 S3, DX100 S3/DX200 S3, DX500 S3/DX600 S3, DX8100 S3, AF250/AF650, and DX200F only). Example: "120" indicates CM#1-CA#2-Port#0
- $wxyz$  "w" is the controller enclosure (CE) number, "x" is the controller module (CM) number, "y" is the CA number, and "z" is the iSCSI port number (DX8700 S3/DX8900 S3 only). Example: "0120" indicates CE#0-CM#1-CA#2-Port#0

all All the iSCSI interface ports (default)

#### -additional-ip

Optional. This parameter specifies the virtual port information number that is set for the target port. Multiple numbers can be specified by inserting commas between them. This parameter requires the "-port" parameter to be specified. However, this parameter cannot be specified when multiple ports or the "all" option cannot be specified for the "-port" parameter.

If this parameter is omitted, "0" (this indicates the actual port) is set for the value of this parameter.

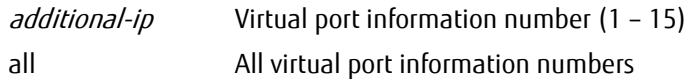

#### ■ Output

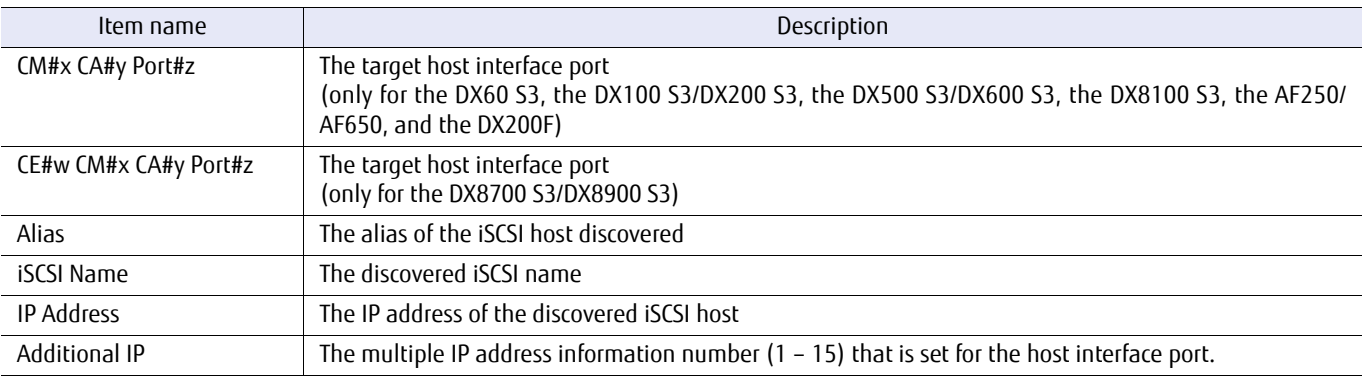

## ■ Example(s)

The following example displays a list of the iSCSI hosts that are discovered for the iSCSI interface ports #0 and #1 on CM#0 CA#0:

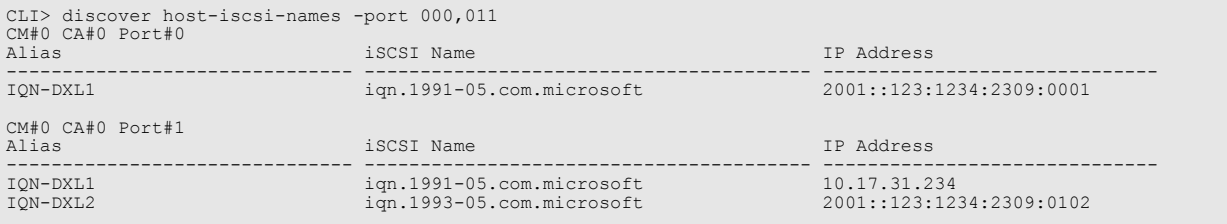

#### The following example displays when a virtual port information number is specified:

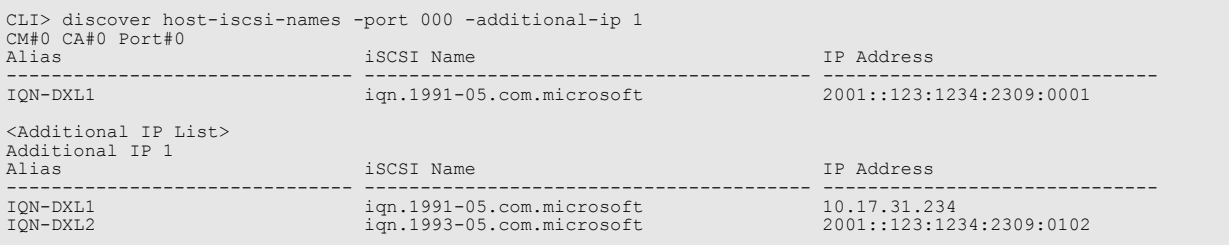

# 3.6.3 Mapping (When LUN Groups are Used)

This section explains the commands related to the mapping function that are available when Host Affinity Mode is enabled or LUN groups, port groups, or host groups are used. A LUN group must be defined and created before commands are used.

# ETERNUS CLI User's Guide Copyright 2016 FUJITSU LIMITED **P2X0-1210-20ENZ0 355**

# show host-affinity

This command displays a list of the mapping definitions that associate LUN groups with host identifiers. The target mapping can be displayed by specifying LUN groups, port groups, host groups, host identifiers or host interface ports. However, if the ports with Host Affinity Mode "disabled" belong to a port group with LUN mapping set, the ports are displayed.

## Caution

The LUN Overlap volume information indicates whether the same volume is defined for multiple LUN groups or whether a volume is mapped to a LUN.

### ■ Syntax

show host-affinity [-port {port\_numbers | all}] [-ag-number *ag\_numbers* | -ag-name *ag\_names* | -lg-number lg\_numbers | -lg-name lg\_names] [-host-number *host\_numbers* | -host-name *host\_names* ] [-port-group-number *port group number* | -port-group-name *port group name*] [-host-group-number *host group number* | -host-group-name *host group name*]

#### **Parameter**

-port Optional. This parameter specifies the host interface ports to be narrowed down. Two or more parameters can be specified by separating them with a comma (,). If omitted, all the host interface ports are selected.

> Example: -port 000,100 For details, refer to ["1.2.15 Host Interface Port Syntax" \(page 40\)](#page-39-0).

- port\_numbers Host interface port
	- $xyz$  "x" is the controller module (CM) number, "y" is the CA number, and "z" is the host port number (DX60 S3, DX100 S3/DX200 S3, DX500 S3/DX600 S3, DX8100 S3, AF250/AF650, and DX200F only). Example: "123" indicates CM#1-CA#2-Host port#3
	- wxyz "w" is the controller enclosure (CE) number, "x" is the controller module (CM) number, "y" is the CA number, and "z" is the host port number (DX8700 S3/DX8900 S3 only). Example: "0123" indicates CE#0-CM#1-CA#2- Host port#3

all All the host interface ports (default)

-ag-number or -ag-name

Optional. This parameter specifies the affinity group identifiers to be narrowed down. One or more parameters can be specified at the same time. For details, refer to ["1.2.17 LUN Group Syntax" \(page 42\).](#page-41-0) If omitted, this parameter is ignored.

#### $\geq$  Caution

Specifying this parameter is not recommended. Specify the "-lg-number" parameter or the "-lg-name" parameter instead.

ag\_numbers Affinity group number

ag\_names Affinity group name

#### -lg-number or -lg-name

Optional. This parameter specifies the LUN group identifiers to be narrowed down. One or more parameters can be specified at the same time. For details, refer to ["1.2.17 LUN Group Syntax" \(page 42\)](#page-41-0). If omitted, this parameter is ignored.

lg\_numbers LUN group number

lg\_names LUN group name

-host-number or -host-name

Optional. This parameter specifies the host identifiers to be narrowed down. One or more parameters can be specified at the same time. For details, refer to ["1.2.12 Host Syntax" \(page 37\)](#page-36-0). If omitted, this parameter is ignored.

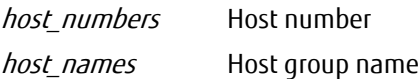

-port-group-number or -port-group-name

Optional. This parameter specifies the port group identifiers to be narrowed down. One or more parameters can be specified at the same time. For details, refer to ["1.2.16 Port Group Syntax" \(page 41\)](#page-40-0). If omitted, this parameter is ignored.

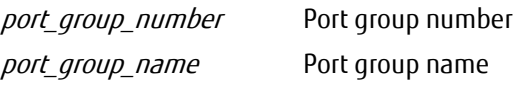

-host-group-number or -host-group-name

Optional. This parameter specifies the host group identifiers to be narrowed down. One or more parameters can be specified at the same time. For details, refer to ["1.2.13 Host Group Syntax" \(page 38\)](#page-37-0). If omitted, this parameter is ignored.

host group number Host group number host group name Host group name

### Output

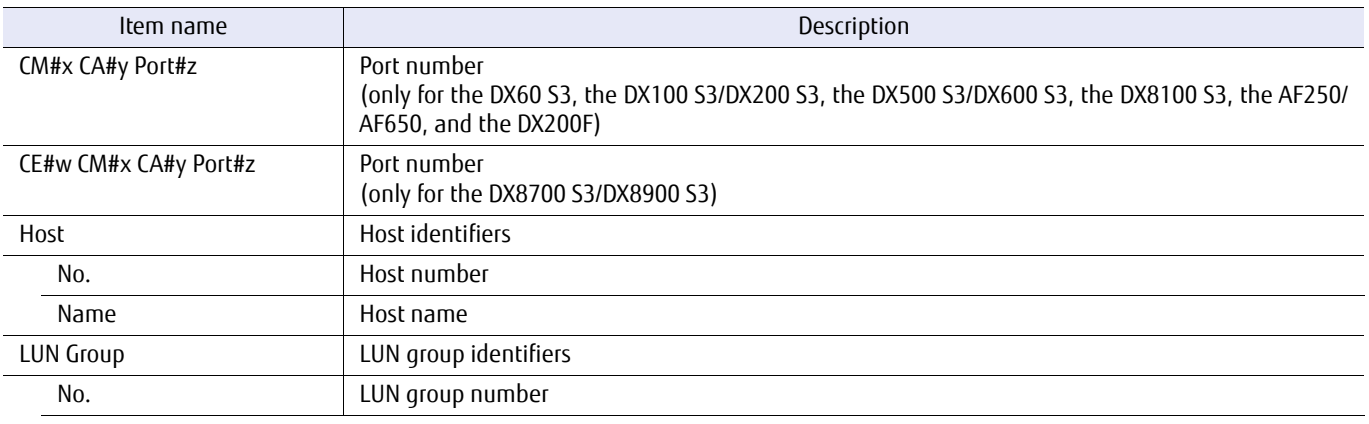

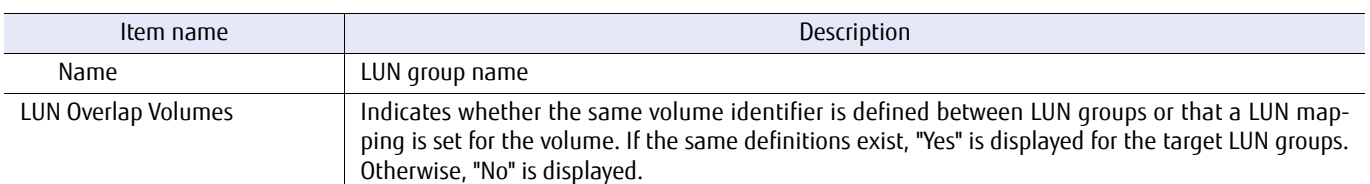

**•** When a host affinity is set for the port group (Host Affinity Mode is enabled).

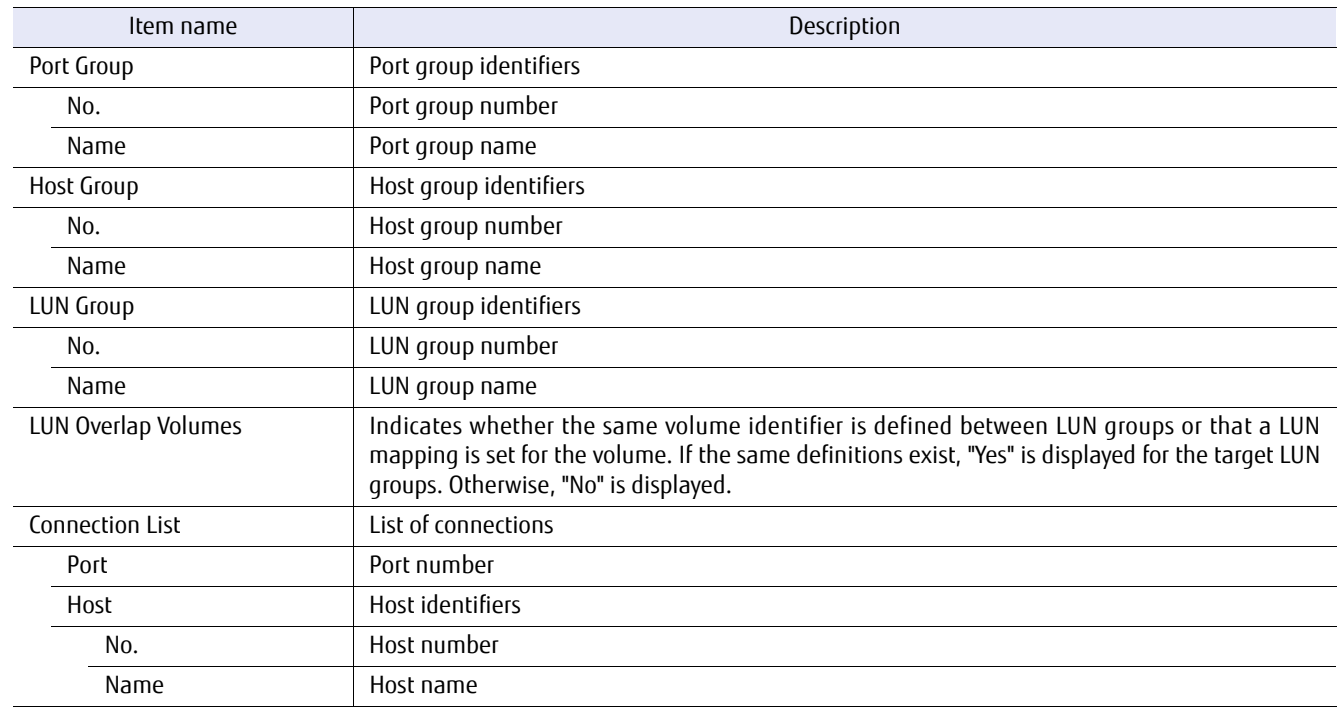

**•** When a host affinity is set for the port group (Host Affinity Mode is disabled).

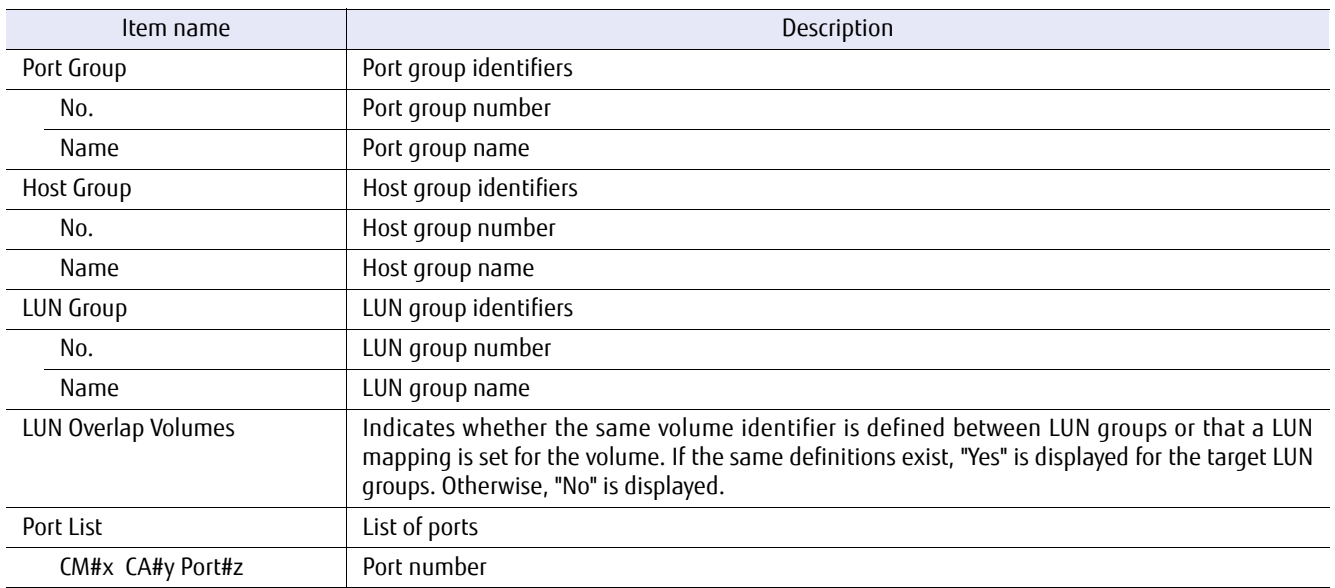

## Example(s)

The following example displays all of the existing mappings:

CLI> show host-affinity Port Group Host Group LUN Group LUN Overlap No. Name No. Name No. Name Volumes --- ---------------- ---- ---------------- ---- ---------------- ----------- 1 pg1 0 hg 0 lg1 No <Connection List> Port Host No. Name and the state of the No. Name --------------------- ---- ---------------- CM#0 CA#0 Port#0 - CM#0 CA#0 Port#1 0 A CM#0 CA#0 Port#1 1 B Port Group Host Group LUN Group LUN Overlap No. Name No. Name No. Name Volumes --- ---------------- ---- ---------------- ---- ---------------- ----------- 2 pg01 1 FCoE 1 lg2 No <Connection List> Port Host No. Name --------------------- ---- ---------------- CM#0 CA#0 Port#0 - CM#0 CA#0 Port#1 7 FCoE#2 Port Group Host Response LUN Group LUN Mask No. Name No. Name No. Name Group No. --- ---------------- --- ---------------- ---- ---------------- --------- 4 FCoEPG#0 250 Solaris MPxIO 10 lg2 0 <Port List> CM#1 CA#1 Port#0 CM#1 CA#1 Port#1 CM#0 CA#0 Port#0 (Host Affinity Mode Enable) Host LUN Group LUN Overlap LUN Mask No. Name No. Name Volumes Group No. ---- ---------------- ---- ---------------- ----------- --------- 8 FCoE#3 0 lg1 No 0 CM#0 CA#0 Port#1 (Host Affinity Mode Enable) CM#1 CA#1 Port#0 (Host Affinity Mode Disable) CM#1 CA#1 Port#1 (Host Affinity Mode Disable)

The following example displays all of the existing mappings (for the DX8700 S3/DX8900 S3):

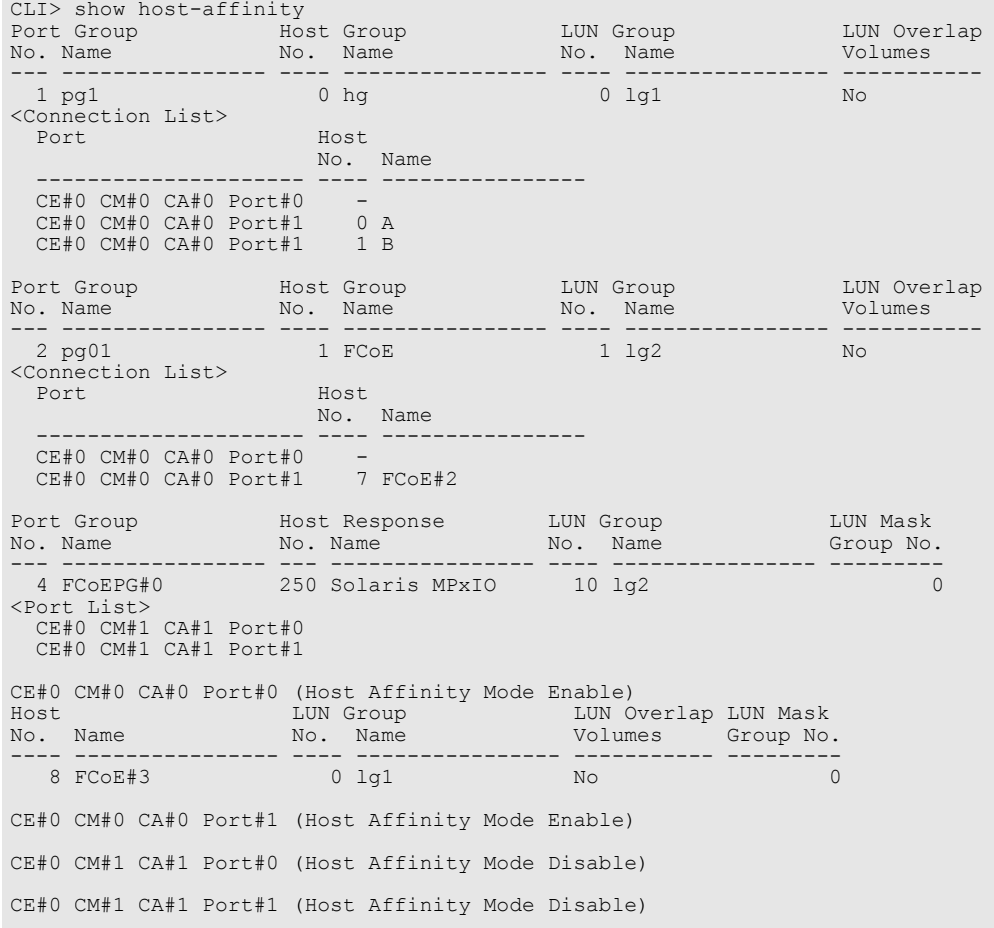

The following example displays all of the mappings that is set to host interface port CA#0 Port#1 on CM#0:

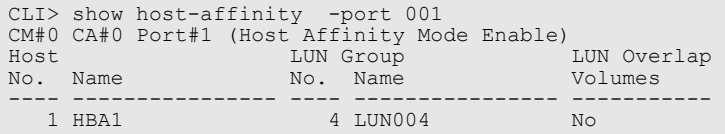

The following example only displays the mapping that is set to LUN group #4:

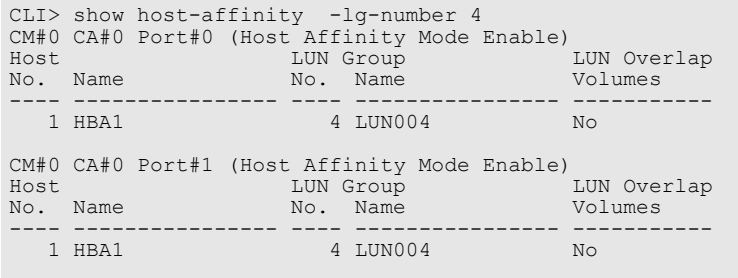
The following example only displays the mapping that is set to the host named "HBA5":

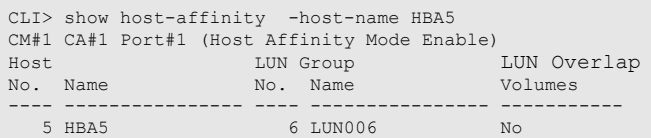

The following is an example of LUN Overlap volumes. This means the same volume identifier in the "LUN001" LUN group is defined in the "LUN002" LUN group. In this case, "Yes" is displayed for both the "LUN001" and "LUN002" LUN groups. In other LUN groups, "No" is displayed:

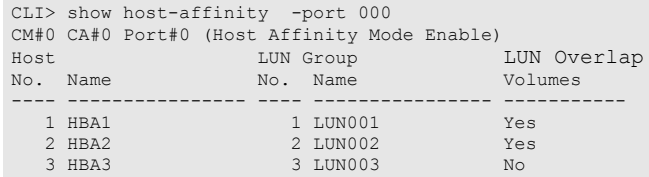

# set host-affinity

This command associates LUN groups with host identifiers through an individual host interface port. This is used to provide security from unauthorized access. The maximum number of host affinity definitions depends on the number of available host interface ports and the system model.

#### $\geq$  Caution

If the iSCSI host without an IP address setting (any IP address) is mixed with the iSCSI host with an IP address setting when multiple specifications of the iSCSI host with the same iSCSI name is used for the iSCSI interface port, the relevant iSCSI host cannot be associated with the iSCSI interface port.

#### ■ Syntax

set host-affinity  $\{$  -port *port numbers*  $\{$ -ag-number *ag\_numbers*  $\}$  -ag-name *ag\_names*  $\}$ -lg-number lg\_numbers | -lg-name lg\_names } | {-host-number host\_numbers | -host-name host\_names } | { -port-group-number *port\_group\_number* | -port-group-name *port\_group\_name* }  $\{-aq\text{-}number\, aq\text{-}number\}$  -ag-name  $aq\text{-}name\, l$  -lg-number  $lq\text{-}number\}$  -lg-name  $lq\text{-}name\, l$  { -host-group-number host\_group\_numbers | -host-group-name host\_group\_names | -host-response-number *host response number* | -host-response-name *host response name* }

# }

**Parameter** 

-port This parameter specifies the host interface port to associate LUN groups with host servers. Two or more parameters can be specified by separating them with a comma (,).

> Example: -port 000,100 For details, refer to ["1.2.15 Host Interface Port Syntax" \(page 40\)](#page-39-0).

#### port\_numbers Host interface port

- $xyz$  "x" is the controller module (CM) number, "y" is the CA number, and "z" is the host port number (DX60 S3, DX100 S3/DX200 S3, DX500 S3/DX600 S3, DX8100 S3, AF250/AF650, and DX200F only). Example: "123" indicates CM#1-CA#2-Port#3
- $wxyz$  "w" is the controller enclosure (CE) number, "x" is the controller module (CM) number, "y" is the CA number, and "z" is the host port number (DX8700 S3/DX8900 S3 only). Example: "0123" indicates CE#0-CM#1-CA#2-Port#3

#### -ag-number or -ag-name

This parameter specifies the affinity group identifiers that will be associated. One or more parameters can be specified at the same time. For details, refer to ["1.2.17 LUN Group Syntax" \(page 42\).](#page-41-0) If two or more affinity groups are specified, the associated host identifier parameters must be specified in the same order.

#### Caution

Specifying this parameter is not recommended. Specify the "-lg-number" parameter or the "-lg-name" parameter instead.

ag\_numbers Affinity group number

ag\_names Affinity group name

-lg-number or -lg-name

This parameter specifies the LUN group identifiers that will be associated. One or more parameters can be specified at the same time. For details, refer to ["1.2.17 LUN Group Syntax" \(page 42\).](#page-41-0) If two or more LUN groups are specified, the associated host identifier parameters must be specified in the same order.

lg\_numbers LUN group number

lg\_names LUN group name

-host-number or -host-name

This parameter specifies the host identifiers to be associated. One or more parameters can be specified at the same time. For details, refer to ["1.2.12 Host Syntax" \(page 37\).](#page-36-0) If two or more host identifiers are specified, the LUN group identifier parameters must be specified in the same order.

host numbers Host number host names Host name

-port-group-number or -port-group-name

This parameter specifies the port group number or the port group name. Only one port group can be specified at the same time. For details, refer to ["1.2.16 Port Group Syntax" \(page 41\).](#page-40-0)

port group number Port group number port\_group\_name Port group name

#### -ag-number or -ag-name

(When this parameter is used with the "-port-group-number" or the "-port-group-name" parameter) Optional. This parameter specifies the affinity group identifiers that will be associated. Only one parameter can be specified at the same time. For details, refer to ["1.2.17 LUN Group Syntax" \(page 42\)](#page-41-0).

#### Caution

Specifying this parameter is not recommended. Specify the "-lg-number" parameter or the "-lg-name" parameter instead.

ag\_number Affinity group number

ag\_name Affinity group name

-lg-number or -lg-name

(When this parameter is used with the "-port-group-number" or the "-port-group-name" parameter) Optional. This parameter specifies the LUN group identifiers that will be associated. Only one parameter can be specified at the same time. For details, refer to ["1.2.17 LUN Group Syntax" \(page 42\)](#page-41-0).

lg\_number LUN group number

lg\_name LUN group name

-host-group-number, -host-group-name, -host-response-number, or -host-response-name

This parameter specifies the host group number, the host group name, the host response number, or the host response name. Only one host group or host response can be specified at the same time. For details, refer to ["1.2.14 Host Response Syntax" \(page 39\)](#page-38-0) and ["1.2.13 Host Group Syntax" \(page 38\).](#page-37-0)

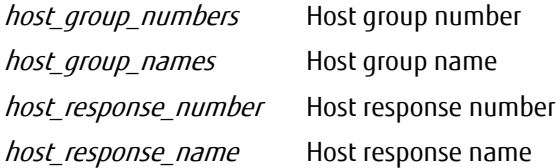

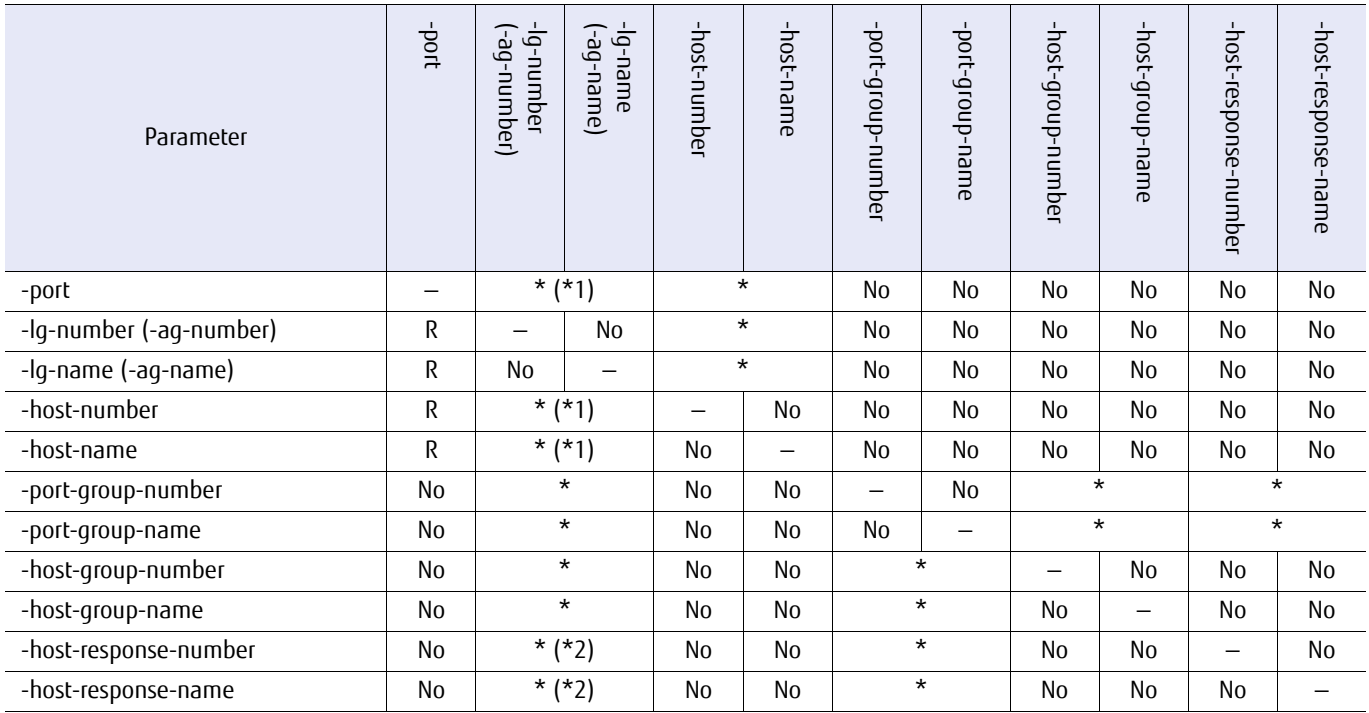

The available combinations for optional parameters are shown below.

No: Not available, R: Required, Yes: Available (the options can be omitted), \*: Either one of these options must be specified

\*1: Both of the parameter combinations can be omitted when a path is set in a host affinity that is already set with a port group. Therefore, an error occurs when a LUN group is not specified and the port group and the host group are not associated with the host affinity setting.

\*2: The "-lg-number" parameter or the "-lg-name" parameter cannot be specified when LUN mapping is already set with a port group and the host response for LUN mapping will be changed. Therefore, a host response must be specified when a LUN group is not specified ("Default" must be specified to set the default host response).

## Example(s)

The following example sets the relationship between host interface CA#0 Port#0 on CM#0, LUN group #1, and host #1:

CLI> set host-affinity -port 000 -lg-number 1 -host-number 1

The following example sets the relationship between host interface CA#0 Port#0 on CE#0 CM#0, LUN group #1, and host #1 (DX8700 S3/DX8900 S3):

CLI> set host-affinity -port 0000 -lg-number 1 -host-number 1

The following example sets the relationship between host interface CA#0 Port#0 on CM#1, LUN groups #1 – #3, and hosts #1 – #3:

CLI> set host-affinity -port 100 -lg-number 1-3 -host-number 1-3

The following example sets the relationship between the same LUN group #1 and both host #1 and #2:

CLI> set host-affinity -port 000 -lg-number 1 -host-number 1,2

The following example sets the relationship between the host interface CA#0 Port#0 on CM#1 and CA#0 Port#1 on CM#1, the LUN group named "LUN001", and the host named "HBA001":

CLI> set host-affinity -port 100,101 -lg-name LUN001 -host-name HBA001

```
(identical with the following)
```
CLI> set host-affinity -port 100 -lg-name LUN001 -host-name HBA001 CLI> set host-affinity -port 101 -lg-name LUN001 -host-name HBA001

The following example sets the relationship between the port group named "PG001", the LUN group named "LUN001", and the host group named "HG001":

CLI> set host-affinity -port-group-name PG001 -lg-name LUN001 -host-group-name HG001

The following example sets the relationship between port group #1, all of the hosts, and LUN group #1. Host response #1 is assigned to port group #1:

CLI> set host-affinity -port-group-number 1 -lg-number 1 -host-response-number 1

The following example sets the relationship between port group #1, all of the hosts, and affinity group #1. Host response #1 is assigned to port group #1:

CLI> set host-affinity -port-group-number 1 -ag-number 1 -host-response-number 1

# copy host-affinity

This command copies the mapping definition from one specified host interface port to another host interface port. This command cannot be used when Host Affinity Mode is disabled for the host interface port.

## **Syntax**

copy host-affinity -source-port source port number -destination-port {*destination\_port\_numbers* | all}

### **Parameter**

-source-port This parameter specifies the host interface port of the copy source. Only one parameter can be specified at the same time.

Example-source-port 000 For details, refer to ["1.2.15 Host Interface Port Syntax" \(page 40\)](#page-39-0).

source\_port\_number Host interface port of the copy source

- $xyz$  "x" is the controller module (CM) number, "y" is the CA number, and "z" is the host port number (DX60 S3, DX100 S3/DX200 S3, DX500 S3/DX600 S3, DX8100 S3, AF250/AF650, and DX200F only) Example: "123" indicates CM#1-CA#2-Host port#3
- $WXYZ$  "w" is the control enclosure (CE) number. "x" is the controller module (CM) number. "y" is the CA number, and "z" is the host port number (DX8700 S3/DX8900 S3 only) Example: "0123" indicates CE#0-CM#1-CA#2-Host port#3

#### -destination-port

This parameter specifies the host interface ports of the copy destination. Two or more parameters can be specified by separating them with a comma (,). Example: -destination-port 000,100 For details, refer to ["1.2.15 Host Interface Port Syntax" \(page 40\)](#page-39-0).

If "all" is selected, all of the host interface ports will be changed.

destination port number Host interface port of the copy destination

- $xyz$  "x" is the controller module (CM) number, "y" is the CA number, and "z" is the host port number (DX60 S3, DX100 S3/DX200 S3, DX500 S3/DX600 S3, DX8100 S3, AF250/AF650, and DX200F only) Example: "123" indicates CM#1-CA#2-Host port#3
- $wxyz$  "w" is the control enclosure (CE) number, "x" is the controller module (CM) number, "y" is the CA number, and "z" is the host port number (DX8700 S3/DX8900 S3 only) Example: "0123" indicates CE#0-CM#1-CA#2-Host port#3
- all All the ports with the same type as the port that is specified using the "-source-port" parameter.

## Example(s)

The following example copies the host affinity definition from host interface CA#0 Port#0 on CM#0 to host interface CA#0 Port#0 on CM#1:

CLI> copy host-affinity -source-port 000 -destination-port 100

The following example copies the host affinity definition from host interface CA#0 Port#0 on CE#0 CM#0 to host interface CA#0 Port#0 on CE#0 CM#1 (for the DX8700 S3/DX8900 S3):

CLI> copy host-affinity -source-port 0000 -destination-port 0100

The following example copies the host affinity definition from host interface CA#0 Port#0 on CM#0 to all the host interface ports:

CLI> copy host-affinity -source-port 000 -destination-port all

# release host-affinity

This command releases the associated LUN groups from the host identifiers. This command cannot be used when Host Affinity Mode is disabled for the host interface port.

■ Syntax

release host-affinity { -port {port\_numbers [-host-number host\_numbers | -host-name host\_names ] | all} | {-port-group-number *port\_group\_number* | -port-group-name *port\_group\_name* }  $\{-host-group-number host\ group\ number\$  -host-group-name host group-name  $\{best\ group\ name\}$ }

#### **Parameter**

-port This parameter specifies the host interface ports to be released. Two or more parameters can be specified by separating them with a comma (,).

> Example: -port 000,100 For details, refer to ["1.2.15 Host Interface Port Syntax" \(page 40\)](#page-39-0).

If this parameter is specified together with the host identifier, only the mapping definition for the specified host identifiers is released.

port\_numbers Host interface port

- $xyz$  "x" is the controller module (CM) number, "y" is the CA number, and "z" is the host port number (DX60 S3, DX100 S3/DX200 S3, DX500 S3/DX600 S3, DX8100 S3, AF250/AF650, and DX200F only). Example: "123" indicates CM#1-CA#2- Host port#3
- $wxyz$  "w" is the controller enclosure (CE) number, "x" is the controller module (CM) number, "y" is the CA number, and "z" is the host port number (DX8700 S3/DX8900 S3 only). Example: "0123" indicates CE#0-CM#1-CA#2- Host port#3
- all All the host interface ports The settings for all of the ports are released. When this parameter is specified, the "-hostnumber" or "-host-name" parameter cannot be specified.

-host-number or -host-name

Optional. This parameter specifies the host identifiers that are released from the host identifiers of the specified host interface port. One or more parameters can be specified at the same time. If omitted, all definitions of the specified host interface ports are released.

host numbers Host number host names Host name

-port-group-number or -port-group-name

This parameter specifies the port group number or the port group name. Only one port group can be specified at the same time. For details, refer to ["1.2.16 Port Group Syntax" \(page 41\).](#page-40-0)

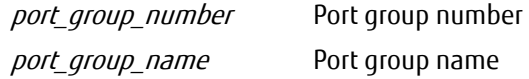

-host-group-number or -host-group-name

This parameter specifies the host group number or the host group name. Only one host group can be specified at the same time. For details, refer to ["1.2.13 Host Group Syntax" \(page 38\).](#page-37-0)

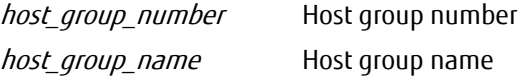

The available combinations for optional parameters are shown below.

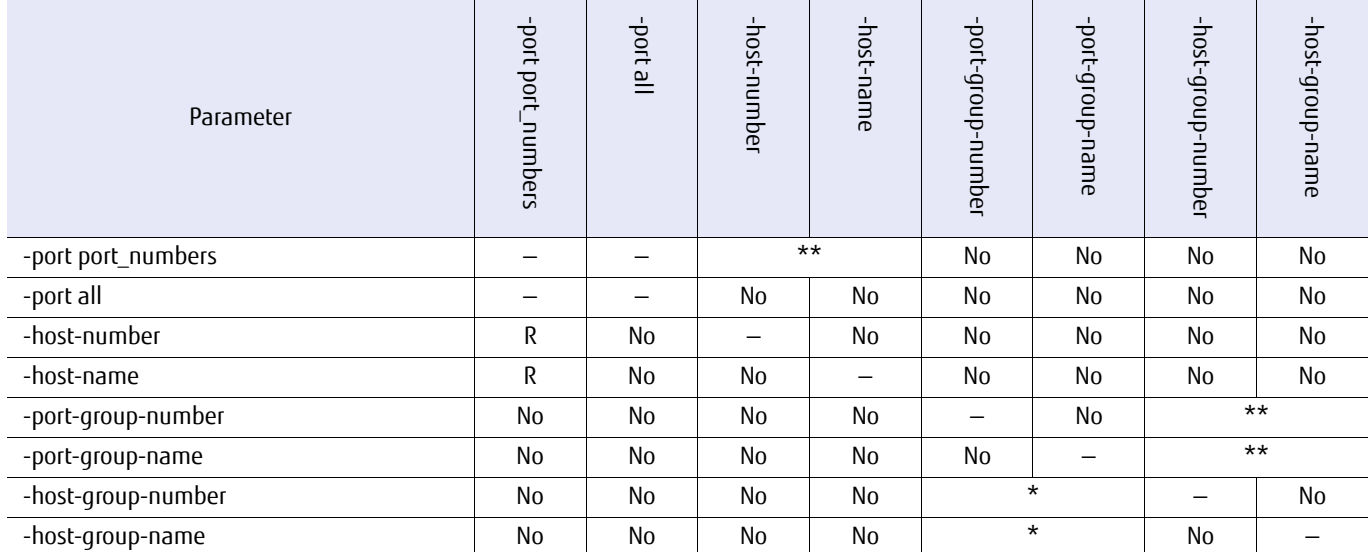

No: Not available, R: Required, Yes: Available (the options can be omitted), \*: Either one of these options must be specified, \*\*: Either one of these options is available

## ■ Example(s)

The following example releases all of the host affinity settings that have been made on host interface CA#0 Port#0 on CM#1:

CLI> release host-affinity -port 100

The following example only releases the host affinity settings of the host named "H1" on CA#0 Port#1 on CM#0:

CLI> release host-affinity -port 001 -host-name H1

The following example releases the host affinity settings of the host named "H1" on host interfaces CA#1 Port#0 and CA#1 Port#1 on CM#0:

CLI> release host-affinity -port 010,011 -host-name H1

The following example respectively releases the host affinity settings of the host named "H1" and "H2" on CA#0 Port#0 and CA#0 Port#1 on CM#1:

CLI> release host-affinity -port 100,101 -host-name H1,H2

The following example respectively releases the host affinity settings of host #1 and #2 on the host interface CA#0 Port#0 on CM#0:

CLI> release host-affinity -port 000 -host-number 1,2

# 3.6.4 Mapping (When Host Affinity Mode is Not Used)

This section explains the commands for mapping when Host Affinity Mode is disabled. When Host Affinity Mode is not enabled, mapping is the definition of the associated volumes with the host LUNs that applies for all the connected host servers.

# ETERNUS CLI User's Guide Copyright 2016 FUJITSU LIMITED **P2X0-1210-20ENZ0 372**

## show mapping

This command displays a list of the mapping definitions that associate the volumes with LUNs. Individual volumes or host interface ports can be specified. This command cannot be used when Host Affinity Mode for the host interface port is enabled.

#### **Syntax**

show mapping [-port {port\_numbers | all}] [-volume-number volume\_numbers | -volume-name volume\_names ]

#### **Parameter**

-port Optional. This parameter specifies the host interface ports. Two or more parameters can be specified by separating them with a comma (,). If omitted, all the host interface ports are displayed.

> Example: -port 000,100 For details, refer to ["1.2.15 Host Interface Port Syntax" \(page 40\)](#page-39-0).

port numbers Host interface port

- $xyz$  "x" is the controller module (CM) number, "y" is the CA number, and "z" is the host port number (DX60 S3, DX100 S3/DX200 S3, DX500 S3/DX600 S3, DX8100 S3, AF250/AF650, and DX200F only). Example: "123" indicates CM#1-CA#2-Host port#3
- wxyz "w" is the controller enclosure (CE) number, "x" is the controller module (CM) number, "y" is the CA number, and "z" is the host port number (DX8700 S3/DX8900 S3 only). Example: "0123" indicates CE#0-CM#1-CA#2- Host port#3
- all All the host interface ports (default)

-volume-number or -volume-name

Optional. This parameter specifies the volume identifiers. One or more parameters can be specified. For details, refer to ["1.2.11 Volume Syntax" \(page 36\).](#page-35-0) If omitted, all the volume identifiers are displayed.

volume numbers Volume number volume\_names Volume name

#### ■ Output

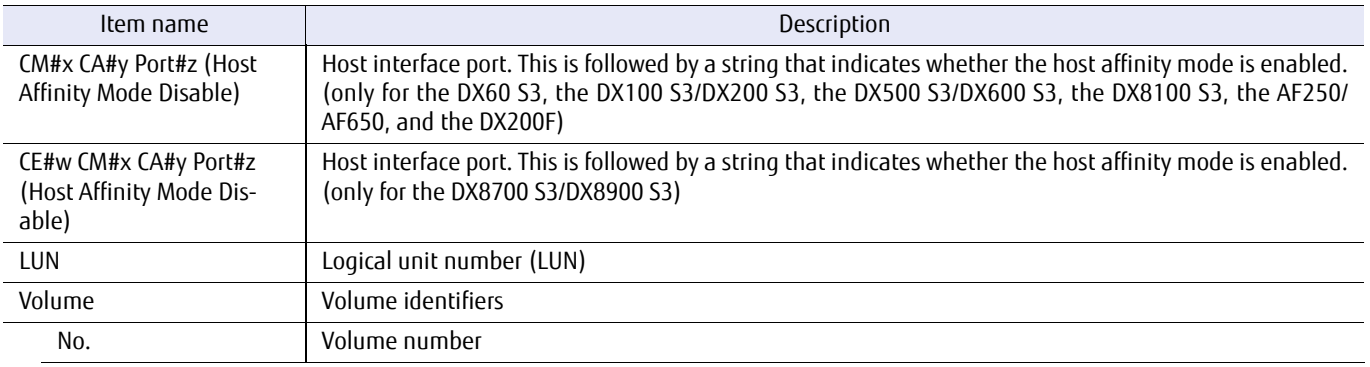

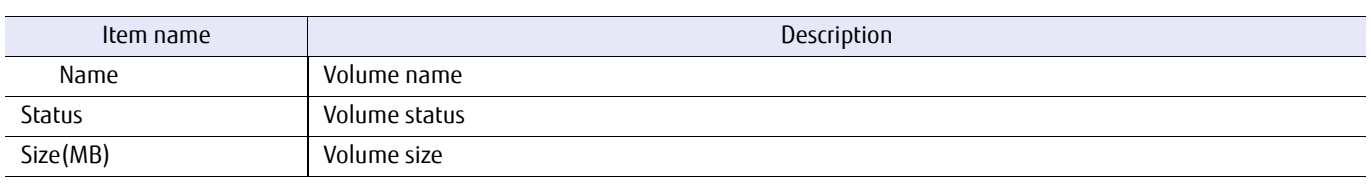

# ■ Example(s)

The following example displays all of the existing mappings:

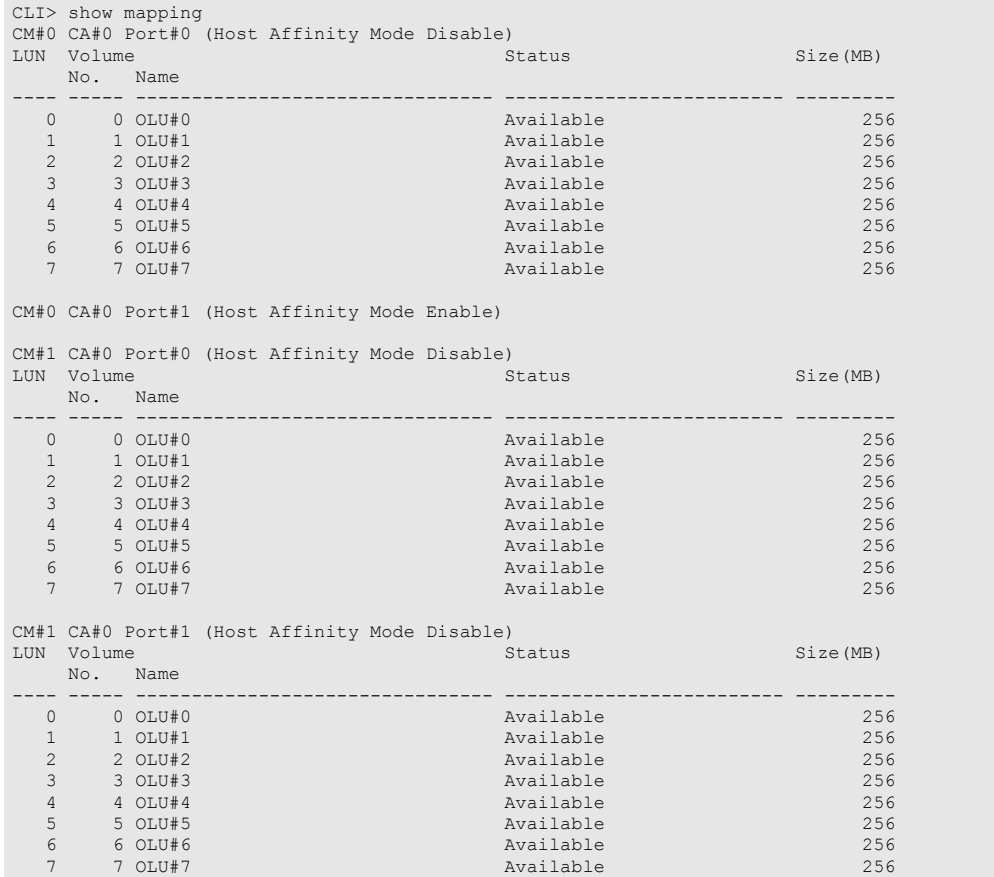

## The following example displays all of the existing mappings (for the DX8700 S3/DX8900 S3):

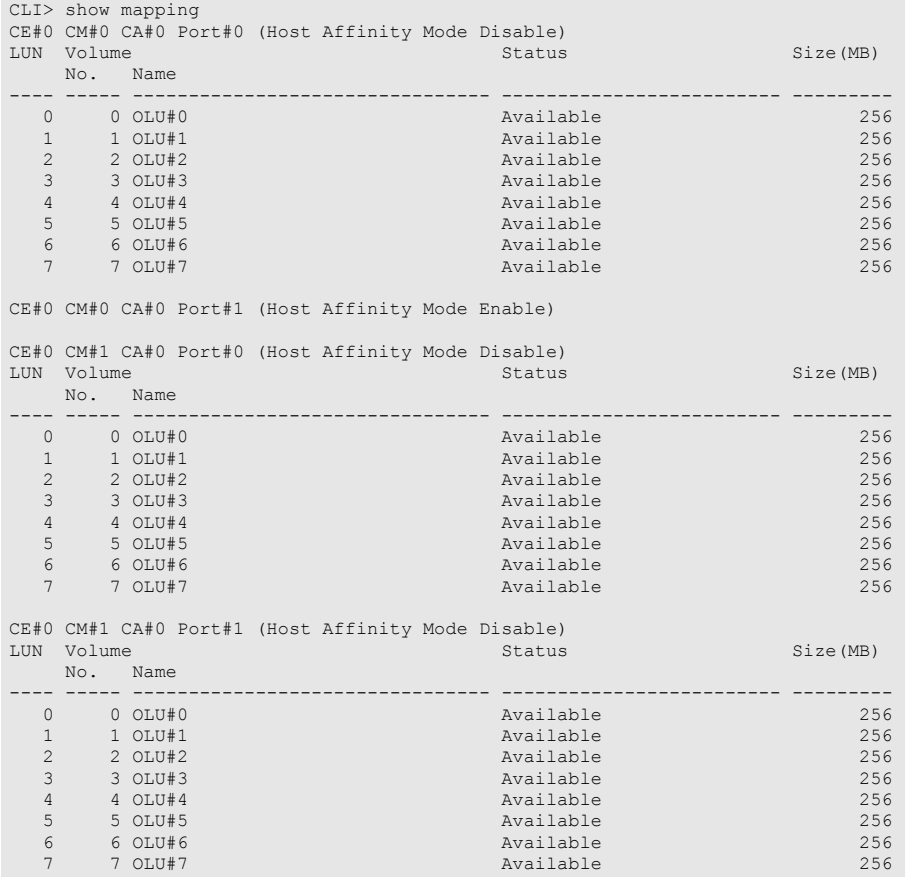

The following example only displays the mappings associated with the volume named "VOL001":

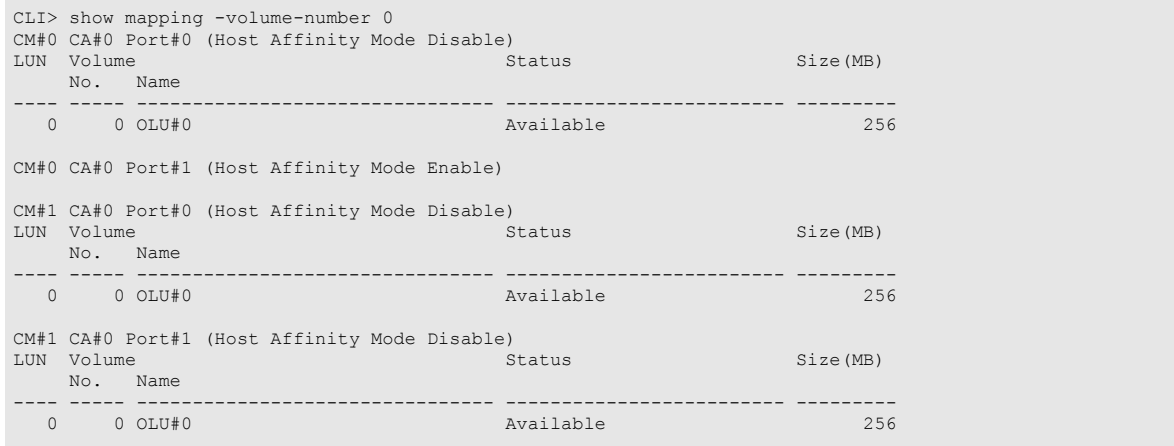

The following example displays the mappings associated with host interface port #0 on CM#0 CA#0:

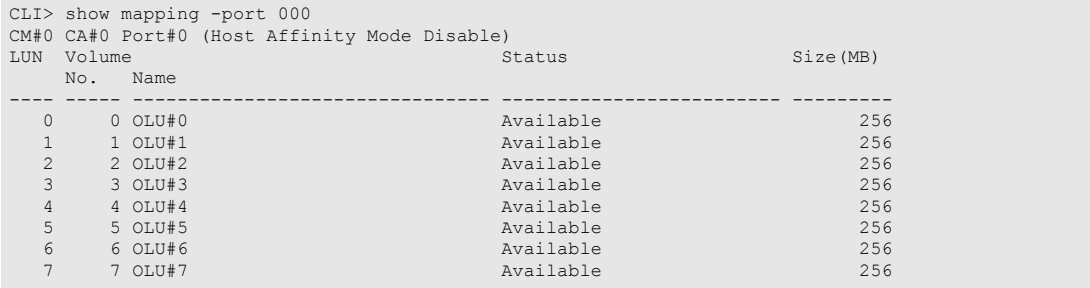

# ETERNUS CLI User's Guide Copyright 2016 FUJITSU LIMITED **P2X0-1210-20ENZ0 376**

## set mapping

This command is a mapping method that is available when Host Affinity Mode is disabled and associates the specified volumes with the host LUNs (logical unit number) through the specified host interface port. Usually a LUN can be assigned a value from 0 to 255. However, for an HP-UX host environment, a value from 0 to 511 can be assigned. This command cannot used when the Host Affinity Mode of the host interface port is enabled.

#### ■ Syntax

set mapping -port {port\_numbers} {-volume-number volume\_numbers | -volume-name volume\_names } -lun *luns* 

#### ■ Parameter

-port This parameter specifies the host interface ports to be associated volumes with LUNs. Two or more parameters can be specified by separating them with a comma (,).

> Example: -port 000,100 For details, refer to ["1.2.15 Host Interface Port Syntax" \(page 40\)](#page-39-0).

#### port numbers Host interface port

- $xyz$  "x" is the controller module (CM) number, "y" is the CA number, and "z" is the host port number (DX60 S3, DX100 S3/DX200 S3, DX500 S3/DX600 S3, DX8100 S3, AF250/AF650, and DX200F only). Example: "123" indicates CM#1-CA#2-Host port#3
- wxyz "w" is the controller enclosure (CE) number, "x" is the controller module (CM) number, "y" is the CA number, and "z" is the host port number (DX8700 S3/DX8900 S3 only). Example: "0123" indicates CE#0-CM#1-CA#2- Host port#3

-volume-number or -volume-name

This parameter specifies volumes identifiers to be associated. One or more parameters can be specified at the same time. For details, refer to ["1.2.11 Volume Syntax" \(page 36\)](#page-35-0). If two or more LUNs are specified, these parameters must be specified in the same order.

#### Example:

-volume-number 10-12 -lun 1-3

-> The volume #10 and LUN 1 are pairs.

-> The volume #11 and LUN 2 are pairs.

-> The volume #12 and LUN 3 are pairs.

-volume-name v1,v2 -lun 1-2

-> The volume named "v1" and LUN 1 are pairs.

-> The volume named "v2" and LUN 2 are pairs.

volume numbers Volume number

volume names Volume name

-lun This parameter specifies the LUNs to be associated. If two or more volumes are specified, these parameters must be specified in the same order.

Two or more parameters can be specified by separating them with a comma (,), a hyphen (-), or both.

Example: -lun 1,2 -lun 0-10 -lun 1,2-9

luns LUN

■ Example(s)

The following example sets the relationship between host interface port #0 on CM#0 CA#1, the volume named "VOL001", and LUN #1:

CLI> set mapping -port 010 -volume-name VOL001 -lun 1

The following example sets the relationship between host interface port #0 and #1 on CM#0 CA#0, the volume named "VOL002", and LUN #2:

CLI> set mapping -port 000,001 -volume-name VOL002 -lun 2 (identical with the following) CLI> set mapping -port 000 -volume-name VOL002 -lun 2

CLI> set mapping -port 001 -volume-name VOL002 -lun 2

The following example sets the relationship between host interface port #0 on CM#0 CA#0, volumes #0 – #9, and LUNs #0

– #9:

CLI> set mapping -port 000 -volume-number 0-9 -lun 0-9

The following example displays the results when the specified volumes #101 and #102 belong to different ports or groups:

CLI> set mapping -port 000 -volume-number 101-105 -lun 0-9 Warning: The following volumes have been linked with other group(s) and/or port(s). Volume Number [101,102]

## copy mapping

This command copies the mapping definition from one specified host interface port to others. This command cannot be used when Host Affinity Mode for the host interface port is enabled.

#### **Syntax**

copy mapping -source-port source port number -destination-port {*destination\_port\_numbers*|all}

#### **Parameter**

-source-port This parameter specifies the host interface port of the copy source. Only one parameter can be specified at the same time.

Example: -source-port 000 For details, refer to ["1.2.15 Host Interface Port Syntax" \(page 40\)](#page-39-0).

source\_port\_number Host interface port of the copy source

- $xyz$  "x" is the controller module (CM) number, "y" is the CA number, and "z" is the host port number (DX60 S3, DX100 S3/DX200 S3, DX500 S3/DX600 S3, DX8100 S3, AF250/AF650, and DX200F only) Example: "123" indicates CM#1-CA#2-Host port#3
- $WXYZ$  "w" is the control enclosure (CE) number. "x" is the controller module (CM) number. "y" is the CA number, and "z" is the host port number (DX8700 S3/DX8900 S3 only) Example: "0123" indicates CE#0-CM#1-CA#2-Host port#3

#### -destination-port

This parameter specifies the host interface ports to be released. Two or more parameters can be specified by separating them with a comma (,). Example: -destination-port 000,100

For details, refer to ["1.2.15 Host Interface Port Syntax" \(page 40\)](#page-39-0).

If "all" is selected, all of the host interface ports will be changed.

destination port number Host interface port of the copy destination

- $xyz$  "x" is the controller module (CM) number, "y" is the CA number, and "z" is the host port number (DX60 S3, DX100 S3/DX200 S3, DX500 S3/DX600 S3, DX8100 S3, AF250/AF650, and DX200F only) Example: "110" indicates CM#1-CA#1-Host port#0
- $wxyz$  "w" is the control enclosure (CE) number, "x" is the controller module (CM) number, "y" is the CA number, and "z" is the host port number (DX8700 S3/DX8900 S3 only) Example: "0123" indicates CE#0-CM#1-CA#2-Host port#3
- all All the ports with the same type as the port that is specified using the "-source-port" parameter.

## Example(s)

The following example copies the mapping definition from host interface port #0 on CM#0 CA#0 to host interface port #0 on CM#1 CA#0:

CLI> copy mapping -source-port 000 -destination-port 100

The following example copies the mapping definition from host interface port #0 on CE#0 CM#0 CA#0 to host interface port #0 on CE#0 CM#1 CA#0 (for the DX8700 S3/DX8900 S3):

CLI> copy mapping -source-port 0000 -destination-port 0100

The following example copies the mapping definition from host interface port #0 on CM#0 CA#0 to host interface ports #0 and #1 on CM#1 CA#1:

CLI> copy mapping -source-port 000 -destination-port 110,111

## release mapping

This command releases the mapping definition of volumes with LUNs. This command cannot be used when Host Affinity Mode for the host interface port is enabled.

■ Syntax

release mapping -port {port\_numbers | all} [-lun luns]

#### **Parameter**

-port This parameter specifies the host interface ports to be released. Two or more parameters can be specified by separating them with a comma (,).

> Example: -port 000,100 For details, refer to ["1.2.15 Host Interface Port Syntax" \(page 40\)](#page-39-0).

If the following LUN parameter is omitted, all mappings associated with the specified host interface port are released. If this parameter is specified together with a LUN parameter, then only the mapping definition of the host interface port and the specified LUN is released.

- port\_numbers Host interface port
	- $xyz$  "x" is the controller module (CM) number, "y" is the CA number, and "z" is the host port number (DX60 S3, DX100 S3/DX200 S3, DX500 S3/DX600 S3, DX8100 S3, AF250/AF650, and DX200F only). Example: "123" indicates CM#1-CA#2-Host Port#3
	- $wxyz$  "w" is the controller enclosure (CE) number, "x" is the controller module (CM) number, "y" is the CA number, and "z" is the host port number (DX8700 S3/DX8900 S3 only). Example: "0123" indicates CE#0-CM#1-CA#2- Host port#3
- all All the host interface ports
- -lun Optional. This parameter specifies which specific LUN mappings will be released from the mapping associations. Two or more parameters can be specified by separating them with a comma (,), a hyphen (-), or both. If omitted, all the definitions of the specified host interface port are deleted.

Example: -lun 1,2 -lun 1-3 -lun 1-3.5

 $\ln s$  LUN

#### Example(s)

The following example releases all of the mapping that is set to host interface port #0 on CM#0 CA#0:

CLI> release mapping -port 000

The following example only releases the mapping definition of LUN #2 that is set to host interface port #1 on CM#1 CA#1:

CLI> release mapping -port 111 -lun 2

The following example releases all of the mappings that are set to host interface ports #0 and #1 on CM#1 CA#0:

CLI> release mapping -port 100,101

The following example releases all the registered mappings:

CLI> release mapping -port all

# 3.6.5 Host Groups

This section explains the commands related to host groups. The host group is used to control multiple hosts as a group.

# ETERNUS CLI User's Guide Copyright 2016 FUJITSU LIMITED **P2X0-1210-20ENZ0 383**

# show host-groups

This command displays existing host groups.

#### ■ Syntax

show host-groups [-host-group-number *host\_group\_numbers* | -host-group-name *host\_group\_names* | -all] [-host-number *host\_numbers* | -host-name *host\_names*]

#### **Parameter**

-host-group-number, -host-group-name, or -all

Optional. This parameter specifies the host group identifiers that will be displayed in detail. When -all is specified, the details of all the existing host groups are displayed. One or more parameters can be specified. For details, refer to ["1.2.13 Host Group Syntax" \(page 38\)](#page-37-0). If omitted, a summary of all the existing host groups will be displayed.

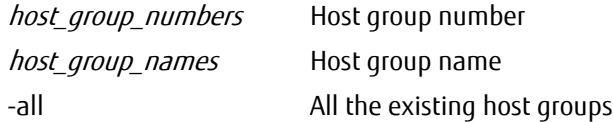

-host-number or -host-name

Optional. This parameter specifies the host that is included in the host group that is to be displayed in detail. One or more parameters can be specified. For details, refer to ["1.2.12 Host Syntax" \(page 37\)](#page-36-0).

host numbers Host number host names Host name

## ■ Output

When the parameter is omitted, a summary of all the existing host groups is displayed.

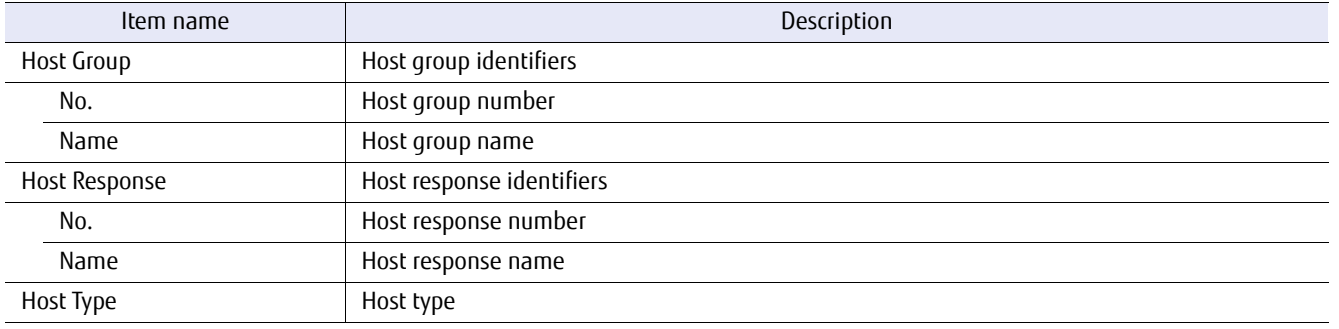

When the parameter is specified, the details of the specified host group are displayed.

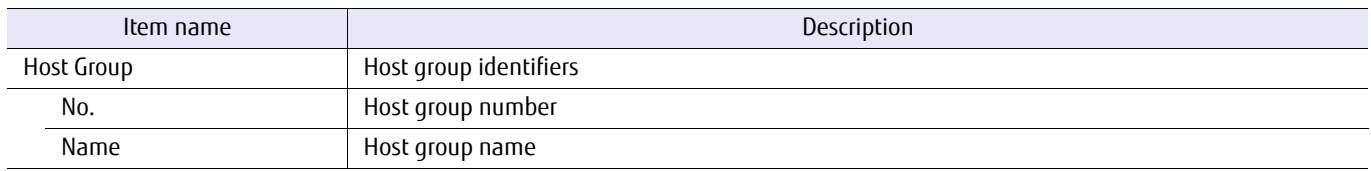

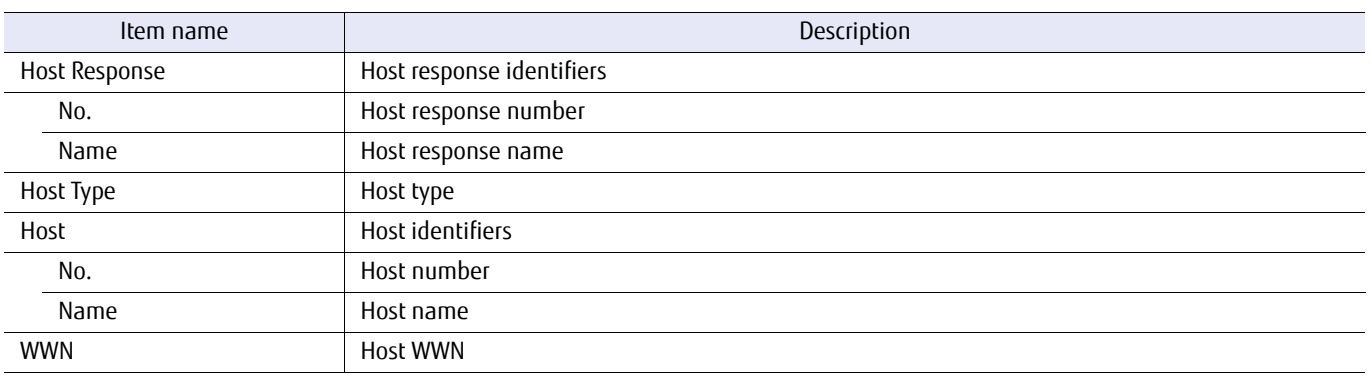

# ■ Example(s)

The following example displays a summary of all the existing host groups:

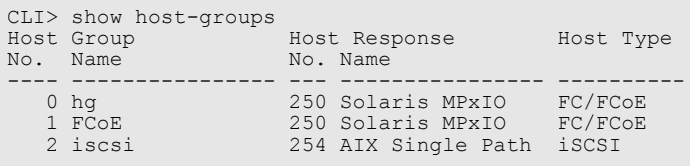

The following example displays details of host group #0:

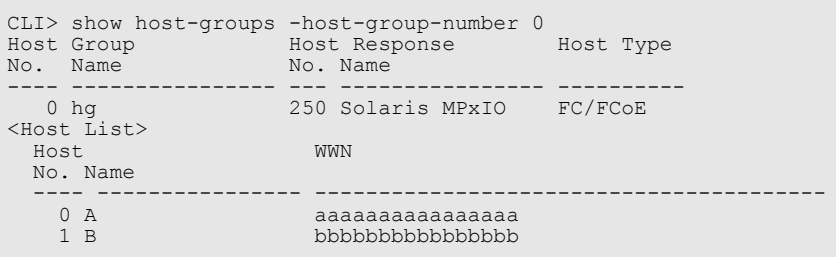

The following example displays the details of all the host groups:

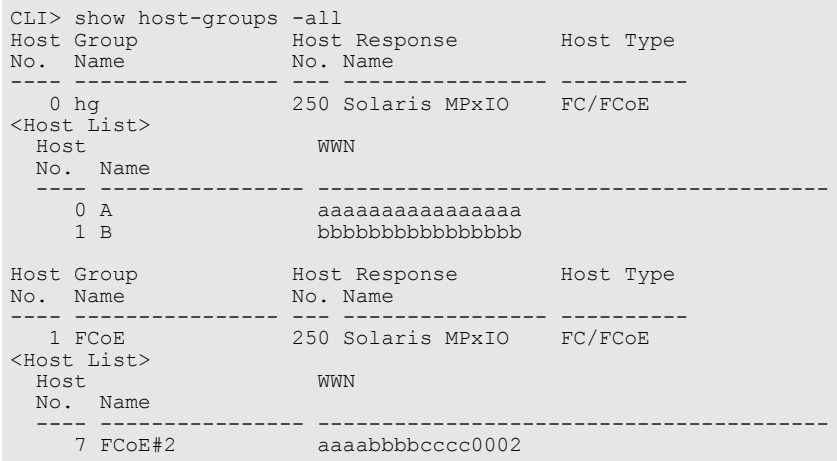

## The following example displays details of host #0:

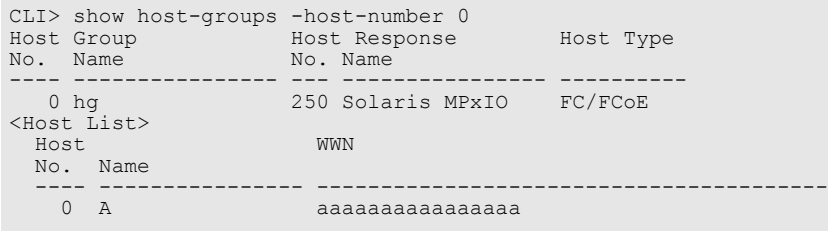

# create host-group

This command creates host groups.

## ONote

- **•** This command overwrites host responses that are set when the host is registered (when a host response is not specified, "Default" is set for the host response).
- **•** For the DX60 S3, the DX100 S3/DX200 S3, the DX500 S3/DX600 S3, the DX8100 S3, the AF250/AF650, and the DX200F, up to eight hosts can be set for a single host group.

For the DX8700 S3/DX8900 S3, up to 64 hosts can be set for a single host group.

- **•** Hosts that belong to a host group must have the same host response settings as the host group. When the same hosts are registered in a new host group A and an existing host group B, the host response settings for host group B are changed to the host group A settings. In addition, if the same hosts are registered in host group B and another existing host group C, the host response settings for host group C are also changed to host group B (and so forth).
- **•** If an iSCSI host without an IP address setting (any IP address) has the same iSCSI name as the iSCSI host with an IP address setting, the relevant host cannot be set in the same host group.

#### **Syntax**

#### create host-group

-name *host\_group\_name* -host-type {fc | iscsi | sas} [-host-response-number *host response numbers* | -host-response-name host response name ]

{-host-number host\_numbers | -host-name host\_names}

#### **Parameter**

-name This parameter specifies a name of the host group. Only one name can be specified at the same time. For details, refer to ["1.2.6 Alias Name Syntax" \(page 32\)](#page-31-0).

host\_group\_name Host group name

-host-type This parameter specifies the host type. Only one host type can be specified at the same time.

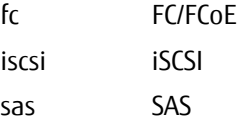

-host-response-number or -host-response-name

Optional. This parameter specifies the host response identifier that is to be used to set the host sense. Only one host response can be specified at the same time. For details, refer to ["1.2.14 Host Response Syntax"](#page-38-0) [\(page 39\)](#page-38-0).

host response numbers Host response number host response name Host response name

#### -host-number or -host-name

This parameter specifies the host identifiers to be associated. One or more parameters can be specified at the same time. For details, refer to ["1.2.12 Host Syntax" \(page 37\)](#page-36-0).

host\_numbers Host number host names Host name

## ■ Example(s)

The following example creates a host group. FC is specified for the "host-type" parameter, 10 is specified for the "hostresponse-number" parameter, and 1 and numbers 3 to 5 are specified for the "host-number" parameter:

CLI> create host-group -name HG001 -host-type fc -host-response-number 10 -host-number 1,3-5

# ETERNUS CLI User's Guide Copyright 2016 FUJITSU LIMITED **P2X0-1210-20ENZ0 388**

# set host-group

This command changes the host group name, adds hosts to a host group, and deletes hosts from a host group.

## ◯ N o t e

- **•** A host can be added to or deleted from a host group for which mapping is set.
- A host cannot be deleted from a host group when no hosts belong to the host group after the host is deleted.
- **•** For the DX60 S3, the DX100 S3/DX200 S3, the DX500 S3/DX600 S3, the DX8100 S3, the AF250/AF650, and the DX200F, up to eight hosts can be set for a single host group.

For the DX8700 S3/DX8900 S3, up to 64 hosts can be set for a single host group.

- **•** Hosts that belong to a host group must have the same host response settings as the host group. When the same hosts are registered in a new host group A and an existing host group B, the host response settings for host group B are changed to the host group A settings. In addition, if the same hosts are registered in host group B and another existing host group C, the host response settings for host group C are also changed to host group B (and so forth).
- **•** When a host that is added to the new host group A belongs to host group B, the host response settings for host group B are changed to the host group A settings. In addition, if the same hosts are registered in host group B and another existing host group C, the host response settings for host group C are also changed to host group B (and so forth).
- **•** An iSCSI host without an IP address setting (any IP address) cannot be set with the same iSCSI name as the iSCSI host with an IP address setting in the same host group.
- **•** If a host is added to the host group in which host affinity is set, host affinity is automatically set for the added host. However, when an iSCSI host is added, if the iSCSI host without an IP address setting (any IP address) and the iSCSI host with an IP address setting that have the same iSCSI name are added in the host port, host affinity cannot be set.

### ■ Syntax

set host-group {-host-group-number *host group number* | -host-group-name *host group name*} [-host-response-number *host\_response\_number* | -host-response-name host\_response\_name ] [-name host group name] [-add-host-number host numbers | -add-host-name host names | -release-host-number *host\_numbers* | - release-host-name host\_names]

#### ■ Parameter

-host-group-number or -host-group-name

This parameter specifies the host group identifier to be changed. Only one host group can be specified at the same time. For details, refer to ["1.2.13 Host Group Syntax" \(page 38\).](#page-37-0)

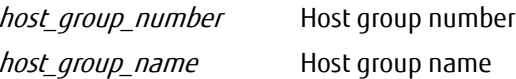

-host-response-number or -host-response-name

Optional. This parameter specifies the host response identifier that is to be used to set the host sense. Only one host response can be specified at the same time. For details, refer to ["1.2.14 Host Response Syntax"](#page-38-0) [\(page 39\)](#page-38-0). If omitted, the existing setting is not changed.

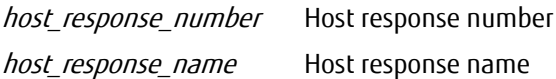

-name Optional. This parameter specifies the new host group name. Only one name can be specified at the same time. For details, refer to ["1.2.6 Alias Name Syntax" \(page 32\).](#page-31-0) If omitted, the existing setting is not changed.

host\_group\_name Host group name

-add-host-number, -add-host-name, -release-host-number, or -release-host-name

Optional. This parameter specifies the host that is to be added or deleted. Two or more parameters can be specified by separating them with a comma (,).

Example: -add-host-number 1,2 For details, refer to ["1.2.12 Host Syntax" \(page 37\).](#page-36-0)

host numbers Numbers of the hosts that are to be added or deleted

host names Names of the hosts that are to be added or deleted

### Example(s)

The following example changes the host group named "HG001". The new name is "NEW\_HG002". The host response number is changed to 2:

CLI> set host-group -host-group-name HG001 -host-response-number 2 -name NEW\_HG002

The first command will create the host group named "HG0001". Host numbers 1 and 2 belong to this host group. The second command will add other definitions to the host group. Host number 3 and host numbers 5 to 7 are specified for the host group:

CLI> create host-group -host-group-name HG0001 -host-number 1,2 CLI> set host-group -host-group-name HG0001 -add-host-number 3,5-7

# delete host-group

This command deletes the specified host group(s).

## $\bigcap$  Note

- **•** When "disable" is selected for the "-keep-host-mode" parameter, the host that belongs to the host group is also deleted.
- **•** Host groups for which mapping is set cannot be deleted.

#### ■ Syntax

delete host-group {-host-group-number *host\_group\_numbers* | -host-group-name *host\_group\_names* } [-keep-host-mode {enable|disable}]

#### **Parameter**

-host-group-number or -host-group-name

This parameter specifies the host group identifiers to be deleted. One or more parameters can be specified at the same time. For details, refer to ["1.2.13 Host Group Syntax" \(page 38\).](#page-37-0)

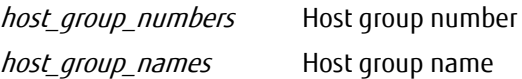

-keep-host-mode

This parameter specifies whether the hosts are deleted. If omitted, this parameter is handled as though "enable" is selected.

enable Hosts are not deleted.

disable Hosts are also deleted

## Example(s)

The following example only deletes host group #1:

CLI> delete host-group -host-group-number 1

The following example deletes host group # 1 and host groups #3 to #5:

CLI> delete host-group -host-group-number 1,3-5

# 3.6.6 Port Groups

This section explains the commands related to port groups. The port group is used to control multiple ports as a group.

# ETERNUS CLI User's Guide Copyright 2016 FUJITSU LIMITED **P2X0-1210-20ENZ0 392**

# show port-groups

This command displays a list of existing port groups.

#### ■ Syntax

show port-groups [-port-group-number *port\_group\_numbers* | -port-group-name *port\_group\_names* | -all]

### **Parameter**

-port-group-number, -port-group-name, or -all

Optional. This parameter specifies the port group identifiers that will be displayed in detail. When the "-all" parameter is specified, the details of all the existing port groups are displayed. One or more parameters can be specified. For details, refer to ["1.2.16 Port Group Syntax" \(page 41\).](#page-40-0) If omitted, a summary of all the existing port groups will be displayed.

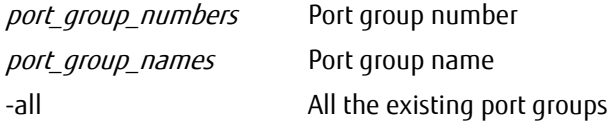

## ■ Output

When the parameter is omitted, a summary of all the existing port groups is displayed.

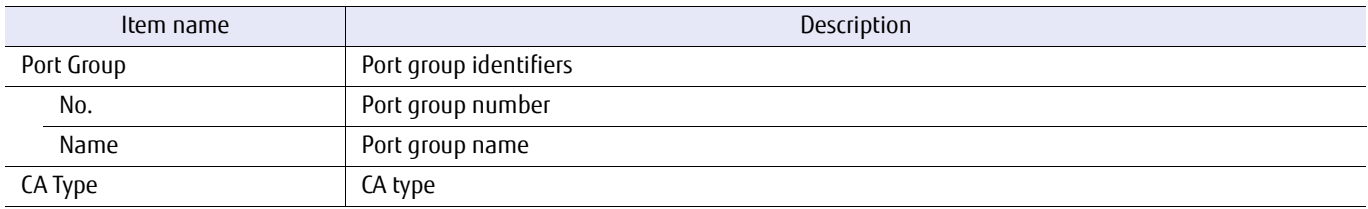

When the parameter is specified, the details of the specified port group are displayed.

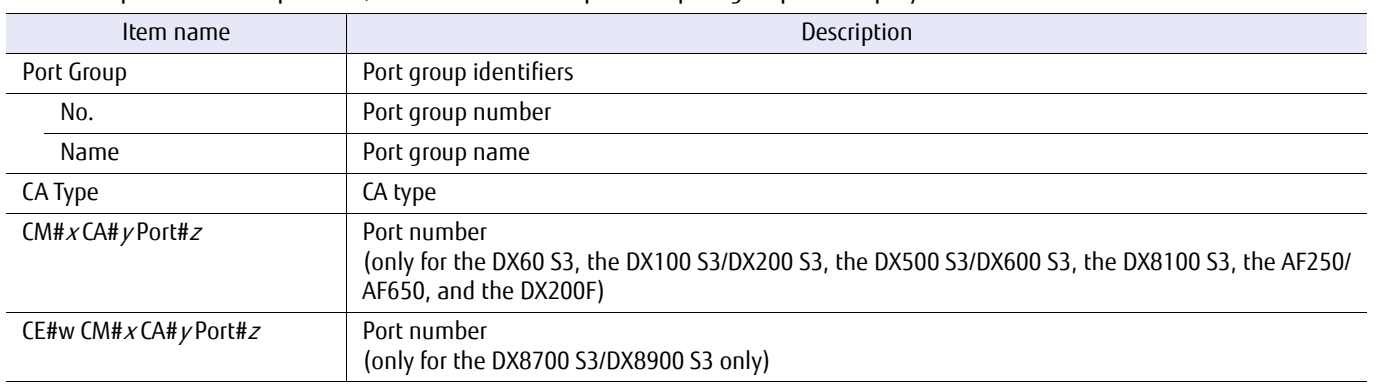

## Example(s)

The following example displays a summary of all the existing port groups:

```
CLI> show port-groups
Port Group CA Type
No. Name
 -- ---------------- ---<br>0 pq FC
 0 pg FC
 1 pg1 FC
```
The following example displays details of port group #0:

```
CLI> show port-groups -port-group-number 0
Port Group CA Type
No. Name
--- ---------------- -------
0 pg FC
<Port List>
  CM#0 CA#0 Port#1
```
The following example displays the details of all the port groups:

```
CLI> show port-groups -all
Port Group CA Type
No. Name
--- ---------------- -------
 0 pg FC
<Port List>
 CM#0 CA#0 Port#1
Port Group CA Type
No. Name
     --- ---------------- -------
 1 pg1<Port List>
 CM#0 CA#0 Port#0
 CM#0 CA#0 Port#1
```
The following example displays the details of all the port groups (for the DX8700 S3/DX8900 S3):

CLI> show port-groups -all Port Group CA Type No. Name --- ---------------- ------- 0 pg FC <Port List> CE#0 CM#0 CA#0 Port#1 Port Group CA Type No. Name --- ---------------- ------- 1 pg1 FC<br>
<Port List><br>
CE#0 CM#0 CA#0 Port#0 CE#0 CM#0 CA#0 Port#1

## create port-group

This command creates port groups.

### ONote

- **•** A port group can be created even when the same ports that belong to an existing port group are to be specified for the port group.
- **•** A port group can be created even when mapping is already set for all the specified ports that are in different groups.
- **•** A port group can be created even when the specified port does not belong to a port group and the host affinity (LUN mapping) is already set for the port.
- **•** Ports with host affinity "disabled" cannot belong to a port group.
- **•** Up to eight ports can be set for a single port group.

#### **Syntax**

create port-group -name name {-port port\_numbers }

#### **Parameter**

-name This parameter specifies a name of the port group. Only one name can be specified at the same time. For details, refer to ["1.2.6 Alias Name Syntax" \(page 32\)](#page-31-0).

name Port group name

-port This parameter specifies the host interface port. Two or more parameters can be specified by separating them with a comma (,).

> Example: -port 000, 011 For details, refer to ["1.2.15 Host Interface Port Syntax" \(page 40\)](#page-39-0).

port\_numbers Host interface port

- $xyz$  "x" is the controller module (CM) number, "y" is the CA number, and "z" is the port number (for the DX60 S3, the DX100 S3/DX200 S3, the DX 500 S3/DX600 S3, the DX8100 S3, the AF250/AF650, and the DX200F only). Example: "123" indicates CM#1-CA#2-Port#3
- $wxyz$  "w" is the controller enclosure (CE) number, "x" is the controller module (CM) number, "y" is the CA number, and "z" is the port number (for the DX8700 S3/DX8900 S3 only). Example: "0123" indicates CE#0-CM#1-CA#2-Port#3

## Example(s)

The following example creates CM#0 CA#0 Port#1 (FC interface) and CM#0 CA#1 Port#1 (FC interface) as a port group named "PG0001":

CLI> create port-group -name PG0001 -port 001,011

## set port-group

This command changes the port group name, adds ports to port groups, and deletes ports from port groups.

## Caution

If a host interface port is added to the port group in which host affinity is set, host affinity is automatically set for the added host interface port. However, when an iSCSI interface port is added, if the iSCSI host without an IP address setting (any IP address) is set with the same iSCSI name as the iSCSI host with an IP address setting in the target iSCSI interface port, host affinity is not set.

#### $\bigcap$  Note

- **•** A port can be added to a port group even when this makes the ports that belong to this port group identical to the ports of another existing port group.
- **•** A port can be added even when mapping is already set for the port in a different group.
- **•** A port can be added to or deleted from a port group for which mapping is set.
- **•** When a port is deleted from a port group, the mapping information for the port is deleted (the information when the port belongs to the port group is not retained).
- **•** A port cannot be deleted from a port group when no ports belong to the port group after the port is deleted.
- **•** After a port is deleted from a port group, the port group might not have any logical paths. In this case, the mapping setting between port groups must be also deleted.
- **•** Up to eight ports can be set for a single port group.

#### ■ Syntax

set port-group { -port-group-number *port\_group\_number* | -port-group-name *port\_group\_name* } [-name port\_group\_name] [-add-port ports | -release-port ports]

#### **Parameter**

-port-group-number or -port-group-name

This parameter specifies the port group identifier to be changed. Only one port group can be specified at the same time. For details, refer to ["1.2.16 Port Group Syntax" \(page 41\).](#page-40-0)

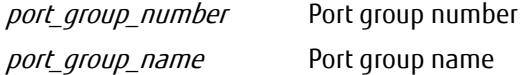

-name Optional. This parameter specifies the new port group name. Only one name can be specified at the same time. For details, refer to ["1.2.6 Alias Name Syntax" \(page 32\)](#page-31-0). If omitted, the existing setting is not changed.

name New port group name
#### -add-port or -release-port

Optional. This parameter specifies the host interface port that is to be added or deleted. Two or more parameters can be specified by separating them with a comma (,).

Example: -add-port 000, 011 For details, refer to ["1.2.15 Host Interface Port Syntax" \(page 40\)](#page-39-0).

ports Host interface ports

- xyz "x" is the controller module (CM) number, "y" is the CA number, and "z" is the port number (DX60 S3, DX100 S3/DX200 S3, DX500 S3/DX600 S3, DX8100 S3, AF250/AF650, and DX200F only). Example: "123" indicates CM#1-CA#2-Port#3
- wxyz "w" is the controller enclosure (CE) number, "x" is the controller module (CM) number, "y" is the CA number, and "z" is the host port number (DX8700 S3/DX8900 S3 only). Example: "0120" indicates CE#0-CM#1-CA#2- Port#0

## Example(s)

The following example changes the port group named "PG001". The new name is "NEW\_PG002":

CLI> set port-group -port-group-name PG001 -name NEW\_PG002

The first command creates the port group named "PG0001".

This port group contains CM#0 CA#0 Port#1 (FC interface) and CM#0 CA#1 Port#1 (FC interface). The second command adds other definitions to the port group named "PG0001". CM#1 CA#0 Port#1 (FC interface) and CM#1 CA#1 Port#1(FC interface) are added to the port group:

CLI> create port-group -port-group-name PG0001 -port 001,011 CLI> set port-group -port-group-name PG0001 -add-port 101,111

The first command creates the port group named "PG0001" (for the DX8700 S3/DX8900 S3). This port group contains CE#0 CM#0 CA#0 Port#1 (FC interface) and CE#0 CM#0 CA#1 Port#1 (FC interface). The second command adds other definitions to the port group named "PG0001". CE#0 CM#1 CA#0 Port#1 (FC interface) and CE#0 CM#1 CA#1 Port#1(FC interface) are added to the port group:

CLI> create port-group -port-group-name PG0001 -port 0001,0011 CLI> set port-group -port-group-name PG0001 -add-port 0101,0111

# delete port-group

This command deletes the specified port group(s).

## $\bigcap$  Note

Port groups for which mapping is set cannot be deleted.

## **Syntax**

delete port-group {-port-group-number *port\_group\_numbers* | -port-group-name *port\_group\_names*}

## **Parameter**

-port-group-number or -port-group-name

This parameter specifies the port group identifiers to be deleted. One or more parameters can be specified at the same time. For details, refer to ["1.2.16 Port Group Syntax" \(page 41\)](#page-40-0).

port\_group\_numbers Port group number port\_group\_names Port group name

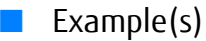

The following example only deletes port group #1:

CLI> delete port-group -port-group-number 1

The following example deletes port group # 1 and port groups #3 to #5:

CLI> delete port-group -port-group-number 1,3-5

# 3.6.7 LUN Groups

This section explains the commands used for LUN group control. A LUN group is a definition of the association between LUNs as seen from the host and volumes. LUN groups are only valid when the Host Affinity Mode is enabled.

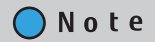

The definition of LUN groups is the same as affinity groups, except that the name is different.

# show lun-groups

This command displays a list of existing LUN groups. If no parameters are specified, a summary list of all the existing LUN groups is displayed. If LUN groups are specified, the details of the associated volumes and LUNs are displayed.

## $\geq$  Caution

The LUN Overlap volume information indicates whether the same volume is defined for multiple LUN groups or whether a volume is mapped to a LUN.

## ■ Syntax

show lun-groups  $[-\lg\text{-}number/g\text{-}number]$  -lg-name  $\lg\text{-}names$  ]

### **Parameter**

-lg-number or -lg-name

Optional. This parameter specifies the LUN group identifiers that will be displayed in detail. One or more parameters can be specified. If omitted, a summary of all the existing LUN groups will be displayed.

lg\_numbers LUN group number

lg\_names LUN group name

## Output

When the parameter is omitted, a summary of all the existing LUN groups is displayed.

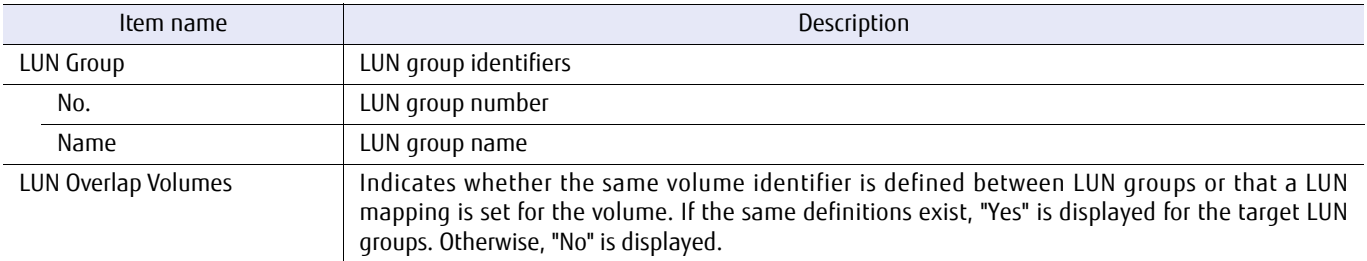

When the parameter is specified, the details of the specified LUN group are displayed.

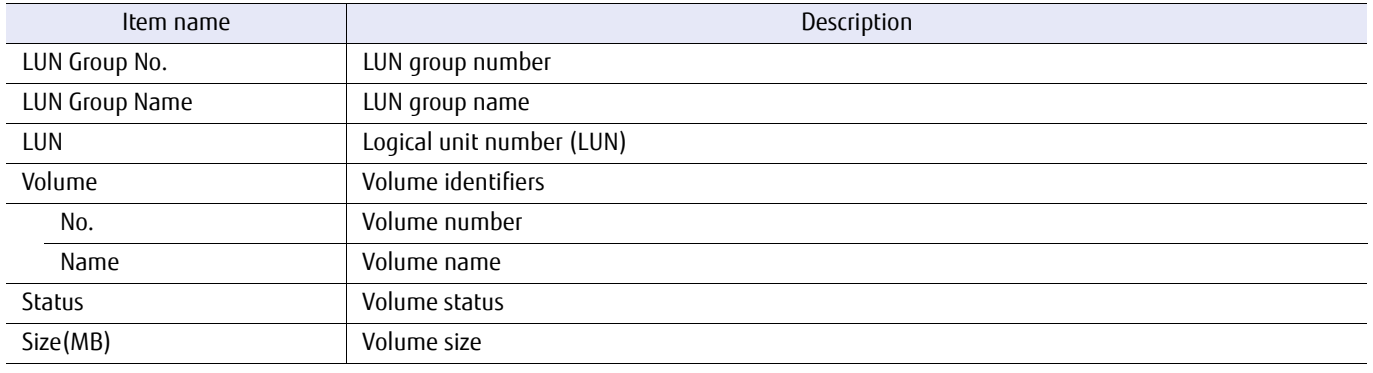

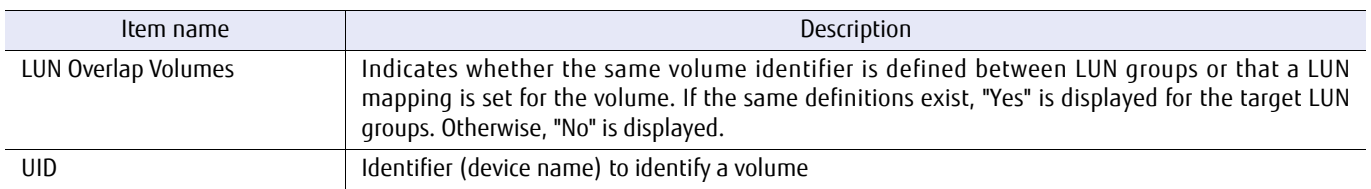

## ■ Example(s)

The following example displays a summary of all the existing LUN groups. In addition, the LUN Overlap volume information flag is displayed:

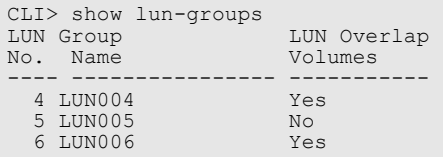

The following example displays details of LUN group #6:

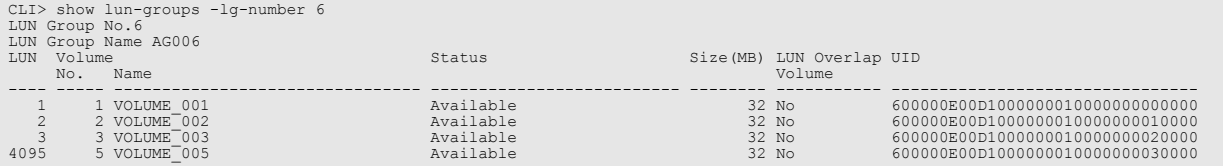

## create lun-group

This command creates a LUN group.

The maximum number of LUN groups that can be created is 1,024 for the DX60 S3, the DX100 S3/DX200 S3, the DX500 S3/ DX600 S3, the DX8100 S3, the AF250/AF650, and the DX200F, and 6,144 for the DX8700 S3/DX8900 S3. However, if the Expand Host Mode is enabled with the "set subsystem-parameters" command, 2,048 LUN groups can be created for the DX500 S3/DX600 S3.

### ■ Syntax

create lun-group -name name {-volume-number volume\_numbers | -volume-name volume\_names } -lun luns

### **Parameter**

-name This parameter specifies a name of the LUN group. Only one LUN group name can be specified at the same time. For details, refer to ["1.2.6 Alias Name Syntax" \(page 32\).](#page-31-0)

name LUN group name

-volume-number or -volume-name

This parameter specifies the volume identifiers to associate volumes with host LUNs. One or more parameters can be specified at the same time. For details, refer to ["1.2.11 Volume Syntax" \(page 36\).](#page-35-0) If two or more LUNs are specified, these parameters must be specified in the same order.

Example:

-volume-number 10-12 -lun 1-3

- -> The volume #10 and LUN 1 are pairs.
- -> The volume #11 and LUN 2 are pairs.
- -> The volume #12 and LUN 3 are pairs.

-volume-name v1,v2 -lun 1-2

-> The volume named "v1" and LUN 1 are pairs.

-> The volume named "v2" and LUN 2 are pairs.

volume\_numbers Volume number

volume names Volume name

-lun This parameter specifies the host LUNs to associate volumes with. Two or more parameters can be specified by separating them with a comma (,), a hyphen (-), or both. If two or more volumes are specified, these parameters must be specified in the same order.

Example: -lun 0,1 -lun 0-10 -lun 0,1-10

luns Host LUN

## ■ Example(s)

The following example creates the LUN group named "LUN001". It will associate volume #8 with LUN #10:

CLI> create lun-group -name LUN001 -volume-number 8 -lun 10

The following example creates the LUN group named "LUN001". It will associate consecutive volumes #0-#10 with LUNs #0 – #10:

CLI> create lun-group -name LUN001 -volume-number 0-10 -lun 0-10

## set lun-group

This command changes an existing LUN group and can also be used to add a definition to the LUN group.

## ■ Syntax

set lun-group {-lg-number source lg\_number | -lg-name source lg\_name } [-name name] [{-volume-number *volume\_numbers* | -volume-name *volume\_names*} {-lun *luns*}]

### **Parameter**

-lg-number or -lg-name

This parameter specifies the LUN group identifier to be changed. Only one LUN group can be specified at the same time. For details, refer to ["1.2.17 LUN Group Syntax" \(page 42\)](#page-41-0).

source la number LUN group number

source\_lq\_name LUN group name

-name Optional. This parameter specifies the new LUN group name. Only one name can be specified at the same time. If omitted, the existing setting is not changed.

name New LUN group name

-volume-number or -volume-name

Optional. This parameter specifies the volume identifiers to add a definition to the specified LUN group, and is paired with the "-lun" parameter. One or more parameters can be specified at the same time. If omitted, the existing setting is not changed. For details, refer to ["1.2.11 Volume Syntax" \(page 36\).](#page-35-0) If two or more LUNs are specified, these parameters must also be specified in the same order as the associated volumes. Any already assigned definitions cannot be specified.

#### Example:

-volume-number 10-12 -lun 1-3

-> The volume #10 and LUN 1 are pairs.

-> The volume #11 and LUN 2 are pairs.

-> The volume #12 and LUN 3 are pairs.

-volume-name v1,v2 -lun 1-2

-> The volume named "v1" and LUN 1 are pairs.

-> The volume named "v2" and LUN 2 are pairs.

volume numbers Volume number volume names Volume name

> ETERNUS CLI User's Guide Copyright 2016 FUJITSU LIMITED **P2X0-1210-20ENZ0 404**

-lun Optional. This parameter specifies LUNs to add a definition to the specified LUN group, and is paired with volume identifiers. If omitted, the existing setting is not changed. If two or more volume identifiers are specified, these parameters must be specified in the same order as the associated LUNs. Any already assigned definitions cannot be specified. LUNs that are defined in the specified LUN group cannot be specified. Two or more parameters can be specified by separating them with a comma (,), a hyphen (-), or both.

Example: -lun 0,1 -lun 0-10 -lun 1,6-8

luns Host LUN

## Example(s)

The following example changes the LUN group named "LUN001". The new name is "NEW\_LUN002":

CLI> set lun-group -lg-name LUN001 -name NEW\_LUN002

In the following example, the first command creates the LUN group named "LUN001". This LUN group will contain a definition of the association of consecutive volumes #0 – #10 and consecutive LUNs #0 – #10. The second command adds other definitions to the LUN group. Consecutive volumes #101 – #105 will be associated with LUNs #11 – #15. Existing definitions are retained after the second command is executed. Only the definitions specified in the second command are added:

CLI> create lun-group -name LUN001 -volume-number 0-10 -lun 0-10 CLI> set lun-group -lg-name LUN001 -volume-number 101-105 -lun 11-15

The following example displays the results when the specified volumes #101 and #102 belong to different ports or groups:

```
CLI> set lun-group -lg-name LUN001 -volume-number 101-105 -lun 11-15
Warning: The following volumes have been linked with other group(s) and/or port(s).<br>Volume Number [101,102]
Volume Number
```
## copy lun-group

This command copies a LUN group.

## ■ Syntax

copy lun-group -name name {-source-lg-number source\_lg\_number | -source-lg-name source\_lg\_name }

### **Parameter**

-name This parameter specifies the LUN group name of the target LUN group. Only one name can be specified at the same time.

name New LUN group name

-source-lg-number or -source-lg-name

This parameter specifies the LUN group identifier which is the source of the copy. Only one LUN group can be specified at the same time. For details, refer to ["1.2.17 LUN Group Syntax" \(page 42\).](#page-41-0)

source\_lg\_number LUN group number source lg name LUN group name

## Example(s)

The following example copies the definitions contained in the LUN group named "LUN001", and creates a new LUN group named "LUN002" with those same definitions:

CLI> copy lun-group -name LUN002 -source-lg-name LUN001

## delete lun-group

This command deletes the specified LUN groups, or releases a definition from the specified LUN group.

#### ■ Syntax

delete lun-group {-lg-number lg\_numbers | -lg-name lg\_names } [-lun luns]

### **Parameter**

-lg-number or -lg-name

This parameter specifies the LUN group identifies to be deleted. One or more parameters can be specified at the same time. For details, refer to ["1.2.17 LUN Group Syntax" \(page 42\).](#page-41-0) By specifying the "-lun" parameter, one or more definitions included in the LUN group can be deleted. In this case, the LUN group is not deleted.

lg\_numbers LUN group number

lg\_names LUN group name

-lun Optional. This parameter specifies the LUNs that will be removed from the LUN group definitions. Two or more parameters can be specified by separating them with a comma (,), a hyphen (-), or both. If omitted, the specified LUN groups are deleted.

Example: -lun 1,2 -lun 1-3 -lun 1-3,5

luns Host LUN

## Example(s)

The following example only deletes LUN group #1:

CLI> delete lun-group -lg-number 1

The following example deletes LUN groups #1 and #2:

CLI> delete lun-group -lg-number 1,2

The following example only releases the definition of LUN #1 associated with the LUN group named "LUN001":

CLI> delete lun-group -lg-name LUN001 -lun 1

The following example only releases the definitions of LUN #1 and #2 associated with the LUN group named "LUN001":

CLI> delete lun-group -lg-name LUN001 -lun 1,2

The following example respectively releases the definitions of LUN #1 and #2 that are associated with the LUN groups named "LUN001" and "LUN002":

CLI> delete lun-group -lg-name LUN001,LUN002 -lun 1,2

## show host-path-state

This command displays the path status (access availability status from the target host) that is defined in the mapping of the associated host interface ports that are set.

■ Syntax

show host-path-state [-port {port\_numbers | all}]

### **Parameter**

-port Optional. This parameter specifies the host interface port that is to be displayed. Multiple parameters can be set by separating each one by a comma (,). If omitted, the process is performed as if all of the host interface ports are selected.

> Example: -port 000,100 For details, refer to ["1.2.15 Host Interface Port Syntax" \(page 40\)](#page-39-0).

port numbers Host interface port

- $xyz$  "x" is the controller module (CM) number, "y" is the CA number, and "z" is the host port number (DX60 S3, DX100 S3/DX200 S3, DX500 S3/DX600 S3, DX8100 S3, AF250/AF650, and DX200F only). Example: "123" indicates CM#1-CA#2- Host port#3
- $wxyz$  "w" is the controller enclosure (CE) number, "x" is the controller module (CM) number, "y" is the CA number, and "z" is the host port number (DX8700 S3/DX8900 S3 only). Example: "0123" indicates CE#0-CM#1-CA#2- Host port#3

all All of the host interface ports (default)

#### ■ Output

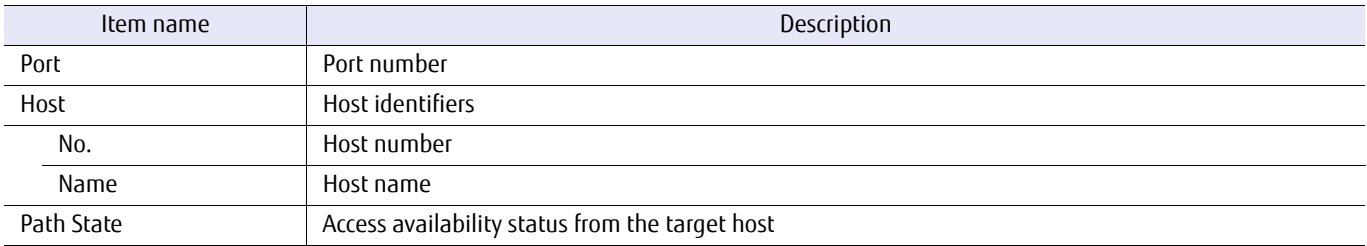

## ■ Example(s)

The following example displays the status of all the paths for all the associated host interface ports (for the DX60 S3, the DX100 S3/DX200 S3, the DX500 S3/DX600 S3, the DX8100 S3, the AF250/AF650, and the DX200F):

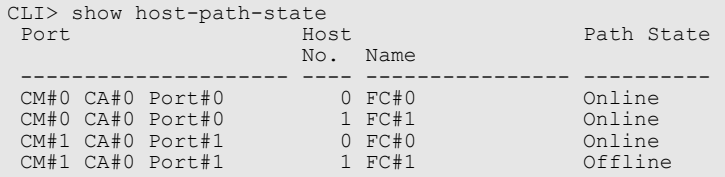

The following example displays the status of all the paths for all the associated host interface ports (for the DX8700 S3/ DX8900 S3):

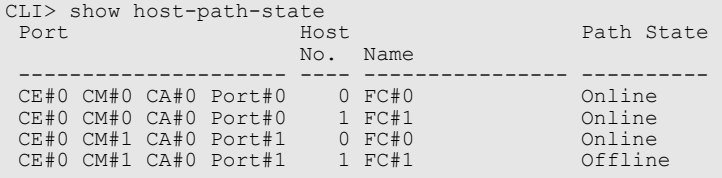

The following example displays the status of all the paths associated with host interface port CM#0 CA#0 Port#0 (for the DX60 S3, the DX100 S3/DX200 S3, the DX500 S3/DX600 S3, the DX8100 S3, and the DX200F):

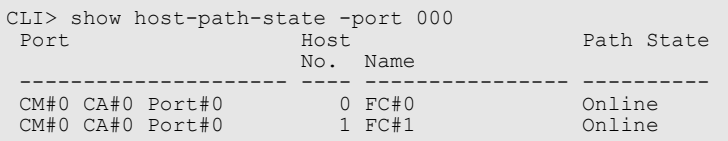

The following example displays the status of all the paths associated with host interface port CE#0 CM#0 CA#0 Port#0 (for the DX8700 S3/DX8900 S3):

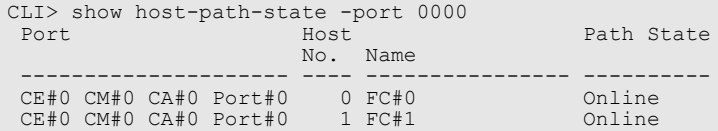

## set host-path-state

This command changes the access availability status from hosts that are associated to the specified host interface port that is defined in the mapping and changes the path access status.

## ■ Syntax

set host-path-state -port port numbers {-host-number host numbers | -host-name host names} -state {offline|online}

### **Parameter**

-port This parameter specifies the host interface port. Multiple parameters can be set by separating each one by a comma (,).

> Example: -port 000,100 For details, refer to ["1.2.15 Host Interface Port Syntax" \(page 40\)](#page-39-0).

port\_numbers Host interface port

- $xyz$  "x" is the controller module (CM) number, "y" is the CA number, and "z" is the host port number (DX60 S3, DX100 S3/DX200 S3, DX500 S3/DX600 S3, DX8100 S3, AF250/AF650, and DX200F only). Example: "123" indicates CM#1-CA#2-Host port#3
- $wxyz$  "w" is the controller enclosure (CE) number, "x" is the controller module (CM) number, "y" is the CA number, and "z" is the host port number (DX8700 S3/DX8900 S3 only). Example: "0123" indicates CE#0-CM#1-CA#2- Host port#3

-host-number or -host-name

This parameter specifies the identifier of the related host. Multiple parameters can be set at the same time. For details on the contents that can be entered, refer to ["1.2.12 Host Syntax" \(page 37\).](#page-36-0) When multiple parameters are set, the parameters must be set to correspond to the order of the parameters that are specified for the "-port" parameter.

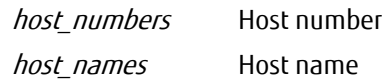

-state This parameter specifies whether to allow access from the target host.

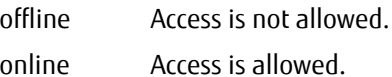

## Example(s)

The following example does not allow access for the host#0 of the host interface port CM#1 CA#0 Port#0:

CLI> set host-path-state -port 100 -host-number 0 -state offline

## show host-lu-qos-performance

This command displays the Host-LU QoS performance measurement information for each port, host, and LUN. To display this information, GUI or CLI must be used to obtain this information.

## $\geqslant$  Caution

This command is not supported in the DX60 S3.

### **Syntax**

show host-lu-qos-performance [-port port\_numbers [-host-number *host number* | -host-name *host name*]]

### ■ Parameter

-port Optional. This parameter specifies the port and the LUN or host that are associated with the port for which the Host-LU QoS performance measurement information is to be displayed. Multiple ports cannot be specified.

> Example: -port 000,100 For details, refer to ["1.2.15 Host Interface Port Syntax" \(page 40\)](#page-39-0).

#### port\_numbers Port interface port

- $xyz$  "x" is the controller module (CM) number, "y" is the CA number, and "z" is the port number (DX100 S3/DX200 S3, DX500 S3/DX600 S3, DX8100 S3, AF250/AF650, and DX200F only). Example: "123" indicates CM#1-CA#2-Host Port#3
- $wxyz$  "w" is the controller enclosure (CE) number, "x" is the controller module (CM) number, "y" is the CA number, and "z" is the host port number (DX8700 S3/DX8900 S3 only). Example: "0123" indicates CE#0-CM#1-CA#2- Host port#3

#### -host-number or -host-name

Optional. This parameter specifies the host or the LUNs that are associated with the host for which the Host-LU QoS performance measurement information is to be displayed. The "-port" parameter must be set to use this parameter. Multiple hosts cannot be specified. For details, refer to ["1.2.12 Host Syntax" \(page 37\).](#page-36-0)

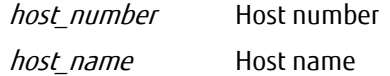

## Output

**•** When all of the parameters are omitted.

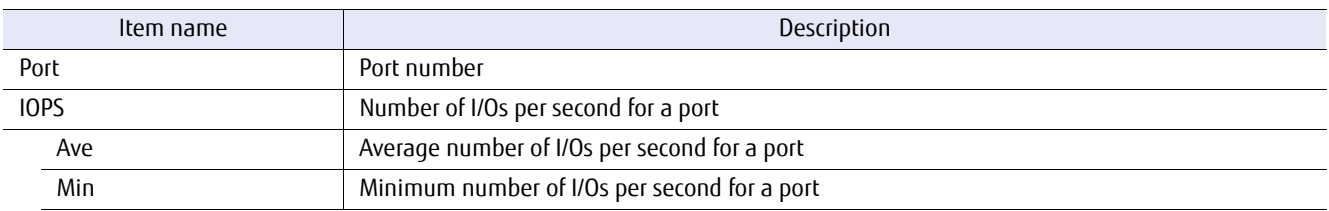

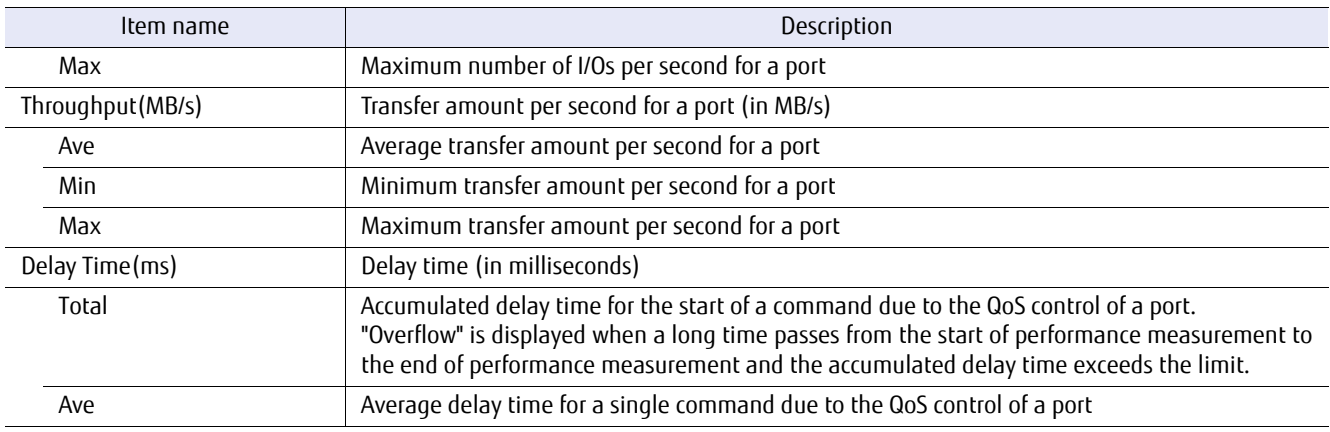

### **•** When the port number is specified (the host affinity mode is enabled).

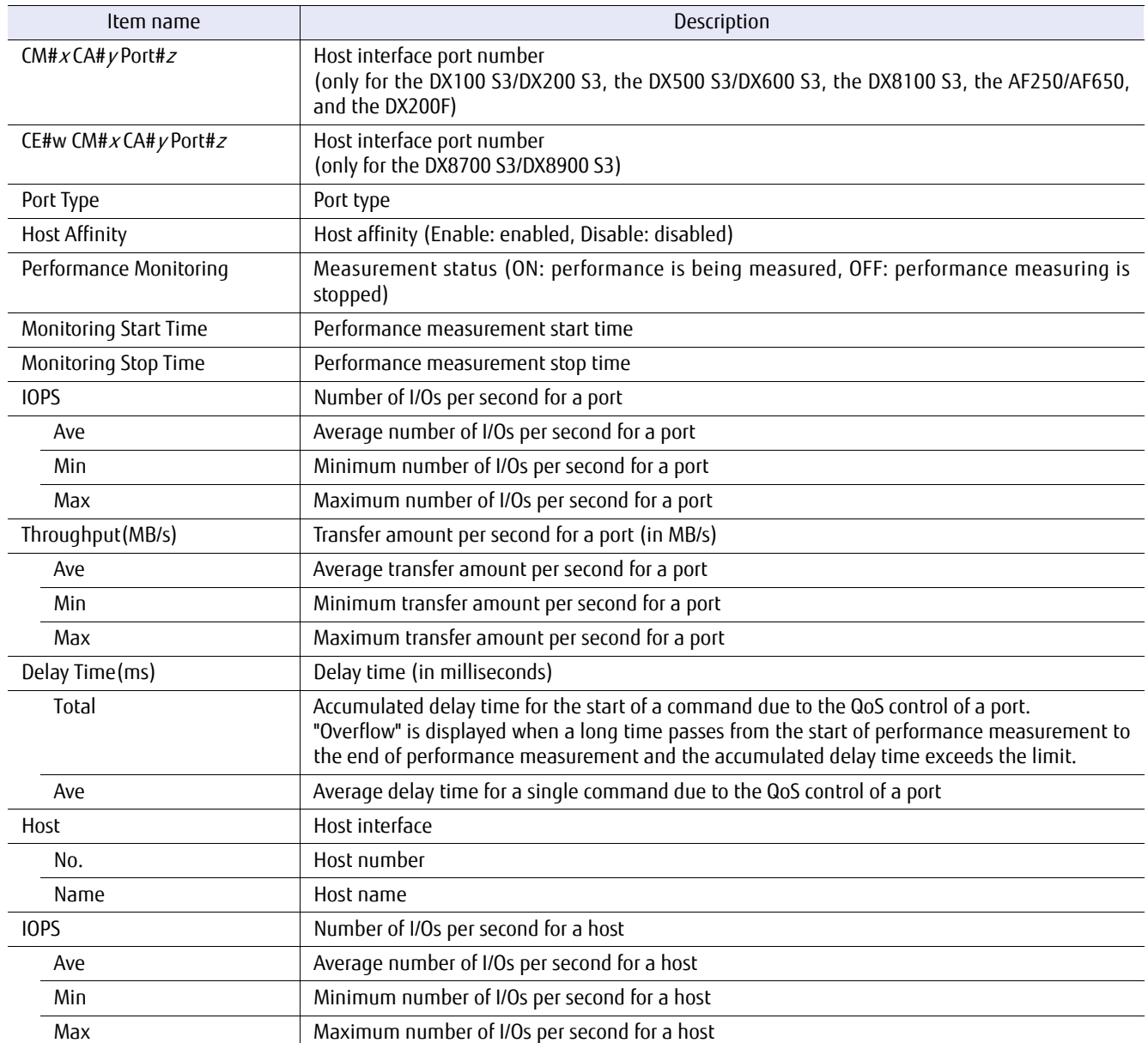

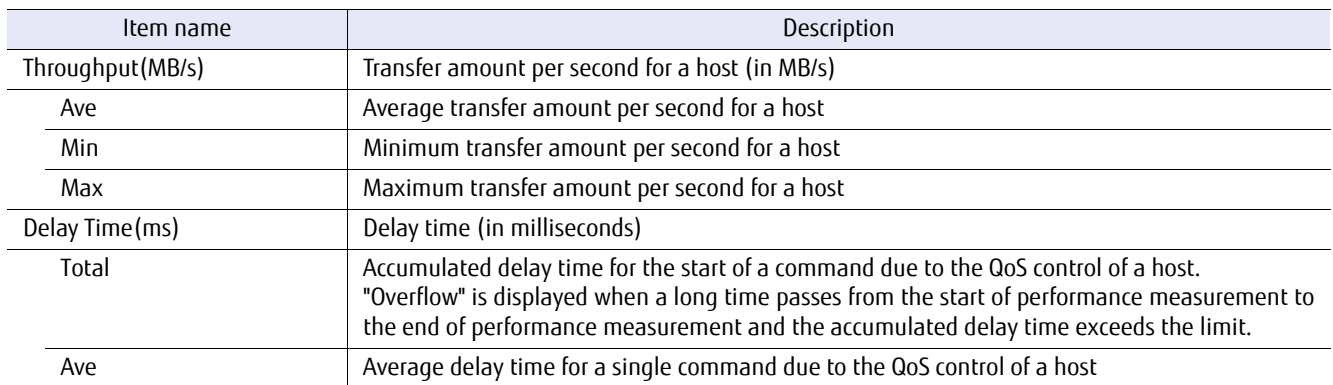

**•** When the port number is specified (the host affinity mode is disabled).

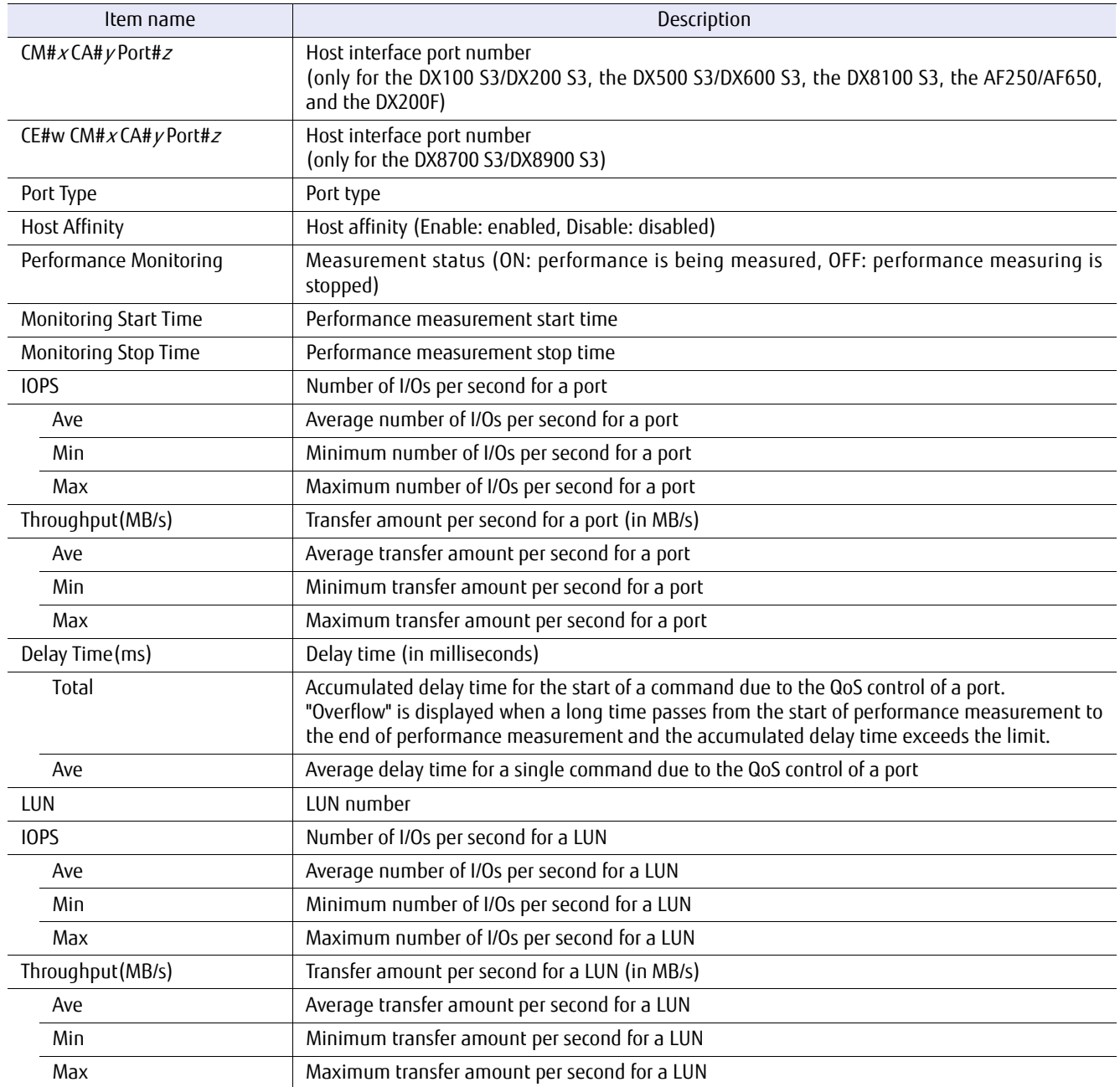

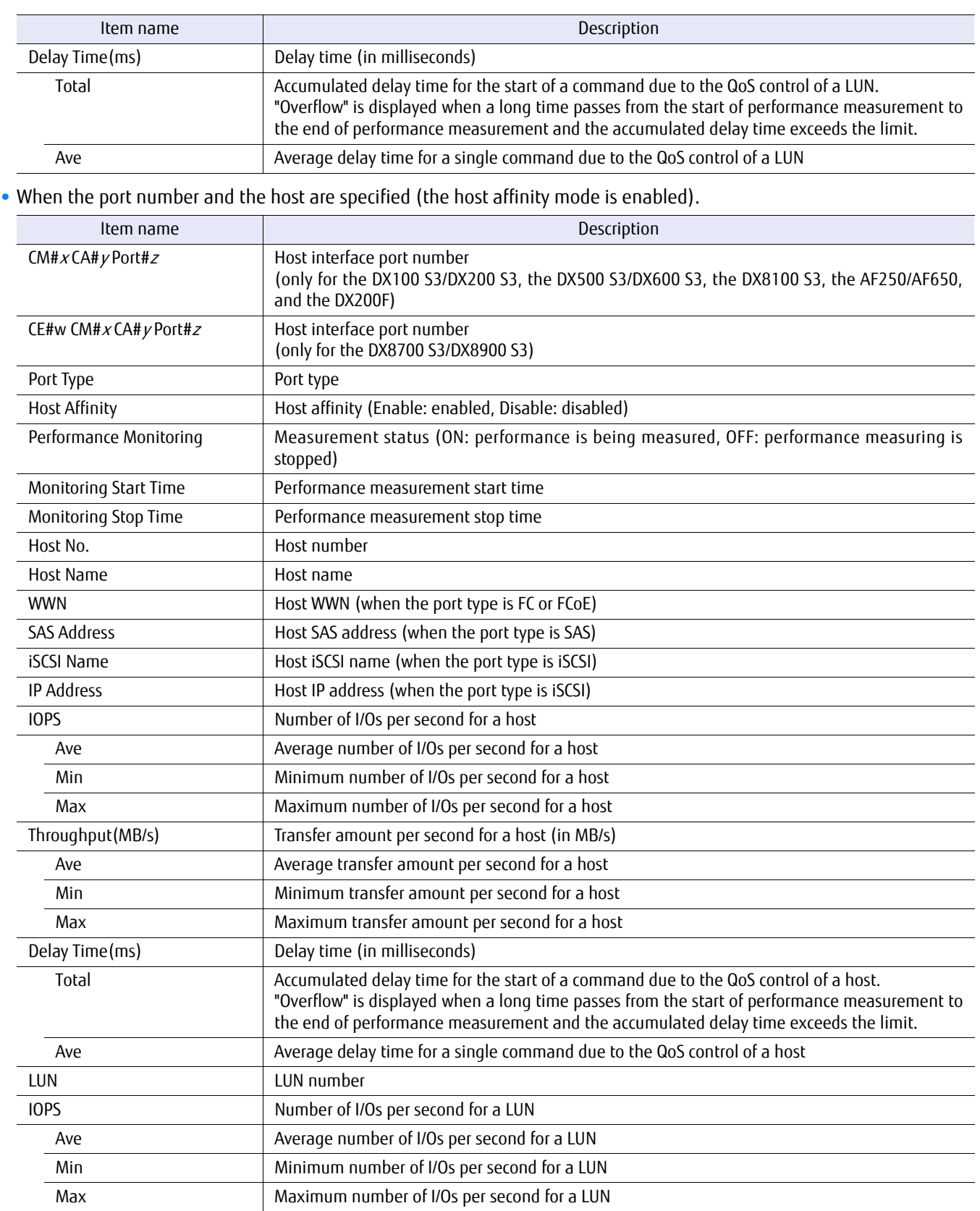

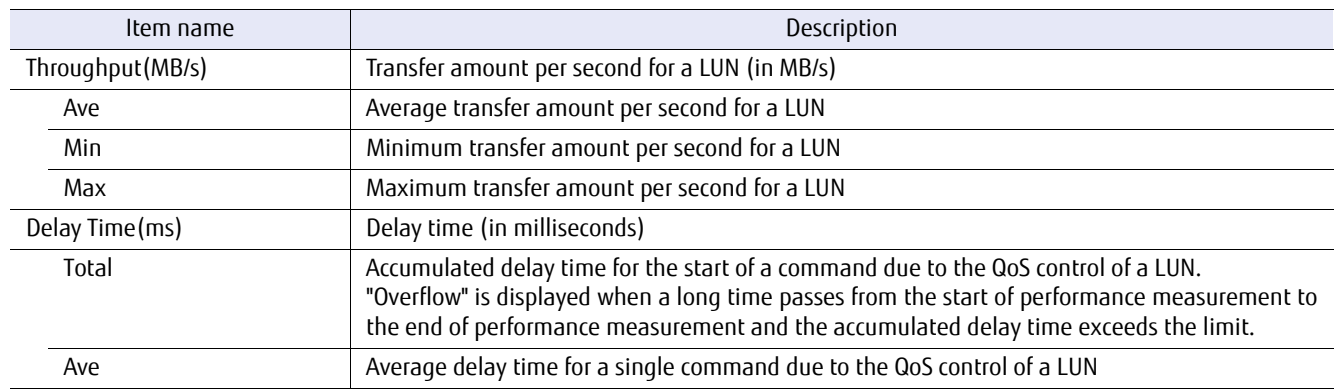

## $O$  Note

When the port type that is described above is iSCSI and a host without an IP address is specified, performance measurement information is obtained from multiple IP address. When an IP address is not specified, "IP Address: host IP address" shows the actual IP address of the host that is logged in to the ETERNUS DX/AF.

## ■ Example(s)

The following example displays the performance measurement information when no parameters are set (for the DX100 S3/DX200 S3, the DX500 S3/DX600 S3, the DX8100 S3, the AF250/AF650, and the DX200F). For CM#1 CA#0 Port#0, Delay Total Time exceeds the limit and "Overflow" is displayed:

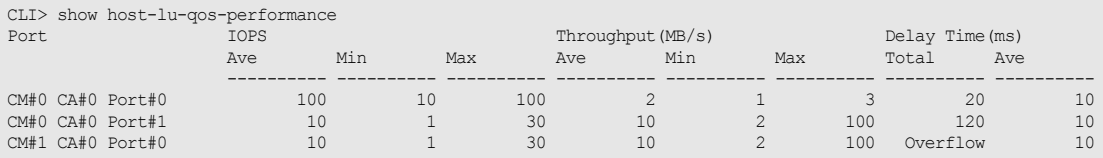

The following example displays the performance measurement information when no parameters are set (for the DX8700 S3/DX8900 S3).

For CE#0 CM#1 CA#0 Port#0, Delay Total Time exceeds the limit and "Overflow" is displayed:

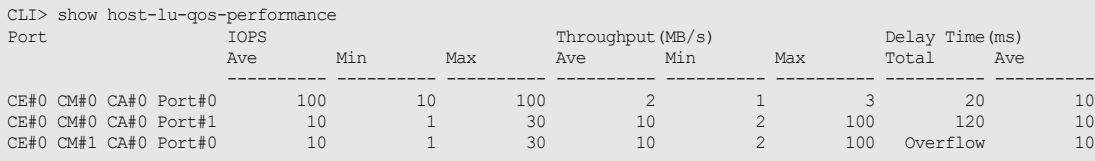

The following example displays the performance measurement information when a host interface port with the host affinity mode enabled is set:

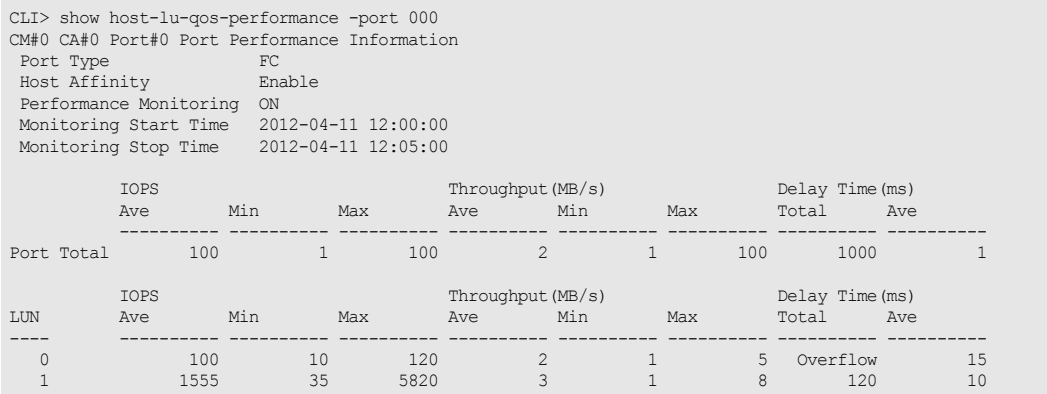

The following example displays the performance measurement information when a host interface port with the host affinity mode disabled is set:

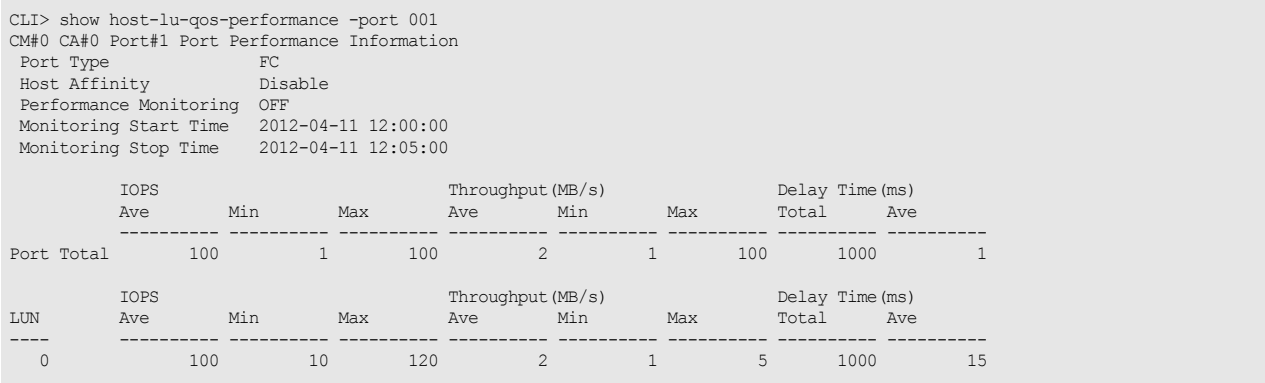

The following example displays the performance measurement information when a host interface port with the host affinity mode enabled and a host (the port type is FC) are set:

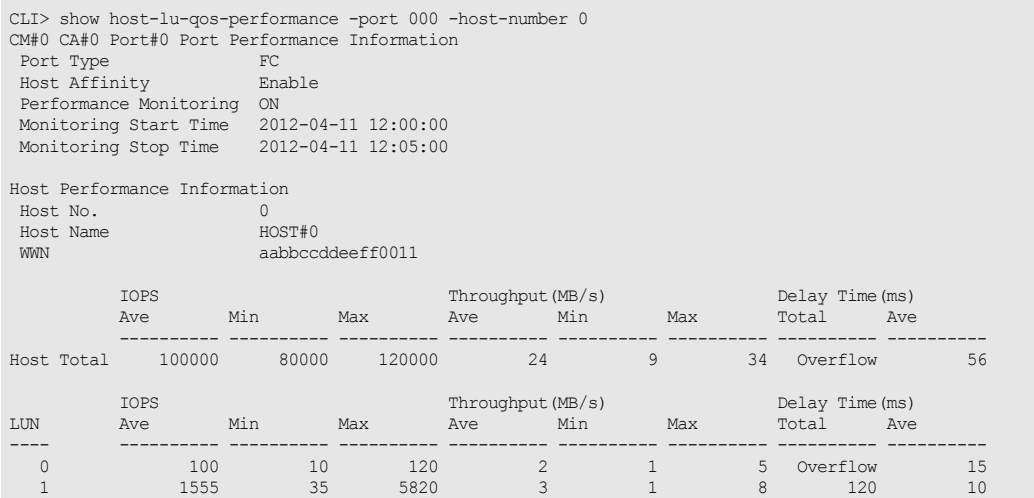

The following example displays the performance measurement information when a host interface port with the host affinity mode enabled and a host (the port type is iSCSI and the host IP address is set) are set:

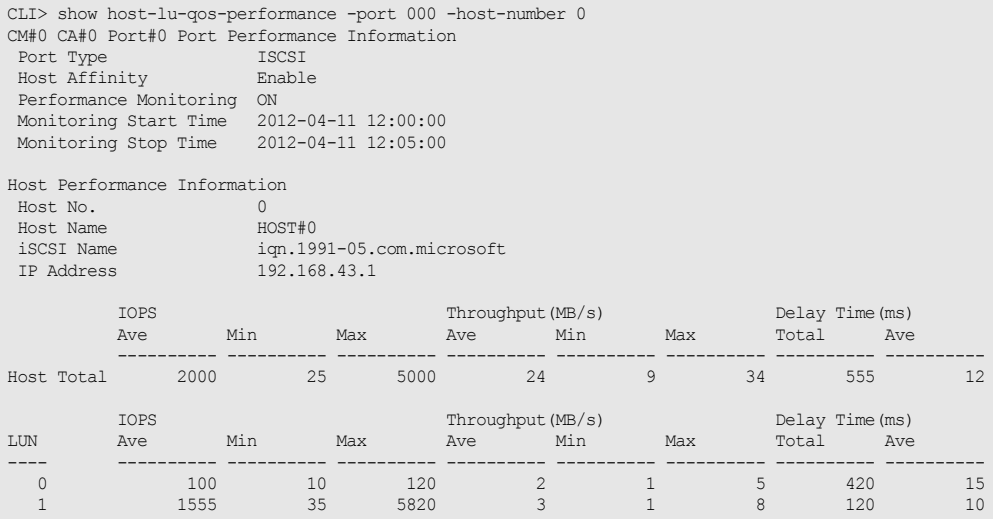

The following example displays the performance measurement information when a host interface port with the host affinity mode enabled and a host (the port type is iSCSI and the host IP address is not set) are set:

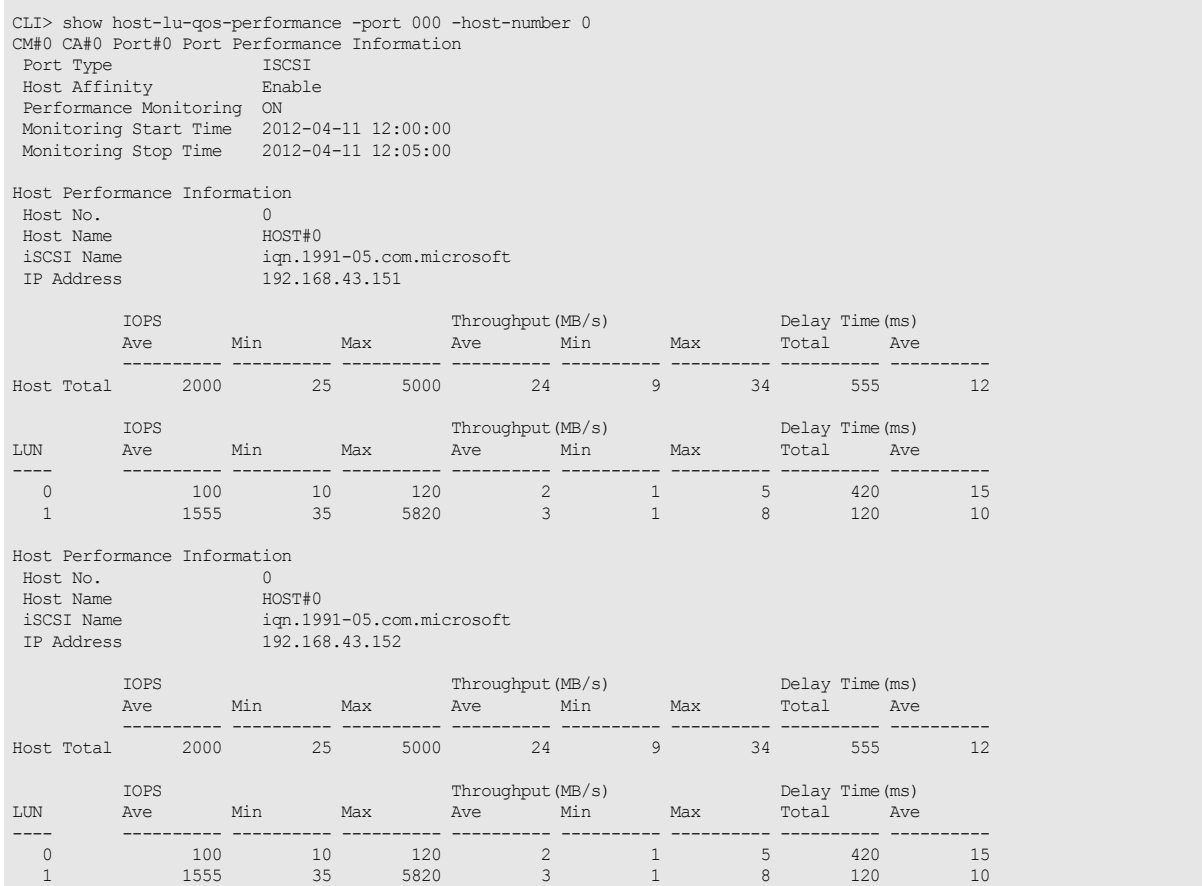

The following example displays the performance measurement information when performance measurements are not performed and a host interface port is set:

CLI> show host-lu-qos-performance -port 000 CM#0 CA#0 Port#0 Port Performance Information Port Type ISCSI Host Affinity Enable Performance Monitoring OFF

The following example displays the performance measurement information when performance measurements are not performed and a host interface port is set (for the DX8700 S3/DX8900 S3):

CLI> show host-lu-qos-performance -port 0000 CE#0 CM#0 CA#0 Port#0 Port Performance Information Port Type ISCSI Host Affinity Enable Performance Monitoring OFF

# start host-lu-qos-performance

This command starts the collection of Host-LU QoS performance information.

## Caution

This command is not supported in the DX60 S3.

■ Syntax

start host-lu-qos-performance [-port {port\_numbers | all}]

### **Parameter**

-port Optional. This parameter specifies the ports from which the Host-LU QoS performance information is collected. Two or more parameters can be specified by separating them with a comma (,).

> Example: -port 000, 100 For more details, refer to ["1.2.15 Host Interface Port Syntax" \(page 40\).](#page-39-0)

port\_numbers Port

- $xyz$  "x" is the controller module (CM) number, "y" is the CA number, and "z" is the port number (DX100 S3/DX200 S3, DX500 S3/DX600 S3, DX8100 S3, AF250/AF650, and DX200F only).
	- Example: "123" indicates CM#1-CA#2-Port#3
- $wxyz$  "w" is the controller enclosure (CE) number, "x" is the controller module (CM) number, "y" is the CA number, and "z" is the host port number (DX8700 S3/DX8900 S3 only). Example: "0123" indicates CE#0-CM#1-CA#2- Host port#3
- all All the ports

## Example(s)

The following example starts the collection of Host-LU QoS performance information:

CLI> start host-lu-qos-performance

The following example starts the collection of Host-LU QoS performance information from the specified ports (for the DX100 S3/DX200 S3, the DX500 S3/DX600 S3, the DX8100 S3, the AF250/AF650, and the DX200F):

CLI> start host-lu-qos-performance -port 000,101

# stop host-lu-qos-performance

This command stops the collection of Host-LU QoS performance information.

## Caution

This command is not supported in the DX60 S3.

■ Syntax

stop host-lu-qos-performance [-port {port\_numbers | all}]

## **Parameter**

-port Optional. This parameter specifies the ports from which the Host-LU QoS performance information is collected. Two or more parameters can be specified by separating them with a comma (,).

> Example: -port 000, 100 For more details, refer to ["1.2.15 Host Interface Port Syntax" \(page 40\).](#page-39-0)

port\_numbers Port

- $xyz$  "x" is the controller module (CM) number, "y" is the CA number, and "z" is the port number (DX100 S3/DX200 S3, DX500 S3/DX600 S3, DX8100 S3, AF250/AF650, and DX200F only). Example: "123" indicates CM#1-CA#2-Port#3
- $wxyz$  "w" is the controller enclosure (CE) number, "x" is the controller module (CM) number, "y" is the CA number, and "z" is the host port number (DX8700 S3/DX8900 S3 only). Example: "0123" indicates CE#0-CM#1-CA#2- Host port#3

all All the ports

## Example(s)

The following example stops the collection of Host-LU QoS performance information:

CLI> stop host-lu-qos-performance

The following example stops the collection of Host-LU QoS performance information for the specified ports:

CLI> stop host-lu-qos-performance -port 000,101

# 3.6.8 Host Response

This section explains commands related to set up the host response.

## show host-response

This command displays the host response settings. If the host response name or number is omitted, a summary of all host responses is displayed. If the host response name or number is included as a parameter, then the details of the specified host response parameters are displayed.

#### **Syntax**

show host-response [-host-response-number host\_response\_numbers | -host-response-name host\_response\_names]

## **Parameter**

-host-response-number or -host-response-name

Optional. This parameter specifies the host response identifier and detailed information of the host response is displayed. One or more parameters can be specified. If omitted, a summary list is displayed. For details, refer to ["1.2.14 Host Response Syntax" \(page 39\)](#page-38-0).

host response numbers Host response number host response names Host response name

## ■ Output

When a parameter is specified, details of the specified host response is displayed.

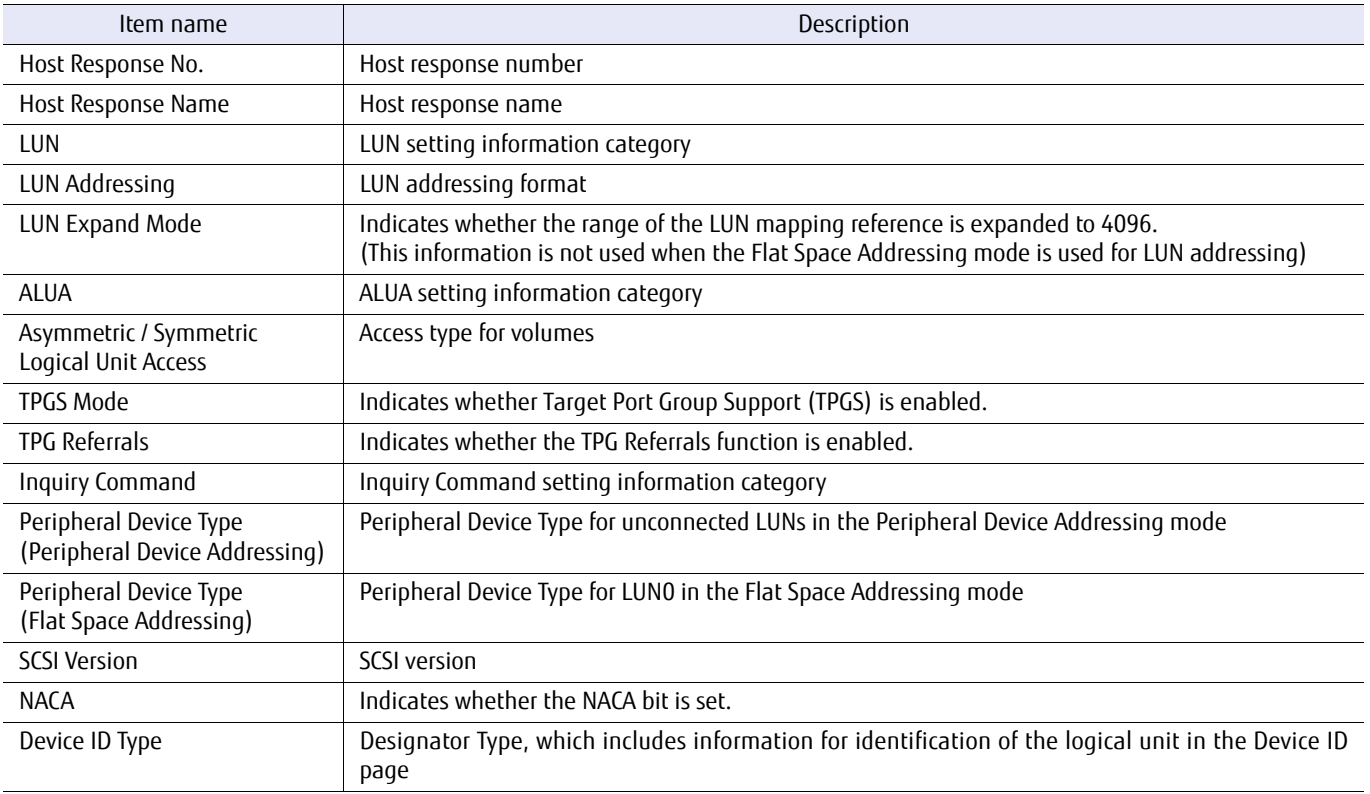

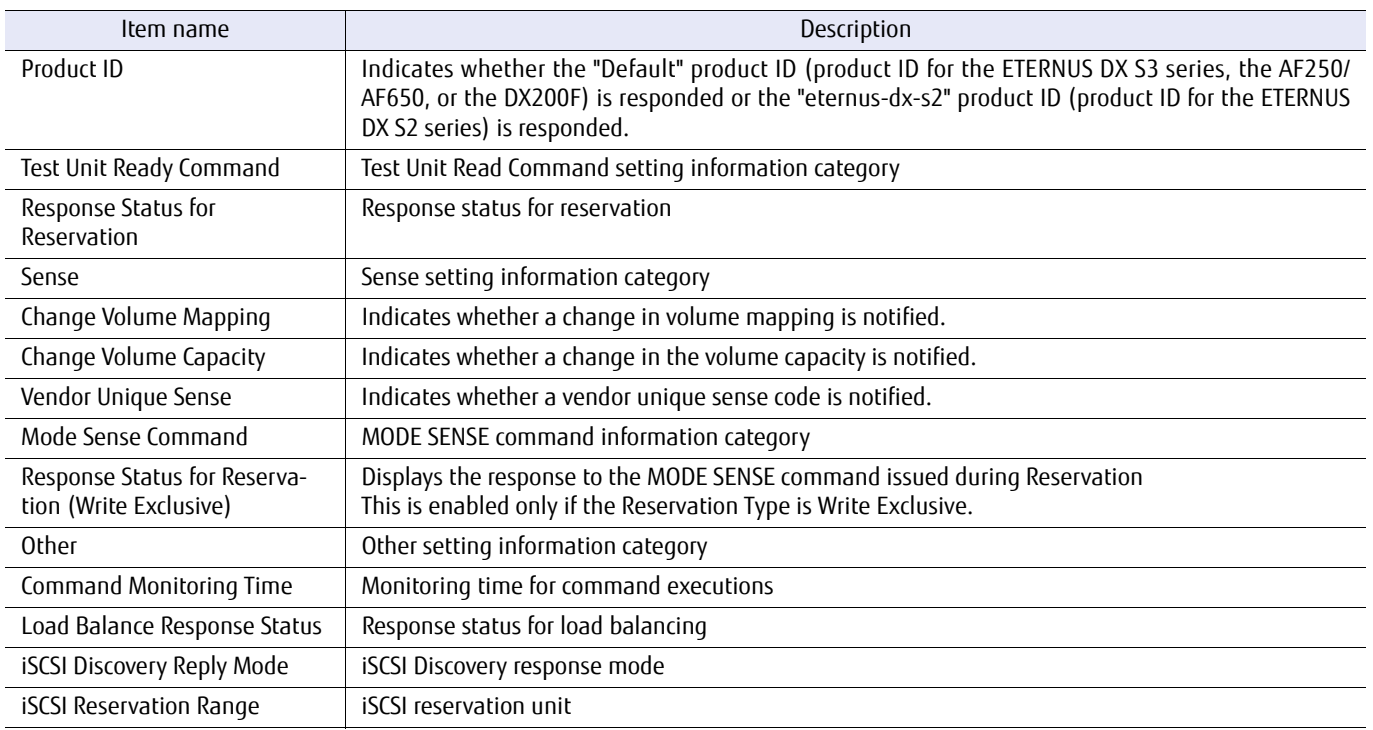

When no parameters are specified, a summary list is displayed.

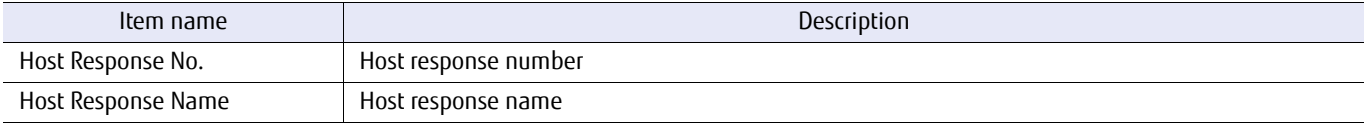

## Example(s)

#### The following example displays the details of host response #0:

```
CLI> show host-response -host-response-number 0
Host Response No.0
Host Response Name Default
LUN<br>LUN Addressing
   LUN Addressing Peripheral Device Addressing (Default)
                                                           Disable (Default)
ALUA
  Asymmetric / Symmetric Logical Unit Access ACTIVE-ACTIVE / PREFERRED_PATH (Default)
 TPGS Mode Enable (Default)
 TPG Referrals Disable (Default)
Inquiry Command<br>Peripheral Device Type
                                                          No Device Type(3Fh) (Default)
   (Peripheral Device Addressing)
                                                          No Device Type (3Fh) (Default)
  (Flat Space Addressing)<br>SCSI Version
 er version and the set of the set of the set of the set of the set of the set of the set of the set of the set of the set of the set of the set of the set of the set of the set of the set of the set of the set of the set o
  NACA OFF (Default)<br>
Nach Off (Default)<br>
Device ID Type (Default)
                                                          Type3 (Default)<br>Default
  Product ID
Test Unit Ready Command
 Response Status for Reservation Mormal (Default)
Sense
  Change Volume Mapping and Change Volume Mapping Report (Default)<br>
Change Volume Capacity American Report (Default)
  Change Volume Capacity<br>Vendor Unique Sense
                                                           Not Report (Default)
Mode Sense Command
  Response Status for Reservation (Write Exclusive) Conflict (Default)
Other
  Command Monitoring Time 25 (Default)
  Load Balance Response Status Unit Attention (Default) iSCSI Discovery Reply Mode Reply all port (Default)
   iSCSI Discovery Reply Mode Reply all port (Default)
  iSCSI Reservation Range
```
The following example lists a summary of all the existing host responses:

CLI> show host-response Host Response No. Name --- ---------------- 0 Default 250 Solaris MPxIO 251 HP-UX 252 AIX 253 AIX VxVM 254 VS850/SVC 255 BS2000

## set host-response

This command defines or changes host responses. The maximum number of available host response definitions depends on the number of available host interface ports and the system model. Host response #0 is reserved by the system as a default. The name of default #0 cannot be changed. However, the values can be modified.

When initially defining a host response, the host response number must be used and a host response name must be set.

■ Syntax

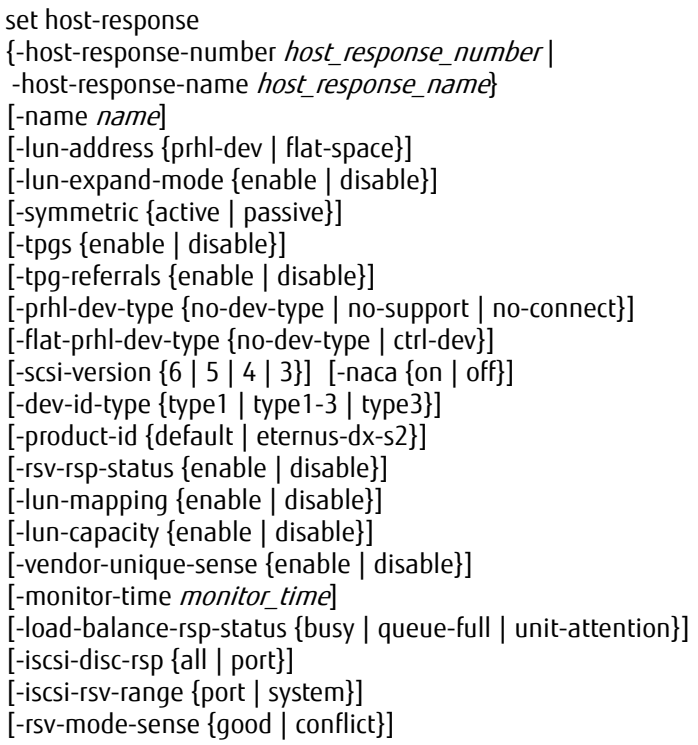

## ■ Parameter

-host-response-number or -host-response-name

This parameter specifies the host response identifier. The system default is host response #0. When a new host response is created, an unassigned host response number must be specified. Check which host response numbers have been assigned using the "show host-response" command. Only one parameter can be specified at the same time. For details, refer to ["1.2.14 Host Response Syntax" \(page 39\)](#page-38-0).

#### $\geq$  Caution

Host responses with the following combination of numbers and names cannot be changed.

- **•** No.0 Default
- **•** No.201 248 Preset reserved
- **•** No.250 Solaris MPxIO
- **•** No.251 HP-UX
- **•** No.252 AIX
- **•** No.253 AIX VxVM
- **•** No.254 VS850/SVC
- **•** No.255 BS2000

host response number Host response number

host response name Host response name

-name Optional. This parameter specifies the host response name for this host response identifier. If this parameter is omitted, the existing setting remains unchanged. This parameter cannot be specified for host response #0. For details, refer to ["1.2.6 Alias Name Syntax" \(page 32\)](#page-31-0).

#### Caution

This parameter is required when initially defining a host response.

name Host response name

-lun-address

Optional. This parameter specifies the format for LUN addressing. If this parameter is omitted, the existing setting remains unchanged.

- prhl-dev The Peripheral Device Addressing mode is set. (Default) The range for LUN mapping that this mode can reference is specified by the "-lun-expandmode" parameter.
- flat-space The Flat Space Addressing mode is set. With this mode, up to 4096 LUNs can be referenced for LUN mapping.

#### -lun-expand-mode

Optional. This parameter specifies whether the range of LUN mapping reference is expanded to 4096 when "prhl-dev" is specified for the "-lun-address" parameter. When "flat-space" is specified for the "-lun-address" parameter, this parameter cannot be specified. If this parameter is omitted, the existing setting remains unchanged.

- enable The range of the LUN mapping reference is set to 4096.
- disable The range of the LUN mapping reference is set to 256. (default)
- -symmetric Optional. This parameter specifies the method that is used to access a Logical Unit. If omitted, the existing setting is not changed.
	- active ACTIVE/ACTIVE (Default for the DX8700 S3/DX8900 S3)
	- passive ACTIVE-ACTIVE/PREFERRED-PATH (Default for the DX60 S3, the DX100 S3/DX200 S3, the DX500 S3/DX600 S3, the DX8100 S3, the AF250/AF650, and the DX200F)
- -tpgs Optional. This parameter specifies whether to enable Target Port Group Support (TPGS).
	- enable TPGS is enabled (default).

disable TPGS is disabled.

-tpg-referrals

Optional. This parameter specifies whether to enable the TPG Referrals. When "enable" is set for this parameter, TPG Referrals are only performed when TPGS is enabled and Asymmetric/Symmetric Logical Unit Access is set to ACTIVE/ACTIVE-PRFERRED\_PATH.

#### Caution

Set "enable" for this parameter only for connection environments in which the ETERNUS Multipath Driver that is being used supports TPG Referrals.

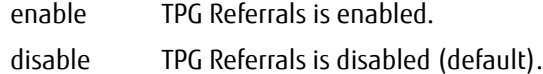

#### -prhl-dev-type

Optional. This parameter specifies the Byte-0 value for the Inquiry command response. If this parameter is omitted, the existing setting remains unchanged.

- no-dev-type The Byte-0 value is converted to "0x3F (No Device Type)" for the response. (default).
- no-support The Byte-0 value is converted to "0x7f (Not Supported)" for the response.

no-connect The Byte-0 value is converted to "0x20 (Not Connected)" for the response.

#### -flat-prhl-dev-type

Optional. This parameter specifies the peripheral device type for LUN0 when the Flat Space Addressing mode is used.

no-dev-type No Device Type (3Fh) (default)

ctrl-dev Controller Device (0Ch)

#### -scsi-version

Optional. This parameter specifies the data version of the Inquiry Standard. If this parameter is omitted, the existing setting remains unchanged.

- 6 The data version is 6th (default).
- 5 The data version is 5th.
- 4 The data version is 4th.
- 3 The data version is 3rd.
- -naca Optional. This parameter specifies whether the NACA bit is set. If this parameter is omitted, the existing setting remains unchanged.
	- on The NACA bit is set.
	- off The NACA bit is not set.

#### -dev-id-type

Optional. This parameter specifies the Vital Product Data (VPD) information type to respond to the host. The VPD information contains the device information (including the Vendor ID, the product ID for each model, and the volume number) of the volume. Type 1 and Type 3 indicate the data format. If this parameter is omitted, the existing setting remains unchanged.

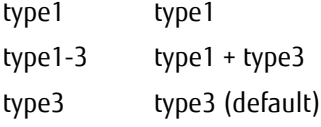

-product-id Optional. This parameter specifies which product ID is responded. If this parameter is omitted, the existing setting remains unchanged. default The default product ID (ETERNUS DX S3 series, AF250/AF650, or DX200F) is responded. eternus-dx-s2 The product ID for the ETERNUS DX S2 series is responded. -rsv-rsp-status Optional. This parameter specifies the Reservation Conflict response corresponding to the Test Unit Ready. If this parameter is omitted, the existing setting remains unchanged. enable This function is enabled. disable This function is disabled. (default) -lun-mapping Optional. This parameter specifies if the notification is sent when the LUN mapping is changed. If this parameter is omitted, the existing setting remains unchanged. enable Notified (default) disable Not notified -lun-capacity Optional. This parameter specifies if a notification is sent when the LUN capacity is changed. If this parameter is omitted, the existing setting remains unchanged. enable Notified (default) disable Not notified -vendor-unique-sense Optional. This parameter specifies whether an asynchronous sense, which is a vendor unique sense code that does not link with host I/Os, is notified. If this parameter is omitted, the existing setting remains unchanged. enable Notified disable Not notified (default) -monitor-time Optional. This parameter specifies the timeout value of a host command. The range of the values is 10 – 255 and the unit for timeout is in seconds. If this parameter is omitted, the existing setting remains unchanged. The default value is 25 seconds. monitor time Timeout value of a host command (10 – 255 seconds) -load-balance-rsp-status Optional. This parameter specifies the response status responded to host servers. If this parameter is omitted, the existing setting remains unchanged. busy Busy status is responded to host servers. queue-full Queue-Full status is responded to host servers. unit-attention Unit-Attention status is responded to host servers. (default)

-iscsi-disc-rsp

Optional. This parameter specifies the reply mode for the iSCSI Discovery request.

- all Replies to the server with the information for all the iSCSI ports (iSCSI names and IP addresses).
- port Replies to the server with only the information for the specified iSCSI ports (iSCSI names and IP addresses).

-iscsi-rsv-range

Optional. This parameter specifies the reservation management range for iSCSI connections.

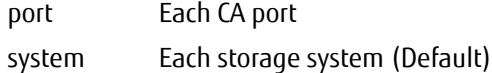

#### -rsv-mode-sense

Optional. This parameter specifies the response when the MODE SENSE command is issued during a reservation. This parameter is enabled only if the Reservation Type is Write Exclusive.

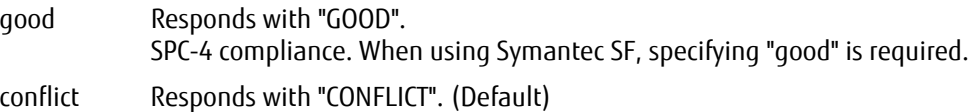

## Example(s)

The following example sets up the host response for host response #1. The new host response name is "win-x". The response status is Busy status. The host command timeout is 30 seconds:

CLI> set host-response -host-response-number 1 -name win-x -load-balance-rsp-status busy -monitor-time 30

## delete host-response

This command deletes specified host response.

## ■ Syntax

delete host-response {

-host-response-number *host response numbers* | -host-response-name *host\_response\_names* }

## **Parameter**

-host-response-number or -host-response-name

This parameter specifies the host response identifiers to be deleted. Host response #0 is the system default and it cannot be deleted. One or more parameters can be specified at the same time. For details, refer to ["1.2.14 Host Response Syntax" \(page 39\).](#page-38-0)

#### Caution

Host responses with the following combination of numbers and names cannot be deleted.

- **•** No.0 Default
- **•** No.201 248 Preset reserved
- **•** No.250 Solaris MPxIO
- **•** No.251 HP-UX
- **•** No.252 AIX
- **•** No.253 AIX VxVM
- **•** No.254 VS850/SVC
- **•** No.255 BS2000

host\_response\_numbers Host response number host response names Host response name

## Example(s)

The following example deletes the host responses with consecutively numbered identifiers #1 - #3:

CLI> delete host-response -host-response-number 1-3

The following example only deletes the host response named "HOSTRESP1":

CLI> delete host-response -host-response-name HOSTRESP1

# 3.6.9 Host Sense Conversion

This section explains the commands related to host sense conversion.

## show host-sense

This command displays a list of the host responses and the associated sense code conversion information. Only preset information can be shown.

## ■ Syntax

show host-sense {-host-response-number host\_response\_numbers | -host-response-name host\_response\_names}

### **Parameter**

-host-response-number or -host-response-name

This parameter specifies the host response identifiers whose entries are to be displayed. One or more host response identifiers can be specified at the same time. For details, refer to ["1.2.14 Host Response Syntax"](#page-38-0)  [\(page 39\)](#page-38-0).

host response numbers Host response number host response names Host response name

## Output

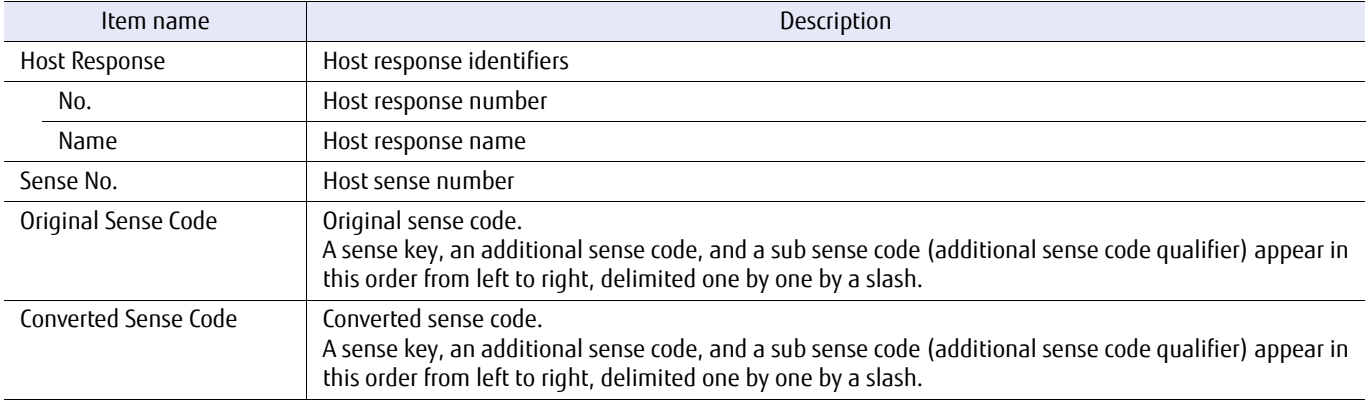

## ■ Example(s)

The following example displays the host responses and associated sense conversions:

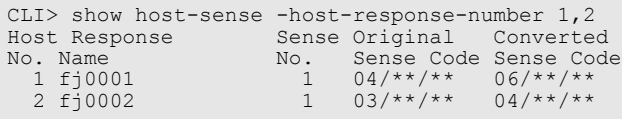
# set host-sense

This parameter specifies the preset host sense corresponding to the specific host operating system.

### ■ Syntax

set host-sense

{-host-response-number host\_response\_numbers | -host-response-name host\_response\_names} -preset {no-conversion | custom} [-original-sk *original\_sk*] [-original-asc *original\_asc*] [-original-ascq *original\_ascq*] [-converted-sk converted\_sk] [-converted-asc converted\_asc] [-converted-ascq converted\_ascq]

### **Parameter**

-host-response-number or -host-response-name

This parameter specifies the host response identifier that is to be used to set the host sense. One or more parameters can be specified. For details, refer to ["1.2.14 Host Response Syntax" \(page 39\)](#page-38-0).

host response numbers Host response number

host\_response\_names Host response name

-preset This parameter specifies the preset host sense corresponding to the specific host operating system.

no-conversion

It will revert to the default host sense value (Default).

- custom Custom setting. The following sense parameters can be specified only when this setting is selected.
- -original-sk Optional. This parameter specifies the sense key that corresponds to the sense of the conversion source. This parameter can only be specified when "-preset custom" is specified. This parameter must be specified by using either a hexadecimal number or the wildcard (\*).

original\_sk Sense key that corresponds to the sense of the conversion source

-original-asc

Optional. This parameter specifies the sense code, which is an additional sense code, that corresponds to the sense of the conversion source. This parameter can only be specified when "-preset custom" is specified. This parameter must be specified by using either a hexadecimal number or the wildcard (\*).

original asc Sense code that corresponds to the sense of the conversion source

-original-ascq

Optional. This parameter specifies the sub sense code, which is an additional sense code qualifier that corresponds to the sense of the conversion source. This parameter can only be specified when "-preset custom" is selected. This parameter must be specified by using either a hexadecimal number or the wildcard (\*).

original\_ascq

Additional sense code qualifier that corresponds to the sense of the conversion source

-converted-sk

Optional. This parameter specifies the sense key that corresponds to the sense of the conversion destination. This parameter can only be specified when "-preset custom" is selected. This parameter must be specified by using either a hexadecimal number or the wildcard (\*).

converted sk Sense key that corresponds to the sense of the conversion destination

-converted-asc

Optional. This parameter specifies the sense code, which is an additional sense code that corresponds to the sense of the conversion destination, This parameter can only be specified when "-preset custom" is selected. This parameter must be specified by using either a hexadecimal number or the wildcard (\*).

converted asc Additional sense code that corresponds to the sense of the conversion destination

#### -converted-ascq

Optional. This parameter specifies the sub sense code, which is an additional sense code qualifier that corresponds to the sense of the conversion destination. This parameter can only be specified when "-preset custom" is selected. This parameter must be specified by using either a hexadecimal number or the wildcard (\*).

converted ascq Additional sense code qualifier that corresponds to the sense of the conversion destination

### Example(s)

The following example sets the preset host sense for "custom" to host response #1:

```
CLI> set host-sense -host-response-number 1 -preset custom -original-sk 3 -original-asc * -original-ascq * -converted-sk 
4 -converted-asc * -converted-ascq *
```
#### The following example reverts the host sense that is set to host response #1 to the default value:

CLI> set host-sense -host-response-number 1 -preset no-conversion

# delete host-sense

This command deletes (clears) the specified host sense.

# ■ Syntax

delete host-sense {-host-response-number *host response numbers* | -host-response-name *host response names* } -sense-number sense\_numbers

# **Parameter**

-host-response-number or -host-response-name

This parameter specifies host response identifiers to which the host sense to be deleted belongs. The range is 1 to 200. One or more parameters can be specified at the same time. For details, refer to ["1.2.14 Host](#page-38-0)  [Response Syntax" \(page 39\).](#page-38-0)

host response numbers Host response number host response names Host response name

#### -sense-number

This parameter specifies the host sense number that is to be deleted. The host sense number is automatically registered in the system when the host sense conversion information is created. Between 1 to 8 can be specified. The host sense number can be checked by using the "show host-sense" command. One or more parameters can be specified at the same time.

sense\_numbers Host sense number (1 - 8)

# Example(s)

The following example respectively deletes the host sense #1 corresponding to the host response #1 to #3:

CLI> delete host-sense -host-response-number 1-3 -sense-number 1

# 3.6.10 Reset Group for Host Interface Port

This section explains the commands related to defining the reset groups for each host interface port.

# show ca-reset-group

This command displays a list of the host interface ports that are in each of the reset groups. The number of reset groups is dependent on the number of host interface ports available.

#### ■ Syntax

#### show ca-reset-group

#### **Parameter**

No parameters.

#### Output

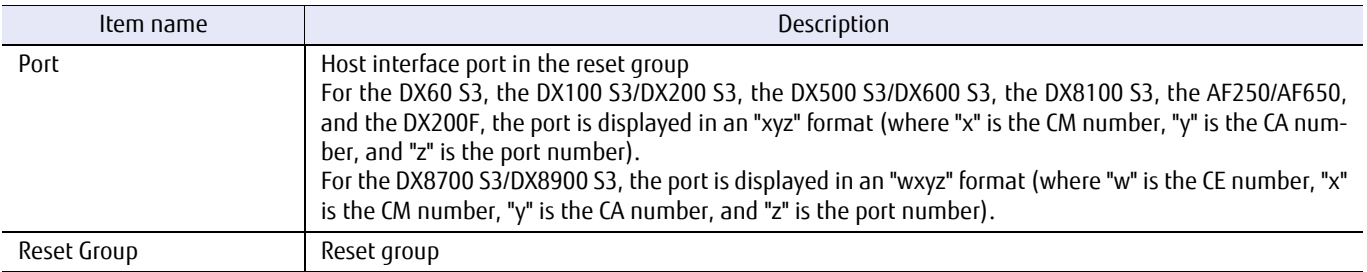

# Example(s)

The following example shows each reset group configured with four host interface ports:

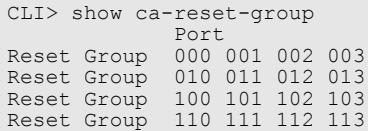

The following example shows a reset group that is configured with 16 host interface ports:

CLI> show ca-reset-group Port Reset Group 000 001 002 003 010 011 012 013 100 101 102 103 110 111 112 113

The following example shows each reset group configured with four host interface ports (for the DX8700 S3/DX8900 S3):

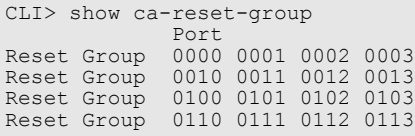

The following example shows a reset group that is configured with 16 host interface ports (for the DX8700 S3/DX8900 S3):

CLI> show ca-reset-group Port Reset Group 0000 0001 0002 0003 0010 0011 0012 0013 0100 0101 0102 0103 0110 0111 0112 0113

# set ca-reset-group

This command sets a reset group of host interface ports (Channel Adapter on controller module). The same number of reset groups as the host interface ports that are installed in the storage system can be set as the maximum. One reset group can be set at a time. In the initial state, all host interface ports are set in one reset group.

■ Syntax

set ca-reset-group [-group *port\_numbers*]

### **Parameter**

-group This parameter sets up a combination of host interface ports that will be reset as a group. Two or more host interface ports can be specified by separating them with a comma (,).

> Example: -group 000,100 For details, refer to ["1.2.15 Host Interface Port Syntax" \(page 40\)](#page-39-0).

#### Caution

If a host interface port in the specified group is already set for another group, this port is released from the group and reconfigured in the specified group.

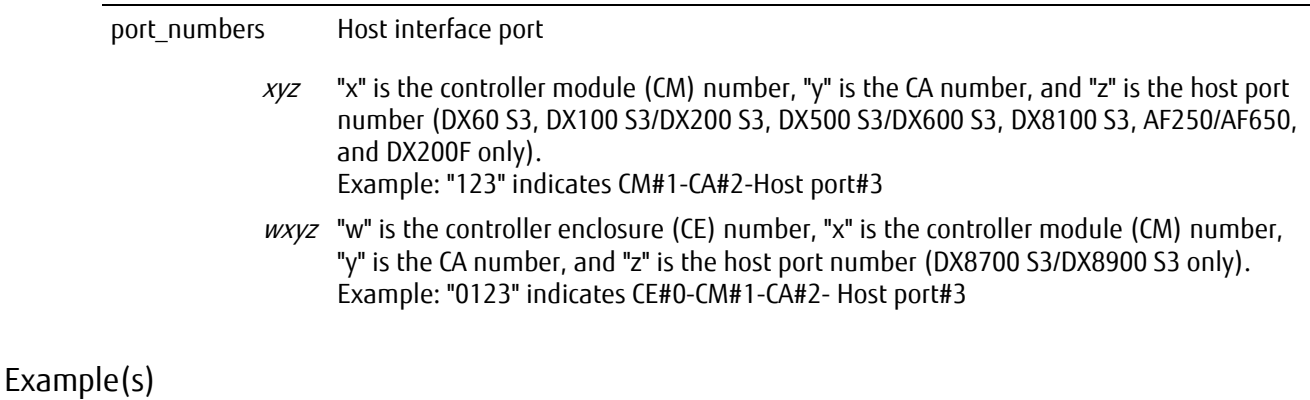

The following example sets up the reset groups. The reset groups are configured with CM#0 CA#0 Port#0 and CM#0 CA#0 Port#1:

CLI> set ca-reset-group -group 000,001

# 3.6.11 Ping Command for iSCSI Hosts

This section explains the ping related commands used in an iSCSI environment.

# ETERNUS CLI User's Guide Copyright 2016 FUJITSU LIMITED **P2X0-1210-20ENZ0 439**

# test iscsi-ping

This command issues a ping command from the specified host interface port to the specified iSCSI host.

### $\bigcap$  N o t e

- **•** When a response is successfully returned for the ping command, "Success" is displayed.
- **•** When a response is not returned for the ping command, "Failure" is displayed and this CLI command abnormally terminates with an error message. However, when a response is not returned because of a connection failure between the host and the specified port, only "Failure" is displayed.

### ■ Syntax

test iscsi-ping -port *port number-ip iscsi host* [-count *count*] [-additional-ip *additional-ip*]

### **Parameter**

-port This parameter specifies the source host interface port used to issue the ping command. Only one host interface port can be specified at any given time.

> Example: -port 000 For details, refer to ["1.2.15 Host Interface Port Syntax" \(page 40\)](#page-39-0).

- port number Host interface port
	- $xyz$  "x" is the controller module (CM) number, "y" is the CA number, and "z" is the host port number (DX60 S3, DX100 S3/DX200 S3, DX500 S3/DX600 S3, DX8100 S3, AF250/AF650, and DX200F only). Example: "123" indicates CM#1-CA#2-Host port#3
	- wxyz "w" is the controller enclosure (CE) number, "x" is the controller module (CM) number, "y" is the CA number, and "z" is the iSCSI port number (DX8700 S3/DX8900 S3 only). Example: "0123" indicates CE#0-CM#1-CA#2- Host port#3
- -ip This parameter specifies the IP address of the target iSCSI host using IPv4 standard notation (a base 256 "d.d.d.d" string) or IPv6 format. The types of IPv6 addresses that can be specified are global addresses (including 6to4 addresses), link local addresses, and unique local addresses. Only one iSCSI host can be specified at any given time.

iscsi host IP address of the target iSCSI host

-count Optional. This parameter specifies the number of times that the ping command is to be issued. Any value between 1 and 10 can be specified. If omitted, this parameter value defaults to 1.

count Number of times that the ping command is to be issued (1 - 10)

#### -additional-ip

Optional. This parameter specifies the virtual port information number of the port for which the virtual port information is enabled. If this parameter is omitted, "0" (this indicates the actual port information) is set for the value of this parameter.

Only one virtual port information number can be specified.

additional-ip Virtual port information number  $(1 - 15)$ 

# ETERNUS CLI User's Guide Copyright 2016 FUJITSU LIMITED **EXALL AND SERVICE 2016** P2X0-1210-20ENZO **440**

# Example(s)

The following example causes two pings to be issued from port#0 on CM#1 CA#0 to the iSCSI host 192.168.2.10. In this case, a "Success" string is displayed. This result indicates that a normal response was received to both pings:

```
CLI> test iscsi-ping -port 100 -ip 192.168.2.10 -count 2
Success
```
The following example causes two pings to be issued from port#0 on CE#0 CM#1 CA#0 to the iSCSI host 192.168.2.10 (for the DX8700 S3/DX8900 S3). In this case, a "Success" string is displayed. This result indicates that a normal response was received to both pings:

CLI> test iscsi-ping -port 0100 -ip 192.168.2.10 -count 2 Success

The following example uses the same command as the previous example, but in this case, a "Failure" string is displayed. This result indicates that a normal response was not received for at least one of the pings:

CLI> test iscsi-ping -port 100 -ip 192.168.2.10 -count 2 Failure

The following example sends three pings from port#0 on CM#1 CA#0 to iSCSI host 2001:0db8:0020:0003:1000:0100:0020:0003. In this case, a "Success" string is displayed. This result indicates that a normal response was received for all of the pings:

```
CLI> test iscsi-ping -port 100 -ip 2001:0db8:0020:0003:1000:0100:0020:0003 -count 3
Success
```
The following example displays the command execution result when the multiple IP address setting is enabled and virtual port information number #1 of the port for which the virtual port information is enabled is specified:

CLI> test iscsi-ping -port 100 -ip 192.168.2.10 -additional-ip 1 Success

# 3.6.12 Host LU QoS

This section explains the commands related to Host LU QoS.

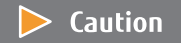

The commands that are described in this section are not supported in the DX60 S3.

# show qos-mode

This command displays the setting status of the QoS function and QoS performance flexibility function.

### ■ Syntax

#### show qos-mode

### ■ Parameter

No parameters.

### ■ Output

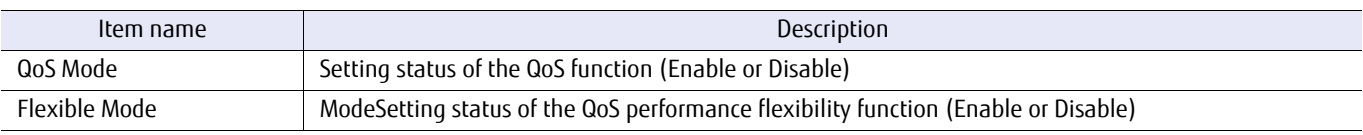

# ■ Example(s)

The following example displays the setting status of the QoS function and QoS performance flexibility function:

CLI> show qos-mode QoS Mode [Disable] Flexible Mode [Disable] CLI> show qos-mode QoS Mode [Enable] Flexible Mode [Disable] CLI> show qos-mode QoS Mode [Enable] Flexible Mode [Enable]

# set qos-mode

This command sets up the QoS function and the QoS performance flexibility function.

### ■ Syntax

set qos-mode [-mode {enable|disable}] [-flexible-mode {enable|disable}]

### **Parameter**

- -mode Optional. This parameter specifies whether to enable or disable the QoS function. When "disable" is specified, the QoS performance flexibility function is also disabled.
	- enable This parameter enables the QoS function.

disable This parameter disables the QoS function.

#### -flexible-mode

Optional. This parameter specifies whether to enable or disable the QoS performance flexibility function. This parameter can only be specified when "enable" is specified for the "-mode" parameter or the QoS function is already enabled.

enable This parameter enables the QoS performance flexibility function.

disable This parameter disables the QoS performance flexibility function.

# Example(s)

The following example enables the QoS function:

CLI> set qos-mode -mode enable

#### The following example disables the QoS function:

CLI> set qos-mode -mode disable

#### The following example enables the QoS function and the QoS performance flexibility function:

CLI> set qos-mode -mode enable -flexible-mode enable

### The following example disables the QoS performance flexibility function:

CLI> set qos-mode -flexible-mode disable

# show lu-qos-groups

This command displays detailed settings of the LU QoS Group.

### ■ Syntax

show lu-qos-groups [-lu-qos-group lu gos group\_number] [-lun lun|all]

### **Parameter**

-lu-qos-group

Optional. This parameter specifies the LU QoS Group to display detailed information.

lu gos group number LU QoS group number

-lun Optional. This parameter specifies which Host LUNs to display detailed information for. When "all" is specified, the information for the LUNs with "0" (Unlimited) as the bandwidth limit is also displayed. If omitted, the information for the LUNs is not displayed.

> lun Host LUN all All Host LUNs

# ■ Output

**•** When a list of the LU QoS Groups is displayed.

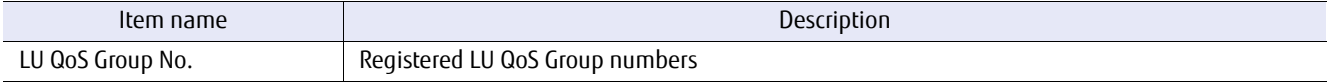

**•** When the LU QoS Groups to display detailed information for are specified.

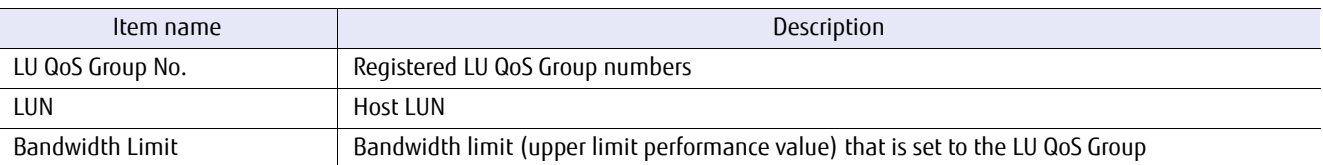

# Example(s)

The following example displays a list of the LU QoS Groups:

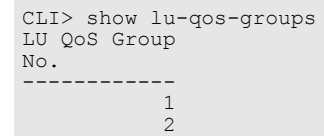

The following example displays the detailed information of the LU QoS Group #1 and #2:

```
CLI> show lu-qos-groups -lu-qos-group 1,2
LU QoS Group No.1
 LUN Bandwidth Limit
 --- ---------------
 2 15
LU QoS Group No.2
 LUN Bandwidth Limit
 --- ---------------
    4 12
```
# set lu-qos-group

This command performs detailed settings of the LU QoS Group.

### ■ Syntax

set lu-qos-group -lu-qos-group lu qos group\_number -lun luns -bandwidth-limit bandwidth-limit

### **Parameter**

#### -lu-qos-group

This parameter specifies the LU QoS Group number to set for LU QoS.

Any value between 0 to 1055 can be specified for the DX100 S3/DX200 S3, the DX500 S3/DX600 S3, the DX8100 S3, the AF250/AF650, and the DX200F. For the DX8700 S3/DX8900 S3, the values are between 0 to 2431.

lu gos group number LU QoS Group number

-lun This parameter specifies the Host-LUN that is to be set. Any value between 0 and 1023 can be specified. Two or more Host-LUNs can be specified.

Example: -lun 1,2 -lun 0-10 -lun 1,2-9

lun Host-LUN (0 – 1023)

#### -bandwidth-limit

This parameter specifies the bandwidth limit (upper limit performance value) for the Host-LUN. Any value between 0 (unlimited) and 15 (Max) can be specified. Two or more values can be specified. When two or more values are specified, the same number of values as the Host-LUNs that are specified by the "-lun" parameter must be specified.

Example: -bandwidth-limit 1,2 -bandwidth-limit 0-10 -bandwidth-limit 1,2-9

The same "-bandwidth-limit" parameter value can be specified for multiple "-lun" parameter values. Example: -lun 1,2,4 -bandwidth-limit 1

bandwidth-limit Bandwidth limit (upper limit performance value) for the Host-LUN (0 - 15)

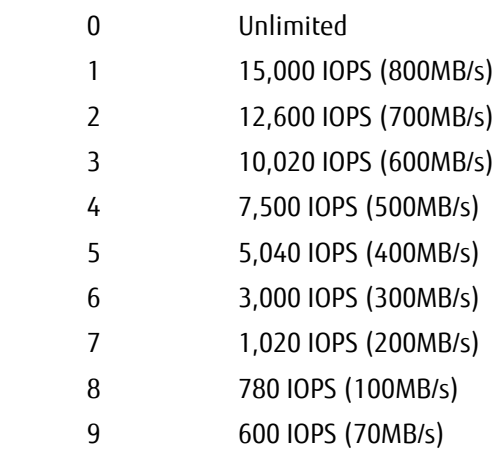

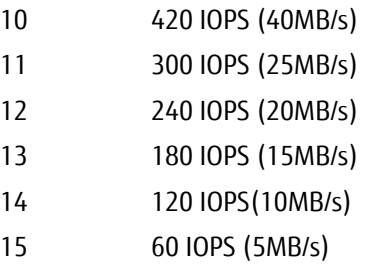

# ■ Example(s)

The following example sets the LU QoS Group:

CLI> set lu-qos-group -lu-qos-group 1 -lun 2 -bandwidth-limit 15 CLI> set lu-qos-group -lu-qos-group 1 -lun 1,2 -bandwidth-limit 1 CLI> set lu-qos-group -lu-qos-group 1 -lun 1,2 -bandwidth-limit 1,2

# ETERNUS CLI User's Guide Copyright 2016 FUJITSU LIMITED **P2X0-1210-20ENZ0 448**

# delete lu-qos-group

This command deletes LU QoS Groups.

# ■ Syntax

delete lu-qos-group -lu-qos-group lu\_qos\_group\_number

# ■ Parameter

-lu-qos-group

This parameter specifies the LU QoS Group number that is to be deleted. Two or more LU QoS Groups can be specified.

lu\_qos\_group\_number LU QoS Group number

# Example(s)

The following example deletes LU QoS Group#1:

CLI> delete lu-qos-group 1

# show host-lu-qos

This command displays the detailed setting information for the Host-LU QoS function.

### **Syntax**

show host-lu-qos [-mode {port-qos|host-qos|lu-qos}] [-port {port\_numbers | all}] [-host-type {fc|iscsi|sas} -host-number *host\_number* | -host-name *host\_name*] [-lu-qos-group lu\_qos\_group\_number]

### **Parameter**

-mode Optional. This parameter specifies which QoS settings are displayed.

port-qos Port QoS host-qos Host QoS lu-qos LU QoS

-port Optional. This parameter limits the QoS settings that are to be displayed to those that are related to the specified port.

Example: -port 000

For details, refer to ["1.2.15 Host Interface Port Syntax" \(page 40\)](#page-39-0).

- port numbers Host interface port
	- $xyz$  "x" is the controller module (CM) number, "y" is the CA number, and "z" is the host port number (DX60 S3, DX100 S3/DX200 S3, DX500 S3/DX600 S3, DX8100 S3, AF250/AF650, and DX200F only). Example: "123" indicates CM#1-CA#2-Port#3
	- $wxyz$  "w" is the controller enclosure (CE) number, "x" is the controller module (CM) number, "y" is the CA number, and "z" is the host port number (DX8700 S3/DX8900 S3 only). Example: "0123" indicates CE#0-CM#1-CA#2- Host port#3
- all All the host interface ports
- -host-type Optional. This parameter specifies the type of host to set Host QoS for. The host can be specified by using the "-host-number" or "-host-name" parameter. Only one host type can be specified at the same time.

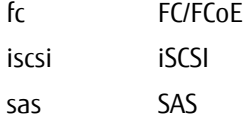

-host-number or -host-name

Optional. This parameter limits the QoS settings that are to be displayed to those that are related to the specified host. The "-host-type" parameter must also be specified to use this parameter. For details, refer to ["1.2.12 Host Syntax" \(page 37\).](#page-36-0)

host number Host number host name Host name

-lu-qos-group

Optional. This parameter limits the QoS settings that are to be displayed to those that are related to the specified LU QoS Group.

lu\_qos\_group\_number LU QoS Group number

### Output

**•** When the Host-LU QoS settings are displayed.

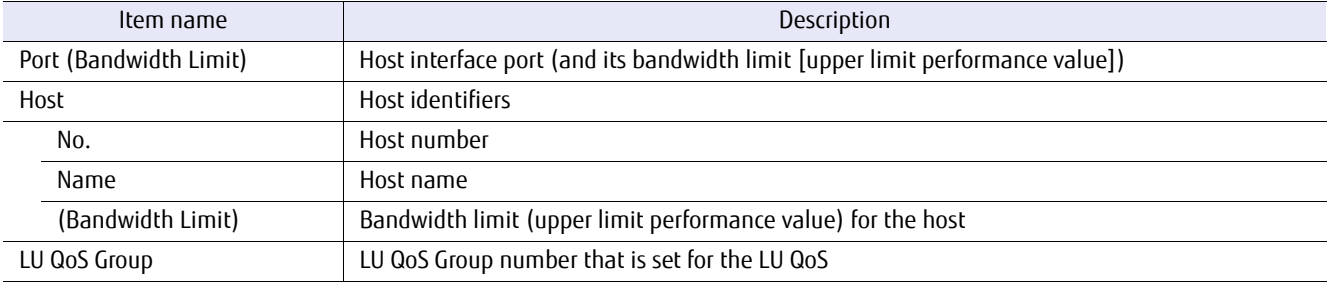

**•** When the Host-LU QoS settings are displayed with the target port, the target host, and the target LU QoS group specified.

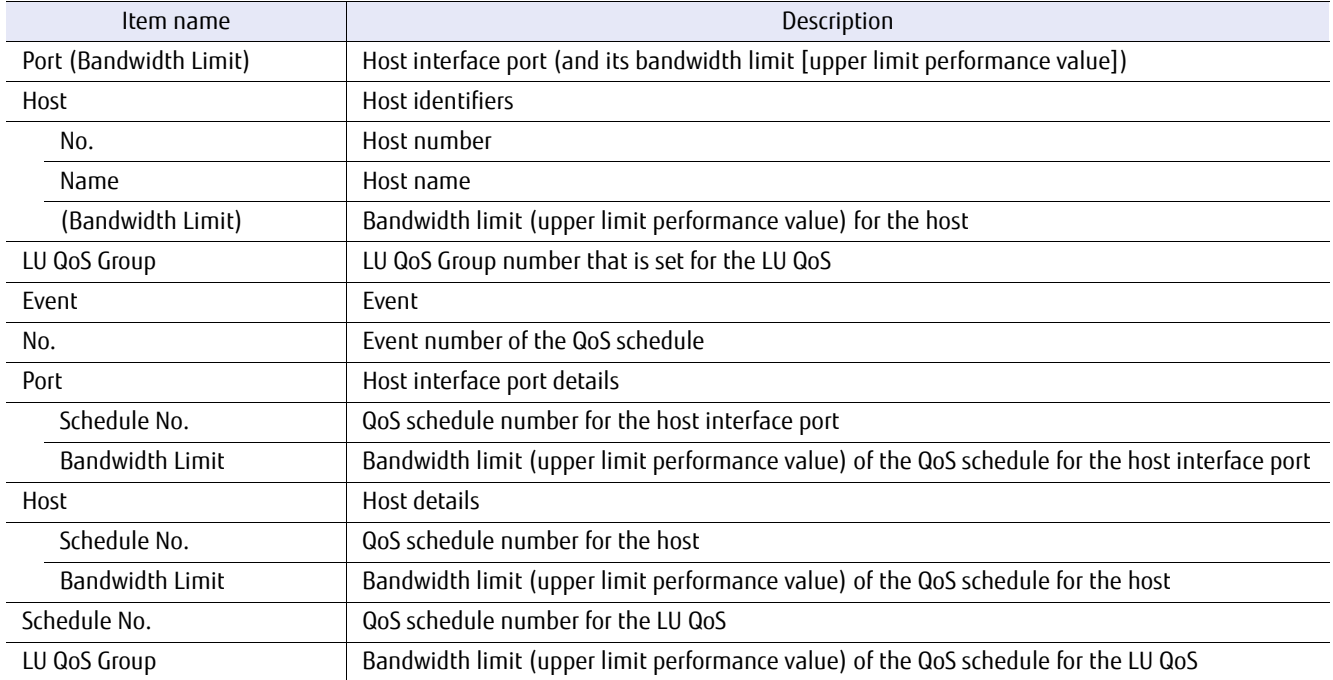

**•** When the Port QoS settings are displayed.

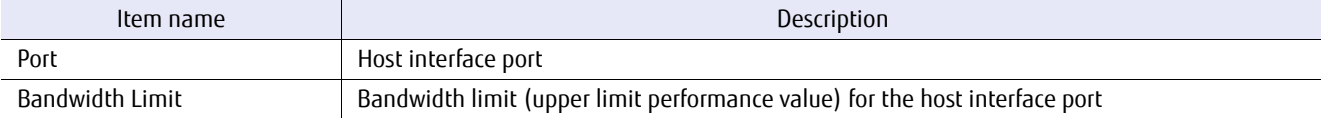

**•** When the Port QoS settings are displayed with the target port specified.

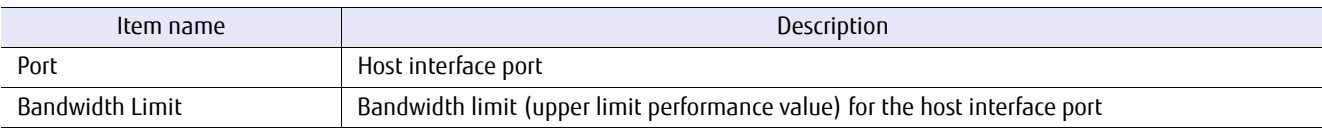

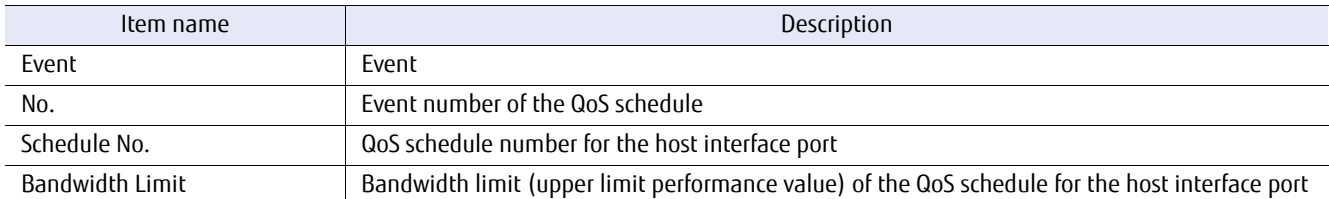

**•** When the Host QoS settings are displayed.

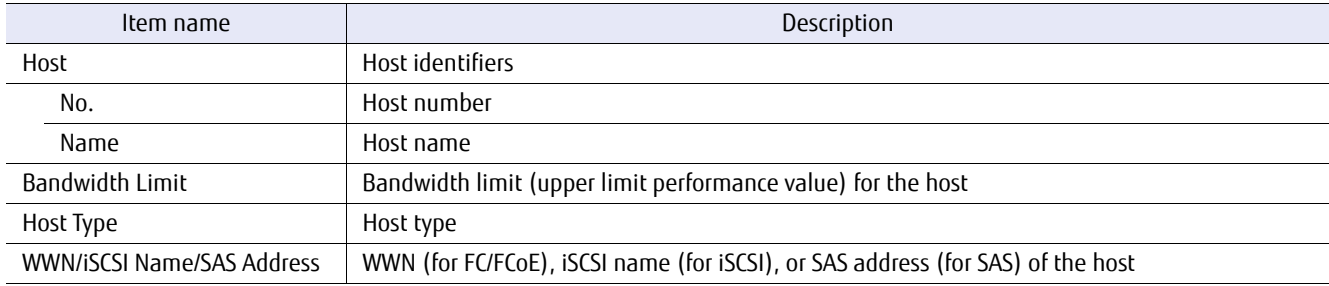

**•** When the Host QoS settings are displayed with the target host specified.

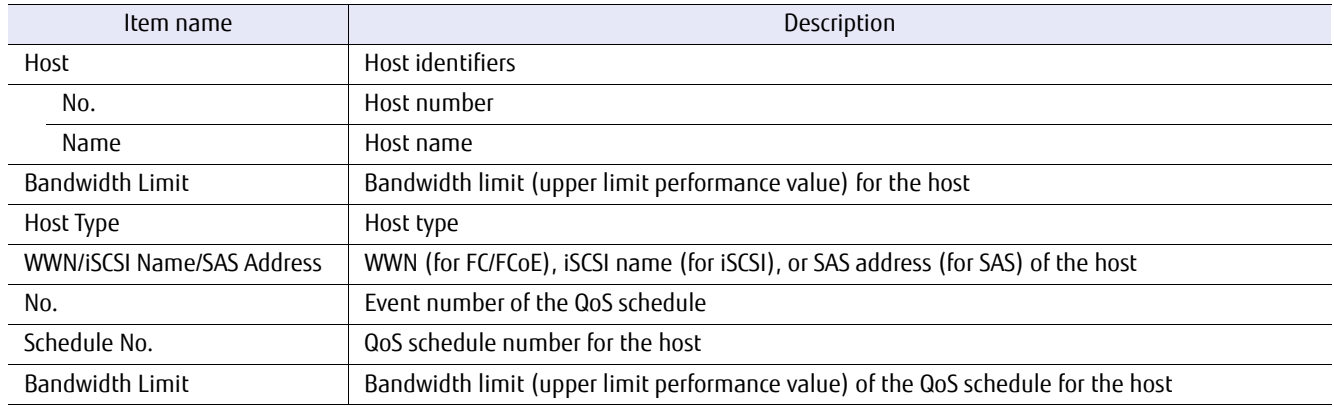

# **•** When the LU Host-LU QoS settings are displayed.

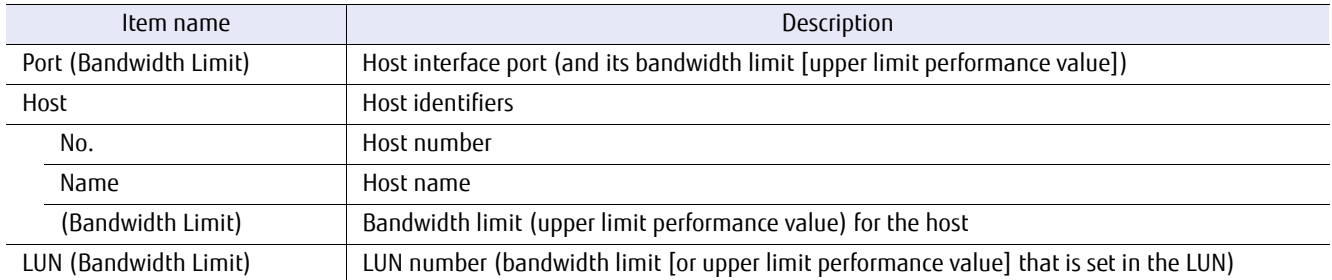

# ■ Example(s)

The following example displays the Host-LU QoS settings (for the DX60 S3, the DX100 S3/DX200 S3, the DX500 S3/DX600 S3, the DX8100 S3, the AF250/AF650, and the DX200F):

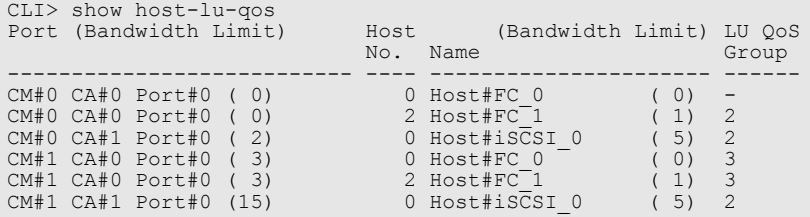

The following example displays the Host-LU QoS settings (for the DX8700 S3/DX8900 S3):

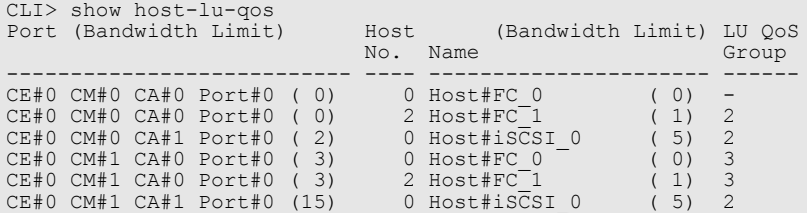

The following example displays the details of the Host-LU QoS settings (for the DX60 S3, the DX100 S3/DX200 S3, the DX500 S3/DX600 S3, the DX8100 S3, the AF250/AF650, and the DX200F):

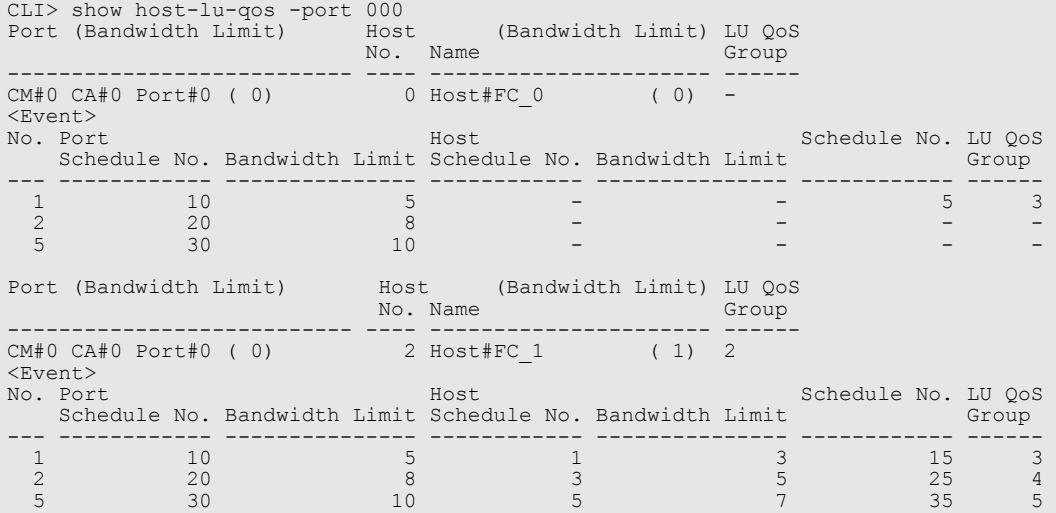

The following example displays the details of the Host-LU QoS settings (for the DX8700 S3/DX8900 S3):

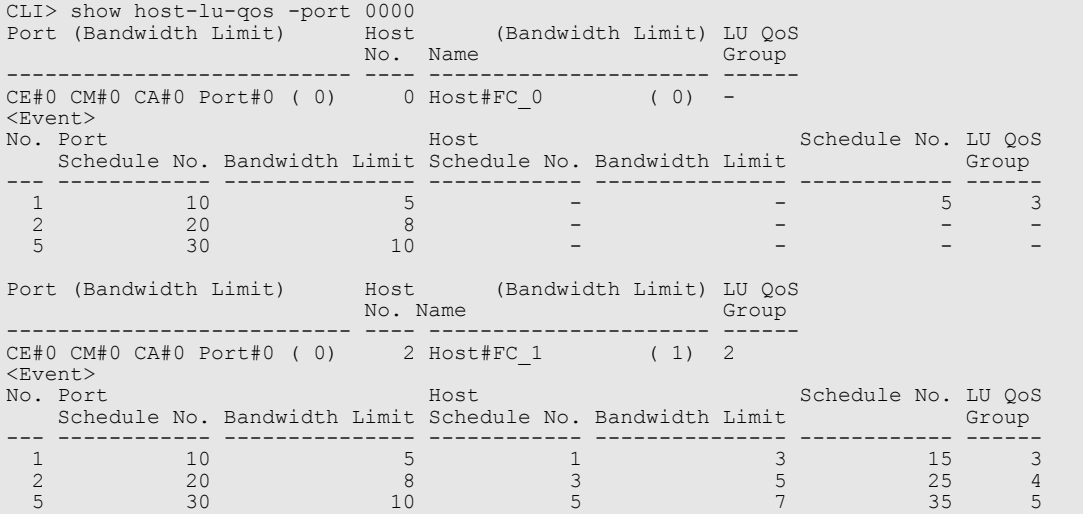

The following example displays the Port QoS settings (for the DX60 S3, the DX100 S3/DX200 S3, the DX500 S3/DX600 S3, the DX8100 S3, the AF250/AF650, and the DX200F):

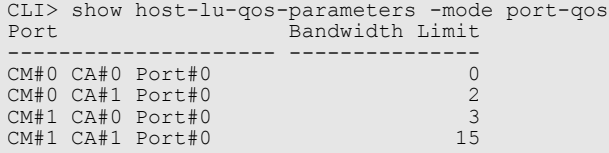

The following example displays the Port QoS settings (for the DX8700 S3/DX8900 S3):

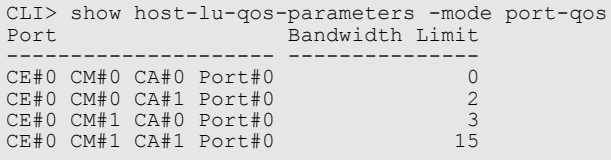

The following example displays the details of the Port QoS settings (for the DX60 S3, the DX100 S3/DX200 S3, the DX500 S3/DX600 S3, the DX8100 S3, the AF250/AF650, and the DX200F):

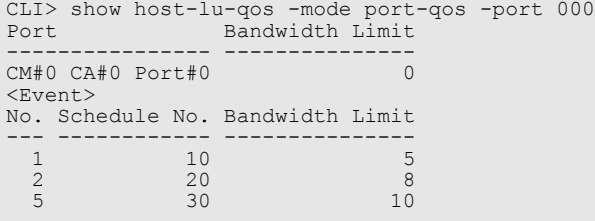

The following example displays the details of the Port QoS settings (for the DX8700 S3/DX8900 S3):

```
CLI> show host-lu-qos -mode port-qos -port 000
Port Bandwidth Limit
-------------------- ---------------
CE#0 CM#0 CA#0 Port#0 0
<Event>
No. Schedule No. Bandwidth Limit
--- ------------ ---------------<br>10
 1 10 5
 2 20 8
 5 30 10
```
The following example displays the Host QoS settings:

```
CLI> show host-lu-qos-parameters -mode host-qos
Host Bandwidth Limit Host Type WWN/iSCSI Name/SAS Address
No. Name
---- ---------------- --------------- --------- --------------------------
 0 Host#FC_0 0 FC/FCoE AABBCCDDEEFF0001
1 Host#FC<sup>--</sup>1 1 American School 1 FC/FCoE AABBCCDDEEFF0011<br>2 Host#SAS_0 4 SAS FFAABBCCDDEE0011<br>0 Host#iSCSI 0 5 iSCSI iqn.1991-05.com.microsoft
```
The following example displays the details of the Host QoS settings:

```
CLI> show host-lu-qos -mode host-qos -host type iscsi -host-number 0
Host Bandwidth Limit Host Type WWN/iSCSI Name/SAS Address
No. Name<br>---- ----
 ---- ---------------- --------------- --------- --------------------------
                                     5 iSCSI iqn.1991-05.com.microsoft
<Event>
No. Schedule No. Bandwidth Limit
 -- ------------ ---------------<br>1 2 3
 \begin{array}{ccc} 1 & 2 & 3 \\ 3 & 4 & 14 \end{array} 3 4 14
```
The following example displays the LU Host-LU QoS settings (for the DX60 S3, the DX100 S3/DX200 S3, the DX500 S3/ DX600 S3, the DX8100 S3, the AF250/AF650, and the DX200F):

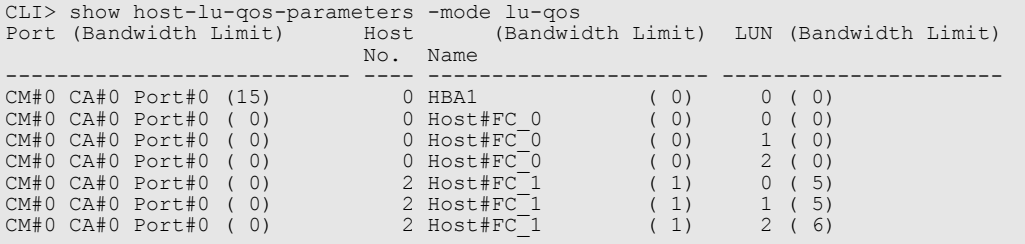

The following example displays the LU Host-LU QoS settings (for the DX8700 S3/DX8900 S3):

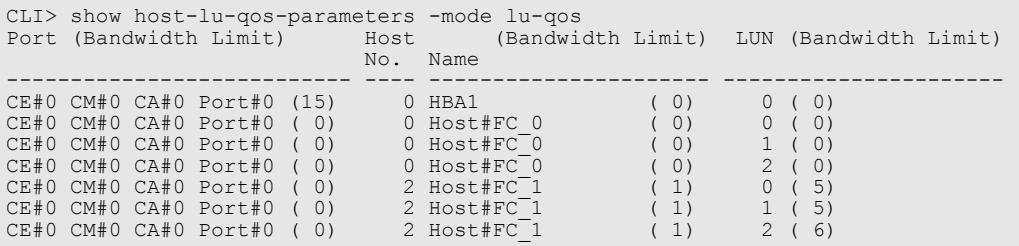

ETERNUS CLI User's Guide Copyright 2016 FUJITSU LIMITED **P2X0-1210-20ENZ0 455**

# set host-lu-qos

This command performs detailed settings for the Host-LU QoS function. This command can change the QoS settings for Port QoS, Host QoS, and LU QoS.

### ■ Syntax

set host-lu-qos -mode {port-qos|host-qos|lu-qos}

{-port {port\_numbers | all} [-bandwidth-limit bandwidth-limits] [-event-number event-numbers]

[-schedule-number {*schedule\_numbers* | ""}]}

{-host-type {fc|iscsi|sas} {-host-number host\_numbers | -host-name host\_names}

[-bandwidth-limit bandwidth-limits] [-event-number event\_numbers]

[-schedule-number {schedule\_numbers | ""}]}

{-port port\_numbers [-host-number host\_numbers | -host-name host\_names]

[-lu-gos-group {lu\_qos\_group\_numbers | ""}] [-event-number event\_numbers]

[-schedule-number {schedule\_numbers | ""}]}

# **Parameter**

-mode This parameter specifies which QoS settings are changed.

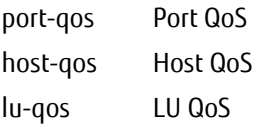

-port This parameter specifies the host interface port when Port QoS or LU QoS is set.

Example: -port 00 For details, refer to ["1.2.15 Host Interface Port Syntax" \(page 40\)](#page-39-0).

### ONote

- **•** When "lu-qos" is specified for the "-mode" parameter, "all" cannot be specified.
- **•** When "lu-qos" is specified for the "-mode" parameter, the type (FC, iSCSI, SAS) of all the ports that are specified by the "-host-number" or "-host-name" parameter must be the same.

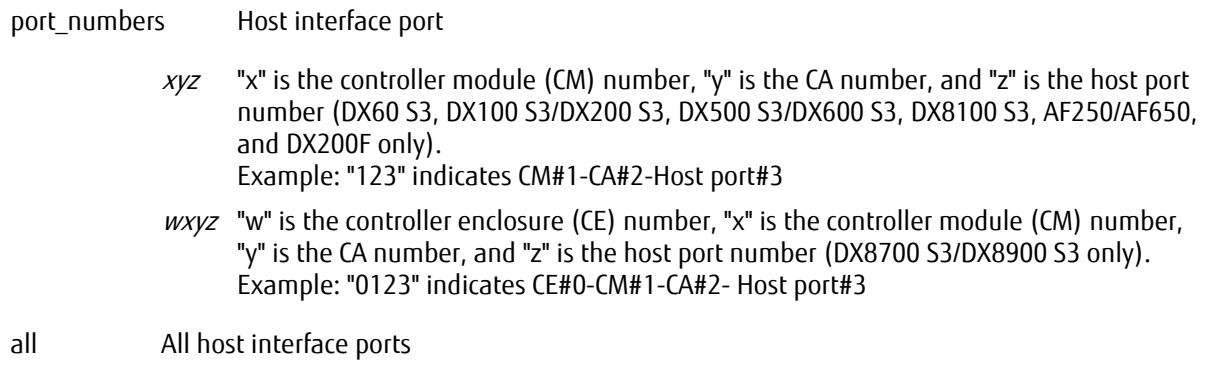

#### -bandwidth-limit

Optional. This parameter specifies the bandwidth limit (upper limit performance value) for Port QoS or Host QoS. Any value between 0 (unlimited) and 15 (Max) can be specified. When multiple values are specified, the number of values that are specified for this parameter must be the same as the "-port" parameter and the "-host-number" parameter.

bandwidth-limits Bandwidth limit (upper limit performance value) for Port QoS or Host QoS (0 - 15)

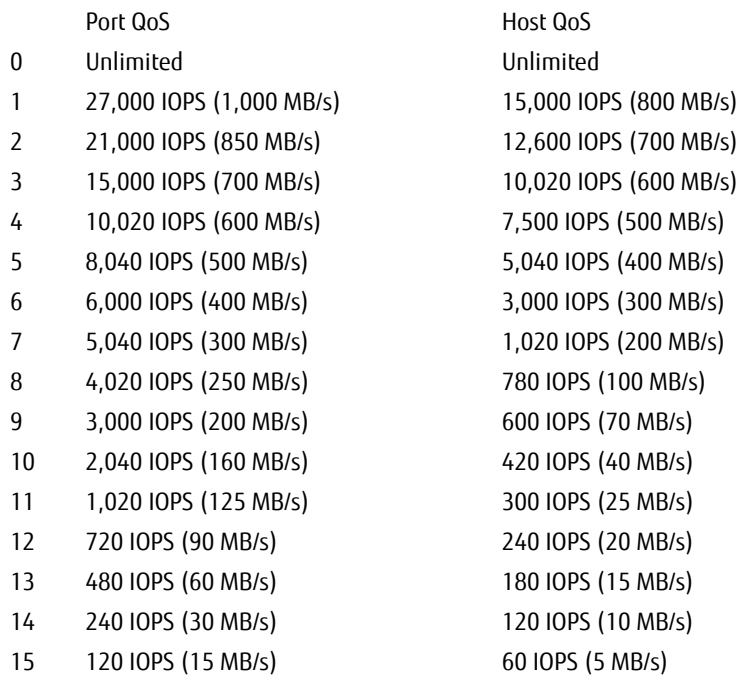

-host-type This parameter specifies the type of host to set Host QoS for. The host can be specified by using the "-hostnumber" or "-host-name" parameter.

> fc FC/FCoE iscsi iSCSI sas SAS

-host-number or -host-name

This parameter specifies the host for setting Host QoS or LU QoS. The number of hosts that can be set is 1,024 (host numbers are not restricted). For details, refer to ["1.2.12 Host Syntax" \(page 37\)](#page-36-0).

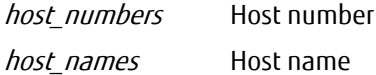

#### -lu-qos-group

Optional. This parameter specifies the LU QoS Group number to set for LU QoS. When multiple values are specified, the number of values that are specified for this parameter must be the same as the "-port" parameter or the "-host-number" parameter. Specify a null character ("") to restore the initial setting.

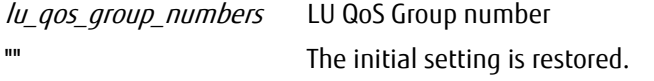

#### -event-number

Optional. This parameter specifies the event number for the QoS schedule. A schedule number is assigned to each event number. Any value between 1 to 7 can be specified. Multiple event numbers can be specified. When multiple values are specified, the number of values that are specified for this parameter must be the same as the "-port" parameter and the "-host-number" parameter. If omitted, the default QoS schedule (event number 0) is set.

event numbers Event number

#### -schedule-number

Optional. This parameter specifies the QoS schedule number. Multiple QoS schedule numbers can be specified. When multiple values are specified, the number of values that are specified for this parameter must be the same as the "-port" parameter or the "-host-number" parameter. Specify a null character ("") to release the assigned QoS schedule.

schedule\_numbers QoS schedule number

"" The assigned QoS schedule is released.

# Example(s)

The following example sets the Port QoS and the default QoS schedule for the Port QoS:

CLI> set host-lu-qos -mode port-qos -port 000 -bandwidth-limit 15

The following example sets the Host QoS and the default QoS schedule for the Host QoS:

CLI> set host-lu-qos -mode host-qos -host-type iscsi -host-number 12 -bandwidth-limit 0

The following example sets the LU QoS and the default QoS schedule for the LU QoS (for a port with the Host Affinity mode enabled):

CLI> set host-lu-qos -mode lu-qos -port 000 -host-number 12 -lu-qos-group 1

The following example sets the LU QoS and the default QoS schedule for the LU QoS (for a port with the Host Affinity mode disabled):

CLI> set host-lu-qos -mode lu-qos -port 000 -lu-qos-group 1

The following example restores the initial setting of the LU QoS and sets the default QoS schedule for the LU QoS (for a port with the Host Affinity mode enabled):

CLI> set host-lu-qos -mode lu-qos -port 000 -host-number 12 -lu-qos-group ""

The following example restores the initial setting of the LU QoS and sets the default QoS schedule for the LU QoS for all of the host affinities of the specified port:

CLI> set host-lu-qos -mode lu-qos -port 000 -lu-qos-group ""

The following example sets the QoS schedule for the Port QoS:

CLI> set host-lu-qos -mode port-qos -port 000 -bandwidth-limit 15 -event-number 2 -schedule-number 0

The following example sets the QoS schedule for the Host QoS:

CLI> set host-lu-qos -mode host-qos -host-type iscsi -host-number 12 -bandwidth-limit 0 -event-number 7 -schedule-number 1

The following example sets the QoS schedule for the LU QoS (for a port with the Host Affinity mode enabled):

CLI> set host-lu-qos -mode lu-qos -port 000 -host-number 12 -lu-qos-group 1 -event-number 2 -schedule-number 4

The following example sets the QoS schedule for the LU QoS (for a port with the Host Affinity mode disabled):

CLI> set host-lu-qos -mode lu-qos -port 000 -lu-qos-group 1 -event-number 1 -schedule-number 5

#### The following example restores the initial settings of the QoS schedule for the Port QoS:

CLI> set host-lu-qos -mode port-qos -port 000 -event-number 2 -schedule-number ""

# show qos-schedule

This command shows the details of the QoS schedule.

### ■ Syntax

show qos-schedule [-schedule-number schedule-number]

# ■ Parameter

-schedule-number

Optional. This parameter specifies the QoS schedule number to display details. One or more QoS schedule numbers can be specified. If this parameter is omitted, all the QoS schedules are displayed.

schedule-number QoS schedule number

# **Output**

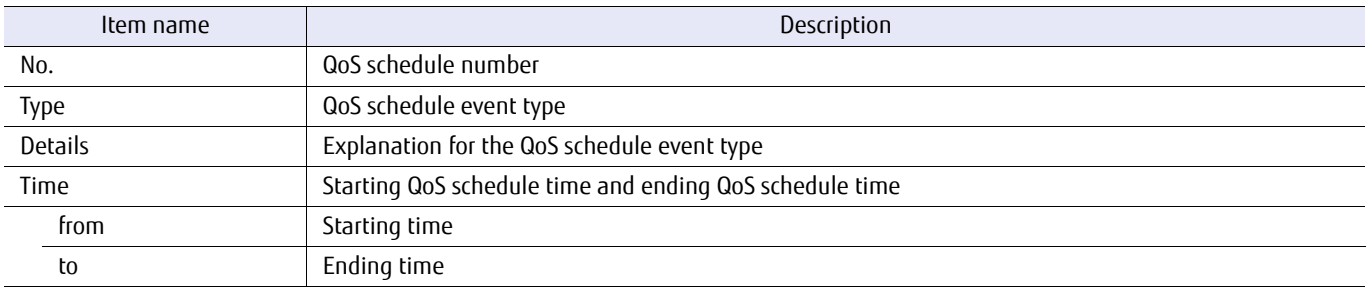

# ■ Example(s)

The following example displays the QoS schedules:

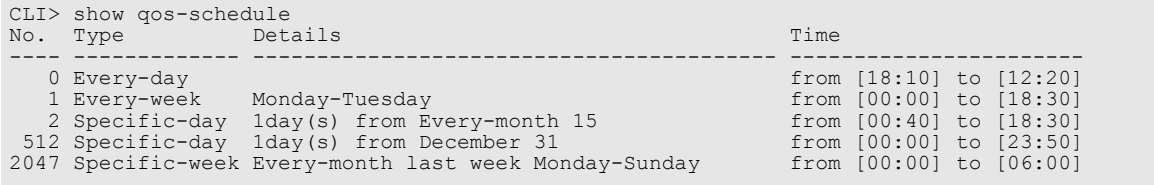

# set qos-schedule

This command sets the details of the QoS schedule.

# ■ Syntax

set qos-schedule -schedule-number schedule\_number [-event-type {every-day | every-week,{mon|tue|wed|thu|fri|sat|sun},{mon|tue|wed|thu|fri|sat|sun} | specific-day,MMDD,R | specific-week,MM,{1st|2nd|3rd|4th|last},{mon|tue|wed|thu|fri|sat|sun}, {mon|tue|wed|thu|fri|sat|sun} | none} ] [-event-from hhmm] [-event-to hhmm]

# **Parameter**

### -schedule-number

This parameter specifies the QoS schedule number. Multiple QoS schedule numbers can only be specified when "none" is specified for the "-event-type" parameter. For the DX100 S3/DX200 S3, the DX500 S3/DX600 S3, the DX8100 S3, the AF250/AF650, and the DX200F, the specifiable range is 0 to 1023. For the DX8700 S3/ DX8900 S3, the specifiable range is 0 to 2047. Example: -schedule-number 1,2

-schedule-number 0-10 -schedule-number 1,2-9

schedule number QoS schedule number

- -event-type Optional. This parameter specifies the QoS schedule event type.
	- every-day The QoS schedule is applied to every day. "every-day" is the only format. A suboperand is not required.

Example: -event-type every-day

every-week The QoS schedule is applied to every week. This format is "every-week,STA,END". The start day of the week (STA) and the end day of the week (END) are separated by a comma (,). The day of the week must be specified in the following format. The end day of the week must be after the start day of the week. The first day starts from Monday.

> Example: Correct -> -event-type every-week,mon,fri (from Monday to Friday is OK) Example: Incorrect -> -event-type every-week,fri,tue (from Friday to Tuesday is not OK) Example: Correct -> -event-type every-week,mon,mon (only Monday is OK)

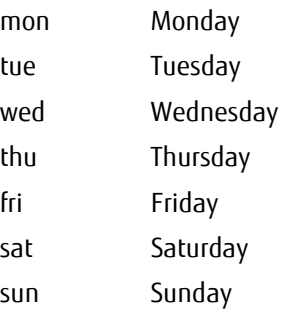

specific-day The QoS schedule is applied to a specific day. This format is "specific-day,MMDD,R". The specific month MM (01 – 12) and the specific day DD (01 – 31) are separated by a comma ( $\overline{a}$ ) (when every month is required, specify "em" instead of 01 – 12). When the last day of the month is required, specify "99" instead of 01 – 31. The number of days that the schedule will apply is specified as R, and a value between 1 – 7 can be set.

> Example: -event-type specific-day,0501,3 (For three days, from May 1st to May 3rd) Example: -event-type specific-day,0630,2 (For two days, from June 30th to July 1st)

#### specific-week

The QoS schedule is applied to a specific week. This format is "specific-week,MM,W,STA,END". The specific month MM (01 – 12) and the specific week W (1st, 2nd, 3rd, 4th, or last) are separated by a comma (,) (when every month is required, specify "em" instead of 01 – 12). The start day of the week (STA) and the end day of the week (END) are separated by a comma (,). The day of the week must be specified in the following format. The end day of the week must be after the start day of the week. The first day starts from Monday.

Example: Correct -> -event-type specific-week,05,3rd,mon,wed (from the 3rd Monday to the 3rd Wednesday in May is OK) Example: Incorrect -> -event-type specific-week,05,3rd,wed,mon (from the 3rd Wednesday to the 3rd Monday in May is not OK) (When May 1st is a Monday)

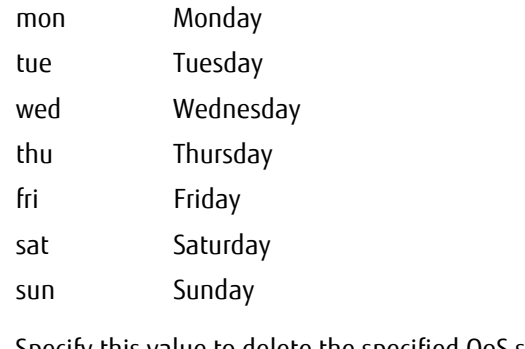

none Specify this value to delete the specified QoS schedule.

Example: -event-type none

-event-from Optional. This parameter specifies that the QoS schedule will start at a specific time. The format is "hhmm". "hh" is the starting hour  $(00 - 23)$  and "mm" is the starting minute  $(00, 10, 20, 30, 40, 60)$ .

hhmm Starting time of the QoS schedule

# ETERNUS CLI User's Guide Copyright 2016 FUJITSU LIMITED **P2X0-1210-20ENZ0 462**

-event-to Optional. This parameter specifies that the QoS schedule will end at a specific time. The format is "hhmm". "hh" is the ending hour (00 – 23) and "mm" is the ending minute (00, 10, 20, 30, 40, or 50).

hhmm Completion time of the QoS schedule

Example(s)

The following example creates an QoS schedule. The QoS schedule number is 0. The QoS schedule will apply every day from 06:00 to 18:00:

CLI> set qos-schedule -schedule-number 0 -event-type every-day -event-from 0600 -event-to 1800

The following example deletes the QoS schedule:

CLI> set qos-schedule -schedule-number 0 -event-type none

# delete all-qos-setting

This command deletes all QoS related setting information including Host-LU QoS related settings, volume QoS settings and other scheduled settings. QoS operation related settings (QoS operation mode, QoS performance flexibility mode, and Host-LU QoS performance information acquisition state) are not deleted.

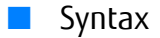

delete all-qos-setting

### **Parameter**

No parameters.

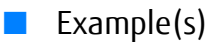

The following example deletes all QoS related setting information:

CLI> delete all-qos-setting

# Chapter 4 Copy Function Settings and Display

This chapter explains the commands related to the Advanced Copy management function.

# 4.1 Advanced Copy Management

Advanced Copy is a function that copies an arbitrary volume of data at a certain point. The management unit of Advanced Copy is referred to as "copy session" or "session".

Only SnapOPC+ type sessions can be started using CLI. However, all types of copy sessions can be displayed and stopped.

The CLI commands for Advanced Copy are listed in the following table:

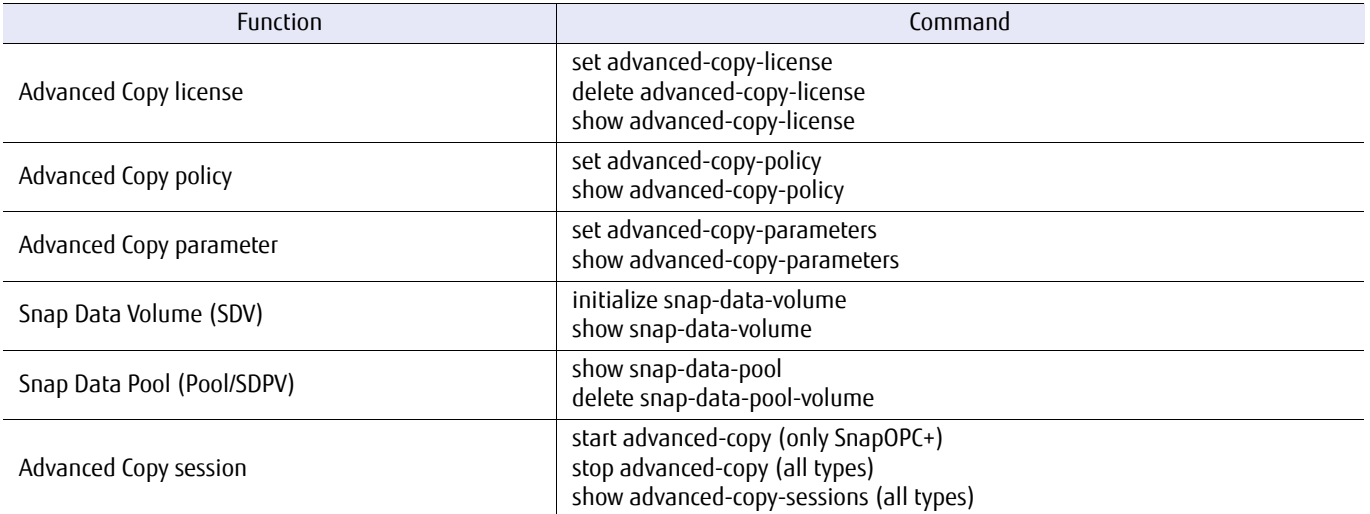

For details on REC (Remote Equivalent Copy), refer to ["4.1.4 Remote Equivalent Copy Management" \(page 493\).](#page-492-0) Advanced Copy functions for the ETERNUS DX/AF have the following features:

- **•** Quick copy processes can be performed in units of a volume using ETERNUSmgr or CLI commands.
- **•** Snapshots of volumes can be created using the Windows Volume Shadow Copy Service function.
- **•** Backups and replications can be created using ETERNUS SF AdvancedCopy Manager.

This section explains how to perform Advanced copy in units of a volume using CLI of the ETERNUS DX/AF. For details about setting parameters for each command, refer to this manual.

Note that snapshots of the specified volume are created by the ETERNUS Advanced Copy function for the ETERNUS DX/AF. The purposes of the Advanced Copy function (such as creating backups and replications) and the procedure for using the Advanced Copy function via OS or software depends on the OS or software that is used. For details about purposes and procedures, refer to the manual of the OS or software that will be used.

Manage the Advanced Copy function by performing copy operations, and by checking and deleting copy sessions after preparing the Advanced Copy function.

# 4.1.1 SnapOPC+ Outline

SnapOPC+ is a function that, to the server, appears to copy a volume (the copy source) in an ETERNUS DX/AF to a different volume (the copy destination) in the same ETERNUS DX/AF at a specific point in time. Only a logical copy is performed initially, following which the SnapOPC+ records changes as the data is updated.

Access to changed areas is then referenced via the SnapOPC+ record, while access to the unchanged areas is transparently passed back to the original data (in the copy source area).

The expected amount of updates must be considered when deciding the size of the copy destination area.

By its nature, SnapOPC+ is best used for the temporary backup to tape of file server files and other low modification rate data, as provision against operating failures and software errors.

### Figure 4.1 SnapOPC+ outline

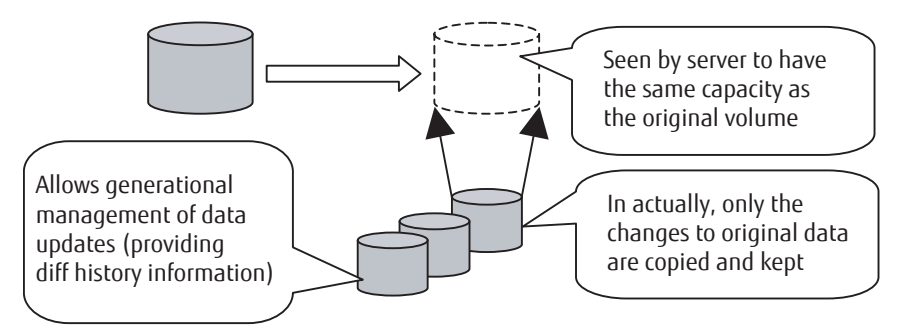

# 4.1.2 Preparations for the Advanced Copy Function

# 4.1.2.1 Basic Settings

### License registration

Register a license for using the Advanced Copy function. If a license is not registered, the Advanced Copy function cannot be used.

### [Example]

Registering a license key "1234567890123456"

CLI> set advanced-copy-license -key 1234567890123456

# ■ License registration status check

Check the status of the Advanced Copy license registration.

### [Example]

CLI> show advanced-copy-license

# Copy parameter settings (required)

Set the internal table size to match the capacity of the volume to be copied, and the copy speed in the device. Copy table size (table size) and resolution vary according to the copy capacity and number of sessions that are operated at the same time.

### Resolution

This value determines the amount of data each bit in the copy bitmap represents.

The allowed resolution settings of "1 (standard)", "2", "4", "8", "16", "32", and "64" respectively give 8KB, 16KB, 32KB, 64KB, 128KB, 256KB, and 512KB regions of data per bitmap bit. The same value is used for all the copy sessions in the ETERNUS DX/AF.

Set the resolution as small as possible. When a large value is specified, the performance may be reduced. When unsure about whether the copy target area might be increased in future use, specify the maximum resolution.

To change the resolution of a copy session that is currently being performed, cancel the copy session and start again.

Internal table size

A dedicated memory area is required for Advanced Copy management and is allocated as a table size. The table size and resolution settings are determined by the copy capacity and the number of sessions (volumes) that will be run simultaneously.

(Table size [S])  $[MB] = (S1) + (S2)$ 

S1: Refers to the table size (MB) for OPC / QuickOPC / SnapOPC / SnapOPC+ without EC/REC and OPC Restoration.

S2: Refers to the table size (MB) for OPC / QuickOPC / SnapOPC / SnapOPC+ with OPC Restoration.
### $\geq$  Caution

- **•** Round the derived value up to the next multiple of 8 to obtain the correct setting for the copy table size.
- **•** A copy table of the appropriate size (as derived above) is created in each CM.
- **•** If the total table size value (S) exceeds the maximum size allowed, adjust the resolution (M) upward until the maximum table size is no longer exceeded. The resolution (M) should be as small as possible.
- **•** Maximum allowed table sizes are as follows:

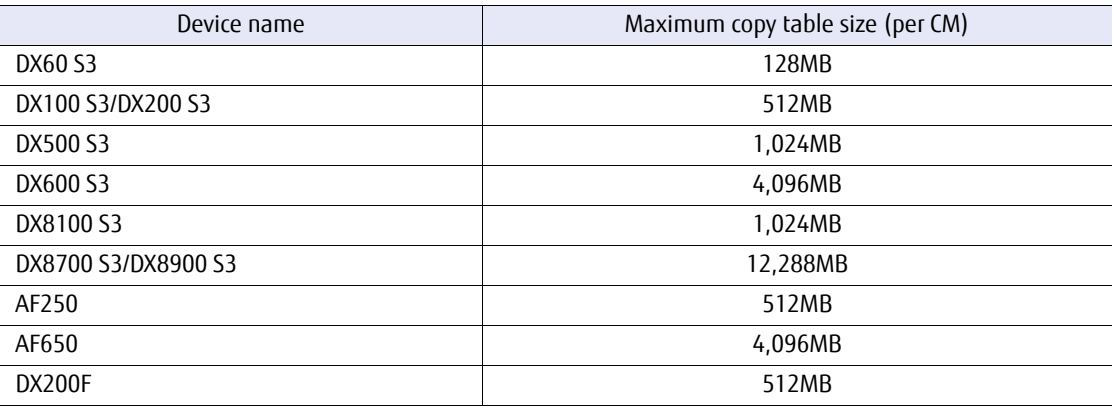

- **•** Allowance should be made for possible increases in the copy capacity.
- **•** If the resolution is changed while a copy session exists, the changed resolution is only applied to copy sessions that are set after the resolution is changed. A copy session that is set before the resolution changes uses the resolution that is set before it is changed.
- **•** The same bitmap ratio (M) value must be used by both the copy source device and copy destination device. If the bitmap ratio settings for the copy source and copy destination devices are different, REC cannot be performed. Note that the table sizes (S) do not need to be identical. If different recommended resolutions are calculated for the copy source and copy destination devices, use whichever resolution is greater for both devices. If the resolution (M) is changed, recalculate the table size (S) setting for the device with the new resolution.
	- **•** The table size for OPC / QuickOPC / SnapOPC / SnapOPC+ without EC / REC and OPC Restoration (S1)

M: Resolution (The same value is used in the ETERNUS DX/AF. Set "x1" if possible.)

C1: The total copy capacity (GB) for OPC / QuickOPC / SnapOPC / SnapOPC+ without EC / / REC and OPC Restoration (\*1)

N1: The number of sessions for OPC / QuickOPC / SnapOPC / SnapOPC+ without EC / REC and OPC Restoration

S1  $[MB] = (2 \times C1/M + N1) \times 8$   $[KB] / 1024$  (Round up decimal point)

**•** The table size for OPC / QuickOPC / SnapOPC / SnapOPC+ with OPC Restoration (S2)

M: Resolution (The same value is used in the ETERNUS DX/AF. Set "x1" if possible.)

C2: The total copy capacity (GB) for OPC / QuickOPC / SnapOPC / SnapOPC+ with OPC Restoration in the volume (\*1)

N2: The number of sessions for OPC / QuickOPC / SnapOPC / SnapOPC+ with OPC Restoration

S2  $[MB] = (2 \times C2 / M] + N2 \times 2 \times 8$  [KB] / 1024 (Round up decimal point)

\*1: For EC, OPC, QuickOPC, SnapOPC, SnapOPC+, and REC copy sources, the copy capacity is the total capacity of all volumes (slices or partitions) in the ETERNUS DX/AF that are defined as copy sources. For REC copy destinations, the copy capacity is the total capacity of all the volumes (slices or partitions) in the ETERNUS DX/AF that are defined as copy destinations. If the ETERNUS DX/AF is used for both the "EC, OPC, QuickOPC, SnapOPC, SnapOPC+, or REC copy source" and the " REC copy source", the copy capacity is the total capacity of both.

The copy capacity for multi-copy sessions and for generation management by SnapOPC+ sessions is the total capacity of copy source volumes (slices or partitions), multiplied by the number of copy destinations (or generations) for each copy source.

Example:

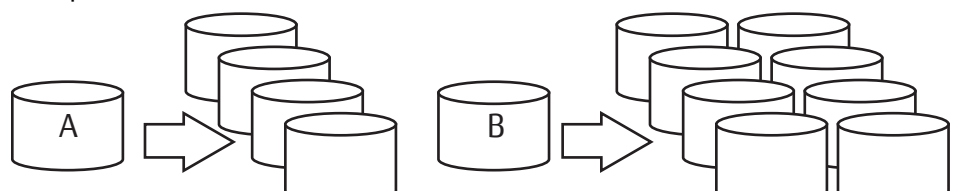

Copy area in the copy source logical volume A: 200M, number of copy destinations (generations): 4 Copy area in the copy source logical volume B: 500MB, number of copy destinations (generations): 8 Add 200  $\times$  4 + 500  $\times$  8 = 4800MB to the copy capacity (C1).

The number of copy sessions (N1) is  $4 + 8 = 12$ . When executing OPC Restoration from a copy destination with multi-copy and SnapOPC+ multigeneration enabled, select one copy destination and apply the above formula. Other copy destinations are calculated as being normal multi-copy and SnapOPC+ multi-generation.

### Copy speed

Specify one of the following copy speed modes to match the operation to give priority during the copy operation:

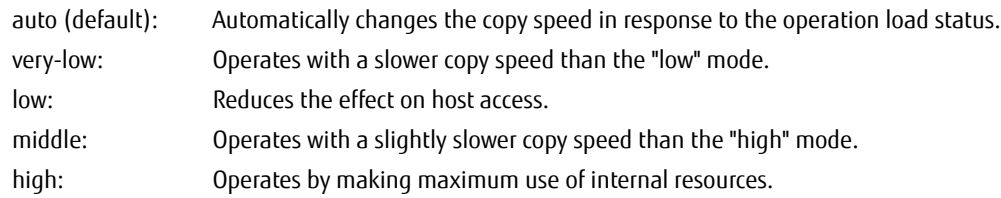

### [Example]

Setting the Bitmap ratio to 2, table size to 32MB, and copy speed to Low.

CLI> set advanced-copy-parameters -resolution 2 -table-size 32 -ec-opc-priority low

## 4.1.2.2 Copy Destination Volume Creation

With the following procedures, create a Snap Data Volume (SDV), which is a generation management volume for the copy destination volume, and create a Snap Data Pool Volume (SDPV) for storing the copied data that configures a pool area, which is a Snap Data Pool (SDP).

If the copy destination volume is TPV or FTV, the following procedure is not necessary.

### RAID group creation

Create a RAID group used for SDV in the normal procedure.

(Refer to this manual for how to create a RAID group.)

When considering the effect on performance, creating SDVs in a RAID group that is not used for the operation is recommended, although the SDVs can be created in an existing RAID group.

## ■ SDV (Snap Data Volume) creation

Create SDVs, the copy destination for SnapOPC+, in the RAID group created in step (1).

### [Example]

Creating one SDV with 10 GB virtual capacity in RAID group#2.

CLI> create volume -name SDV001 -rg-number 2 -type sdv -virtual-size 10gb -count 1

After creating the SDV, check the volume number.

```
CLI> show snap-data-volume
```
Volume Format is performed automatically after the SDV is created. Set the mapping to the LUN.

## ■ SDP (Snap Data Pool) creation

Create SDPVs in the created RAID group.

[Example] Creating one SDPV having 1 [TB] capacity in the RAID group#4

CLI> create volume -name SDPV01 -rg-number 4 -type sdpv -size 1tb -count 1

Volume Format is performed automatically after the SDPV is created.

## 4.1.2.3 Operation settings

### Operation policy settings

Set the actions related to the threshold or the information notification of the volume overflow that occurs during copy operations.

For the notification setting of the copy destination TPV or FTV overflow, the warning level or the attention level of each pool applies.

For details, refer to ["3.3 Thin Provisioning Pool Management" \(page 238\)](#page-237-0) or ["3.5 Flexible Tier Management" \(page 270\)](#page-269-0).

[Example]

Setting for notification of "information", "warning", and "error" if up to 60% and 80%, and more than 95% of the SDPV capacity is used respectively.

```
CLI> set advanced-copy-policy -level information -threshold 60
CLI> set advanced-copy-policy -level warning -threshold 80
CLI> set advanced-copy-policy -level error -threshold 95
```
#### [Example]

Set whether to send a notification for each threshold with an e-mail message or not.

CLI> set event-notification -level i-sdp-policy-information -method email -suppression disable

#### [Example]

Change the attention level of Thin Provisioning Pool #02 to 60% and the warning level to 80%.

```
CLI> set thin-pro-pool -pool-number 02 -attention 60 -warning 80
```
# 4.1.3 Copy Session Management

### 4.1.3.1 Copy management

After preparation for Advanced Copy is complete, create a copy session to start copying volumes. During operation, also check the status of the copy sessions and delete unnecessary copy sessions.

#### SnapOPC+ copy execution

Create a copy session by using the "start advanced-copy" command to start the SnapOPC+ copy.

[Example]

Starting the SnapOPC+ copy from the copy source volume#0 to the copy destination volume (SDV) #100.

CLI> start advanced-copy -source-volume-number 0 -destination-volume-number 100

### [Example] Performing copies of seven generations with day-by-day rotation.

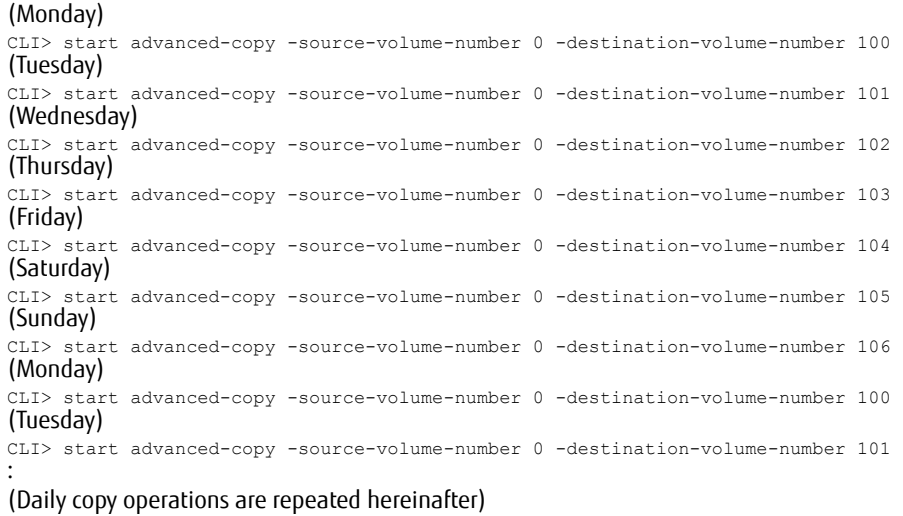

When setting the SnapOPC+ session of volume#0100 for Monday,

- **•** The SnapOPC+ session for the last Monday is deleted.
- **•** The SDP used for the SnapOPC+ session for the last Monday is released and a new SnapOPC+ session is set as a new backup point.

If the update size exceeds the SDV capacity, additional capacity is allocated from the SDPV area in units of SDPE.

### Copy session check

Check the status of the copy sessions by using the "show advanced-copy-sessions" command. The "show advanced-copy-sessions" command displays the status of all the copy sessions.

#### [Example]

:

```
CLI> show advanced-copy-sessions
```
### Copy session deletion

Delete unnecessary copy sessions by using the "stop advanced-copy" command. The areas used by the deleted copy sessions become unused. Data in the copy destination volume loses its meaning (becomes undefined).

[Example] Deleting the copy session with copy session ID 1.

CLI> stop advanced-copy -session-id 1 -delete-mode normal

# show advanced-copy-license

This command displays the registration status of the Advanced Copy license.

### ■ Syntax

show advanced-copy-license

### ■ Parameter

No parameters.

### ■ Output

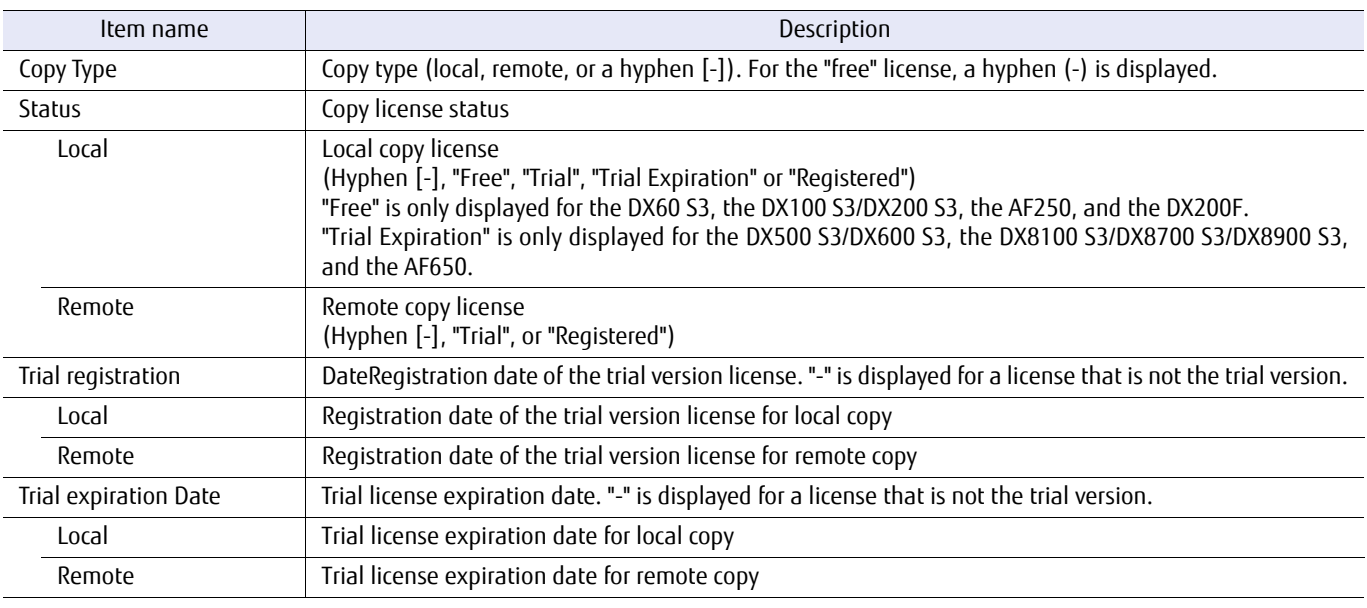

## ■ Example(s)

The following example displays the registration status of the Advanced Copy license (when the license has been registered):

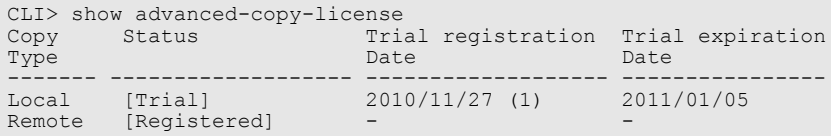

The following example displays the registration status of the Advanced Copy license (when using a free license):

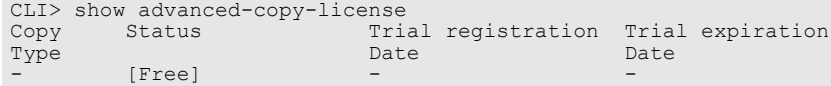

# set advanced-copy-license

This command registers an Advanced Copy license. There are three types of Advanced Copy licenses: a "legitimate version", a "trial version", and a "free" version". The "free" license is available only for the DX60 S3, the DX100 S3/DX200 S3, the AF250, and the DX200F. If the "legitimate version" license is registered in an ETERNUS DX/AF, when trying to register a "legitimate version" license with a lower software level than the already registered license, an error occurs. The trial period of an already registered trial version license can be changed only once by registering another trial version license. If a second attempt is made, an error occurs. In addition, when a trial version license key is registered again, the trial period may be shortened due to the valid period of the license key.

#### ■ Syntax

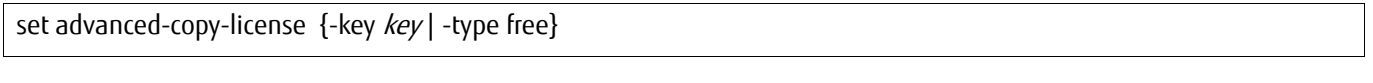

### **Parameter**

- -key This parameter specifies the Advanced Copy license key. The license key is 16 letters (fixed). For the "free" version license, specify the "-type" parameter.
	- key Advanced Copy license key
- -type This parameter specifies the "free" version Advanced Copy license. The "free" version license does not require a license key.
	- free Free version license (only for the DX60 S3, the DX100 S3/DX200 S3, the AF250, and the DX200F)

# Example(s)

The following example registers an Advanced Copy license:

CLI> set advanced-copy-license -key 1234567890123456

The following example registers a "free" Advanced Copy license:

CLI> set advanced-copy-license -type free

# delete advanced-copy-license

This command deletes the registered Advanced Copy license.

### ■ Syntax

delete advanced-copy-license -execution {yes | no}

### **Parameter**

- -execution This parameter confirms that the operation should proceed. The Advanced Copy license is deleted only when the user explicitly specifies "-execution yes".
	- yes The registered Advanced Copy license is deleted.
	- no No operation.
- Example(s)

The following example deletes the registered Advanced Copy license:

CLI> delete advanced-copy-license -execution yes

# show advanced-copy-policy

This command displays the Advanced Copy policies for all the Snap Data Pools that are assigned to the system.

### ■ Syntax

show advanced-copy-policy

### ■ Parameter

No parameters.

### ■ Output

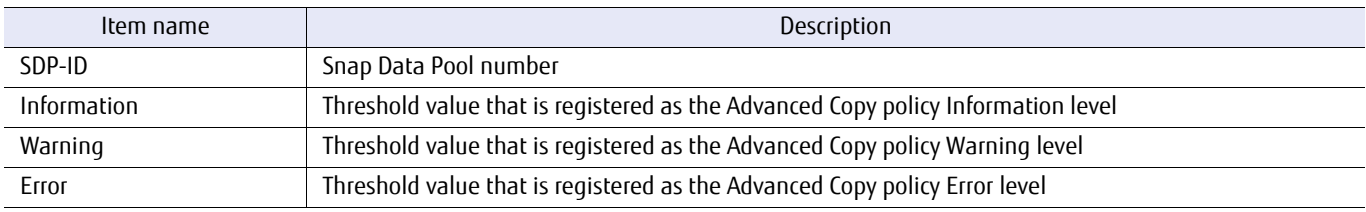

## ■ Example(s)

The following example displays the Advanced Copy policy:

```
CLI> show advanced-copy-policy
SDP-ID Information Warning Error
 0 50% 90% 99%
```
# set advanced-copy-policy

This command sets the Advanced Copy pool policy (the threshold value of the Snap Pool area usage for each policy level).

■ Syntax

set advanced-copy-policy -level {information | warning | error} -threshold threshold

### **Parameter**

-level This parameter specifies the policy level of the Advanced Copy. Only one policy level can be specified at the same time.

information Information level.

- **•** Settable range is 1 97%.
- **•** Default value is 50%.

warning Warning level.

- **•** Settable range is 2 98%.
- **•** Default value is 70%.

error Error level.

- **•** Settable range is 3 99%.
- **•** Default value is 99%.
- -threshold This parameter specifies a threshold corresponding to the specified policy level.

It must be based on the following rule:

0% < Information level < Warning level < Error level < 100%

threshold Threshold corresponding to the specified policy level

Example(s)

The following example sets the Warning level to 80%:

CLI> set advanced-copy-policy -level warning -threshold 80

# show advanced-copy-parameters

This command displays the current settings of the Advanced Copy parameters.

### ■ Syntax

show advanced-copy-parameters

### ■ Parameter

No parameters.

# ■ Output

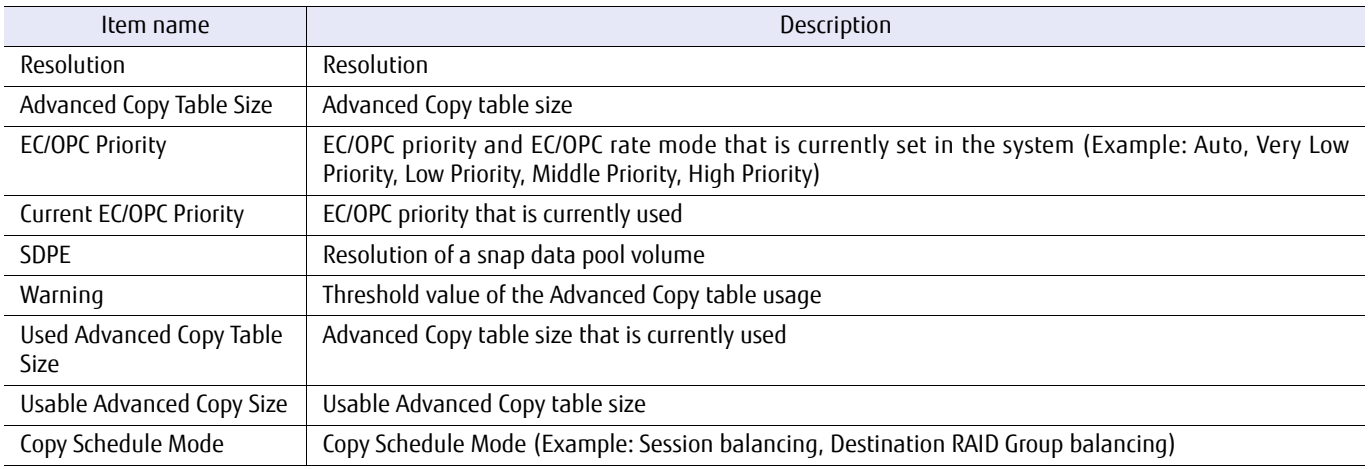

# ■ Example(s)

The following example displays the Advanced Copy parameters:

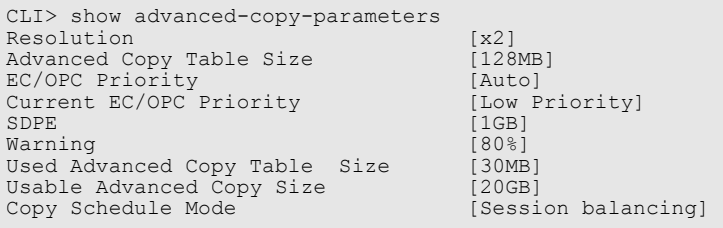

# set advanced-copy-parameters

This command sets up parameters to use the Advanced Copy functions.

### ■ Syntax

set advanced-copy-parameters [-resolution {1|2|4|8|16|32|64}] [-table-size table\_size] [-sdpe {1q|2q|4q}] [-ec-opc-priority {auto|very-low|low|middle|high}] [-warning warning level] [-copy-schedule-mode {session-balancing|dst-rg-balancing}]

### **Parameter**

-resolution Optional. This parameter specifies the Advanced Copy resolution. The default value for the DX60 S3, the DX100 S3/DX200 S3, the AF250, and the DX200F is "16", and "1" for the DX500 S3/DX600 S3, the DX8100 S3/ DX8700 S3/DX8900 S3, and the AF650. If omitted, the existing setting is not changed.

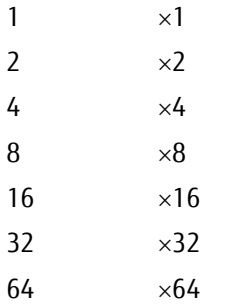

-table-size Optional. This parameter specifies the Advanced Copy table size. The size can be specified in multiples of 8MB. Note that the maximum value depends on the memory size that is to be installed in the controllers. The initial value is set to 128MB for the DX60 S3, the DX100 S3/DX200 S3, the AF250, and the DX200F, and 0MB for the DX500 S3/DX600 S3, the DX8100 S3/DX8700 S3/DX8900 S3, and the AF650. If omitted, the existing setting is not changed.

The specifiable Advanced Copy table size for each model are shown below:

DX60 S3: 0 to 128MB DX100 S3/DX200 S3: 0 to 512MB DX500 S3: 0 to 1,024MB DX600 S3: 0 to 4,096MB DX8100 S3: 0 to 1,024MB DX8700 S3/DX8900 S3: 0 to 12,288MB AF250: 0 to 512MB AF650: 0 to 4,096MB DX200F: 0 to 512MB

table size Advanced Copy table size

- -sdpe Optional. This parameter specifies the resolution for the SDPV. The initial value is set to 1GB. If omitted, the existing setting is not changed.
	- 1g 1GB (default)
	- 2g 2GB 4g 4GB
		-

#### -ec-opc-priority

Optional. This parameter specifies the EC/OPC rate mode (EC/OPC priority). The initial value is "auto". If omitted, the existing setting is not changed.

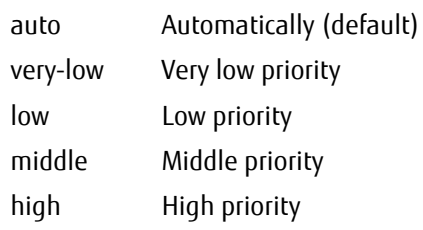

-warning Optional. This parameter specifies the threshold value for Advanced Copy table usage. This value is indicated by percent (%). The initial value is set to 80%. If omitted, the existing setting is not changed. In addition, the system has a function that notifies users when this value reaches the specified upper limit value. This upper limit value is set by using this parameter. For details, refer to the "show event-notification" command.

warning level Threshold value for Advanced Copy table usage

#### -copy-schedule-mode

Optional. This parameter specifies the Copy Schedule Mode. If omitted, the existing setting is not changed.

session-balancing Session balancing is performed. dst-rg-balancing Destination RAID Group balancing is performed.

### Example(s)

The following example sets up Advanced Copy parameters. The resolution is set to twice the default, the table size is set to 128MB, and the EC/OPC priority is set to automatic mode.

CLI> set advanced-copy-parameters -resolution 2 -table-size 128 -ec-opc-priority auto

# show snap-data-volume

This command displays all the registered Snap Data Volumes (SDV). The SDVs that are displayed can also be narrowed down by using the option parameter. The display includes the logical size, the physical size, the used size, and various other items.

### ■ Syntax

show snap-data-volume [-volume-number volume\_numbers | -volume-name volume\_names]

### **Parameter**

-volume-number or -volume-name

Optional. This parameter specifies the Snap Data Volume (SDV) identifiers that are to be displayed. One or more SDVs can be specified at the same time. If this parameter is omitted, all the SDVs are displayed. For details, refer to ["1.2.11 Volume Syntax" \(page 36\).](#page-35-0)

volume numbers SDV number volume names SDV name

### **Output**

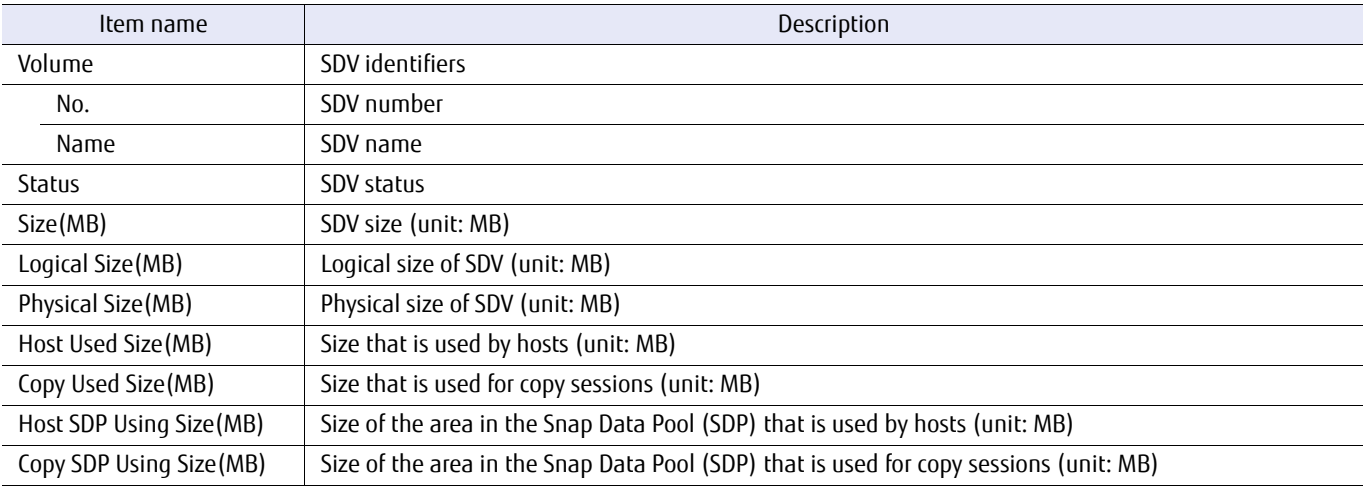

### Example(s)

The following example displays all the registered SDVs:

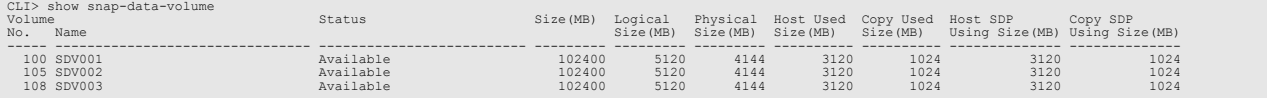

# initialize snap-data-volume

This command initializes Snap Data Volumes (SDV). Volume types other than snap data volumes cannot be specified.

**Syntax** 

initialize snap-data-volume {-volume-number volume\_numbers | -volume-name volume\_names}

### **Parameter**

-volume-number or -volume-name

This parameter specifies the Snap Data Volume (SDV) identifiers to be initialized. One or more SDVs can be specified at the same time. For details, refer to ["1.2.11 Volume Syntax" \(page 36\).](#page-35-0)

volume\_numbers SDV number volume names SDV name

■ Example(s)

The following example initializes the consecutive SDVs from #1 through #5:

CLI> initialize snap-data-volume -volume-number 1-5

# show snap-data-pool

This command displays the snap data pool (SDP). The display includes the total size and the assigned size of the SDP area.

### ■ Syntax

show snap-data-pool

### ■ Parameter

No parameters.

## ■ Output

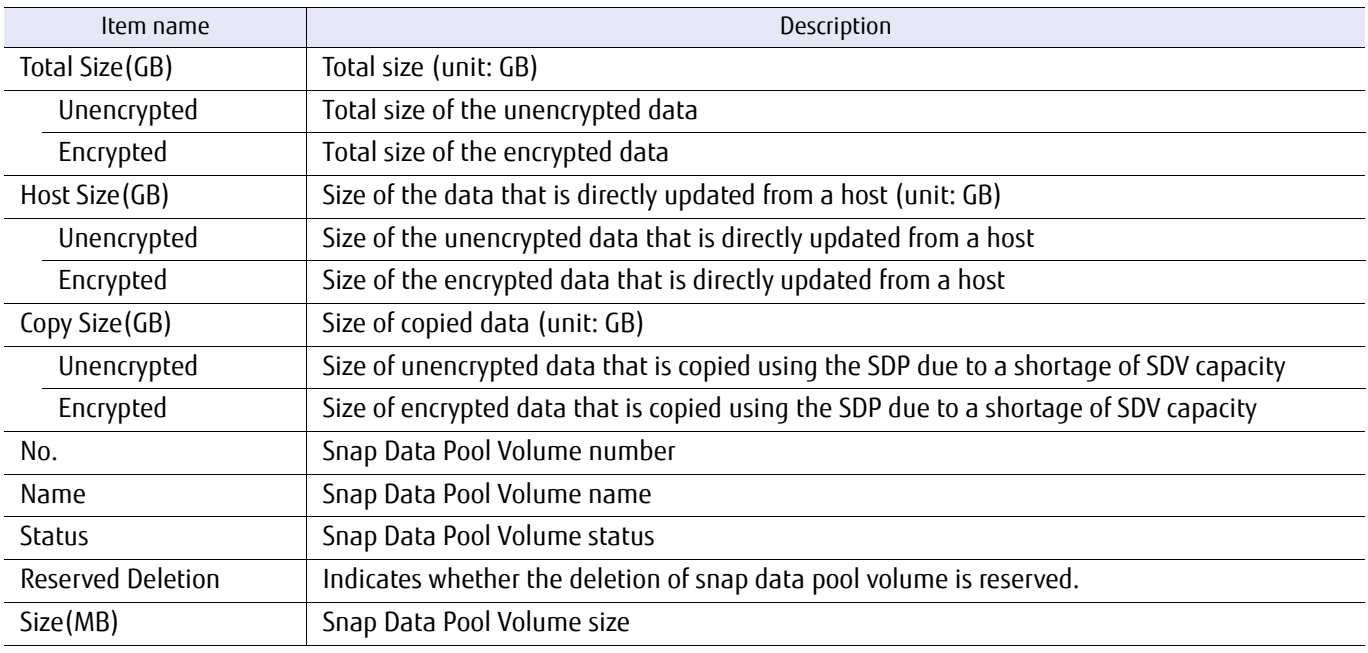

## Example(s)

### The following example displays the SDPs:

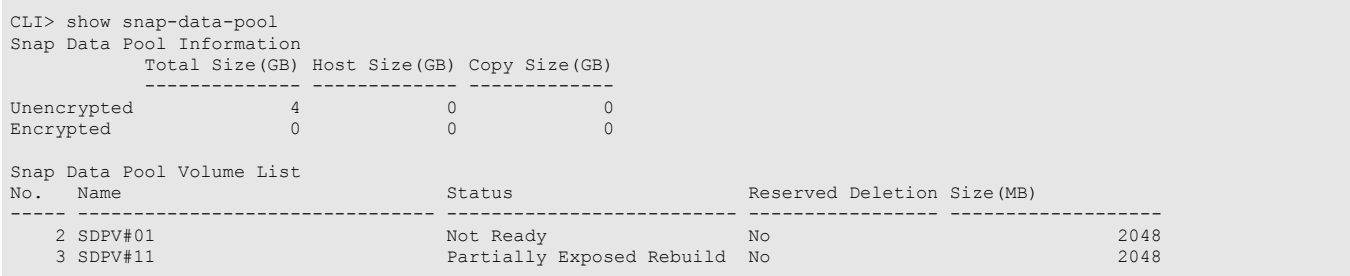

# delete snap-data-pool-volume

This command deletes Snap Data Pool Volumes (SDPV). Other volume types cannot be deleted by this command.

■ Syntax

delete snap-data-pool-volume {-volume-number volume\_numbers | -volume-name volume\_names } -mode {force | reservation}

### **Parameter**

-volume-number or -volume-name

This parameter specifies the SDPV identifiers to be deleted. One or more volumes can be specified at the same time. For details, refer to ["1.2.11 Volume Syntax" \(page 36\).](#page-35-0)

volume\_numbers SDPV number volume names SDPV name

-mode This parameter specifies the deletion mode.

force The SDPV is immediately deleted even when an SDP element (SDPE) has been assigned to it. Up to 128 volumes can be specified at the same time.

reservation The SDPV is deleted when the SDPE is no longer used.

## Example(s)

The following example forcibly deletes the SDPV named "SDPV1":

CLI> delete snap-data-pool-volume -volume-name SDPV1 -mode force

The following example deletes SDPV #1 through #10 when the SDPE is no longer used:

CLI> delete snap-data-pool-volume -volume-number 1-10 -mode reservation

# show advanced-copy-sessions

This command displays a list of the Advance Copy sessions that are being started. The number of sessions for each Advanced Copy type can be displayed when all parameters are omitted. A list of the sessions that are to be displayed can be narrowed down to the Advanced Copy type, the requestor, and the volume type. Details for a session can also be displayed by specifying the session-ID, which is the number used to identify a session. Note that only one session can be displayed at a time.

### $\bigcap$  Note

- **•** SnapOPC+ sessions that were started with Web GUI or CLI are only displayed for the DX60 S3, the DX100 S3/DX200 S3, the AF250, and the DX200F. All sessions are displayed for the DX500 S3/DX600 S3, the DX8100 S3/DX8700 S3/DX8900 S3, and the AF650. In addition, by specifying parameters in combination, output results can be refined.
- **•** The status of some reserved copy sessions may be displayed as "Reserved" immediately after the session starts. The type of sessions in Reserved status can only be distinguished as being either OPC, EC, XCOPY, or ODX. In this case, sessions that are distinguished as OPC or EC may be determined as being another type of session once the type of copy session can be confirmed.
- **•** VVOL copy sessions are not displayed. To display the VVOL copy session list, use the "show vvol-copy-session" command.

### ■ Syntax

show advanced-copy-sessions [ -session-id id | -type {all|ec|opc|qopc|sopc|sopc+|mon|rec|xcopy|odx} [-requestor {all|gui|cli|guicli|smis|scsi|lan}] [-volume-type {all|open|standard}] ]

### **Parameter**

-session-id Optional. This parameter specifies the session ID that is to be used to display details. The session ID is the number to identify a session. Only one session ID can be displayed at a time. If this parameter is omitted, the details cannot be displayed.

### $\bigcap$  Note

This parameter cannot be specified with other parameters.

id Session ID

-type Optional. This parameter specifies the Advanced Copy type that is used to display a list of the sessions. If this parameter is omitted, the Advanced Copy type cannot be narrowed down.

### ONote

- **•** This parameter can be specified with the "-requestor" and "-volume-type" parameters.
- **•** The "-session-id" parameter cannot be specified with this parameter.

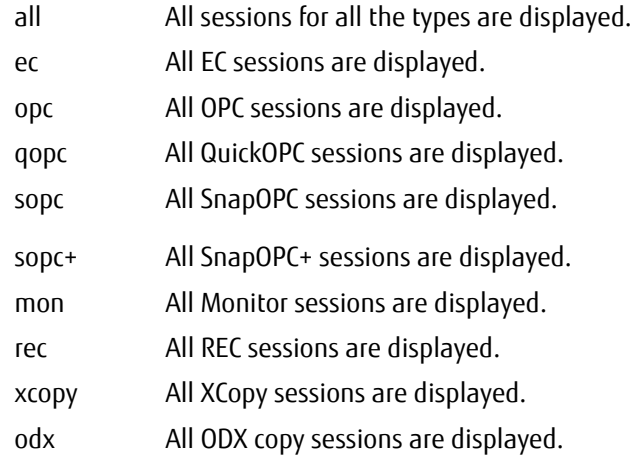

-requestor Optional. This parameter specifies the requestor that is to be used to narrow down the sessions. If omitted, this parameter is handled as though "-requestor all" is specified.

### $O$  Note

- **•** This parameter must be specified with the "-type" parameter.
- **•** This parameter can be specified with the "-volume-type" parameter.
- **•** The "-session-id" parameter cannot be specified with this parameter.

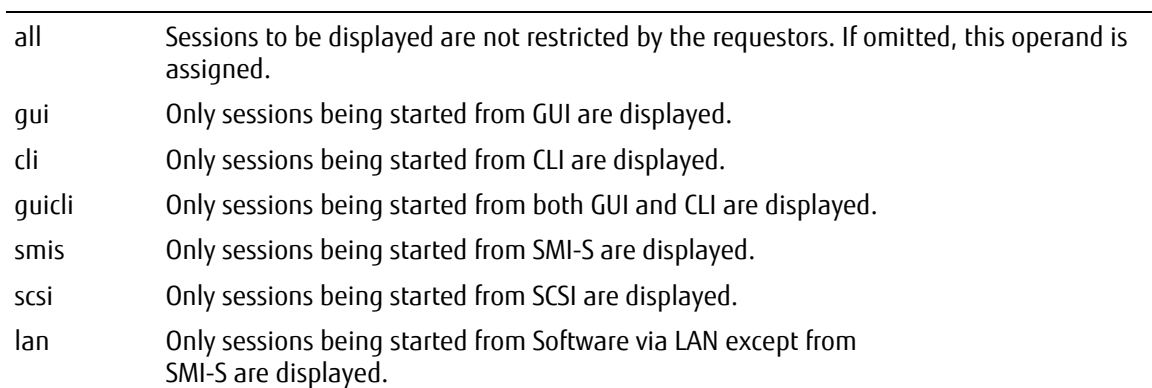

#### -volume-type

Optional. This parameter specifies the type of volume that is to be used to narrow down the sessions. If omitted, this parameter is handled as though "-volume-type all" is specified.

#### $\bigcirc$  Note

- **•** This parameter must be specified with the "-type" parameter.
- **•** The "-requestor" parameter can be specified with this parameter.
- **•** The "-session-id" parameter cannot be specified with this parameter.

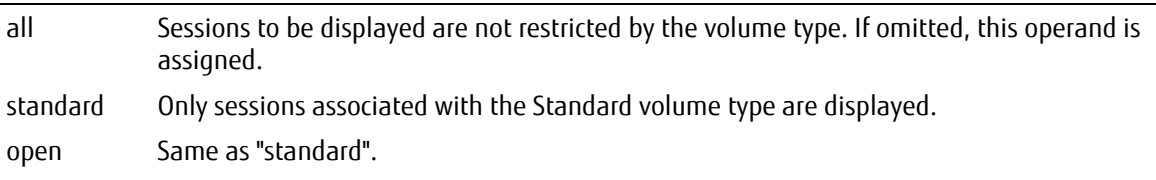

# ■ Output

**•** When all parameters are omitted.

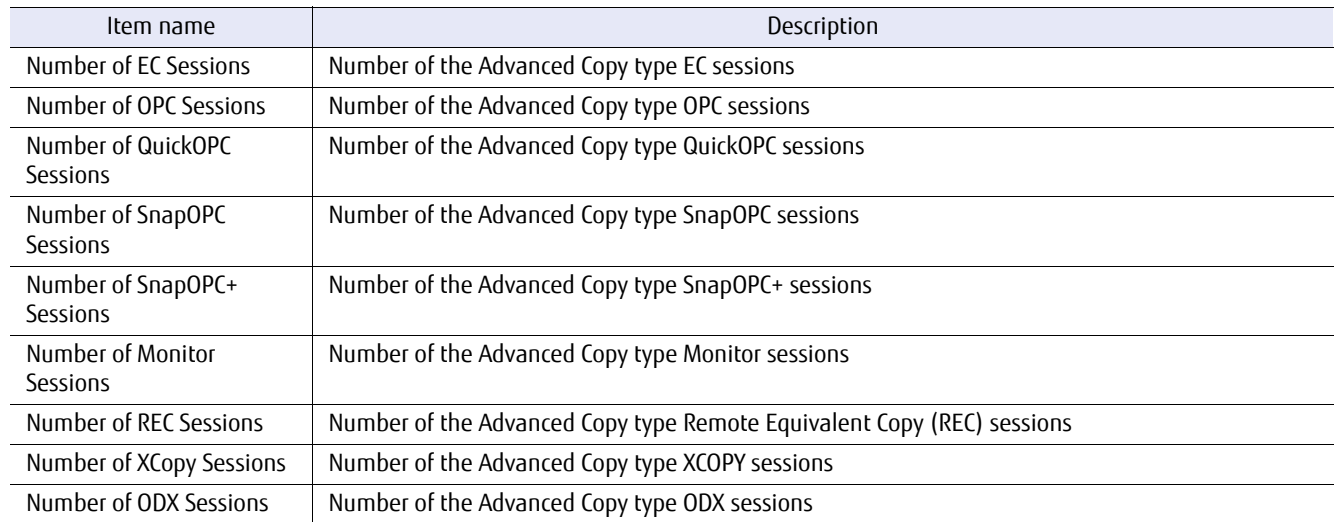

### **•** When a list is displayed.

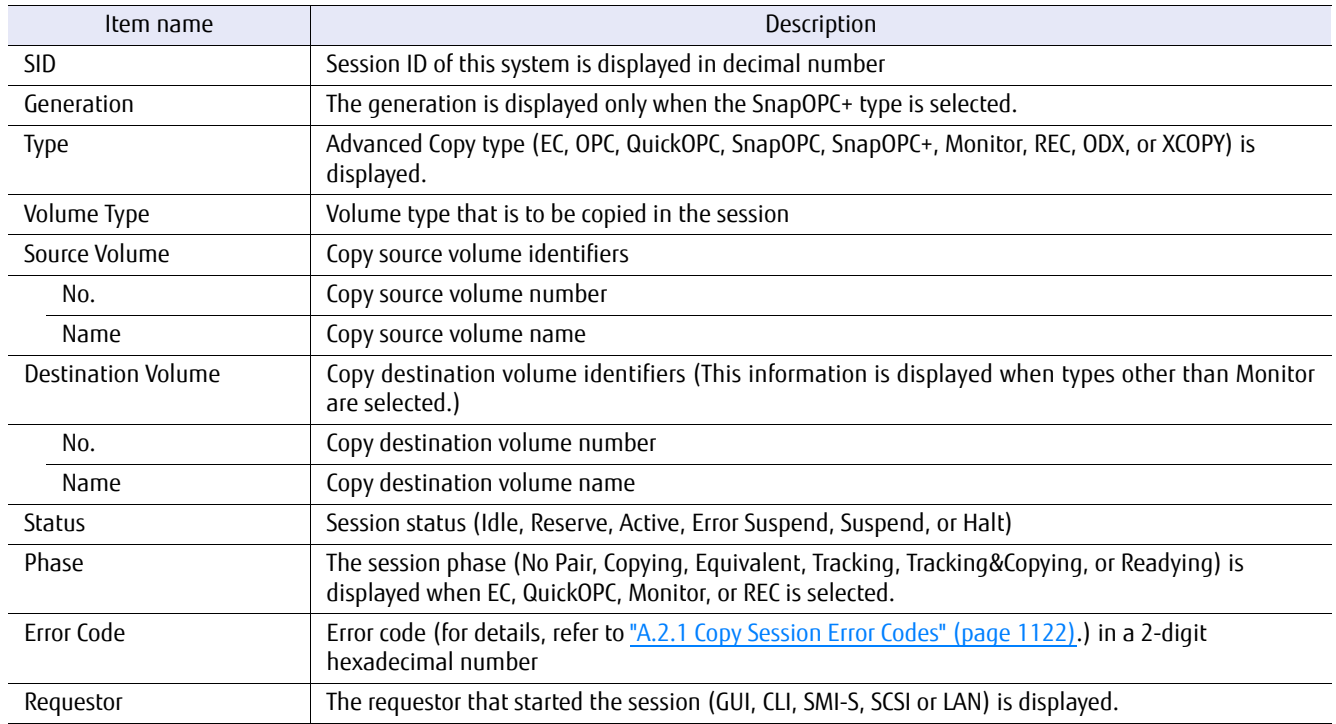

### **•** When details are displayed

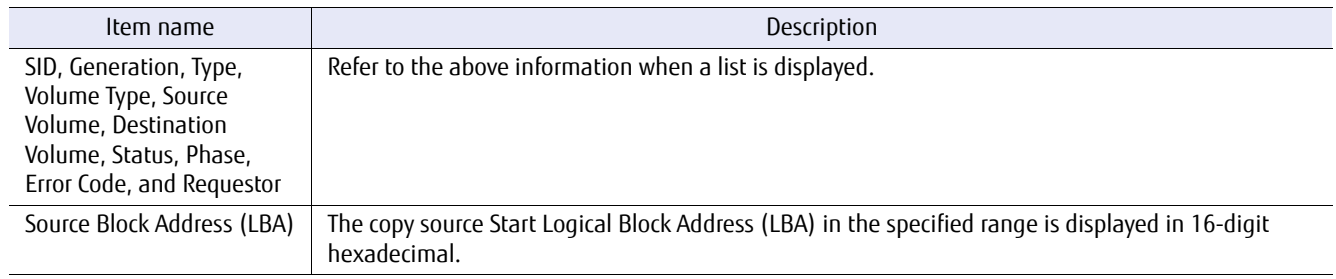

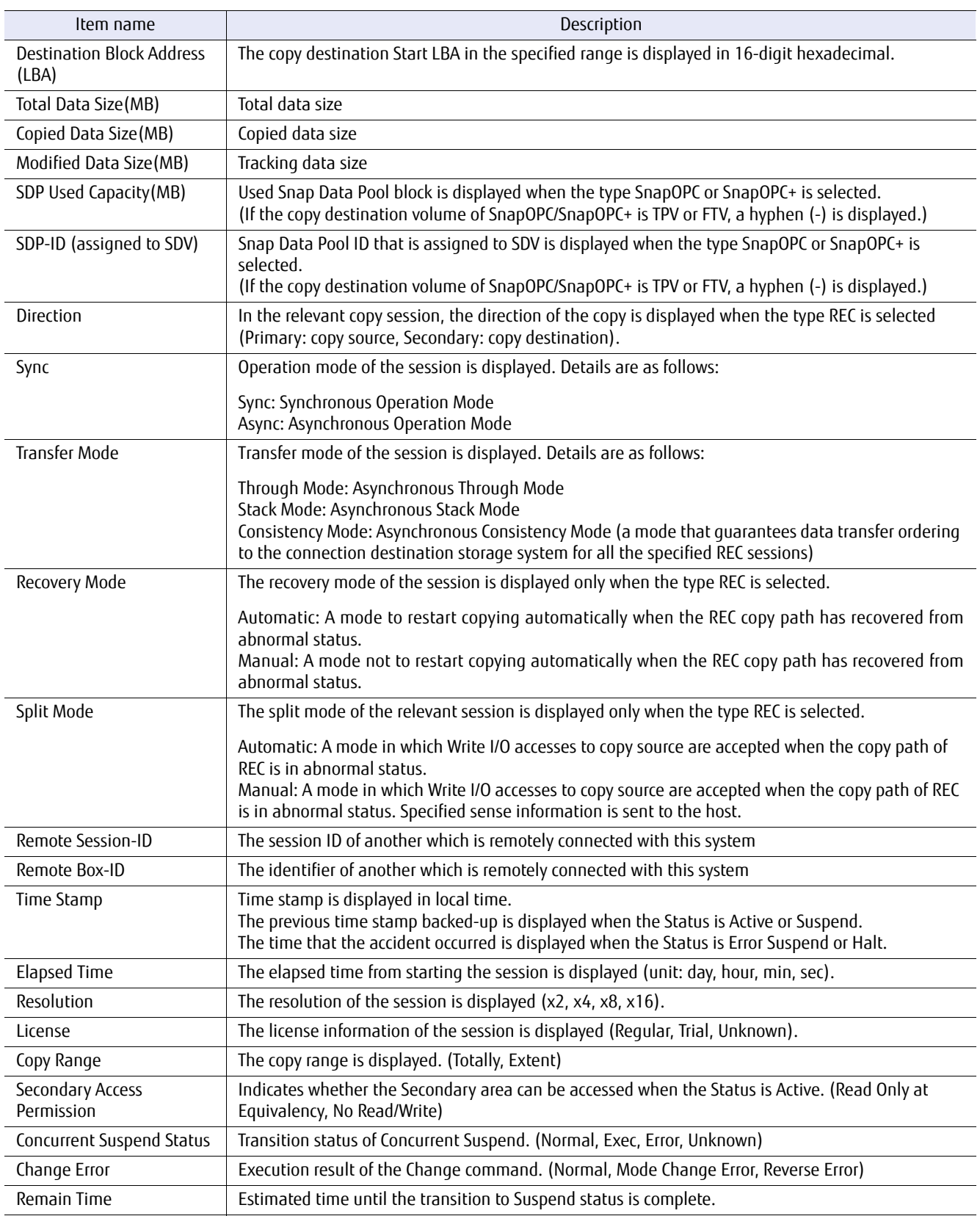

## Example(s)

The following example displays the number of sessions for each Advanced Copy type. In this example, a list of sessions is not displayed:

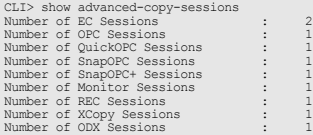

The following example displays all the sessions for all Advanced Copy types:

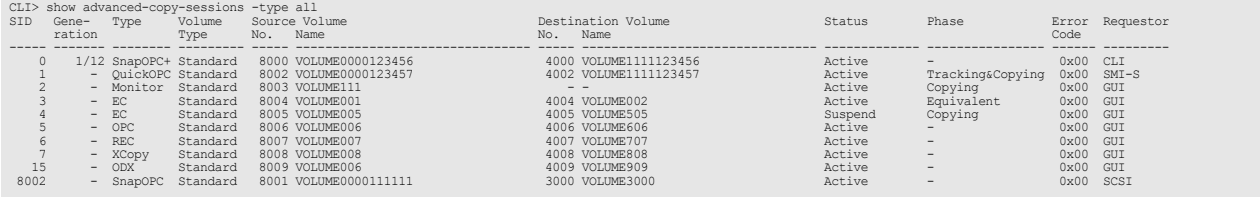

#### The following example only displays the EC type sessions:

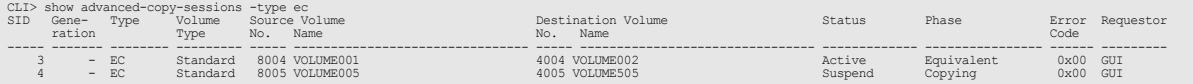

The following example only displays the sessions that are being started by GUI amongst all the sessions. When narrowing down the sessions by requestor, the "-type" parameter must be specified with the "-requestor" parameter.

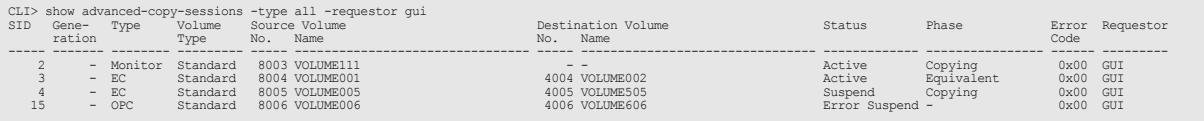

The following example displays the details of session #3: Multiple sessions cannot be specified at the same time.

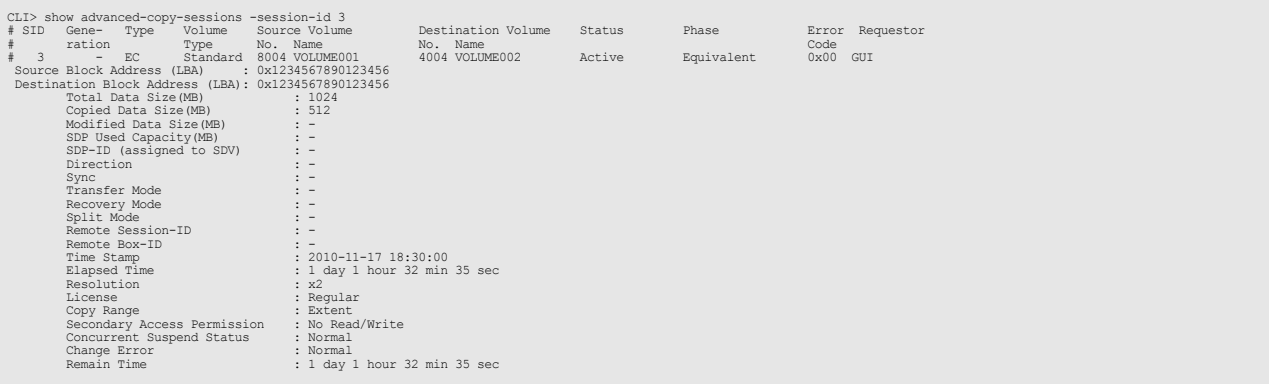

# start advanced-copy

This command starts an Advanced Copy SnapOPC+ session. All other Copy types cannot be started using this command.

### $\geq$  Caution

For controller firmware versions earlier than V10L60, SDV can be specified as the copy destination volume. For controller firmware versions V10L60 and later, SDV, TPV, or FTV can be specified as the copy destination volume.

### **Syntax**

start advanced-copy {-source-volume-number *volume\_number* | -source-volume-name volume\_name } {-destination-volume-number *volume\_number* | -destination-volume-name volume\_name }

### **Parameter**

-source-volume-number or -source-volume-name

This parameter specifies the volume identifier of the copy source. Only one volume can be specified at the same time. For details, refer to ["1.2.11 Volume Syntax" \(page 36\).](#page-35-0)

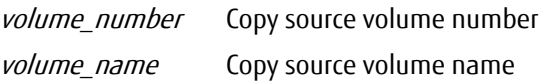

-destination-volume-number or -destination-volume-name

This parameter specifies the volume identifier of copy destination. For controller firmware versions earlier than V10L60, the type must be SDV. For controller firmware versions V10L60 and later, the type must be SDV, TPV, or FTV. Only one volume identifier can be specified at the same time. For details, refer to ["1.2.11 Volume](#page-35-0)  [Syntax" \(page 36\).](#page-35-0)

volume\_number Copy destination volume number volume name Copy destination volume name

## Example(s)

The following example starts an Advanced Copy session from the volume named "OPEN1" to the volume named "SDV1":

CLI> start advanced-copy -source-volume-name OPEN1 -destination-volume-name SDV1

# stop advanced-copy

This command stops an Advanced Copy session or sessions.

### $\bigcap$  Note

- **•** All Advanced Copy sessions can be stopped.
- **•** VVOL copy sessions cannot be stopped. To stop VVOL copy sessions, use the "stop vvol-copy-session" command.

### **Syntax**

stop advanced-copy -session-id session\_ids [-delete-mode {forced|normal}]

#### **Parameter**

-session-id This parameter specifies the session IDs that are to be stopped. One or more numbers can be specified at the same time.

> Example: -session-id 0 (Only 0) -session-id 0,1 (0 and 1) -session-id 2-5 (2 to 5) -session-id 0,2-5 (0, and 2 to 5)

session ids Session ID

#### -delete-mode

Optional. The Copy Session Management policy is required.

This parameter specifies the deletion mode. This parameter can be specified for any type of Advanced Copy session. When the Copy type is SnapOPC, the specified session and all prior sessions are deleted. If omitted, this parameter is handled as though "normal" is specified. When multiple sessions are specified, this parameter is applied to all the selected sessions.

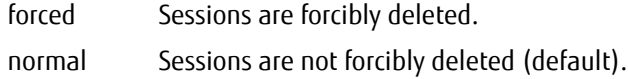

### Example(s)

The following example forcibly stops Advanced Copy session ID #1:

CLI> stop advanced-copy -session-id 1 -delete-mode forced

# 4.1.4 Remote Equivalent Copy Management

Remote Equivalent Copy (REC) is a function that is used to perform Equivalent Copy (EC) between remote storage systems. CLI for settings related to REC allows the composing of REC path information, setting information, tuning performance and other similar actions, but cannot support starting sessions and session management. For controlling sessions, use ACM and ETERNUS SF AdvancedCopy Manager. For further information, refer to the related documentation.

For details about the license that is required for REC session connections, refer to the "set advanced-copy-license" and the "show advanced-copy-license" commands.

### $>$  Caution

The REC functions are not supported in the DX60 S3. The DX60 S3 only supports port mode switching.

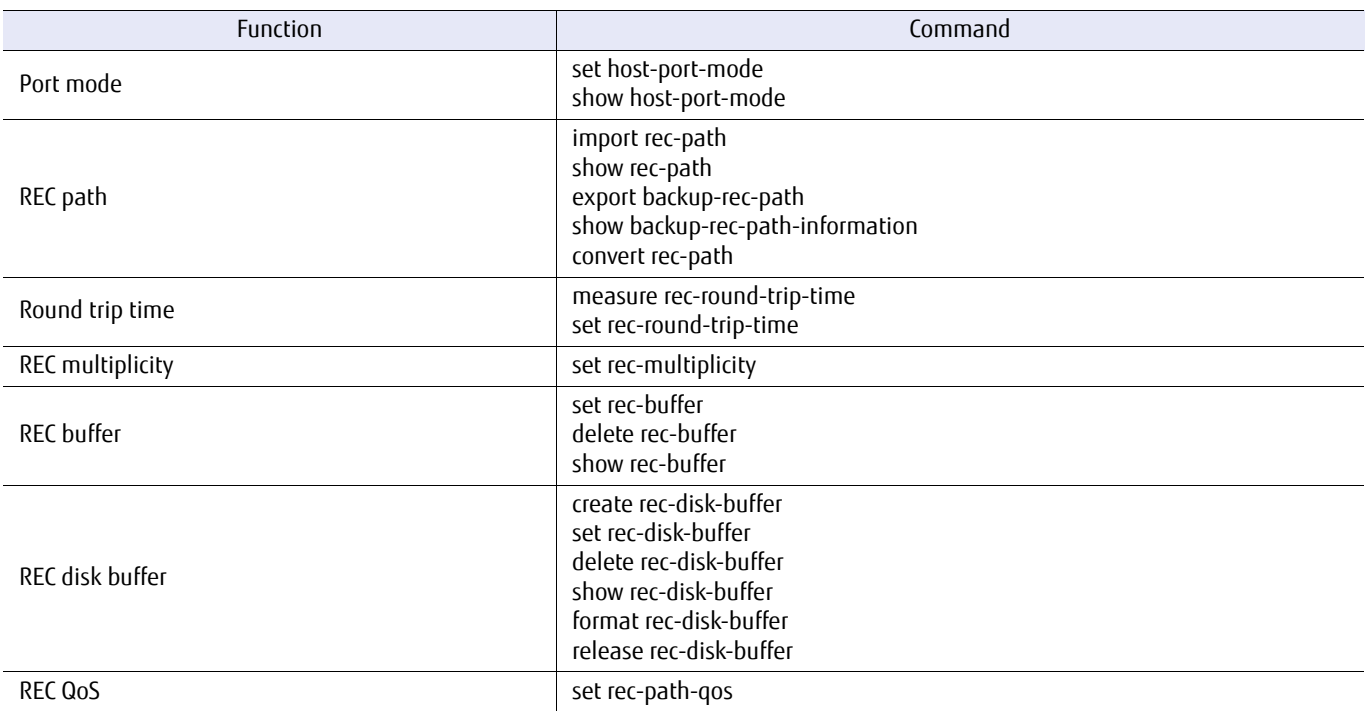

The CLI commands for Remote Equivalent Copy are listed in the following table:

This section explains the CLI commands related to the environment settings used to control the REC. The minimum requirements for both the copy source storage system and the copy destination storage system is a path information file that defines the data transmission line and related performance boosting settings.

## 4.1.4.1 Summaries of REC Environment Settings through CLI

Even though REC sessions may be started by using ACM and ETERNUS SF AdvancedCopy Manager upon applying the REC environment settings using CLI, it is recommended that round trip times be measured to optimize the performance between storage systems. The steps involved in setting the REC environment using CLI are as follows:

## **Procedure**

**1** Switch the host interface ports to RA mode or CA/RA auto mode (on both the copy source and the copy destination storage systems).

Use the "set host-port-mode" command to set the host interface port that is to be used to establish an REC path to RA mode or CA/RA auto mode. The currently set mode can also be displayed by using the "show host-port-mode" command. Parameter settings for each host interface port can be set by using the "set fc-parameters" and "set iscsi parameters" commands.

- **2** Create TEXT type REC path information (TEXT type is recommended for CLI). Describe the REC path information using a text editor, commercial software, etc. For details, refer to the descriptions that follow.
- **3** Apply the REC path information.

Use the "import rec-path" command to apply the REC path information to the target storage systems (both the copy source and the copy destination). If a syntax error is detected, the command will terminate with an error message and an error line. Make sure that the information in the REC path information file matches the actual setup.

**4** Measure and apply round trip times.

Firstly, measure the round trip time using the "measure rec-round-trip-time" command in automatic mode and apply it in the system. Individual round trip times can be manually measured and applied afterwards if necessary. Multiplicity can also be set to fine tune the REC performance. For detail, refer to the set rec-multiplicity command.

**5** Define REC buffers (Only for REC Asynchronous Consistency Mode). If the mode is used, define an REC buffer using the "set rec-buffer" command. The configuration and status of the REC buffer can be checked by using the "show rec-buffer" command.

**End of procedure**

The following functions (services) are also supported:

- **•** Exporting the REC path information system backup file to an FTP server.
- **•** Converting the REC path information file type bi-directionally, from TEXT type to BINARY type, or from BINARY type to TEXT type.

### 4.1.4.1.1 Path Information File

In order to control the REC, a path information file must be created. This file contains Box IDs, information identifying ETERNUS DX/AF storage systems and remote adapters, host interface port information for the host interface adapters installed in the ETERNUS DX/AF. This file is set to RA (Remote Adapter) mode. In the ETERNUS DX/AF, two different path information file formats are supported; TEXT type and BINARY type.

**•** TEXT type

Path information is directly described using a text editor or similar tool (details follow). This is the recommended approach for CLI-use.

**•** BINARY type

Path information is created and revised using the GUI edit function. This is the recommended approach for GUI-use.

The contents of a typical REC path information file are as follows:

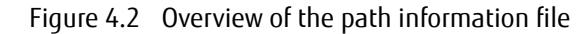

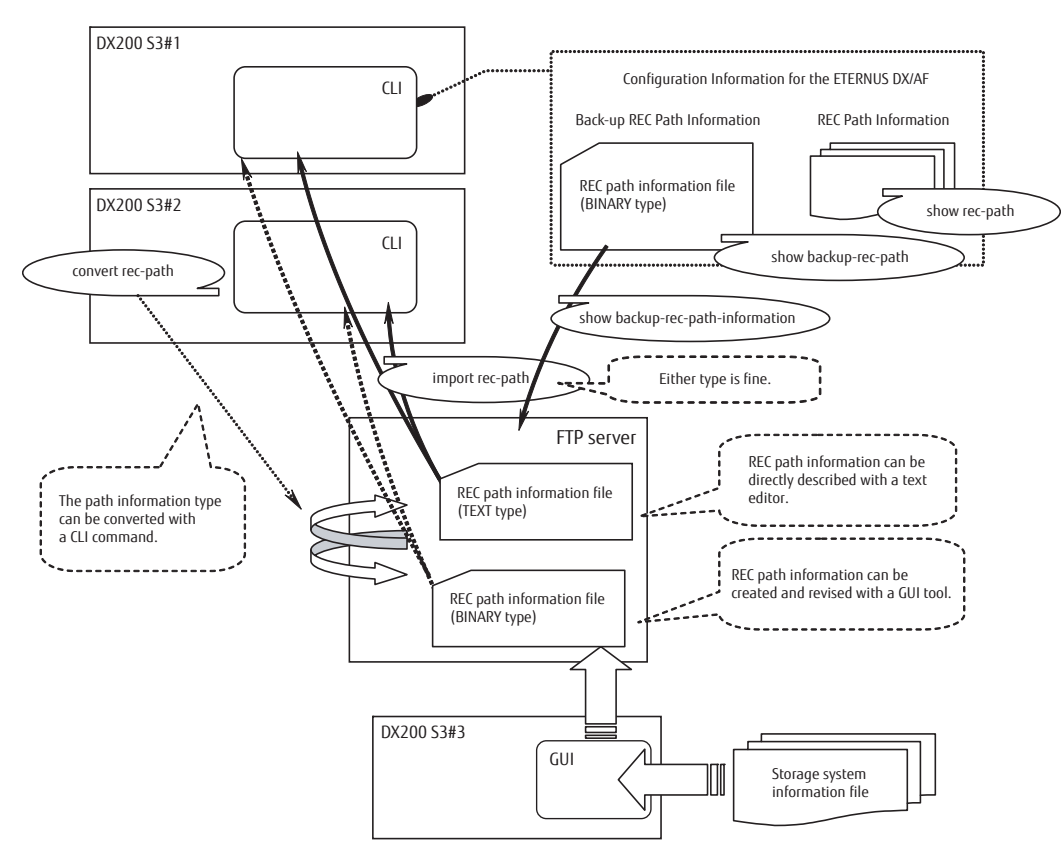

### 4.1.4.1.2 Path Information File Syntax (TEXT type)

For CLI-use, a path information file should be created using text editor, or something similar. The TEXT type path information file description rules are as follows:

**Basic rules** 

- **•** Only ASCII characters may be used.
- **•** All label names must be in lowercase. The following is a correct example.

storage 10

The following example has an uppercase label (a syntax error):

STORAGE 10

**•** Lines 'starting' (first non-space character) with a hash mark (#) are handled as comment lines. The following example shows a correct comment line:

definition of storage system

The following line is NOT handled as a comment line because the "box-id" string appears before the hash mark:

box-id ###DXL###

**•** The number of space is not restricted. Note that at least one or more space keys are required between a label name and operand, to set value. The following example is also identified as a correct line.

storage 10

The following example has no spaces between the "storage" label name and the operand value "10" (a syntax error):

storage10

- **•** The ASCII characters CR+LF (hexadecimal code 0x0d0a) are expected for newlines, with CR or LF alone also being interpreted as a newline. When exporting the system backup path information, newlines are output as ASCII code CR+LF.
- **•** The maximum number of characters for each line is 255 (including the newline characters).

### Authentication strings

#### eternus-rec-path-text-xxxx

The authentication string must be described from the first column of the top line. Any space characters must not be inserted.

The xxxx defines the version of the path information file. The version that can be applied differs depending on connection source device, connection destination device, and the firmware version.

The following table indicates the specification methods for the versions of the path information file.

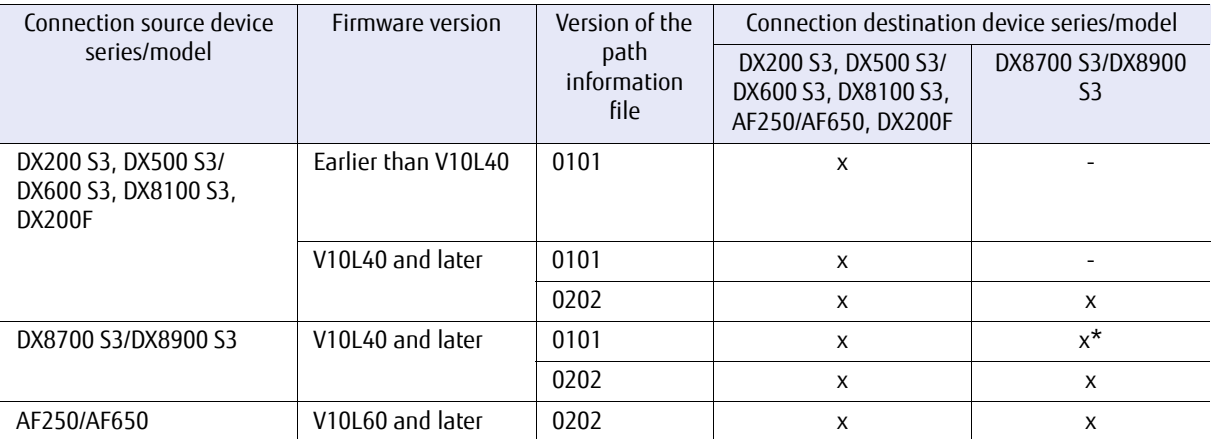

x: REC connections available, x\*: REC connections possible, -: REC connections not possible

#### **•** Version 0101 of the path information file

The specifiable ports are 0 to 7 for the controller module, 0 to 3 for the CA, and 0 to 3 for the host interface port.

To connect to the DX8700 S3/DX8900 S3, use version 0202.

For x\*, if CM#2 to CM#7 is specified, a configuration to CE#1 to CE#3 is performed.

- **-** CE number
	- The value (quotient) obtained by dividing the CM number by 2.
- **-** CM number

The remaining value (remainder) obtained by dividing the CM number by 2.

Example: If CM#2 was specified, the result is CE#1CM#0 ( $2/2 = 1$  with a remainder of 0)

Example: If CM#7 was specified, the result is CE#3CM#1 (7 / 2 = 3 with a remainder of 1)

**•** Version 0202 of the path information file

The specifiable ports are 0 to b for the controller enclosure, 0 to 2 for the controller module, 0 to 3 for the CA, and 0 to 3 for the host interface port.

The following example shows version 0101 of the path information file.

eternus-rec-path-text-0101

### Storage system definitions

storage Defines an identification number (0-127) for each of the local and remote storage systems. Usable numbers can be freely selected within this range. The following example uses "0" as the storage system id number:

storage 0

- box-id Defines a Box ID for the target storage system. Note the following:
	- **•** The Box ID value must be double-quoted ("").
	- **•** Lowercase characters are automatically converted to uppercase.
	- **•** Hash marks (#) are automatically appended to Box IDs shorter than 40 characters in length.
	- **•** The Box ID can be confirmed using the "show boxid" command.

box-id "00DXL#########ET06F21AUABCPJ000000######"

device-type Defines a device type for the target storage system. The storage system is specified by two numbers that indicate the unit type and the unit sub type.

The meaning of these numbers are shown in the table below.

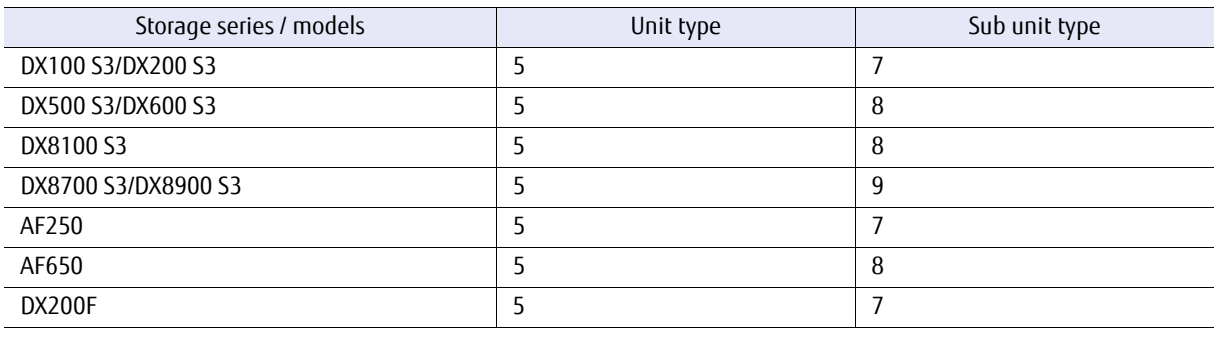

Examples are shown below.

device-type 4, 5

cmX-caY-portZ

Define the World Wide Name (WWN) or iSCSI parameters of a host interface port to be set to RA mode or CA/ RA auto mode in the target storage system. The X in a label name is the controller module number, the Y is the CA number, and the Z is the host interface port number.

Examples are shown below. In this example, the host interface port of CM#0 is defined when version 0101 of the path information file is used.

- **•** RA mode or CA/RA auto mode can be switched by using the "set host-port-mode" command.
- **•** Host interface port WWNs or iSCSI name can be confirmed using the "show fru-ce" command.
- **•** The limitation for the number of characters for each iSCSI parameter is as follows:
	- **-** iSCSI name: At least 4 and a maximum of 223.
	- **-** RA port CHAP authentication username: At least 1 and a maximum of 63.
	- **-** RA port CHAP authentication password: At least 12 and a maximum of 32.
	- **-** When CHAP authentication is disabled, CHAP authentication username and password should be omitted.
	- **-** Alias: At least 0 and a maximum of 31, which must be enclosed with double quotations (").

#### Examples are shown below.

cm0-ca0-port0 40000000abc80e38 cm0-ca0-port1 40000000abc80e3a cm0-ca3-port2 40000000abc80e3c cm0-ca3-port3 40000000abc80e3e

Example host interface port iSCSI parameter definitions:

```
cm0-ca0-port0 iqn.2010-12.com.fujitsu:storage-system.eternus-dx400:00040080,10.11.12.13,eternus,eternus,"eternus000"
cm1-ca1-port1 iqn.2010-12.com.fujitsu:storage-system.eternus-dx400:00040080,10.11.12.22,,,
cm1-ca0-port0 iqn.2010-12.com.fujitsu:storage-system.eternus-dx400:00040080,fe80::250,,
cm1-ca1-port1 iqn.2010-12.com.fujitsu:storage-system.eternus-dx400:00040080,2000:100::10:1:0:250,,,""
```
ceW-cmX-caY-portZ

Define the World Wide Name (WWN) or iSCSI parameters of a host interface port to be set to RA mode or CA/ RA auto mode in the target storage system. The W in a label name is the controller enclosure number (and "0" is specified for the DX200 S3, the DX500 S3/DX600 S3, the AF250/AF650, and the DX200F), the X is the controller module number, the Y is the CA number, and the Z is the host interface port number. Examples are shown below. In this example, the host interface port of CE#0 CM#0 is defined when version 0202 of the path information file is used.

- **•** RA mode or CA/RA auto mode can be switched by using the "set host-port-mode" command.
- **•** Host interface port WWNs or iSCSI name can be confirmed using the "show fru-ce" command.
- **•** The limitation for the number of characters for each iSCSI parameter is as follows:
	- **-** iSCSI name: At least 4 and a maximum of 223.
	- **-** RA port CHAP authentication username: At least 1 and a maximum of 63.
	- **-** RA port CHAP authentication password: At least 12 and a maximum of 32.
	- **-** When CHAP authentication is disabled, CHAP authentication username and password should be omitted.
	- **-** Alias: At least 0 and a maximum of 31, which must be enclosed with double quotations (").

Examples are shown below.

```
ce0-cm0-ca0-port0 40000000abc80e38
ce0-cm0-ca0-port1 40000000abc80e3a
ce0-cm0-ca3-port2 40000000abc80e3c
ce0-cm0-ca3-port3 40000000abc80e3e
```
Example host interface port iSCSI parameter definitions:

```
ce0-cm0-ca0-port0 ign.2010-12.com.fujitsu:storage-system.eternus-dx400:00040080,10.11.12.13,eternus,eternus,"eternus000"<br>ce0-cm0-ca1-port1 ign.2010-12.com.fujitsu:storage-system.eternus-dx400:00040080,10.11.12.12,eternus,e
```
### Inter storage system REC path information definitions

In order to use REC, a file that specifies the inter-storage-system copy paths must be created. This contains REC path information indicating the whole paths (copy source, copy destination, and the path between them) that are to be used for REC.

The following examples describe the various inter-storage-system REC path information parameters.

storage-link X,Y

Defines the numbers of the two storage systems (the copy source and the copy destination) that are to be linked. The numbers are those used in the storage system definitions. The following example shows numbers from the storage system definitions being used.

storage-link 5,6

#### path-type {direct | switched}

Defines the type of path connection of the connected device. If the device is connected directly, the descriptor is "direct". If the device is connected remotely, the descriptor is "switched". The following example is specified when using a direct connection type:

path-type direct

The following example is specified when using a remote connection type:

path-type switched

#### line-speed {1-65535}

Defines an effective line speed for the path between the linked storage systems. This is the WAN bandwidth that is actually available and used for the REC. The possible range is from 1 to 65535 and the units are megabits per second (= Mbit/s). This definition is only specified for switched type paths. The following example specifies 100 Mbit/s as the effective line speed:

line-speed 100

port-link cmX-ca X-portZ,cm W-ca V-portU

Respectively defines the target host interface ports in the local and remote storage systems in the same order as used in the "storage-link" field. The following example is when version 0101 of the path information file is used. For "storage-link 5,6" used in the above storage system definition example, cm0-ca0-port1 belongs to storage system #5 and cm1-ca2-port3 belongs to storage system #6. In the "cmX-portYportZ,cmW-portV-portU" format, X and W indicate the controller module number, Y and V indicate the host adapter on the specified controller module ("0" is specified for the DX200 S3, the AF250, and the DX200F), and Z and U indicate the host interface port number of the specified host adapter.

port-link cm0-ca0-port1,cm1-ca2-port3

Note that space characters may not be inserted before and after the commas (,). The following example has a space character after the comma (,) (a syntax error):

port-link cm0-ca0-port1, cm1-ca2-port3

#### port-link ce W-cmX-ca Y-portZ,ce V-cm U-ca T-portS

Respectively defines the target host interface ports in the local and remote storage systems in the same order as used in the "storage-link" field. The following example is when version 0202 of the path information file is used. For "storage-link 5,6" used in the above storage system definition example, ce0-cm0-ca0-port1 belongs to storage system #5 and ce0-cm1-ca2-port3 belongs to storage system #6. In the "ceW-cmX-caYportZ,ceV-cmU-caT-portS" format, the W and V indicate the controller enclosure number (and "0" is specified for the DX200 S3, the DX500 S3/DX600 S3, the AF250/AF650, and the DX200F), X and W indicate the controller module number, Y and V indicate the host adapter on the specified controller module ("0" is specified for the DX200 S3, the AF250, and the DX200F), and Z and U indicate the host interface port number of the specified host adapter.

port-link ce0-cm0-ca0-port1,ce0-cm1-ca2-port3

Note that space characters may not be inserted before and after the commas (,). The following example has a space character after the comma (,) (a syntax error):

port-link ce0-cm0-ca0-port1, ce0-cm1-ca2-port3

The example REC path information file that follows is based on the path topology shown below:

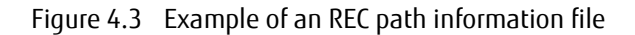

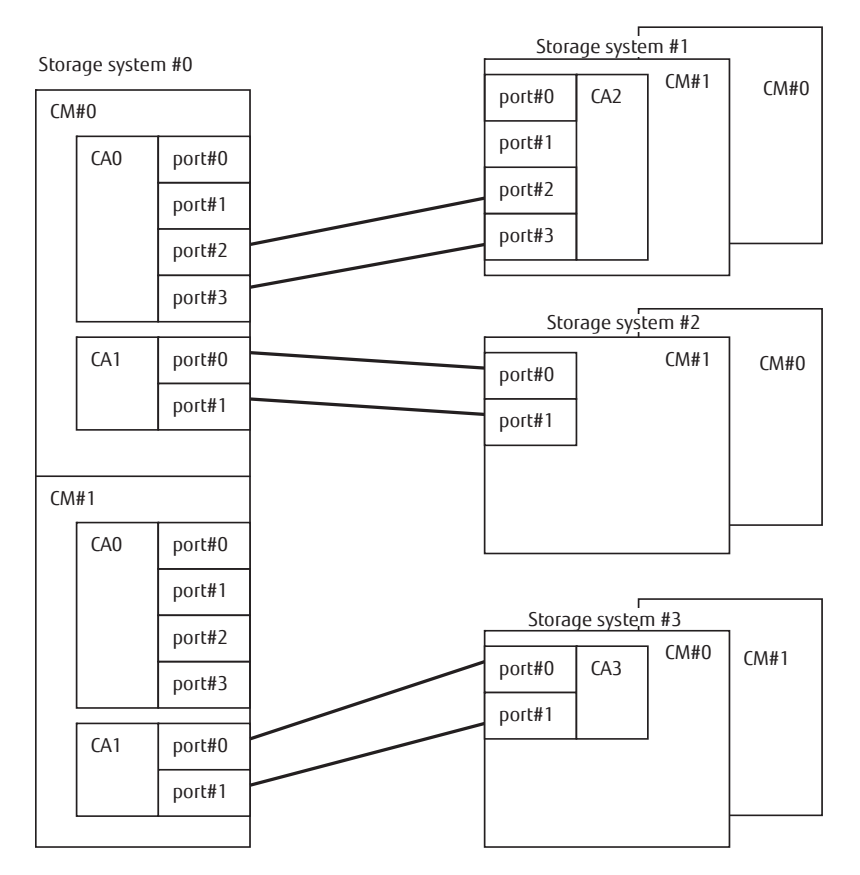

```
eternus-rec-path-text-0101
# REC Path information file for ETERNUS
# Definition of storage system
# Storage system #0
storage 0
 box-id "00ETERNUSDXMS2ET00000A####EI000000######"
 device-type 4,5
 cm0-ca0-port2 40000000abc80e42
 cm0-ca0-port3 40000000abc80e43
 cm0-ca1-port0 40000000abc80e50
 cm0-ca1-port1 40000000abc80e51
 cm1-ca1-port0 irq.2010-12.com.fujitsu:storage-system.eternus-dx400:00040080,10.11.12.13,eternus,eternus,"n0p110"
 cm1-ca1-port1 irq.2010-12.com.fujitsu:storage-system.eternus-dx400:00040080,10.11.12.14,,,""
# Storage system #1
storage<sup>1</sup><br>box-id
            box-id "00ETERNUSDXMS2ET00000A####EI000001######"
 device-type 4,5
 cm1-ca2-port2 40000000abc80e42
 cm1-ca2-port3 40000000abc80e43
# Storage system #2
storage 2
 box-id "00DXL#########ET06F21AUABCPJ000002######"
 device-type 4,4
 cm1-ca0-port0 40000000abc80e42
 cm1-ca0-port1 40000000abc80e43
# Storage system #3
storage 3
 box-id "00ETERNUSDXMS2ET00000A####EI000003######"
 device-type 4,5
 cm0-ca3-port0 irq.2010-12.com.fujitsu:storage-system.eternus-dx400:00040080,10.11.12.93,eternus,eternus,"n3p030"
 cm0-ca3-port1 irq.2010-12.com.fujitsu:storage-system.eternus-dx400:00040080,10.11.12.94,,,""
# Definition of REC path information
# Linked between 0 and 1
storage-link 0,1
 path-type direct
 port-link cm0-ca0-port2,cm1-ca2-port2
 port-link cm0-ca0-port3,cm1-ca2-port3
# Linked between 2 and 0
storage-link 2,0
 path-type switched
 line-speed 1000
 port-link cm1-ca0-port0,cm0-ca1-port0
 port-link cm1-ca0-port1,cm0-ca1-port1
# Linked between 0 and 3
storage-link 0,3
path-type switched<br>line-speed 1000
line-speed
 port-link cm1-ca1-port0,cm0-ca3-port0
 port-link cm1-ca1-port1,cm0-ca3-port1
```
### 4.1.4.1.3 REC Multiplicity

An REC multiplicity value must be set for the REC path between storage systems, and is determined based on the following two values:

- **•** Effective line speed (as described in the REC path information file)
- **•** Round trip time (as actually measured using a CLI command)

The schematic diagram for determining the REC multiplicity is as follows:

Figure 4.4 Overview of REC multiplicity

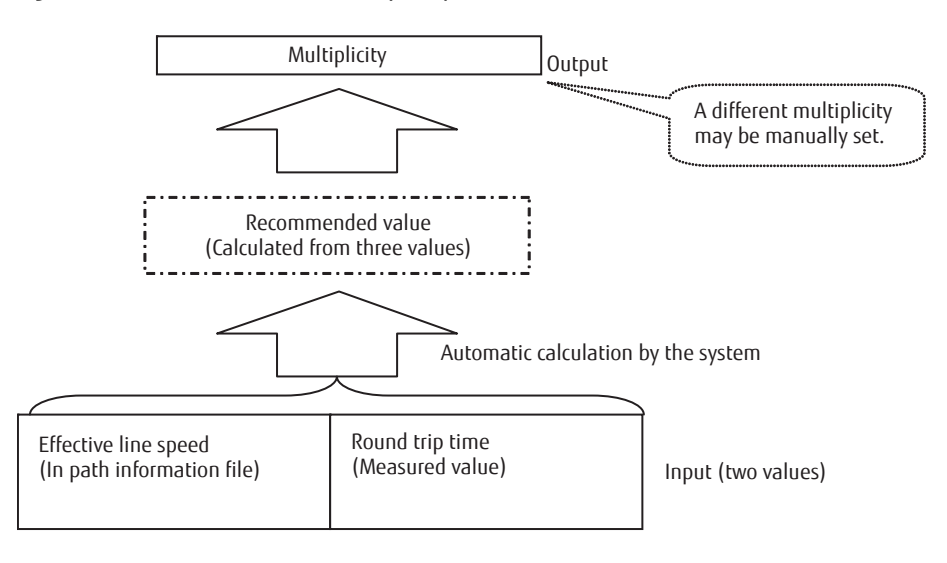

### 4.1.4.1.4 Assigning REC Buffers

An area that is used to divide REC buffers is called a partition. This area can also be called a group. An REC buffer must be assigned when the REC Asynchronous Consistency Mode is used. Up to 8,192MB (\*1) can be assigned in the memory space area of REC buffers, and this can be separated into several partitions for each CM. The maximum number of partitions in the system is 8 (\*1). The maximum size of a partition is 2,048MB and the minimum is 128MB. Each partition is handled by specifying its partition number from 0 to 7 (\*1).

\*1: These are the specification values for the DX600 S3. Values differ among models and types. For details, refer to the "set rec-buffer" command.

The following example shows how partitions can be assigned for the DX600 S3: Case 1: No partitions assigned:

8,192MB

# Case 2: The maximum size memory is assigned to a single partition: Case 3: 2,048MB of memory is assigned to four separate partitions: Case 4: 1024MB of memory is assigned to eight separate partitions: Case 5: 2,048MB of memory is assigned to one partition, and 1,024MB of memory is assigned to six separate partitions: 2,048MB 2,048MB 2,048MB 2,048MB 2,048MB 1,024MB 1,024MB 1,024MB 1,024MB 1,024MB 1,024MB 1,024MB 1,024MB

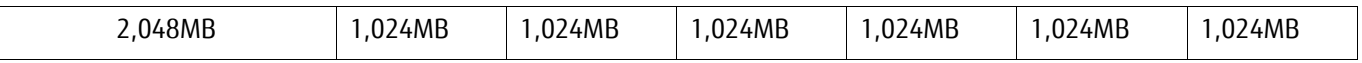
## 4.1.4.1.5 Assigning REC Disk Buffers

If an REC disk buffer is assigned for the REC Asynchronous Consistency mode, even if an REC buffer overflow occurs, the REC disk buffer is used. An REC disk buffer is made from four or eight drives and is displayed as a RAID group of RAID1+0. However, it is only used as an REC disk buffer. Up to 4 REC disk buffers can be assigned to one REC buffer.

If multiple REC disk buffers are assigned to a single REC buffer, the REC disk buffers must satisfy the following conditions.

- **•** The drive types must be the same
- **•** The number of drives must be the same
- **•** The encryption state must be the same
- **•** The Stripe Depth must be the same (recommended)
- **•** The capacity must be the same (recommended)

If the REC that is using the REC buffer is operating, "Suspend" the corresponding REC session in advance.

The following figure shows how the REC disk buffer is used:

#### Figure 4.5 Structure of an REC disk buffer

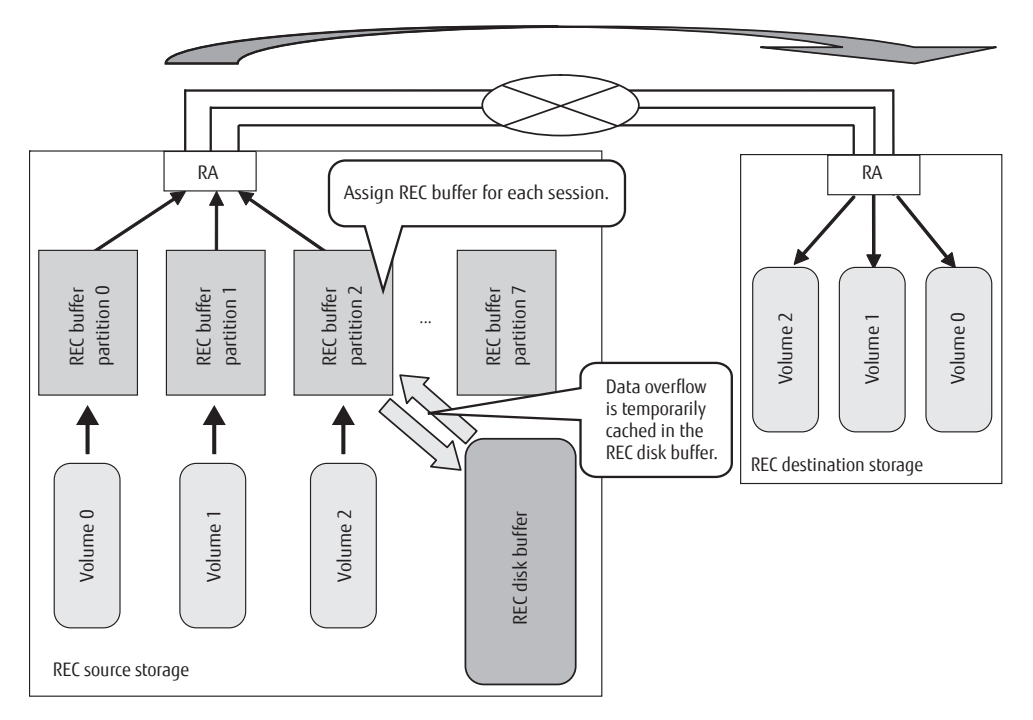

Summary of REC disk buffer settings through CLI

The steps involved in settings an REC disk buffer using CLI are as follows:

## **Procedure**

**1** Create an REC disk buffer.

To create an REC disk buffer, choose four or eight drives that do not belong to a RAID group by using the "create recdisk-buffer" command.

Then create a volume from this RAID group. This is a RAID group that can be displayed by using the "show rec-diskbuffer" command.

- **2** Format REC disk buffer volumes. Format REC disk buffers by using the "format rec-disk-buffer" command.
- **3** Associate REC buffer with REC disk buffer. To associate an REC buffer with an REC disk buffer, use the "set rec-disk-buffer" command.

 $\bigcap$  N o t e

- **•** To release the REC disk buffer from the REC buffer, use the "release rec-disk-buffer" command. This can be confirmed by using the "show rec-disk-buffer" command.
- **•** To delete an REC disk buffer, use the "delete rec-disk-buffer" command.

### **End of procedure**

The following figure shows the process involved in setting the REC disk buffer through CLI:

Figure 4.6 Setup procedure for an REC disk buffer

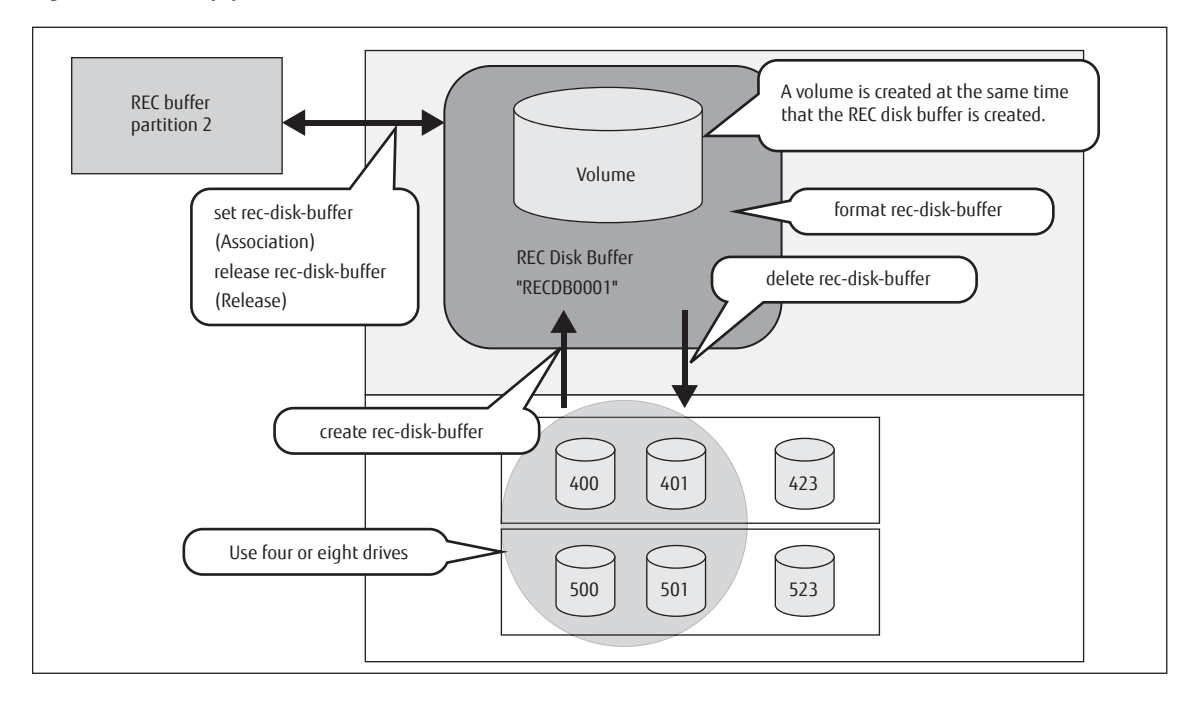

# show host-port-mode

This command displays operation mode that is set to each host interface port.

### ■ Syntax

show host-port-mode

## ■ Parameter

No parameters.

## ■ Output

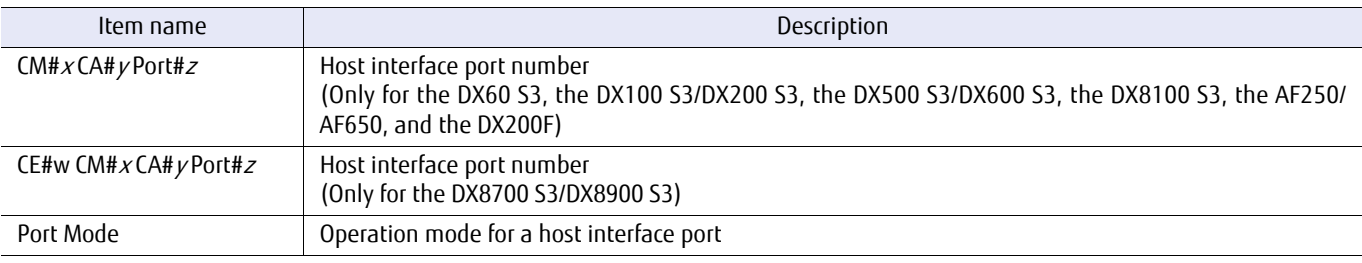

## ■ Example(s)

The following example displays operation mode that is set to all the host interface ports on a system:

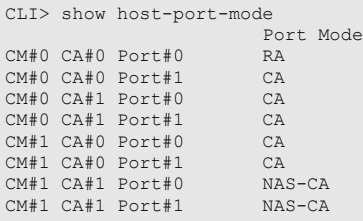

The following example displays operation mode that is set to all the host interface ports on a system (For the ETERNUS DX8700 S3/DX8900 S3):

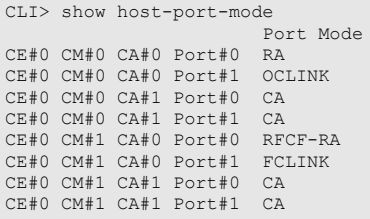

# set host-port-mode

This command sets which mode to use for host interface ports.

### $\geq$  Caution

- **•** Host interface ports used to REC functions must be switched to RA mode or CA/RA auto mode.
- **•** When switching to RA mode or CA/RA auto mode, all host mapping information associated with the port is lost.
- **•** When reverting to CA mode, all REC path information defined for the port is lost.
- **•** When the port mode is switched from the RA mode or the CA/RA auto mode to another mode, the REC Transfer Mode setting (Consistency/Stack/Through/Sync) of the port is changed to the default value ("enable" for all of the setting).
- **•** When the port mode is switched from the RA mode to the CA/RA auto mode or vice versa, the REC transfer mode setting (Consistency/Stack/Through/Sync) of the port is retained.
- **•** When the port mode is switched from the RA mode or the CA/RA auto mode to another mode, the line number (REC Line No.) setting of the port is changed to the default value (0).
- **•** When the port mode is switched from the RA mode to the CA/RA auto mode or vice versa, the line number (REC Line No.) setting for the port is retained.

### ■ Syntax

set host-port-mode -port {port\_numbers|all} -mode {ra|ca|initiator|cara}

### **Parameter**

-port This parameter specifies the number of the host interface port that is to be switched. Two or more parameters can be specified by separating them with a comma (,).

Example: -port 000,100

For details, refer to ["1.2.15 Host Interface Port Syntax" \(page 40\)](#page-39-0).

port\_numbers Host interface port

- $xyz$  "x" is the controller module (CM) number, "y" is the CA number, and "z" is the host port number (DX60 S3, DX100 S3/DX200 S3, DX500 S3/DX600 S3, DX8100 S3, AF250/AF650, and DX200F only). Example: 123 (CM#1-CA#2-Port#3)
- wxyz

"w" is the controller enclosure (CE) number, "x" is the controller module (CM) number, "y" is the CA number, and "z" is the host port number (DX8700 S3/DX8900 S3 only). Example: 0123 (CE#0-CM#1-CA#2-Port#3)

all All the host interface ports

-mode Optional. This parameter specifies operation mode for the host interface port. RA mode must be set when the REC functions are used. The RA mode can only be set for FC ports and iSCSI ports. The Initiator mode can only be set for FC ports.

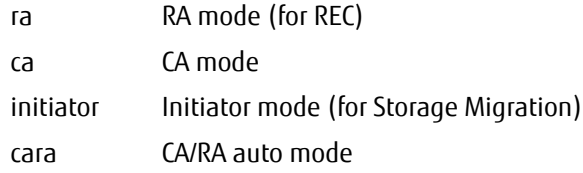

## ■ Example(s)

The following example switches CM#1 CA#0 Port#0 to the RA mode (for the DX60 S3, the DX100 S3/DX200 S3, the DX500 S3/DX600 S3, the DX8100 S3, the AF250/AF650, and the DX200F):

CLI> set host-port-mode -port 100 -mode ra

The following example switches CE#0 CM#1 CA#0 Port#0 to the RA mode (for the DX8700 S3/DX8900 S3):

CLI> set host-port-mode -port 0100 -mode ra

The following example reverts CM#1 CA#0 Port#3 to the CA mode:

CLI> set host-port-mode -port 103 -mode ca

The following example switches all the host interface ports to the RA mode:

CLI> set host-port-mode -port all -mode ra

## show rec-path

This command is used to display the detailed REC path information of a system, and also displays the status of any remotely connected devices. If this parameter is omitted, the information regarding all remote storage systems is listed. If this parameter is specified, the path information for a single device can be displayed.

### ■ Syntax

show rec-path [-remote-boxid remote\_storage\_box\_id]

### **Parameter**

-remote-boxid

Optional. This parameter specifies the Box ID of the storage system whose REC path information details are to be displayed. Only one Box ID can be specified at a time. If this parameter is omitted, a list of the storage system and its remote storage systems is displayed

- **•** Box IDs use a maximum of 40 alphanumeric characters, spaces, and pound key characters (#).
- **•** All alphabetic characters are handled as uppercase.
- **•** The pound key characters (#) are automatically appended when the input characters are less than 40.

remote storage box id Box ID

## ■ Output

**•** When the parameter is omitted.

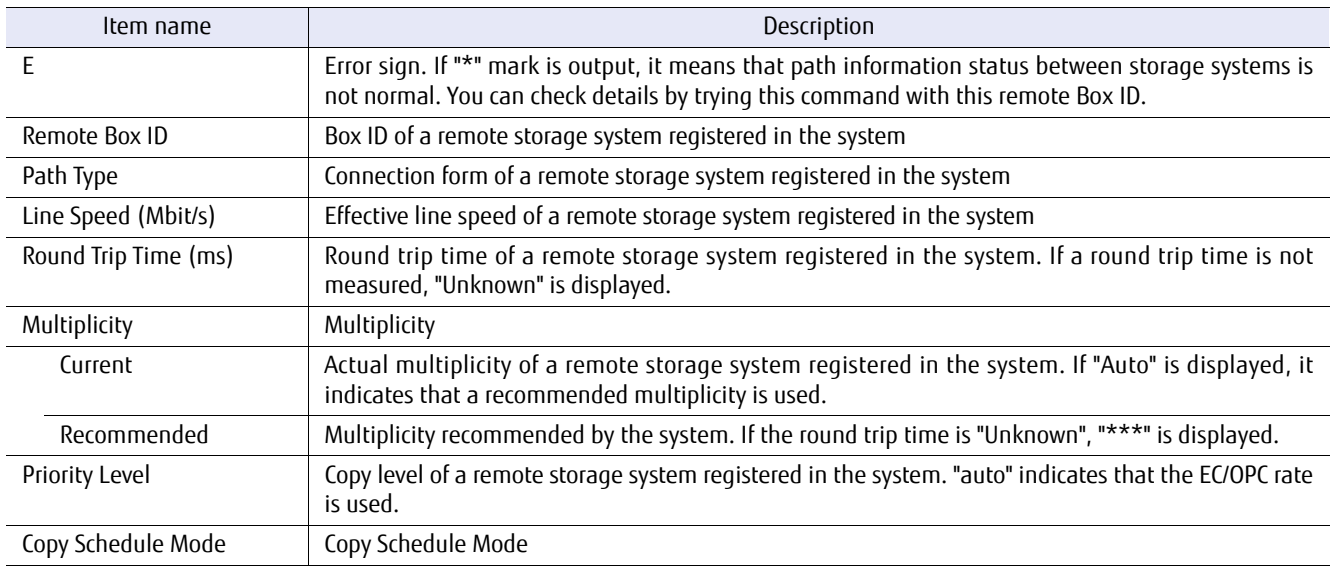

#### **•** When the parameter is specified.

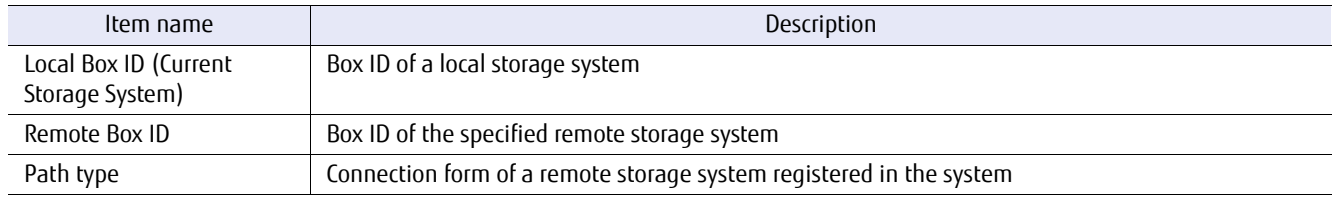

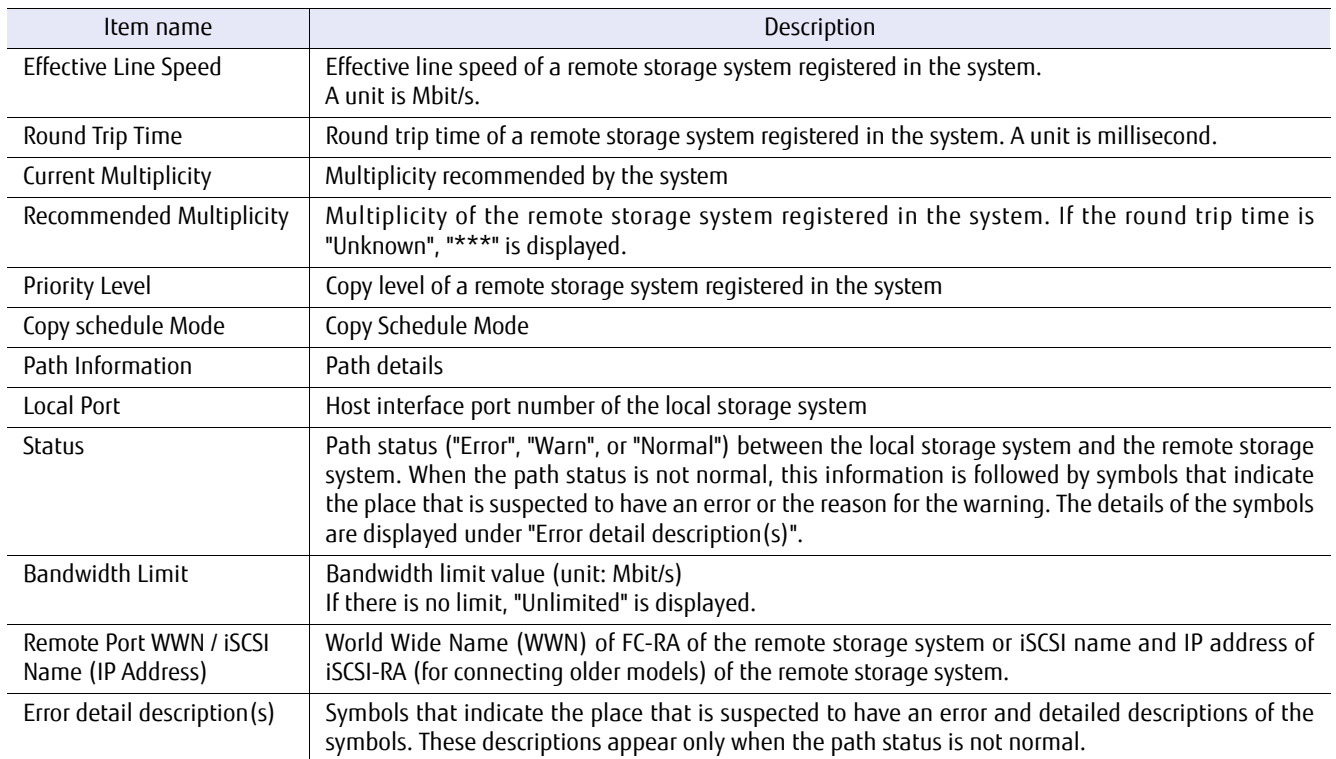

## ■ Example(s)

The following example displays a list of remote storage systems connected to this system. In this case, an error in the path information status is indicated with a "\*" mark.

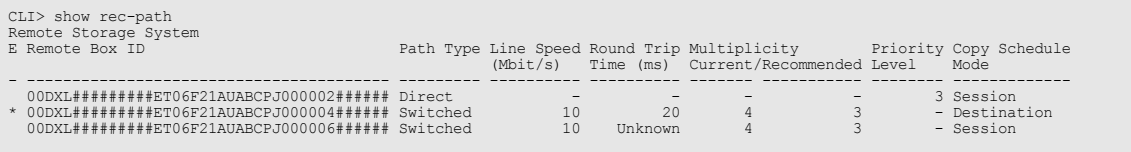

The following example displays the path information details for the specified storage system. Note that if spaces or hash mark (#) characters are used, the Box ID must be specified with double quotations ("):

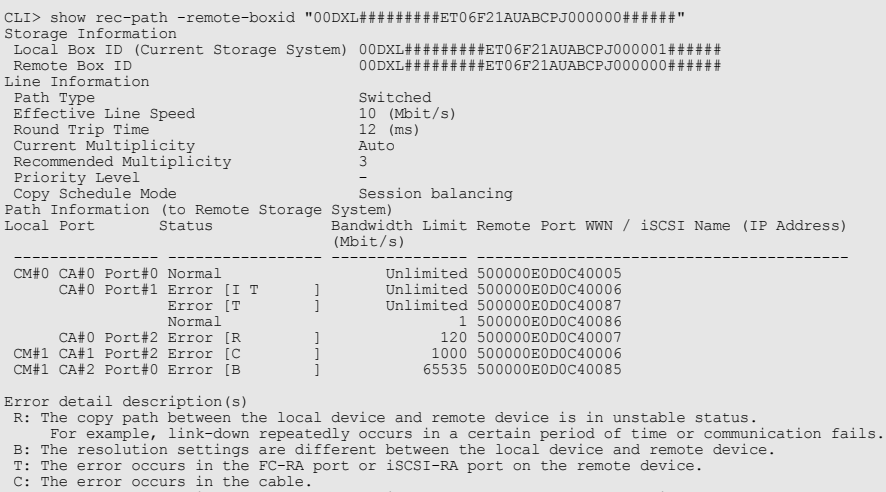

C: The error occurs in the cable. I: The error occurs in the FC-RA port or iSCSI-RA port on the local device.

The following example displays the path information details for the specified storage system. In this case, iSCSI-RA (for connecting older models) is used:

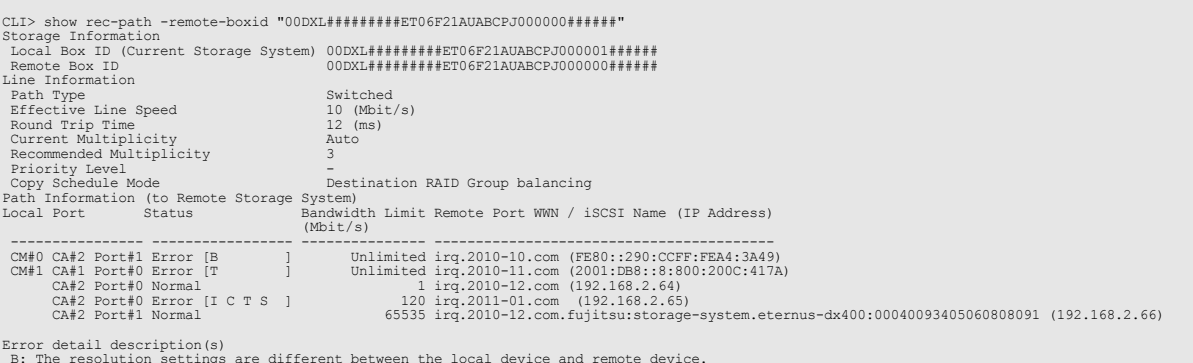

B: The resolution settings are different between the local device and remote device.<br>T: The error occurs in the FC-RA port or iSCSI-RA port on the remote device.<br>C: The error occurs in the cable.<br>S: The error occurs in the

## import rec-path

This command is used to import an REC path information file from a specified FTP server and apply it to a system. Either type, TEXT or BINARY is available.

### $\bigcap$  Note

- **•** For details, refer to ["4.1.4 Remote Equivalent Copy Management" \(page 493\).](#page-492-0)
- **•** If a TEXT type path information file has syntax errors, the number of the problem line is included with the error message.
- **•** This command may also be used to apply a GUI-created BINARY type path information file.

### ■ Syntax

import rec-path -port {maintenance | remote | fst} -server server\_name -user *login\_user\_account* -filename *filename* [-indicator {enable | disable}]

### **Parameter**

-port This parameter specifies which Ethernet port is used to connect to the FTP server. For details, refer to ["1.11](#page-50-0) [Note for Specifying FTP Server" \(page 51\).](#page-50-0)

> maintenance Maintenance port (MNT port) remote Remote port (RMT port)

fst FST port (DX500 S3/DX600 S3, DX8100 S3/DX8700 S3/DX8900 S3, and AF650 only)

-server This parameter specifies the name of the FTP server that contains the REC path information file. The server name format is IPv4 standard notation (a base 256 "d.d.d.d" string) or a fully qualified domain name.

> Example: -server 192.168.1.20 Example: -server foo.bar

server\_name FTP server name

-user This parameter specifies the user name that is to be used to access the FTP server. When this parameter is specified, the command displays an FTP server password prompt.

login\_user\_account\_User name

-filename This parameter specifies the REC path information filename.

filename Filename

- -indicator Optional. This parameter specifies whether the progress indicator is displayed. If omitted, the progress indicator is displayed.
	- enable Progress indicator is displayed.
	- disable Progress indicator is not displayed.

## Example(s)

The following example imports an REC path information file from the FTP server named "ftp.a.com" using the maintenance port (MNT port). For the FTP server, the user name is "cli-user" and the filename is "/tmp/rec-path1.txt". The entered password in "Password :" is not displayed:

```
CLI> import rec-path -port maintenance -server ftp.a.com -filename /tmp/rec-path1.txt -user cli-user
Password :
importing /tmp/rec-path1.txt from ftp.a.com
complete.
```
The following example is the same as above, except that the progress indicator is not displayed. The entered password in "Password :" is not displayed:

CLI> import rec-path -port maintenance -server ftp.a.com -filename /tmp/rec-path1.txt -user cli-user -indicator disable Password :

# show backup-rec-path-information

This command displays a summary of the REC path information file backed up in a system. The information includes date and file size of the backup file.

## ■ Syntax

show backup-rec-path-information

### **Parameter**

No parameters.

### Output

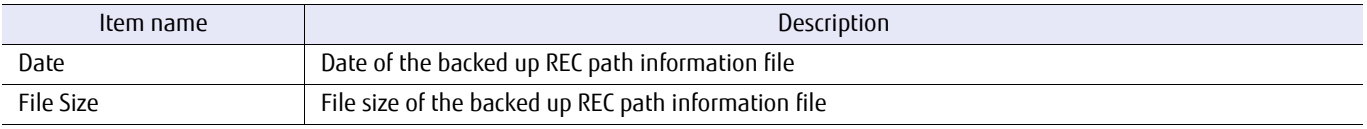

## Example(s)

The following example displays the date and file size of the backup REC path information file.

```
CLI> show backup-rec-path-information
Date 2009-06-02 15:24:17
File Size 51224 Bytes
```
# export backup-rec-path

Each storage system contains a backup path information file. This is a backup copy of the original path information file. When the original path information file is imported, information that is described in the original path information file is reflected to the configuration information database and a backup copy is stored in the ETERNUS DX/AF. If the original file was TEXT type, it is automatically converted to BINARY type. This command exports the backup path information file to an external FTP server.

### $\bigcap$  N o t e

- **•** If the same file on an FTP server already exists, it would be overwritten.
- **•** If the backup file is exported as TEXT type, comment lines are eliminated from the file. Therefore, even if the originally imported path information file was also TEXT type, the TEXT type exported backup file may not be identical.

## **Syntax**

export backup-rec-path -port {maintenance | remote | fst} -server server\_name -user *login\_user\_account* -filename *filename* -type {text | binary} [-indicator {enable | disable}]

### **Parameter**

-port This parameter specifies which Ethernet port is used to connect to the FTP server. For details, refer to ["1.11](#page-50-0) [Note for Specifying FTP Server" \(page 51\).](#page-50-0)

> maintenance Maintenance port (MNT port) remote Remote port (RMT port) fst FST port (DX500 S3/DX600 S3, DX8100 S3/DX8700 S3/DX8900 S3, and AF650 only)

-server This parameter specifies the name of the FTP server name that is to receive the backup REC path information file. The server name format is IPv4 standard notation (a base 256 "d.d.d.d" string) or a fully qualified domain name.

> Example: -server 192.168.1.20 Example: -server foo.bar

server name FTP server name

-user This parameter specifies the user name that is to be used to access the FTP server. When this parameter is specified, the command displays an FTP server password prompt.

login\_user\_account User name

-filename This parameter specifies the REC path information filename.

filename Filename

-type This parameter specifies the type of path information file that is to be exported.

text TEXT type

binary BINARY type

- -indicator Optional. This parameter specifies whether the progress indicator is displayed. If omitted, the progress indicator is displayed.
	- enable Progress indicator is displayed.
	- disable Progress indicator is not displayed.
- Example(s)

The following example exports an REC path information file to the FTP server named "ftp.a.com" using the maintenance port (MNT port). For the FTP server, the user name is "cli-user" and the filename is "/tmp/rec-path1.txt". The file type is TEXT.

The entered password in "Password :" is not displayed:

```
CLI> export backup-rec-path -port maintenance -server ftp.a.com -filename /tmp/rec-path1.txt -user cli-user -type text
Password :
exporting /tmp/rec-path1.txt from ftp.a.com
complete.
```
The following example is the same as above, except that the progress indicator is not displayed. The entered password in "Password :" is not displayed:

CLI> export backup-rec-path -port maintenance -server ftp.a.com -filename /tmp/rec-path1.txt -user cli-user -type text indicator disable Password :

## convert rec-path

This command is used to convert the type of the REC path information file to the file type that is saved on and to an FTP server by passing it through the ETERNUS DX/AF. This conversion only affects the REC path information file on the FTP server, and has no effect on the current system setup.

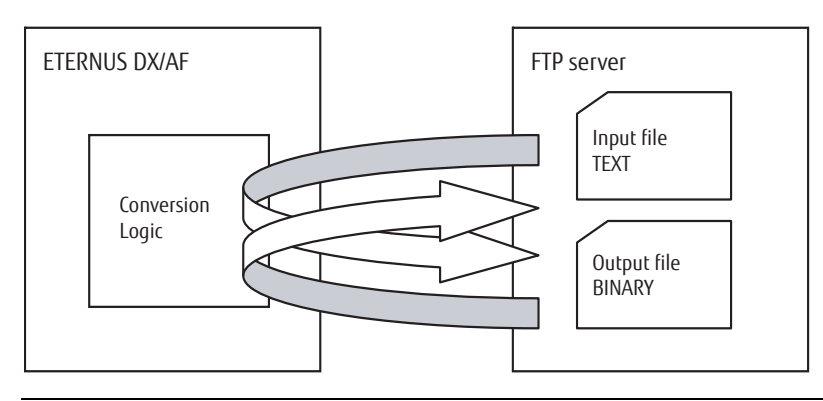

## $\triangleright$  Caution

- **•** If the same file on an FTP server already exists, it would be overwritten.
- **•** If a TEXT type path information file has syntax errors, the number of the problem line is included with the error message.

### **Syntax**

convert rec-path -port {maintenance | remote | fst} -server server\_name -user *login\_user\_account* -source-file *source\_file* -output-file *output\_file* -mode {t2b | b2t} [-indicator {enable | disable}]

### **Parameter**

-port This parameter specifies which Ethernet port is used to connect to the FTP server. For details, refer to ["1.11](#page-50-0) [Note for Specifying FTP Server" \(page 51\).](#page-50-0)

maintenance Maintenance port (MNT port)

remote Remote port (RMT port)

fst FST port (DX500 S3/DX600 S3, DX8100 S3/DX8700 S3/DX8900 S3, and AF650 only)

-server Both a conversion source file and a conversion destination file must be in an FTP server. This parameter specifies the FTP server name. The server name format is IPv4 standard notation (a base 256 "d.d.d.d" string) or a fully qualified domain name.

> Example: -server 192.168.1.20 Example: -server foo.bar

server name FTP server name

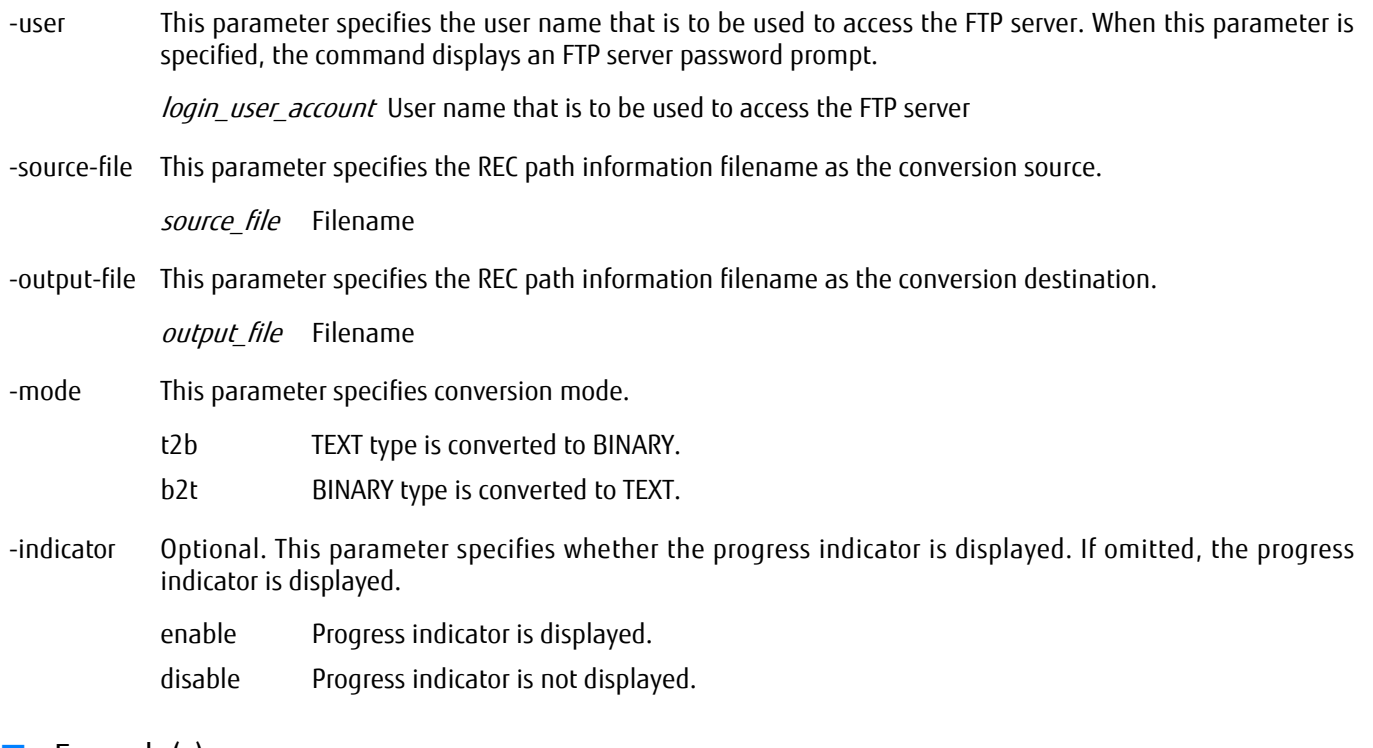

Example(s)

The following example imports an REC path information file to the FTP server named "ftp.a.com" using the maintenance port (MNT port) and exports the file to the server after the file is converted. For the FTP server, the user name is "cli-user" and the conversion source filename is "/tmp/rec-path.txt" and the conversion destination filename is "/tmp/bin/ rec\_path.bin". The conversion mode is a direction from TEXT type to BINARY. The entered password in "Password :" is not displayed:

```
CLI> convert rec-path -port maintenance -server ftp.a.com -user cli-user -source-file /tmp/rec_path.txt -output-file /
tmp/bin/rec_path.bin -mode t2b
Password :
importing /tmp/rec_path.txt from ftp.a.com
exporting /tmp/rec_path.bin to ftp.a.com
complete.
```
The following example is the same as above, except that the progress indicator is not displayed. The entered password in "Password :" is not displayed:

CLI> convert rec-path -port maintenance -server ftp.a.com -user cli-user -source-file /tmp/rec\_path.txt -output-file / tmp/bin/rec\_path.bin -mode t2b -indicator disable Password :

## measure rec-round-trip-time

After setting up the REC path information, the round trip times to all remote storage systems where a time has not yet been set must be measured. This command measures the round trip time for each REC path, displays it, and can also save it in the system if so desired.

### Caution

- **•** If the round trip time is measured with "-mode auto" specified, the path multiplicity is automatically set to the recommended multiplicity.
- **•** If the round trip time is measured with "-mode manual" specified, the path multiplicity is automatically changed to the recommended multiplicity only if the results are saved to the system.

### **Syntax**

measure rec-round-trip-time -mode {auto | manual} [-remote-boxid *remote\_storage\_system\_box\_id*] [-save {yes | no}]

### **Parameter**

-mode This parameter specifies the round trip time measurement and the setting mode.

- auto Automatic mode. Round trip times are measured for all remote storage systems for which the round trip time has not yet set, and these times are set to the system as base information to optimize REC performance. This mode is recommended for initial setup.
- manual Manual mode. Round trip times are measured for the specified single remote storage system. The displayed times can then be saved to the system if desired.

#### -remote-boxid

Optional. This parameter specifies the Box ID of a single remote storage system. Only one Box ID can be specified at a time.

- **•** When "-mode auto" is specified, this parameter cannot be specified and when "-mode manual" is specified, this parameter must be specified.
- **•** Box IDs use a maximum of 40 alphanumeric characters, spaces, and pound key characters (#).
- **•** All alphabetic characters are handled as uppercase.
- **•** The pound key characters (#) are automatically appended when the input characters are less than 40.

remote storage\_system\_box\_id Remote storage system Box ID

- -save Optional. This parameter specifies the save mode. If omitted, the displayed round trip time can be saved to the system if requested by the operator. If "-mode auto" is specified, this parameter cannot be specified.
	- yes Path multiplicity is automatically set to the recommended multiplicity.
	- no Path multiplicity is not set.

## Output

**•** When the "manual" mode is selected.

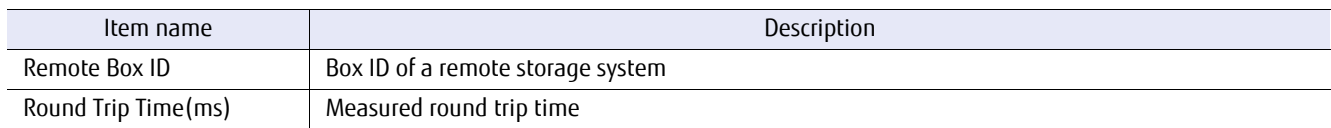

## Example(s)

The following example measures the round trip times to all remote storage systems for which a round trip time has not yet been set, and automatically reflects this to the system. remote storage systems for which a round trip time has already been set are not remeasured or otherwise affected.

CLI> measure rec-round-trip-time -mode auto

The following example displays the measured round trip time, and confirms with the operator whether or not the result is to be saved to the system. In this example, the measured round trip time is reflected to the system.

```
CLI> measure rec-round-trip-time -mode manual -remote-boxid "00DXL#########ET06F21AUABCPJ000002######"<br>Remote Box ID<br>Round Trip Time (ms)
Remote Box ID Round Trip Time(ms)
---------------------------------------- --------------------
00DXL#########ET06F21AUABCPJ000002###### 20
Enter 'y' to save this round trip time or 'n' to cancel.
> vComplete.
```
The following example is the same as the above except entering a cancel. In this case, the round trip time is not reflected to the system.

```
CLI> measure rec-round-trip-time -mode manual -remote-boxid "00DXL#########ET06F21AUABCPJ000002######"
Remote Box ID Round Trip Time(ms)
---------------------------------------- --------------------
00DXL#########ET06F21AUABCPJ000002###### 20
Enter 'y' to save this round trip time or 'n' to cancel.
> nCanceled.
```
## set rec-round-trip-time

The REC round trip time is set based on the result of the "measure rec-round-trip-time" command. However, the REC round trip time for individual paths can be tuned in order to maximize REC performance. This command is used to manually set the REC round trip time.

## Caution

If the round trip time is specified, the path multiplicity is automatically changed to the recommended multiplicity.

### **Syntax**

set rec-round-trip-time -remote-boxid remote storage system box id-time round trip time

### **Parameter**

-remote-boxid

This parameter specifies the Box ID of a single remote storage system. This is the storage system for which the REC round trip time is to be manually set.

 $\bigcap$  N o t e

- **•** Box IDs use a maximum of 40 alphanumeric characters, spaces, and pound key characters (#).
- **•** All alphabetic characters are handled as uppercase.
- **•** Hash marks (#) are automatically appended to Box IDs shorter than 40 characters in length.

remote\_storage\_system\_box\_id Remote storage system Box ID

-time This parameter specifies the REC round trip time. The possible values are from 1 to 65535 milliseconds. The following ranges are recommended:

> Asynchronous Through Mode: 100ms or less Synchronous Transfer Mode: 50ms or less

round trip time REC round trip time (1 – 65535)

## Example(s)

The following example sets the multiplicity to 5.

CLI> set rec-round-trip-time -remote-boxid "00DXL#########ED06F21AUABCPJ000001######" -time 5

## set rec-multiplicity

REC multiplicity does not need to be set because the recommended multiplicity (which is automatically calculated by the system) is normally used in most cases. However, REC multiplicity for individual paths can be tuned in order to maximize REC performance. For remote connections, use this command to manually set the REC multiplicity. For direct connections, use this command to manually set the priority level.

### ■ Syntax

set rec-multiplicity -remote-boxid remote storage system box id {-multiplicity {auto | multiplicity} | -priority-level {auto | priority\_level}} [-copy-schedule-mode {session-balancing | dst-rg-balancing}]

### **Parameter**

#### -remote-boxid

This parameter specifies the Box ID of a single remote storage system. This is the storage system for which the REC multiplicity is to be manually set.

- **•** Box IDs use a maximum of 40 alphanumeric characters, spaces, and pound key characters (#).
- **•** All alphabetic characters are handled as uppercase.
- **•** The pound key characters (#) are automatically appended when the input characters are less than 40.

remote storage system box id Remote storage system Box ID

-multiplicity This parameter specifies the REC multiplicity value for remote connections. From 1 to 1024 or "auto" can be set for the value. The "-multiplicity" option and the "-priority-level" option cannot be specified at the same time.

auto The recommended REC multiplicity is used.

multiplicity REC multiplicity value (1 – 1024)

#### -priority-level

This parameter specifies the priority level value for direct connections. From 1 to 8 can be set for the value. If "auto" is specified, the EC/OPC priority is used. The "-multiplicity" option and the "-priority-level" option cannot be specified at the same time.

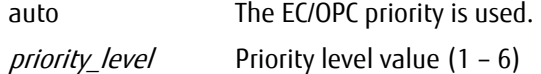

### -copy-schedule-mode

This parameter specifies the Copy Schedule Mode. If omitted, the existing setting is not changed.

session-balancing Session balancing is performed. dst-rg-balancing Destination RAID Group balancing is performed.

## Example(s)

The following example sets the REC multiplicity to 5:

CLI> set rec-multiplicity -remote-boxid "00DXL#########ED06F21AUABCPJ000001######" -multiplicity 5

The following example sets the Copy Level to 3.

CLI> set rec-multiplicity -remote-boxid "00DXL#########ED06F21AUABCPJ000001######" -priority-level 3

The following example sets the Copy Schedule Mode to Session balancing.

CLI> set rec-multiplicity -remote-boxid "00DXL#########ED06F21AUABCPJ000001######" -copy-schedule-mode session-balancing

# show rec-buffer

This command is used to display the information defined for REC buffers.

## ■ Syntax

## show rec-buffer

## ■ Parameter

No parameters.

## ■ Output

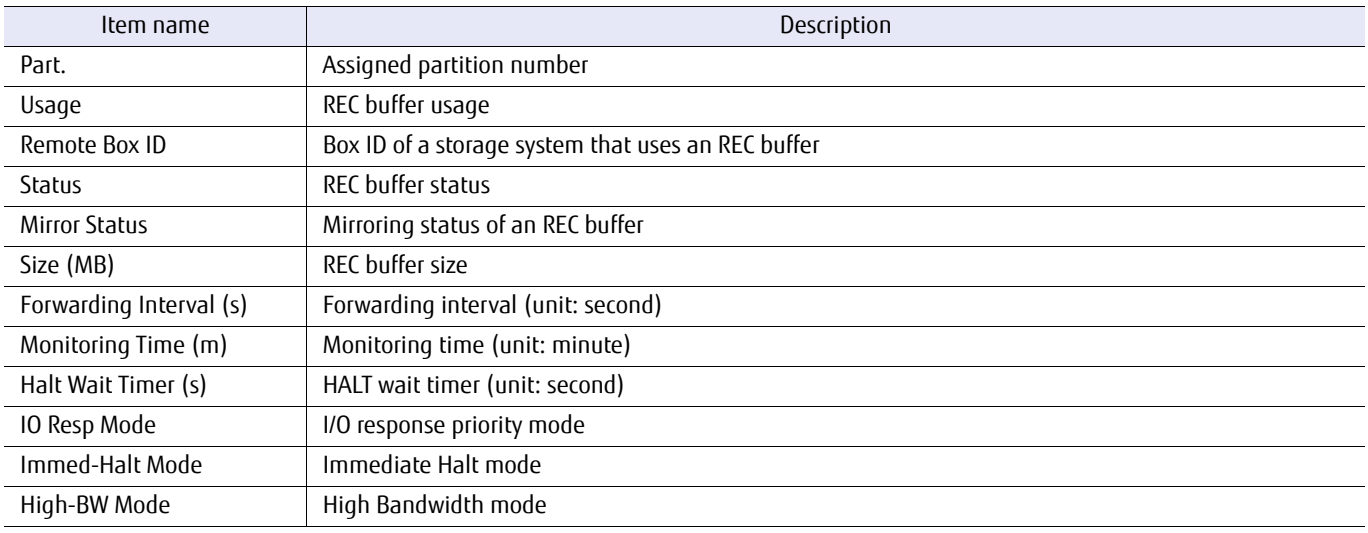

## ■ Example(s)

The following example displays the REC buffer information and the REC buffer status.

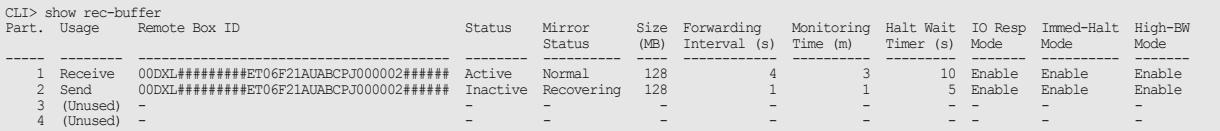

## set rec-buffer

This command sets up REC buffers for use by the REC Asynchronous Consistency Mode. Only one REC buffer for the DX100 S3, up to 4 REC buffers for the DX200 S3, the AF250, and the DX200F, and up to 8 REC buffers for the DX500 S3/DX600 S3, the DX8100 S3/DX8700 S3/DX8900 S3, and the AF650 can be set. When an REC buffer is newly defined, all the parameters must be specified. When an existing REC buffer is changed, only the needed parameters may be specified.

The size of each REC buffer can be selected as follows:

- **•** DX200 S3, AF250, and DX200F: 128MB, 256MB, and 512MB
- **•** DX500 S3/DX600 S3, DX8100 S3/DX8700 S3/DX8900 S3, and AF650: 128MB, 256MB, 512MB, 1,024MB, and 2,048MB

The maximum value of the total REC buffer size in the ETERNUS DX/AF is shown below. Note that the maximum value may not be able to be set depending on the memory capacity that is installed in the ETERNUS DX/AF or the copy table capacity.

- **•** DX200 S3, AF250, and DX200F: 512MB
- **•** DX500 S3/DX600 S3, DX8100 S3/DX8700 S3/DX8900 S3, and AF650: 8,192MB

### $\geq$  Caution

- **•** Receive and Send REC buffers must both be independently defined if the REC buffer is to be used bi-directionally.
- **•** The REC buffer uses twice as much memory capacity as the selected REC buffer capacity because the REC buffer is made redundant between the CMs.

### ■ Syntax

```
set rec-buffer -partition {0|1|2|3|4|5|6|7} 
[-remote-boxid storage system box id]
[-buffer-size {128mb|256mb|512mb|1024mb|2048mb}] 
[-buffer-type {receive | send}]
[-forwarding-interval {1|2|4|8|15|30|45|60|75|90|105|120}]
[-halt-wait-timer {0|5|10|15}]
[-monitoring-time {0|1|2|3|4|5|6|7|8|9|10|11|12|13|14|15}]
[-io-response-mode {enable | disable}]
[-immed-halt-mode {enable | disable}]
[-high-bandwidth-mode {enable | disable}]
```
### **Parameter**

-partition This parameter specifies the REC buffer partition number. This can also be called the group number. This number starts from 0. Only one number can be specified at a time. The selectable range is as follows:

> DX100 S3: 0 DX200 S3: 0 to 3 DX500 S3/DX600 S3: 0 to 7 DX8100 S3/DX8700 S3/DX8900 S3: 0 to 7 AF250: 0 to 3 AF650: 0 to 7 DX200F: 0 to 3

 $\bigcap$  Note

When the specified number is already used, existing set values are overwritten.

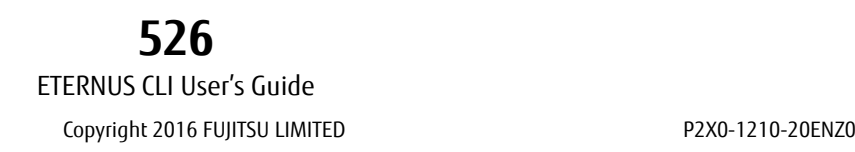

#### -remote-boxid

Optional. This parameter specifies the Box ID of a single remote storage system that is to be defined. Only one Box ID can be specified at a time. Only one Send/Receive REC buffer transfer can be set using the Box ID of a single remote storage system. This parameter must be specified for the initial setup. If omitted, this parameter value is not changed.

- **•** Box IDs use a maximum of 40 alphanumeric characters, spaces, and pound key characters (#).
- **•** All alphabetic characters are handled as uppercase.
- **•** The pound key characters (#) are automatically appended when the input characters are less than 40.

storage system box id Remote storage system Box ID

-buffer-size Optional. This parameter specifies the REC buffer size. This parameter must be specified for the initial setup. If omitted, this parameter value is not changed. The size of each REC buffer can be selected as follows:

> DX100 S3: 128MB DX200 S3: 128MB, 256MB, and 512MB DX500 S3/DX600 S3: 128MB, 256MB, 512MB, 1,024MB, and 2,048MB DX8100 S3/DX8700 S3/DX8900 S3: 128MB, 256MB, 512MB, 1,024MB, and 2,048MB AF250: 128MB, 256MB, 512MB AF650: 128MB, 256MB, 512MB, 1,024MB, and 2,048MB DX200F: 128MB, 256MB, 512MB

#### -buffer-type

Optional. This parameter specifies the REC buffer type. This parameter must be specified for the initial setup. If omitted, this parameter value cannot be changed.

receive Use as a Receive buffer.

send Use as a Send buffer.

#### -forwarding-interval

Optional. This parameter specifies the interval at which data should be transferred. A long interval will reduce the Host I/O overhead, but increase the amount of data susceptible to loss in the event of disaster. This parameter must be specified for the initial setup. If omitted, this parameter value is not changed.

- 1 1 second (Recommended value)
- 2 2 seconds 4 4 seconds 8 8 seconds 15 15 seconds 30 30 seconds 45 45 seconds 60 60 seconds 75 75 seconds 90 90 seconds 105 105 seconds 120 120 seconds

#### -halt-wait-timer

Optional. This parameter specifies the maximum no-response time for which host I/O responses may be delayed in order to prioritize data transfers from the REC buffer when it is in a high-load state. When this time is exceeded, response to host I/O is restarted, but the copy session is halted. This parameter must be specified for the initial setup. If omitted, this parameter value cannot be changed.

- 0 Disabled
- 5 5 seconds
- 10 10 seconds
- 15 15 seconds (Recommended value)

#### -monitoring-time

Optional. This parameter specifies the monitoring time for high-load state REC buffers. The possible range is from 0 to 15 minutes. Zero means the monitoring function is disabled. When the REC buffer has large amounts of data to be stored and is in a high-load state, the time required for I/O responses to the server is gradually incremented by the "-halt-wait-timer" parameter value. Once the delay state has continued for longer than this parameter value, all REC Asynchronous Consistency Mode sessions that are currently transferring data are halted to allow priority processing of the server responses. If omitted, this parameter value is not changed.

0 Disabled

1 – 15 1 to 15 minutes (5 minutes is recommended).

#### -io-response-mode

Optional. This parameter specifies whether to enable the I/O priority mode. Specifying "enable" for this parameter may improve the Write I/O response during initial copying of an REC Consistency mode copy session. If heavy-load Write I/O continues, an extended period of time may be required to achieve an equivalent state. To prevent this from occurring, make sure that the Write I/O during an initial copy is well below the REC line throughput.

- enable The I/O response priority mode is enabled.
- disable The I/O response priority mode is disabled.

#### -immed-halt-mode

Optional. This parameter specifies whether to enable the immediate halt mode. Specifying "enable" for this parameter may improve the Write I/O response while an REC Consistency mode copy session maintains an equivalent state. If the Write I/O response is affected even slightly, the REC buffer is changed to HALT status and the copy order may not be guaranteed for an extended period of time. This parameter is effective only when the HALT wait timer is set to 0 seconds.

- enable The Immediate Halt mode is enabled.
- disable The Immediate Halt mode is disabled.

#### -high-bandwidth-mode

Optional. This parameter specifies whether to enable the high bandwidth mode. By transferring data all at once, the number of communications is reduced and the throughput is improved especially with high-bandwidth/high-delay networks.

- enable The High Bandwidth mode is enabled.
- disable The High Bandwidth mode is disabled.

# Example(s)

#### The following example sets up partition #1:

```
CLI> set rec-buffer -partition 1 -buffer-type receive -remote-boxid<br>"00DXL#########ET06F21AUABCPJ000002######" -buffer-size 128mb -forwarding-interval 1 -halt-wait-timer 15 -monitoring-
time 5
```
The following example changes the defined size of partition #2 to 256MB:

CLI> set rec-buffer -partition 2 -buffer-size 256mb

# delete rec-buffer

This command is used to delete an existing REC buffer definition.

■ Syntax

delete rec-buffer -partition {0|1|2|3|4|5|6|7}

## **Parameter**

-partition This parameter specifies the REC buffer group number that is to be deleted. This number starts from 0. Two or more numbers cannot be specified at the same time. The selectable range is as follows:

> DX100 S3: 0 DX200 S3: 0 to 3 DX500 S3/DX600 S3: 0 to 7 DX8100 S3/DX8700 S3/DX8900 S3: 0 to 7 AF250: 0 to 3 AF650: 0 to 7 DX200F: 0 to 3

## Example(s)

The following example deletes partition #1:

CLI> delete rec-buffer -partition 1

## show rec-disk-buffer

This command displays a list of all of the REC disk buffers or displays only the REC disk buffers that are specified by the REC buffer partition number(s).

Detailed information of the RAID group that is displayed when this command is used can be checked by using the "show raid-groups" command.

## ONote

Depending on the model, the support state of the encryption-related functions may differ.

### ■ Syntax

show rec-disk-buffer [-partition *partition\_numbers*]

### **Parameter**

-partition Optional. This parameter specifies the REC buffer partition number for REC disk buffers. One or more numbers can be specified. If this parameter is specified, the CM-CPU information is also displayed.

This number starts from 0. The selectable range is as follows:

DX100 S3: 0 DX200 S3: 0 to 3 DX500 S3/DX600 S3: 0 to 7 DX8100 S3/DX8700 S3/DX8900 S3: 0 to 7 AF250: 0 to 3 AF650: 0 to 7 DX200F: 0 to 3

Example: -partition 1 (Only #1 is specified) -partition 5,7 (Both #5 and 7 are specified) -partition 2-5 (#2 through #5 are specified) -partition 1,3,4-7 (#1, #3, and #4 through #7 are specified)

### Output

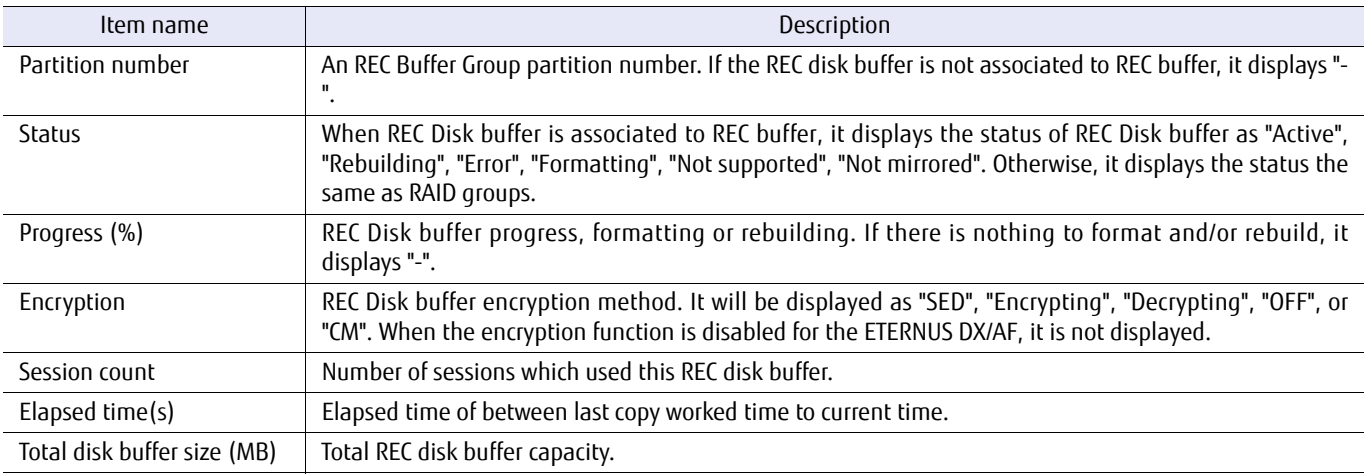

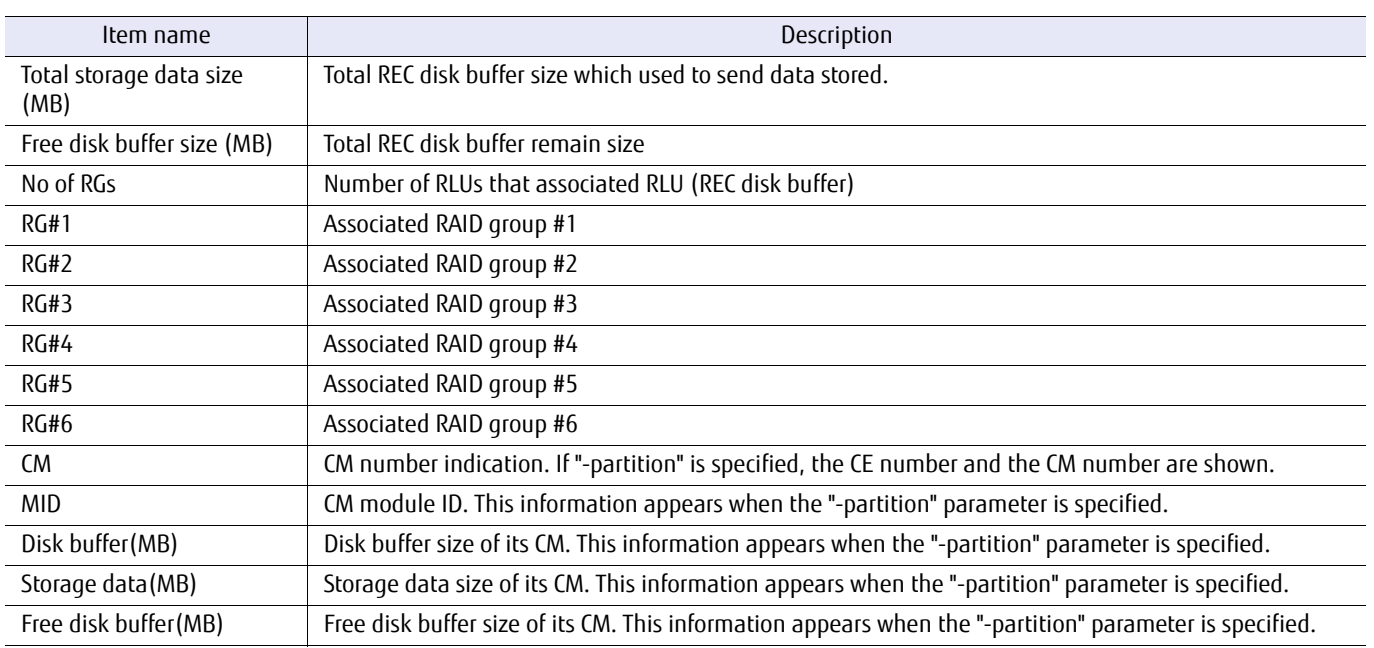

## ■ Example(s)

The following example displays a summary of all the REC disk buffers:

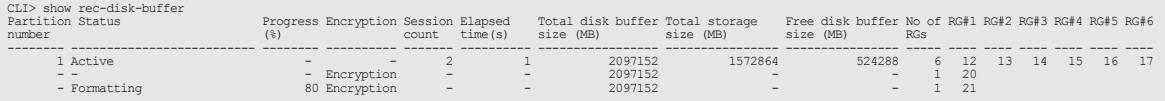

The following example displays the details of the REC disk buffers associated with partition #1 (for the DX200 S3, the DX500 S3/DX600 S3, the DX8100 S3, the AF250/AF650, and the DX200F):

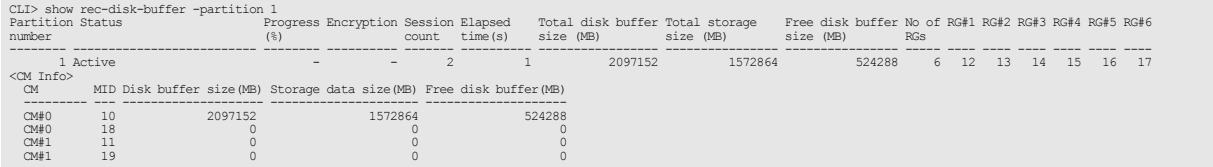

The following example displays the details of the REC disk buffers associated with partition #1 (for the DX8700 S3/DX8900 S3):

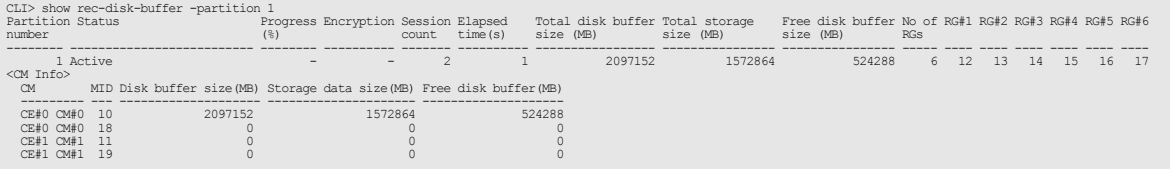

## create rec-disk-buffer

This command creates an REC disk buffer for the REC Asynchronous Consistency Mode that is used when an REC buffer overflow occurs.

## ■ Syntax

create rec-disk-buffer -name rq\_name -disks disks [-encryption {enable | disable}] [-assigned-cm { 0 | 1 | 00 | 01 | 10 | 11 | 20 | 21 | 30 | 31 | 40 | 41 | 50 | 51 | 60 | 61 | 70 | 71 | 80 | 81 | 90 | 91 | a0 | a1 | b0 | b1 | auto}] [-stripe-depth { 64kb | 128kb | 256kb | 512kb | 1024kb }]

### **Parameter**

-name This parameter specifies the alias name of a RAID group for the REC disk buffer. Only one name can be specified. For details, refer to ["1.2.6 Alias Name Syntax" \(page 32\)](#page-31-0).

rg\_name Alias name of a RAID group

-disks This parameter specifies which drives will form the RAID group. For details, refer to ["1.2.5 Drive Syntax"](#page-30-0) [\(page 31\)](#page-30-0). Specify four or eight drives that are not used with other RAID groups.

### $\geq$  Caution

- **•** Specify the same drive type for all the drives (required).
- **•** Specify drives with the same capacity (recommended).
- **•** Specify drives with the same rotational speed (recommended).

disks Drive

- -encryption Optional. This parameter specifies whether the encryption by a CM is performed. The following parameters can be specified.
	- enable The REC disk buffer data is encrypted.
	- disable The REC disk buffer data is not encrypted. (Default)

-assigned-cm

Optional. This parameter specifies the assigned controller module (CM) number of the REC disk buffer. If "auto" is specified, the controller is automatically assigned by the system. If omitted, "auto" mode is selected. The following parameters can be specified.

- 0 CM#0 (DX60 S3, DX100 S3/DX200 S3, DX500 S3/DX600 S3, DX8100 S3, AF250/AF650, and DX200F only)
- 1 CM#1 (DX60 S3, DX100 S3/DX200 S3, DX500 S3/DX600 S3, DX8100 S3, AF250/AF650, and DX200F only)

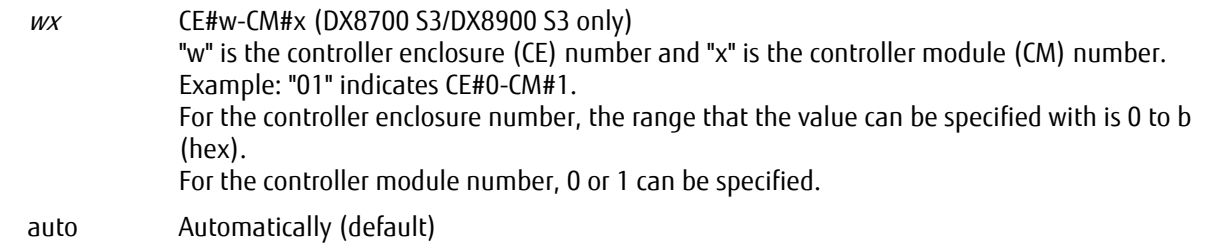

### -stripe-depth

Optional. This parameter specifies the stripe depth for the REC Disk Buffer that is to be created. If omitted, it is handled as if "64kb" is specified.

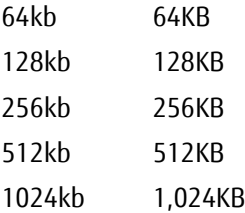

# **Example(s)**

The following example creates an REC disk buffer using drives #001, #002, #011 and #012:

CLI> create rec-disk-buffer -name REC01 -encryption enable -assigned-cm 0 -disks 001-002, 011-012

## set rec-disk-buffer

This command assigns REC disk buffers with the REC buffer.

### ■ Syntax

set rec-disk-buffer -partition {0|1|2|3|4|5|6|7} {-rg-number rg\_number | -rg-name rg\_name }

### **Parameter**

-partition This parameter specifies the partition number for which an REC buffer is to be defined. The partition numbers that can be specified for each storage system model are as follows:

> DX100 S3: 0 DX200 S3: 0 to 3 DX500 S3/DX600 S3: 0 to 7 DX8100 S3/DX8700 S3/DX8900 S3: 0 to 7 AF250: 0 to 3 AF650: 0 to 7 DX200F: 0 to 3

#### -rg-number or -rg-name

This parameter specifies the RAID group identifier of the REC disk buffer for assignment of the REC buffer. A maximum of two parameters can be specified. For details, refer to ["1.2.10 RAID Group Syntax" \(page 35\).](#page-34-0)

The number of REC disk buffers that can be assigned to REC buffers are as follows. Specify the RAID groups so that the number of assigned REC disk buffers matches the numbers listed below after assigning the REC disk buffers.

DX200 S3 (1CM model): 1 DX200 S3 (2CM model): 1 or 2 DX500 S3/DX600 S3: 1 or 2 DX8100 S3: 1 or 2 DX8700 S3: 1, 2, or 4 DX8900 S3: 1, 2, 4, or 6 AF250/AF650: 1 or 2 DX200F: 1 or 2 rg\_number RAID group number rg name RAID group name

### Example(s)

The following example assigns an REC disk buffer which has RG number 0 to REC buffer partition 1:

CLI> set rec-disk-buffer -partition 1 -rg-number 0

The following example assigns two REC disk buffers which are named REC001 and REC002 to REC buffer partition 2:

CLI> set rec-buffer -partition 2 -rg-name REC001, REC002

# delete rec-disk-buffer

This command is used to delete the RAID group(s) of the REC disk buffer.

## ■ Syntax

delete rec-disk-buffer { -rg-number  $rq$  numbers | -rg-name  $rq$  names }

## **Parameter**

-rg-number or -rg-name

This parameter specifies the RAID group identifier of the REC disk buffer for assignment of the REC buffer. One or more RAID groups can be specified. For details, refer to ["1.2.10 RAID Group Syntax" \(page 35\).](#page-34-0)

rg\_number RAID group number

rg\_name RAID group name

### Example(s)

The following example deletes the REC disk buffer that was created as RAID group number 0:

CLI> delete rec-disk-buffer -rg-number 0

# format rec-disk-buffer

This command formats the RAID group(s) of the REC disk buffer(s).

## ■ Syntax

format rec-disk-buffer { -rg-number rg\_numbers | -rg-name rg\_names }

## **Parameter**

-rg-number or -rg-name

This parameter specifies the RAID group identifier of the REC disk buffer for assignment of the REC buffer. One or more RAID groups can be specified. For details, refer to ["1.2.10 RAID Group Syntax" \(page 35\).](#page-34-0)

rg\_number RAID group number

rg\_name RAID group name

### Example(s)

The following example formats the REC disk buffers that are assigned to RAID group number 0:

CLI> format rec-disk-buffer -rg-number 0

## release rec-disk-buffer

This command releases the assignment of the REC disk buffer(s) with REC buffer(s).

### ■ Syntax

release rec-disk-buffer -partition {0|1|2|3|4|5|6|7} {-rg-number rg\_number | -rg-name rg\_name } {-mode {all}}

### **Parameter**

-partition This parameter specifies the partition number for which REC disk buffer(s) are to be released. The range is 0 to 7. One or more parameters can be specified at the same time.

The number of partitions available depends on the system model as follows:

DX100 S3: 0 DX200 S3: 0 to 3 DX500 S3/DX600 S3: 0 to 7 DX8100 S3/DX8700 S3/DX8900 S3: 0 to 7 AF250: 0 to 3 AF650: 0 to 7 DX200F: 0 to 3

-rg-number or -rg-name

This parameter specifies the RAID group identifier of the REC disk buffer that is assigned to the REC buffer. One or more RAID groups can be specified. For details, refer to ["1.2.10 RAID Group Syntax" \(page 35\).](#page-34-0)

The number of REC disk buffers that can be assigned to REC buffers are as follows. Specify the RAID groups so that the number of assigned REC disk buffers matches "0" or the numbers listed below after releasing the assigned REC disk buffers.

DX200 S3 (1CM model): 1 DX200 S3 (2CM model): 1 or 2 DX500 S3/DX600 S3: 1 or 2 DX8100 S3: 1 or 2 DX8700 S3: 1, 2, or 4 DX8900 S3: 1, 2, 4, or 6 AF250/AF650: 1 or 2 DX200F: 1 or 2

rg number RAID group number

rg\_name RAID group name

-mode This parameter sets the mode to delete the REC disk buffers.

all All of the REC disk buffers that are associated with the REC buffer are deleted.

## Example(s)

The following example releases the REC disk buffer from REC buffer partition #1:

CLI> release rec-disk-buffer -partition 1 -rg-number 1

## set rec-path-qos

This command specifies the performance bandwidth limit (upper limit performance value) for the remote copy path.

### ■ Syntax

set rec-path-qos -port port\_number {-wwn wwn | -iscsi-name iscsi\_name  $\{-ip \; ip \; | \; -link-local-ip \; link \; local \; ip \; | \; -connect-ip \; ib \}$ -bandwidth-limit bandwidth limit

### **Parameter**

-port This parameter specifies the host interface port number of the local storage system. Only one host interface port number can be specified at the same time.

port number Host interface port

 $xyz$  "x" is the controller module (CM) number, "y" is the CA number, and "z" is the host port number (DX100 S3/DX200 S3, DX500 S3/DX600 S3, DX8100 S3, AF250/AF650, and DX200F only). Example: "123" indicates CM#1-CA#2-Port#3

wxyz

"w" is the controller enclosure (CE) number, "x" is the controller module (CM) number, "y" is the CA number, and "z" is the host port number (DX8700 S3/DX8900 S3 only). Example: "0123" indicates CE#0-CM#1-CA#2- Host port#3

-wwn or -iscsi-name

This parameter specifies the WWN (an 8-byte hexadecimal number) of the FC-RA for the remote storage system or the iSCSI name of the iSCSI-RA for the remote storage system. Only one WWN or iSCSI name can be specified at the same time.

wwn World Wide Name

iscsi name iSCSI Name

#### -ip, -link-local-ip, or -connect-ip

This parameter specifies an IP address (IPv4 format), an IPv6 link-local address, or an IPv6 global address of the iSCSI-RA for the remote storage system. Only one address can be specified at the same time.

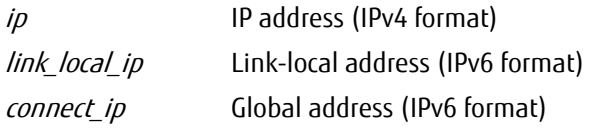

#### -bandwidth-limit

This parameter specifies the performance bandwidth limit (upper limit performance value) for the remote copy path. The range of possible values is from 0 (unlimited) to 65535 (Max) and the unit is Mbit/s. Only one performance limit value can be specified at the same time.

bandwidth\_limit Performance bandwidth limit (upper limit performance value) (0 to 65535)

## Example(s)

The following example specifies the WWN QoS performance limit value of "500000E0D0C40005" on CM#0 CA#0 Port#0 to 1:

CLI> set rec-path-qos -port 000 -wwn 500000E0D0C40005 -bandwidth-limit 1

The following example specifies the iSCSI name QoS performance limit value of "irq.2010-12.com" (192.168.2.64) on CM#1 CA#2 Port#0 to 65535:

CLI> set rec-path-qos -port 120 -iscsi-name irq.2010-12.com -ip 192.168.2.64 -bandwidth-limit 65535

The following example specifies the iSCSI name QoS performance limit value of "irq.2010-11.com" (2001:DB8::8:800:200C:417A) to 120:

CLI> set rec-path-qos -port 110 -iscsi-name irq.2010-11.com -link-local-ip 2001:DB8::8:800:200C:417A -bandwidth-limit 120

The following example specifies the iSCSI name QoS performance limit value of "rq.2010-10.com" (FE80::290:CCFF:FEA4:3A49) to 0:

CLI> set rec-path-qos -port 021 -iscsi-name irq.2010-10.com -connect-ip FE80::290:CCFF:FEA4:3A49 -bandwidth-limit 0
# Chapter 5 System Settings and Display

This chapter explains the commands related to the system settings.

×

# 5.1 User Management

This section explains the commands that manage a user account and a password.

# <span id="page-542-0"></span>5.1.1 Role

Roles define the user roles and the policies based on the definitions that are assigned to each role. Policies are given to users as roles. There are default roles that are preset in the ETERNUS DX/AF and user-defined roles (custom roles). The following table shows the roles and their policies.

## ■ Default roles

The default roles and corresponding policies are shown in the following table.

| Policy                    | Default role |       |                  |                  |                   |            |                    |
|---------------------------|--------------|-------|------------------|------------------|-------------------|------------|--------------------|
|                           | Monitor      | Admin | Storage<br>Admin | Account<br>Admin | Security<br>Admin | Maintainer | Software<br>$(*1)$ |
| Status Display            | Yes          | Yes   | Yes              |                  | Yes               | Yes        |                    |
| RAID Group Management     |              | Yes   | Yes              |                  |                   | Yes        |                    |
| Volume - Create / Modify  |              | Yes   | Yes              |                  |                   | Yes        |                    |
| Volume - Delete / Format  |              | Yes   | Yes              |                  |                   | Yes        |                    |
| Host Interface Management |              | Yes   | Yes              |                  |                   | Yes        |                    |
| Advanced Copy Management  |              | Yes   | Yes              |                  |                   | Yes        |                    |
| Copy Session Management   |              | Yes   | Yes              |                  |                   | Yes        |                    |
| Storage Management        |              | Yes   |                  |                  |                   | Yes        |                    |
| User Management           |              | Yes   |                  | Yes              |                   |            |                    |
| Authentication / Role     |              | Yes   |                  | Yes              |                   |            |                    |
| Security Setting          |              | Yes   |                  |                  | Yes               |            |                    |
| Maintenance Information   |              | Yes   |                  |                  | Yes               | Yes        |                    |
| Maintenance Operation     |              |       |                  |                  |                   | Yes        |                    |
| Software Control          |              |       |                  |                  |                   |            | Yes                |
| Firmware Management       |              | Yes   |                  |                  |                   | Yes        |                    |
| NAS Management            |              | Yes   | Yes              |                  |                   | Yes        |                    |

Table 5.1 Default roles and policies

\*1: A role that is dedicated for external software. This role enables external software to access CLI.

### Custom roles

Create custom roles when an operation cannot be performed with only the default roles. Multiple policies can be assigned to a single custom role. For details on creating and setting up a custom role, refer to the "create role" and " set role" commands.

# show role

This command displays all the registered user-defined role information.

#### ■ Syntax

#### show role

#### ■ Parameter

No parameters.

### ■ Output

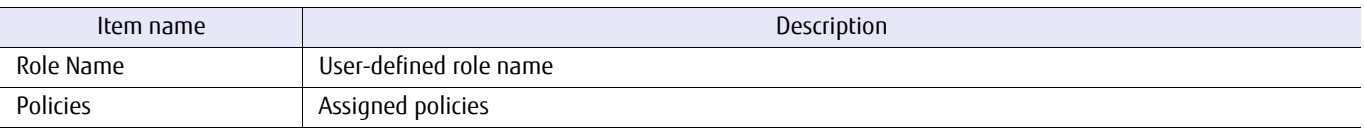

# ■ Example(s)

The following example displays all the registered user-defined roles:

CLI > show role Role Name Policies ---------------- ------------------------------------------------- Monitor [1 ] Admin [1,2,3,4,5,6,7,8, 10,11,12,13, 15, 18,19] StorageAdmin [1,2,3,4,5,6,7,8, 19]<br>AccountAdmin [ 11,12 ]<br>SecurityAdmin [1, 13, 15 ] Maintainer [1,2,3,4,5,6,7,8, 10, 15,16, 18,19]<br>Software [ 17 ]

# create role

This command creates a new user-defined role to which any policy is assigned. Multiple policies can be assigned to one role. Role names that are already registered cannot be used to create new roles.

### ■ Syntax

create role -name name-policy policy

#### **Parameter**

-name This parameter specifies a unique name for the new role. Usable characters are alphanumeric (casesensitive), exclamation mark (!), hyphen (-), underscore (\_), and dot (.) characters. A minimum of 1 letter and a maximum of 16 letters are required.

name Mame for the new role

-policy This parameter specifies the policies that are assigned to the role. Use the numbers that are listed below to specify policies. Multiple policies can be specified by separating them with a comma (,) or a hyphen (-). Note that spaces are not permitted before or after commas (,).

policy Policy that is assigned to the role

- 1 Status Display
- 2 RAID Group Management
- 3 Volume Create/Modify
- 4 Volume Delete/Format
- 5 Host Interface Management
- 6 Advanced Copy Management
- 7 Copy Session Management
- 8 Storage Migration Management
- 9 Resource Domain Management (not supported)
- 10 Storage Management
- 11 User Management
- 12 Authentication/Role
- 13 Security Setting
- 14 Audit Setting (not supported)
- 15 Maintenance Information
- 16 Maintenance Operation
- 17 Software Control (not supported)
- 18 Firmware Management
- 19 NAS Management

# ■ Example(s)

The following example creates a Total Administrator as Role 1 to which the "Status Display", "User Management", and "Authentication Management" policies are assigned:

CLI> create role -name Role1 -policy 1,11,12

# set role

This command changes the registered user-defined role information. Note that this command cannot change the role name or the role types. This command can also change the role that is currently assigned to the user. Any changes are enabled after the next login.

#### ■ Syntax

set role -role-name role\_name [-policy policy]

#### **Parameter**

-role-name This parameter specifies a role name. Two or more parameters cannot be specified at the same time.

role\_name Role name

-policy Optional. This parameter specifies policies to set for the role. Use the numbers that are listed below to specify policies. Multiple policies can be specified by separating them with a comma (,) or a hyphen (-). Note that spaces are not permitted before or after commas (,). If omitted, this parameter is not changed.

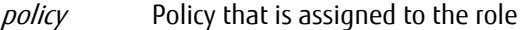

- 1 Status Display
- 2 RAID Group Management
- 3 Volume Create/Modify
- 4 Volume Delete/Format
- 5 Host Interface Management
- 6 Advanced Copy Management
- 7 Copy Session Management
- 8 Storage Migration Management
- 9 Resource Domain Management (not supported)
- 10 Storage Management
- 11 User Management
- 12 Authentication/Role
- 13 Security Setting
- 14 Audit Setting (not supported)
- 15 Maintenance Information
- 16 Maintenance Operation
- 17 Software Control (not supported)
- 18 Firmware Management
- 19 NAS Management

# ■ Example(s)

The following example specifies "Resource Domain Management" policies for Role1.

CLI> set role -role-name Role1 -policy 10

# delete role

This command deletes a specified user-defined role. Note that any roles that are already assigned to users cannot be deleted.

### ■ Syntax

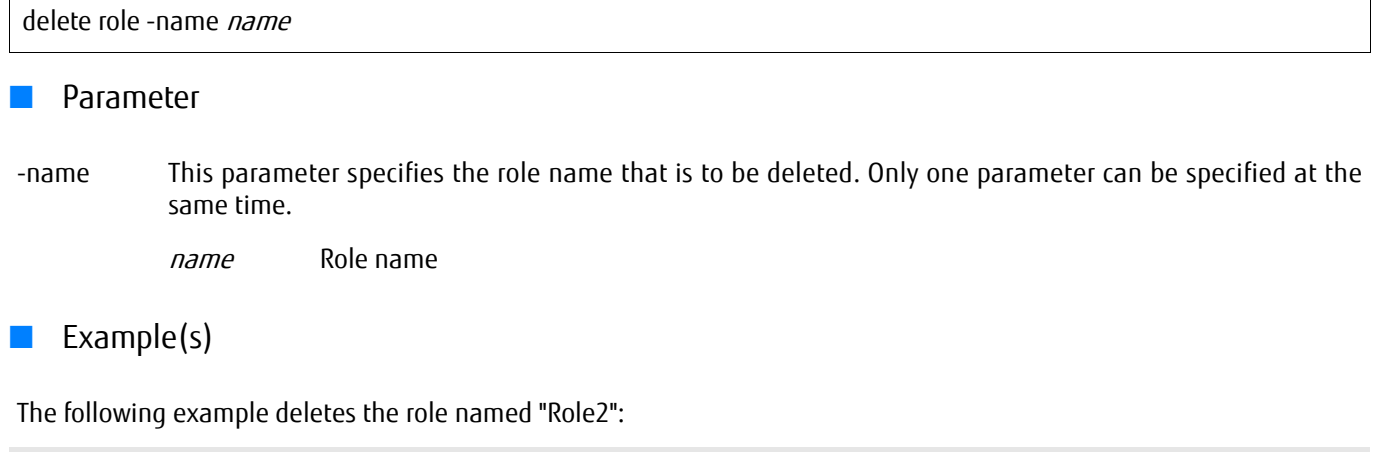

CLI> delete role -name Role2

# show users

This command displays all of the registered user accounts.

## ■ Syntax

### show users

### ■ Parameter

No parameters.

# ■ Output

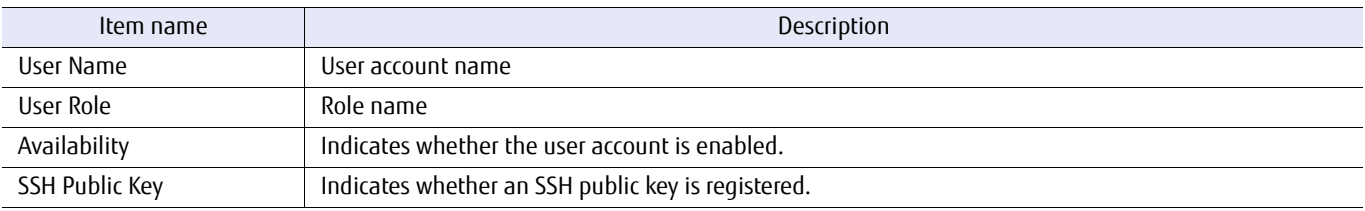

# ■ Example(s)

The following example displays all of the existing user accounts:

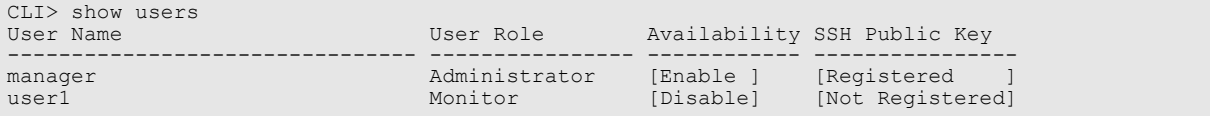

### create user

This command creates a new user account. User names that are already registered cannot be used.

■ Syntax

create user -name *name*-role role [-function {enable | disable}]

#### **Parameter**

-name This parameter specifies a unique name for the new user account. Usable characters are alphanumeric (case-sensitive), exclamation mark (!), hyphen (-), underscore (\_), and dot (.) characters. A minimum of 1 letter and a maximum of 32 letters are required.

name Mame for the new user account

-role This parameter specifies the role. For details, refer to ["5.1.1 Role" \(page 543\).](#page-542-0)

role Total Administrator role or user-defined role

Total Administrator role

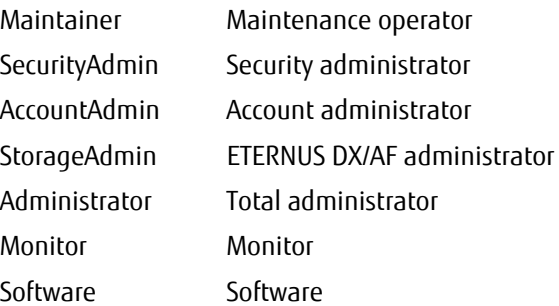

User-defined role Role that is created using the "create role" command.

- -function Optional. This parameter specifies whether the user account will be enabled.
	- enable The user account created is enabled immediately (default). disable The user account is created but not enabled.
- Example(s)

This example changes the role of the user account named "user1" to the Account Admin Role:

CLI> create user -name user1 -role AccountAdmin -function enable

#### set user

This command changes the information of an existing user account. A user name cannot be changed. A currently logged in user account can be used, and any changes are enabled after the next login.

■ Syntax

set user -name *name* [-role *role*] [-function {enable | disable}]

#### **Parameter**

-name This parameter specifies the user name. Only one user name can be specified at the same time.

name User name

-role Optional. This parameter specifies the role. If omitted, the existing setting is not changed.

role Total Administrator role or user-defined role

Total Administrator role

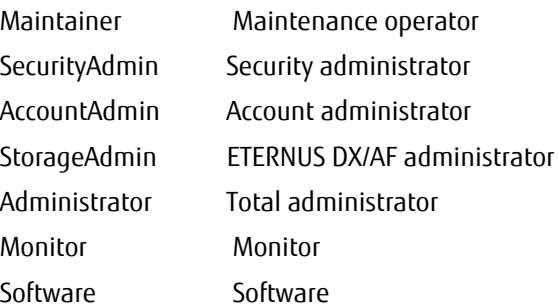

Custom role Role that is created using the "create role" command.

- -function Optional. This parameter specifies whether the modified user account is enabled. If this parameter is omitted, "enable" is set.
	- enable The user account that is created is enabled immediately (default).
	- disable The user account is created but not enabled.
- Example(s)

This example changes the role of the user account named "user1" to the Administrator Role:

CLI> set user -name user1 -role Admin -function enable

# delete user

This command deletes the specified user account. The currently logged in user account can be deleted, and deletion is enabled after the next login. Even if a disabled user account is specified, the user account can be deleted. In addition, if a SSH public key is registered, the key is also automatically deleted when this command is executed.

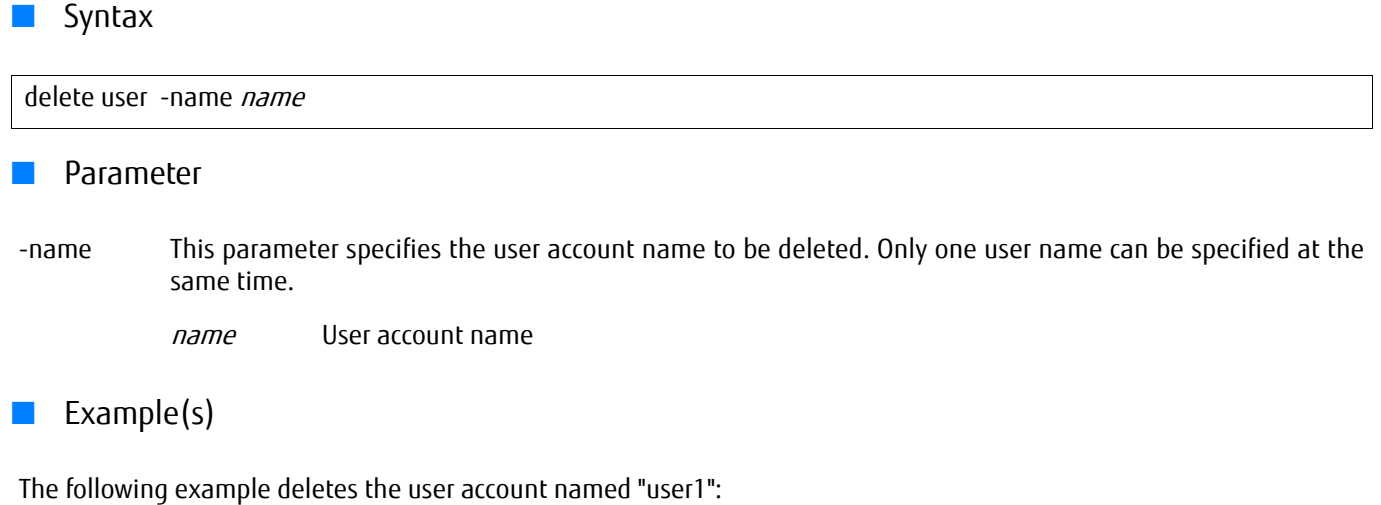

CLI> delete user -name user1

# show login-users

This command displays the login users.

Users who are logged in to GUI or to the master CM to which the command is executed from CLI or software are displayed. Users who are logged in to the slave CM from CLI or software are not displayed.

#### ■ Syntax

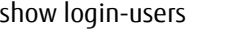

### **Parameter**

No parameters.

### ■ Output

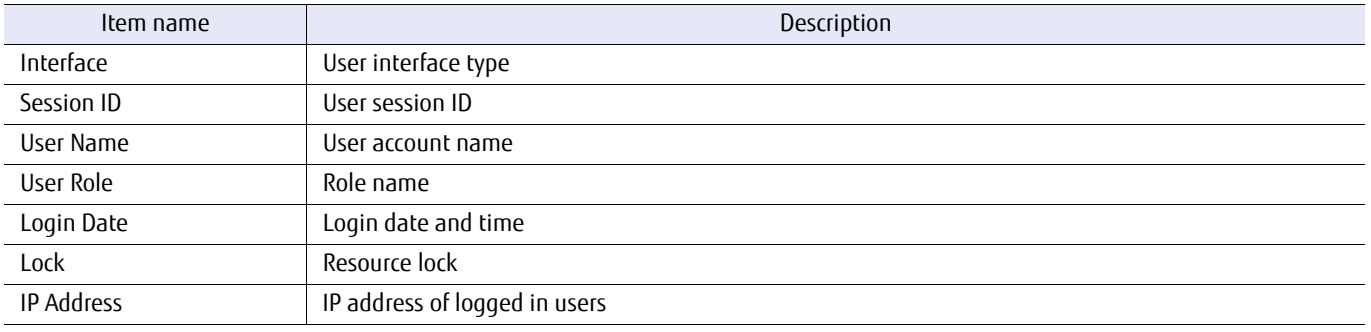

# ■ Example(s)

The following example displays the information of the users who are logged in:

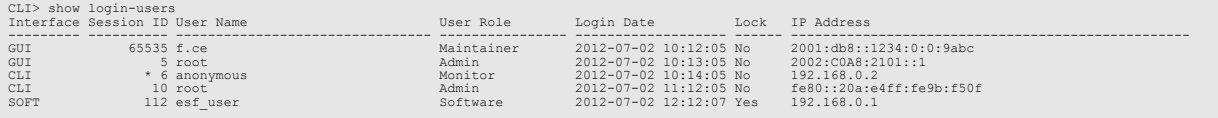

# set password

This command changes the password of the specified user. This command prompts an operator for the new password after command input.

### ■ Syntax

set password [-name name]

#### **Parameter**

-name Optional. This parameter specifies the user account name to change a password. Only users with the User Management policy can specify this parameter. Only one user name can be specified at the same time. The new password is confirmed after command input. If omitted, the password of the currently logged in user is changed.

name User account name

### ■ Example(s)

The following example changes the password of the user account named "user1":

CLI> set password -name user1 Password : New Password : Confirm Password :

# initialize all-users

This command clears all of the existing user accounts. Note that only the initial default user is enabled.

## ■ Syntax

initialize all-users -execution {yes|no}

### ■ Parameter

-execution This parameter specifies the execution mode. User accounts are initialized only when selecting "yes".

yes All the user accounts are initialized.

- no No operation.
- Example(s)

The following example initializes all of the registered user accounts:

CLI> initialize all-users -execution yes

# import ssh-public-key

For SSH (Secure SHell) connections, passwords or certificate keys can be used for authentication. This command is used to import a SSH public key into an ETERNUS DX/AF from an FTP server when using the certificate key method of authentication.

- **•** One certificate key corresponds to a single user account.
- **•** Even if a specific user account is disabled, a key may still be imported.

The key types that are supported are as follows:

- **•** IETF style DSA for SSH v2 (Strength 1,024bit, 2,048bit, or 4,096bit)
- **•** IETF style RSA for SSH v2 (Strength 1,024bit, 2,048bit, or 4,096bit)
- Syntax

import ssh-public-key -account-name account\_name -port {maintenance | remote | fst} -server server\_name -user login\_user\_account-filename filename [-indicator {enable | disable}]

### **Parameter**

#### -account-name

This parameter specifies a user account name used for a certificate key for authentication. Only one user name can be specified at the same time.

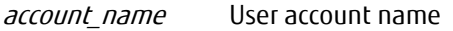

-port This parameter specifies which Ethernet port is used to connect to the FTP server. For details, refer to ["1.11](#page-50-0) [Note for Specifying FTP Server" \(page 51\).](#page-50-0)

maintenance Maintenance port (MNT port)

remote Remote port (RMT port)

fst FST port (DX500 S3/DX600 S3, DX8100 S3/DX8700 S3/DX8900 S3, and AF650 only)

-server This parameter specifies an FTP server name where the public key is stored. The server name format is IPv4 standard notation (a base 256 "d.d.d.d" string) or a fully qualified domain name.

> Example: -server 192.168.1.20 Example: -server foo.bar

server\_name FTP server name

-user This parameter specifies the user name that is to be used to access the FTP server. When this parameter is specified, the command displays an FTP server password prompt.

login\_user\_account\_User name that is to be used to access the FTP server

-filename This parameter specifies the name of the file that contains a public key.

filename Filename

- -indicator Optional. This parameter specifies whether the progress indicator is displayed. If omitted, the progress indicator is displayed.
	- enable Progress indicator is displayed.
	- disable Progress indicator is not displayed.

#### ■ Example(s)

For a user account named "manager", the following example imports a public key for SSH authentication from an FTP server named "ftp.a.com" using the maintenance port (MNT port). The user name used to log into the FTP server is "cliuser" and the file that contains the SSH public key is "/tmp/ssh\_key1". The entered password in "Password :" is not displayed:

```
CLI> import ssh-public-key -account-name manager -port maintenance -server ftp.a.com -filename /tmp/ssh_key1 -user cli-
user
Password : 
importing /tmp/ssh_key1 from ftp.a.com
complete.
```
The following example is the same as above, except that the progress indicator is not displayed. The entered password in "Password :" is not displayed:

CLI> import ssh-public-key -user-account manager -port maintenance -server ftp.a.com -filename /tmp/ssh\_key1 -user cliuser -indicator disable Password :

# delete ssh-public-key

This command deletes an existing public key for SSH authentication. Even if a specified user account is disabled at that time, the SSH public key can be deleted.

■ Syntax

delete ssh-public-key -account-name account\_name

#### **Parameter**

-account-name

This parameter specifies an existing user account name with the SSH certificate key registered for authentication-use. Only one user account name can be specified at once.

account name User account name

Example(s)

The following example deletes the SSH public key for the "manager" user account.

CLI> delete ssh-public-key -account-name manager

# show maintenance-key

This command generates, displays, and discards the required maintenance key for performing maintenance work by the maintenance engineer.

#### $\geq$  Caution

The maintenance key that is displayed with this command is used as a temporary login for specialized maintenance use. Be careful with the handling of the information that is displayed.

#### **Syntax**

show maintenance-key [{{-generate [-time lifetime\_hours]}|-delete}]

#### **Parameter**

-generate Optional. This parameter generates and displays a new maintenance key. The generated maintenance key is only valid for temporarily logging in to the controller module (CM) where this command was executed. When temporarily logging in to different CMs, execute this command in the relevant CMs. The generated maintenance key is automatically discarded after the valid period elapses or when the CM is rebooted.

#### $\geq$  Caution

If a valid maintenance key already exists, this command discards it and generates a new maintenance key. In order to ensure security, the maintenance key is a character string that is impossible to guess. When requesting maintenance work, make sure to give the correct information (such as uppercase letters, lowercase letters, and symbols) to the maintenance engineer.

-time Optional. This option specifies the valid period of the maintenance key that is to be generated. This option can only be specified with the "-generate" parameter. If omitted, "12" (hours) is set.

*lifetime\_hours* 1 to 48 (hours)

-delete Optional This parameter deletes a valid maintenance key if one already exists. If the maintenance work is complete, in order to ensure security, delete the maintenance key with this parameter without waiting for the maintenance key to expire.

### Caution

Regardless of the existence of a valid maintenance key, this command completes successfully.

# **Output**

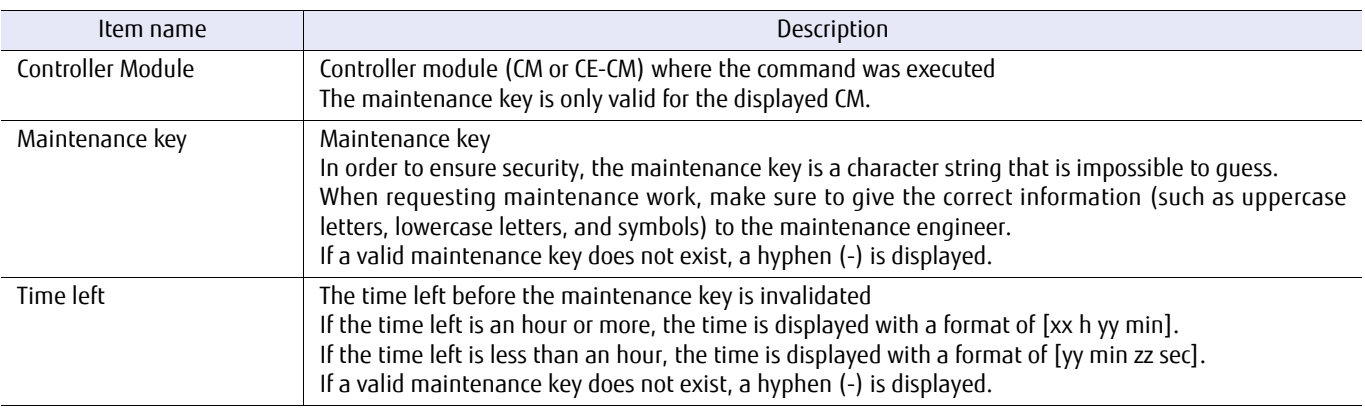

# ■ Example(s)

The following example generates a new maintenance key with a valid period of 36 hours:

```
CLI> show maintenance-key -generate -time 36
Controller Module [CE#0 CM#0]
Maintenance key      [Rd$5@dteD9E9]<br>Time left             [36 h 00 min]
```
The following example shows an output when a valid maintenance key exists:

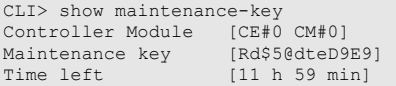

The following example deletes the maintenance key:

```
CLI> show maintenance-key -delete
Controller Module [CE#0 CM#0]
Maintenance key [-]
Time left [-]
```
The following example shows an output when no valid maintenance keys exist:

```
CLI> show maintenance-key
Controller Module [CE#0 CM#0]
Maintenance key      [-]<br>Time left             [-]
```
# 5.1.2 RADIUS Server Settings

RADIUS (Remote Authentication Dial In User) is the networking protocol for the centralized management of the authentication, authorization and accounts of network users.

This section explains the commands to set authentication, authorize and account by the server.

- **•** Displaying the RADIUS authentication server(s) settings.
- **•** Setting the RADIUS authentication server(s).

Figure 5.1 RADIUS server overview

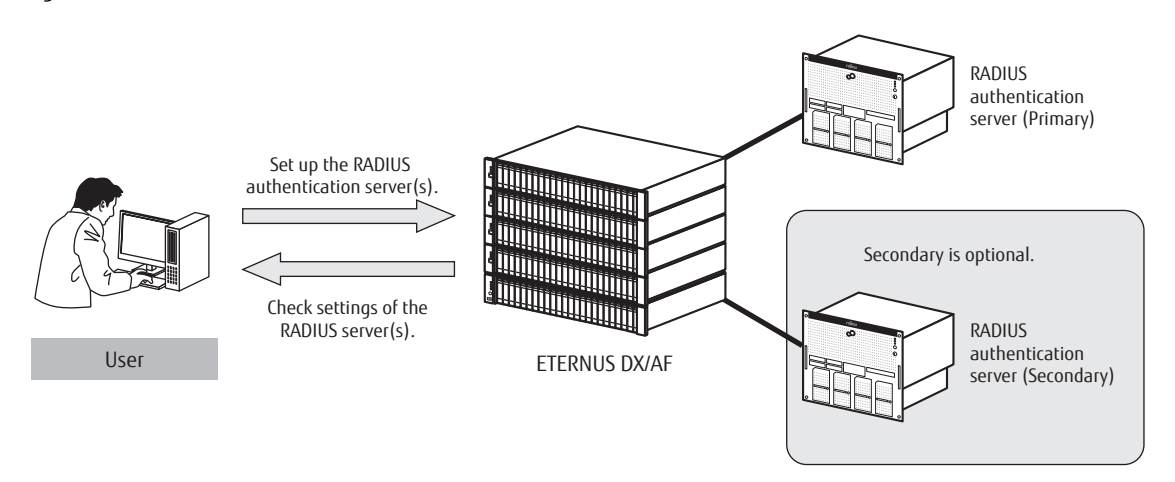

# show radius

This command displays the settings of the RADIUS server.

## ■ Syntax

### show radius

### ■ Parameter

No parameters.

# ■ Output

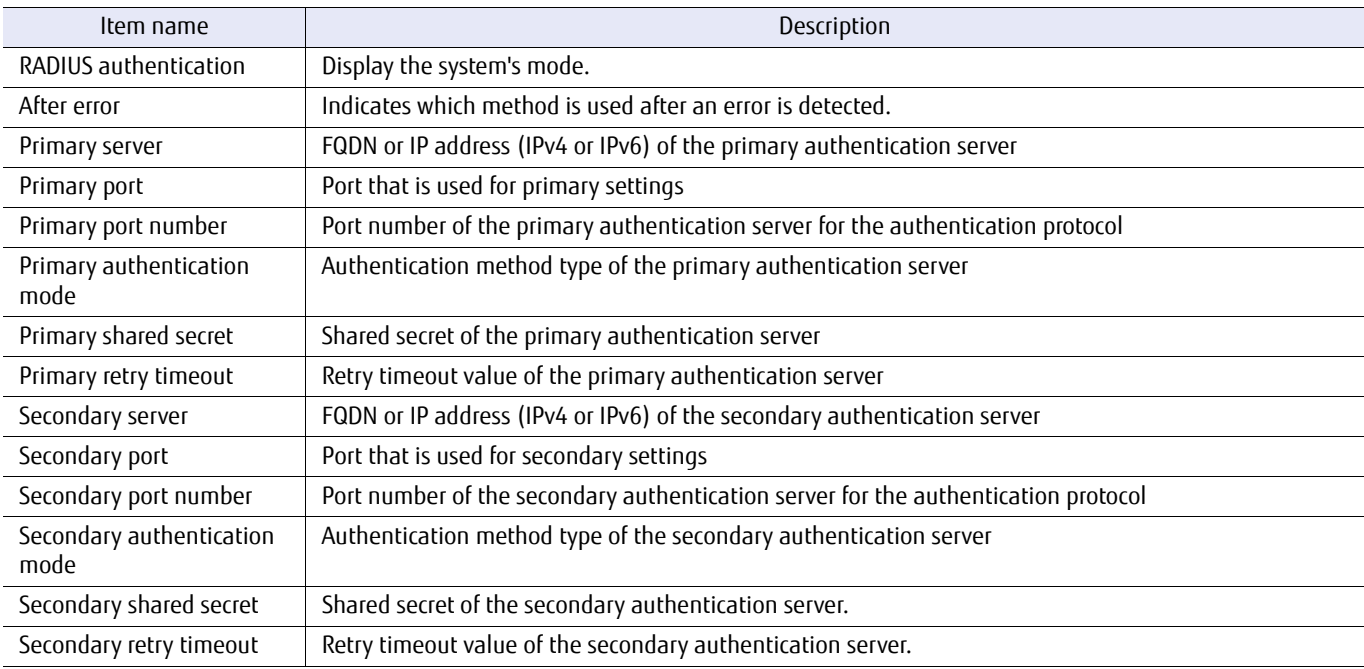

# ■ Example(s)

The following example displays the settings of the RADIUS authentication servers:

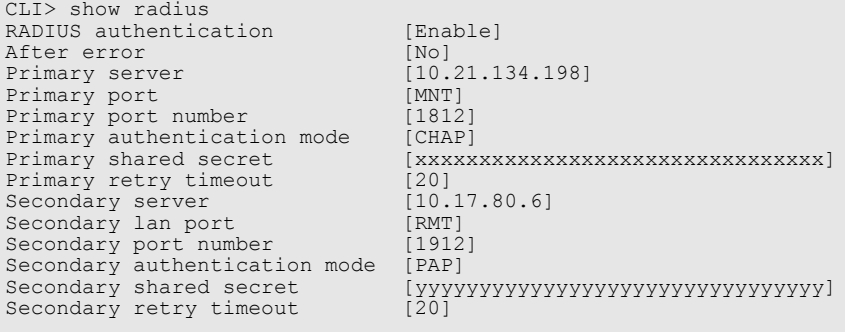

The following example shows when the secondary server is not valid.

```
CLI> show radius
RADIUS authentication [Enable]
After error (Mol)<br>Primary server [No]<br>Primary server [10.21.134.198]
Primary server [10.21.134.198]
Primary port [MNT]
Primary port number [1812]
Primary authentication mode [CHAP]
Primary shared secret [xxxxxxxxxxxxxxxxxxxxxxxxxxxxxxxx]
Primary retry timeout [20]<br>Secondary server [-]<br>Secondary lan port [RMT]
Secondary port number [1912]
Secondary authentication mode [PAP]
                                          [PAP]<br>[yyyyyyyyyyyyyyyyyyyyyyyyyyyyyyyyy]<br>[20]
Secondary retry timeout [20]
```
The following example shows when RADIUS authentication is disabled.

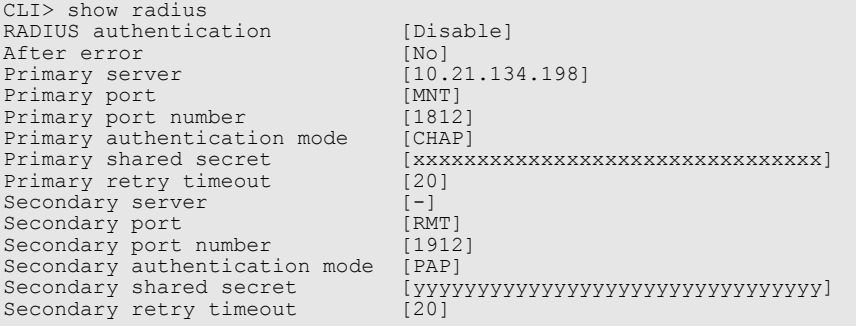

# set radius

This command sets up the RADIUS authentication server. A secondary server cannot be set up without setting up a primary server. Set the secondary IP address to "0.0.0.0." to disable the secondary-server setting.

#### ■ Syntax

set radius -mode {enable | disable} [-after-error {internal | internal-net | no}] [-primary-server {*primary\_server* | ""}] [-primary-port {maintenance | remote}] [-primary-port-number *port\_number*] [-primary-authentication-mode {chap | pap}] [-primary-shared-secret shared\_secret\_code] [-primary-retry-timeout{10|20|30|40|50|60}] [-secondary-server *secondary\_server*] [-secondary-port {maintenance | remote}] [-secondary-port-number *port\_number*] [-secondary-authentication-mode {chap | pap}] [-secondary-shared-secret shared\_secret\_code] [-secondary-retry-timeout{10|20|30|40|50|60}]

#### **Parameter**

-mode This parameter specifies enable or disable for RADIUS authentication, authorization and accounts functions. To enable RADIUS authentication, the primary server must be set in advance or at the same time that this parameter is set. RADIUS authentication can be disabled regardless of the primary server setting status.

enable RADIUS function is enabled.

disable RADIUS function is disabled.

- -after-error Optional. This parameter specifies what happens when an error occurs. If this parameter is omitted, this setting is not changed.
	- internal Authenticate and authorize for any error that occurs.
	- internal-net Authenticate and authorize for an error that occurs due to a network problem.
	- no No authenticate and/or no authorize.

#### -primary-server

Optional. This parameter specifies the primary server. Only one server can be specified. If the primary server is not set, specify the primary server for this parameter to enable RADIUS authentication. The server name format should be IPv4 standard notation (a base 256 "d.d.d.d" string), IPv6 address format, or a fully qualified domain name (FQDN). The types of IPv6 addresses that can be specified are global addresses (including 6to4 addresses), link local addresses, and unique local addresses. Up to 63 alphanumeric characters can be specified. To delete the primary server, specify a null character ("").

Example: -primary-server 192.168.1.20 Example: -primary-server fd80::abd0:223:ad Example: -primary-server foo.bar Example: -primary-server "" (when deleting)

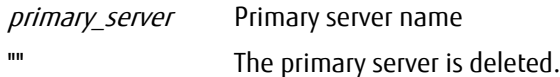

#### -primary-port

Optional. This parameter specifies the port number of the primary server for the authentication protocol.

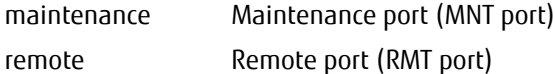

#### -primary-port-number

Optional. This parameter specifies the UDP port number of the primary server for the authentication protocol. Specify the port number within 1 to 5 digits. The port number cannot be set above 65535. If omitted, the existing setting is not changed. The default value is 1812.

port\_number UDP port number of the primary server

#### -primary-authentication-mode

Optional. This parameter specifies the authentication method type of the primary server. If omitted, the existing setting is not changed. The following methods can be specified:

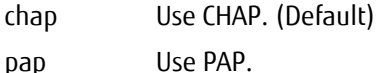

PAP: Password Authentication Protocol

#### -primary-shared-secret

Optional. This parameter specifies the shared secret of the primary server (up to 64 alphanumeric characters). If omitted, the existing setting is not changed.

shared secret code Shared secret of the primary server

#### -primary-retry-timeout

Optional. This parameter specifies the retry timeout value of the primary server. If omitted, 30 seconds (default value) is used. The timeout value should be selected from following values:

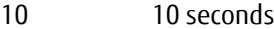

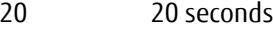

- 30 30 seconds (Default value)
- 40 40 seconds
- 50 50 seconds
- 60 60 seconds

#### -secondary-server

Optional. This parameter specifies the secondary server. Only one server can be specified. The server name format should be IPv4 standard notation (a base 256 "d.d.d.d" string), IPv6 address format, or a fully qualified domain name (FQDN). The types of IPv6 addresses that can be specified are global addresses (including 6to4 addresses), link local addresses, and unique local addresses. Up to 64 alphanumeric characters can be specified.

Example: -secondary-server 192.168.1.20 Example: -secondary-server fd80::abd0:223:ad Example: -secondary-server foo.bar

secondary server Secondary server

#### -secondary-port

Optional. This parameter specifies the LAN port for secondary settings. If omitted, the existing setting is not changed.

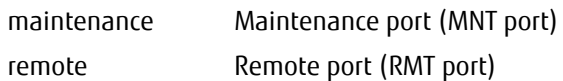

#### -secondary-port-number

Optional. This parameter specifies the UDP port number of the secondary server for the authentication protocol. Specify the port number within 1 to 5 digits. The port number cannot be set above 65535. If omitted, the existing setting is not changed. The default value is 1812.

port\_number UDP port number of the secondary server

#### -secondary-authentication-mode

Optional. This parameter specifies the authentication method of the secondary server. CHAP or PAP can be selected for the authentication method. If omitted, the existing setting is not changed. The following methods can be specified.

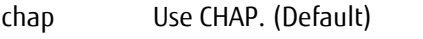

pap Use PAP.

PAP: Password Authentication Protocol

#### -secondary-shared-secret

Optional. This parameter specifies the shared secret of the secondary server. Up to 64 alphanumeric characters can be specified for the shared value. If omitted, the existing setting is not changed.

shared secret code Shared secret of the secondary server

#### -secondary-retry-timeout

Optional. This parameter specifies the retry timeout value of the secondary server. If omitted, 30 seconds (default value) is used. The timeout value should be selected from following values:

- 10 10 seconds
- 20 20 seconds
- 30 30 seconds (Default value)
- 40 40 seconds
- 50 50 seconds
- 60 60 seconds

### Example(s)

The following example sets the RADIUS authentication server:

```
CLI> set radius -mode -after-error no -primary-server 10.21.134.198 -primary-port maintenance -primary-port-number 1812 -
primary-authentication-mode chap -primary-shared-secret "RADIUS Secret" -primary-retry-timeout 20 -secondary-server 
10.17.80.6 -secondary-port remote -secondary-port-number 1912 -secondary-authentication-mode pap -secondary-shared-
secret "RADIUS Secret1" -secondary-retry-timeout 20
```
# 5.2 Network Management

This section explains commands related to the following network operations:

- **•** System network configurations
- **•** SNMP configurations
- **•** SMI-S configurations
- **•** Secure server keys

# 5.2.1 Network Settings

This section explains the commands related to network connectivity.

For the factory default network setting, the default IP address is set for the MNT port of the master CM. If the default setting is used, the following functions are unavailable:

- **•** SNMP Agent basic settings
- **•** E-mail notification settings
- **•** Syslog settings
- **•** RADIUS settings
- **•** Remote support settings (only for ETERNUS Web GUI)
- **•** Network settings update except for the IP address
- **•** Settings for a firmware update from the peer storage system (only for ETERNUS Web GUI)
- **•** SMI-S settings
- **•** AIS Connect settings
- **•** Audit log
- **•** Key management server linkage
- **•** Activation of the NPT in date and time settings
- **•** Firmware hot swapping
- **•** Memory addition
- **•** Hot expansion and hot reduction of the CAs (only for the DX100 S3/DX200 S3, the AF250, and the DX200F)

To make these functions available, set the network by executing the "set network" command. This releases the factory default network setting. Whether the factory default network setting is set can be determined by executing the "show network" command. If the factory default network setting is set, a message informing that the network setting is required appears when one of the functions above is executed or enabled. A message that prompts the network setting appears at login.

# show network

This command displays the network (LAN) configuration parameters.

## ■ Syntax

### show network

### ■ Parameter

No parameters.

# ■ Output

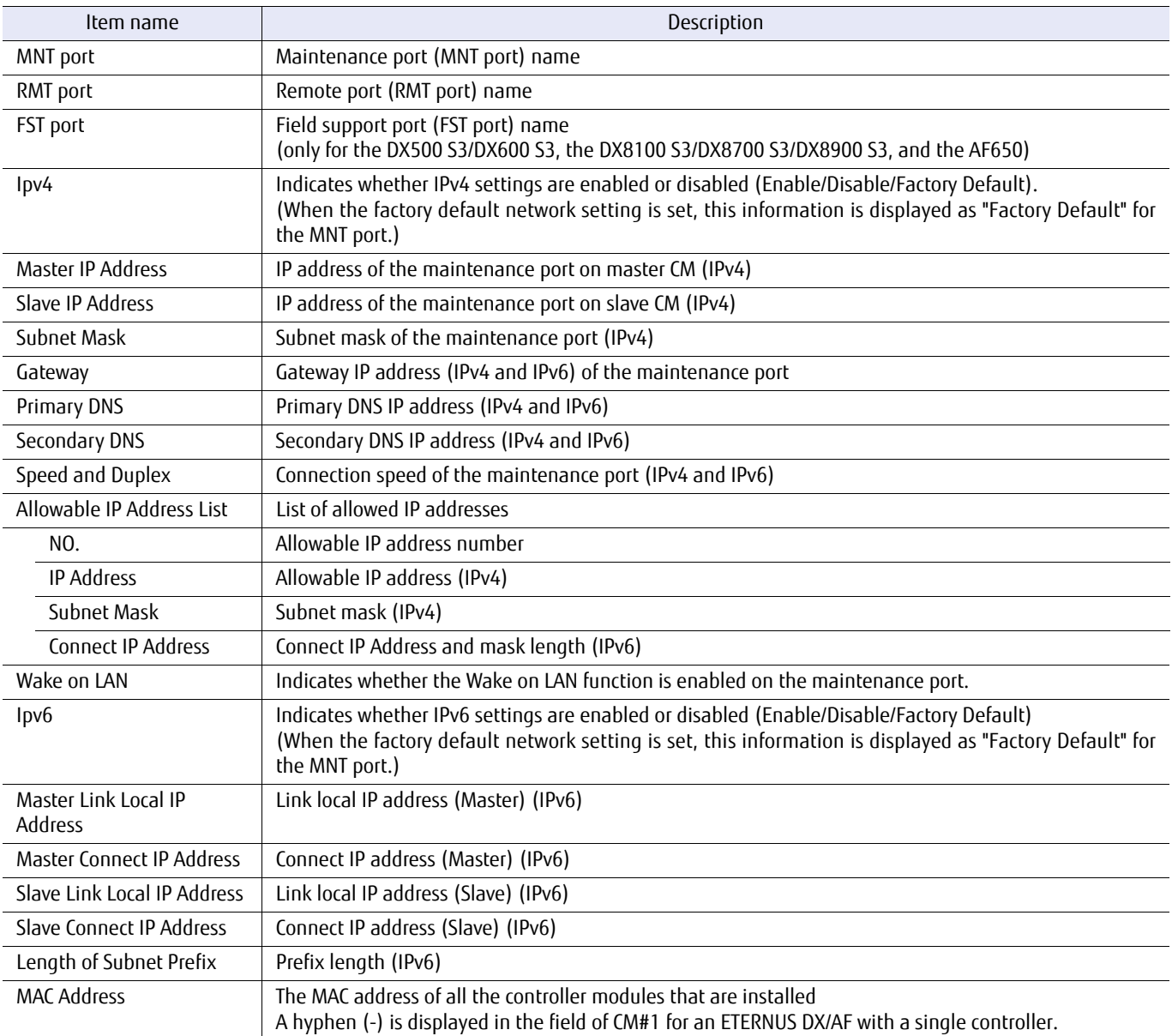

# ■ Example(s)

The following example displays the network (LAN) configuration parameters (for the DX60 S3, the DX100 S3/DX200 S3, the DX500 S3/DX600 S3, the DX8100 S3, the AF250/AF650, and the DX200F):

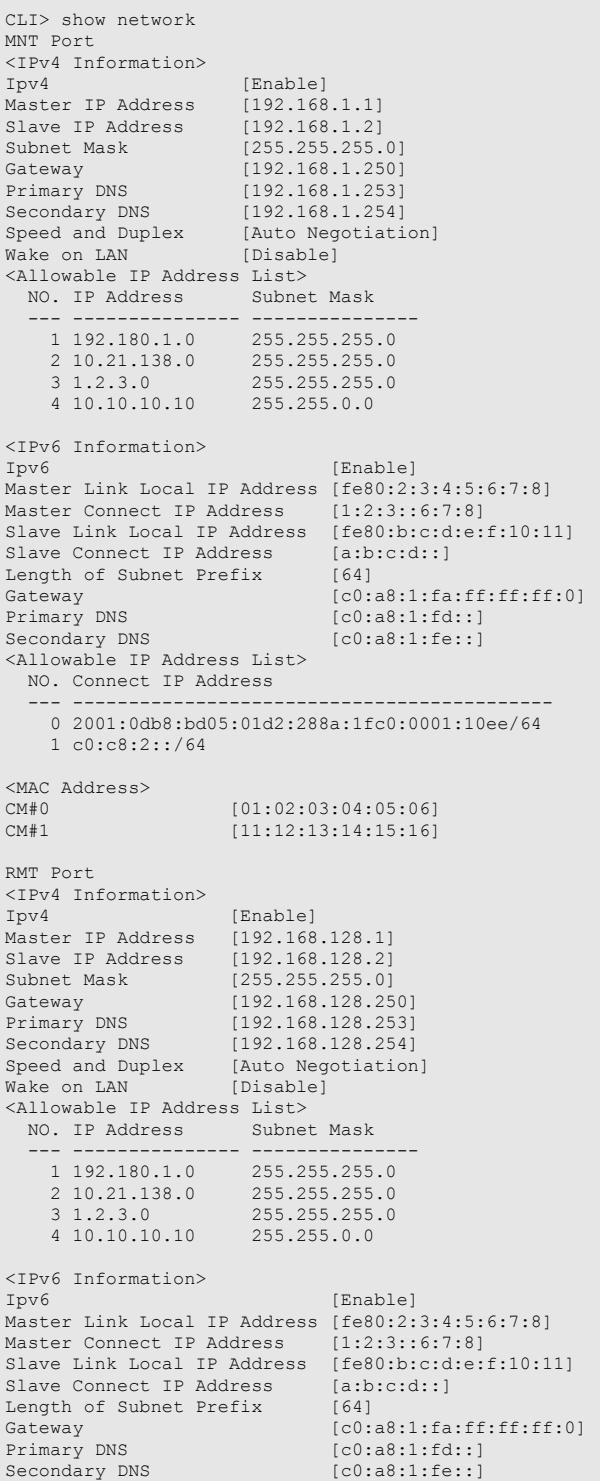

```
 <Allowable IP Address List>
   NO. Connect IP Address
 --- -------------------------------------------
 0 2001:0db8:bd05:01d2:288a:1fc0:0001:10ee/64
     1 c0:c8:2::/64
<MAC Address>
CM#0 [21:22:23:24:25:26] 
CM#1 [31:32:33:34:35:36]
FST Port
<Port Information>
Ipv4 [Enable]
Master IP Address [192.168.134.1]
Slave IP Address [192.168.134.2] 
Subnet Mask [255.255.255.0]
Speed and Duplex [Auto Negotiation]
<MAC Address>
CM#0 [41:42:43:44:45:46] 
CM#1 [51:52:53:54:55:56]
```
The following example displays the network (LAN) configuration parameters (for the DX8700 S3/DX8900 S3):

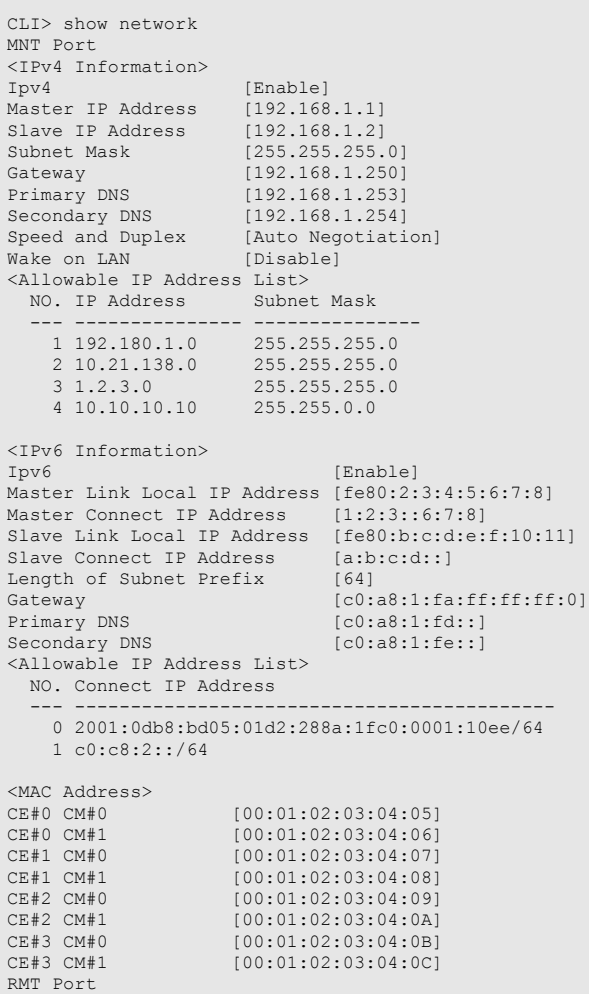

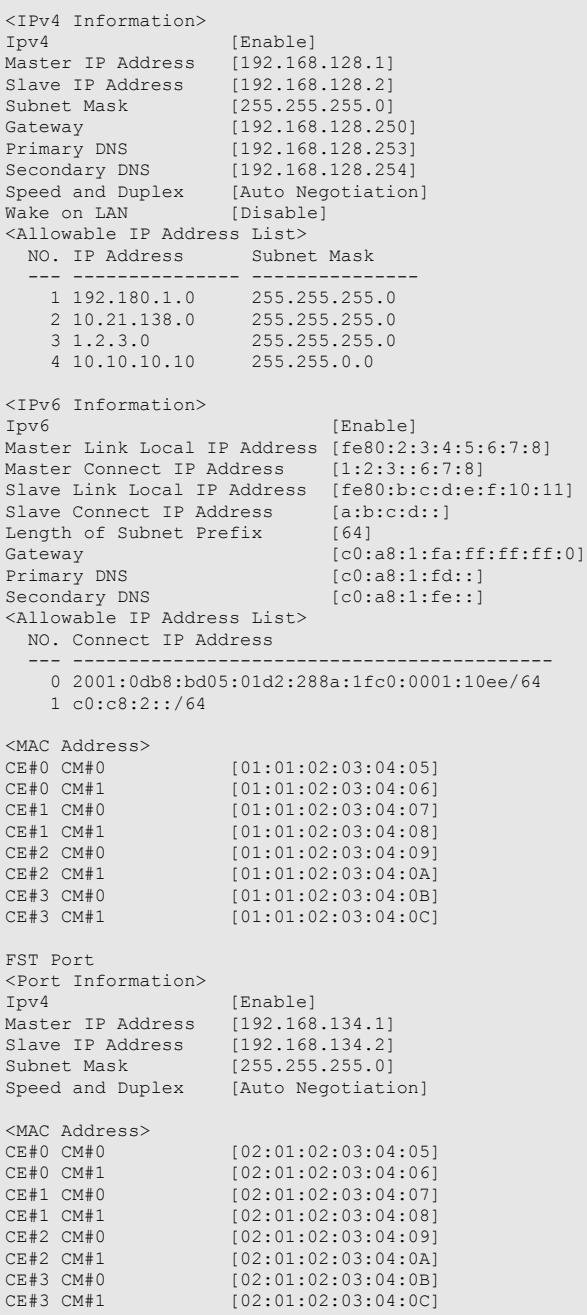

# set network

This command sets up parameters for the Ethernet network, and checks the consistency of parameters. If the system detects an inconsistency between the parameters, the command is terminated abnormally.

**•** If the factory default network setting is used, make sure to set the "-master-ip" parameter with the MNT port first.

#### Caution

This command releases the factory default network setting. If settings other than the MNT port are configured first, a confirmation message is displayed to continue the process because connections to the MNT port become unavailable.

- **•** An IPv4 address can be deleted by specifying it as "0.0.0.0", and an IPV6 address can be deleted by specifying it as "0".
- **•** For the DX60 S3, the DX100 S3/DX200 S3, the AF250, and the DX200F, an IP address that is used to connect to the MNT port on the master controller module (CM) cannot be deleted.
- **•** For the DX500 S3/DX600 S3, the DX8100 S3/DX8700 S3/DX8900 S3, and the AF650, both the IP address that is used to connect to the MNT port on the master controller module (CM), and the IP address that is used to connect to the RMT port cannot be disabled.
- **•** When critical changes are made (such as changing a subnet address), all of the network parameters should be reconfigured.
- **•** When the command is executed, the CLI session is logged off automatically.
- **•** When "fst" is specified for "-port", gateway, DNSs and IP addresses cannot be set.
- **•** When "fst" is specified for "-port", IPv6 addresses cannot be set.

### ■ Syntax

set network -port {maintenance | remote | fst} [-ip-format {v4|v6}] [-ipv6-set-auto {disable|enable}] [-master-ip ip\_address] [-slave-ip ip\_address] [-master-link-local-ip ip\_address] [-slave -link-local-ip ip\_address] [-master-connect-ip ip\_address] [-slave-connect-ip ip\_address] [-netmask netmask] [-subnet-prefix-length length] [-gateway gateway] [-allow-ip1 *ip\_address,netmask*] [-allow-ip2 *ip\_address,netmask*] [-allow-ip3 *ip\_address,netmask*] [-allow-ip4 ip\_address,netmask] [-allow-ip5 ip\_address,netmask] [-allow-ip6 ip\_address,netmask] [-allow-ip7 ip\_address,netmask] [-allow-ip8 ip\_address,netmask] [-allow-ip9 ip\_address,netmask] [-allow-ip10 ip\_address,netmask] [-allow-ip11 ip\_address,netmask] [-allow-ip12 ip\_address,netmask] [-allow-ip13 ip\_address,netmask] [-allow-ip14 ip\_address,netmask] [-allow-ip15 ip\_address,netmask] [-allow-ip16 ip\_address, netmask] [-speed {1000|100full|100half|10full|10half|auto}] [-primary-dns-ip *ip\_address*] [-secondary-dns-ip *ip\_address*] [-wake-on-lan {enable|disable}]

### **Parameter**

-port This parameter specifies the Ethernet port.

maintenance Maintenance port (MNT port)

- remote Remote port (RMT port)
- fst FST port (DX500 S3/DX600 S3, DX8100 S3/DX8700 S3/DX8900 S3, and AF650 only)
- -ip-format Optional. This parameter specifies the format of the IP address that is to be set. If omitted, IPv4 is selected. This parameter can be specified when "maintenance" or "remote" is specified for the "-port" parameter.
	- v4 The IPv4 setting is performed.
	- v6 The IPv6 setting is performed.

-ipv6-set-auto

Optional. When "enable" is selected, the link local IP address, the connect IP address, and gateway are set automatically. If omitted, it is handled as if "disable" is selected. This parameter can only be specified when "v6" is specified for the "-ip-format" parameter.

enable IPv6 automatic setting is performed.

disable IPv6 automatic setting is not performed.

-master-ip Optional. This parameter specifies the IP address of the master CM. The format is IPv4 standard notation (a base 256 "d.d.d.d" string). If omitted, the existing setting is not changed. This parameter can only be specified when "v4" is specified for the "-ip-format" parameter.

Example: -master-ip 192.168.1.1

#### $\geq$  Caution

- **•** If the slave IP address is active, both master/slave IP addresses must belong to the same subnet address.
- **•** When "0.0.0.0" is set, the IPv4 settings for the port are disabled.
- **•** When both IPv4 and IPv6 settings are disabled, the port becomes unavailable. (With the DX60 S3, the DX100 S3/DX200 S3, the AF250, and the DX200F, if no other ports can be used other than the corresponding port, both IPv4 and IPv6 settings cannot be disabled. Both the maintenance port and the remote port must be enabled for the DX500 S3/DX600 S3, the DX8100 S3/DX8700 S3/DX8900 S3, and the AF650.)

ip\_address IP address of the master CM

-slave-ip Optional. This parameter specifies the IP address of the slave CM. The format is IPv4 standard notation (a base 256 "d.d.d.d" string). This parameter cannot be specified for the ETERNUS DX/AF with a single controller. If omitted, the existing setting is not changed. This parameter can only be specified when "v4" is specified for the "-ip-format" parameter.

Example: -slave-ip 192.168.1.2

#### **Caution**

Both the master/slave IP addresses must belong to the same subnet address.

ip address IP address of the slave CM

-master-link-local-ip

Optional. This parameter specifies the link local IP address of the master IP. If omitted, the existing setting is not changed. This parameter can only be specified when "v6" is specified for the "-ip-format" parameter and "disable" is specified for the "-ipv6-set-auto" parameter.

Example: -master-link-local-ip fe80::9abd:2df

#### Caution

- **•** When "0" is set, the IPv6 settings for the port are disabled.
- **•** When both IPv4 and IPv6 settings are disabled, the port becomes unavailable. (With the DX60 S3, the DX100 S3/DX200 S3, the AF250, and the DX200F, if no other ports can be used other than the corresponding port, both IPv4 and IPv6 settings cannot be disabled. Both the maintenance port and the remote port must be enabled for the DX500 S3/DX600 S3, the DX8100 S3/DX8700 S3/DX8900 S3, and the AF650.)
- ip\_address Link local IP address of the master IP

#### -slave-link-local-ip

Optional. This parameter specifies the link local IP address of the slave IP. If omitted, the existing setting is not changed. This parameter can only be specified when "v6" is specified for the "-ip-format" parameter and "disable" is specified for the "-ipv6-set-auto" parameter.

Example: -slave-link-local-ip fe80::9ab0:2d0

ip address Link local IP address of the slave IP

#### -master-connect-ip

Optional. This parameter specifies the connect IP address of the master IP. Global unicast addresses (including 6to4 addresses) and unique local unicast addresses can be specified for the connect IP address. If omitted, the existing setting is not changed. This parameter can only be specified when "v6" is specified for the " ip-format" parameter and "disable" is specified for the "-ipv6-set-auto" parameter.

Example: -master-connect-ip 2003:12b:84d::87:3e3

ip address Connect IP address of the master IP

#### -slave-connect-ip

Optional. This parameter specifies the connect IP address of the slave IP. Global unicast addresses (including 6to4 addresses) and unique local unicast addresses can be specified for the connect IP address. If omitted, the existing setting is not changed. This parameter can only be specified when "v6" is specified for the "-ipformat" parameter and "disable" is specified for the "-ipv6-set-auto" parameter.

Example: -slave-connect-ip 2003:120:84d::7ac:45

ip\_address Connect IP address of the slave IP

-netmask Optional. This parameter specifies the subnet mask for the specified Ethernet port. The format is IPv4 standard notation (a base 256 "d.d.d.d" string) or IPv6 address format. If omitted, the existing setting is not changed. This parameter can only be specified when "v4" is specified for the "-ip-format" parameter.

Example: -netmask 255.255.255.0

netmask Subnet mask

-subnet-prefix-length

Optional. This command specifies the prefix length of the connect IP address. This parameter is used for IPv6 addresses. The prefix length is equivalent to the subnet mask for IPv4 addresses. Specify a value from 3 to 128.

 When a global unicast address is specified for the connect IP address, a value from 3 to 128 can be specified. When a unique local unicast address is specified for the connect IP address, a value from 7 to 128 can be specified. (When a 6to4 address is used to specify the global unicast address, a value from 48 to 128 can be specified.) If omitted, the existing setting is not changed. This parameter can only be specified when "v6" is specified for the "-ip-format" parameter and "disable" is specified for the "-ipv6-set-auto" parameter. To delete the prefix length, set "0".

Example: -subnet-prefix-length 64

- length Prefix length For global unicast addresses: 3 – 128 For global unicast addresses (6to4 addresses): 48 – 128 For unique local unicast addresses (6to4 addresses): 7 – 128
- -gateway Optional. This parameter specifies the gateway address for the specified Ethernet port. This setting is required to permit access beyond the local sub-network (the sub-network to which the system network addresses belong). The format is IPv4 standard notation (a base 256 "d.d.d.d" string) or IPv6 address format. The types of IPv6 addresses that can be specified are local link addresses, global unicast addresses (including 6to4 addresses), and unique local unicast addresses. If omitted, the existing setting is not changed. This parameter can only be specified when "v6" is specified for the "-ip-format" parameter and "disable" is specified for the "-ipv6-set-auto" parameter, or when "v4" is specified for the "-ip-format" parameter.

Example: -gateway 10.1.1.2 Example: -gateway 2001:df:a012::3bbd

gateway Gateway address

-allow-ip1 . . . -allow-ip16

Optional. These parameters specify IP addresses or network addresses that are permitted to connect to this system. A maximum of 16 IP addresses can be specified. The types of IPv6 addresses that can be specified are global unicast addresses (including 6to4 addresses) and unique local unicast addresses. If omitted, no changes are made to the table of allowed addresses. This setting is not required to allow connection from the local sub-network (sub-network to which the system network addresses belong). This parameter can only be specified when "v6" is specified for the "-ip-format" parameter and "disable" is specified for the "-ipv6-setauto" parameter, or when "v4" is specified for the "-ip-format" parameter. This parameter cannot be specified when "-port fst" is specified.

ip address, netmask IP address or network address Example: Specify the following parameter to only permit access from a terminal host that has the IP address "192.168.1.2": "-allow-ip1 192.168.1.2" Example: Specify the following parameter to only permit access from a terminal host that has the IP address "2001:d53:c51::78:332" "-allow-ip1 2001:d53:c51::78:332" Example: Specify the following parameter to permit access from all terminals where the IP address range is "192.168.3.1" to "192.168.3.254": "-allow-ip1 192.168.3.0,255.255.255.0"
Example: Specify the following parameter to permit access from all terminals that belong to the 2001:d53:c51:78::/64 network address: "-allow-ip1 2001:d53:c51:78::,64"

Example: Specify the following parameter to delete an IP address: "-allow-ip1 0.0.0.0" (IPv4) "-allow-ip1 0,0" (IPv6)

-speed Optional. This parameter specifies the connection speed of the specified Ethernet port. If omitted, the existing setting is not changed.

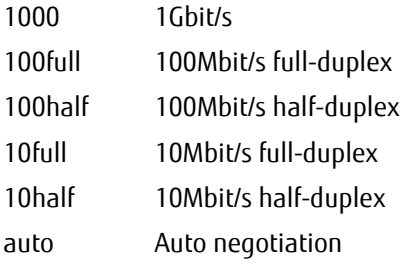

#### -primary-dns-ip

Optional. This parameter specifies the primary DNS IP address for the Ethernet port. The format is IPv4 standard notation (a base 256 "d.d.d.d" string) or IPv6 format. The types of IPv6 addresses that can be specified are global unicast addresses (including 6to4 addresses) and unique local unicast addresses. This parameter cannot be specified when "-port fst" is specified. If omitted, the existing setting is not changed. When "v4" is specified for the "-ip-format" parameter, the IP addresses must be specified using IPv4 standard notation. When "v6" is specified for the "-ip-format" parameter, the IP addresses must be specified in IPv6 address format. This parameter cannot be specified when "-port fst" is specified.

ip address Primary DNS IP address

#### -secondary-dns-ip

Optional. This parameter specifies the secondary DNS IP address for the Ethernet port. The format is IPv4 standard notation (a base 256 "d.d.d.d" string) or IPv6 format. The types of IPv6 addresses that can be specified are global unicast addresses (including 6to4 addresses) and unique local unicast addresses. This parameter cannot be specified when "-port fst" is specified. If omitted, the existing setting is not changed. When "v4" is specified for the "-ip-format" parameter, the IP addresses must be specified using IPv4 standard notation. When "v6" is specified for the "-ip-format" parameter, the IP addresses must be specified in IPv6 address format. This parameter cannot be specified when "-port fst" is specified.

ip\_address Secondary DNS IP address

#### -wake-on-lan

Optional. This parameter specifies whether or not the Wake on LAN (WOL) function is enabled. This function can be independently set for each Ethernet port (MNT/RMT). The initial value is disabled. This parameter cannot be specified when "-port fst" selected. If omitted, the existing setting is not changed. This parameter cannot be specified when "-port fst" is specified.

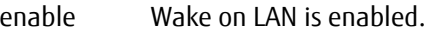

disable Wake on LAN is disabled.

# Example(s)

The following example sets up network parameters for the Maintenance port (MNT port). The IP address is "192.168.1.100", and the subnet mask is "255.255.255.0":

CLI> set network -port maintenance -master-ip 192.168.1.100 -netmask 255.255.255.0

The following example sets up network parameters for the Maintenance port (MNT port). The IP address is "10.10.10.1", the subnet mask is "255.255.0.0", and the gateway address is "10.10.10.250"; accessible terminals are all addresses on the "10.11.0.0" network, and the single host address "192.168.1.1":

```
CLI> set network -port maintenance -master-ip 10.10.10.1 -netmask 255.255.0.0 -gateway 10.10.10.250 -allow-ip1 
10.11.0.0,255.255.0.0 -allow-ip2 192.168.1.1
```
The following example changes the Ethernet speed of the maintenance port (MNT port) to 100Mbit/s full-duplex:

CLI> set network -port maintenance -speed 100full

#### The following example sets the IP address in IPv6 address format:

```
CLI> set network -port maintenance -ip-format v6 -ipv6-set-auto disable -master-link-local-ip 
fe80:10:20:34:ab::55:234:abde -slave-link-local-ip fe80:20:31:abcf:f3f::78:4fa -master-connect-ip 2010:df:90a::55:33:234<br>-slave-connect-ip 2011:23:ab:345:77::32:12a -subnet-prefix-length 64 -gateway 2010:df:90a::52:ab:d3e 
2001:ab:df:23f::abc:56:2 -allow-ip2 2001:234::,64 -primary-dns-ip 2011:ab:def:190::900:32:a80 -secondary-dns-ip 
2011:91:aa9::7ab:74:dd
```
#### The following example automatically sets the IP address in IPv6 format:

CLI> set network -port maintenance -ip-format v6 -ipv6-set-auto enable

# show firewall

This command displays the status of each Ethernet application service port.

# ■ Syntax

## show firewall

## ■ Parameter

No parameters.

# ■ Output

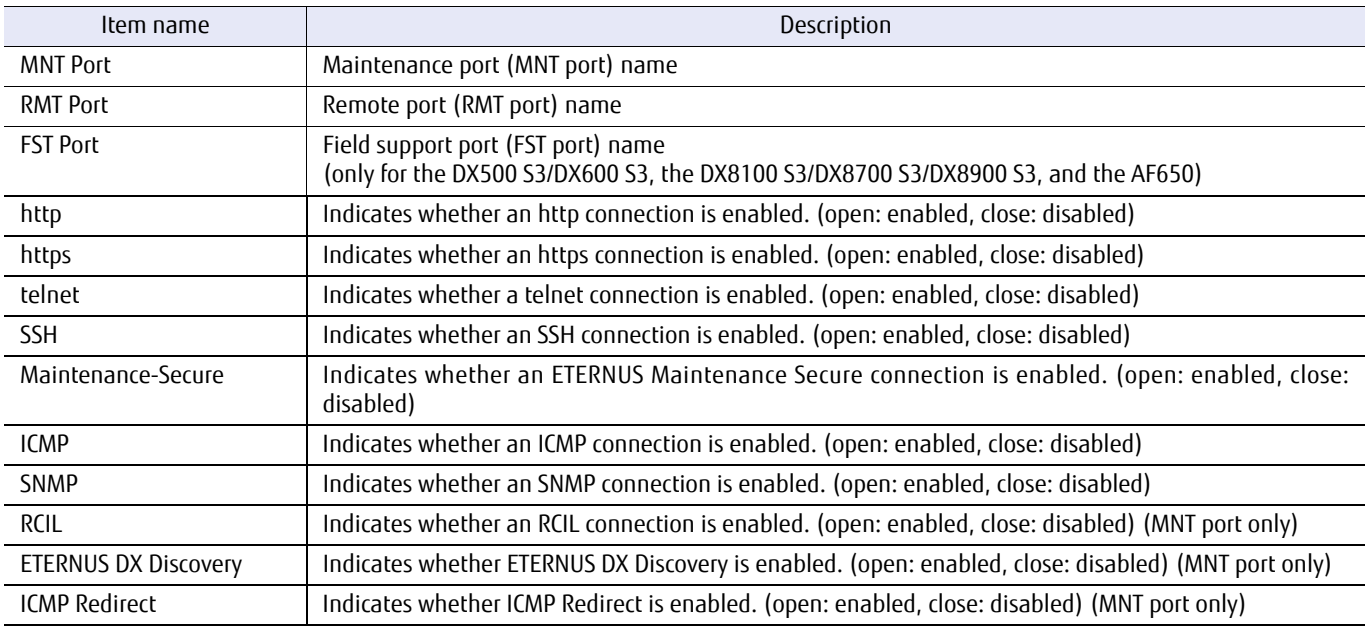

# ■ Example(s)

The following example displays the status of each application service port:

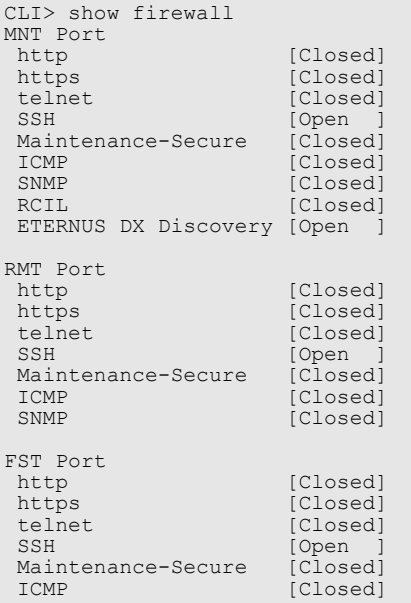

# set firewall

This command is used to enable and disable the individual Ethernet application service ports. The settings listed in the table below must be performed for each Ethernet port.

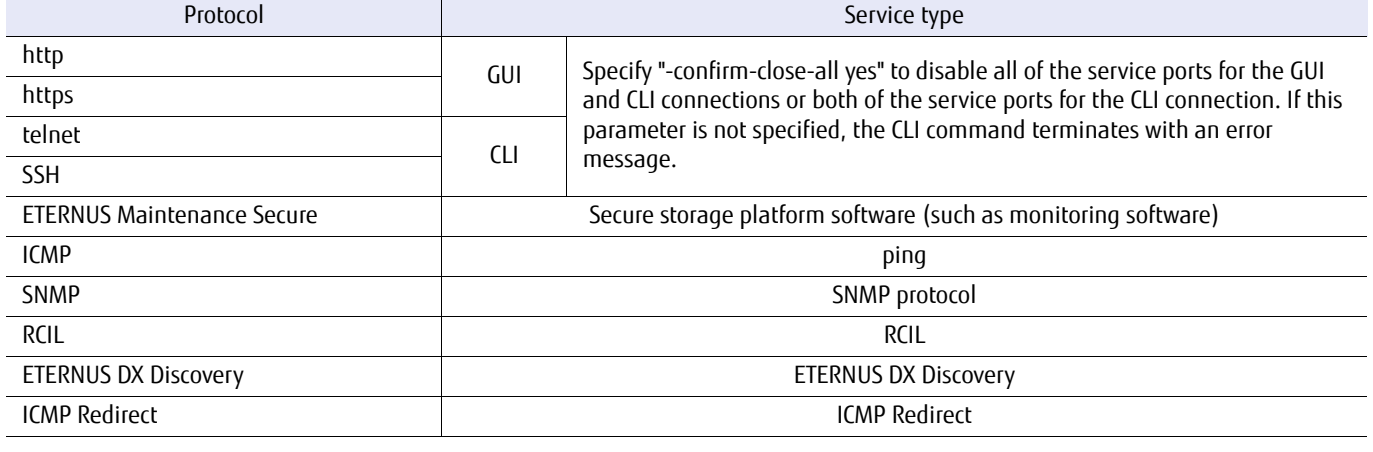

### **Caution**

- **•** All the service ports can be disabled by using this command, but all software, CLI, GUI, and external software such as monitoring software will not be able to establish a connection.
	- **-** Contact your maintenance engineer when a DX500 S3/DX600 S3, a DX8100 S3/DX8700 S3/DX8900 S3, or an AF650 is used.
	- **-** For the DX60 S3, the DX100 S3/DX200 S3, the AF250, and the DX200F, the initial state can be restored by pushing the FUNCTION button that is on the front operation panel of the controller enclosure. However, it should be noted that this will also clear all the network information. For further information, refer to "Operation Guide (Basic)" for the target model.
- **•** When any settings except for ICMP are changed, the CLI session is automatically disconnected after the command is executed. Note that the session is disconnected even if a setting value not involved in CLI connections is changed. For example, your system opens SSH and HTTPS ports, and closes all other ports. At that case, if you requests to close only HTTPS port, your connection connected by SSH will be disconnected. After disconnecting the connection, retry to log in the system.
- **•** It can take a little time for the requested changes to be applied. For example, when GUI is used to request the opening of the SSH port, it may take around a minute before an SSH connected CLI session can be initiated.

### ■ Syntax

set firewall -port {maintenance | remote | fst} [-http {open | close}] [-https {open | close}] [-telnet {open | close}] [-ssh {open | close}] [-maintenance-secure {open | close}] [-icmp {open | close}] [-snmp {open | close}] [-rcil {open | close}] [-eternus-dx-discovery {open | close}] [-icmp-redirect {open | close}] [-confirm-close-all {yes | no}]

# ■ Parameter

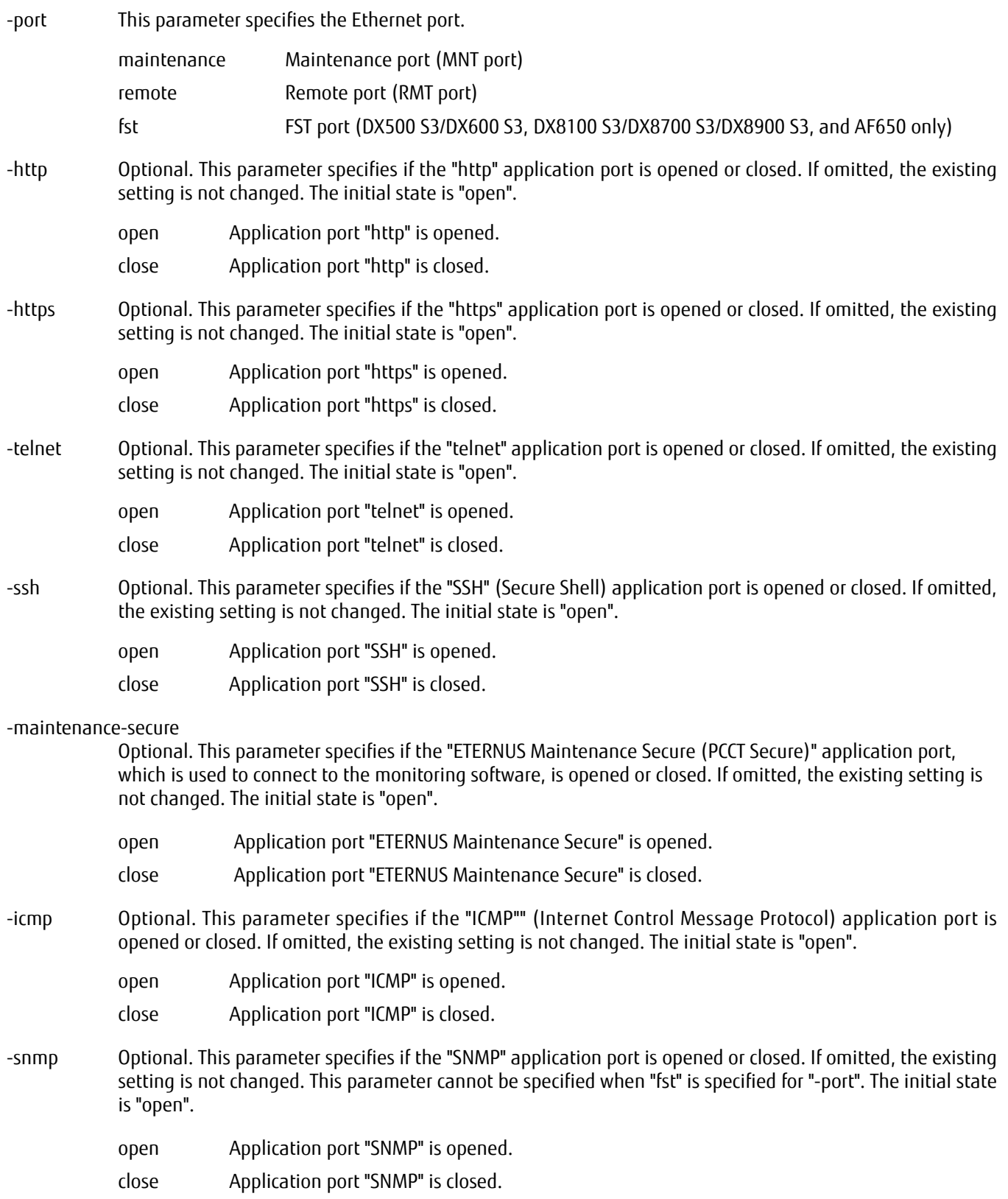

-rcil Optional. This parameter specifies if the "RCIL" application port is opened or closed. If omitted, the existing setting is not changed. This parameter cannot be specified when "remote" or "fst" is specified for "-port". The initial state is "open".

open Application port "RCIL" is opened.

close Application port "RCIL" is closed.

#### -eternus-dx-discovery

Optional. This parameter specifies whether to enable the port for connecting to the ETERNUS DX/AF that is connected to the network with the Remote Installation function.

## $\overline{\phantom{a}}$  Caution

This parameter can only be used for the MNT port.

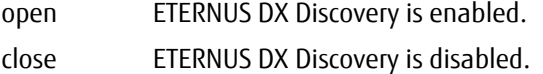

#### -icmp-redirect

Optional. This parameter specifies if the "ICMP Redirect" application port is opened or closed. If omitted, the existing setting is not changed. The initial value is set to "close".

This parameter cannot be specified if ICMP Redirect cannot be set. The initial state will be "open".

#### $\geq$  Caution

- **•** This parameter can only be used for the MNT port.
- **•** This parameter can only be specified by roles with the Maintenance Operation policy.

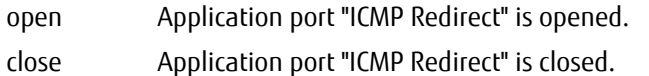

# -confirm-close-all

Optional. Specify "-confirm-close-all yes" to disable all of the service ports for both GUI and CLI connections. This parameter must be specified in either of the following cases:

- **•** When disabling all of the service ports for both GUI and CLI connections (HTTP, HTTPS, telnet, and SSH)
- **•** When disabling both of the service ports for CLI connections (telnet and SSH)

In all other cases, this parameter is ignored. For example, if a command such as "set firewall -port remote icmp close -confirm-close-all no" is entered, the command is executed with exactly the same result as if the ICMP service protocol was disabled normally.

- yes Only required when all of the GUI and CLI related service ports are disabled.
- no Handled as "no operation".

# Example(s)

The following example closes all the service ports, except the SSH service for CLI:

CLI> set firewall -port remote -http close -https close -telnet close -maintenance-secure close -icmp close -snmp close<br>CLI> set firewall -port maintenance -http close -https close -telnet close -maintenance-secure close -

#### The following example closes all the service ports involved in both GUI and CLI connections:

CLI> set firewall -port remote -http close -https close -telnet close -ssh close -confirm-close-all yes<br>CLI> set firewall -port maintenance -http close -https close -telnet close -ssh close -confirm-close-all yes<br>CLI> set

# ETERNUS CLI User's Guide Copyright 2016 FUJITSU LIMITED **P2X0-1210-20ENZ0 584**

# 5.2.2 SNMP

This section explains the commands that are related to SNMP settings, MIB view controls, community controls, and SNMP trap controls. ETERNUS DX/AF supports SNMP v1, v2c, and v3.

- **•** Setting/Releasing SNMP parameters
- **•** Setting/Releasing SNMP manager
- **•** Creating SNMP MIB view and adding/removing subtrees
- **•** Deleting SNMP MIB view
- **•** Creating/Changing/Deleting SNMP user settings
- **•** Setting/Changing/Deleting SNMP community profiles
- **•** Setting/Deleting SNMP trap and testing the transmission of SNMP trap
- **•** Exporting enhanced SNMP MIB files

# show snmp

This command displays the SNMP parameters.

### ■ Syntax

#### show snmp

## ■ Parameter

No parameters.

## Output

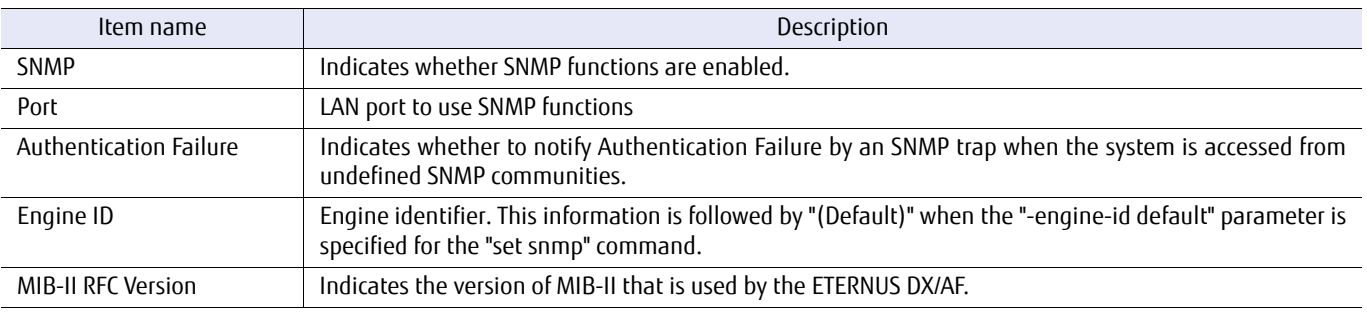

# **Example(s)**

#### The following example displays the SNMP parameters:

```
CLI> show snmp
SNMP [Enable]
Port [MNT]
Authentication Failure [Enable]
Engine ID [0x000102030405060708090a0b0c0d0e0f101112131415161718191a1b1c1d1e1f]
MIB-II RFC Version [RFC1213]
```
The following example displays the SNMP parameter that uses the RMT port and the default engine identifier.

CLI> show snmp SNMP [Enable] Port [RMT] Authentication Failure [Enable] Engine ID [0x800000d380500000e0d0401400] (Default) MIB-II RFC Version [RFC4293]

# set snmp

This command enables or disables SNMP and specifies the port to be used for SNMP.

### ■ Syntax

set snmp [-function {enable|disable}] [-port {maintenance|remote}] [-authentication-failure {enable|disable}] [-engine-id {engine\_id default}] [-mib-ii-rfc-version {1213|4293}]

### **Parameter**

-function Optional. This parameter specifies whether SNMP functions are enabled or not. The initial value is disabled. If omitted, the existing setting is not changed.

enable Functions of each SNMP are enabled.

disable Functions of each SNMP are disabled (default).

-port Optional. This parameter specifies the SNMP trap sending port. This parameter is only applied when the trap version is V1 and affects all traps. If omitted, the existing setting is not changed. The default is the MNT port.

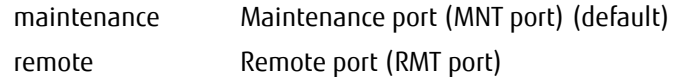

-authentication-failure

Optional. This parameter specifies if the SNMP authentication failure function is enabled. This function is used to notify the operator of Authentication Failure by an SNMP trap when this system is accessed from a undefined SNMP community. If omitted, the existing setting is not changed. The initial value is enabled.

- enable An SNMP trap is notified when SNMP authentication fails (default).
- disable An SNMP trap is not notified when SNMP authentication fails.
- -engine-id Optional. This parameter specified the engine identifier. The engine identifier is 12 to 66 characters because of 5 to 32bytes hexadecimal value which followed from the "0x". It is not available which set all of character is "00" and/or "ff". When "default" is specified, the default value is used. If omitted, the existing id or default value is used.
	- engine\_id Engine identifier

default Default value

#### -mib-ii-rfc-version

Optional. This parameter specifies the version of MIB-II that is used by the ETERNUS DX/AF. If omitted, the existing setting is not changed.

- 1213 The RFC1213 format is used. (default)
- 4293 The RFC4293 format is used.

# Example(s)

#### The following example disables SNMP functions:

CLI> set snmp -function disable

#### The following example uses the Remote port (RMT port) for SNMP:

CLI> set snmp -port remote

#### The following example uses the specified engine identifier:

CLI> set snmp -engine-id 0x800102030405060708090a0b0c0d0e0f101112131415161718191a1b1c1d1e1f

#### The following example uses the default engine identifier:

CLI> set snmp -engine-id default

#### The following example uses MIB-II RFC4293:

CLI> set snmp -mib-ii-rfc-version 4293

# show snmp-manager

This command displays the SNMP manager settings.

## ■ Syntax

show snmp-manager

## ■ Parameter

No parameters.

# ■ Output

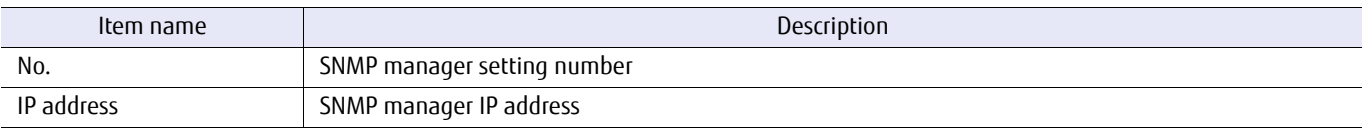

# ■ Example(s)

The following example displays the SNMP parameters:

CLI> show snmp-manger No. IP address --- ------------------------------------------- 1 10.0.0.1 2 fd80::abd0:123:55 3 192.168.0.21 5 192.168.10.11 6 192.168.0.254

# create snmp-manager

This command sets IP address to receive SNMP traps in the SNMP manager setting. Since the ETERNUS DX/AF has 10 entries, up to 10 settings can be specified. A new SNMP manager setting will be the lowest number.

■ Syntax

create snmp-manager -ip-address ip\_address

## **Parameter**

-ip-address This parameter specifies the SNMP manager IP address. To specify the SNMP manager IP address, use IPv4 standard notation (a base 256 "d.d.d.d" string) or the IPv6 format. The SNMP manager IP address cannot be specified with a fully qualified domain name (FQDN). The types of IPv6 addresses that can be specified are global addresses (including 6to4 addresses), link local addresses, and unique local addresses.

> Example: -ip-address 192.168.1.20 Example: -ip-address fe80::1b:332f:d0

ip\_address SNMP manager IP address

Example(s)

The following example creates SNMP manager to set IP address 10.0.0.1:

CLI> create snmp-manager -ip-address 10.0.0.1

## set snmp-manager

This command sets an IP address to the snmp-manager setting. This command is not available when the set SNMP manager setting is already used for a SNMP community or SNMP trap.

■ Syntax

set snmp-manager -manager-number manager-number-ip-address ip\_address

## **Parameter**

-manager-number

This parameter specifies the SNMP manager settings number. This number can be confirmed by using the "show snmp-manager" command.

manager-number Settings number

-ip-address This parameter specifies the SNMP manager IP address. To specify the SNMP manager IP address, use IPv4 standard notation (a base 256 "d.d.d.d" string) or the IPv6 format. The SNMP manager IP address cannot be specified with a fully qualified domain name (FQDN). The types of IPv6 addresses that can be specified are global addresses (including 6to4 addresses), link local addresses, and unique local addresses.

> Example: -ip-address 192.168.1.20 Example: -ip-address fe80::1b:332f:d0

ip address IP address

# Example(s)

The following example sets SNMP manager number 3 to IP address 192.168.0.254:

CLI> set snmp-manager -manager-number 3 -ip-address 192.168.0.254

# delete snmp-manager

This command deletes the SNMP manager settings.

This command is not available when the SNMP manager setting that is to be deleted is already used for an SNMP community, an SNMP user, or an SNMP trap.

#### ■ Syntax

delete snmp-manager -manager-number manager-numbers

## **Parameter**

-manager-number

This parameter specifies the SNMP manager settings to delete. One or more numbers can be specified by separating them with a comma (,) or a hyphen (-).

Example:

-manager-number 1,2,4

-manager-number 6-9

manager-numbers Settings number

# Example(s)

The following example deletes the #4 SNMP manager setting:

```
CLI> show snmp-manager
No. IP address
 1 10.0.0.1
2 172.20.235.1<br>3 192.168.0.21
 3 192.168.0.21
 4 172.20.235.1
  5 192.168.10.11
  6 192.168.0.254
CLI> delete snmp-manager -manager-number 4
CLI> show snmp-manager
No. IP address
1 10.0.0.1<br>2 172.20.2
2 172.20.235.1<br>3 192.168.0.21
 3 192.168.0.21<br>5 192.168.10.1
  5 192.168.10.11
     6 192.168.0.254
```
# show snmp-view

This command displays a list of the registered SNMP MIB views. If MIB view names are specified, the command displays the associated sub-trees.

## ■ Syntax

show snmp-view [-view view names]

### **Parameter**

-view Optional. This parameter specifies the MIB view name to display sub-trees. Two or more MIB views can be specified by both a combination of a part of name and asterisk (\*), a wildcard at the same time and just scribing names. The wildcard rules are shown below:

> Examples are shown below. \*: Correct

> > part-of-view-name\*: Correct

\*part-of-view-name: Incorrect

view names MIB view name

## ■ Output

**•** When the parameter is omitted.

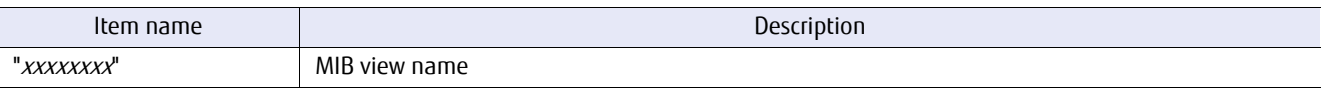

**•** When an SNMP MIB view name is specified.

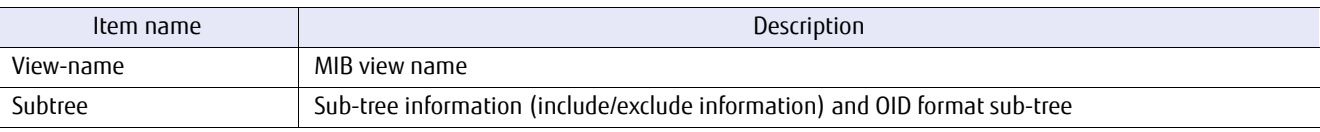

# ■ Example(s)

The following example displays a list of all the registered MIB view names:

CLI> show snmp-view "ViewALL" "View-mib2" "View-exmib" "xview4" "xview5"

The following example displays a sub-tree list of the MIB view named "View-exmib":

```
CLI> show snmp-view -view View-exmib
View-name : "View-exmib"
Subtree1 : [Include] 1.3.6.1.4.1.211.1.21.1
```
The following example displays the sub-trees of the MIB views beginning with the name "xview":

```
CLI> show snmp-view -view xview*
View-name : "xview4"
Subtree1 : [Exclude] 1.3.6.1.4.1.211.1.21.1
Subtree2 : [Exclude] 1.3.6.1.4.1.211.1.21.2
Subtree3 : [Include] 1.3.6.1.4.1.211.1.21.3
View-name : "xview5"
Subtree1 : [Include] 1.3.6.1.2.1.1.1
Subtree2 : [Include] 1.3.6.1.2.1.1.2
Subtree3 : [Exclude] 1.3.6.1.2.1.1.3
```
The following example displays all the registered MIB views and their sub-trees:

```
CLI> show snmp-view -view *
View-name : "ViewALL"
Subtree1 : [Include] 1
View-name : "View-mib2"
Subtree1 : [Include] 1.3.6.1.2.1
View-name : "View-exmib"
Subtree1 : [Include] 1.3.6.1.4.1.211.1.21.1
View-name : "xview4"
Subtree1 : [Exclude] 1.3.6.1.4.1.211.1.21.1
Subtree2 : [Exclude] 1.3.6.1.4.1.211.1.21.2
Subtree3 : [Include] 1.3.6.1.4.1.211.1.21.3
View-name : "xview5"
Subtree1 : [Include] 1.3.6.1.2.1.1.1
Subtree2 : [Include] 1.3.6.1.2.1.1.2
Subtree3 : [Exclude] 1.3.6.1.2.1.1.3
```
The following example displays the default MIB view:

```
CLI> show snmp-view -view *
View-name : "ViewALL"
Subtree1 : [Include] 1
View-name : "View-mib2"
Subtree1 : [Include] 1.3.6.1.2.1
View-name : "View-exmib"
Subtree1 : [Include] 1.3.6.1.4.1.211.1.21.1
```
## create snmp-view

This command creates an SNMP Management Information Base view (MIB view). A MIB is a data base which has a tree structure, and the MIB view defines a set of sub-trees for a MIB. MIB views are used to define access scope. A maximum of ten MIB views can be created. ETERNUS DX/AF has three default view settings. These entries can also delete and modify as same as other entries. These default values are described in the "show snmp-view" command section.

### $\geq$  Caution

Regarding the SNMP sub-trees name, the following rules apply for descriptions.

- **•** Up to 251 characters can be specified.
- **•** Names must be specified as a combination of numbers and periods (.). Example: "1.3.5"
- **•** A combination of numbers and periods (.) must be used. At least one period (.) must be used. Example: "15" is NG.
- **•** The number "0" cannot be specified between period (.) characters. Example: "1.0.1" is NG.
- **•** Numbers that begin with 0 cannot be specified. Example: "1.01.1" is NG.

### **Syntax**

```
create snmp-view -view view name [-subtree1 {subtree1 | ""}] [-subtree2 {subtree2 | ""}]
[-subtree3 {subtree3 | ""}] [-subtree4 {subtree4 | ""}] [-subtree5 {subtree5 | ""}] 
[-subtree6 {subtree6 | ""}] [-subtree7 {subtree7 | ""}] [-subtree8 {subtree8 | ""}]
[-subtree9 {subtree9 | ""}] [-subtree10 {subtree10 | ""}]
[-include-subtree subtree_numbers] [-exclude-subtree subtree_numbers]
```
#### **Parameter**

-view This parameter specifies the MIB view name. A maximum of 10 MIB views can be specified. It is a unique name. Up to 32 characters can be specified for a view name.

view\_name MIB view name

-subtree1 . . . -subtree10

Optional. These parameters specify the accessible sub-trees that make up the specified MIB view (up to 10 sub-trees). If this parameter is omitted or a null character ("") is specified, the subtree is deleted. Each subtree must be unique. If duplex is specified, the command terminates with an error.

subtree1 ... subtree10 Accessible sub-trees

"" The subtree is deleted.

#### -include-subtree

Optional. This parameter specifies the "include" subtree type. A value between 1 and 10 can be specified for the subtree number. Two or more subtree numbers can be specified by separating them with a comma (,) or a hyphen (-).

If this parameter and the "-exclude-subtree" parameter are omitted, "include" is used as the default for subtree.

The "-include-subtree" and "-exclude-subtree" parameters cannot both be specified for the same subtree.

subtree\_numbers "Include" type subtree number (1 – 10)

-exclude-subtree

Optional. This parameter specifies the "exclude" subtree type. A value between 1 and 10 can be specified for the subtree number. Two or more subtree numbers can be specified by separating them with a comma (,) or a hyphen (-).

If this parameter and the "-include-subtree" parameter are omitted, "include" is used as the default for subtree.

subtree\_numbers "Exclude" type subtree number (1 - 10)

# Example(s)

The following example creates the MIB view named "1.3". It includes one sub-tree named "1.3.6.1.2.1" in the MIB view.

CLI> create snmp-view -view xview4 -subtree1 1.3.6.1.2.1 -include-subtree 1

The following example is specified without the "-subtree2" parameter when "-subtree1", "-subtree3", "-include-subtree1", and "-exclude-subtree3" are specified:

CLI> create snmp-view -view xview5 -subtree1 1.3.6.1.2.1 -subtree3 1.3.6.1.2.2 -include-subtree 1 -exclude-subtree 3

## set snmp-view

This command adds or deletes sub-trees to the specified SNMP MIB view. This command is not available when the delete SNMP MIB view setting is already used for a SNMP community, SNMP user or SNMP trap.

### $\geq$  Caution

Regarding the SNMP sub-trees name, the following rules apply for descriptions.

- **•** Up to 251 characters can be specified.
- **•** Names must be specified as a combination of numbers and periods (.). Example: "1.3.5"
- **•** A combination of numbers and periods (.) must be used. At least one period (.) must be used. Example: "15" is NG.
- **•** The number "0" cannot be specified between period (.) characters. Example: "1.0.1" is NG.
- **•** Numbers that begin with 0 cannot be specified. Example: "1.01.1" is NG.

### **Syntax**

```
set snmp-view -view view_name [-subtree1 {subtree1 | ""}] [-subtree2 {subtree2 | ""}]
[-subtree3 {subtree3 | ""}] [-subtree4 {subtree4 | ""}] [-subtree5 {subtree5 | ""}]
[-subtree6 {subtree6 | ""}] [-subtree7 {subtree7 | ""}] [-subtree8 {subtree8 | ""}]
[-subtree9 {subtree9 | ""}] [-subtree10 {subtree10 | ""}]
[-include-subtree subtree_numbers] [-exclude-subtree subtree_numbers]
```
## **Parameter**

-view This parameter specifies the name of the MIB view that will be changed. Only one view can be specified at the same time. Up to 32 characters can be specified for a view name and at least one character must be specified.

view name MIB view name

-subtree1 . . . -subtree10

Optional. These parameters specify the accessible sub-trees corresponding to the specified MIB view (up to 10 sub-trees). If omitted, the existing setting is not changed. Each sub-tree must be unique. If duplex is specified, the command terminates with an error.

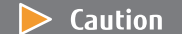

To delete a subtree, specify a null character (""). When a null character ("") is specified, all of the subtrees are relocated. Example: -subtree3 "".

subtree1 ... subtree10 Accessible sub-trees "" The subtree is deleted.

-include-subtree

Optional. This parameter specifies the "include" subtree type. A value between 1 and 10 can be specified for the subtree number. Two or more subtree numbers can be specified by separating them with a comma (,) or a hyphen (-).

If this parameter and the "-exclude-subtree" parameter are omitted, "include" is used as the default for subtree.

The "-include-subtree" and "-exclude-subtree" parameters cannot both be specified for the same subtree.

subtree\_numbers "Include" type subtree number

-exclude-subtree

Optional. This parameter specifies the "exclude" subtree type. A value between 1 and 10 can be specified for the subtree number. Two or more subtree numbers can be specified by separating them with a comma (,) or a hyphen (-).

If this parameter and the "-include-subtree" parameter are omitted, "include" is used as the default for subtree.

subtree\_numbers "Exclude" type subtree number

## Example(s):

The following example adds the sub-tree named "1.3.6.1.2.8" to the MIB view named "xview4":

CLI> set snmp-view -view xview4 -subtree2 1.3.6.1.2.8

The following example deletes the sub-tree #1 from the SNMP view named "xview5". For example, sub-tree #2 is newly relocated as sub-tree #1:

CLI> set snmp-view -view xview5 -subtree1 ""

The following example changes the sub-tree #4 of "xview1" from "include" to "exclude":

CLI> set snmp-view -view xview1 -exclude-subtree 4

# delete snmp-view

This command deletes one or more SNMP MIB views. This command is not available when the SNMP MIB view setting that is to be deleted is already used for an SNMP community, an SNMP user, or an SNMP trap.

### ■ Syntax

delete snmp-view -view view\_names

### **Parameter**

-view This parameter specifies the MIB view name to be deleted. The wildcard asterisk (\*) can be to be used to specify the view names of two or more MIBs. Specify each part of a view name followed by an asterisk (\*) or only use an asterisk. The asterisk cannot be specified before the part of each view name.

> Examples are shown below. \*: Correct

> > part-of-view-name\*: Correct

\*part-of-view-name: Incorrect

view\_names MIB view name

## Example(s)

#### The following example deletes the MIB view named "xview4":

CLI> delete snmp-view -view xview4

### The following example deletes the MIB views beginning with the name "xview1":

CLI> delete snmp-view -view xview1\*

### The following example deletes all the registered MIB views:

CLI> delete snmp-view -view \*

# show snmp-user

This command displays a list of the registered SNMP users.

### ■ Syntax

show snmp-user [-name user\_name | -number numbers]

## **Parameter**

-user or -number

Optional. This parameter specifies the user name or user number to display SNMP user entry. When using "-number", one or more users can be specified by separating them with a comma (,) or a hyphen (-). If this parameter is omitted, all the registered SNMP users are listed. Example: -name Foo

-number 1

-number 2,3

-number 1-4

user name SNMP user name

numbers SNMP user number

## Output

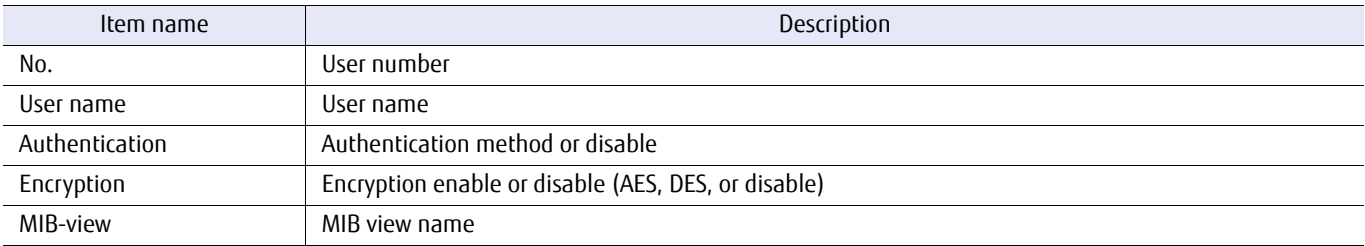

## Example(s)

The following example displays a list of all the registered SNMP users:

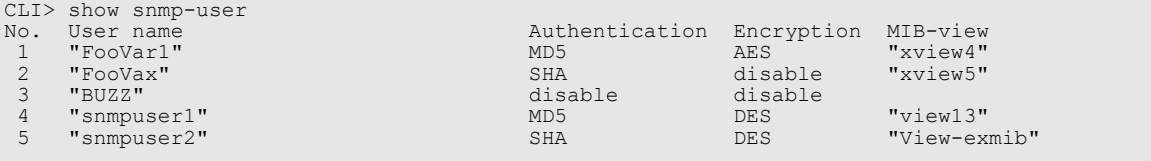

The following example lists the SNMP users named "Buzz":

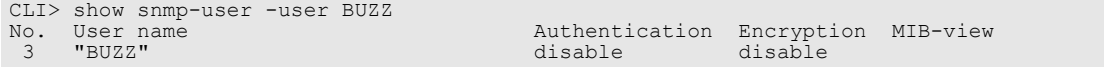

# The following example displays the SNMP users numbering from 2 to 4:

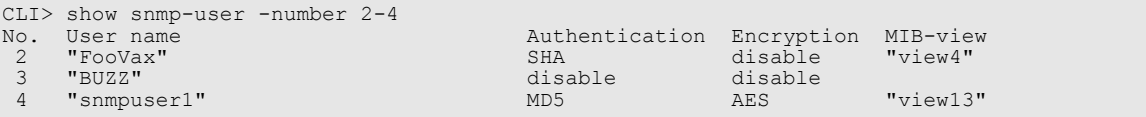

# The following example displays the SNMP users numbering from 1 and 5:

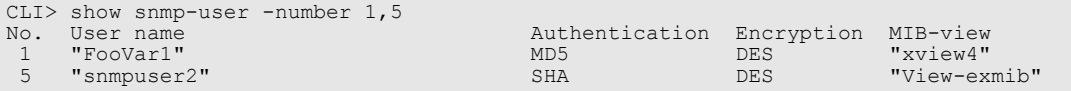

# ETERNUS CLI User's Guide Copyright 2016 FUJITSU LIMITED **P2X0-1210-20ENZ0 601**

## create snmp-user

This command creates SNMP user settings.

## $\bigcap$  Note

Depending on the model, the support state of the encryption-related functions may differ.

## ■ Syntax

create snmp-user -name *user\_name* -view {*mib\_view\_name*|""} [-authentication {enable | disable}] [-authentication-method {md5 | sha}] [-encryption {enable | disable}] [-encryption-method {des | aes}]

#### **Parameter**

-name This parameter specifies the SNMP user name. Up to 10 SNMP user names can be specified. It is a unique name. Between 8 and 32 characters can be specified for a name.

user name SNMP user name

-view This parameter specifies the MIB view name. Up to 32 characters can be specified for a view name. Specify a null character ("") to not specify a view name.

mib view name MIB view name

"" An MIB view name is not specified.

#### -authentication

Optional. This parameter specifies whether to enable authentication. If it is specified, the "-authenticationmethod" and "-encryption" options can be specified. In addition, the ETERNUS DX/AF confirms the authentication password. Between 8 and 64 characters can be used for the password. If omitted, it is enabled.

enable Authentication is enabled (default).

disable Authentication is disabled.

-authentication-method

Optional. This parameter specifies which authentication method is used. One of the following methods can be selected.

md5 MD5 (default) sha SHA

- -encryption Optional. This parameter specifies the encryption mode. If this parameter is set to enable, the ETERNUS DX/ AF confirms the encryption password. Between 8 and 64 characters can be used for the password.
	- enable Encryption is enabled (default).

disable Encryption is disabled.

#### -encryption-method

Optional. This parameter specifies the encryption method. If this parameter is omitted, the DES method is used as the encryption method.

#### Caution

This parameter can only be specified when the encryption function is enabled.

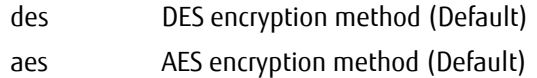

# ■ Example(s)

The following example creates the MIB user named "snmpuser1" with view "view13":

```
CLI> create snmp-user -name snmpuser1 -view view13
Authentication Password:
Confirm Authentication Password:
Encryption Password:
Confirm Encryption Password:
```
The following example creates the MIB user name "FooVar" with view "xview4" and authentication is disabled:

CLI> create snmp-user -name FooVar -view xview4 -authentication disable

The following example creates the SNMP user name "FooUser" without specifying a view name:

CLI> create snmp-user -name FooUser -view ""

## set snmp-user

This command modifies SNMP user settings.

## $\bigcap$  Note

Depending on the model, the support state of the encryption-related functions may differ.

## ■ Syntax

set snmp-user {-user *user\_name* | -number *number*} [-view {mib\_view\_name|""}] [-authentication {enable | disable}] [-authentication-method {md5 | sha}] [-encryption {enable | disable}] [-encryption-method {des | aes}]

## **Parameter**

#### -user or -number

This parameter specifies the SNMP user name or user number. The user number can be confirmed by using the command "show snmp-user".

user name SNMP user name

*number* SNMP user number

-view Optional. This parameter specifies the name of the MIB view that will be changed. Only one view can be specified at the same time. Up to 32 characters can be specified for a view name. Specify a null character ("") to not specify a view name. If a null character ("") is specified, the associated view is removed from this user setting.

mib view name MIB view name

An MIB view name is not specified.

#### -authentication

Optional. This parameter specifies whether to enable authentication. If it is specified, the "-authentication-method" and "-encryption" options can be specified. In addition, the ETERNUS DX/AF confirms the authentication password. Between 8 and 64 characters can be used for the password. If omitted, the existing setting is not changed.

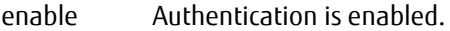

disable Authentication is disabled.

#### -authentication-method

Optional. This parameter specifies which authentication method is used. One of the following methods can be selected. If omitted, the existing setting is not changed.

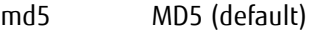

sha SHA

-encryption Optional. This parameter specifies the encryption mode. If this parameter is set to enable, the ETERNUS DX/ AF confirms the encryption password. Between 8 and 64 characters can be used for the password. If omitted, the existing setting is not changed.

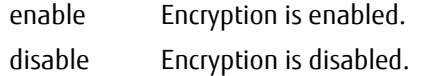

#### -encryption-method

Optional. This parameter specifies the encryption method. If this parameter is omitted, the DES encryption method is used.

 $>$  Caution This parameter can be specified only when the encryption function is enabled.

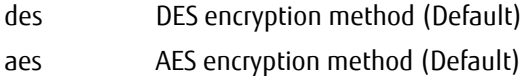

# ■ Example(s)

The following example sets user FooVar to SNMP view "xview4":

CLI> set snmp-user -user FooVar -view xview4

In the following example, user FooVar is set to SNMP view "xview4", the authentication method is set to MD5, and encryption is enabled:

CLI> set snmp-user -user FooVar -view xview4 -authentication enable -authentication-method md5 Current Authentication Password: New Authentication Password: Confirm Authentication Password: Current Encryption Password: New Encryption Password: Confirm Encryption Password:

# delete snmp-user

This command deletes one or more SNMP user settings. This command is not available when the SNMP user setting that is to be deleted is already used for an SNMP community or an SNMP trap.

## ■ Syntax

delete snmp-user {-user user\_name | -number numbers}

## **Parameter**

-user or -number

This parameter specifies the user name or user number to delete SNMP user entry. For the "-number" parameter, one or more users can be specified by separating each user number with a comma (,) or a hyphen (-).

When "-number all" is specified, all of the users are deleted. The user number can be confirmed by using the "show snmp-user" command.

Example:

-name Foo -number 1 -number 2,3 -number 1-4 user name SNMP user name numbers SNMP user number

## ■ Example(s)

The following example deletes the SNMP user named "FooVar":

CLI> delete snmp-user -user FooVar

The following example deletes SNMP users number 2 and 4:

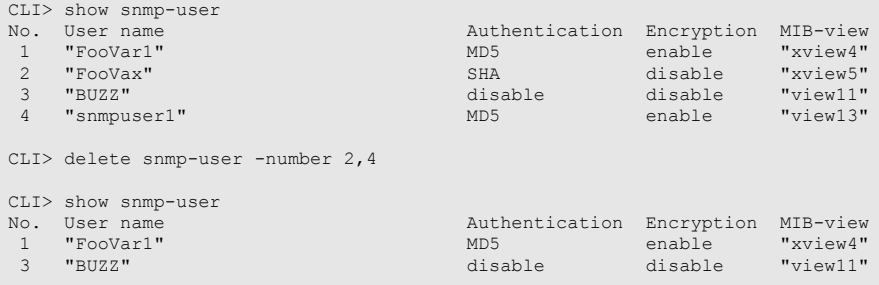

# show community-profile

This command displays a list of all the registered SNMP community profiles.

## ■ Syntax

show community-profile [-community community\_name]

### **Parameter**

-community Optional. This parameter specifies the SNMP community name of the profiles to be displayed. Only one community name can be specified at the same time.

community\_name SNMP community name

## Output

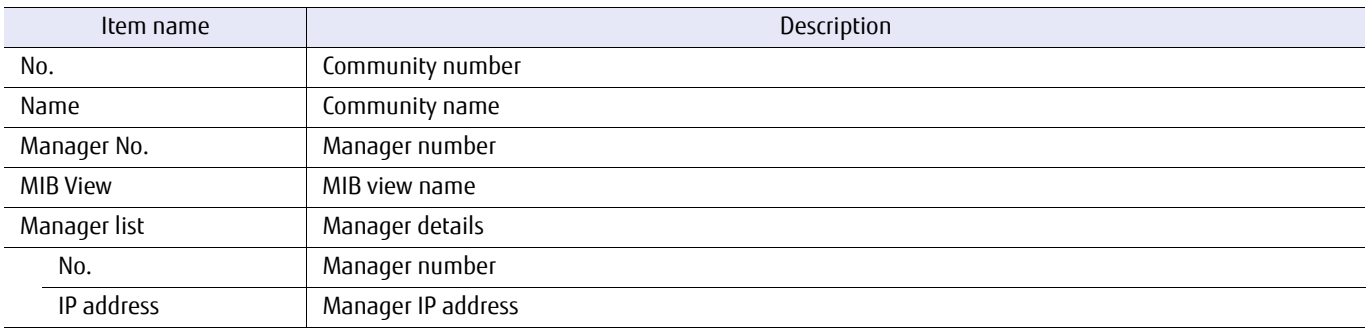

# ■ Example(s)

The following example displays a list of all the registered SNMP community profiles:

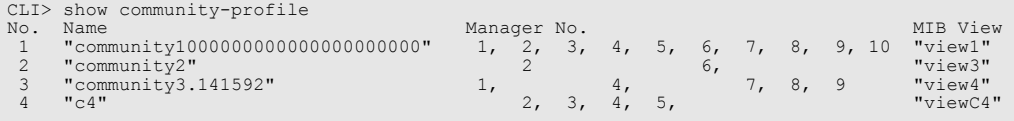

The following example displays the SNMP community profiles that is named community2:

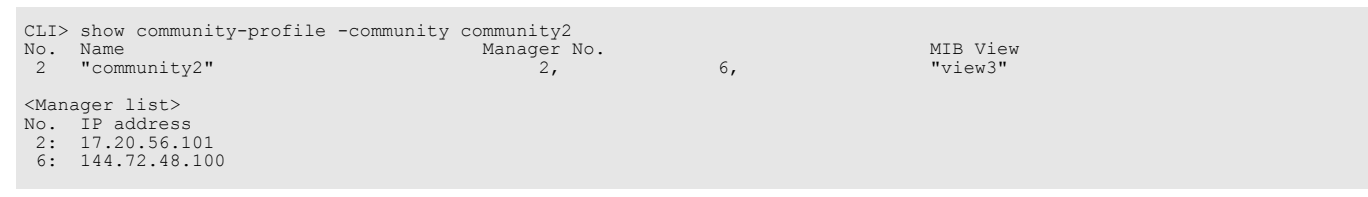

The following example displays an SNMP community profile named community5 with 1, 2, and 3 registered for the manager number that is only used to TRAP:

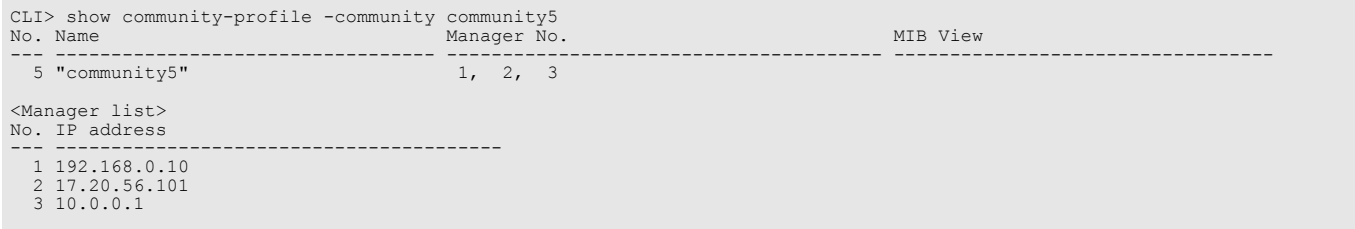

The following example displays an SNMP community profile name community6 with unlimited access for all managers:

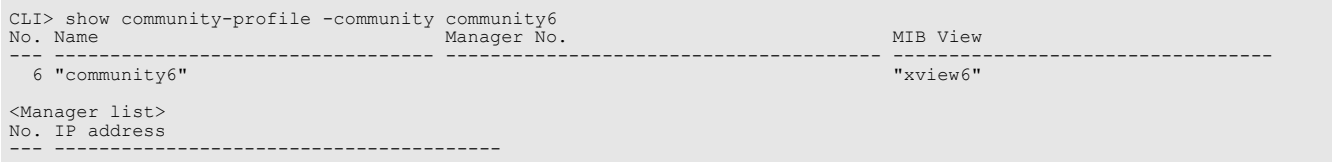

# create community-profile

This command specifies the network scope for SNMP by defining a community profile, which is an association between an SNMP community name, an IP address and a MIB view.

The same community name and IP address cannot be used in more than one profile.

A maximum of 30 profiles can be created.

The SNMP agent of the system permits an access request by an SNMP manager if the request matches the community profile.

A request matches a community profile if the following conditions are met:

- **•** The community name presented by the manager to the agent must match the community name of the profile.
- **•** The IP address of the SNMP manager must also match the address defined in the profile. If the profile contains an IP address that is "0.0.0.0", then all manager IP addresses are matched.

The MIB view associated with a matching profile defines the information that a manager can retrieve from the agent.

Read-Only authority is granted to SNMP manager requests that match a community profile. It is not possible for a profile to grant any authority other than read-only.

## **Syntax**

create community-profile -community community\_name-view {view\_name|""} -manager-number {*manager\_numbers*|none}

## **Parameter**

-community This parameter specifies the SNMP community name, which can contain up to 32 alphanumeric characters. Only one community name can be specified at the same time.

## Caution

If the SNMP community name includes a space ( ), it must be enclosed by double quotation marks ("). Double quotation marks are included in the character count.

Example: -community "community 001" (using 15 letters)

community name SNMP community name

-view This parameter specifies the SNMP MIB view name that is accessible by members of the community. If the specified community is set to trap only, specify a null character ("") instead of a view name.

view name SNMP MIB view name

The specified community is set to trap only.

#### -manager-number

This parameter specifies the number of SNMP managers.

Any value between 1 and 10 can be specified. One or more numbers can be specified by separating them with a comma (,) or a hyphen (-). This number can be confirmed by using the "show snmp-manager" command. If unlimited access is specified for the community, specify "none" instead of a manager number.

manager numbers SNMP manager number (1 – 10)

none Unlimited access is specified for the community.

# Example(s)

The following example sets the SNMP community. SNMP manager numbers 1 to 10 are specified, and the SNMP MIB view name is "xview4":

CLI> create community-profile -community community1 -manager-number 1-10 -view xview4

The following example creates the SNMP community in which the SNMP community is named "community2", the SNMP manager number is 2, and the SNMP MIB view is able to access all MIB views:

CLI> create community-profile -community community2 -manager-number 2 -view xview5

The following example creates an SNMP community that is used only for traps.

CLI> create community-profile -community community3 -manager-number 3 -view ""

The following example creates an SNMP community for which unlimited access is specified:

CLI> create community-profile -community community4 -manager-number none -view xview6

# set community-profile

This command modifies community profiles to add or to delete SNMP managers.

## ■ Syntax

set community-profile -community community name [-name new-community-name] [-view {*view\_name*|""}] [-manager-number {*manager\_numbers*|none}]

## **Parameter**

-community This parameter specifies the SNMP community name, which can contain up to 32 alphanumeric characters. Only one community name can be specified at the same time.

#### Caution

If the SNMP community name includes a space ( ), it must be enclosed by double quotation marks ("). Double quotation marks are included in the character count.

Example: -community "community 001" (using 15 letters)

community\_name SNMP community name

-name Optional. This parameter specifies a new community name for a community that already exists.

new-community-name New SNMP community name

-view Optional. This parameter specifies the SNMP MIB view name that is accessible by members of the community. If the specified community is changed to be used for traps only, specify a null character ("") instead of a view name.

view name SNMP MIB view name

The specified community is changed to be used for traps only.

#### -manager-number

Optional. This parameter specifies the number of SNMP managers.

Any value between 1 and 10 can be specified. This number can be confirmed by using the "show snmpmanager" command. One or more numbers can be specified using "," or "-". If unlimited access is specified for the community, specify "none" instead of a manager number.

manager\_numbers SNMP manager number (1 - 10) none Unlimited access is specified for the community.

# Example(s)

The following example sets the SNMP community. SNMP manager numbers 1 to 10 are specified, and the SNMP MIB view name is "xview4":

CLI> set community-profile -community community1 -manager-number 1-10 -view xview4

The following example sets the SNMP community in which the SNMP community is named "community2", the SNMP manager number is 2, and the SNMP MIB view is able to access all MIB views:

CLI> set community-profile -community community2 -manager-number 2 -view xview4

The following example sets an SNMP community that is used only for traps.

CLI> set community-profile -community community3 -manager-number 3 -view ""

The following example sets an SNMP community for which unlimited access is specified:

CLI> set community-profile -community community4 -manager-number none -view xview6
# delete community-profile

This command deletes an SNMP community profile and/or deletes SNMP managers from community profile. This command is not available when the SNMP manager setting that is to be deleted is already used for an SNMP trap.

### $\geq$  Caution

- **•** The community-profile "community4" has 3 manager settings #1 #3.
- **•** When deleting all of the settings using "-manager-numbers 1-3", not only the manager settings on the profile setting, but also the community profile are deleted.
- **•** The result is the same as when "-community community4" is specified.

### **Syntax**

delete community-profile -community *community\_name* [-manager-number manager\_numbers]

#### **Parameter**

-community This parameter specifies the SNMP community name of profiles to be deleted. Only one community name can be specified at the same time.

community name SNMP community name

-manager-number

Optional. This parameter specifies the manager number.

Any value between 1 and 10 can be specified. This number can be confirmed by using the "show snmpmanager" command. One or more numbers can be specified by separating them with a comma (,) or a hyphen (-). If omitted, all the profiles that contain the specified SNMP community name are deleted.

manager\_numbers SNMP manager number (1 - 10)

## Example(s)

The following example deletes all the SNMP community profiles whose name is "community1":

CLI> delete community-profile -community community1

The following example deletes SNMP manager number 4 from community2:

CLI> delete community-profile -community2 -manager-number 4

# show snmp-trap

This command displays a list of the defined SNMP traps.

## ■ Syntax

### show snmp-trap

## ■ Parameter

No parameters.

## ■ Output

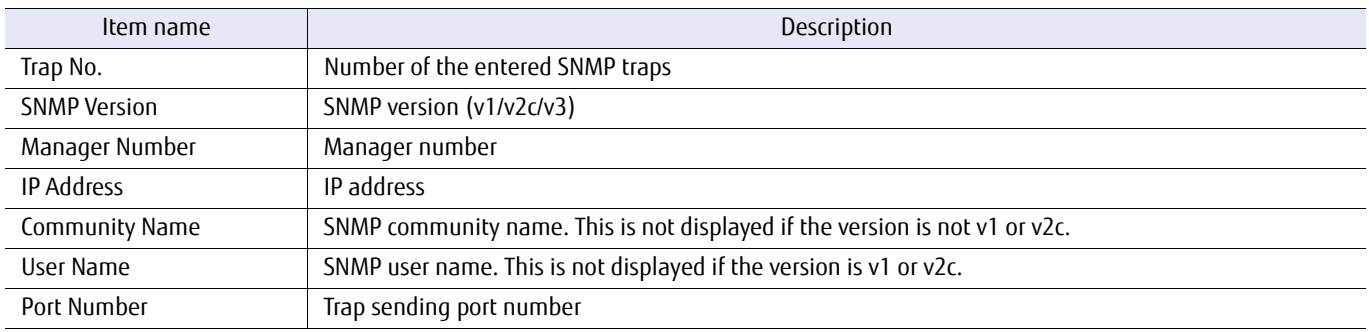

## ■ Example(s)

The following example displays a list of all the defined SNMP trap:

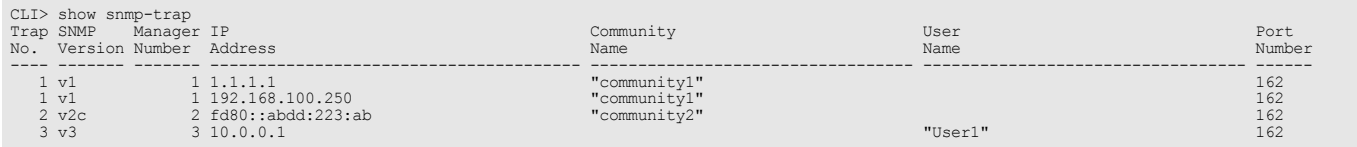

## set snmp-trap

This command defines an SNMP trap, which is a definition associating an SNMP community string with an IP address. A maximum of ten SNMP traps can be defined.

#### ■ Syntax

set snmp-trap -manager-number *manager\_number* [-version {v1|v2c|v3}] [-community {community\_name | ""} | -user {user\_name | ""}] [-trap-number trap\_number] [-port-number port\_number]

#### **Parameter**

-manager-number

This parameter specifies the SNMP manager number to send trap. Any value between 1 and 10 can be specified. This number can be confirmed by using the "show snmp-manager" command.

manager number SNMP manager number

- -version Optional. This parameter specifies the SNMP version. If this parameter is omitted when setting an existing trap, the existing setting for this parameter is not changed.
	- v1 SNMP version 1.

v2c SNMP version 2c.

v3 SNMP version 3. (default)

-community Optional. This parameter specifies the SNMP community name, which can contain up to 32 alphanumeric characters. A single command cannot define multiple traps. This should be specified for SNMP version 1 or 2c. This is not necessary for SNMP version 3. If a null character ("") is specified, the associated community is removed from this trap setting.

community\_name SNMP community name

- The associated community is removed from this trap setting.
- -user Optional. This parameter specifies the SNMP user name. This should be specified for SNMP version 3. This is not necessary for SNMP version 1 or 2c. If a null character ("") is specified, the associated user is removed from this trap setting.

user\_name SNMP user name

"" The associated user is removed from this trap setting.

-trap-number

This parameter specifies the trap number. The trap number can be confirmed using the "show snmp-trap" command.

trap\_number Trap number

#### -port-number

Optional. This parameter specifies the port number of the manager. If omitted, the previously set port number is used. If no port has been previously set, default port number 162 is used.

port\_number Port number

# ■ Example(s)

The following example sets the SNMP trap corresponding to the SNMP community named "community1" and SNMP manager number 3:

CLI> set snmp-trap -community community1 -manager-number 3

The following example sets the v3 SNMP trap corresponding to the SNMP user named "user4" and SNMP manager number 3:

CLI> set snmp-trap -user user4 -manager-number 3

# delete snmp-trap

This command deletes the SNMP trap that corresponds to an SNMP community. This command deletes the trap, but does not delete the specified SNMP community.

■ Syntax

delete snmp-trap -trap-number trap\_numbers

## **Parameter**

-trap-number

This parameter specifies the setting trap number. The trap number can be confirmed using the "show snmptrap" command. Two or more trap numbers can be specified by separating them with a comma (,) or a hyphen (-).

trap numbers Trap number

## Example(s)

The following example deletes SNMP trap numbers 2-4:

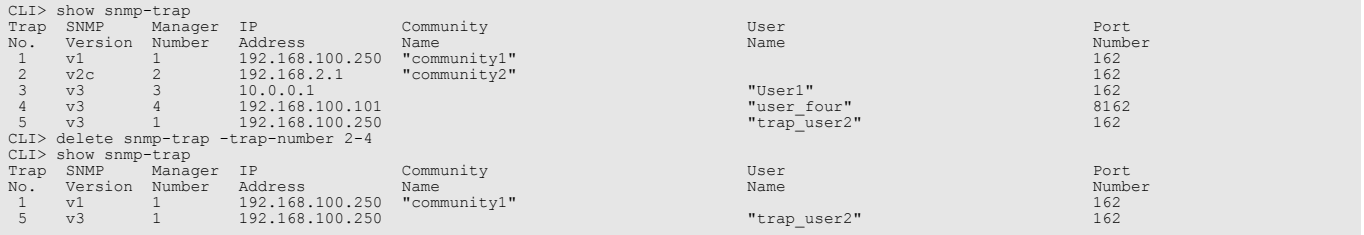

# test snmp-trap

This command sends an SNMP trap to the registered SNMP Manager for testing.

■ Syntax

test snmp-trap

## ■ Parameter

No parameters.

■ Example(s)

The following example sends the SNMP trap for testing:

CLI> test snmp-trap

The following example sends the SNMP trap to the SNMP Managers:

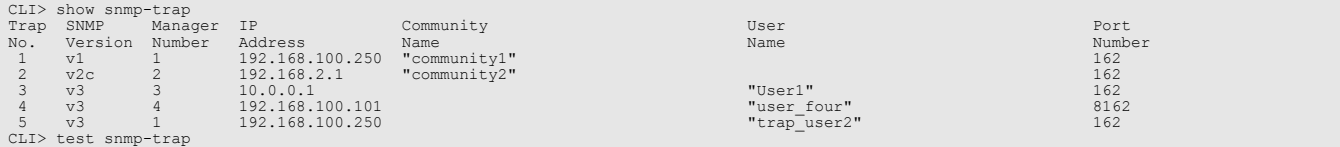

## export enhanced-mib

This command exports the enhanced MIB file in the system to an FTP server.

## ■ Syntax

export enhanced-mib -port {maintenance|remote|fst} -server server name -user login\_user\_name [-server-view {enable|disable}] [-version {v1|v2cv3}] [-dir *directory*] [-filename *filename*]

### **Parameter**

-port This parameter specifies the Ethernet port used to connect to the FTP server. For details, refer to ["1.11 Note](#page-50-0) [for Specifying FTP Server" \(page 51\).](#page-50-0)

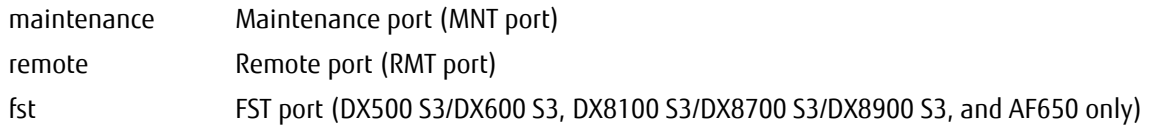

-server This parameter specifies the FTP server name to store the enhanced MIB file. The server name format is IPv4 standard notation (a base 256 "d.d.d.d" string), IPv6 address format, or a fully qualified domain name.

> Example: -server 192.168.1.20 Example: -server fd80::abd0:223:ad Example: -server foo.bar

server\_name FTP server name

-user This parameter specifies the user account name for access to the FTP server. This command displays an FTP server password prompt.

login\_user\_name User account name

- -server-view Optional. This parameter specifies whether a file defined for use by ServerView is included or not. If this parameter is omitted, the file is not included.
	- enable The file defined for ServerView is included.
	- disable The file defined for ServerView is not included.
- -version Optional. This parameter specifies the version of an exported MIB file by using the SNMP version. If omitted, the default value "v1" is used.
	- v1 SNMP version v1. (default)
	- v2cv3 SNMP version v2c or v3
- -dir Optional. This parameter specifies the directory name on the FTP server where the MIB file is to be stored. Since the file name cannot be specified within this string, use the "-filename" parameter to specify the file name.
	- directory Directory name
- -filename Optional. This parameter specifies the file name to store the MIB file. Since the directory name cannot be specified within this string, use the "-dir" parameter to specify the directory name. If this parameter is omitted, the default file name is "FJDARY-E150.MIB" for the DX60 S3, the DX100 S3/DX200 S3, the DX500 S3/ DX600 S3, the AF250/AF650, and the DX200F. And for the DX8700 S3/DX8900 S3, the default file name is "FJDARY-E152.MIB". If the file already exists, it is overwritten.
	- filename File name

The following conversion specifications, which begin with a percent character, are replaced by their corresponding value at the time of execution. If other conversion strings are specified, this command terminates abnormally with an error message.

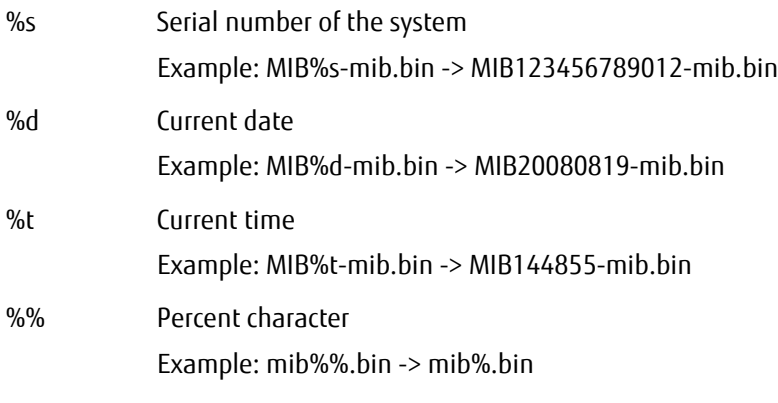

## ■ Example(s)

The following example exports the enhanced MIB to the FTP server named "ftp.a.com". The FTP server login is user "profile1", the stored location is "/temp", the default stored filename "/FJDARY-E150.MIB" is used, and the Ethernet port that is used is the Maintenance port (MNT port).

CLI> export enhanced-mib -port maintenance -server ftp.a.com -user profile1 -dir /temp Password : exporting /temp/FJDARY-E150.MIB to ftp.a.com Complete.

# 5.2.3 E-mail Notification

This section explains the commands related to setting up e-mail notification.

# show email-notification

This command displays the parameters of E-mail notification functions.

## ■ Syntax

## show email-notification

## ■ Parameter

No parameters.

## ■ Output

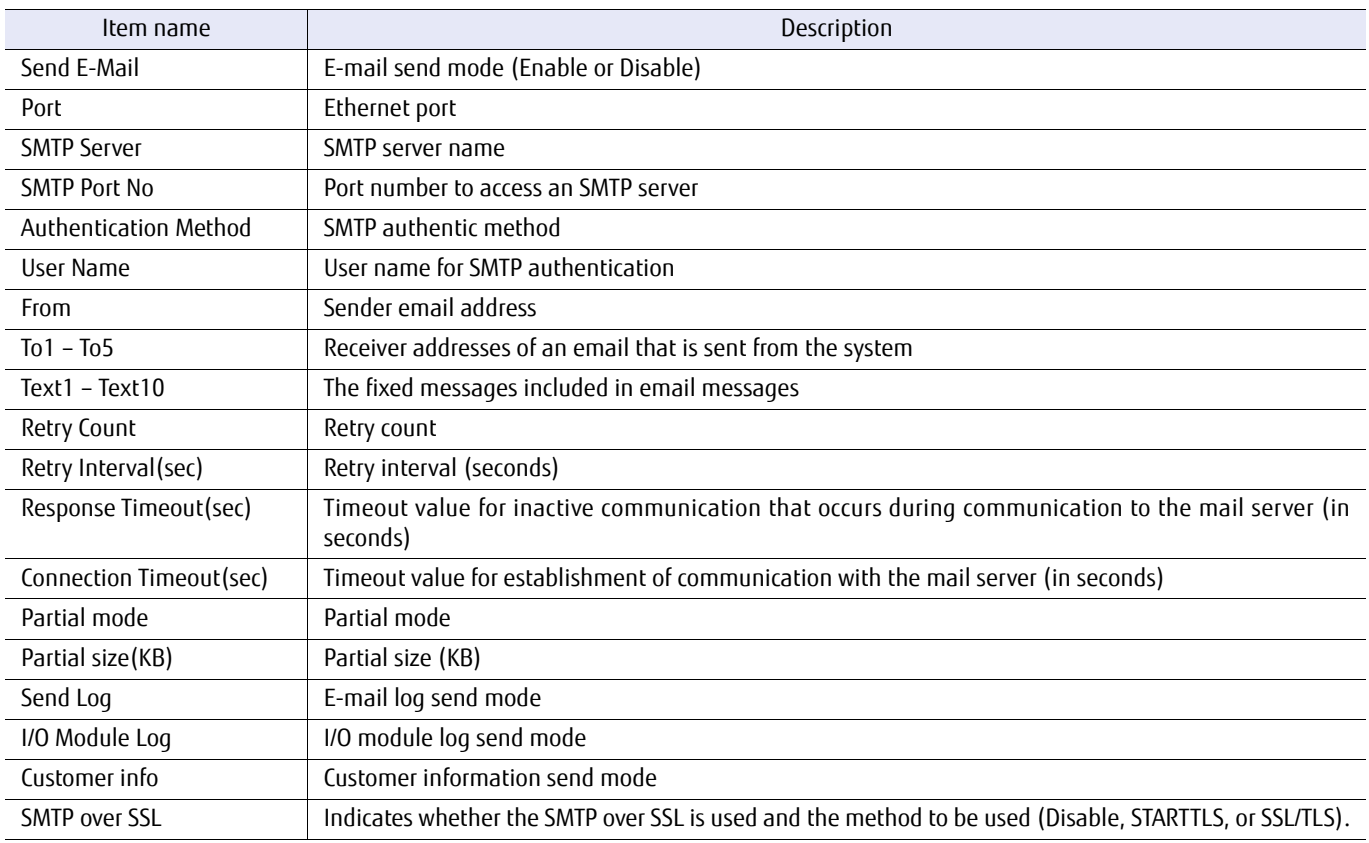

# ■ Example(s)

The following example displays the parameters related to E-mail notification setup:

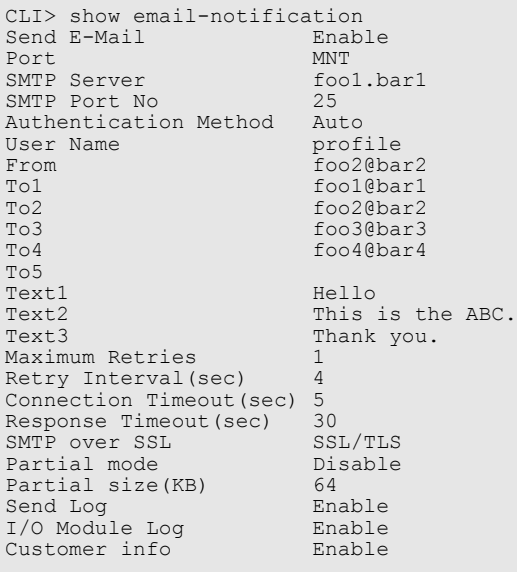

## set email-notification

This command sets up parameters relating to E-mail notification functions.

## ■ Syntax

set email-notification [-send {enable|disable}] [-port {maintenance|remote|fst}] [-port-number port\_number] [-server smtp\_server] [-smtp-over-ssl {disable|starttls|ssl-tls}] [-authentication {none|auto|cram-md5|plain|login}] [-user user\_name] [-from mail\_address] [-to1 {address | ""}] [-to2 {address | ""}] [-to3 {address | ""}] [-to4 {address | ""}] [-to5 {address | ""}] [-text-count count] [-text1 {strings | ""}] [-text2 {strings | ""}] [-text3 {strings | ""}] [-text4 {strings | ""}] [-text5 {strings | ""}] [-text6 {strings | ""}] [-text7 {strings | ""}] [-text8 {strings | ""}] [-text9 {strings | ""}] [-text10 {*strings* | ""}] [-retry-count *count*] [-retry-interval *interval*] [-timeout *seconds*] [-connection-timeout seconds] [-partial-mode {enable|disable}] [-partial-size size] [-send-log {enable|disable}] [-iom-log {enable|disable}] [-customer-info {enable|disable}]

## **Parameter**

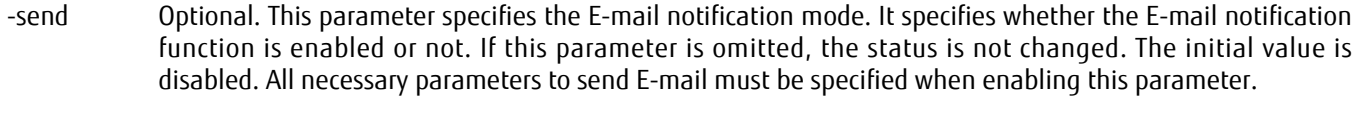

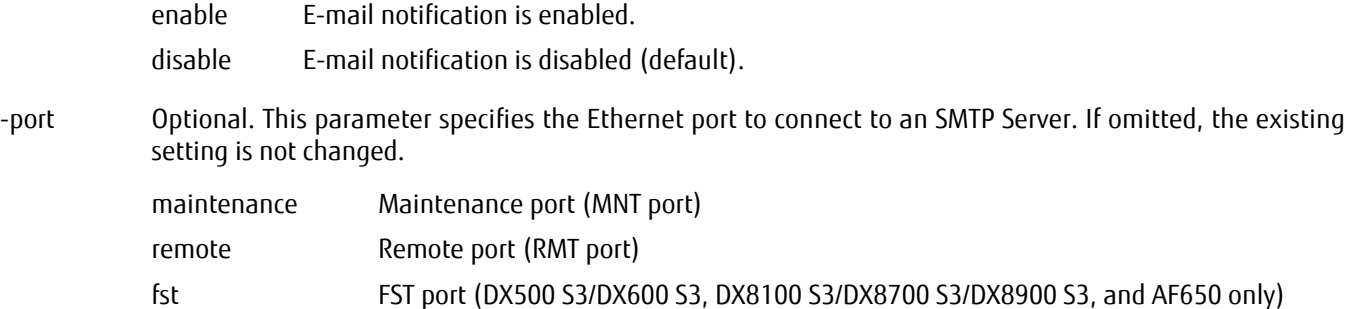

#### -port-number

Optional. This parameter specifies the port number to connect to an SMTP server. If omitted, the existing setting is not changed. The initial value is 25.

port\_number Port number

-server Optional. This parameter specifies the SMTP server address. Up to 64 letters can be specified. The server name format is IPv4 standard notation (a base 256 "d.d.d.d" string), IPv6 address format, or a fully qualified domain name. The types of IPv6 addresses that can be specified are global addresses (including 6to4 addresses), link local addresses, and unique local addresses. If omitted, the existing setting is not changed.

> Example: -server 192.168.1.20 Example: -server fd80::abd0:223:ad Example: -server foo.bar

smtp\_server SMTP server address

#### -authentication

Optional. This parameter specifies the authentication method of the SMTP server. If omitted, the existing setting is not changed.

- none The system connects to the SMTP server without authentication.
- auto The system connects to the SMTP server using AUTH SMTP authentication and automatically selects the appropriate authentication method from "cram-md5", "plain" or "login".
- cram-md5 The system connects to the SMTP server using AUTH SMTP authentication and uses "cram-md5" as the authentication method.
- plain The system connects to the SMTP server using AUTH SMTP authentication and uses "plain" as the authentication method.
- login The system connects to the SMTP server using AUTH SMTP authentication and uses "login" as the authentication method.
- -user Optional. This parameter specifies the user account name to connect to the SMTP server using AUTH SMTP authentication. This command displays a password prompt. When "none" is specified for "-authentication", this parameter is unnecessary. If omitted, the existing setting is not changed.

user name User account name

-from Optional. This parameter specifies the "from address" field of E-mail sent from the system. If omitted, the existing setting is not changed.

mail address Sender email address

- -to1 -to2 Optional. This parameter specifies up to 5 e-mail addresses sent from the system. If any parameter is omitted, the corresponding value is not changed.
- -to3
- -to4 -to5
- 

## $\geq$  Caution

To delete an address, specify a null character (""). Example: -to2 ""

address Receiver email address "" An address is deleted.

-text-count Optional. This parameter specifies the number of valid message lines. The fixed message is output according to the specified one. Although this command is optional, it must be specified when the fixed message is modified.

#### Caution

When 0 is specified, the fixed message is deleted.

count Number of message lines

#### -text1 . . . -text10

Optional. These parameters specify the fixed lines of the e-mail messages. The maximum number of lines is 10 and the maximum size is a total of 255 bytes. The system sends the message from the "-text1" parameter to the last parameter that is not blank as consecutive messages. If any parameter is omitted, the corresponding value is not changed.

## $\geq$  Caution

**•** The number after "-text" indicates the message line number. For example, "-text5" indicates the 5th line. With the exception of the last line, two bytes of carriage return code (CR) are added to each non-blank line.

Example: -text1 Hello -text2 Hello -text3 Hello The total number of characters is  $19$  ( $5*3 + 2*2$ )

**•** The messages must be specified in ascending order beginning at "-text1".

```
Example: -text1 Hello
         -text2 Morning.
         -text3 bye.
```
**•** A null character ("") indicates a blank line. Example: -text1 Hello

```
-text2 ""
           -text3 bye
Result of this example:
line1 : Hello
line2 :
line3 : bye
* Line2 is blank.
```
**•** If a line includes a blank letter, both ends of the parameter must be enclosed in double quotation marks ("). Double quotation marks are not include in the word count.

Example: -text1 Hello. -text2 "This is your system." (20 letters)

**•** To include a double quotation mark, precede it by the back slash character. Back slash characters are not include in the word count.

Example: -text1 abc\"def \"ghi (11 letters) Result of this example: abc"def"ghi

strings Fixed line of the email message "" Blank line

-retry-count Optional. This parameter specifies the number of retries that are performed when an e-mail fails to send. Specify a value from 0 to 5 for the retry count. If omitted, the existing setting is not changed. The default value is 0 (no retry).

count Number of retries

#### -retry-interval

Optional. This parameter specifies the time of the interval to retry sending. Between 1 and 300 seconds should be specified for the value. If omitted, the existing setting is not changed. The default value is 1 (a retry is attempted after a 1 second interval).

interval Retry interval (1 – 300)

-timeout Optional. This parameter specifies the timeout period for inactive communication that occurs in communication with a mail server. Between 1 and 300 seconds should be specified for the timeout period. A timeout occurs after the period of time that is specified with this parameter elapses when communication becomes inactive during forwarding of an email to the mail server. The default value is five seconds.

### $\geq$  Caution

This parameter is mostly used to examine the network environment. Do not change the setting of this parameter for normal operations.

seconds Timeout period for inactive communication (1 - 300)

#### -connection-timeout

Optional. This parameter specifies the timeout period for the establishment of communication with the mail server. Between 1 and 300 seconds should be specified for the timeout period. A timeout occurs after the period of time that is specified with this parameter elapses when a connection destination is not found or when a connection destination is found but the mail server cannot forward the email. The default value is five seconds.

#### $\geq$  Caution

This parameter is mostly used to examine the network environment. Do not change the setting of this parameter for normal operations.

seconds Timeout period for the establishment of communication with the mail server (1 - 300)

#### -smtp-over-ssl

Optional. This parameter specifies whether the SMTP over SSL is used. If the SMTP over SSL is used, the STARTTLS method or the SSL/TLS method can be selected. If this parameter is omitted, SMTP over SSL is not used.

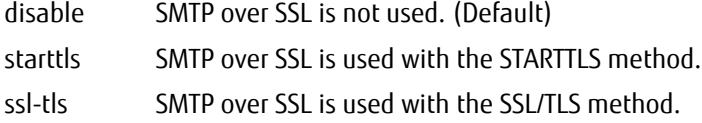

#### -partial-mode

Optional. This parameter specifies whether to divide e-mail into parts when sending. If omitted, the existing setting is not changed. The default value is disabled (e-mails are not divided).

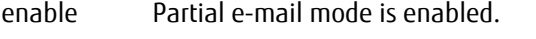

disable Partial e-mail mode is disabled (default).

-partial-size Optional. This parameter specifies the part size of an e-mail. It is available when "-partial-mode" is enabled, and any mode can be specified. Between 64kb and 6400kb should be specified for the value (between 64KB and 6400KB). "kb" must be specified after the number. If omitted, the existing setting is not changed. The ETERNUS DX/AF default value is 64KB (the size of each e-mail is 64KB).

size Part size of an e-mail

-send-log Optional. This parameter specifies the E-mail log notification mode. This parameter specifies whether the Email log notification function is enabled or not. If omitted, the existing setting is not changed. The default value is disable.

enable Sending the E-mail log is enabled.

- disable Sending the E-mail log is disabled (default).
- -iom-log Optional. This parameter specifies whether the I/O module logs are included. If omitted, the I/O module logs are included.
	- enable The I/O module log is included (default).
	- disable The I/O module log is not included.

#### -customer-info

Optional. This parameter specifies whether to include customer information in the exported logs. If this parameter is omitted, customer information is included in the logs.

- enable Customer information is included in the logs (default).
- disable Customer information is not included in the logs.

## Example(s)

The following example sets up the parameters of the SMTP server. The Ethernet port is the Maintenance port (MNT port), the SMTP server is "foo1.bar1", and the authentication method is "CRAM-MD5". The user name for SMTP authentication is "profile1", the SMTP port number is the default, an e-mail sender address is "foo2@bar2", and the e-mail receiver address is "foo@bar". The SMTP over SSL function is used with the SSL/TLS method. The port number is 465. The fixed message is the following:

test-line 1

test-line 2

CLI> set email-notification -send enable -port maintenance -server foo1.bar1 -authentication cram-md5 -smtp-over-ssl ssltls -port-number 465 -user profile1 -from foo2@bar2 -to1 foo@bar -text-count 2 -text1 "test-line 1" -text2 "test-line 2" Password :

The following example sets up the parameters of the SMTP server. The Ethernet port is remote port (RMT port), SMTP server is "buz.varx". E-mails sent that are larger than 128KB are divided into 128KB parts, other options are not set, and default values are used:

CLI> set email-notification -send enable -port remote -server buz.varx -partial-mode enable -partial-size 128kb

# test email

This command sends an email from the system for testing.

■ Syntax ■ Parameter No parameters. **Example(s)** test email

The following example tests whether the email can correctly be sent or not:

CLI> test email

# 5.2.4 Event Notification

There are three categories of events that can occur; Error, Warning and Information. When an event occurs, a notification can be sent via E-mail, via SNMP, by returning a SCSI sense to the host, or by recording a syslog to syslog server. This section explains the commands to set up event notifications.

# ETERNUS CLI User's Guide Copyright 2016 FUJITSU LIMITED **P2X0-1210-20ENZ0 630**

# show event-notification

This command displays the parameters that have been set for event notification.

## ■ Syntax

show event-notification

## ■ Parameter

No parameters.

## ■ Output

**•** When AIS Connect is disabled.

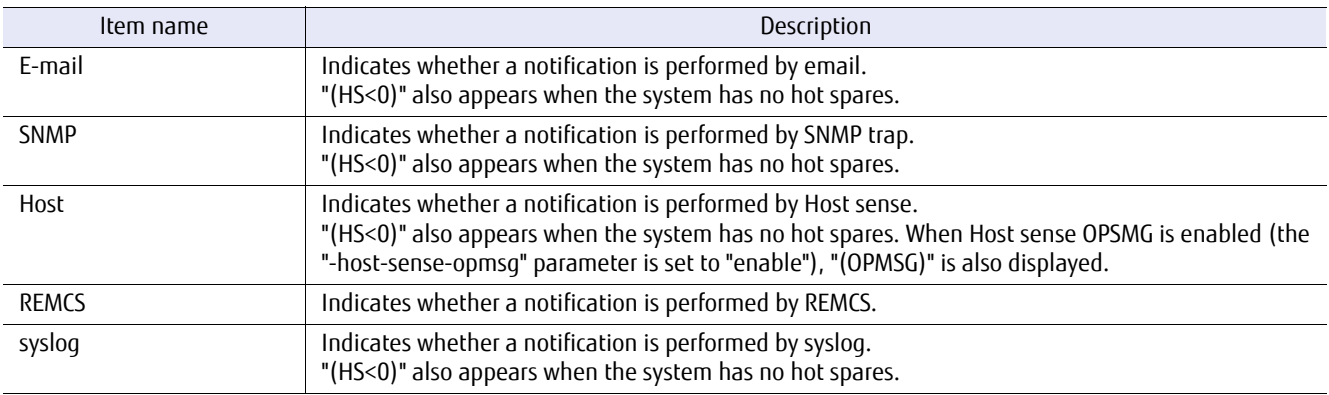

#### **•** When AIS Connect is enabled.

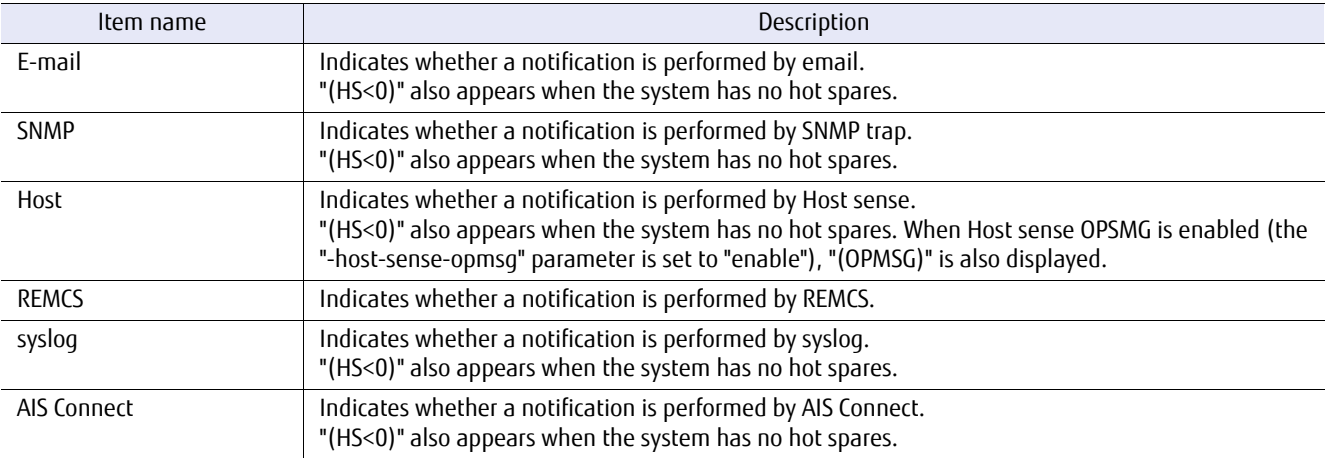

# ■ Example(s)

## The following example displays the parameters that have been set for event notification (when AIS connect is disabled):

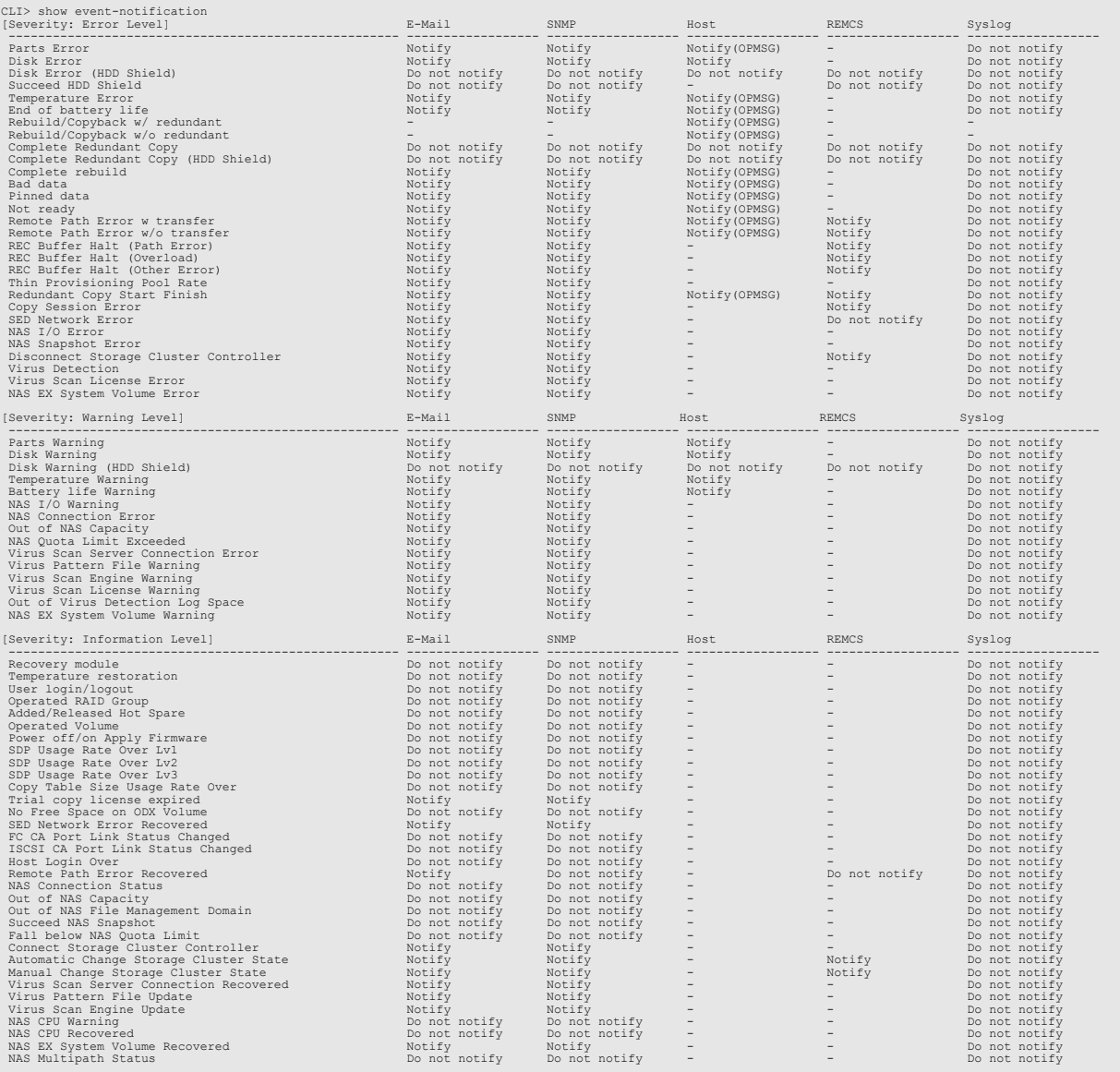

## The following example displays the parameters that have been set for event notification (when AIS connect is enabled):

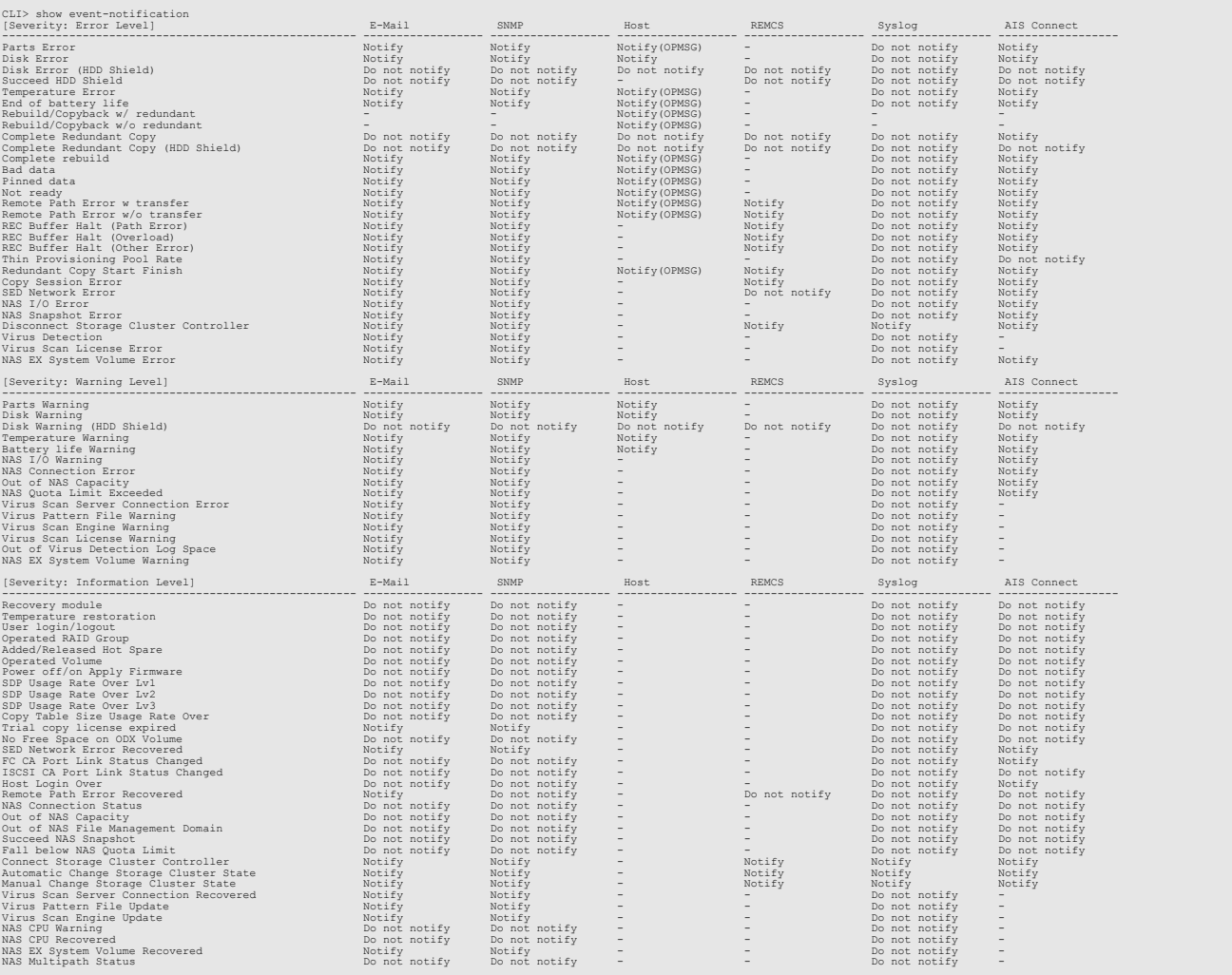

## set event-notification

This command sets up the parameters for event notification, primarily the notification targets such as E-mail, SNMP traps, host sense, REMCS, syslog, and AIS Connect. Notification targets for specific events can be set individually, all events of a particular level can be set to be notified in the same way, or one of two preset options can be selected. When selecting either of the two preset values, other parameters cannot be specified.

## ■ Syntax

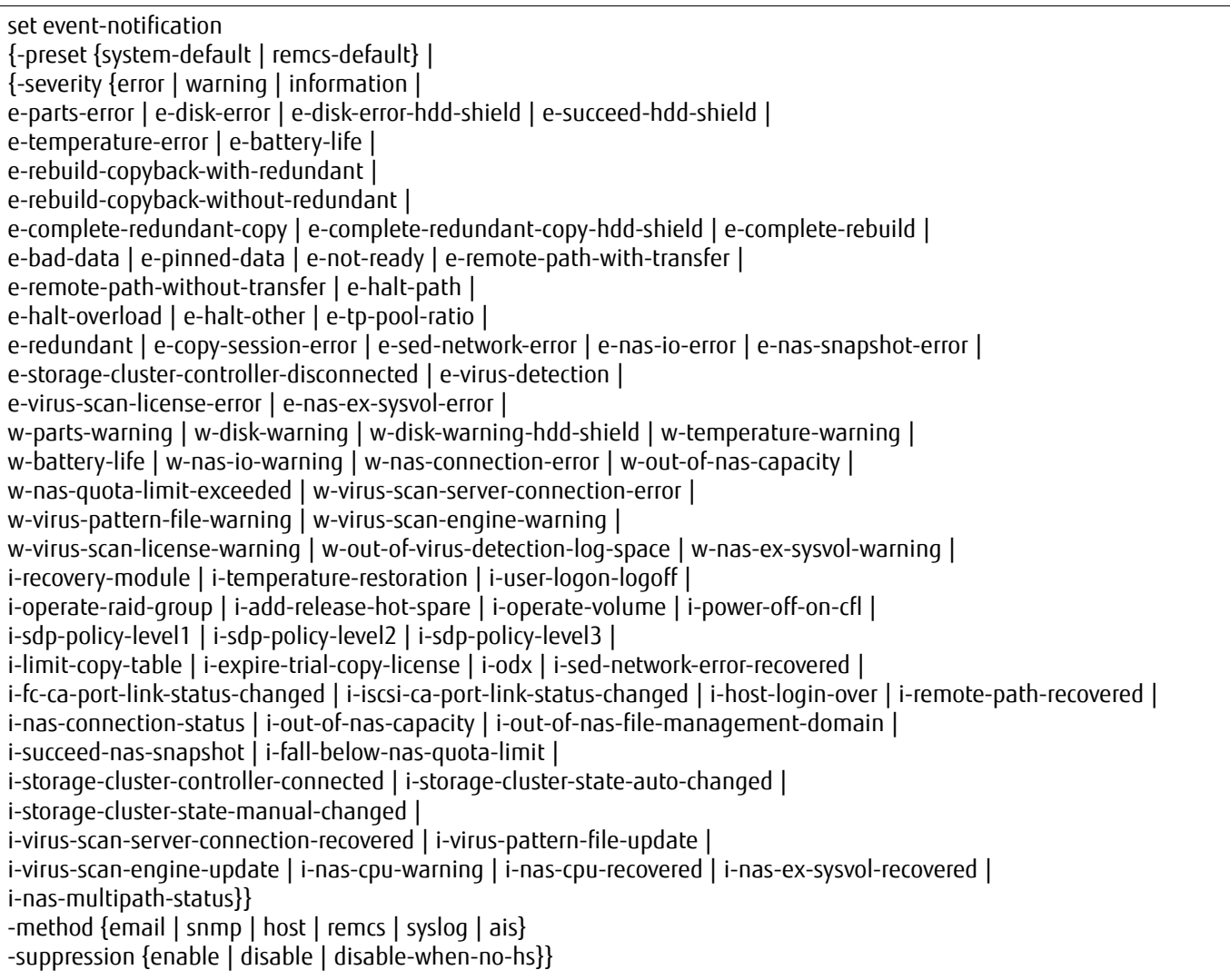

## **Parameter**

-preset This parameter specifies preset settings for event notification values. If this parameter is selected, other parameters cannot be specified. The default values are described in the examples below:

> system-default Set the system default (Factory shipping default). remcs-default Set the remote service default (recommended REMCS operation value).

-severity This parameter specifies the events that will trigger a notification and cannot be specified if the preset function is specified. An operand name starting with "e-" indicates a severity "Error level" event, "w-" indicates a severity "Warning level" event, and "i-" indicates a severity "Information level event". One or more event types can be specified by separating them with a comma (,).

> Example: -severity error, w-warning-disk (Specify "error" and "w-warning-disk") "-suppression disable-when-no-hs" indicates whether the specified event is notified or not when there is no hot spare in the system. It can be specified when "e-broken-disk", "e-rebuild-copyback-without-redundant", " e-redundant", "w-warning-disk", or "w-raid-degrade-event" is specified.

> For details about each option for this parameter and the possible combinations that can be specified, refer to ["List of possible combinations that can be specified for "-severity"" \(page 641\).](#page-640-0)

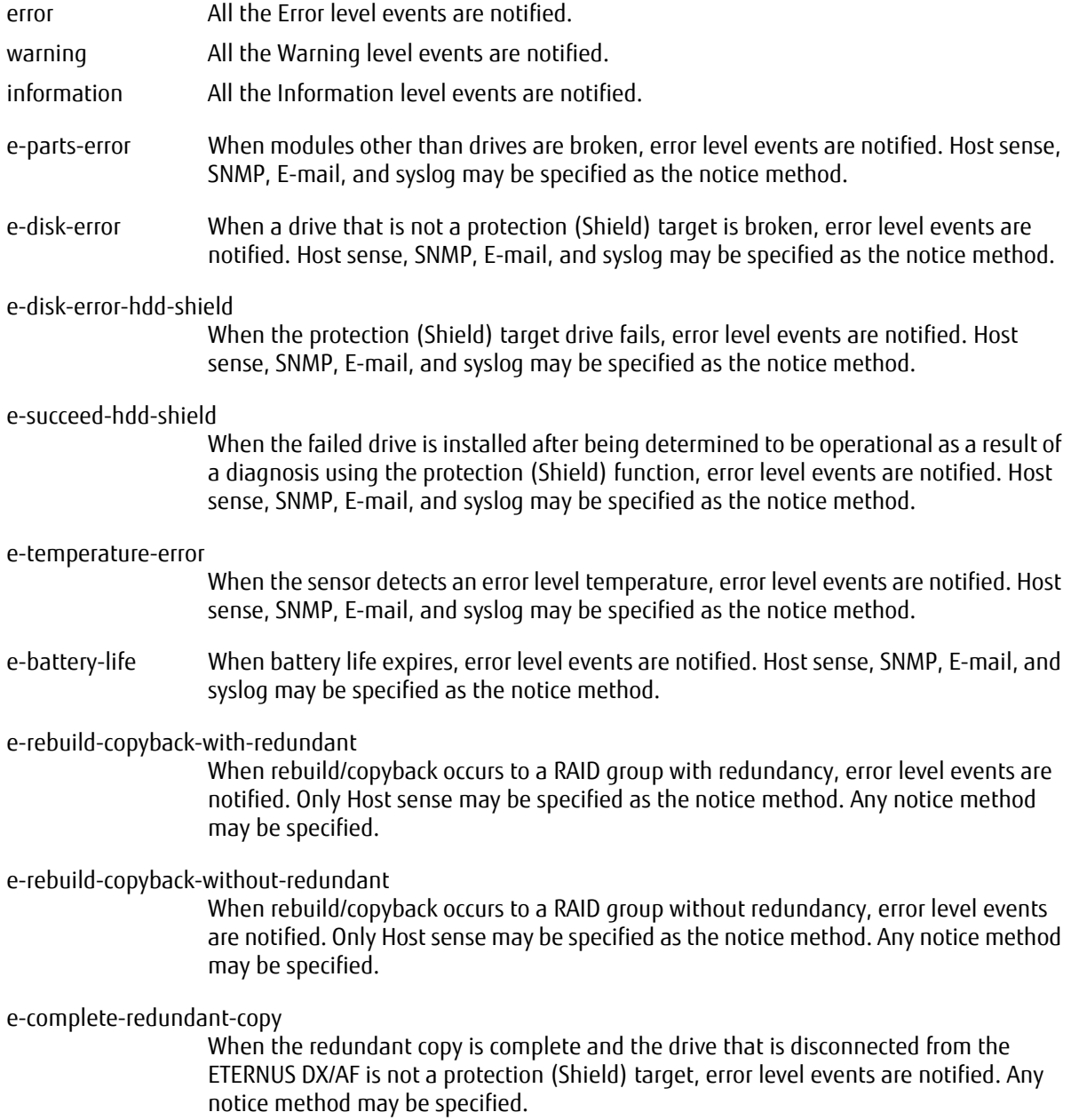

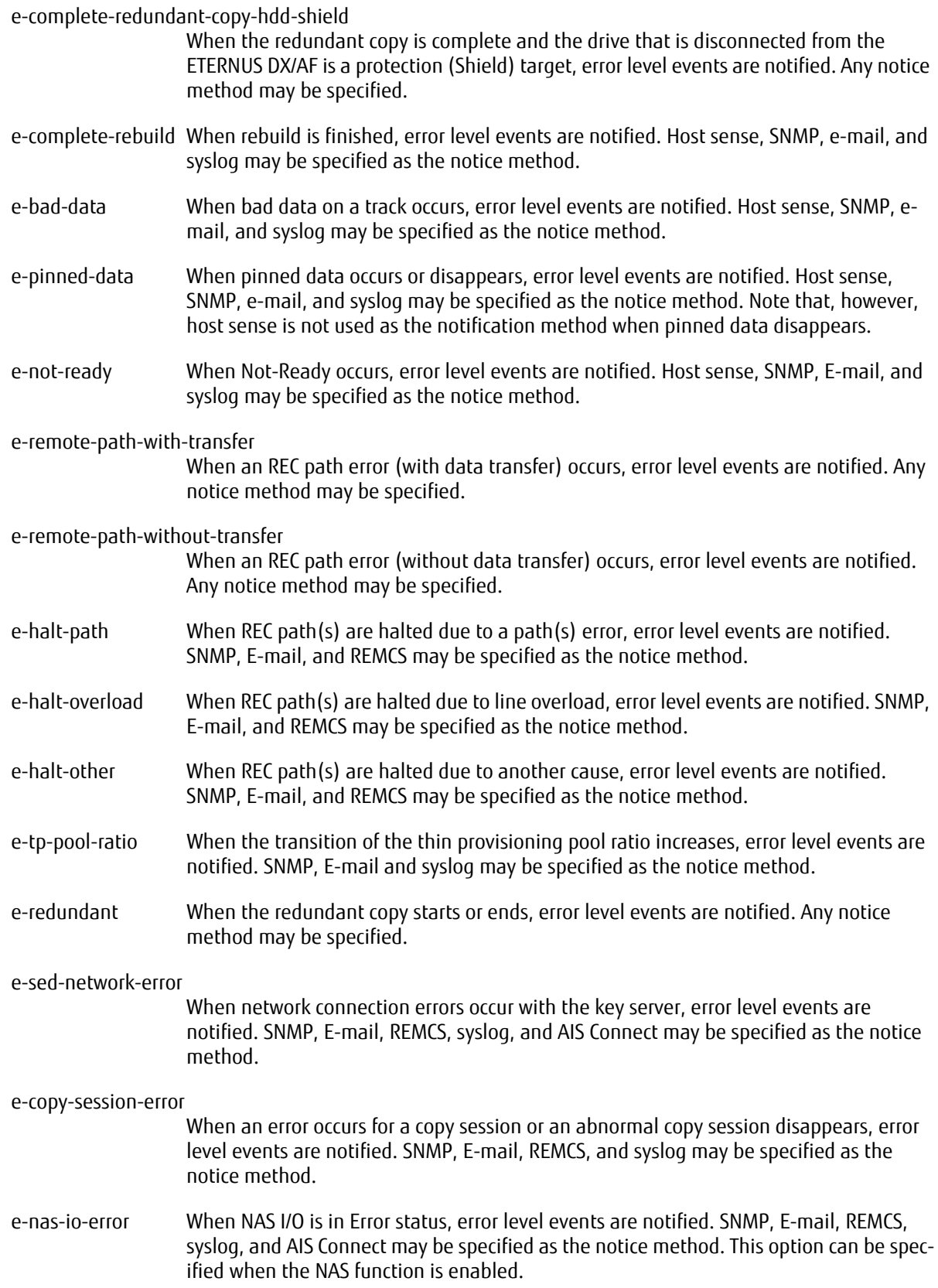

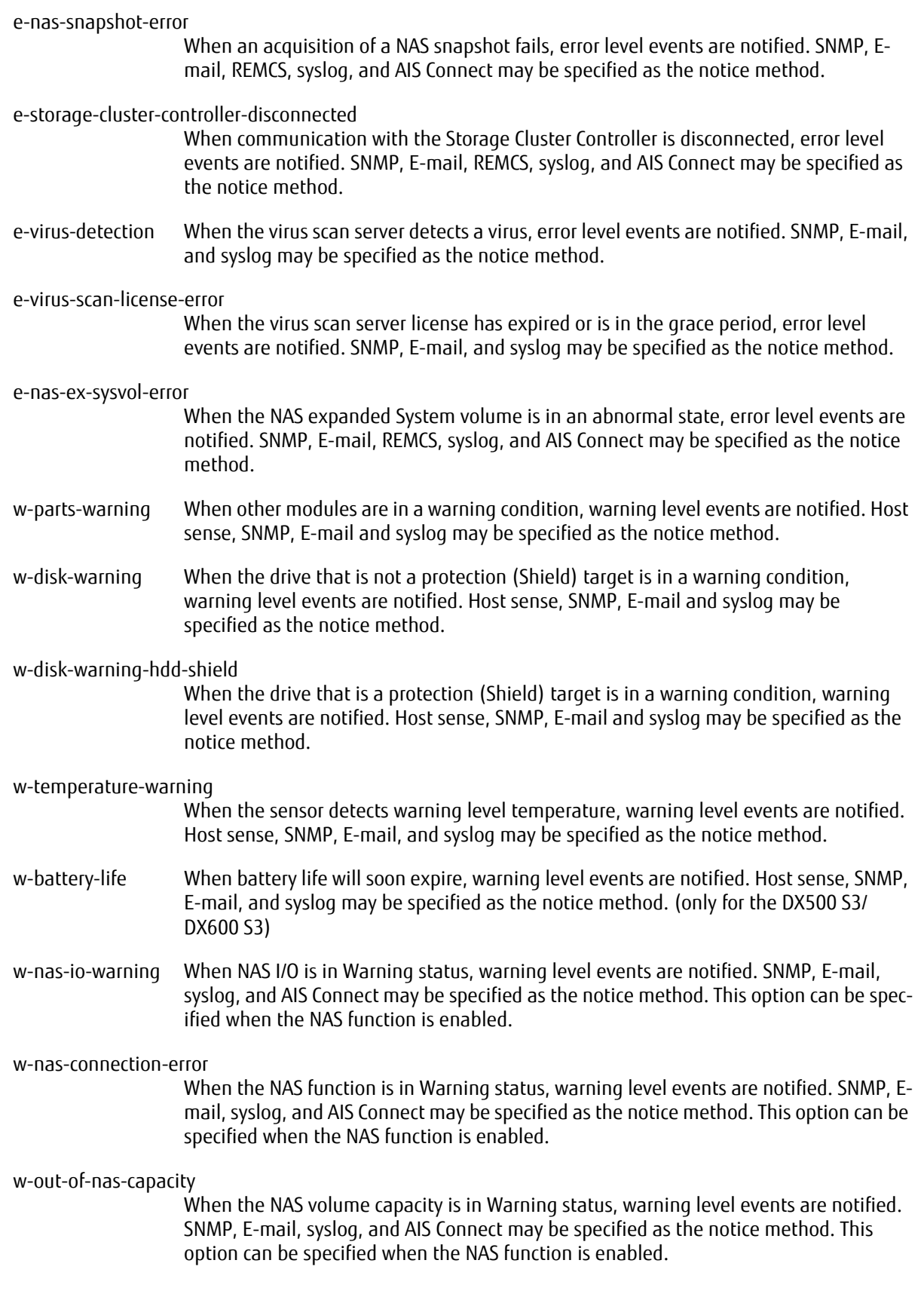

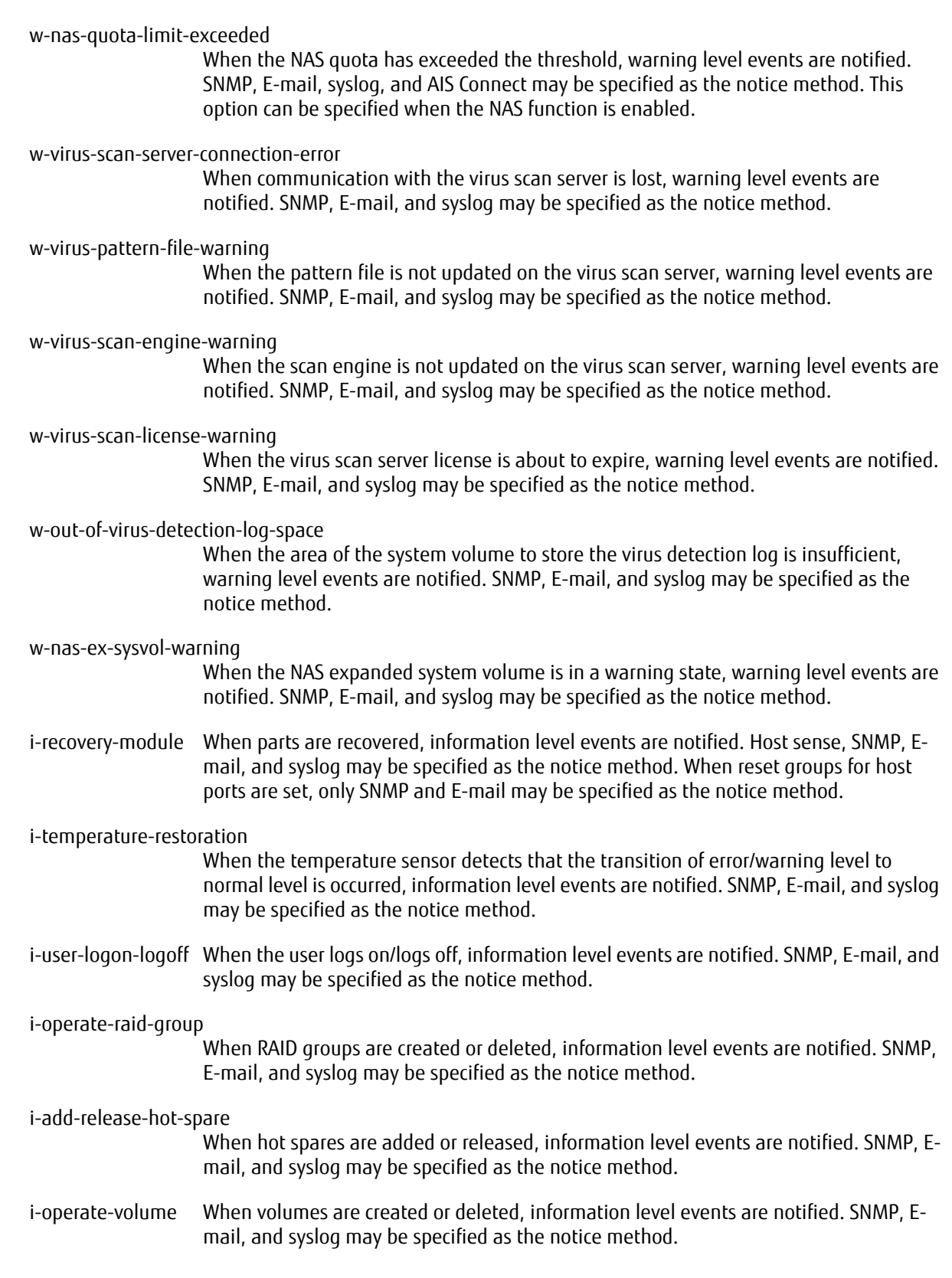

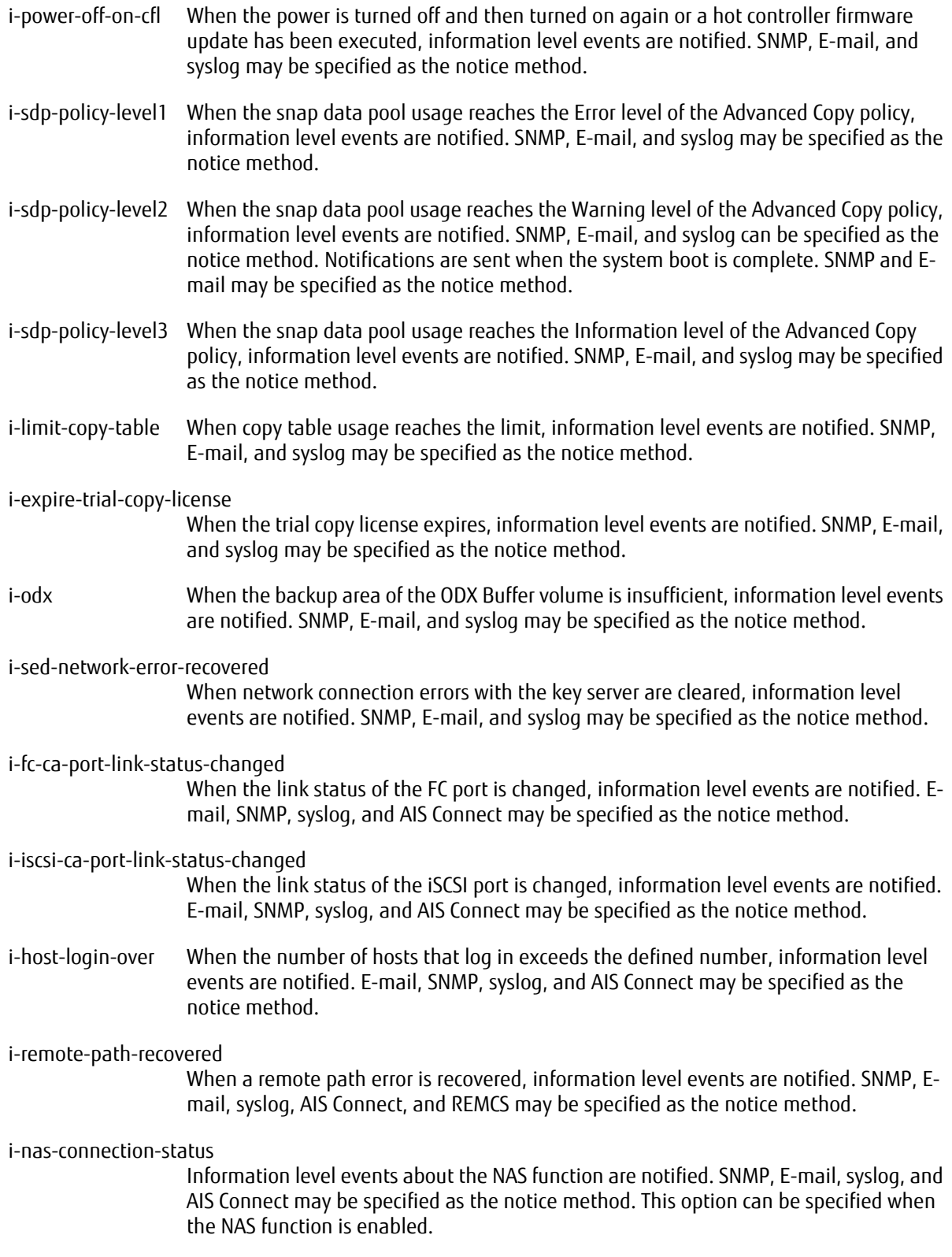

i-out-of-nas-capacity

Information level events about the NAS volume capacity are notified. SNMP, E-mail, syslog, and AIS Connect may be specified as the notice method. This option can be specified when the NAS function is enabled.

#### i-out-of-nas-file-management-domain

Information level events about the NAS directory are notified. SNMP, E-mail, syslog, and AIS Connect may be specified as the notice method. This option can be specified when the NAS function is enabled.

#### i-succeed-nas-snapshot

When an acquisition of a NAS snapshot succeeds, information level events are notified. SNMP, E-mail, REMCS, syslog, and AIS Connect may be specified as the notice method.

#### i-fall-below-nas-quota-limit

When the NAS quota recovers from a state that exceeded the threshold, information level events are notified. SNMP, E-mail, syslog, and AIS Connect may be specified as the notice method. This option can be specified when the NAS function is enabled.

#### i-storage-cluster-controller-connected

When the Storage Cluster controller is recovered, information level events are notified. SNMP, E-mail, REMCS, syslog, and AIS Connect may be specified as the notice method.

#### i-storage-cluster-state-auto-changed

When the status (Active/Standby) of the Storage Cluster TFO group is switched automatically from Standby to Active, or vice versa, information level events are notified. SNMP, E-mail, REMCS, syslog, and AIS Connect may be specified as the notice method.

#### i-storage-cluster-state-manual-changed

When the status (Active/Standby) of the Storage Cluster TFO group is switched manually from Standby to Active, or vice versa, information level events are notified. SNMP, Email, REMCS, syslog, and AIS Connect may be specified as the notice method.

#### i-virus-scan-server-connection-recovered

When communication with the virus scan server is established, information level events are notified. SNMP, E-mail, and syslog may be specified as the notice method.

#### i-virus-pattern-file-update

When the pattern file is updated on the virus scan server, information level events are notified. SNMP, E-mail, and syslog may be specified as the notice method.

#### i-virus-scan-engine-update

When the scan engine is updated on the virus scan server, information level events are notified. SNMP, E-mail, and syslog may be specified an the notice method.

i-nas-cpu-warning When the NAS CPU is in a warning state, information level events are notified. SNMP, Email, and syslog may be specified an the notice method.

i-nas-cpu-recovered

When the NAS CPU recovers from the warning state, information level events are notified. SNMP, E-mail, and syslog may be specified an the notice method.

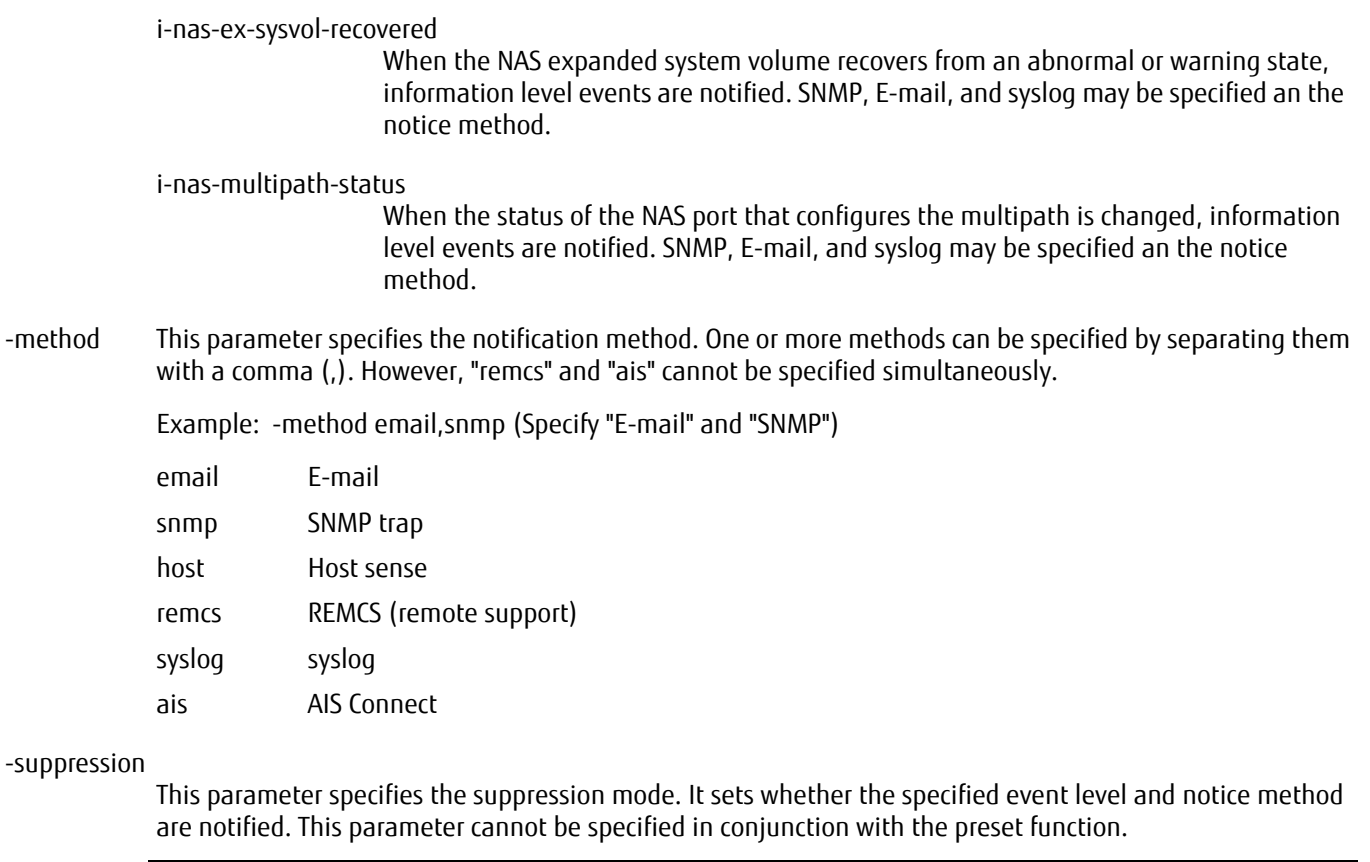

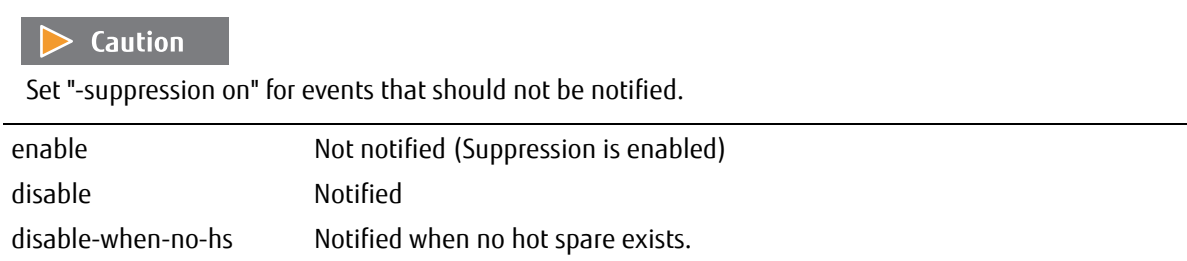

## <span id="page-640-0"></span>List of possible combinations that can be specified for "-severity"

The possible pattern combinations that can be specified for each model with each option of the "-severity" parameter is shown below.

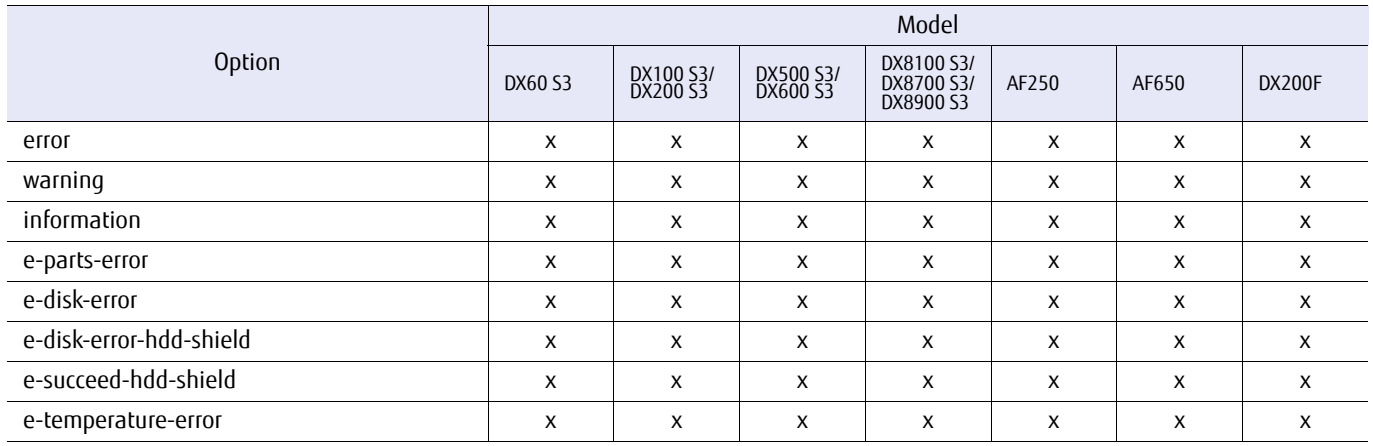

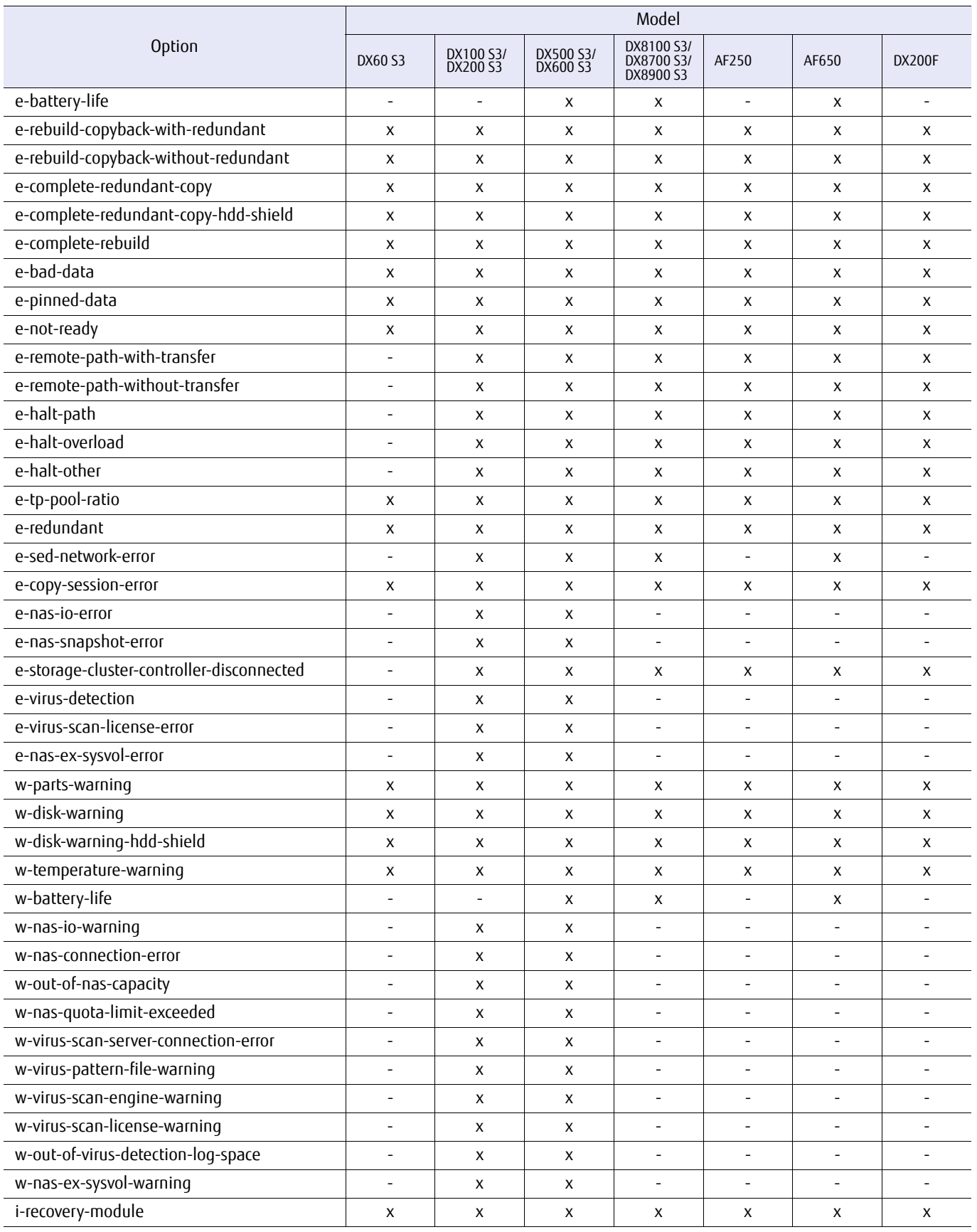

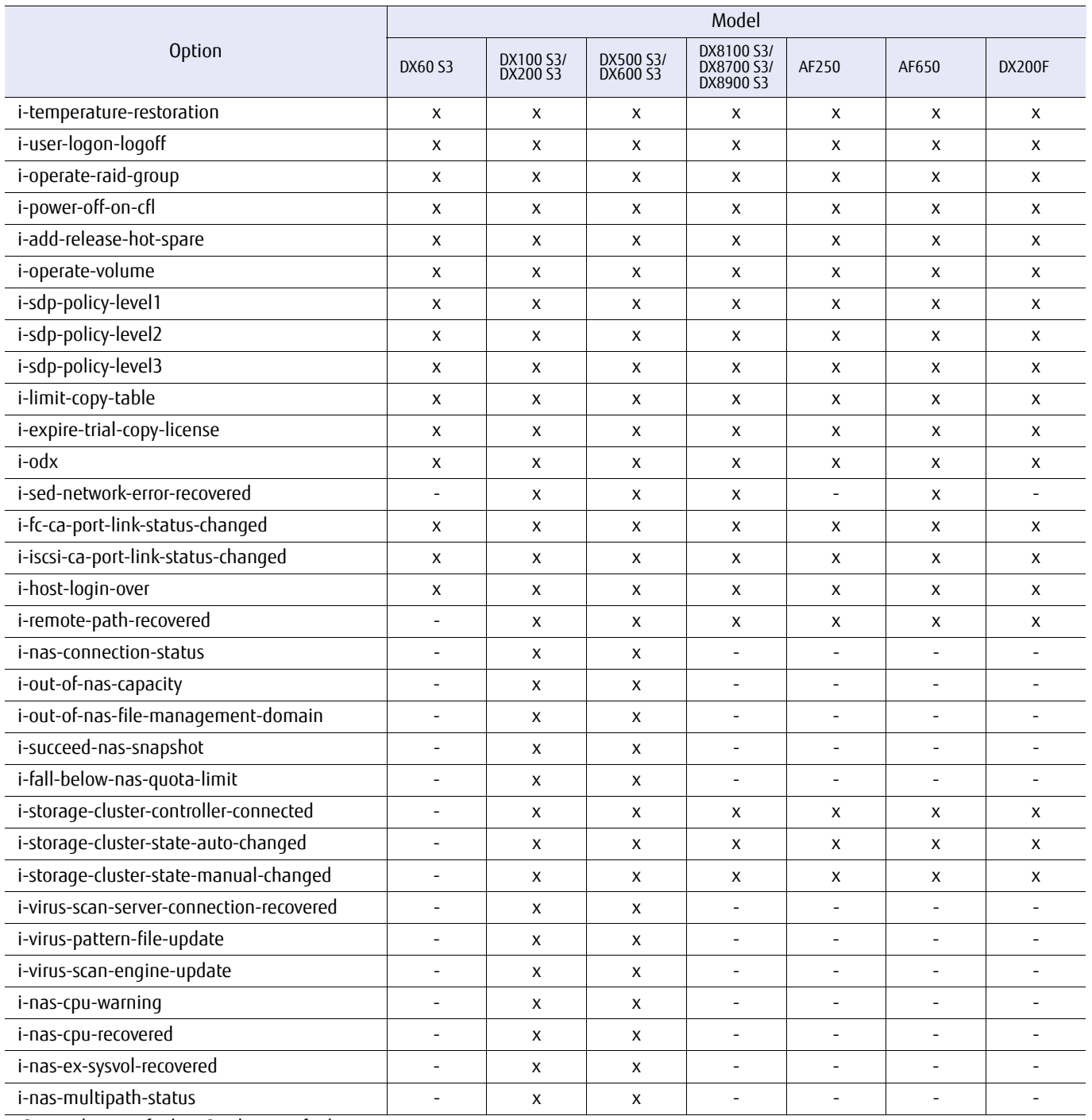

-: Cannot be specified, x: Can be specified

# ■ Example(s)

## The following example sets the system default (when AIS Connect is disabled):

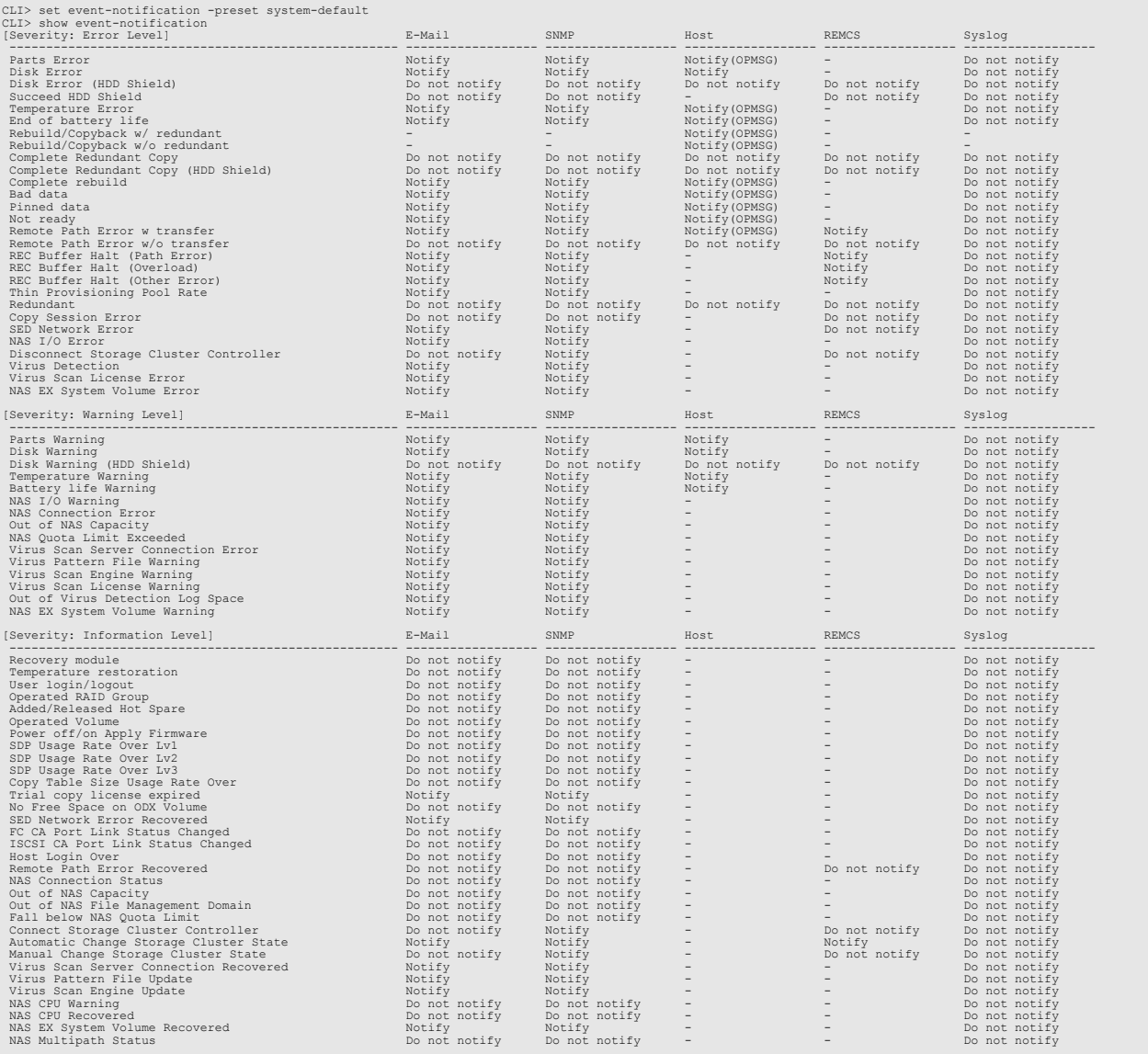

## The following example sets the system default (when AIS Connect is enabled):

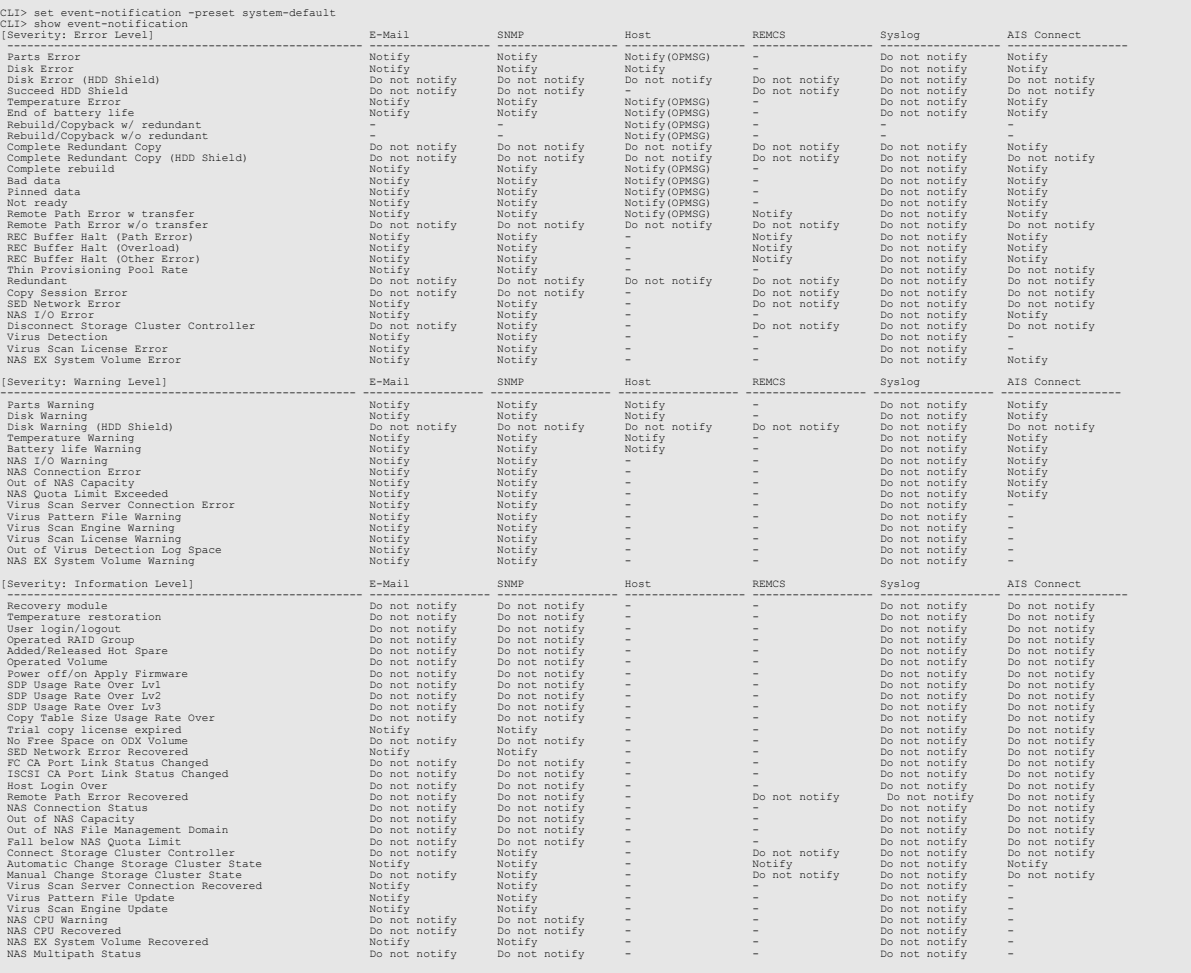

## The following example sets the remote service default (when AIS Connect is disabled):

CLI> set event-notification -preset remcs-default CLI> show event-notification

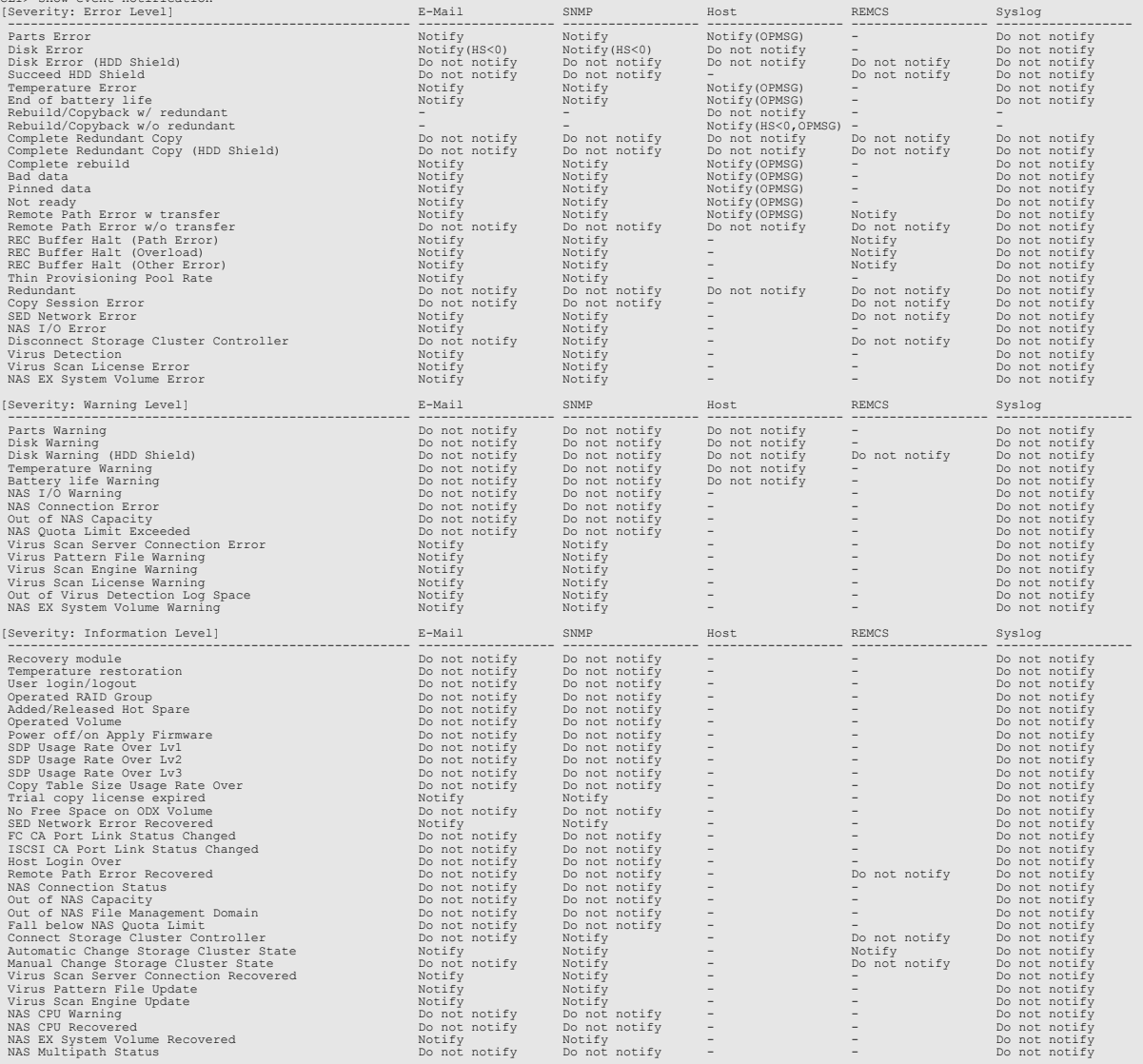

### The following example sets the remote service default (when AIS Connect is enabled):

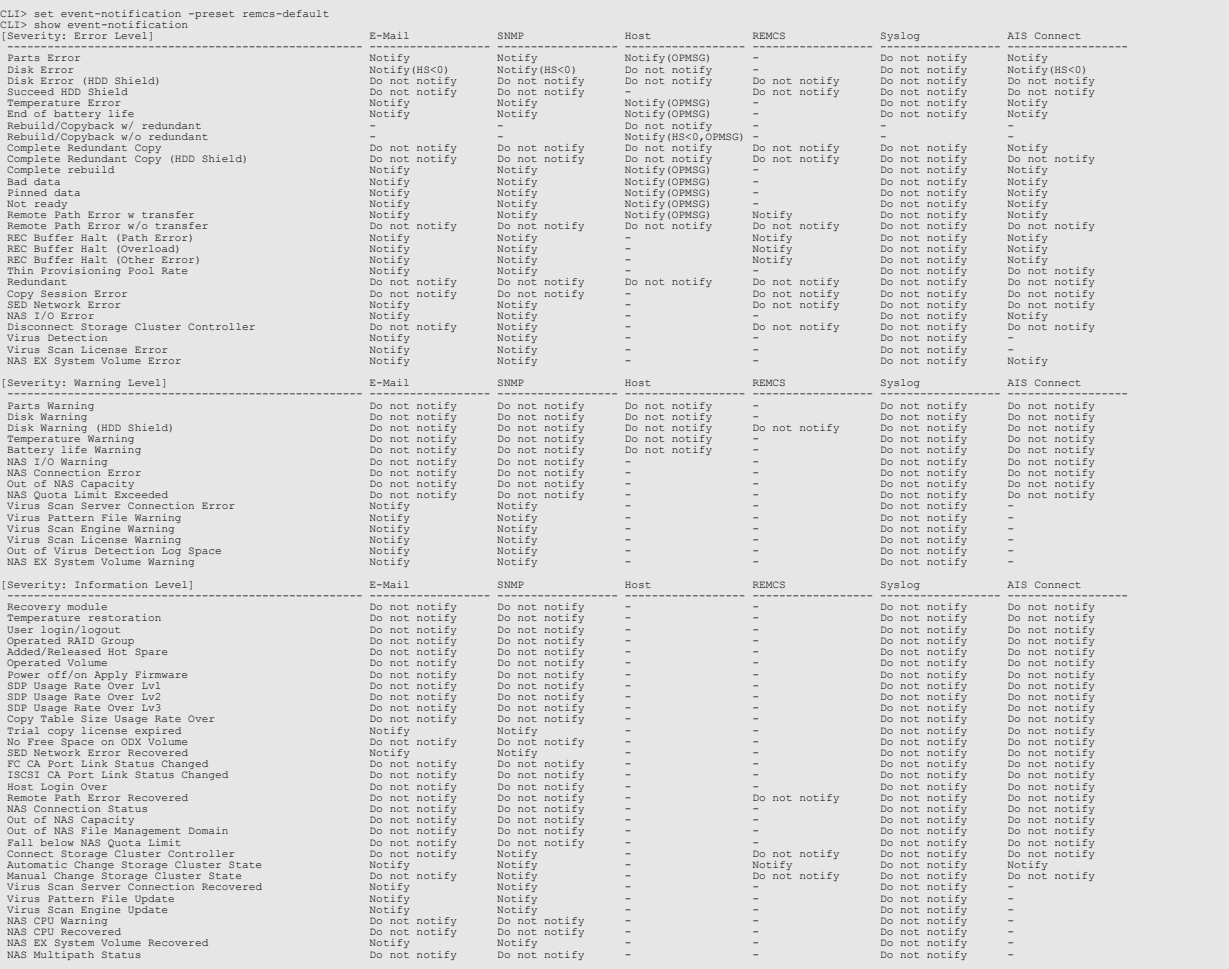

The following example sets up the parameters for an event notification. The notification method is E-mail. All events with Warning level are notified.

CLI> set event-notification -severity warning -method email -suppression disable

The following example sets up the parameters used for event notification. The notification methods are E-mail and SNMP trap. All events with Warning level or Error level are notified.

CLI> set event-notification -severity error, warning -method email, snmp -suppression disable

# show lcd-suppress

This command displays the display suppression state for the LCD message of the operation panel. This command can only be used for the DX8700 S3/DX8900 S3.

### ■ Syntax

### show lcd-suppress

### **Parameter**

No parameters.

### Output

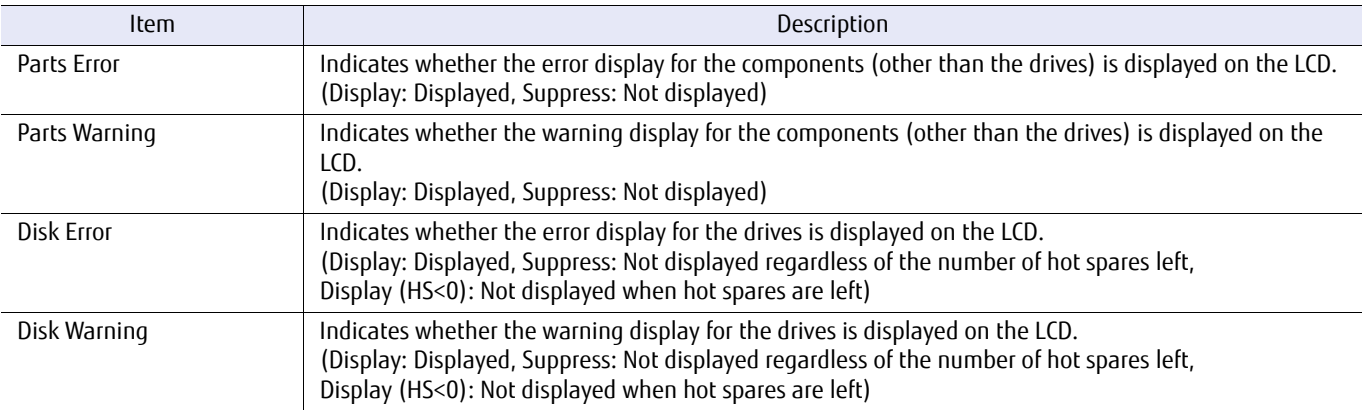

## ■ Example(s)

The following example displays the status of the LCD display suppression:

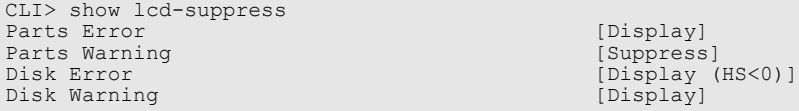
# set lcd-suppress

This command sets the display suppression for the LCD message of the control panel. This command can only be used for the DX8700 S3/DX8900 S3.

### **Syntax**

set lcd-suppress [-parts-error {enable | disable}] [-parts-warning {enable | disable}] [-disk-error {enable | disable | disable-when-no-hs }] [-disk-warning {enable | disable | disable-when-no-hs }]

#### **Parameter**

-parts-error Optional. This parameter specifies whether to suppress the error display for the components (other than the drives) on the LCD. If omitted, the existing setting is not changed.

- enable Error display suppression is set for the components (other than the drives). The error display is not displayed on the LCD.
- disable Error display suppression is canceled for the components (other than the drives).

#### -parts-warning

Optional. This parameter specifies whether to suppress the warning display for the components (other than the drives) on the LCD. If omitted, the existing setting is not changed.

- enable Warning display suppression is set for the components (other than the drives). The warning display is not displayed on the LCD.
- disable Warning display suppression is canceled for the components (other than the drives)
- -disk-error Optional. This parameter specifies whether to suppress the error display for the drives on the LCD. If omitted, the existing setting is not changed.
	- enable Error display suppression is set for the drives. The error display is not displayed on the LCD regardless of the number of hot spares left.
	- disable Error display suppression is canceled for the drives.
	- disable-when-no-hs Error display suppression is set for the drives when a hot spare exists. A disk error is displayed on the LCD when no hot spares are left.

#### -disk-warning

Optional. This parameter specifies whether to suppress the warning display for the drives on the LCD. If omitted, the existing setting is not changed.

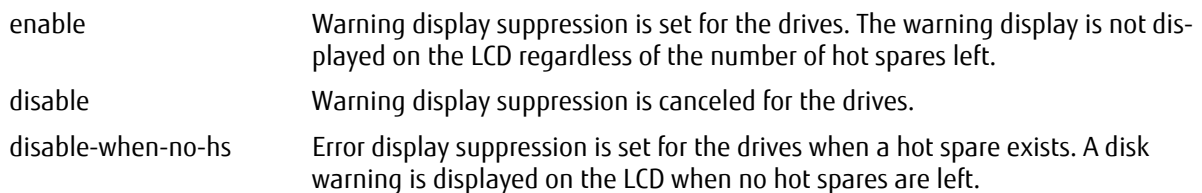

# ■ Example(s)

The following example sets LCD display suppression:

CLI> set lcd-suppress -parts-error enable -parts-warning enable -disk-error enable -disk-warning enable

# 5.2.5 SMI-S

This section explains the commands relating to the SMI-S function.

# show smi-s

This command displays whether the SMI-S functions are enabled or disabled.

### ■ Syntax

#### show smi-s

## ■ Parameter

No parameters.

# ■ Output

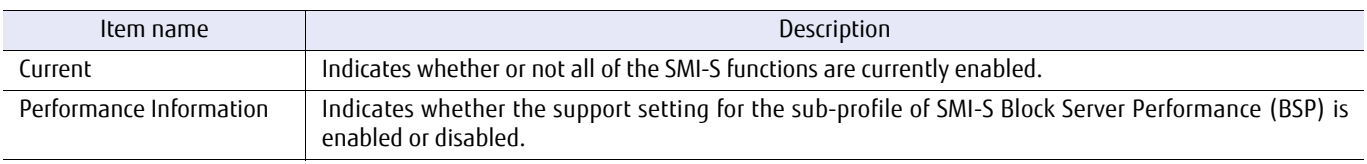

# ■ Example(s)

The following example displays the SMI-S functions:

CLI> show smi-s SMI-S [Enable] Performance Information [Disable]

## set smi-s

This command enables or disables the SMI-S functions.

### ■ Syntax

set smi-s [-function {enable | disable}] [-performance-information {enable | disable}]

#### **Parameter**

-function Optional. This parameter specifies whether all SMI-S functions are enabled or not. The initial value is "disable". If omitted, the existing setting is not changed.

enable Each SMI-S function is enabled.

disable Each SMI-S function is disabled (default).

#### $>$  Caution

The SMI-S setting cannot be changed for the following cases.

- **•** The state of the ETERNUS DX/AF is Not Ready
- **•** There are CMs whose status is not Normal

#### -performance-information

Optional. This parameter specifies whether to enable the performance information response of SMI-S. If enabled, the performance information can be acquired through SMI-S. The default value is "disable". If omitted, the existing setting is not changed.

#### $\geq$  Caution

- **•** The performance information response setting cannot be changed for the following cases.
	- **-** The state of the ETERNUS DX/AF is Not Ready
	- **-** There are CMs whose status is not Normal
- **•** If the SMI-S function is disabled, this parameter reverts to the initial value (disable).
- **•** If the SMI-S function is "disable", this parameter cannot be changed to "enable".
- **•** If the GS license is registered, this parameter cannot be changed to "enable".
- **•** If the performance information response of SMI-S is enabled, use the "start performance" command to start an acquisition of the performance information.

enable The performance information response is enabled.

disable The performance information response is disabled (default).

# Example(s)

The following example disables all the SMI-S functions:

CLI> set smi-s -function disable

# 5.2.6 SSH/SSL Security Configuration

This section explains the commands related to setting up SSH/SSL security. The following items can be configured:

- **•** Registration of the SSH server key
- **•** Registration of the SSL server key and SSL server certificate
- **•** Exporting the Certificate Signing Request (CSR) and server key file
- **•** Registration of the signed SSL server certificate according to the certification provider
- Summary of how to register SSL certification through CLI

There are two methods for SSL certification; a self-signed certificate and a certificate that is signed by the certificate provider.

The steps involved in registering a certificate that is signed by the certificate provider using CLI are as follows:

## **Procedure**

- <span id="page-653-0"></span>**1** Generate and export Certificate Signing Request (CSR). Use the "create ssl-certificate-request" command to generate and export a CSR for a signed certificate from the certificate provider. This command generates and exports a CSR and a server key. The server key should be hidden from other keys.
- **2** Send CSR to certificate provider and receive signed certificate. Send the exported CSR to the certificate provider to sign. A signed certificate will be returned from the provider.
- **3** Register the signed certificate. To register, use the "import ssl-certificate" command to import the received signed certificate and the server key generated in [Step 1](#page-653-0).

**End of procedure**

Use the "create ssl-certificate" command to register a self-signed certificate.

The following figure shows how to register the certificate:

Figure 5.2 How to register the SSL certificate

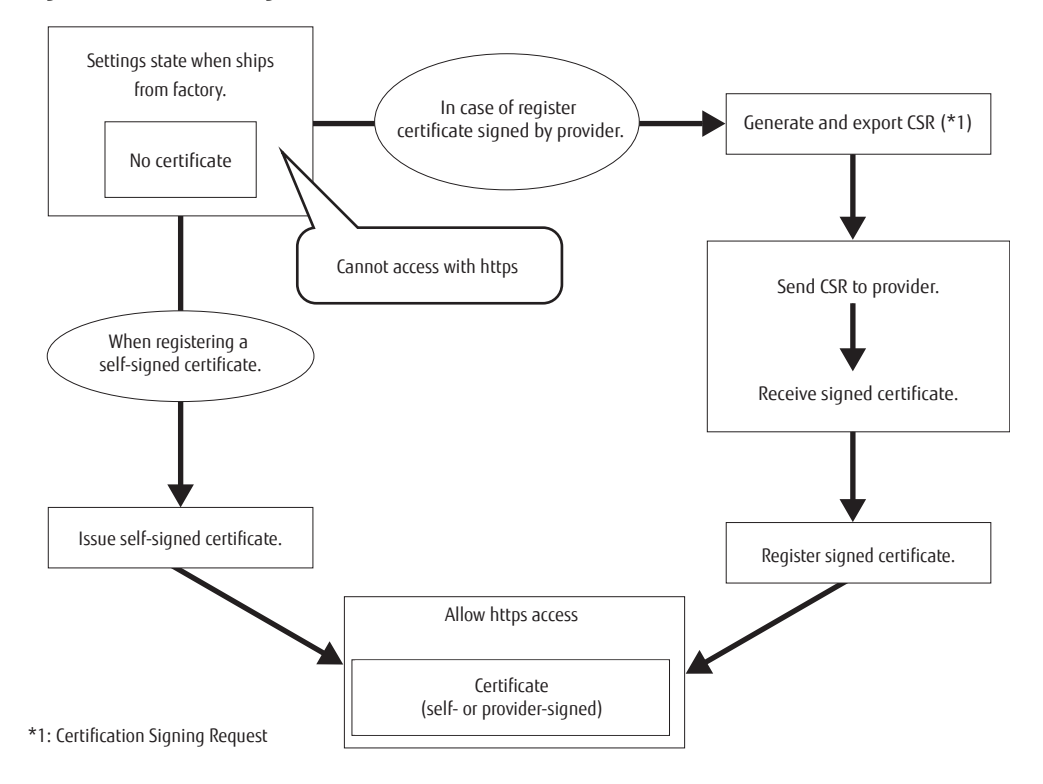

## Non-interactive CLI command execution

Use of SSH public key authentication enables non-interactive (scriptable) CLI command execution. Perform the following procedure to execute the CLI command interactively:

## **Procedure**

- **1** Create a key pair for SSH authentication in a client.
- **2** Convert the created public key file into IETF format.
- **3** Register the public key in the ETERNUS DX/AF.
- **4** Check that CLI is available in the ETERNUS DX/AF by using the public key authentication.
- **5** Execute a CLI command using a here document in the SSH client.

**End of procedure**

#### Example(s)

```
$ ssh-keygen - N "" - " - ".ssh/identity<br>Generating public/private rsa key pair.<br>Your identification has been saved in /home/foo/.ssh/identity.<br>Your public key has been saved in /home/foo/.ssh/identity.pub.<br>Your public key
CLI> import ssh-public-key -server 192.168.0.100 -port maintenance -user foo -filename identity.pub.ietf -account-name foo<br>Password :<br>importing ./identity.pub.ietf from 192.168.0.100<br>CLI> exit<br>$ ssh foo@192.168.0.101
CLI> exit<br>$ echo show status | ssh foo@192.168.0.101<br>CLI> Show status<br>Summary Status [Normal]<br>$ ummary Status [Normal]<br>$ ssh foo@192.168.0.101 show smi-s<br>CLI> show smi-s [Disable]<br>CLI> $ [Disable]
```
# create ssh-server-key

This command renews and registers an SSH (Secure Shell) server key. Once this command is executed, connection via ssh is possible after five minutes have elapsed.

### Caution

For controller firmware versions V10L60 and later, because keys that are generated with this command are RSA keys only, "ssh-dss" cannot be used as the host key algorithm. Use "ssh-rsa" instead.

#### **Syntax**

create ssh-server-key [-key-length { 1024 | 2048 | 4096 }]

#### **Parameter**

-key-length Optional. This parameter specifies the bit length of the generating SSH server key. Only one value can be specified. If this parameter is omitted, 2048 (default value) is used for the key length.

> 1024 Key length is 1,024bits. 2048 Key length is 2,048bits. (Default value) 4096 Key length is 4,096bits.

## Example(s)

The following example renews the SSH server key with a key length of 2048bits:

CLI> create ssh-server-key -key-length 2048

# create ssl-certificate

This command renews and registers an SSL (Secure Socket Layer) server key and an SSL server certificate.

### ■ Syntax

create ssl-certificate [-key-length {1024 | 2048 | 4096}] -common-name common\_name [-subject-alt-name altname1,altname2...]

#### **Parameter**

-key-length Optional. This parameter specifies the bit length of the generating SSL server key. Only one value can be specified.

If this parameter is omitted, 2048 (default value) is used for the key length.

1024 Key length is 1,024bits.

2048 Key length is 2,048bits. (Default value)

4096 Key length is 4,096bits.

#### -common-name

This parameter specifies an IP address or domain name that accesses HTTPS for the MNT port or the RMT port. The IP address should be written in IPv4 standard notation (a base 256 "d.d.d.d" string) or IPv6 address format. The domain name should be written in full-domain notation (FQDN). Only one value should be specified for this parameter.

Example: foo.var 192.168.1.1 2001:1b::430:db0

### $\triangleright$  Caution

Abbreviated notations are recommended when inputting an IPv6 address. This is because some browsers support only abbreviated notations.

common name IP address or domain name that can access HTTPS

#### -subject-alt-name

Optional. This parameter specifies the IP address and/or domain name that can access HTTPS for the MNT port or the RMT port. The IP address should be written in standard notation (string specified forming d.d.d.d 256base notation) or IPv6 address format. The domain name should be written in full-domain notation (FQDN). The string length of all the FQDNs or IP addresses with these parameters delimiters should be within 511bytes.

Example: foo.var.com (11bytes) Correct foo.var.com, 192.168.1.1  $\leftarrow$  (11 +1 +11bytes) Correct jugemujugem...co.jp  $\leftarrow$  (511bytes) Correct jugemujugemu...co.jp  $\leftarrow$  (512bytes) Incorrect jugemujugem...co.jp, foo.var.com  $\leftarrow$  (511 +1 +11bytes) Incorrect

altname1, altname2 IP address and/or domain name that can access HTTPS

# ■ Example(s)

The following example renews and registers the SSL server certificate:

CLI>create ssl-certificate -key-length 2048 -common-name eternus.example.com -subject-alt-name eternus.example.com, eter-nusmnt.example.com, 172.16.1.11

# export ssl-certificate-request

This command exports the CSR (Certificate Signing Request) file and server key file that were generated to send to the certificate provider.

### ■ Syntax

export ssl-certificate-request -port {maintenance | remote | fst} -server server\_name -user login\_user\_account [-csr-filename csr-filename] [-key-filename key-filename] [-key-length {1024 | 2048 | 4096}] -country-name *country\_name* -state-province-name state\_province\_name-locality-name locality\_name -organization-name *organization\_name* -organization-unit-name *organization\_unit\_name* -common-name *common\_name* [-subject-alt-name altname1,altname2...] [-indicator {enable | disable }]

### **Parameter**

-port This parameter specifies which Ethernet port is used to connect to the FTP server. For details, refer to ["1.11 Note for Specifying FTP Server" \(page 51\).](#page-50-0)

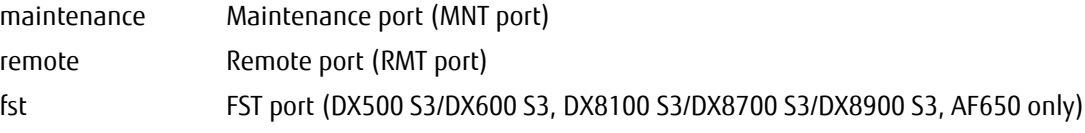

-server This parameter specifies the name of the FTP server on which the CSR/key file are loaded. The server name should be in IPv4 standard notation (a base 256 "d.d.d.d" string) format, IPv6 address format or a fully qualified domain name (FQDN).

> Example: -server 192.168.1.20 Example: -server fd80::abd0:223:ad Example: -server foo.bar

> server name FTP server name

-user This parameter specifies the user account name for access to the FTP server. This command displays an FTP server password prompt.

login\_user\_account User account name

#### -csr-filename

Optional. This parameter specifies the filename to store the CSR file. If omitted, "server.csr" (default name) is used. If the same filename already exists, it is overwritten.

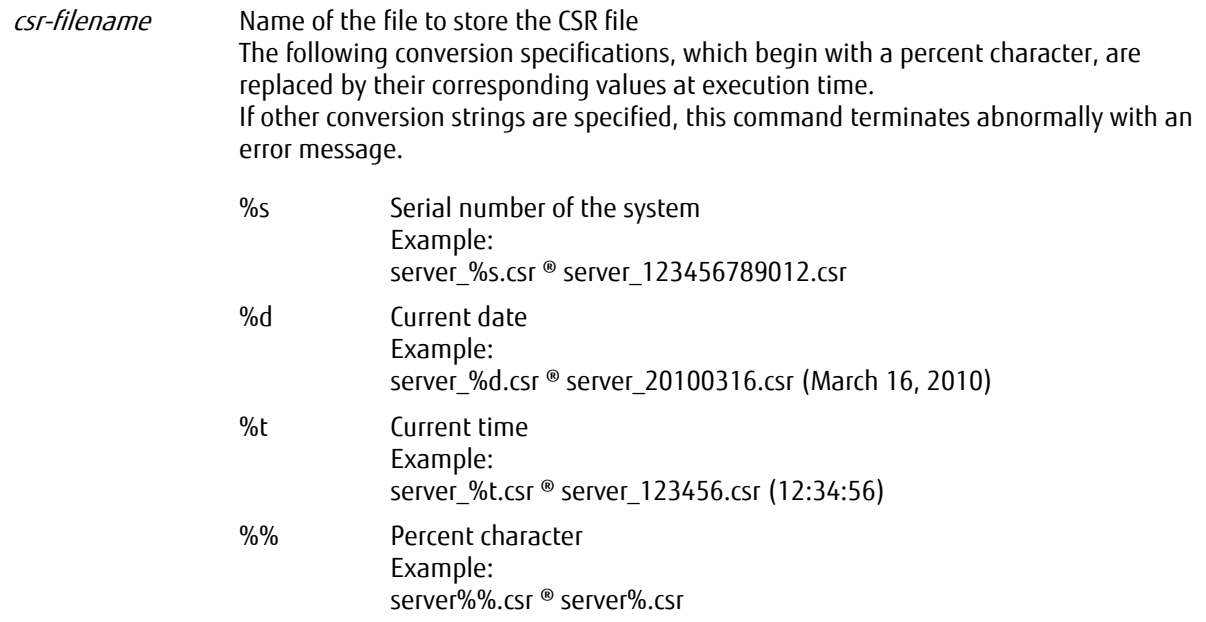

### -key-filename

Optional. This parameter specifies the filename to store the key file. If omitted, "server.key" (default file) is used. If the same filename already exists, it is overwritten.

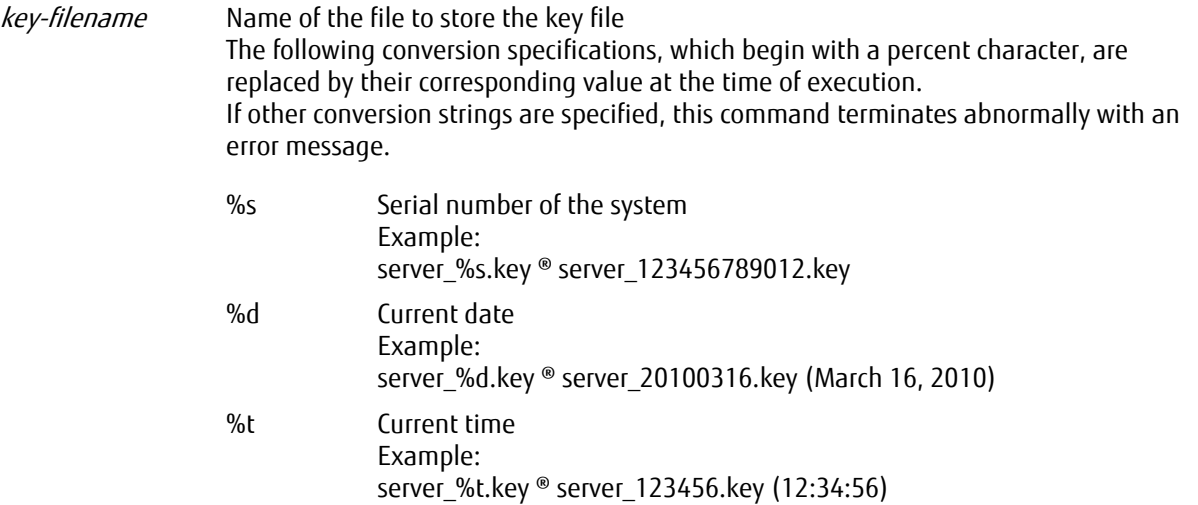

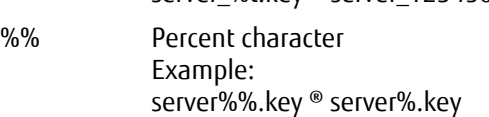

- -key-length Optional. This parameter specifies the bit length of the generating SSL server key. Only one value can be specified. If this parameter is omitted, 2048 (default value) is used for the key length.
	- 1024 Key length is 1,024bits.
	- 2048 Key length is 2,048bits. (Default value)
	- 4096 Key length is 4,096bits.

#### -country-name

Specify a country using two uppercase characters. "JP" indicates Japan. For other countries, refer to ISO3166- 1.

country name Country name

#### -state-province-name

Specify the state where the organization is located. Up to 63 characters can be specified.

state province name State name

#### -locality-name

Specify the area where the organization is located. Up to 63 characters can be specified.

locality name Area name

#### -organization-name

Specify the organization name. Up to 63 characters can be specified.

organization name Organization name

#### -organization-unit-name

Specify the department name of the organization. Up to 63 characters can be specified.

organization unit name Department name of the organization.

#### -common-name

This parameter specifies an IP address or domain name that accesses HTTPS for the MNT port or the RMT port. The IP address should be written in IPv4 standard notation (a base 256 "d.d.d.d" string) or IPv6 address format. The domain name should be written in full-domain notation (FQDN). Only one parameter can be specified.

Example: foo.var 192.168.1.1 2001:1b::430:db0

common\_name IP address or domain name that accesses HTTPS

#### -subject-alt-name

Optional. This parameter specifies the IP address or domain name that can access HTTPS for the MNT port or the RMT port. To specify the SNMP manager IP address, use IPv4 standard notation (a base 256 "d.d.d.d" string), the IPv6 address format, or fully qualified domain name (FQDN). One or more FQDNs or IP addresses can be specified. The string length of all the FQDNs or IP addresses with this parameter delimiters should be within 511bytes.

Example: foo.var.com  $\leftarrow$  (11bytes) Correct foo.var.com, 192.168.1.1  $\leftarrow$  (11 +1 +11bytes) Correct jugemujugem...co.jp  $\leftarrow$  (511bytes) Correct jugemujugemu...co.jp  $\leftarrow$  (512bytes) Incorrect jugemujugem...co.jp, foo.var.com  $\leftarrow$  (511 +1 +11bytes) Incorrect

altname1, altname2... IP address or domain name that can access HTTPS

- -indicator Optional. This parameter specifies whether the progress indicator is displayed. If omitted, the progress indicator is displayed.
	- enable Progress indicator is displayed.
	- disable Progress indicator is not displayed.

### ■ Example(s)

The following example generates and exports the CSR and the server key:

CLI> export ssl-certificate-request -port maintenance -server ftp.example.com -user tornado -key-length 2048 -country-<br>name JP -state-province-name Nagano -locality-name Nagano -organization-name FJL -organization-unit-nam Password : exporting ./server.csr to ftp.example.com Password : exporting ./server.key to ftp.example.com complete.

# import ssl-certificate

This command imports and registers the SSL server certificate that is signed by the certificate provider.

### ■ Syntax

import ssl-certificate -port {maintenance | remote| fst} -server server\_name -user login user account [-cert-filename cert-filename] [-key-filename key-filename] [-indicator {enable | disable}]

#### **Parameter**

-port This parameter specifies which Ethernet port is used to connect to the FTP server. For further information, refer to ["1.11 Note for Specifying FTP Server" \(page 51\)](#page-50-0).

> maintenance Maintenance port (MNT port) remote Remote port (RMT port) fst FST port (DX500 S3/DX600 S3, DX8100 S3/DX8700 S3/DX8900 S3, AF650 only)

-server This parameter specifies the name of the FTP server on which the certificate and key file are stored. The server name should be in IPv4 standard notation (a base 256 "d.d.d.d" string) format, IPv6 address format or a fully qualified domain name (FQDN).

> Example: -server 192.168.1.20 Example: -server fd80::abd0:223:ad Example: -server foo.bar

server name FTP server name

-user This parameter specifies a user account name for access to the FTP server. This command displays an FTP server password prompt.

login\_user\_account User account name

#### -cert-filename

Optional. This parameter specifies the filename to load the certificate file. If omitted, "server.crt" (default file) is used. If the same file already exists, it is overwritten.

cert-filename Filename to load the certificate file

-key-filename

Optional. This parameter specifies the filename to load the certificate and the key file. If omitted, "server.key" (default file) is used. If the same file already exists, it is overwritten.

key-filename Filename to load the certificate and the key file

- -indicator Optional. This parameter specifies whether the progress indicator is displayed. If omitted, the progress indicator is displayed.
	- enable Progress indicator is displayed.
	- disable Progress indicator is not displayed.

# ■ Example(s)

#### The following example imports and registers the signed certificate and the server key:

CLI> import ssl-certificate -port maintenance -server ftp.example.com -user cli-user -cert-filename server.cert -key-filename server.key

# 5.2.7 AIS Connect Settings

AIS Connect is a remote support service function that monitors/remotely controls the ETERNUS DX/AF storage systems from a remote server (an AIS Connect server). AIS Connect and REMCS cannot be used simultaneously.

# $\bigcap$  Note

When performing the AIS Connect setting for the ETERNUS DX/AF for the first time, agreeing to the terms and conditions must be performed via GUI. This agreement cannot be performed via CLI.

This section explains the commands to set up the AIS Connect function.

- **•** Setting the AIS Connect operating environment
- **•** Setting the AIS Connect remote session
- **•** Checking the connection of the AIS Connect server
- **•** AIS Connect manual log transmission
- **•** AIS Connect test event notification
- **•** Registering the SSL server certification
- **•** Enabling the GUI menu display (REMCS settings and AIS Connect settings)

Switching from AIS Connect operations to REMCS operations

The procedure for switching remote support operations from AIS Connect to REMCS is as follows.

## **Procedure**

- **1** Enable the REMCS menu display with the "set remote-support-mode" command.
- **2** Set AIS Connect to disable with the "set ais-connect" command.
- **3** Configure REMCS using GUI.

**End of procedure**

# show ais-connect

This command displays the AIS Connect operation environment.

# ■ Syntax

### show ais-connect

## ■ Parameter

No parameters.

# ■ Output

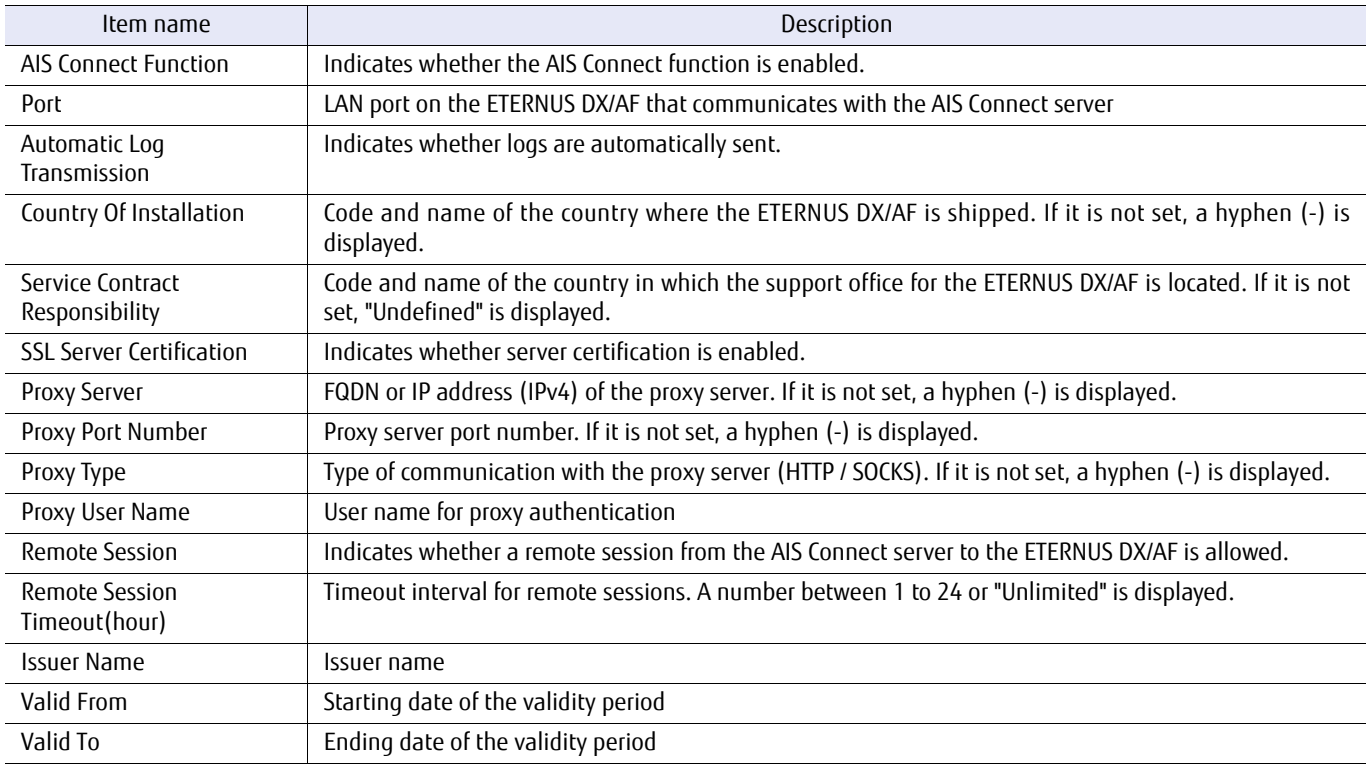

# ■ Example(s)

The following example displays the operation environment of AIS Connect:

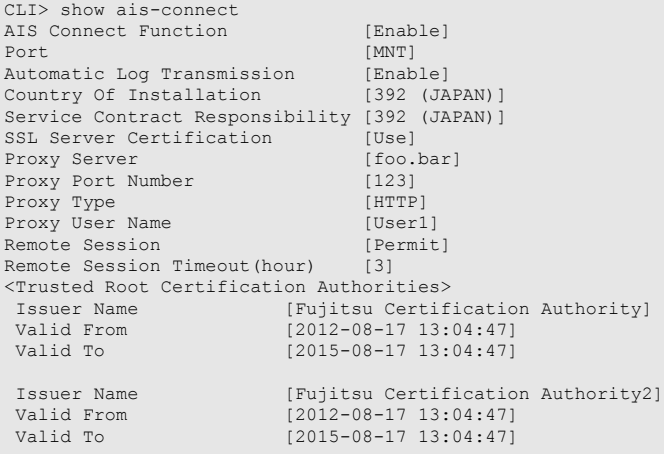

### set ais-connect

This command sets up the AIS Connect operation environment. If the "REMCS function" is running or "E-mail log send mode" is enabled, the AIS Connect function cannot be enabled.

#### ■ Syntax

set ais-connect [-function {enable | disable}] [-port {maintenance | remote}] [-send-log {enable | disable}] [-country-code *country-code*] [-server-certification {enable | disable}] [-proxy-server {proxy-server | ""}] [-proxy-port-number proxy-port-number] [-proxy-type {http | socks}] [-user-name {user-name | ""}]

#### **Parameter**

-function Optional. This parameter specifies whether to enable the AIS Connect function. If omitted, the existing setting is not changed.

enabled The AIS Connect function is enabled.

disable The AIS Connect function is disabled.

-port Optional. This parameter specifies which LAN port is used to communicate with the AIS Connect server. This parameter cannot be specified when the AIS Connect function is disabled. If omitted, the existing setting is not changed.

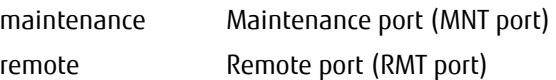

-send-log Optional. This parameter specifies whether to automatically collect logs and send them to the AIS Connect server when a failure (Error/Warning) occurs. This parameter cannot be specified when the AIS Connect function is disabled or "Undefined" is displayed for "Service Contract Responsibility" (the code of the country in which the support office for the ETERNUS DX/AF is located). If omitted, the existing setting is not changed.

enabled Logs are automatically sent.

disable Logs are not automatically sent.

-country-code

Optional. This parameter specifies the shipment destination of the ETERNUS DX/AF (the country where the ETERNUS DX/AF is located). Specify a value that is listed in ["Country code list"](#page-670-0). This parameter cannot be specified when the AIS Connect function is disabled. This parameter must be specified when the AIS Connect function is enabled. If omitted, the existing setting is not changed.

country-code Country code

#### -server-certification

Optional. This parameter specifies whether to enable server certification for SSL/TLS communication between the ETERNUS DX/AF and the AIS Connect server. This parameter cannot be specified when the AIS Connect function is disabled. If omitted, the existing setting is not changed.

- enabled Server certification is enabled (default).
- disable Server certification is disabled.

#### -proxy-server

Optional. This parameter specifies the proxy server. Only one proxy server can be specified at the same time. The server name format should be either IPv4 standard notation (a base 256 "d.d.d.d" string) or a fully qualified domain name (FQDN). Up to 63 alphanumeric characters can be specified. When a proxy server is not used, specify a null character (""). If consecutive double quotations ("") are specified, the proxy port number, the proxy type, and the user name are initialized. When the AIS Connect function is disabled, only a null character ("") can be specified. If omitted, the existing setting is not changed.

Example: -proxy-server 192.168.1.20 Example: -proxy-server foo.bar

proxy-server Proxy server

A proxy server is not used or the AIS Connect function is disabled.

-proxy-port-number

Optional. This parameter specifies the proxy server port number. Specify the port number within 1 to 5 digits. The port number cannot be set above 65535. This parameter cannot be specified when the AIS Connect function is disabled or the proxy server is not set. If omitted, the existing setting is not changed.

proxy-port-number Proxy server port number

-proxy-type Optional. This parameter specifies the type of communication with the proxy server. This parameter cannot be specified when the AIS Connect function is disabled or the proxy server is not set. If omitted, the existing setting is not changed.

http Basic/NTLM HTTP authentication

socks SOCKSv5 authentication

-user-name Optional. This parameter specifies the user name for proxy server authentication. Up to 32 characters can be specified. This parameter cannot be specified when the AIS Connect function is disabled or the proxy server is not set. To delete the user name for proxy server authentication that is already set, specify a null character (""). If omitted, the existing setting is not changed.

user-name User name for proxy server authentication

"" The user name for proxy server authentication is deleted.

## Example(s)

The following example sets up an AIS Connect operation environment:

CLI> set ais-connect -function enable -port maintenance -send-log enable -country-code 392 -server-certification enable proxy-server foo.bar -proxy-port-number 123 -proxy-type http -proxy-user-name User1 Password : Confirm Password :

# <span id="page-670-0"></span>■ Country code list

This list provides the country codes and the country names that are used to specify the shipment destination of the ETERNUS DX/AF.

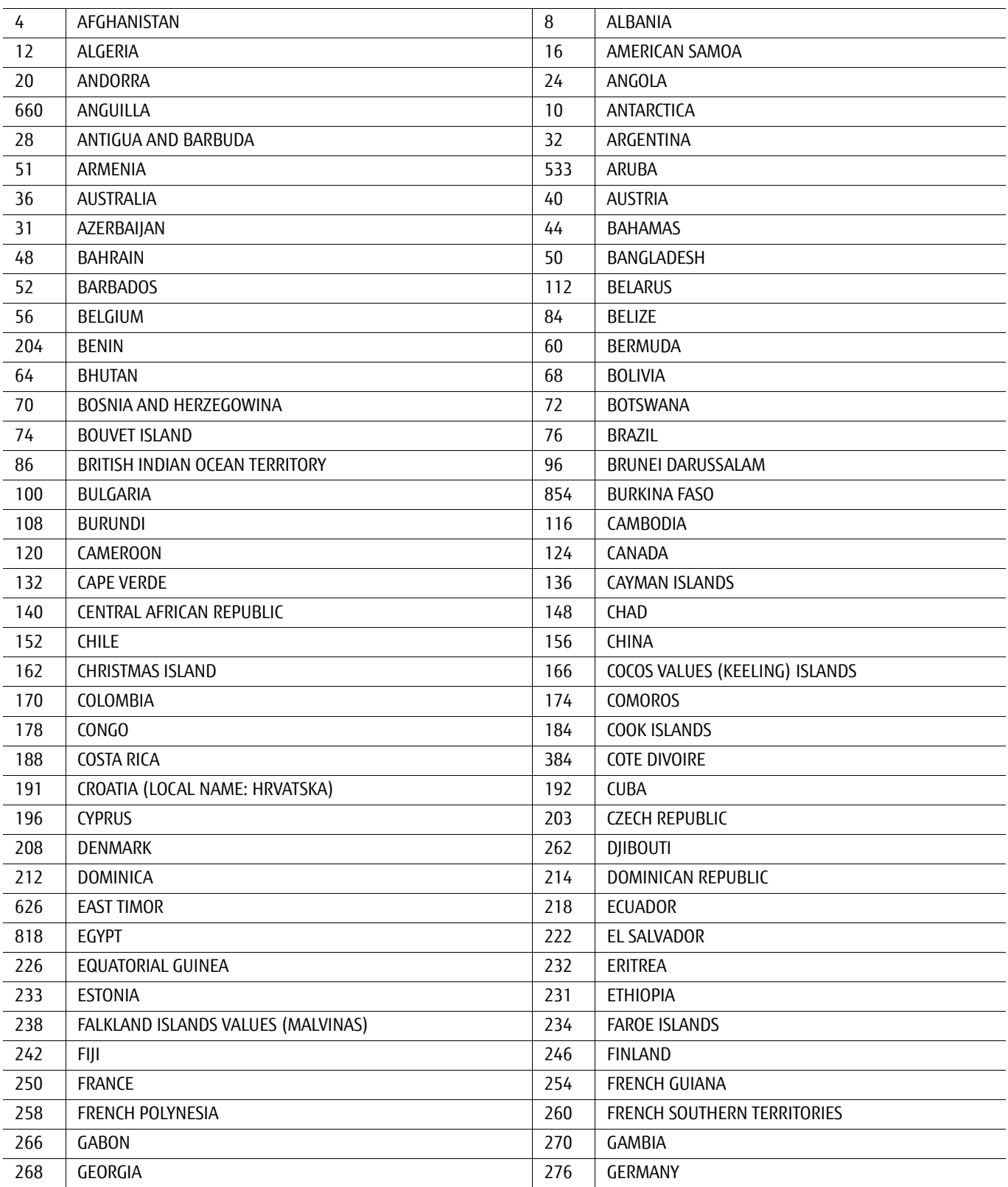

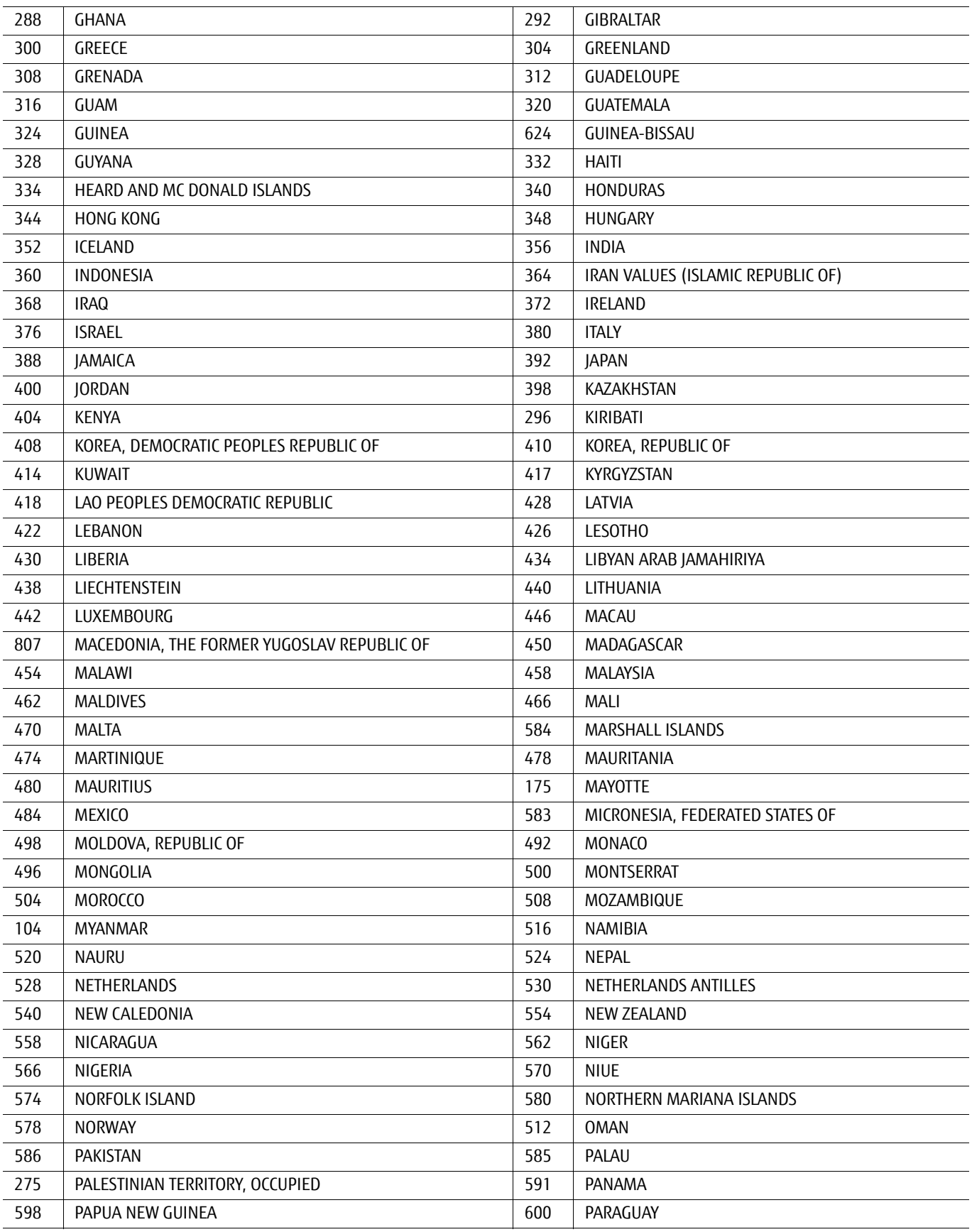

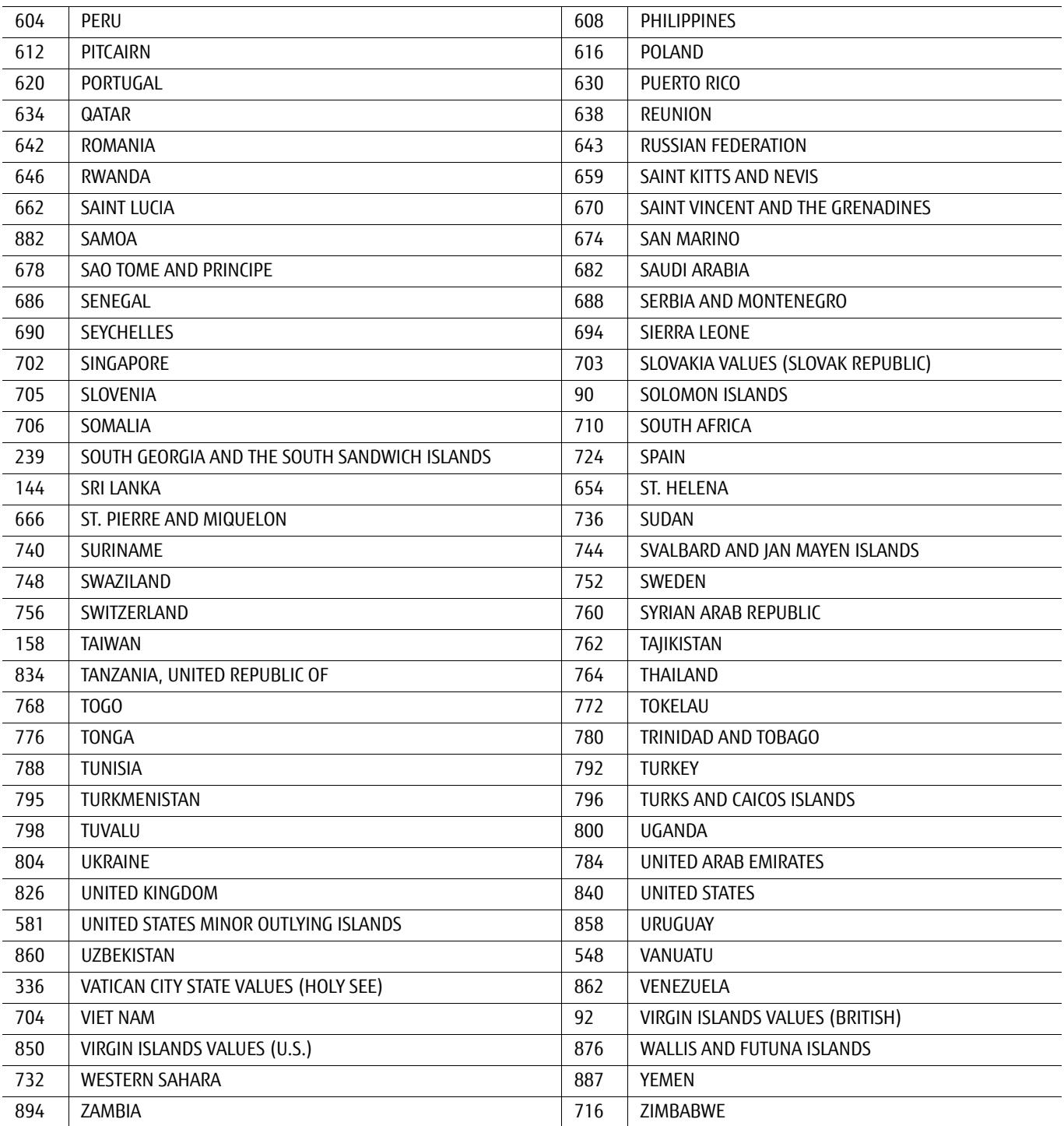

### set ais-connect-remote-session

This command permits remote sessions to remotely control the ETERNUS DX/AF from a remote server by using the AIS Connect function.

This command cannot be used when the AIS Connect function is disabled.

#### **Syntax**

set ais-connect-remote-session -session {permit|forbid} [-timeout timeout]

#### **Parameter**

- -session This parameter specifies whether remote sessions are permitted to remotely control the ETERNUS DX/AF from the AIS Connect server. When connections of remote sessions are permitted with this option, the setting is automatically reversed if the AIS Connect server does not request remote sessions within the period that is specified for the "-timeout" option.
	- permit Connections for remote sessions are permitted.
	- forbid Connections for remote sessions are not permitted.
- -timeout Optional, but must be specified when "permit" is specified for the "-session" parameter. This parameter specifies the idle timeout interval for remote sessions. If the AIS Connect server does not request remote sessions within the specified period, the setting that permits connections of remote sessions is automatically reversed. This time period can be specified on an hourly basis by using a number from 0 to 24. If "0" is specified, a timeout does not occur (the idle timeout interval is unlimited).
	- $timeout$  Idle timeout interval for remote sessions  $(0 24)$
- Example(s)

The following example allows connection from the AIS Connect server and sets two hours as the timeout interval:

CLI> set ais-connect-remote-session -session permit -timeout 2

# test ais-connect

This command checks the connections with the AIS Connect server.

■ Syntax

test ais-connect

### ■ Parameter

No parameters.

■ Example(s)

The following example checks the connection with the AIS Connect server:

CLI> test ais-connect

# send ais-connect-log

This command is used to manually send logs to the AIS Connect server.

### ■ Syntax

send ais-connect-log

### ■ Parameter

No parameters.

# ■ Example(s)

The following example manually sends logs to the AIS Connect server:

CLI> send ais-connect-log

# test ais-connect-event-notification

This command is used to test an event notification to the AIS Connect server.

### ■ Syntax

test ais-connect-event-notification

### ■ Parameter

No parameters.

# ■ Example(s)

The following example tests an event notification to the AIS Connect server:

CLI> test ais-connect-event-notification

# import ais-ssl-certificate

This command imports and registers the SSL server certificate that is signed by the certificate provider.

#### **Syntax**

import ais-ssl-certificate -port {maintenance | remote | fst} -server server\_name -user login\_user\_account -filename *filename* [-indicator {enable | disable}]

#### **Parameter**

-port This parameter specifies which Ethernet port is used to connect to the FTP server. For further information, refer to ["1.11 Note for Specifying FTP Server" \(page 51\).](#page-50-0)

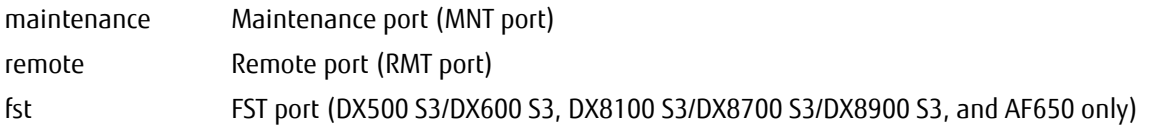

-server This parameter specifies the FTP server name in which the certificate file is to be stored. The server name format is IPv4 standard notation (as a string in the base 256 notation d.d.d.d), IPv6 address format or a fully qualified domain name (FQDN).

> Example: -server 192.168.1.20 Example: -server fd80::abd0:223:ad Example: -server foo.bar

server\_name FTP server name

-user This parameter specifies the user name that is to be used to access the FTP server. When this parameter is specified, the command displays an FTP server password prompt.

login user account User name

-filename This parameter specifies the certificate file name.

filename Certificate file name

- -indicator Optional. This parameter specifies whether the progress indicator is displayed. If omitted, the progress indicator is displayed.
	- enable Progress indicator is displayed.
	- disable Progress indicator is not displayed.
- Example(s)

The following example imports and registers the signed certificate:

CLI> import ais-ssl-certificate -port maintenance -server ftp.example.com -user cli-user filename server.cert Password :

# set remote-support-mode

This command enables the GUI menu display (REMCS setting and AIS Connect setting) of the remote support.

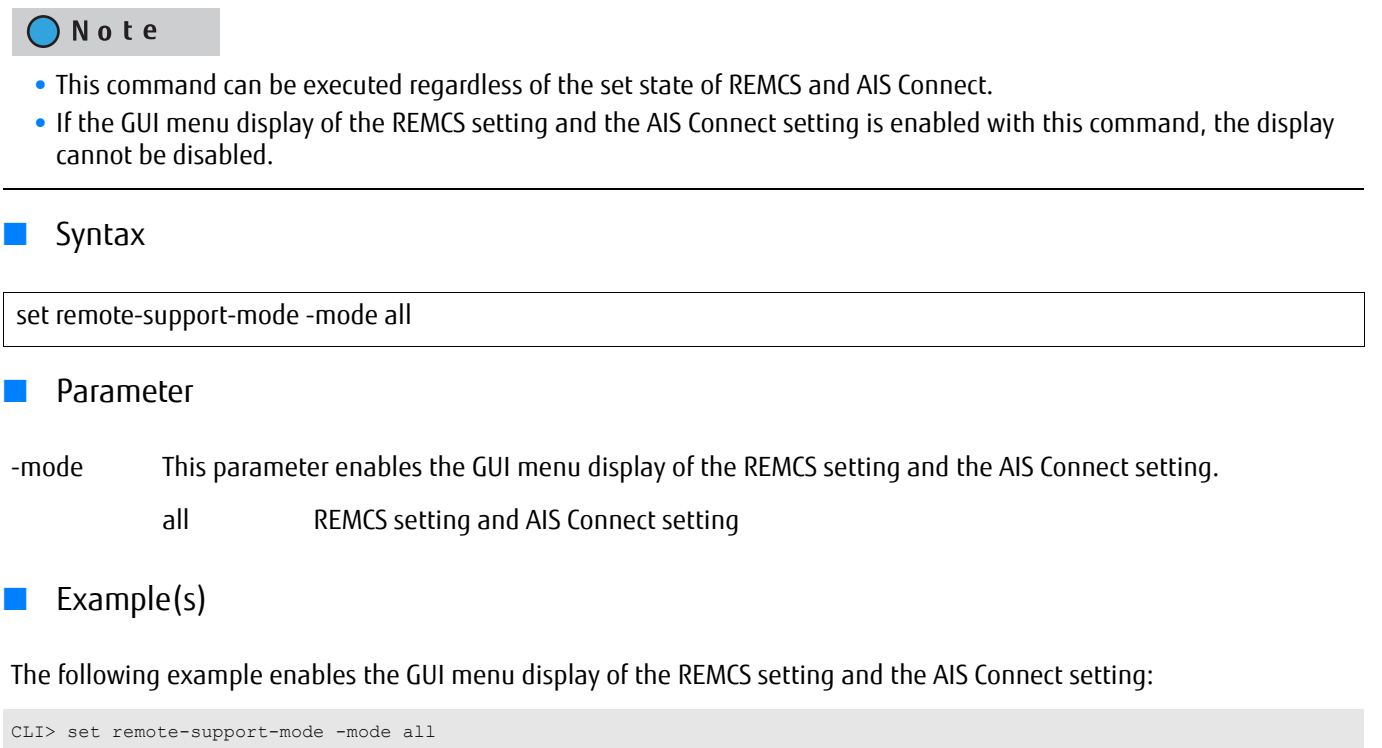

# 5.3 System Settings

This section explains the commands related to the following miscellaneous functions.

The main functions are as follows:

- **•** Date and time
- **•** NTP
- **•** ETERNUS DX/AF Name
- **•** Box ID
- **•** Power Synchronization
- **•** Syslog Server Settings
- **•** Shutdown/Restart System

# 5.3.1 Date, Time and NTP

This section explains the commands related to setting the date and time of the system. The system also supports time correction using the Network Time Protocol (NTP).

# show date

This command displays the date and time of the system.

#### ■ Syntax

#### show date

### ■ Parameter

No parameters.

### ■ Output

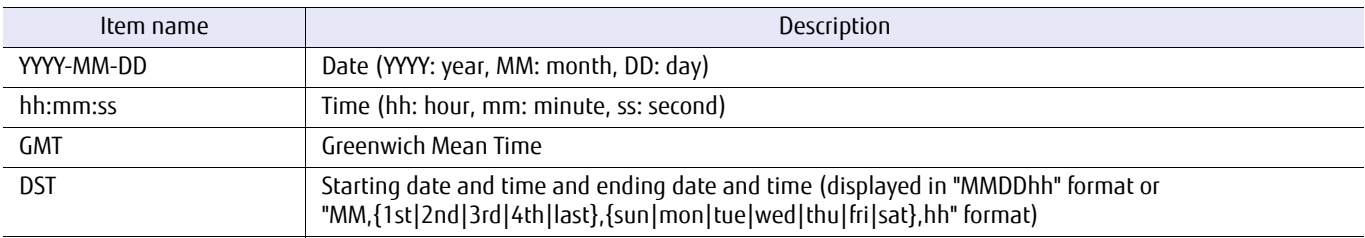

# ■ Example(s)

The following example displays the system date and time:

```
CLI> show date
2008-10-01 10:59:59 GMT+09:00 (Tokyo, Osaka, Kyoto, Fukuoka, Sapporo)
DST [OFF]
CLI> show date
2008-12-31 00:00:03 GMT+03:00 (Nairobi, Moscow)
DST [ON] 06-01 02:00 - 09-30 02:00
CLI> show date
2008-01-01 23:55:00 GMT+01:00 (Paris, Madrid, Stockholm)
DST [ON] 03-last-Sun 01:00 - 10-last-Sun 01:00
```
# set date

This command sets the date and time of the system.

### ■ Syntax

set date [-time YYYYMMDDhhmmss] [-timezone number] [-dst {enable|disable}] [-from{*MMDDhh*|MM,{1st|2nd|3rd|4th|last},{sun|mon|tue|wed|thu|fri|sat},hh}] [-to {MMDDhh|MM,{1st|2nd|3rd|4th|last},{sun|mon|tue|wed|thu|fri|sat},hh}]

### **Parameter**

-time Optional. This parameter specifies the date and time. The format is "YYYYMMDDhhmmss": "YYYY" is the year (a four-digit number from 2001 to 2037), "MM" is the number of the month (01-12), "DD" is the number of the day (01-31), "hh" is the hour in 24-hour time (00-23), "mm" is the minute (00-59), and "ss" is the second (00-59). If omitted, the existing setting is not changed.

YYYYMMDDhhmmss Date and time

-timezone Optional. This parameter specifies the time difference from Greenwich Mean Time (GMT). The selectable preset numbers are shown below. If omitted, the existing setting is not changed.

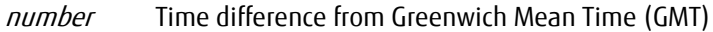

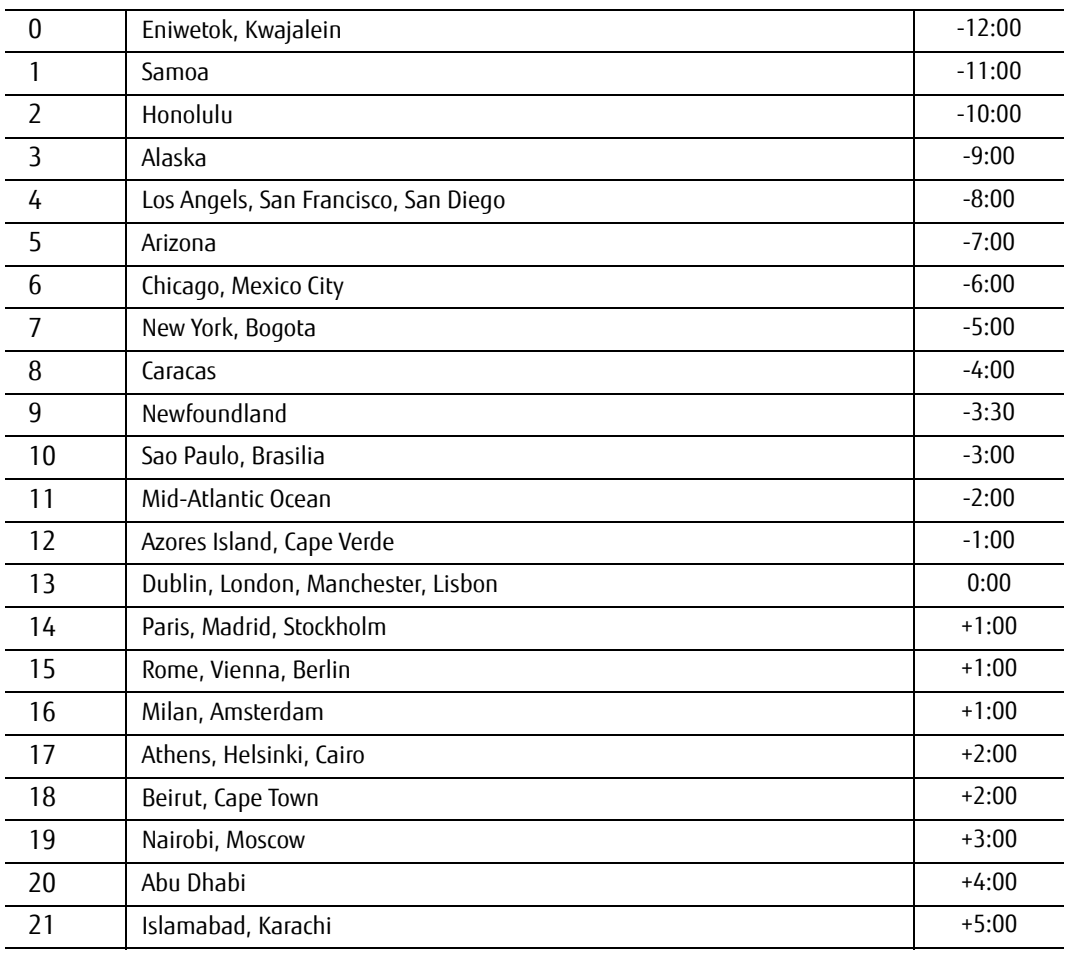

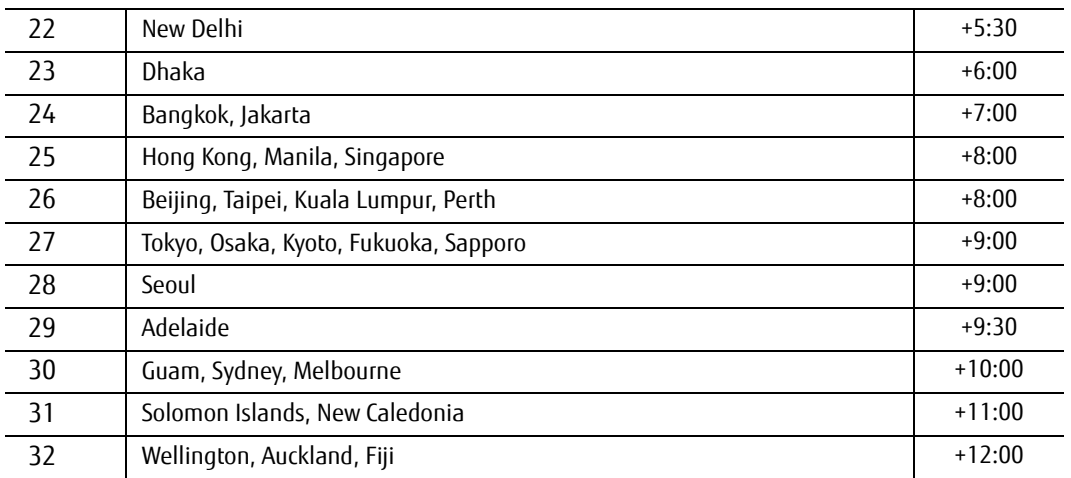

-dst Optional. This parameter specifies whether the daylight saving time is enabled or not. If omitted, the existing setting is not changed.

enable DST is enabled.

disable DST is disabled.

### $\geq$  Caution

- **•** When "enable" is specified, both the starting and the ending information must be specified.
- **•** When "disable" is specified, the starting nor the ending information cannot be specified.
- -from Optional. This parameter specifies when DST (daylight saving time) starts, and must be specified when enabling DST. If omitted, the existing setting is not changed.

There are two formats; "MMDDhh" and "MM, {1st|2nd|3rd|4th|last},{sun|mon|tue|wed|thu|fri|sat},hh".

- *MMDDhh* "MM" is the starting month number (01 12), "DD" is the starting day number (01 31), and "hh" is the starting hour in 24-hour time (00 – 23).
- MM, {1st|2nd|3rd|4th|last},{sun|mon|tue|wed|thu|fri|sat},hh

"MM" is the starting month number (01 – 12). Both "{1st|2nd|3rd|4th|last}" and "{sun|mon|tue|wed|thu|fri|sat}" are pairs, and means the starting day and the starting week. "hh" is the starting hour in 24-hour time (00 – 23).

#### -to Optional. This parameter specifies when DST (daylight saving time) ends, and must be specified when enabling DST. If omitted, the existing setting is not changed.

There are two formats; "MMDDhh" and "MM, {1st|2nd|3rd|4th|last},{sun|mon|tue|wed|thu|fri|sat},hh".

*MMDDhh* "MM" is the ending month number (01 – 12), "DD" is the ending day number (01 – 31), and "hh" is the ending hour in 24-hour time (00 – 23).

MM, {1st|2nd|3rd|4th|last},{sun|mon|tue|wed|thu|fri|sat},hh

"MM" is the ending month number (01 – 12). Both "{1st|2nd|3rd|4th|last}" and "{sun|mon|tue|wed|thu|fri|sat}" are pairs, and means the ending day and the ending week. "hh" is the ending hour in 24-hour time (00 – 23).

> ETERNUS CLI User's Guide Copyright 2016 FUJITSU LIMITED **EXALL ASSESSED AT A PAY-1210-20ENZO 683**

# Example(s)

The following example sets the system date to 11:55 PM on January 12, 2009 GMT:

CLI> set date -time 20090112235500

The following example sets the system date to 11:55 PM on January 12, 2009 in the New York time zone (GMT -5:00):

CLI> set date -time 20090112235500 -timezone 7

The following example sets the system date to 12:30 PM on January 1, 2009 in the Honolulu time zone (GMT-10:00). DST is set from 1:00 AM on the last Sunday of March to 1:00 AM on the last Sunday of October:

CLI> set date -time 20090101123000 -timezone 2 -dst enable -from 03,last,sun,01 -to 10,last,sun,01

The following example sets the system date to 12:30 PM on January 1, 2009. DST is set from 2:00 AM on March 1st and 2:00 AM on October 30th:

CLI> set date -time 20090101123000 -timezone 2 -dst enable -from 030102 -to 103002
# show ntp

This command displays the NTP configuration.

#### ■ Syntax

#### show ntp

### **Parameter**

No parameters.

### ■ Output

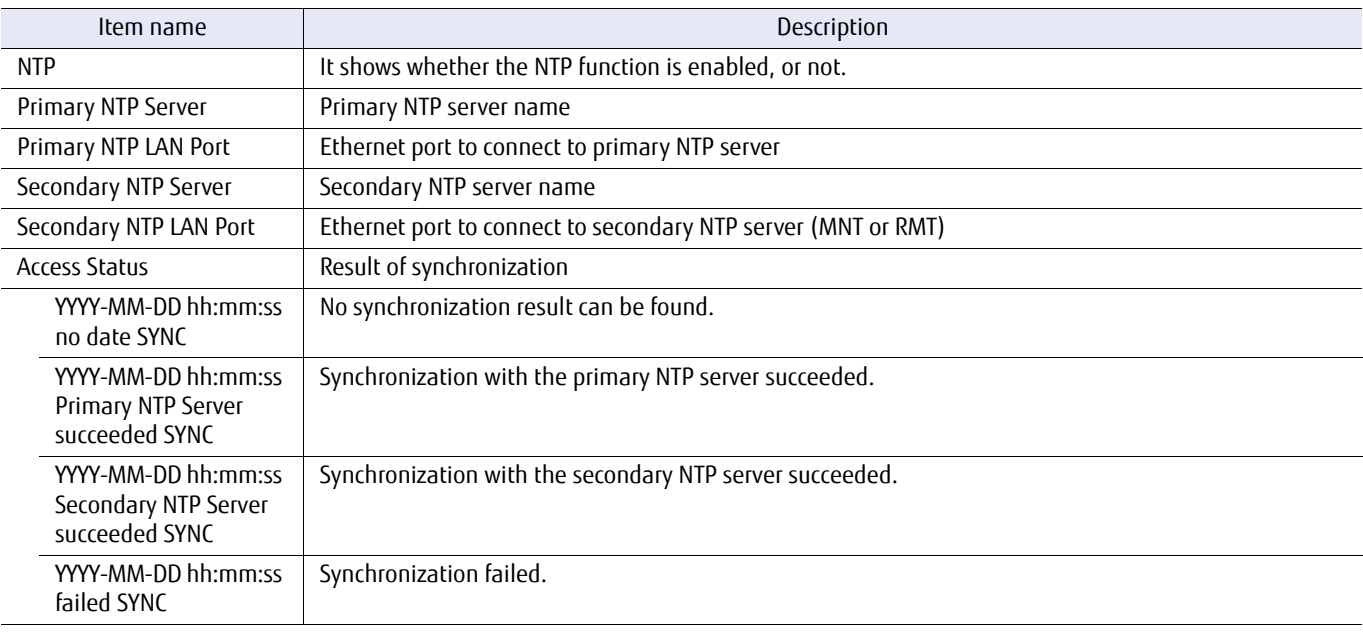

## Example(s)

The following example displays the NTP configuration:

```
CLI> show ntp<br>NTP
NTP<br>Primary NTP Server [10.1.1.100]<br>Primary NTP LAN Port [RMT]<br>Secondary NTP Server [10.1.1.200]<br>Secondary NTP LAN Port [MNT]<br>Access Status [2008-02-21 08:30:00 Primary NTP Server succeeded SYNC]
CLI> show ntp<br>NTP
Primary NTP Server
                                            [Enable]<br>[fd80::abd0:223:ad]Primary NTP LAN Port [RMT]
                                            Secondary NTP Server [fe80:0000:0000:0000:0280:0001:fe84:6417]
Secondary NTP LAN Port [MNT]
Access Status [0000-00-00 00:00:00 failed SYNC]
CLI> show ntp<br>NTP<br>Primary NTP Server [10.1.1.100]<br>Primary NTP LAN Port [RMT]<br>Secondary NTP Earver [10.1.1.200]<br>Secondary NTP LAN Port [MNT]<br>Access Status [0000-00-00 00:00:00 Secondary NTP Server succeeded SYNC]
```
## set ntp

The system supports time correction using the Network Time Protocol (NTP) and implements the NTP client functions. This command can set up the NTP environment.

### ■ Syntax

set ntp [-function {enable | disable}] [-primary-server server\_address] [-primary-port {maintenance | remote}] [-secondary-server server\_address] [-secondary-port {maintenance | remote}]

### **Parameter**

-function Optional. This parameter specifies whether the NTP client is enabled or not. If omitted, the existing setting is not changed.

enable NTP is enabled.

disable NTP is disabled.

#### -primary-server

Optional. This parameter specifies the address of the primary NTP server. Up to 64 characters can be specified. The server name format is IPv4 standard notation (a base 256 "d.d.d.d" string), IPv6 address format, or a fully qualified domain name. The types of IPv6 addresses that can be specified are global addresses (including 6to4 addresses), link local addresses, and unique local addresses. If omitted, the existing setting is not changed.

Example: -primary-server 192.168.1.20 Example: -primary-server fd80::abd0:223:ad Example: -primary-server foo.bar

server address Primary NTP server address

#### -primary-port

Optional. This parameter specifies the Ethernet port to connect to the primary NTP server. If omitted, the existing setting is not changed.

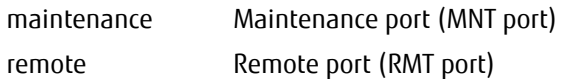

#### -secondary-server

Optional. This parameter specifies the address of the secondary NTP server. Up to 64 characters can be specified. The server name format is IPv4 standard notation (a base 256 "d.d.d.d" string), IPv6 address format, or a fully qualified domain name. The types of IPv6 addresses that can be specified are global addresses (including 6to4 addresses), link local addresses, and unique local addresses. If omitted, the existing setting is not changed.

Example: -secondary-server 192.168.1.20 Example: -secondary-server fd80::abd0:223:ad Example: -secondary-server foo.bar

server\_address Secondary NTP server address

# ETERNUS CLI User's Guide Copyright 2016 FUJITSU LIMITED **P2X0-1210-20ENZ0 686**

-secondary-port

Optional. This parameter specifies the Ethernet port to connect to the secondary NTP server. If omitted, the existing setting is not changed.

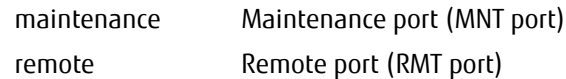

## ■ Example(s)

The following example sets the NTP configuration. The primary NTP server is specified as "ntpserver.com". The MNT port is specified as the Ethernet port for the primary NTP functions.

CLI> set ntp -primary-function enable -primary-server ntpserver.com -port maintenance

The following example sets the NTP configuration. The secondary NTP server is specified as IP address "10.1.1.100". The RMT port is specified as the Ethernet port for secondary NTP functions.

CLI> set ntp -function enable -secondary-server 10.1.1.100 -secondary-port remote

#### The following example disables NTP:

CLI> set ntp -function disable

# 5.3.2 ETERNUS DX/AF Name

This section explains the commands used to set the ETERNUS DX/AF name.

# ETERNUS CLI User's Guide Copyright 2016 FUJITSU LIMITED **P2X0-1210-20ENZ0 688**

# show storage-system-name

This command displays the registered ETERNUS DX/AF name.

### ■ Syntax

show storage-system-name

## ■ Parameter

No parameters.

## ■ Output

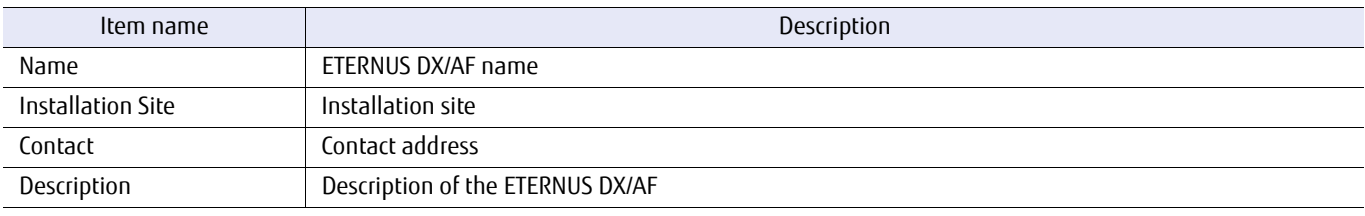

## ■ Example(s)

The following example displays the ETERNUS DX/AF name:

CLI> show storage-system-name<br>Name [DXL-1] Name [DXL-1] Installation Site [FJ] Contact [AVRIL] Description [CALC1]

## set storage-system-name

This command sets the ETERNUS DX/AF information. Note that the Virtual Disk Service (VDS) "Friendly" name corresponds to the ETERNUS DX/AF name.

**Syntax** 

set storage-system-name [-name name] [-installation-site location] [-contact *contact*] [-description *description*]

#### **Parameter**

-name Optional. This parameter specifies the ETERNUS DX/AF name (up to 16 characters). Permitted characters are described in ["1.2.2 Keywords and Parameters" \(page 30\).](#page-29-0) If omitted, the existing setting is not changed.

name **ETERNUS DX/AF** name

-installation-site

Optional. This parameter specifies the installation site name (up to 50 letters). Permitted characters are described in ["1.2.2 Keywords and Parameters" \(page 30\).](#page-29-0) If omitted, the existing setting is not changed.

location Installation site name

-contact Optional. This parameter specifies the administrator address (up to 50 characters). Permitted characters are described in ["1.2.2 Keywords and Parameters" \(page 30\).](#page-29-0) If omitted, the existing setting is not changed.

contact Administrator address

-description Optional. This parameter specifies the description of the ETERNUS DX/AF (up to 50 characters). Permitted characters are described in ["1.2.2 Keywords and Parameters" \(page 30\)](#page-29-0). If omitted, the existing setting is not changed.

description Description of the ETERNUS DX/AF

### Example(s)

The following example sets the ETERNUS DX/AF name, installation site name, descriptions, and contact address:

CLI> set storage-system-name -name E2000-No1 -installation-site FJ -contact AVRIL -description CALC2

# 5.3.3 Encryption Mode

This chapter explains the commands related to encryption mode functions. Enabling encryption mode makes the encryption mode functions that are performed by a CM available.

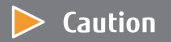

The commands that are described in this section are not supported in the DX60 S3.

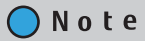

Depending on the model, the support state of the encryption-related functions may differ.

# show encryption

This command displays the status of the encryption mode.

## $\bigcirc$  Note

Depending on the model, the support state of the encryption-related functions may differ.

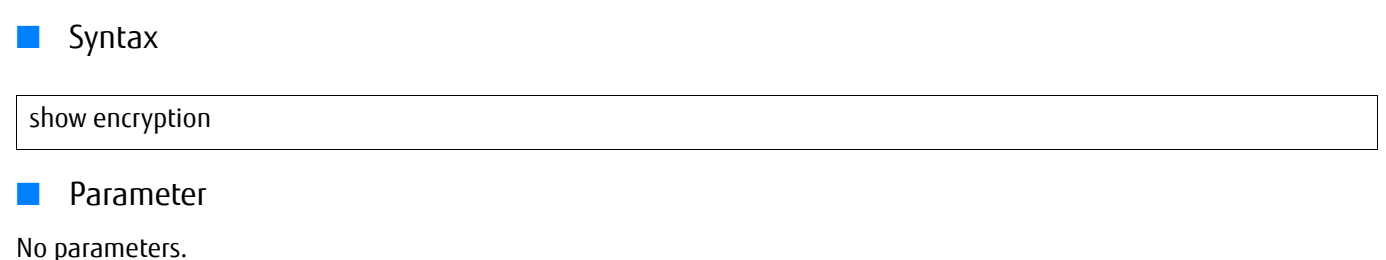

■ Output

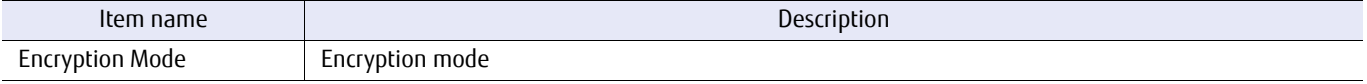

# Example(s)

The following example displays whether the encryption mode is enabled or disabled:

```
CLI> show encryption
Encryption Mode [Fujitsu]
CLI> show encryption
Encryption Mode [AES-128]
CLI> show encryption
Encryption Mode [AES-256]
CLI> show encryption
Encryption Mode [Disable]
```
ETERNUS CLI User's Guide Copyright 2016 FUJITSU LIMITED **P2X0-1210-20ENZ0 692**

# set encryption

This command specifies whether encryption mode is enabled or disabled. If the encryption mode is enabled, "Fujitsu Original Encryption", "AES-128bit", or "AES-256bit" must be specified for the encryption type. After switching the encryption mode from enabled to disabled, the ETERNUS DX/AF must be powered off and then powered on. When switching the encryption mode from disabled to enabled, this operation is not required.

## ONote

Depending on the model, the support state of the encryption-related functions may differ.

### ■ Syntax

set encryption -mode {fujitsu | aes | aes128 | aes256 | disable}

### **Parameter**

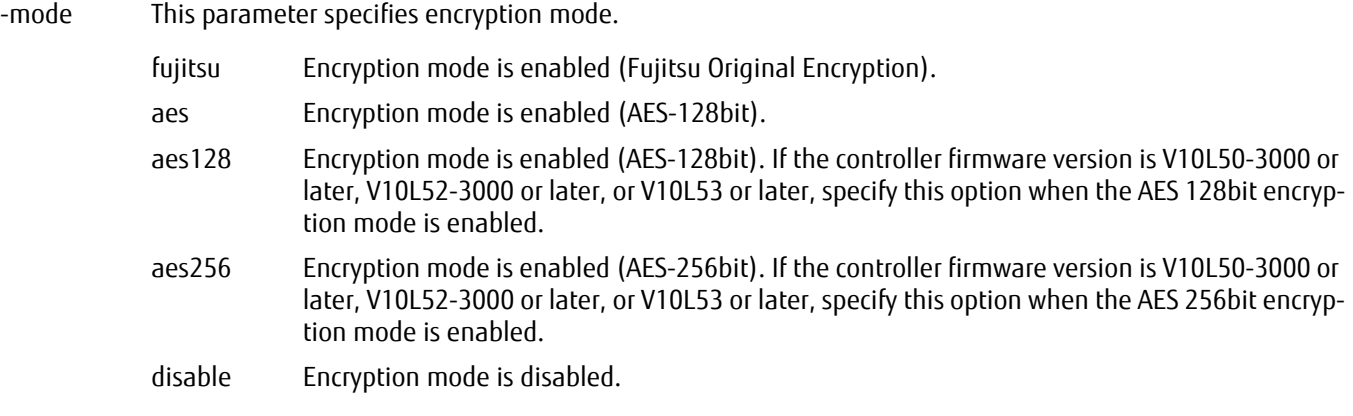

## Example(s)

The following example enables the Fujitsu Original Encryption mode function:

CLI> set encryption -mode fujitsu

The following example disables the encryption mode. After that, the ETERNUS DX/AF is powered off and then powered on:

CLI> set encryption -mode disable CLI> shutdown -mode reboot

# 5.3.4 Box ID

This section explains the commands related to the Box ID.

# ETERNUS CLI User's Guide Copyright 2016 FUJITSU LIMITED **P2X0-1210-20ENZ0 694**

# show boxid

This command displays the registered Box ID.

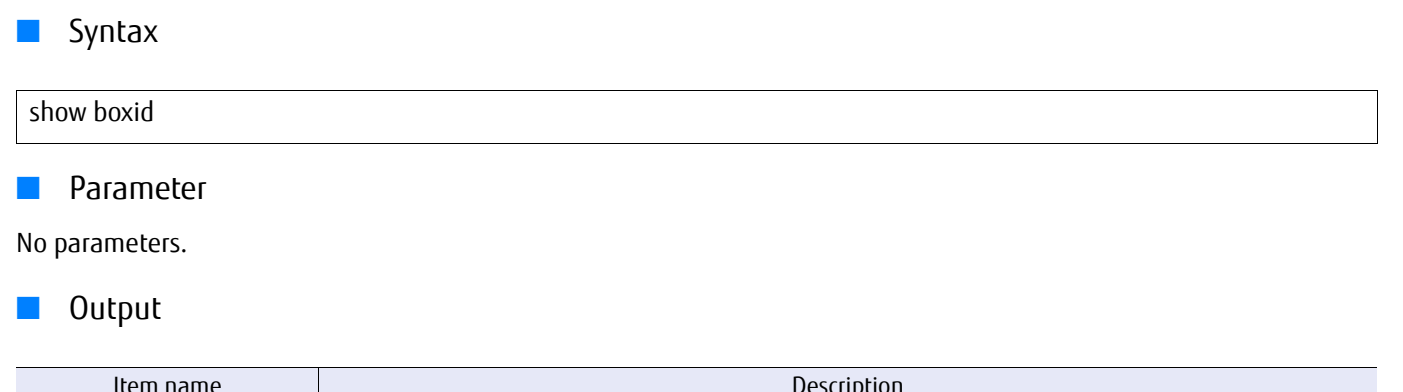

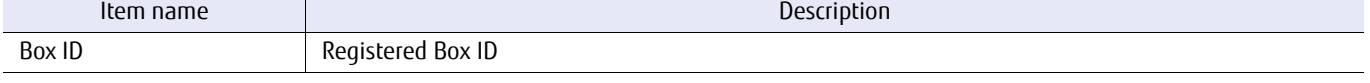

# ■ Example(s)

The following example displays the registered Box ID:

CLI> show boxid Box ID [00DXL#########ET06F21AUABCPJ000000######]

# set boxid

Box ID is the identification information presented to certain applications. This command sets the Box ID. The series name, the model name, the serial number, and additional fixed characters of the system are set as the default for the Box ID.

# ■ Syntax set boxid -id box id **Parameter** -id This parameter specifies a Box ID. Up to 40 alphanumeric characters, spaces, and hash marks (#) can be specified. Each Box ID must be unique. ONote **•** All alphabetic characters are handled as uppercase. **•** The pound key characters (#) are automatically appended when the input characters are less than 40. box id Box ID ■ Example(s) The following example sets the Box ID:

CLI> set boxid -id "00DXL#########ET06F21AUABCPJ000000######"

# 5.3.5 Power Synchronization

This section explains the commands related to power synchronization.

# ETERNUS CLI User's Guide Copyright 2016 FUJITSU LIMITED **P2X0-1210-20ENZ0 697**

# show power-synchronization

This command displays the settings that control how the shutdown function interacts with the external sensor.

### ■ Syntax

show power-synchronization

### ■ Parameter

No parameters.

# ■ Output

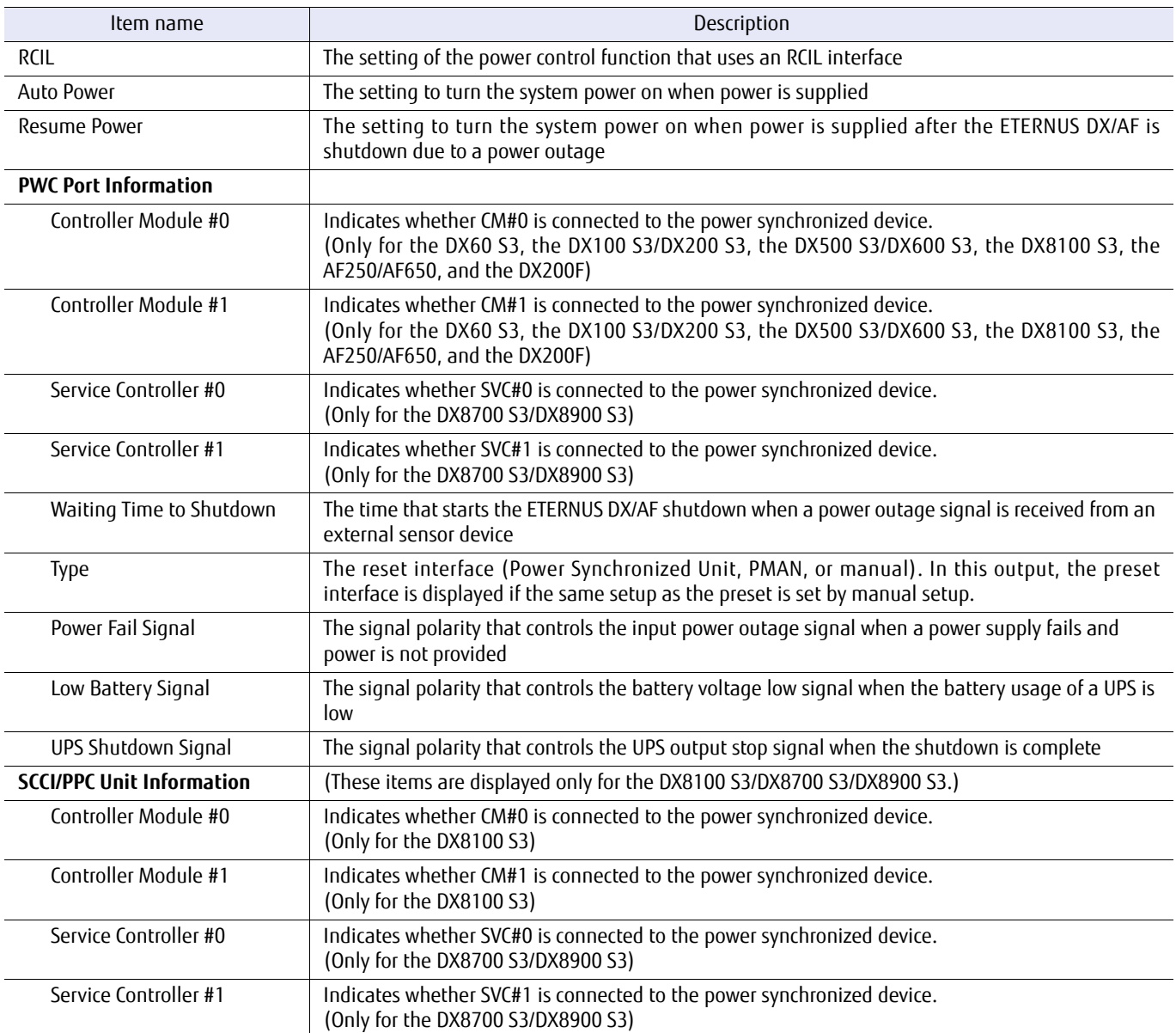

# Example(s)

The following example displays the settings that control how the shutdown function interacts with the external sensor (for the DX60 S3, the DX100 S3/DX200 S3, the DX500 S3/DX600 S3, the AF250/AF650, and the DX200F):

```
CLI> show power-synchronization<br>RCIL [Enable]
                     Enable]<br>[Enable]<br>[Enable]
Auto Power [Enable]<br>Resume Power [Disable]
Resume Power
<PWC Port>
 Controller Module #0 [Enable]
 Controller Module #1 [Disable]
    Waiting Time to Shutdown [5 min.]<br>Type [Power Synchronized Unit]<br>Power Fail Signal [Positive]
 Type [Power Synchronized Unit]
 Power Fail Signal [Positive]
 Low Battery Signal [Negative]
 UPS Shutdown Signal [Negative]
```
The following example displays the settings that control how the shutdown function interacts with the external sensor (for the DX8700 S3/DX8900 S3):

```
CLI> show power-synchronization<br>RCII. [Enable]
                               [Enable]<br>[Enable]
Auto Power
Resume Power [Disable]
<PWC Port>
    Service Controller #0 [Enable]<br>Service Controller #1 [Disable]
    Service Controller #1
    Waiting Time to Shutdown [5 min.]<br>Type [Power S
                                           [Power Synchronized Unit]<br>[Positive]<br>[Negative]
 Power Fail Signal [Positive]
 Low Battery Signal [Negative]
    Power Fail Signal (Positive)<br>Low Battery Signal (Negative)<br>UPS Shutdown Signal (Negative)
<SCCI/PPC Unit>
     Service Controller #0 [Enable]
     Service Controller #1 [Disable]
```
# set power-synchronization

This command configures the way in which the shutdown function interacts with the external sensor.

### ■ Syntax

set power-synchronization [-rcil {enable|disable}] [-auto-power {enable | disable}] [-resume-power {enable | disable}] [-pwc-cm {0 | 1 | all | none}] [-pwc-svc {0 | 1 | all | none}] [-scci-ppc-cm {0 | 1 | all | none}] [-scci-ppc-svc {0 | 1 | all | none}] [-shutdown-time shutdown\_time] [-preset { power-sync | pman | manual}] [-power-fail-signal {positive | negative}] [-low-battery-signal {positive | negative}] [-ups-shutdown-signal {disable | positive | negative}]

### **Parameter**

-rcil Optional. This parameter specifies whether the power synchronization setting using the RCIL.

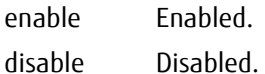

#### -auto-power

Optional. If "enable" is specified, the system power is turned on when a power supply is detected. The default value is set to disable.

enable Enabled. disable Disabled. (Default)

#### -resume-power

Optional. If "enable" is specified, the system power is turned on when a power supply is detected after the ETERNUS DX/AF is shut down due to a power outage. The default value is set to disable.

enable Enabled.

disable Disabled. (Default)

-pwc-cm Optional. This parameter specifies the controller module number that connects to the external sensor (only for the DX60 S3, the DX100 S3/DX200 S3, the DX500 S3/DX600 S3, the DX8100 S3, the AF250/AF650, and the DX200F).

The connection method conforms to the PWC port (RS-232C standard). If omitted, the existing setting is not changed.

- 0 Controller module #0
- 1 Controller module #1
- all Both controller module #0 and controller module #1
- none No connection. If selected, only "-auto-power" and "-resume-power" from the parameters that follow can be selected.

-pwc-svc Optional. This parameter specifies the service controller (SVC) number that connects to the external sensor (only for the DX8700 S3/DX8900 S3). The connection method conforms to the PWC port (RS-232C standard). If omitted, the existing setting is not changed.

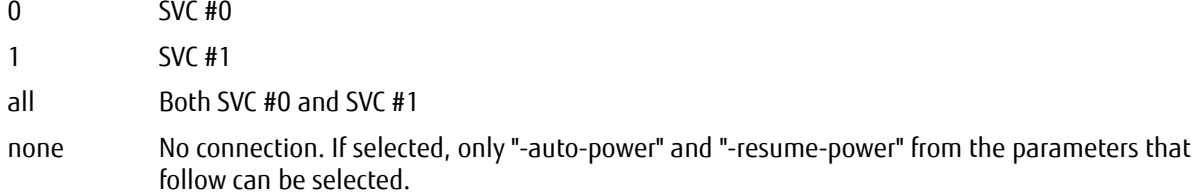

#### -scci-ppc-cm

Optional. This parameter specifies the controller module number that connects to the external sensor (only for the DX8100 S3).

The connection method is SCCI or PPC. If omitted, the existing setting is not changed.

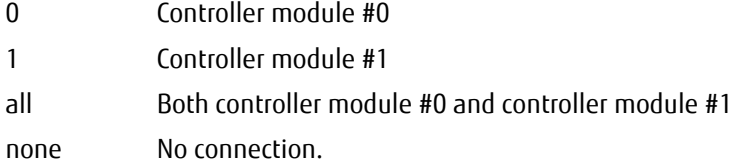

#### -scci-ppc-svc

Optional. This parameter specifies the Service Controller (SVC) number that connects to the external sensor (only for the DX8700 S3/DX8900 S3).

The connection method is SCCI or PPC. If omitted, the existing setting is not changed.

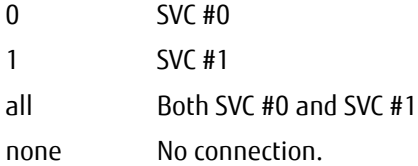

#### -shutdown-time

Optional. This parameter specifies the time in minutes between when a power outage signal is received and when a system shutdown begins. If omitted, the existing setting is not changed. Any value between 0 and 15 can be specified.

shutdown time Time in minutes between when a power outage signal is received and when a system shutdown begins (0 – 15)

-preset Optional. This parameter specifies the preset values for the power synchronization interface. If this parameter is specified, the following "-power-fail-signal" and "-low-battery-signal" parameters cannot be specified. If omitted, the existing setting is not changed. The initial value is set to "pman" for the DX60 S3, the DX100 S3/DX200 S3, the DX500 S3/DX600 S3, the AF250/AF650, and the DX200F. The initial value for the DX8700 S3/DX8900 S3 is "manual".

> power-sync Power synchronized unit. If this operand is specified, "-power-fail-signal" is assigned as positive and "-low-battery-signal" is assigned as negative.

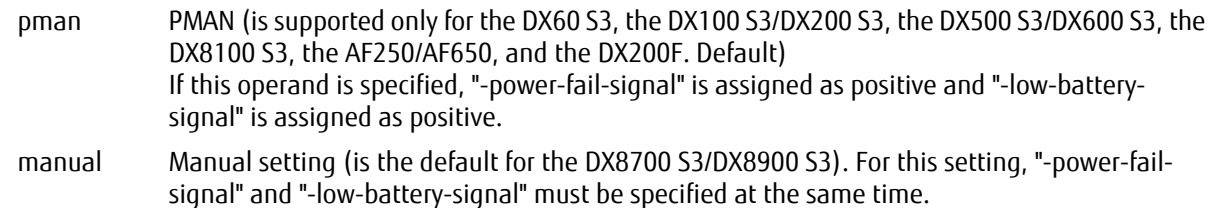

#### -power-fail-signal

Optional. This parameter specifies the signal polarity of the power outage signal, which indicates that the power supply has failed. If omitted, the existing setting is not changed. The initial value is set to "positive". This can be set when "manual" is specified for "-preset".

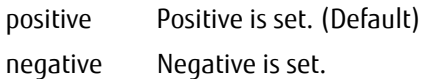

#### -low-battery-signal

Optional. This parameter specifies the signal polarity of the low battery voltage signal, which indicates that battery power is nearly exhausted. If omitted, the existing setting is not changed. The initial value is set to "positive". This can be set when "manual" is specified for "-preset".

positive Positive is set. (Default)

negative Negative is set.

#### -ups-shutdown-signal

Optional. This parameter specifies the signal polarity of the UPS stop signal when completing shutdown. If omitted, the existing setting is not changed. The initial value is set to "disable".

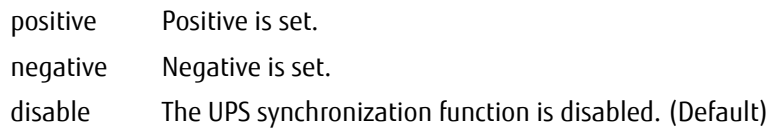

## Example(s)

The following example sets how the shutdown function interacts with the external sensor (for the DX60 S3, the DX100 S3/ DX200 S3, the DX500 S3/DX600 S3, the DX8100 S3, the AF250/AF650, and the DX200F). Both controller modules are selected, the shutdown time is specified as five minutes, and the input signal that signals power outage is specified as positive.

CLI> set power-synchronization -pwc-cm all -shutdown-time 5 -power-fail-signal positive

# 5.3.6 Self-Encrypting Drive (SED) Authentication Settings

This section explains the commands that are related to the Self-Encrypting Drive (SED) authentication settings.

There are two types of authentication keys for SEDs: the common key that is stored in the ETERNUS DX/AF and an SED authentication key that is managed by the key server. Commands for setting the common key are explained in this section. Note that if an SED authentication key is used, the common key must also be set.

## $\geq$  Caution

The commands that are described in this section support only models that can be installed with SEDs.

# ETERNUS CLI User's Guide Copyright 2016 FUJITSU LIMITED **P2X0-1210-20ENZ0 703**

# show sed-authentication

This command displays the status of the authentication key registration for SEDs.

#### ■ Syntax

show sed-authentication

### ■ Parameter

No parameters.

### ■ Output

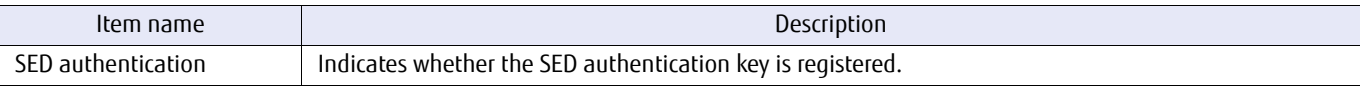

# ■ Example(s)

The following example shows the sed-authentication command when the SED authentication key is registered:

```
CLI> show sed-authentication<br>SED authentication [Registered]
SED authentication
```
The following example shows the sed-authentication command when the SED authentication key is not registered:

```
CLI> show sed-authentication<br>SED authentication [Not Registered]
SED authentication
```
# set sed-authentication

This command sets the authentication key for SEDs. SEDs are used to prevent the leakage of data in case a drive is stolen or lost.

### ■ Syntax

set sed-authentication -execution {yes|no}

### **Parameter**

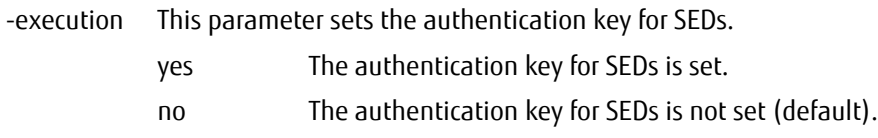

# Example(s)

The following example sets the authentication key for an SED:

CLI> set sed-authentication -execution yes

# 5.3.7 Syslog Server Settings

Syslog is a protocol that allows a machine to send event notification message. This section explains commands related to the sending settings for the server.

- **•** Displaying the Syslog server settings.
- **•** Setting the Syslog server.

Figure 5.3 Syslog server overview

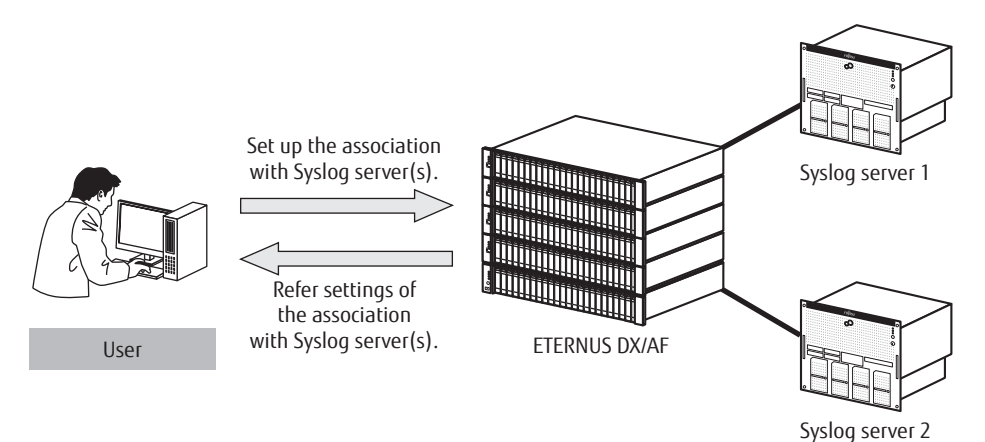

# show syslog-notification

This command displays settings of the syslog server association.

## ■ Syntax

show syslog-notification

## ■ Parameter

No parameters.

# ■ Output

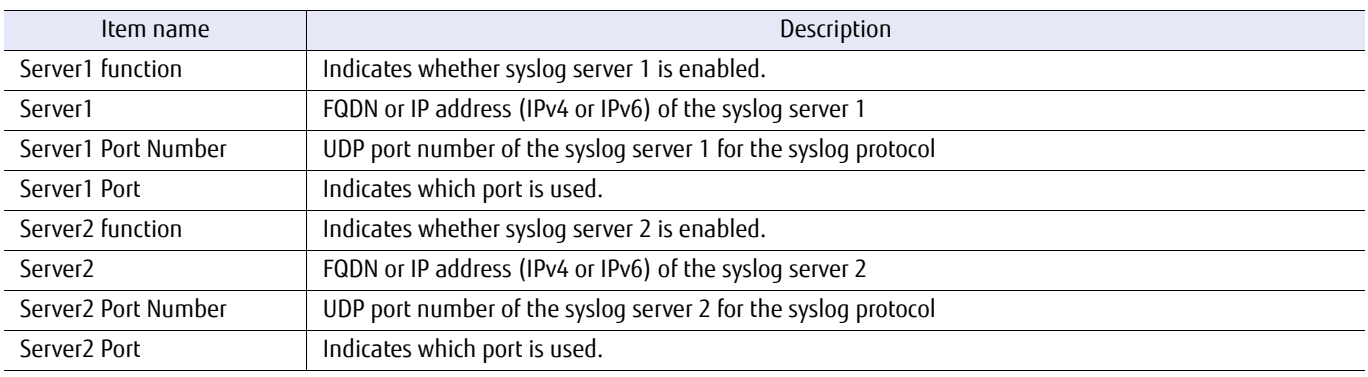

# ■ Example(s)

The following example displays the settings of the syslog servers:

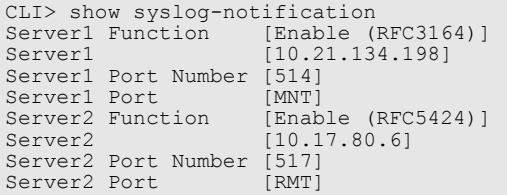

# set syslog-notification

This command sets up an association with the syslog server.

## ■ Syntax

set syslog-notification [-server1-function {disable | rfc3164 | rfc5424}] [-server1 syslog-server1] [-server1-port-number port\_number] [-server1-port {maintenance | remote}] [-server2-function {disable | rfc3164 | rfc5424}] [-server2 syslog-server2] [-server2-port-number *port\_number*] [-server2-port {maintenance | remote}]

### **Parameter**

#### -server1-function

Optional. This parameter specifies whether to enable syslog server 1. If this parameter is omitted, this setting is not changed.

- disable Syslog server 1 is disabled.
- rfc3164 Syslog server 1 is enabled and uses message format based on RFC3164.
- rfc5424 Syslog server 1 is enabled and uses message format based on RFC5424.
- -server1 Optional. This parameter specifies syslog server 1. Only one server can be specified. The server name format should be IPv4 standard notation (a base 256 "d.d.d.d" string), IPv6 address format, or a fully qualified domain name (FQDN). The types of IPv6 addresses that can be specified are global addresses (including 6to4 addresses), link local addresses, and unique local addresses. Up to 63 alphanumeric characters can be specified. If this parameter is omitted, this setting is not changed.

Example: -server1 192.168.1.20 Example: -server1 fd80::abd0:223:ad Example: -server1 foo.bar

syslog-server1 Server name of syslog server 1

-server1-port-number

Optional. This parameter specifies syslog server 1's UDP port number for the syslog protocol. Specify the port number within 1 to 5 digits. The port number cannot be set above 65535. If omitted, the setting is not changed. The default value is 514.

port\_number Syslog server 1's UDP port number

#### -server1-port

Optional. This parameter specifies syslog server 1's LAN port. If this parameter is omitted, this setting is not changed.

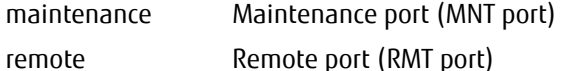

#### -server2-function

Optional. This parameter specifies whether to enable syslog server 2. If this parameter is omitted, this setting is not changed.

disable Syslog server 2 is disabled.

rfc3164 Syslog server 2 is enabled and uses message format based on RFC3164.

rfc5424 Syslog server 2 is enabled and uses message format based on RFC5424.

-server2 Optional. This parameter specifies syslog server 2. Only one server can be specified. The server name format should be IPv4 standard notation (a base 256 "d.d.d.d" string), IPv6 address format, or a fully qualified domain name (FQDN). The types of IPv6 addresses that can be specified are global addresses (including 6to4 addresses), link local addresses, and unique local addresses. Up to 63 alphanumeric characters can be specified. If this parameter is omitted, this setting is not changed.

> Example: -server2 192.168.1.20 Example: -server2 fd80::abd0:223:ad Example: -server2 foo.bar

syslog-server2 Server name of syslog server 2

#### -server2-port-number

Optional. This parameter specifies syslog server 2's UDP port number for the syslog protocol. Specify the port number within 1 to 5 digits. The port number cannot be set above 65535. If omitted, the setting is not changed. The default value is 514.

port\_number Syslog server 2's UDP port number

#### -server2-port

Optional. This parameter specifies syslog server 2's LAN port. If this parameter is omitted, this setting is not changed.

maintenance Maintenance port (MNT port) remote Remote port (RMT port)

### Example(s)

#### The following example sets the syslog server:

CLI> set syslog-notification -server1-function rfc3164 -server1 10.21.134.198 -server1-port-number 514 -server1-port<br>maintenance -server2-function rfc5424 -server2 10.17.80.6 -server2-port-number 517 -server2-lan-port remo

# 5.3.8 Audit Log Settings

Audit logs are audit trail information that records operations that are executed for the system by a system engineer or administrator and the response from the system. Logs are sent to the server by using syslog protocols.

This section explains the following commands related to the audit log settings.

- **•** Displaying the audit log function
- **•** Changing the audit log function settings

Figure 5.4 Audit log function overview

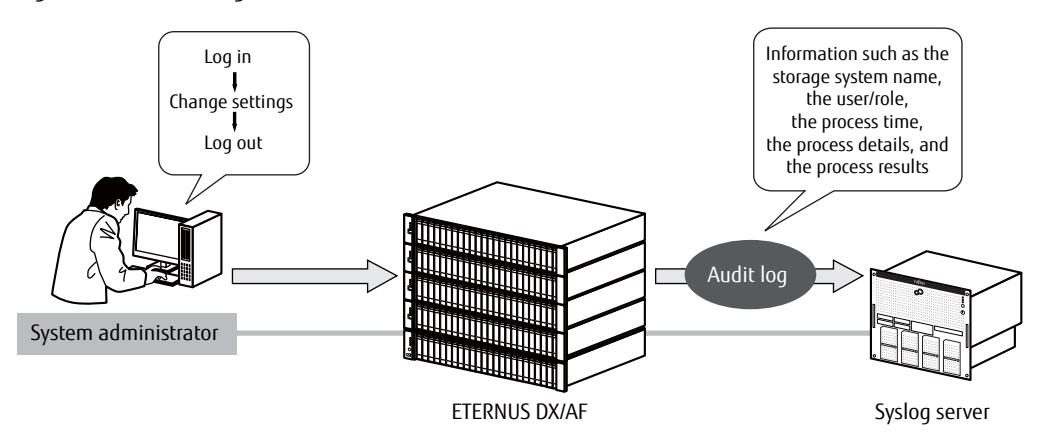

# show audit

This command displays the settings of the audit log functions.

## ■ Syntax

## show audit

## ■ Parameter

No parameters.

# ■ Output

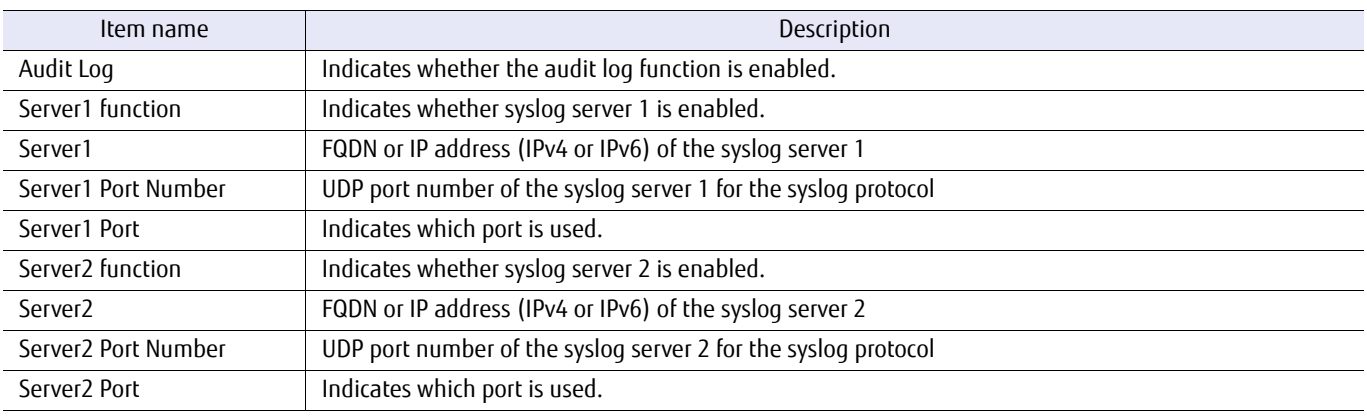

# ■ Example(s)

The following example displays the settings of the audit log function:

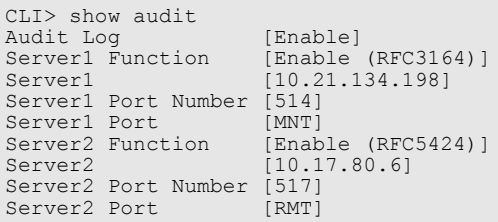

# set audit

This command changes the general settings of the audit log function. Use the "show audit" command to display the audit log function settings that are configured by this command.

### ■ Syntax

```
set audit [-mode {enable | disable}]
[-server1-function {disable | rfc3164 | rfc5424}]
[-server1 audit_log_server1] [-server1-port-number port_number]
[-server1-port {maintenance | remote}]
[-server2-function {disable | rfc3164 | rfc5424}]
[-server2 audit log_server2] [-server2-port-number port_number]
[-server2-port {maintenance | remote}]
```
### **Parameter**

-mode Optional. This parameter specifies whether to enable the audit log function.

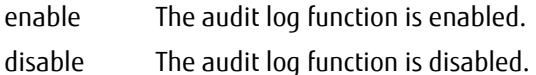

#### -server1-function

Optional. This parameter specifies whether to enable syslog server 1. If omitted, the existing setting is not changed. If omitted, the existing setting is not changed. This parameter cannot be specified when the audit log function is disabled.

- disable Syslog server 1 is disabled.
- rfc3164 Syslog server 1 is enabled and uses message format based on RFC3164.
- rfc5424 Syslog server 1 is enabled and uses message format based on RFC5424.
- -server1 Optional. This parameter specifies syslog server 1. Only one server can be specified. The server name format should be IPv4 standard notation (a base 256 "d.d.d.d" string), IPv6 address format, or a fully qualified domain name (FQDN). The types of IPv6 addresses that can be specified are global addresses (including 6to4 addresses), link local addresses, and unique local addresses. Up to 63 alphanumeric characters can be specified. If omitted, the existing setting is not changed. This parameter cannot be specified when the audit log function is disabled.

Example: -server1 192.168.1.20 Example: -server1 fd80::abd0:223:ad Example: -server1 foo.bar

audit\_log\_server1 Server name of syslog server 1

-server1-port-number

Optional. This parameter specifies syslog server 1's UDP port number for the syslog protocol. Specify the port number within 1 to 5 digits. The port number cannot be set above 65535. If omitted, the setting is not changed.

The default value is 514. This parameter cannot be specified when the audit log function is disabled.

port\_number Syslog server 1's UDP port number

# ETERNUS CLI User's Guide Copyright 2016 FUJITSU LIMITED **P2X0-1210-20ENZ0 712**

#### -server1-port

Optional. This parameter specifies syslog server 1's LAN port. If omitted, the existing setting is not changed. This parameter cannot be specified when the audit log function is disabled.

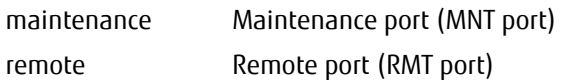

#### -server2-function

Optional. This parameter specifies whether to enable syslog server 2. If omitted, the existing setting is not changed. This parameter cannot be specified when the audit log function is disabled.

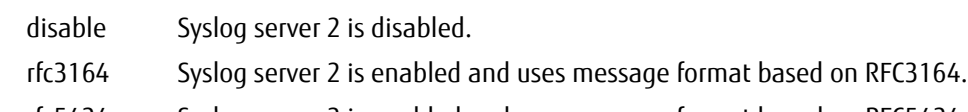

- rfc5424 Syslog server 2 is enabled and uses message format based on RFC5424.
- -server2 Optional. This parameter specifies syslog server 2. Only one server can be specified. The server name format should be IPv4 standard notation (a base 256 "d.d.d.d" string), IPv6 address format, or a fully qualified domain name (FQDN). The types of IPv6 addresses that can be specified are global addresses (including 6to4 addresses), link local addresses, and unique local addresses. Up to 63 alphanumeric characters can be specified. If omitted, the existing setting is not changed. This parameter cannot be specified when the audit log function is disabled.

Example: -server2 192.168.1.20 Example: -server2 fd80::abd0:223:ad Example: -server2 foo.bar

audit\_loq\_server2 Server name of syslog server 2

-server2-port-number

Optional. This parameter specifies syslog server 2's UDP port number for the syslog protocol. Specify the port number within 1 to 5 digits. The port number cannot be set above 65535. If omitted, the setting is not changed. The default value is 514. This parameter cannot be specified when the audit log function is disabled.

port\_number Syslog server 2's UDP port number

#### -server2-port

Optional. This parameter specifies syslog server 2's LAN port. If omitted, the existing setting is not changed. This parameter cannot be specified when the audit log function is disabled.

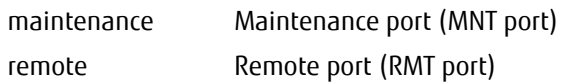

### Example(s)

The following example sets up the audit log function:

CLI> set audit -mode enable -server1-function rfc3164 -server1 10.21.134.198 -server1-port-number 514 -server1-port maintenance -server2-function rfc5424 -server2 10.17.80.6 -server2-port-number 517 -server2-lan-port remote

# 5.3.9 Key Management Server Linkage Function

The key management server linkage function manages the authentication keys that are used for Self-Encrypting Drives (SED) in the key server.

This section explains the commands to set up the key management server linkage function.

- **•** Setting the key management machine name
- **•** Setting the key server
- **•** Registering the SSL/KMIP server certificate
- **•** Creating/changing/deleting the key group
- **•** Updating the key
- **•** Recovery from key group blockage

### Caution

The commands that are described in this section support only models that can be installed with SEDs.

## Summary of using CLI to perform key management server linkage function settings

The steps involved in setting the key management server linkage function are provided below.

## **Procedure**

- **1** Register the SED authentication key. Use the "set sed-authentication" command to register the SED authentication key. After executing this command, use the "show sed-authentication" command to check if the SED authentication key is registered.
- **2** Create an SSL self-signed certificate. Use the "create ssl-certificate" command to create a Secure Socket Layer (SSL) server key and an SSL server certificate.
- **3** Set the key management machine name. Use the "set sed-key-machine-name" command to set the key management machine name. After executing this
- command, use the "show sed-key-machine-name" command to check if the key management machine name is set. **4** Add the key servers.

Use the "set sed-key-server" command to set up the key servers.

**5** Create a key group.

Use the "create sed-key-group" command to create a key group.

## $\bigcap$  Note

- **•** Use the "create sed-key-group" command to change a key group.
- **•** Use the "delete sed-key-group" command to delete a key group.
- **6** Import the SSL/KMIP certificate.

Use the "import ssl-kmip-certificate" command to register the server certificate that is signed by a certificate provider to the ETERNUS DX/AF.

## **7** Update the SED authentication key.

Use the "change sed-key" command to update the SED authentication key for the key group.

## $\triangleright$  Caution

If no SED authentication key is registered in the key group, an error occurs when the first update of the SED authentication key is performed. In this case, register the SSL self-signed certificate of the ETERNUS DX/AF in the key server, accept access from the ETERNUS DX/AF, and then update the SED authentication key again. The "Key Status" changes to "Normal".

## **8** Check the key server status. Use the "show sed-key-groups" command to check the key server status.

**9** Set the key group for a RAID group. Use the "set raid-group" command to enable the key management server linkage function for a RAID group.

**End of procedure**

# show sed-key-machine-name

This command displays the key management machine name for connecting with the key server.

## ■ Syntax

show sed-key-machine-name

### ■ Parameter

No parameters.

## **Output**

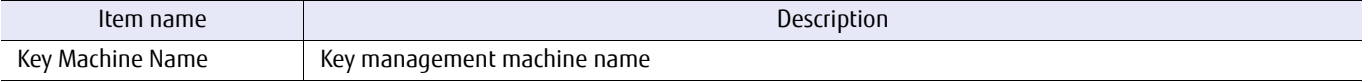

## Example(s)

The following example displays the key management machine name:

CLI> show sed-key-machine-name Key Machine Name A0E2000000000\_ET06F21AUABCPJ000000

# set sed-key-machine-name

This command specifies the key management machine name that is used as the machine name for connecting to the key server.

The key management machine name corresponds to the machine ID in the key server.

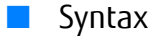

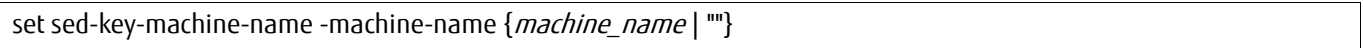

### **Parameter**

-machine-name

This parameter specifies the key management machine name. Up to 48 alphanumeric characters and underscores (\_) can be specified. Only an alphabetical character can be specified as the first letter. Specify a null character ("") to disable the specified key management machine name.

machine\_name Key management machine name "" The specified key management machine name is disabled.

# Example(s)

The following example sets a key management machine name:

CLI> set sed-key-machine-name -machine-name A0E2000000000\_ET06F21AUABCPJ000000

# show sed-key-servers

This command displays the key server.

### ■ Syntax

show sed-key-servers [-server-id server\_id]

#### **Parameter**

-server-id Optional. This parameter specifies the key server IDs that are to be displayed. 1 or 2 can be specified. Multiple key server IDs can be specified at the same time. If this parameter is omitted, all of the server information is displayed.

server\_id Key server ID

#### ■ Output

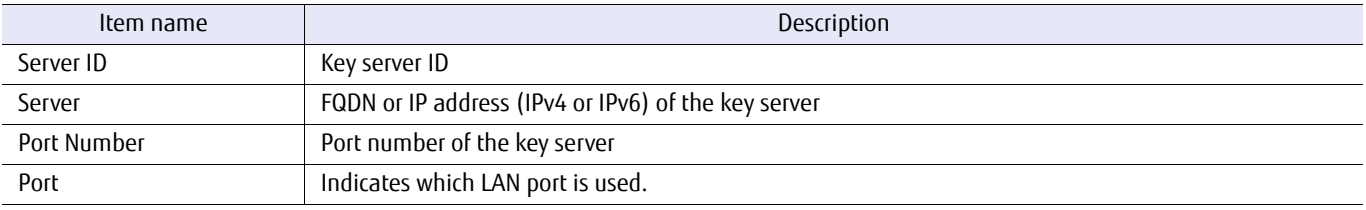

■ Example(s)

The following example displays the key server information:

```
CLI> show sed-key-servers
Server ID<br>Server
                   10.21.134.198<br>5696
Port Number 5696<br>Port RMT
Port
Server ID<sub>2</sub>
Server -<br>Port Number 5696
Port Number 569<br>Port MNT
Port
```
The following example displays the key server information when the server ID is 1:

```
CLI> show sed-key-servers -server-id 1
Server ID
Server 10.21.134.198<br>Port Number 5696
Port Number 569<br>Port RMT
Port
```
# set sed-key-server

This command sets up the key servers. Up to two key servers can be registered.

### ■ Syntax

set sed-key-server -server-id server\_id [-server {server | ""}] [-port-number port\_number] [-port {maintenance | remote}]

### **Parameter**

-server-id This parameter specifies the key server ID that is to be registered. 1 or 2 can be specified.

server\_id Key server ID

-server Optional. This parameter specifies the key server. Only one server can be specified. The server name format should be IPv4 standard notation (a base 256 "d.d.d.d" string), IPv6 address format, or a fully qualified domain name (FQDN). Up to 63 alphanumeric characters can be specified. Specify a null character ("") to disable the specified server ID. If omitted, the existing setting is not changed.

> Example: -server 192.168.1.20 Example: -server fd80::abd0:223:ad Example: -server foo.bar

server Key server

"" The specified server ID is disabled.

-port-number

Optional. This parameter specifies the port number of the key server. Specify the port number within 1 to 5 digits. The port number cannot be set above 65535. If omitted, the setting is not changed. The default value is 5696.

port\_number Port number of the key server

-port Optional. This parameter specifies the LAN port for the key server. If omitted, the existing setting is not changed.

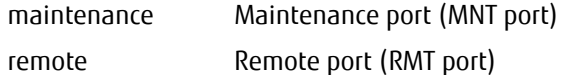

Example(s)

The following example sets up the key server:

CLI> set sed-key-server -server-id 1 -server 10.21.134.198 -port-number 5696 -port maintenance

# import ssl-kmip-certificate

This command imports and registers in the ETERNUS DX/AF the server certificate that is signed by a certificate provider.

### ■ Syntax

import ssl-kmip-certificate -port {maintenance | remote | fst} -server server\_name -user *login\_user\_account -filename filename* [-indicator {enable | disable}]

### **Parameter**

-port This parameter specifies which Ethernet port is used to connect to the FTP server. For details, refer to ["1.11](#page-50-0) [Note for Specifying FTP Server" \(page 51\).](#page-50-0)

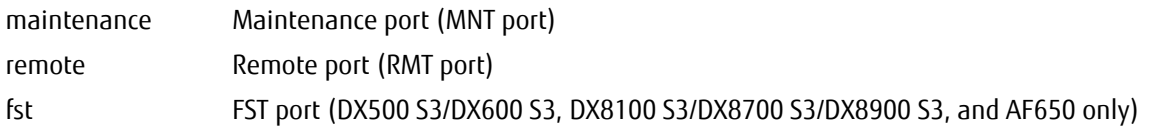

-server This parameter specifies the FTP server name in which the certificate file is to be stored. The server name format is IPv4 standard notation (as a string in the base 256 notation d.d.d.d), IPv6 address format or a fully qualified domain name (FQDN).

> Example: -server 192.168.1.20 Example: -server fd80::abd0:223:ad Example: -server foo.bar

server\_name FTP server name

-user This parameter specifies the user name that is to be used to access the FTP server. When this parameter is specified, the command displays an FTP server password prompt.

login user account User account name

-filename This parameter specifies the certificate file name.

filename Certificate file name

- -indicator Optional. This parameter specifies whether the progress indicator is displayed. If omitted, the progress indicator is displayed.
	- enable Progress indicator is displayed.
	- disable Progress indicator is not displayed.
- Example(s)

The following example imports and registers the signed certificate:

CLI> import ssl-kmip-certificate -port maintenance -server ftp.example.com -user cli-user filename server.cert
# show sed-key-groups

This command displays the key group and the server certificate.

## ■ Syntax

## show sed-key-groups

## ■ Parameter

No parameters.

## ■ Output

The following information is displayed when a key group is registered.

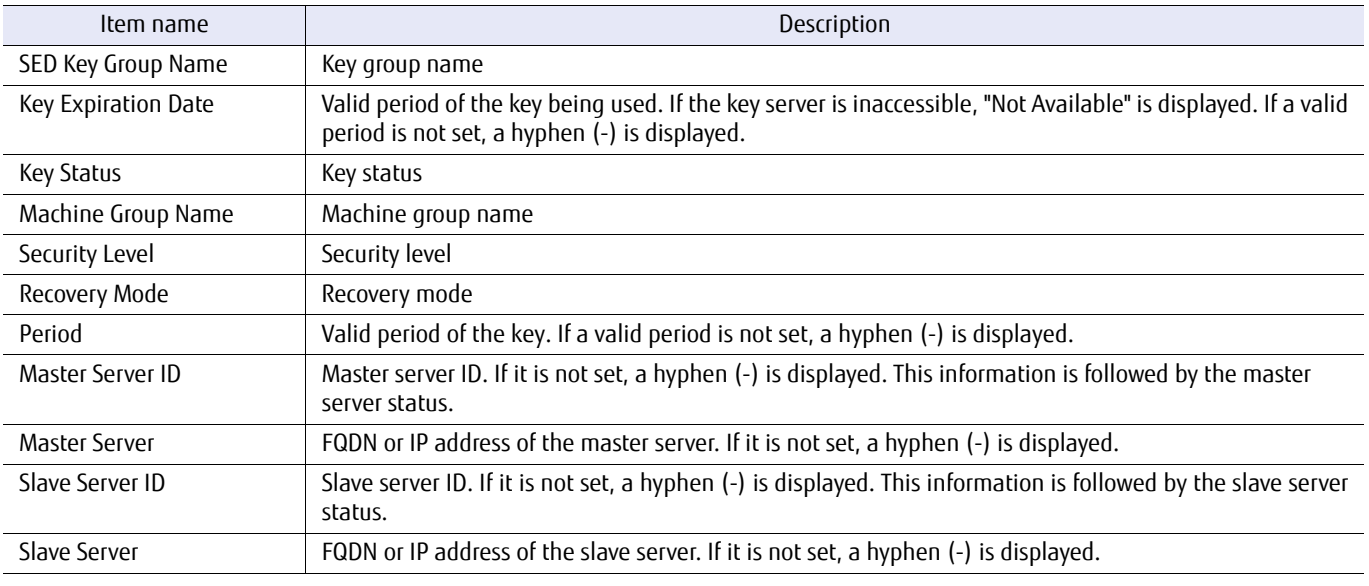

The following information is displayed when a server certificate is registered.

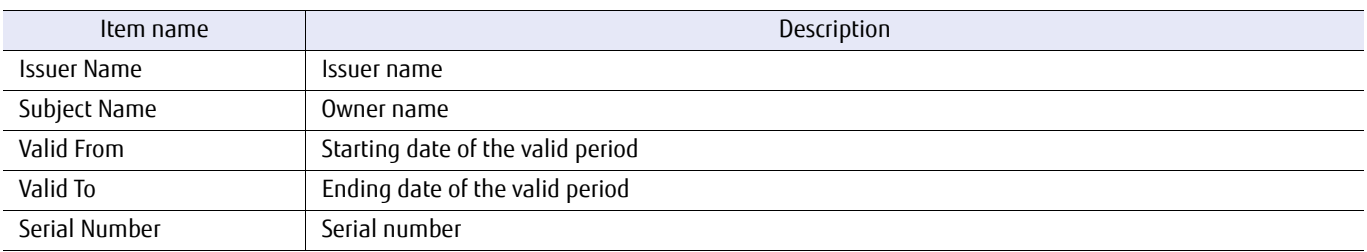

## Example(s)

The following example displays the key group information and the server certificate information:

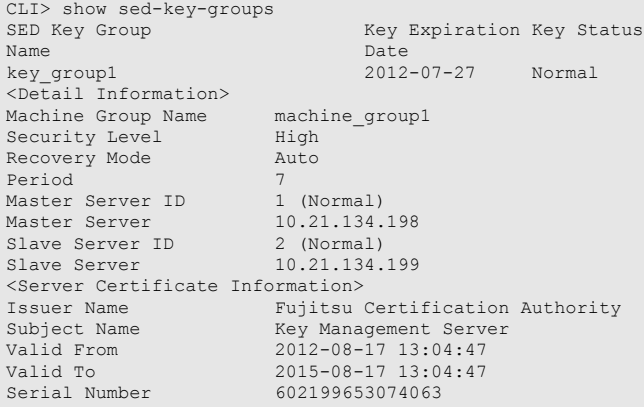

The following example shows when a key group is registered but a server certificate is not registered:

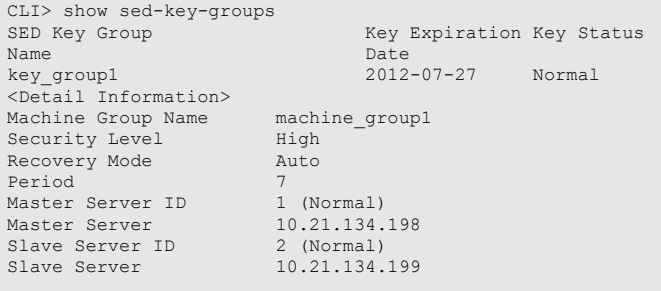

The following example shows when a key group is not registered but a server certificate is registered:

```
CLI> show sed-key-groups
<Server Certificate Information>
Issuer Name Fujitsu Certification Authority
Subject Name Key Management Server
Valid From 2012-08-17 13:04:47
Valid To 2015-08-17 13:04:47
Serial Number 602199653074063
```
## create sed-key-group

This command creates a key group. Only one key group can be created for the ETERNUS DX/AF.

### **Syntax**

create sed-key-group -name name -machine-group-name machine\_group\_name [-security-level {low | high}] [-recovery-mode {auto | manual}] [-period { period | ""}] [-master-server-id { master\_server\_id | ""}] [-slave-server-id { slave\_server\_id | ""}]

#### **Parameter**

-name This parameter specifies the key group name. 1 to 32 alphanumeric characters and underscores (\_) can be specified. Only an alphabetical character can be specified as the first letter.

name Key group name

-machine-group-name

This parameter specifies the machine group name. Set the same name as the device group name in the key server. 1 to 16 alphanumeric characters and underscores (\_) can be specified. Only an alphabetical character can be specified as the first letter.

machine group name Machine group name

#### -security-level

Optional. This parameter specifies the security level when communication with the key server is not available during a drive failure or drive maintenance work in a RAID group that uses the key group. If omitted, "high" is set.

- high Rebuild or maintenance cannot be performed.
- low Rebuild or maintenance is performed using the common key.

#### -recovery-mode

Optional. This parameter specifies whether to automatically perform recovery of a drive or a RAID group that cannot be communicated with due to blockage of the key server when the communication recovers. When "manual" is set, recovery work is performed manually by the user from Web GUI or CLI. If omitted, "auto" is set.

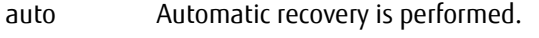

manual Automatic recovery is not performed.

-period Optional. This parameter specifies the valid period of the key. This period can be specified on a monthly basis by using a number from 1 to 12. Specify a null character ("") or omit this parameter to not set this period.

period Valid period of the key (1 – 12)

"" The valid period of the key is not set.

-master-server-id

Optional. This parameter specifies the key server ID for the master server. 1 or 2 can be specified. When the master server is not used, specify a null character ("") or omit this parameter. Use the same setting as the master server that is set in the key server.

## ETERNUS CLI User's Guide Copyright 2016 FUJITSU LIMITED **P2X0-1210-20ENZ0 723**

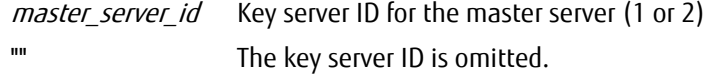

#### -slave-server-id

Optional. This parameter specifies the key server ID for the slave server. 1 or 2 can be specified. When the slave server is not used, specify a null character (""). If omitted, the slave server is not set. Use the same setting as the slave server that is set in the key server.

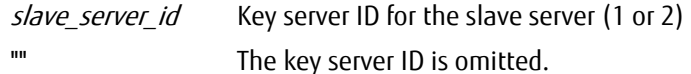

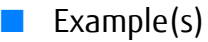

The following example sets up the key group:

CLI> create sed-key-group -name key-group1 -machine-group-name machine\_group1 -security-level high -recovery-mode auto -period 6 -master-server-id 1 -slave-server-id 2

## set sed-key-group

This command modifies the key group.

## ■ Syntax

set sed-key-group [-name *name*] [-machine-group-name *machine\_group\_name* ] [-security-level {low | high}] [-recovery-mode {auto | manual}] [-period { period | ""}] [-master-server-id { master\_server\_id | ""}] [-slave-server-id { slave\_server\_id | ""}]

## **Parameter**

-name Optional. This parameter specifies the key group name. 1 to 32 alphanumeric characters and underscores (\_) can be specified. Only an alphabetical character can be specified as the first letter. If omitted, the existing setting is not changed.

name Key group name

-machine-group-name

Optional. This parameter specifies the machine group name. Set the same name as the device group name in the key server. 1 to 16 alphanumeric characters and underscores (\_) can be specified. Only an alphabetical character can be specified as the first letter. If omitted, the existing setting is not changed.

machine group name Machine group name

#### -security-level

Optional. This parameter specifies the security level. If omitted, the existing setting is not changed.

- high Rebuild or maintenance cannot be performed when communication with the key server is not available during a drive failure or drive maintenance work in a RAID group that uses the key group.
- low Rebuild or maintenance is performed using the common key when communication with the key server is not available during a drive failure or drive maintenance work in a RAID group that uses the key group.

#### -recovery-mode

Optional. This parameter specifies whether to automatically perform recovery of a drive or a RAID group that cannot be communicated with due to blockage of the key server when the communication recovers. When "manual" is set, the recovery work is performed manually by the user from Web GUI or CLI. If omitted, "auto" is set.

auto Automatic recovery is performed.

manual Automatic recovery is not performed.

-period Optional. This parameter specifies the valid period of the key. This period can be specified on a monthly basis by using a number from 1 to 12. Specify a null character ("") or omit this parameter to not set this period. If omitted, the existing setting is not changed.

*period* Valid period of the key  $(1 - 12)$ 

"" The valid period of the key is not set.

#### -master-server-id

Optional. This parameter specifies the key server ID for the master server. 1 or 2 can be specified. When the master server is not used, specify a null character (""). If omitted, the existing setting is not changed. Use the same setting as the master server that is set in the key server.

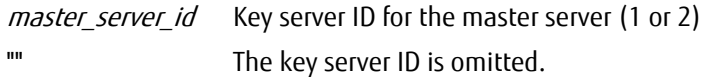

#### -slave-server-id

Optional. This parameter specifies the key server ID for the slave server. 1 or 2 can be specified. When the slave server is not used, specify a null character (""). If omitted, the existing setting is not changed. Use the same setting as the slave server that is set in the key server.

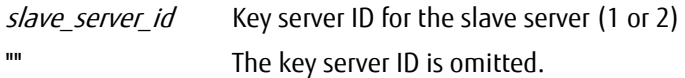

## ■ Example(s)

The following example modifies the key group:

CLI> set sed-key-group -name key-group2 -machine-group-name machine\_group2 -security-level low -recovery -mode manual -period "" -master-server-id 2 -slave-server-id 1

# delete sed-key-group

This command deletes the key group.

■ Syntax

delete sed-key-group

## ■ Parameter

No parameters.

■ Example(s)

The following example deletes the key group:

CLI> delete sed-key-group

# change sed-key

This command updates the key for the key group.

# ■ Syntax **Parameter** ■ Example(s) change sed-key -mode {reuse | delete} -mode This parameter specifies the update mode. reuse The previously used key is reusable after being switched. delete The previously used key is not reusable after being switched.

The following example updates the key for the key group:

CLI> change sed-key -mode reuse

# recover sed-key-group

This command recovers a blocked key group.

■ Syntax

recover sed-key-group

## ■ Parameter

No parameters.

## ■ Example(s)

The following example recovers the blocked key group:

CLI> recover sed-key-group

# 5.3.10 Shutdown/Restart System

This section explains the commands related to system shutdown or restart.

## ETERNUS CLI User's Guide Copyright 2016 FUJITSU LIMITED **P2X0-1210-20ENZ0 730**

## shutdown

This command will power off or power cycle (power off and on) the system. The CLI session is automatically closed.

# ONote **•** The ETERNUS DX/AF is shutdown and then restarted regardless of the power synchronization setting. **•** When power synchronization is enabled and the ETERNUS DX/AF is shut down by this command, the ETERNUS DX/AF may automatically restart according to the power control process of the server. ■ Syntax shutdown -mode {off | reboot} **Parameter** -mode This parameter specifies the shutdown mode. off Power off the system. reboot Power OFF and power ON the system. Example(s) The following example powers off the system: CLI> shutdown -mode off

The following example powers the system off and on:

CLI> shutdown -mode reboot

# 5.3.11 Deduplication/Compression Mode Setting

This section describes the commands related to the Deduplication/Compression mode setting.

## $\geqslant$  Caution

- **•** To use the Deduplication/Compression function, the Deduplication/Compression mode setting must be enabled in advance.
- **•** This function is supported in the DX200 S3, the DX500 S3/DX600 S3, and the AF250/AF650. However, this function is not supported in Unified Storage.

The functions that are related to the Deduplication/Compression mode setting are as follows.

- **•** Displaying the state of the Deduplication/Compression mode setting
- **•** Configuring the Deduplication/Compression mode setting

# show dedup-mode

This command displays the state of the Deduplication/Compression mode setting.

## ■ Syntax

#### show dedup-mode

#### ■ Parameter

No parameters.

## **Output**

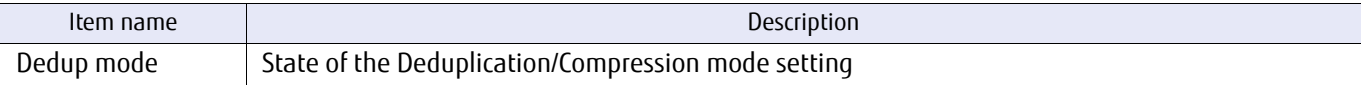

## Example(s)

The following example displays the output when the Deduplication/Compression mode setting is enabled:

CLI> show dedup-mode .<br>[Enable]

The following example displays the output when the Deduplication/Compression mode setting is disabled:

CLI> show dedup-mode [Disable]

## set dedup-mode

This command configures the Deduplication/Compression mode setting. The Deduplication/Compression mode setting enables/disables the Deduplication/Compression function in each ETERNUS DX/AF.

## Caution

- **•** If the Deduplication/Compression mode setting is changed from "enable" to "disable", the ETERNUS DX/AF must be rebooted. If the mode is changed from "disable" to "enable", the ETERNUS DX/AF does not need to be rebooted.
- **•** For the DX200 S3 and the DX500 S3, the memory capacity for each CM must be 32GB or more in order to enable the Deduplication/Compression mode setting.
- **•** For the DX600 S3, the memory capacity of each CM must be 32GB or more to enable the Deduplication/Compression mode setting.
- **•** If the ETERNUS DX/AF state is Not Ready, the Deduplication/Compression mode setting cannot be configured.
- **•** The Maintenance Operation policy is required to disable the Deduplication/Compression mode setting.
- **•** The Cache control mode temporarily becomes "Write Through Mode" when the Deduplication/Compression mode setting is enabled. When the Cache control mode is Write Through Mode, the performance of the workload I/O in the entire storage system is reduced. Therefore, use this function when the workload I/O is low. This process may take a maximum of several tens of minutes to complete.
- **•** This command is not supported in the Unified Storage.

#### ■ Syntax

set dedup-mode -mode {enable | disable}

#### **Parameter**

-mode This parameter specifies whether to enable the Deduplication/Compression mode setting.

enable The Deduplication/Compression mode setting is enabled. (default if Memory Extension is installed)

disable The Deduplication/Compression mode setting is disabled. (default if Memory Extension is not installed)

## Example(s)

The following example enables the Deduplication/Compression mode setting:

CLI> set dedup-mode -mode enable

# 5.3.12 Unified License Configuration

This section describes the commands related to license registration and displaying the state of the Unified function for the ETERNUS DX/AF.

## Caution

- **•** To use the unified related functions, the Unified license must be registered.
- **•** The commands in this section are not supported in the DX60 S3, the DX8100 S3/DX8700 S3/DX8900 S3, the AF250/ AF650, and the DX200F.

The functions that are related to the license registration of the Unified functions are as follows.

- **•** Displaying the registration state of the Unified license
- **•** Registering a Unified license

## show unified-license

This command displays the license registration state of the Unified function for the ETERNUS DX/AF.

## ■ Syntax

show unified-license

#### ■ Parameter

No parameters.

## ■ Output

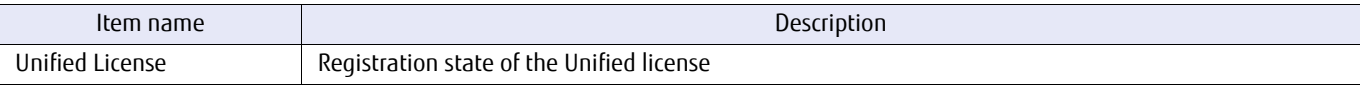

## ■ Example(s)

The following example shows the output when the Unified license has been registered:

CLI> show Unified-license Unified License [Registered]

The following example shows the output when the Unified license has not been registered:

CLI> show Unified-license Unified License [-]

# set unified-license

This command registers the license of the Unified function for the ETERNUS DX/AF.

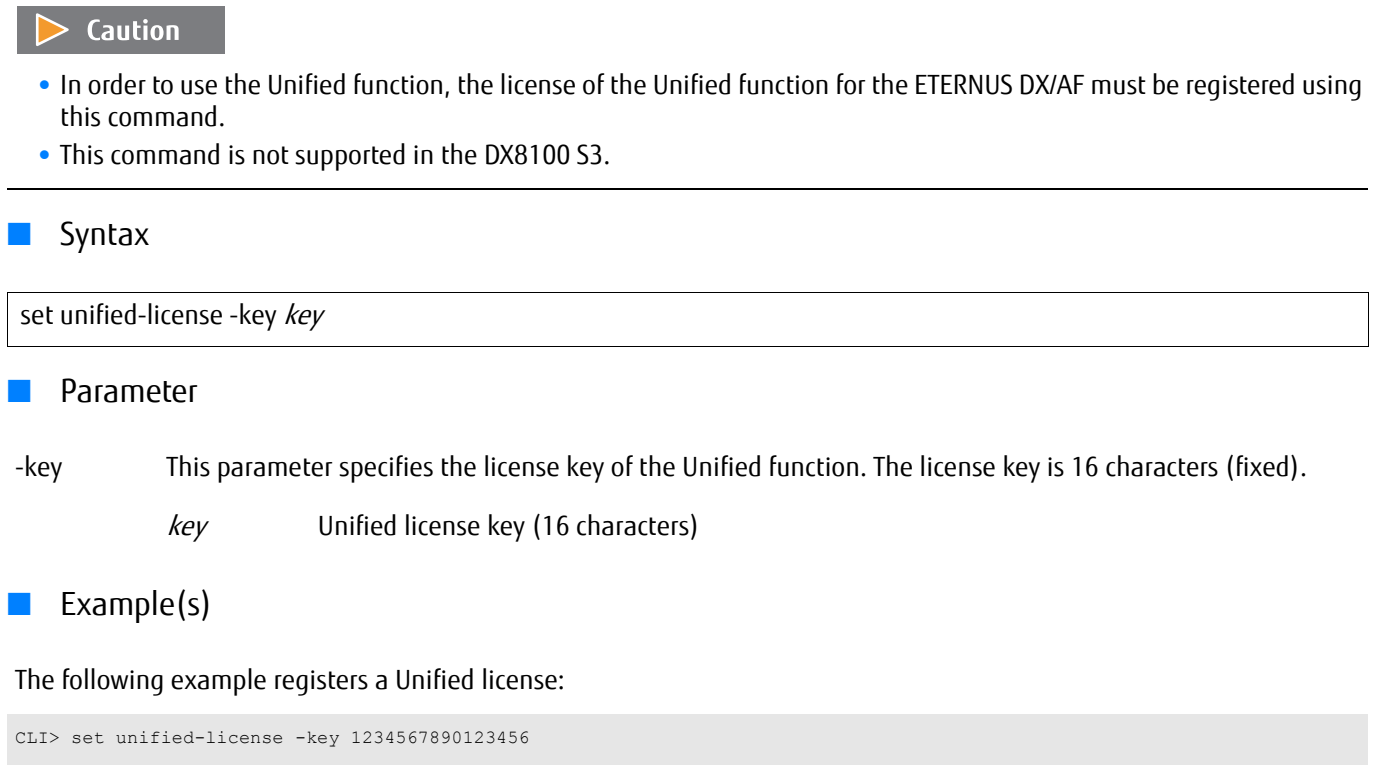

# Chapter 6 Information Settings and Display

This chapter explains the commands relating to the various information collected by the system.

## ETERNUS CLI User's Guide Copyright 2016 FUJITSU LIMITED **P2X0-1210-20ENZ0 738**

# 6.1 Performance

This section explains performance related commands.

# 6.1.1 Performance Information

These functions display the performance information that is collected and stored by the system. Information is collected for each volume, each host interface port, each drive, and each controller module. Collection must be enabled before performance information can be displayed.

This section explains the commands for displaying performance information as shown below:

- **•** Starting the performance information acquisition
- **•** Stopping the performance information acquisition

## show performance

This command displays the performance information collected and stored by the system. Performance information can be displayed only when the collection of performance information has been started through GUI or CLI.

### **Syntax**

#### show performance [-type {host-io [-volume-number *volume\_numbers* | -volume-name *volume\_names*] | advanced-copy [-volume-number *volume\_numbers* | -volume-name volume\_names] | disks [-disks *disks*] | cm [-cm *cm\_numbers*] | port [-port *port\_numbers*] | pfm } ]

## **Parameter**

-type Optional. This parameter specifies the type of performance information. If omitted, the performance collection status is displayed.

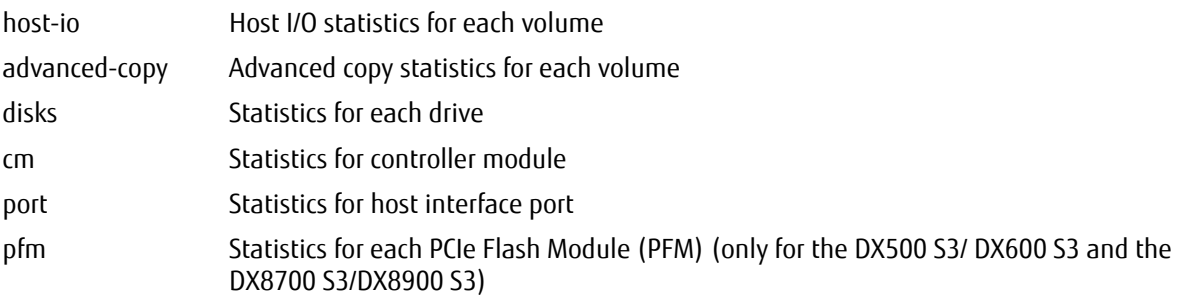

-volume-number or -volume-name

Optional. This parameter specifies the volume identifiers. This parameter can be specified only when "hostio" or "advanced-copy" is selected for "-type". One or more volumes can be specified at the same time. For details, refer to ["1.2.11 Volume Syntax" \(page 36\).](#page-35-0) If omitted, the information of all the volumes is listed.

volume numbers Volume number volume\_names Volume name

-disks Optional. This parameter specifies the volume identifiers. This parameter can be specified only when "disks" is selected for "-type". One or more drives can be specified at the same time. For details, refer to ["1.2.5 Drive](#page-30-0) [Syntax" \(page 31\).](#page-30-0) If omitted, the information for all drives is listed.

disks Drive

-cm Optional. This parameter specifies the controller module (or the CM number). This parameter can be specified only when "cm" is selected for the "-type" parameter. If omitted, the information for both controller modules is listed.

cm numbers CM number

- 0 CM#0 (DX60 S3, DX100 S3/DX200 S3, DX500 S3/DX600 S3, DX8100 S3, AF250/AF650, and DX200F only)
- 1 CM#1 (DX60 S3, DX100 S3/DX200 S3, DX500 S3/DX600 S3, DX8100 S3, AF250/AF650, and DX200F only)
- wx CE#w-CM#x (DX8700 S3/DX8900 S3 only) "w" is the controller enclosure (CE) number, "x" is the controller module (CM) number. Example: "01" indicates CE#0-CM#1 For the controller enclosure number, the range that the value can be specified with is 0 to b (hex). For the controller module number, 0 or 1 can be specified.
- -port Optional. This parameter specifies the host interface port number, and can be specified only when "port" is selected for the "-type" parameter. Only one parameter can be specified at the same time. If omitted, all the host interface ports are displayed.

Example: -port 000 For details, refer to ["1.2.15 Host Interface Port Syntax" \(page 40\)](#page-39-0).

- port numbers Host interface port number
	- $xyz$  "x" is the controller module (CM) number, "y" is the CA number, and "z" is the host port number (DX60 S3, DX100 S3/DX200 S3, DX500 S3/DX600 S3, DX8100 S3, AF250/AF650, and DX200F only). Example: "123" indicates CM#1-CA#2-Port#3
	- $wxyz$  "w" is the controller enclosure (CE) number, "x" is the controller module (CM) number, "y" is the CA number, and "z" is the host port number (DX8700 S3/DX8900 S3 only). Example: "0123" indicates CE#0-CM#1-CA#2- Port#3

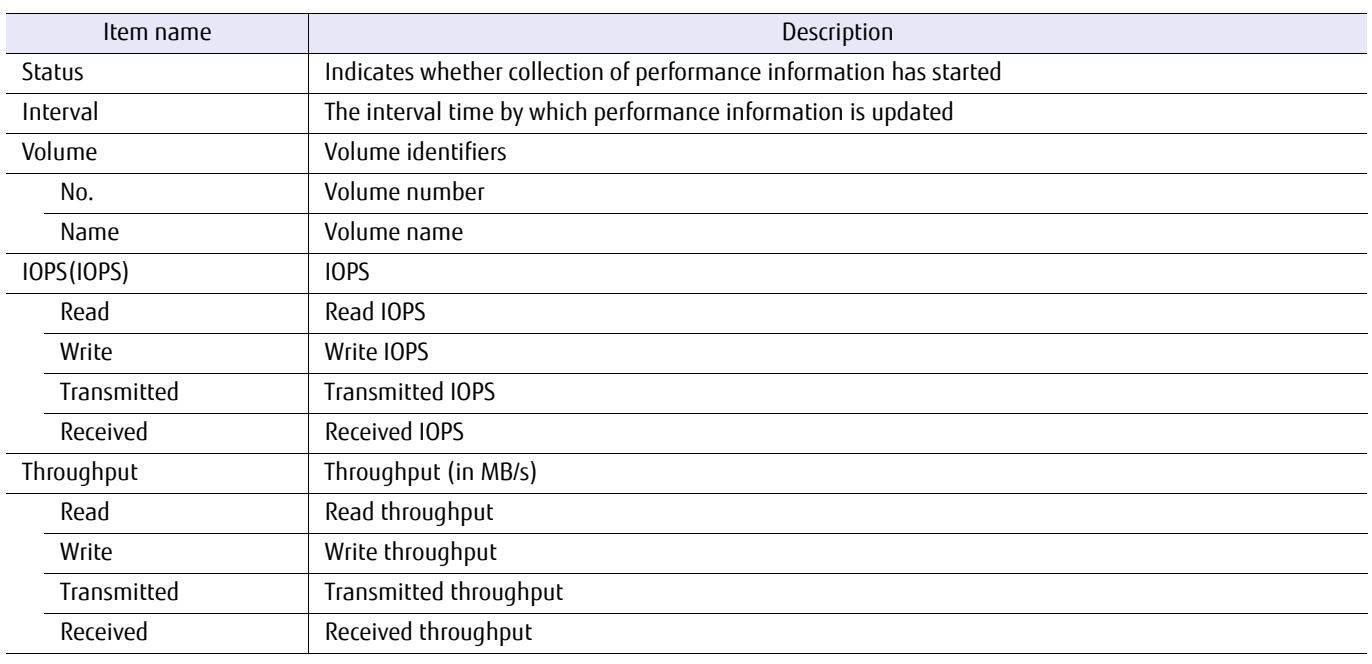

## ■ Output

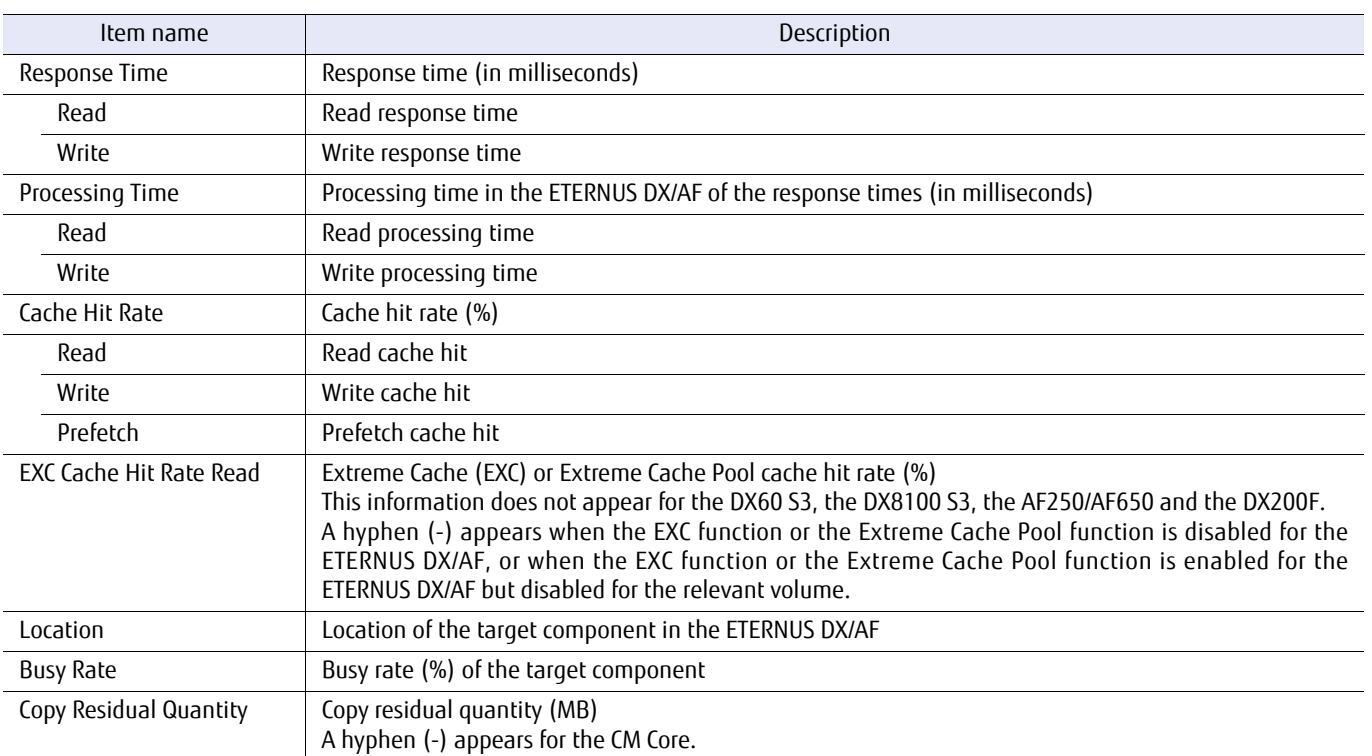

## The following information only appears for the Unified Storage.

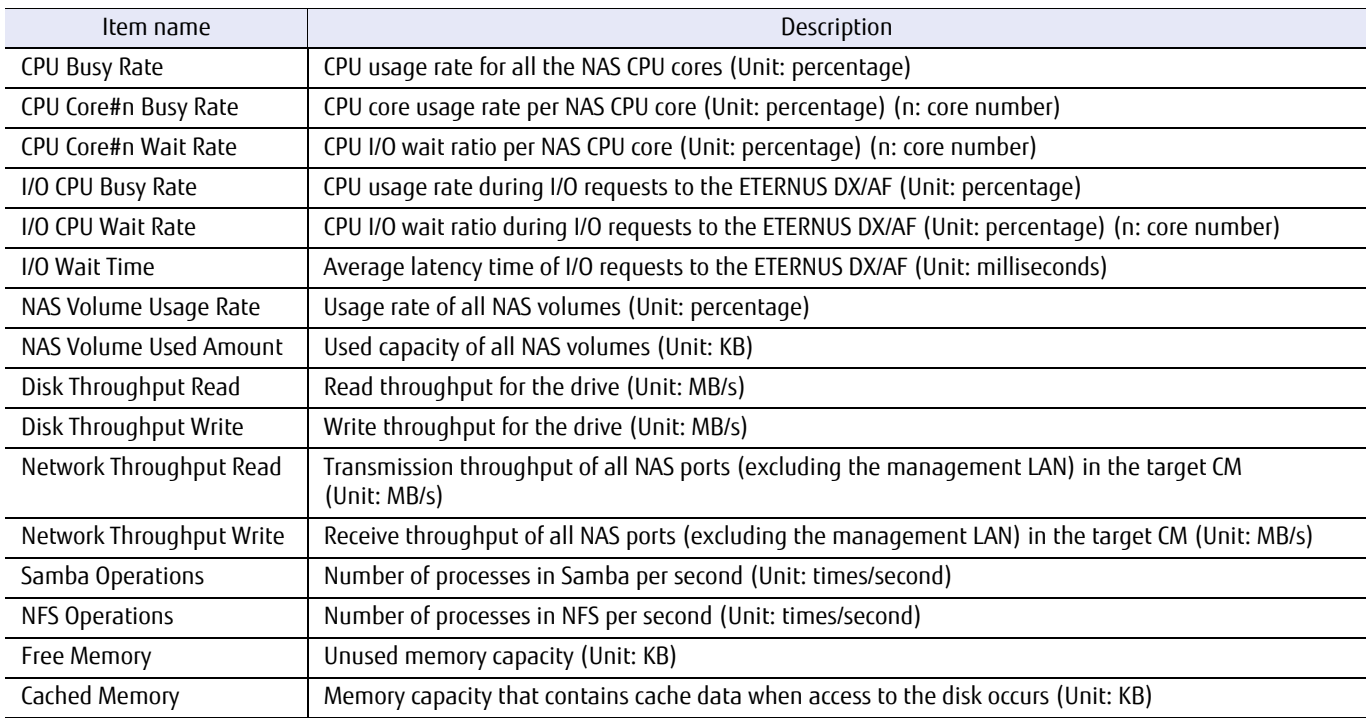

If "cm" is specified for "-type" and NAS user volumes (nas-tpv) exist in the ETERNUS DX/AF, the following information is displayed for each NAS user volume (nas-tpv).

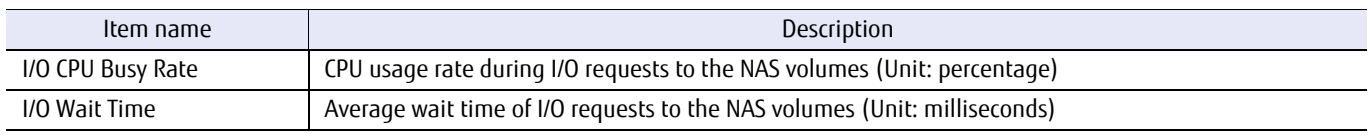

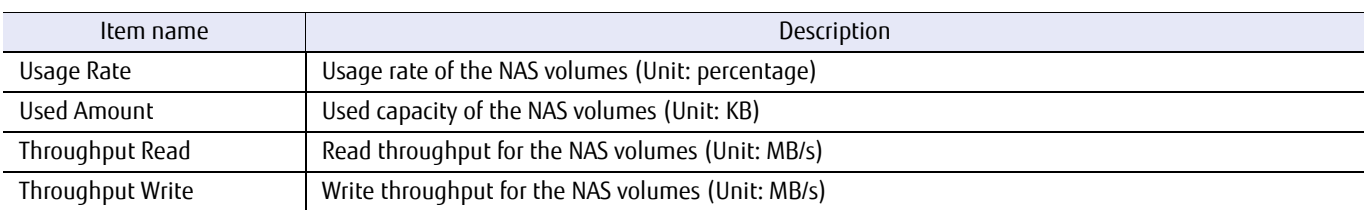

## ■ Example(s)

The following example displays the status of performance information collection:

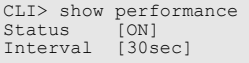

The following example displays the performance information when the Host I/O statistics is specified (and when the EXC function is disabled):

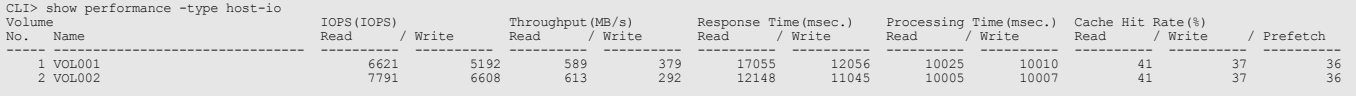

The following example displays the performance information when the Host I/O statistics is specified (a DX500 S3/DX600 S3 with a PFM installed in which the EXC function is disabled):

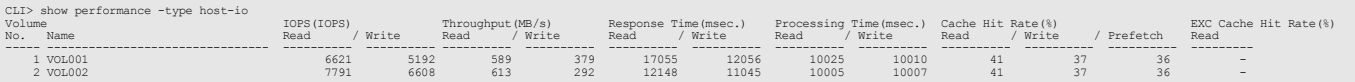

The following example displays the performance information when the Host I/O statistics is specified (a DX500 S3/DX600 S3 with a PFM installed in which the EXC function is enabled).

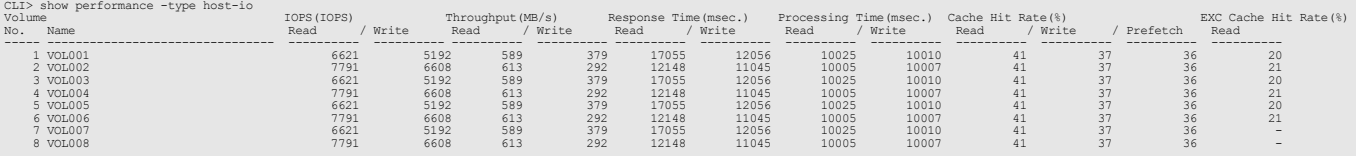

The following example displays the performance information when the Host I/O statistics is specified for the volume named "VOL001":

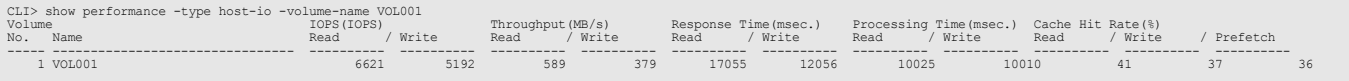

The following example displays the performance information when the Advanced copy statistics is specified (a DX500 S3/ DX600 S3 without a PFM installed or the entry models of the ETERNUS DX/AF):

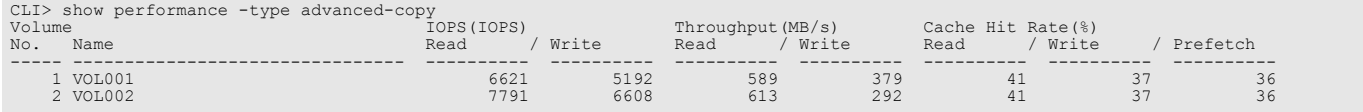

The following example displays the performance information when the Advanced copy statistics is specified for volume #2:

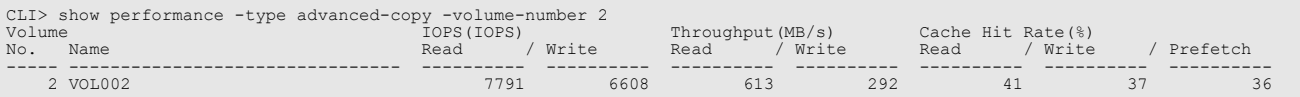

The following example displays the performance information when the Advanced copy statistics is specified (a DX500 S3/ DX600 S3 with a PFM installed in which the EXC function is enabled).

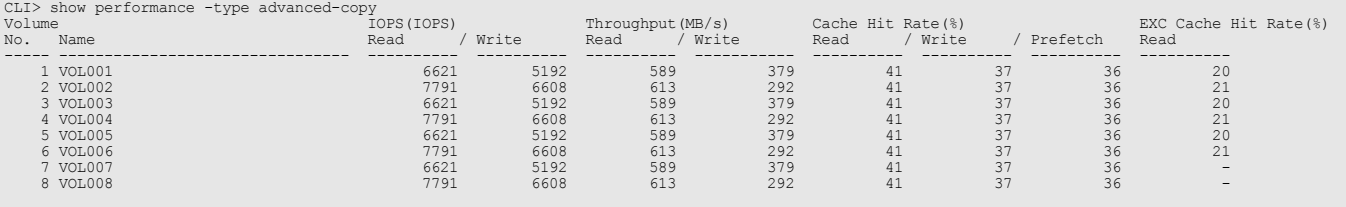

The following example displays the performance information when the drive statistics is specified:

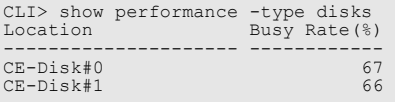

The following example displays the performance information when the drive statistics is specified for drive #0 in the CE:

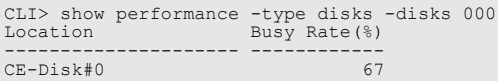

The following example displays the performance information when the controller module statistics is selected for both CMs (DX100 S3):

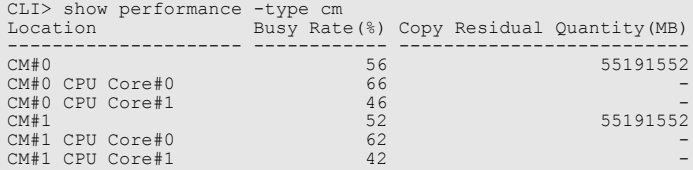

The following example displays the performance information when the controller module statistics is selected (for the DX8900 S3):

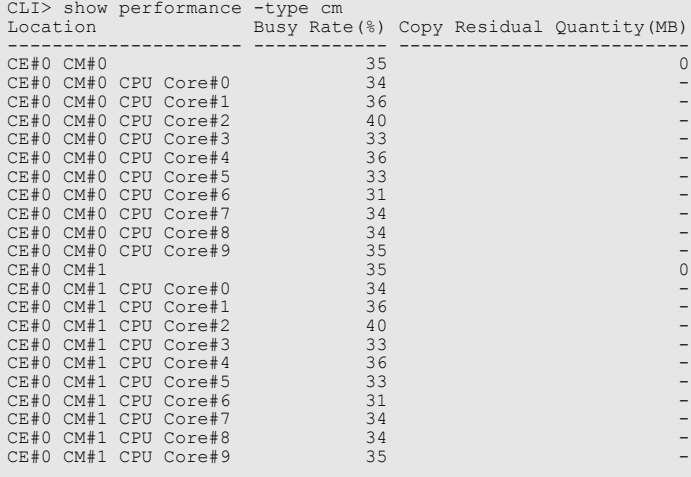

The following example displays the performance information when the controller module statistics is selected for CM#1 (for the DX100 S3):

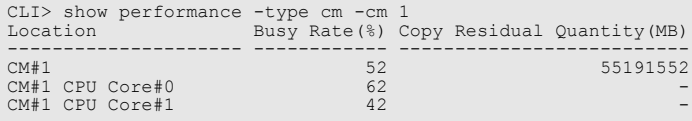

The following example displays the performance information when the controller module statistics is selected for CE#0 CM#1 (for the DX8900 S3):

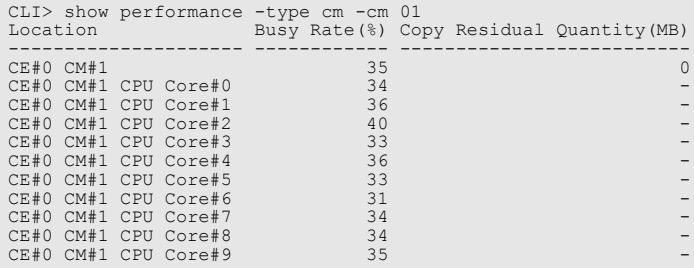

The following example displays the performance information when the controller module statistics is selected for CM#1 (and when the NAS function is enabled):

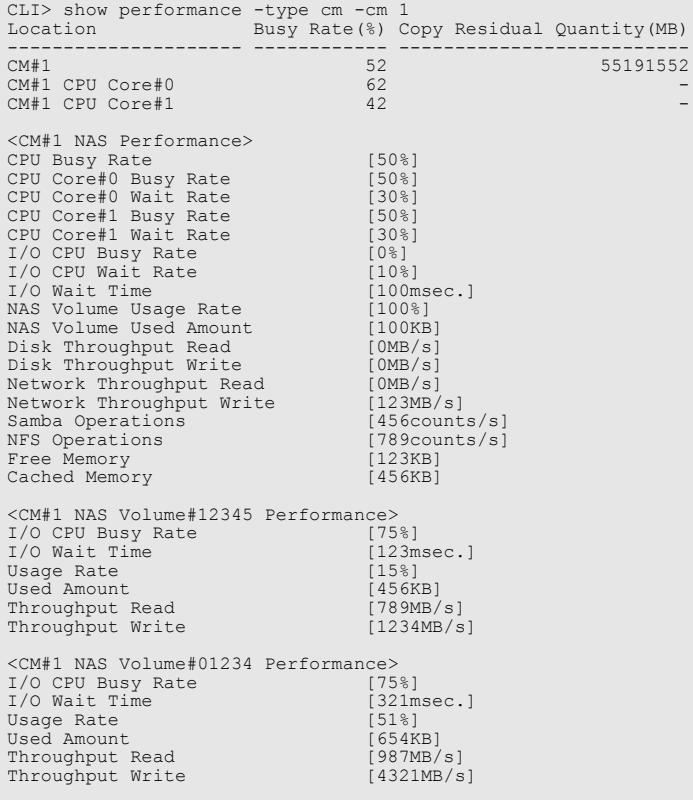

For FC and iSCSI, the following example displays the performance information when the host interface port statistics is specified:

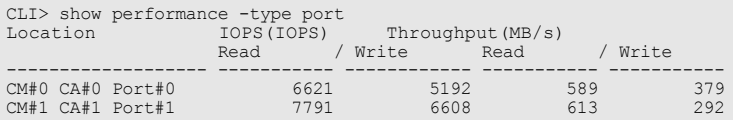

The following example displays performance information when the host interface port statistics is selected for CM#0- CA#0-Port#0:

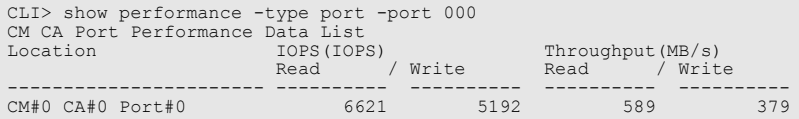

The following example displays performance information when the host interface port statistics is selected for the Fibre channel or iSCSI (for the DX8700 S3/DX8900 S3):

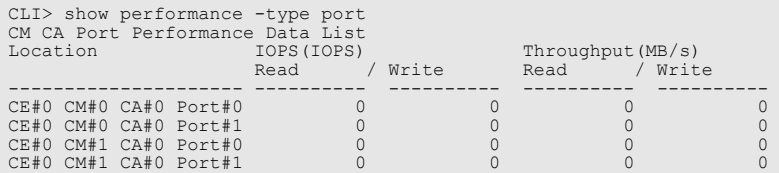

The following example displays performance information when the host interface port statistics is specified and the host interface port mode is RA:

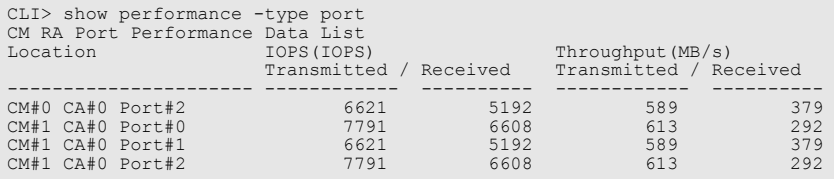

The following example displays performance information when the host interface port statistics is specified for CE#0 CM#1 CA#2 Port#3 (for the DX8700 S3/DX8900 S3):

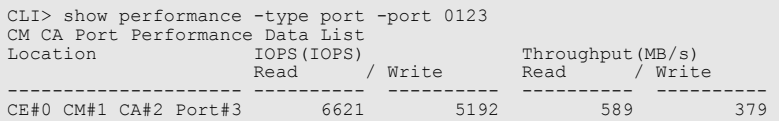

The following example displays performance information when the host interface port statistics is selected and NAS CA is used:

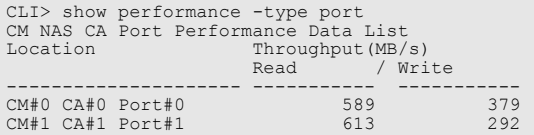

The following example displays performance information when the host interface port statistics is specified and the host interface ports are a mix of both RA mode and CA mode:

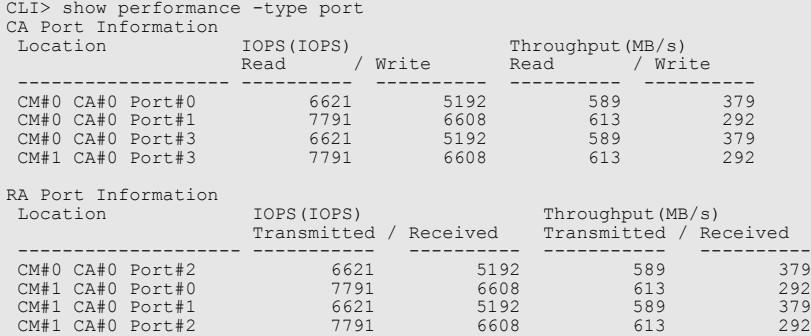

The following example displays the performance information when the PFM statistics is specified:

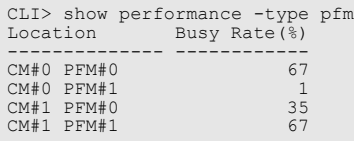

## start performance

This command starts the collection of performance information. If performance information is already being collected, then the command terminates with an error message.

■ Syntax

start performance [ -interval { 30 | 60 | 90 | 120 | 150 | 180 | 210 | 240 | 270 | 300 } ]

## **Parameter**

-interval Optional. This parameter specifies the update interval for performance information. A unit is second. If omitted, the default value (30 seconds) is used.

- 30 Updated every 30 seconds (default).
- 60 Updated every 60 seconds.
- 90 Updated every 90 seconds.
- 120 Updated every 120 seconds.
- 150 Updated every 150 seconds.
- 180 Updated every 180 seconds.
- 210 Updated every 210 seconds.
- 240 Updated every 240 seconds.
- 270 Updated every 270 seconds.
- 300 Updated every 300 seconds.
- Example(s)

The following example starts collecting the performance information at 30 seconds intervals:

CLI> start performance -interval 30

# stop performance

This command stops the collection of performance information.

# ■ Syntax ■ Parameter ■ Example(s) stop performance [-force] -force Optional. This parameter forcibly stops the collection of performance information. The following example stops the collection of performance information: CLI> stop performance

## ETERNUS CLI User's Guide Copyright 2016 FUJITSU LIMITED **P2X0-1210-20ENZ0 749**

# 6.1.2 Performance Tuning Parameters

This section explains the commands related to performance tuning parameters. The following items can be tuned:

- **•** Setting the RAID group performance tuning parameter
- **•** Setting the performance tuning parameter for the volume (cache control)

# show raid-tuning

This command displays the performance tuning parameters of all the RAID groups.

## ■ Syntax

## show raid-tuning

## ■ Parameter

No parameters.

## ■ Output

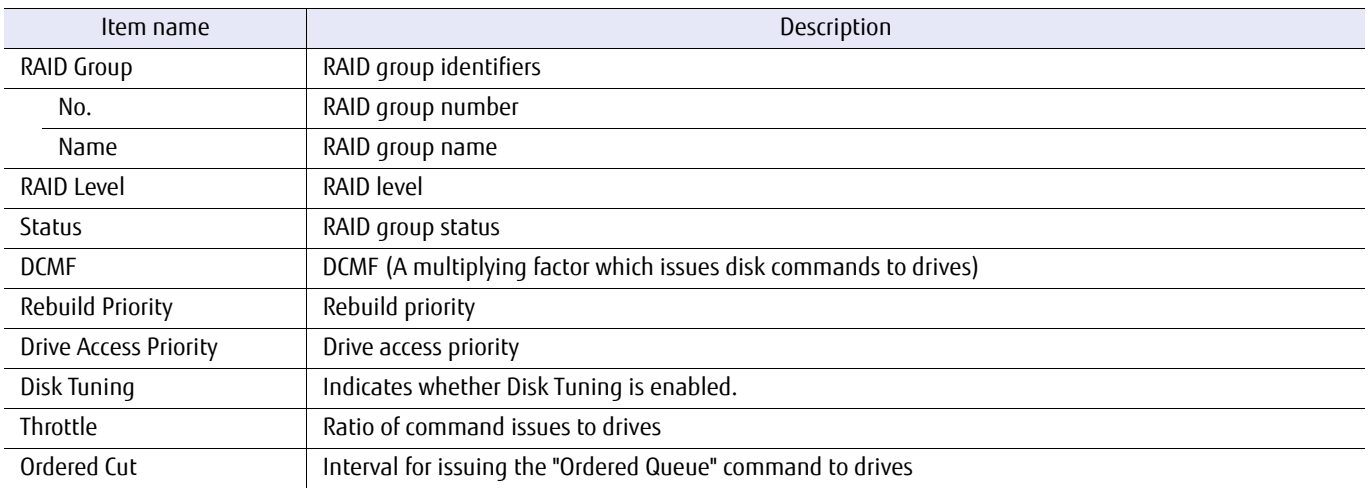

## ■ Example(s)

The following example displays the performance tuning parameters of all the RAID groups:

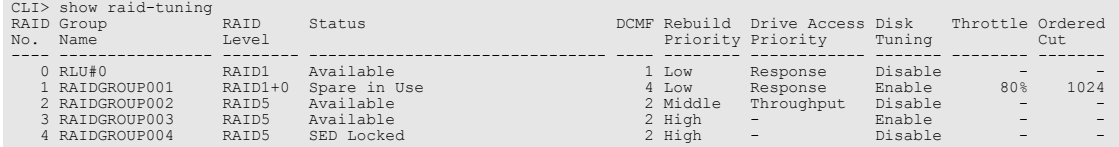

## set raid-tuning

This command the performance tuning parameters for the specified RAID group. For normal operations, the performance tuning parameters do not need to be changed.

#### **Syntax**

set raid-tuning  $\{-\mathsf{rq\text{-}number\text{-}rq\text{-}numbers}\}$  -rg-name rg\_names } [-dcmf {1|2|3|4|5|6|7|8|9|10}] [-rebuild-priority {low|middle|high}] [-drive-access-priority {response|throughput}] [-disk-tuning {enable|disable}] [-throttle {10|20|30|40|50|60|70|80|90|100}] [-ordered-cut {ordered\_cut}]

#### **Parameter**

-rg-number or -rg-name

This parameter specifies the RAID group identifiers whose tuning parameters are to be set up. One or more parameters can be specified at the same time. For details, refer to ["1.2.10 RAID Group Syntax" \(page 35\).](#page-34-0)

rg\_numbers RAID group number

rg\_names RAID group name

- -dcmf Optional. This parameter specifies the value of Disk Command Multiplying Factor (DCMF). DCMF is a coefficient that increases the limit on the number of outstanding disk commands. Increasing the value of DCMF improves sequential write performance. The default value is one. A DCMF value of two results in the limit on the number of outstanding commands by a factor of two from the default.
	- 1 10 Value of Disk Command Multiplying Factor (DCMF)

#### -rebuild-priority

Optional. This parameter specifies the priority for Rebuild of the relevant RAID group. The same priority is set to all of the RAID groups that are specified with the "-rg-number" parameter or the "-rg-name" parameter.

- low Low. Normal priority is given for rebuild, copyback, and redundant copy.
- middle Middle. Rebuild, copyback, and redundant copy are given the same priority as host access.
- high High. Rebuild, copyback, and redundant copy are given priority over host access.

#### -drive-access-priority

Optional. This parameter specifies the priority for accesses to the drives. The same priority is set to all of the RAID groups that are specified with the "-rg-number" parameter or the "-rg-name" parameter.

response Response priority mode

throughput Throughput priority mode

#### -disk-tuning

Optional. This parameter specifies whether to enable or disable the tuning settings for disk accesses. If omitted, the existing setting is not changed. When "disable" is specified, the "-throttle" and "-ordered-cut" parameters cannot be specified. If omitted, the existing setting is not changed.

- enable The tuning settings are enabled. (default)
- disable The tuning settings are disabled.
- -throttle Optional. This parameter specifies the ratio of command issues to disks as a percentage value. This parameter can be specified only when "enable" is specified or is already set for the "-disk-tuning" parameter. Between 10 and 100 (in increments of 10) can be specified. If omitted, the existing setting is not changed.
	- 10 100 Ratio of command issues to disks

#### -ordered-cut

Optional. This parameter specifies the interval for issuing the "Ordered Queue" command to disks. This parameter can be specified only when "enable" is specified or is already set for the "-disk-tuning" parameter. Enter a value between 0 and 65535. The initial value is 400. This parameter cannot be specified if the RAID groups that are specified by the "-rg-number" or "-rg-name" parameter include a RAID group that is configured with SSDs. If omitted, the existing setting is not changed.

ordered cut Interval for issuing the "Ordered Queue" command to disks (0 – 65535) (initial value is 400)

## Example(s)

The following example sets the performance tuning parameters for the RAID group named "R1". 10 is specified for DCMF, 80% is specified for throttle, and 1024 is specified for ordered cut:

CLI> set raid-tuning -rg-name R1 -dcmf 10 -disk-tuning enable -throttle 80 -ordered-cut 1024

The following example sets the value of DCMF to 5 and disables disk tuning for the two RAID group named "R1" and "R2":

CLI> set raid-tuning -rg-name R1,R2 -dcmf 5 -disk-tuning disable

The following example sets the DCMF to 10, the rebuild priority to "middle", and the drive access priority to the Response priority mode for the RAID group named "R1":

CLI> set raid-tuning -rg-name R1 -dcmf 10 -rebuild-priority middle -drive-access-priority response

# show cache-parameters

This command displays the cache data control parameters for all the volumes.

## ■ Syntax

## show cache-parameters

## ■ Parameter

No parameters.

## ■ Output

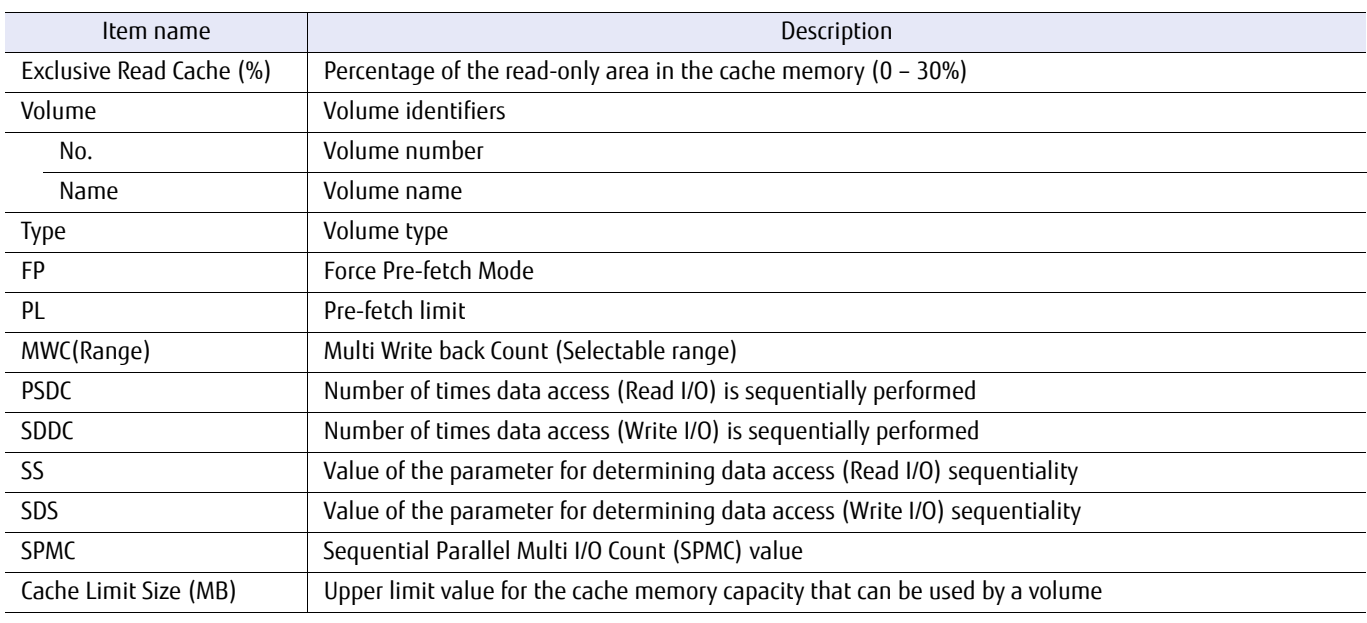

## ■ Example(s)

#### The following example displays the cache control parameters:

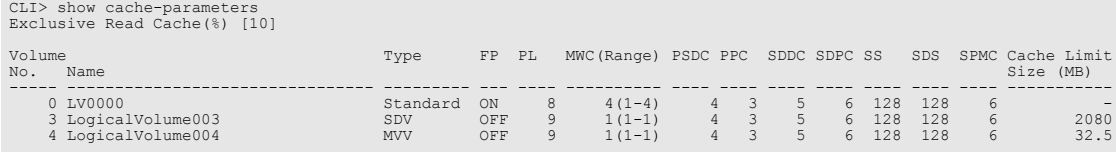

## set cache-parameters

This command sets up the cache control conditions, which are performance tuning parameters, for the specified volume(s). For normal operations, the cache control conditions do not need to be changed.

### ■ Syntax

set cache-parameters

{ {-volume-number volume\_numbers | -volume-name volume\_names} {-pool-number pool\_numbers | -pool-name pool\_names} [-fp {enable|disable}] [-pl pre\_fetch] [-mwc multi\_writeback\_counter] [-psdc pre\_fetch\_sequential\_detect\_count] [-sddc sequential\_dirty\_detect\_count] [-ss sequential slope] [-sds sequential dirty slope] [-cache-limit {off|32.5mb|65mb|130mb|260mb|520mb|1040mb|2080mb}] [-spmc spmc\_value]} | {[-exclusive-read-cache {0|5|10|15|20|25|30}]}

## **Parameter**

-volume-number or -volume-name

This parameter specifies the volume identifiers whose performance tuning parameters are to be set up. One or more parameters can be specified at the same time. For details, refer to ["1.2.11 Volume Syntax" \(page](#page-35-0)  [36\).](#page-35-0)

volume numbers Volume number volume names Volume name

-pool-number or -pool-name

This parameter specifies the Thin Provisioning Pool identifiers or Flexible Tier Sub Pool identifiers for the performance tuning parameter. One or more identifiers can be specified. For details, refer to ["1.2.7 Thin](#page-31-0)  [Provisioning Pool Syntax" \(page 32\)](#page-31-0).

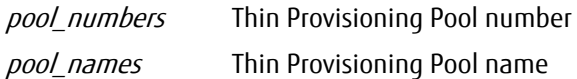

-fp Optional. This parameter specifies the Force Pre-fetch (FP) mode. If this parameter is omitted, the mode is not changed.

enable Force Pre-fetch mode is enabled.

disable Force Pre-fetch mode is disabled.

-pl Optional. This parameter specifies the Pre-fetch Limit value. If this parameter is omitted, the value is not changed.

pre fetch Pre-fetch Limit value

-mwc Optional. This parameter specifies the Multi Write Back Counter (MWC). Increasing the MWC value improves sequential write performance. If this parameter is omitted, the value is not changed. The applicable range of MWC values depends on the type of RAID group to which the volume belongs. In addition, the value that can be specified in MWC differs depending on the RAID level, the drive configuration, and the Stripe Depth. The allowed range of MWC values can be displayed by using the "show cache-parameters" command.

multi\_writeback\_counter Multi Write Back Counter (MWC)

-psdc Optional. This parameter specifies the number of times data access (Read I/O) is sequentially performed (Prefetch Sequential Detect Count). If omitted, then this parameter is not changed.

pre fetch\_sequential\_detect\_count Number of times data access (Read I/O) is sequentially performed

-sddc Optional. This parameter specifies the number of times data access (Write I/O) is sequentially performed (Sequential Dirty Detect Count). If omitted, then this parameter is not changed.

sequential\_dirty\_detect\_count Number of times data access (Write I/O) is sequentially performed

-ss Optional. This parameter specifies the parameter for determining data access (Read I/O) sequentiality (Sequential Slope). If omitted, then this parameter is not changed.

sequential slope Parameter for determining data access (Read I/O) sequentiality

-sds Optional. This parameter specifies the parameter for determining data access (Write I/O) sequentiality (Sequential Dirty Slope). If omitted, then this parameter is not changed.

sequential\_dirty\_slope Parameter for determining data access (Write I/O) sequentiality

-cache-limit Optional. This parameter specifies the upper limit value for the cache memory capacity that can be used by a volume. If omitted, then this parameter is not changed. Thin Provisioning Pools cannot be specified. In addition, for the DX8100 S3/DX8700 S3, this parameter cannot be used when the Bind-in-Cache capacity is set in the ETERNUS DX/AF.

Volumes that are not LUN Concatenation Volumes and that are the following types can also be specified:

- **•** Standard
- **•** SDV
- **•** SDPV
- **•** MVV (DX8700 S3 only)

off No upper limit is set.

- 32.5mb Up to 32.5MB can be used.
- 65mb Up to 65MB can be used.
- 130mb Up to 130MB can be used.
- 260mb Up to 260MB can be used.
- 520mb Up to 520MB can be used.

1040mb Up to 1,040MB can be used. (this cannot be set for the DX60 S3)

- 2080mb Up to 2,080MB can be used. (this cannot be set for the DX60 S3 or the DX100 S3)
- -spmc Optional. This parameter specifies the Sequential Parallel Multi I/O Count (SPMC) value. This parameter is used for determining sequential access. The settable range is 0 to 32. Determining sequential access becomes more efficient when the value is bigger.
spmc\_value Sequential Parallel Multi I/O Count (SPMC) value (0 - 32)

#### -exclusive-read-cache

Optional. This parameter specifies the percentage of the read-only area in the cache memory. Between 0 and 30 percent can be specified. The area that is set as the read-only area will not be usable as write cache. This parameter cannot be specified with other parameters.

- 0 A read-only area is not set.
- 5 The read-only area is set to 5%.
- 10 The read-only area is set to 10%.
- 15 The read-only area is set to 15%.
- 20 The read-only area is set to 20%.
- 25 The read-only area is set to 25%.
- 30 The read-only area is set to 30%.

### Example(s)

The following example sets the Pre-fetch Limit to 20 for the volumes with consecutively numbered identifiers #1 – #8:

CLI> set cache-parameters -volume-number 1-8 -pl 20

П

# 6.2 Event Log Information

This section explains the commands for displaying information on events that have occurred in the system.

### show events

This command displays event information which has occurred in the system. The events displayed can be narrowed down by specifying various parameters. If all the parameters are omitted, all events are displayed. If multiple parameters are specified, the events displayed function according to the parameters that are set.

■ Syntax

show events [-severity { information | warning | error } ] [-cm cm\_number] [-count count]

#### **Parameter**

-severity Optional. This parameter specifies the severity of the event level. When severity is specified, the display is restricted to information about events of the specified severity level. Only one level can be specified at the same time. If omitted, all the events of the severity levels are displayed.

information Information level

warning Warning level

error Error level

-cm Optional. This parameter specifies the controller module (CM) number. Only events for the specified CM are displayed. If omitted, all the events of all CMs are displayed.

cm number CM number

- 0 CM#0 (DX60 S3, DX100 S3/DX200 S3, DX500 S3/DX600 S3, DX8100 S3, AF250/AF650, and DX200F only)
- 1 CM#1 (DX60 S3, DX100 S3/DX200 S3, DX500 S3/DX600 S3, DX8100 S3, AF250/AF650, and DX200F only)
- wx CE#w-CM#x (DX8700 S3/DX8900 S3 only) "w" is the controller enclosure (CE) number, "x" is the controller module (CM) number Example: "01" indicates CE#0-CM#1 For the controller enclosure number, the range that the value can be specified with is 0 to b (hex). For the controller module number, 0 or 1 can be specified.
- -count Optional. This parameter limits how many events are displayed, selecting from the latest event and working backward. If omitted, all the events are displayed.

count Number of events that are displayed

#### ■ Output

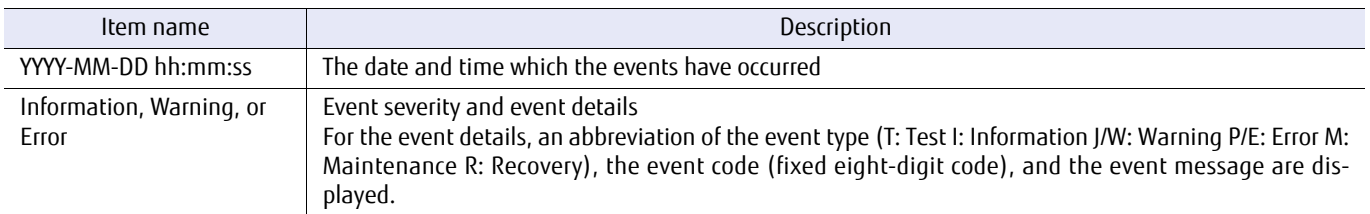

### ■ Example(s)

The following example displays the event information for Error level:

CLI> show events -level error<br>2008-01-01 12:00:05 Error P 01000000 Controller module #0 Fault

## delete events

This command deletes all the events that have been recorded in the system.

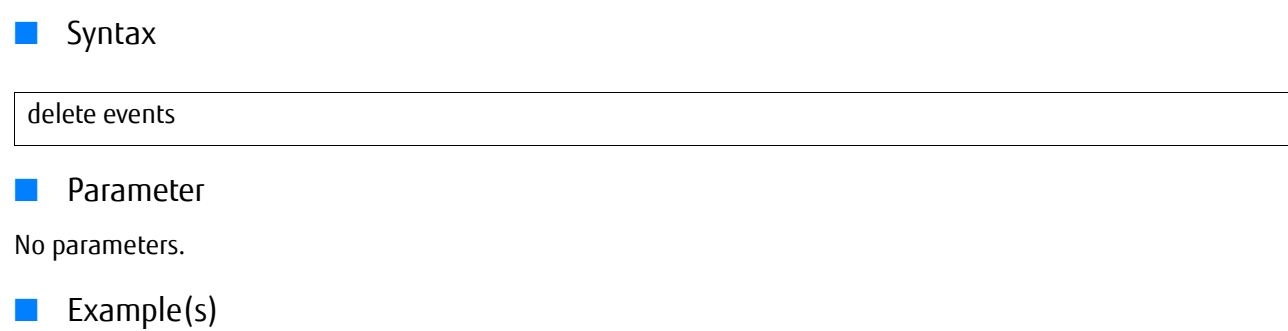

The following example deletes all the event information:

CLI> delete events

п

# 6.3 Environment Information

This section explains the commands that are related to displaying the environment information for the ETERNUS DX/AF.

### show power-consumption

This command displays power consumption information of the ETERNUS DX/AF. When the update process for the power consumption information is performed in the ETERNUS DX/AF, this command finishes successfully without displaying an output. Wait for a while and retry the command.

#### ■ Syntax

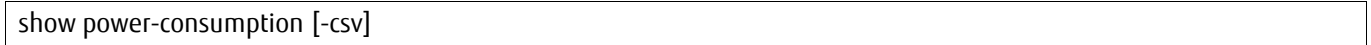

#### **Parameter**

-csv Optional. This parameter is used to display the power consumption information in a CSV format.

### $\bigcap$  Note

Information that was output in the CSV format cannot be specified for setup commands (or command names that start with "create" or "set").

#### Output

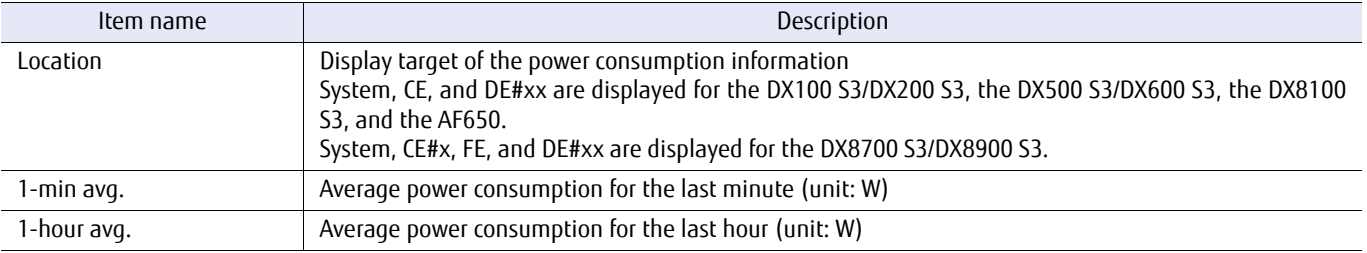

### Example(s)

The following example shows information when parameters are omitted (for the DX100 S3/DX200 S3, the DX500 S3/ DX600 S3, the DX8100 S3, and the AF650).

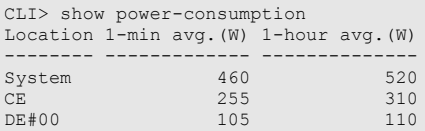

The following example shows information when parameters are omitted (for the DX8700 S3/DX8900 S3).

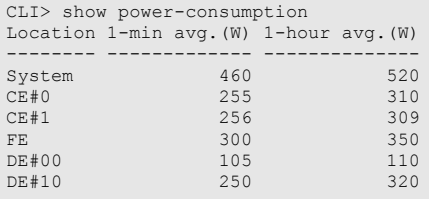

The following example shows information that is displayed when "-csv" is specified (for the DX100 S3/DX200 S3, the DX500 S3/DX600 S3, and the DX8100 S3). The values for [Location], [1-min avg.(W)] and [1-hour avg.(W)] are displayed in a CSV format.

CLI> show power-consumption –csv [Location],[1-min avg.(W)],[1-hour avg.(W)] System,460,520 CE,255,310 DE#00,105,110

The following example shows information that is displayed when "-csv" is specified (for the DX8700 S3/DX8900 S3). The values for [Location], [1-min avg.(W)] and [1-hour avg.(W)] are displayed in a CSV format.

CLI> show power-consumption –csv [Location],[1-min avg.(W)],[1-hour avg.(W)] System,460,520 CE#0,255,310 CE#1,256,309 FE,300,350 DE#00,105,110 DE#10,250,320

# 6.4 Maintenance Operation and Maintenance Information

This section explains the commands that are related to displaying the maintenance operation and maintenance information for the device.

### 6.4.1 Hardware Maintenance

This section explains the commands that are related to the hot maintenance of the ETERNUS DX/AF.

#### Adding drive enclosures

The steps involved for adding drive enclosures are as follows. An addition is performed in each SAS cascade. For details, refer to "Installing Additional Drive Enclosures" in "Operation Guide (Basic)" of each model.

Hot expansion when drive enclosures are not installed

### **Procedure**

- **1** Install a drive enclosure to be added in the rack. Check to make sure that the IOMs and the PSUs of the drive enclosure are installed successfully. For high-density drive enclosures, check to make sure that FEMs are also installed successfully.
- **2** Connect IOM#0 of the added drive enclosure to CM#0 with the SAS cable (mini SAS HD cable between enclosures).
- **3** Connect power cables to each PSU.
- **4** Execute the "hot expansion" command with "-type de" or "-type deX".
- **5** Connect IOM#1 of the added drive enclosure to CM#1 with the SAS cable (mini SAS HD cable between enclosures).
- **6** After the work is completed, enter "c". Wait for the operation to finish.

**End of procedure**

● Hot expansion when existing drive enclosures exist (including multiple specifications)

### **Procedure**

- **1** Install all of the drive enclosures to be added in the rack. Check to make sure that the IOMs and the PSUs of all the drive enclosures are installed successfully. For highdensity drive enclosures, check to make sure that FEMs are also installed successfully.
- **2** Connect from the IOM#0 DI (OUT) port of the largest existing drive enclosure number to the IOM#0 DI (IN) port of the drive enclosure to be added with the SAS cable (mini SAS HD cable between enclosures). When adding multiple drive enclosures, connect from the IOM#1 DI (OUT) port of the largest drive enclosure number among the drive enclosures to add to the IOM#1 DI (IN) port of the drive enclosure one number before in sequence with the SAS cable (mini SAS HD cable between enclosures).
- **3** Connect power cables to each PSU.
- **4** Execute the "hot expansion" command with "-type de", "-type deX", or "-type deY".
- **5** Remove the SAS cable (mini SAS HD cable between enclosures) connecting the IOM#1 DI (IN) port of the largest existing drive enclosure number and the CM#1 DI (OUT) port.
- **6** Connect from the CM#1 DI (OUT) port to the IOM#1 DI (IN) port of the largest drive enclosure number among the drive enclosures to add with the SAS cable (mini SAS HD cable between enclosures).
- **7** After the work is completed, enter "c". Wait for the operation to finish.

**End of procedure**

● Cold expansion (including multiple specifications)

### **Procedure**

- **1** Install all of the drive enclosures to be added in the rack. Check to make sure that the IOMs and the PSUs of all the drive enclosures are installed successfully. For highdensity drive enclosures, check to make sure that FEMs are also installed successfully.
- **2** Connect IOM#0 and IOM#1 of all the added drive enclosures with SAS cables (mini SAS HD cables between enclosures).
- **3** Connect power cables to each PSU.
- **4** Execute the "hot expansion" command with "-type de", "-type deX", or "-type deY". Wait for the operation to finish.

**End of procedure**

### hot expansion

This command adds and enables a component while the ETERNUS DX/AF is running.

#### $\geq$  Caution

This command is not supported in the DX8100 S3/DX8700 S3/DX8900 S3.

#### **Syntax**

hot expansion -type type\_name [-mode {hot|cold}]

#### **Parameter**

-type This parameter specifies the name of the component to add. When specifying the drive enclosure number, multiple numbers can be specified simultaneously.

#### $\geq$  Caution

When executing this parameter in the DX500 S3/DX600 S3 and the AF650, the Maintenance Operation policy is required.

type\_name Component Name

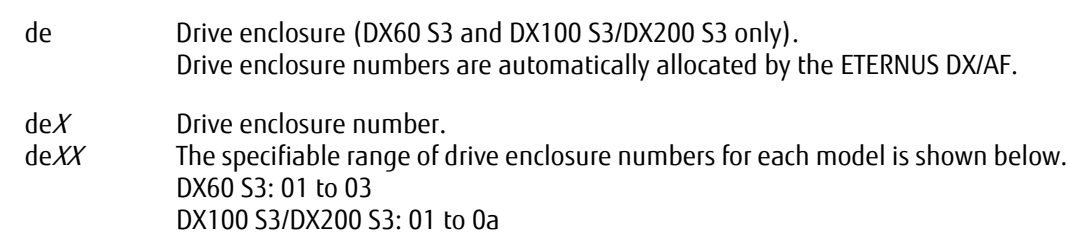

-mode Optional. This parameter specifies whether to hot add the component. If omitted, "hot" is set.

- hot The component is hot added.
- cold The component is cold added.

### ■ Example(s)

The following example adds DE#02 (for the DX100 S3/DX200 S3):

```
CLI> hot expansion -type de02
CLI> Please perform the following task(s).
CLI> Please input "c", if task(s) finishes.
CLI> "Workflow Sequence"
CLI> 1. Please detach the cable from the port.
CLI> Connection Source : CM#1 DI(OUT) Port / Connection Destination : DE#01 IOM#1 DI(IN) Port
CLI> 2. Please connect the SAS cable to the port.<br>CLI> Connection Source \cdot DE#02 TOM#1 DI(OUT)
          CLI> Connection Source : DE#02 IOM#1 DI(OUT) Port / Connection Destination : DE#01 IOM#1 DI(IN) Port
CLI> > c
CLI> Expansion of Drive Enclosure have been normally completed.
```
## 6.4.2 Remote Directory

This section explains the commands related to displaying a directory in an FTP server.

### show remote-dir

This command displays a list of files on the specified FTP server. A user account is required to access the FTP server.

#### ■ Syntax

show remote-dir -port {maintenance | remote} -server server\_name -user login user-account-dir dir path

#### **Parameter**

-port This parameter specifies which Ethernet port is used to connect to the FTP server. For details, refer to ["1.11](#page-50-0) [Note for Specifying FTP Server" \(page 51\).](#page-50-0)

> maintenance Maintenance port (MNT port) remote Remote port (RMT port)

-server This parameter specifies the FTP server name to display a directory. The server name format is IPv4 standard notation (a base 256 "d.d.d.d" string) or a fully qualified domain name (FQDN).

> Example: -server 192.168.1.20 Example: -server foo.bar

server name FTP server name

-user This parameter specifies the user name that can access the FTP server. This command displays a password prompt.

login\_user-account User name

-dir This parameter specifies the directory path name to be displayed.

dir\_path Directory path name

#### ■ Output

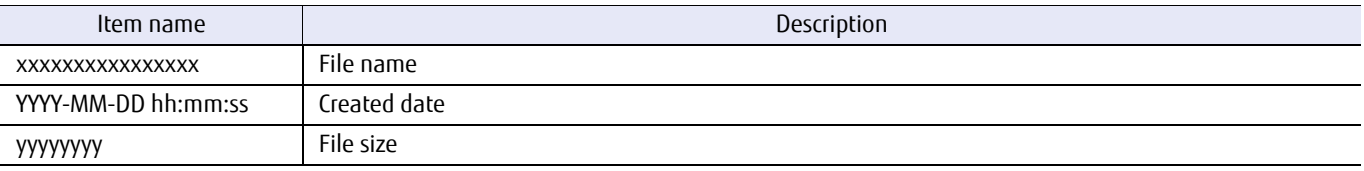

### ONote

The output form depends on the FTP server environment.

### ■ Example(s)

The following example displays the file list of the directory named "/tmp" on the server named "ftp.a.com" that is connected via the maintenance port (MNT port). The user name for the FTP server is "profile1":

CLI> show remote-dir -port maintenance -server ftp.a.com -dir /tmp -user profile1 Password : v10l10-0000.01.bin 2011-01-10 10:20:30 1048756 v10l10-0000.02.bin 2011-01-10 10:20:30 1048756

## 6.4.3 Controller Firmware

This section explains the commands related to the maintenance of controller firmware.

## show firmware-version

This command displays the controller firmware version registered in the system.

#### ■ Syntax

show firmware-version

#### ■ Parameter

No parameters.

#### ■ Output

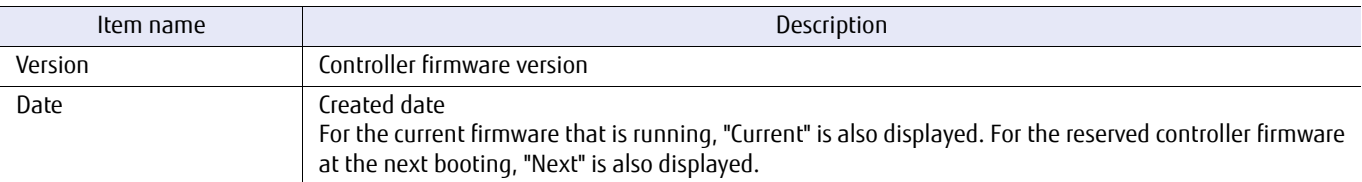

### ■ Example(s)

The following examples display the controller firmware version:

```
CLI> show firmware-version
 Version Date
1 V10L10-0000 2011-06-01
2 V10L20-0000 2011-09-01 Current
CLI> show firmware-version
 Version Date
1 V10L30-0000 2011-12-09 Next
2 V10L20-0000 2011-09-01 Current
```
## 6.4.4 Log

Various incidents are recorded in the system logs (component failures, environment conditions, user operations warning incidents etc.). This section explains the commands related to exporting logs.

## export log

This command exports the log files that are stored in the system to the specified FTP server.

### ■ Syntax

export log -port {maintenance|remote | fst} -server server name -user login\_user\_account -filename filename [-starting-time YYYYMMDD-hhmmss-ending-time YYYYMMDD-hhmmss | -last-24h {enable|disable} |  $-$ last  $\{24h \mid$  week  $\mid$  month}] [-only-disk-log {enable|disable}] [-iom-log {enable | disable}] [-nas-log {enable | disable}] [-customer-info {enable|disable}] [-indicator {enable | disable}]

#### **Parameter**

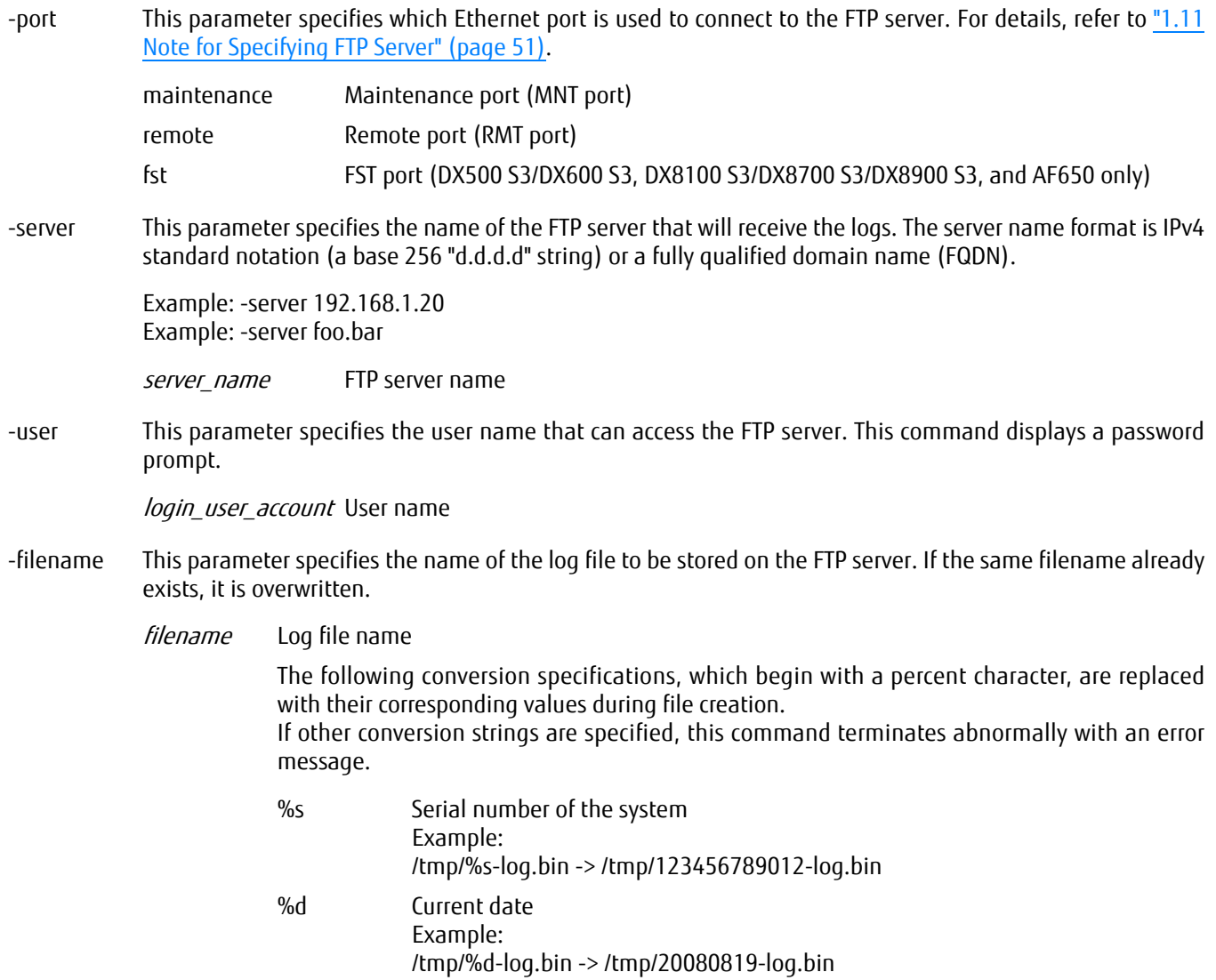

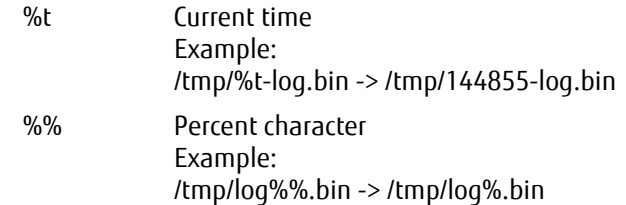

#### -starting-time

Optional. Log entries can be restricted to a specific time range. This parameter specifies the starting time. The format is "YYYYMMDD-hhmmss". "YYYY" is the number of the year (a four-digit number), "MM" is the number of the month (01 – 12), "DD" is the number of the day (01 – 31), "hh" is the hour in 24-hour time (00 – 23), "mm" is the minute (00 – 59), and "ss" is the second (00 – 59). If omitted, the start time is the earliest entry (except when the "-last-24h" parameter is specified).

Note that both the starting time and ending time must be specified. If these parameters are specified, the " last-24h" parameter and the "-last" parameter cannot be specified.

YYYYMMDD-hhmmss Starting time of the log entries

#### -ending-time

Optional. Log entries can be restricted to a specific time range. This parameter specifies the ending time. The format is "YYYYMMDD-hhmmss". "YYYY" is the number of the year (a four-digit number), "MM" is the number of the month (01 – 12), "DD" is the number of the day (01 – 31), "hh" is the hour in 24-hour time (00 – 23), "mm" is the minute (00 – 59), and "ss" is the second (00 – 59). If omitted, the start time is the latest entry (except when the "-last-24h" parameter is specified).

Note that both the starting time and ending time must be specified. If these parameters are specified, the " last-24h" parameter and the "-last" parameter cannot be specified.

YYYYMMDD-hhmmss Ending time of the log entries

- -last-24h Optional. Log entries can be restricted to the last 24 hours. If this parameter is specified, the "-starting-time" parameter, the "-ending-time" parameter, and the "-last" parameter cannot be specified. If this parameter is omitted, this function is not used.
	- enable Log entries are restricted to the last 24 hours.
	- disable Log entries are not restricted to the last 24 hours.
- -last Optional. Log entries can be restricted to the log with most recent command execution. If this parameter is specified, the "-starting-time" parameter, the "-ending-time" parameter, and the "-last-24h" parameter cannot be specified. If this parameter is omitted, this function is not used.
	- 24h Log entries are restricted to the last 24 hours. This is the same as if "-last-24h enable" is specified.
	- week Log entries are restricted to the last week.
	- month Log entries are restricted to the last month.

### -only-disk-log

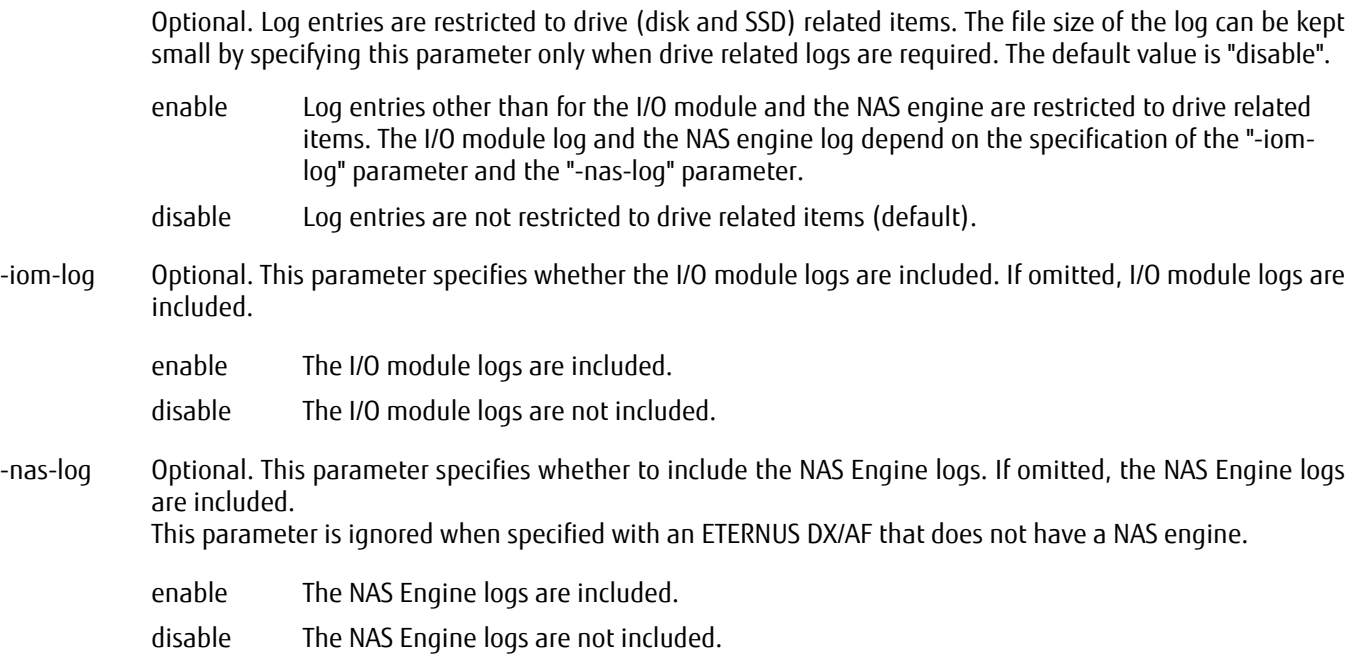

#### -customer-info

Optional. This parameter specifies whether to include customer information in the exported logs. If this parameter is omitted, customer information is included in the logs.

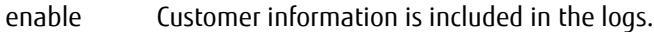

disable Customer information is excluded from the logs.

#### $\geq$  Caution

When "disable" is specified, logs for the NAS function are not exported.

-indicator Optional. This parameter specifies whether the progress indicator is displayed. If omitted, this function is enabled.

enable Progress indicator is displayed.

disable Progress indicator is not displayed.

#### Example(s)

The following example exports logs to the FTP server named "ftp.a.com" using the maintenance port (MNT port). The user name is "profile1" and the output filename is "/tmp/log". The entered password in "Password :" is not displayed:

CLI> export log -port maintenance -server ftp.a.com -user profile1 -filename /tmp/log Password : exporting /tmp/log to ftp.a.com complete

The following example is the same as above, except that the progress indicator is not displayed. The entered password in "Password :" is not displayed:

CLI> export log -port maintenance -server ftp.a.com -user profile1 -filename /tmp/log -indicator disable Password :

## 6.4.5 Panic Dump

The system stores a panic dump when crashing. This section explains the commands related to exporting the panic dump.

## show panic-dump

This command displays a list of the panic dumps that are stored in the system.

#### $\geq$  Caution

When "NAS Engine Panic" is displayed for "Panic Message", the panic dump number is not fixed. Deleting the panic dump may change the panic dump number.

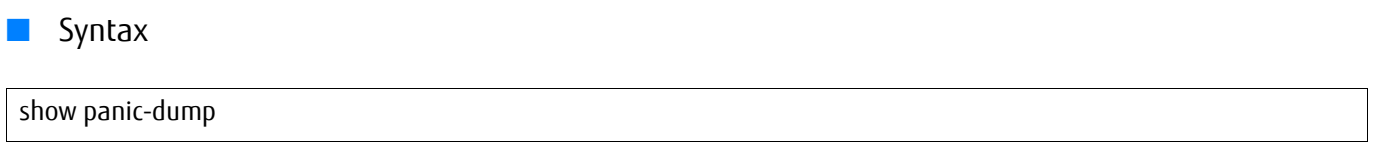

### **Parameter**

No parameters.

#### ■ Output

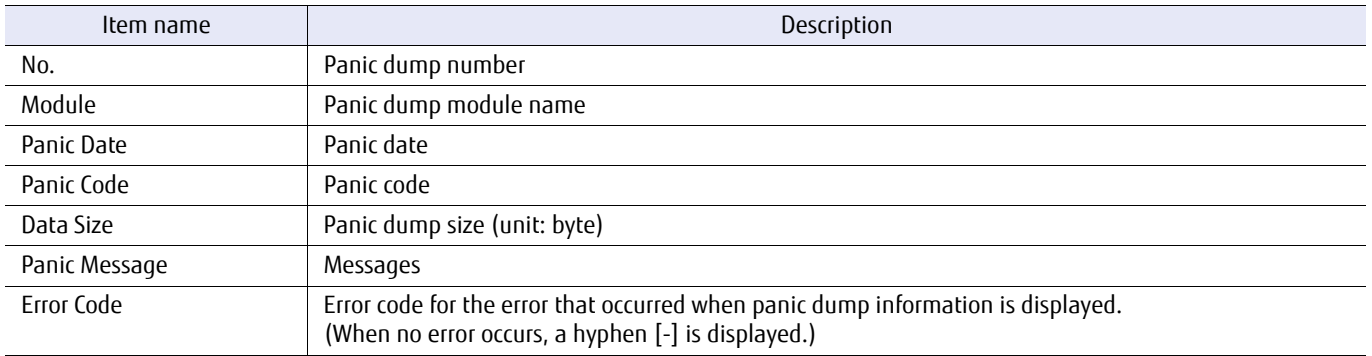

### ■ Example(s)

The following example displays a list of the panic dumps:

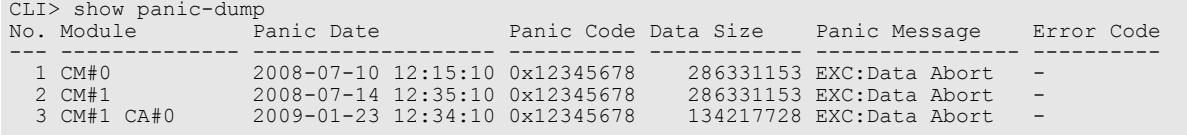

The following example displays a list of the panic dumps (for the DX8700 S3/DX8900 S3):

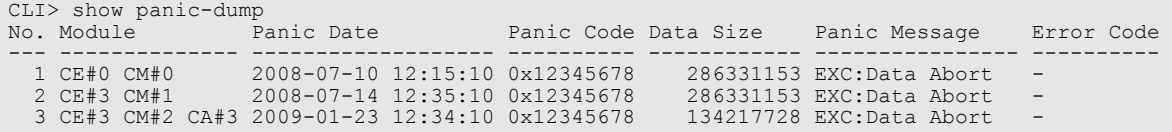

### export panic-dump

This command exports a panic dump file stored in the system to the specified FTP server. The panic dump information, including the panic dump number, can be displayed by using the "show panic-dump" command.

### **Syntax**

export panic-dump -port {maintenance | remote | fst} -server server\_name -user *login\_user\_account* -filename *filename* -dump-number *dump\_number* [-indicator {enable | disable}]

#### **Parameter**

-port This parameter specifies which Ethernet port is used to connect to the FTP server. For details, refer to ["1.11](#page-50-0) [Note for Specifying FTP Server" \(page 51\).](#page-50-0)

> maintenance Maintenance port (MNT port) remote Remote port (RMT port) fst FST port (DX500 S3/DX600 S3, DX8100 S3/DX8700 S3/DX8900 S3, and AF650 only)

-server This parameter specifies the FTP server name which will store the panic dump. The server name format is IPv4 standard notation (a base 256 "d.d.d.d" string) or a fully qualified domain name (FQDN).

> Example: -server 192.168.1.20 Example: -server foo.bar

server\_name FTP server name

-user This parameter specifies the user name that can access the FTP server. This command displays a password prompt.

login\_user\_account\_User name

- -filename This parameter specifies the name of the panic dump file to be stored on the FTP server. If the same filename already exists, it is overwritten.
	- filename Panic dump file name

The following conversion specifications, which begin with a percent character, are replaced with their corresponding values during file creation. If other conversion strings are specified, this command terminates abnormally with an error message.

%s Serial number of the system Example: /tmp/%s-log.zlg -> /tmp/123456789012-log.zlg %d Current date Example: /tmp/%d-log.zlg -> /tmp/20080819-log.zlg

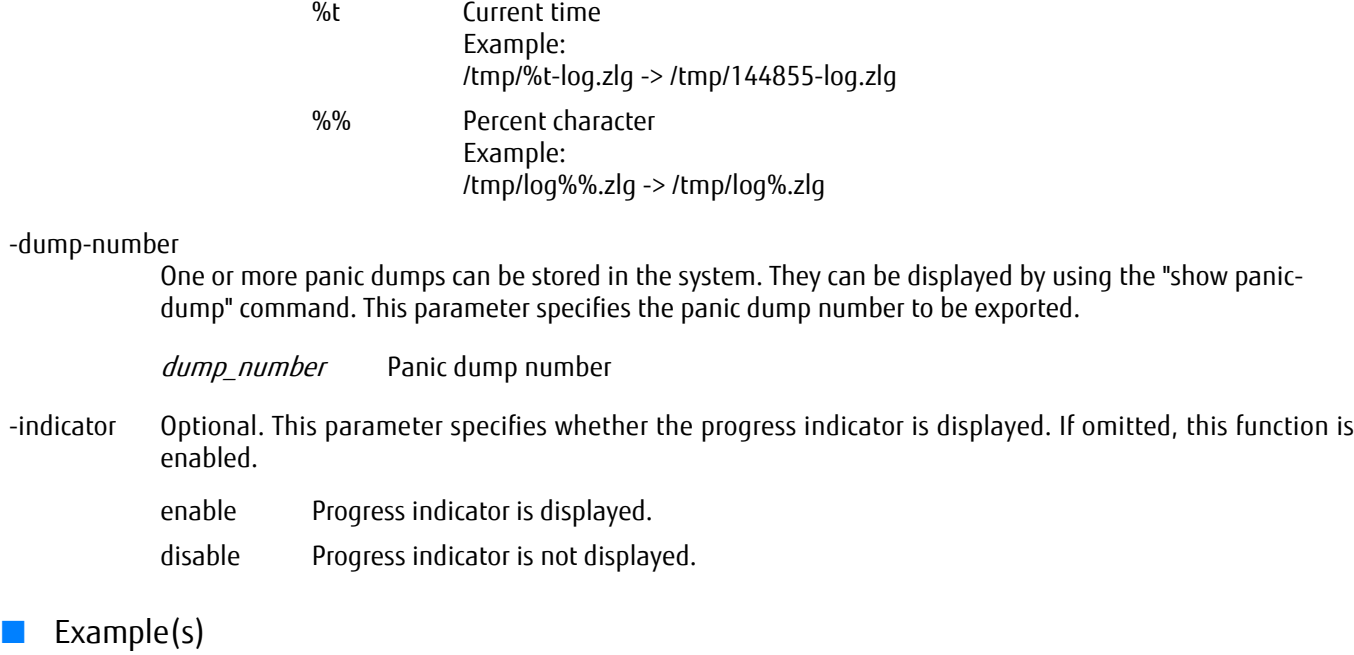

The following example exports panic dump #1 to the FTP server named "ftp.a.com" using the maintenance port (MNT port) (for the DX60 S3, the DX100 S3/DX200 S3, the DX500 S3/DX600 S3, the DX8100 S3, the AF250/AF650, and the DX200F). The user name is "profile1" and the output filename is "/tmp/dump.zlg". The entered password in "Password :" is not displayed:

```
CLI> export panic-dump -port maintenance -server ftp.a.com -user profile1 -filename /tmp/dump.zlg -dump-number 1
Password :
Panic Dump No.1 CM#0 2008-07-10 12:15:10 0x12345678 286331153 EXC:Data Abort
             selected panic dump details in the same format as "show panic-dump" command.
exporting /tmp/dump.zlg to ftp.a.com
complete.
```
The following example is the same as above, except that the progress indicator is not displayed. The entered password in "Password :" is not displayed:

CLI> export panic-dump -port maintenance -server ftp.a.com -user profile1 -filename /tmp/dump.zlg -dump-number 1 -indicator disable Password :

# 6.4.6 Configuration Information

Configuration information can be stored externally in a file. This section explains the commands related to manipulating configuration information.

## show config-information

This command displays a list of the configuration information that is stored in the system.

#### ■ Syntax

show config-information

#### ■ Parameter

No parameters.

#### ■ Output

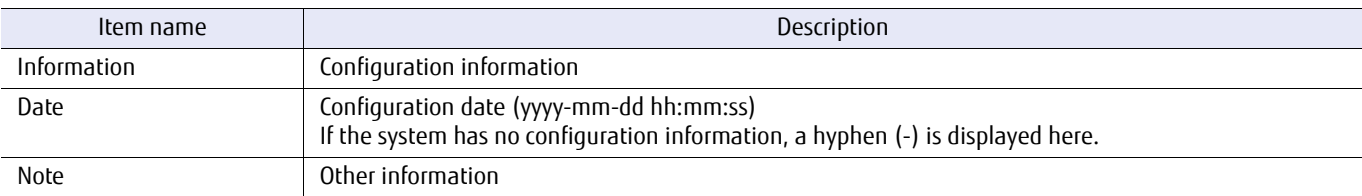

### ■ Example(s)

The following example displays a list of the configuration information:

```
CLI > show config-information<br>Information Date
Information Date Note
--------------- ------------------- ------------------------------------
Two Time Before - -One Time Before 2008-07-20 23:11:00 aabbccdd
Latest 2008-07-22 15:26:45 -
```
### export config-information

This command exports the configuration information stored in the system to the specified FTP server.

#### ■ Syntax

export config-information -port {maintenance | remote | fst} -server server\_name -user login\_user\_account-filename filename -data {latest | one-before | two-before} [-indicator {enable |disable}]

#### **Parameter**

-port This parameter specifies which Ethernet port is used to connect to the FTP server. For details, refer to ["1.11](#page-50-0) [Note for Specifying FTP Server" \(page 51\).](#page-50-0)

> maintenance Maintenance port (MNT port) remote Remote port (RMT port) fst FST port (DX500 S3/DX600 S3, DX8100 S3/DX8700 S3/DX8900 S3, and AF650 only)

-server This parameter specifies the FTP server name that will store the configuration information. The server name format is IPv4 standard notation (a base 256 "d.d.d.d" string) or a fully qualified domain name (FQDN).

> Example: -server 192.168.1.20 Example: -server foo.bar

server\_name FTP server name

-user This parameter specifies the user name that can access the FTP server. This command displays a password prompt.

login user account User name

-filename This parameter specifies configuration information filename to be stored. If the same filename already exists, it is overwritten.

filename Configuration information filename

The following conversion specifications, which begin with a percent character, are replaced with their corresponding value at the time of execution. If other conversion strings are specified, this command terminates abnormally with an error message.

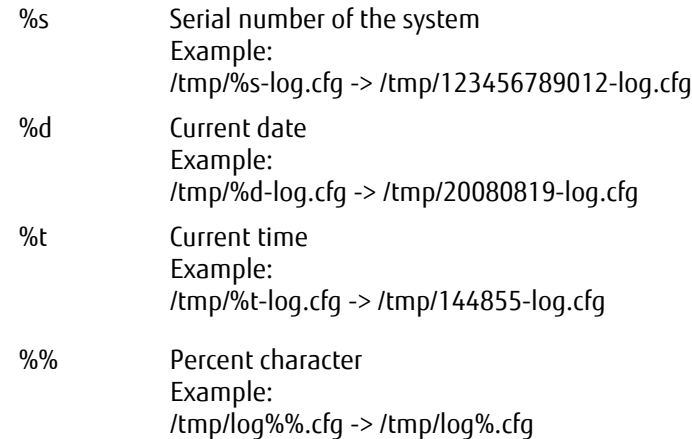

# ETERNUS CLI User's Guide **784**

-data This parameter specifies which configuration information will be exported. latest This parameter specifies the latest configuration information in the system. one-before This parameter specifies the second-latest configuration information in the system. two-before This parameter specifies the third-latest configuration information in the system. -indicator Optional. This parameter specifies whether the progress indicator is displayed. If omitted, this function is enabled. enable Progress indicator is displayed. disable Progress indicator is not displayed.

Example(s)

The following example exports the latest configuration information to the FTP server named "ftp.a.com" using the maintenance port (MNT port). The user name for the FTP server is "profile1" and the filename is "/tmp/config.cfg".

The entered password in "Password :" is not displayed:

```
CLI> export config-information -port maintenance -server ftp.a.com -user profile1 -filename /tmp/config.cfg -data latest
Password : 
exporting /tmp/config.cfg to ftp.a.com
complete.
```
The following example is the same as above, except that the progress indicator is not displayed. The entered password in "Password :" is not displayed:

```
CLI> export config-information -port maintenance -server ftp.a.com -user profile1 -filename /tmp/config.cfg -data latest 
-indicator disable
Password :
```
## 6.4.7 Error Information

This section explains the commands related to the error information of disks and ports.

## show disk-error

This command displays the details of disk errors.

### ■ Syntax

show disk-error

### ■ Parameter

No parameters.

### ■ Output

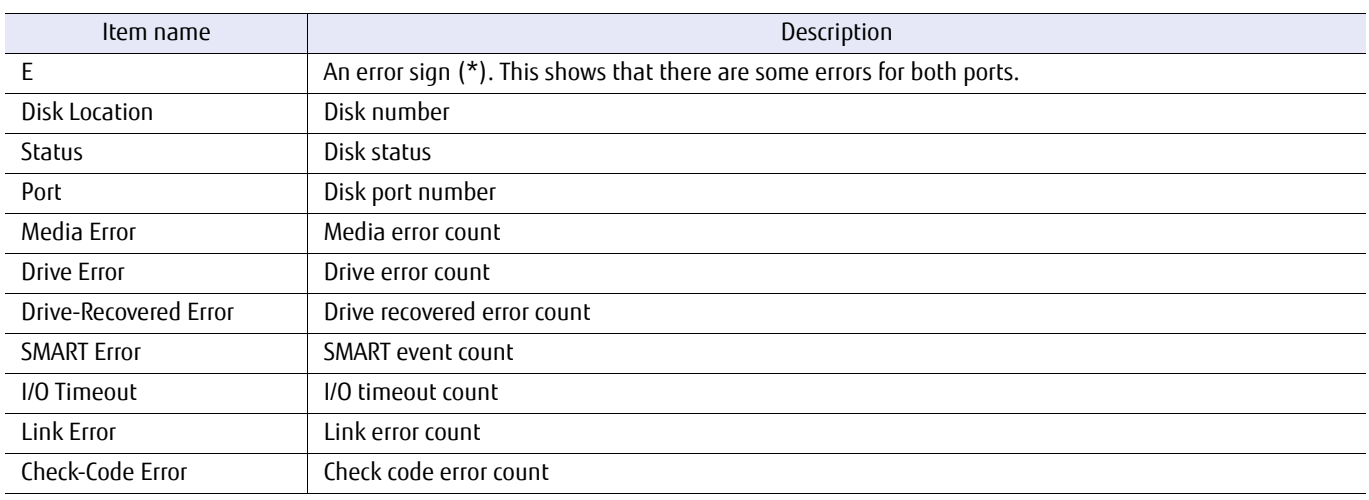

### ■ Example(s)

#### The following example displays the disk error information:

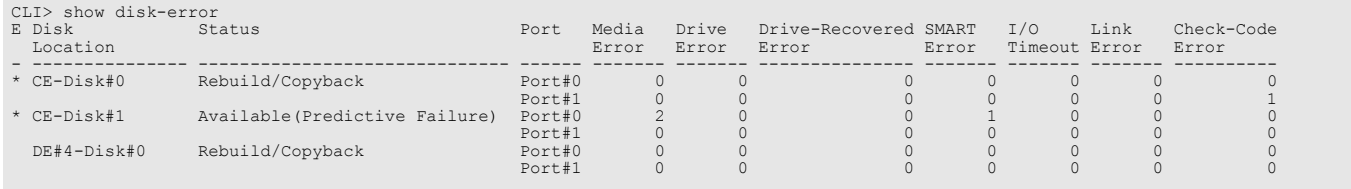

## clear disk-error

This command clears the disk error information. It is possible to clear the error information of specific disks.

■ Syntax ■ Parameter Example(s) clear disk-error [-disks disks] -disks Optional. This parameter specifies the disks to clear the error information from. One or more disks can be specified at the same time. For details, refer to ["1.2.5 Drive Syntax" \(page 31\)](#page-30-0). If this parameter is omitted, the error information for all the disks is cleared. disks Disk The following example clears the error information for all the disks: CLI>clear disks-error

The following example clears only the error information for disk#1 in the CE:

CLI>clear disks-error -disks 001

## show port-error

This command displays the error details of the SAS expander ports (the interfaces linking controllers and drive enclosures). There are three ports for each expander module and four PHYs for each port.

For SAS host interfaces, the port state can be checked with the "show fru-ce" command.

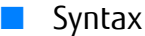

#### show port-error

#### ■ Parameter

No parameters.

#### ■ Output

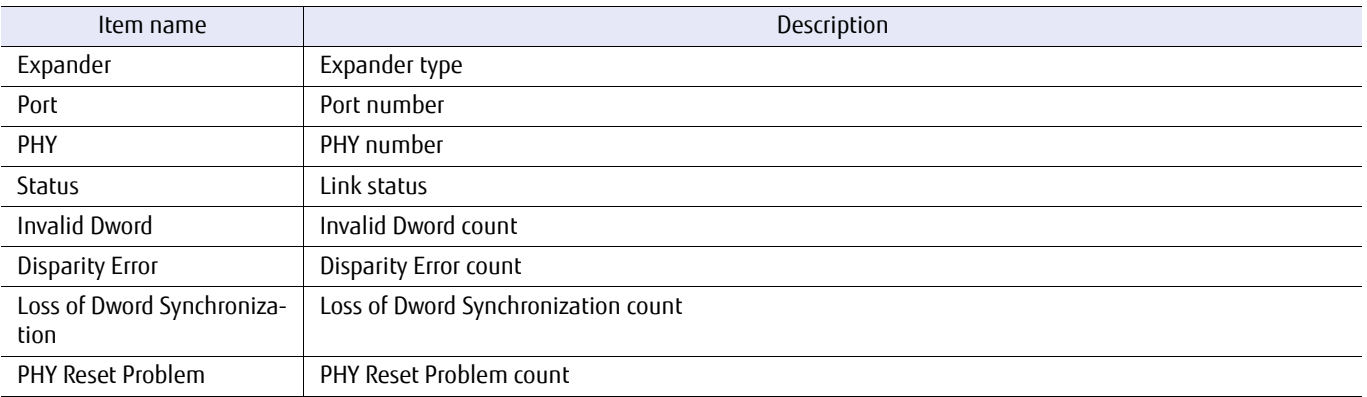

### Example(s)

The following example displays the error details of the SAS expander ports (for the DX60 S3, the DX100 S3/DX200 S3, the DX500 S3/DX600 S3, the DX8100 S3, the AF250/AF650, and the DX200F).

- **•** The Status of CM#x EXP Port#0,#1 PHY#2,#3 is displayed as N/A for the DX60 S3 and the DX100 S3/DX200 S3.
- **•** The Status of CM#x IOC#y Port#z PHY#2,#3 is displayed as N/A for the DX60 S3 and the DX100 S3/DX200 S3.
- **•** CM#x EXP Port#4 to #7 is only displayed for the DX600 S3.
- **•** CM#x IOC#1 Port#z is only displayed for the DX600 S3.
- **•** DE#x IOM#y Port#2,#3 is only displayed for high-density drive enclosures.
- **•** DE#x FEM#y EXP#z Port is only displayed for high-density drive enclosures.
- **•** DE#x FEM#1 is displayed regardless of the number of CMs.

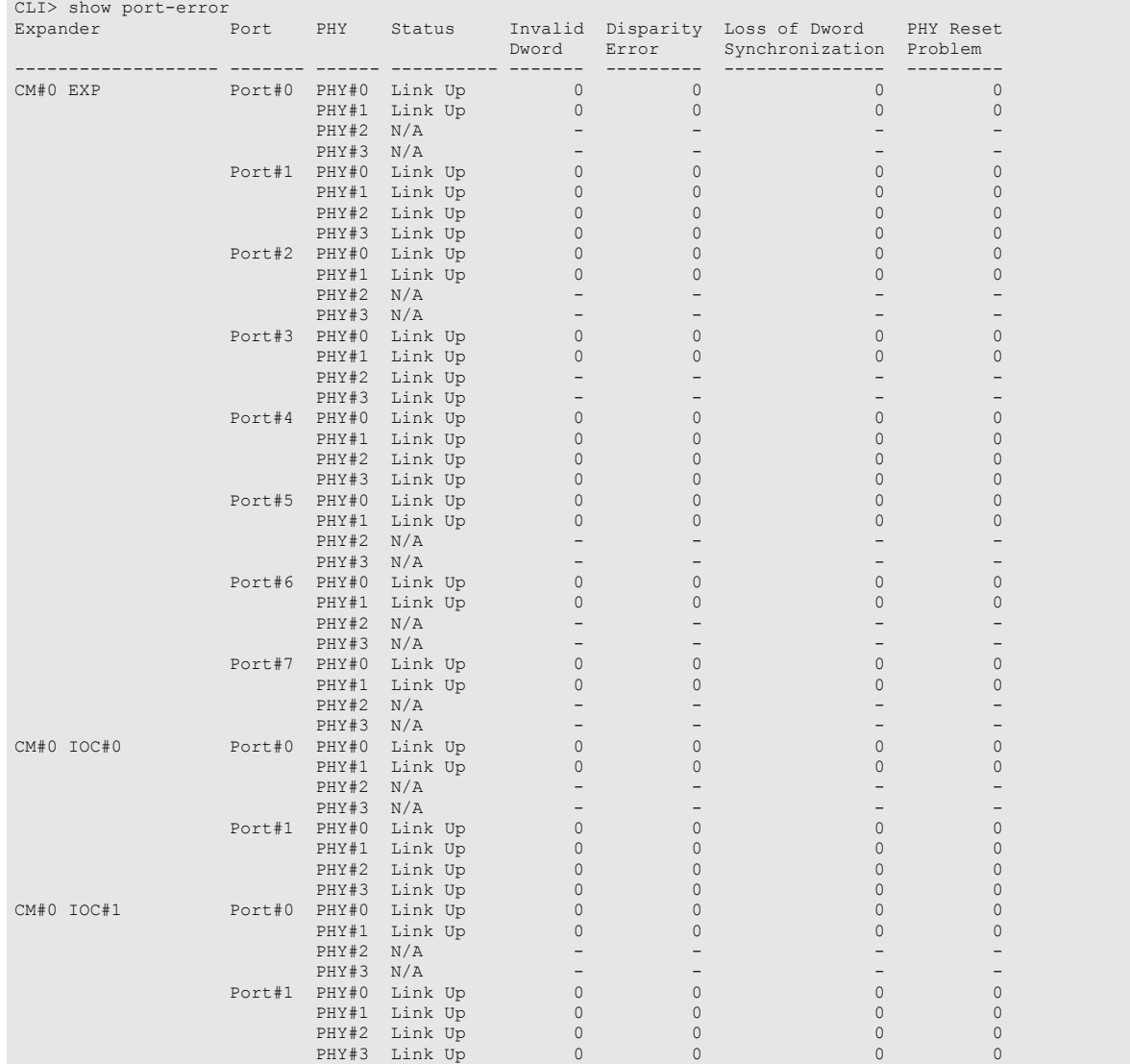

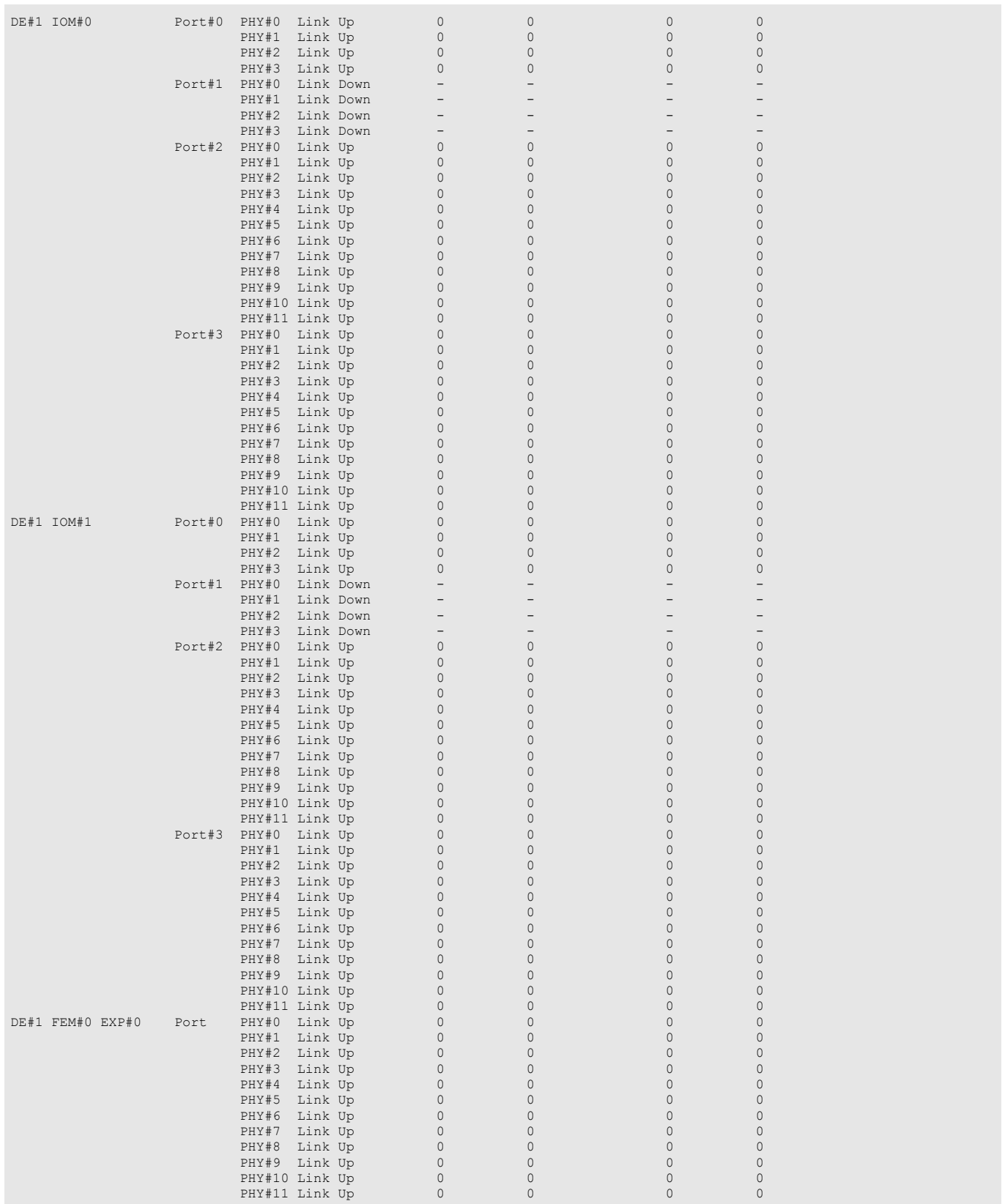

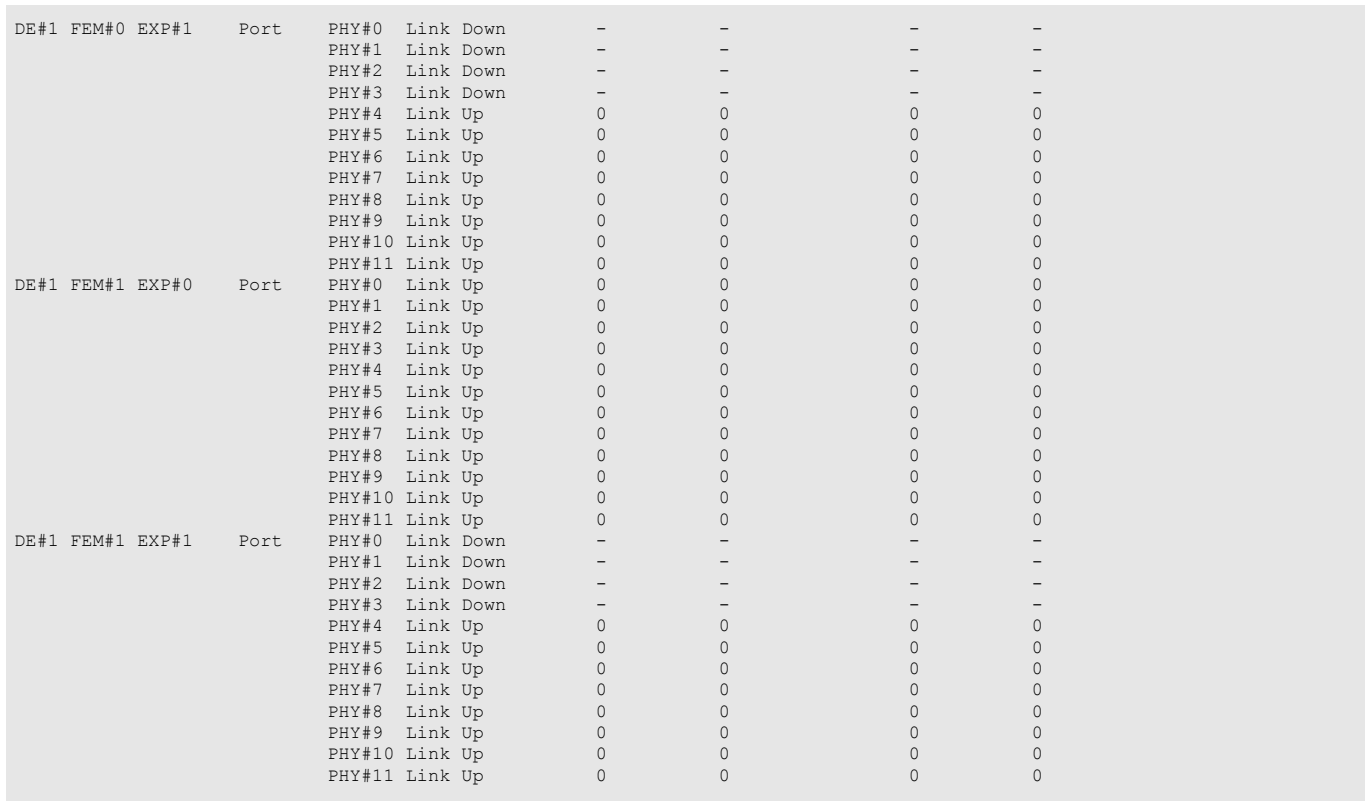

### The following example displays the error details of the SAS expander ports (for the DX8700 S3/DX8900 S3):

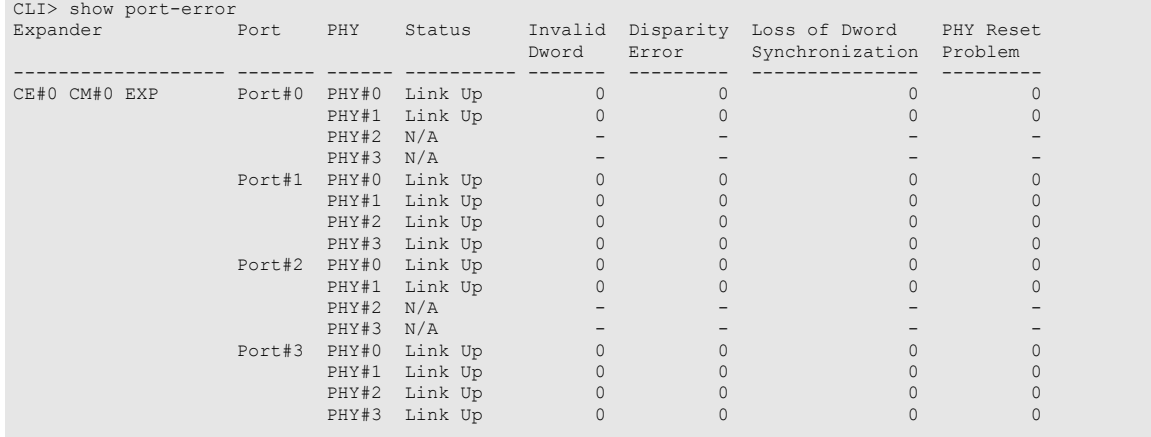
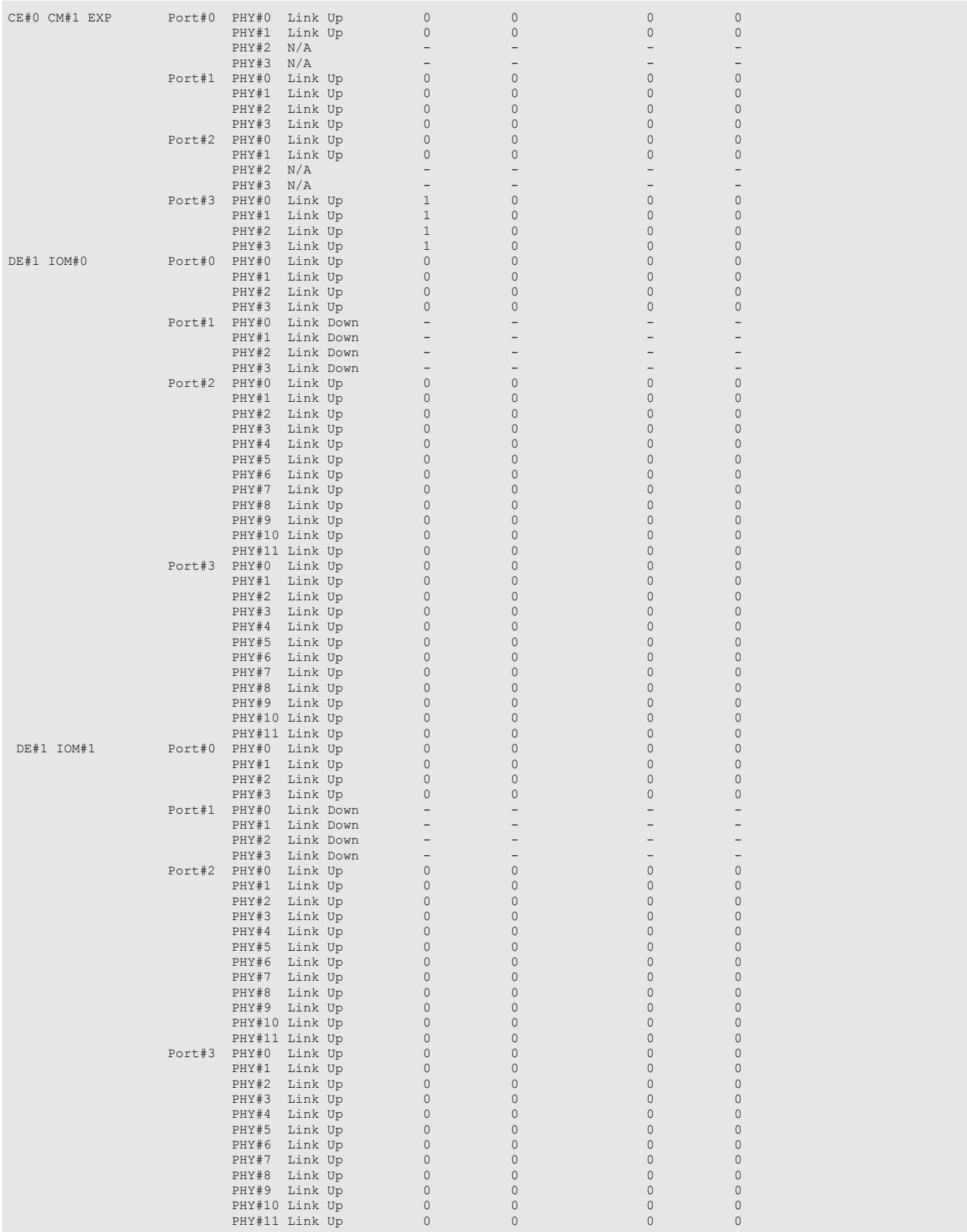

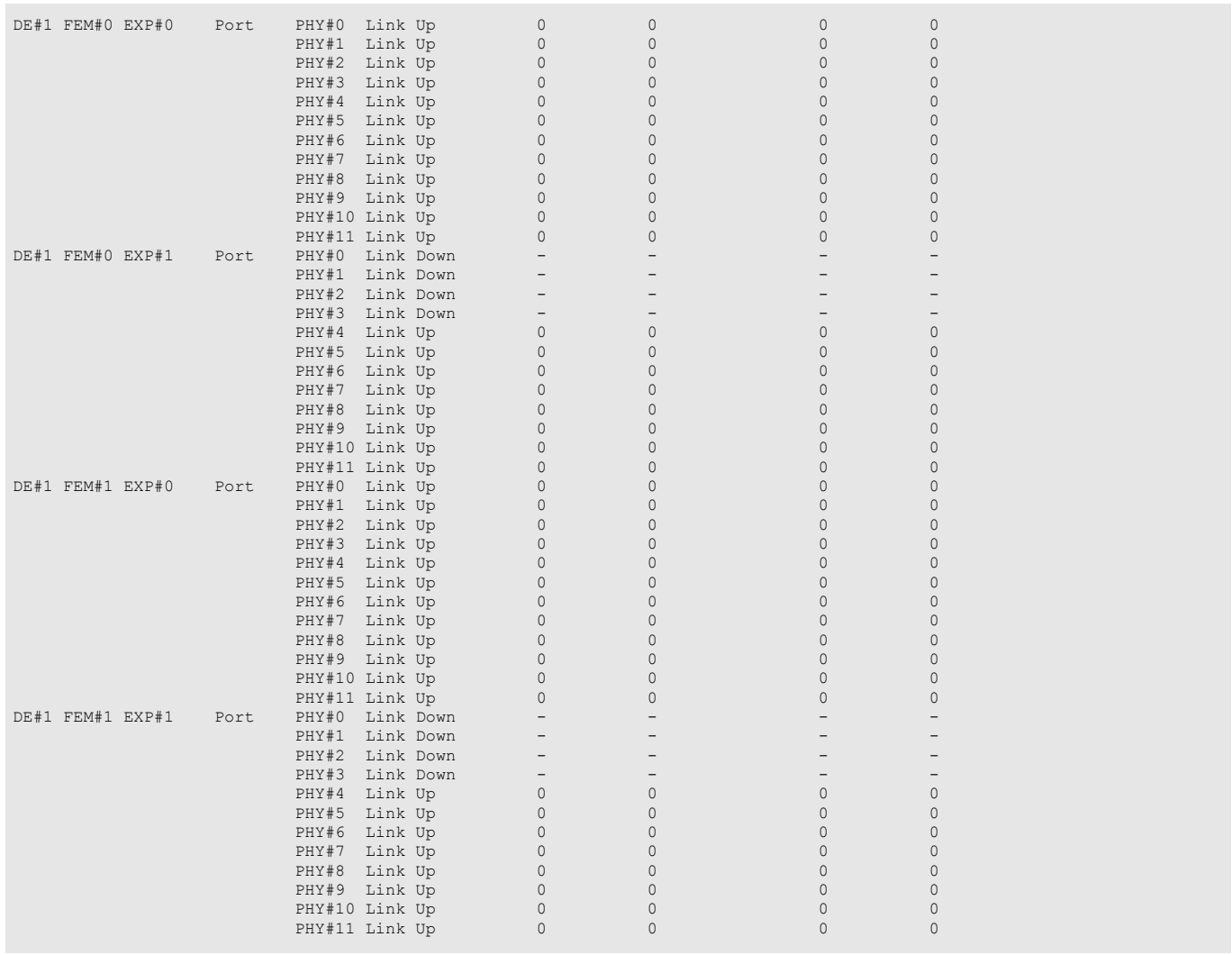

# 6.4.8 Bad Data Information in Volumes

This section explains the commands for resolving the bad data information of volumes.

# show bad-data-info

This command displays either the bad data information for all of the volumes or for the specified volume(s).

#### ■ Syntax

show bad-data-info [{-volume-number volume\_numbers | -volume-name volume\_names}]

#### **Parameter**

-volume-number or -volume-name

Optional. This parameter specifies the volume identifiers to display bad data. One or more parameters can be specified. For details, refer to ["1.2.11 Volume Syntax" \(page 36\)](#page-35-0).

volume numbers Volume number volume names Volume name

#### ■ Output

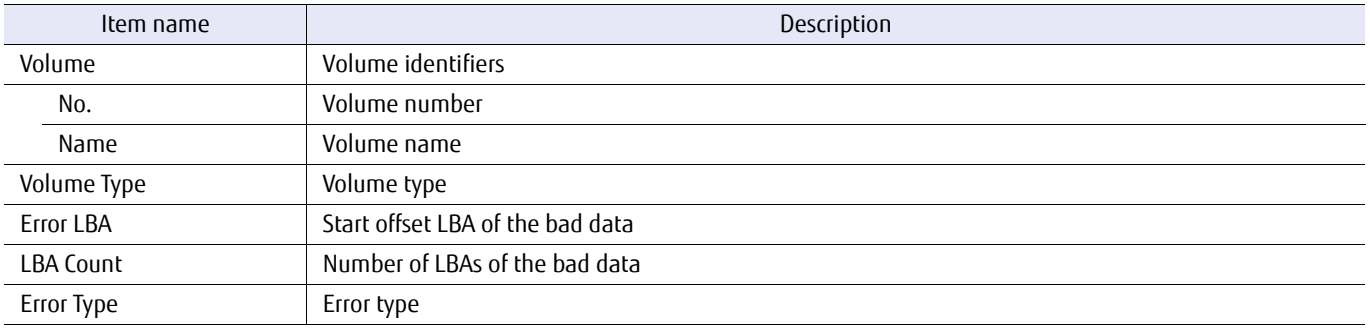

### ■ Example(s)

#### The following example displays bad data information for volume number #1:

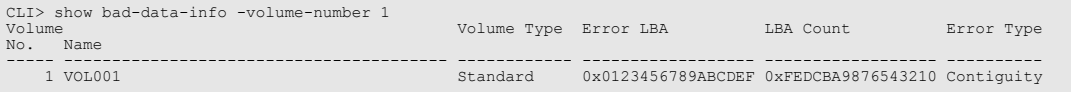

#### The following example displays bad data information for the volumes named "VOL001" and "VOL012":

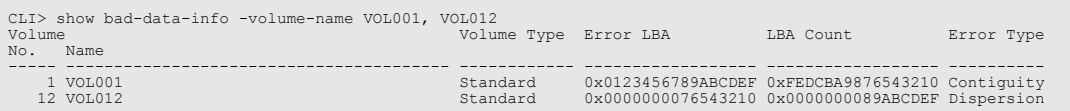

#### The following example displays all the volumes with bad data information:

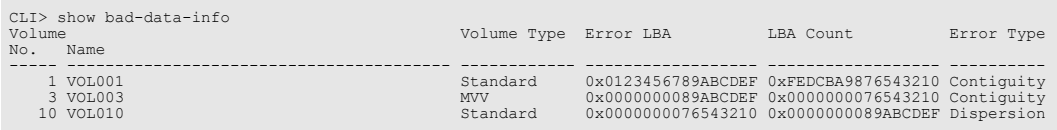

# 6.5 Utility

This chapter explains commands related to miscellaneous system utility functions.

# 6.5.1 Diagnostic Utilities

This section explains the commands related to system diagnostics.

## show diagnosis

This command displays the results of the diagnostic tests that have been run on the disks or RAID groups.

#### ■ Syntax

show diagnosis -type { disks [ -disks {all | *disks*} ] | raid-groups  $[-rq$-number $rq$$  numbers ] -rq$-name  $rq$$  names ]$ 

#### **Parameter**

-type This parameter specifies the type of diagnostic results to be displayed. Only one type can be displayed by a single command.

disks The diagnostic results of disks

raid-groups The diagnostic results of RAID groups

#### -rg-number or -rg-name

Optional. This parameter specifies the RAID group identifiers to be displayed and "raid-groups" must be specified together with "-type". One or more RAID groups can be specified at the same time. For details, refer to ["1.2.10 RAID Group Syntax" \(page 35\).](#page-34-0) If omitted, all the RAID groups are selected.

rg\_numbers RAID group number

rg\_names RAID group name

-disks Optional. This parameter specifies the disks to display more detailed diagnostic results of the disks and "raidgroups" must be specified together with "-type". One or more disks can be specified at the same time. For details, refer to ["1.2.5 Drive Syntax" \(page 31\).](#page-30-0) If omitted, a summary list of all the disks is displayed.

all All the disks

disks Disk

#### ■ Output

**•** Summary results of the disk diagnosis

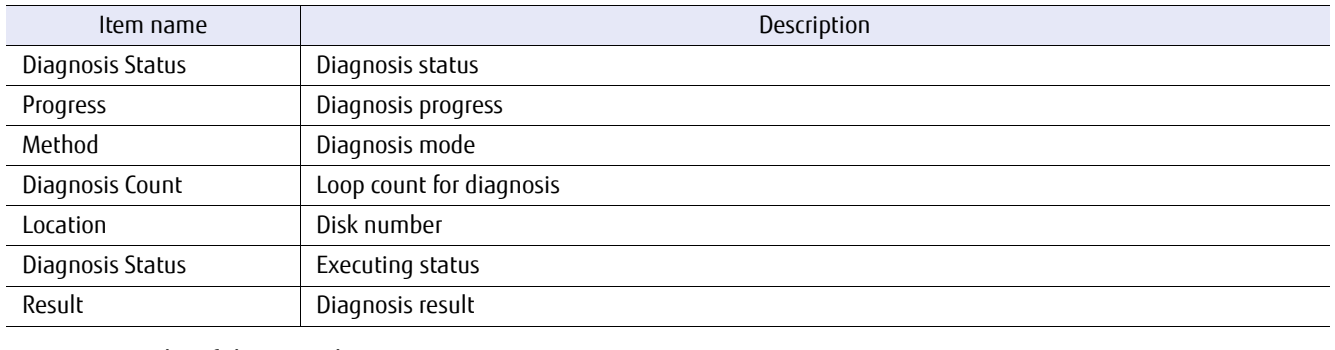

**•** Summary results of the RAID diagnosis

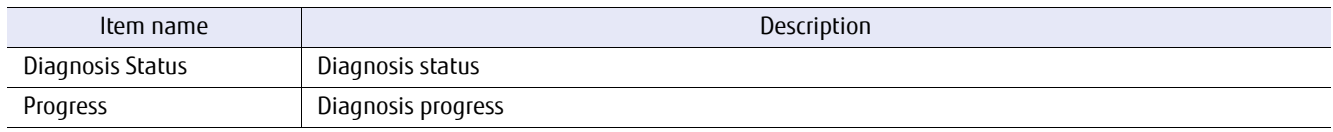

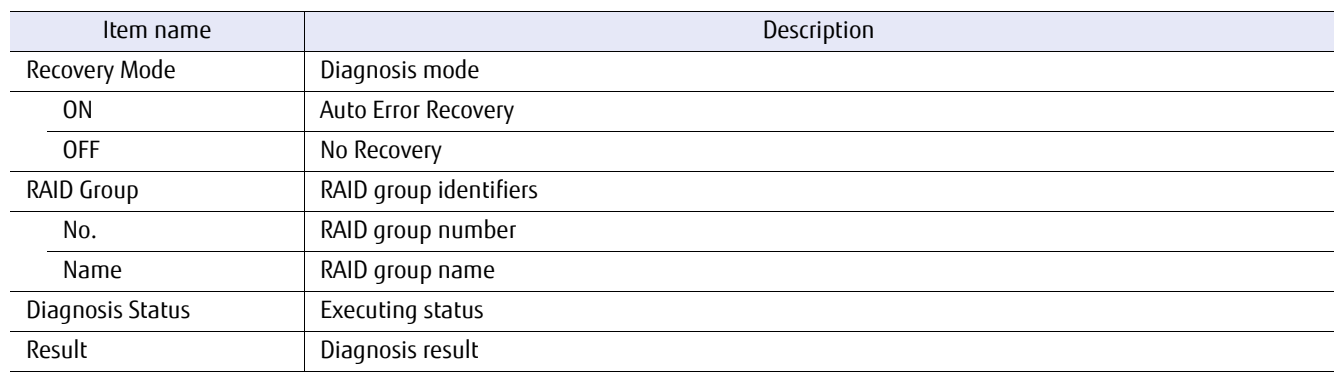

### **•** Details of the disk diagnosis

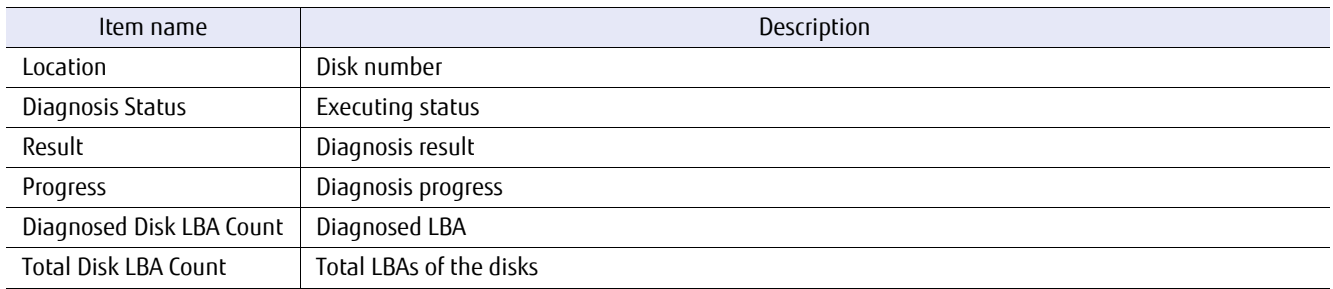

#### **-** Error Information

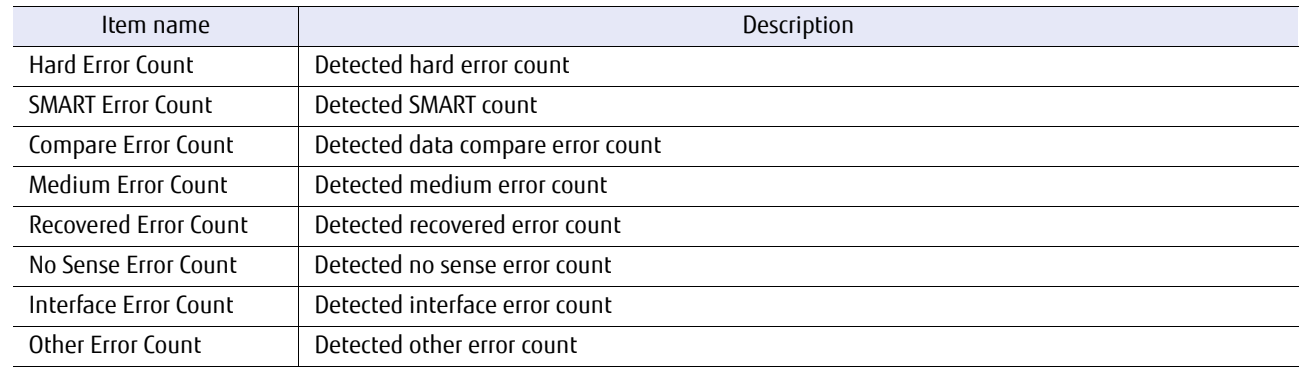

#### **-** Medium Error Details

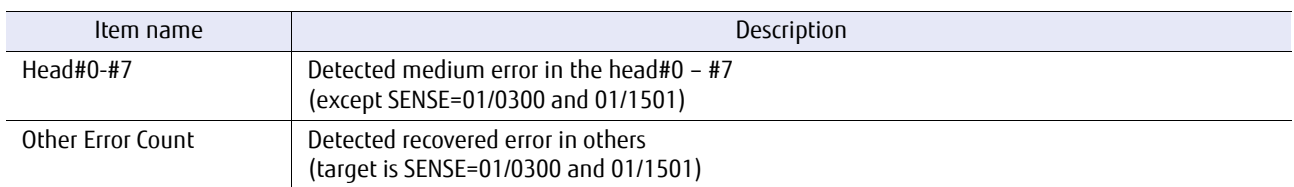

#### **-** Recovered Error Details

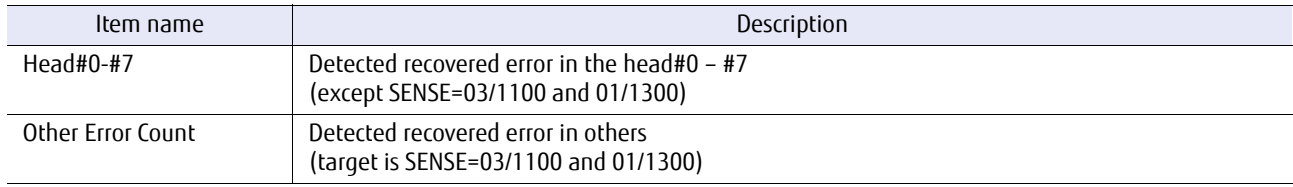

#### **•** Details of the RAID diagnosis

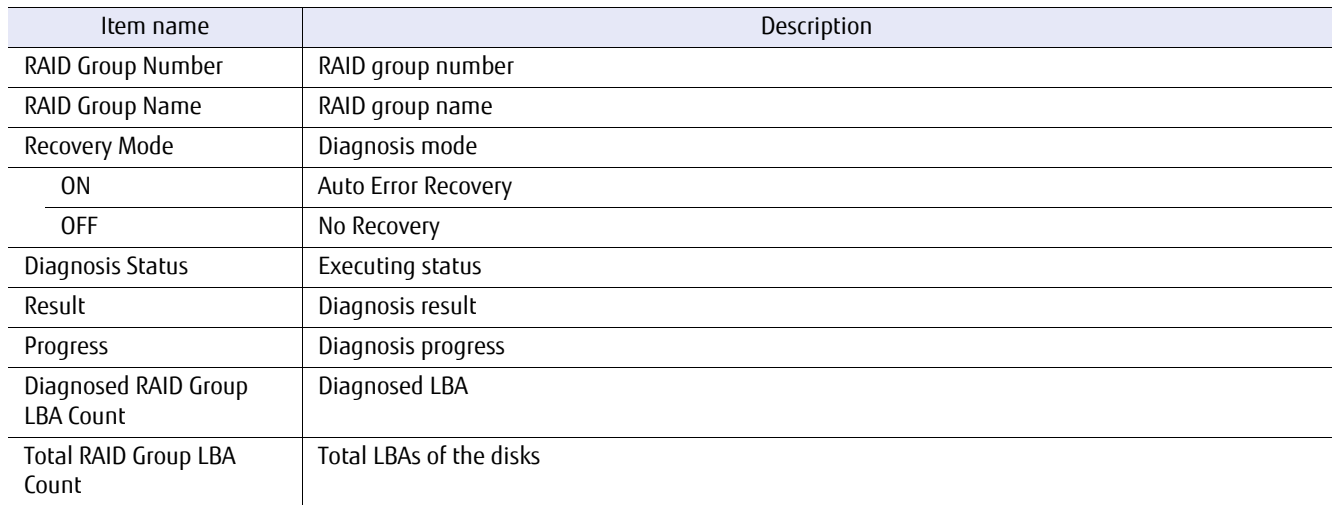

#### **-** Error Information

(Succeeded / Failed in Restoration)

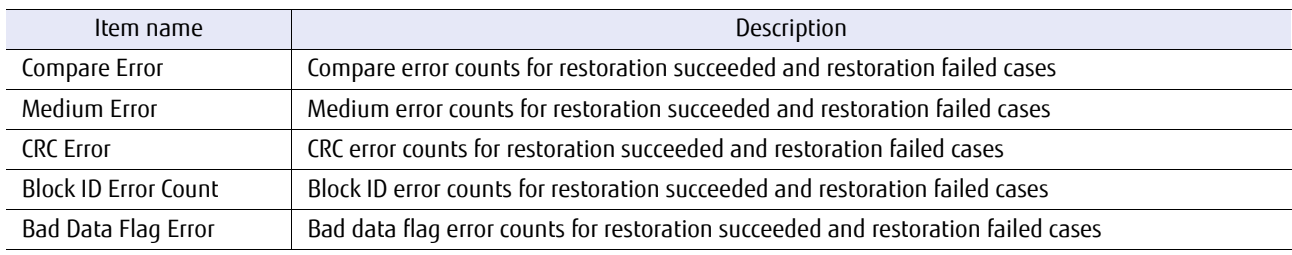

#### **-** Error Details

#### (Detailed error information for cases when a restoration fails)

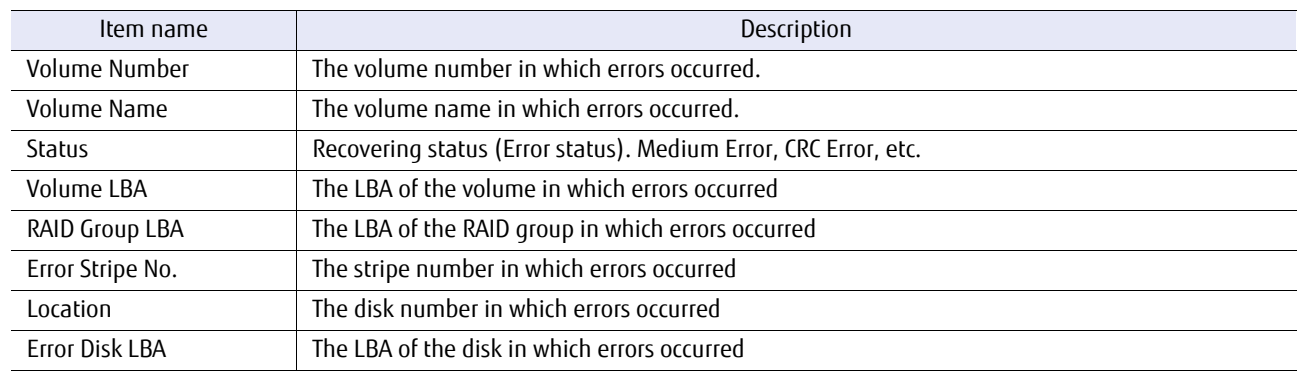

### Example(s)

The following example displays the summary results of the disk diagnosis:

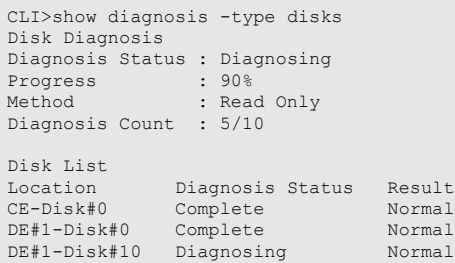

The following example displays the summary results of the RAID diagnosis:

```
CLI> show diagnosis -type raid-groups
RAID Group Diagnosis
Diagnosis Status : Diagnosing
Progress : 90%
Recovery Mode : Enable(Except compare error)
RAID Group List
 RAID Group Diagnosis Result
 No. Name Status
 ---- ---------------- ---------------- ------
 1 RLU#1 Diagnosing Normal
 1 RLU000 Complete Normal
 12 RLU002 Complete Normal
 13 RLU003 Complete Normal
 14 RLU004 Diagnosing Normal
```
The following example displays the detailed results of the disk diagnosis:

```
CLI>show diagnosis -type disks -disks 100
Location : DE#1-Disk#0
Diagnosis Status : Diagnosing
Result : Normal
Progress : 10%
Diagnosed Disk LBA Count : 0x0000000008803072
Total Disk LBA Count : 0x0000000025182720
Error Information
Hard Error Count : 0
SMART Error Count : 0
 Compare Error Count : 0
 Medium Error Count : 0
 Recovered Error Count : 0
No Sense Count : 0<br>
Interface Error Count : 0
Other Error Count : 0
Medium Error Detail Information
 Head#0 Head#1 Head#3 Head#4 Head#5 Head#6 Head#7 Other Error Count
 0 0 0 0 0 0 0 0
Recovered Error Detail Information
 Head#0 Head#1 Head#3 Head#4 Head#5 Head#6 Head#7 Other Error Count
    0 0 0 0 0 0 0
```
### The following example displays the detailed results of the RAID diagnosis:

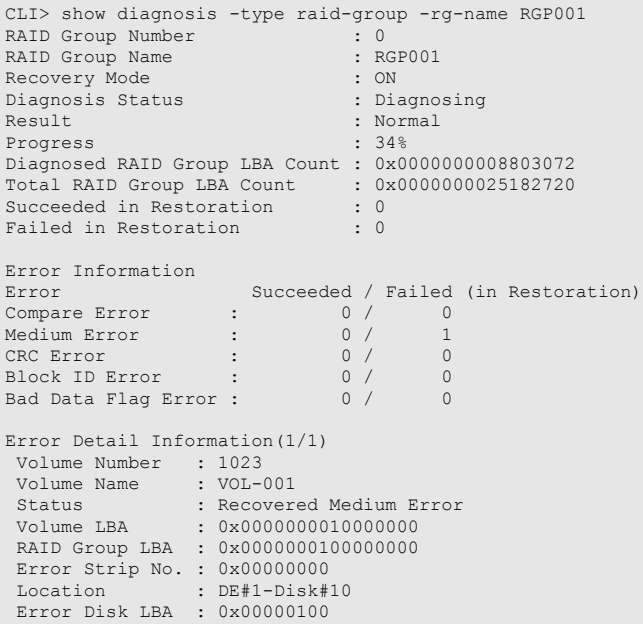

# 6.5.2 LED

This section explains the commands related to the control of the LEDs.

# show led

This command displays the status of the LEDs in each enclosure and each module.

#### ■ Syntax

#### show led

#### ■ Parameter

No parameters.

### ■ Output

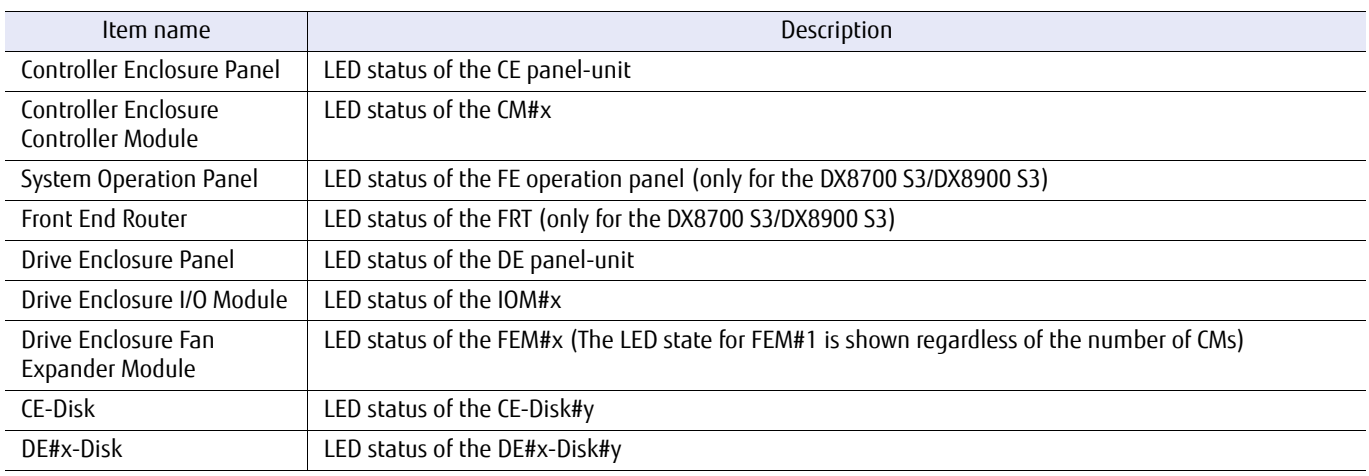

### Example(s)

The following example displays the status of the LEDs of all components for the DX60 S3:

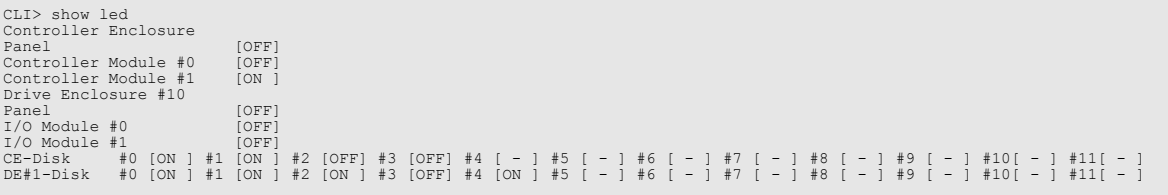

The following example displays the status of the LEDs of all components for the DX100 S3/DX200 S3:

CLI> Show led<br>Controller Enclosure<br>Controller Module #0 [OFF]<br>Controller Module #1 [ON ]<br>Panel [OFF]<br>Panel [OFF]<br>I/O Module #1 [ON ] #1 [ON ] #2 [OFF] #3 [OFF] #4 [ - ] #5 [ - ] #6 [ - ] #7 [ - ] #8 [ - ] #9 [ - ] #10[ - ]

The following example displays the status of the LEDs of all components for the DX500 S3/DX600 S3:

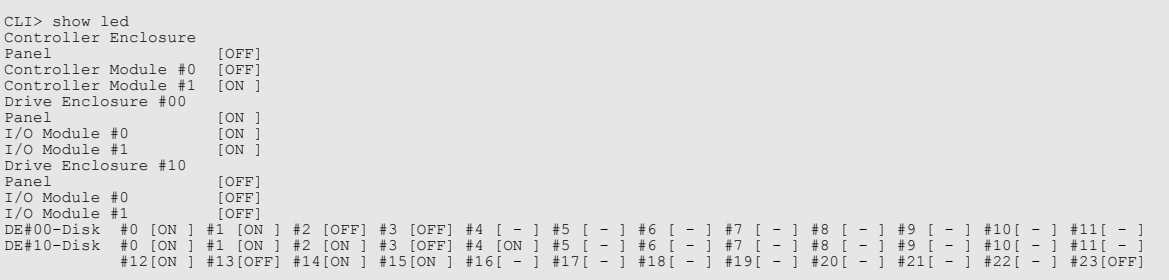

The following example displays the status of the LEDs of all components (when a high-density drive enclosure is installed):

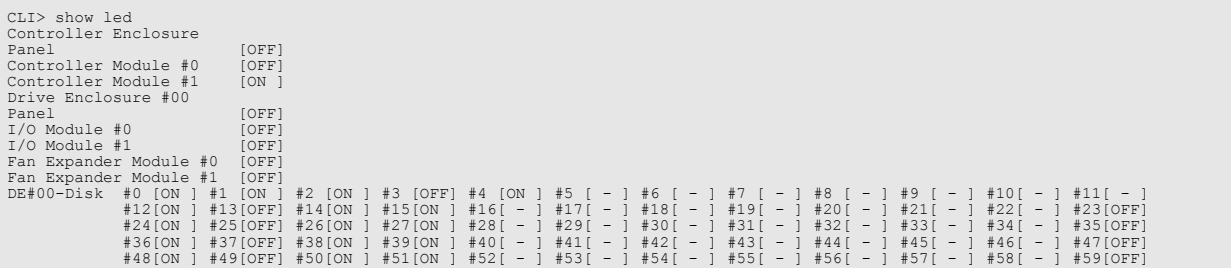

The following example displays the status of the LEDs of all components (for the DX8700 S3/DX8900 S3):

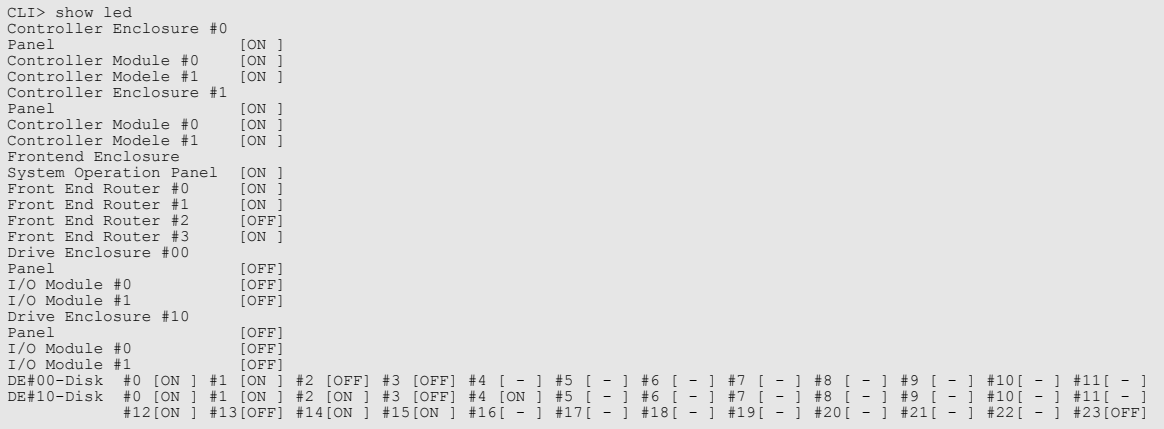

# set led

This command turns the specified LED(s) either on or off.

### ■ Syntax

set led -target { ce | fe | frt | opnl | de | disk } [ -ce enclosure\_number | -frt frt\_number | -de enclosure\_number | -disks disks ] -led { on | off }

### **Parameter**

-target This parameter specifies which enclosure will have all of the LEDs turned on or off. When "-target disks" is specified, the "-disks" parameter must also be specified.

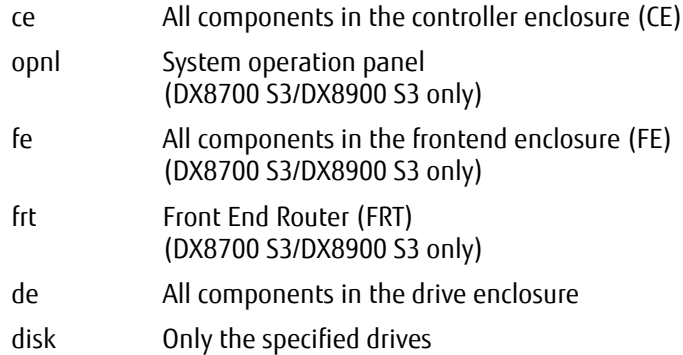

-ce Optional. This parameter specifies the controller enclosure for turning all the LEDs on or off (and is only supported in the DX8700 S3/DX8900 S3). Only one controller enclosure can be specified. For details, refer to ["1.2.3 Controller Enclosure Syntax" \(page 31\)](#page-30-2). If "ce" is specified in "-target", this parameter must be speci**fied** 

enclosure number Controller enclosure number

-frt Optional. This parameter specifies the Front End Router (FRT) with a range of 0 to 3 for turning all the LEDs on or off (and is only supported in the DX8700 S3/DX8900 S3). Only one FRT can be specified. If "frt" is specified in "-target", this parameter must be specified.

frt\_number Front End Router number

-de Optional. This parameter specifies the drive enclosure for turning all the LEDs on or off. Only one drive enclosure can be specified. For details, refer to ["1.2.4 Drive Enclosure Syntax" \(page 31\)](#page-30-1). This parameter must be specified when "de" is specified for the "-target" parameter.

enclosure number Drive enclosure number

-disks Optional. This parameter specifies which drives LED are turned on or off. Multiple drives can be specified at the same time. For details, refer to ["1.2.5 Drive Syntax" \(page 31\).](#page-30-0) This parameter must be specified when "disk" is specified for the "-target" parameter.

disks Drive

-led This parameter specifies whether the specified LEDs are turned on or off.

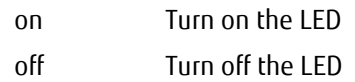

### **B** Example(s)

The following example turns on the LEDs of disk#1 and disk#2 in DE#1:

CLI> set led -target disk -disks 001,002 -led on

The following example turns on the LEDs of all the components in DE#1:

CLI> set led -target de -de 1 -led on

The following example turns on the LEDs of all the components in the FE (for the DX8700 S3/DX8900 S3):

CLI> set led -target fe

# 6.5.3 Other Notification

This section explains the commands used for setting parameters regarding other event notification functions.

# show event-parameters

This command displays the parameters set by the "set event-parameters" command.

#### ■ Syntax

show event-parameters

#### ■ Parameter

No parameters.

### ■ Output

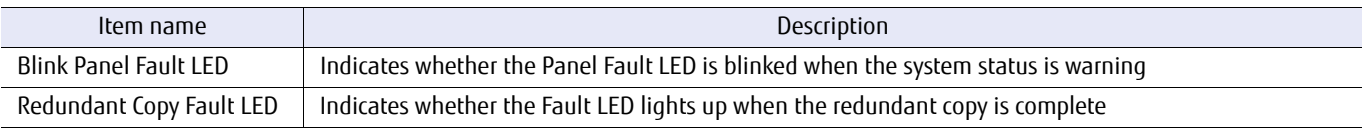

### ■ Example(s)

The following example displays the event parameters:

```
CLI> show event-parameters
Blink Panel Fault LED [Enable ]
Redundant Copy Fault LED [Enable ]
```
### set event-parameters

This command specifies the notifications of an event other than the notifications specified in the "set event-notification" command.

■ Syntax

set event-parameters [-blink-panel-led {enable | disable} ] [-redundant-copy-led {enable | disable}]

#### **Parameter**

-blink-panel-led

Optional. This parameter specifies whether the Panel FAULT LED will blink when the system is in "warning" status.

enable The Panel FAULT LED will blink. disable The Panel FAULT LED will not blink.

-redundant-copy-led

Optional. This parameter specifies whether the FAULT LED will turn on after the redundant copy is complete.

enable The Fault LED will turn on after the redundant copy is complete.

disable The Fault LED will not turn on after the redundant copy is complete.

#### Example(s)

The following example sets the event parameters:

CLI> set event-parameters -blink-panel-led enable -redundant-copy-led enable

# 6.5.4 Subsystem Parameters

This section explains the commands used to set and check the subsystem parameters.

# show subsystem-parameters

This command displays the subsystem parameters.

#### ■ Syntax

show subsystem-parameters

#### ■ Parameter

No parameters.

### ■ Output

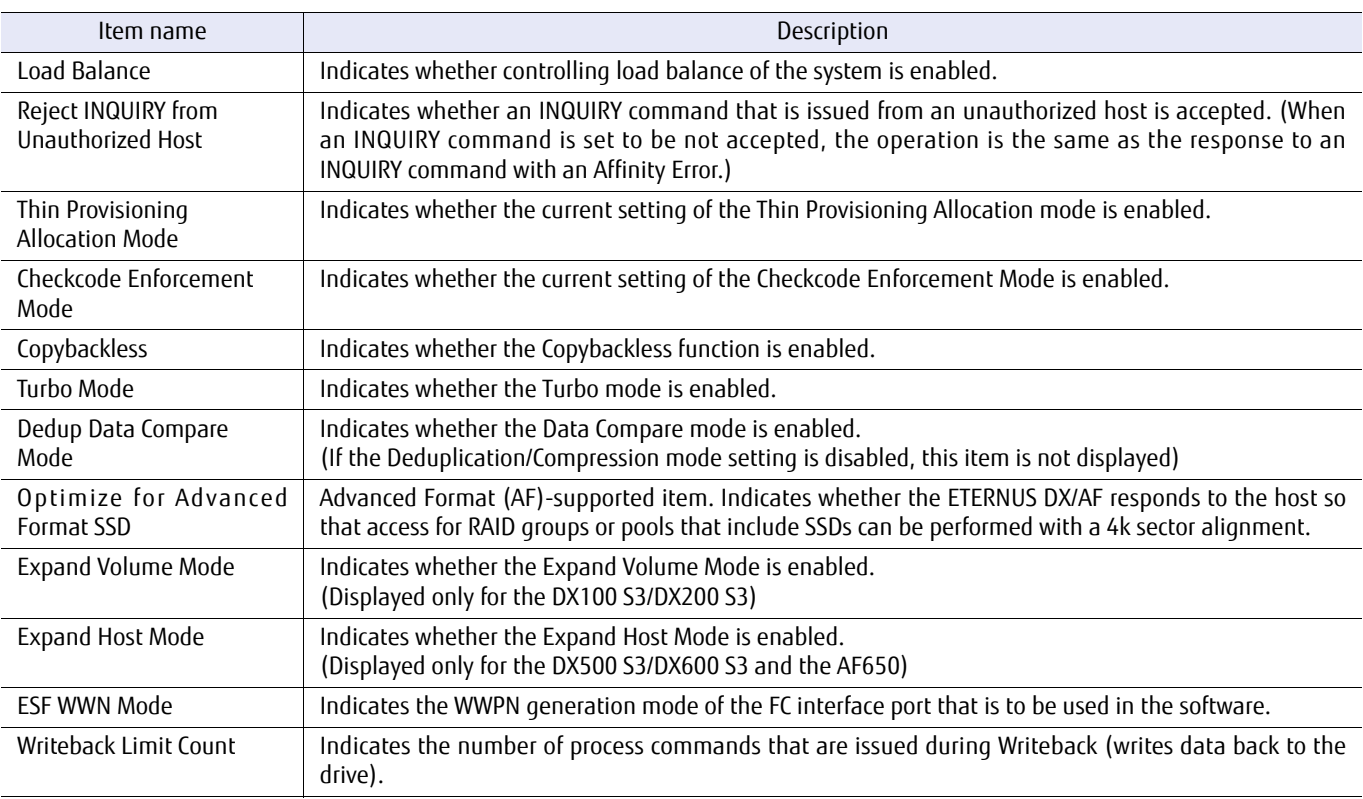

### ■ Example(s)

The following example displays the subsystem parameters (for models other than the DX100 S3/DX200 S3, the DX500 S3/ DX600 S3, and the AF650):

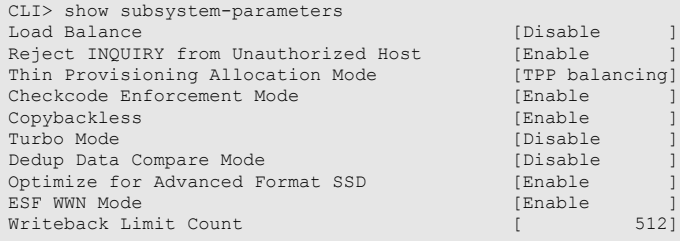

### The following example displays the subsystem parameters (for the DX100 S3/DX200 S3):

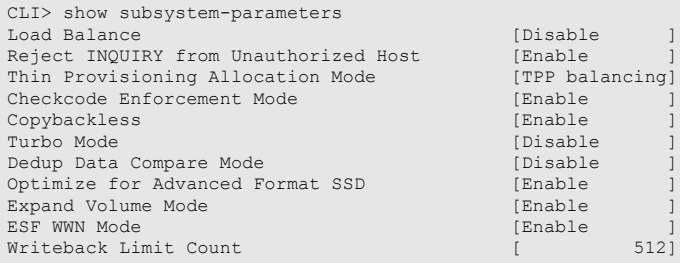

### The following example displays the subsystem parameters (for the DX500 S3/DX600 S3 and the AF650):

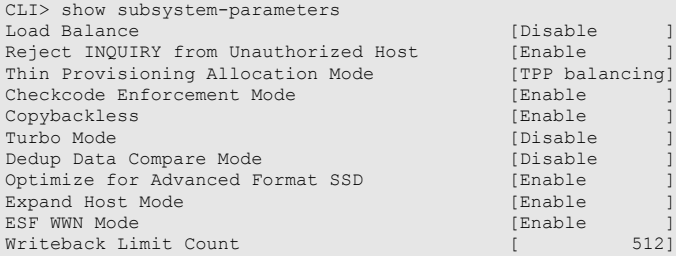

### set subsystem-parameters

This command sets up the storage unit subsystem parameters.

#### ■ Syntax

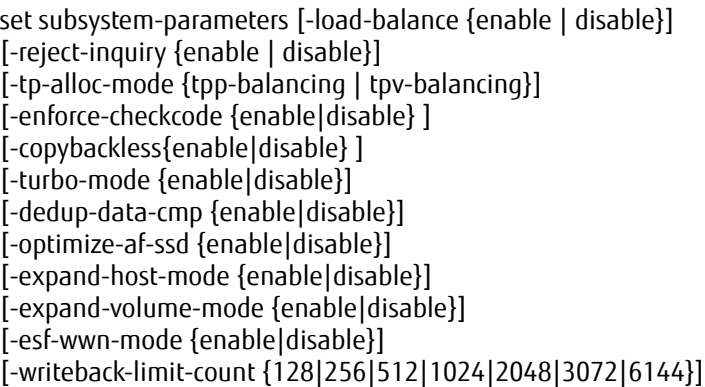

#### **Parameter**

#### -load-balance

Optional. This parameter specifies if the controlling load balance of the system is enabled. This function will allow the system to return sense information to the host even if the I/O traffic for the overall system is overloaded. If omitted, the existing setting is not changed. The initial value is set to "enable".

#### $\geq$  Caution

Disable the load balance when the ETERNUS DX/AF is connected to hosts that are running HP-UX. If the load balance is enabled, incorrect logs may be recorded in the host.

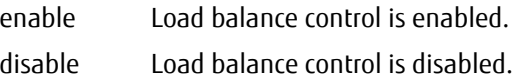

#### -reject-inquiry

Optional. This parameter specifies whether an INQUIRY command that is issued from an unauthorized host is rejected. Enable this parameter when VERITAS Volume Manager Dynamic Multi-Pathing (VxVM DMP) is used. If omitted, the existing settings are not changed. The default value is disabled.

- enable An Affinity Error is returned for an INQUIRY command that is issued from an unauthorized host.
- disable A normal response is returned for an INQUIRY command that is issued from an unauthorized host.

#### -tp-alloc-mode

Optional. This parameter specifies how to allocate the physical drive area when a write process is performed for an area in a Thin Provisioning Volume to which physical drive area is not allocated.

- tpp-balancing The physical drive area is allocated so that each TPP is evenly used.
- tpv-balancing The physical drive area is allocated so that the physical drive area for a TPV is evenly allocated to each RAID group in the TPP.

#### -enforce-checkcode

Optional. This parameter specifies whether the Checkcode Enforcement Mode is enabled. If this parameter is enabled, the error detection mechanism inside the device intensifies. During write data duplication, check codes for all the blocks are checked. If omitted, the value of this parameter will not change. The default value is "enable".

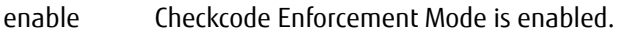

disable Checkcode Enforcement Mode is disabled.

#### -copybackless

Optional. This parameter specifies whether the copybackless function is enabled. When this function is enabled, the configuration of the relevant RAID group is changed to add the hot spare to the RAID group after a rebuild operation is complete. A copyback operation is not performed after a failed drive is replaced. When this function is disabled, the configuration of the relevant RAID group remains unchanged after a rebuild operation is complete. A copyback operation is performed after a failed drive is replaced. The default value is "enable".

#### $\bigcap$  Note

The copybackless function operates if a hot spare is registered with the same drive type (\*1) as the target drive.

\*1: The same drive type refers to a drive that has all of the same attributes (Online / Nearline / SSD / Online SED / Nearline SED / SSD SED), SSD type, capacity, and rotational speed.

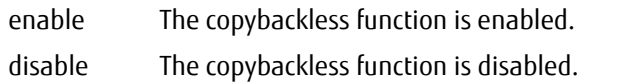

#### -turbo-mode

Optional. This parameter specifies whether to enable or disable the Turbo mode. The Turbo mode is a function that makes processors work at a higher frequency than the rated frequency to improve performance. This function is also called Intel® Turbo Boost Technology. The default value is "disable".

#### **Caution**

This parameter cannot be specified for the DX60 S3, the DX100 S3/DX200 S3, the AF250, and the DX200F.

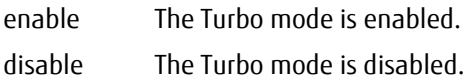

#### -dedup-data-cmp

Optional. This parameter specifies whether to enable the Data Compare mode (all byte comparison) if the same hash value is detected when the Deduplication/Compression function is used. The default value is "disable".

#### Caution

- **•** This parameter cannot be specified for models that do not support the Deduplication/Compression function.
- **•** This parameter cannot be specified if the Deduplication/Compression function (Deduplication/ Compression mode setting) of the ETERNUS DX/AF is disabled.
- **•** This parameter can be changed only if there are no Deduplication/Compression Volumes (dedup-tpv).

enable The Data Compare mode (all byte comparison) is enabled.

disable The Data Compare mode (all byte comparison) is disabled.

#### -optimize-af-ssd

Optional. This parameter specifies whether Advanced Format (AF) is supported in SSDs. This parameter specifies whether the ETERNUS DX/AF responds to the host so that access for RAID groups or pools that are configured with SSDs can be performed with a 4k sector alignment. Setting this parameter promotes access efficiency.

#### Caution

This parameter cannot be specified for models that cannot be installed with SSDs.

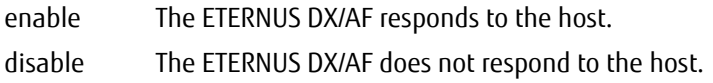

-expand-host-mode

Optional. This parameter specifies whether to expand the maximum number of host registrations (per ETERNUS DX/AF) and the maximum number of LUN group registrations (per ETERNUS DX/AF). The default value is "disable".

#### $\bigcap$  Note

This parameter can be specified for the DX500 S3/DX600 S3 and the AF650.

#### Caution

- **•** To change the setting of this parameter, stop all port I/O in advance. If the setting of this parameter is changed, all the ports are reset.
- **•** If the number of hosts, the number of LUN groups, the host number, or the LUN group number is 1,025 or higher, the Expand Host Mode cannot be changed from "enable" to "disable".
- **•** This parameter does not expand the number of Host-LU QoS (maximum of 1,024).

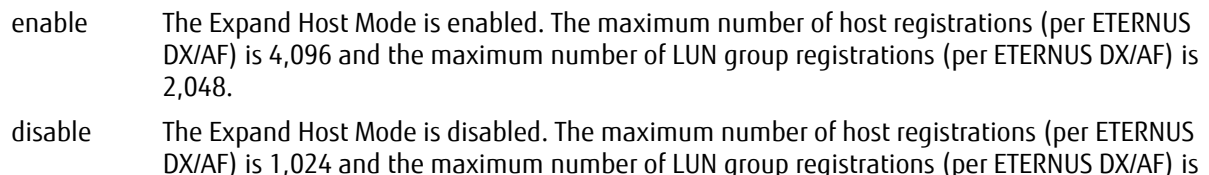

-expand-volume-mode

Optional. This parameter specifies whether to expand the maximum number of volume registrations (per ETERNUS DX/AF) and the maximum number of copy session registrations (per ETERNUS DX/AF and includes VVOL copy sessions). The default value is "disable".

#### $O$  Note

1,024.

This parameter can be specified for the DX100 S3/DX200 S3.

#### Caution

- **•** If the settings of this parameter is changed, the ETERNUS DX/AF must be rebooted. By rebooting the ETERNUS DX/AF, the setting of this parameter is reflected.
- **•** If the volume number is 2,049 or higher for the DX100 S3, and 4,097 or higher for the DX200 S3, or if the number of copy sessions is 1,025 or higher for the DX100 S3, and 2,049 or higher for the DX200 S3, the Expand Volume Mode cannot be changed from "enable" to "disable".
- **•** If the error message "EB334" or "EB907" is displayed, after contacting a maintenance engineer, delete the resource that is indicated by the maintenance engineer. Examples:
	- **-** Delete the volumes, copy sessions, Thin Provisioning pools, or REC disk buffers if they were created after the Expand Volume Mode was enabled.
	- **-** Disable the Flexible Tier mode if it was enabled after the Expand Volume Mode was enabled.

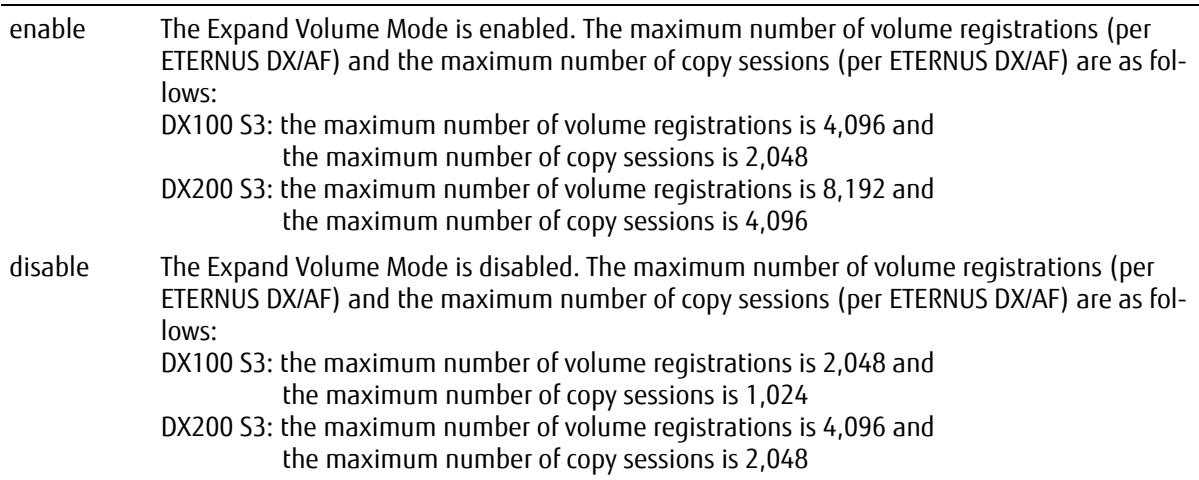

#### -esf-wwn-mode

Optional. This parameter specifies the WWPN generation mode of the FC interface port that is to be used in the software. The default value is "disable".

#### $O$  Note

This parameter can be set with the Storage Management policy and the Maintenance Operation policy.

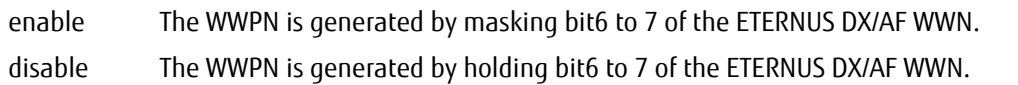

#### -writeback-limit-count

Optional. This parameter specifies the number of process commands that are issued during Writeback (writes data back to the drive). The bigger the Writeback Limit Count is, the more the resources that are used for the write process becomes. Cache hits for the write process also become more likely to occur. The smaller the Writeback Limit Count is, the less the resources that are used for the write process becomes. However, it is more likely to cause a write cache miss. The default value is 512.

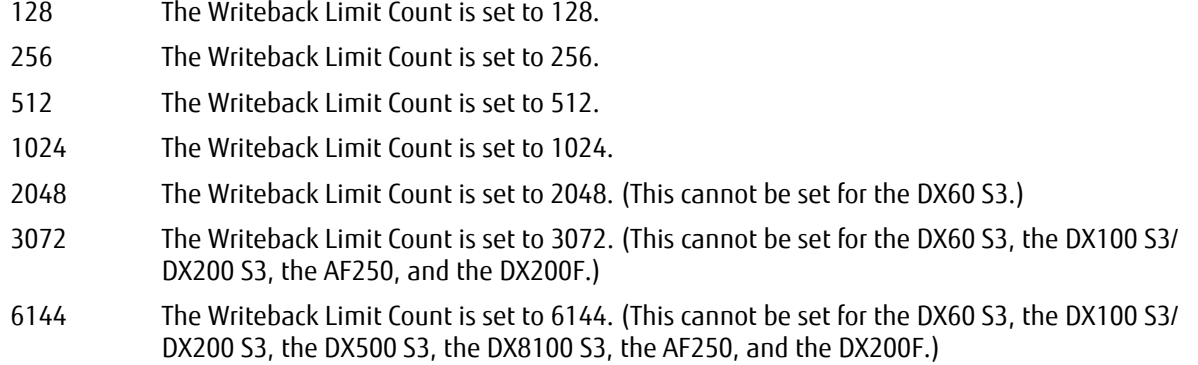

### ■ Example(s)

The following example sets up the subsystem parameter:

CLI> set subsystem-parameters -load-balance enable -tp-alloc-mode tpp-balancing

#### The following example enables the Data Compare mode:

CLI> set subsystem-parameters -dedup-data-cmp enable

# 6.5.5 Reservations

This section explains the commands related to the persistent reservation status of the volumes.

## show reservation

This command displays the reservation status of the volumes.

#### ■ Syntax

show reservation [-volume-number volume\_numbers | -volume-name volume\_names]

#### ■ Parameter

-volume-number or -volume-name

This parameter specifies the volume identifiers to be released. One or more volumes can be specified at the same time. For details, refer to ["1.2.11 Volume Syntax" \(page 36\)](#page-35-0).

volume numbers Volume number volume names Volume name

#### Output

**•** When volume identifiers are omitted

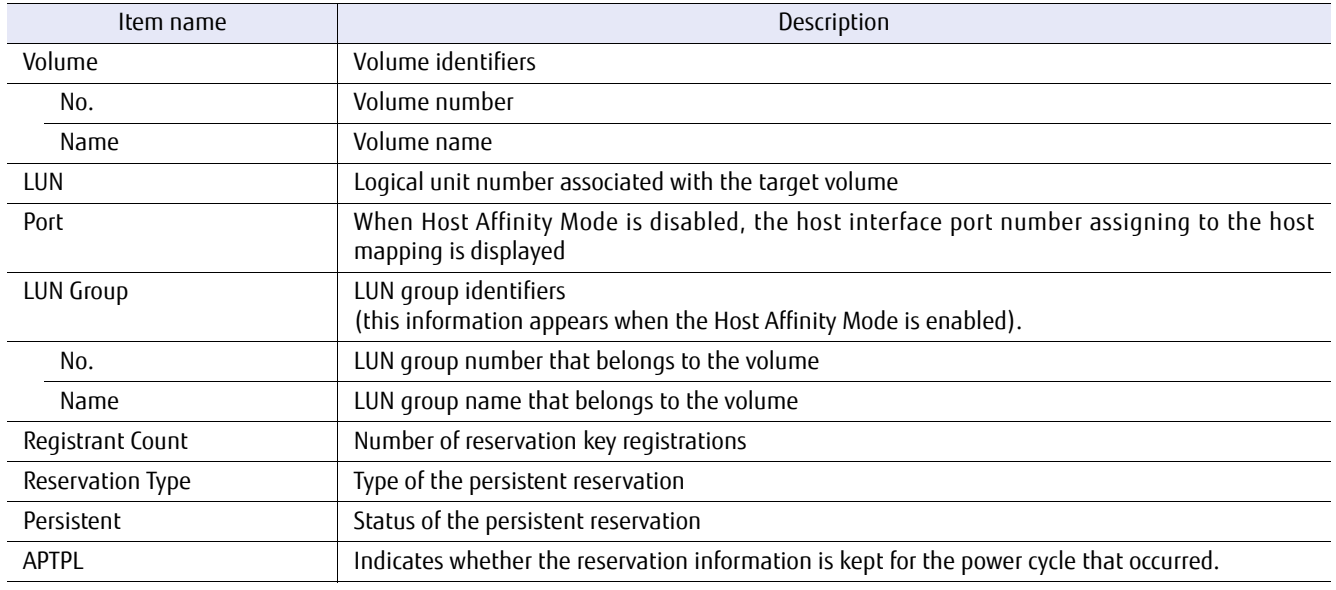

#### **•** When volume identifiers are specified

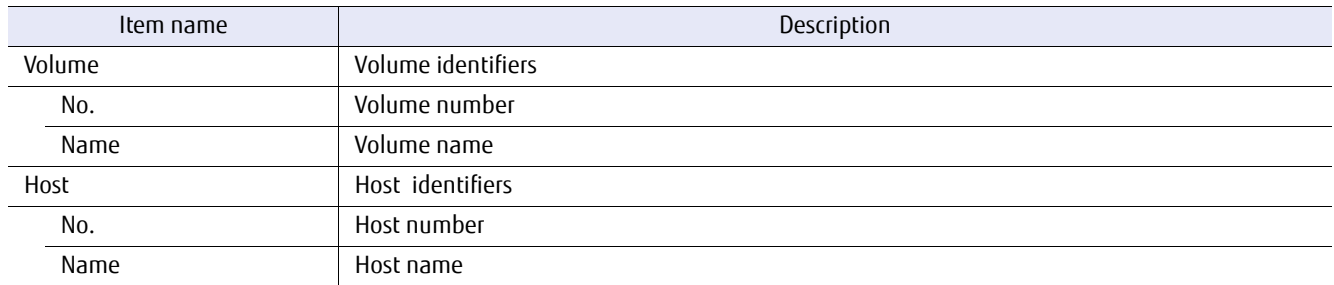

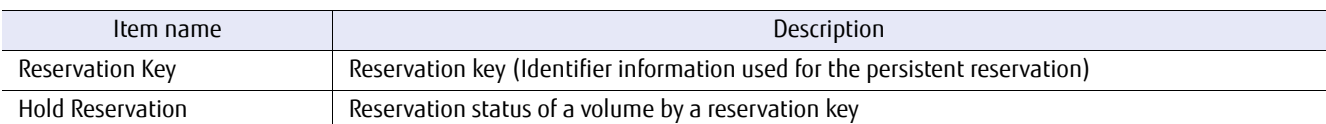

### Example(s)

The following example displays a list of the reserved volumes:

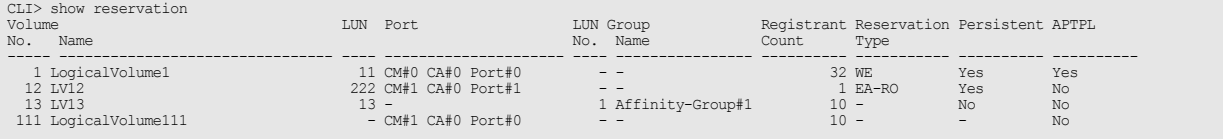

#### The following example displays a list of the reserved volumes (for the DX8700 S3/DX8900 S3):

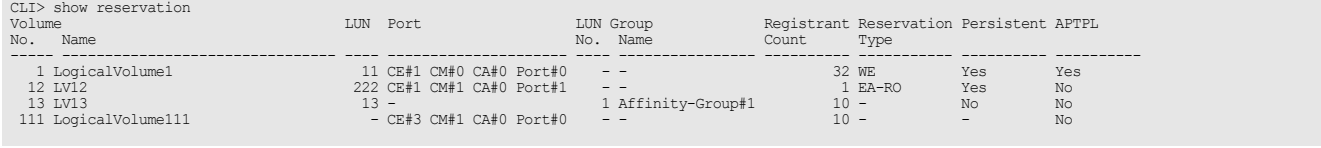

The following example displays information about all the hosts with volume #1 reserved. In the host information, the reservation key and the reservation status of the volume corresponding to the reservation key are displayed:

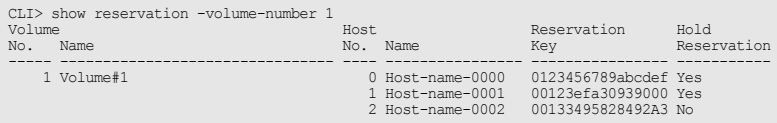

### release reservation

This command releases the volumes that have been reserved by host servers (persistent reservation). The reservation key is also deleted.

■ Syntax

release reservation {-volume-number *volume\_numbers* | -volume-name *volume\_names*}

#### **Parameter**

-volume-number or -volume-name

This parameter specifies the volume identifiers to be released. One or more volumes can be specified at the same time. For details, refer to ["1.2.11 Volume Syntax" \(page 36\)](#page-35-0).

volume\_numbers Volume number volume\_names Volume name

### Example(s)

The following example releases the volume named "VOL001" that has been reserved by the host servers:

CLI > release reservation -volume-name VOL001

The following example releases volume numbers #5 to #25 that have been reserved by the host servers:

CLI > release reservation -volume-number 5-25

# 6.5.6 Cache Utilities

This section explains the commands related to cache control utilities.

# show pinned-data

If certain failure events have occurred when writing data, data cannot be written back to the drive(s) (volumes) from the cache data area. The data that cannot be written back to the drive is retained in the cache data area and is called pinned data (PIN). This command displays a list of all the pinned data.

#### ■ Syntax

#### show pinned-data

#### ■ Parameter

No parameters.

### ■ Output

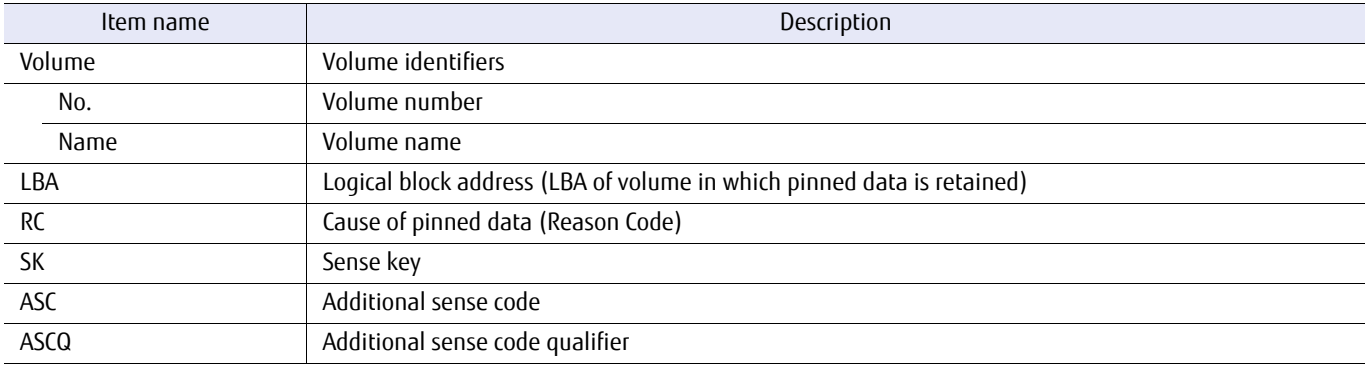

### ■ Example(s)

#### The following example displays a list of all the pinned data:

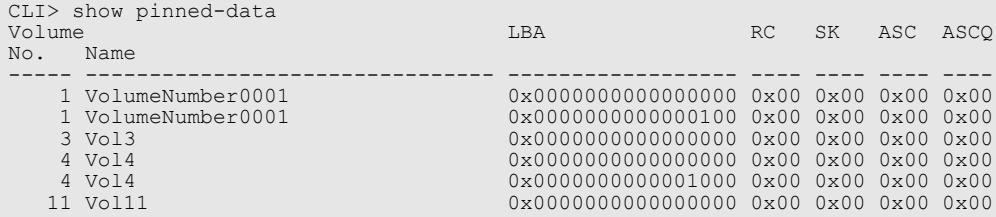

# 6.5.7 Disk Patrol

This section explains the commands related to the disk patrol function.

The disk patrol function is a function that performs diagnostic tests on the disks without affecting the host I/O performance. This function detects and corrects any disk problems if possible before a disk error occurs.

A disk error can cause data loss or data corruption if there is a double error of the disks or if a block error occurs during rebuild operations. The disk patrol function checks the hot spares to ensure that they have no errors before they are used during Rebuild or Redundant copy operations.

In addition, the disk patrol function can disconnect a disk with an error being detected if necessary.

# show disk-patrol

This command displays the disk patrol function settings.

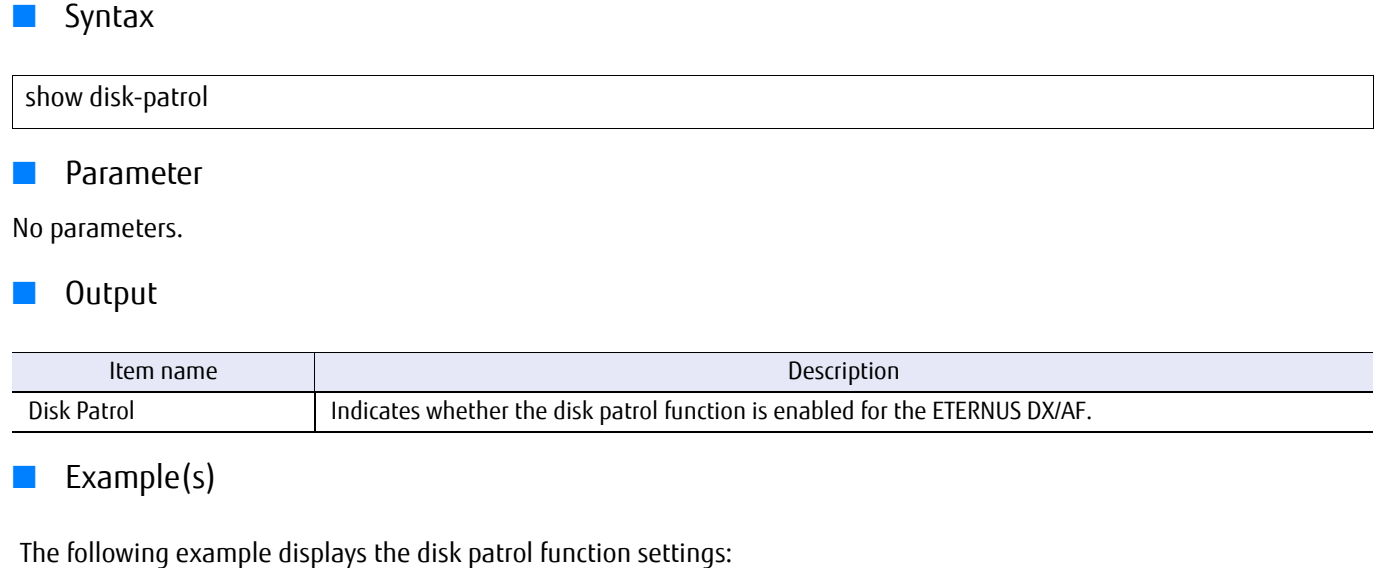

CLI> show disk-patrol Disk Patrol Enable

# set disk-patrol

This command sets up the disk patrol function.

### ■ Syntax

set disk-patrol [-mode {enable|disable}]

### **Parameter**

-mode Optional. This parameter specifies whether to enable or disable the disk patrol function for the ETERNUS DX/ AF.

> enable The disk patrol function is enabled. disable The disk patrol function is disabled.

### Example(s)

The following example enables the disk patrol function:

CLI> set disk-patrol -mode enable

# Chapter 7 NAS Function Setting and Display

This chapter describes the commands that are related to the NAS functions for managing the NAS system. For information about operating the NAS functions, refer to "FUJITSU Storage ETERNUS DX100 S3/DX200 S3, ETERNUS DX500 S3/DX600 S3 Disk storage system Configuration Guide (NAS)".

#### $\geq$  Caution

- **•** The NAS function is not supported by the ETERNUS DX/AF storage systems with a single controller.
- **•** NAS setting related commands are unavailable if one of the CMs in the ETERNUS DX/AF is in abnormal status.
- **•** If an abnormal termination occurs with the configuration command, follow the instructions in the error message to deal with the issue, and make sure to execute the command again. If the command is not executed again, the process may not behave normally the next time.
- **•** The NAS function is not supported by the DX60 S3, the DX8100 S3/DX8700 S3/DX8900 S3, the AF250/AF650, and the DX200F.

#### ■ Volume and area of the NAS system

**•** NAS system volume (\$SYSVOL1, \$SYSVOL2, and \$SYSVOL3) A NAS system volume is configured from three volumes and has a total capacity of 17GB. Volume names of NAS system volumes cannot be changed.

Volume names and capacities of NAS system volumes are as follows.

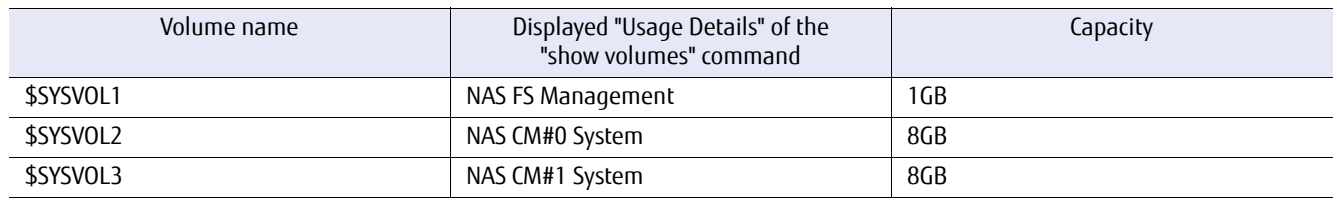

**•** NAS expansion system volume (cm0-nas-ex-sysvol and cm1-nas-ex-sysvol) NAS expansion system volumes are areas for saving the NAS audit logs. The volume name can be set freely.

Purposes and capacities of NAS expansion volumes are as follows.

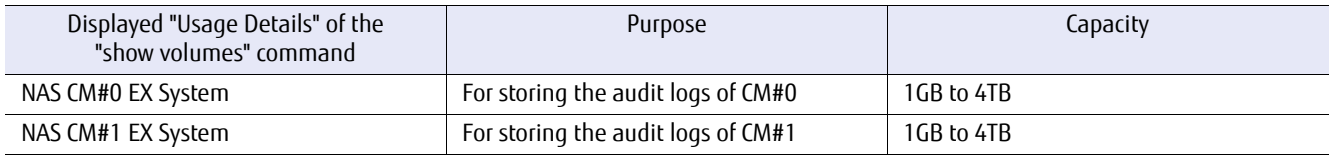

#### **•** NAS system management area

In NAS volumes, each volume must have a system management area of approximately 300GB. This area is a metadata area used by the system for managing file system information.
## NAS volume

- **•** NAS user volume (nas-tpv) A NAS operation volume to be used for business.
- **•** NAS backup volume (nas-tpv-backup) A NAS backup volume to be used for backups.

NAS volume creation

The procedure for creating volumes and making these volumes accessible from a host is provided below.

#### **Procedure**

**1** Create NAS volumes.

Create NAS user volumes (nas-tpv) with the "create volume" command. When the first volume is created, the following three system volumes are also created within the same TPP for the ETERNUS DX/AF. The capacity of the system volumes totals 17GB.

\$SYSVOL1 \$SYSVOL2 \$SYSVOL3

If system volumes are not created, the NAS function cannot be used. In addition, the volume name of the system volume cannot be changed.

### **Note**

- **•** To check the status of the volumes, use the "show volumes" command. To change the settings of an already created volume, use the "set volume" command.
- **•** The status of the CM is "Maintenance" until the system volume is generated. The status of the CM becomes "Normal" when the NAS volume is created and the system volume is generated. Check the status of the CM by using the " -type ce" command.
- **•** Wait until the NAS Engine is started when a NAS volume (or system volume) is created after the system volume is deleted. To check the start of the NAS Engine, use the "show fru-ce" command. The status of the NAS Engine becomes "Maintenance" or "Normal" after the NAS Engine is started.
- **•** To delete a NAS volume, use the "delete volume" command.
- **•** To expand a NAS volume, use the "expand volume" command.
- **•** If the following functions are used, NAS user volumes (NAS TPV [nas-tpv]) that are created with controller firmware versions earlier than the supported versions must be reconfigured (or perform a format conversion) using the "reconfigure nas-fs" command. The format conversion process can take up to 15 minutes.
	- **-** Capacity expansion
	- Controller firmware version V10L21 or later
	- **-** Quota setting for each shared folder Controller firmware version V10L51 or later
- **•** Even when creating NAS backup volumes (nas-tpv-backup), use the "create volume" command.

**2** Create NAS shared folders.

Create shared folders for the NAS.

Create shared folders that are configured with NAS user volumes (nas-tpv) with the "create nas-share" command.

## ONote

- **•** To check the status of the shared folders, use the "show nas-share" command. To change the settings after a shared folder is created, use the "set nas-share" command.
- **•** To delete a shared folder, use the "delete nas-share" command.

### <span id="page-829-0"></span>**3** Set up the NAS network.

Assign an IP address to the NIC CA port (NAS port) with the "create nas-interface" command.

### ONote

- **•** To check the status of the network settings, use the "show nas-interface" command. To change the settings after a network setting is created, use the "set nas-interface" command.
- **•** To delete a network setting, use the "delete nas-interface" command.

**End of procedure**

#### Caution

**•** The NAS function cannot be used when no system volumes exist. To check whether system volumes exist, use the "show volumes" command.

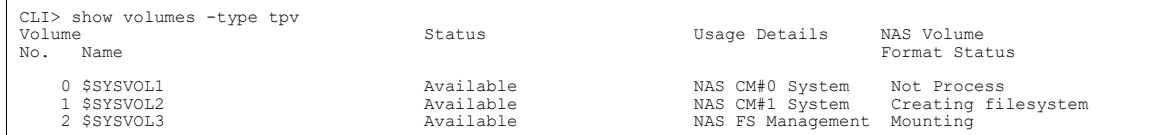

System volumes are automatically created when NAS user volumes (nas-tpv) are created. To create NAS user volumes (nas-tpv), use the "create volume" command.

The system volumes are listed below. System volumes are required to control the NAS function.

\$SYSVOL1 \$SYSVOL2 \$SYSVOL3

- **•** After performing [Step 3,](#page-829-0) set up the authentication server to connect to it. To set up a NAS network, use the "create nasinterface" command.
- **•** The following operations cannot be performed for NAS user volumes (nas-tpv) in which a shared folder exists.
	- **-** Volume deletion
	- **-** Volume formatting
- **•** Do not perform Zero Reclamation for NAS user volumes (nas-tpv), NAS backup volumes (nas-tpv-backup), or NAS system volumes.
- **•** When an abnormality is occurring in the NAS port, the following commands cannot perform a configuration change for the relevant port.
	- **-** set nas-port
	- **-** create nas-interface
	- **-** set nas-interface
	- **-** set nas-bonding
	- **-** set nas-multipath
	- **-** set nas-route
	- **-** set nas-route6
	- **•** Even if an Eco-mode schedule is set in a TPP where a system volume exists, the Eco-mode function does not operate. When using the Eco-mode function, migrate the system volume to a different TPP by executing a RAID Migration.

# <span id="page-831-1"></span>7.1 Shared Folders

This section describes the commands that are related to the management of NAS shared folders. The control functions for NAS shared folders are as follows:

- **•** Displaying NAS shared folders
- **•** Creating NAS shared folders
- **•** Changing the NAS shared folder settings
- **•** Deleting NAS shared folders
- **•** Deleting all the data under the NAS shared folders
- **•** Displaying the NAS shared folders while the NAS data deletion process is executing
- **•** Displaying the user home directory
- **•** Deleting the user home directory

## <span id="page-831-0"></span>Access privileges of the user and group

The relationship between the parameter settings that are related to the privileges of the NAS shared folder and the access privileges that are actually granted to the user and group is shown.

The following example sets the parameters to UserA (who belongs to GroupA) and UserB (who belongs to GroupB).

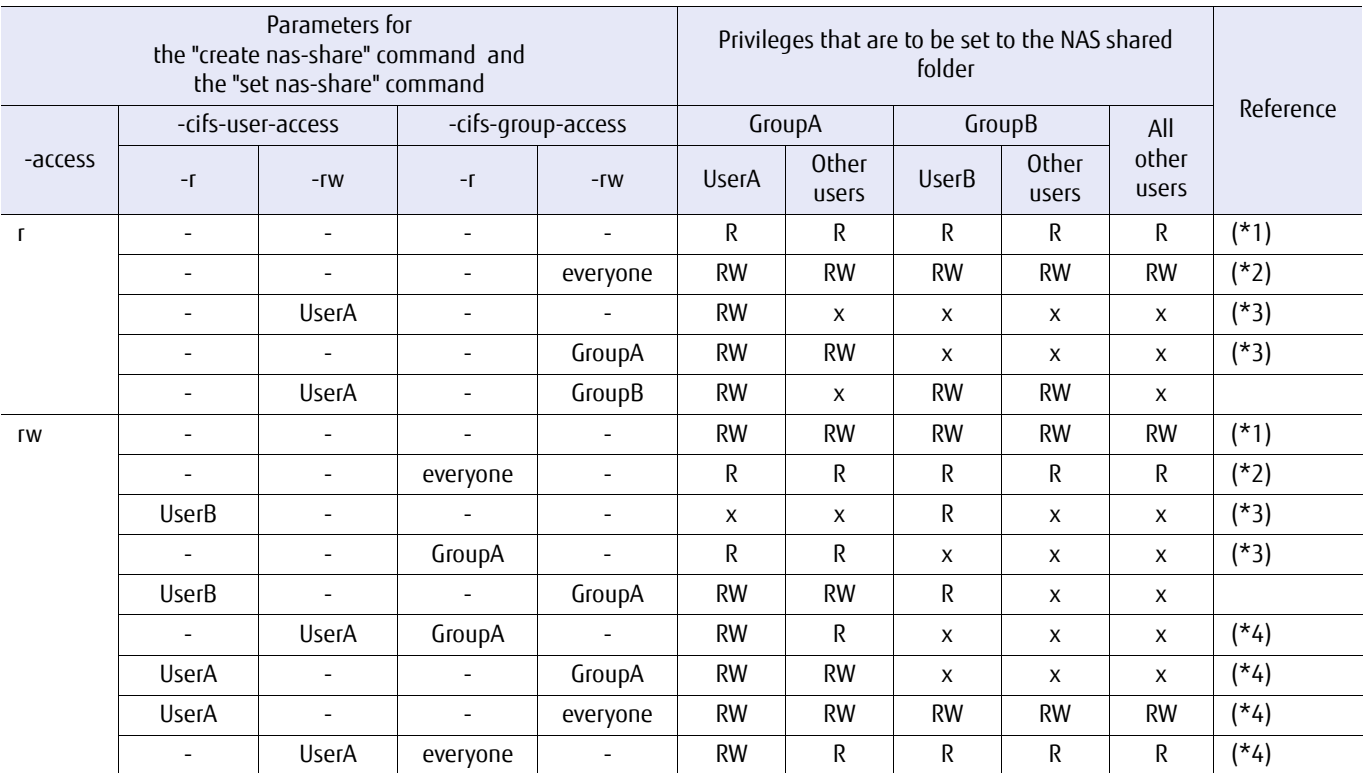

-: parameter unspecified, x: no access

R: Read-only privileges, RW: Read-Write privileges

\*1: When only "-access" is specified, the access privileges that are specified with "-access" are available.

\*2: If "everyone" is specified, the specified privileges are set to all users.

\*3: If the user ("-cifs-user-access-r" or "-cifs-user-access-rw") or group ("cifs-group-access-r" or "-cifs-groupaccess-rw") is specified, the access privileges are set only for the specified user and group. All other users are denied access.

\*4: If the user is specified with "R" ("-cifs-user-access-r") and the group in which the user belongs to is specified with "RW" ("-cifs-groupaccess-rw"), because the "RW" privilege takes precedence, the user is set with "RW".

#### Home directory function

The home directory function is a function that can acquire user exclusive NAS shared folders (or user home directories) when the user is connected with CIFS. This function can be used with Active Directory authentication or local user authentication.

With the "create nas-share -home-directory" command, the folder "homes", which stores the user home directory, is created and the home directory function becomes usable. When the user connects with CIFS, the user home directory is created under the "homes" folder. In addition, the "homes" folder is an exclusive folder for storing user home directories. It cannot be used as a normal NAS shared folder.

For CLI operations, the homes folder is treated as a NAS shared folder. Operations for the "homes" folder are performed with the same commands as normal NAS shared folders. However, compared to operations for normal NAS shared folders, there are some restrictions for the parameters that can be specified.

- **•** Examples of the used commands
	- **-** Creating a folder "create nas-share" command
	- **-** Changing the settings of a folder "set nas-share" command
	- **-** Deleting the data under a folder "clear nas-data" command
	- **-** Deleting a folder "delete nas-share" command
	- **-** Setting a quota "set nas-quota" command

The following commands are used to operate (display or delete) the user home directory under the "homes" folder.

- **•** Displaying the user home directory "show nas-home-directory" command
- **•** Deleting the user home directory "delete nas-home-directory" command

### ◯Note

- **•** Access to user home directories from FTP is not available.
- **•** For volumes under the user home directory, the snapshot function can be used in the same way as a normal NAS volume.
- **•** The deletion of an Active Directory user or a local user has no correlation with the deletion of the user home directory. The user and the corresponding user home directory must be deleted individually.

## show nas-share

This command displays information about the NAS shared folder that is registered in the ETERNUS DX/AF.

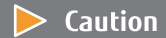

When the NAS shared folder identifier or the volume identifier is selected, detailed NAS shared folder information is displayed. If omitted, an overview of the NAS shared folder is displayed in a list.

#### $\bigcap$  Note

Depending on the model, the support state of the encryption-related functions may differ.

#### ■ Syntax

show nas-share [{-share-name share\_name|-share-number share\_numbers | -volume-name volume name|-volume-number volume numbers}]

#### **Parameter**

-share-name or -share-number

Optional. This parameter specifies a NAS shared folder identifier to be displayed. When using a name, only one name can be specified. When using a number, multiple numbers can be specified.

#### $\geq$  Caution

**•** After performing a restoration (\*1) from a NAS backup volume (nas-tpv-backup), the share-number of the NAS shared folder for the restoration target will be reset. After the restoration, check the sharenumber of the restored NAS shared folder before use.

Note, the share-number of a NAS shared folder that is not a restoration target is retained.

- \*1: Backup and restore are controlled from the software.
- **•** If the NAS shared folder name includes multibyte characters, specify the NAS shared folder with the " share-number" parameter.

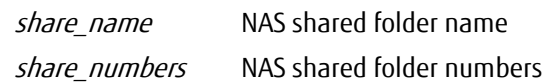

-volume-name or -volume-number

Optional. This parameter specifies a volume identifier. When using a name, only one name can be specified. When using a number, multiple numbers can be specified.

volume name Volume name volume numbers Volume number

## ■ Output

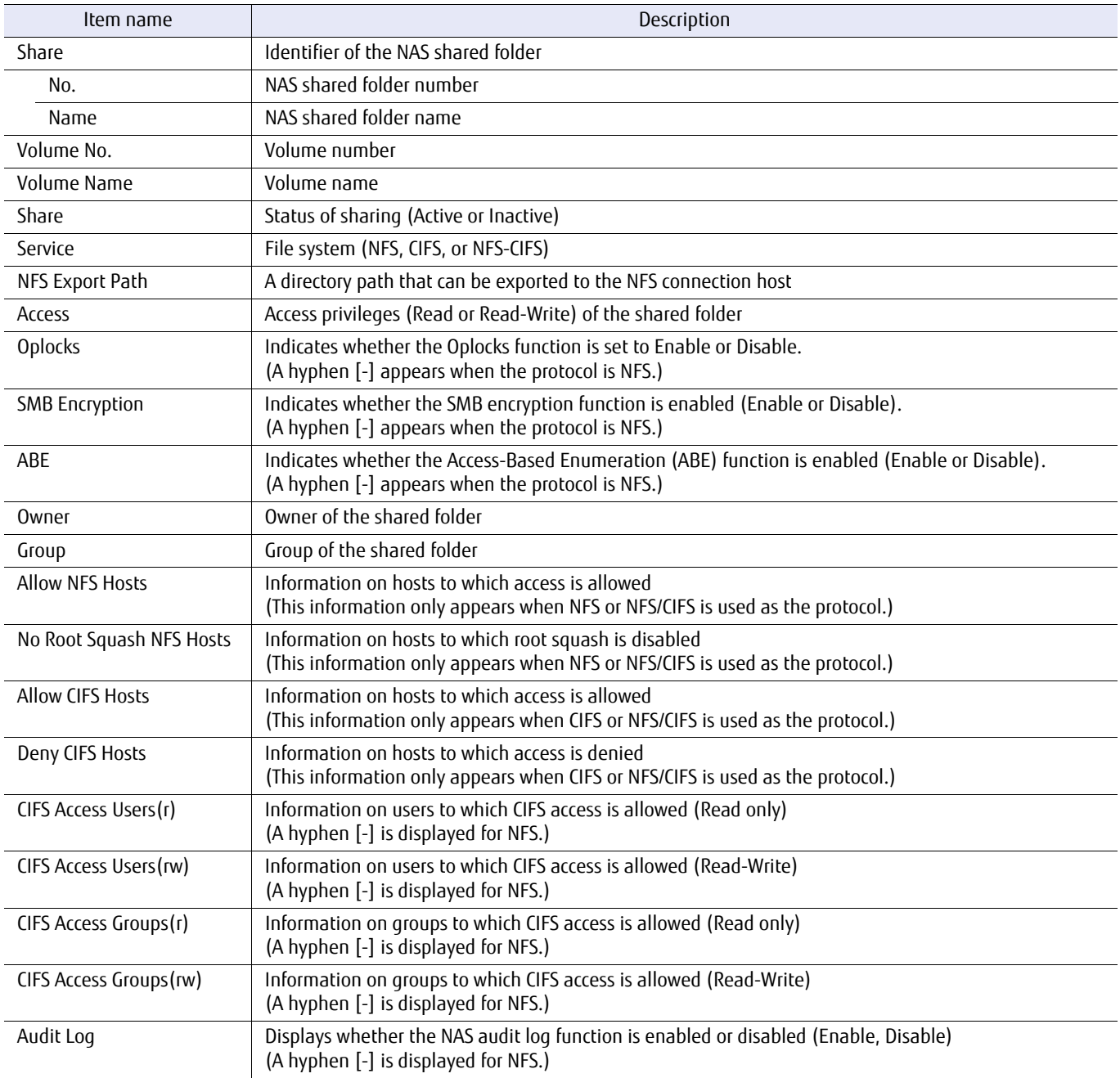

## ■ Example(s)

The following example shows settings when an option is omitted:

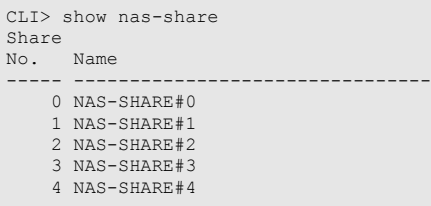

The following example shows a detailed view when "Volume No. 25" is specified:

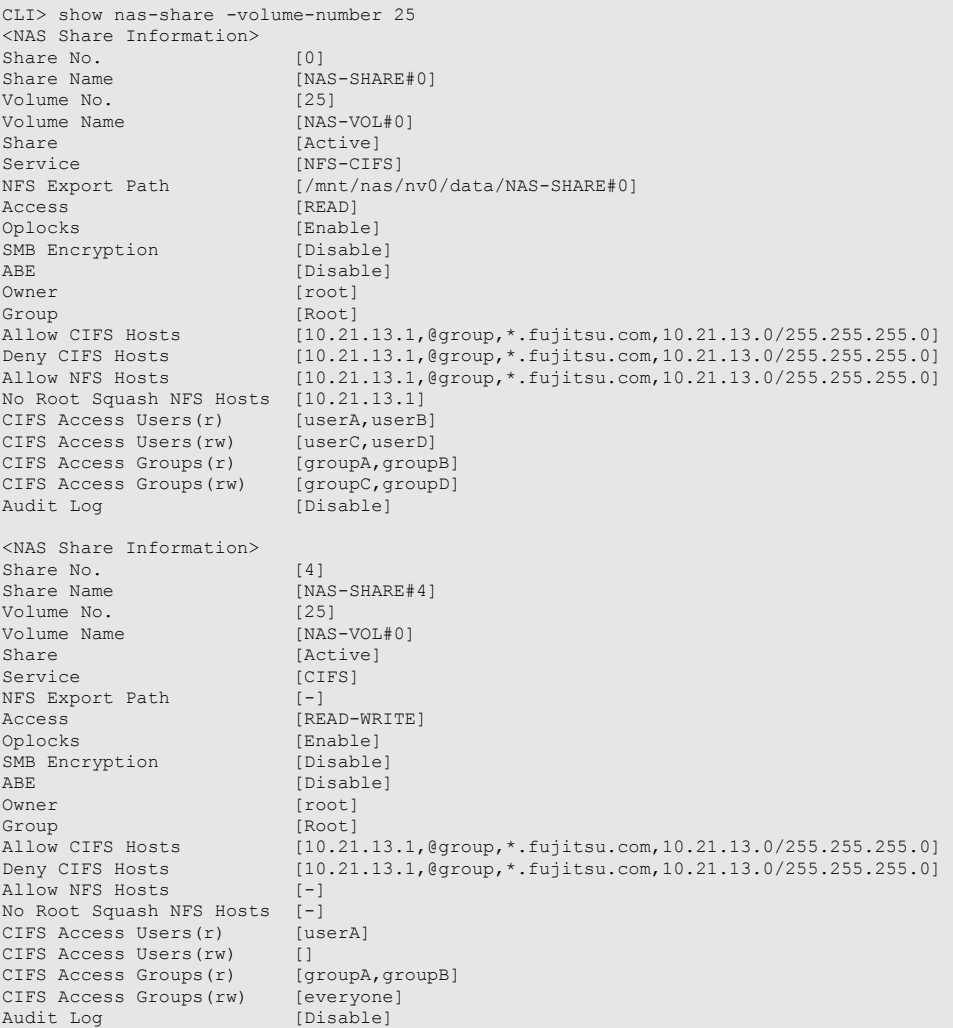

The following example shows a detailed view when the "NAS-SHARE#2" NAS shared folder is specified:

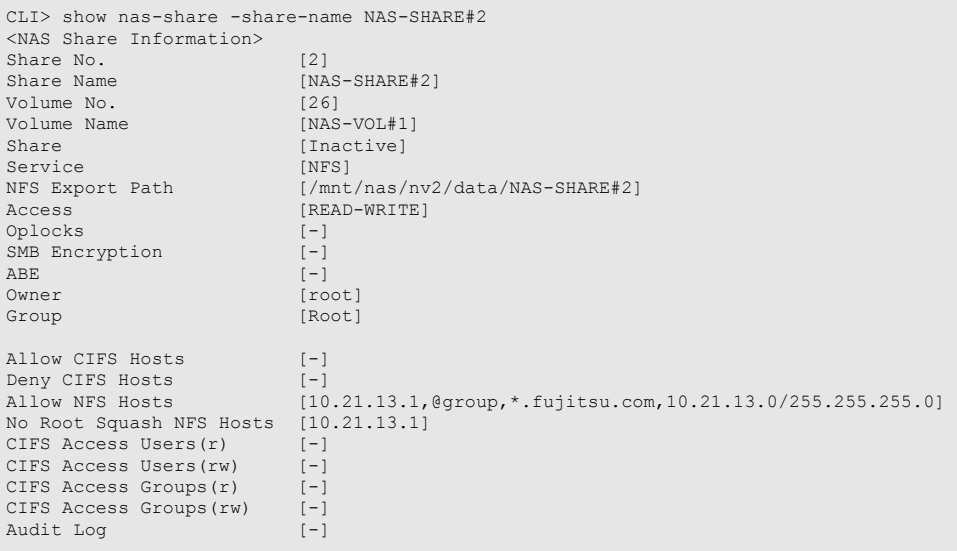

## create nas-share

This command creates a NAS shared folder. The maximum number of shared folders that can be registered in the ETERNUS DX/AF is 256.

### $\geq$  Caution

When using an authentication server, both CMs must be ready to communicate with the authentication server. For each CM, the following requirements must be met.

- **•** Using the "create nas-interface" command, an IP address is assigned to one or more ports.
- **•** Using the port above, the CM is in a state capable of communicating with the authentication server.

If the above requirements are not met and the command fails, fulfill the requirements, and execute the command again.

#### ONote

Depending on the model, the support state of the encryption-related functions may differ.

#### **Syntax**

create nas-share {-name *name* | -home-directory} {-volume-number volume\_number | -volume-name volume\_name} -service {cifs|nfs|nfs-cifs} [-access {r|rw}] [-oplocks {enable|disable}] [-smb-encryption {enable|disable}] [-abe {enable|disable}] [-owner owner] [-group group] [-share {active|inactive}] [-nfs-allow-host {allow-host}][-nfs-no-root-squash-host {no-root-squash-host}] [-cifs-allow-host {allow-host}] [-cifs-deny-host {deny-host}] [-cifs-user-access-r users] [-cifs-user-access-rw users] [cifs-group-access-r *groups*] [-cifs-group-access-rw *groups*] [-audit-log {enable|disable}]

#### **Parameter**

-name This parameter specifies the name of the shared folder to be created using up to 76 characters. For details, refer to ["1.2.21 Shared Folder Syntax" \(page 44\).](#page-43-0)

#### $\geq$  Caution

This parameter cannot be specified at the same time as the "-home-directory" parameter. In addition, if the "-home-directory" parameter is omitted, this parameter must be set.

name This parameter specifies the NAS shared folder name.

-home-directory

This parameter enables the home directory function by creating the user-specific folder "homes" for storing the user home directory.

 $\geq$  Caution

- **•** This parameter can only be specified if the used protocol is CIFS.
- **•** This parameter cannot be specified at the same time as the "-name" parameter. In addition, if the " name" parameter is omitted, this parameter must be set.

#### -volume-number or -volume-name

This parameter specifies the NAS user volume (nas-tpv) in which the target shared folder is to be created. Only one volume identifier can be specified simultaneously. For details, refer to ["1.2.11 Volume Syntax"](#page-35-0) [\(page 36\)](#page-35-0).

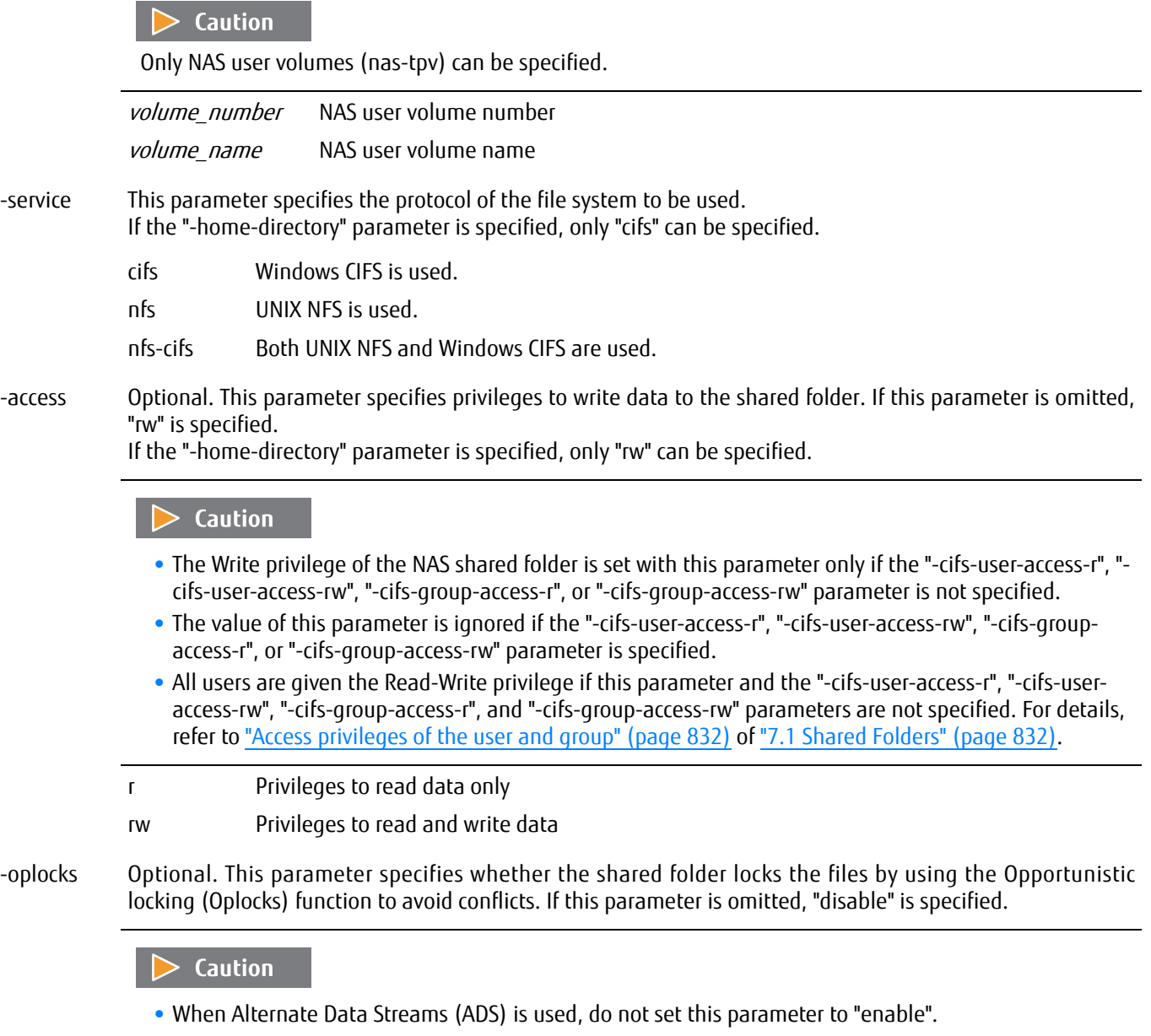

**•** This parameter can be specified only when CIFS or NFS/CIFS is used as the protocol.

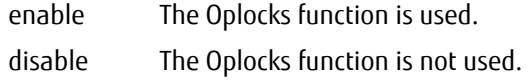

#### -smb-encryption

Optional. This parameter specifies whether the SMB encryption function is enabled. When the SMB encryption function is enabled, file access communication is encrypted based on the SMB protocol. This parameter can only be specified when "cifs" or "nfs-cifs" is specified for the "-service" parameter. If omitted, "disable" is set.

enable The SMB encryption function is enabled.

disable The SMB encryption function is disabled. (default)

-abe Optional. This parameter specifies whether the Access-Based Enumeration (ABE) function is enabled. When the ABE function is enabled, files and folders that are set without access privileges can be hidden if the shared folders are accessed with CIFS. This parameter can only be specified when "cifs" or "nfs-cifs" is specified for the "-service" parameter. If omitted, "disable" is set.

If the "-home-directory" parameter is specified, only "disable" can be specified.

enable The ABE function is enabled.

disable The ABE function is disabled (default).

-owner Optional. This parameter specifies the name of the owner of the shared folder. For details, refer to ["1.2.22](#page-43-1) [Shared Folder Owner Name or Group Name Syntax" \(page 44\).](#page-43-1)

If this parameter is omitted, "root" is specified.

#### Caution

- **•** When this parameter is specified, the "-group" parameter must be set. Both parameters must be specified.
- **•** If root is specified for both this parameter and the "-group" parameter, or if the specification is omitted for both parameters, file access is possible with root privileges for all NFS connection hosts. To allow file access with root privileges only for specific NFS connection hosts, specify the target NFS connection host in the "-nfs-no-root-squash-host" parameter.

owner Mame of the owner of the shared folder

-group Optional. This parameter specifies the group name of the shared folder. For details, refer to ["1.2.22 Shared](#page-43-1) [Folder Owner Name or Group Name Syntax" \(page 44\)](#page-43-1).

If this parameter is omitted, "root" is specified.

#### Caution

- **•** When this parameter is specified, the "-owner" parameter must be set. Both parameters must be specified.
- **•** If root is specified for both the "-owner" parameter and this parameter, or if the specification is omitted for both parameters, file access is possible with root privileges for all NFS connection hosts. To allow file access with root privileges only for specific NFS connection hosts, specify the target NFS connection host in the "-nfs-no-root-squash-host" parameter.

group Group name of the shared folder

-share Optional. This parameter specifies whether to enable the shared folder that is created. If this parameter is omitted, "active" is specified.

active The shared folder will be enabled.

inactive The shared folder will be disabled.

#### -nfs-allow-host

Optional. This parameter specifies the hosts that are allowed to access the shared folder. For details, refer to ["1.2.23 NFS Connection Host, CIFS Connection Host, or NFS/CIFS Connection Host Syntax" \(page 45\)](#page-44-0).

If omitted, access is allowed from all hosts. This parameter can be specified only when NFS or NFS/CIFS is used as the protocol.

#### Caution

- **•** Specify the hosts, including ones that have already been set.
- **•** The consecutive spaces before and after the host name are ignored and the trimmed character string is reflected.
- **•** If multiple hosts are specified for this parameter and the "-nfs-no-root-squash-host" parameter, the order of priority for application differs depending on the specified format and the specified order of this parameter.

The order of priority is based on the following list (priority is listed from highest [1] to lowest [4]).

(1) FQDN

- (2) IP address, IP network (Example: 192.168.10.0/255.255.255.0)
- (3) Something other than "\*" is specified (Example: FQDN that includes a host name or "\*")

 $(4) *$ 

If the order of priority is the same, the host described first (or on the left side) is given priority. For example, if "192.168.10.10,192.168.10.0/255.255.255.0" is specified, "192.168.10.10" is given priority.

If multiple corresponding NFS connection hosts are specified for this parameter, the possibility of file access with root privileges is determined by whether or not the "-nfs-no-root-squash-host" parameter is specified for the host that has the highest priority.

#### ONote

Specification examples for this parameter and the "-nfs-no-root-squash-host" parameter are indicated below.

- **•** When the specification of an FQDN is mixed with an IP network
	- **-** Example in which file access is possible with root privileges

If the IP address of the FQDN specification "fqdn.example.co.jp" is "192.168.10.100", by performing the following setting, when files are accessed from the NFS connection host "192.168.10.100", the "fqdn.example.co.jp" specification with the highest priority is applied. Because the "-nfs-no-rootsquash-host" parameter is specified for "fqdn.example.co.jp", file access is possible with root privileges.

-nfs-allow-host 192.168.10.0/255.255.255.0,fqdn.example.co.jp -nfs-no-root-squash-host fqdn.example.co.jp

- **•** When the specification of an IP address is mixed with an IP network
	- **-** Example in which file access is possible with root privileges

If the following setting is performed, file access is possible with root privileges from IP address "192.168.10.100" of the NFS connection host.

Because the specification "192.168.10.100" which is described first with this parameter is applied, the "-nfs-no-root-squash-host" parameter is specified for "192.168.10.100".

-nfs-allow-host 192.168.10.100,192.168.10.0/255.255.255.0 -nfs-no-root-squash-host 192.168.10.100

**-** Example in which file access is not possible with root privileges

If the following setting is performed, file access is not possible with root privileges from IP address "192.168.10.100" of the NFS connection host.

Even if "192.168.10.100" is specified with the "-nfs-no-root-squash-host" parameter, because the specification "192.168.10.0/255.255.255.0" is described first with this parameter, it has the higher priority.

-nfs-allow-host 192.168.10.0/255.255.255.0,192.168.10.100 -nfs-no-root-squash-host 192.168.10.100

The following formats are available:

- **•** single host
	- Example: 10.123.123.123
- **•** IP network
- Example: 10.123.123.0/255.255.255.0
- **•** FQDN

allow-host Host that is allowed to access the shared folder

-nfs-no-root-squash-host

Optional. This parameter specifies the host in which root squash is to be disabled. For details, refer to ["1.2.23](#page-44-0)  [NFS Connection Host, CIFS Connection Host, or NFS/CIFS Connection Host Syntax" \(page 45\)](#page-44-0).

If root squash is disabled, because root access from the NFS connection host is treated as root access on the NAS shared folder, root of the specified host can change all the files on the NAS shared folder.

If omitted, this parameter is not changed. This parameter can be specified only when NFS or NFS/CIFS is used as the protocol.

Hosts specified with this parameter must be specified with the same character string (case sensitive) as the hosts specified for the "-nfs-allow-host" parameter. The following example specification is not permitted.

Example: -nfs-allow-host \*.fujitsu.com -nfs-no-root-squash-host www.fujitsu.com

Specify the same character string to both the "-nfs-allow-host" parameter and this parameter as shown below.

Example: -nfs-allow-host www.fujitsu.com,\*.fujitsu.com -nfs-no-root-squash-host www.fujitsu.com

#### $\geq$  Caution

- **•** Specify the hosts, including ones that have already been set.
- **•** The consecutive spaces before and after the host name are ignored and the trimmed character string is reflected.
- **•** If multiple hosts are specified for the "-nfs-allow-host" parameter and this parameter, the order of priority for application differs depending on the specified format and the specified order of the "-nfs-allow-host" parameter.

The order of priority is based on the following list (priority is listed from highest [1] to lowest [4]).

(1) FQDN

(2) IP address, IP network (Example: 192.168.10.0/255.255.255.0)

(3) Something other than "\*" is specified (Example: FQDN that includes a host name or "\*")

 $(4) *$ 

If the order of priority is the same, the host described first (or on the left side) is given priority. For example, if "192.168.10.10,192.168.10.0/255.255.255.0" is specified, "192.168.10.10" is given priority.

If multiple corresponding NFS connection hosts are specified for the "-nfs-allow-host" parameter, the possibility of file access with root privileges is determined by whether or not this parameter is specified for the host that has the highest priority.

#### $\bigcap$  Note

Specification examples for the "-nfs-allow-host" parameter and this parameter are indicated below.

- **•** When the specification of an FQDN is mixed with an IP network
	- **-** Example in which file access is possible with root privileges

If the IP address of the FQDN specification "fqdn.example.co.jp" is "192.168.10.100", by performing the following setting, when files are accessed from the NFS connection host "192.168.10.100", the "fqdn.example.co.jp" specification with the highest priority is applied. Because this parameter is specified for "fqdn.example.co.jp", file access is possible with root privileges.

-nfs-allow-host 192.168.10.0/255.255.255.0,fqdn.example.co.jp -nfs-no-root-squash-host fqdn.example.co.jp

- **•** When the specification of an IP address is mixed with an IP network
	- **-** Example in which file access is possible with root privileges

If the following setting is performed, file access is possible with root privileges from IP address "192.168.10.100" of the NFS connection host.

Because the specification "192.168.10.100" which is described first with the "-nfs-allow-host" parameter is applied, this parameter is specified for "192.168.10.100".

-nfs-allow-host 192.168.10.100,192.168.10.0/255.255.255.0 -nfs-no-root-squash-host 192.168.10.100

**-** Example in which file access is not possible with root privileges

If the following setting is performed, file access is not possible with root privileges from IP address "192.168.10.100" of the NFS connection host.

Even if "192.168.10.100" is specified with this parameter, because the specification "192.168.10.0/ 255.255.255.0" is described first with the "-nfs-allow-host" parameter, it has the higher priority.

-nfs-allow-host 192.168.10.0/255.255.255.0,192.168.10.100 -nfs-no-root-squash-host 192.168.10.100

The following formats are available:

**•** single host Example: 10.123.123.123 **•** IP network Example: 10.123.123.0/255.255.255.0 **•** FQDN

This parameter cannot be specified if the "-home-directory" parameter is specified.

no-root-squash-host Host in which root squash is to be disabled

#### -cifs-allow-host

Optional. This parameter specifies the host that is allowed to access the shared folder. For details, refer to ["1.2.23 NFS Connection Host, CIFS Connection Host, or NFS/CIFS Connection Host Syntax" \(page 45\)](#page-44-0).

If omitted, access is allowed from all hosts. This parameter can be specified only when CIFS or NFS/CIFS is used as the protocol.

#### $>$  Caution

Specify the hosts, including ones that have already been allowed.

The following formats are available:

- **•** single host Example: 10.123.123.123
- **•** IP network

Example: 10.123.123.0/255.255.255.0

**•** EXCEPT

Only the specific hosts can be excepted from access using "EXCEPT" (based on the format of Samba). Example: 150.203.\* EXCEPT 150.203.6.66

**•** FQDN

allow-host Host that is allowed to access the shared folder

#### -cifs-deny-host

Optional. This parameter specifies the host that is denied access to the shared folder. For details, refer to ["1.2.23 NFS Connection Host, CIFS Connection Host, or NFS/CIFS Connection Host Syntax" \(page 45\)](#page-44-0).

This parameter can be specified only when CIFS or NFS/CIFS is used as the protocol.

#### $\geq$  Caution

Specify the hosts, including ones that have already been denied access.

The following formats are available:

- **•** single host
	- Example: 10.123.123.123
- **•** IP network Example: 10.123.123.0/255.255.255.0
- **•** FQDN

deny-host Host that is denied access to the shared folder

#### -cifs-user-access-r

Optional. This parameter specifies the CIFS user with the Read-only privilege. For details, refer to ["1.2.24 CIFS](#page-44-1)  [User Name or CIFS Group Name Syntax" \(page 45\).](#page-44-1)

For example, CIFS connection privilege can be specified as follows.

**•** If the NAS shared folder is created by specifying "-cifs-user-access-r userA,userB" and by omitting the other parameters (-cifs-user-access-rw, -cifs-group-access-r, -cifs-group-access-rw) Read-only privilege: userA and userB No access: All users other than userA and userB

#### $\geq$  Caution

CIFS connections are unavailable to all unspecified users or groups if one of the following parameters is specified: "-cifs-user-access-r", "-cifs-user-access-rw", "-cifs-group-access-r", or "-cifs-group-access-rw". Privileges for the NFS connection follows the settings of the "-access" parameter. For details, refer to ["Access](#page-831-0)  [privileges of the user and group" \(page 832\)](#page-831-0) of ["7.1 Shared Folders" \(page 832\)](#page-831-1).

If the "-home-directory" parameter is specified, this parameter cannot be specified. If the "-service nfs" parameter is specified, this parameter cannot be specified. This parameter cannot be specified for a duplicate user with the "-cifs-user-access-rw" parameter.

users Read-only user names

-cifs-user-access-rw

Optional. This parameter specifies the CIFS user with the Read-Write privilege. For details, refer to ["1.2.24](#page-44-1)  [CIFS User Name or CIFS Group Name Syntax" \(page 45\).](#page-44-1)

For example, CIFS connection privilege can be specified as follows.

**•** If the NAS shared folder is created by specifying "-cifs-user-access-rw userA,userB" and by omitting the other parameters (-cifs-useraccess-r, -cifs-group-access-r, -cifs-group-access-rw) Read-Write privilege: userA and userB No access: All users other than userA and userB

 $\geq$  Caution

CIFS connections are unavailable to all unspecified users or groups if one of the following parameters is specified: "-cifs-user-access-r", "-cifs-user-access-rw", "-cifs-group-access-r", or "-cifs-group-access-rw". For details, refer to ["Access privileges of the user and group" \(page 832\)](#page-831-0) of ["7.1 Shared Folders" \(page 832\).](#page-831-1)

If the "-home-directory" parameter is specified, this parameter cannot be specified. If the "-service nfs" parameter is specified, this parameter cannot be specified. This parameter cannot be specified for a duplicate user with the "-cifs-user-access-r" parameter.

users Read-Write user names

-cifs-group-access-r

Optional. This parameter specifies the CIFS group with the Read-only privilege. For details, refer to ["1.2.24](#page-44-1)  [CIFS User Name or CIFS Group Name Syntax" \(page 45\).](#page-44-1)

The CIFS group name can be specified with "everyone".

For example, CIFS connection privilege can be specified as follows.

- **•** If the NAS shared folder is created by specifying "-cifs-group-access-r groupA,groupB" and by omitting the other parameters (-cifs-useraccess-r, -cifs-user-access-rw, -cifs-group-access-rw) Read-only privilege: groupA and groupB No access: All users who do not belong to groupA and groupB.
- **•** If the NAS shared folder is created by specifying "-cifs-group-access-r everyone" and by omitting the other parameters (-cifs-user-access-r, -cifs-user-access-rw, -cifs-group-access-rw) Read-only privilege: All users
- **•** If the NAS shared folder is created by specifying "-cifs-user-access-rw userA -cifs-group-access-r everyone" and by omitting the other parameters (-cifs-user-access-r, -cifs-group-access-rw) Read-Write privilege: userA Read-only privilege: All users other than userA
- **•** If the NAS shared folder is created by specifying "-cifs-user-access-rw userA -cifs-group-access-r groupA" (where userA belongs to groupA) and by omitting the other parameters (-cifs-user-access-r, -cifs-groupaccess-rw) Read-Write privilege: userA

Read-only privilege: All users who belongs to groupA other than the userA No access: All users who do not belong to groupA

#### $>$  Caution

- **•** CIFS connections are unavailable to all unspecified users or groups if one of the following parameters is specified: "-cifs-user-access-r", "-cifs-user-access-rw", "-cifs-group-access-r", or "-cifs-group-access-rw". For details, refer to ["Access privileges of the user and group" \(page 832\)](#page-831-0) of ["7.1 Shared Folders" \(page](#page-831-1)  [832\).](#page-831-1)
- **•** All users are given the Read-only privilege if "-cifs-group-access-r everyone" is specified, and "-cifs-useraccess-rw" and "-cifs-group-access-rw" are not specified.
- **•** If "-cifs-group-access-r everyone" is specified, and "cifs-user-access-rw" and "-cifs-groupaccess-rw" are specified, the specified user and group is given the Read-Write privilege and the other users are given Read-only privileges.
- **•** If the user is specified with the Read-Write privilege and the group where the user belongs is specified with the Read-only privilege, the specified user is given the Read-Write privilege and the other users that belong to the group are given the Read-only privilege.

If the "-home-directory" parameter is specified, this parameter cannot be specified. If the "-service nfs" parameter is specified, this parameter cannot be specified. This parameter cannot be specified for a duplicate user with the "-cifs-user-access-rw" parameter.

groups Read-Only group names

#### -cifs-group-access-rw

Optional. This parameter specifies the CIFS group with the Read-Write privilege. For details, refer to ["1.2.24](#page-44-1)  [CIFS User Name or CIFS Group Name Syntax" \(page 45\).](#page-44-1)

The CIFS group name can be specified with "everyone".

For example, CIFS connection privilege can be specified as follows.

- **•** If the NAS shared folder is created by specifying "-cifs-group-access-rw groupA,groupB" and by omitting the other parameters (-cifs-user-access-r, -cifs-user-access-rw, -cifs-group-access-r) Read-Write privilege: groupA and groupB No access: All users who do not belong to groupA and groupB
- **•** If the NAS shared folder is created by specifying "-cifs-group-access-rw everyone" and by omitting the other parameters (-cifs-user-access-r, -cifs-user-access-rw, -cifs-group-access-r) Read-Write privilege: All users
- **•** If the NAS shared folder is created by specifying "-cifs-user-access-r userA -cifs-group-access-rw everyone" and by omitting the other parameters (-cifs-user-access-rw, -cifs-group-access-r) Read-Write privilege: All users (including userA)
- **•** If the NAS shared folder is created by specifying "-cifs-user-access-r userA -cifs-group-access-rw groupA" (where userA belongs to groupA) and by omitting the other parameters (-cifs-user-access-rw, -cifsgroup-access-r) Read-Write privilege: userA Read-only privilege: All users who belongs to groupA (including userA)

No access: All users who do not belong to groupA

#### $>$  Caution

- **•** CIFS connections are unavailable to all unspecified users or groups if one of the following parameters is specified: "-cifs-user-access-r", "-cifs-user-access-rw", "-cifs-group-access-r", or "-cifs-group-access-rw". For details, refer to ["Access privileges of the user and group" \(page 832\)](#page-831-0) of ["7.1 Shared Folders" \(page](#page-831-1)  [832\).](#page-831-1)
- **•** If "-cifs-group-access-rw everyone" is specified, all users are given Read-Write access regardless of the other specified parameters (-cifs-user-access-r, -cifs-user-access-rw, -cifs-group-access-r).
- **•** If the user is specified with the Read-only privilege and the group where the user belongs is specified with the Read-Write privilege, the specified user is given the Read-Write privilege because the Read-Write privilege takes precedence.

If the "-home-directory" parameter is specified, this parameter cannot be specified. If the "-service nfs" parameter is specified, this parameter cannot be specified. This parameter cannot be specified for a duplicate user with the "-cifs-user-access-r" parameter.

groups Read-Write group names

-audit-log Optional. This parameter specifies whether to enable the NAS audit log function of the NAS shared folder. If the NAS audit log function is enabled, the audit log is recorded in the NAS expanded system volume. If omitted, "disable" is set. This parameter cannot be specified if the "-service nfs" parameter is specified.

enable The NAS audit log function is enabled.

disable The NAS audit log function is disabled (default).

#### Example(s)

The following example shows the creation of a CIFS protocol-based shared folder using NAS volume #2:

CLI> create nas-share -name NewFolder -volume-number 2 -service cifs -access rw -oplocks disable -owner root -group root -share active -cifs-allow-host 192.0.2.128,server.hq.example.com -cifs-deny-host 2001:db8::32:1

The following example shows the creation of an NFS protocol-based shared folder using the NAS volume named "NAS\_1":

CLI> create nas-share -name NewFolder -volume-name NAS\_1 -service nfs -access r -owner root -group root -share inactive

The following example specifies the CIFS connection privileges and the creation of a NAS shared folder. The Read-only privilege is given to "userA", "userB", "groupA", and "groupB", the Read-Write privilege is given to "userC" and "groupC", and all other users and groups are denied access:

```
CLI> create nas-share -name NewFolder -volume-name NAS_1 -service cifs -access r -owner root
-group root -share active -cifs-user-access-r userA,userB -cifs-user-access-rw userC
-cifs-group-access-r groupA,groupB -cifs-group-access-rw groupC
```
## set nas-share

This command changes NAS shared folder settings. If internal resources become insufficient due to a change in settings, a change error occurs.

#### $\triangleright$  Caution

When using an authentication server, both CMs must be ready to communicate with the authentication server. For each CM, the following requirements must be met.

**•** Using the "create nas-interface" command, an IP address is assigned to one or more ports.

**•** Using the port above, the CM is in a state capable of communicating with the authentication server.

If the above requirements are not met and the command fails, fulfill the requirements, and execute the command again.

#### ONote

Depending on the model, the support state of the encryption-related functions may differ.

#### **Syntax**

```
set nas-share
{-share-number share_number | -share-name share_name | -all}
[-access {r|rw}] [-oplocks {enable|disable}]
[-smb-encryption {enable|disable}] [-abe {enable|disable}]
[-owner owner] [-group group] [-share {active|inactive}]
[-nfs-allow-host {allow-host | ""}][-nfs-no-root-squash-host {no-root-squash-host | ""}]
[-cifs-allow-host {allow-host | ""}] [-cifs-deny-host {deny-host | ""}]
[-cifs-user-access-r \{ \textit{users} \mid \text{""} \}] [-cifs-user-access-rw \{ \textit{users} \mid \text{""} \}]
[-cifs-group-access-r {groups | ""}] [-cifs-group-access-rw {groups | ""}]
[-audit-log {enable|disable}]
```
#### **Parameter**

-share-number, -share-name, or -all

This parameter specifies a NAS shared folder to be changed. When the "-share-number" parameter is used, multiple numbers can be specified by inserting a hyphen (-) or a comma (,) between them as a delimiter. When the "-share-name" parameter is used, only one NAS shared folder can be specified. For details on how to specify names, refer to ["1.2.21 Shared Folder Syntax" \(page 44\)](#page-43-0).

#### $\geq$  Caution

- **•** A NAS shared folder that does not exist cannot be specified.
- **•** If the NAS shared folder name includes multibyte characters, specify the NAS shared folder with the " share-number" parameter.

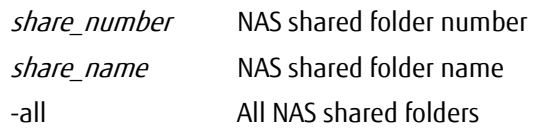

-access Optional. This parameter specifies privileges to write data to the shared folder. If omitted, this parameter is not changed.

#### Caution

- **•** The Write privilege of the NAS shared folder is set with this parameter only if the "-cifs-user-access-r", " cifs-user-access-rw", "-cifs-group-access-r", or "-cifs-group-access-rw" parameter is not specified.
- **•** The value of this parameter is ignored if the "-cifs-user-access-r", "-cifs-user-access-rw", "-cifs-group-access-r", or "-cifs-group-access-rw" parameter is specified (excluding "").
- **•** All users inherit the Read-Write privilege if this parameter and the "-cifs-user-access-r", "-cifs-user-access-rw", "-cifs-group-access-r", and "-cifs-group-access-rw" parameters are not specified. For details, refer to ["Access privileges of the user and group" \(page 832\)](#page-831-0) of ["7.1 Shared Folders" \(page](#page-831-1)  [832\).](#page-831-1)

For example, for the NAS shared folder with CIFS access privileges where only userA has the Read-Write privilege, CIFS connection privileges can be set as follows.

- **•** If the NAS shared folder settings are changed by specifying '-access r -cifs-user-access-rw "" ' and by omitting the other parameters (-cifs-user-access-r, -cifs-groupaccess-r, -cifs-group-access-rw) Read-only privilege: All users
- **•** If the NAS shared folder settings are changed by specifying "-access r -cifs-user-access-r userB" and by omitting the other parameters (-cifs-user-access-rw, -cifs-group-access-r, -cifs-group-access-rw) Read-Write privilege: userA Read only privilege: userB No access: All users other than userA and userB
- **•** If the NAS shared folder settings are changed by omitting all the parameters (-access, -cifs-user-access-r, -cifs-user-access-rw, -cifs-group-access-r, -cifs-group-access-rw) Read-Write privilege: userA No access: All users other than userA

If "homes" is specified with the "-share-name" parameter or if the folder number of the user-specific folder "homes" is specified with the "-share-number" parameter, only "rw" can be specified.

- r Privileges to read data only
- rw Privileges to read and write data
- -oplocks Optional. This parameter specifies whether the shared folder locks the files by using the Opportunistic locking (Oplocks) function to avoid conflicts. If omitted, this parameter is not changed.

#### $\geq$  Caution

This parameter can be specified only when CIFS or NFS/CIFS is used as the protocol.

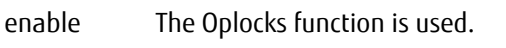

disable The Oplocks function is not used.

#### -smb-encryption

Optional. This parameter specifies whether the SMB encryption function is enabled. When the SMB encryption function is enabled, file access communication is encrypted based on the SMB protocol. This parameter can only be specified when "cifs" or "nfs-cifs" is specified for the "-service" parameter. If omitted, the existing setting is not changed.

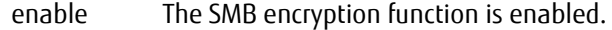

disable The SMB encryption function is disabled.

-abe Optional. This parameter specifies whether the Access-Based Enumeration (ABE) function is enabled. When the ABE function is enabled, files and folders that are set without access privileges can be hidden if the shared folders are accessed with CIFS. This parameter can only be specified when "cifs" or "nfs-cifs" is specified for the "-service" parameter.

If "homes" is specified with the "-share-name" parameter or if the folder number of the user-specific folder "homes" is specified with the "-share-number" parameter, only "disable" can be specified. If omitted, this parameter is not changed.

enable The ABE function is enabled.

disable The ABE function is disabled.

-owner Optional. This parameter specifies the name of the owner of the shared folder. For details, refer to ["1.2.22](#page-43-1) [Shared Folder Owner Name or Group Name Syntax" \(page 44\).](#page-43-1)

If omitted, this parameter is not changed.

#### **Caution**

- **•** When this parameter is specified, the "-group" parameter must be set. Both parameters must be specified.
- **•** If root is specified for both this parameter and the "-group" parameter, or if the specification is omitted for both parameters, file access is possible with root privileges for all NFS connection hosts. To allow file access with root privileges only for specific NFS connection hosts, specify the target NFS connection host in the "-nfs-no-root-squash-host" parameter.

owner Name of the owner of the shared folder

-group Optional. This parameter specifies the group name of the shared folder. For details, refer to ["1.2.22 Shared](#page-43-1) [Folder Owner Name or Group Name Syntax" \(page 44\)](#page-43-1).

If omitted, this parameter is not changed.

#### $\geq$  Caution

- **•** When this parameter is specified, the "-owner" parameter must be set. Both parameters must be specified.
- **•** If root is specified for both the "-owner" parameter and this parameter, or if the specification is omitted for both parameters, file access is possible with root privileges for all NFS connection hosts. To allow file access with root privileges only for specific NFS connection hosts, specify the target NFS connection host in the "-nfs-no-root-squash-host" parameter.

group Group name of the shared folder

#### -share Optional. This parameter specifies whether to enable the shared folder that is created. If omitted, this parameter is not changed.

#### $\geq$  Caution

If the values that are not "enable" in parameters such as "-owner", "-group", and "-nfs-allow-host" are set when the "inactive" state is changed to "active", an error occurs and changing to "active" may not be possible. Check the settings according to the generated error.

active The shared folder will be enabled.

inactive The shared folder will be disabled.

#### -nfs-allow-host

Optional. This parameter specifies the hosts that are allowed to access the shared folder. For details, refer to ["1.2.23 NFS Connection Host, CIFS Connection Host, or NFS/CIFS Connection Host Syntax" \(page 45\)](#page-44-0).

If omitted, this parameter is not changed. This parameter can be specified only when NFS or NFS/CIFS is used as the protocol.

#### **Caution**

- **•** Specify the hosts, including ones that have already been set.
- **•** The consecutive spaces before and after the host name are ignored and the trimmed character string is reflected.
- **•** If multiple hosts are specified for this parameter and the "-nfs-no-root-squash-host" parameter, the order of priority for application differs depending on the specified format and the specified order of this parameter.

The order of priority is based on the following list (priority is listed from highest [1] to lowest [4]).

(1) FQDN

- (2) IP address, IP network (Example: 192.168.10.0/255.255.255.0)
- (3) Something other than "\*" is specified (Example: FQDN that includes a host name or "\*")

 $(4) *$ 

If the order of priority is the same, the host described first (or on the left side) is given priority. For example, if "192.168.10.10,192.168.10.0/255.255.255.0" is specified, "192.168.10.10" is given priority.

If multiple corresponding NFS connection hosts are specified for this parameter, the possibility of file access with root privileges is determined by whether or not the "-nfs-no-root-squash-host" parameter is specified for the host that has the highest priority.

#### ONote

Specification examples for this parameter and the "-nfs-no-root-squash-host" parameter are indicated below.

- **•** When the specification of an FQDN is mixed with an IP network
	- **-** Example in which file access is possible with root privileges

If the IP address of the FQDN specification "fqdn.example.co.jp" is "192.168.10.100", by performing the following setting, when files are accessed from the NFS connection host "192.168.10.100", the "fqdn.example.co.jp" specification with the highest priority is applied. Because the "-nfs-no-rootsquash-host" parameter is specified for "fqdn.example.co.jp", file access is possible with root privileges.

-nfs-allow-host 192.168.10.0/255.255.255.0,fqdn.example.co.jp -nfs-no-root-squash-host fqdn.example.co.jp

- **•** When the specification of an IP address is mixed with an IP network
	- **-** Example in which file access is possible with root privileges

If the following setting is performed, file access is possible with root privileges from IP address "192.168.10.100" of the NFS connection host.

Because the specification "192.168.10.100" which is described first with this parameter is applied, the "-nfs-no-root-squash-host" parameter is specified for "192.168.10.100".

-nfs-allow-host 192.168.10.100,192.168.10.0/255.255.255.0 -nfs-no-root-squash-host 192.168.10.100

**-** Example in which file access is not possible with root privileges

If the following setting is performed, file access is not possible with root privileges from IP address "192.168.10.100" of the NFS connection host.

Even if "192.168.10.100" is specified with the "-nfs-no-root-squash-host" parameter, because the specification "192.168.10.0/255.255.255.0" is described first with this parameter, it has the higher priority.

-nfs-allow-host 192.168.10.0/255.255.255.0,192.168.10.100 -nfs-no-root-squash-host 192.168.10.100

The following formats are available:

**•** single host

Example: 10.123.123.123

**•** IP network

Example: 10.123.123.0/255.255.255.0

**•** FQDN

To delete a setting, specify the NULL character (""). If this parameter is specified with the NULL character string ("") and the "-nfs-no-root-squash-host" parameter is not specified, the deletion target host is also deleted from No Root Squash NFS Hosts if registered.

allow-host Host that is allowed to access the shared folder

The setting is deleted.

-nfs-no-root-squash-host

Optional. This parameter specifies the host in which root squash is to be disabled. For details, refer to ["1.2.23](#page-44-0)  [NFS Connection Host, CIFS Connection Host, or NFS/CIFS Connection Host Syntax" \(page 45\)](#page-44-0).

If root squash is disabled, because root access from the NFS connection host is treated as root access on the NAS shared folder, root of the specified host can change all the files on the NAS shared folder.

If omitted, this parameter is not changed. This parameter can be specified only when NFS or NFS/CIFS is used as the protocol.

Hosts specified with this parameter must be specified with the same character string (case sensitive) as the hosts specified for the "-nfs-allow-host" parameter. The following example specification is not permitted.

Example: -nfs-allow-host \*.fujitsu.com -nfs-no-root-squash-host www.fujitsu.com

Specify the same character string to both the "-nfs-allow-host" parameter and this parameter as shown below.

Example: -nfs-allow-host www.fujitsu.com,\*.fujitsu.com -nfs-no-root-squash-host www.fujitsu.com

#### $\geq$  Caution

- **•** Specify the hosts, including ones that have already been set.
- **•** The consecutive spaces before and after the host name are ignored and the trimmed character string is reflected.
- **•** If multiple hosts are specified for the "-nfs-allow-host" parameter and this parameter, the order of priority for application differs depending on the specified format and the specified order of the "-nfs-allow-host" parameter.

The order of priority is based on the following list (priority is listed from highest [1] to lowest [4]).

(1) FQDN

(2) IP address, IP network (Example: 192.168.10.0/255.255.255.0)

(3) Something other than "\*" is specified (Example: FQDN that includes a host name or "\*")

 $(4) *$ 

If the order of priority is the same, the host described first (or on the left side) is given priority. For example, if "192.168.10.10,192.168.10.0/255.255.255.0" is specified, "192.168.10.10" is given priority.

If multiple corresponding NFS connection hosts are specified for the "-nfs-allow-host" parameter, the possibility of file access with root privileges is determined by whether or not this parameter is specified for the host that has the highest priority.

#### ONote

Specification examples for the "-nfs-allow-host" parameter and this parameter are indicated below.

- **•** When the specification of an FQDN is mixed with an IP network
	- **-** Example in which file access is possible with root privileges

If the IP address of the FQDN specification "fqdn.example.co.jp" is "192.168.10.100", by performing the following setting, when files are accessed from the NFS connection host "192.168.10.100", the "fqdn.example.co.jp" specification with the highest priority is applied. Because this parameter is specified for "fqdn.example.co.jp", file access is possible with root privileges.

-nfs-allow-host 192.168.10.0/255.255.255.0,fqdn.example.co.jp -nfs-no-root-squash-host fqdn.example.co.jp

- **•** When the specification of an IP address is mixed with an IP network
	- **-** Example in which file access is possible with root privileges

If the following setting is performed, file access is possible with root privileges from IP address "192.168.10.100" of the NFS connection host.

Because the specification "192.168.10.100" which is described first with the "-nfs-allow-host" parameter is applied, this parameter is specified for "192.168.10.100".

-nfs-allow-host 192.168.10.100,192.168.10.0/255.255.255.0 -nfs-no-root-squash-host 192.168.10.100

**-** Example in which file access is not possible with root privileges

If the following setting is performed, file access is not possible with root privileges from IP address "192.168.10.100" of the NFS connection host.

Even if "192.168.10.100" is specified with this parameter, because the specification "192.168.10.0/ 255.255.255.0" is described first with the "-nfs-allow-host" parameter, it has the higher priority.

-nfs-allow-host 192.168.10.0/255.255.255.0,192.168.10.100 -nfs-no-root-squash-host 192.168.10.100

The following formats are available:

- **•** single host Example: 10.123.123.123 **•** IP network Example: 10.123.123.0/255.255.255.0 **•** FQDN
- 

To delete a setting, specify the NULL character ("").

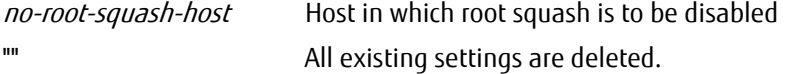

-cifs-allow-host

Optional. This parameter specifies the host that is allowed to access the shared folder. For details on how to specify hosts, refer to ["1.2.23 NFS Connection Host, CIFS Connection Host, or NFS/CIFS Connection Host](#page-44-0)  [Syntax" \(page 45\).](#page-44-0)

If omitted, this parameter is not changed. This parameter can be specified only when CIFS or NFS/CIFS is used as the protocol.

 $\triangleright$  Caution

Specify the hosts, including ones that have already been allowed.

The following formats are available:

- **•** single host
	- Example: 10.123.123.123
- **•** IP network Example: 10.123.123.0/255.255.255.0
- **•** EXCEPT

Only the specific hosts can be excepted from access using "EXCEPT" (based on the format of Samba). Example: 150.203.\* EXCEPT 150.203.6.66

**•** FQDN

To delete a setting, specify a null character ("").

allow-host Host that is allowed to access the shared folder

The setting is deleted.

#### -cifs-deny-host

Optional. This parameter specifies the host that is denied access to the shared folder. For details on how to specify hosts, refer to ["1.2.23 NFS Connection Host, CIFS Connection Host, or NFS/CIFS Connection Host](#page-44-0)  [Syntax" \(page 45\).](#page-44-0)

If omitted, this parameter is not changed. This parameter can be specified only when CIFS or NFS/CIFS is used as the protocol.

#### **Caution**

Specify the hosts, including ones that have already been denied access.

The following formats are available:

- **•** single host Example: 10.123.123.123
- **•** IP network Example: 10.123.123.0/255.255.255.0
- **•** FQDN

To delete a setting, specify a null character ("").

deny-host Host that is denied access to the shared folder

"" The setting is deleted.

-cifs-user-access-r

Optional. This parameter specifies the CIFS user with the Read-only privilege. For details on how to specify CIFS users, refer to ["1.2.23 NFS Connection Host, CIFS Connection Host, or NFS/CIFS Connection Host Syntax"](#page-44-0)  [\(page 45\)](#page-44-0).

For example, CIFS connection privilege can be specified as follows.

- **•** If "-cifs-user-access-r userA,userB" is specified for a NAS shared folder that is not set with the "-cifs-useraccess-r", "-cifs-user-access-rw", "-cifs-group-access-r", or "-cifs-group-access-rw" parameter Read-only privilege: userA and userB No access: All users other than userA and userB
- **•** If "-cifs-user-access-r userA,userB,userC" is specified to the above NAS shared folder Read-only privilege: userA, userB, and userC No access: All users other than userA, userB, and userC

#### $\geq$  Caution

- **•** CIFS connections are unavailable to all unspecified users or groups if one of the following parameters is specified: "-cifs-user-access-r", "-cifs-user-access-rw", "-cifs-group-access-r", or "-cifs-group-access-rw". For details, refer to ["Access privileges of the user and group" \(page 832\)](#page-831-0) of ["7.1 Shared Folders" \(page](#page-831-1)  [832\).](#page-831-1)
- **•** When a user that is allowed access is added, users that were already set must also be included in the specification.

If the "nas-share" parameter is specified with a single value and the NFS protocol is used, this parameter cannot be specified.

The settings can be changed only if the "nas-share" parameter is specified with multiple values or "all" and the NAS shared folder is CIFS or NFS/CIFS common.

If "homes" is specified with the "-share-name" parameter or if the folder number of the user-specific folder "homes" is specified with the "-share-number" parameter, this parameter cannot be specified.

This parameter cannot be specified for a duplicate user with the "-cifs-user-access-rw" parameter.

For the user name that is already registered with the "-cifs-user-access-rw" parameter, this parameter may not be used for specifying as long as the user name is not deleted from the "-cifs-useraccess-rw" parameter.

- users Read-only user names
- "" The existing settings are all deleted.

#### -cifs-user-access-rw

Optional. This parameter specifies the CIFS user with the Read-Write privilege. For details on how to specify CIFS users, refer to ["1.2.23 NFS Connection Host, CIFS Connection Host, or NFS/CIFS Connection Host Syntax"](#page-44-0)  [\(page 45\)](#page-44-0).

For example, CIFS connection privilege can be specified as follows.

- **•** If "-cifs-user-access-rw userA,userB" is specified for a NAS shared folder that is not set with the "-cifsuser-access-r", "-cifs-user-access-rw", "-cifs-group-access-r", or "-cifs-group-access-rw" parameter Read-Write privilege: userA and userB No access: All users other than userA and userB
- **•** If "-cifs-user-access-rw userA,userB,userC" is specified to the above NAS shared folder Read-Write privilege: userA, userB, and userC No access: All users other than userA, userB, and userC

#### $\geq$  Caution

- **•** CIFS connections are unavailable to all unspecified users or groups if one of the following parameters is specified: "-cifs-user-access-r", "-cifs-user-access-rw", "-cifs-group-access-r", or "-cifs-group-access-rw". For details, refer to ["Access privileges of the user and group" \(page 832\)](#page-831-0) of ["7.1 Shared Folders" \(page](#page-831-1)  [832\).](#page-831-1)
- **•** When a user that is allowed access is added, users that were already set must also be included in the specification.

If the "nas-share" parameter is specified with a single value and the NFS protocol is used, this parameter cannot be specified.

The settings can be changed only if the "nas-share" parameter is specified with multiple values or "all" and the NAS shared folder is CIFS or NFS/CIFS common.

If "homes" is specified with the "-share-name" parameter or if the folder number of the user-specific folder "homes" is specified with the "-share-number" parameter, this parameter cannot be specified.

This parameter cannot be specified for a duplicate user with the "-cifs-user-access-r" parameter. For the user name that is already registered with the "-cifs-user-access-r" parameter, this parameter may not be used for specifying as long as the user name is not deleted from the "-cifs-useraccess-r" parameter.

users Read-only user names

The existing settings are all deleted.

-cifs-group-access-r

Optional. This parameter specifies the CIFS group with the Read-only privilege. For details on how to specify CIFS groups, refer to ["1.2.23 NFS Connection Host, CIFS Connection Host, or NFS/CIFS Connection Host Syntax"](#page-44-0)  [\(page 45\)](#page-44-0).

The CIFS group name can be specified with "everyone".

For example, CIFS connection privilege can be specified as follows.

- **•** If "-cifs-group-access-r groupA,groupB" is specified to the NAS shared folder that is not set with the " cifs-user-access-r", -cifs-user-access-rw, -cifs-group-access-r, or "-cifs-group-access-rw" parameters Read-only privilege: groupA and groupB No access: All users who do not belong to groupA and groupB
- **•** If "-cifs-group-access-r groupA,groupB,groupC" is specified to the above NAS shared folder Read-only privilege: groupA, groupB, and groupC

No access: All users who do not belong to groupA, groupB, and groupC

**•** If "-cifs-group-access-r everyone" is specified to the NAS shared folder where only userA has the Read-Write privilege

Read-Write privilege: userA

Read-only privilege: All users other than userA

**•** If "-cifs-group-access-r groupA" is specified to the NAS shared folder where only userA has the Read-Write privilege

Read-Write privilege: userA

Read-only privilege: All users who belongs to groupA other than userA No access: All users who do not belong to groupA

#### Caution

- **•** CIFS connections are unavailable to all unspecified users or groups if one of the following parameters is specified: "-cifs-user-access-r", "-cifs-user-access-rw", "-cifs-group-access-r", or "-cifs-group-access-rw". Privileges for the NFS connection follows the settings of the "-access" parameter. For details, refer to ["Access privileges of the user and group" \(page 832\)](#page-831-0) of ["7.1](#page-831-1)  [Shared Folders" \(page 832\)](#page-831-1).
- **•** When a group that is allowed access is added, groups that were already set must also be included in the specification.
- **•** If "-cifs-group-access-r everyone" is specified, the existing access privilege settings of the "-cifs-useraccess-rw" and "-cifs-group-access-rw" parameters are retained and the other users are given Read-only privileges.
- **•** If the user is specified with the Read-Write privilege and the group where the user belongs is specified with the Read-only privilege, the specified user is given the Read-Write privilege and the other users that belong to the group are given the Read-only privilege.

If the "nas-share" parameter is specified with a single value and the NFS protocol is used, this parameter cannot be specified.

The settings can be changed only if the "nas-share" parameter is specified with multiple values or "all" and the NAS shared folder is CIFS or NFS/CIFS common.

If "homes" is specified with the "-share-name" parameter or if the folder number of the user-specific folder "homes" is specified with the "-share-number" parameter, this parameter cannot be specified.

This parameter cannot be specified for a duplicate user with the "-cifs-group-access-r" parameter.

For the group name that is already registered with the "-cifs-group-access-r" parameter, this parameter may not be used for specifying as long as the group name is not deleted from the "-cifs-group-access-r" parameter. If omitted, the existing setting is not changed.

groups Read-only group names

"" The existing settings are all deleted.

#### -cifs-group-access-rw

Optional. This parameter specifies the CIFS group with the Read-Write privilege. For details on how to specify CIFS groups, refer to ["1.2.23 NFS Connection Host, CIFS Connection Host, or NFS/CIFS Connection Host Syntax"](#page-44-0)  [\(page 45\)](#page-44-0).

The CIFS group name can be specified with "everyone".

For example, CIFS connection privilege can be specified as follows.

- **•** If "-cifs-group-access-rw groupA,groupB" is specified to the NAS shared folder that is not set with the " cifs-user-access-r", "-cifs-user-access-rw", "-cifs-group-access-r", or "-cifs-group-access-rw" parameters Read-Write privilege: groupA and groupB No access: All users who do not belong to groupA and groupB
- **•** If "-cifs-group-access-rw groupA,groupB,groupC" is specified to the above NAS shared folder. Read-Write privilege: groupA, groupB, and groupC No access: All users who do not belong to groupA, groupB, and groupC
- **•** If "-cifs-group-access-rw everyone" is specified to the NAS shared folder where only userA has the Read-Write privilege

Read-Write privilege: All users (including userA)

**•** If "-cifs-group-access-rw groupA" is specified to the NAS shared folder where only userA (who belongs to groupA) has the Read-Write privilege Read-Write privilege: All users who belongs to groupA (including userA) No access: All users who do not belong to groupA

#### $\geq$  Caution

- **•** CIFS connections are unavailable to all unspecified users or groups if one of the following parameters is specified: "-cifs-user-access-r", "-cifs-user-access-rw", "-cifs-group-access-r", or "-cifs-group-access-rw". For details, refer to ["Access privileges of the user and group" \(page 832\)](#page-831-0) of ["7.1 Shared Folders" \(page](#page-831-1)  [832\).](#page-831-1)
- **•** When a group that is allowed access is added, groups that were already set must also be included in the specification.
- **•** If "-cifs-group-access-rw everyone" is specified, all users are given Read-Write access regardless of the other specified parameters (-cifs-user-access-r, -cifs-user-access-rw, -cifs-group-access-r).
- **•** If the user is specified with the Read-only privilege and the group where the user belongs is specified with the Read-Write privilege, the specified user is given the Read-Write privilege because the Read-Write privilege takes precedence.

If the "nas-share" parameter is specified with a single value and the NFS protocol is used, this parameter cannot be specified.

The settings can be changed only if the "nas-share" parameter is specified with multiple values or "all" and the NAS shared folder is CIFS or NFS/CIFS common.

If "homes" is specified with the "-share-name" parameter or if the folder number of the user-specific folder "homes" is specified with the "-share-number" parameter, this parameter cannot be specified.

This parameter cannot be specified for a duplicate user with the "-cifs-group-access-rw" parameter.

For the group name that is already registered with the "-cifs-group-access-rw" parameter, this parameter may not be used for specifying as long as the group name is not deleted from the "-cifs-group-access-rw" parameter. If omitted, the existing setting is not changed.

groups Read-only group names

"" The existing settings are all deleted.

- -audit-log Optional. This parameter specifies whether to enable the NAS audit log function of the NAS shared folder. If the NAS audit log function is enabled, the audit log is recorded in the NAS expanded system volume. This parameter cannot be specified if the NFS protocol is used. The settings can be changed only if the NAS shared folder is CIFS or NFS/CIFS common. If omitted, this parameter is not changed.
	- enable The NAS audit log function is enabled. disable The NAS audit log function is disabled.

## Example(s)

The following example shows settings for changing the access privileges of shared folders #2 and #4 to Read only:

CLI> set nas-share -share-number 2,4 -access r

The following example shows settings for unsharing the "NewFolder" shared folder:

CLI> set nas-share -share-name NewFolder -share inactive

The following examples show settings for changing the CIFS connection privileges of the NAS shared folder.

**•** Before changes

CLI> create nas-share -share-number 2 -name NewFolder -volume-name NAS\_1 -service cifs -cifs-user-access-r userA -cifs-user-access-rw userB -cifs-group-access-r groupB -cifs-group-access-rw groupC

The Read-only privilege is given to userA and groupB, the Read-Write privilege is given to userB and groupC, and the other users and groups are denied access.

**•** After changes

CLI> set nas-share -share-number 2 -cifs-user-access-r userA,userC -cifs-user-access-rw userD -cifs-group-access-rw ""

The Read-only privilege is given to userA, userC and groupB, the Read-Write privilege is given to userD, and the other users and groups are denied access. (userC is given the Read-only privilege, userD is added with the Read-Write privilege, access privilege settings for userB and group C are deleted, and the access privilege (Read-only privilege) of groupB is retained).

## delete nas-share

This command deletes a NAS shared folder.

### ONote

If the shared folder cannot be deleted with this command due to data remaining in the shared folder, use the "clear nasdata" command to delete all the data.

#### **Syntax**

delete nas-share {-share-number share\_number | -share-name share\_name | -all } [-force]

#### **Parameter**

-share-number, -share-name, or -all

This parameter specifies a NAS shared folder to be deleted. When the "-share-number" parameter is used, multiple numbers can be specified by inserting a hyphen (-) or a comma (,) between them as a delimiter. When the "-share-name" parameter is used, only one NAS shared folder can be specified. For details on how to specify names, refer to ["1.2.21 Shared Folder Syntax" \(page 44\)](#page-43-0). When the "-all" parameter is used, all the NAS shared folders in the ETERNUS DX/AF are deleted.

#### Caution

- **•** If files and folders (including hidden files and hidden folders) exist in the specified NAS shared folder, the NAS shared folder cannot be deleted. Delete the files and folders that exist in the NAS shared folder in advance.
- **•** A NAS shared folder that does not exist cannot be specified.
- **•** When the NAS shared folder name includes multibyte characters, specify the number with the "-sharenumber" parameter.
- **•** If the specified shared folder is set with a quota, the quota is deleted when the shared folder is deleted. If the deletion of the quota setting fails, the deletion process of the shared folder does not execute.
- **•** If the shared folder is deleted, the NAS audit log file and the NAS audit log folder of the specified shared folder are deleted at the same time. In addition, if the FTP publishing setting information is in the specified shared folder, the FTP publishing information is also deleted.

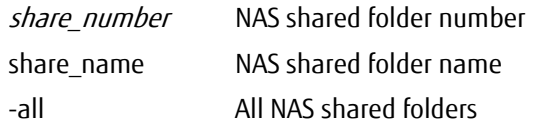

-force Optional. This parameter forcibly deletes the specified shared folder.

#### $\geq$  Caution

Do not use this parameter. When restoring the NAS function by deleting the NAS volume, use this parameter in order to delete the shared folder by force.

## ■ Example(s)

The following example shows settings for deleting shared folders #2, #3, and #4:

CLI> delete nas-share -share-number 2-4

#### The following example shows settings for deleting shared folders #2 and #5:

CLI> delete nas-share -share-number 2,5

The following example shows settings for deleting the "NewFolder" shared folder:

CLI> delete nas-share -share-name NewFolder

## clear nas-data

This command deletes all data under the specified NAS shared folder.

#### ONote

- **•** This command prompt is immediately returned and the deletion process is executed in the background.
- **•** If the deletion data is large, the deletion process takes time.
- **•** If a deletion is executing in the background, a new deletion request cannot be performed. In addition, the running process can be referenced using the "show nas-share-progress" command.
- **•** If the ETERNUS DX/AF is shutdown while a deletion is executing in the background, this command must be re-executed.
- **•** This command also deletes the quarantine folder of the virus scan. In addition, if the NAS shared folder is accessed during a data deletion, files may remain in the NAS shared folder.

#### ■ Syntax

clear nas-data {-share-number share\_numbers | -share-name share\_name}

#### **Parameter**

-share-number or -share-name

This parameter specifies a NAS shared folder for deleting the data. When using a name, only one name can be specified. When using a number, multiple numbers can be specified.

#### $\geq$  Caution

- **•** NAS shared folders that do not exist cannot be specified.
- **•** If multiple NAS shared folders are specified, the deletion process is performed in ascending order of the NAS shared folder number. The order for deleting the data cannot be specified.
- **•** When the NAS shared folder name includes multibyte characters, specify the number with the "-share-number" parameter.

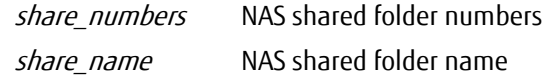

## Example(s)

The following example deletes the data of NAS shared folder numbers 2, 3, and 4:

CLI> clear nas-data -share-number 2-4

The following example deletes the data of NAS shared folder numbers 2 and 5:

CLI> clear nas-data -share-number 2,5

#### The following example deletes the data of the NAS shared folder name "NewFolder":

CLI> clear nas-data -share-name NewFolder
# show nas-share-progress

This command displays the progress of the processes for the data deletion of the NAS shared folder, the initialization of the ACL information, the deletion of the user home directories, or the running inflation process.

#### ■ Syntax

#### show nas-share-progress

#### **Parameter**

No parameters.

Output

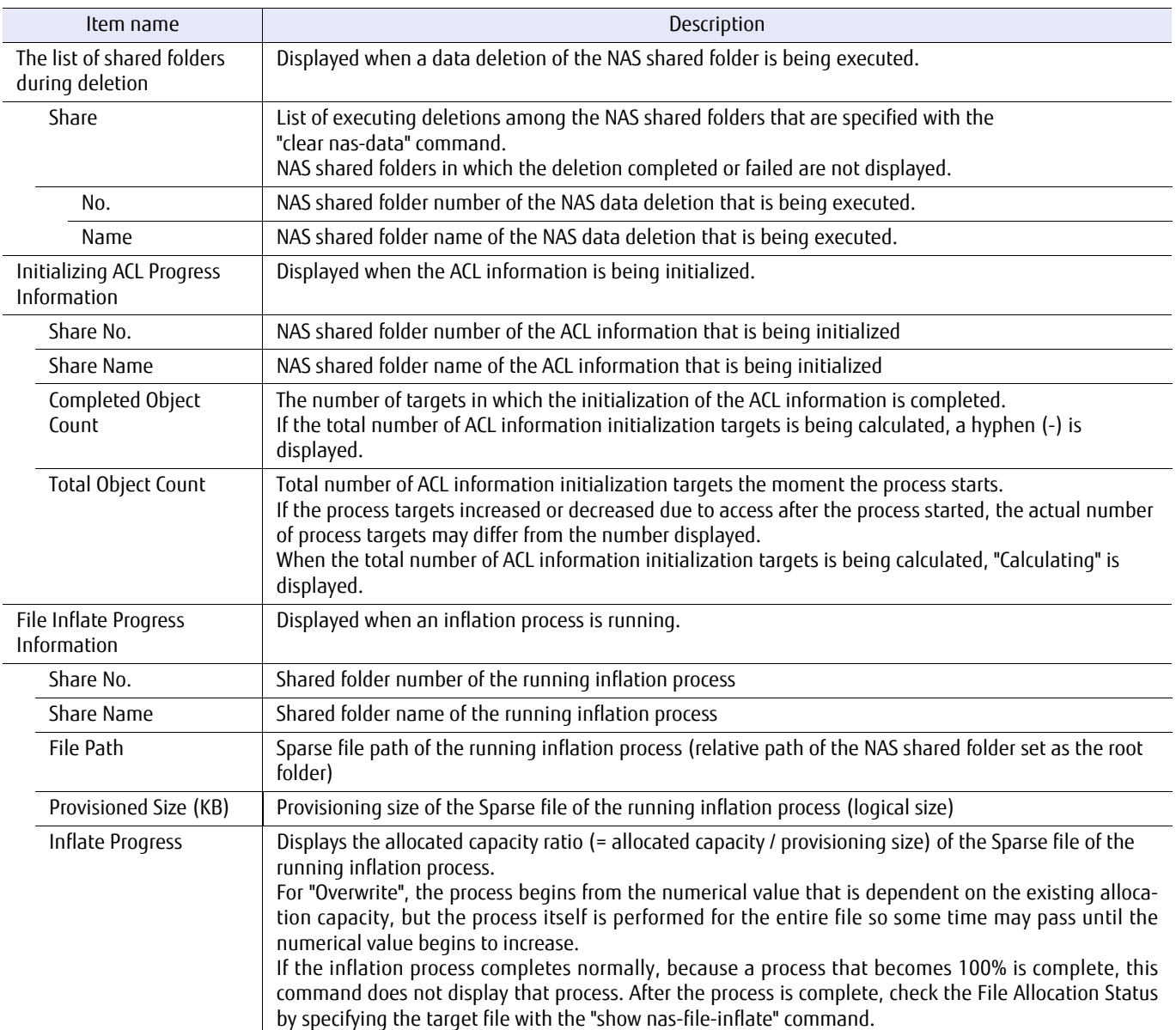

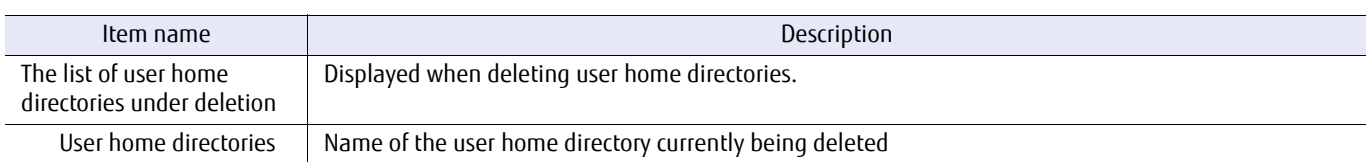

### Example(s)

The following information is displayed when the data of NAS shared folder numbers "0" to "4" is deleted:

```
CLI> show nas-share-progress
<The list of shared folders during deletion>
Share
No. Name
----- -------------------------------
     0 NAS-SHARE#0
     1 NAS-SHARE#1
     2 NAS-SHARE#2
     3 NAS-SHARE#3
     4 NAS-SHARE#4
```
The following information is displayed when calculating the total number of initialization targets with the initialization process of the ACL information for NAS shared folder number "0":

```
CLI> show nas-share-progress
vin tinalizing ACL Progress Information><br>Share No. (0)
Share No. [0]<br>Share Name [Share#0]
Share Name
Completed Object Count [-]
Total Object Count [Calculating]
```
The following information is shown when the ACL information of NAS shared folder number "0" is being initialized:

```
CLI> show nas-share-progress
<Initializing ACL Progress Information>
Share No. [0]<br>Share Name [Share#0]
Share Name
Completed Object Count [1000]<br>Total Object Count [100000000]
Total Object Count
```
The following information is displayed when data is being deleted for NAS shared folder number "0" to "2", the ACL information of NAS shared folder number "4" is being initialized, and an inflation process is being performed for NAS shared folder number "5":

```
CLI> show nas-share-progress
<The list of shared folders during deletion>
Share
No. Name
----- -------------------------------
  0 NAS-SHARE#0 1 NAS-SHARE#1
    2 NAS-SHARE#2
<Initializing ACL Progress Information>
Share No. [4]
Share Name [Share#4]
Completed Object Count [1000]
Total Object Count [100000000]
<File Inflate Progress Information>
Share No. [5]
Share Name [SHARE#5]
File Path [vm/myvm-flat.vmdk]
Provisioned Size(KB) [104857600]
Inflate Progress [56%]
```
The following information is displayed when user home directories are being deleted:

CLI> show nas-share-progress <The list of user home directories under deletion> domainA\userA domainB\userB userA userB

# show nas-home-directory

This command displays user home directories.

#### **Note**

- **•** The display format and the display content differ depending on the number of specified users and the search result. The size of the user home directory is displayed when all of the following conditions are satisfied.
	- **-** Only one user is specified
	- **-** The specified character string does not include an asterisk (\*)
	- **-** The search result is only one user home directory
- **•** If all the parameters are omitted, all existing user home directories are displayed. If the number of user home directories of the display target exceeds 5,000, after displaying 5,000 user home directories the following message is displayed.

"The number of user home directories exceeds the maximum of displayable items."

**•** A timeout may occur when searching the user home directories. A timeout period is five minutes. If a timeout occurs, the following message is displayed.

"A timeout occurred while searching for home directories."

#### **Syntax**

show nas-home-directory [-user user\_names | -base64-user base64\_users]

#### **Parameter**

-user Optional. This parameter specifies the username of the user home directory that is to be displayed. Alphanumeric characters and symbols (US-ASCII code 0x20 to 0x7E) can be used. However, the following characters cannot be used:

""", "+", "/", ":", ";", "<", "=", ">", "?", "@", "[", "]", "|"

The characters are case insensitive. A wildcard (\*) can be specified. Multiple usernames can be specified by separating them with a comma (,). Up to 2,048 characters can be entered.

When specifying a user that is managed with Active Directory, specify with the following format.

netbios domain name\username

Example: domain\user1

user names Usernames

#### -base64-user

Optional. This parameter specifies the username of the user home directory that is to be displayed in the Base64 format.

#### Caution

The Base64 encoding format complies with RFC4648. However, there is no newline character.

- **•** The characters after encoding are as follows. ABCDEFGHIJKLMNOPQRSTUVWXYZabcdefghijklmnopqrstuvwxyz0123456789+/
- **•** The padding character is "=".
- **•** There is no newline character.
- **•** Only the specified characters can be used.
- **•** There is no line checksum.

A wildcard (\*) can be specified. Specify the asterisk (\*) in the Base64 format. Multiple user names can be specified by separating them with a comma (,). Specify the comma (,) in the Base64 format. Usernames with a size that exceeds 2,048 Bytes before the character string is encoded with the Base64 format cannot be specified. After the character string is decoded, only UTF-8 is accepted as the character code. When specifying multi-byte character usernames, convert the username (UTF-8) that is to be specified to the Base64 format so that it can be specified as a parameter of this option. The character string before encoding to the Base64 format is case insensitive.

When specifying a user that is managed with Active Directory, specify with the following format.

netbios domain name\username

Example: domain\user1

base64\_user\_names Usernames (post-Base64 encoding)

#### Output

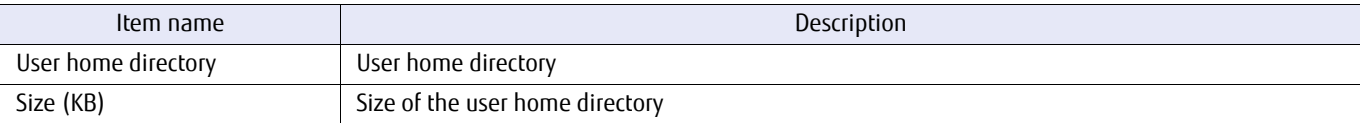

### ■ Example(s)

The following example displays all user home directories:

```
CLI> show nas-home-directory
domainA\userA
domainA\userAA
domainA\userAAA
domainB\userA
domainB\userB
userA
userB
BASICuserABC
```
The following example shows the output when the user home directories that are to be displayed exceeds 5,000:

```
CLI> show nas-home-directory
domainA\userA
domainA\userAA
domainA\userAAA
domainB\userA
domainB\userB
userA
userB
BASICuserABC
...........
...........
The number of user home directories exceeds the maximum of displayable items.
```
The following example shows the output when one user (userA who is managed by domainA) is specified:

```
CLI> show nas-home-directory -user domainA\userA
<User Home Directory Information>
User home directory [domainA\userA]
Size(KB) [3072]
```
The following example shows the output when multiple users (userA and userB) are specified:

```
CLI> show nas-home-directory -user userA, userB
userA
userB
domainA\userA
domainB\userB
```
The following example shows the output when userA and userAA who are managed by domainA are specified:

```
CLI> show nas-home-directory -user domain\userA,domain\userAA
domainA\userA
domainA\userAA
```
The following example displays all the user home directories that are managed by domainA:

```
CLI> show nas-home-directory -user domainA\*
domainA\userX
domainA\userY
domainA\userZ
```
The following example displays all the user home directories when "-user \*" is specified. The result is the same as when no parameters are specified:

```
CLI> show nas-home-directory -user *
domainA\userA
domainA\userAA
domainA\userAAA
domainB\userA
BASICuserABC
```
The following example displays all the user home directories which include the character string "userA":

```
CLI> show nas-home-directory -user *userA*
domainA\userA
domainA\userAA
domainA\userAAA
domainB\userA
BASICuserABC
```
The following example shows the output when a timeout occurs during a search process for user home directories and a partial search result is displayed:

CLI> show nas-home-directory domainA\userA domainA\userAA domainA\userAAA domainB\userA BASICuserABC

A timeout occurred while searching for home directories.

The following example shows the output when a timeout occurs during a search process for user home directories and no search results are displayed:

CLI> show nas-home-directory

A timeout occurred while searching for home directories.

# ETERNUS CLI User's Guide Copyright 2016 FUJITSU LIMITED **P2X0-1210-20ENZ0 871**

# delete nas-home-directory

This command deletes user home directories.

The progress for the deletion process of the user home directories can be checked with the "show nas-share-progress" command.

#### $\bigcap$  Note

To confirm whether the user home directory was deleted properly, first make sure the user home directory of the running deletion process no longer exists with the "show nas-share-progress" command, and then make sure the deleted user home directory is no longer displayed with the "show nas-home-directory" command.

#### ■ Syntax

delete nas-home-directory {-user user\_names | -base64-user base64\_user\_names}

#### **Parameter**

-user This parameter specifies the user name of the user home directory that is to be deleted. Alphanumeric characters and symbols (US-ASCII code 0x20 to 0x7E) can be used. However, the following characters cannot be used:

 $\mathbf{F}^{(n)}\mathbf{F}^{(n)}$ 

The characters are case insensitive. Multiple user names can be specified by separating them with a comma (,). Duplicate users cannot be specified. Up to 2,048 characters can be entered.

When specifying a user that is managed with Active Directory, specify with the following format.

netbios domain name\username

Example: domain\user1

user names User names

#### -base64-user

This parameter specifies the user name of the user home directory that is to be deleted in the Base64 format.

#### $\geq$  Caution

The Base64 encoding format complies with RFC4648. However, there is no newline character.

- **•** The characters after encoding are as follows. ABCDEFGHIJKLMNOPQRSTUVWXYZabcdefghijklmnopqrstuvwxyz0123456789+/
- **•** The padding character is "=".
- **•** There is no newline character.
- **•** Only the specified characters can be used.
- **•** There is no line checksum.

Multiple user names can be specified by separating them with a comma (,). Duplicate users cannot be specified. Specify the comma (,) in the Base64 format.

Usernames with a size that exceeds 2,048 Bytes before the character string is encoded with the Base64 format cannot be specified. After the character string is decoded, only UTF-8 is accepted as the character code. When specifying multi-byte character usernames, convert the username (UTF-8) that is to be specified to the Base64 format so that it can be specified as a parameter of this option.

The character string before encoding to the Base64 format is case insensitive.

When specifying a user that is managed with Active Directory, specify with the following format.

netbios domain name\username

Example: domain\user1

base64 user names User names (post-Base64 encoding)

### Example(s)

The following example deletes the user home directories of userA and userB:

CLI> delete nas-home-directory -user userA, userB

The following example deletes the user home directories of userA who is managed by domainA and userB who is managed by domainB:

CLI> delete nas-home-directory -user domainA\userA, domainB\userB

# 7.2 Network Interface

This section describes the commands that are related to management of the NAS network interface. The functions that control the NAS network interface are as follows:

- **•** Displaying the NAS network interface
- **•** Creating the NAS network interface

×

- **•** Changing NAS network interface settings
- **•** Deleting the NAS network interface

# show nas-interface

This command displays information about the NAS interface that is registered in the ETERNUS DX/AF.

#### **Caution**

If the NAS interface identifier is specified, information is displayed only for the specified NAS interface or port. If omitted, an overview of the NAS interface is displayed in a list.

#### ■ Syntax

show nas-interface [-nas-if-number nas-if-number] [-port port]

#### **Parameter**

#### -nas-if-number

Optional. This parameter specifies the NAS interface number to be displayed. When the "-nas-if-number" parameter is used, multiple numbers can be specified by inserting a hyphen (-) or a comma (,) between them as a delimiter.

nas-if-number NAS interface number

-port Optional. This parameter specifies the NAS port to be displayed. Only the NAS interface that is assigned to the specified NAS port is displayed. Multiple ports can be specified by inserting a hyphen (-) or a comma (,) between them as a delimiter.

> Example: -port 000,001 For details, refer to ["1.2.15 Host Interface Port Syntax" \(page 40\)](#page-39-0).

 $\geq$  Caution

A non-NAS port or a member port for bonding is ignored if specified.

port NAS port

#### ■ Output

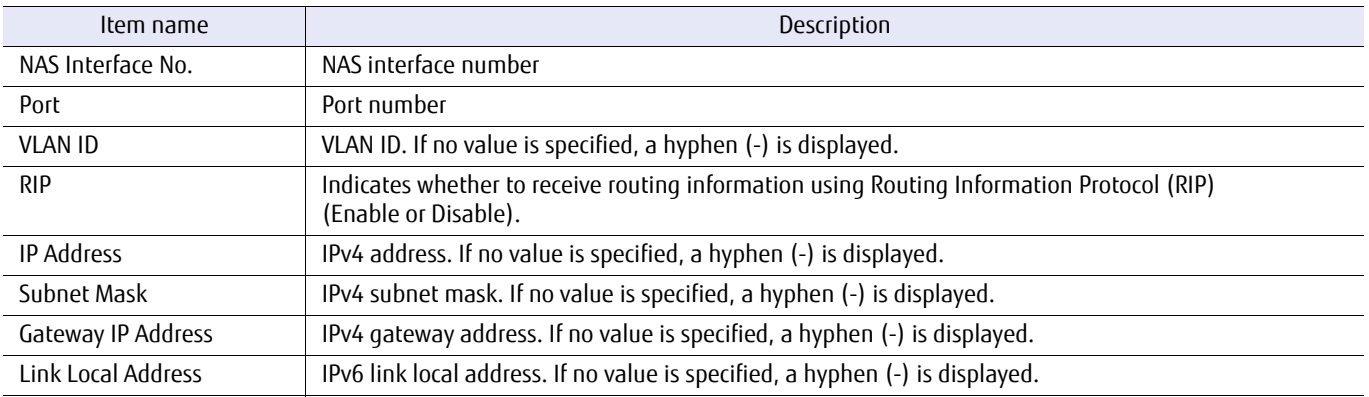

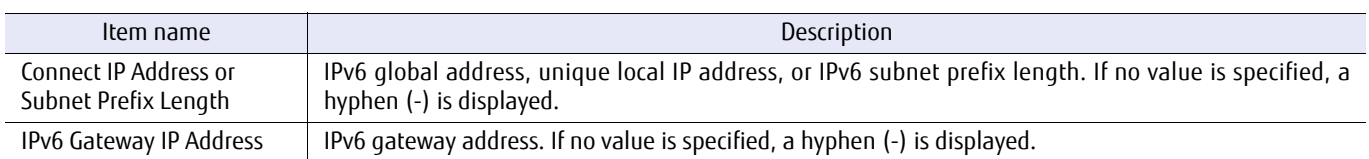

# Example(s)

The following example shows settings when no option is specified:

```
CLI> show nas-interface
<NAS Interface Information>
 NAS Interface No. [25]
 Port [CM#0 CA#0 Port#0]<br>VLAN ID [4090]
 VLAN ID<br>RIP
 RIP [Enable]<br>IP Address [192.168]
                                  [192.168.2.64]<br>[255.255.255.0]
 Subnet Mask [255.255.255.0]
 Gateway IP Address [0.0.0.0]
 Link Local Address [-]
 Connect IP Address [-]
  IPv6 Gateway IP Address [-]
<NAS Interface Information>
NAS Interface No. [20]<br>Port [CM#
                                  [CM#0 CA#0 Port#1]<br>[4080]
 VLAN ID<br>RIP
                                   [Disable]<br>[-]
 IP Address [-]<br>Subnet Mask [-]
 Subnet Mask [-]<br>
Gateway IP Address [-]
 Gateway IP Address
 Galeway Ir Address [1-1]<br>Link Local Address [FE80::290:CCFF:FEA4:3A49]<br>Connect IP Address [2001:DB8::8:800:200C:417A
                                   [2001:DB8::8:800:200C:417A/7] IPv6 Gateway IP Address [FE80::2AA:FF:FE9A:21B8]
```
The following example shows settings when the NAS interface number is specified:

```
CLI> show nas-interface -nas-if-number 25
<NAS Interface Information>
 NAS Interface No.<br>Port
                             [CM#0 CA#0 Port#0]
VLAN TD [40901]
RIP [Enable]<br>IP Address [192.168]
 12 Address [192.168.2.64]<br>Subnet Mask [255.255.255.0
                           [255.255.255.0]<br>[0.0.0.0]<br>[-]
  Gateway IP Address [0.0.0.0]
 Link Local Address [-]<br>Connect IP Address [-]
 Connect IP Address
  IPv6 Gateway IP Address [-]
```
The following example shows settings when the NAS port is specified:

```
CLI> show nas-interface -port 001
<NAS Interface Information>
NAS Interface No.<br>Port
Port [CM#0 CA#0 Port#1]<br>VIAN ID [4080]
 VLAN ID [4080]<br>RIP [Disab
                            [Disable]<br>[-]
 IP Address
 Subnet Mask [-]
Gateway IP Address [-]
 Link Local Address [FE80::290:CCFF:FEA4:3A49]
 Connect IP Address [2001:DB8::8:800:200C:417A/7]
  IPv6 Gateway IP Address [FE80::2AA:FF:FE9A:21B8]
```
# create nas-interface

This parameter creates a NAS network interface. In the NAS interface definition, at least one valid IP address (the "-ip" parameter, the "-link-local-ip" parameter, or the "-connect-ip" parameter) must be specified. A maximum of 160 network interfaces can be created per ETERNUS DX/AF.

**Syntax** 

create nas-interface [-port port] [-rip {enable|disable}] [-vlan-id vlanid] [-ip ip\_address -netmask netmask][-gateway gateway\_address] [-link-local-ip link local\_address] [-connect-ip ip\_address -subnet-prefix-length prefix\_length] [-ipv6-gateway *gateway address*]

#### **Parameter**

-port Optional. This parameter specifies the port to which the NAS interface is to be assigned.

#### $\geq$  Caution

- **•** Only NAS ports can be specified.
- **•** A port that is set as a member port for bonding cannot be specified.
- **•** When VLANID is not specified, multiple NAS interface cannot be assigned to each NAS port.
- **•** When VLANID is specified, up to 160 NAS interfaces can be assigned to each NAS port.
- **•** When VLANID is specified, the same VLANID cannot be assigned multiple times to each NAS port.

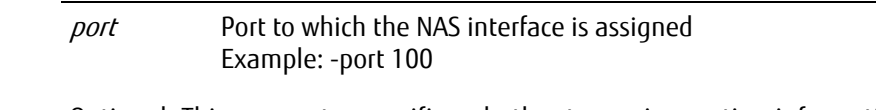

- -rip Optional. This parameter specifies whether to receive routing information using the Routing Information Protocol (RIP). The RIP supports receive processing, but does not support send processing.
	- enable Routing information is received using RIP (default)
	- disable Routing information is not received using RIP
- -vlan-id Optional. This parameter specifies a VLAN ID between 0 and 4094. When "0" is specified, VLAN is disabled. vlanid VLAN ID (0 to 4094)
- -ip Optional. This parameter specifies the IPv4 address of the NAS interface.

#### $\geq$  Caution

- **•** An address that conflicts with that of another NAS interface cannot be specified.
- **•** The "-netmask" parameter must be set.
- ip\_address IPv4 address of the NAS interface Example: 192.168.0.100

-netmask Optional. This parameter specifies the subnet mask of the IPv4 address between 192.0.0.0 and 255.255.255.252.

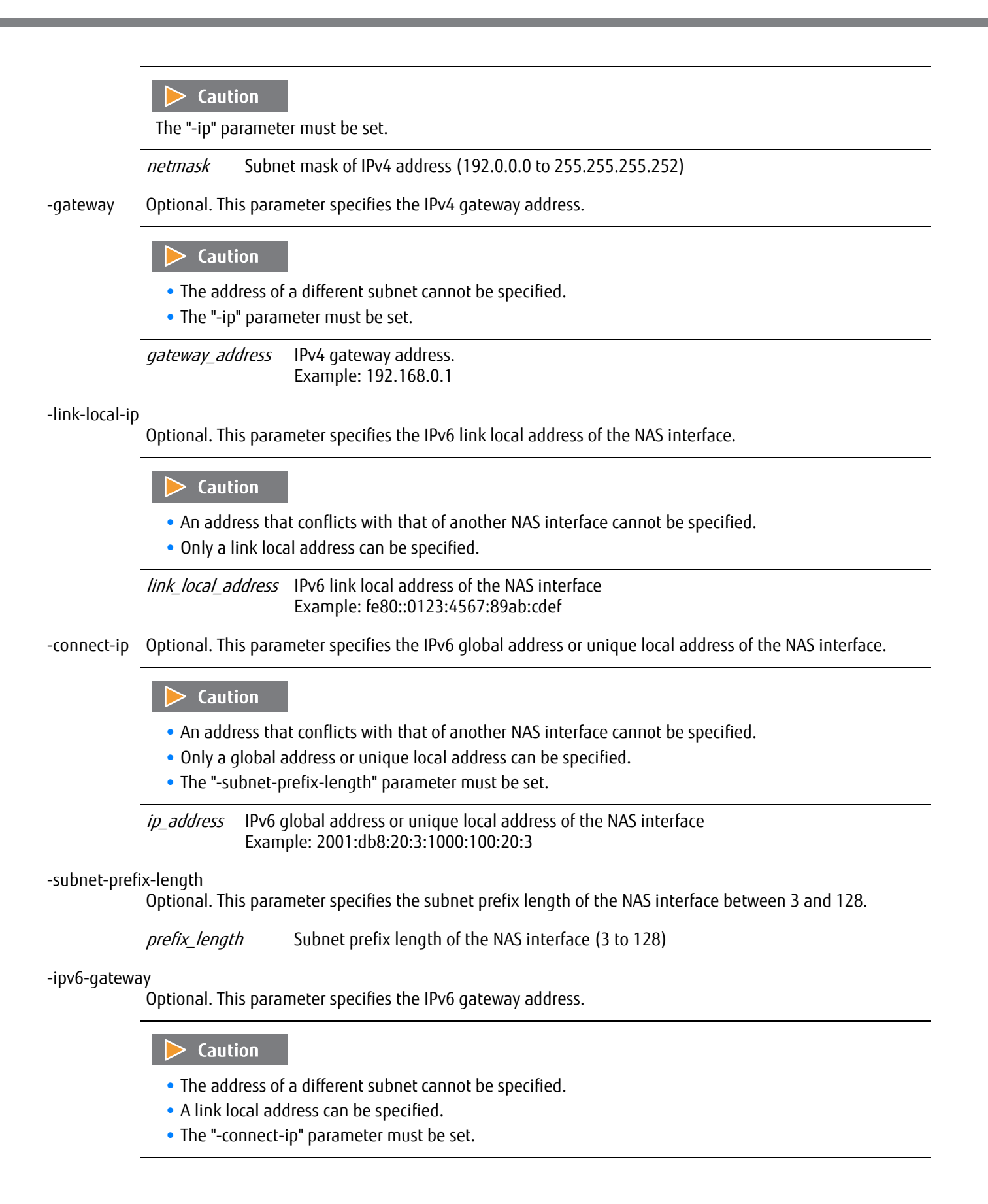

gateway\_address IPv6 gateway address Example: 2001:db8::1234:0:0:9abc

# ■ Example(s)

The following example shows the settings for creating a NAS interface with an IPv4 address. The created NAS interface is then assigned to CM#0 CA#0 Port#0.

CLI> create nas-interface -port 000 -ip 192.168.0.100 -netmask 255.255.255.0 -gateway 192.168.0.1

The following example shows the settings for creating a NAS interface with an IPv6 address. The created NAS interface is then assigned to CM#0 CA#0 Port#1.

CLI> create nas-interface -port 001 -link-local-ip fe80::0123:4567:89ab:cdef -connect-ip 2001:db8:20:3:1000:100:20:3 subnet-prefix-length 64 -ipv6-gateway 2001:db8:20:3:1000:100:20:1

## set nas-interface

This command changes NAS network interface settings. In the NAS interface definition, at least one valid IP address (the " ip" parameter, the "-link-local-ip" parameter, or the "-connect-ip" parameter) must be specified. A maximum of 160 network interfaces can be created per ETERNUS DX/AF.

#### **Syntax**

set nas-interface -nas-if-number nas-if-number [-port {port | ""}] [-rip {enable|disable}] [-ip {ip\_address | "" | 0.0.0.0} -netmask {netmask | "" | 0}] [-gateway {gateway\_address | "" | 0.0.0.0}] [-link-local-ip {link\_local\_address | "" | ::}] [-connect-ip {ip\_address | "" | ::}] [-subnet-prefix-length {prefix\_length}] [-ipv6-gateway {gateway\_address | "" | ::}]

#### **Parameter**

#### -nas-if-number

This parameter specifies one target NAS interface.

#### $\geq$  Caution

- **•** A NAS interface that does not exist cannot be specified.
- **•** Only users with Software roles can specify multiple NAS interfaces by separating the numbers with a comma (-).
	- **-** The "-port" parameter must be specified.
	- **-** Parameters other than "-port" are ignored even if they are specified.

#### nas-if-number NAS interface number

-port Optional. This parameter specifies the port to which the NAS interface is to be assigned. To delete a port, specify a null character ("").

#### $\geq$  Caution

- **•** Only NAS ports can be specified.
- **•** A port that is set as a member port for bonding cannot be specified.
- **•** When VLANID is not specified, only one NAS interface can be assigned to each NAS port.
- **•** When VLANID is specified, up to 160 NAS interfaces can be assigned to each NAS port.
- **•** The same VLANID NAS interface cannot be assigned multiple times to a single NAS port.

#### port Port to be assigned Example: -port 100

- The port to which the NAS interface is to be assigned is deleted.
- -rip Optional. This parameter specifies whether to receive routing information using the Routing Information Protocol (RIP). The RIP supports receive processing, but does not support send processing.
	- enable Routing information is received using RIP.
	- disable Routing information is not received using RIP

# ETERNUS CLI User's Guide Copyright 2016 FUJITSU LIMITED **P2X0-1210-20ENZ0 880**

-ip Optional. This parameter specifies the IPv4 address of the NAS interface. To delete the IPv4 address, specify a null character ("") or "0.0.0.0".

#### $\geq$  Caution

- **•** An address that conflicts with that of another NAS interface cannot be specified.
- **•** The "-netmask" parameter must be set.

ip\_address IPv4 address of the NAS interface Example: 192.168.0.100

- "" or 0.0.0.0 The IPv4 address of the NAS interface is deleted.
- -netmask Optional. This parameter specifies the subnet mask of the IPv4 address between 192.0.0.0 and 255.255.255.252. To delete the subnet mask of the IPv4 address, specify a null character ("") or "0.0.0.0".

#### $\geq$  Caution

The "-ip" parameter must be set.

netmask Subnet mask of IPv4 address (192.0.0.0 – 255.255.255.252)

"" or 0.0.0.0 The subnet mask of the IPv4 address is deleted.

-gateway Optional. This parameter specifies the IPv4 gateway address. To delete the IPv4 gateway address, specify a null character ("") or "0.0.0.0".

#### **Caution**

- **•** The address of a different subnet cannot be specified.
- **•** The "-ip" parameter must be set.

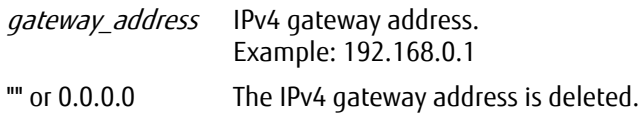

#### -link-local-ip

Optional. This parameter specifies the IPv6 link local address of the NAS interface. To delete the IPv6 link local address, specify a null character ("") or two colons (::).

#### $\geq$  Caution

- **•** An address that conflicts with that of another NAS interface cannot be specified.
- **•** Only a link local address can be specified.

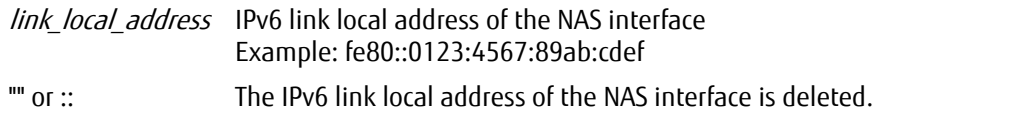

-connect-ip Optional. This parameter specifies the IPv6 global address or unique local address of the NAS interface. To delete the IPv6 global address or the unique local address, specify a null character ("") or two colons (::).

#### Caution

- **•** An address that conflicts with that of another NAS interface cannot be specified.
- **•** Only a global address or unique local address can be specified.
- **•** The "-subnet-prefix-length" parameter must be set.

ip\_address IPv6 global address or unique local address of the NAS interface Example: 2001:db8:20:3:1000:100:20:3

"" or :: The IPv6 global address or unique local address of the NAS interface is deleted.

#### -subnet-prefix-length

Optional. This parameter specifies the subnet prefix length of the NAS interface between 3 and 128.

### $\geq$  Caution

- **•** The "-connect-ip" parameter must be set.
- **•** If the setting of the "-connect-ip" parameter is deleted, the setting of the "-subnet-prefix-length" parameter is also deleted.

prefix\_length Subnet prefix length of the NAS interface (3 to 128)

#### -ipv6-gateway

Optional. This parameter specifies the IPv6 gateway address. To delete the IPv6 gateway address, specify a null character ("") or two colons (::).

#### $\geqslant$  Caution

- **•** The address of a different subnet cannot be specified.
- **•** A link local address can be specified.
- **•** The "-connect-ip" parameter must be set.

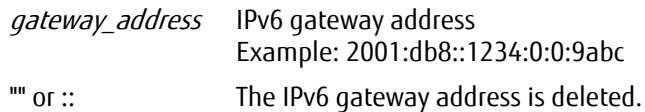

# Example(s)

The following example shows settings for changing the IPv4 address of NAS interface #0:

CLI> set nas-interface -nas-if-number 0 -ip 192.168.0.101

#### The following example shows settings for changing the IPv6 address of NAS interface #1:

CLI> create nas-interface -nas-if-number 1 -connect-ip 2001:db8:20:3:1000:100:20:4

# delete nas-interface

This command deletes a NAS interface.

#### ■ Syntax

delete nas-interface { -nas-if-number nas-if-number | -all }

#### **Parameter**

-nas-if-number or -all

This parameter specifies the NAS interface to be deleted. When the "nas-if-number" parameter is used, multiple numbers can be specified by inserting a hyphen (-) or a comma (,) between them as a delimiter. When the "-all" parameter is used, all the NAS interfaces on the ETERNUS DX/AF are deleted.

#### $>$  Caution

A NAS interface that does not exist cannot be specified.

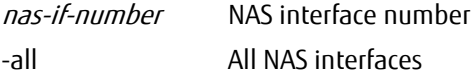

### Example(s)

The following example shows settings for deleting NAS interfaces #2, #3, and #4:

CLI> delete nas-interface -nas-if-number 2-4

#### The following example shows settings for deleting NAS interfaces #2 and #5:

CLI> delete nas-interface -nas-if-number 2,5

#### The following example shows settings for deleting NAS interface #1:

CLI> delete nas-interface -nas-if-number 1

#### The following example shows settings for deleting NAS interfaces of all numbers:

CLI> delete nas-interface -all

# 7.3 Network Interface Bonding Settings

This section describes the commands that are related to management of the NAS network interface bonding settings. The functions that control the NAS network interface bonding settings are as follows:

- **•** Displaying the NAS network interface bonding settings
- **•** Configuring the NAS network interface bonding settings
- **•** Canceling the NAS network interface bonding settings

# show nas-bonding

This command displays the NAS port bonding settings.

#### ■ Syntax

show nas-bonding

#### ■ Parameter

No parameters.

### ■ Output

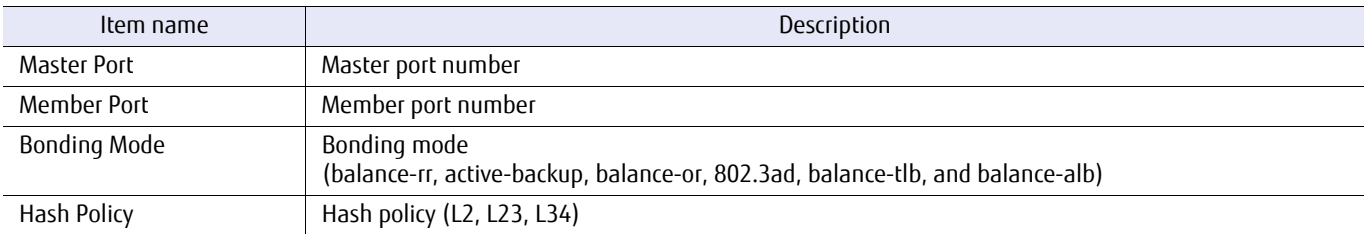

# ■ Example(s)

The following example shows the NAS port Bonding settings:

```
CLI> show nas-bonding
<Bonding Information>
Master Port [CM#0 CA#0 Port#0]
Member Port [CM#0 CA#1 Port#0, CM#0 CA#1 Port#1]
Bonding Mode [balance-xor]
Hash Policy [L2]
<Bonding Information>
Master Port [CM#1 CA#0 Port#0]
Member Port [CM#1 CA#1 Port#0, CM#1 CA#1 Port#1]
Bonding Mode [balance-xor]
Hash Policy [L2]
```
# set nas-bonding

This command configures NAS port bonding settings. Up to 15 member ports can be assigned to a single master port.

#### ■ Syntax

set nas-bonding -master-port *port1* [-member-port *port2,port3,...*] [-mode {0|1|2|4|5|6}] [-hash-policy {L2|L23|L34}]

### **Parameter**

#### -master-port

This parameter specifies the port that is to be set as the master port.

#### Caution

- **•** The following ports cannot be specified:
	- **-** Ports other than the NAS port
	- **-** Ports that are already specified as a member port
	- **-** Ports with multipath settings
- **•** When performing new bonding settings, the NAS interface port setting that is set to the specified port is deleted.

When a master port that has already been set with bonding settings is specified, the NAS interface port setting is preserved.

port1 Master port Example: -master-port 001

#### -member-port

Optional. This parameter specifies the ports that are to be set as member ports. Multiple member ports can be specified by inserting a comma (,) between them as a delimiter.

To add a member port, specify only the target port. If a port that has already been assigned to a member port of the target master port is specified, it does not cause an error.

#### Caution

- **•** The following ports cannot be specified:
	- **-** Ports other than the NAS port
	- **-** Ports that are specified as a master port
	- **-** Ports that are specified as a member port for other master ports
	- **-** Ports with multipath settings
	- **-** Ports with different CMs from the master port
- **•** The settings of the NAS interface port that is assigned to the member port are deleted.

port2,port3,... Member port Example: -member-port 100,101

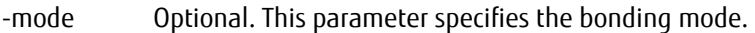

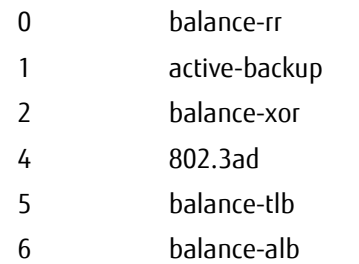

#### -hash-policy

Optional. This parameter specifies the hash policy. If omitted, this parameter is set to L2 or equivalent.

### $\geq$  Caution

This setting is only enabled when "-mode" is "2 (balance-xor)" or "4 (802.3ad)". Note that specifying this parameter is available for other "-mode" settings.

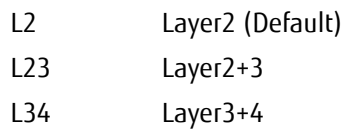

### Example(s)

The following example shows settings for assigning CM#1 CA#0 Port#0 to a master port and assigning CM#1 CA#0 Port#1 and CM#1 CA#1 Port#1 to member ports:

CLI> set nas-bonding -master-port 100 -member-port 101,111 -mode 1

The following example shows settings for adding CM#1 CA#0 Port#1 to the master port CM#1 CA#1 Port#1 as a member port:

CLI> set nas-bonding -master-port 111 -member-port 101 -mode 2 -hash-policy L23

# delete nas-bonding

This command cancels the NAS port bonding settings.

### ■ Syntax

delete nas-bonding -master-port *port1* [-member-port *port2,port3,...*]

#### **Parameter**

#### -master-port

This parameter specifies the master port to be canceled.

 $\triangleright$  Caution

- **•** A port for which no bonding settings are configured as a master port cannot be specified.
- **•** If the bonding settings are canceled, the NAS interface port setting that was set is deleted.
- **•** The port that is set in the multipath cannot be specified.

port1 Master port to be canceled Example: -master-port 001

#### -member-port

Optional. This parameter specifies the member port to be canceled. Multiple member ports can be specified by inserting a comma (,) between them as a delimiter.

If this parameter is omitted, bonding of the master port that is specified by the "-master-port" parameter is canceled. If this parameter is specified, only bonding of the specified port is canceled. However, if canceling bonding of the specified member port eliminates all of the member ports of the master port, bonding of the master port is canceled.

### $\geq$  Caution

A port for which no bonding settings are configured as a member port cannot be specified.

port2, port3,... Member port to be canceled Example: -member-port 100,101

# Example(s)

The following example shows settings for canceling bonding settings of member ports, CM#0 CA#1 Port#0 and CM#0 CA#1 Port#1, of the master port, CM#0 CA#0 Port#0:

```
CLI> show nas-bonding
<Bonding Information>
Master Port [CM#0 CA#0 Port#0]<br>Member Port [CM#0 CA#1 Port#0,
Member Port [CM#0 CA#1 Port#0,CM#0 CA#1 Port#1,,,,,]<br>Bonding Mode [balance-xor]
                       [balance-xor]
Hash Policy [L2]
CLI> delete nas-bonding -master-port 000
CLI> show nas-bonding
```
The following example shows settings for canceling bonding settings of CM#0 CA#1 Port#0 from member ports, CM#0 CA#1 Port#0 and CM#0 CA#1 Port#1, of the master port, CM#0 CA#0 Port#0:

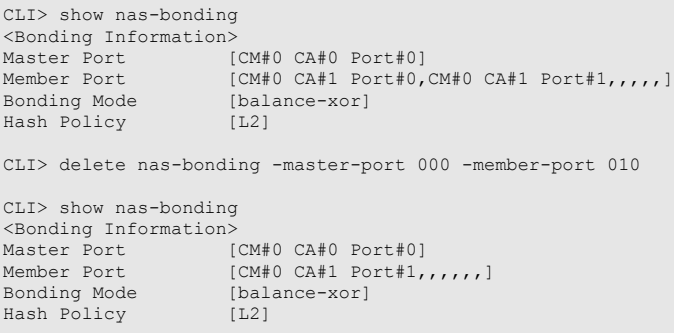

The following example shows settings for canceling bonding settings of CM#0 CA#1 Port#0 and CM#0 CA#1 Port#1 from member ports, CM#0 CA#1 Port#0 and CM#0 CA#1 Port#1, of the master port, CM#0 CA#0 Port#0:

```
CLI> show nas-bonding
<Bonding Information>
Master Port               [CM#0 CA#0 Port#0]<br>Member Port           [CM#0 CA#1 Port#0,CM#0 CA#1 Port#1,,,,,]<br>Bonding Mode       [balance-xor]
Hash Policy [L2]
CLI> delete nas-bonding -master-port 000 -member-port 010,011
CLI> show nas-bonding
```
# 7.4 Network Interface Multipath Configuration

This section describes the commands that are related to a multipath configuration of the NAS network interface. The functions that control a NAS network interface multipath configuration are as follows:

- **•** Displaying the NAS network interface multipath configuration
- **•** Configuring the NAS network interface multipath
- **•** Deleting the NAS network interface multipath configuration

# show nas-multipath

This command displays the NAS port multipath configuration.

#### ■ Syntax

show nas-multipath

#### **Parameter**

No parameters.

#### Output

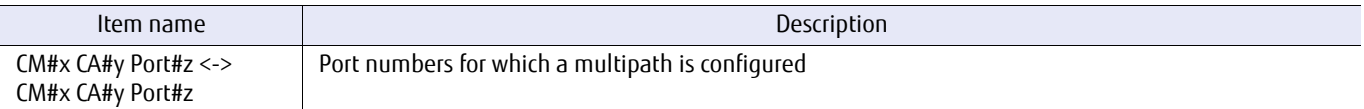

### Example(s)

The following example displays the port that is configured with multipath:

CLI> show nas-multipath CM#0 CA#0 Port#0 <-> CM#1 CA#0 Port#0 (Normal) CM#0 CA#0 Port#1 <-> CM#1 CA#0 Port#1 (Normal) CM#0 CA#1 Port#0 <-> CM#1 CA#1 Port#0 (Normal) CM#0 CA#1 Port#1 <-> CM#1 CA#1 Port#1 (Normal)

The following example displays the port that is configured with multipath (when only one of the ports for configuring the multipath is used):

CLI> show nas-multipath CM#0 CA#0 Port#0 <-> CM#1 CA#0 Port#0 (CM#0 CA#0 Port#0 is currently inactive) CM#0 CA#0 Port#1 <-> CM#1 CA#0 Port#1 (CM#1 CA#0 Port#1 is currently inactive) CM#0 CA#1 Port#0 <-> CM#1 CA#1 Port#0 (Normal) CM#0 CA#1 Port#1 <-> CM#1 CA#1 Port#1 (Normal)

# set nas-multipath

This parameter sets a multipath configuration for NAS ports.

#### ■ Syntax

set nas-multipath -port port1, port2

#### **Parameter**

-port This parameter specifies the ports that are paired in the multipath configuration. Insert a comma (,) between each of the ports as a delimiter.

#### $\triangleright$  Caution

The following ports cannot be specified:

- **•** Ports other than the NAS port
- **•** Ports that are paired with another port
- **•** Ports that are already specified as a member port
- **•** Ports in the same CM
- **•** Ports in different subnet addresses

port1, port2 Ports that are to be paired Example: -port 001,101

# ■ Example(s)

The following example shows the settings to set CM#0 CA#0 Port#1 and CM#1 CA#0 Port#1 as a pair:

CLI> set nas-multipath -port 001,101

# delete nas-multipath

This parameter cancels a multipath configuration for NAS ports.

### ■ Syntax

set nas-multipath -port port1, port2

#### **Parameter**

-port This parameter specifies the ports for which the multipath setting is canceled. Insert a comma (,) between each of the ports as a delimiter.

#### $\triangleright$  Caution

Ports without a multipath configuration cannot be specified.

port1,port2 Ports that are to be paired Example: -port 001,101

# ■ Example(s)

The following example shows the settings to cancel the pairing of CM#0 CA#0 Port#1 and CM#1 CA#0 Port#1:

CLI> set nas-multipath -port 001,101

# 7.5 Network Settings

This section describes the commands that are related to management of the NAS network connection. The functions that control the NAS network connection are as follows:

- **•** Displaying the NAS network interface port settings
- **•** Configuring the NAS network interface port
- **•** Displaying the DNS server
- **•** Adding the DNS server
- **•** Deleting the DNS server
- **•** Displaying the IPv4 route of the NAS interface
- **•** Adding the IPv4 static route of the NAS interface
- **•** Deleting the IPv4 route of the NAS interface
- **•** Displaying the IPv6 route of the NAS interface
- **•** Adding the IPv6 static route of the NAS interface
- **•** Deleting the IPv6 route of the NAS interface

# show nas-port

This command displays information of the parameters that are used to control NAS ports.

#### ■ Syntax

show nas-port [-port ports]

### **Parameter**

-port Optional. This parameter specifies the NAS port of which information is to be displayed based on the format of the host interface. Multiple member ports can be specified by inserting a comma (,) between them as a delimiter.

### Caution

If a non-NAS port is specified, the target port information is not displayed.

ports NAS port

Example: -port 000,001

#### **Output**

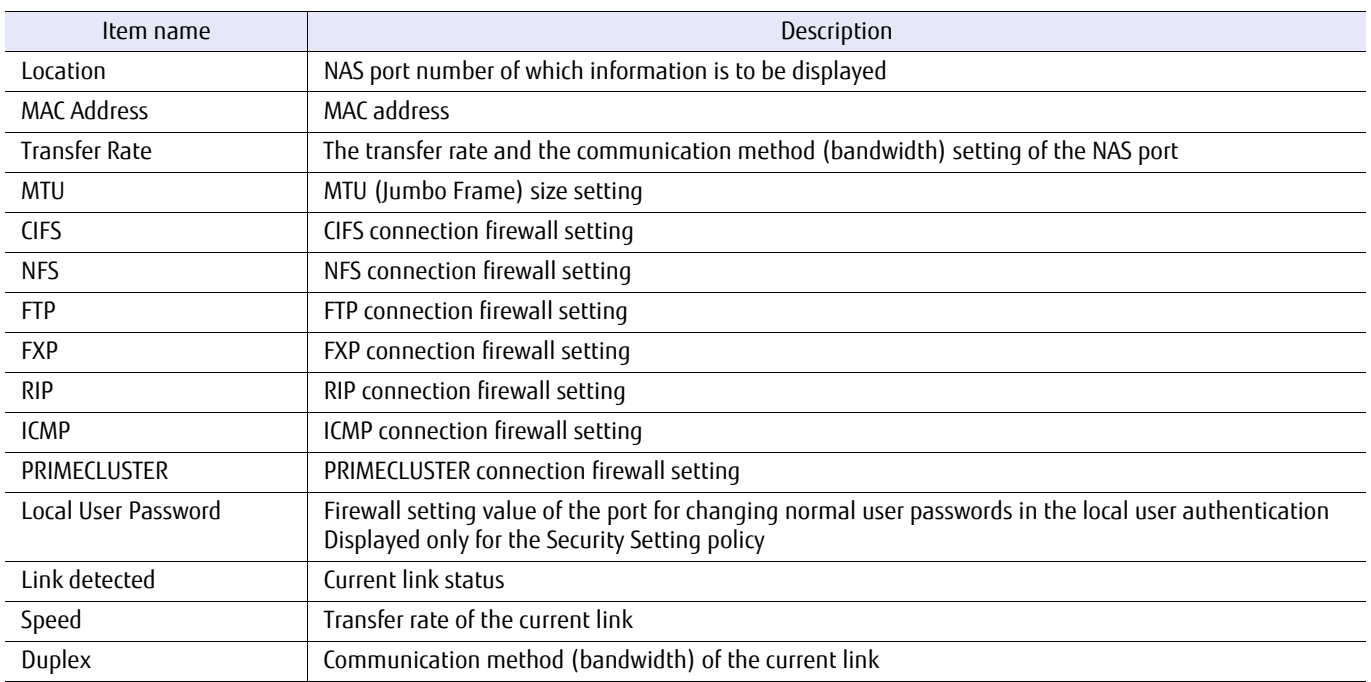

# ■ Example(s)

The following example shows the output when the parameters are omitted:

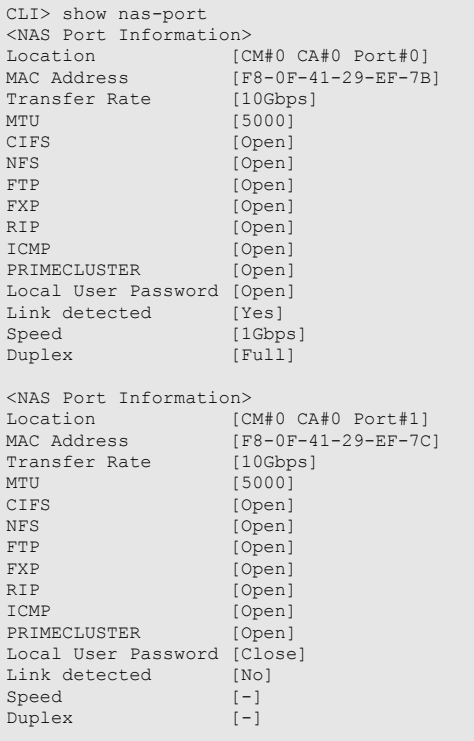

### set nas-port

This command configures the parameters that control NAS ports.

#### $>$  Caution

- **•** When Bonding ports, the contents that were set with this command operate as the set value of the master port.
- **•** When deleting the Bonding, the master port and member port values that became active during the Bonding configuration are maintained.

#### ■ Syntax

set nas-port -port ports [-mtu mtu\_size] [-rate {auto|1g|100mfull}] [-cifs {open | close}] [-nfs {open | close}] [-rip {open | close}] [-icmp {open | close}] [-primecluster {open | close}] [-ftp {open | close}] [-fxp {open | close}] [-local-user-password {open | close}]

#### **Parameter**

-port This parameter specifies the NAS port to be configured based on the format of the host interface port. Multiple ports can be specified by inserting a comma (,) between them as a delimiter.

#### Caution

**•** Only NAS ports can be specified.

**•** If a port bonding setting is configured, member ports cannot be specified.

ports NAS port Example: -port 000,001

-mtu Optional. This parameter specifies the MTU size between 576 and 9000. If omitted, this parameter is not changed. The default value is 1500.

mtu size MTU size (576 to 9000)

-rate Optional. This parameter specifies the transfer rate of the NAS port. If omitted, this parameter is not changed. The default value is "auto" (1Gbit/s for 1Gbit/s NAS ports and 10Gbit/s for 10Gbit/s NAS ports). However, only "auto" can be specified for 10Gbit/s NAS ports.

auto Automatic

1g 1Gbit/s (1Gbit/s NAS ports only)

100mfull 100Mbit/s Full Duplex (Full duplication) (1Gbit/s NAS ports only)

- -cifs Optional. This parameter specifies whether the CIFS connection is enabled or disabled. If omitted, this parameter is not changed. The default value is "open".
	- open The CIFS connection is enabled.
	- close The CIFS connection is disabled.
- -nfs Optional. This parameter specifies whether the NFS connection is enabled or disabled. If omitted, this parameter is not changed. The default value is "open".

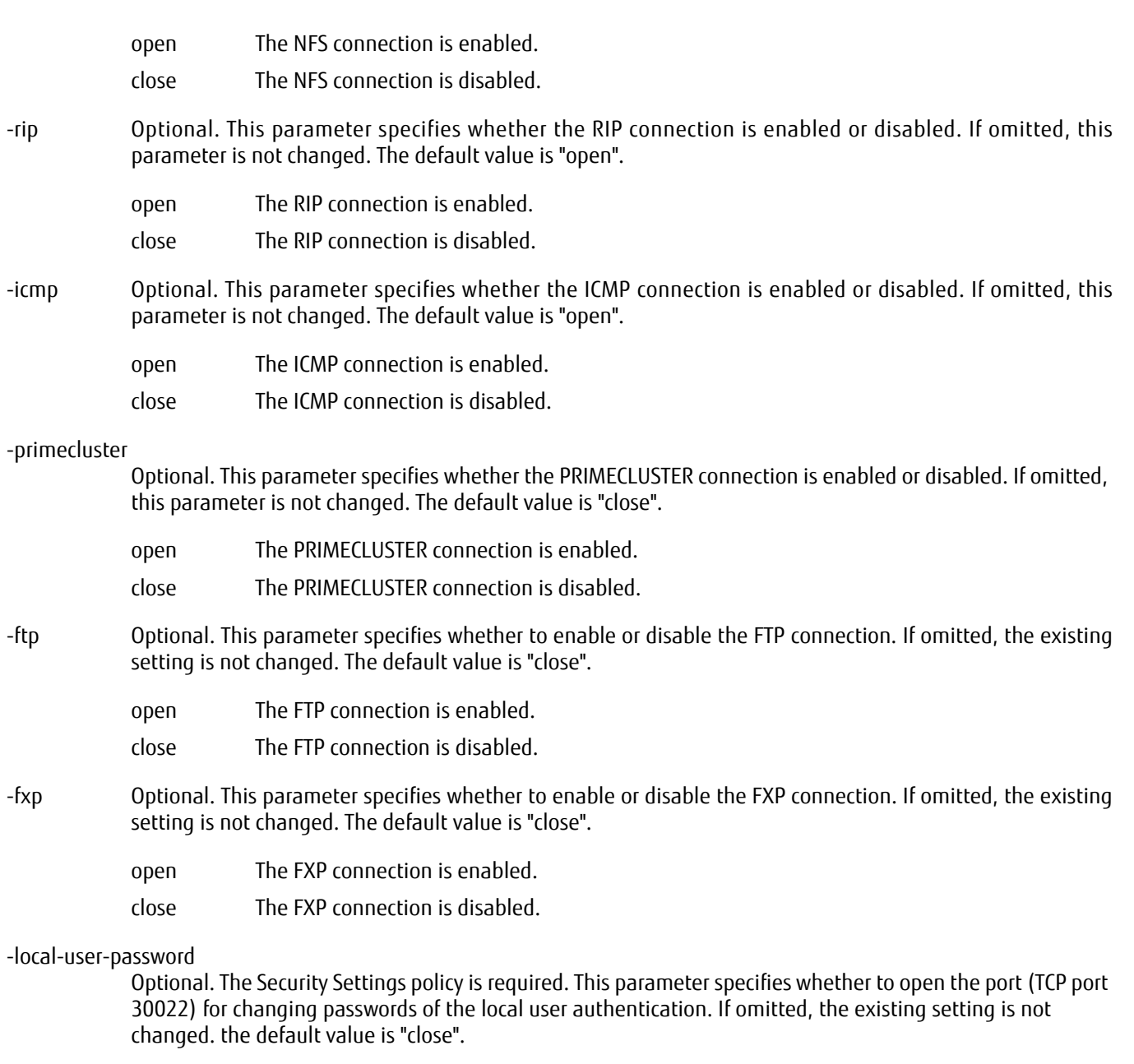

If the port for changing passwords is opened, the password of the local user who is logged into that port with SSH can be changed.

For example, if local user UserA is logged into the port for changing passwords with SSH, only the password of UserA can be changed. The passwords of other local users such as UserB cannot be changed.

#### $\overline{\phantom{a}}$  Caution

While the port for changing passwords is open, the following commands cannot be executed.

- **•** create nas-local-user
- **•** create nas-local-group
- **•** set nas-local-user
- **•** delete nas-local-user
- **•** delete nas-local-group

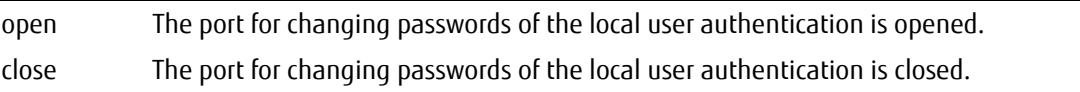

## ■ Example(s)

#### The following example shows settings for assigning the transfer rate to 1Gbit/s and the MTU size to 9000 for the NAS port at CM#0 CA#0 Port#0:

CLI> set nas-port -port 000 -mtu 9000 -rate 1g

# show nas-dns

This command displays the DNS server settings.

## ■ Syntax

show nas-dns

### ■ Parameter

No parameters.

# ■ Output

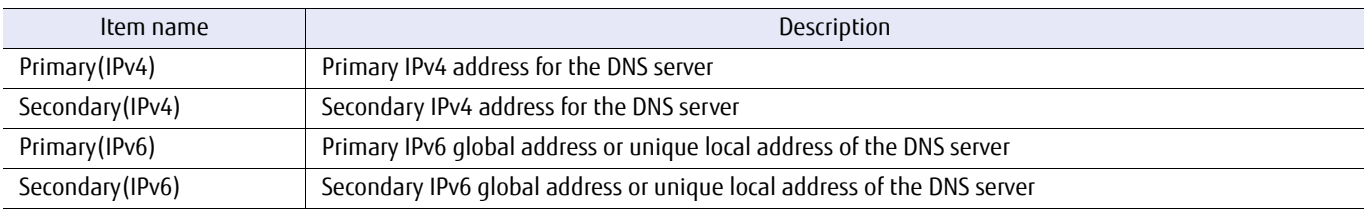

# ■ Example(s)

The following example shows settings for displaying the DNS server settings.

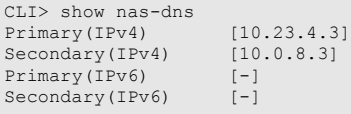
## set nas-dns

This command configures the DNS server.

## ■ Syntax

```
set nas-dns [-primary-ip {ip_address | ""}] [-secondary-ip {ip_address | ""}]
[-primary-ipv6 {ipv6_address | ""}] [-secondary-ipv6 {ipv6_address | ""}]
```
## **Parameter**

-primary-ip Optional. This parameter specifies the primary IPv4 address of the DNS server. To delete a setting, specify a null character (""). If omitted, this parameter is not changed.

## $>$  Caution

- **•** The primary DNS server cannot be set with the same IP address as the secondary DNS server.
- **•** If the secondary IPv4 addresses have been specified, the primary IPv4 addresses cannot be deleted.

ip address Primary IPv4 address

The primary IPv4 address is deleted.

#### -secondary-ip

Optional. This parameter specifies the secondary IPv4 address of the DNS server. To delete a setting, specify a null character (""). If omitted, this parameter is not changed.

## $\geq$  Caution

- **•** The secondary DNS server cannot be set with the same IP address as the primary DNS server.
- **•** If the primary IPv4 addresses have not been specified, the secondary IPv4 addresses cannot be set.

ip address Secondary IPv4 address

"" The secondary IPv4 address is deleted.

## -primary-ipv6

Optional. This parameter specifies the primary IPv6 global address or unique local address of the DNS server. To delete a setting, specify a null character (""). If omitted, this parameter is not changed.

## $\geq$  Caution

- **•** The primary DNS server cannot be set with the same IP address as the secondary DNS server.
- **•** If the secondary IPv6 global addresses or the unique local address have been specified, the primary IPv6 global addresses or the unique local address cannot be deleted.

ip address Primary IPv6 global address or unique local address

The primary IPv6 global address or unique local address is deleted.

## -secondary-ipv6

Optional. This parameter specifies the secondary IPv6 global address or unique local address of the DNS server. To delete a setting, specify a null character (""). If omitted, this parameter is not changed.

## $\geq$  Caution

- **•** The secondary DNS server cannot be set with the same IP address as the primary DNS server.
- **•** If the primary IPv6 global addresses or the unique local address have not been specified, the secondary IPv6 global addresses or the unique local address cannot be set.

ip\_address Secondary IPv6 global address or unique local address

"" The secondary IPv6 global address or unique local address is deleted.

## ■ Example(s)

The following example shows the settings for a DNS server.

CLI> set nas-dns -primary-ip 10.20.30.40 -secondary-ip 20.30.40.50

# show nas-route

This command displays IPv4 route information of the NAS interface.

## ■ Syntax

show nas-route [-mode { startup | current}]

## ■ Parameter

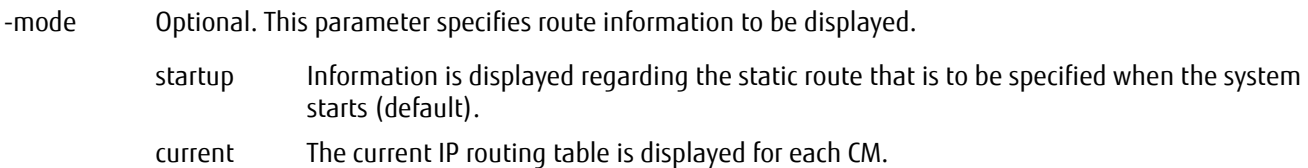

## **Output**

**•** When the "startup" option is specified.

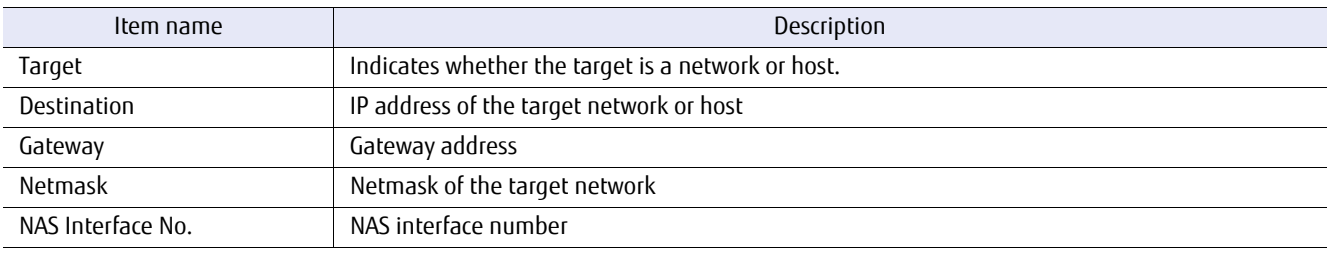

## **•** When the "current" option is specified.

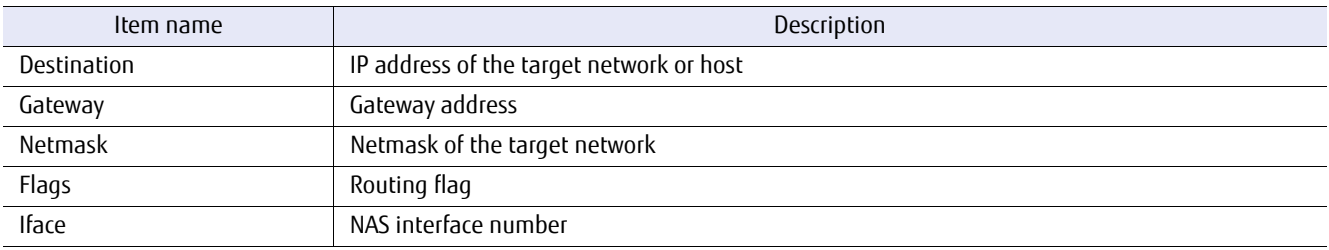

# ■ Example(s)

The following example shows settings when "startup" is specified:

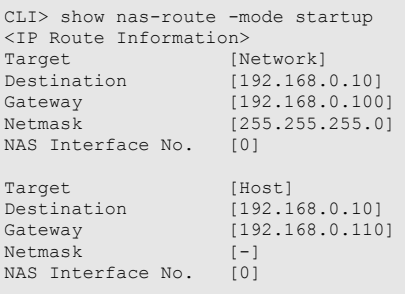

The following example shows settings when "current" is specified:

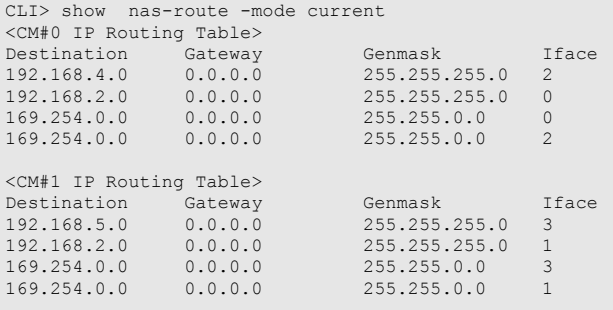

## set nas-route

This command adds the IPv4 static route of the NAS interface. The specified route remains enabled, unless it is deleted, even after the system is restarted. If a NAS interface setting is changed or deleted, the route may be deleted automatically. The specified route can be checked by using the "-mode startup" parameter of the "show nas-route" command.

#### ■ Syntax

set nas-route {{-host *host\_ip\_address* -qw *gateway\_address* -nas-if-number nas-if-number} | {-net net ip\_address -gw gateway\_address -netmask netmask -nas-if-number nas-if-number}}

## **Parameter**

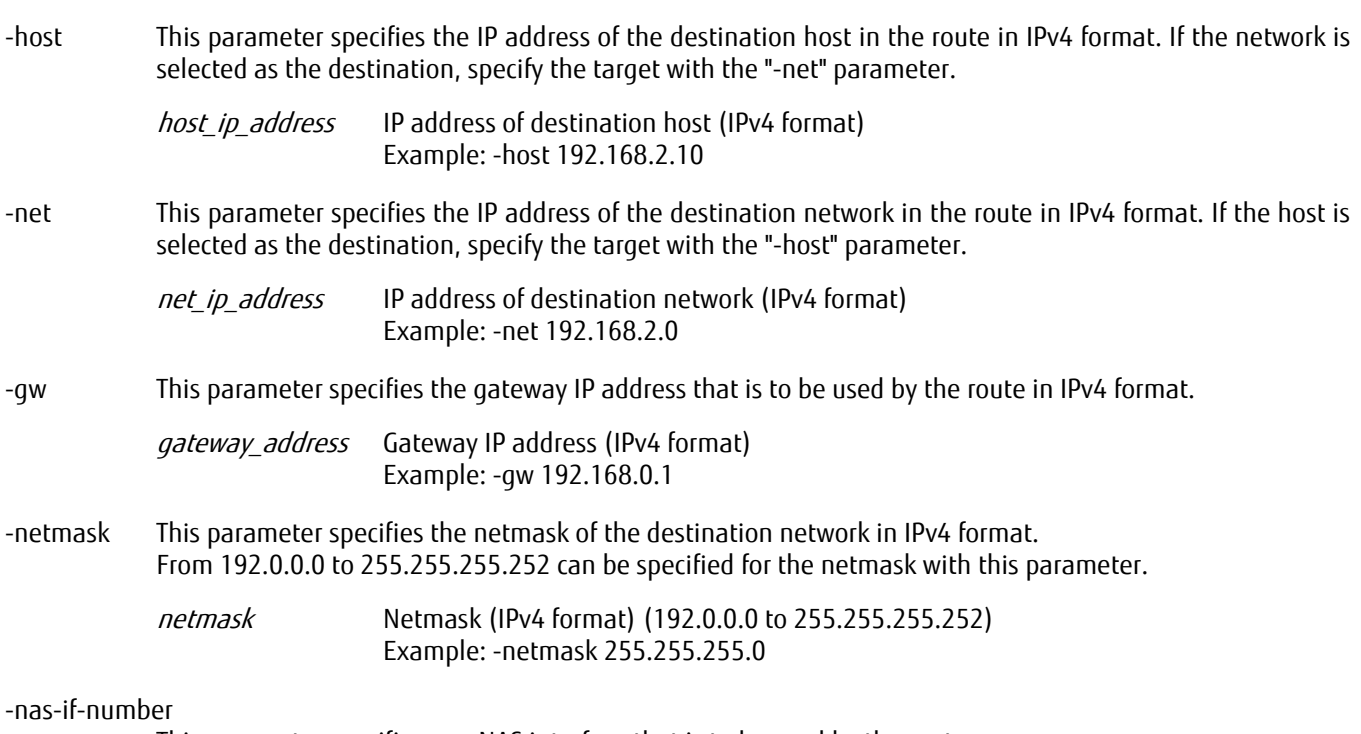

This parameter specifies one NAS interface that is to be used by the route.

## $\geq$  Caution

- **•** A NAS interface number that does not exist cannot be specified.
- **•** If the specified NAS interface number is assigned to the port that configures the multipath, both CMs must be set with the same route.
	- If the route on both CMs are set differently, the route information is not set correctly when a line failure occurs and the CM communications path is switched.

nas-if-number NAS interface number

# ■ Example(s)

## The following example shows settings for assigning a static route to network 192.168.2.0:

CLI> set nas-route -net 192.168.2.0 -gw 192.168.0.1 -netmask 255.255.255.0 -nas-if-number 1

The following example shows settings for assigning a static route to host 192.168.2.10:

CLI> set nas-route -host 192.168.2.10 -gw 192.168.0.1 -nas-if-number 1

# delete nas-route

This command deletes an IPv4 static route that has been set using the "set nas-route" command. The static routes that can be deleted by this command are the routes that can be displayed by with the "-mode startup" parameter of the "show nasroute" command.

## ■ Syntax

delete nas-route {{-host *host\_ipaddress* -gw *gateway\_address* -nas-if-number nas-if-number} |  $\{-net\ net\ ip\ address -gw\ gateway\ address -netmask\ netmask$  -nas-if-number nas-if-number} | -all}

## **Parameter**

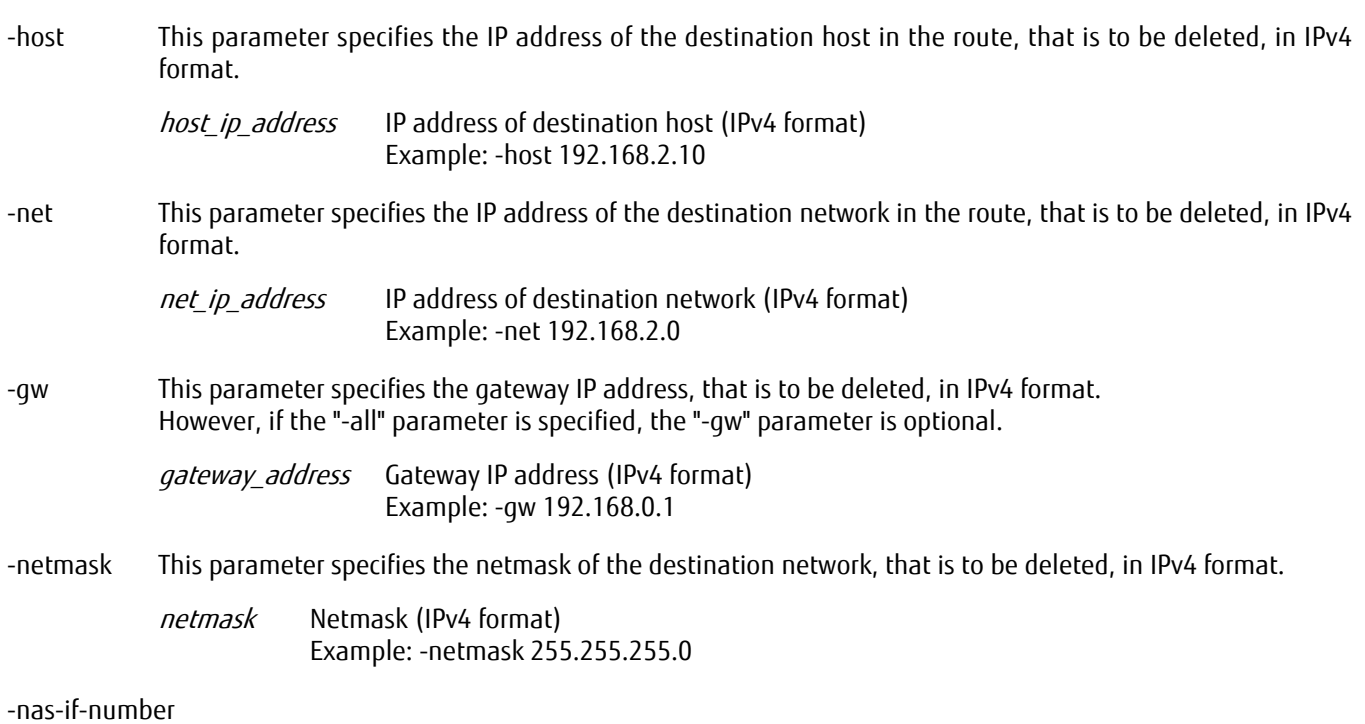

This parameter specifies one NAS interface that is used by the route to be deleted.

#### $\geqslant$  Caution

- **•** A NAS interface number that does not exist cannot be specified.
- **•** If the specified NAS interface number is assigned to the port that configures the multipath, both CMs must be set with the same route.
	- If the route on both CMs are set differently, the route information is not set correctly when a line failure occurs and the communications path is switched.

nas-if-number NAS interface number

-all This parameter deletes all routes that can be deleted.

-all All routes

# ■ Example(s)

## The following example shows settings for deleting a static route to network 192.168.2.0:

CLI> delete nas-route -net 192.168.2.0 -gw 192.168.0.1 -netmask 255.255.255.0 -nas-if-number 1

The following example shows settings for deleting a static route to host 192.168.2.10:

CLI> delete nas-route -host 192.168.2.10 -gw 192.168.0.1 -nas-if-number 1

# ETERNUS CLI User's Guide Copyright 2016 FUJITSU LIMITED **P2X0-1210-20ENZ0 908**

# show nas-route6

This command displays IPv6 route information of the NAS interface.

## ■ Syntax

show nas-route6 [-mode {current|startup}]

## ■ Parameter

-mode Optional. This parameter specifies route information to be displayed. current The current IP routing table is displayed for each CM. startup Information is displayed for the static route that is to be specified when the system starts (default).

## ■ Output

**•** When the "startup" option is specified.

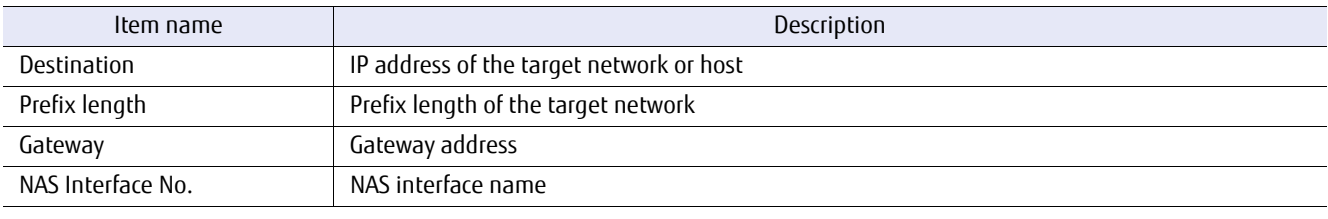

**•** When the "current" option is specified.

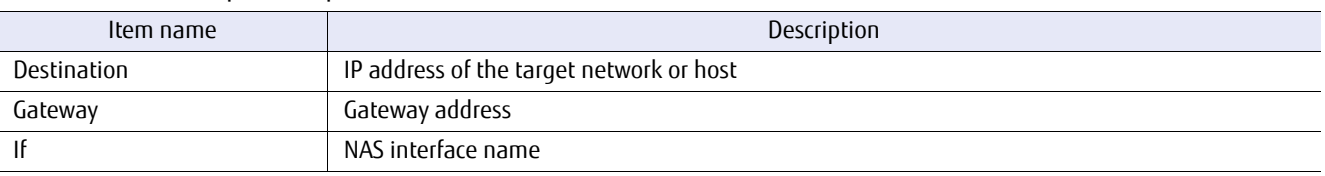

## Example(s)

The following example shows settings when "startup" is specified:

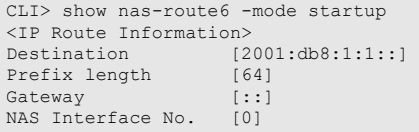

## The following example shows settings when "current" is specified:

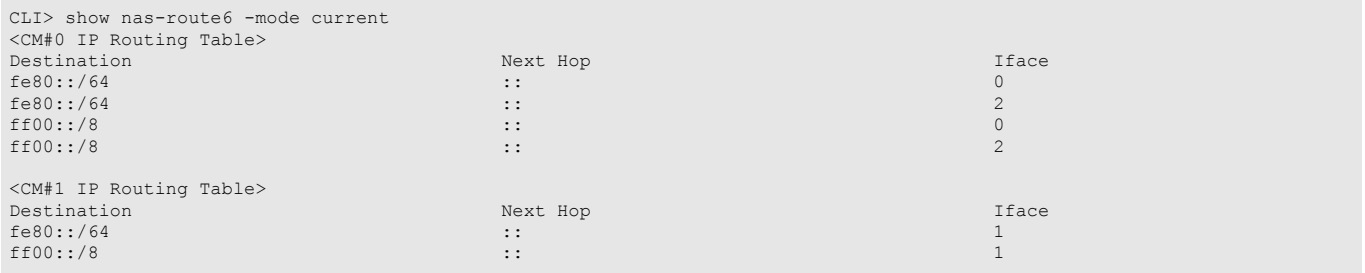

# ETERNUS CLI User's Guide Copyright 2016 FUJITSU LIMITED **P2X0-1210-20ENZ0 910**

## set nas-route6

This parameter adds the IPv6 static route of the NAS interface. The specified route remains enabled, unless it is deleted, even after the system is restarted. If a NAS interface setting is changed or deleted, the route may be deleted automatically. The specified route can be checked by using the "-mode startup" parameter of the "show nas-route6" command.

**Syntax** 

set nas-route6 -ip target ipv6 address [-subnet-prefix-length prefix length] -gw *gateway\_address* -nas-if-number nas-if-number

**Parameter** 

-ip This parameter specifies the destination IPv6 address in the route.

target ipv6\_address IP address (IPv6 format) Example: -ip 2001:db8::/32

## $>$  Caution

Specify an IP address on the subnet different from the IP address specified with the "-gw" parameter.

-subnet-prefix-length

Optional. This parameter specifies the subnet prefix length between 3 and 128. If this parameter is omitted, "128" is specified.

prefix length Subnet prefix length (3 to 128)

-gw This parameter specifies the gateway IP address that is used by the route.

gateway\_address Gateway IP address (IPv6 format) Example: -gw fe80::250:56ff:feaa:2c1b

## $>$  Caution

Specify an IP address on the same subnet as the NAS interface.

-nas-if-number

This parameter specifies one NAS interface that is to be used by the route.

 $\geq$  Caution

- **•** A NAS interface number that does not exist cannot be specified.
- **•** If the specified NAS interface number is assigned to the port that configures the multipath, both CMs must be set with the same route.

If the route on both CMs are set differently, the route information is not set correctly when a line failure occurs and the CM communications path is switched.

nas-if-number NAS interface number

# ■ Example(s)

The following example shows settings for assigning a static route to fe80::250:56ff:feaa:2c1b:

CLI> set nas-route6 2001:db8:: -subnet-prefix-length 32 -gw fe80::250:56ff:feaa:2c1b -nas-if-number 1

# ETERNUS CLI User's Guide Copyright 2016 FUJITSU LIMITED **P2X0-1210-20ENZ0 912**

# delete nas-route6

This command deletes an IPv6 static route that has been set using the "set nas-route6" command. The static routes that can be deleted by this command are the routes that can be displayed by with the "-mode startup" parameter of the "show nasroute6" command.

#### **Syntax**

delete nas-route6 {{-ip target\_ipv6\_address [-subnet-prefix-length prefix\_length] -gw gateway address -nas-if-number nas-if-number} | -all}

## **Parameter**

-ip This parameter specifies the destination IPv6 address in the route to be deleted.

target ipv6\_address IP address (IPv6 format) Example: -ip 2001:db8::/32

#### -subnet-prefix-length

Optional. This parameter specifies the subnet prefix length that is to be deleted between 3 and 128.

prefix length Subnet prefix length (3 to 128)

-gw This parameter specifies the gateway IP address that is used by the route to be deleted. However, if the "-all" parameter is specified, the "-gw" parameter is optional.

> gateway address Gateway IP address (IPv6 format) Example: -gw fe80::250:56ff:feaa:2c1b

#### -nas-if-number

This parameter specifies one NAS interface that is to be used by the route.

## Caution

- **•** A NAS interface number that does not exist cannot be specified.
- **•** If the specified NAS interface number is assigned to the port that configures the multipath, both CMs must be set with the same route.

If the route on both CMs are set differently, the route information is not set correctly when a line failure occurs and the CM communications path is switched.

nas-if-number NAS interface number

-all This parameter deletes all routes that can be deleted.

-all All routes

## Example(s)

The following example shows settings for deleting a route to fe80::250:56ff:feaa:2c1b:

CLI> delete nas-route6 2001:db8:: -nas-if-number 1

# 7.6 NAS Server Configuration

This section describes the commands that are related to management of the NAS Server configuration. The functions that control the NAS Server configuration are as follows:

- **•** Displaying the NAS Server configuration
- **•** NAS Server configuration
- **•** Executing the meta cache distribution
- **•** Displaying the initial distribution and the current location of the meta cache

## Meta cache distribution function

The meta cache distribution function is a function that reverts the meta cache location to the initial distribution when the NAS cache (or meta cache) location is biased towards one CM.

Meta cache exists in NAS user volume (nas-tpv) units and NAS backup volume (nas-tpv-backup) units. The meta cache is automatically configured to have no bias between CMs when a NAS volume is created. However, if a failover occurs due to a file system blockage or an unmount, there are cases when the meta cache becomes biased towards one CM. If the meta cache location is in a biased state, the memory resources of one CM will be insufficient or the access performance from the CM without the meta cache will be reduced. If a bias occurs in the meta cache location, insufficient memory resources or reduced access performance can be prevented by reverting the meta cache location to the CM of the initial distribution by using the meta cache distribution function.

The meta cache distribution function can be executed automatically or manually.

**•** Automatic execution

Enable the automatic meta cache distribution function with the "set nas-server" command.

If enabled, the meta cache location is checked every half hour on the hour whether it has deviated from the initial distribution for all NAS volumes. If the current distribution of the meta cache differs from the initial distribution, a redistribution is executed to automatically revert back to the initial location.

The process to return to the initial location takes a maximum of two minutes. For automatic executions, meta cache distribution is executed regardless of I/O access so there may be cases when the I/O response is delayed for a maximum of two minutes.

Meta cache distribution cannot be executed during a hot maintenance of the controller firmware.

**•** Manual execution

Use the "initialize nas-cache-distribution" command.

For selected NAS volumes, execute the meta cache distribution function at any time to revert the meta cache location back to the initial distribution.

The initial distribution and the current distribution of the meta cache location can be checked with the "show nas-cachedistribution" command.

The process to revert back to the initial distribution takes a maximum of two minutes per volume.

## $\bigcap$  Note

- **•** While meta cache distribution is running, the response for operations of the target NAS volumes (such as creation / deletion of shared folders for NAS volumes and deletion / mounting / unmounting of NAS volumes) may be delayed for a maximum of two minutes.
- **•** Automatic execution of the meta cache distribution, snapshot acquisition, and NAS volume expansion have an exclusive relationship. They each wait until the previously running process is complete. If the previous process is not complete even after five minutes have passed, it terminates with an error. Similarly, automatic snapshot acquisition, manual execution of the meta cache distribution, and NAS volume expansion also have an exclusive relationship. For this case, they also wait until the previously running process is complete. If the previous process is not complete even after five minutes have passed, it terminates with an error.

# show nas-server

This command displays the information of the NAS Server configuration.

## ■ Syntax

## show nas-server

## ■ Parameter

No parameters.

## ■ Output

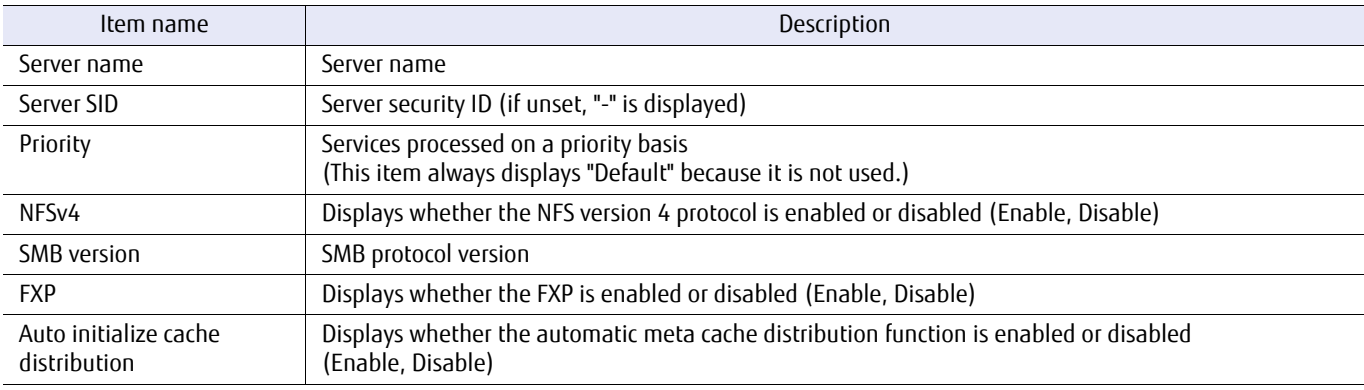

## ■ Example(s)

The following example shows the settings when the NAS Server configuration is set:

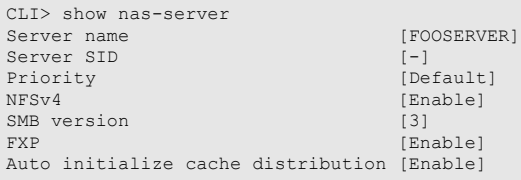

## set nas-server

This command configures the NAS Server.

## ■ Syntax

set nas-server [-server-name server\_name][-server-sid security\_id][-nfsv4 {enable|disable}] [-smb-version {1|2|3}] [-fxp {enable|disable}] [-auto-initialize-cache-distribution {enable|disable}]

## **Parameter**

#### -server-name

Optional. This parameter specifies the server name using 1-15 characters. Alphanumeric characters and symbols can be used.

**•** Alphanumeric characters

Alphanumeric characters corresponding to US-ASCII code 0x30 to 0x39, 0x41 to 0x5A, and 0x61 to 0x7A.

**•** Hyphen

The hyphen (-) character corresponding to US-ASCII Code 0x2D.

However, a hyphen (-) cannot be used as the first and/or the last character of the server name.

To reset the server name back to the default value, use the NULL character (""). The default value is a string of characters that starts with "DX" followed by the serial number of the device (10 digit).

server name Sets the server name.

Resets the server name to the default values.

-server-sid Optional. This parameter specifies the security ID (SID) for the CIFS service when used with local user authentication.

Specify SIDs in the following format.

S-1-5-21-x-x-x

- **•** Specify 14 to 41 characters.
- **•** The value "S-1-5-21-" is fixed (S is a capital letter).
- **•** For "x" in "x-x-x", specify a number 0 to 4294967295.

If omitted, the system generated SID is used.

#### $\triangleright$  Caution

If a new SID is set or the SID setting is changed while the CIFS service is used with local user authentication, the access authority of every user may become lost, and access to files or folders will not be possible. In this case, initialization of the access authority will be required.

- -nfsv4 Optional. This parameter specifies whether to enable the NFS version 4 protocol. In order to reflect the settings, the ETERNUS DX/AF must be rebooted. The settings are reflected in the established session after the ETERNUS DX/AF reboots.
	- enable The NFS version 4 protocol is enabled.
	- disable The NFS version 4 protocol is disabled (default).

-smb-version

Optional. This parameter specifies the version of the SMB protocol. If omitted, the existing setting is not changed.

- 1 SMB protocol version 1
- 2 SMB protocol version 2
- 3 SMB protocol version 3 (default)

-fxp Optional. This parameter specifies whether to enable the File eXchange Protocol (FXP).

enable FXP is enabled.

disable FXP is disabled (default).

#### -auto-initialize-cache-distribution

Optional. This parameter specifies whether to enable the automatic meta cache distribution function. If omitted, the existing setting is not changed.

#### $\geq$  Caution

While an automatic meta cache distribution is running, responses for operations (such as shared folder creation/deletion for NAS volumes and NAS volume expansion/deletion/mounting/unmounting/snapshot acquisition) to the target NAS volumes may be delayed for a maximum of two minutes.

enable The automatic meta cache distribution function is enabled. disable The automatic meta cache distribution function is disabled (default).

## Example(s)

The following example shows settings for assigning the server name to FOOSERVER:

CLI> set nas-server -server-name FOOSERVER

The following example shows settings for resetting the server name to the default values:

CLI> set nas-server -server-name ""

The following example shows the setting for enabling the NFS version 4 protocol:

CLI> set nas-server –nfsv4 enable

The following example shows how to set the SMB protocol to version 1:

CLI> set nas-server –smb-version 1

The following example shows setting for enabling FXP:

CLI> set nas-server –fxp enable

The following example enables the automatic meta cache distribution function:

CLI> set nas-server -auto-initialize-cache-distribution enable

ETERNUS CLI User's Guide Copyright 2016 FUJITSU LIMITED **P2X0-1210-20ENZ0 918**

# show nas-cache-distribution

This command displays the initial meta cache locations and the current meta cache locations of all NAS user volumes (nastpv) and all NAS backup volumes (nas-tpv-backup).

■ Syntax

show nas-cache-distribution

## **Parameter**

No parameters.

## Output

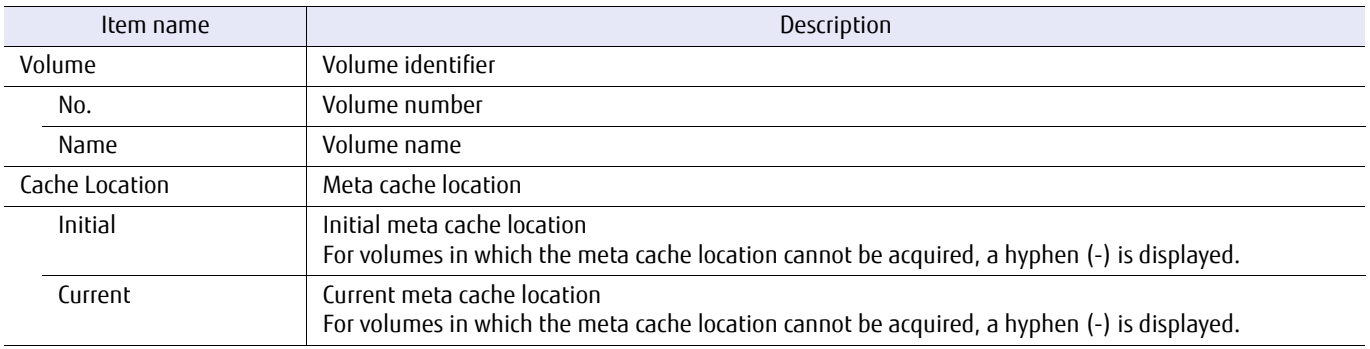

## ■ Example(s)

The following example shows the meta cache location of all NAS user volumes (nas-tpv) and all NAS backup volumes (nastpv-backup):

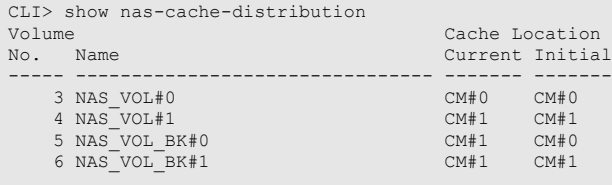

The following example shows the output when the meta cache location of NAS\_VOL#1 cannot be acquired:

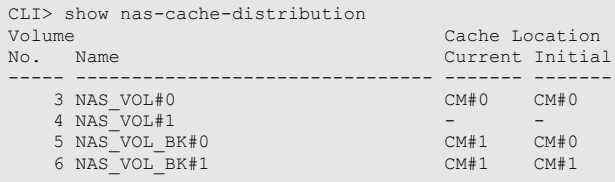

# initialize nas-cache-distribution

This command manually executes the meta cache distribution.

## $\n$  N o t e

- **•** Check the meta cache location with the "show nas-cache-distribution" command and if the meta cache location differs from the initial distribution state, the meta cache location can be reverted to the initial distribution by executing this command.
- **•** If a conflict occurs such as when acquiring a snapshot, the acquisition time of the snapshot may deviate.
- **•** If the error message "ED74C" is output by executing this command, the ETERNUS DX/AF may have been temporarily in a high load state. Wait for a while and try again. In addition, even if the high load state is resolved, there are cases when this error code continues to be output for a maximum of 30 minutes. In that case, try again after approximately 30 minutes.

## **Syntax**

initialize nas-cache-distribution {-volume-number volume\_number | -volume-name volume\_name | -all}

## **Parameter**

-volume-number, -volume-name, or -all

This parameter specifies the NAS user volume (nas-tpv) or the NAS backup volume (nas-tpv-backup) to revert the meta cache location to the CM of the initial distribution. Multiple volumes cannot be specified with numbers or names. To specify all NAS user volumes (nas-tpv) and all NAS backup volumes (nas-tpvbackup), specify "-all".

For details on the specification methods, refer to ["1.2.11 Volume Syntax" \(page 36\)](#page-35-0).

volume\_number NAS user volume number or NAS backup volume number

volume\_name MAS user volume name or NAS backup volume name

-all All NAS user volumes and all NAS backup volumes

## Example(s)

The following example reverts the meta cache location of NAS user volume NAS\_VOL#0 to the initial distribution:

CLI> initialize nas-cache-distribution -volume-name NAS\_VOL#0

The following example reverts the meta cache location of NAS user volume #4 to the initial distribution:

CLI> initialize nas-cache-distribution -volume-number 4

The following example reverts the meta cache location of all NAS user volumes and all NAS backup volumes to the initial distribution:

CLI> initialize nas-cache-distribution -all

# 7.7 Authentication Settings

This section describes the commands that are related to management of the NAS authentication settings. Active Directory authentication/LDAP authentication cannot be used at the same time as the local user authentication. If one of the settings is performed, delete all the other settings.

The functions that control the NAS authentication settings are as follows:

- **•** Displaying the Active Directory settings
- **•** Configuring the Active Directory settings
- **•** Displaying the LDAP settings
- **•** Configuring the LDAP settings
- **•** Displaying the local user
- **•** Creating the local user
- **•** Changing the settings of the local user
- **•** Deleting the local user
- **•** Displaying the local group
- **•** Creating the local group
- **•** Deleting the local group

## Local user authentication

The local user authentication function is a function that creates, deletes, and displays the local users/local groups that can be used with CIFS authentication and FTP authentication. Access privileges of directories and files on the NAS shared folders can be determined based on the local user/local group. In addition, local users can only access files for which they have access privileges.

The owner of a file that is created by a local user becomes the local user. The primary group of the local user becomes the group.

Local users/local groups have the following special user and special groups.

**-** shareuser\$ (user ID: 450)

The local user who is used for authenticating with firmware versions earlier than V10L53 if an authentication server is not used.

For firmware versions V10L53 and later, displaying, creating, and deleting the local user, and changing the groups to which the user belongs can be performed from CLI.

## ● Special group

**-** shareuser\$ (group ID: 450)

The local group that is used for authenticating with firmware versions earlier than V10L53 if an authentication server is not used.

For firmware versions V10L53 and later, displaying, creating, and deleting the local group can be performed from CLI. **-** sharegroup\$ (group ID: 451)

If a local user is created without specifying a primary group, this group is registered as the primary group. The group sharegroup\$ is automatically created and automatically deleted. It cannot be created or deleted from CLI.

<sup>●</sup> Special user

## **-** BUILTIN groups

They are local groups that are set in advance with fixed privileges. They can be registered as the secondary group of the local users, but they cannot be registered as the primary group.

For firmware versions V10L53 and later, because the BUILTIN groups are registered in the ETERNUS DX/AF, they cannot be created or deleted from CLI.

The following three groups are available for BUILTIN groups.

- **•** BUILTIN\_Administrators (group ID: 1002) Has full control privileges.
- **•** BUILTIN\_Users (group ID: 1003) Has privileges to perform mostly basic operations.
- **•** BUILTIN\_BackupOperators (group ID: 1004) Has privileges to backup and restore all files regardless of access permissions.

The available operations or settings for each special group are as follows:

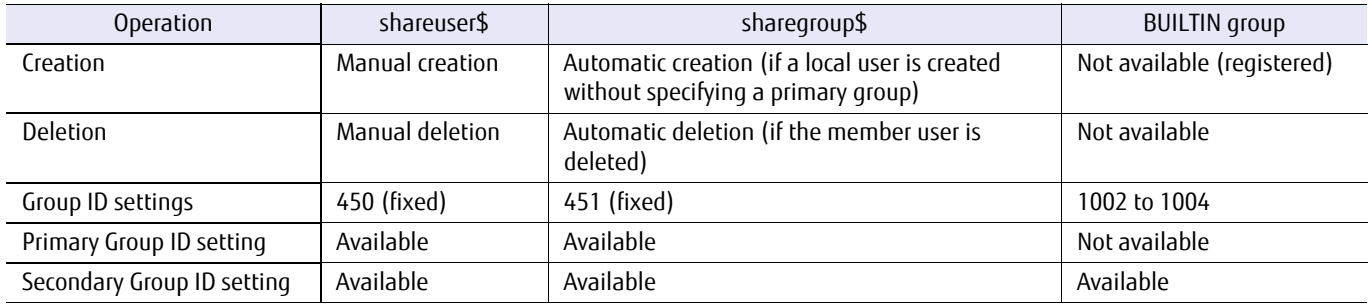

# show nas-ad

This command displays the information of the Active Directory authentication settings. When the authentication is not set, nothing is displayed.

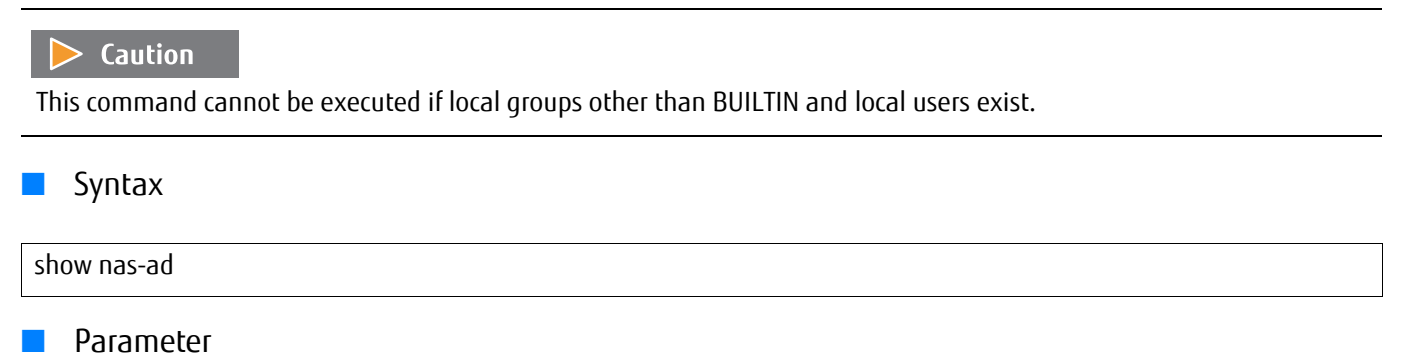

No parameters.

■ Output

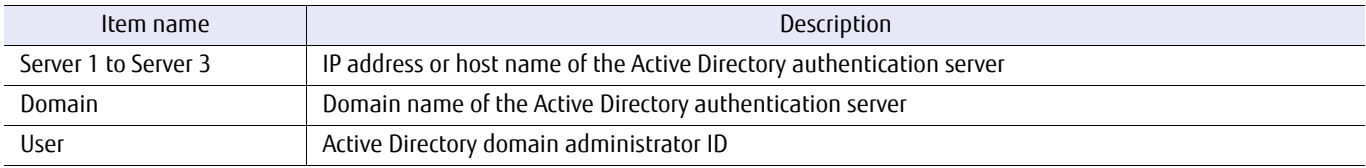

## ■ Example(s)

The following example shows the settings when Active Directory authentication is set.

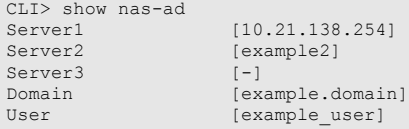

The following example shows the settings when Active Directory authentication is not set. Nothing is displayed.

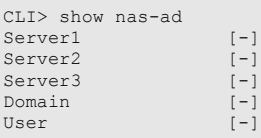

## set nas-ad

This command configures settings for performing authentication using Active Directory.

## **Caution**

- **•** Kerberos authentication is used by default.
- **•** This command is available only in the shared folder that uses CIFS or NFS/CIFS.
- **•** When using an authentication server, both CMs must be ready to communicate with the authentication server. For each CM, the following requirements must be met.
	- **-** Using the "create nas-interface" command, an IP address is assigned to one or more ports.
	- **-** Using the port above, the CM is in a state capable of communicating with the authentication server.

If the above requirements are not met and the command fails, fulfill the requirements, and execute the command again.

- **•** If the setting for the authentication server did not end successfully, execute the command again after the system status becomes normal.
- **•** When this command ends successfully, the NAS Engine restarts.
- **•** If a setting is reconfigured after it was deleted, the previous setting value is not held.
- **•** To create a new setting, the "-server1" parameter (or the "-server2" parameter or the "-server3" parameter), the " domain" parameter, and the "-user" parameter must be specified.
- **•** If the host name is specified, the IP address is internally referenced from DNS. If the DNS settings are changed, a reconfiguration may be required using this command.
- **•** To delete a setting, the server IP address, the host name settings, the setting value for "-domain", and the setting value for "-user" must be deleted. To delete the values for each of these settings, specify a null character ("").
- **•** If a null character ("") is not used for the "-user" parameter, a password must be entered after the command is executed.
- **•** If the usable NAS interface is not configured, this command can be only used to delete the settings.
- **•** The time must be synchronized between the ETERNUS DX/AF and the Active Directory authentication server. NTP's automatic time correction is recommended.
- **•** This command cannot be executed if local groups other than BUILTIN and local users exist.

## ■ Syntax

set nas-ad [-server1 {ip\_address|host\_name|""}] [-server2 {ip\_address| host\_name|""}] [-server3 {ip\_address| host\_name|""}] [-domain {*domain\_name*|""}] [-user {user\_id|""}]

## **Parameter**

- -server1 -server2 This parameter specifies the character string that is used for the IP address or host name of the Active Directory authentication server. For details, refer to ["1.2.19 Server Syntax" \(page 43\).](#page-42-0)
- -server3

Example(s) To delete a setting, specify a null character (""). When any of the options (the "-server1" parameter, the " server2" parameter, or the "-server3" parameter) has been set, the "-domain" parameter and the "-user" parameter must be set. If omitted, this parameter is not changed. ip\_address IP address host name Host name "" The setting is deleted. -domain This parameter specifies the character string that is used for the domain name of the Active Directory authentication server. For details, refer to ["1.2.20 Domain Syntax" \(page 43\)](#page-42-1). To delete a setting, specify a null character (""). If omitted, this parameter is not changed. domain name Domain name Example: -domain example.domain The setting is deleted. -user This parameter specifies the character string that is used for the user ID of the Active Directory domain administrator. For details, refer to ["1.2.20 Domain Syntax" \(page 43\)](#page-42-1). To delete a setting, specify a null character (""). If omitted, this parameter is not changed. user id User ID Example: -user example-id "" The setting is deleted.

The following example shows settings for creating a new setting value:

CLI> set nas-ad -server1 10.21.138.254 -user example\_user -domain example.domain

The following examples shows settings for deleting a setting value:

CLI> set nas-ad -server1 "" -server2 "" -server3 "" -user "" -domain ""

# show nas-ldap

This command displays the information of the LDAP (such as OpenLDAP) authentication settings. When the authentication is not set, nothing is displayed.

## $\triangleright$  Caution

This command cannot be executed if local groups other than BUILTIN and local users exist.

## ■ Syntax

show nas-ldap

## ■ Output

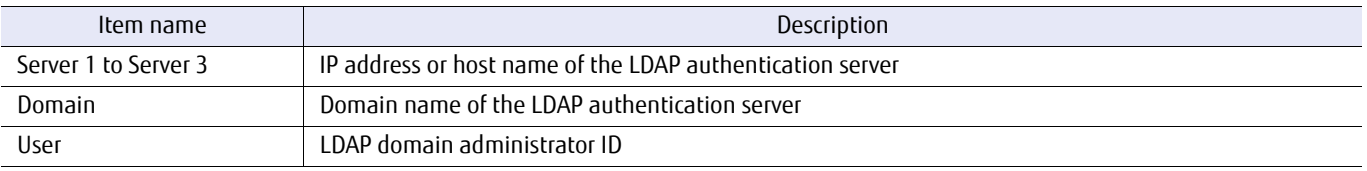

# ■ Example(s)

The following example shows the settings when LDAP authentication is set:

```
CLI> show nas-ldap
Server1 [10.21.138.254]<br>Server2 [example2]
                          [example2]<br>[-]Server3<br>Domain
Domain [example.domain]<br>User [example user]
                          [example_user]
```
## The following example shows the settings when LDAP authentication is not set. Nothing is displayed:

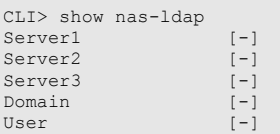

# set nas-ldap

This command configures settings for performing authentication using LDAP (such as OpenLDAP).

## **Caution**

- **•** This command is available only in the shared folder that uses NFS or NFS/CIFS.
- **•** To create a new setting, the "-server1" parameter (or the "-server2" parameter or the "-server3" parameter), the " domain" parameter, and the "-user" parameter must be specified.
- **•** To delete a setting, the server IP address, the host name settings, the "-domain" parameter, and the "-user" parameter settings must be deleted. To delete the values for each of these settings, specify a null character ("").
- **•** If a setting is reconfigured after it was deleted, the previous setting value is not held.
- **•** If a null character ("") is not used for the "-user" parameter, a password must be entered after the command is executed.
- **•** When using an authentication server, both CMs must be ready to communicate with the authentication server. For each CM, the following requirements must be met.
	- **-** Using the "create nas-interface" command, an IP address is assigned to one or more ports.
	- **-** Using the port above, the CM is in a state capable of communicating with the authentication server.
- **•** If the above requirements are not met and the command fails, fulfill the requirements, and execute the command again.
- **•** If the usable NAS interface is not configured, this command can be only used to delete the settings.
- **•** This command cannot be executed if local groups other than BUILTIN and local users exist.

## ■ Syntax

set nas-Idap [-server1 {ip\_address| host\_name|""}] [-server2 {ip\_address| host\_name|""}] [-server3 {*ip\_address\host\_name\""*}] [-domain {*domain\_name\""*}] [-user {user\_id\""}]

## **Parameter**

-server1 -server2 -server3 This parameter specifies the character string that is used for the IP address or host name of the LDAP authentication server. For details, refer to ["1.2.19 Server Syntax" \(page 43\)](#page-42-0).

> To delete a setting, specify a null character (""). When any of the options (the "-server1" parameter, the " server2" parameter, or the "-server3" parameter) has been set, the "-domain" parameter and the "-user" parameter must be set. If omitted, this parameter is not changed.

ip address IP address

host name Host name

The setting is deleted.

-domain This parameter specifies the character string that is used for the domain name of the LDAP authentication server . For details, refer to ["1.2.20 Domain Syntax" \(page 43\)](#page-42-1).

To delete a setting, specify a null character (""). If omitted, this parameter is not changed.

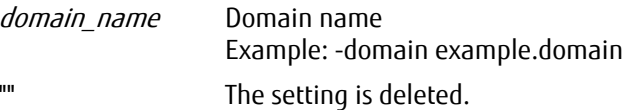

-user This parameter specifies the character string that is used for the user ID of the LDAP domain administrator. For details, refer to ["1.2.19 Server Syntax" \(page 43\).](#page-42-0)

To delete a setting, specify a null character (""). If omitted, this parameter is not changed.

## $\triangleright$  Caution

Specify the user ID (account) registered in the LDAP authentication server that can manage the target directory and subdirectory trees.

This user ID differs from the "Directory Server Manager (the account that was specified with Directory Manager DN)" that was registered when installing the 389 Directory Server package.

user id User ID Example: -user example-id "" The setting is deleted.

## Example(s)

The following example shows settings for creating a new setting value:

CLI> set nas-ldap -server1 10.21.138.254,example -user example\_user -domain example.example

The following examples shows settings for deleting a setting value:

CLI> set nas-ldap -server1 "" -server2 "" -server3 "" -user "" -domain ""

# show nas-local-user

This command displays the detailed information of the local users.

## Caution

- **•** This command cannot be executed if an Active Directory authentication server or an LDAP authentication server is registered. After deleting all Active Directory authentication servers and all LDAP authentication servers, try again.
- **•** If all parameters are omitted, the information of all local users is displayed.
- **•** If unregistered local users or local groups are specified for the "-uid" or "-gid" parameters, the detailed information of those local users is not displayed.

## **Syntax**

show nas-local-user [-user user\_names | -uid user\_ids | -group group\_names | -gid group\_ids]

## **Parameter**

#### -user or -uid

Optional. This parameter specifies the local user for displaying the detailed information. Multiple local users can be specified by separating them with a comma (,). If local user names are specified, a range of names cannot be specified. In addition, local users who do not exist cannot be specified. If local user IDs are specified, a range of IDs can be specified. Specify with a range of 450 to 999.

Examples: -user user00

-user user00,user01 -uid 501 -uid 500-750 -uid 450,500,999

user names Local user names user ids Local user IDs

-group or -gid

Optional. This parameter specifies the local group (primary or secondary) to which the local user whose detailed information is to be displayed belongs. Multiple local groups can be specified by separating them with a comma (,). If local group names are specified, a range of names cannot be specified. In addition, local groups that do not exist cannot be specified. If local group IDs are specified, a range of IDs can be specified. Specify with a range of 450 to 1004.

Examples:

-group user00 -group user00,user01 -gid 501 -gid 600-1004 -gid 450,500,999

group\_names Local group names group ids Local group IDs

# ■ Output

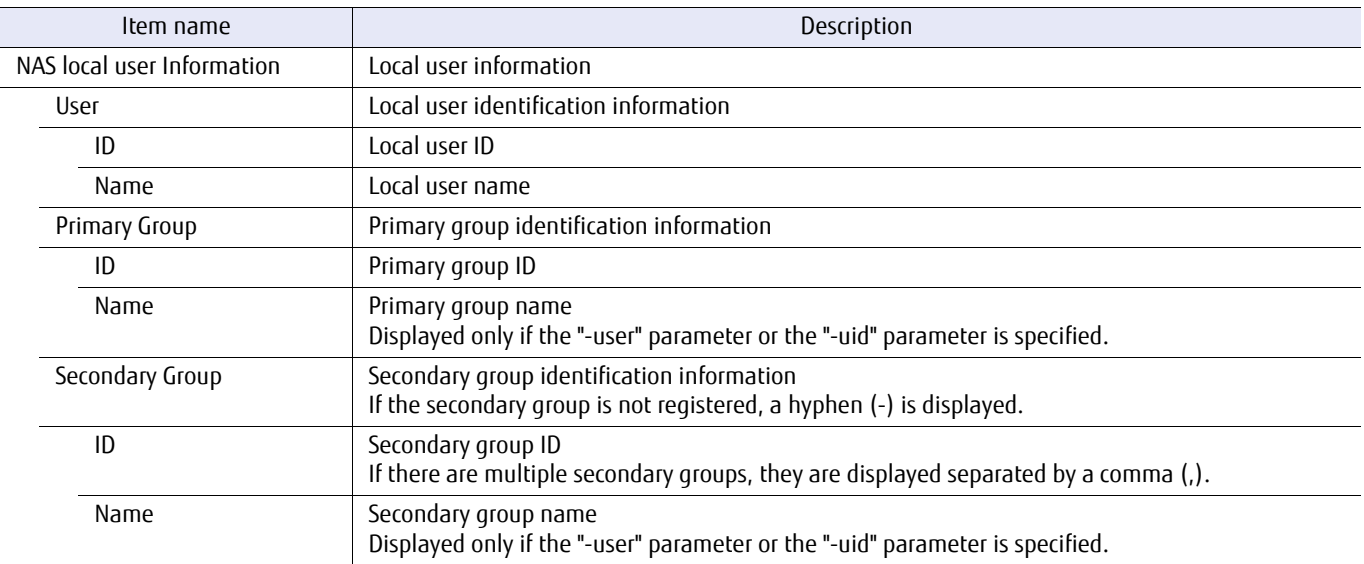

# ■ Example(s)

The following example shows the information of all local users:

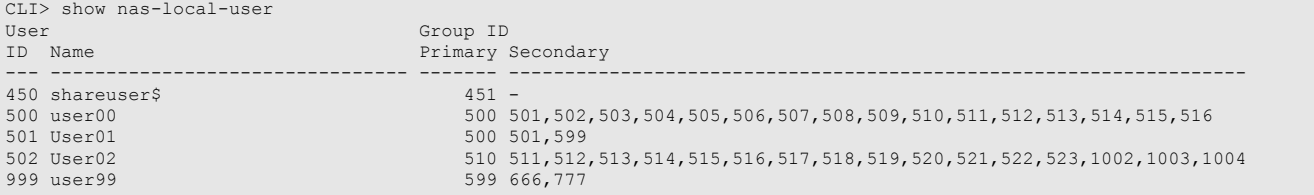

The following example shows the information of local user whose name is "user00":

```
CLI> show nas-local-user -user user00
<NAS Local User Information>
User ID [500]<br>User Name [user00]
User Name [user00]
Primary Group ID / Name [500 / Group000]
Secondary Group ID / Name [501 / Group001]
 [502 / Group002]
 [503 / Group003]
                            [504 / Group004]
 [505 / Group005]
 [506 / Group006]
 [507 / Group007]
 [508 / Group008]
 [509 / Group009]
                            [510 / Group010]
 [511 / Group011]
 [512 / Group012]
 [513 / Group013]
 [514 / Group014]
 [515 / Group015]
                            [516 / group_xxx]
```
The following example shows the information of local users whose IDs are 999 and 450:

```
CLI> show nas-local-user -uid 999,450
<NAS Local User Information>
User ID [450]<br>User Name [shareuser$]
User Name [shareuser$]
Primary Group ID / Name [451 / sharegroup$]
Secondary Group ID / Name [- / -]
<NAS Local User Information>
User ID                                [999]<br>User Name                           [user99]<br>Primary Group ID / Name    [599 / group bcc]
Secondary Group ID / Name [666 / Group066]
 [777 / Group081]
```
The following example shows the information of local users in local group name group\_bcc (group ID: 599) and group\_xxx (group ID: 516):

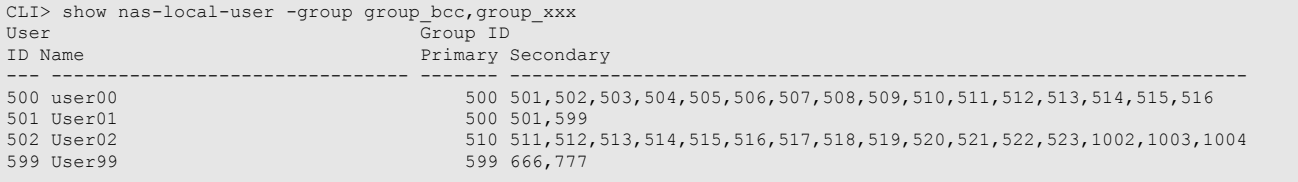

The following example shows the information of local users in local group ID 501:

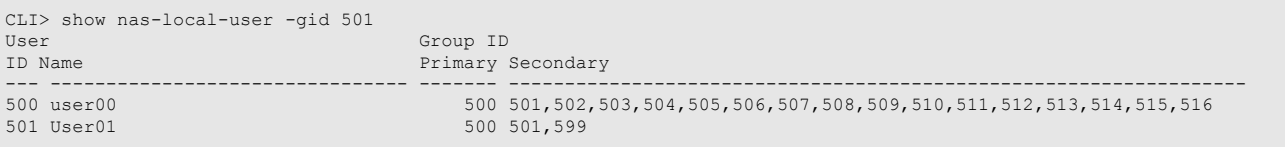

# create nas-local-user

This command creates a local user to perform the local user authentication access.

The created local user can access files for which the local user itself and the local groups (primary and secondary) have access privileges.

## Caution

- **•** This command cannot be executed if an Active Directory authentication server or an LDAP authentication server is registered. After deleting all Active Directory authentication servers and all LDAP authentication servers, try again.
- **•** The maximum number of local users that can be created is 100.
- **•** If the port for changing passwords of the local user authentication is set to open, this command cannot be executed. Close the port with the "set nas-port" command and try again.
- **•** Enter the password in the password prompt after entering the command. The characters that can be used for the password are alphanumeric characters and symbols (US-ASCII code 0x20 to 0x7E), 8 to 32 characters in length.

## ■ Syntax

create nas-local-user -name user name [-uid *user\_id*] [-primary-group *group\_name* | -primary-gid *group\_id*] [-secondary-group *group* names | -secondary-gid *group ids*]

## **Parameter**

-name This parameter specifies the local user name that is to be created with 1 to 32 characters. Multiple names cannot be specified. The characters that can be used are alphanumeric characters (US-ASCII code 0x30 to 0x39, 0x41 to 0x5A, and 0x61 to 0x7A), hyphen (-), underscore (\_), and dollar sign (\$). However, the dollar sign (\$) can only be specified as the last character of the name. The beginning of the name can be specified with alphanumeric characters or an underscore ( $\,$ ). The characters are case insensitive.

## $\geq$  Caution

- **•** The name that is used with the NAS engine user function cannot be specified.
- **•** Local user names that already exist cannot be specified.
- **•** Because the following character strings are special reserved words, they cannot be specified as the local user name.

adm, audio, bin, cdrom, cgred, daemon, dialout, dip, disk, everyone, floppy, ftp, games, gopher, halt, kmem, ldap, lock, lp, mail, mailnull, man, mem, nfsnobody, nobody, nscd, nslcd, ntp, operator, oprofile, root, rpc, rpcuser, saslauth, shutdown, smmsp, sshd, sync, sys, tape, tcpdump, tty, users, utempter, utmp, uucp, vcsa, video, wheel

user\_name Local user name

-uid Optional. This parameter specifies the local user ID that is to be created with the number 450 or a number from 500 to 999. Multiple IDs cannot be specified. If omitted, unused numbers are set in ascending order starting from 500.

#### Caution

- **•** If shareuser\$ is set for the "-name" parameter, the "-uid" parameter can only be set with the local user ID "450".
- **•** If the "-name" parameter is set with a name other than shareuser\$, the "-uid" parameter cannot be set with the local user ID "450".
- **•** If shareuser\$ is set for the "-name" parameter and the "-uid" parameter is omitted, "450" is set for the local user ID.
- **•** Local user IDs that already exist cannot be specified.

user id Local user ID

#### -primary-group or -primary-gid

Optional. This parameter specifies the primary group to which the local user belongs. Multiple groups cannot be specified. If the primary group ID is specified, 450 (shareuser\$), 451 (sharegroup\$), or a number 500 to 999 can be specified.

#### $\geq$  Caution

- **•** The "-primary-group" parameter cannot be specified at the same time as the "-primary-gid" parameter.
- **•** If the "-primary-group" parameter and the "-primary-gid" parameter are both omitted, sharegroup\$ (group ID: 451) is automatically set. If sharegroup\$ does not exist, it is automatically created.
- **•** The same local group that is specified for the "-secondary-group" parameter or the "-secondary-gid" parameter cannot be specified.
- **•** Local groups that do not exist cannot be specified.

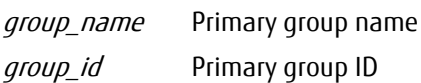

#### -secondary-group or -secondary-gid

Optional. This parameter specifies the secondary group to which the local user belongs. Up to 16 groups can be specified at the same time. Multiple groups can be specified by separating them with a comma (,). Duplicate groups cannot be specified. If the secondary group ID is specified, 450 (shareuser\$), 451 (sharegroup\$), a number 500 to 999, 1002 (BUILTIN\_Administrators), 1003 (BUILTIN\_Users), or 1004 (BUILTIN\_BackupOperators) can be specified.

#### Examples:

-secondary-group groupA,groupB -secondary-gid 500,501,502

#### Caution

- **•** The "-secondary-group" parameter cannot be specified at the same time as the "-secondary-gid" parameter.
- **•** If the "-secondary-group" parameter and the "-secondary-gid" parameter are both omitted, a local group is not registered to the secondary group.
- **•** The same local group that is specified for the "-primary-group" parameter or the "-primary-gid" parameter cannot be specified.
- **•** Even if the specified local group is registered as the primary group of other local users, it can be registered to the secondary group.
- **•** Local groups that do not exist cannot be specified.

group\_names Secondary group name group\_ids Secondary group ID

## ■ Example(s)

The following example creates a local user with a local user name "UserA", local user ID "501", primary group ID "600", and secondary group IDs "601" and "602".

The password entered in "Password:" and "Confirm Password:" is not displayed:

CLI> create nas-local-user -name UserA -uid 501 -primary-gid 600 -secondary-gid 601,602 Password: Confirm Password:

The following example creates a local user with a user name "UserA". The primary group is set with sharegroup\$ (group ID: 451) and a secondary group is not registered. The password entered in "Password:" and "Confirm Password:" is not displayed:

CLI> create nas-local-user -name UserA Password: Confirm Password:

# set nas-local-user

This command changes the local user settings.

## $\geq$  Caution

- **•** This command cannot be executed if an Active Directory authentication server or an LDAP authentication server is registered. After deleting all Active Directory authentication servers and all LDAP authentication servers, try again.
- **•** The name and ID of the local user cannot be changed. To change the name or ID, first delete the local user with the "delete nas-local-user" command and then recreate the local user with the "create nas-loca-user" command.
- **•** If all the local users that belong to the sharegroup\$ group (group ID: 451) are deleted by executing this command, the sharegroup\$ group is deleted. Other than sharegroup\$, local groups are not deleted.
- **•** If the port for changing passwords of the local user authentication is set to open, this command cannot be executed. Close the port with the "set nas-port" command and try again.

## ■ Syntax

set nas-local-user {-user user\_name | -uid user\_id} [-primary-group *group name* | -primary-gid *group id*] [-secondary-group {group\_names | ""} | -secondary-gid {group\_ids | ""}] [-set-password]

## ■ Parameter

-user or -uid

This parameter specifies the local user whose settings are to be changed. Multiple users cannot be specified. If the local user ID is specified, 450 (shareuser\$) or a number 500 to 999 can be specified.

## Caution

Local users that do not exist cannot be specified.

user\_name Local user name

user id Local user ID

-primary-group or -primary-gid

Optional. This parameter specifies the primary group to which the local user belongs. Multiple groups cannot be specified. If the primary group ID is specified, 450 (shareuser\$), 451 (sharegroup\$), or a number 500 to 999 can be specified.

#### $\geq$  Caution

- **•** The "-primary-group" parameter cannot be specified at the same time as the "-primary-gid" parameter.
- **•** If the "-primary-group" parameter and the "-primary-gid" parameter are both omitted, the settings cannot be changed.
- **•** The same local group as the secondary group cannot be specified.
- **•** If a local group that is registered to the secondary group of the local user whose settings are to be changed is specified, the registration is automatically released from the secondary group. Specifying the "-secondary-group" parameter or the "-secondary-gid" parameter is not required for releasing the registration.
- **•** Local groups that do not exist cannot be specified.

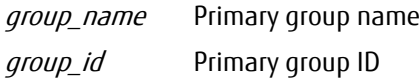

#### -secondary-group or -secondary-gid

Optional. This parameter specifies the secondary group to which the local user belongs. Up to 16 groups can be specified at the same time. Multiple groups can be specified by separating them with a comma (,). If the secondary group ID is specified, 450 (shareuser\$), 451 (sharegroup\$), a number 500 to 999, 1002 (BUILTIN\_Administrators), 1003 (BUILTIN\_Users), or 1004 (BUILTIN\_BackupOperators) can be specified.

#### $>$  Caution

- **•** The "-secondary-group" parameter cannot be specified at the same time as the "-secondary-gid" parameter.
- **•** If the "-secondary-group" parameter and the "-secondary-gid" parameter are both omitted, the settings cannot be changed.
- **•** The same local group as the primary group cannot be specified.
- **•** The specified secondary group can be specified as the primary group of other local users.
- **•** If a secondary group is added, specify by including the already configured secondary groups.
- **•** Local groups that do not exist cannot be specified.

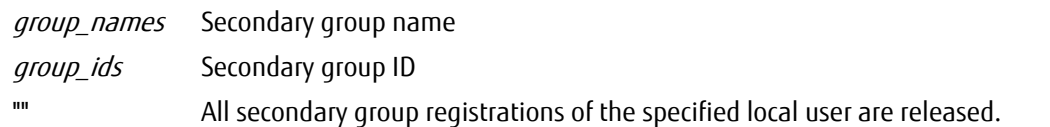

#### -set-password

Optional. This parameter changes the password of the local user. If omitted, the password remains unchanged. If this parameter is specified, enter a new password in the password prompt that is displayed after issuing this command.

## ONote

The characters that can be used for the password are alphanumeric characters and symbols (US-ASCII code 0x20 to 0x7E), 8 to 32 characters in length.
## Example(s)

The following example changes the primary group, the secondary group, and the password of local user whose name is "UserA".

The password entered in "Password:" and "Confirm Password:" is not displayed.

- **•** Before changes Primary group: sharegroup\$ (group ID: 451) Secondary group: GroupA (group ID: 500) and GroupB (group ID: 501) **•** After changes
- Primary group: GroupC (group ID: 502) Secondary group: GroupA (group ID: 500), GroupB (group ID: 501), and GroupD (group ID: 503)

```
CLI> set nas-local-user -user UserA -primary-gid 502 -secondary-gid 500,501,503 -set-password
Password:
Confirm Password:
```
The following example changes the secondary group "GroupB" of user "UserA" to the primary group:

- **•** Before changes Primary group: GroupA Secondary group: GroupB, GroupC, GroupD, GroupE
- **•** After changes Primary group: GroupB Secondary group: GroupC, GroupD, GroupE

CLI> set nas-local-user -user UserA -primary-group GroupB

The following example releases all secondary group registrations of local user whose name is "UserA". The primary group and password are not changed:

CLI> set nas-local-user -user UserA -secondary-gid ""

## delete nas-local-user

This command deletes the local user.

#### Caution

- **•** This command cannot be executed if an Active Directory authentication server or an LDAP authentication server is registered. After deleting all Active Directory authentication servers and all LDAP authentication servers, try again.
- **•** The user home directory of the specified local user cannot be deleted with this command. For deletion methods of the user home directory, refer to [" delete nas-home-directory" \(page 872\)](#page-871-0).
- **•** Even if a local user is deleted with this command, the data of the corresponding user within the user home directory cannot be deleted.
- **•** If all the local users that belong to the sharegroup\$ group (group ID: 451) are deleted by executing this command, the sharegroup\$ group is deleted. Other than sharegroup\$, local groups are not deleted.
- **•** If the port for changing passwords of the local user authentication is set to open, this command cannot be executed. Close the port with the "set nas-port" command and try again.

#### ■ Syntax

delete nas-local-user {-user user\_name | -uid user\_id}

#### **Parameter**

-user or -uid

This parameter specifies the local user who is to be deleted. Multiple users cannot be specified. If the local user ID is specified, 450 (shareuser\$) or a number 500 to 999 can be specified.

 $\geq$  Caution

Local users that do not exist cannot be specified.

user name Local user name user id Local user ID

## Example(s)

The following example deletes the local user whose local user name is "UserA":

CLI> delete nas-local-user -user UserA

The following examples deletes the local user whose local user ID is "500":

CLI> delete nas-local-user -uid 500

## show nas-local-group

This command displays the local group information.

Local user information that is registered in the local group can be checked with "show nas-local-user".

#### $\geq$  Caution

- **•** This command cannot be executed if an Active Directory authentication server or an LDAP authentication server is registered. After deleting all Active Directory authentication servers and all LDAP authentication servers, try again.
- **•** If the parameters are not specified, all local group information is displayed.
- **•** If the "-group" parameter or the "-gid" parameter is specified, the specified local group information is displayed.
- **•** If an unregistered local group is specified in the "-gid" parameter, that local group information is not displayed.

#### ■ Syntax

show nas-local-group [-group *group\_names* | -gid *group\_ids*]

#### **Parameter**

-group or -gid

Optional. This parameter specifies the local group whose information is to be displayed. Multiple groups can be specified by separating them with a comma (,). Duplicate groups cannot be specified. If local group names are specified, a range of names cannot be specified. In addition, local groups that do not exist cannot be specified. If local group IDs are specified, a range of IDs can be specified. Specify with a range of 450 to 1004.

Examples:

-group group00 -group group00,group01 -gid 501 -gid 700-1004 -gid 450,500,700

group\_names Local group name group\_ids Local group ID

## Example(s)

The following example displays all local group information:

```
CLI > show nas-local-group
Group ID Group Name
-------- --------------------------------
     450 shareuser$
     451 sharegroup$
     500 Group0
     501 Group1
 502 Group2
 1002 BUILTIN_Administrators
 1003 BUILTIN_Users
 1004 BUILTIN_BackupOperators
```
The following example displays the local group information of the local groups whose names are "Group0" and "Group1":

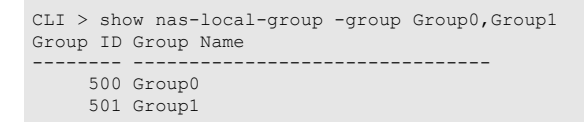

The following example displays the local group information of the local group whose ID is "501":

```
CLI > show nas-local-group -gid 501
Group ID Group Name
-------- --------------------------------
          501 Group1
```
## create nas-local-group

This command creates local groups.

#### Caution

- **•** This command cannot be executed if an Active Directory authentication server or an LDAP authentication server is registered. After deleting all Active Directory authentication servers and all LDAP authentication servers, try again.
- **•** The maximum number of local groups, which includes sharegroup\$ and BUILTIN groups, that can be created is 100.
- **•** Because the following local groups are automatically created, they cannot be created with this command.
	- **-** sharegroup\$ (group ID: 451)
	- **-** BUILTIN groups BUILTIN\_Administrators (group ID: 1002), BUILTIN\_Users (group ID: 1003), BUILTIN\_BackupOperators (group ID: 1004)
- **•** To change the group name and group ID of a created local group, first delete the local group and then recreate it.
- **•** If the port for changing passwords of the local user authentication is set to open, this command cannot be executed. Close the port with the "set nas-port" command and try again.

#### ■ Syntax

create nas-local-group -name *group name* [-gid *group id*]

#### **Parameter**

-name This parameter specifies the local group name that is to be created with 1 to 32 characters. Multiple names cannot be specified. The characters that can be used are alphanumeric characters (US-ASCII code 0x30 to 0x39, 0x41 to 0x5A, and 0x61 to 0x7A), hyphen  $(-)$ , underscore  $($   $)$ , and dollar sign  $(\$)$ . However, the dollar sign (\$) can only be specified as the last character of the name. The beginning of the name can be specified with alphanumeric characters or an underscore (\_). The characters are case insensitive. In addition, names with only numbers cannot be specified.

#### $>$  Caution

- **•** The BUILTIN groups and sharegroup\$ cannot be created.
- **•** The name that is used with the NAS engine user function cannot be specified.
- **•** Local group names that already exist cannot be specified.
- **•** Because the following character strings are special reserved words, they cannot be specified as the local group name.

adm, audio, bin, cdrom, cgred, daemon, dialout, dip, disk, everyone, floppy, ftp, games, gopher, halt, kmem, ldap, lock, lp, mail, mailnull, man, mem, nfsnobody, nobody, nscd, nslcd, ntp, operator, oprofile, root, rpc, rpcuser, saslauth, shutdown, smmsp, sshd, sync, sys, tape, tcpdump, tty, users, utempter, utmp, uucp, vcsa, video, wheel

group name Local group name

-gid Optional. This parameter specifies the local group ID that is to be created with the number 450 or a number from 500 to 999. Multiple IDs cannot be specified. If omitted, unused numbers are set in ascending order starting from 500.

#### **Caution**

- **•** If shareuser\$ is set for the "-name" parameter, the "-gid" parameter can only be set with the local group ID "450".
- **•** If the "-name" parameter is set with a name other than shareuser\$, the "-gid" parameter cannot be set with the local group ID "450".
- **•** If shareuser\$ is set for the "-name" parameter and the "-gid" parameter is omitted, "450" is set for the local group ID.
- **•** Local group IDs that already exist cannot be specified.

group id Local group ID

## Example(s)

The following example creates a local group with a local group name "group" and a local group ID "650":

CLI > create nas-local-group -name group -gid 650

The following example creates a local group specified with "group2" in the local group name and by omitting the group ID:

CLI > create nas-local-group -name group2

## delete nas-local-group

This command deletes the local group.

#### Caution

- **•** This command cannot be executed if an Active Directory authentication server or an LDAP authentication server is registered. After deleting all Active Directory authentication servers and all LDAP authentication servers, try again.
- **•** The local group that is used as the primary group of the local user cannot be deleted.
- **•** The local group that is used as the secondary group of the local user is deleted from the secondary group of the local user.
- **•** The automatically created sharegroup\$ and BUILTIN groups cannot be deleted with this command.
- **•** If the port for changing passwords of the local user authentication is set to open, this command cannot be executed. Close the port with the "set nas-port" command and try again.

#### ■ Syntax

delete nas-local-group {-group *group\_name* | -gid *group\_id*}

#### **Parameter**

-group or -gid

This parameter specifies the local group that is to be deleted. Multiple groups cannot be specified. If local group IDs are specified, 450 (shareuser\$) or a number 500 to 999 can be specified.

#### $\geq$  Caution

- **•** The BUILTIN groups (group ID: 1002 to 1004) and sharegroup\$ (group ID: 451) cannot be deleted.
- **•** Local groups that do not exist cannot be specified.

group name Local group name group id Local group ID

## Example(s)

#### The following example deletes the local group with the local group name "group650":

CLI > delete nas-local-group -group group650

#### The following example deletes the local group with the local group ID "650":

CLI > delete nas-local-group -gid 650

# 7.8 FTP/FXP Function

This section describes the commands related to the FTP/FXP function.

For the shared folder, access via File Transfer Protocol (FTP) and File eXchange Protocol (FXP) is possible.

To access with FTP/FXP, user authentication via an authentication server (Active Directory authentication server or LDAP authentication server) is required.

The firewall setting of FTP/FXP for each NIC CA port (or NAS port) can be configured. This is configured from the "set nasport" command.

Use the "set nas-server" command to enable/disable the FXP function.

For information about how to use the FTP/FXP function, refer to "FUJITSU Storage ETERNUS DX100 S3/DX200 S3, ETERNUS DX500 S3/DX600 S3 Disk storage system Configuration Guide (NAS)".

Operations of the shared folders that are to be published using FTP/FXP are as follows:

- **•** Displaying the NAS shared folder that is published to FTP
- **•** Setting the NAS shared folder that is to be published to FTP
- **•** Deleting the settings of the NAS shared folder that is published to FTP

#### $\geq$  Caution

- **•** Encrypted communication (FTPS/SFTP/FXSP) is not supported.
- **•** Because the connection may be cut if a failover or a failback occurs during an FTP session, re-establishing the connection from the FTP client is required.

## show nas-ftp

This command displays the NAS shared folder that is published to FTP.

### ■ Syntax

#### show nas-ftp

### ■ Parameter

No parameters.

### ■ Output

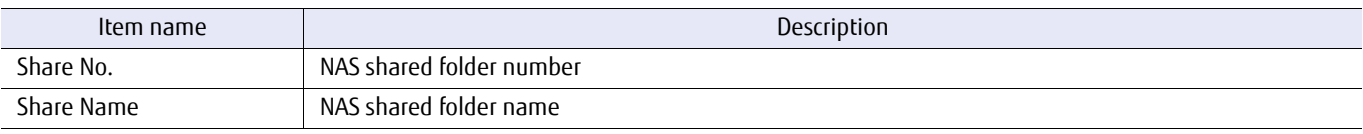

## ■ Example(s)

The following example displays the NAS shared folder that is to be published to FTP:

```
CLI> show nas-ftp
<FTP Publishing Setting Information>
Share No. [1]
Share Name[NAS-SHARE#1]
<FTP Publishing Setting Information>
Share No. [2]
Share Name[NAS-SHARE#2]
<FTP Publishing Setting Information>
Share No. [3]
Share Name[NAS-SHARE#3]
```
## set nas-ftp

This command sets the NAS shared folder that is to be published to FTP. The maximum number of NAS shared folders that can be published to FTP for each ETERNUS DX/AF is five.

■ Syntax

set nas-ftp {-share-number share\_numbers | -share-name share\_name}

#### **Parameter**

-share-number or -share-name

This parameter specifies the NAS shared folder that is to be published to FTP. For number specifications, multiple numbers can be specified by separating them with a comma (,) or a hyphen (-). For name specifications, only one name can be specified.

When the NAS shared folder name includes multibyte characters, specify the NAS shared folder with the "share-number" parameter.

#### $\triangleright$  Caution

The folder number or folder name of the user-specific folder "homes" cannot be specified.

share\_numbers NAS shared folder numbers share\_name MAS shared folder name

## Example(s)

The following example publishes NAS shared folder #1 with FTP:

CLI> set nas-ftp -share-number 1

The following example publishes NAS shared folder name NAS\_1 with FTP:

CLI> set nas-ftp -share-name NAS\_1

## delete nas-ftp

This command deletes the settings of the NAS shared folder that is published to FTP.

#### ■ Syntax

delete nas-ftp {-share-number share\_numbers | -share-name share\_name}

#### **Parameter**

-share-number or -share-name

This parameter deletes the settings of the NAS shared folder that is published to FTP. For number specifications, multiple numbers can be specified by separating them with a comma (,) or a hyphen (-). For name specifications, only one name can be specified.

When the NAS shared folder name includes multibyte characters, specify the NAS shared folder with the " share-number" parameter.

share\_numbers NAS shared folder numbers share\_name MAS shared folder name

## Example(s)

The following example deletes the settings of NAS shared folder #1 that is published to FTP:

CLI> delete nas-ftp -share-number 1

The following example deletes the settings of NAS shared folder name NAS\_1 that is published to FTP:

CLI> delete nas-ftp -share-name NAS\_1

# 7.9 Network Connection Testing

This section describes the commands that are related to management of the NAS network connection test. The functions that control the NAS network connection test are as follows:

- **•** Checking the IPv4 route (ping)
- **•** Checking the IPv6 route (ping)
- **•** Displaying the IPv4 route information (traceroute)
- **•** Displaying the IPv6 route information (traceroute)

## test nas-ping

This command checks the network connection between an ETERNUS DX/AF and the remote host (IPv4).

#### ■ Syntax

test nas-ping -host {ip\_address | host\_name} -nas-if-number nas-if-number

#### **Parameter**

-host This parameter specifies the target host, in which the connection is to be checked, using the IP address or the host name.

> ip\_address IP address Example: -host 10.20.30.40 host name Host name Example: -host www.example.com

#### -nas-if-number

This parameter specifies the interface from which packets are to be sent.

nas-if-number Existing NAS interface number

#### Example(s)

The following example checks the network communication between the ETERNUS DX/AF and the remote host (for IPv4):

```
CLI> test nas-ping -host 10.17.78.15 -nas-if-number 0
PING 10.17.78.15 (10.17.78.15) 56(84) bytes of data.
64 bytes from 10.17.78.15: icmp_seq=1 ttl=123 time=1.00 ms
64 bytes from 10.17.78.15: icmp_seq=2 ttl=123 time=0.997 ms
64 bytes from 10.17.78.15: icmp_seq=3 ttl=123 time=0.993 ms
64 bytes from 10.17.78.15: icmp_seq=4 ttl=123 time=1.01 ms
64 bytes from 10.17.78.15: icmp_seq=5 ttl=123 time=0.979 ms
--- 10.17.78.15 ping statistics ---
5 packets transmitted, 5 received, 0% packet loss, time 3999ms
rtt min/avg/max/mdev = 0.979/0.997/1.016/0.030 ms
```
## test nas-ping6

This command checks the network connection between an ETERNUS DX/AF and the remote host (IPv6).

#### ■ Syntax

test nas-ping6 -host {ip\_address | host\_name} -nas-if-number nas-if-number

#### **Parameter**

-host This parameter specifies the target host, in which the connection is to be checked, using the IP address or the host name.

> ip\_address IP address Example: -host fe80::4456:d2a:53f5:fd9 host name Host name Example: -host www.example.com

#### -nas-if-number

This parameter specifies the interface from which packets are to be sent.

nas-if-number Existing NAS interface number

#### Example(s)

The following example checks the network communication between the ETERNUS DX/AF and the remote host (for IPv6):

```
CLI> test nas-ping -host6 fe80::4456:d2a:53f5:fd9 -nas-if-number 0
PING fe80::4456:d2a:53f5:fd9(fe80::4456:d2a:53f5:fd9) from fe80::226:2dff:fe05:10b2 eth0: 56 data bytes
From fe80::226:2dff:fe05:10b2 icmp_seq=1 ttl=123 time=1.00 ms
From fe80::226:2dff:fe05:10b2 icmp_seq=2 ttl=123 time=1.01 ms
From fe80::226:2dff:fe05:10b2 icmp_seq=3 ttl=123 time=0.99 ms
--- fe80::4456:d2a:53f5:fd9 ping statistics ---
3 packets transmitted, 3 received, 0% packet loss, time 3.00ms
```
### test nas-traceroute

This command displays a packet route to the host (for IPv4).

#### ■ Syntax

test nas-traceroute -host {ip\_address|host\_name} -nas-if-number nas-if-number

#### **Parameter**

-host This parameter specifies the target host, in which the connection is to be checked, using the IP address or the host name.

> ip\_address IP address Example: -host 10.20.30.40 host name Host name Example: -host www.example.com

#### -nas-if-number

This parameter specifies the interface from which packets are to be sent.

nas-if-number Existing NAS interface number

#### Example(s)

The following example shows the packet route to the host (for IPv4):

```
CLI> test nas-traceroute -host 10.17.78.15 -nas-if-number 0
traceroute to 10.17.78.15 (10.17.78.15), 30 hops max, 40 byte packets
 1 10.21.157.1 (10.21.157.1) 0.525 ms 0.677 ms 0.850 ms
 2 10.21.191.1 (10.21.191.1) 0.447 ms 0.904 ms 1.097 ms
 3 10.16.8.1 (10.16.8.1) 0.310 ms 0.398 ms 0.431 ms
 4 10.16.2.2 (10.16.2.2) 0.404 ms 0.485 ms 0.573 ms
 5 10.16.106.2 (10.16.106.2) 0.467 ms 0.984 ms 1.189 ms
   HOST-PC.g01.fujitsu.local (10.17.78.15) 0.755 ms * *
```
## test nas-traceroute6

This command displays a packet route to the host (for IPv6).

#### ■ Syntax

test nas-traceroute6 -host {ip\_address | host\_name} -nas-if-number nas-if-number

#### **Parameter**

-host This parameter specifies the target host, in which the connection is to be checked, using the IP address or the host name.

> ip\_address IP address Example: -host fe80::4456:d2a:53f5:fd9 host name Host name Example: -host www.example.com

#### -nas-if-number

This parameter specifies the interface from which packets are to be sent.

nas-if-number Existing NAS interface number

#### Example(s)

The following example shows the packet route to the host (for IPv6):

```
CLI> test nas-traceroute6 -host fe80::4456:d2a:53f5:fd9 -nas-if-number 1
traceroute to fe80::4456:d2a:53f5:fd9 (fe80::4456:d2a:53f5:fd9), 30 hops max, 40 byte packets
1 fe80::4456:d2a:53f5:fda (fe80::4456:d2a:53f5:fda) 0.525 ms 0.677 ms 0.850 ms<br>2 fe80::4456:d2a:53f5:fdc (fe80::4456:d2a:53f5:fdc) 0.447 ms 0.904 ms 1.097 ms<br>3 HOST-PC.g01.fujitsu.local (fe80::4456:d2a:53f5:fd9) 0.755 ms *
```
# 7.10 File System Maintenance

This section describes the commands that are related to the maintenance of the NAS file system. The NAS file system maintenance functions are as follows:

- **•** Displaying the usage status of the file system
- **•** Displaying the mount information of the file system
- **•** Displaying the status of the file system management server and file system management client
- **•** Reconfiguring of a file system for supporting additional functions

## show nas-df

This command displays the usage status of the file system.

#### ■ Syntax

show nas-df {-volume-number *volume-number*s |-volume-name volume-name}

#### **Parameter**

-volume-number or -volume-name

This parameter specifies the target NAS user volume (NAS TPV [nas-tpv]) or NAS backup volume (nas-tpvbackup). Only a single volume can be specified. However, when the firmware version is V10L21 or later, multiple volumes can be specified by using the "-volume-number" parameter. For details, refer to ["1.2.11](#page-35-0) [Volume Syntax" \(page 36\).](#page-35-0)

#### $\triangleright$  Caution

If the specified volume does not exist or if the volumes are not NAS TPVs or NAS backup destination Thin Provisioning Volumes, no items are displayed or "count 0" is displayed. In these cases, an error does not occur.

Also, when specifying multiple volume numbers with firmware version V10L21 or later, only existing NAS TPVs or NAS backup destination Thin Provisioning Volumes are displayed.

However, if the target volume does not exist when the "-volume-name" parameter is specified, it causes an error.

volume-number Volume number volume-name Volume name

#### Output

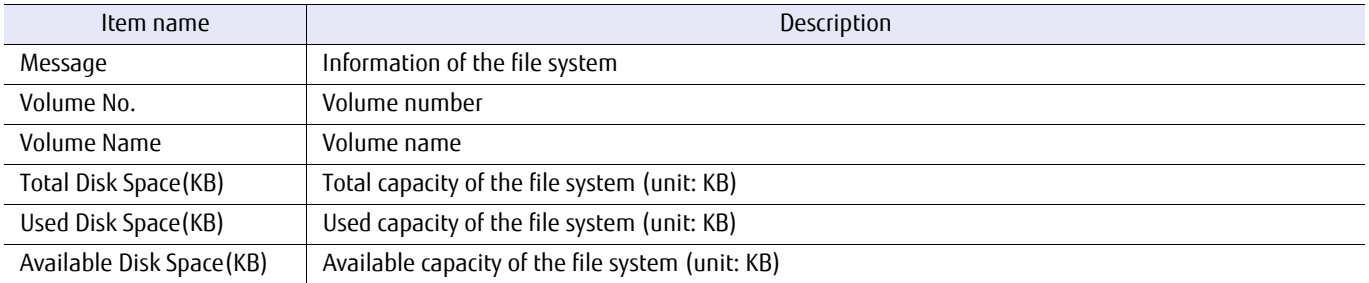

## Example(s)

The following example shows the settings for displaying the usage status of volume #2:

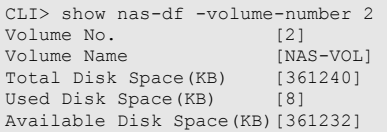

The following example displays multiple usage states for volume numbers 2 and 3. (only for firmware version V10L21 or later):

CLI> show nas-df –volume-number 2,3 <usage status> Volume No. [2] Volume Name [NAS-VOL] Total Disk Space(KB) [361240] Used Disk Space(KB) [8] Available Disk Space(KB)[361232] <usage status> Volume No. [3] Volume Name [NAS-VOL2] Total Disk Space(KB) [361240]<br>Used Disk Space(KB) [8]<br>Available Disk Space(KB)[361232]

## show nas-fsstat

This command displays the statistics of the file system.

#### ■ Syntax

show nas-fsstat {-volume-number volume-number |-volume-name volume-name}

#### **Parameter**

-volume-number or -volume-name

This parameter specifies the target NAS user volume (NAS TPV [nas-tpv]). Only a single volume can be specified.

#### $\geq$  Caution

- **•** If the specified volume does not exist or if the volumes are not NAS TPVs, no items are displayed or "count 0" is displayed. In these cases, an error does not occur. However, if the specified volume does not exist when the "-volume-name" parameter is specified, it causes an error.
- **•** If the specified volume is not mounted, this command terminates with an error.

volume-number Volume number volume-name Volume name

#### ■ Output

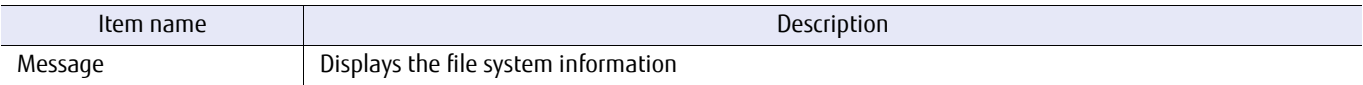

## Example(s)

The following example shows the settings for displaying the statistics of volume #3:

```
CLI> show nas-fsstat -volume-number 3
bufalloc dbufalloc dbufsleep
 0 0 0
Filesystem:/mnt/nas/nv3 Thu Nov 7 20:39:45 JST 2013
 eviction nornode vacated
 2 0 0
vget getattr vacated<br>
0 open close gattr gattrc gattrn gattrv<br>
1873 1955 0 0 0 0<br>
rlink rlinkc fsync rdir rdirc rdirn<br>
0 0 1994 764 382 0<br>
open close map read write frlock vacated<br>
0 0 0 0 0 06069822 0<br>
utime uatt
0 1269 0 0 0 0 01012297 106<br>dirr dirw dirrblk dirwblk dirr-n dirw-n dirrflsh dirwflsh<br>0 0 0 0 0 0 0 0
 send recv timeout
 6081539 6081490 0
... (snip)
```
## show nas-fsmntstat

This command displays the mount state of the file system.

#### ■ Syntax

show nas-fsmntstat {-volume-number *volume-number* |-volume-name *volume-name*}

#### **Parameter**

-volume-number or -volume-name

This parameter specifies the target NAS user volume (NAS TPV [nas-tpv]). Only a single volume can be specified.

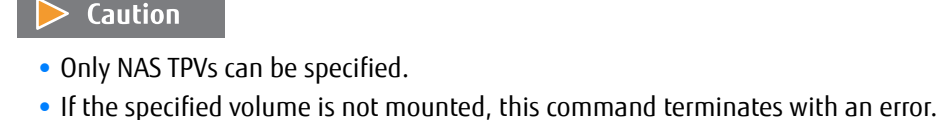

volume-number Volume number volume-name Volume name

#### ■ Output

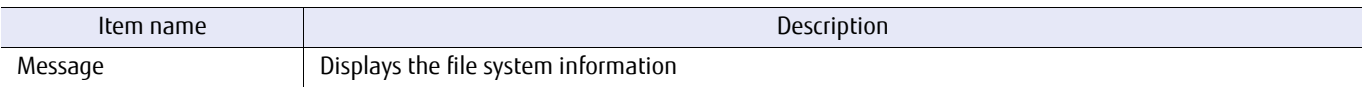

## ■ Example(s)

The following example shows the mount state of volume #3:

```
CLI> show nas-fsmntstat -volume-number 3
MountPoint /mnt/nas/nv3
Device /dev/disk/by-id/scsi-1FUJITSU_300000370106
SV MDS localhost 29000 Active
SV MDS node2INTNET 29000 Standby
SV AC node2INTNET Normal
CL AC node1INTNET Normal
```
## reconfigure nas-fs

This command reconfigures (or performs a format conversion of) a file system that supports capacity expansions and quota settings for each shared folder.

#### $\geq$  Caution

- **•** If the following functions are used, NAS user volumes (NAS TPV [nas-tpv]) that are created with controller firmware versions earlier than the supported versions must be reconfigured (or perform a format conversion). The format conversion process can take up to 15 minutes.
	- **-** Capacity expansion

Controller firmware version V10L21 or later

**-** Quota setting for each shared folder

Controller firmware version V10L51 or later

Perform a CIFS and NFS unmount from the client before reconfiguring. In addition, if the currently used controller firmware version is V10L31, because the file lock state is release for all file systems, stop operations in all the file systems.

Back up the NAS volume data to a different area. If the backup was not performed, after a failed reconfiguration, the data cannot be restored.

Do not restore backup data that was collected before the reconfiguration for the reconfigured NAS volume or the newly created NAS volume. After reconfiguring the NAS volume, collect the backup data. After reconfiguring the NAS volume, collect the backup data.

**•** When NAS user volumes (NAS TPV [nas-tpv]) use authentication servers, and each user or each group is set with a quota, if a reconfiguration is executed for the target, both CMs must be able to communicate with the authentication server.

Each CM must satisfy both of the following conditions:

- **-** One or more ports have been assigned with an IP address using the "create nas-interface" command.
- **-** Communication is possible with the authentication servers using the above-mentioned ports.

If the command fails without satisfying the above-mentioned conditions, re-execute the command after satisfying the conditions.

#### **Syntax**

reconfigure nas-fs {-volume-number *volume-number* | -volume-name *volume-name*}

#### **Parameter**

-volume-number or -volume-name

This parameter specifies the target NAS user volume (NAS TPV [nas-tpv]) for reconfiguration. Only a single volume can be specified. For details, refer to ["1.2.11 Volume Syntax" \(page 36\)](#page-35-0).

 $\geq$  Caution

Only NAS TPVs can be specified.

volume-number Volume number volume-name Volume name

## ■ Example(s)

#### The following example reconfigures the file system for NAS volume1:

CLI> reconfigure nas-fs -volume-number 1

#### The following example reconfigures the file system for NAS volume NAS\_VOL#0:

CLI> reconfigure nas-fs -volume-name NAS\_VOL#0

# 7.11 Snapshot

This section describes the commands that are related to the management of the NAS Snapshot function. This function performs an automatic Snapshot acquisition according to the schedule management. Snapshot uses SnapOPC+ of the Advanced Copy function. Snapshot storage destinations differ from NAS backup volumes (nas-tpv-backup).

The NAS Snapshot functions are as follows:

- **•** Displaying the Snapshot setting information
- **•** Creating Snapshot related settings
- **•** Deleting Snapshot related settings
- **•** Starting the scheduled operation for Snapshot
- **•** Stopping the scheduled operation for Snapshot

Preparations for Snapshot Acquisitions

The settings necessary for Snapshot acquisitions are shown below.

## **Procedure**

- **1** Create the snapshot destination volume (SDPV). Create the snapshot destination volume (SDPV) by using the "create volume" command.
- **2** Create the snapshot destination volume (SDV). Create the snapshot destination volume (SDV) by using the "set nas-snapshot" command.
- **3** Settings that are related to the Snapshot copy operation. Configure copy operation related settings by using the "set advanced-copy-parameters" command.

## ONote

Snapshot shares resources with Advanced Copy. For that reason, the setting and session for the copy table size, and the volume and amount used for the copy operation are affected mutually.

**End of procedure**

## show nas-snapshot

This command displays the Snapshot setting information.

#### ■ Syntax

show nas-snapshot {-volume-number volume\_numbers | -volume-name volume\_name}

#### **Parameter**

-volume-number or -volume-name

This parameter specifies the NAS volume for displaying the Snapshot setting information. When specifying a number, multiple numbers can be specified. If this parameter is not specified, information for all volumes that are setup with Snapshot is displayed. For details, refer to ["1.2.11 Volume Syntax" \(page 36\)](#page-35-0).

#### $\triangleright$  Caution

Only NAS user volumes (nas-tpv) can be specified.

volume\_numbers NAS Thin Provisioning Volume number volume\_name NAS Thin Provisioning Volume name

#### Output

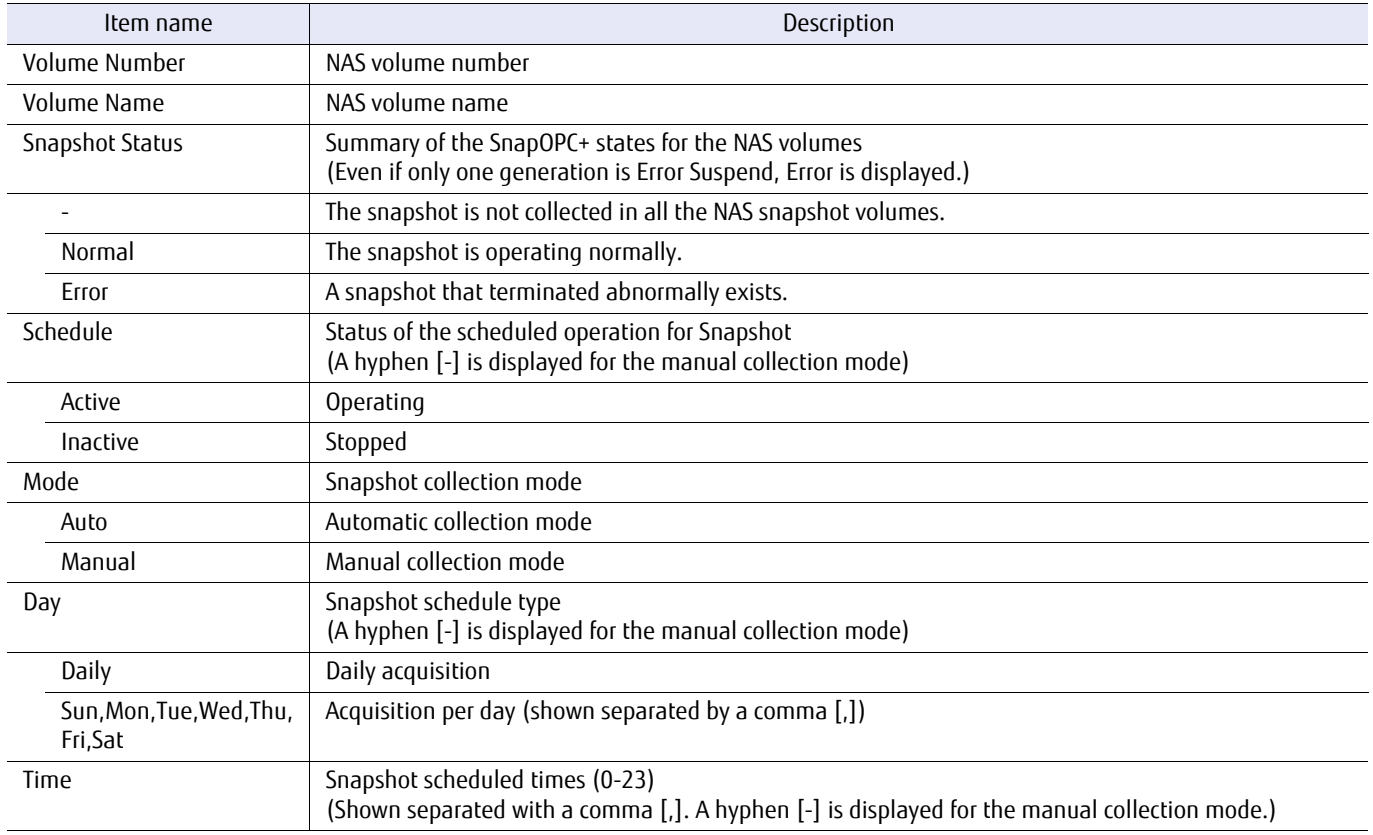

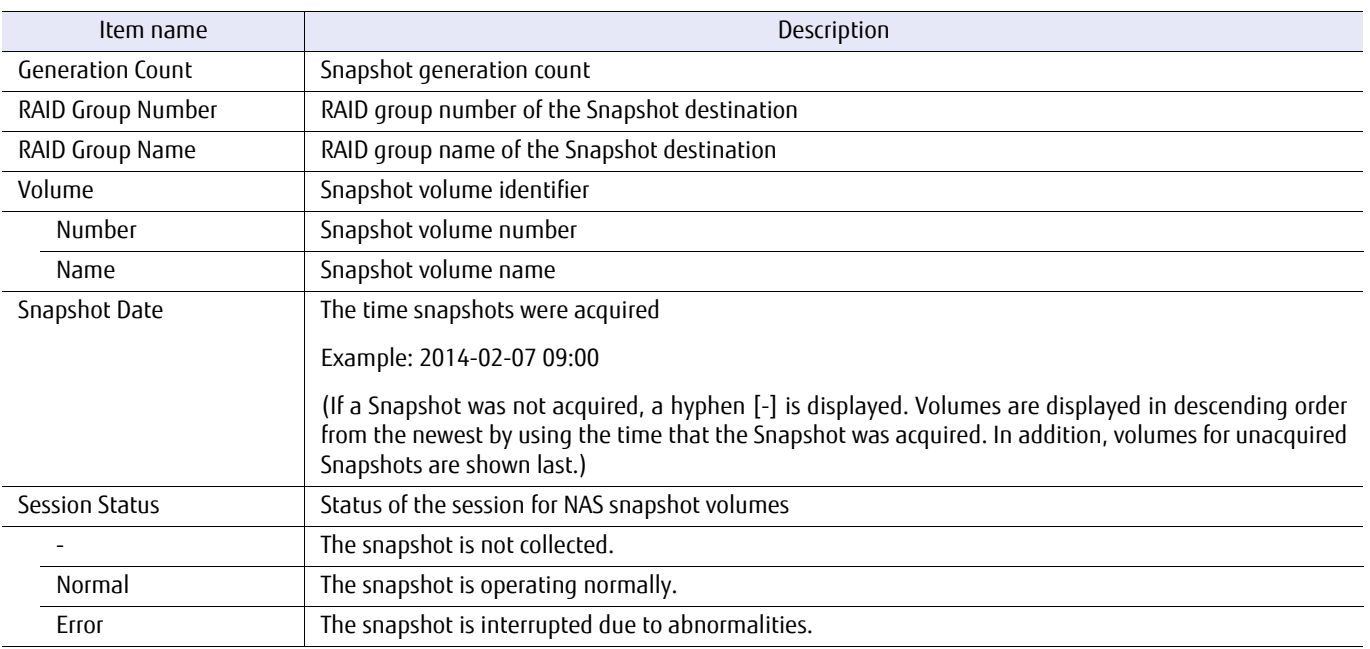

## ■ Example(s)

The following example shows the setting information for all volumes that are setup with Snapshot in the ETERNUS DX/AF (for the automatic collection mode):

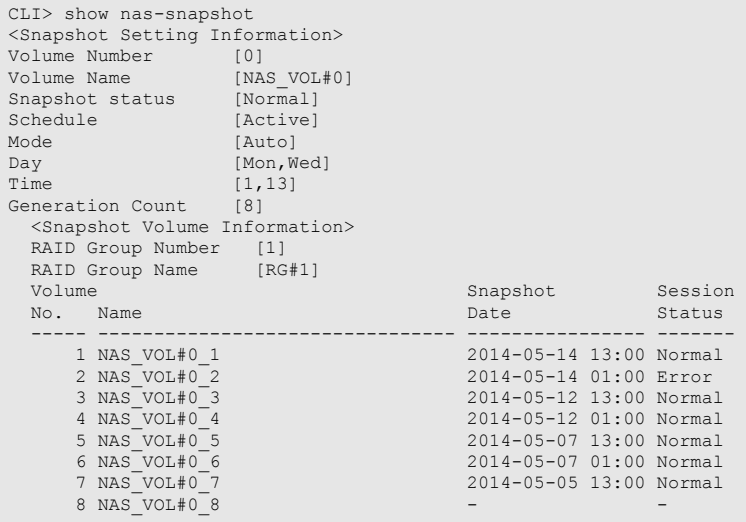

The following example shows the setting information for all volumes that are setup with Snapshot in the ETERNUS DX/AF (for the manual collection mode):

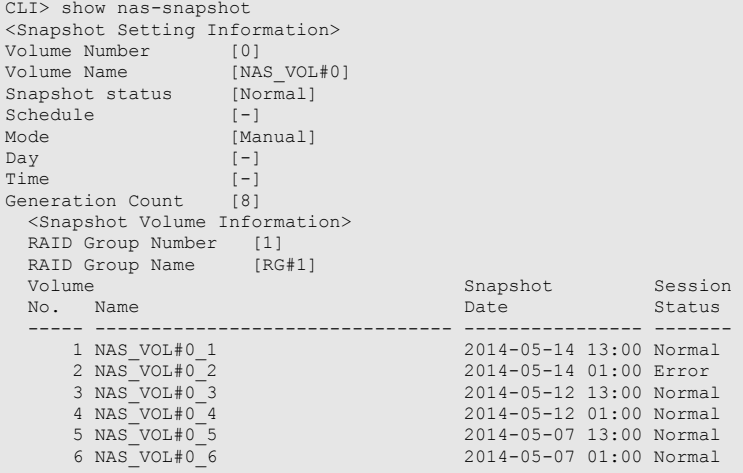

## set nas-snapshot

This command performs Snapshot related settings.

#### **Caution**

For snapshot storage, snapshot destination volumes (SDVs) for the required number of generations are automatically created. Creating the snapshot destination volume (SDPV) by using the "create volume" command is required in advance.

#### ■ Syntax

```
set nas-snapshot
{-volume-number volume_number | -volume-name volume_name}
[-name name]
[-rg-number rq\_number] -rg-name rq\_name]
[-generation generation]
[-day {daily | {sun|mon|tue|wed|thu|fri|sat}}]
[-time time][-mode {auto|manual}]
```
#### **Parameter**

-volume-number or -volume-name

This parameter specifies the NAS volume for setting Snapshot. Only a single volume can be specified. For details, refer to ["1.2.11 Volume Syntax" \(page 36\)](#page-35-0).

#### $\geq$  Caution

Only NAS user volumes (nas-tpv) can be specified.

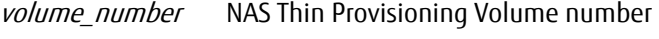

volume name NAS Thin Provisioning Volume name

-name Optional. This parameter specifies the character string using a 1-16 character range for the volume name of the automatically created NAS snapshot volume. For volume names that are actually created, "\$snap  $N'$  (N is a number greater than or equal to 0) is added to the end of the specified name. Characters that can be specified are the same as the "-volume-name" parameter (for details on the usable characters, refer to ["1.2.11 Volume Syntax" \(page 36\).](#page-35-0)

#### $\geq$  Caution

- **•** When setting the specified NAS volume for the first time, this parameter must be specified. An error occurs when specifying this parameter other than the first time.
- **•** If this parameter is omitted, the NAS volume name (maximum length 16 characters) that was specified with the "-volume-number" or "-volume-name" parameter is treated as the specified name.
- **•** During a generation expansion, the NAS Snapshot volume name used is the same as during the initial setting (only N changes).

name NAS Snapshot volume name (1-16 characters)

#### -rg-number or -rg-name

Optional. This parameter specifies the RAID group where Snapshot is created. Only one RAID group can be specified.

#### $\geq$  Caution

- **•** When setting the specified NAS volume for the first time, this parameter must be specified. When changing settings, this parameter cannot be specified.
- **•** The following RAID groups cannot be specified:
	- **-** RAID groups that are registered in a TPP or an FTRP
	- **-** RAID groups that are registered as REC Disk Buffers
	- **-** RAID groups that are registered as Extreme Cache Pools

rg\_number RAID group number

rg\_name RAID group name

-generation Optional. This parameter specifies the number of Snapshot generations using a range of 1-128.

#### $\geq$  Caution

When setting the specified NAS volume for the first time, this parameter must be specified. When changing settings, the Snapshot volume is automatically created or deleted depending on the new number of generations.

generation The number of Snapshot generations (1-128)

-day Optional. This parameter specifies the Snapshot schedule type. Multiple parameters can be specified by separating with a comma (,).

#### Caution

- **•** When setting the specified NAS volume for the first time, this parameter must be specified. If "daily" is included in the specification, specifying other parameters will result in an error.
- **•** This parameter cannot be specified if "-mode manual" is specified.

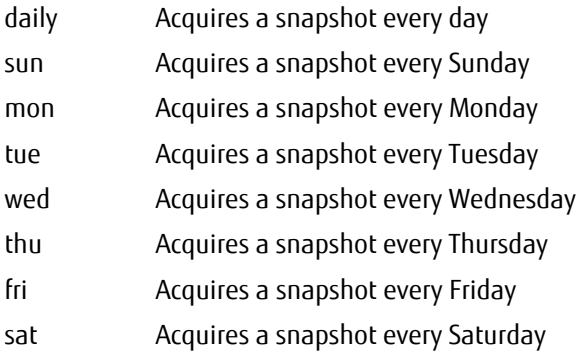

-time Optional. This parameter specifies the Snapshot schedule time with a range of 0-23. Multiple parameters can be specified by separating with a comma (,).

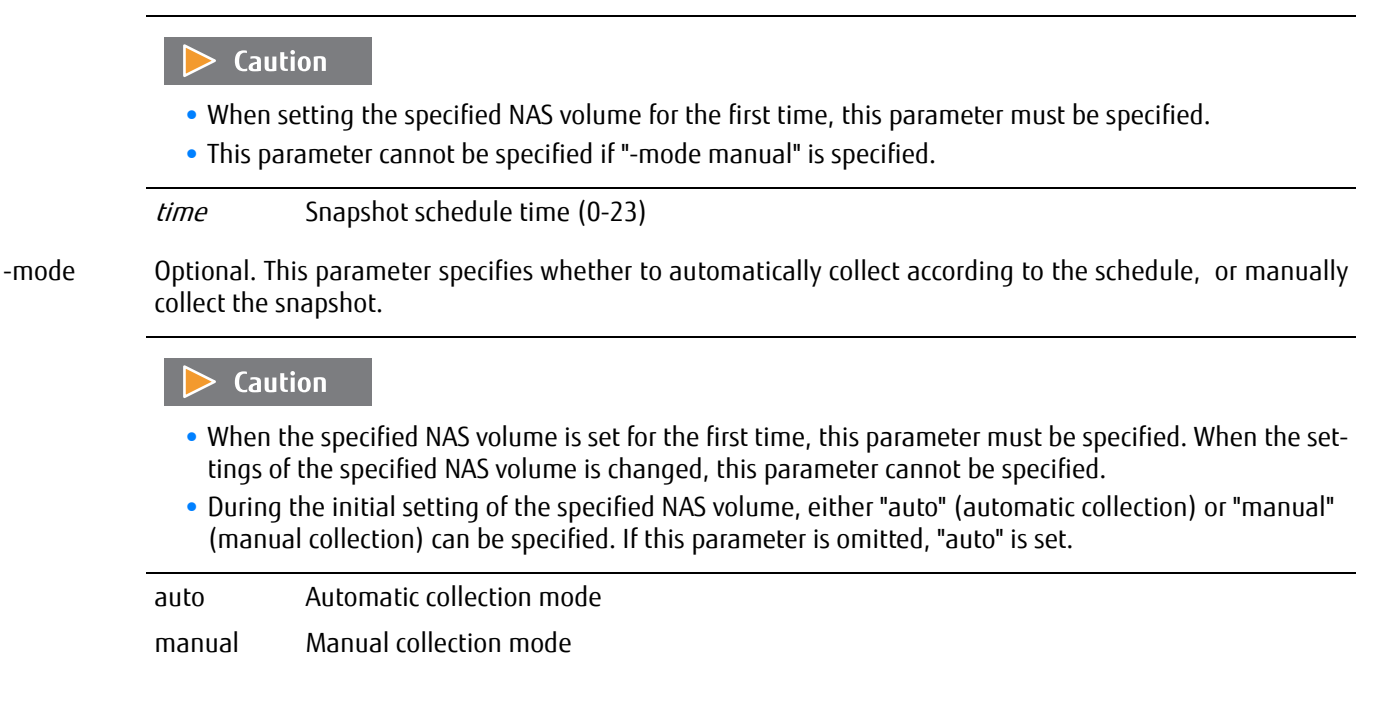

## Example(s)

The following example performs a Snapshot setting that acquires a Snapshot at 9:00 and 15:00 every Tuesday and Thursday for 8 generation in Snapshot creation RAID group number 1 as Snapshot volume name NAS\_VOL#0 in NAS volume NAS\_VOL#0:

CLI> set nas-snapshot -volume-name NAS\_VOL#0 –generation 8 –rg-number 1 –name NAS\_VOL#0 –day tue,thu -time 9,15

The following example expands the number of generations to 128 in NAS volume NAS\_VOL#0:

CLI> set nas-snapshot -volume-name NAS\_VOL#0 –generation 128

## delete nas-snapshot

This command deletes Snapshot related settings.

#### Caution

This command automatically deletes Snapshot volumes proportional to the number of generations.

#### **Syntax**

delete nas-snapshot {-volume-number volume\_numbers | -volume-name volume\_name}

#### **Parameter**

-volume-number or -volume-name

This parameter specifies the NAS volume for deleting Snapshot. When specifying numbers, by separating with a comma (,) or hyphen (-), multiple numbers can be specified. When specifying names, only one can be specified. For details, refer to ["1.2.11 Volume Syntax" \(page 36\)](#page-35-0). Even if a NAS volume that has not been configured with Snapshot is specified, an error will not occur.

#### $\triangleright$  Caution

Only the NAS user volumes (nas-tpv) can be specified.

volume\_numbers NAS Thin Provisioning Volume number volume\_name NAS Thin Provisioning Volume name

## Example(s)

The following example deletes the Snapshot settings for NAS volume name NAS\_VOL#0:

CLI> delete nas-snapshot -volume-name NAS\_VOL#0

The following example deletes the Snapshot settings for NAS volume number 1 and 2:

CLI> delete nas-snapshot -volume-number 1,2

## start nas-snapshot

This command starts the scheduled operation for Snapshot.

#### Caution ↘

- **•** Snapshot settings must be in the specified NAS volume in advance.
- **•** This command cannot be executed for manual collection mode schedules.

#### **Syntax**

start nas-snapshot {-volume-number volume\_numbers | -volume-name volume\_name}

#### **Parameter**

-volume-number or -volume-name

This parameter specifies the NAS volume for starting the Snapshot scheduled operation. When specifying numbers, by separating with a comma (,) or hyphen (-), multiple numbers can be specified. When specifying names, only one can be specified. For details, refer to ["1.2.11 Volume Syntax" \(page 36\)](#page-35-0). Even if a NAS volume that is already running a scheduled operation is specified, this parameter is ignored without an error.

#### $\geq$  Caution

Only the NAS user volumes (nas-tpv) can be specified.

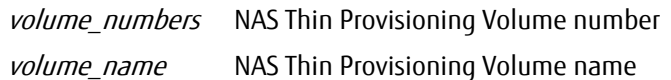

## Example(s)

The following example starts the Snapshot scheduled operation for NAS volume NAS\_VOL#0:

CLI> start nas-snapshot -volume-name NAS\_VOL#0

The following example starts the Snapshot scheduled operation for NAS volume number 1 and 2:

CLI> start nas-snapshot -volume-number 1,2

## stop nas-snapshot

This command stops the scheduled operation for Snapshot.

#### Caution

- **•** Snapshot must be set in the specified NAS volume in advance. Even if the operation is stopped, Snapshot settings and Snapshot volumes are preserved.
- **•** This command cannot be executed for manual collection mode schedules.

#### **Syntax**

#### stop nas-snapshot

{-volume-number volume\_numbers | -volume-name volume\_name}

#### **Parameter**

-volume-number or -volume-name

This parameter specifies the NAS volume for stopping the Snapshot scheduled operation. When specifying numbers, by separating with a comma (,) or hyphen (-), multiple numbers can be specified. When specifying names, only one can be specified. For details, refer to ["1.2.11 Volume Syntax" \(page 36\)](#page-35-0). Even if a NAS volume that has already stopped a scheduled operation is specified, this parameter is ignored without an error.

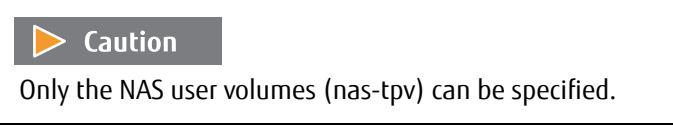

volume\_numbers NAS Thin Provisioning Volume number volume\_name NAS Thin Provisioning Volume name

## Example(s)

The following example stops the Snapshot scheduled operation for NAS volume name NAS\_VOL#0:

CLI> stop nas-snapshot -volume-name NAS\_VOL#0

The following example stops the Snapshot scheduled operation for NAS volume number 1 and 2:

CLI> stop nas-snapshot -volume-number 1,2

# 7.12 Quota

This section describes the commands that are related to the NAS quota setting.

By using this function, each user, group, or shared folder can be limited on the number of possible directories and files that can be created, and the drive usage amount by volume unit.

The NAS quota setting functions are as follows:

- **•** Displaying the NAS quota settings
- **•** Creating the NAS quota settings
- **•** Changing the NAS quota settings
- **•** Deleting the NAS quota settings

## $\geqslant$  Caution

- **•** Quota settings are configured for users and groups that are registered in the authentication server. When using this function, registering the users or groups in the authentication server in advance is necessary.
- **•** Depending on the controller firmware version, the type of quota that can be used differs. Quotas can be used for each user and group if the controller firmware version is V10L21 or later. Quotas can be used for each shared folder if the controller firmware version is V10L51 or later. If a TPV that was created with a controller firmware earlier than the corresponding version of the various quotas is used,

a format conversion is required before the quota setting. The format conversion procedure is as follows.

- (1) Reconfigure the target NAS volume using the "reconfigure nas-fs" command.
- (2) Unmount the target NAS volume from both CMs using the "forced nas-fsunmount" command.
- (3) Format the file system using the "start nas-fsck" command.

(4) Remount the file system using the "forced nas-fsmount".

If the NAS volume is unmounted, the management information of the CIFS server and the NFS server is cleared. Because of that, unmount the NAS volume after CIFS and NFS are unmounted from the client. In addition, if the currently used controller firmware version is V10L31, stop operations in all file systems since the file lock states are released in all file systems.

- **•** When inconsistencies in the quota information occur, restore the quota information by executing the "start nas-fsck" command.
- **•** If a NAS volume is deleted, quota settings assigned to that volume are also deleted at the same time.
- **•** If the shared folder is deleted, the quota setting that was assigned to that shared folder is also deleted at the same time.

## show nas-quota

This command displays the NAS quota settings.

#### $\geq$  Caution

If the drive usage reaches the limit value, "Exceeded" will be displayed, but an error message or event notification that indicates that the limit has been exceeded is not reported at this point. A notification is reported when a file operation has failed because the limit has been exceeded.

#### **Syntax**

show nas-quota [{-quota-number quota\_numbers | -volume-number volume\_numbers | -volume-name volume\_name}]

#### **Parameter**

-quota-number, -volume-number, or -volume-name

This parameter specifies the identifier of the volume associated with the quota setting or the quota number for displaying the setting. When specifying quota numbers or volume numbers, by separating with a comma (,) or hyphen (-), multiple numbers can be specified. When specifying volume names, only one can be specified.

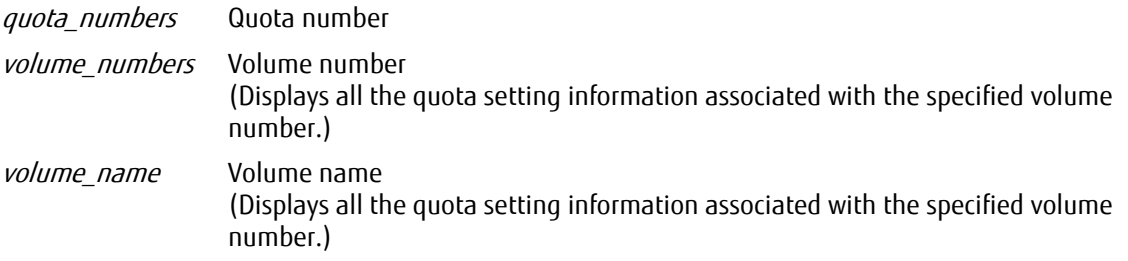

## ■ Output

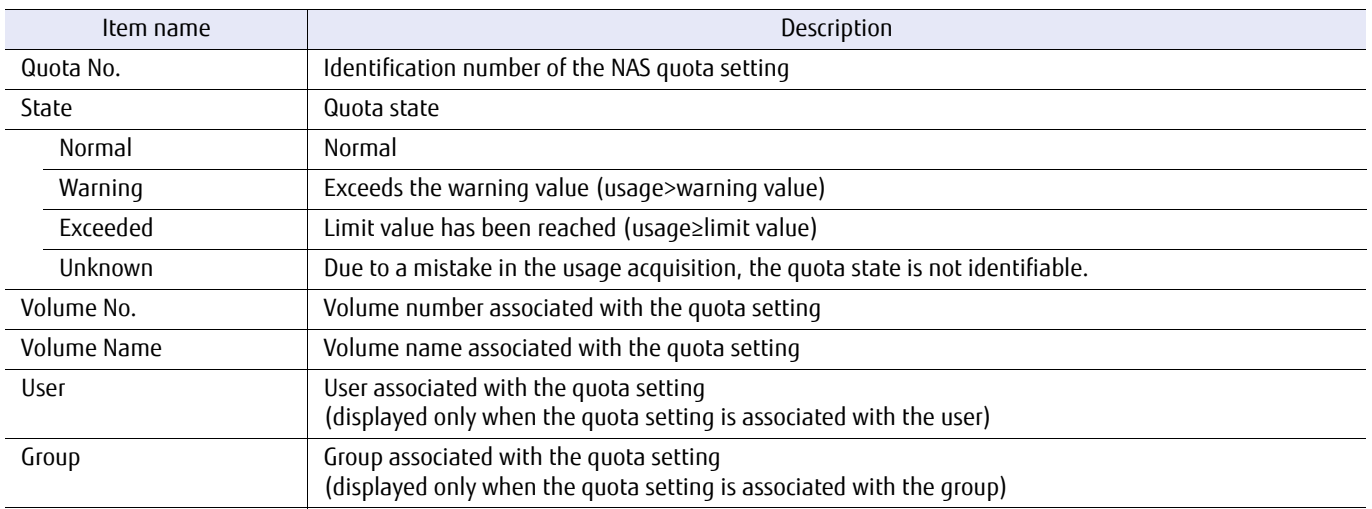

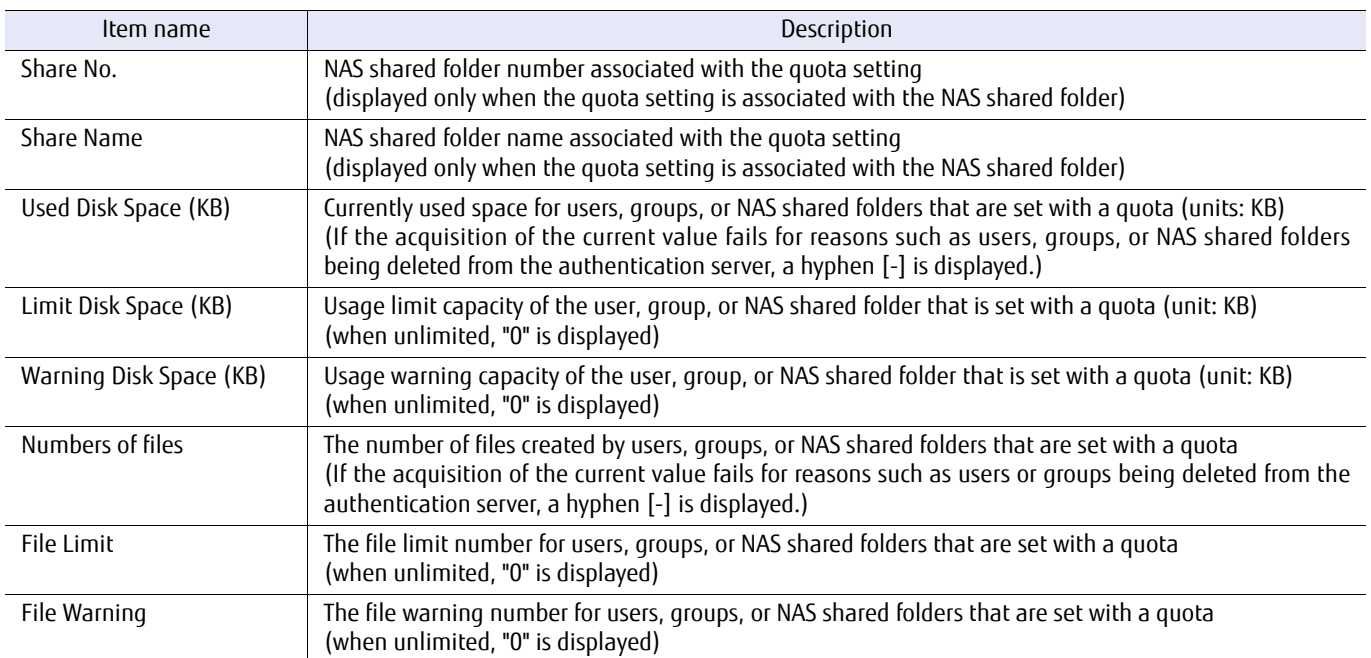
# ■ Example(s)

The following example displays all quota setting information that exists in the ETERNUS DX/AF:

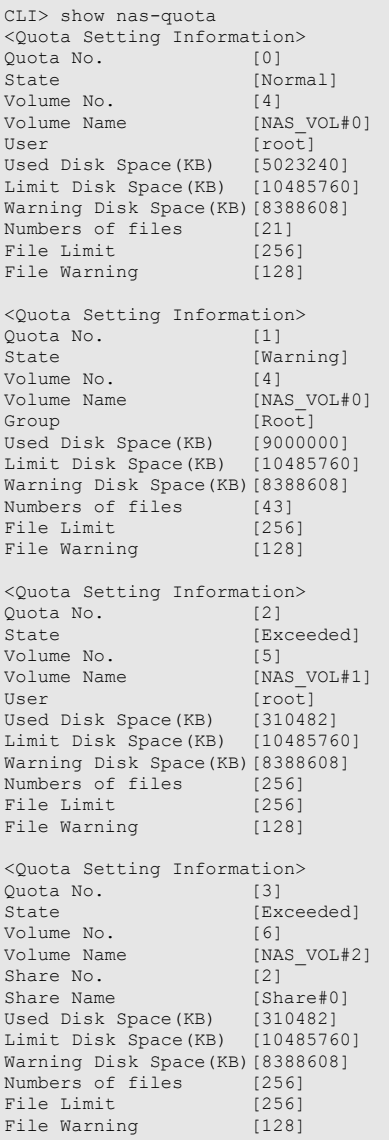

## create nas-quota

This command creates NAS quota settings.

If a NAS volume is specified, a quota setting is created for the user or group that uses the specified NAS volume. If a NAS shared folder is specified, a quota setting is created for each NAS shared folder regardless of the user or group that is using it.

A maximum of 20,000 quota settings can be created.

## **Caution**

- **•** When specifying multiple users or groups, create the same number of quota settings proportional to the number of users or groups that have the same limit value or the same warning value.
- **•** The drive space can be used if the limit value has been exceeded but within the range of the "drive usage limit value + 2GB".
- **•** The number of files cannot exceed the specified threshold.
- **•** Do not perform a quota setting for the administrative user (root).
- **•** Sparse files that are inflated with the "start nas-file-inflate" command are not targets of the quota function limit. Because of that, there may be cases where the drive usage capacity can be used beyond the limit value.

## ■ Syntax

create nas-quota

{-volume-number volume\_number | -volume-name volume\_name | -share-name share\_name | -share-number share\_numbers} [-user users] [-group groups] [-disk-limit *disk\_limit*{mb|qb|tb}] [-disk-warning *disk\_warning*{mb|qb|tb}] [-file-limit *file limit*] [-file-warning *file warning*]

## **Parameter**

-volume-number or -volume-name

Optional. This parameter specifies the NAS volume for setting the quota. Only a single volume can be specified. For details, refer to ["1.2.11 Volume Syntax" \(page 36\)](#page-35-0).

#### $\geq$  Caution

- **•** Only NAS user volumes (nas-tpv) can be specified.
- **•** If this parameter is omitted, the "-share-number" parameter or the "-share-name" parameter must be specified. If both parameters are omitted, an error occurs.

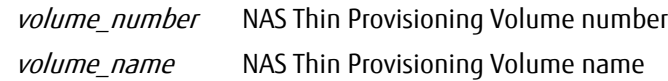

-share-name or -share-number

Optional. This parameter specifies the NAS shared folder for setting the quota. For number specifications, multiple numbers can be specified by inserting a comma (,) or a hyphen (-) between them as a delimiter. For name specifications, only a single name can be specified. Up to 76 characters can be entered.

#### Caution

- **•** Only NAS shared folders can be specified.
- **•** If this parameter is omitted, the "-volume-number" parameter or the "-volume-name" parameter must be specified. If both parameters are omitted, an error occurs.
- **•** When the NAS shared folder name includes multibyte characters, specify the NAS shared folder with the "-share-number" parameter.

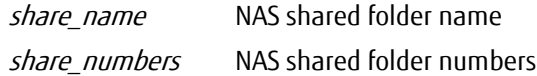

-user Optional. This parameter specifies the user for setting the quota. Alphanumeric characters and symbols (US-ASCII code 0x20 to 0x7E) can be used. However, "?" (US-ASCII code 0x3F) and "\" (US-ASCII code 0x5C) cannot be used.

Multiple user names can be specified by separating with a comma (,). Up to 2048 characters can be entered.

## $\geq$  Caution

**•** If the "-volume-number" parameter or the "-volume-name" parameter is specified and this parameter is omitted, specifying "-group" described below is required.

When the "-volume-number" parameter or the "-volume-name" parameter is specified, if neither "-user" nor "-group" is specified, an error will occur.

If the "-share-name" parameter or the "-share-number" parameter is specified, this parameter cannot be specified.

**•** Because the following character strings are reserved words, even if they are registered in the authentication server, they cannot be specified as the owner of the quota. "shareuser\$", "bin", "daemon", "adm", "lp", "sync", "shutdown", "halt", "mail", "uucp", "operator", "games", "gopher", "ftp", "nobody", "vcsa", "rpc", "nscd", "ntp", "saslauth", "mailnull", "smmsp", "rpcuser", "nfsnobody", "sshd", "nslcd", "tcpdump", and "oprofile"

users User name for setting the quota

-group Optional. This parameter specifies the group for setting the quota. Alphanumeric characters and symbols (US-ASCII code 0x20 to 0x7E) can be used. However, "?" (US-ASCII code 0x3F) and "\" (US-ASCII code 0x5C) cannot be used.

> Multiple group names can be specified by separating with a comma (,). Up to 2048 characters can be entered.

#### $\geq$  Caution

- **•** If the "-volume-number" parameter or the "-volume-name" parameter is specified and this parameter is omitted, specifying "-user" described above is required.
	- When the "-volume-number" parameter or the "-volume-name" parameter is specified, if neither "-user" nor "-group" is specified, an error will occur.

If the "-share-name" parameter or the "-share-number" parameter is specified, this parameter cannot be specified.

**•** Because the following character strings are reserved words, even if they are registered in the authentication server, they cannot be specified as the group of the quota. "shareuser\$", "bin", "daemon", "sys", "adm", "tty", "disk", "lp", "mem", "kmem", "wheel", "mail", "uucp", "man", "games", "gopher", "video", "dip", "ftp", "lock", "audio", "nobody", "users", "utmp", "utempter", "floppy", "vcsa", "rpc", "nscd", "cdrom", "tape", "dialout", "ntp", "saslauth", "mailnull", "smmsp", "rpcuser", "nfsnobody", "sshd", "ldap", "tcpdump", and "oprofile"

groups Group name for setting the quota

-disk-limit Optional. This parameter specifies the drive usage limit value. With a drive capacity range of 0-128TB, the capacity unit can be specified from MB, GB and TB. When "0" is specified, drive usage becomes unlimited.

> Example: -disk-limit 100gb (limited to 100GB) Example: -disk-limit 0gb (unlimited. 0mb and 0tb will also have the same result)

> The drive usage limit value and the specified NAS volume capacity are unrelated.

If omitted, this parameter becomes unlimited.

#### $\triangleright$  Caution

At least one parameter must be specified among the "-disk-limit", "-disk-warning", "-file-limit", or "-filewarning" parameters. If all the parameters are omitted, an error will occur.

 $disk$  limit (mb|ab|tb} Drive usage limit value (units: mb [MB], ab [GB], tb [TB]) (0-128TB)

#### -disk-warning

Optional. This parameter specifies the drive usage warning value. With a drive capacity range of 0-128TB, the capacity unit can be specified from MB, GB and TB. When "0" is specified, drive usage becomes unlimited. Example: -disk-warning 100gb (limited to 100GB) Example: -disk-warning 0gb (unlimited. 0mb and 0tb will also have the same result) The drive usage limit value and the specified NAS volume capacity are unrelated. If a value larger than "-disk-limit" is specified, an error will occur. If omitted, this parameter becomes

## unlimited.

#### $\geq$  Caution

At least one parameter must be specified among the "-disk-limit", "-disk-warning", "-file-limit", or "-filewarning" parameters. If all the parameters are omitted, an error will occur.

disk\_warning{mb|qb|tb} Drive usage warning value (units: mb [MB], qb [GB], tb [TB]) (0-128TB)

-file-limit Optional. This parameter specifies the limit value for the number of files that can be created. Specify with a range of 0 - 134,217,723. When "0" is specified, file creation becomes unlimited. If omitted, this parameter becomes unlimited.

#### $\geq$  Caution

At least one parameter must be specified among the "-disk-limit", "-disk-warning", "-file-limit", or "-filewarning" parameters. If all the parameters are omitted, an error will occur.

file limit Limit value for the number of files that can be created (0 - 134,217,723)

#### -file-warning

Optional. This parameter specifies the warning value for the number of files that can be created. Specify with a range of 0 - 134,217,723. When "0" is specified, file creation becomes unlimited. If a value larger than " file-limit" is specified, an error will occur. If omitted, this parameter becomes unlimited.

### $\geq$  Caution

At least one parameter must be specified among the "-disk-limit", "-disk-warning", "-file-limit", or "-filewarning" parameters. If all the parameters are omitted, an error will occur.

file\_warning Warning value for the number of files that can be created (0 - 134,217,723)

## Example(s)

The following example creates a quota setting that limits the number of creatable files to 300 and drive usage to 100GB for users USER#0 and USER#1 in NAS volume NAS\_VOL.

CLI> create nas-quota -volume-name NAS\_VOL -user USER#0,USER#1 -disk-limit 100gb -file-limit 300

The following example creates a quota setting that sets the drive usage warning value to 1800GB and limits the drive usage to 1TB for user USER#0, and groups GROUP#0 and GROUP#1 in NAS volume NAS\_VOL.

CLI> create nas-quota -volume-name NAS\_VOL -user USER#0 -group GROUP#0,GROUP#1 -disk-limit 2tb -disk-warning 1800gb

The following example displays a partial failure when creating a quota setting with a user or group. (A situation in which the creation of a quota setting for group GROUP#1 succeeded, but the quota setting for user USER#0 and group GROUP#0 failed):

```
CLI> create nas-quota -volume-name NAS_VOL -user USER#0 -group GROUP#0,GROUP#1 -disk-limit 2tb 
-disk-warning 1800gb
Creation of quota setting failed partially. 
<Failed User/Group List>
User:USER#0
Group:GROUP#0
```
The following example creates a quota setting that limits the drive usage capacity to 100GB and the number of created files to 300 for NAS shared folder SHARE#0:

CLI> create nas-quota -share-name SHARE#0 -disk-limit 100gb -file-limit 300

The following example creates a quota setting that limits the drive usage capacity to 100GB and the number of created files to 300 for NAS shared folder #1 to #3:

CLI> create nas-quota -share-number 1,2,3 -disk-limit 100gb -file-limit 300

## set nas-quota

This command changes the NAS quota settings.

## **Caution**

Sparse files that are inflated with the "start nas-file-inflate" command are not targets of the quota function limit. Because of that, there may be cases where the drive usage capacity can be used beyond the limit value.

#### ■ Syntax

set nas-quota -quota-number quota\_number [-disk-limit *disk\_limit*{mb|qb|tb}] [-disk-warning *disk\_warninq*{mb|qb|tb}] [-file-limit *file\_limit*] [-file-warning *file\_warning*]

## **Parameter**

-quota-number

This parameter specifies the quota number for changing the quota settings. Only one number can be specified.

#### Caution

An error will occur if a non-existent quota number is specified.

quota\_number Quota number

-disk-limit Optional. This parameter specifies the drive usage limit value. With a drive capacity range of 0-128TB, the capacity unit can be specified from MB, GB and TB. When "0" is specified, drive usage becomes unlimited.

> Example: -disk-limit 100gb (limited to 100GB) Example: -disk-limit 0gb (unlimited. 0mb and 0tb will also have the same result)

> The drive usage limit value and the specified NAS volume capacity are unrelated.

If omitted, the existing setting is not changed.

#### $>$  Caution

At least one parameter must be specified among the "-disk-limit", "-disk-warning", "-file-limit", or "-filewarning" parameters. If all the parameters are omitted, an error will occur.

disk\_limit{mb|qb|tb} Drive usage limit value (units: mb [MB], qb [GB], tb [TB]) (0-128TB)

#### -disk-warning

Optional. This parameter specifies the drive usage warning value. With a drive capacity range of 0-128TB, the capacity unit can be specified from MB, GB and TB. When "0" is specified, drive usage becomes unlimited. Example: -disk-warning 100gb (limited to 100GB)

Example: -disk-warning 0gb (unlimited. 0mb and 0tb will also have the same result)

The drive usage limit value and the specified NAS volume capacity are unrelated.

If a value larger than "-disk-limit" is specified, an error will occur. If omitted, the existing setting is not changed.

#### $\geq$  Caution

At least one parameter must be specified among the "-disk-limit", "-disk-warning", "-file-limit", or "-filewarning" parameters. If all the parameters are omitted, an error will occur.

disk warning{mb|gb|tb} Drive usage warning value (units: mb [MB], gb [GB], tb [TB]) (0-128TB)

-file-limit Optional. This parameter specifies the limit value for the number of files that can be created. Specify with a range of 0 - 134,217,723. When "0" is specified, file creation becomes unlimited. If omitted, the existing setting is not changed.

## $\geq$  Caution

At least one parameter must be specified among the "-disk-limit", "-disk-warning", "-file-limit", or "-filewarning" parameters. If all the parameters are omitted, an error will occur.

file limit Limit value for the number of files that can be created (0 - 134,217,723)

#### -file-warning

Optional. This parameter specifies the warning value for the number of files that can be created. Specify with a range of 0 - 134,217,723. When "0" is specified, file creation becomes unlimited. If a value larger than " file-limit" is specified, an error will occur. If omitted, the existing setting is not changed.

#### $\triangleright$  Caution

At least one parameter must be specified among the "-disk-limit", "-disk-warning", "-file-limit", or "-filewarning" parameters. If all the parameters are omitted, an error will occur.

*file warning* Warning value for the number of files that can be created (0 - 134,217,723)

## Example(s)

The following example changes the drive limit to unlimited and the usable file limit number to 1000 for the quota settings of quota number 1.

CLI> set nas-quota -quota-number 1 -disk-limit 0mb -file-limit 1000

## delete nas-quota

This command deletes the NAS quota settings.

## ■ Syntax

delete nas-quota {-quota-number quota\_numbers | -all}

## **Parameter**

-quota-number or -all

This parameter specifies the quota for deleting the setting. When specifying numbers, by separating with a comma (,) or hyphen (-), multiple numbers can be specified. If "-all" is specified, all quota settings are deleted.

quota numbers Quota setting number -all All quota settings

## Example(s)

The following example deletes the quota settings for quota numbers 1-10.

CLI> delete nas-quota -quota-number 1-10

The following example deletes all quota settings.

```
CLI> delete nas-quota -all
```
The following example displays the quota setting deletion that has partially failed.

```
CLI> delete nas-quota -quota-number 1-10
Deletion of quota setting failed partially. 
<Failed Quota Setting Number List>
1
3
```
# 7.13 NAS Packet Capture

This section describes the commands related to capturing the NAS packet.

For information about capturing packets, refer to "FUJITSU Storage ETERNUS DX100 S3/DX200 S3, ETERNUS DX500 S3/DX600 S3 Disk storage system Configuration Guide (NAS)".

## $O$  Note

Collected packet capture information is saved in the system volume.

The collected packet capture can be collected with FTP through the NIC CA port. In that case, a user account for the investigation log FTP is required.

The functions that control capturing the NAS packet are as follows.

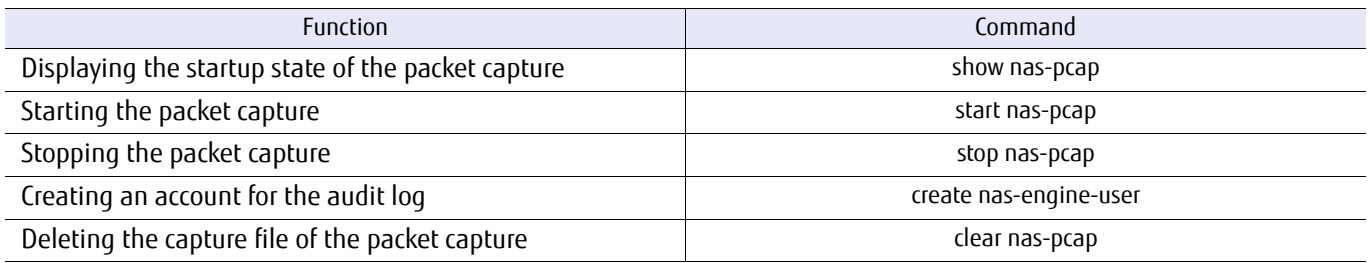

## Creating an account for the investigation log

Create a user account for the investigation log FTP using the "create nas-engine-user" command.

- **•** To delete the account, use the "delete nas-engine-user" command.
- **•** To display the account information, use the "show nas-engine-user" command.

# show nas-pcap

This command displays the startup status of the packet capture according to "packet capture".

### ■ Syntax

# show nas-pcap

## ■ Parameter

No parameters.

## ■ Output

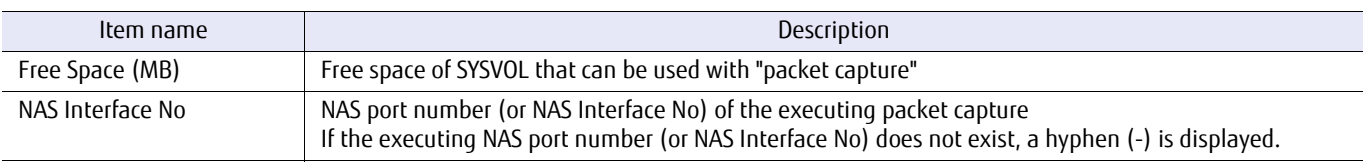

## ■ Example(s)

The following information is displayed when a packet capture is running in CM#0 and a packet capture is not running in CM#1:

```
CLI> show nas-pcap
<CM#0 Packet Capture Information>
Free Space(MB) [5000]
NAS Interface No [0,2,4]
<CM#1 Packet Capture Information>
Free Space(MB) [6000]
NAS Interface No [-]
```
## start nas-pcap

This command starts a packet capture. The captured data is split into multiple files and created cyclically.

### **Caution**

By outputting the packet capture file, the SYSVOL capacity may become depleted. Take care not to deplete the capacity. The free space of SYSVOL can be checked from the "show nas-pcap" command. In addition, if the packet capture collection is complete, delete the capture information file from the "clear nas-pcap" command.

### ■ Syntax

start nas-pcap -nas-if-number nas\_if\_number [-file-size file\_size] [-file-count file\_count] [-packet-length *packet\_length*] [-string *string*]

## **Parameter**

#### -nas-if-number

This parameter specifies the NAS port number (or NAS interface number) for executing the packet capture. Multiple NAS port numbers cannot be specified.

nas if number NAS port number (or NAS interface number)

-file-size Optional. This parameter specifies the maximum size of each output file with a range of 50 to 1024. The unit is in MBs (1MB = 1,000,000 bytes). If omitted, 100 is set.

*file size* Maximum size of each output file (50 to 1024, unit: MB)

-file-count Optional. This parameter specifies the maximum number of splits for the output file with a range of 2 to 10. If omitted, 10 is set. The captured data is output to the first file if the maximum number is exceeded.

For example, if a packet is captured up to the 10th capture and the captures for #0 to #9 are complete, when the 11th packet is captured, the data for #0 is deleted and overwritten by the data for #10. The data for #1 to #9 remain without being deleted.

#### -packet-length

Optional. This parameter specifies the maximum data length of the packet that is output with a range of 1 to 9014. The unit is in bytes. If omitted, 192 is set.

packet length Maximum data length of the packet that is output (1 to 9014, unit: byte)

## Example(s)

The following example starts a packet capture:

CLI> start nas-pcap -nas-if-number 0 -file-size 100 -file-count 10 -packet-length 100

file count Maximum number of splits for the output file (2 to 10)

# stop nas-pcap

This command stops all packet captures that are started with the "start nas-pcap" command.

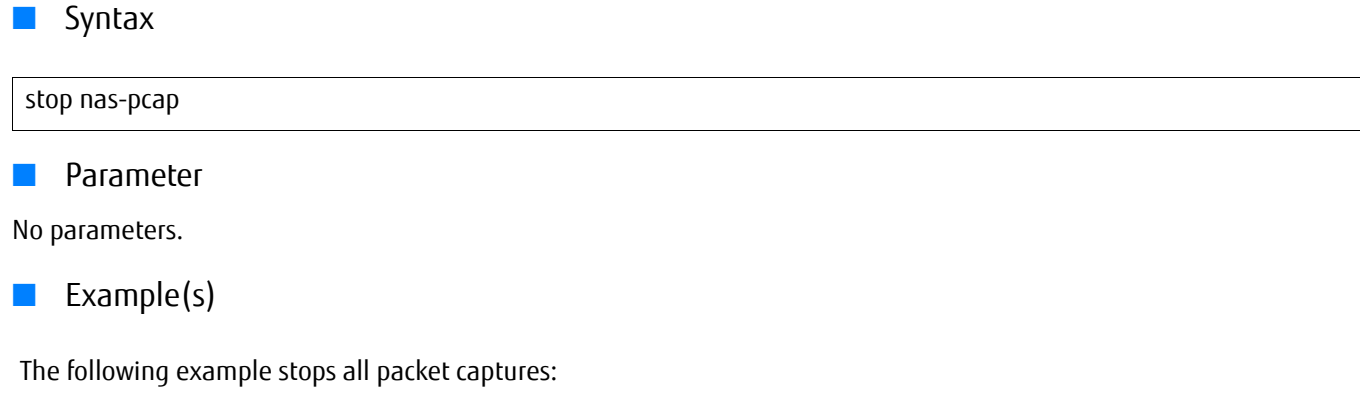

CLI> stop nas-pcap

# clear nas-pcap

This command deletes all the packet capture information files in both controller modules (CM).

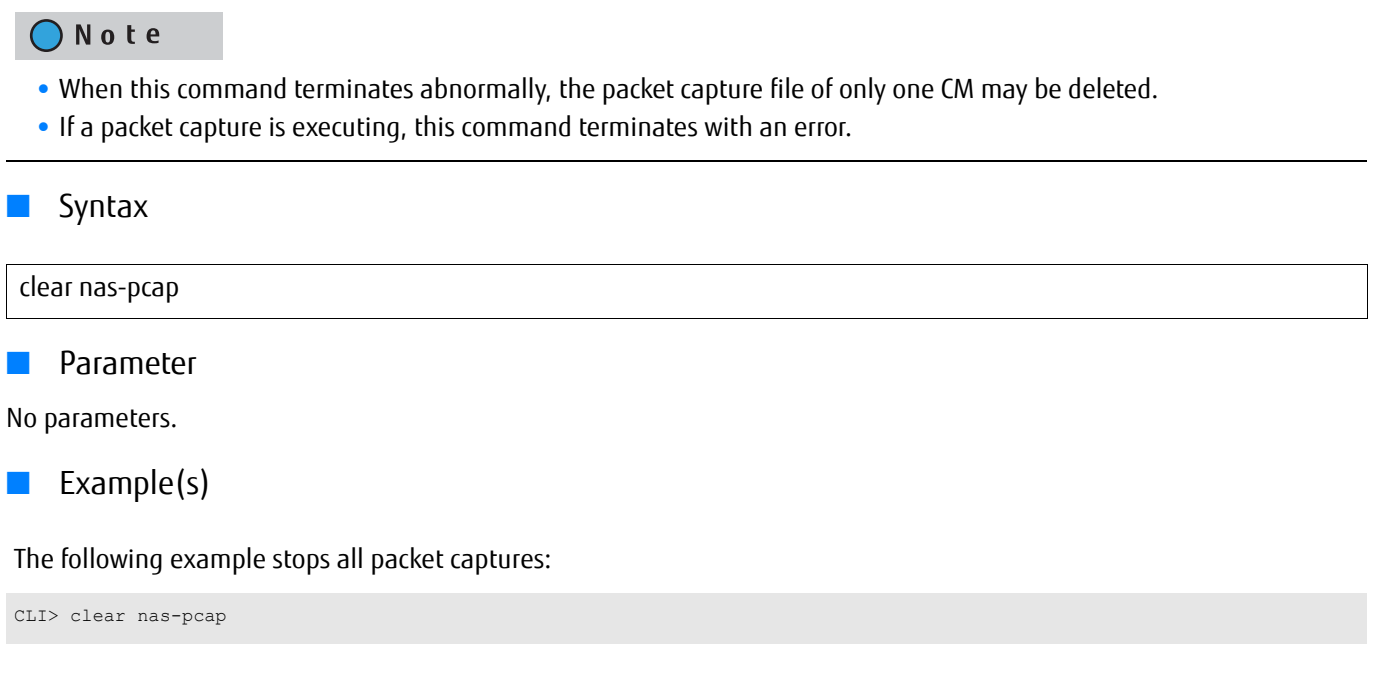

# ETERNUS CLI User's Guide Copyright 2016 FUJITSU LIMITED **P2X0-1210-20ENZ0 985**

# 7.14 NAS Audit Log

This section describes the commands that are related to the configuration of the NAS audit log function.

For information about the NAS audit log function, refer to "FUJITSU Storage ETERNUS DX100 S3/DX200 S3, ETERNUS DX500 S3/DX600 S3 Disk storage system Configuration Guide (NAS)".

## ONote

- **•** The target of the NAS audit log is CIFS access only. NAS audit logs for NFS access cannot be acquired.
- **•** The NAS audit log can be enabled/disabled for each NAS shared folder name.
- **•** The output destination of the NAS audit log is the NAS expanded system volumes.
- **•** The output NAS audit log can be collected with FTP through the NIC CA port. In that case, a user account for the audit log FTP is required.

NAS audit log functions are as follows.

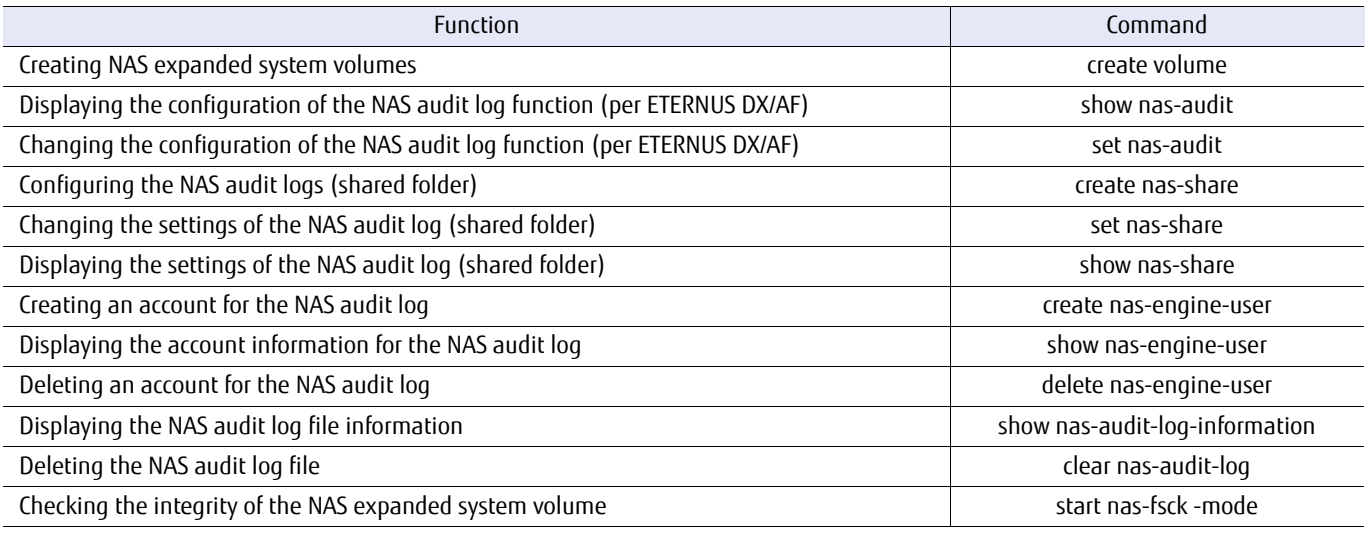

## ■ Account creation for the audit log

Create a user account for the audit log FTP using the "create nas-engine-user" command.

- **•** To delete the account, use the "delete nas-engine-user" command.
- **•** To display the account information, use the "show nas-engine-user" command.

# show nas-audit

This command displays the settings of the NAS audit log function.

## ■ Syntax

#### show nas-audit

## ■ Parameter

No parameters.

## ■ Output

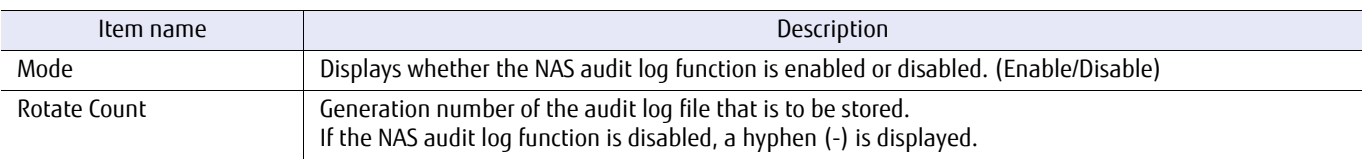

## ■ Example(s)

The following information is displayed when the NAS audit log function is enabled:

CLI> show nas-audit<br>Mode  $[Enable]$ <br> $[365]$ Rotate Count

The following information is displayed when the NAS audit log function is disabled:

CLI> show nas-audit Mode [Disable]<br>Rotate Count [-] Rotate Count

## set nas-audit

This command enables/disables the NAS audit log function and sets the number of generations for storing the audit log file.

## ONote

- **•** By enabling the NAS audit log function of each NAS shared folder and by enabling the NAS audit log function with this command, the audit log control is enabled.
- **•** When access occurs in NAS volumes where the audit log control is enabled, the accessed information is recorded in the audit log file.
- **•** Audit log files are created in each NAS shared folder and switches to new files once a day (between 3 a.m. to 4 a.m.).
- **•** If the number of files to be stored exceeds the number of set generations, the oldest generation file is deleted.
- **•** There is no limit for the file size. However, if the free space of the NAS expanded system volume for saving the file is insufficient, the audit log is not recorded in the file.

## ■ Syntax

set nas-audit [-mode {enable | disable}] [-rotate-count *rotate\_count*]

#### **Parameter**

-mode Optional. This parameter specifies whether to enable/disable the NAS audit log function. If omitted, this parameter is not changed.

enable The NAS audit log function is enabled.

disable The NAS audit log function is disabled.

#### -rotate-count

Optional. This parameter specifies the number of generations to be stored with a range of 1 to 365 for the rotated audit log files.

When the NAS audit log function is changed from disable to enable using the "-mode" parameter, 30 is set if this parameter is omitted.

#### $\geq$  Caution

The settings can be changed while the NAS audit log function is operating. If this is set to a value smaller than the number of audit log files that are stored, when the file of the current day is saved, the files are deleted in order from the oldest generation.

rotate\_count Mumber of generations for storing the audit log files (1 to 365)

## Example(s)

The following example enables the NAS audit log function:

CLI> set nas-audit -mode enable -rotate-count 1

# show nas-audit-log-information

This command displays the file information of the NAS audit log.

## ■ Syntax

show nas-audit-log-information [-share-number share\_number | -share-name share\_name]

## **Parameter**

-share-number or -share-name

Optional. This parameter specifies the NAS shared folder to display the file information of the NAS audit log. If omitted, the file information of the NAS audit log for all NAS shared folders is displayed. Multiple NAS shared folders cannot be specified.

When the NAS shared folder name includes multibyte characters, specify the NAS shared folder with the " share-number" parameter.

### Caution

If a NAS shared folder that does not exist is specified, or if the NFS NAS shared folder is specified by Service, nothing is displayed.

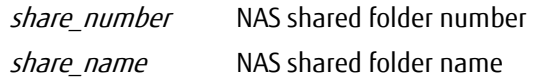

## Output

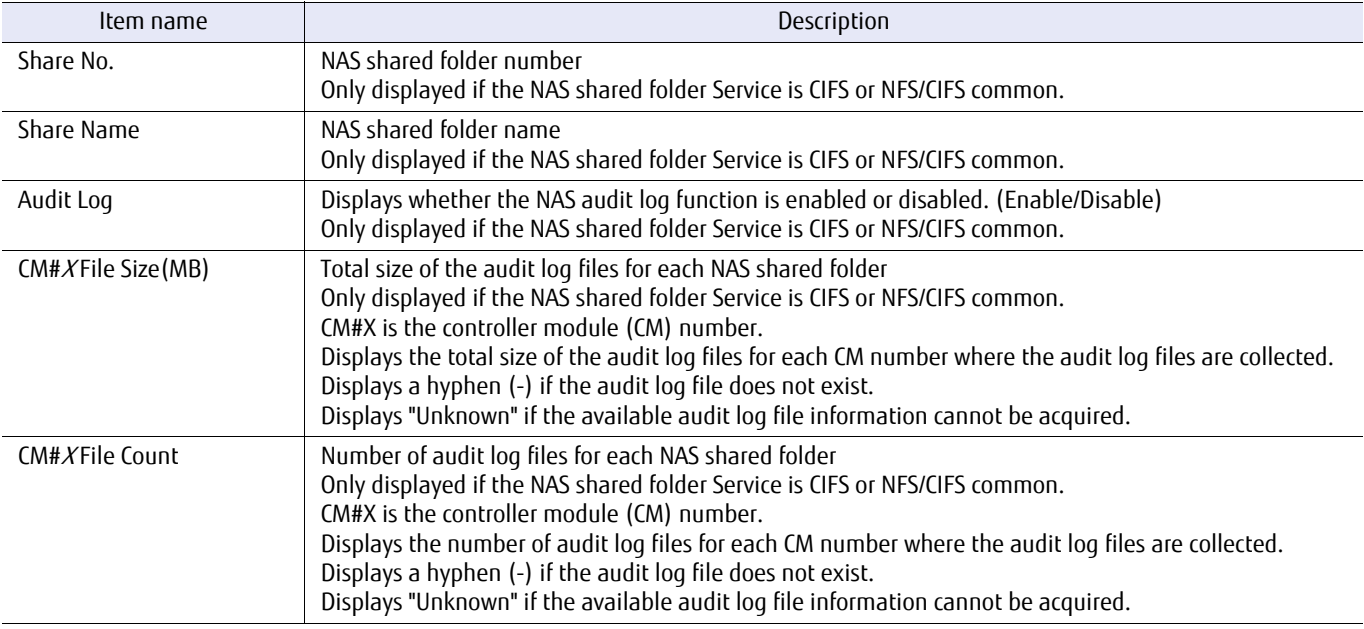

## Example(s)

The following example displays the audit log file information for all NAS shared folders:

```
CLI> show nas-audit-log-information
<NAS Audit Log Information>
  Share No.<br>Share Name
                           . . .<br>[NAS-SHARE#0]<br>[Enable]
  Audit Log
  CM#0 File Size(MB) [1024]<br>CM#0 File Count [365]
 CM#0 File Count [365]
 CM#1 File Size(MB) [1]
  CM#1 File Count [1]
<NAS Audit Log Information>
  Share No. [1]<br>Share Name [NA
                            Share Name [NAS-SHARE#1]
  Audit Log [Disable]
  CM#0 File Size(MB) [1]<br>CM#0 File Count [1]
  CM#0 File Count
  CM#1 File Size(MB) [2]<br>CM#1 File Count [2]
  CM#1 File Count
```
The following example displays the audit log file information for NAS shared folder #1:

```
CLI> show nas-audit-log-information -share-number 1
<NAS Audit Log Information>
 Share No. [1]
 Share Name [NAS-SHARE#1]
 Audit Log [Enable]
  CM#0 File Size(MB) [1024]<br>CM#0 File Count [365]
  CM#0 File Count
  CM#1 File Size(MB) [1]<br>CM#1 File Count [1]
 CM#1 File Count
```
The following information is displayed when there is no audit log file in the specified NAS shared folder:

```
CLI> show nas-audit-log-information
<NAS Audit Log Information>
 Share No. [0]
 Share Name [NAS-SHARE#0]
 Audit Log [Enable]
 CM#0 File Size(MB) [-]<br>CM#0 File Count [-]
 CM#0 File Count
  CM#1 File Size(MB) [-]
 CM#1 File Count. [-1]
```
The following information is displayed when the available audit log file information cannot be acquired:

```
CLI> show nas-audit-log-information
<NAS Audit Log Information>
  Share No. [0]<br>Share Name [NA:<br>Audit Log [m.
                       [NAS-SHARE#0]Audit Log
  CM#0 File Size(MB) [Unknown]
  CM#0 File Count
   CM#1 File Size(MB) [Unknown]
  CM#1 File Count
```
# clear nas-audit-log

This command deletes the NAS audit log file.

## ONote

Depending on whether the NAS audit log function is enabled/disabled, deletion of the audit log files differs as shown below.

- **•** If the NAS audit log function is disabled All the audit log files in the NAS shared folder are deleted.
- **•** If the NAS audit log function is enabled All the audit log files other than the one currently being collected are deleted.

## **Syntax**

clear nas-audit-log {-share-number share\_number | -share-name share\_name | -all}

## **Parameter**

-share-number, -share-name, or -all

This parameter specifies the NAS shared folders for deleting the NAS audit log files. Multiple NAS shared folders cannot be specified with numbers or names. Specify the "-all" option for specifying all the NAS shared folders.

When the NAS shared folder name includes multibyte characters, specify the NAS shared folder with the " share-number" parameter.

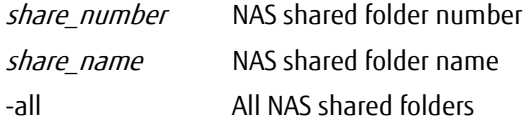

## Example(s)

The following example deletes the NAS audit log file of NAS shared folder #0:

CLI> clear nas-audit-log -share-number 0

# 7.15 NAS Engine User Setting

This section describes the commands related to the NAS Engine user setting for operating the audit logs and the investigation logs.

The functions that control the NAS Engine user settings are as follows.

- **•** Displaying the information of the NAS Engine login user
- **•** Creating the user for logging in to the NAS Engine
- **•** Deleting the user for logging in to the NAS Engine

# show nas-engine-user

This command displays all the information of the user for logging in to the NAS Engine.

## ■ Syntax

show nas-engine-user

## ■ Parameter

No parameters.

## ■ Output

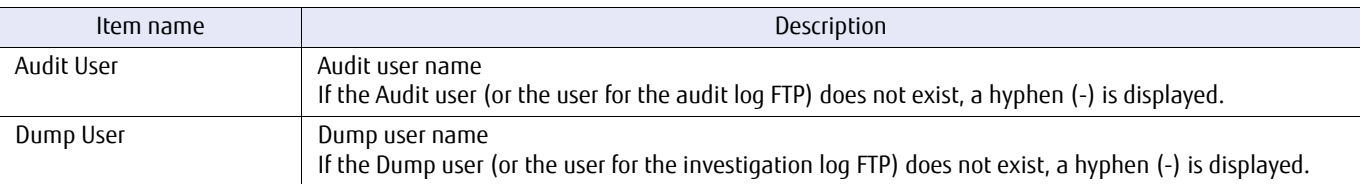

## ■ Example(s)

The following example displays the information of the user for logging in to the NAS Engine:

```
CLI> show nas-engine-user
<CM#0 NAS engine user information>
Audit User [User1]
Number Company and Company and Company (User1)<br>
Dump User [User2]
<CM#1 NAS engine user information>
Audit User [User1]
Dump User [-]
```
## create nas-engine-user

This command creates the user for logging in to the NAS Engine with the specified user type.

## ONote

- **•** For the FTP user that collects the dump, the account is registered to the NAS Engine with an expiration date.
- **•** Only one user can be registered for each user type. If a user type that is already registered with a user is specified, the user information is re-registered.
- **•** If this command is used to create a user, a group with the same name as the user is automatically created.
- **•** For the dump user, the password may be invalidated due to a NAS Engine reboot. With the main cause being, such as, a controller module reboot, the dump user may unintentionally be invalidated. This can be checked with the "show nas-engine-user" command. If the password has been invalidated, re-registering the user with this command is required.
- **•** Enter a password in the password prompt after entering the command. The characters that can be used for the password are alphanumeric characters and symbols (US-ASCII code 0x20 to 0x7E), 8 to 32 characters in length.

## **Syntax**

create nas-engine-user -type {audit|dump} -name name [-expiry expiry]

#### **Parameter**

-type This parameter specifies the user type. The number of users that can be created with the same user type is only one.

audit User for the audit log FTP

dump User for the investigation log FTP

-name This parameter specifies the user name that is to be created with 1 to 19 characters. The characters that can be used are alphanumeric characters (US-ASCII code 0x30 to 0x39, 0x41 to 0x5A, and 0x61 to 0x7A). The same user name cannot be specified with different user types. In addition, there are some user names that cannot be used. These include, but are not limited to, user names that are the same as users for the internal management of the ETERNUS DX/AF.

#### Caution

The user name and the group name that are used with the local user authentication function cannot be specified.

#### name User name that is to be created

-expiry Optional. This parameter specifies the expiration date of the password within a range of 1 to 24. (Unit: Hours)

Caution

- **•** If the "-type" parameter is "dump", this parameter must be specified.
- **•** If the "-type" parameter is "audit", this parameter cannot be specified. There is no expiration date for Audit type accounts.

expiry Expiration date of the password

## Example(s)

The following example is for creating the Dump user. The entered passwords in "Password :" and "Confirm Password:" are not displayed:

CLI> create nas-engine-user -type dump -name dumpuser -expiry 4 Password: Confirm Password:

# delete nas-engine-user

This command deletes the user for logging in to the NAS Engine with the specified user type.

## ■ Syntax

delete nas-engine-user -type {audit|dump}

## **Parameter**

-type This parameter specifies the user type that is to be deleted.

audit User for the audit log FTP dump User for the investigation log FTP

## ■ Example(s)

The following example deletes the Dump user:

CLI> delete nas-engine-user -type dump

# 7.16 NAS Function Restoration

This section describes the commands that are related to the restoration of NAS. When trouble occurs in a NAS function, the commands described in this section are used. If a suspicious failure occurs during operation, request for your maintenance engineer to investigate the issue.

## $\geq$  Caution

The NAS function is not supported by the DX60 S3, the DX8100 S3/DX8700 S3/DX8900 S3, the AF250/AF650, and the DX200F.

- **•** Mounting the file system
- **•** Unmounting the file system
- **•** Setting the file system offline
- **•** Setting the file system online
- **•** Displaying the check process result of the file system
- **•** Starting the file system check
- **•** Lock operation of the file system
- **•** NAS Engine recovery
- **•** Bringing components (NAS Engine and NAS System Volume) online
- **•** Displaying the NAS Engine log settings
- **•** Changing the NAS Engine log settings
- **•** Displaying the host that has a locked NAS file
- **•** Releasing the NAS file lock
- **•** Displaying the inflation information of the Sparse file
- **•** Starting the inflation process of the Sparse file
- **•** Stopping the inflation process of the Sparse file

The following operations can be performed on a NAS volume.

- **•** Deleting a NAS Volume For details refer to ["delete volume" \(page 168\)](#page-167-0) in ["3.2 Volume Management".](#page-141-0)
- **•** Formatting a NAS volume For details refer to ["format volume" \(page 172\)](#page-171-0) in ["3.2 Volume Management"](#page-141-0).

## Sparse file inflation function

The Sparse file inflation function performs a continuous inflation (zero initialization) of the disk area for the specified Sparse file. By executing this function before operation, the access performance degradation of the Sparse file can be prevented.

As an example of a Sparse file, there are Thin virtual disks that are a type of VMware virtual disk.

For details, refer to "FUJITSU Storage ETERNUS DX100 S3/DX200 S3, ETERNUS DX500 S3/DX600 S3 Disk storage system Configuration Guide (NAS)".

The Sparse file inflation function is executed using the following procedure.

## **Procedure**

- **1** Starting the inflation Specify the path of the target Sparse file by using the "start nas-file-inflate" command to start the inflation.
- **2** Acquiring the inflation information Acquire the inflation information by using the "show nas-file-inflate" command. If the inflation process is complete, "Full" is displayed in the File Allocation Status. If the inflation process is running, the progress of the inflation process can be checked using the "show nas-share-progress" command.

**End of procedure**

## $\bigcap$  Note

- **•** While waiting until the command prompt is returned after the "start nas-file-inflate" command is executed, if the "show nas-file-inflate" command or the "show nas-share-progress" command is executed in another terminal, the correct results may not be displayed. Make sure to execute the "show nas-file-inflate" command or the "show nas-share-progress" command after the inflation process is complete.
- **•** If the inflation process is abnormally terminated, "Partial" is displayed in the File Allocation Status of the "show nas-fileinflate" command. For abnormal terminations, after the error state is resolved, the inflation process must be restarted by specifying the "-overwrite-whole-file" parameter of the "start nas-file-inflate" command.

# forced nas-fsmount

This command performs a mount of the file system.

### $\geq$  Caution

- **•** When unmounting the NAS volume, the management information of the CIFS and NFS server is cleared. For that reason, unmounting the NAS volume after unmounting CIFS and NFS from the client is required.
- **•** If the Active Directory authentication setting is set, the target CM must be able to communicate with the authentication server.

The target CM must satisfy both of the following conditions:

- **-** One or more ports have been assigned with an IP address using the "create nas-interface" command.
- **-** Communication is possible with the authentication servers using the above-mentioned ports.

If the command fails without satisfying the above-mentioned conditions, re-execute the command after satisfying the conditions.

## ■ Syntax

forced nas-fsmount -cm {0|1} {-volume-number volume-number |-volume-name volume-name}

## **Parameter**

-cm This parameter specifies the target controller module.

- 0 Controller module#0
- 1 Controller module#1

#### -volume-number or -volume-name

This parameter specifies the target NAS user volume (NAS TPV [nas-tpv]). Only a single volume can be specified.

## $\geq$  Caution

- **•** Only NAS TPVs can be specified.
- **•** If the specified volume is mounted, this command terminates with an error.

volume-number Volume number

volume-name Volume name

# ■ Example(s)

## The following example shows settings for mounting NAS TPV#1 in CM#0.

CLI> forced nas-fsmount -cm 0 -volume-number 1

#### The following example shows settings for mounting NAS TPV in CM#1.

```
CLI> forced nas-fsmount -cm 1 -volume-name NAS_TPV
```
# ETERNUS CLI User's Guide Copyright 2016 FUJITSU LIMITED **P2X0-1210-20ENZ0 1000**

# forced nas-fsunmount

This command performs an unmount of the file system.

## $\geq$  Caution

When unmounting the NAS volume, the management information of the CIFS and NFS server is cleared. For that reason, unmount the NAS volume after unmounting CIFS and NFS from the client. In addition, if the currently used controller firmware version is V10L31, because the file lock state is release for all file systems, stop operations in all the file systems.

## **Syntax**

forced nas-fsunmount -cm {0|1} {-volume-number volume-number |-volume-name volume-name}

#### **Parameter**

-cm This parameter specifies the target controller module.

- 0 Controller module#0
- 1 Controller module#1

-volume-number or -volume-name

This parameter specifies the target NAS user volume (NAS TPV [nas-tpv]). Only a single volume can be specified.

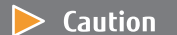

**•** Only NAS TPVs can be specified.

**•** If the specified volume is unmounted, this command terminates with an error.

volume-number Volume number volume-name Volume name

## Example(s)

This command unmounts NAS TPV#1 from CM#0.

CLI> forced nas-fsunmount -cm 0 -volume-number 1

#### This command unmounts NAS TPV from CM#1.

CLI> forced nas-fsunmount -cm 1 -volume-name NAS\_TPV

# forced nas-fsoffline

This command performs a forcible stop of the file system.

## ■ Syntax

forced nas-fsoffline -cm {0|1} {-volume-number *volume-number* |-volume-name *volume-name*}

## **Parameter**

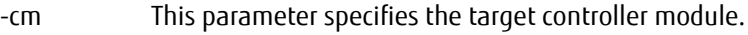

- 0 Controller module#0
- 1 Controller module#1

#### -volume-number or -volume-name

This parameter specifies the target NAS user volume (NAS TPV [nas-tpv]). Only a single volume can be specified.

## $\geq$  Caution

- **•** Only NAS TPVs can be specified.
- **•** Unmount the target volume in advance.

volume-number Volume number volume-name Volume name

## Example(s)

The following example shows settings for forcibly stopping NAS TPV#1 in CM#0.

CLI> forced nas-fsoffline -cm 0 -volume-number 1

The following example shows settings for forcibly stopping NAS TPV in CM#1.

CLI> forced nas-fsoffline -cm 1 -volume-name NAS\_TPV

# forced nas-fsonline

This command performs a forcible start of the file system.

## ■ Syntax

forced nas-fsonline -cm {0|1} {-volume-number *volume-number* |-volume-name *volume-name*}

## **Parameter**

-cm This parameter specifies the target controller module.

- 0 Controller module#0
- 1 Controller module#1

#### -volume-number or -volume-name

This parameter specifies the target NAS user volume (NAS TPV [nas-tpv]). Only a single volume can be specified.

#### $\geqslant$  Caution

- **•** Only NAS TPVs can be specified.
- **•** Unmount the target volume in advance.

volume-number Volume number volume-name Volume name

## Example(s)

The following example shows settings for forcibly starting NAS TPV#1 in CM#0.

CLI> forced nas-fsonline -cm 0 -volume-number 1

The following example shows settings for forcibly starting NAS TPV in CM#1.

CLI> forced nas-fsonline -cm 1 -volume-name NAS\_TPV

# show nas-fsck

This example shows the result of an integrity check for the file system that is started by executing the "start nas-fsck" command.

### ■ Syntax

#### show nas-fsck

#### **Parameter**

No parameters.

## Output

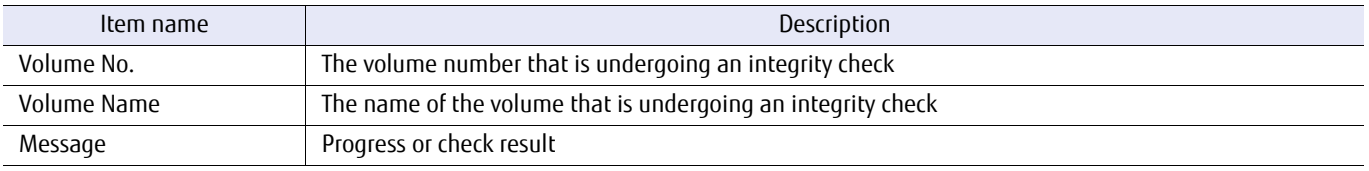

## ■ Example(s)

The following example shows the settings when checking NAS TPV #1.

```
CLI> show nas-fsck
Volume No. [1]<br>Volume Name [NA
                     [NAS_TPV]
<Message>
/dev/disk/by-id/scsi-3600000e00d2800000028000000030000-part1 (NO WRITE)
/dev/disk/by-id/scsi-3600000e00d2800000028000000030000-part1 is clean
```
#### The following example shows the settings when the check result for NAS TPV #2 is displayed.

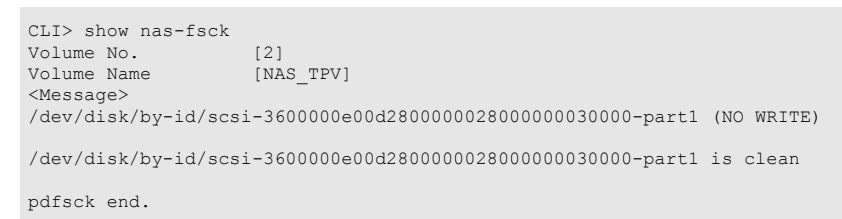

## start nas-fsck

This command performs an integrity check of and repairs the file system. The process takes a maximum of 15 minutes. To review the check results, use the "show nas-fsck" command.

## $\geq$  Caution

- **•** Disable the NAS audit log function in advance before executing this command.
- **•** When NAS TPVs use authentication servers, and each user or each group is set with a quota, if a reconfiguration is executed for the target, both CMs must be able to communicate with the authentication server. Each CM must satisfy both of the following conditions:
	- **-** One or more ports have been assigned with an IP address using the "create nas-interface" command.
	- **-** Communication is possible with the authentication servers using the above-mentioned ports.

If the command fails without satisfying the above-mentioned conditions, re-execute the command after satisfying the conditions.

#### ■ Syntax

start nas-fsck -mode {report|check|repair|force-repair} {-volume-number volume-number |-volume-name volume-name}

#### **Parameter**

-mode This parameter specifies the integrity check mode.

If a NAS expanded system volume (cm0-nas-ex-sysvol, cm1-nas-ex-sysvol) is specified for "-volume-number" or "-volume-name", only "report" or "force-repair" can be specified for "-mode".

- report Performs a check. Does not repair inconsistencies.
- check Performs a check. Does not repair severe inconsistencies.
- repair Performs checks as well as repairs inconsistencies.

force-repair Performs checks as well as repairs inconsistencies without using the update log.

-volume-number or -volume-name

This parameter specifies the target NAS user volume (NAS TPV [nas-tpv]) or a NAS expanded system volume (cm0-nas-ex-sysvol, cm1-nas-ex-sysvol). Only a single volume can be specified.

#### $>$  Caution

Unmount the target volume in advance.

volume-number Volume number volume-name Volume name

## Example(s)

The following example shows when NAS TPV #1 is checked with "check" mode.

```
CLI> start nas-fsck -volume-number 1 -mode check
```
The following example shows when NAS TPV is forcibly checked with "repair" mode.

CLI> start nas-fsck -volume-name NAS\_TPV -mode repair

# ETERNUS CLI User's Guide Copyright 2016 FUJITSU LIMITED **P2X0-1210-20ENZ0 1006**

# forced nas-fslock

This command locks or unlocks the writing process for the file system.

## ■ Syntax

forced nas-fslock -mode {lock|unlock} {-volume-number volume-number |-volume-name volume-name}

## **Parameter**

-mode This parameter specifies the locks or unlocks of the writing process. lock Locks the writing process. unlock Unlocks the writing process.

-volume-number or -volume-name

This parameter specifies the target NAS user volume (NAS TPV [nas-tpv]). Only a single volume can be specified.

## $\geq$  Caution

- **•** Only NAS TPVs can be specified.
- **•** If the specified volume is unmounted, this command terminates with an error.

volume-number Volume number volume-name Volume name

## ■ Example(s)

The following example shows settings for locking the writing process for NAS TPV#1.

CLI> forced nas-fslock -mode lock -volume-number 1

The following example shows settings for unlocking the writing process for NAS TPV.

CLI> forced nas-fslock -mode unlock -volume-name NAS\_TPV

## recover nas-engine

This command performs a recovery process when a problem occurs in the NAS Engine.

#### $\geq$  Caution

Execute this command according to the instructions given by your maintenance engineer.

### **Syntax**

recover nas-engine -arg argument

#### **Parameter**

-arg This parameter specifies the recovery argument. Based on the Support Department instructions, specify the necessary value. argument Recovery argument

## Example(s)

This command executes the recovery process.

CLI> recover nas-engine -arg test

# ETERNUS CLI User's Guide Copyright 2016 FUJITSU LIMITED **P2X0-1210-20ENZ0 1008**
# forced online

This command will attempt to bring the component online without replacing it.

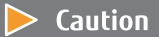

- **•** Without a Maintenance Operation policy, only "cmX-nas-engine" or "cmX-nas-sysvol" can be selected.
- **•** Execute this command according to the instructions given by your maintenance engineer.

#### **Syntax**

forced online -type type\_name

#### **Parameter**

-type This parameter specifies the name of the component to be forced online. Only one component can be specified at the same time.

cm0-nas-engine or cm1-nas-engine

NAS Engine. This option can only be specified when the NAS function is enabled. This option enables the specified NAS Engine.

cm0-nas-sysvol or cm1-nas-sysvol

NAS System Volume. This option can only be specified when the NAS function is enabled. After a System Volume (Root FS) of the NAS Engine is recovered, the specified NAS Engine is enabled.

Example(s)

The following example forcibly brings the NAS Engine in CM#0 online:

CLI> forced online -type cm0-nas-engine

The following example forcibly brings the NAS System Volume in CM#1 online:

CLI> forced online -type cm1-nas-sysvol

# show nas-log-info

This command displays the log settings of the NAS Engine.

#### ■ Syntax

show nas-log-info

#### ■ Parameter

No parameters.

#### ■ Output

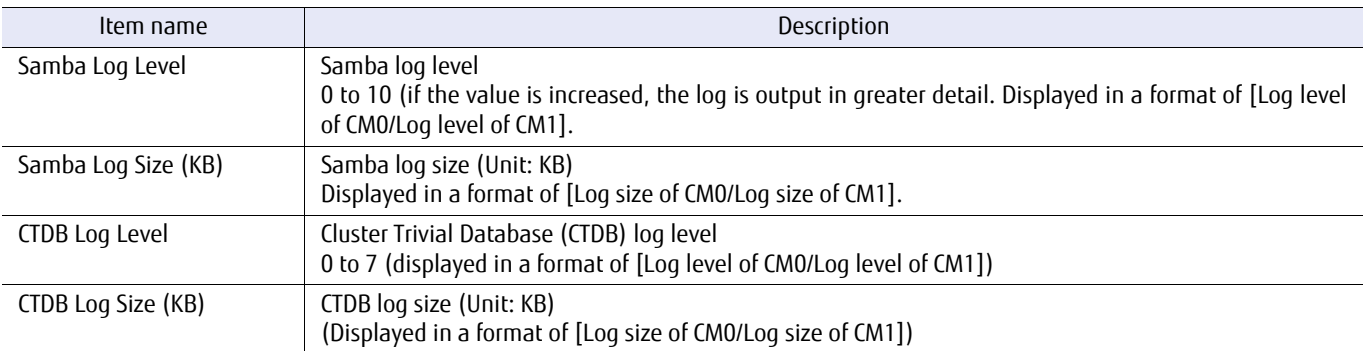

### ■ Example(s)

The following example shows the log settings of the NAS Engine:

CLI> show nas-log-info Samba Log Level [2/2] Samba Log Size(KB) [32/32] CTDB Log Level [3/3] CTDB Log Size(KB) [1024/1024]

# set nas-log-info

This command changes the log settings of the NAS Engine.

#### $\geq$  Caution

- **•** If this command is used to set a larger log level or log size, return the setting back to the default value immediately after collecting the logs that are necessary.
- **•** When performing this command, the changes are reflected on all the CMs. However, for CMs where errors have occurred, the changes may not have been applied. After changing the settings, make sure to use the "show nas-loginfo" command and check the set value.

#### ■ Syntax

set nas-loq-info -module {samba | ctdb} [-level level [-size size]

#### **Parameter**

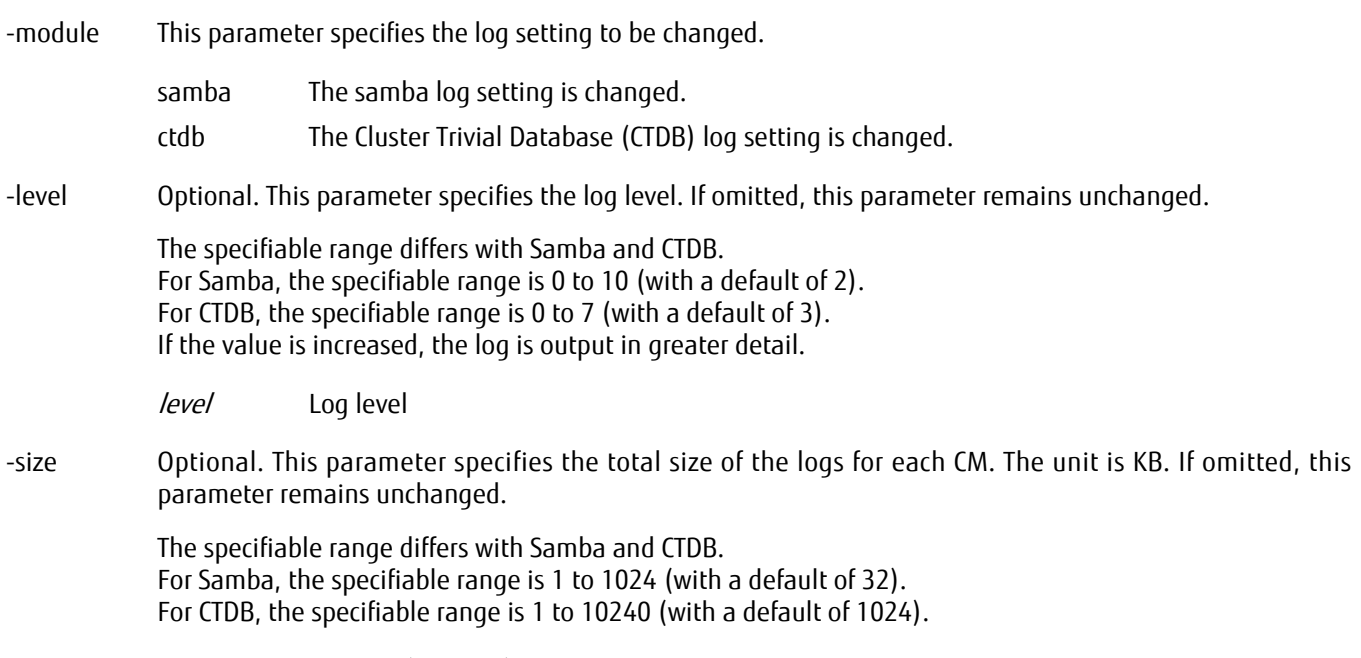

size Log size (Unit: KB)

# ■ Example(s)

The following example changes the Samba log settings to a log level of "2" and a log size of 32KB:

CLI> set nas-log-info -module samba -level 2 -size 32

The following example changes the CTDB log settings to a log level of "3" and a log size of 1024KB:

CLI> set nas-log-info -module ctdb -level 3 -size 1024

### show nas-lock

This command displays a list of clients that can lock the NAS files or displays whether the specified client has locked the NAS files. This information can be displayed for any protocol being used (NFS or CIFS).

#### ■ Syntax

show nas-lock [-cm *cm\_number*] [-ip *ip\_address*]

#### **Parameter**

-cm Optional. This parameter specifies the controller module (CM) number to be displayed. Multiple CMs cannot be specified. If omitted, all the CMs are displayed.

cm\_number CM number

-ip Optional. This parameter specifies the IP address of the client to check whether the NAS file is locked. An IPv4 format or an IPv6 format can be specified. A fully qualified domain name format (FQDN) cannot be specified. Multiple IP addresses cannot be specified. If omitted, all the clients are displayed.

> Example: -ip 192.168.0.100 Example: -ip 2001:db8:20:3:1000:100:20:3 Example: -ip 2001:db8:20::3

ip address IP address of the client (IPV4 or IPv6)

#### ■ Output

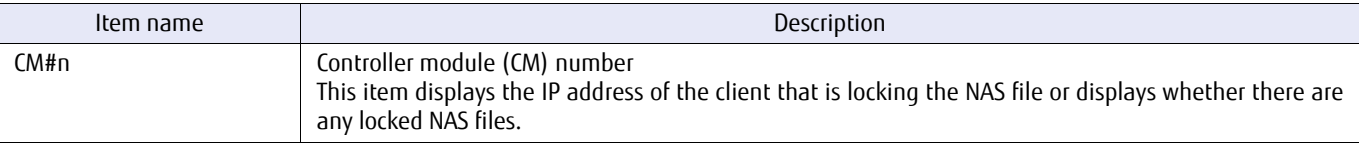

#### Example(s)

The following example shows the output when parameters are omitted (if the NAS file is locked):

CLI> show nas-lock  $<$ CM#0 $>$ 192.168.1.100 192.168.1.2  $<$ CM#1> 192.168.1.3 192.168.1.4

The following example shows the output when parameters are omitted (if the NAS file is not locked or the NAS Engine is not started):

CLI> show nas-lock <CM#0> clients have no locks  $<$ CM#1> clients have no locks

The following example shows the output when the CM number is specified (if the NAS file is locked):

CLI> show nas-lock –cm 0  $<$ CM#0 $>$ 192.168.1.100 192.168.1.2

The following example shows the output when the CM number is specified (if the NAS file is not locked or the NAS Engine is not started):

CLI> show nas-lock –cm 0  $<$ CM#0 $>$ clients have no locks

The following example shows the output when the IP address is specified (if the NAS file is locked):

```
CLI> show nas-lock -ip 192.168.1.100
<CM#0>client may have locks
<CM#1>
client has no locks
```
The following example shows the output when the IP address is specified (if the NAS file is not locked or the NAS Engine is not started):

```
CLI>show nas-lock –ip 192.168.1.100
<CM#0> client has no locks
<CM#1>
 client has no locks
```
The following example shows the output when the CM number and the IP address are specified (if the NAS file is locked):

```
CLI>show nas-lock –cm 0 –ip 192.168.1.100
<CM#0> client may have locks
```
The following example shows the output when the CM number and the IP address are specified (if the NAS file is not locked or the NAS Engine is not started):

```
CLI>show nas-lock –cm 0 –ip 192.168.1.100
<\capM\#\cap> client has no locks
```
# delete nas-lock

This command releases the NAS file lock in the host of the specified IP address if the NAS file is locked. If this command is executed by specifying a host where the NAS file is not locked, the setting remains unchanged. The NAS file lock can be released for both the NFS and CIFS protocols.

This command is executed asynchronously. For that reason, even if this command is executed, there are cases when the NAS file lock is not removed. By using the "show nas-lock" command, check whether the NAS file lock was removed in the host of the specified IP address.

#### **Syntax**

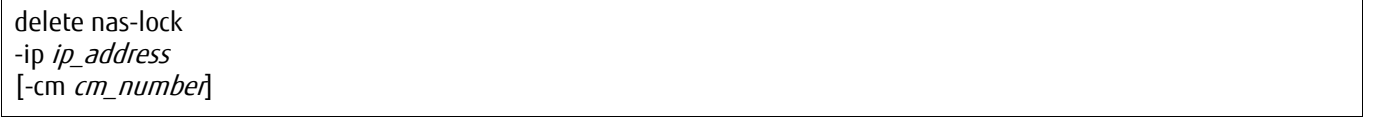

#### **Parameter**

-ip This parameter specifies the IP address of the client that locks the NAS file. An IPv4 format or an IPv6 format can be specified. A fully qualified domain name format (FQDN) cannot be specified. Multiple IP addresses cannot be specified.

> Example: -ip 192.168.0.100 Example: -ip 2001:db8:20:3:1000:100:20:3 Example: -ip 2001:db8:20::3

ip\_address IP address of the client (IPV4 or IPv6)

-cm Optional. This parameter specifies the controller module (CM) number where the lock is to be removed. Multiple CMs cannot be specified. If omitted, the NAS file locks in all the CMs are removed.

cm\_number CM number

#### Output

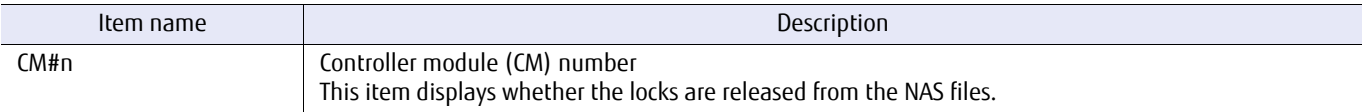

#### Example(s)

The following example removes the NAS file lock of the specified client IP address:

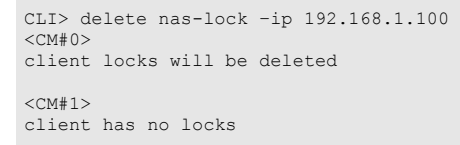

The following example removes the NAS file lock of the specified client IP address (if the specified client does not exist, the locked NAS file does not exist, or the NAS Engine is not started):

```
CLI> delete nas-lock –ip 192.168.1.100
<CM#0>
client has no locks
<CM#1>
client has no locks
```
The following example removes the NAS file lock of the specified client IP address and CM number:

CLI> delete nas-lock –ip 192.168.1.100 –cm 0 <CM#0> client locks will be deleted

The following example removes the NAS file lock of the specified client IP address and CM number (if the specified client does not exist, the locked NAS file does not exist, or the NAS Engine is not started):

```
CLI> delete nas-lock –ip 192.168.1.100 –cm 0
<CM#0>
client has no locks
```
### show nas-file-inflate

This command displays the inflation information of the NAS file.

Check for the existence of an operating inflation process with the "show nas-share-progress" command.

#### **Syntax**

show nas-file-inflate {-share-number share-number | -share-name share\_name}  $\{-path\ path\}$  -base64-path *base64 path*}

#### **Parameter**

-share-number or -share-name

This parameter specifies the NAS shared folder in which the NAS file exists to display the inflation information. Multiple folders cannot be specified. If a NAS shared folder name is specified, up to 76 characters can be entered.

#### **>** Caution

When the NAS shared folder name includes multibyte characters, specify the NAS shared folder with the " share-number" parameter.

share\_number NAS shared folder number

share\_name NAS shared folder name

-path Optional. This parameter specifies the NAS file with the path to display the inflation information. A path (including the file name) that exceeds 1,023 Bytes cannot be specified.

#### $\geq$  Caution

- **•** For the "-path" parameter, specify the absolute path or the relative path of the NAS shared folder that is specified with the "-share-name" parameter or the "-share-number" parameter as the root folder.
- **•** Paths and folders that do not exist cannot be specified.
- **•** This parameter cannot be specified at the same time as the "-base64-path" parameter. In addition, if the "-base64-path" parameter is omitted, this parameter must be set.

If a file with the extension ".vmdk" is specified, the corresponding file that has "-flat" just before the extension becomes the inflation target. For example, if "-path foo/bar.vmdk" is specified, the inflation information of "foo/bar-flat.vmdk" is displayed.

path NAS file path

#### -base64-path

Optional. This parameter specifies the NAS file with the path to display the inflation information using a character string that is encoded in the Base64 format.

A path (including the file name) with a character string size that exceeds 1,023 Bytes before being encoded with the Base64 format cannot be specified. After the character string is decoded, only UTF-8 is accepted as the character code.

When creating a multi-byte character path (including the file name), convert the path (UTF-8) that is to be created to the Base64 format so that it can be specified as a parameter of this option.

#### $\geq$  Caution

- **•** For the "-base64-path" parameter, specify the absolute path or the relative path of the NAS shared folder that is specified with the "-share-name" parameter or the "-share-number" parameter as the root folder.
- **•** Paths and folders that do not exist cannot be specified.
- **•** This parameter cannot be specified at the same time as the "-path" parameter. In addition, if the "-path" parameter is omitted, this parameter must be set.
- **•** The Base64 encoding format complies with RFC4648. However, there is no newline character.

If a file with the extension ".vmdk" is specified, the corresponding file that has "-flat" just before the extension becomes the display targets. For example, if "-base64-path foo/bar.vmdk" is specified, the inflation information of "foo/bar-flat.vmdk" is displayed.

base64 path NAS file path (Base64 format)

#### Output

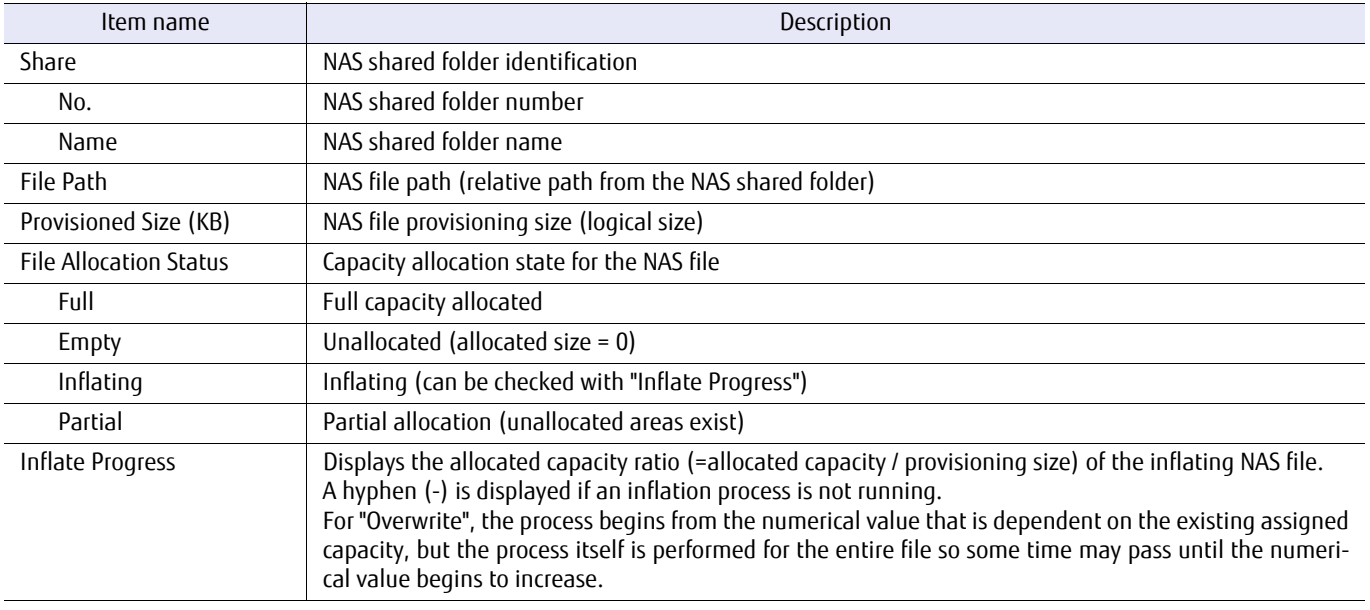

#### Example(s)

The following example displays the inflation information of the inflating file in shared folder #0 when specified with an absolute path:

```
CLI> show nas-file-inflate -share-number 0 -path /vm/myvm.vmdk
<File Inflate Information>
Share No.
Share Name [SHARE#0]<br>File Path [/vm/mvvm
                            ['/vm/m/myvm-flat.vmdk]<br>[104857600]Provisioned Size(KB)
File Allocation Status [Inflating]<br>Inflate Progress [56%]
Inflate Progress
```
The following example displays the inflation information of the Sparse file that has an allocated size of "0" (zero) in shared folder SHARE#2 when specified with a relative path:

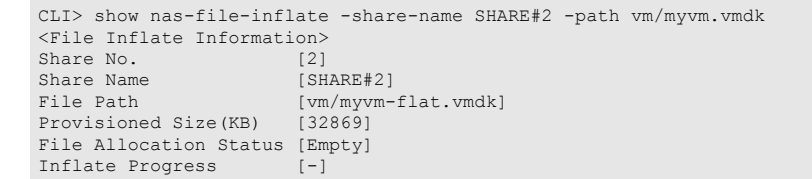

The following example displays the inflation information of the file that completed the inflation process in shared folder SHARE#3 when specified with an absolute path:

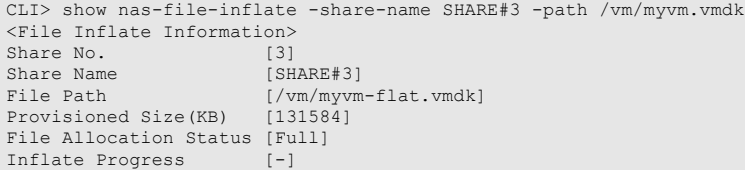

### start nas-file-inflate

This command starts the inflation process.

Only one inflation process can be executed at a time in the ETERNUS DX/AF. If the inflation process is required for multiple files, wait until the currently running inflation process completes and then perform the inflation process for each file, one at a time.

In addition, an inflation process is stopped by powering down the ETERNUS DX/AF or by rebooting the controller. If the inflation process is stopped, start the inflation process again if necessary. If the inflation process is restarted, specifying the "-overwrite-whole-file" parameter is required.

#### $\geq$  Caution

- **•** If the TPP is in an over provisioning state, depending on the usage state of the TPP, the physical area of the NAS volume cannot be ensured during an inflation process and the NAS engine may degrade.
- **•** If the "-overwrite-whole-file" parameter is omitted when the allocated size of the specified file is not "0" (zero), this command terminates with an error.
- **•** If the provisioning size (or logical size) is specified with a small file (100MB), this command terminates with an error.
- **•** Sparse files that are inflated with this command are not targets of the quota function limit. Because of that, there may be cases where the drive usage capacity can be used beyond the limit value.

#### **Syntax**

start nas-file-inflate {-share-number share-number | -share-name share\_name}  $\{-path\ path\}$  -base64-path *base64 path*} [-overwrite-whole-file]

#### **Parameter**

-share-number or -share-name

This parameter specifies the NAS shared folder in which the Sparse file exists to perform the inflation process. Multiple folders cannot be specified. If a NAS shared folder name is specified, up to 76 characters can be entered.

#### $\geq$  Caution

When the NAS shared folder name includes multibyte characters in the name, specify the "-share-number" parameter.

share\_number NAS shared folder number share\_name NAS shared folder name

-path Optional. This parameter specifies the Sparse file with the path to perform the inflation process. A path (including the file name) that exceeds 1,023 Bytes cannot be specified.

#### $\geq$  Caution

- **•** For the "-path" parameter, specify the absolute path or the relative path of the NAS shared folder that is specified with the "-share-name" parameter or the "-share-number" parameter as the root folder.
- **•** Paths and folders that do not exist cannot be specified.
- **•** This parameter cannot be specified at the same time as the "-base64-path" parameter. In addition, if the "-base64-path" parameter is omitted, this parameter must be set.

If a file with the extension ".vmdk" is specified, the corresponding file that has "-flat" just before the extension becomes the inflation target. For example, if "-path foo/bar.vmdk" is specified, "foo/bar-flat.vmdk" becomes the inflation target.

path Sparse file path

#### -base64-path

Optional. This parameter specifies the Sparse file with the path using a character string that is encoded in the Base64 format.

A path (including the file name) with a character string size that exceeds 1,023 Bytes before being encoded with the Base64 format cannot be specified. After the character string is decoded, only UTF-8 is accepted as the character code.

When creating a multi-byte character path (including the file name), convert the path (UTF-8) that is to be created to the Base64 format so that it can be specified as a parameter of this option.

#### $\geq$  Caution

- **•** For the "-base64-path" parameter, specify the absolute path or the relative path of the NAS shared folder that is specified with the "-share-name" parameter or the "-share-number" parameter as the root folder.
- **•** Paths and folders that do not exist cannot be specified.
- **•** This parameter cannot be specified at the same time as the "-path" parameter. In addition, if the "-path" parameter is omitted, this parameter must be set.
- **•** The Base64 encoding format complies with RFC4648. However, there is no newline character.

If a file with the extension ".vmdk" is specified, the corresponding file that has "-flat" just before the extension becomes the inflation target. For example, if "-base64-path foo/bar.vmdk" is specified, "foo/barflat.vmdk" becomes the inflation target.

base64 path Sparse file path (Base64 format)

#### -overwrite-whole-file

Optional. If this parameter is specified, regardless of the allocated size of the specified file, the entire file is overwritten with zeros and the allocated size is expanded if necessary. If the "-overwrite-whole-file" parameter is omitted when the allocated size of the specified file is not "0" (zero), this command terminates with an error.

### Example(s)

The following example writes zeros to the entire file by expanding the allocated size of the file that has an allocation size of "0" (zero) in shared folder #0 (when specified with an absolute path):

CLI> start nas-file-inflate -share-number 0 -path /vm/myvm.vmdk

The following example writes zeros to the entire file by expanding the allocated size of the file that has an allocation size of "0" (zero) in shared folder SHARE#2 (when specified with a relative path):

CLI> start nas-file-inflate -share-name SHARE#2 -path vm/myvm.vmdk

The following example overwrites the entire file with zeros by expanding the allocated size of the file that does not have an allocation size of "0" (zero) in shared folder SHARE#3 (when specified with an absolute path):

CLI> start nas-file-inflate -share-name SHARE#3 -path /vm/myvm.vmdk -overwrite-whole-file

# stop nas-file-inflate

This command stops the inflation process that was started with the "start nas-file-inflate" command.

Even if there are no inflation processes running, this command completes normally. Check for the existence of an operating inflation process with the "show nas-progress" command.

#### **Syntax**

stop nas-file-inflate -execution {yes | no}

#### **Parameter**

-execution Optional. This parameter specifies the execution mode. If "yes" is specified, the operating inflation process is stopped.

yes The operating inflation process is stopped.

no The inflation process is not stopped.

#### Example(s)

The following example stops the operating inflation process:

CLI> stop nas-file-inflate -execution yes

# Chapter 8 Storage Cluster Management

This chapter explains the commands related to the management of the Storage Cluster functions. When installing the Storage Cluster, performing a configuration from ETERNUS SF Storage Cruiser's ETERNUS SF Web Console is required.

#### **Caution**

- **•** The commands that are described in this chapter are not supported in the DX60 S3 and the DX100 S3.
- **•** The host interface type of the local storage system and the remote storage system must be the same. FC cannot be mixed with iSCSI.

#### ■ TFOV

Transparent Failover Volume (TFOV) is a volume in which the Storage Cluster setting is performed.

### TFO group

A Transparent Failover (TFO) group is the operations unit for a failover in a single ETERNUS DX/AF, and a Storage Cluster failover is performed for each TFO group.

#### TFO pair port (CA port pair)

With the Storage Cluster function, a failover can be performed by controlling the Link status of each CA port in the two ETERNUS DX/AF storage systems. A single CA port assigned to a TFO group that is used as the Primary and a single CA port assigned to a TFO group that is used as the Secondary are paired to make up TFO pair ports (CA port pair).

#### TFO pair

In the Storage Cluster function, TFO pairs are a combination of TFOVs that consists of pairs. In addition, this also refers to the paired state.

# 8.1 Storage Cluster

This section explains the details of the commands that are related to the management of the Storage Cluster.

#### Caution

When installing Storage Cluster, performing a configuration from ETERNUS SF Web Console that is in ETERNUS SF Storage Cruiser is required. For information about operating Storage Cluster, refer to "FUJITSU Storage ETERNUS SF Storage Cruiser Operation Guide".

The control functions for Storage Cluster that are supported by CLI are listed in the following table:

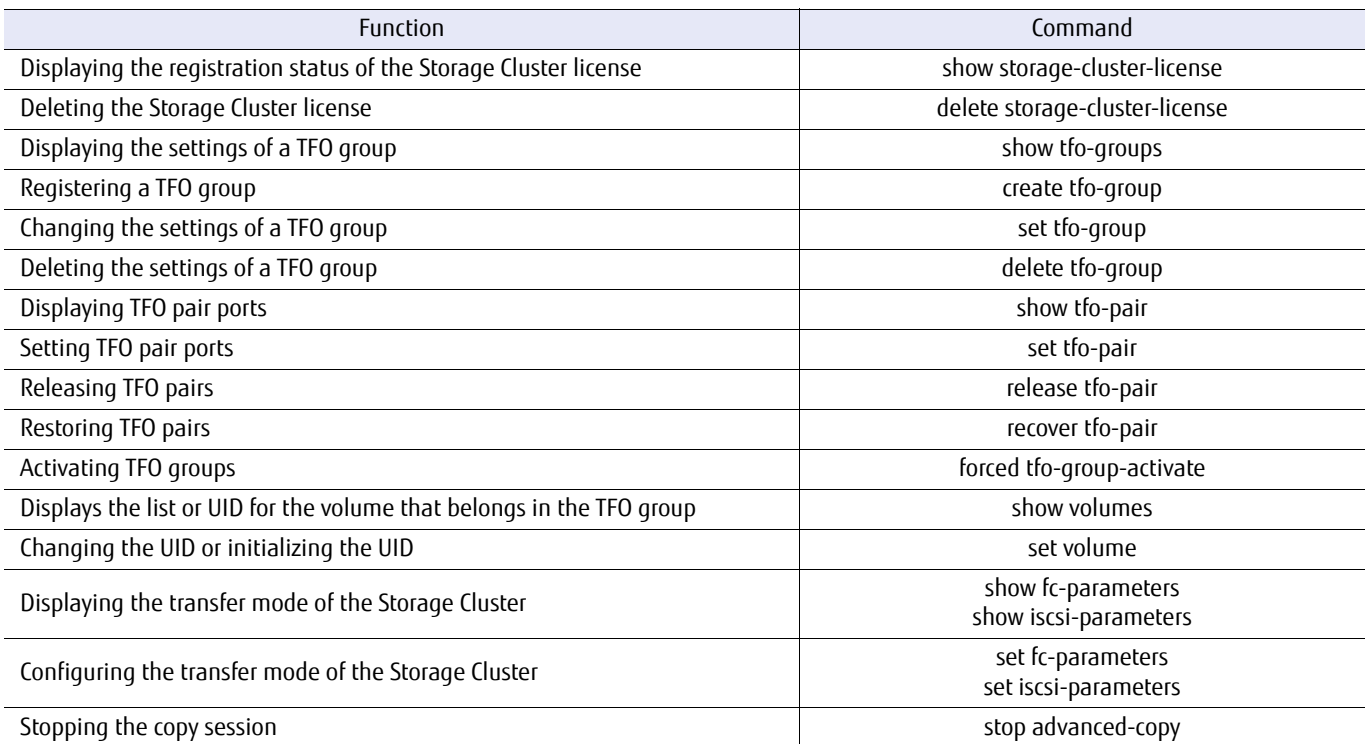

Recovery during a RAID failure (releasing and recovering TFO pairs between TFOVs)

The recovery procedure during a RAID failure in the primary storage is shown below.

#### **Procedure**

- **1** Release the TFO pair In the secondary storage, by using the "release tfo-pair" command, mirror pair relationships between cabinets of the target TFOV are released.
- **2** Maintain the primary storage RAID Contact a maintenance engineer.
- **3** Recover the TFO pair In the secondary storage, by using the "recover tfo-pair" command, reconfigure the mirror pair relationships between the cabinets of the target TFOV in the direction of the primary storage from the secondary storage.

**End of procedure**

#### Reinitialization of the TFOV UID, serial number, and product ID

For continuous operations with the secondary storage after the primary storage becomes unrecoverable, volumes in the secondary storage continue to use the same volume information (UID, serial number, and product ID) even after the volumes become out of sync due to an operation such as TFO group removal. When volumes in the secondary storage are used as a different type of volume after the volumes are made out of sync, the volume information must be reinitialized.

#### **Caution**

If a host recognizes multiple volumes with identical volume information, the unforeseen circumstances will occur such as data destruction.

After the volume information is initialized, have the host re-recognize the devices.

The reinitialization procedure for the TFOV UID, serial number, and product ID is shown below.

#### **Procedure**

**1** Reinitialization of the TFOV UID, serial number, and product ID. Perform a reinitialization using the "set volume" command.

**End of procedure**

# show storage-cluster-license

This command displays the registration status of the Storage Cluster license key.

#### ■ Syntax

show storage-cluster-license

#### ■ Parameter

No parameters.

#### ■ Output

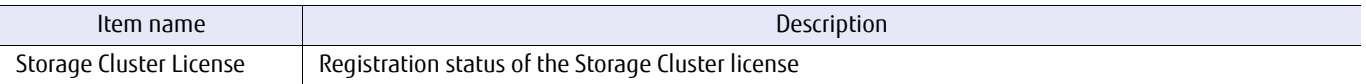

#### ■ Example(s)

The following example shows the output when the Storage Cluster license has been registered:

```
CLI> show storage-cluster-license
Storage Cluster License [Registered]
```
The following example shows the output when the Storage Cluster license has not been registered:

CLI> show storage-cluster-license Storage Cluster License [-]

# delete storage-cluster-license

This command deletes the registered Storage Cluster license.

#### ■ Syntax

delete storage-cluster-license -execution {yes|no}

#### **Parameter**

- -execution This parameter specifies the execution mode. The registered Storage Cluster license is deleted when "yes" is specified.
	- yes The registered Storage Cluster license is deleted.
	- no The registered Storage Cluster license is not deleted.

#### Example(s)

The following example deletes the registered Storage Cluster license:

CLI> delete storage-cluster-license –execution yes

# show tfo-groups

This command displays the status of TFO groups, and TFO pair port settings (combination of local and remote ports).

#### ■ Syntax

show tfo-groups [-tfog-number tfog\_numbers]

#### **Parameter**

-tfog-number

Optional. This parameter specifies the TFO group number. "0" or "1" can be specified. Multiple TFO group numbers can be specified by separating multiple numbers with a comma (,) or a hyphen (-). If omitted, all TFO group states and TFO pair port settings are displayed.

Example: -tfog-number 0 Example: -tfog-number 0,1 Example: -tfog-number 0-1

tfog\_numbers TFO group number

#### ■ Output

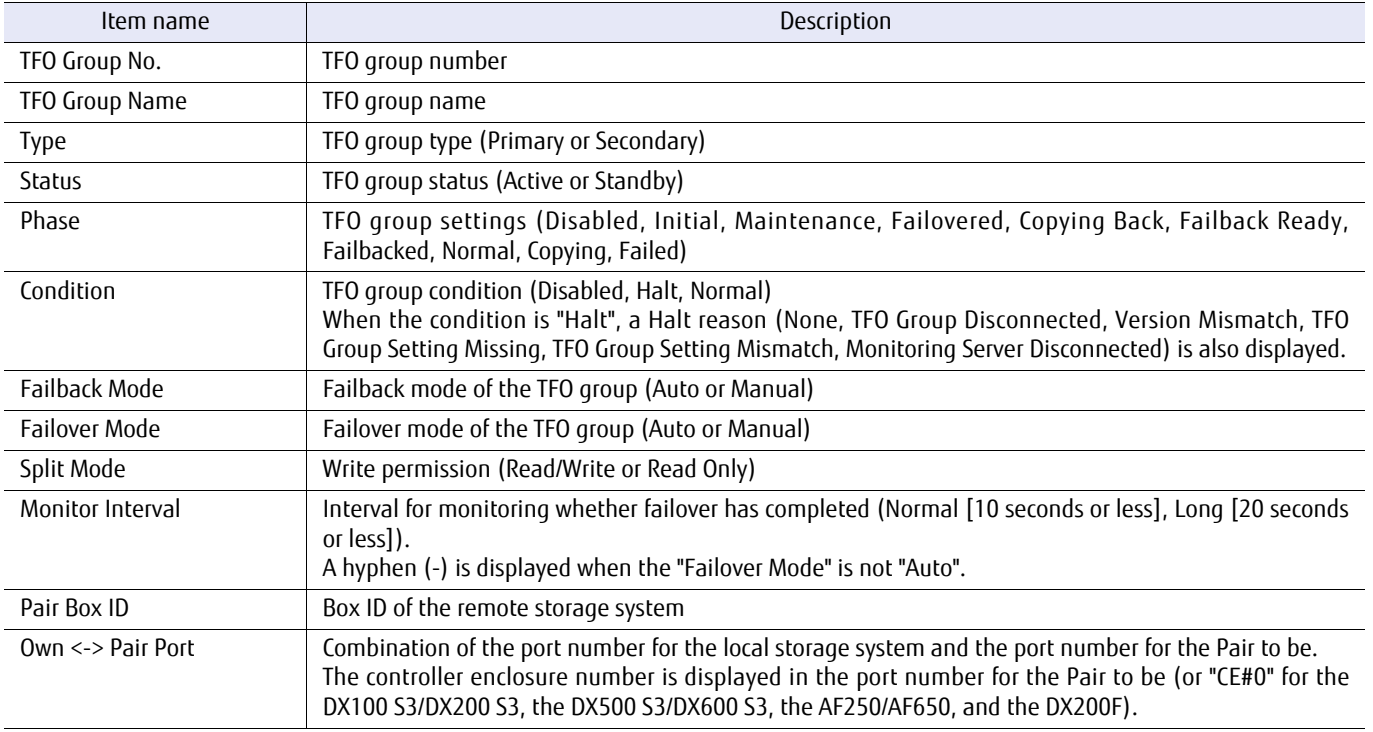

# ■ Example(s)

#### The following example shows TFO group #0:

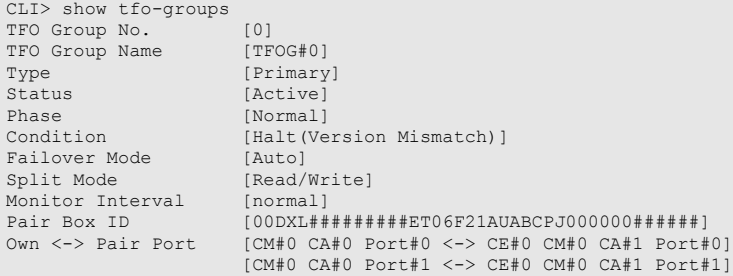

# create tfo-group

This command registers TFO groups and configures TFO pair port. The smallest number among the unused numbers is assigned as the TFO group number.

#### **Syntax**

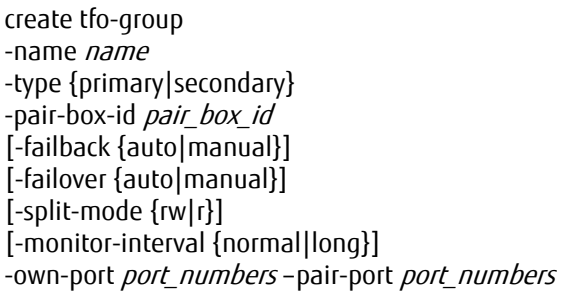

#### **Parameter**

-name This parameter specifies the TFO group name. Up to 16 characters can be specified. For details on how to specify this parameter, refer to ["1.2.6 Alias Name Syntax" \(page 32\)](#page-31-0).

name TFO Name of the group

-type This parameter specifies the type for the TFO group.

primary Primary TFO group

secondary Secondary TFO group

-pair-box-id This parameter specifies the Box ID for the storage system that will become the pair.

#### $\geq$  Caution

- **•** Up to 40 alphanumeric characters (US-ASCII code 0x30 to 0x39, 0x41 to 0x5A, and 0x61 to 0x7A), spaces, and pound signs (#) can be specified.
- **•** All alphabetic characters are handled as capital letters.
- **•** The pound sign characters (#) are automatically appended when the input characters are less than 40.

pair\_box\_id Box ID of the remote storage system

-failback Optional. This parameter specifies the mode of failback operations. If omitted, "manual" is set.

auto Automatic failback

manual Manual failback (default)

-failover Optional. This parameter specifies the mode of failover operations. If omitted, "manual" is set. Automatic failover is available if the monitoring server exists.

auto Automatic failover

manual Manual failover (default)

-split-mode Optional. This parameter specifies the access permission for the TFO volume when the copy path is disconnected. If omitted, readable/writable is set for the access permission.

rw Readable/writable (default)

r Readable only

#### -monitor-interval

Optional. This parameter sets the interval for monitoring whether a failover has completed. This parameter is specified if the "-failover" parameter is specified as "auto".

#### Caution

The Maintenance Operation policy is required.

- normal The monitor interval is set to 10 seconds or less (default: when the iSCSI port is not included in the REC path between storage systems)
- long The monitor interval is set to 20 seconds or less (default: when the iSCSI port is included in the REC path between storage systems)
- -own-port This parameter specifies the CA port number of the local storage system that configures the TFO pair port. The port mode of the port that is to be specified must be in the CA mode. Multiple port numbers can be specified. For details on how to specify this parameter, refer to ["1.2.15 Host Interface Port Syntax" \(page 40\)](#page-39-0). The number of specified port numbers must be the same as the "-pair-port" parameter.

Example: -own-port 000,001 (for the DX100 S3/DX200 S3, the DX500 S3/DX600 S3, the AF250/AF650, and the DX200F)

Example: -own-port 000,1010 (for the DX8700 S3/DX8900 S3)

port\_numbers CA port number of the local storage system that configures the TFO pair port

-pair-port This parameter specifies the CA port number of the remote storage system that configures the TFO pair port. The port mode of the port that is to be specified must be in the CA mode. Multiple port numbers can be specified. For details on how to specify this parameter, refer to ["1.2.15 Host Interface Port Syntax" \(page 40\)](#page-39-0). The number of specified port numbers must be the same as the "-own-port" parameter.

For CA port numbers, specify with a 3-digit or 4-digit number.

- **•** When specifying with a 3-digit number The usable ports are up to an 8CM, 4CA, 4Port. If the remote device is a DX8700 S3/DX8900 S3, when specifying CM#2 to CM#7, the CM of CE#1 to CE#3 are set.
	- **-** CE number

The value (or quotient) of the CM number X divided by 2.

**-** CM number

The value (or remainder) of the CM number X divided by 2.

Example: If CM#2 was specified, the result is CE#1CM#0 (2 / 2 = 1 with a remainder of 0)

Example: If CM#7 was specified, the result is CE#3CM#1 (7 / 2 = 3 with a remainder of 1)

**•** When specifying with a 4-digit number The usable ports are up to a 4CE, 2CM, 4CA, 4Port.

Example: -pair-port 000,001,0120,3130

port\_numbers CA port number of the remote storage system that configures the TFO pair port

# ■ Example(s)

The following example creates a TFO group:

```
CLI> create tfo-group –name TFOG#0 –type primary –pair-box-id
00DXL#########ET06F21AUABCPJ000000###### -own-port 000 –pair-port 100
```
# set tfo-group

This command changes the settings of a TFO group and configures a TFO pair port.

#### ■ Syntax

set tfo-group -tfog-number tfog\_number [-name name] [-failback {auto|manual}] [-failover {auto|manual}] [-split-mode {rw|r}] [-monitor-interval {normal|long}] [-own-port *port numbers*] [-pair-port *port numbers*]

#### **Parameter**

-tfog-number

This parameter specifies the number of the TFO group to change the settings. Only one number can be specified for the TFO group number. "0" or "1" can be specified. Example: -tfog-number 0

tfog\_number TFO group number

-name Optional. This parameter specifies the TFO group name. Up to 16 characters can be specified. For details on how to specify the TFO group name, refer to ["1.2.6 Alias Name Syntax" \(page 32\).](#page-31-0) If omitted, the TFO group name is not changed.

name TFO group name

-failback Optional. This parameter specifies the mode of failback operation. If omitted, the existing setting is not changed.

auto Automatic failover

manual Manual failover (default)

-failover Optional. This parameter specifies the mode of failover operation. If omitted, the existing setting is not changed. Automatic failover is available if the monitoring server exists.

auto Automatic failover

manual Manual failover (default)

- -split-mode Optional. This parameter specifies the access permission for the TFO volume when the copy path is disconnected. If omitted, the existing setting is not changed.
	- rw Readable/writable
	- r Readable only

#### -monitor-interval

Optional. This parameter sets the interval for monitoring whether failover has completed. This parameter can be specified if "auto" is specified for the "-failover" parameter. If omitted, the monitoring interval is not changed.

#### $\geq$  Caution

The Maintenance Operation policy is required.

normal Sets the interval for monitoring whether failover has completed to 10 seconds or less (default)

- long Sets the interval for monitoring whether failover has completed to 20 seconds or less
- -own-port Optional. This parameter specifies the CA port number of the local storage system that configures the TFO pair port to be added. The port mode of the port that is to be specified must be in the CA mode. Multiple port numbers can be specified. For details on how to specify this parameter, refer to ["1.2.15 Host Interface Port](#page-39-0) [Syntax" \(page 40\).](#page-39-0)

The number of specified port numbers must be the same as the "-pair-port" parameter.

Example: -own-port 000,001 (for the DX100 S3/DX200 S3, the DX500 S3/DX600 S3, the AF250/AF650, and the DX200F)

Example: -own-port 0000,1010 (for the DX8700 S3/DX8900 S3)

port number CA port number of the local storage system that configures the TFO pair port

-pair-port Optional. This parameter specifies the CA port number of the remote storage system that configures the TFO pair port to be added. The port mode of the port that is to be specified must be in the CA mode. Multiple port numbers can be specified. For details on how to specify this parameter, refer to ["1.2.15 Host Interface Port](#page-39-0) [Syntax" \(page 40\).](#page-39-0)

The number of specified port numbers must be the same as the "-own-port" parameter.

For CA port numbers, specify with a 3-digit or 4-digit number.

- **•** When specifying with a 3-digit number The usable ports are up to an 8CM, 4CA, 4Port. If the remote device is a DX8700 S3/DX8900 S3, when specifying CM#2 to CM#7, the CM of CE#1 to CE#3 are set. **-** CE number
	- The value (or quotient) of the CM number X divided by 2.
	- **-** CM number The value (or remainder) of the CM number X divided by 2.

Example: If CM#2 was specified, the result is CE#1CM#0 (2 / 2 = 1 with a remainder of 0)

Example: If CM#7 was specified, the result is CE#3CM#1 (7 / 2 = 3 with a remainder of 1)

**•** When specifying with a 4-digit number The usable ports are up to a 4CE, 2CM, 4CA, 4Port.

Example: -pair-port 000,001 Example: -pair-port 0011,3111

port numbers CA port number of the remote storage system that configures the TFO pair port

#### Example(s)

The following example changes the settings for TFO group #0:

CLI> set tfo-group –tfog-number 0 –name TFOG#000 –failover auto

# delete tfo-group

This command deletes TFO groups as well as removing TFO pair port settings. When all the ports configured in the specified TFO group are removed, that TFO group is deleted.

#### **Syntax**

delete tfo-group -tfog-number tfog number [-own-port {*port\_numbers*}] [-port-wwn-mode {keep|original}]

#### **Parameter**

#### -tfog-number

This parameter specifies the number of the TFO group for deletion, or the number of the TFO group for removing the TFO pair port setting. Only one number can be specified for the TFO group number. "0" or "1" can be specified. If the "-own-port" parameter or the "-port-wwn-mode" parameter is omitted, the specified TFO group is deleted.

Example: -tfog-number 0

tfog number TFO group number

-own-port Optional. This parameter specifies the CA port number of the local storage system for removing the TFO pair port setting. The port mode of the port that is to be specified must be in the CA mode. Multiple port numbers can be specified. For details on how to specify this parameter, refer to ["1.2.15 Host Interface Port Syntax"](#page-39-0) [\(page 40\).](#page-39-0) If omitted, the TFO pair port settings are removed for all the local storage systems port numbers of the specified TFO group, and that TFO group is deleted. This parameter cannot be specified with the "-portwwn-mode" parameter. If this parameter is specified, the WWPN of the relevant FC port will be reverted to the initial setting.

> Example: -port 000,001 (for the DX100 S3/DX200 S3, the DX500 S3/DX600 S3, the AF250/AF650, and the DX200F)

Example: -own-port 0000,1010 (for the DX8700 S3/DX8900 S3)

port numbers The CA port number of the local storage system for removing the TFO pair port setting.

-port-wwn-mode

Optional. This parameter specifies whether to return the WWPN of the FC port to the initial setting if a TFO group is deleted. For the secondary TFO group, this parameter can be specified. For iSCSI ports, this parameter is ignored.

This parameter cannot be specified with the "-own-port" parameter.

keep The WWPN of the port is maintained (default).

original The WWPN of the port is reverted to the original setting.

# ■ Example(s)

The following example deletes TFO group #0 and returns the WWPN of the port to the original setting:

CLI> delete tfo-group -tfog-number 0 -port-wwn-mode original

The following example removes TFO pair port settings for TFO group #0:

CLI> delete tfo-group -tfog-number 0 -own-port 000

# show tfo-pair

This command displays TFO pair port status, TFO volume information, and TFO session information.

#### ■ Syntax

show tfo-pair [-tfog-number tfog\_number] [-session-id id]

#### **Parameter**

-tfog-number

Optional. This parameter specifies the number of the TFO groups to display the information. Multiple TFO group numbers can be specified. "0" or "1" can be specified. This parameter cannot be specified with the "-session-id" parameter.

Example: -tfog-number 0 Example: -tfog-number 0,1 Example: -tfog-number 0-1

tfog\_number TFO group number

-session-id Optional. This parameter specifies the ID of the session to display the information. Multiple session IDs can be specified. This parameter cannot be specified with the "-tfog-number" parameter.

> Example: -session-id 0 Example: -session-id 10,20 Example: -session-id 0-5

id Session ID

#### ■ Output

**•** If all the parameters are omitted, the following items are displayed.

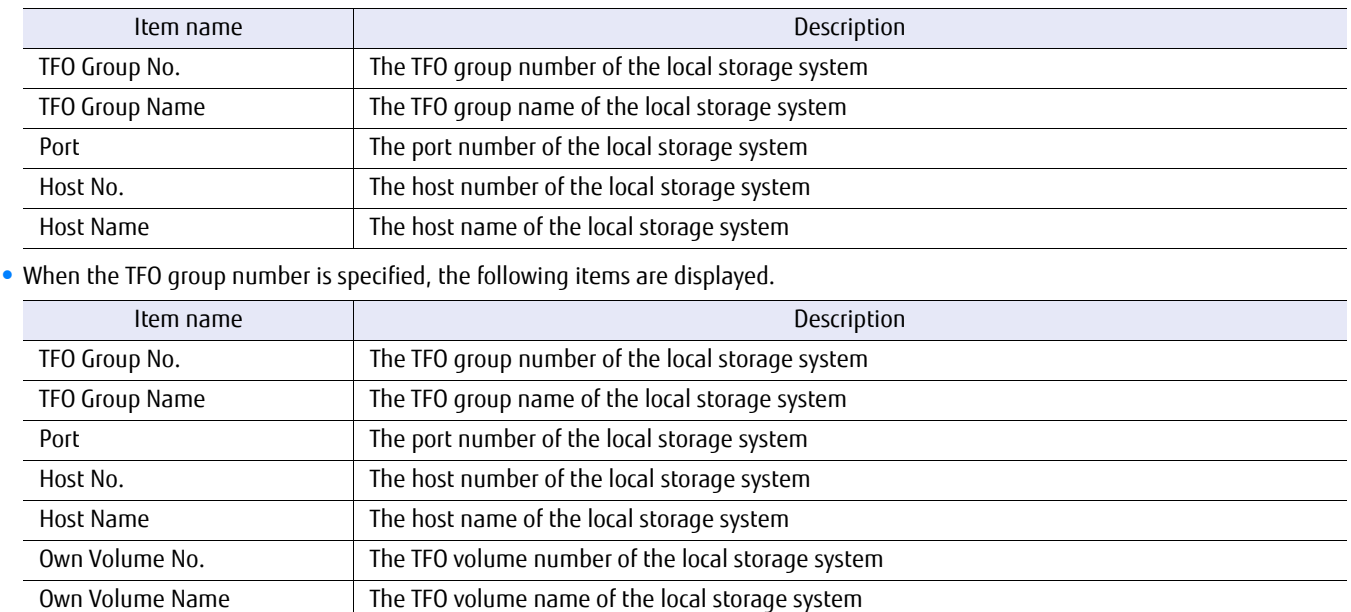

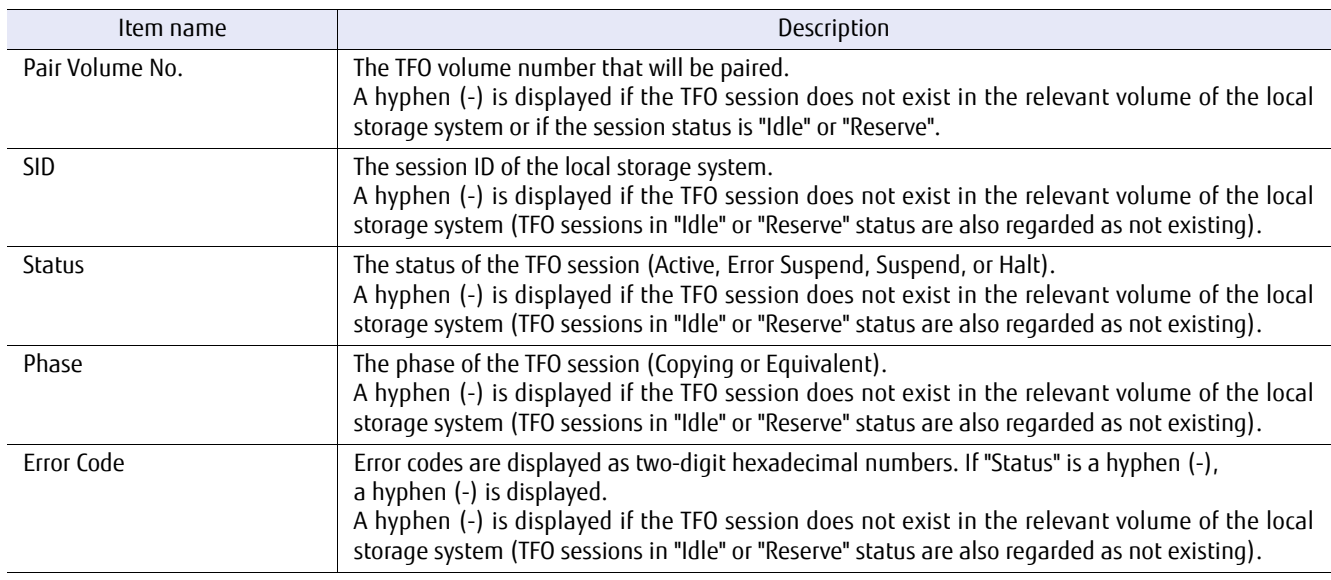

**•** When the session ID is specified, the following items are displayed.

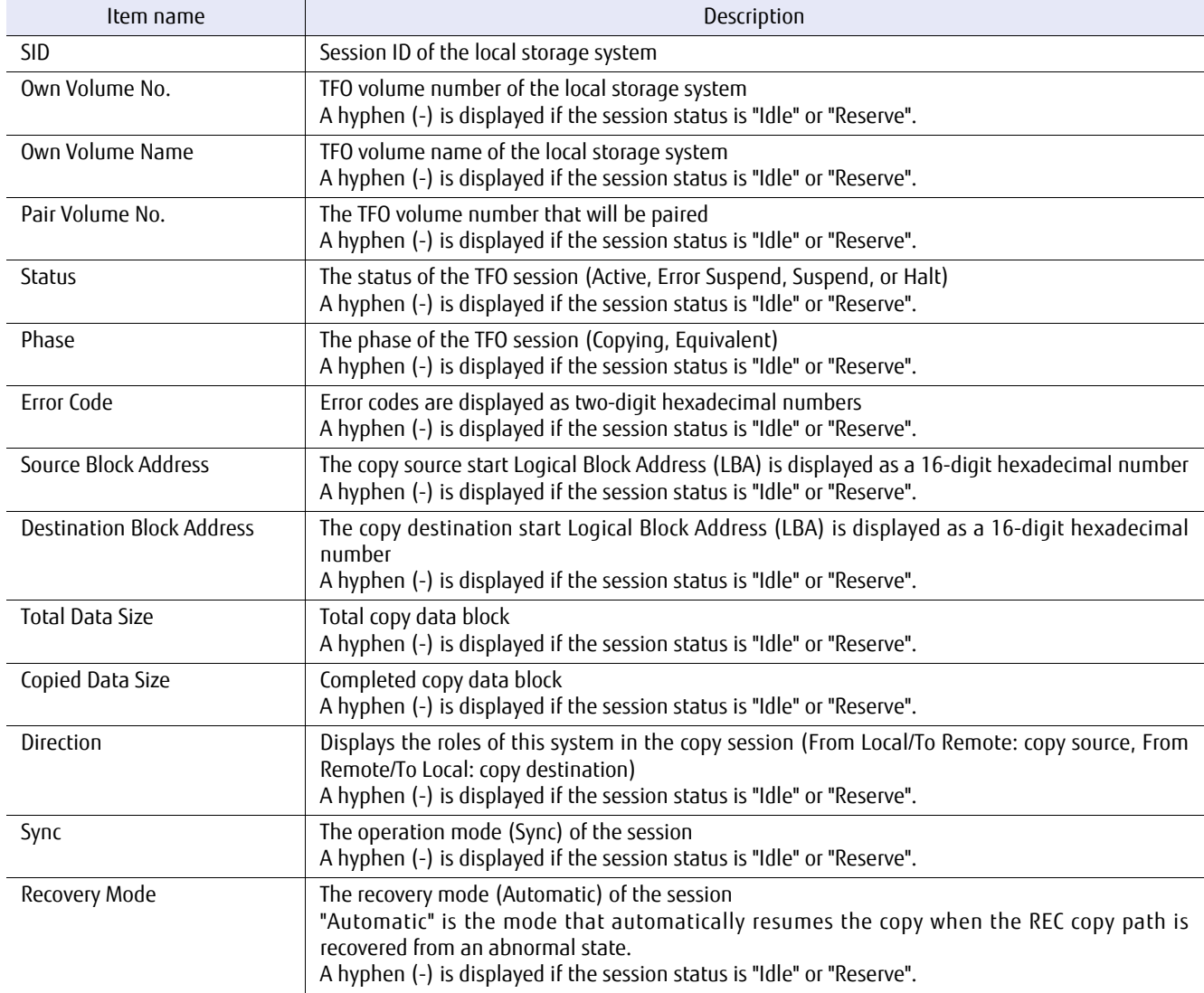

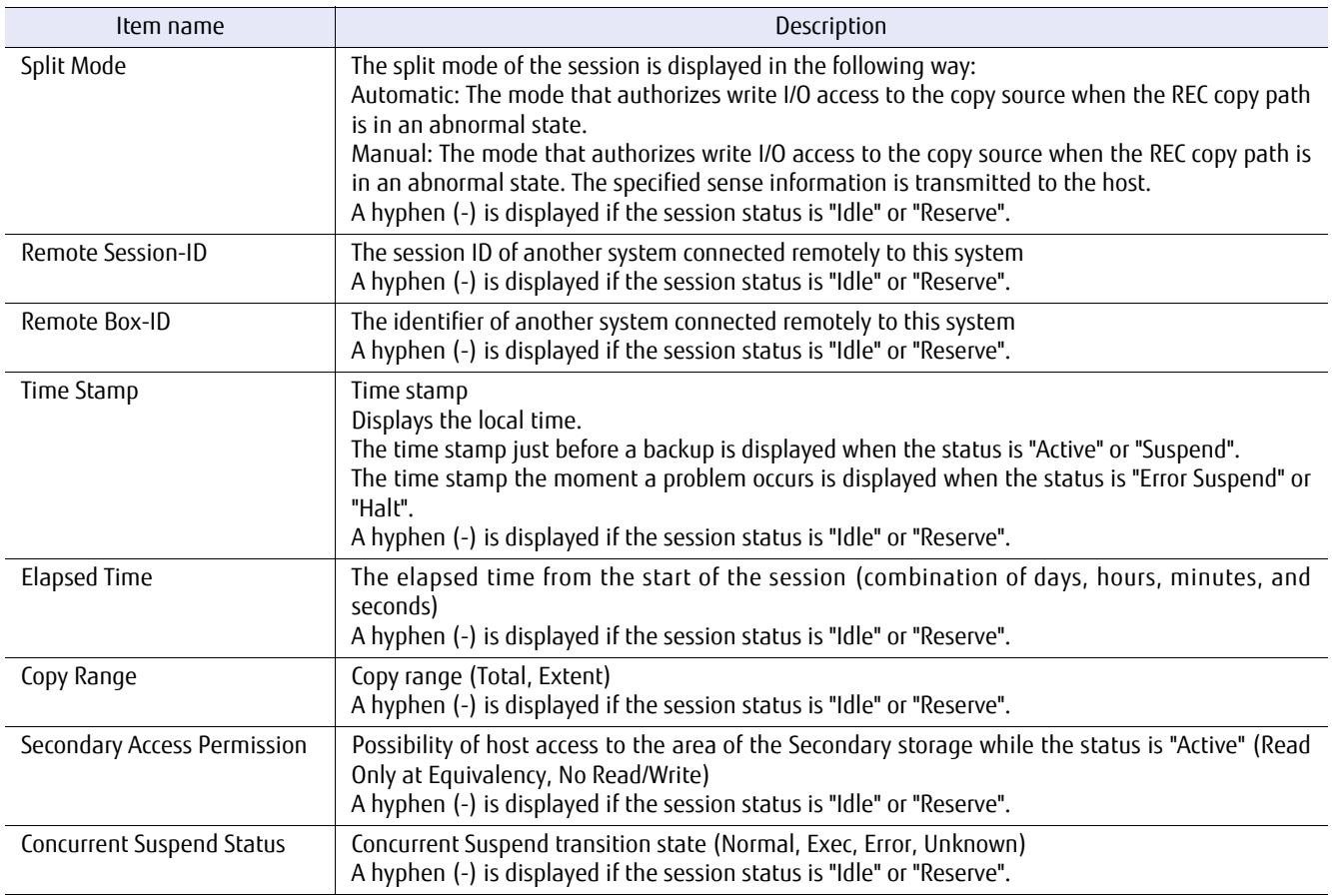

### ■ Example(s)

The following example shows information when parameters are omitted. A list of all TFO pair ports is displayed:

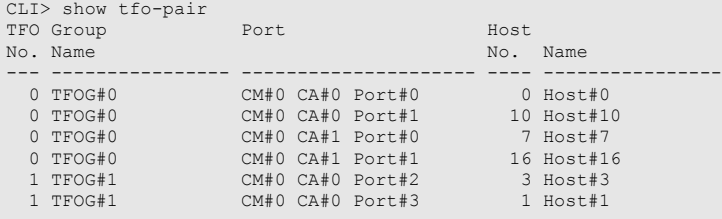

The following example shows information when parameters are omitted (for the DX8700 S3/DX8900 S3). A list of all TFO pair ports is displayed:

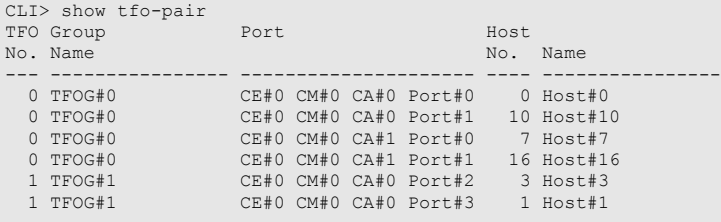

<u> Tanzania (h. 1888).</u>

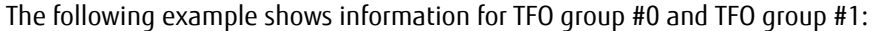

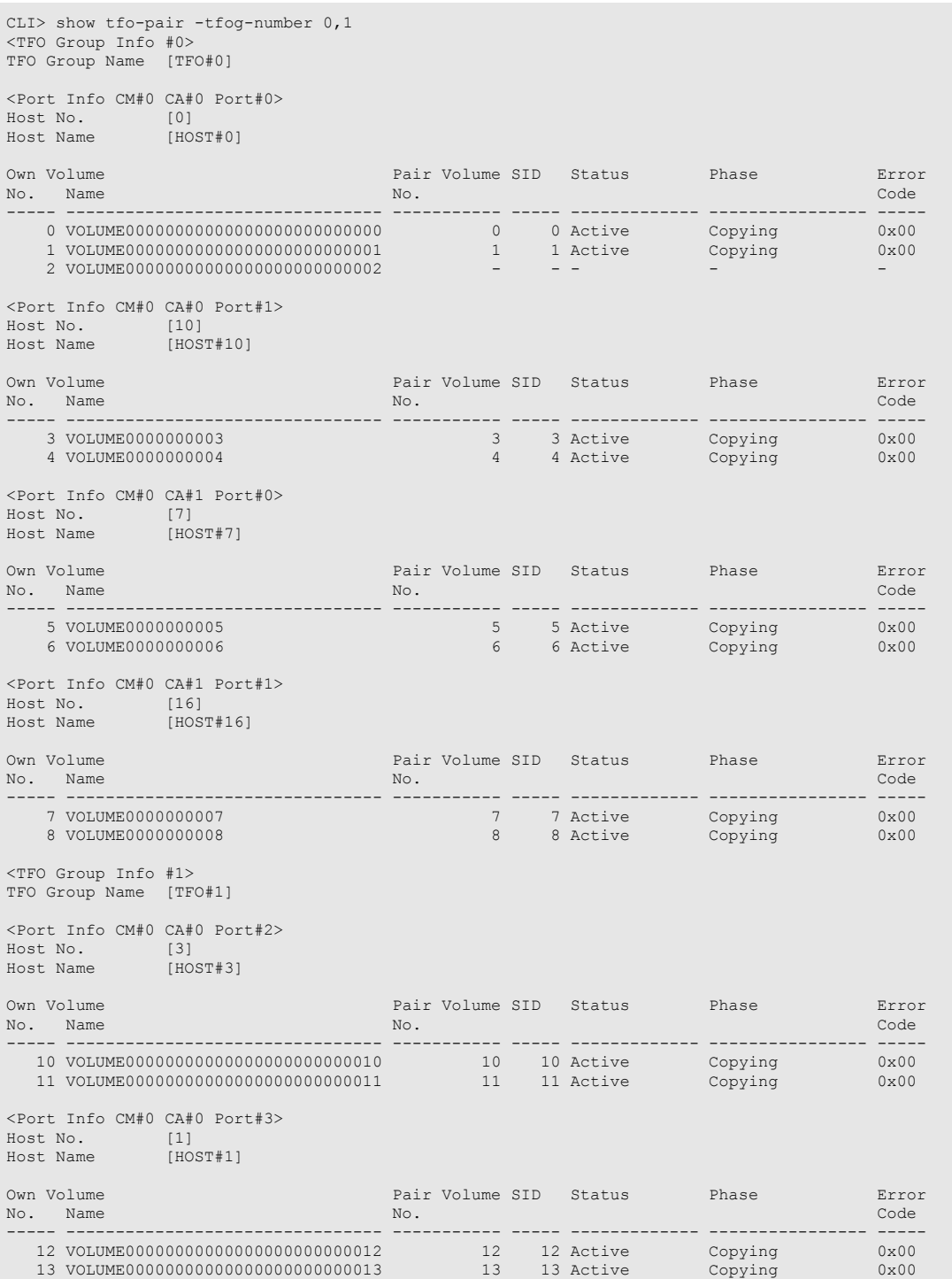

The following example shows information for TFO group #0 and TFO group #1 (for the DX8700 S3/DX8900 S3):

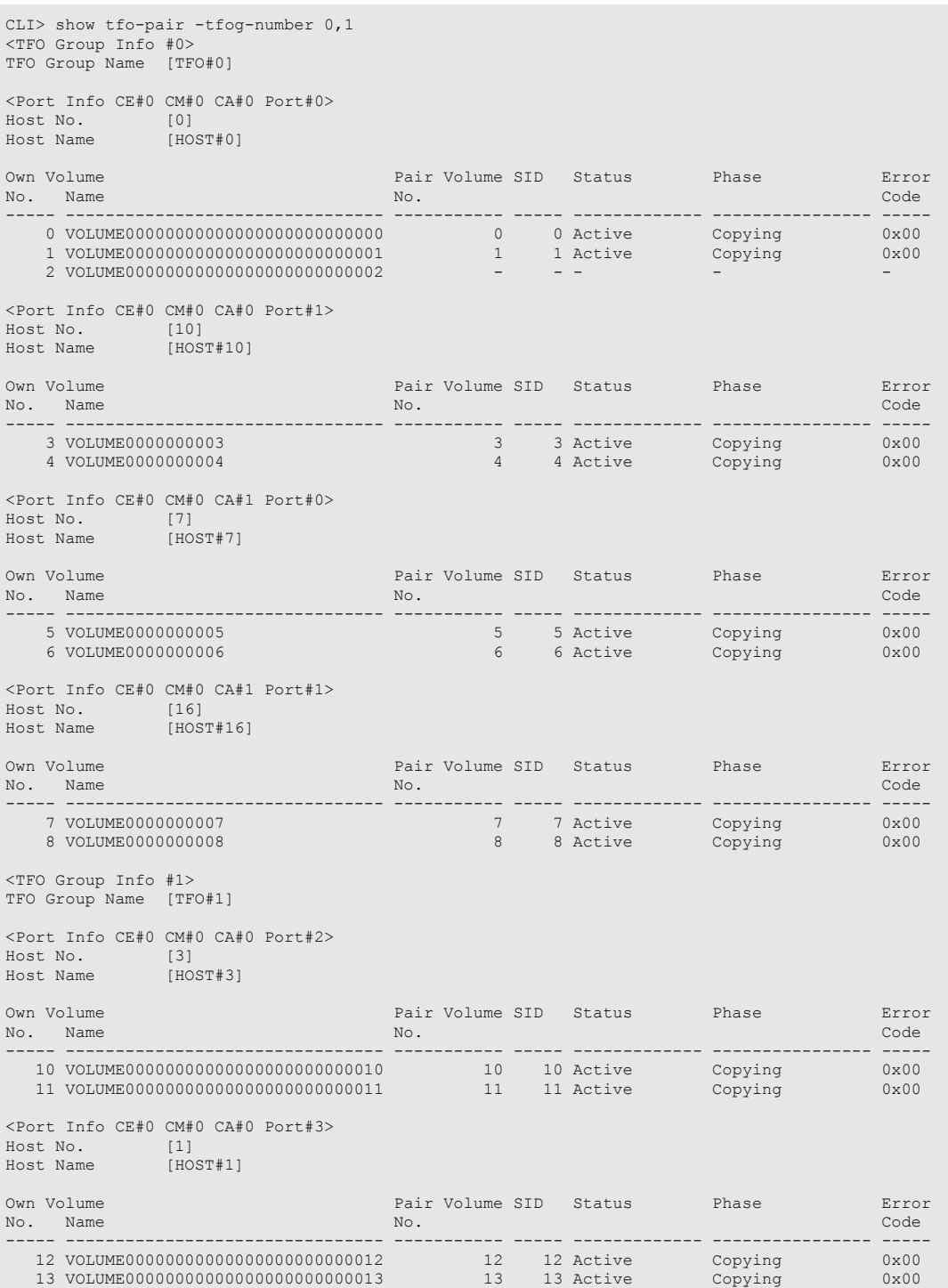

The following example shows the session information for session ID #0 and session ID #2:

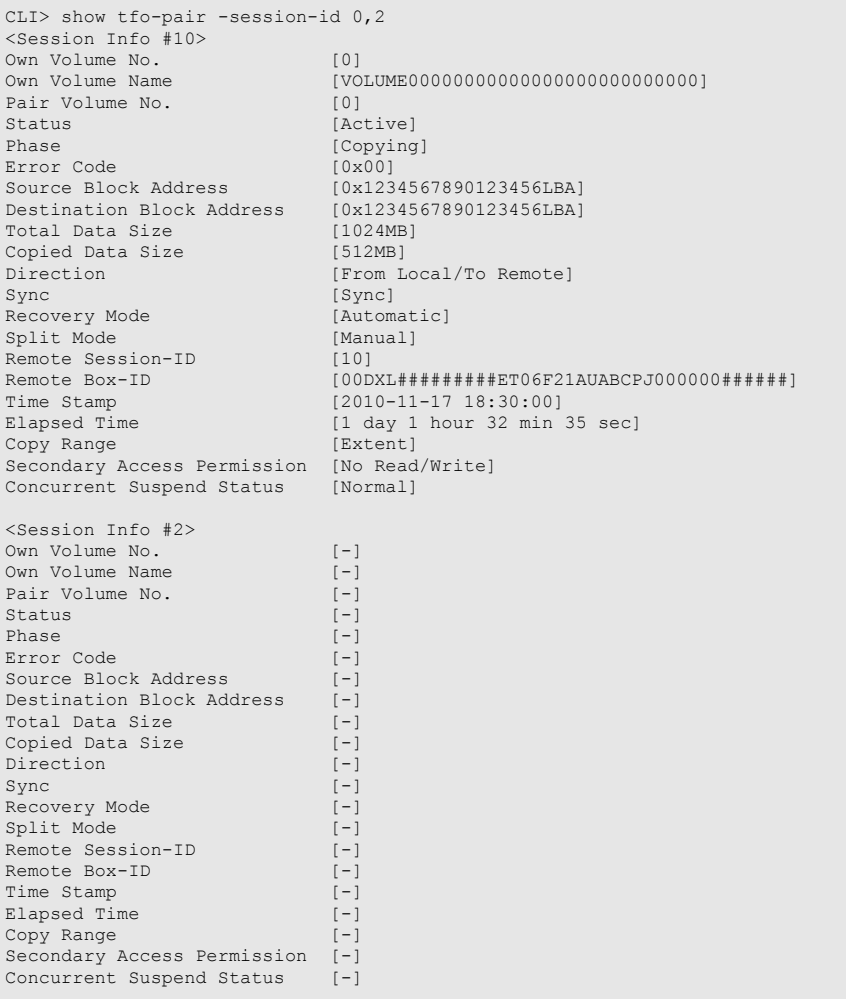

# set tfo-pair

This command configures TFO pair ports for each host affinity unit.

#### ■ Syntax

set tfo-pair -port port number {-host-number host\_number | -host-name host\_name}

#### **Parameter**

-port This parameter specifies the CA port number of the local storage system that configures the TFO pair port. Only one port number can be specified. For details on how to specify this parameter, refer to ["1.2.15 Host](#page-39-0) [Interface Port Syntax" \(page 40\)](#page-39-0).

> Example: -port 000 (for the DX100 S3/DX200 S3, the DX500 S3/DX600 S3, the AF250/AF650, and the DX200F)

Example: -port 1010 (for the DX8700 S3/DX8900 S3)

port number Port number

-host-number or -host-name

This parameter specifies the host number or host name to associate with the TFO pair port. Only one host number or host name can be specified. For details on how to specify this parameter, refer to ["1.2.12 Host](#page-36-0) [Syntax" \(page 37\)](#page-36-0). For host number or host name association, perform with the "set host-affinity" command.

host number Host number host name Host name

#### Example(s)

The following example sets affinity for host #0 with CM#0 CA#0 Port#0:

CLI> set tfo-pair –port 000 –host-number 0

The following example sets affinity for host #0 with CE#0 CM#0 CA#0 Port#0 (for the DX8700 S3/DX8900 S3):

CLI> set tfo-pair –port 0000 –host-number 0
## release tfo-pair

This command releases TFO pairs.

## ■ Syntax

release tfo-pair -port port number {-host-number host\_number | -host-name host\_name} [-volume-number volume\_numbers | -volume-name volume\_names] [-volume-uid-mode {keep|original}]

## ■ Parameter

-port This parameter specifies the port number associated with the TFO volume to release the pairing. Only one port number can be specified. For details on how to specify this parameter, refer to ["1.2.15 Host Interface](#page-39-0) [Port Syntax" \(page 40\)](#page-39-0).

> Example: -port 000 (for the DX100 S3/DX200 S3, the DX500 S3/DX600 S3, the AF250/AF650, and the DX200F)

Example: -port 1010 (for the DX8700 S3/DX8900 S3)

port number Port number

-host-number or -host-name

This parameter specifies the host number or host name associated with the TFO volume to release the pairing. Only one host number or host name can be specified. For details on how to specify this parameter, refer to ["1.2.12 Host Syntax" \(page 37\).](#page-36-0)

host number Host number host name Host name

-volume-number or -volume-name

Optional. This parameter specifies the number or name of the TFO volume to release the pairing. Multiple TFO volume numbers or names can be specified. For details on how to specify this parameter, refer to ["1.2.11](#page-35-0) [Volume Syntax" \(page 36\).](#page-35-0) If this parameter is specified, the UID will remain as the Pair TFO volume UID. If omitted, all TFO volume pairings that belongs to the target LUN group will be released. This parameter cannot be specified with the "-volume-uid-mode" parameter.

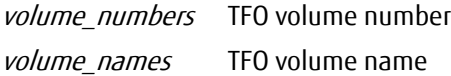

#### -volume-uid-mode

This parameter specifies whether to return the TFO volume UID to the original UID after the pairing is released. This parameter cannot be specified with the "-volume-number" parameter or the "-volume-name" parameter.

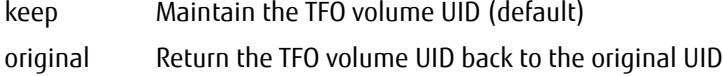

## Example(s)

The following example releases TFO Pairs for all the TFO volumes that are associated with CM#0 CA#0 Port#0 and host #0 affinity:

CLI> release tfo-pair –port 000 –host-number 0 –volume-uid-mode original

The following example releases TFO Pairs for all the TFO volumes that are associated with CE#0 CM#0 CA#0 Port#0 and host #0 affinity (for the DX8700 S3/DX8900 S3):

CLI> release tfo-pair –port 0000 –host-number 0 –volume-uid-mode original

The following example releases TFO Pairs for TFO volume #0 that is associated with CM#0 CA#0 Port#0 and host #0 affinity:

CLI> release tfo-pair –port 000 –host-number 0 –volume-number 0

## recover tfo-pair

This command recovers TFO pairs.

## ■ Syntax

recover tfo-pair -port port\_number {-host-number host\_number | -host-name host\_name} [-volume-number volume\_numbers | -volume-name volume\_names] -recovery-target {primary|secondary}

#### ■ Parameter

-port This parameter specifies the port number associated with the TFO volume for the recovery. Only one port number can be specified. For details on how to specify this parameter, refer to ["1.2.15 Host Interface Port](#page-39-0) [Syntax" \(page 40\).](#page-39-0)

> Example: -port 000 (for the DX100 S3/DX200 S3, the DX500 S3/DX600 S3, the AF250/AF650, and the DX200F)

Example: -port 1010 (for the DX8700 S3/DX8900 S3)

port number Port number

-host-number or -host-name

This parameter specifies the host number or host name associated with the TFO volume for the recovery. Only one host number or host name can be specified. For details on how to specify this parameter, refer to ["1.2.12 Host Syntax" \(page 37\).](#page-36-0)

host number Host number host name Host name

-volume-number or -volume-name

Optional. This parameter specifies the TFO volume number or TFO volume name for the recovery. Multiple TFO volume numbers or TFO volume names can be specified. For details on how to specify this parameter, refer to ["1.2.11 Volume Syntax" \(page 36\).](#page-35-0) If omitted, all TFO volumes that belong to the target LUN group will be recovered.

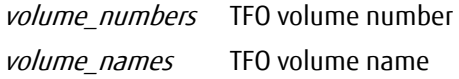

#### -recovery-target

This parameter specifies the TFO group type that the TFO volume will belong to for the recovery.

- primary Recovers (Copyback) the TFO volume that belongs to the Primary TFO group
- secondary Recovers (Rebuild) the TFO volume that belongs to the Secondary TFO group

## Example(s)

The following example recovers all the TFO volumes that are associated with CM#0 CA#0 Port#0 and host #0 affinity:

CLI> recover tfo-pair –port 000 –host-number 0 –recovery-target primary

The following example recovers all the TFO volumes that are associated with CE#0 CM#0 CA#0 Port#0 and host #0 affinity (for the DX8700 S3/DX8900 S3):

CLI> recover tfo-pair –port 0000 –host-number 0 –recovery-target primary

The following example recovers TFO volume #0 that is associated with CM#0 CA#0 Port#0 and host #0 affinity:

CLI> recover tfo-pair –port 000 –host-number 0 –volume-number 0 –recovery-target secondary

## forced tfo-group-activate

This command activates TFO groups.

## ■ Syntax

forced tfo-group-activate -tfog-number tfog\_number {-active-mode {manual-failover | manual-failback} | -forced-mode {primary-active | secondary-active}}

## **Parameter**

#### -tfog-number

This parameter specifies the number of the TFO group to be activated. Only one number can be specified for the TFO group number. "0" or "1" can be specified.

Example: -tfog-number 0

tfog number TFO group number

#### -active-mode

This parameter specifies whether to implement manual failover or manual failback. This parameter cannot be specified with the "-forced-mode" parameter. This parameter must be specified when the "-forced-mode" parameter is omitted.

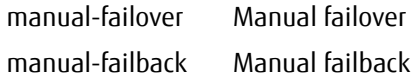

#### -forced-mode

This parameter specifies whether to forcibly activate the Primary storage TFO group or the Secondary storage TFO group. This parameter cannot be specified with the "-active-mode" parameter. This parameter must be specified when the "-active-mode" parameter is omitted.

#### Caution

For the "primary-active" setting, the Maintenance Operation policy is required.

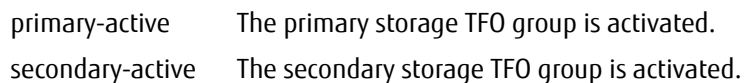

## Example(s)

The following example activates TFO group #0:

CLI> forced tfo-group-activate –tfog-number 0 -active-mode concurrent-failover

# Chapter 9 CLI Original Function

This section explains the commands related specifically to the CLI environment itself.

## 9.1 CLI Environment

This section explains the commands relating specifically to the CLI environment itself.

- **•** Forcibly releasing the resources that CLI and the controller firmware control
- **•** Idle timeout interval
- **•** Logoff

×

**•** Viewing help

## set clienv-force-unlock

Multiple sessions may compete for exclusive resources. One session can execute commands, but commands issued by the other session(s) are abnormally terminated with an error message. In this case, wait for the session to complete processing, and then retry the failed command. Or, use this command to forcibly release exclusive resources. This is useful when access is lost due to unexpected errors, such as a terminal disconnecting suddenly. This command forcibly releases resources on which CLI and RAID controller firmware have an exclusive hold.

#### Caution

Do not use this command while settings are being performed by another session of Web GUI, CLI, or monitoring software.

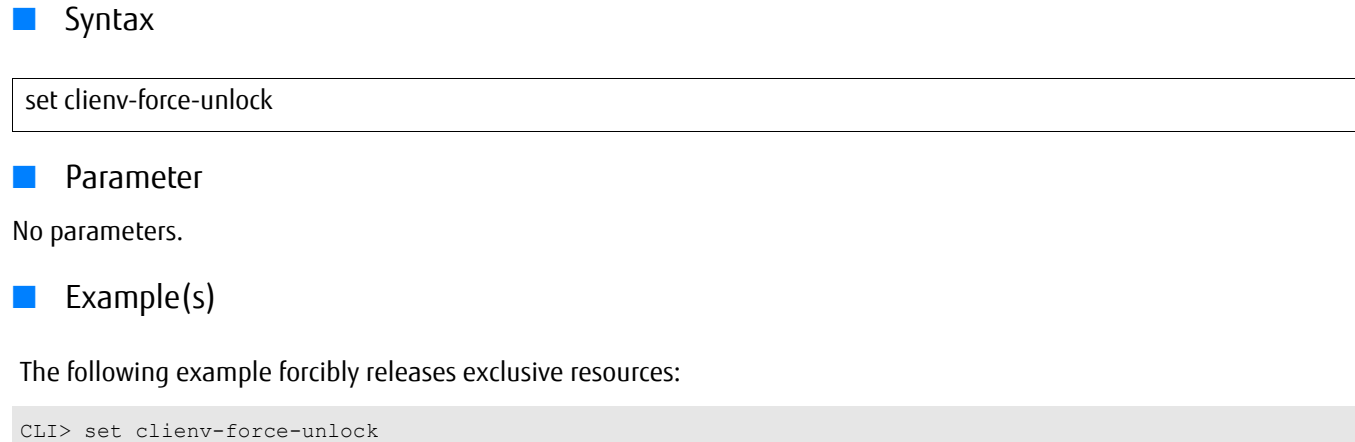

## set clienv-idle-timeout

This command changes the timeout related value of the CLI session.

The time can be set to automatically log off idle CLI sessions. The idle timeout interval applies to sessions that are created after the timeout interval is set. The timeout interval that is set by this command is shared in the ETERNUS DX/AF. In addition, if all the parameters are omitted, the current value is displayed.

#### ■ Syntax

set clienv-idle-timeout [-timeout minute]

#### **Parameter**

- -timeout Optional. This parameter specifies the idle timeout interval in minutes until an idle status CLI session is automatically logged off. Any value from 5 minutes to 60 minutes can be specified. If omitted, the current idle timeout interval is displayed.
	- minute Idle timeout interval until an idle status CLI session is automatically logged off  $(5 - 60)$

## Example(s)

The following example sets the idle timeout interval to 60 minutes:

```
CLI> set clienv-idle-timeout -timeout 60
```
The following example displays the current idle timeout interval for the ETERNUS DX/AF:

```
CLI> set clienv-idle-timeout
CLI Idle Timeout (minute) [60]
```
## logoff/logout/exit

These commands exit the CLI session. All of these commands have the same effect.

## ■ Syntax

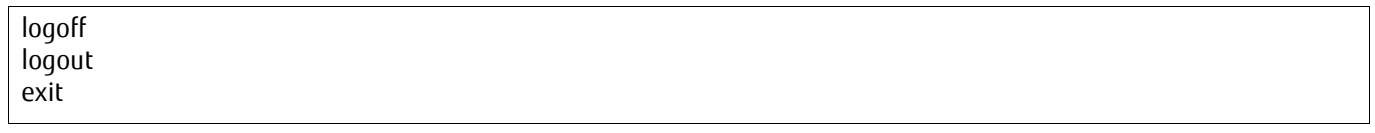

## ■ Parameter

No parameters.

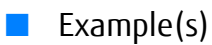

Any of the following commands exit a CLI session:

CLI> logoff

CLI> logout

CLI> exit

## help

This command displays brief descriptions for all the command names supported by CLI.

## ■ Syntax

help [command\_name]

## **Parameter**

command\_name

Optional. This parameter specifies the CLI command name. Either the verb section (the first part of the CLI command name) or the complete command name can be specified. If omitted, all the CLI command names are listed.

Examples of correct parameter specifications are as follows:

- **•** CLI> help (no parameter)
- **•** CLI> help show (verb section only)
- **•** CLI> help show mapping (complete command)
- **•** CLI> help show ma (incomplete command but OK)

#### ONote

- **•** The only complete command that matches this is "show mapping".
- **•** An incomplete command that can be uniquely identified is treated as a complete command.

Examples of incorrect parameter specifications are as follows:

- **•** CLI> help mapping (object section only)
- **•** CLI> help sh (incomplete verb section of command)
- **•** CLI> help show m (incomplete object section of command)

## $\bigcap$  Note

"show mapping" and "show migration" are complete commands that match the help string. In this case, CLI cannot identify a unique command.

## ■ Example(s)

The following example has no parameter. Brief descriptions for all the command names are displayed:

CLI> help<br>copy host-affinity<br>copy mapping Create community-profile<br>
Create eco-schedule<br>
... (Snip)

- copy host-affinity Copy host affinity group associations from a host interface port to other ports.<br>
copy mapping Copy the LUN mapping definitions from a specified host interface port to one or more host interface port
- create community-profile Create a SNMP community profile. create eco-schedule Create one ECO schedule and only one ECO schedule event.
	-

The following example shows when "create" (the verb section or first part of the CLI command name) is specified as the command parameter for the help command. Brief descriptions of all the command names beginning with the word "create" are output:

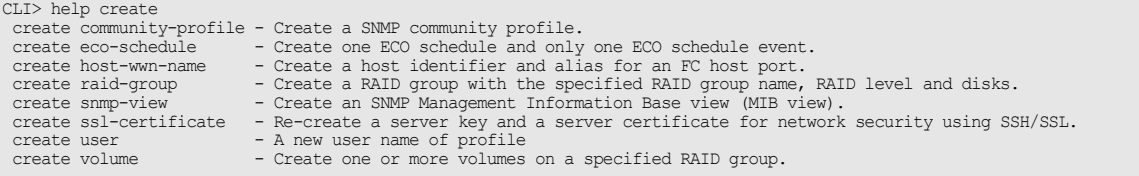

#### The following example displays a detailed description of the "create raid-group" command:

```
CLI> help create raid-group
Descriptions:
     Create a RAID group with the specified RAID group name, RAID level and disks.
Syntax:
 create raid-group -name alias_name -disks disks -level {0|1|5|6|10|50} [-assigned-cm {0|1|auto}]
Parameter description(s):
 -name
 Name of a RAID group
 -disks
 Disk drives to use in the RAID group
 -level
           RAID level
0 : RAID0<br>
1 : RAID1<br>
5 : RAID5<br>
6 : RAID6<br>
10 : RAID1+0<br>
50 : RAID5+0
 -assigned-cm
 Assigned controller for the RAID group
 0 : Controller Module #0
 1 : Controller Module #1
 auto : Automatically (default)
```
# Appendix A Error Messages/Error Codes

This appendix provides descriptions for the error messages and error codes that the CLI outputs.

## A.1 Error Messages

This section explains error message numbers, and messages output to the CLI, as well as recommended actions. Refer to ["1.7 Error Message Format" \(page 50\)](#page-49-0) (in the overview section of this manual) for a detailed explanation on CLI error messages.

If an error occurs with a NAS function operation, refer to "FUJITSU Storage ETERNUS DX100 S3/DX200 S3, ETERNUS DX500 S3/ DX600 S3 Disk storage system Configuration Guide (NAS)" for additional troubleshooting information.

| Message | Message                                                                                                    |
|---------|----------------------------------------------------------------------------------------------------|
| number  | Countermeasure for the error                                                                                                    |
| E0001   | Bad value.                                                                                                    |
|         | The operand of the specified parameter is incorrect. Check the parameters identified in the details of this message.                                             |
| E0002   | Value out of range.                                                                                                    |
|         | The operand of the specified parameter is out of the correct range. Check the parameters identified in the details of this<br>message.                           |
| E0003   | Too many parameters.                                                                                                    |
|         | Too many parameters were specified. Check the parameters identified in the details of this message.                                                              |
| E0004   | Missing parameter.                                                                                                    |
|         | Too few parameters were specified. Check the parameters identified in the details of this message.                                                               |
| E0005   | Incorrect parameter combination.                                                                                                    |
|         | The combination of the parameters specified is incorrect. Check the parameters identified in the details of this<br>message.                                     |
| E0006   | Inconsistent status.                                                                                                    |
|         | The status of the object specified is inappropriate for the operation requested. Check the status of the object identified<br>in the details of this message.    |
| E0007   | Inconsistent usage.                                                                                                    |
|         | The usage requested is incorrect for the specified object. Check the permitted usage of the object identified in the<br>details of this message.                 |
| E0008   | Inconsistent size.                                                                                                    |
|         | The size requested does not correspond with the current size. Check the size of the object identified in the details of this<br>message.                         |
| E0009   | Inconsistent RAID level.                                                                                                    |
|         | The operation is not appropriate for the RAID level of the specified RAID group. Check the RAID level of the group<br>identified in the details of this message. |

Table A.1 List of error messages

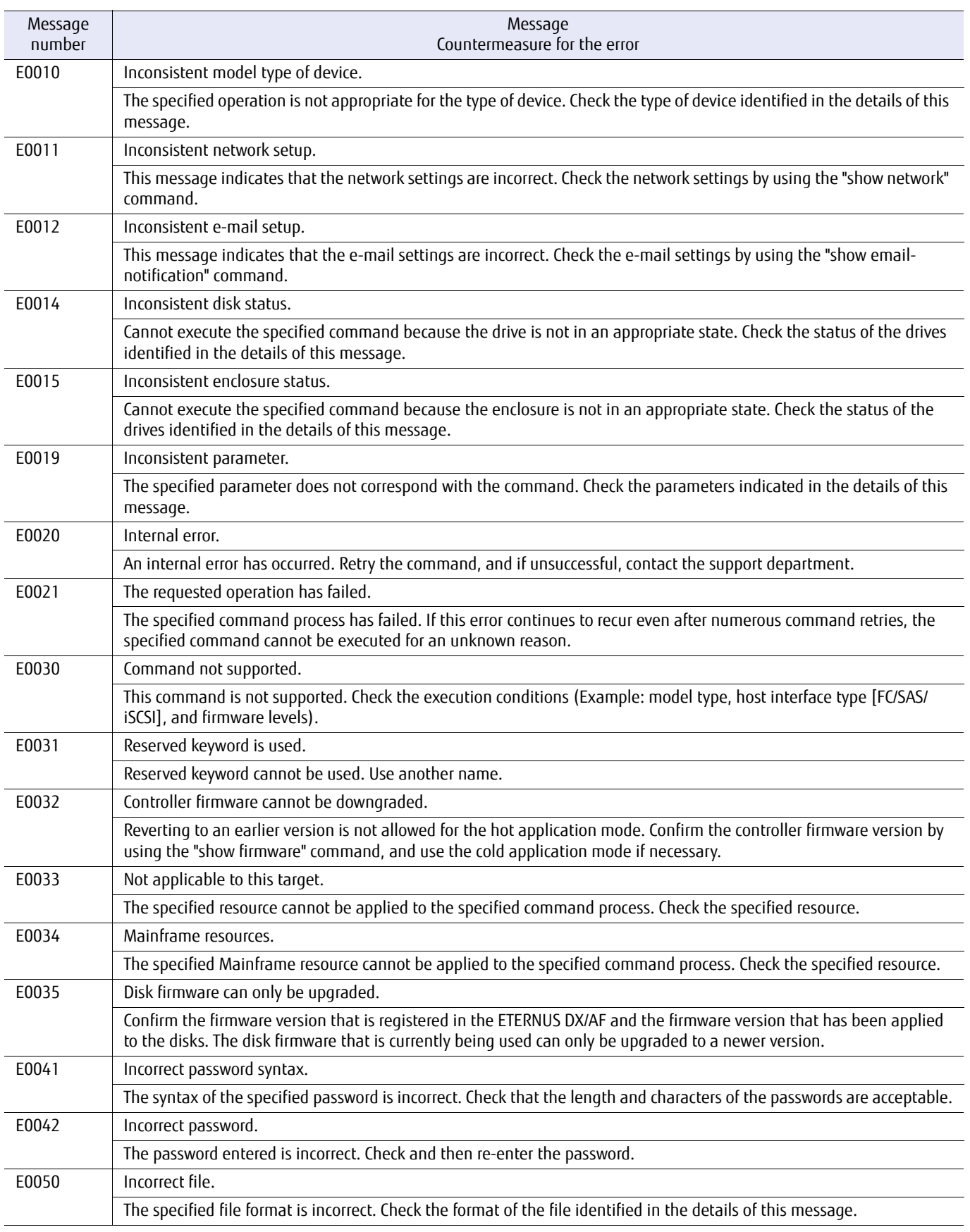

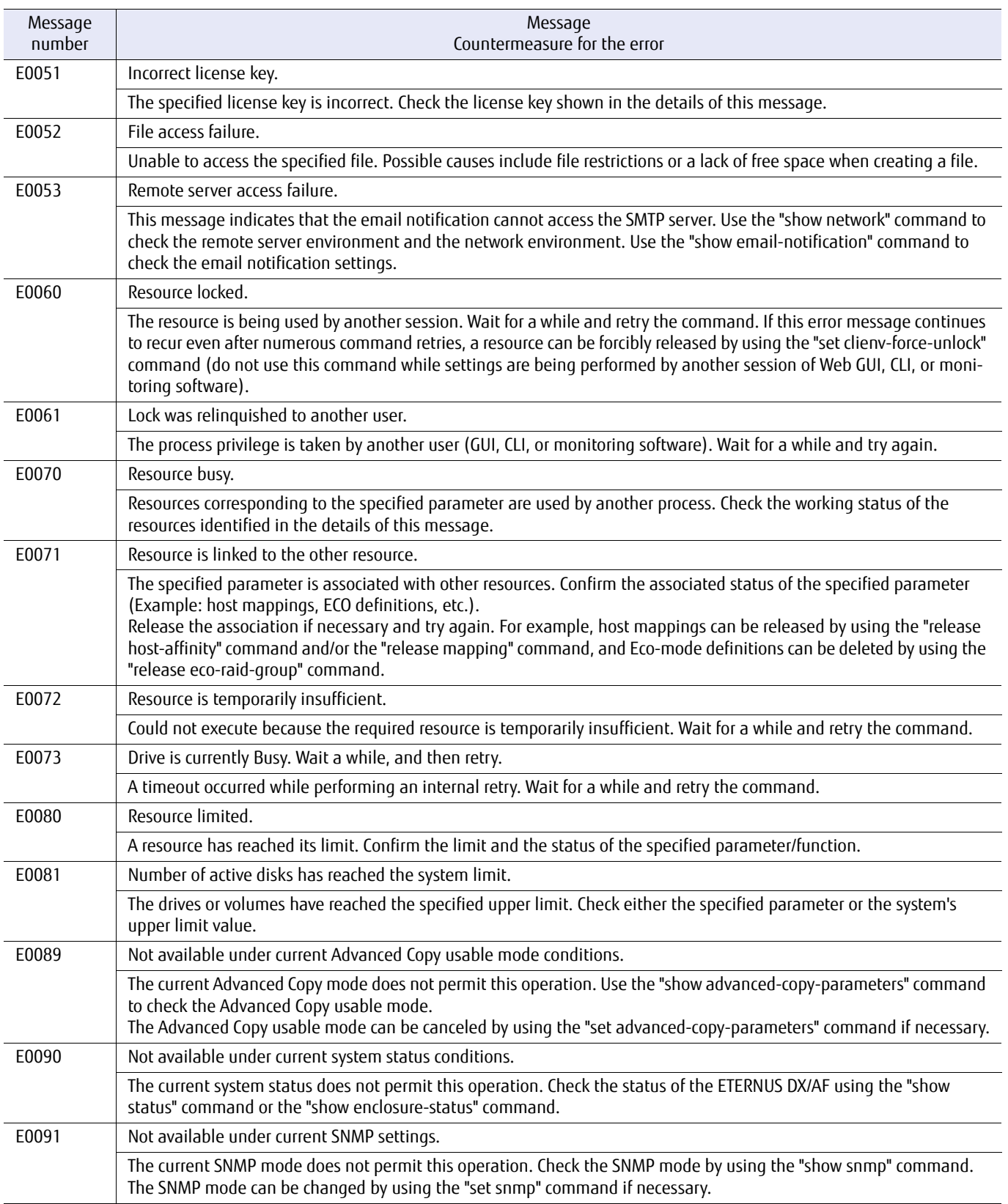

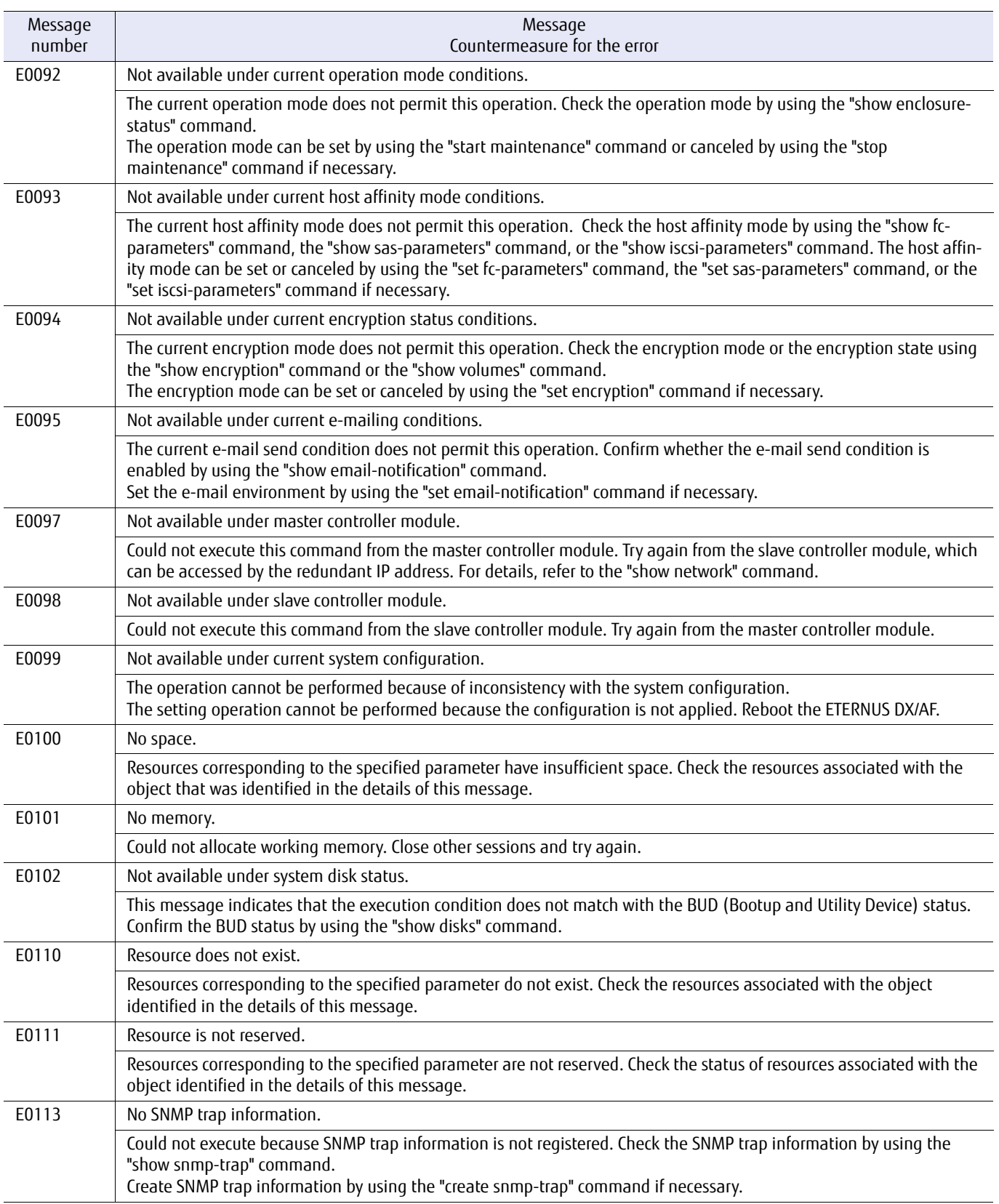

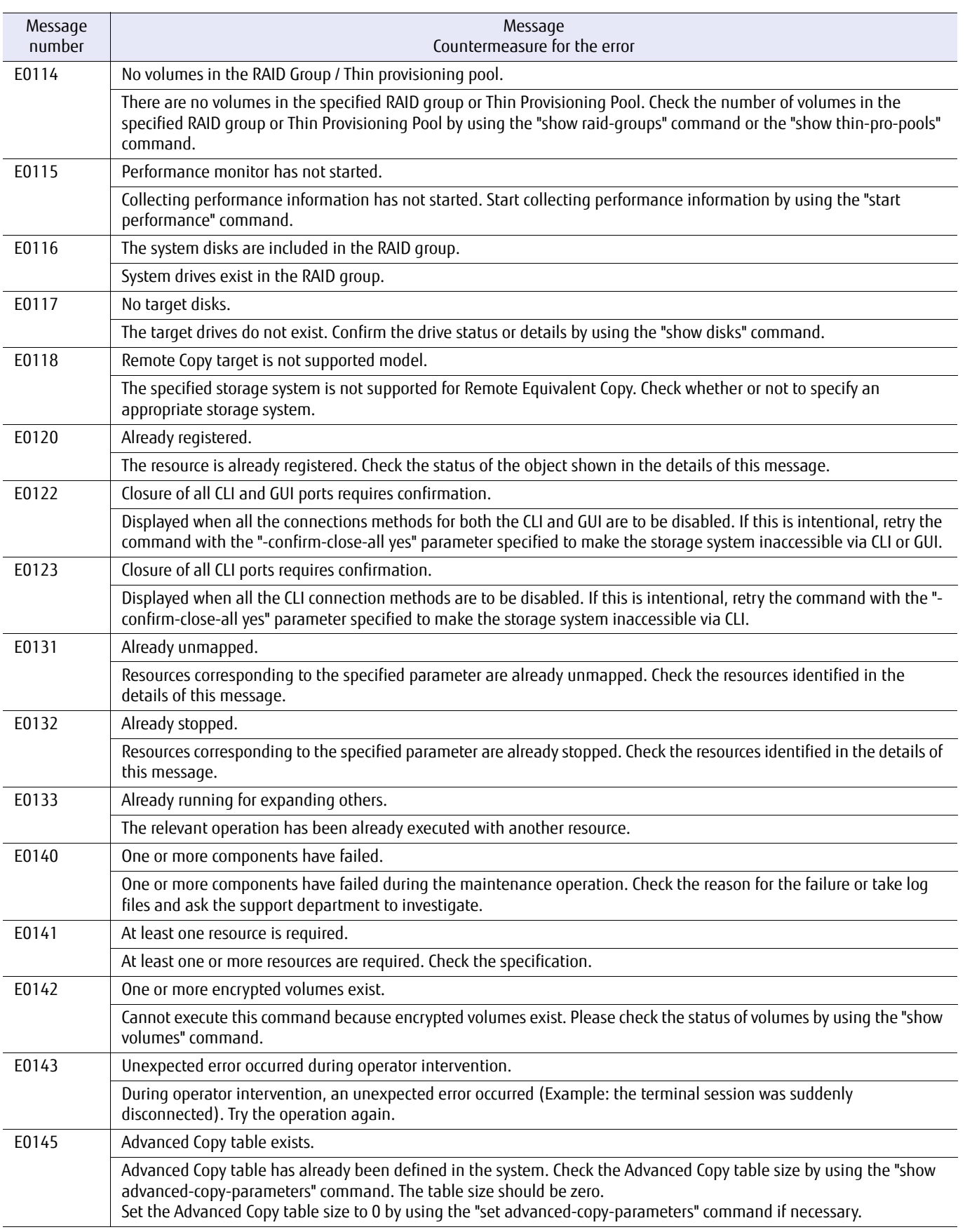

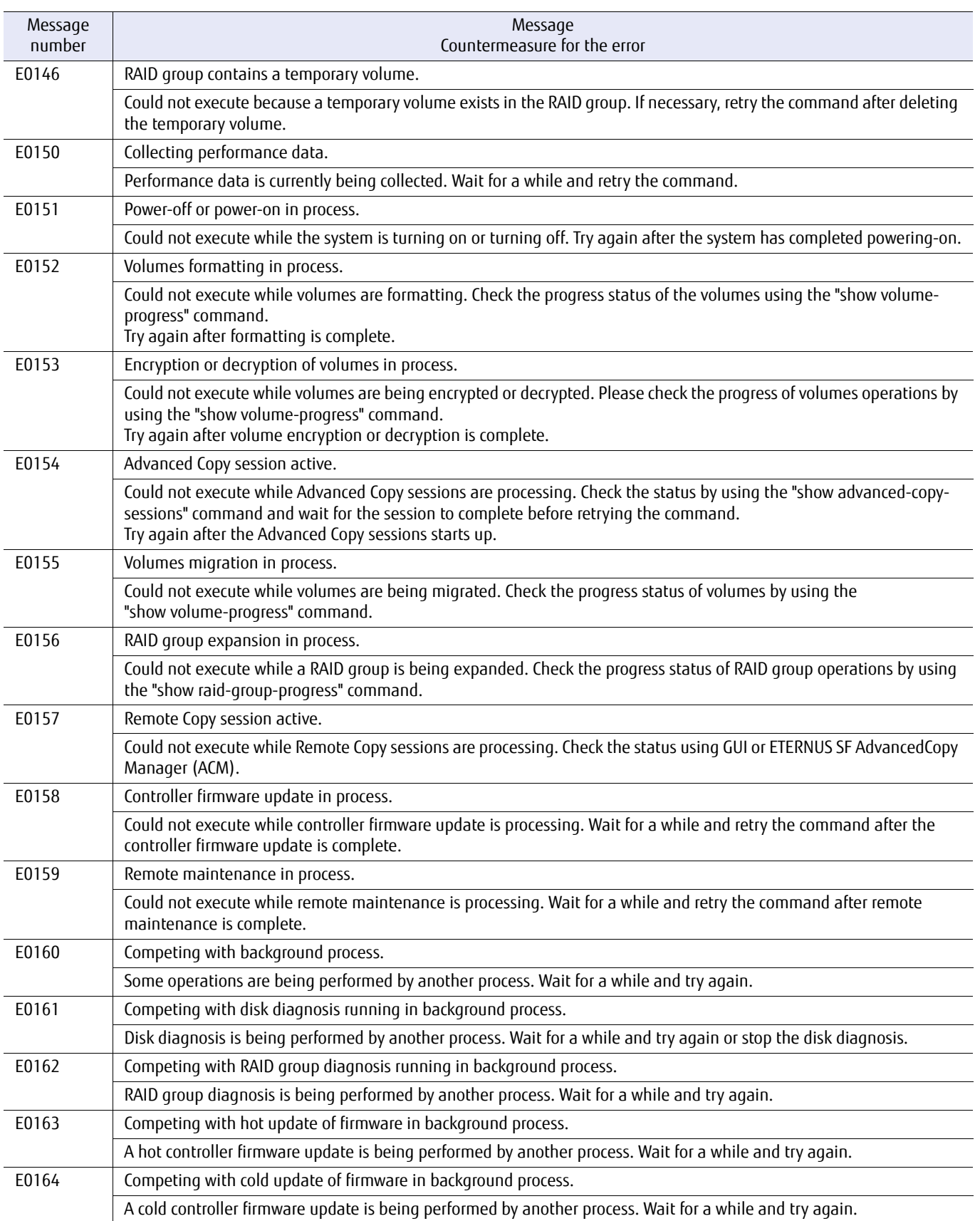

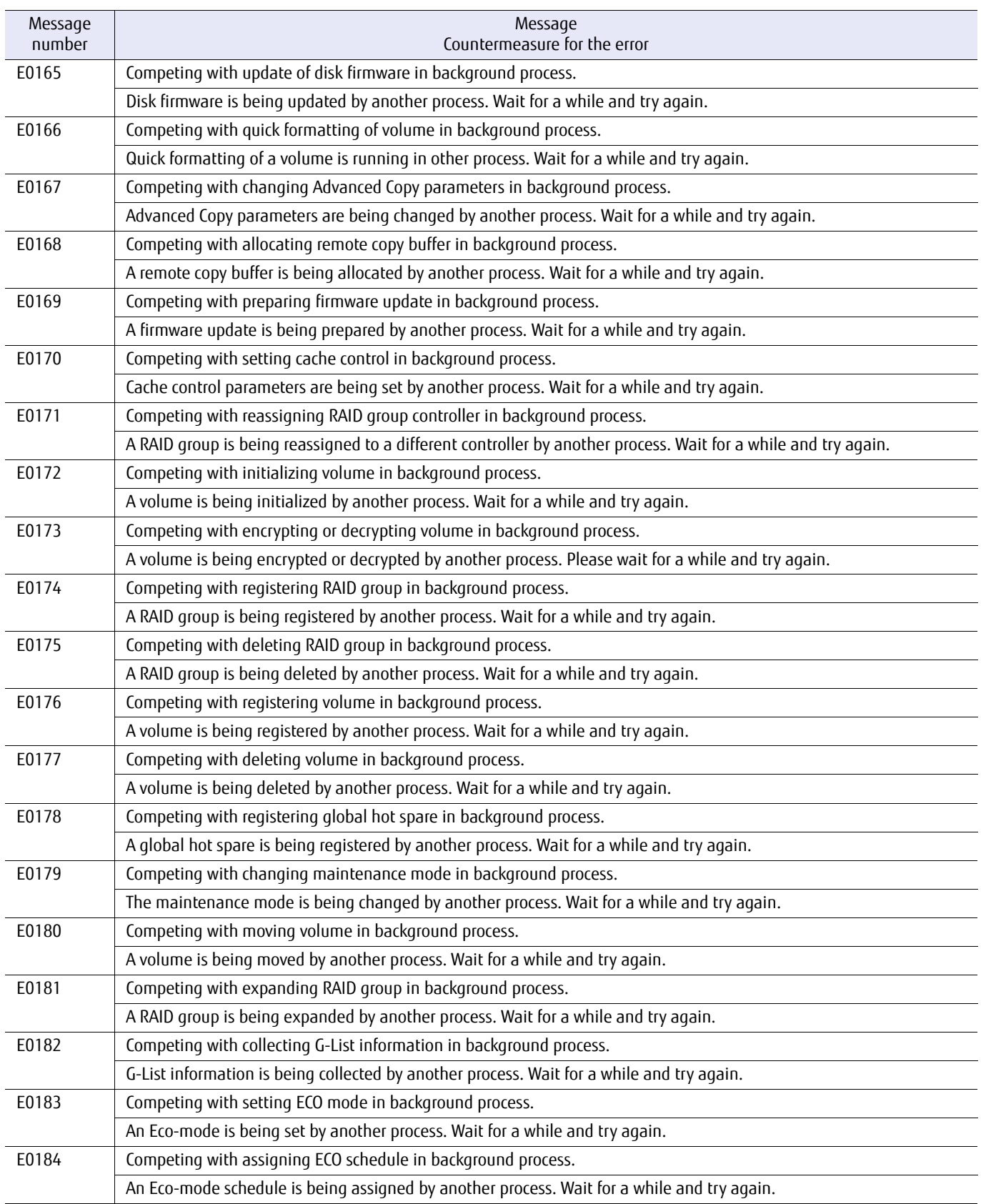

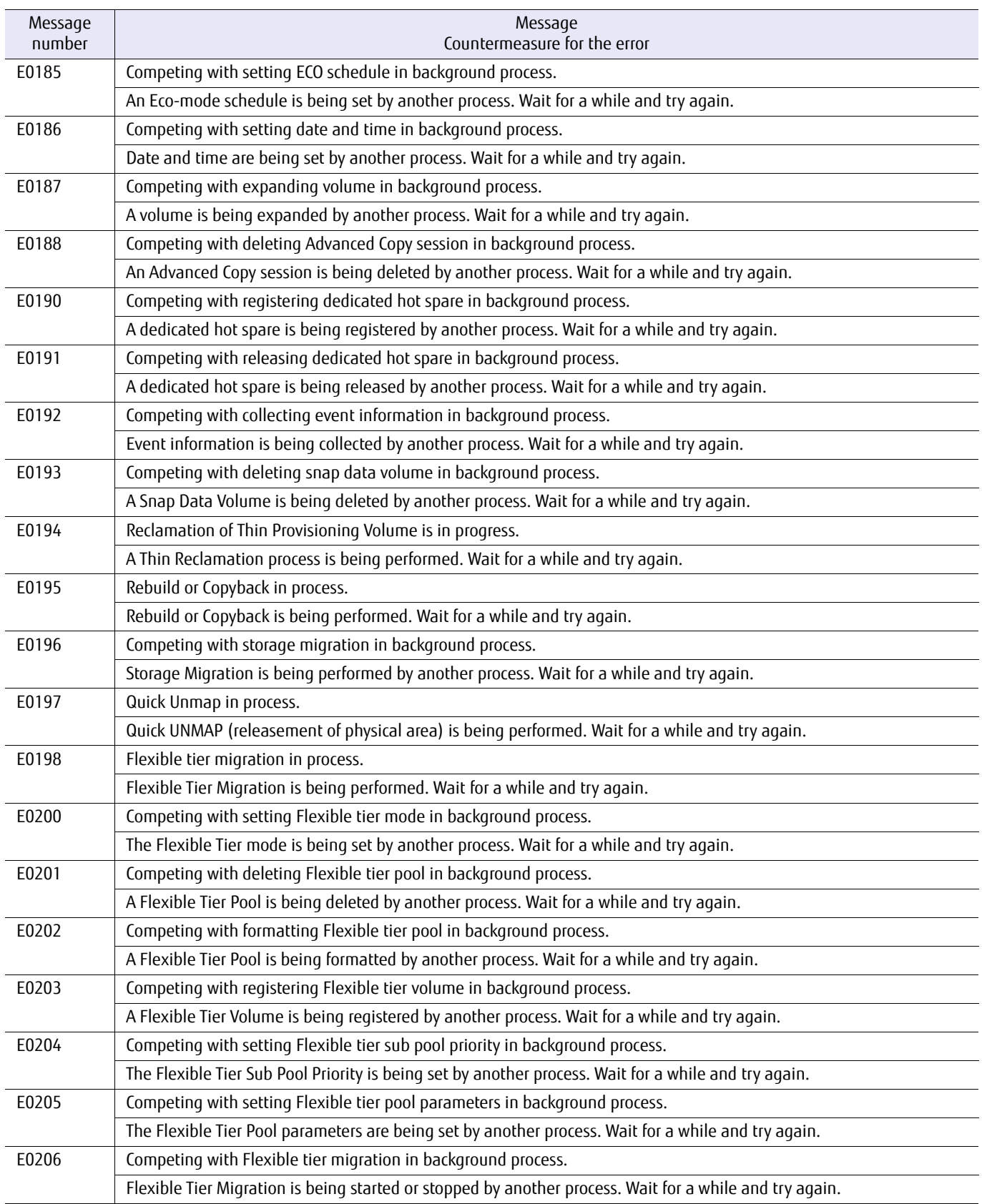

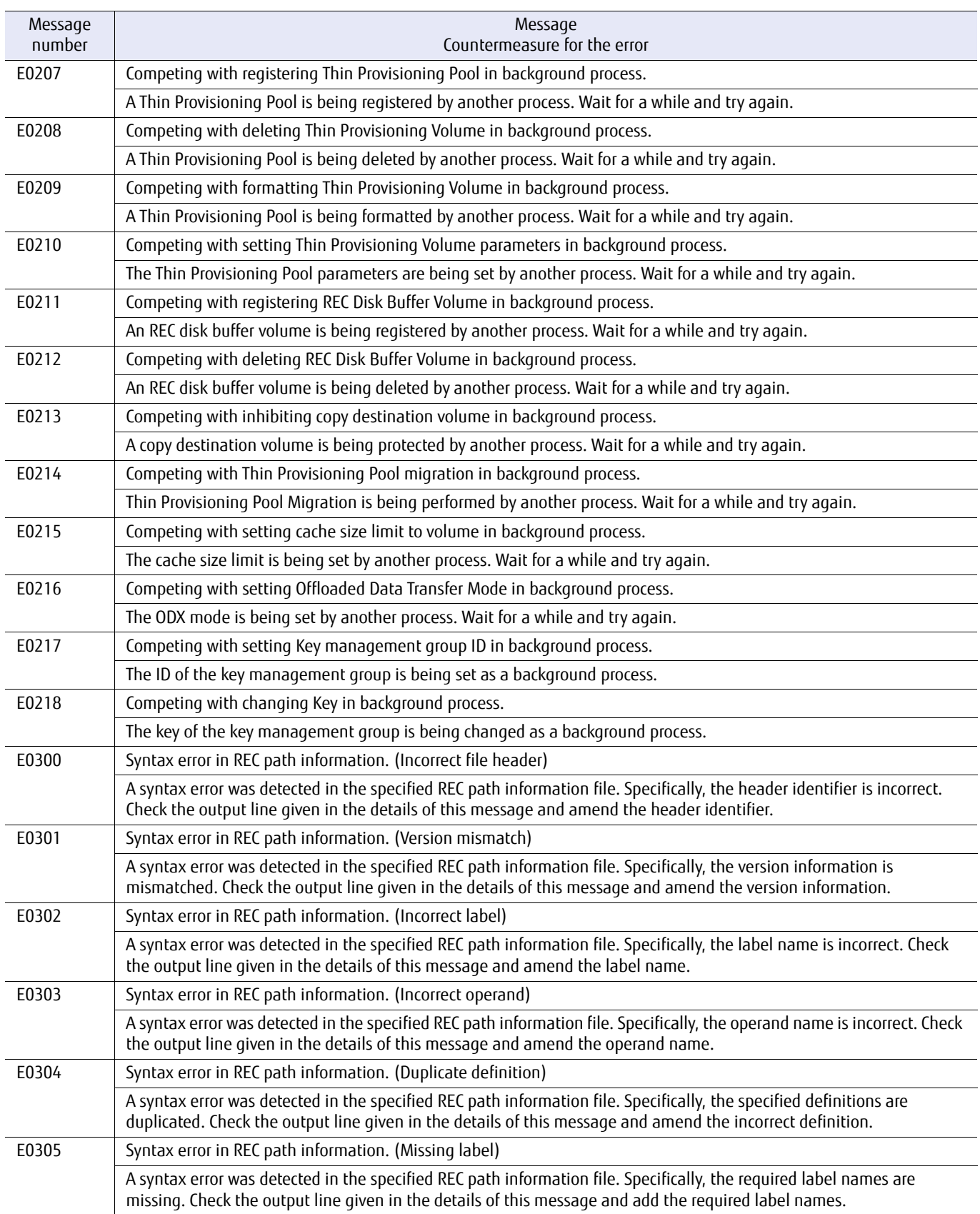

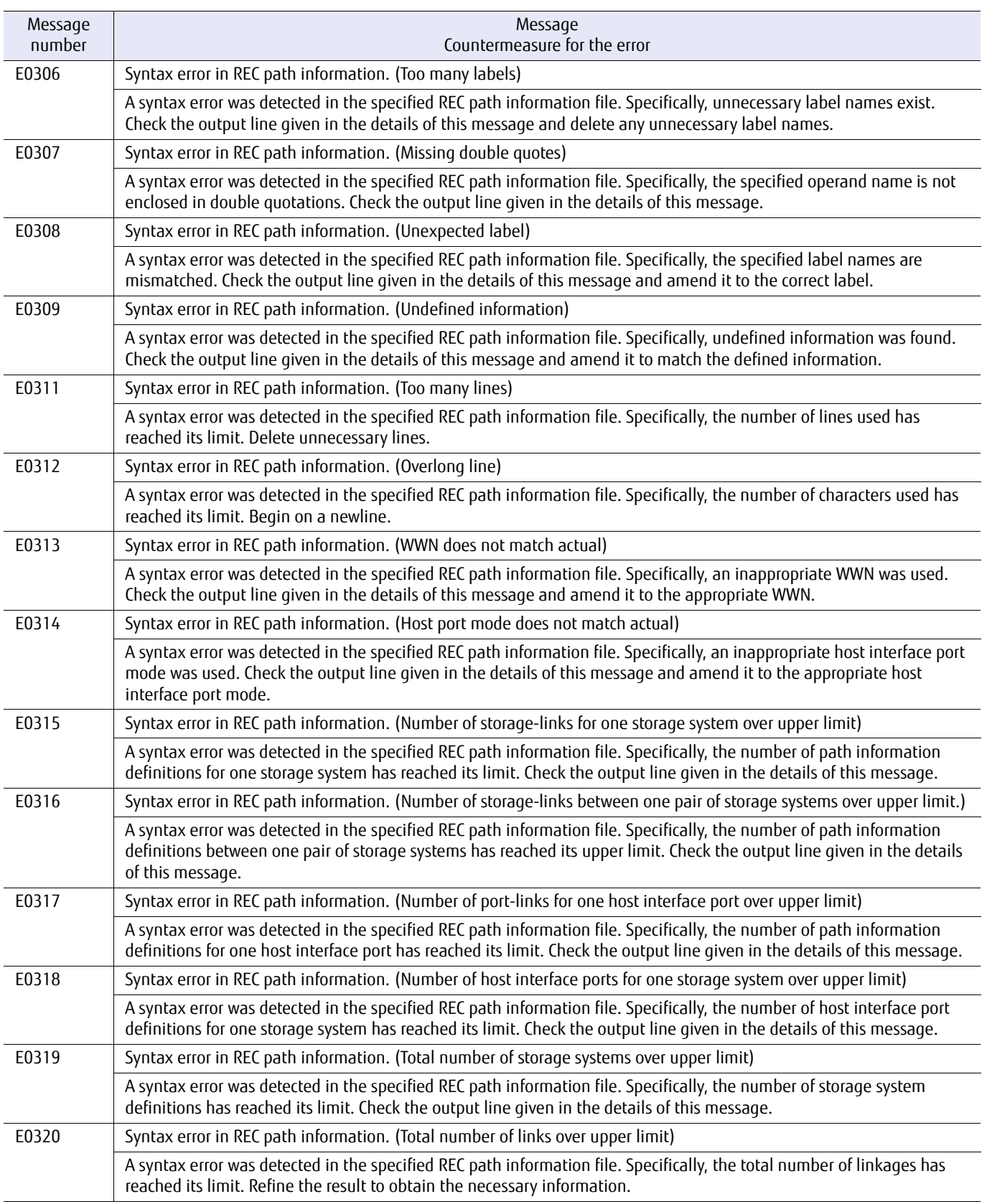

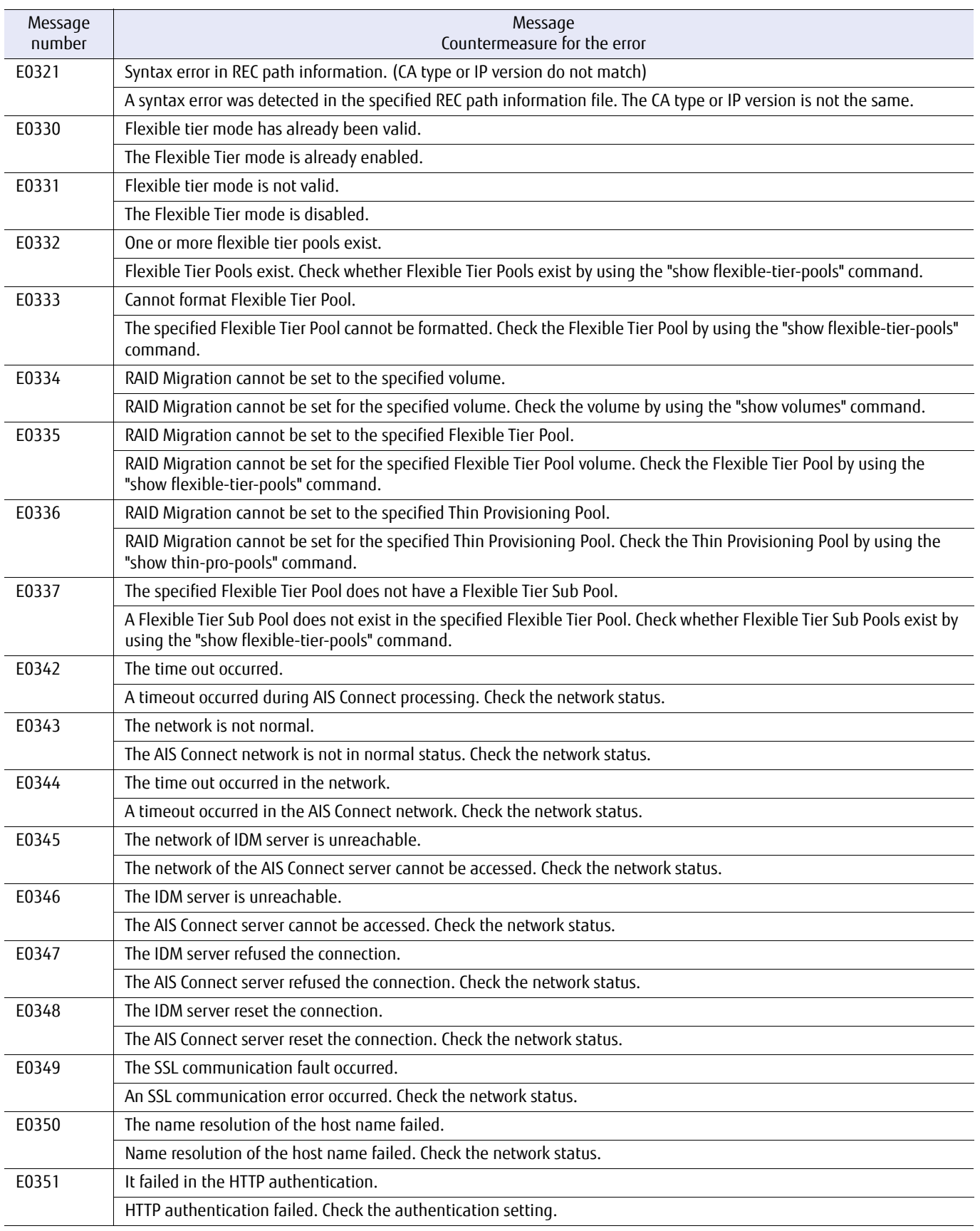

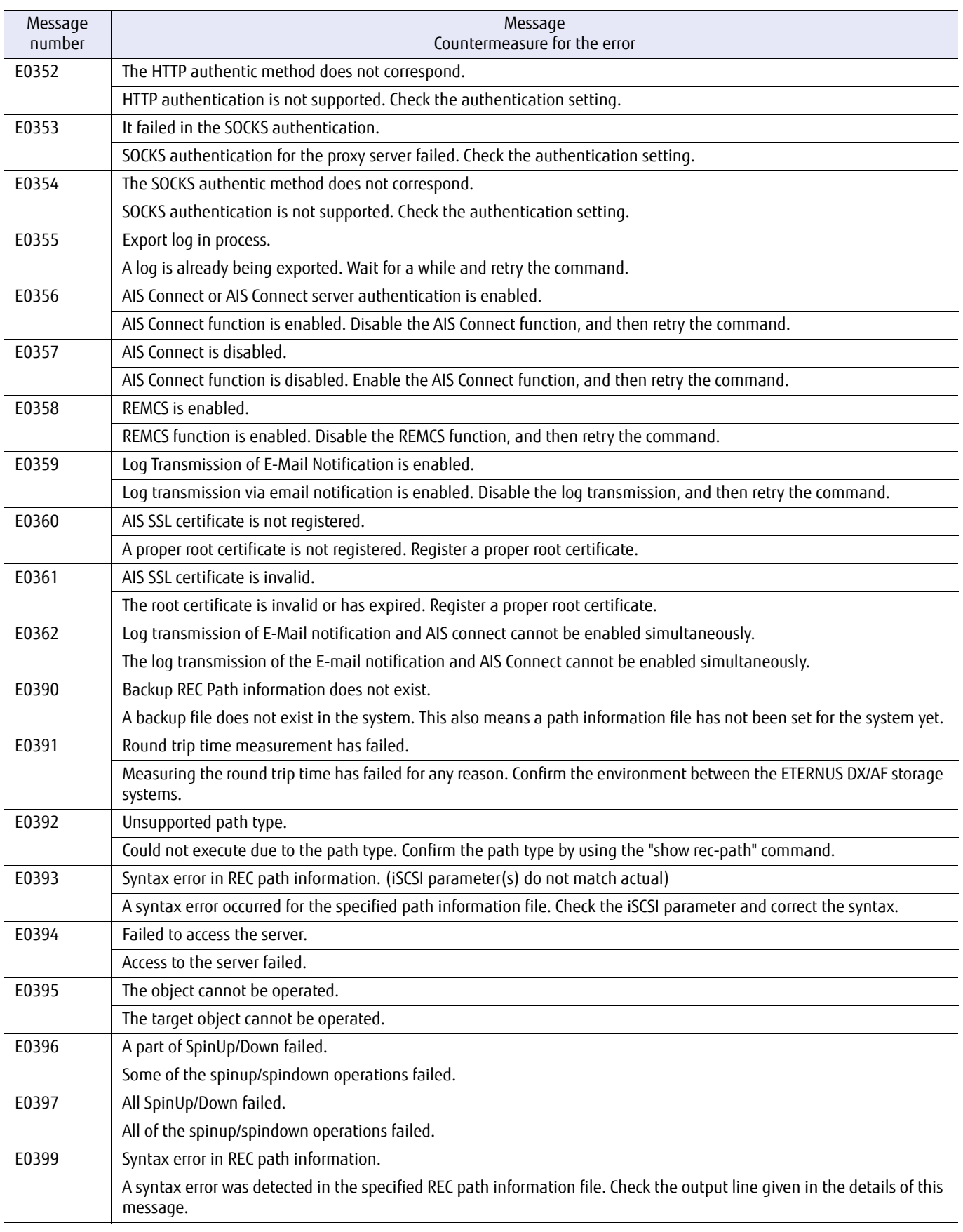

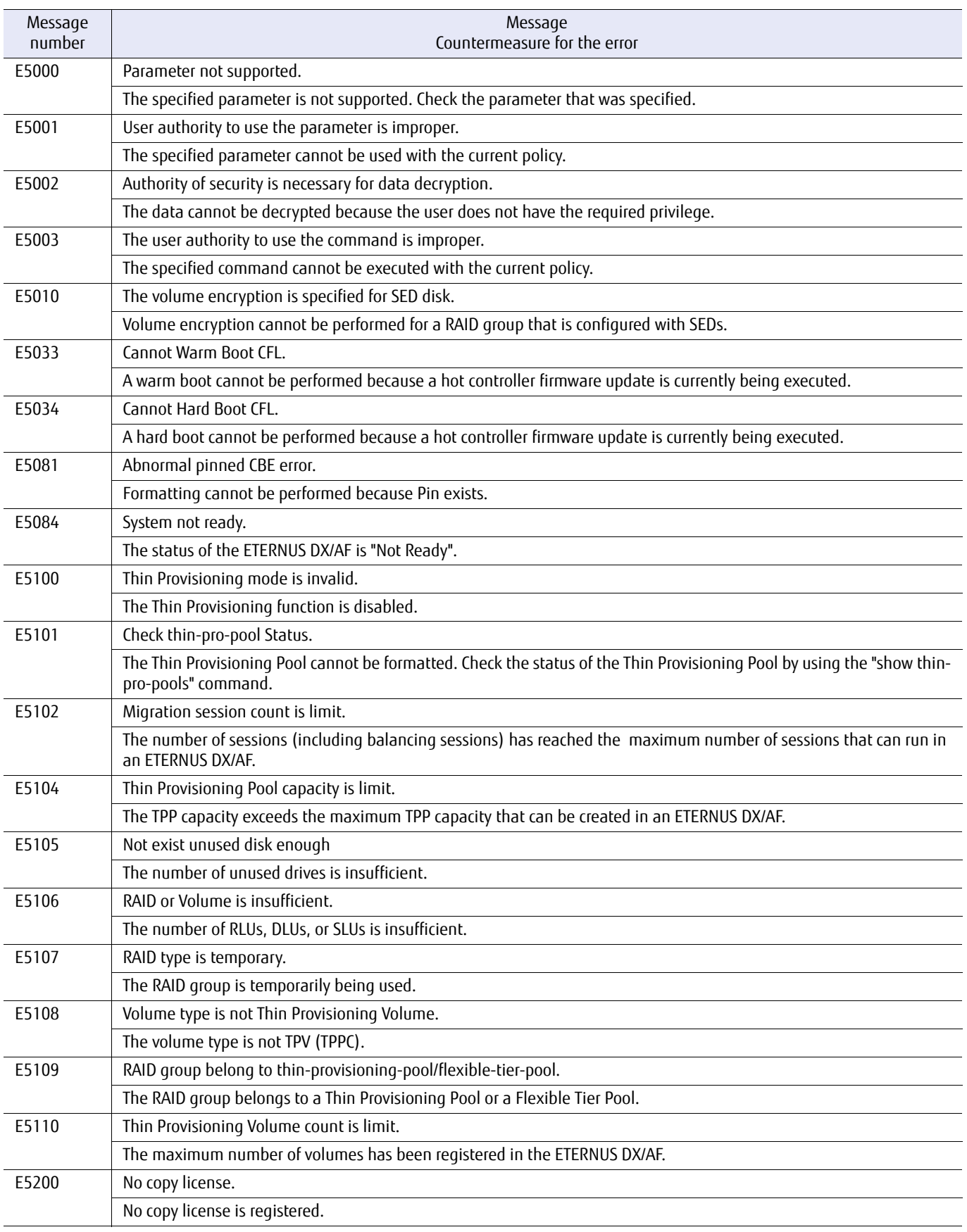

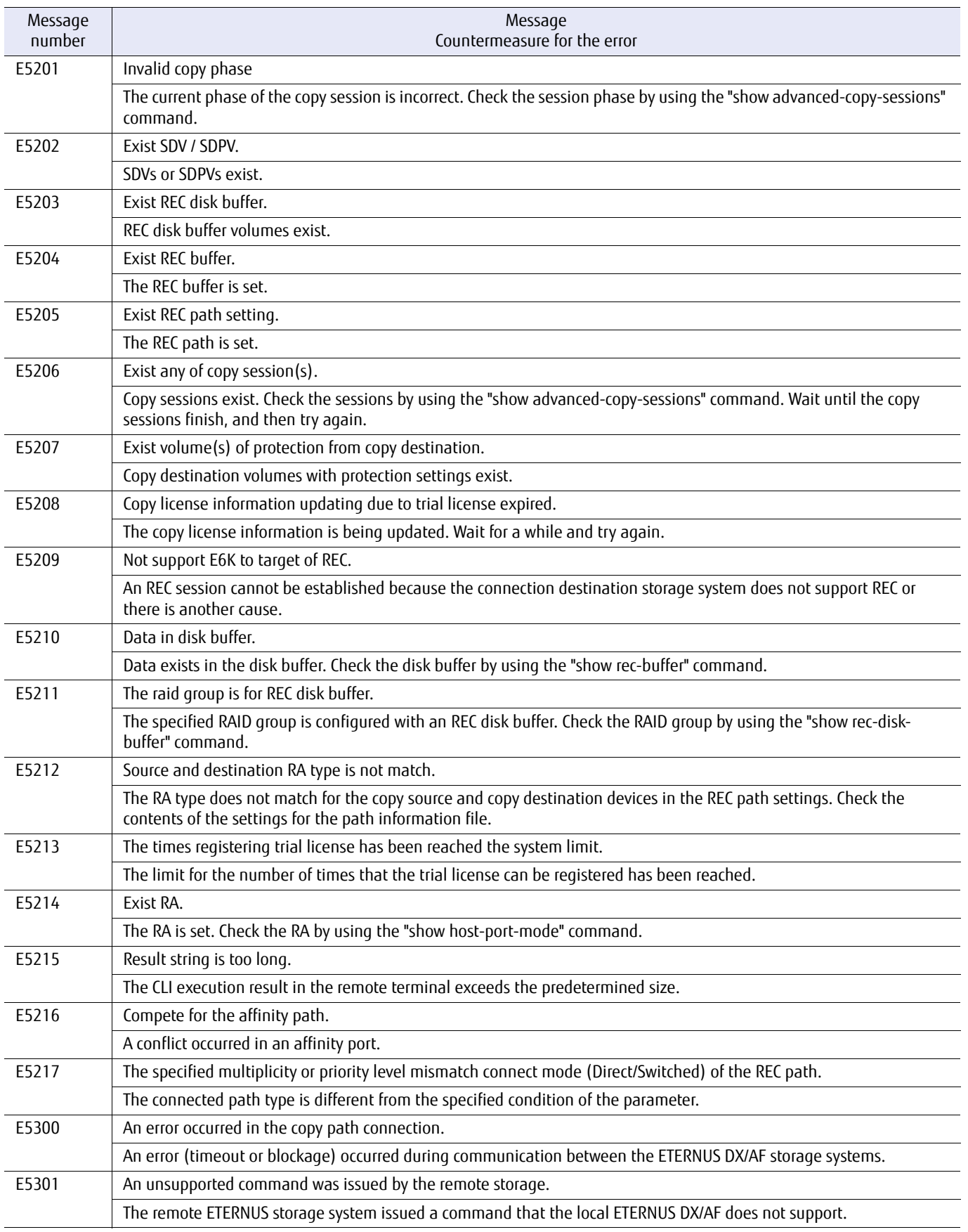

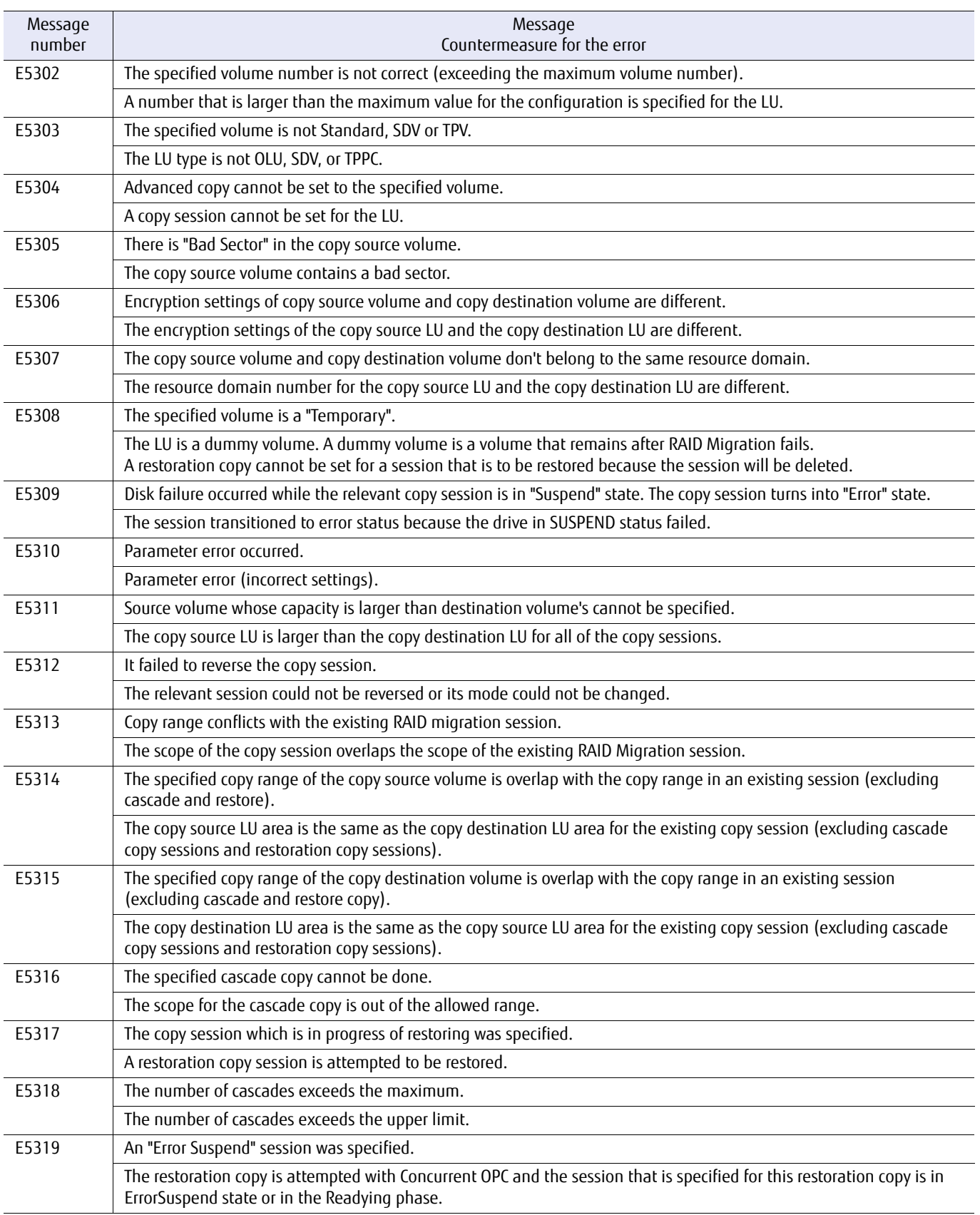

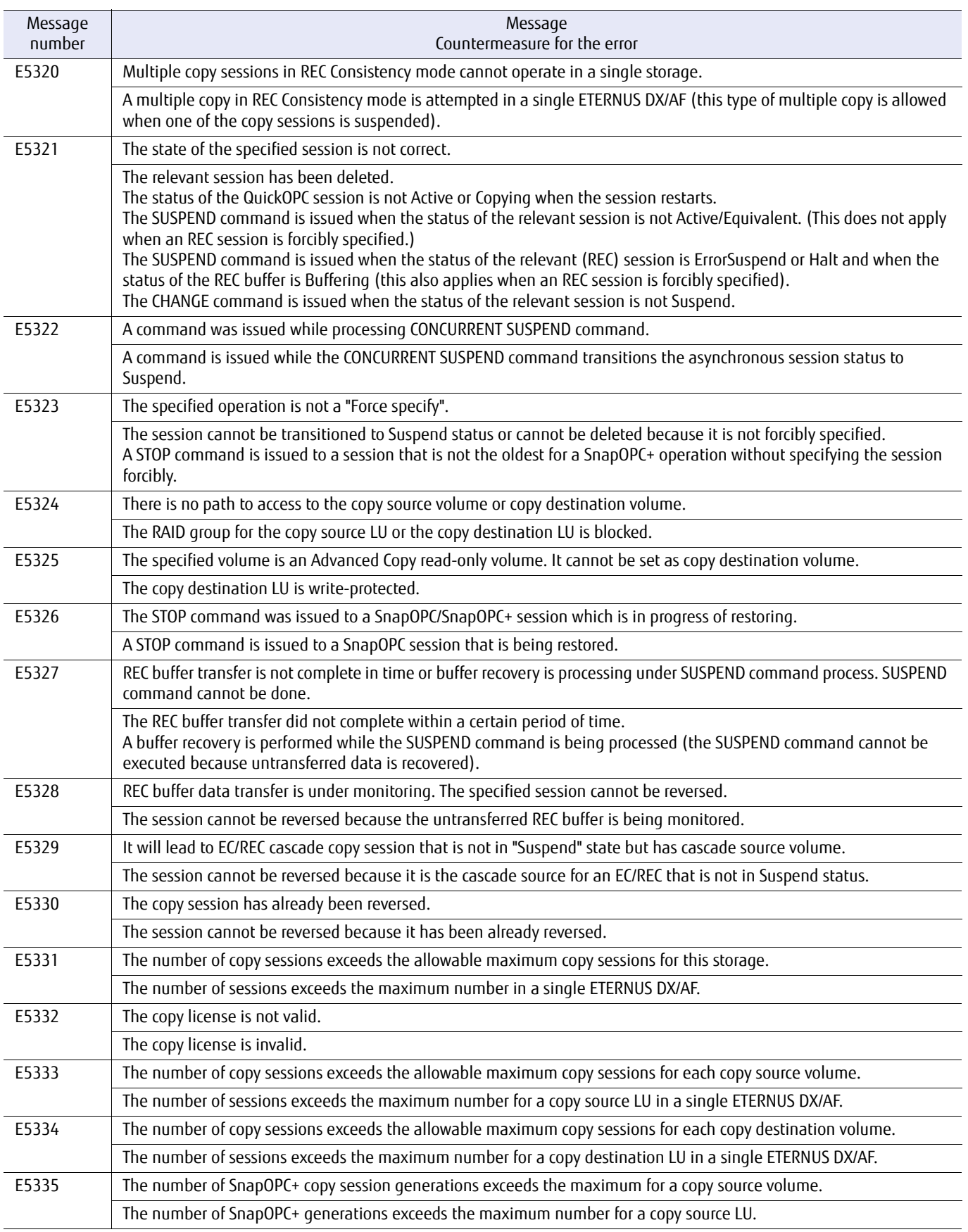

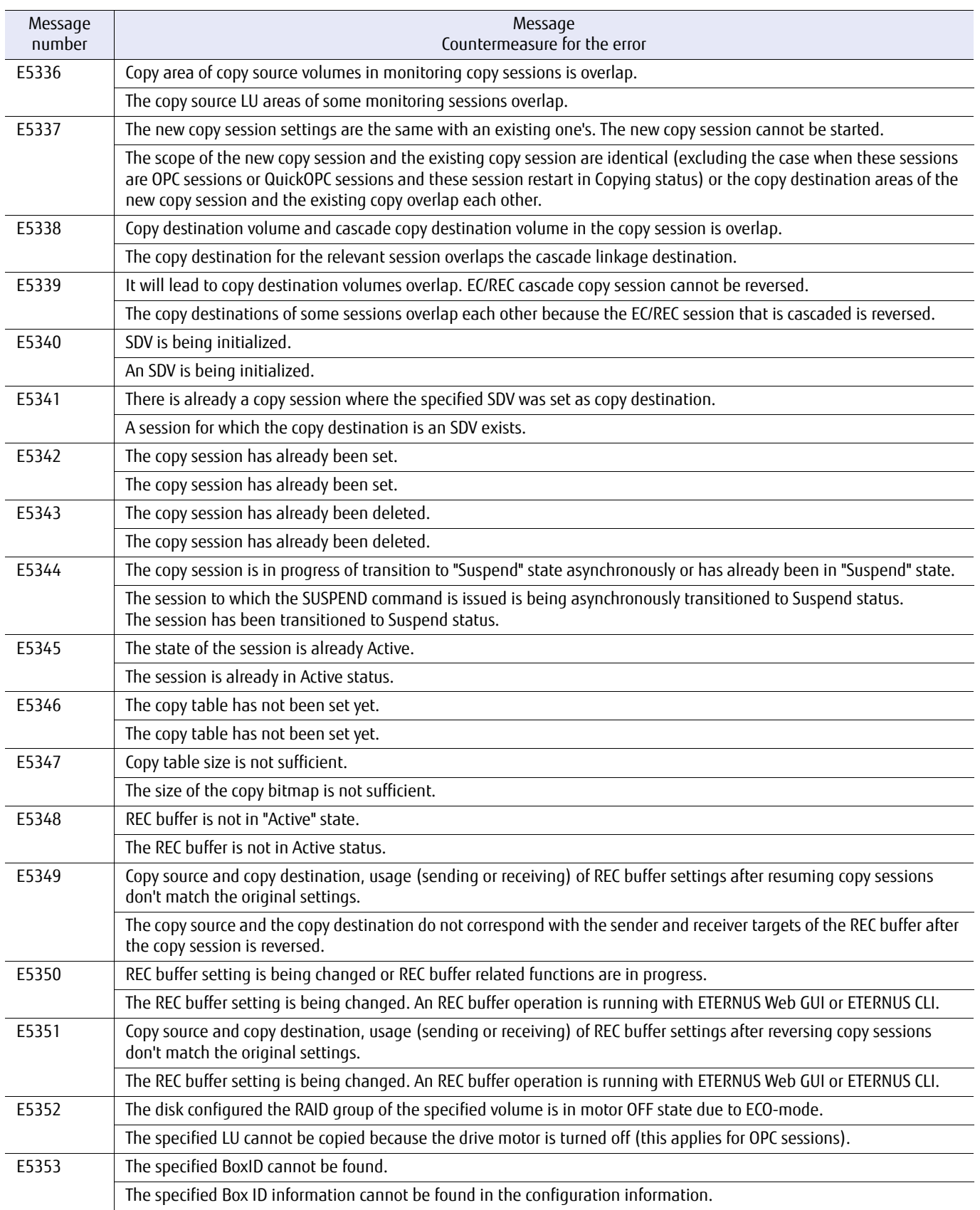

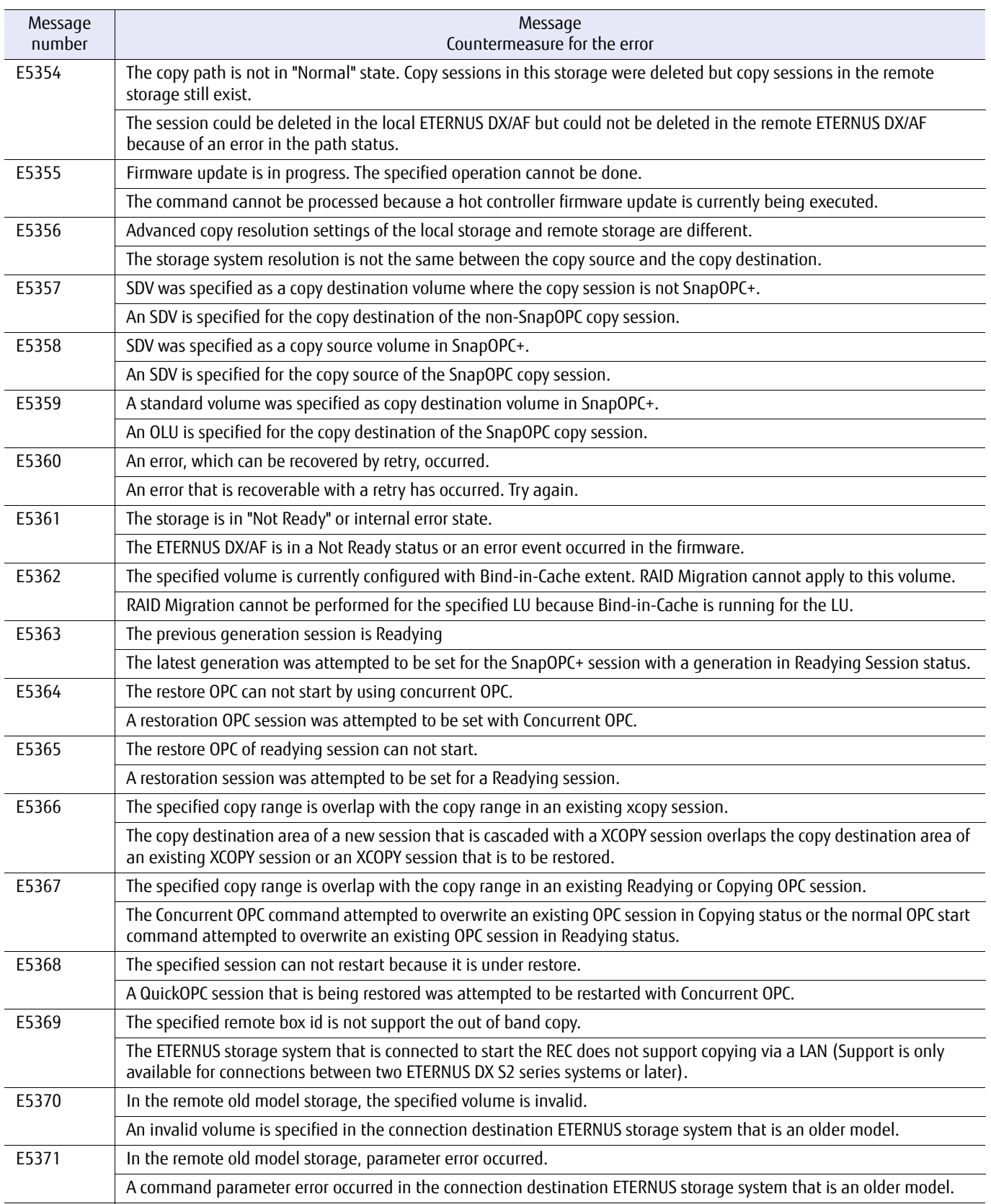

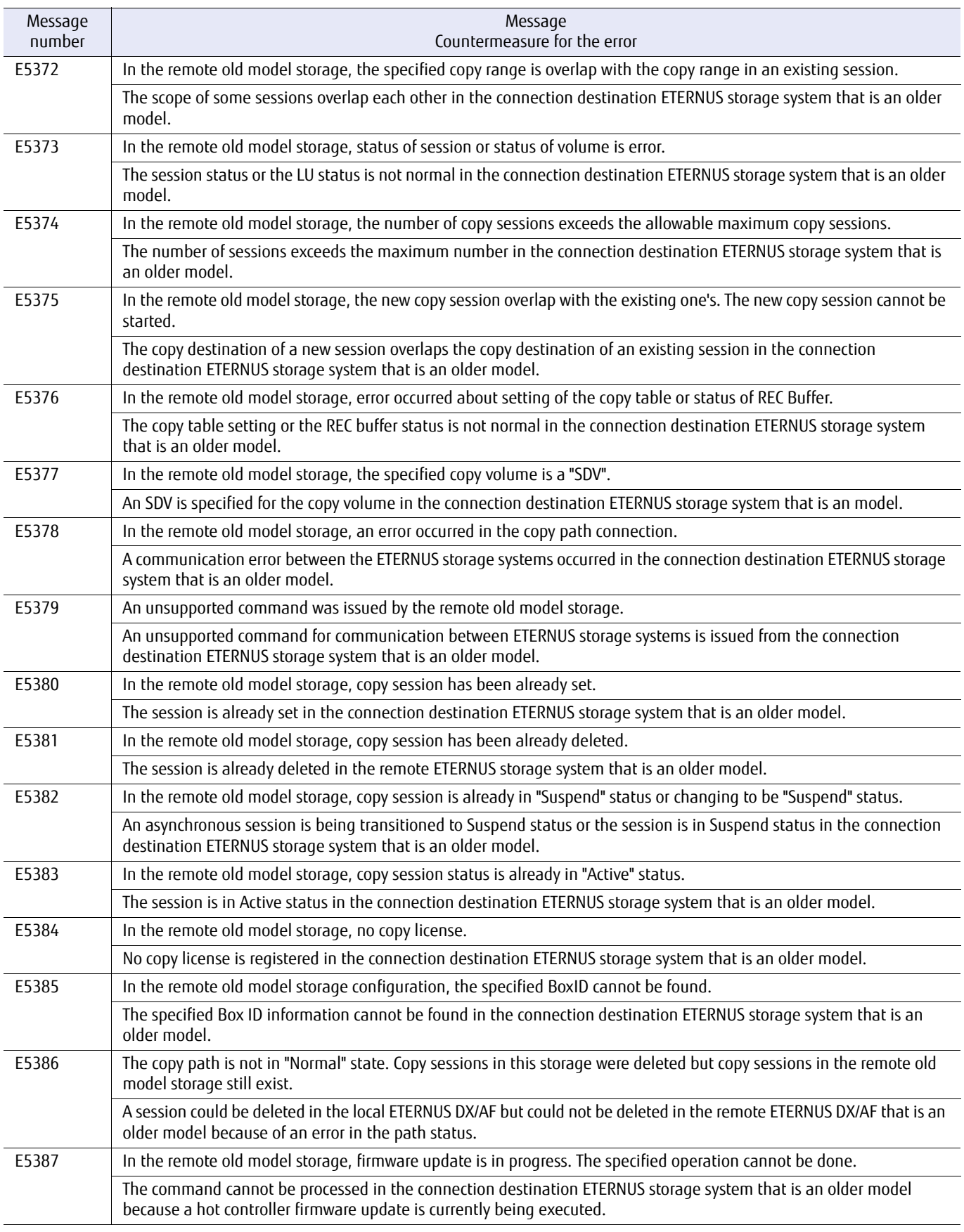

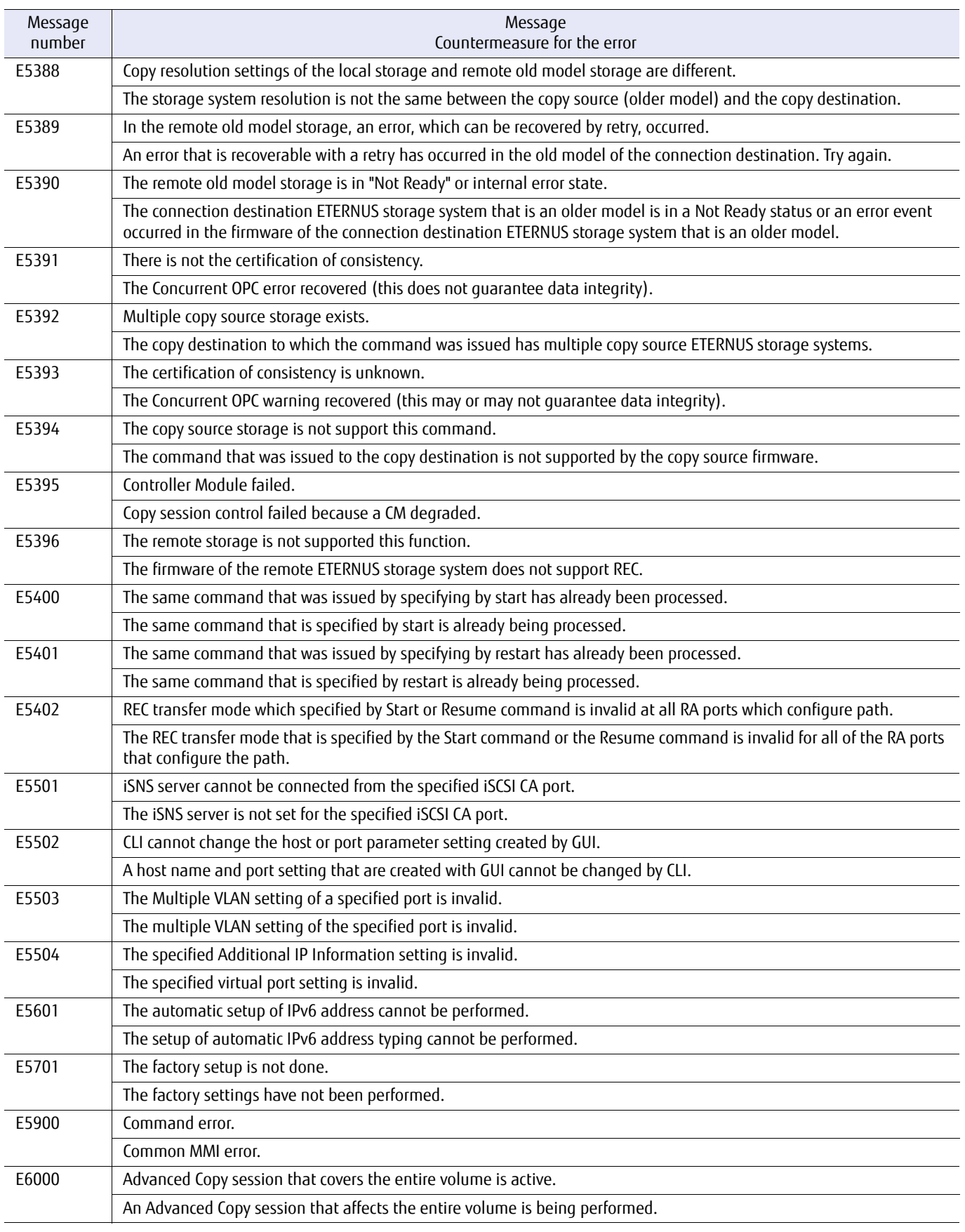

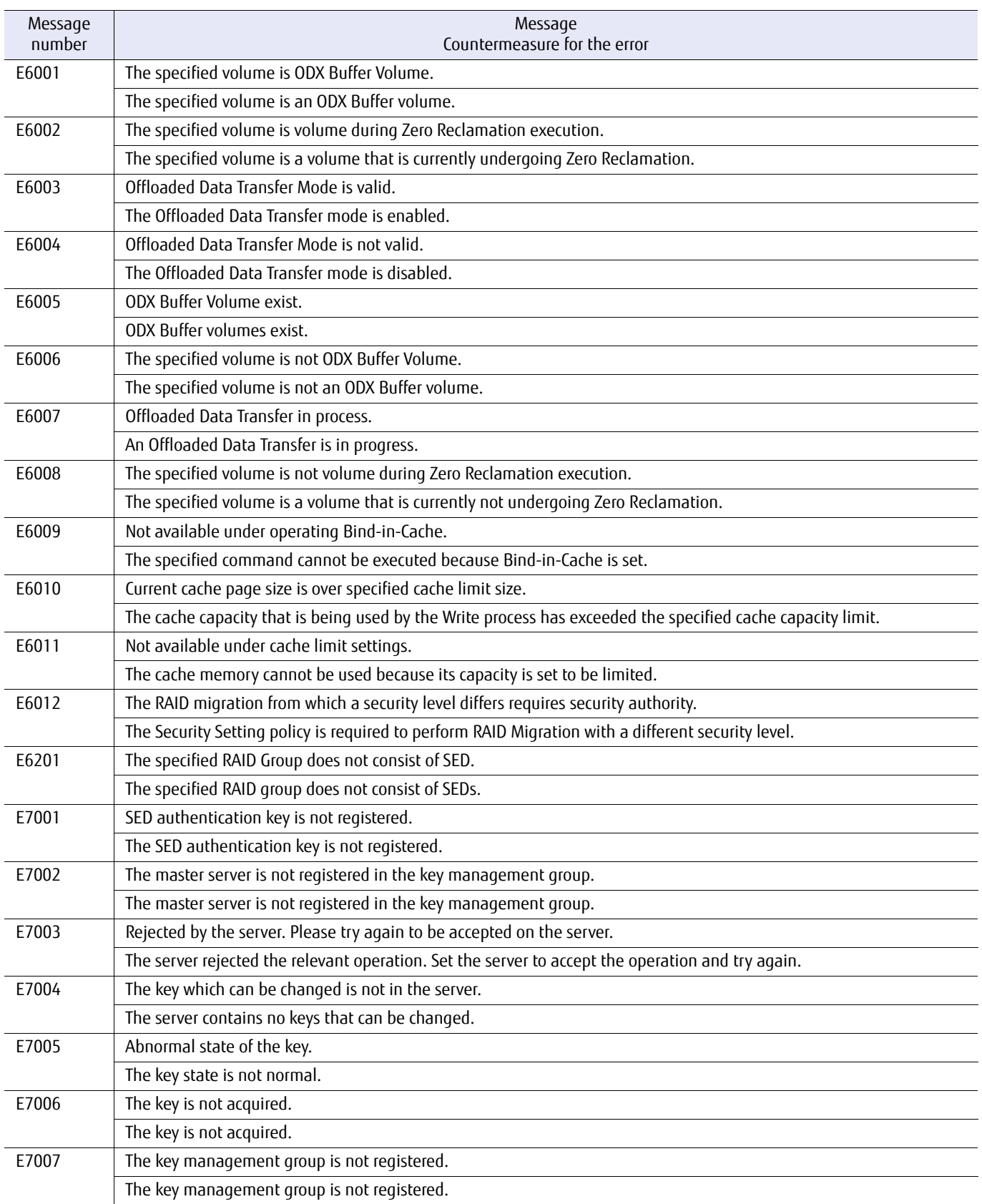

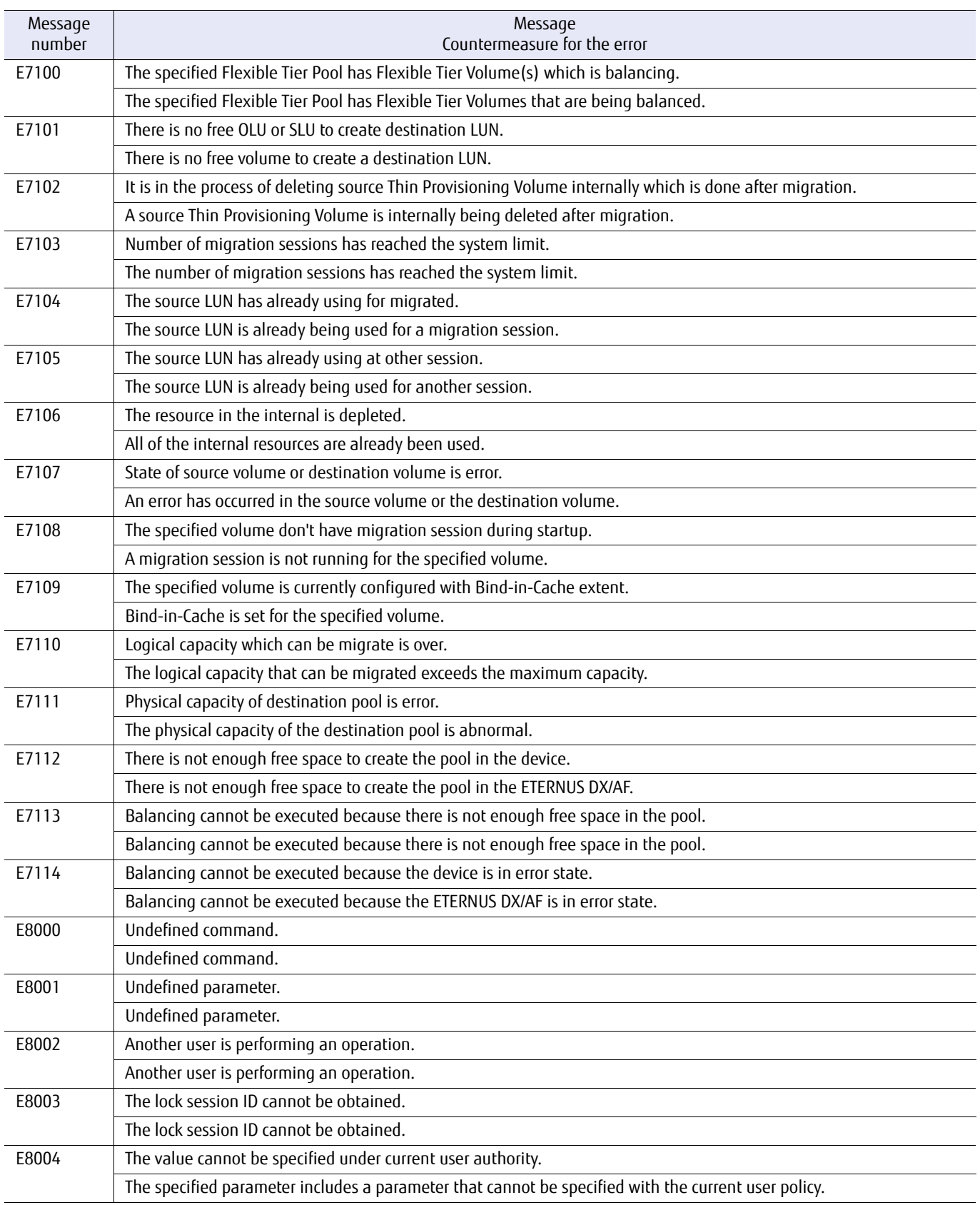

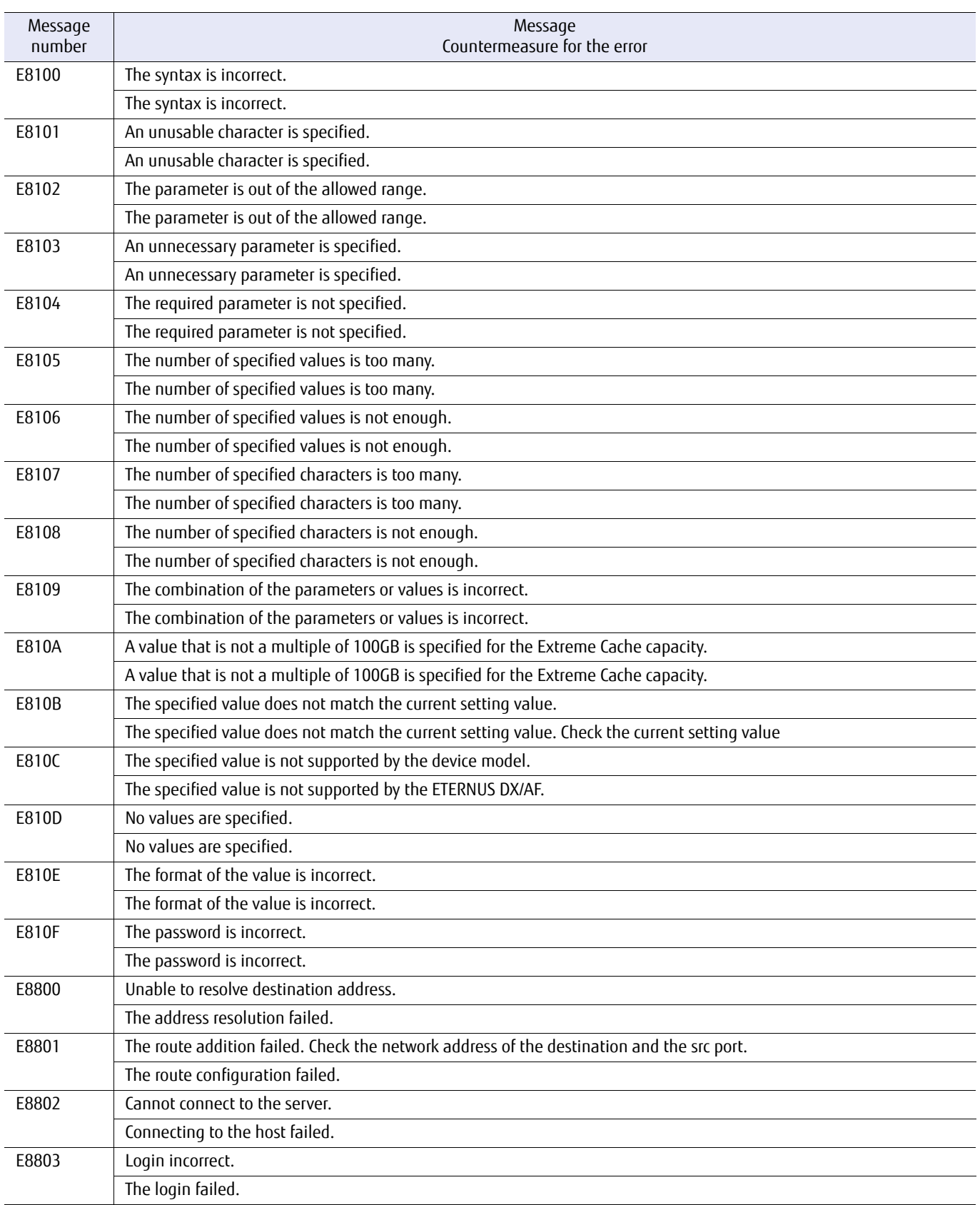

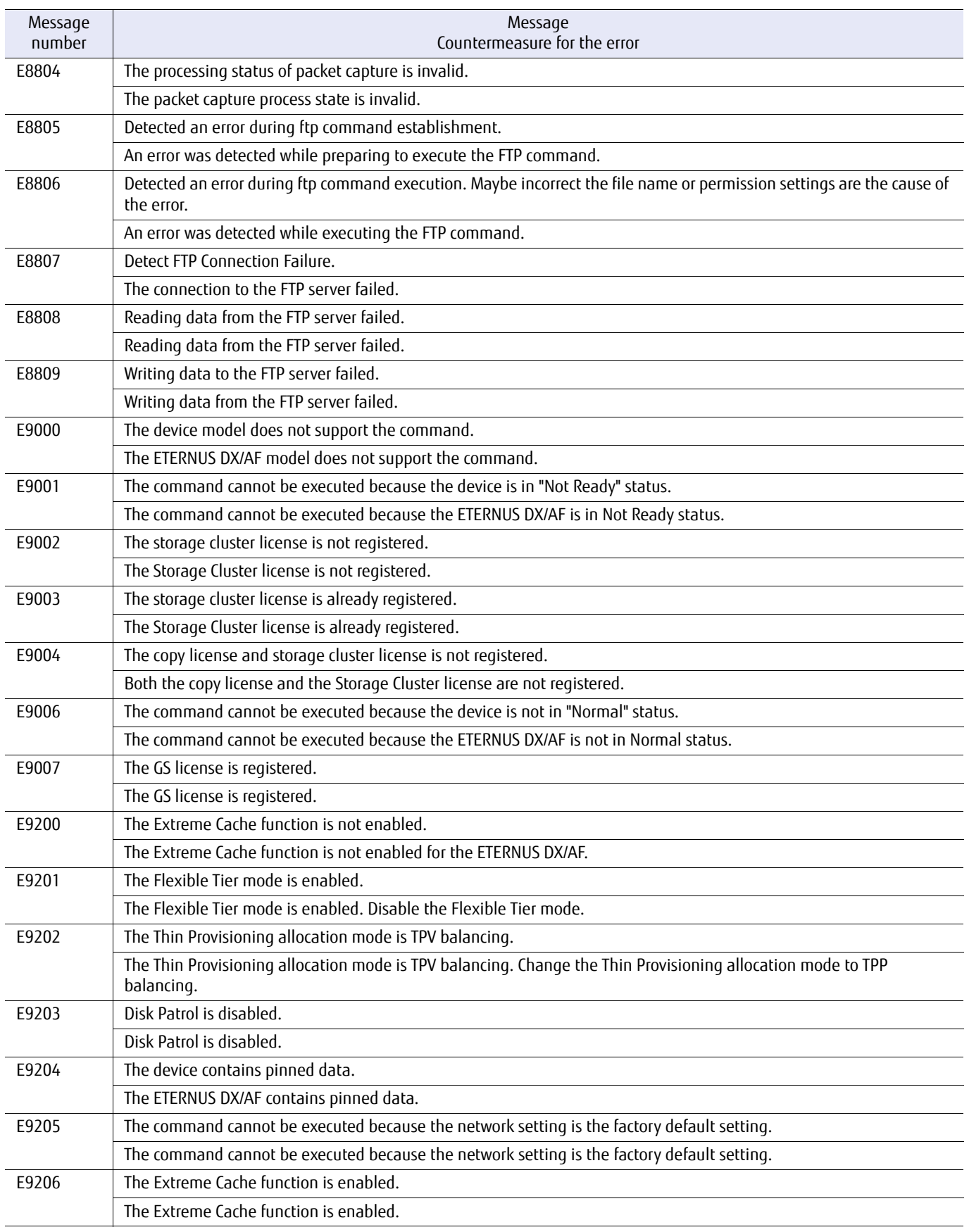
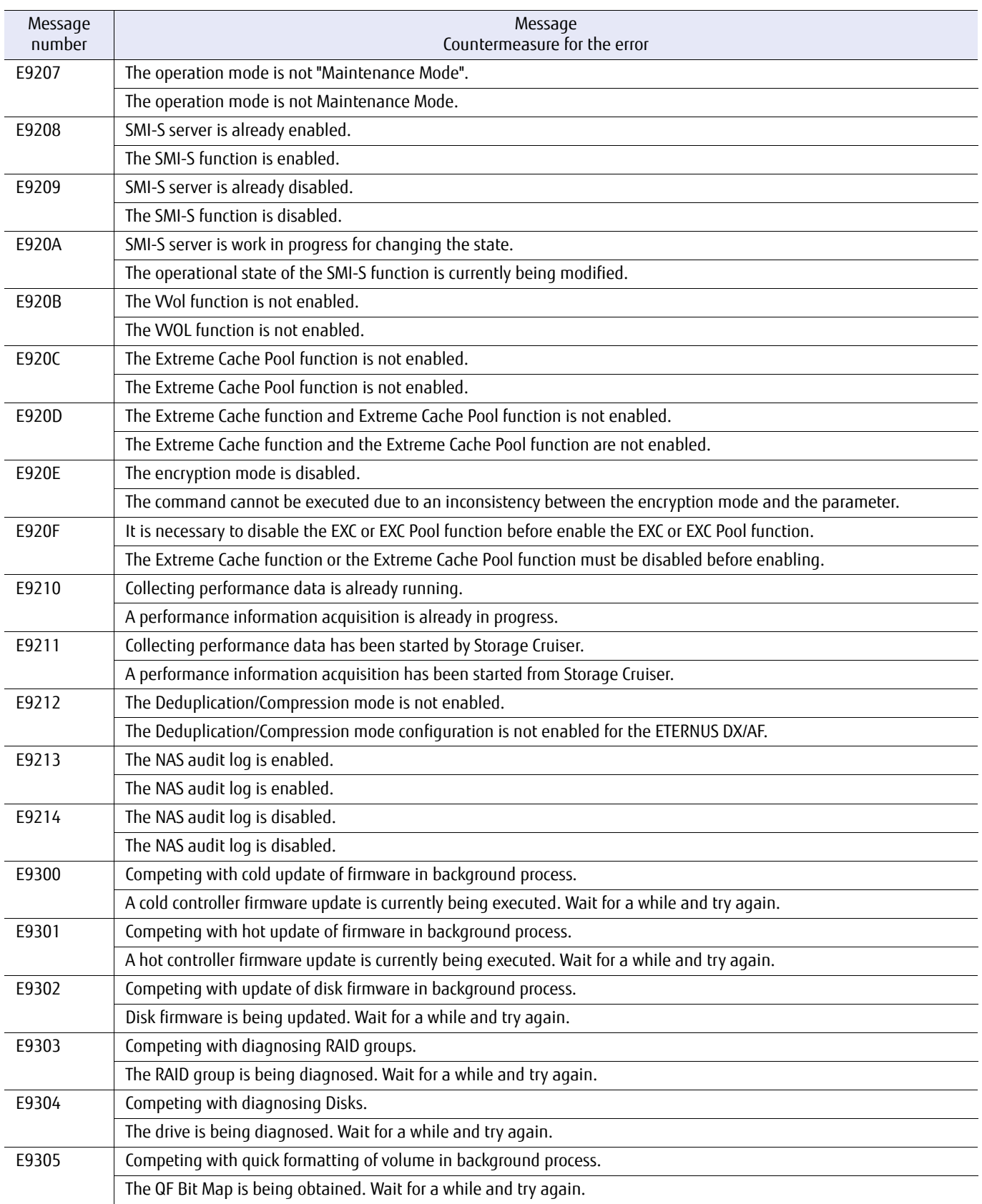

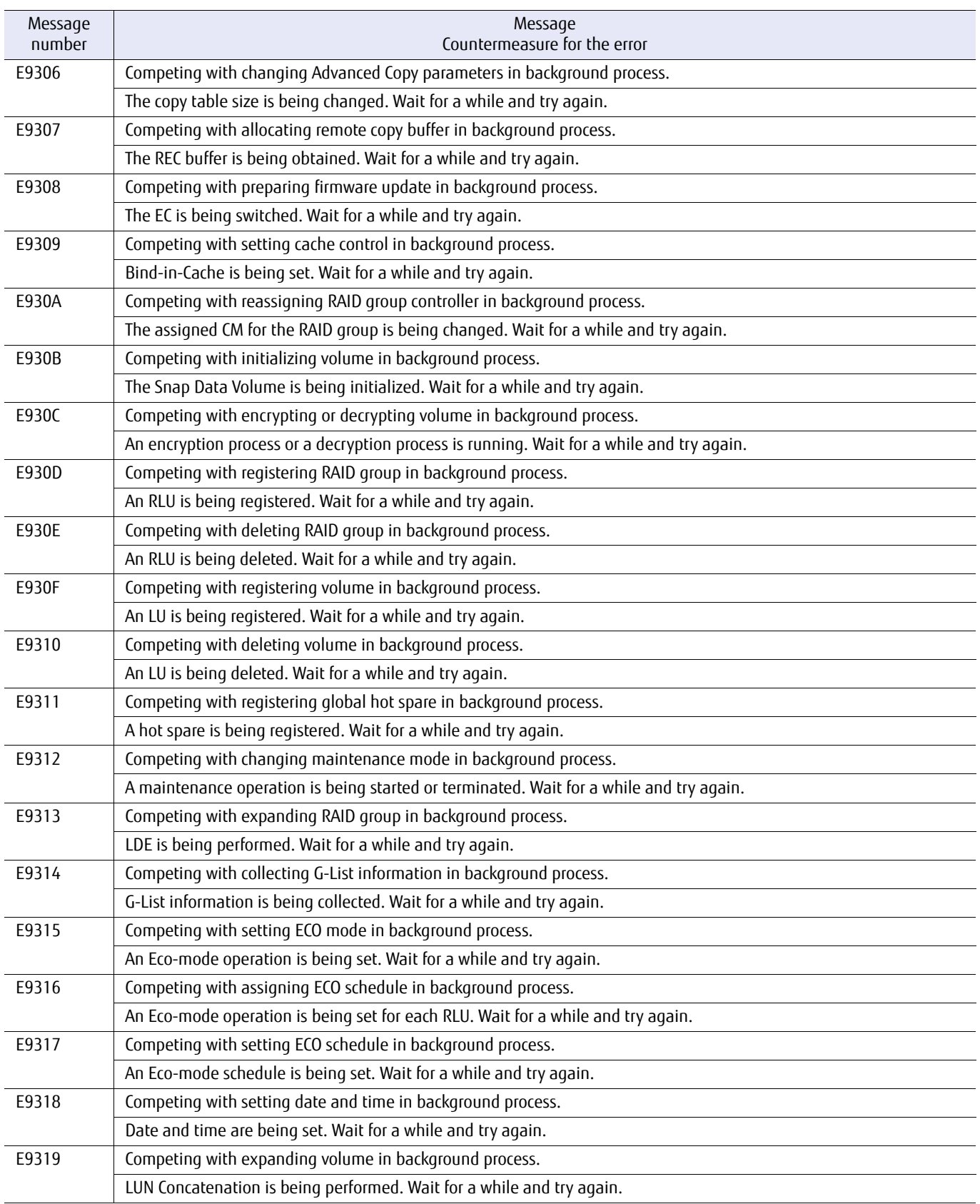

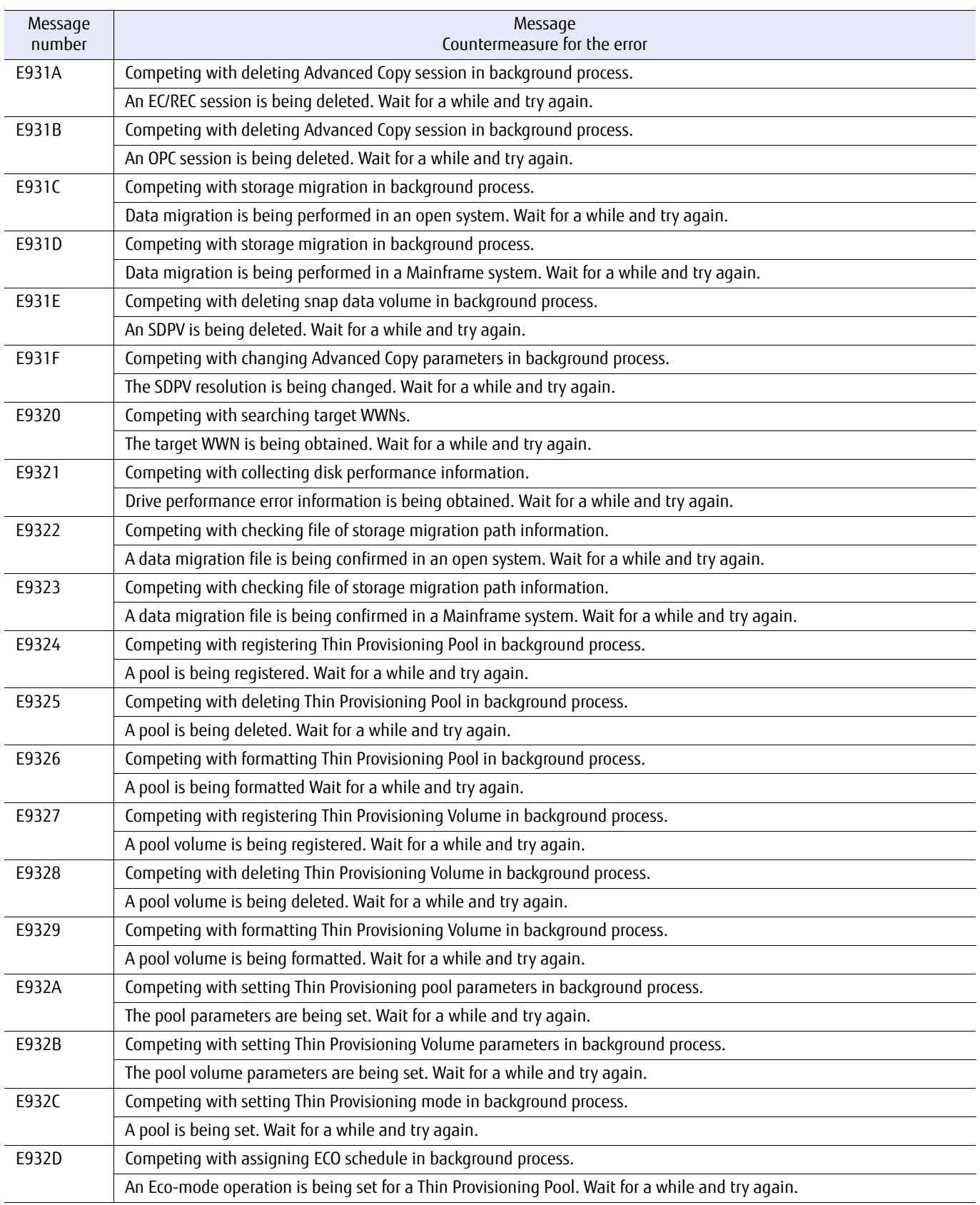

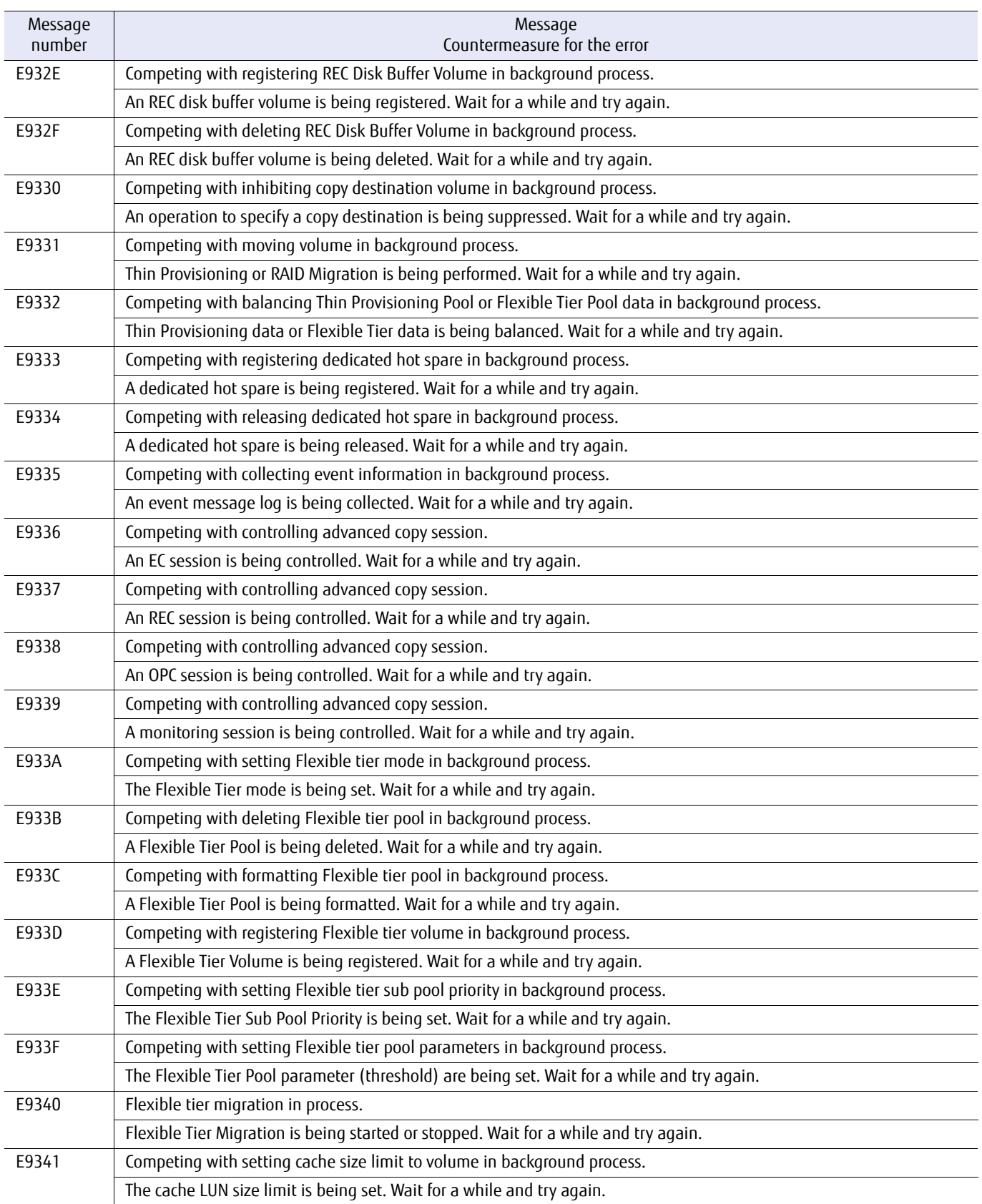

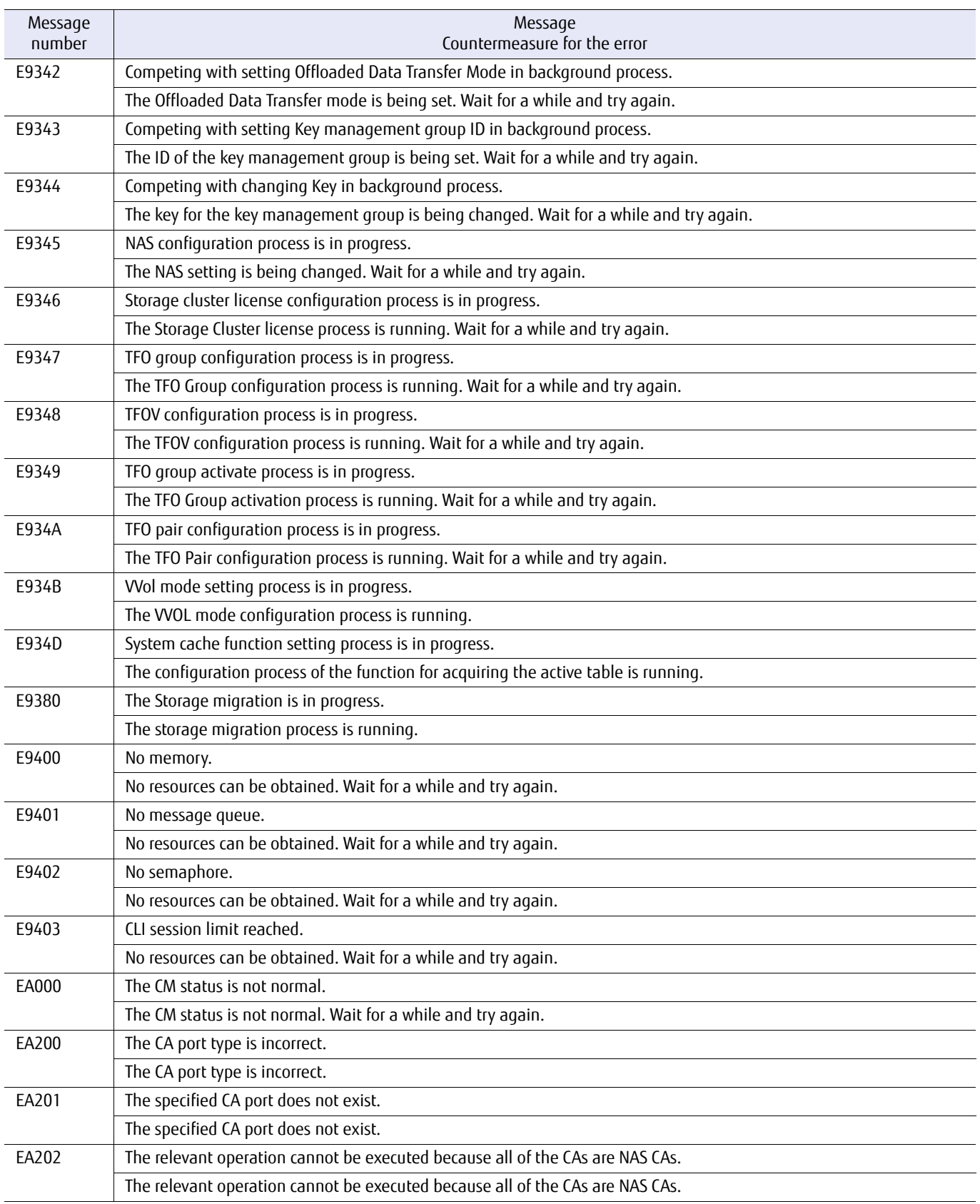

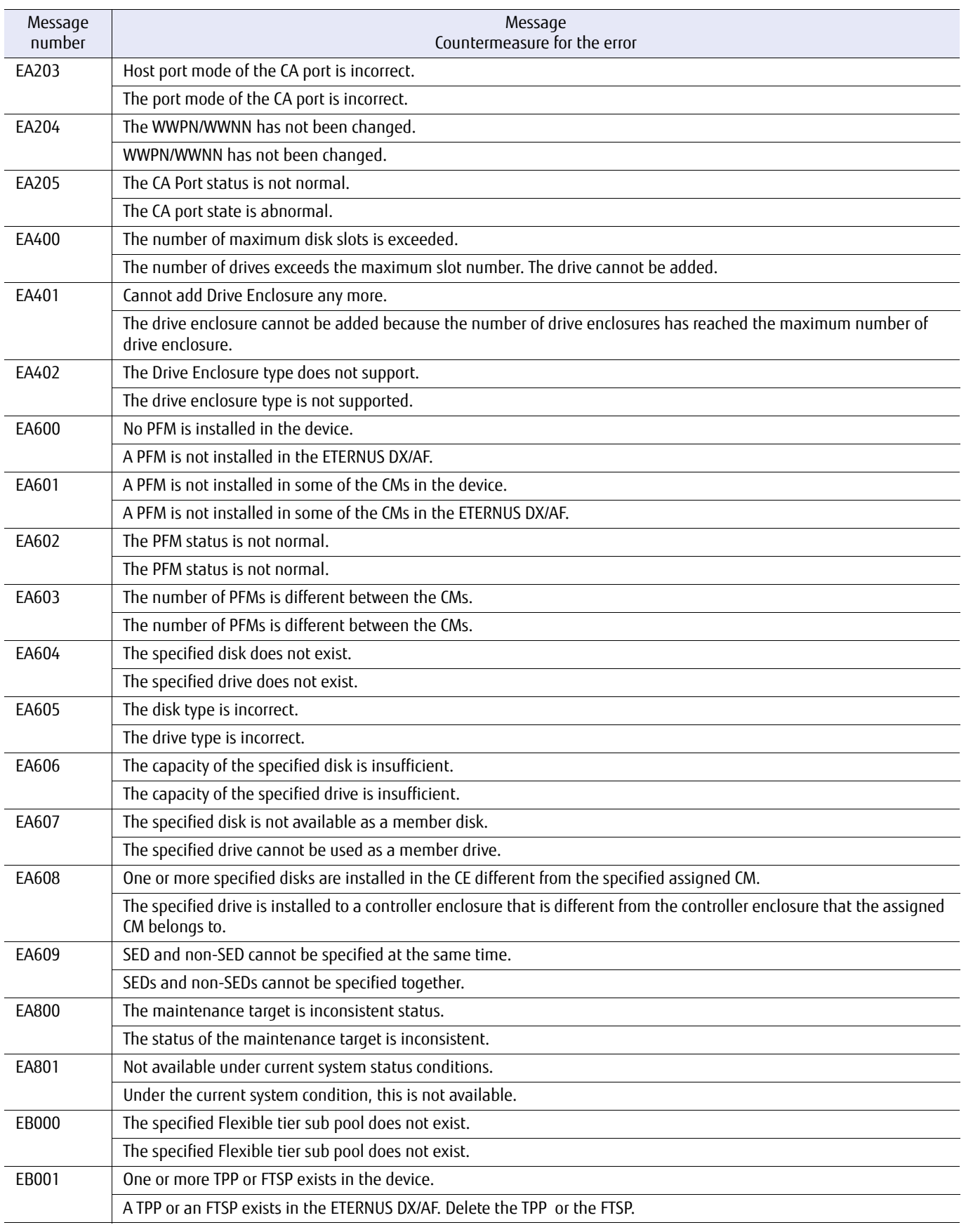

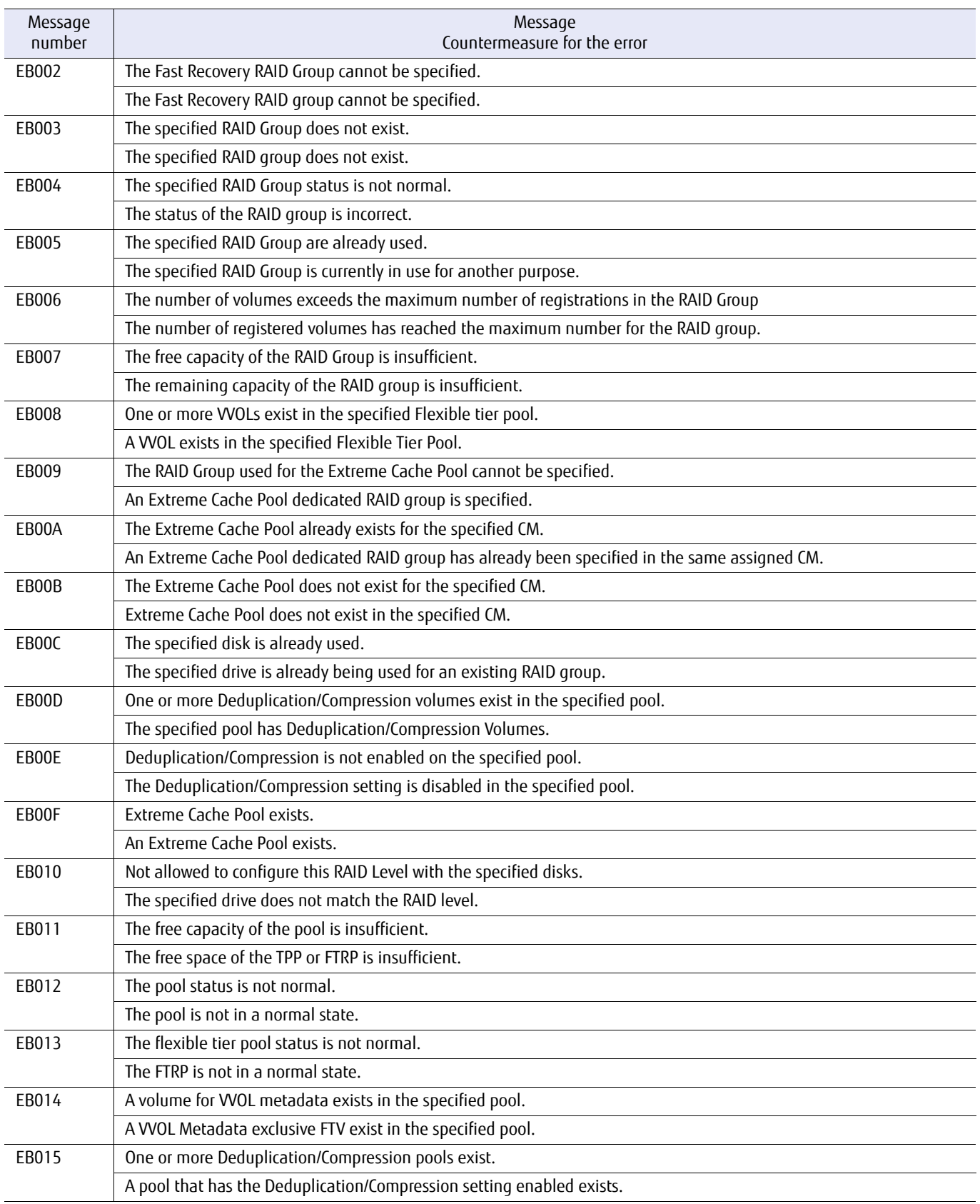

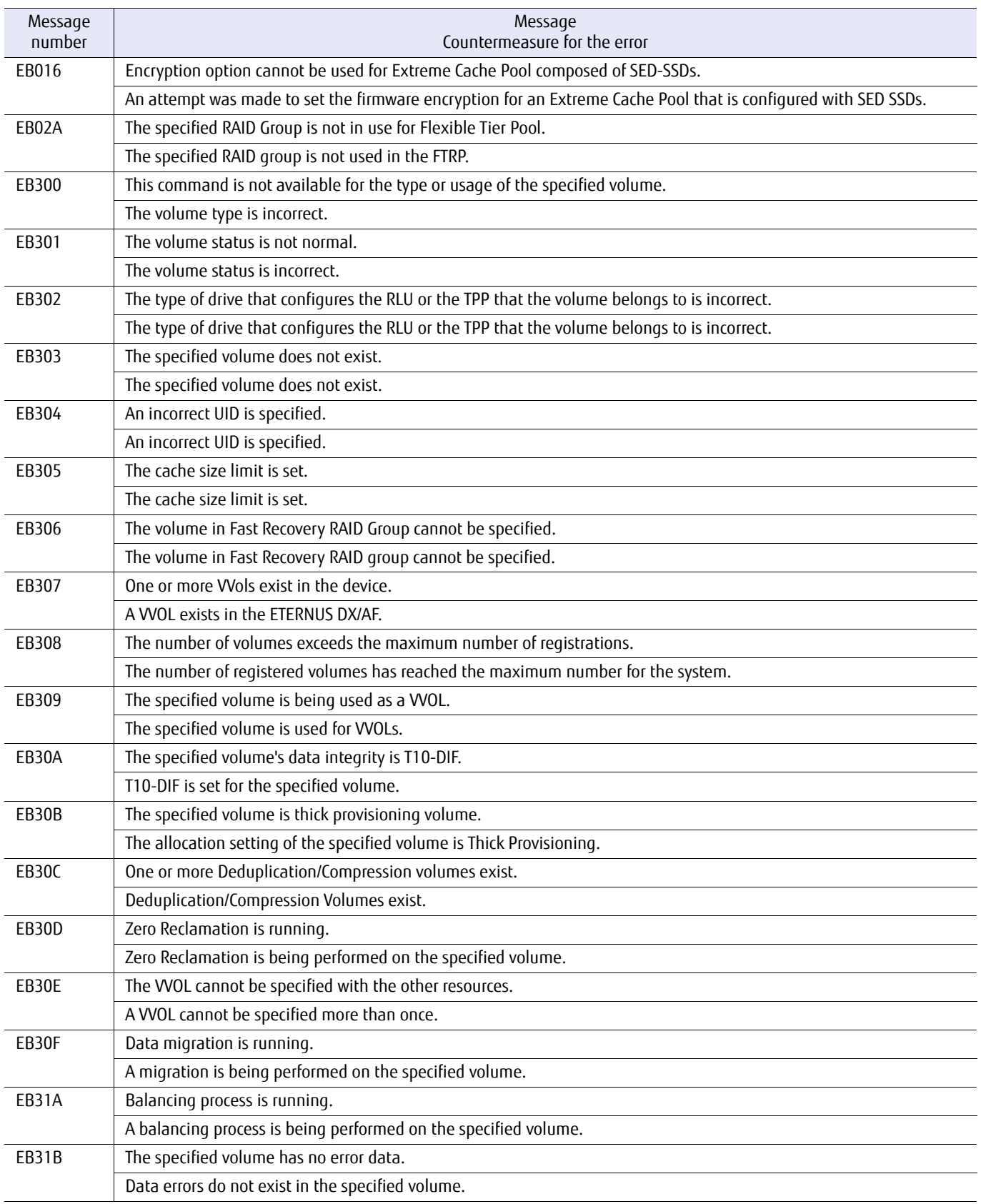

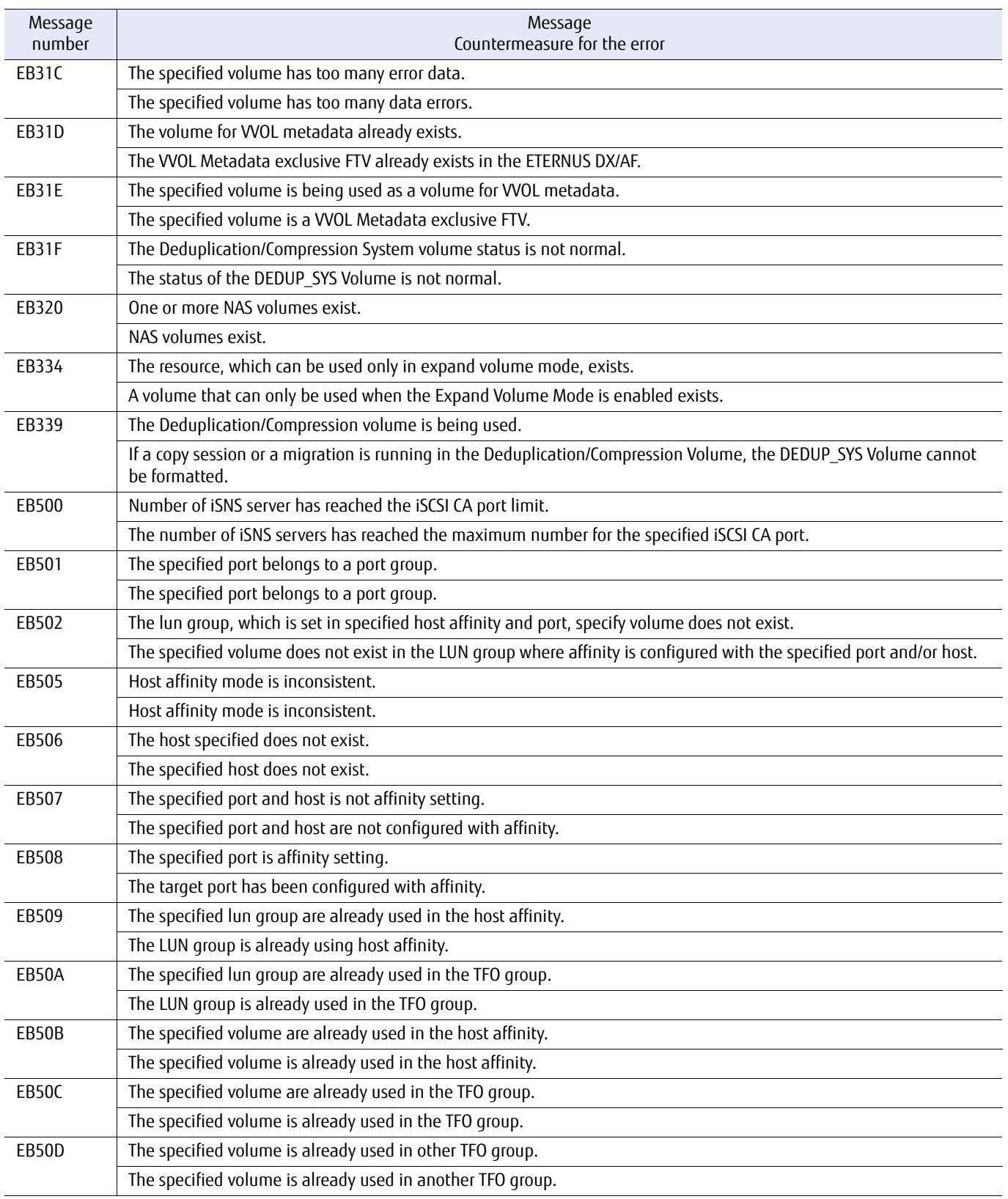

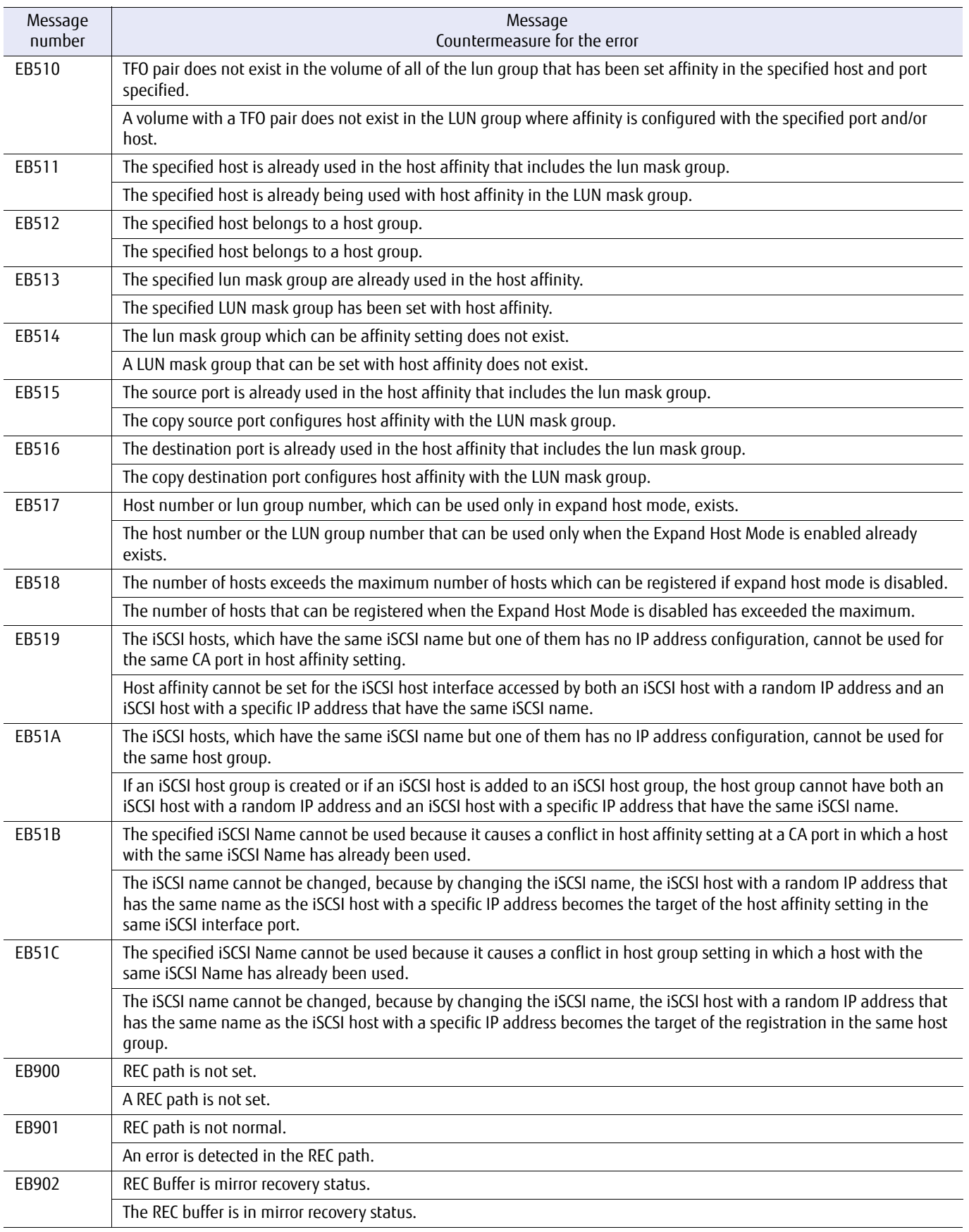

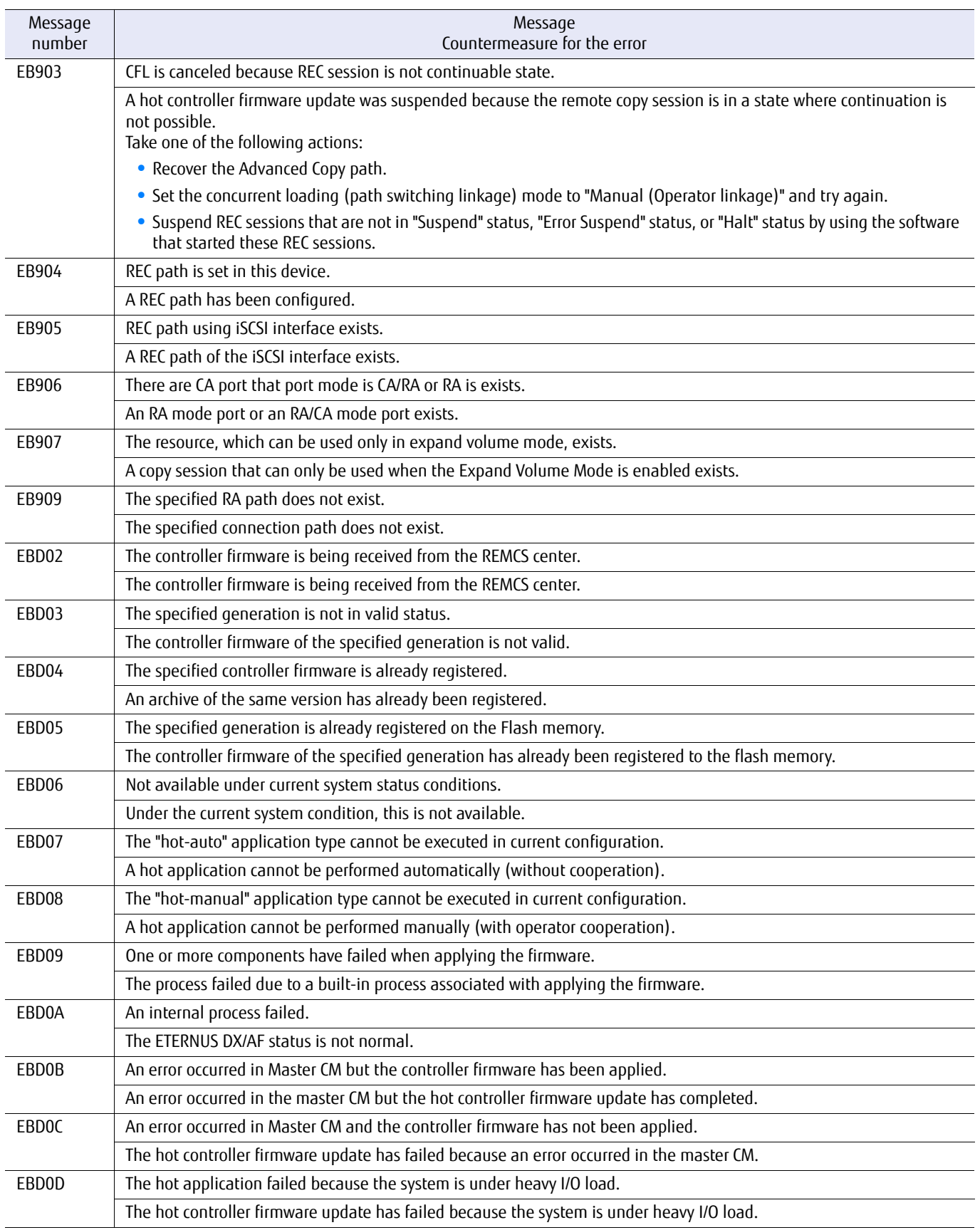

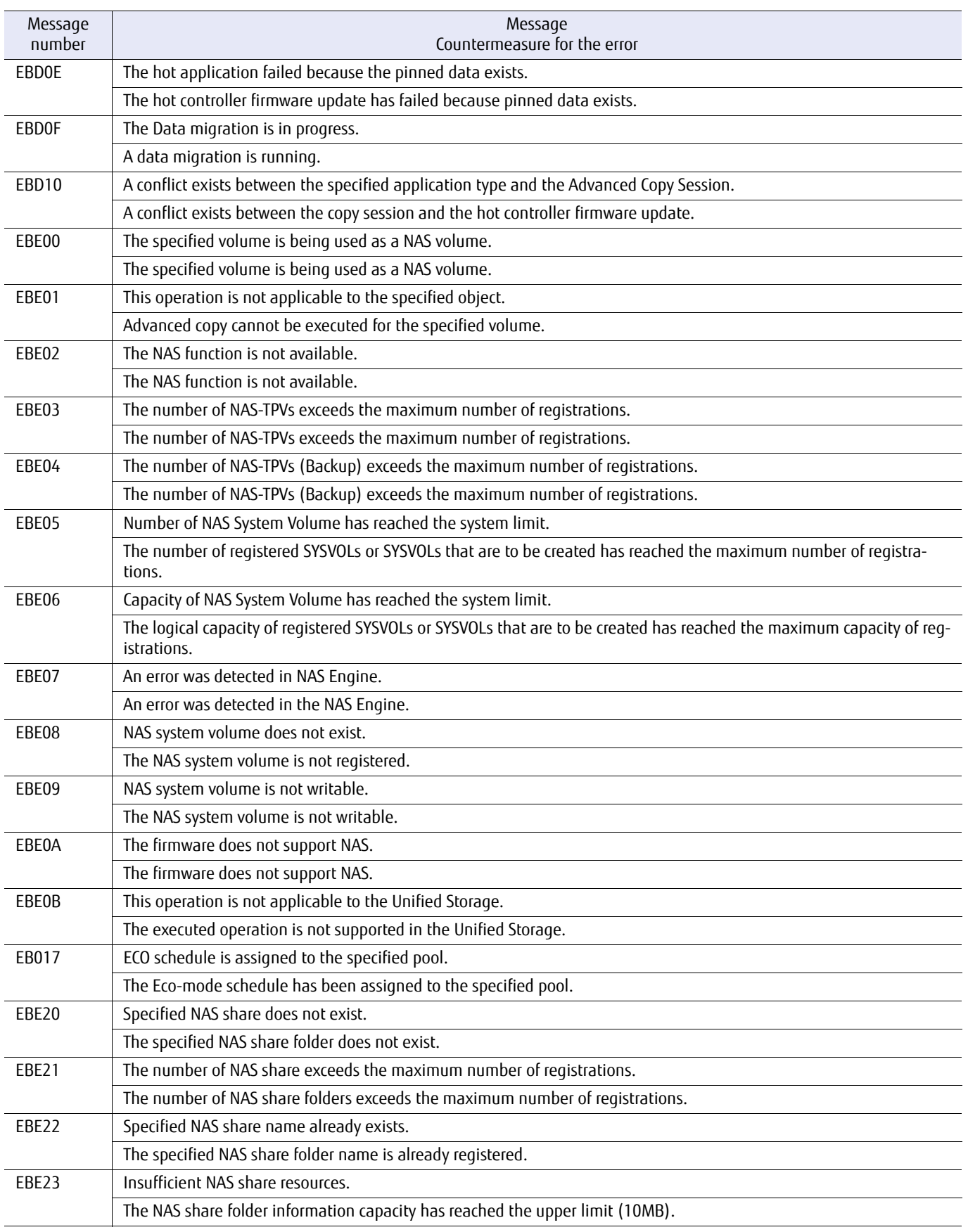

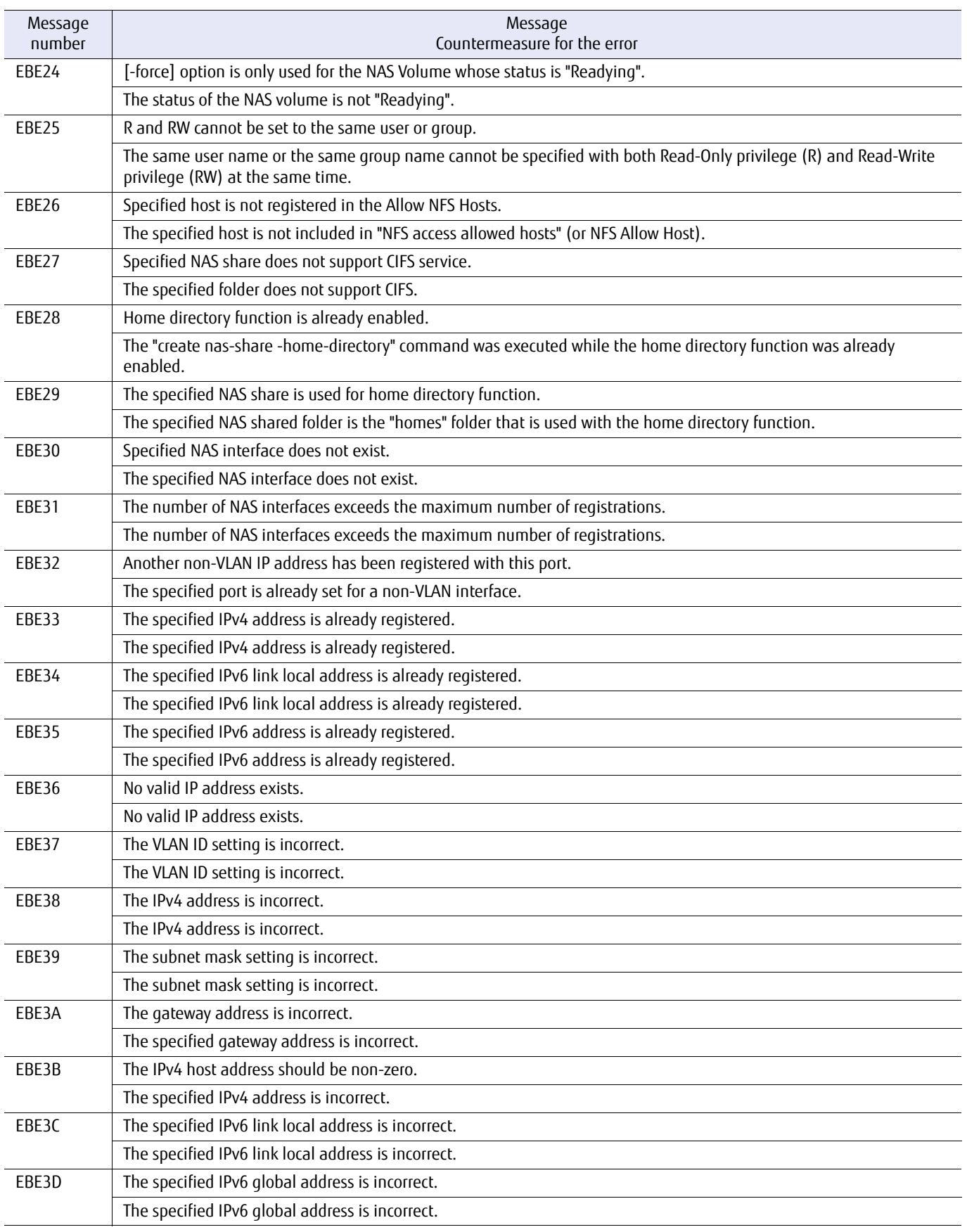

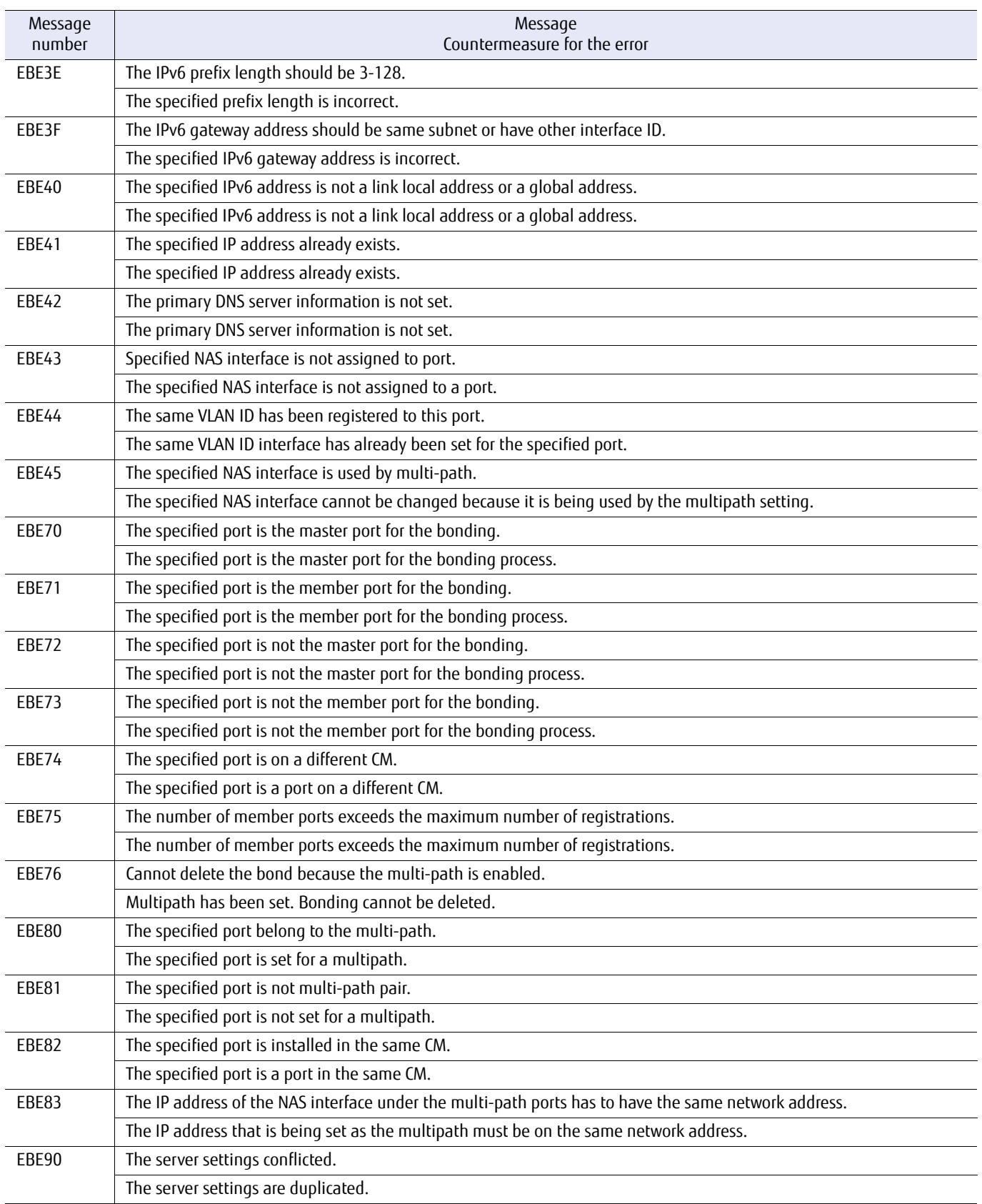

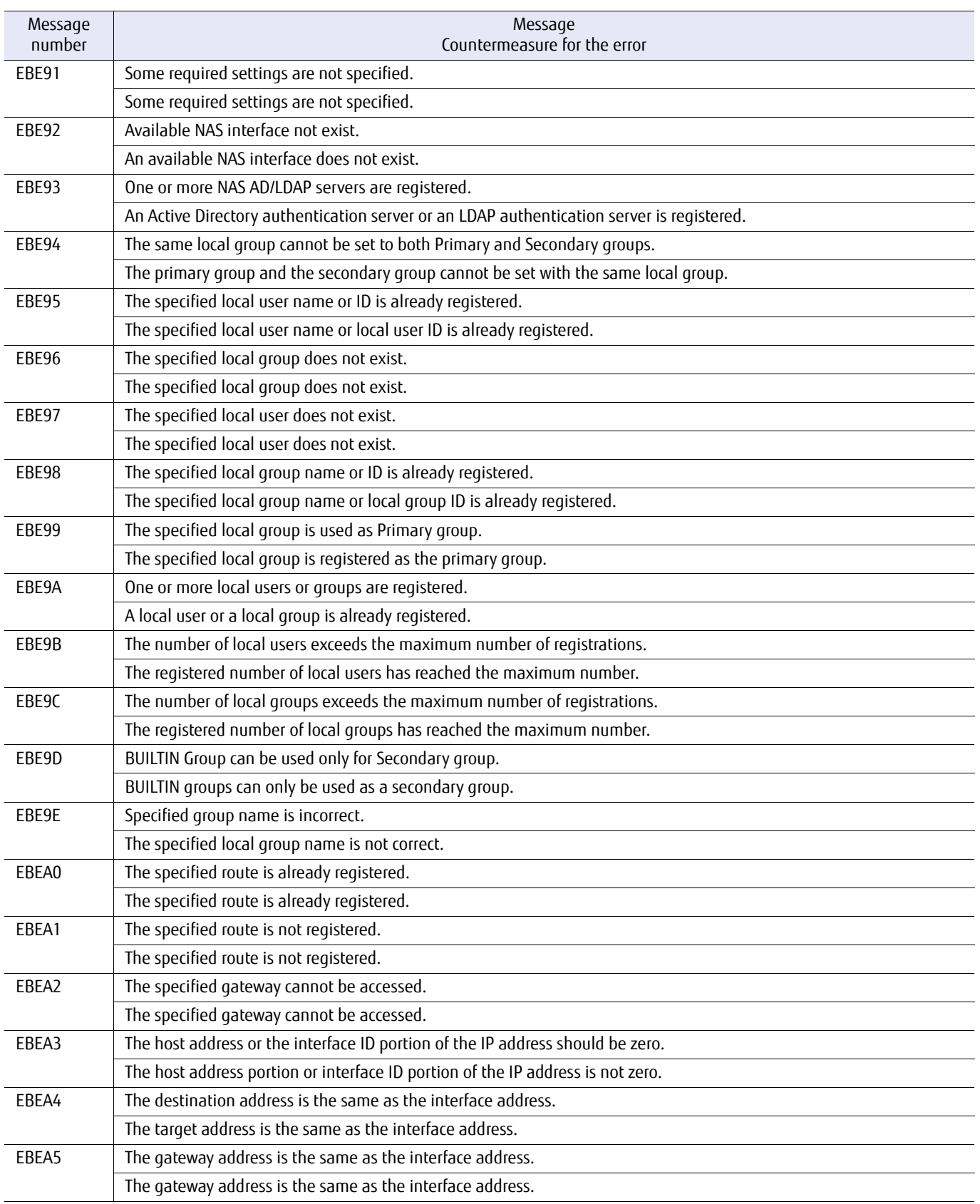

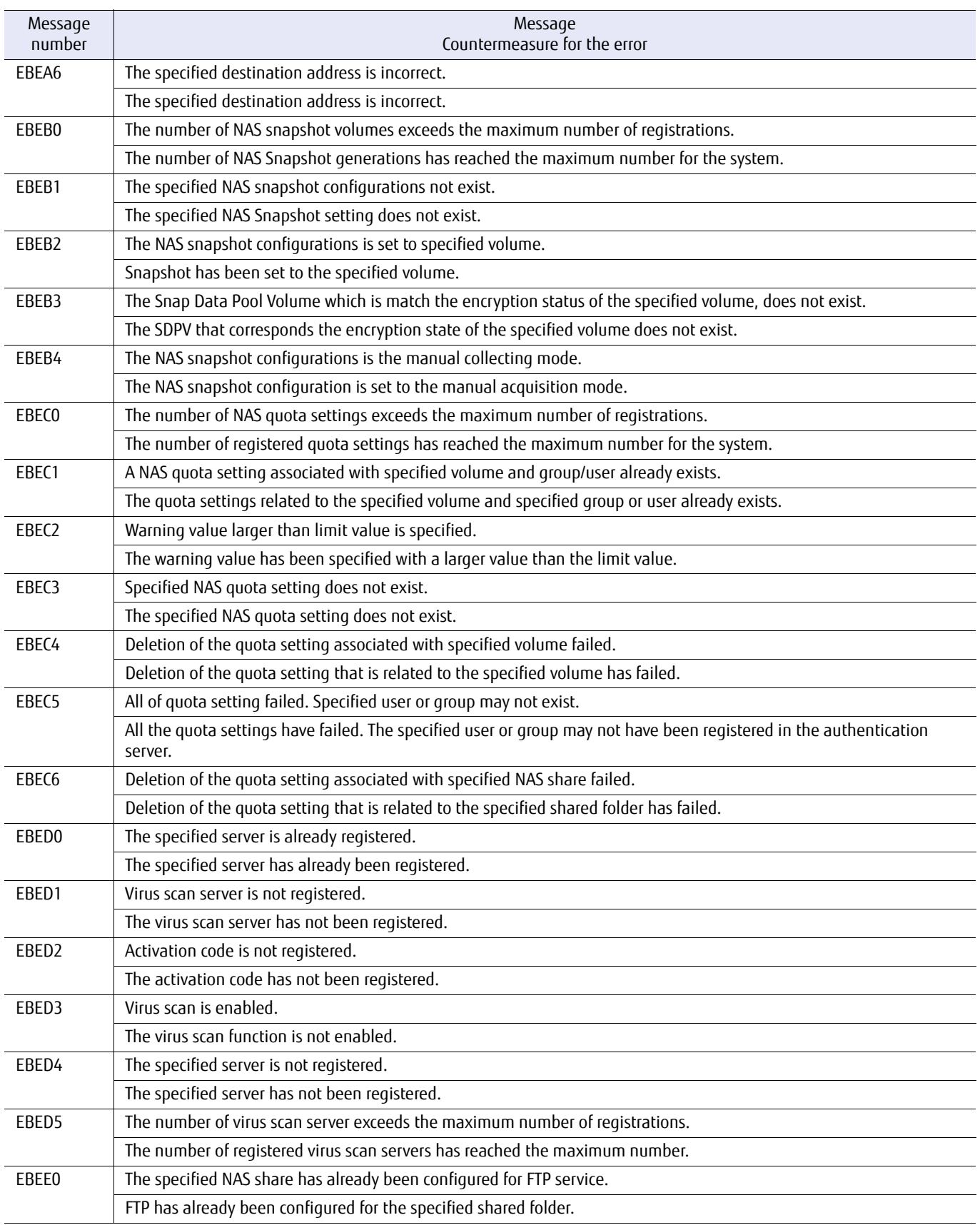

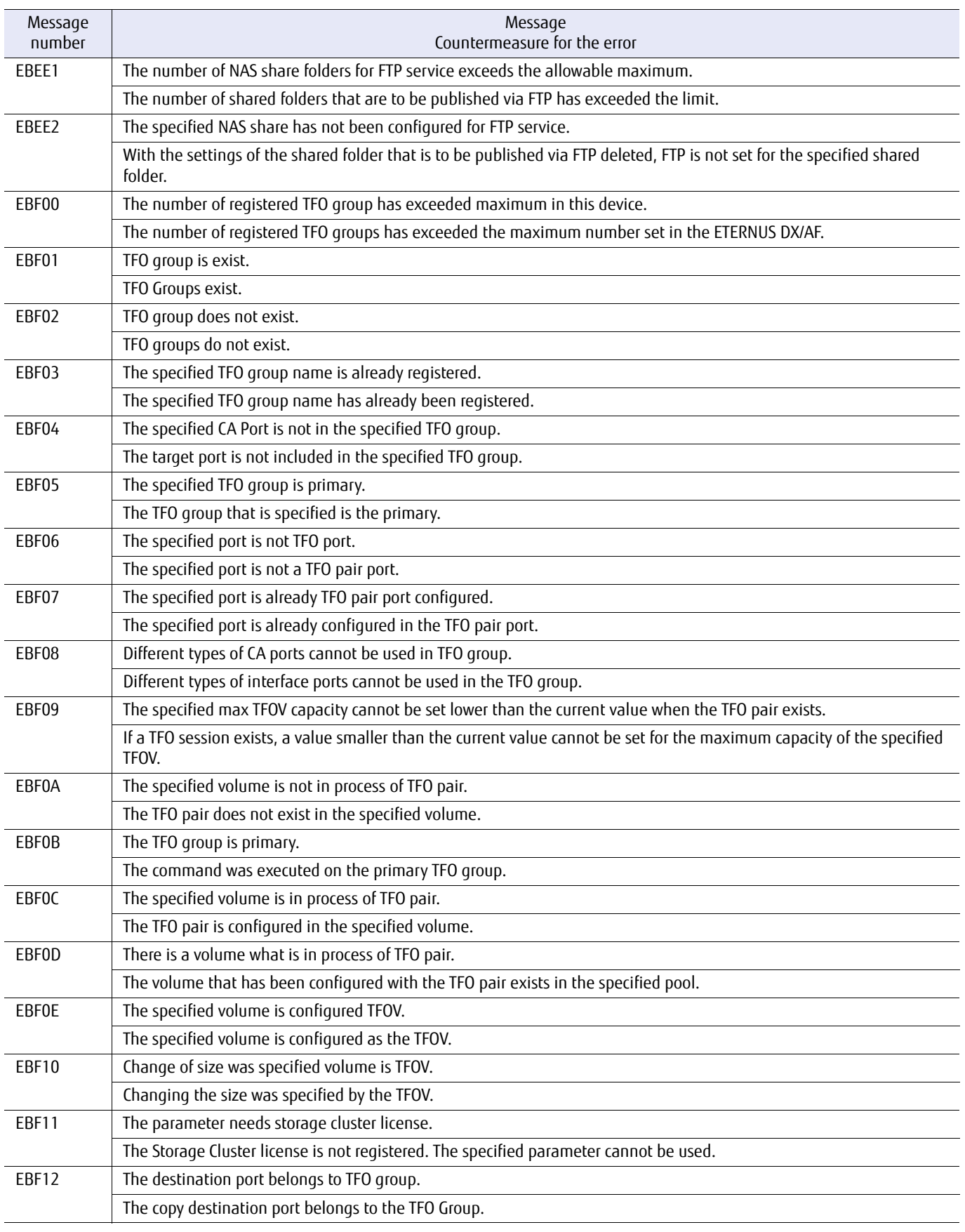

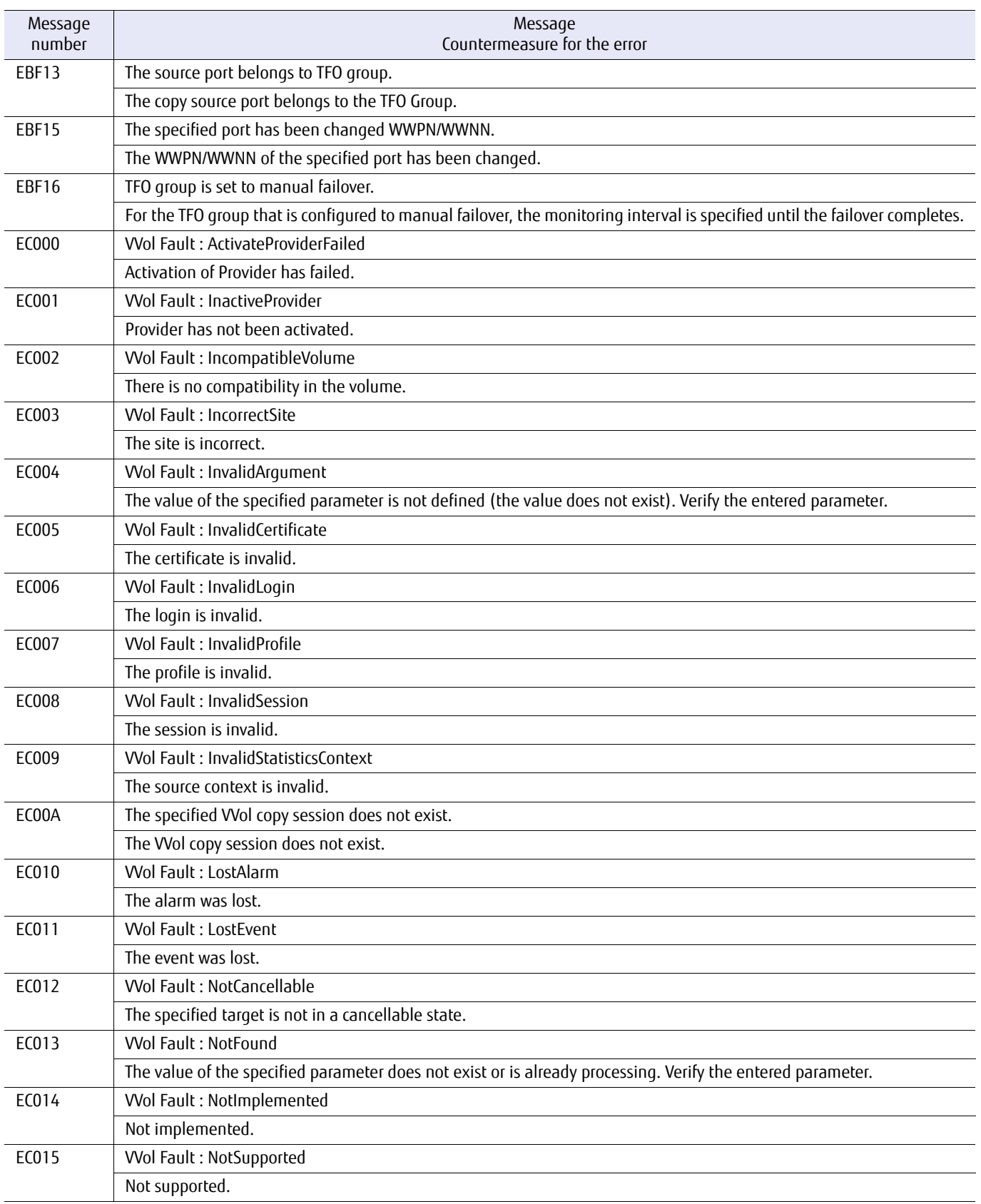

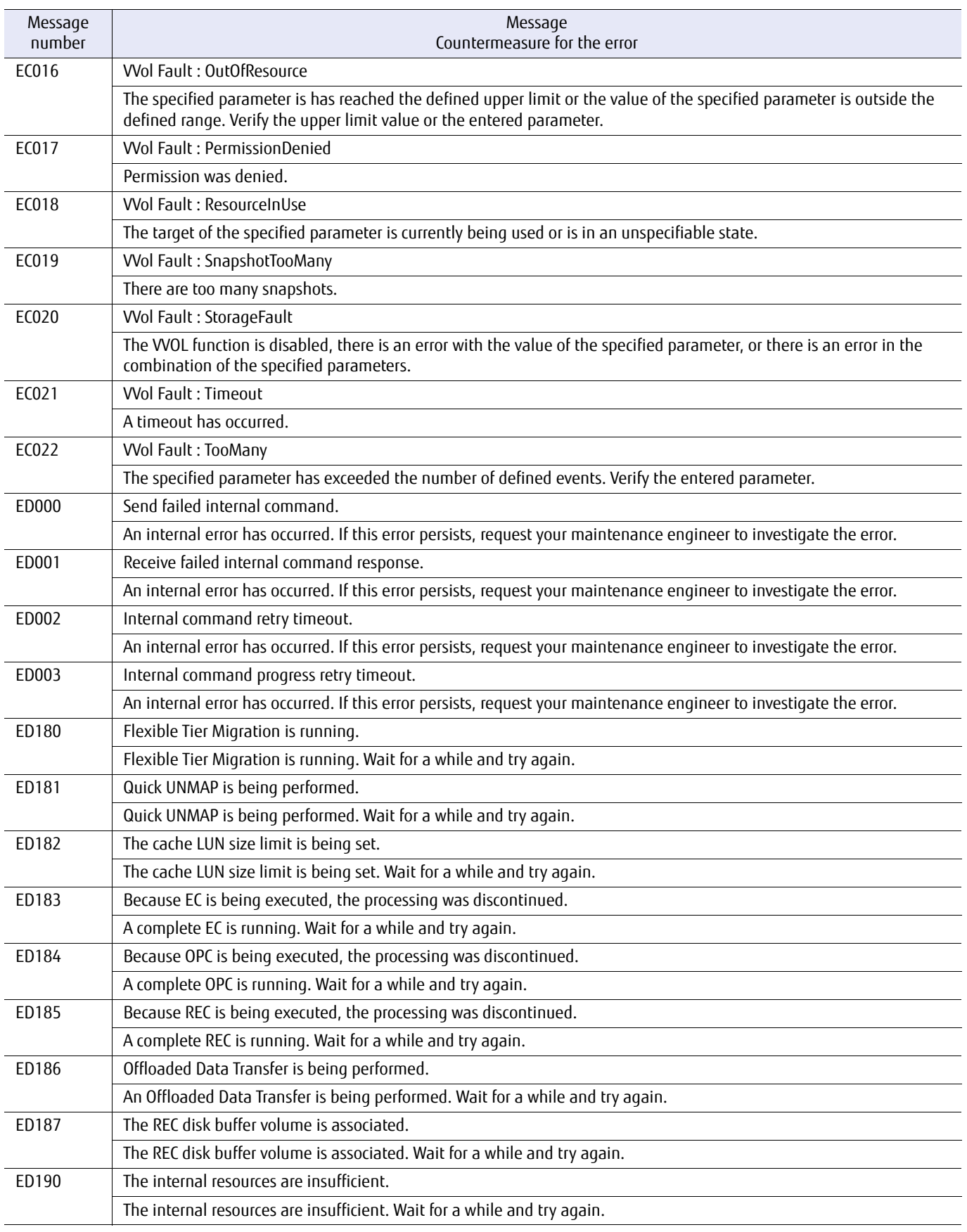

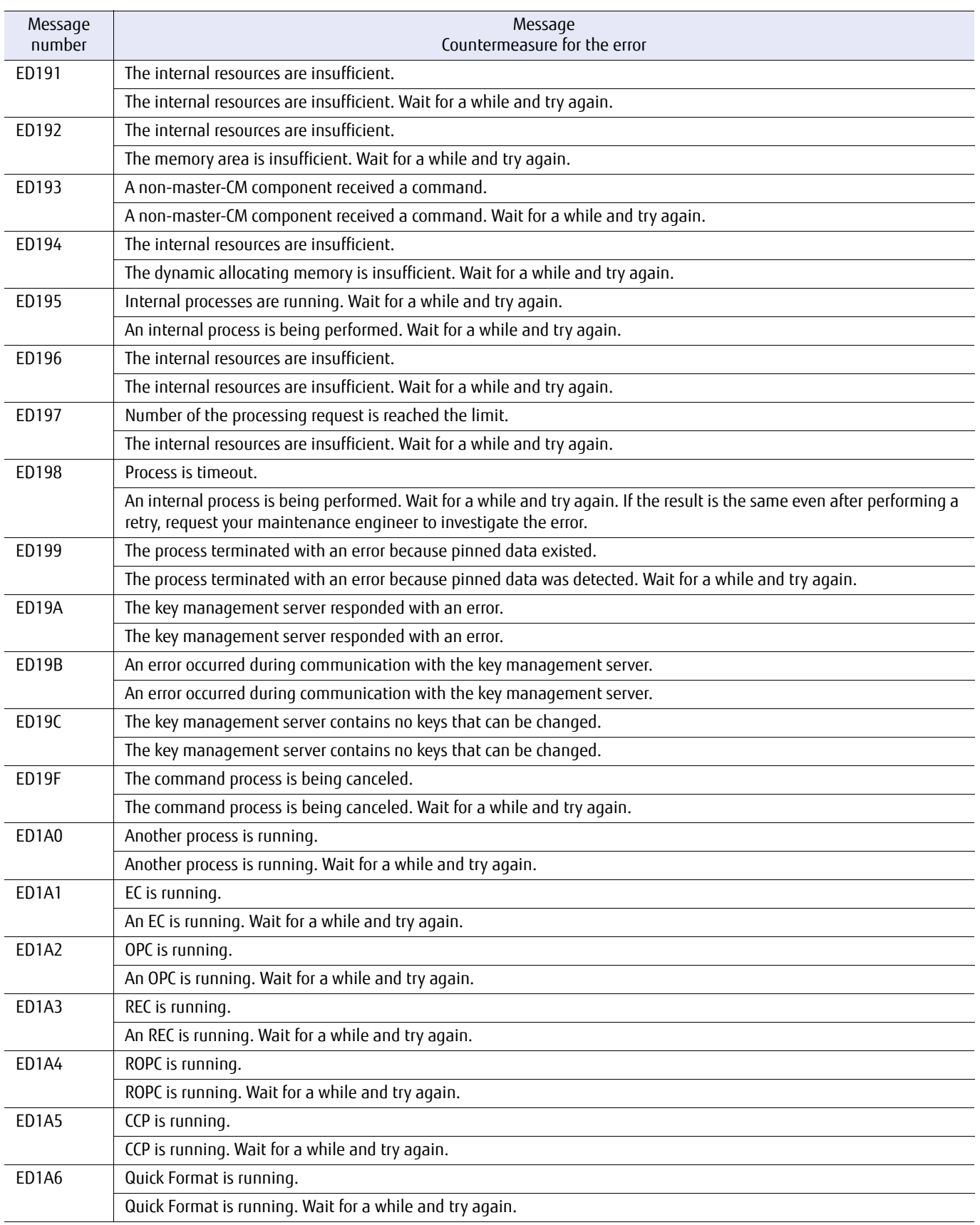

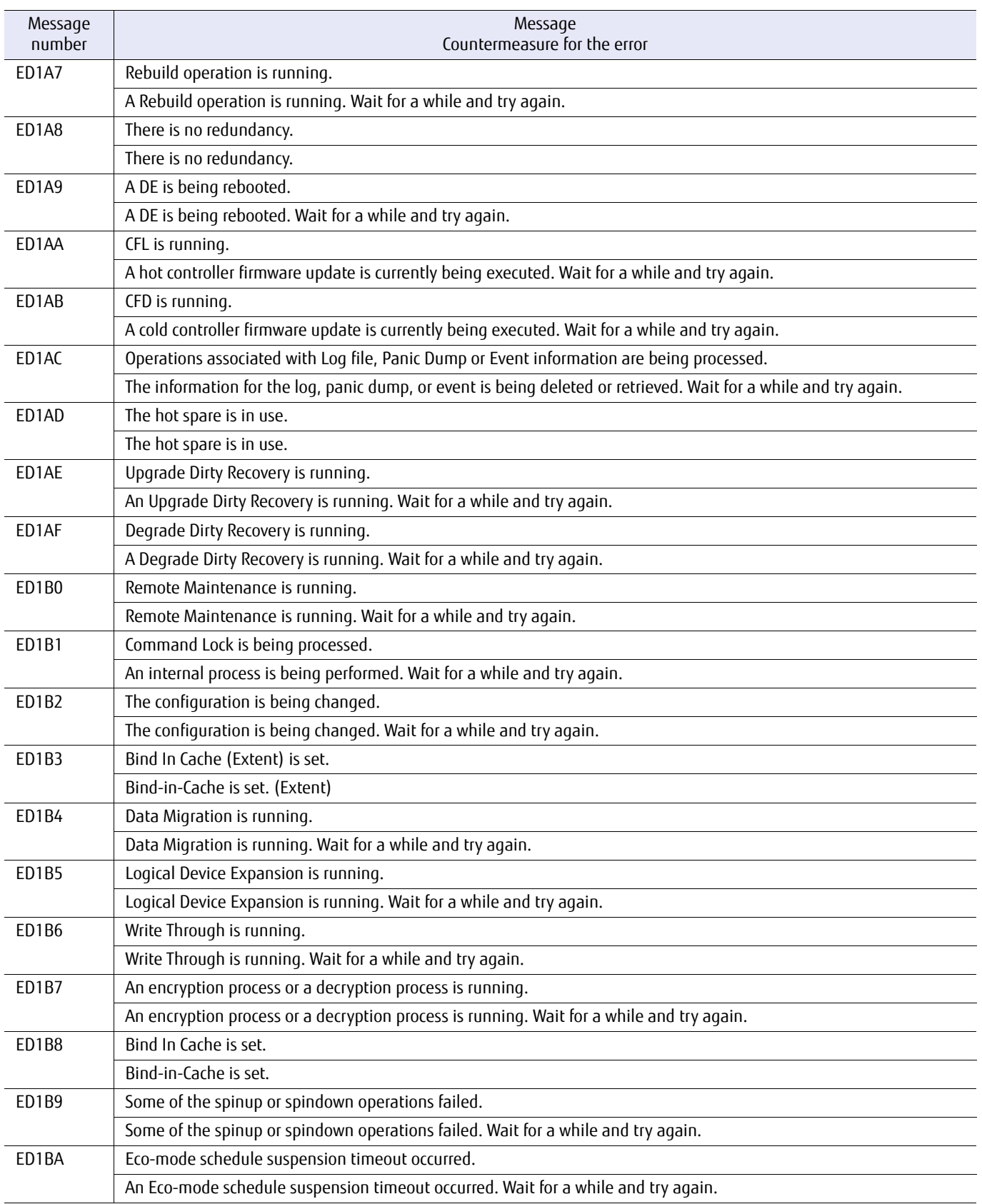

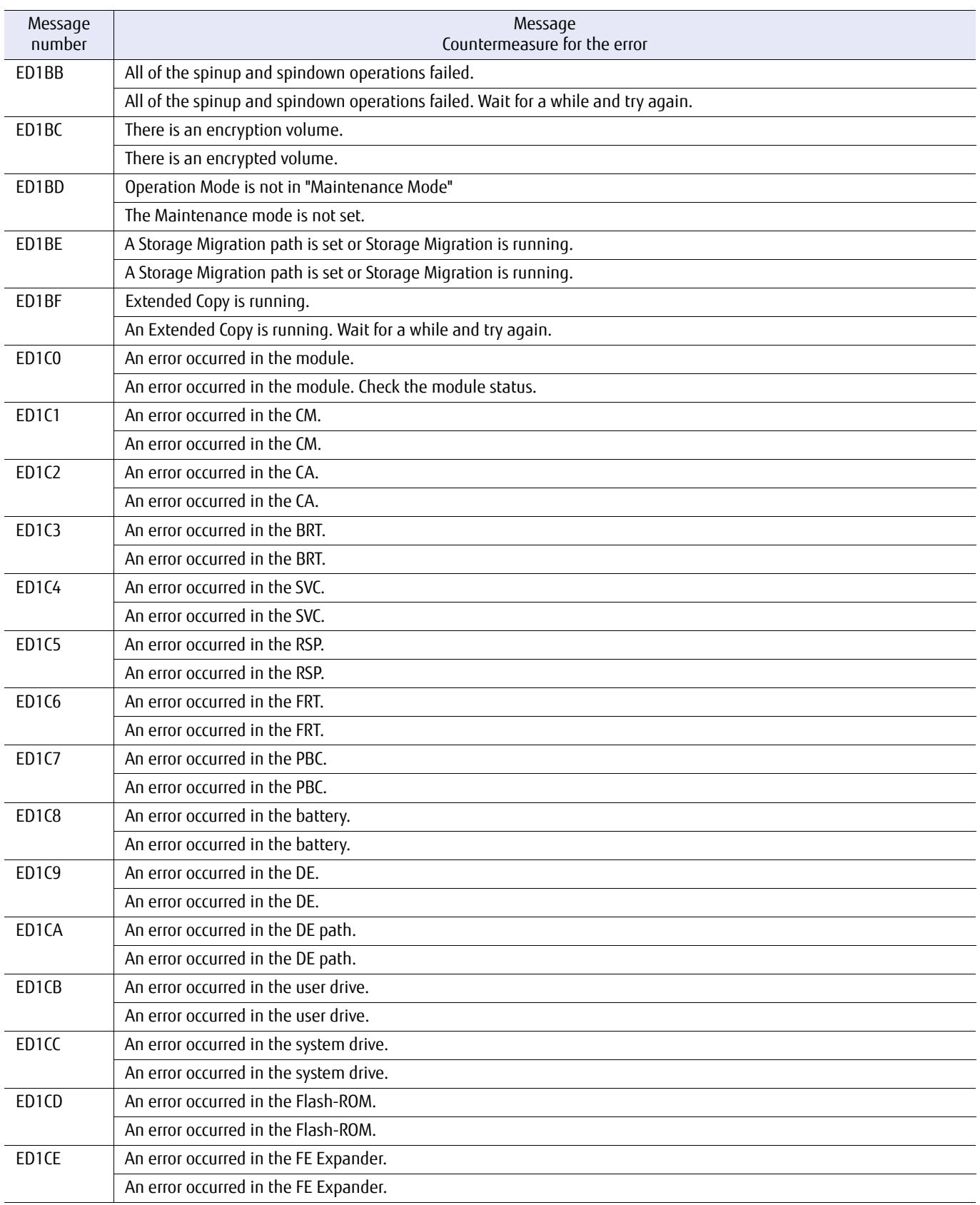

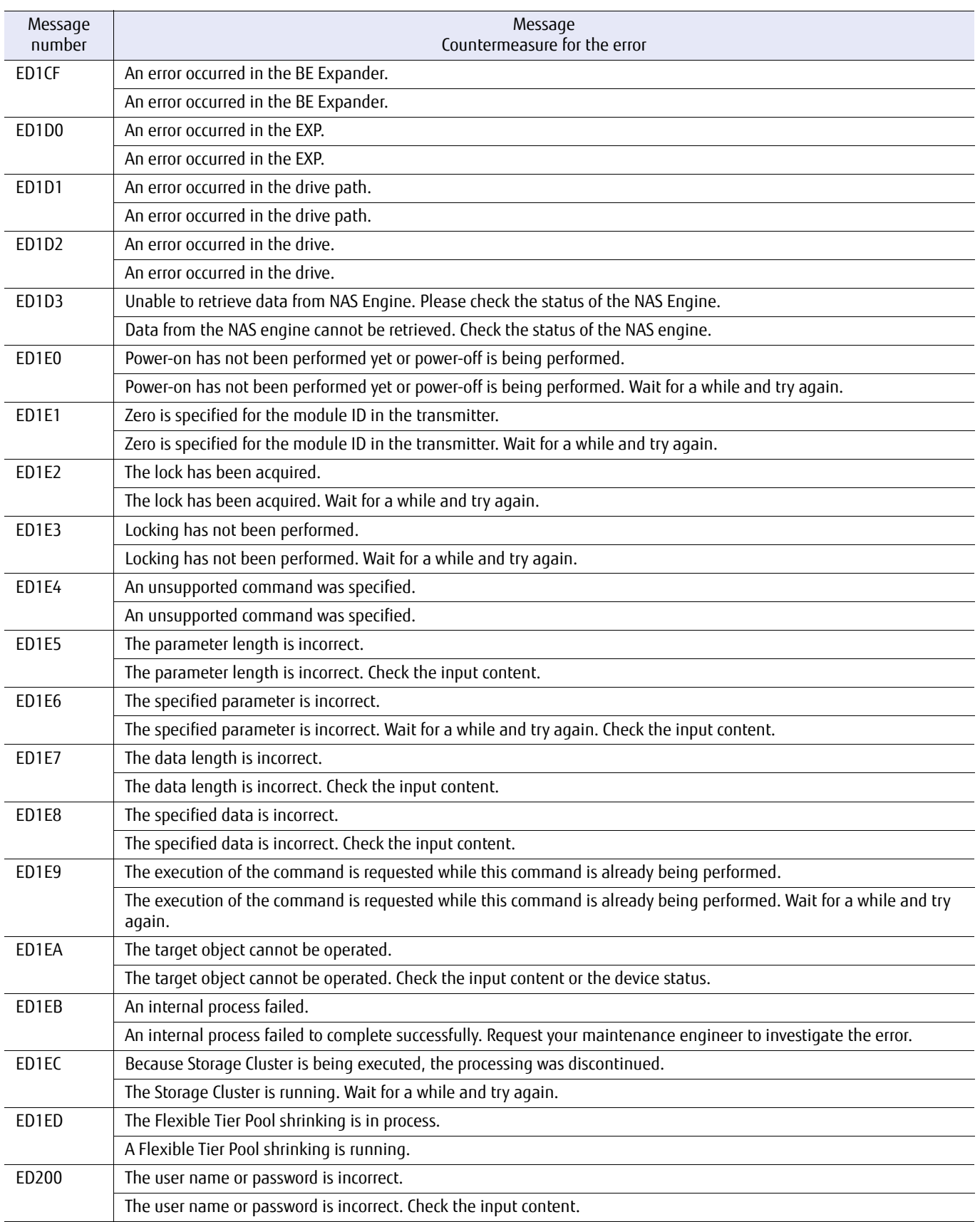

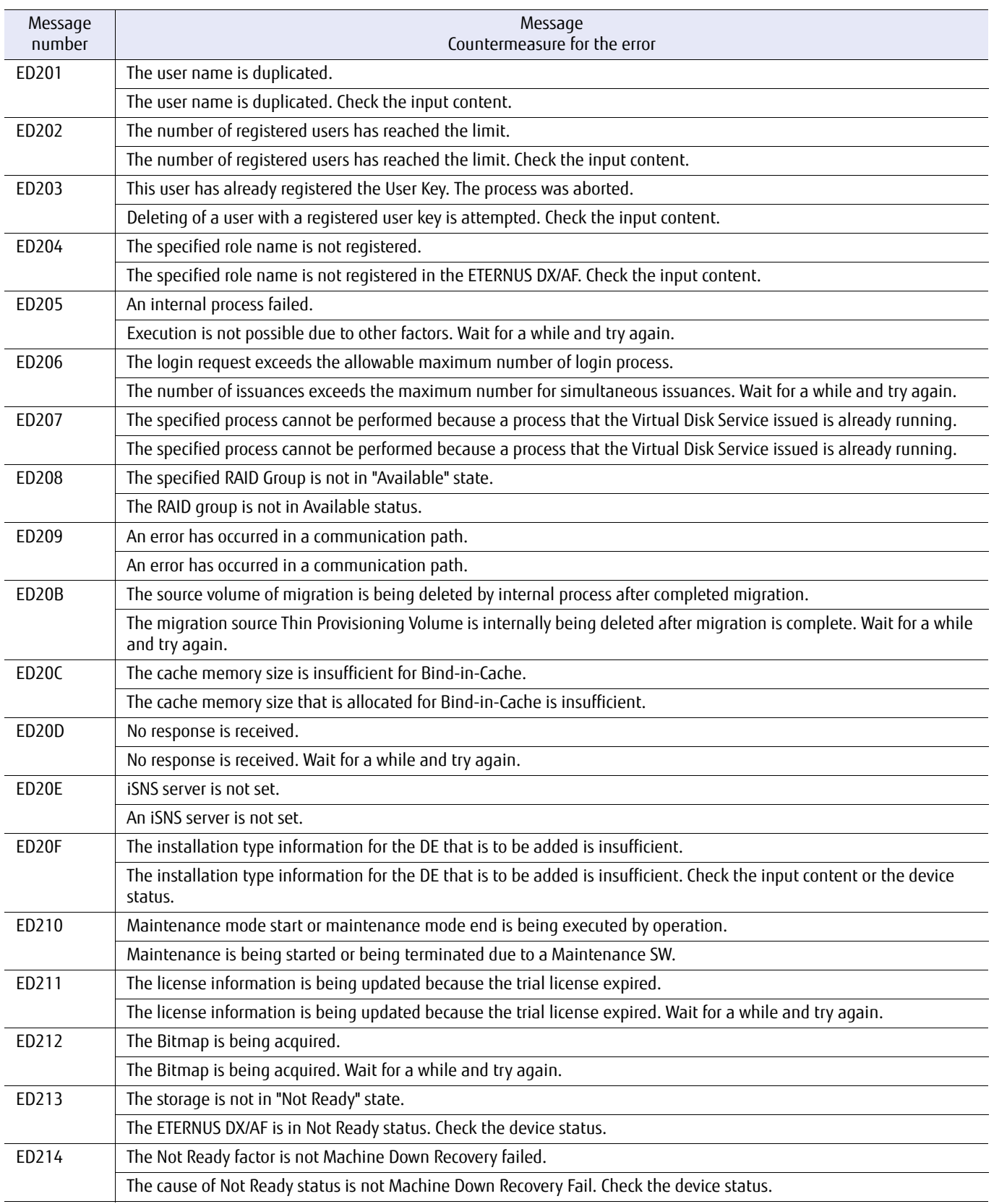

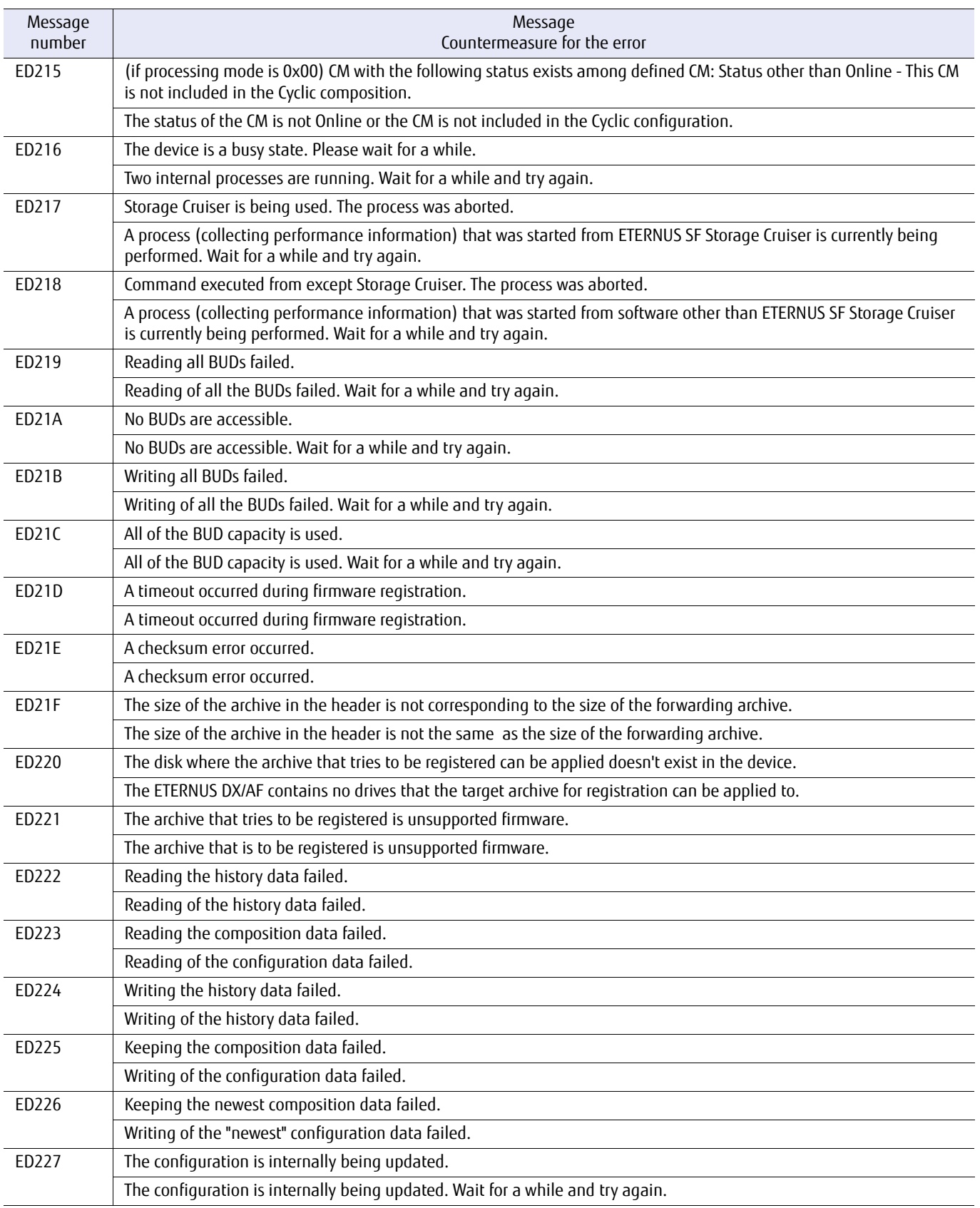

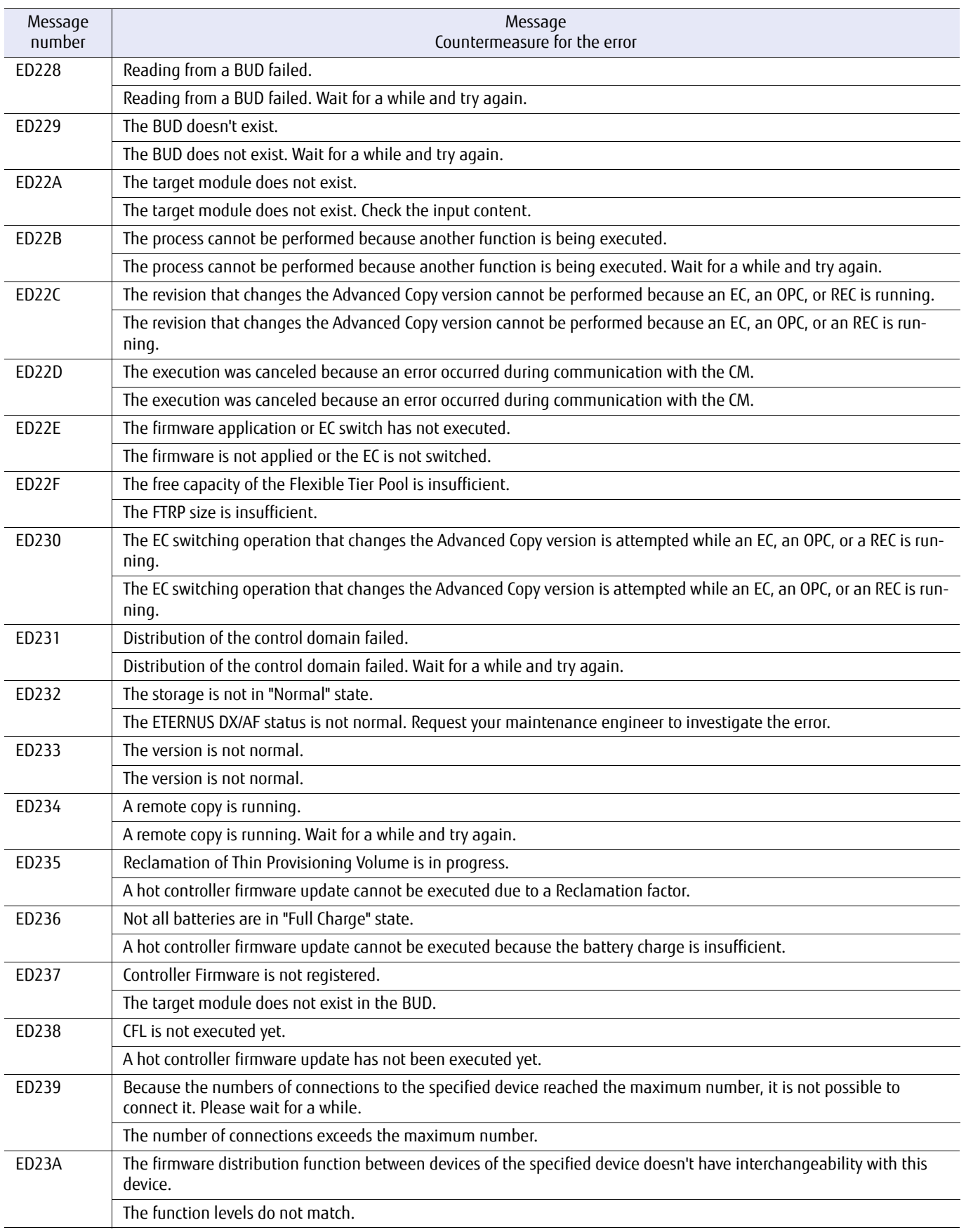

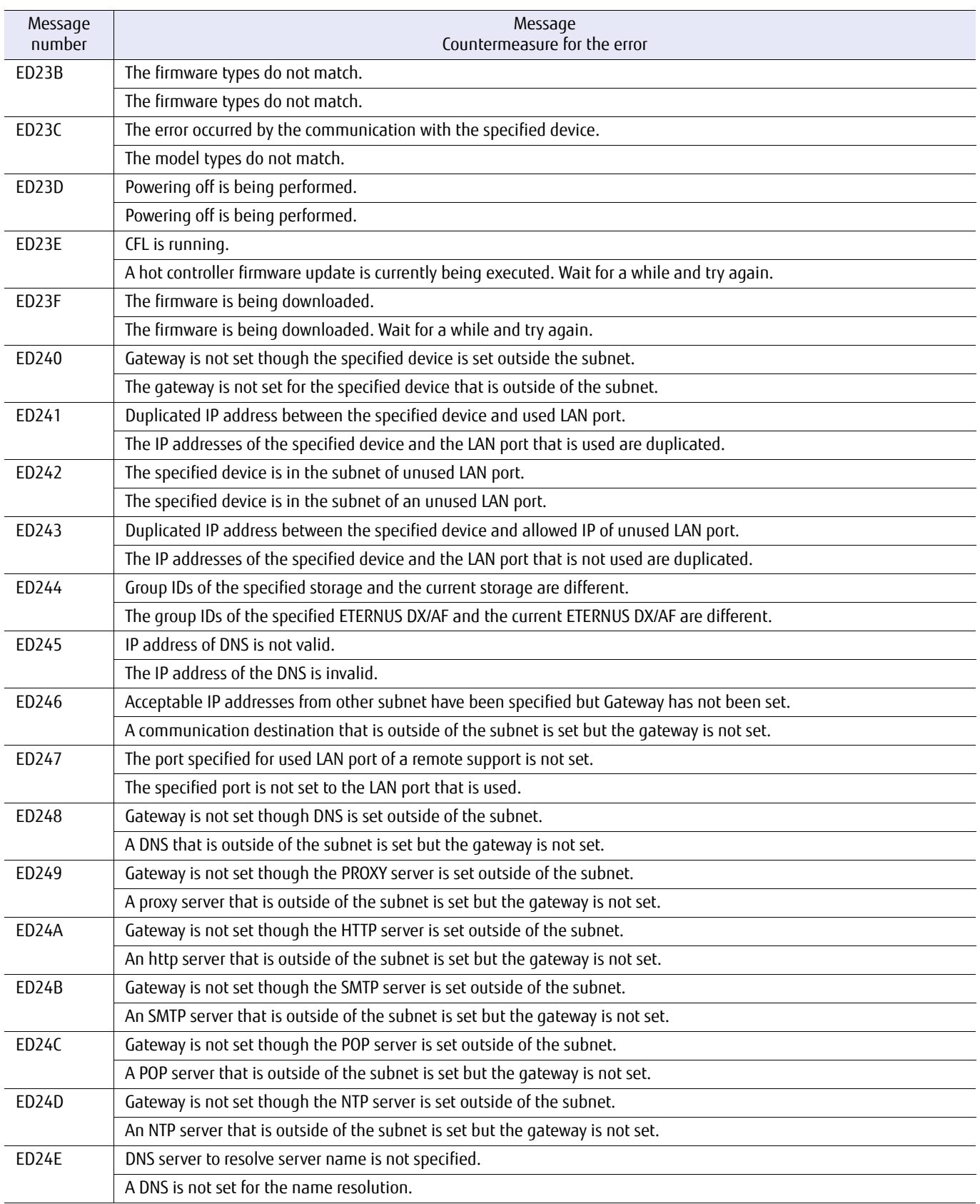

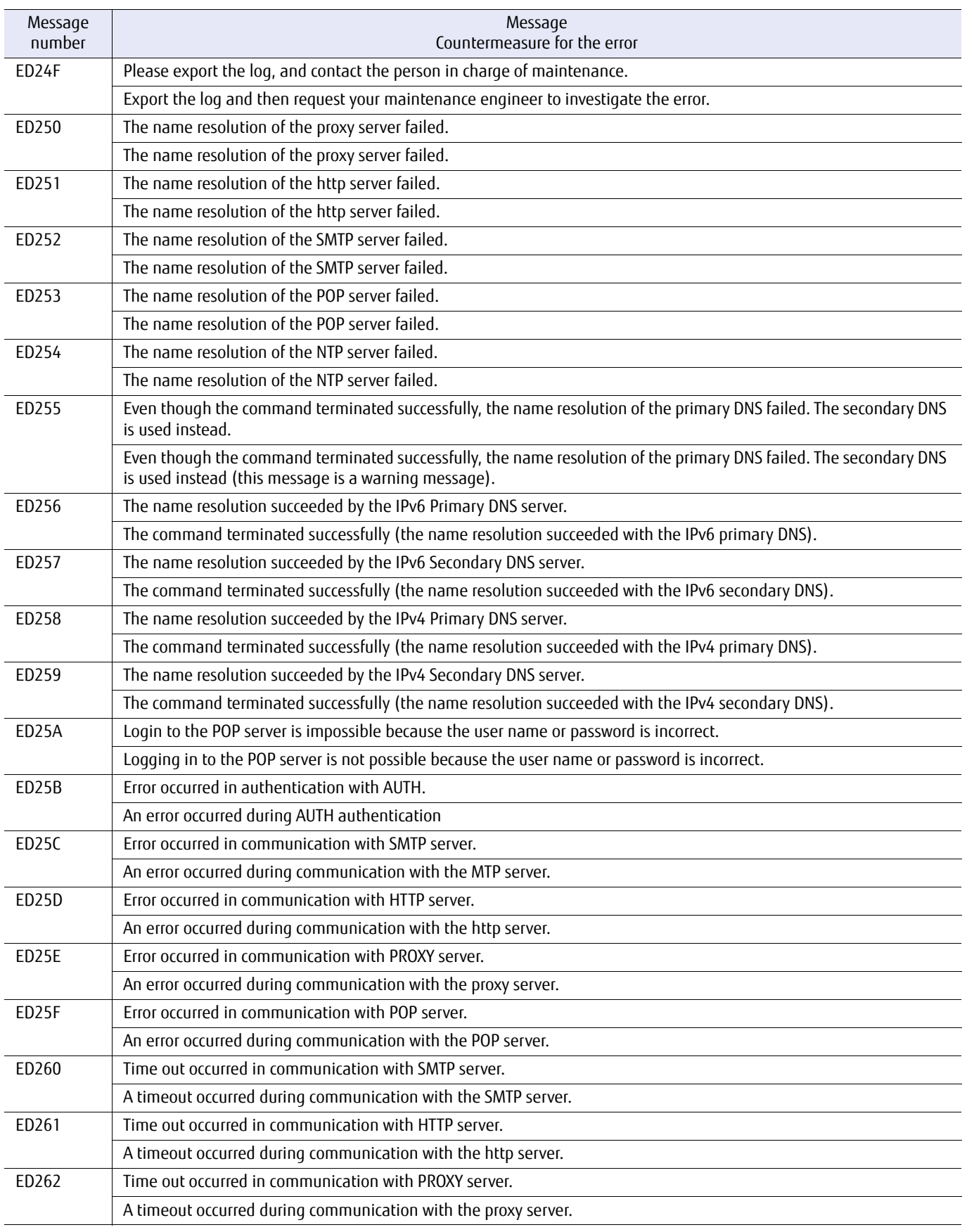

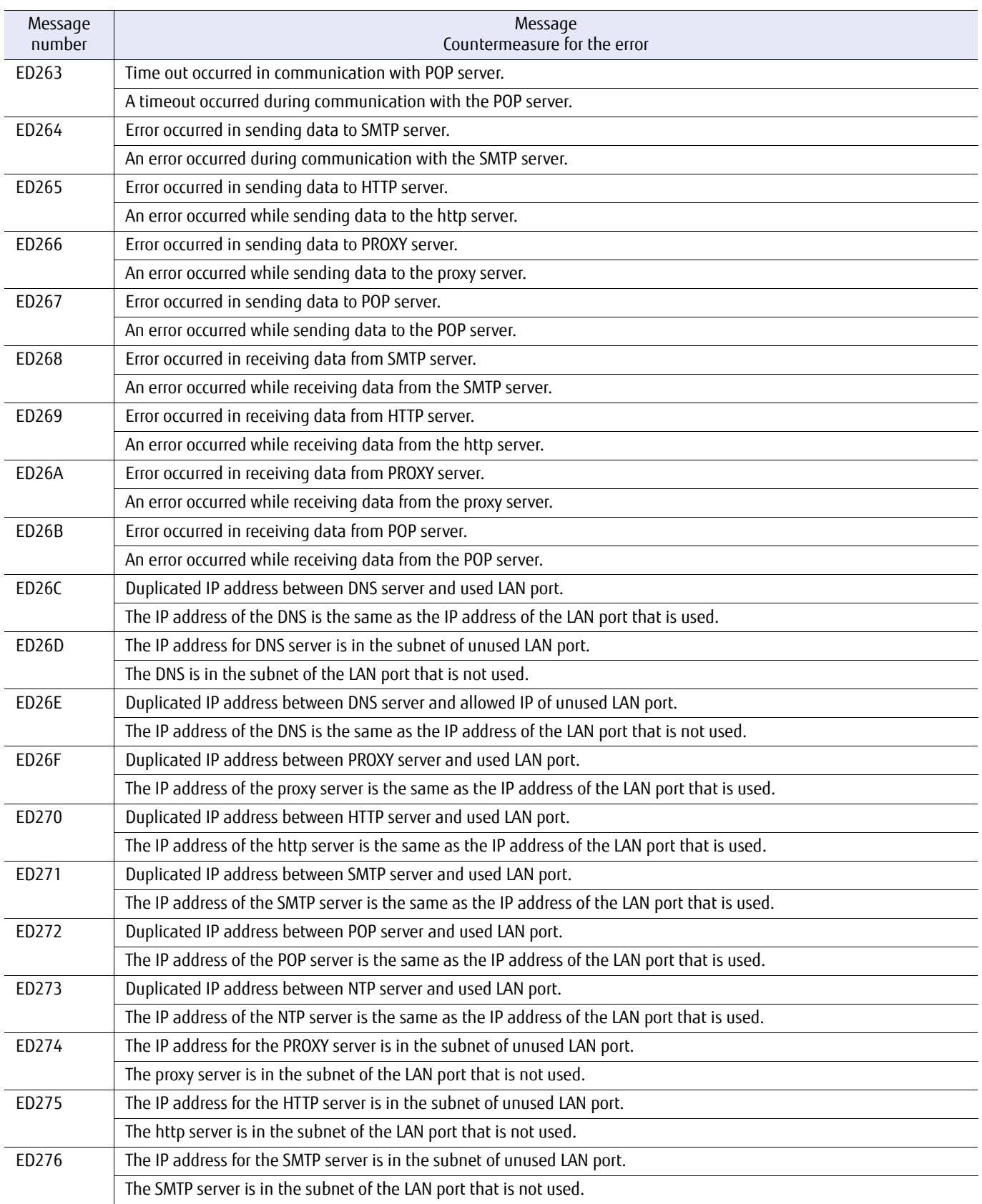

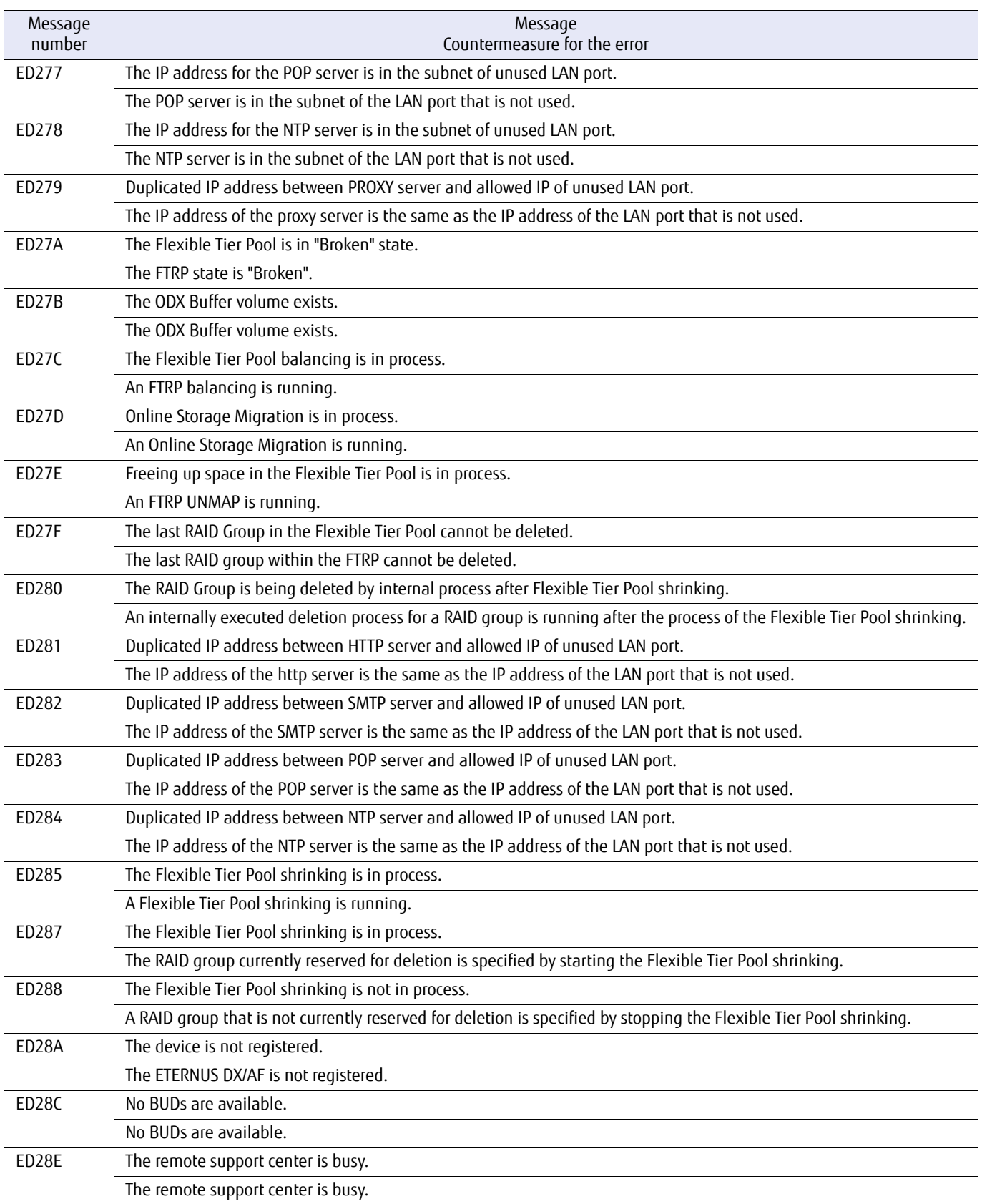

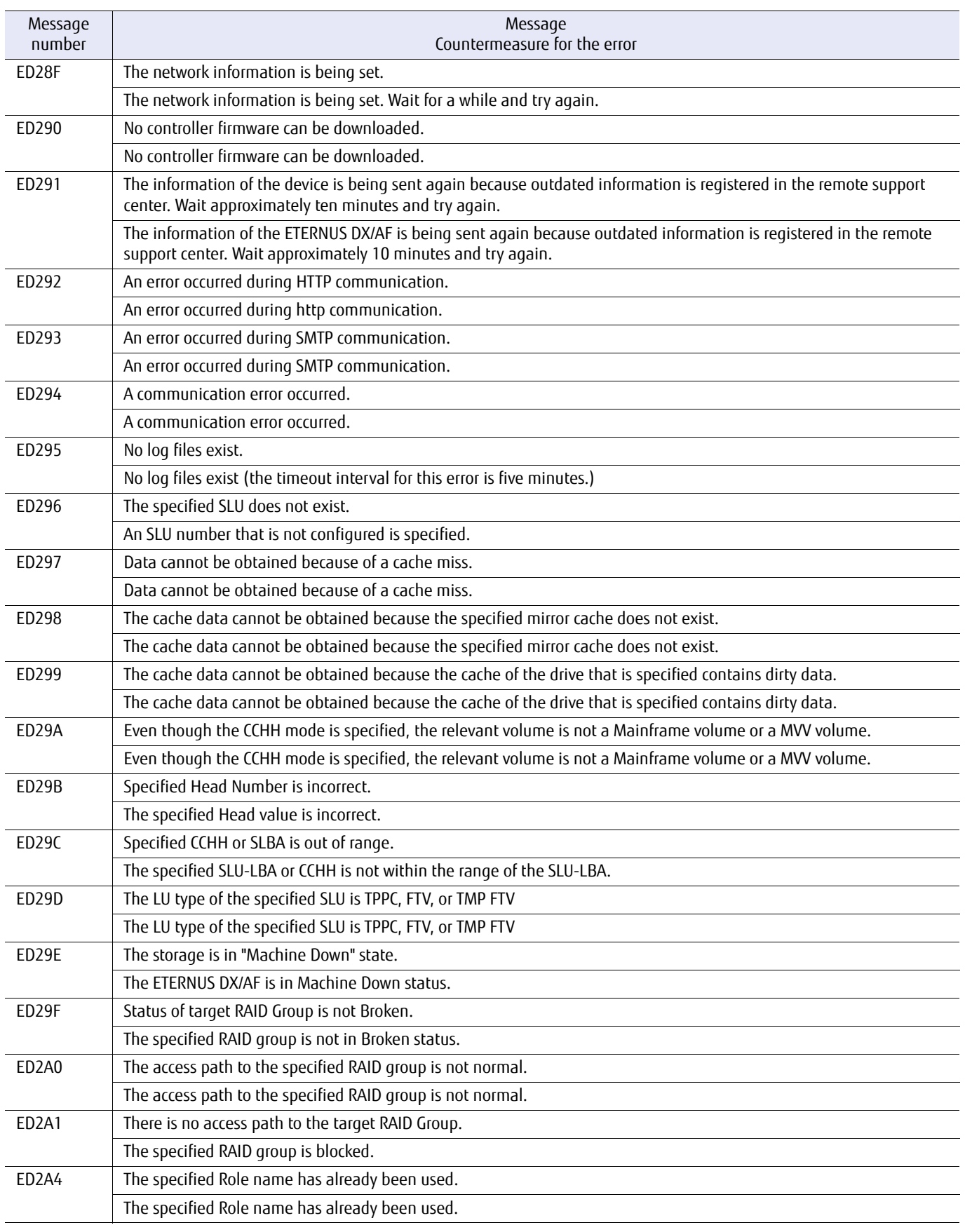

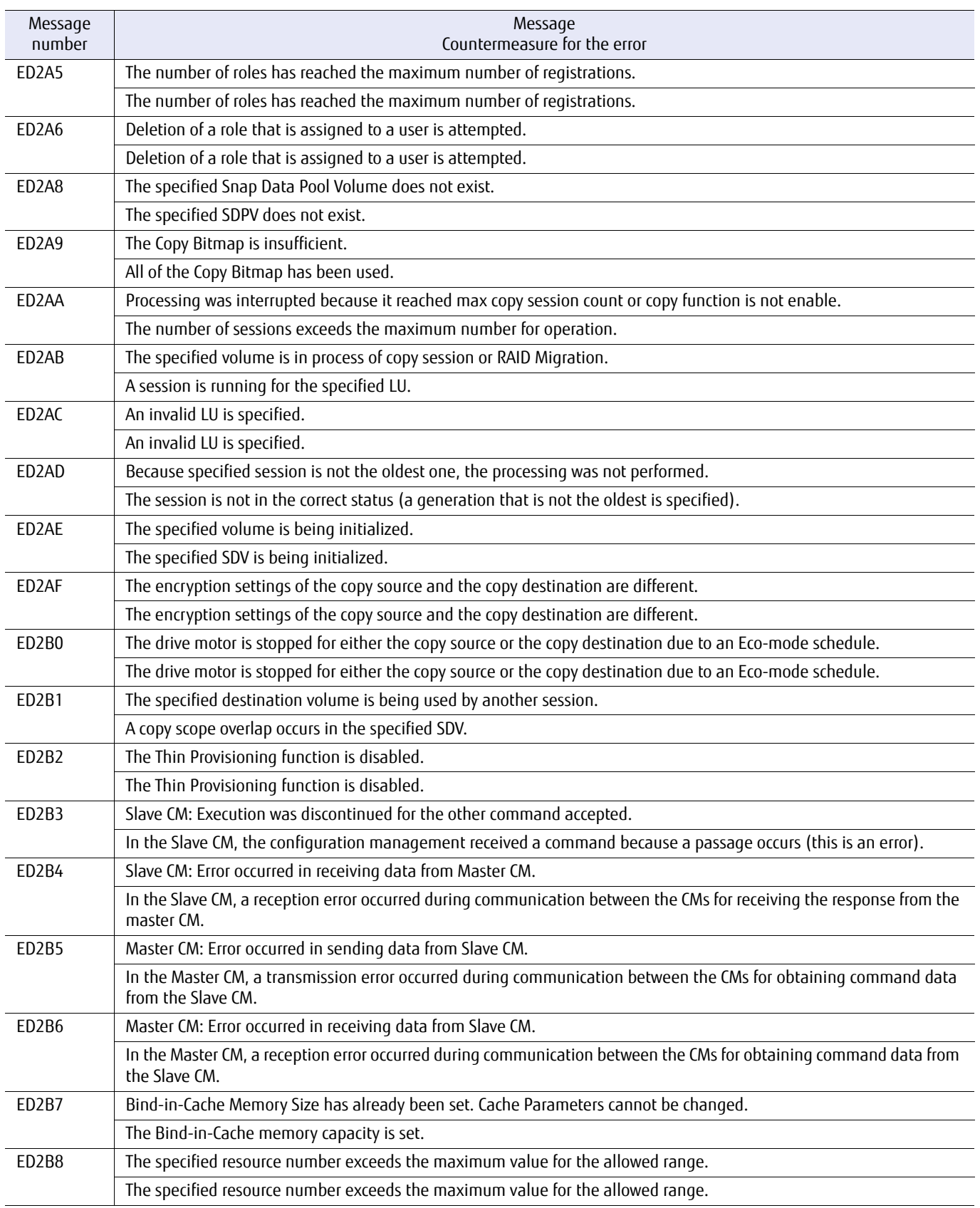

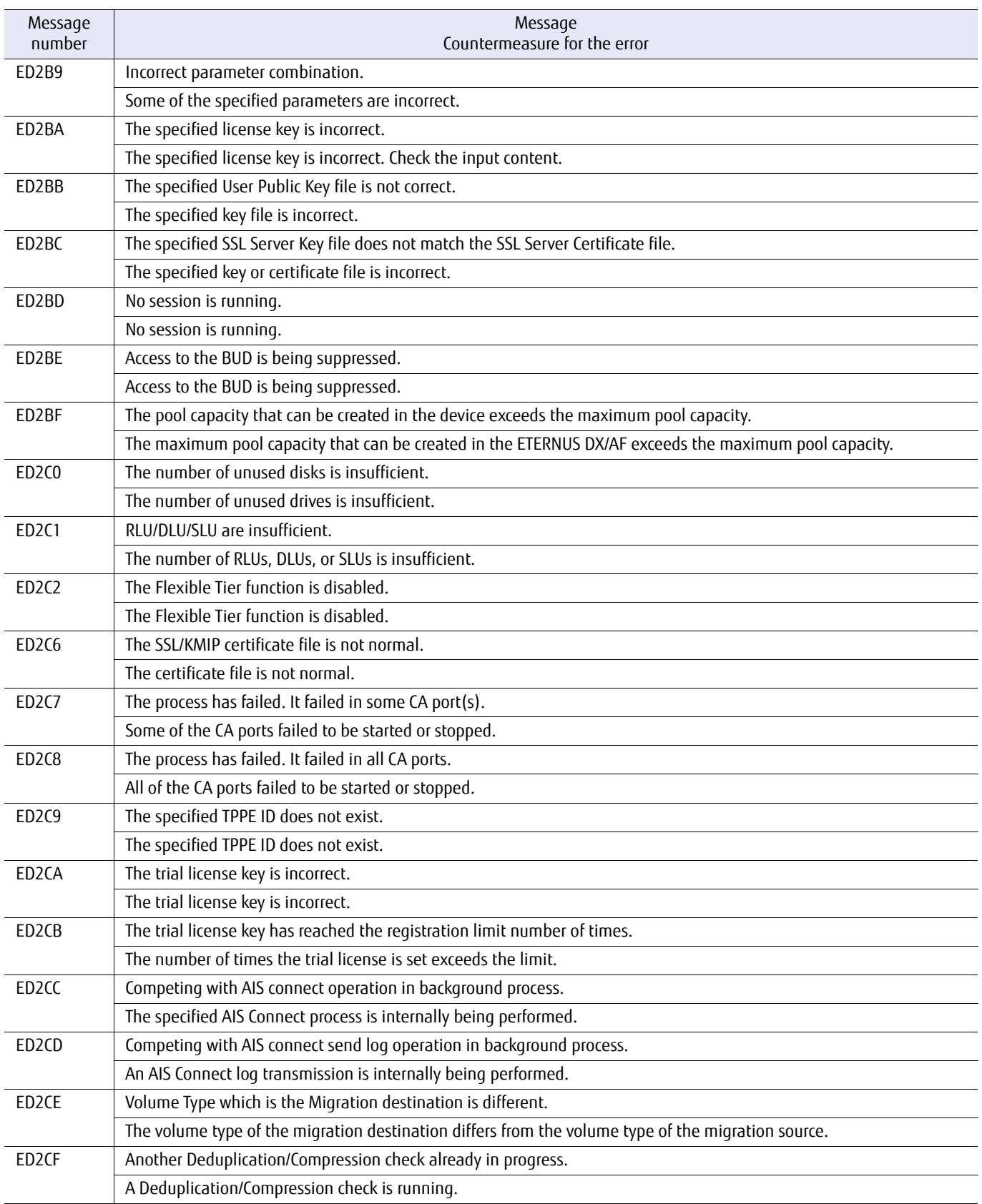

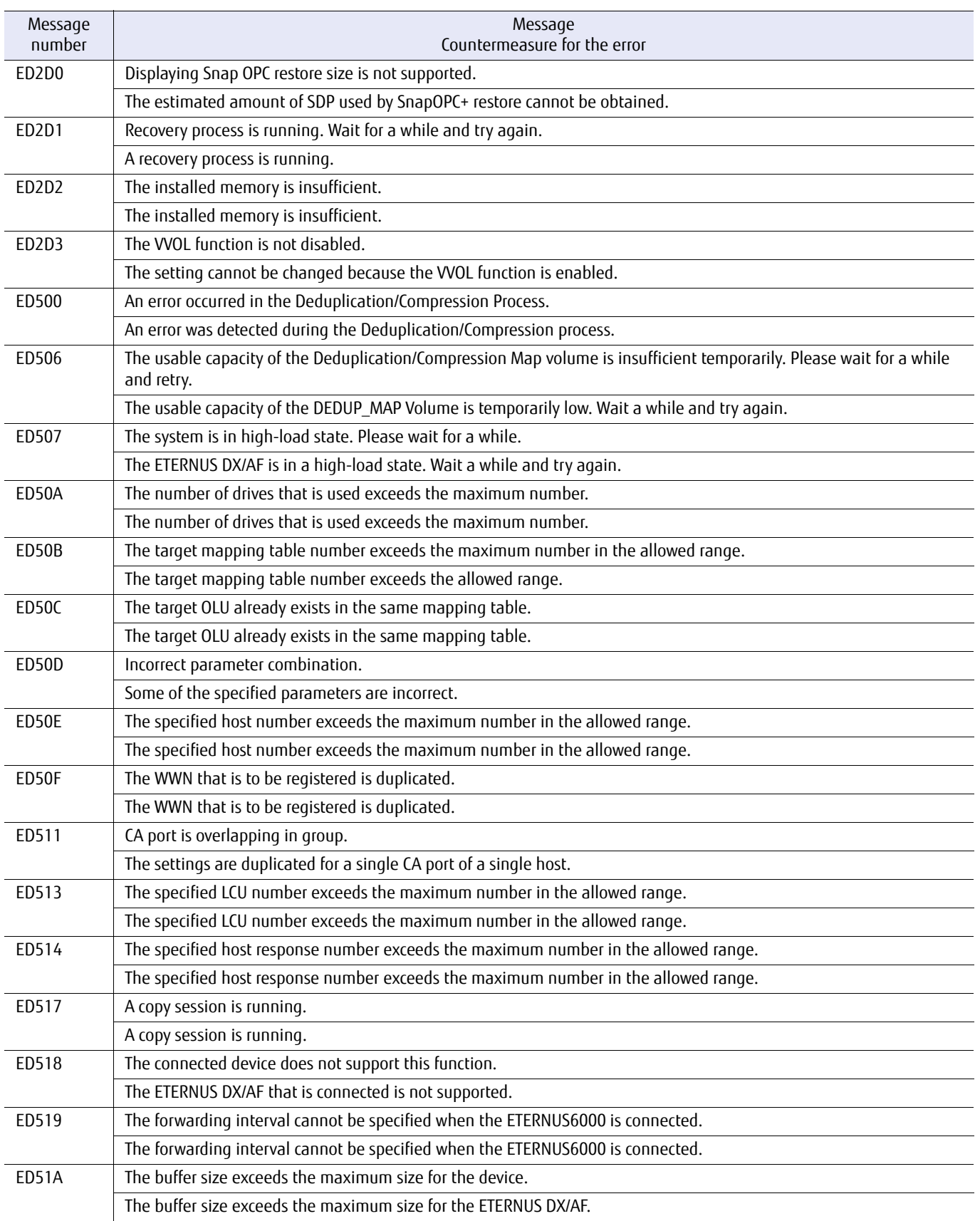

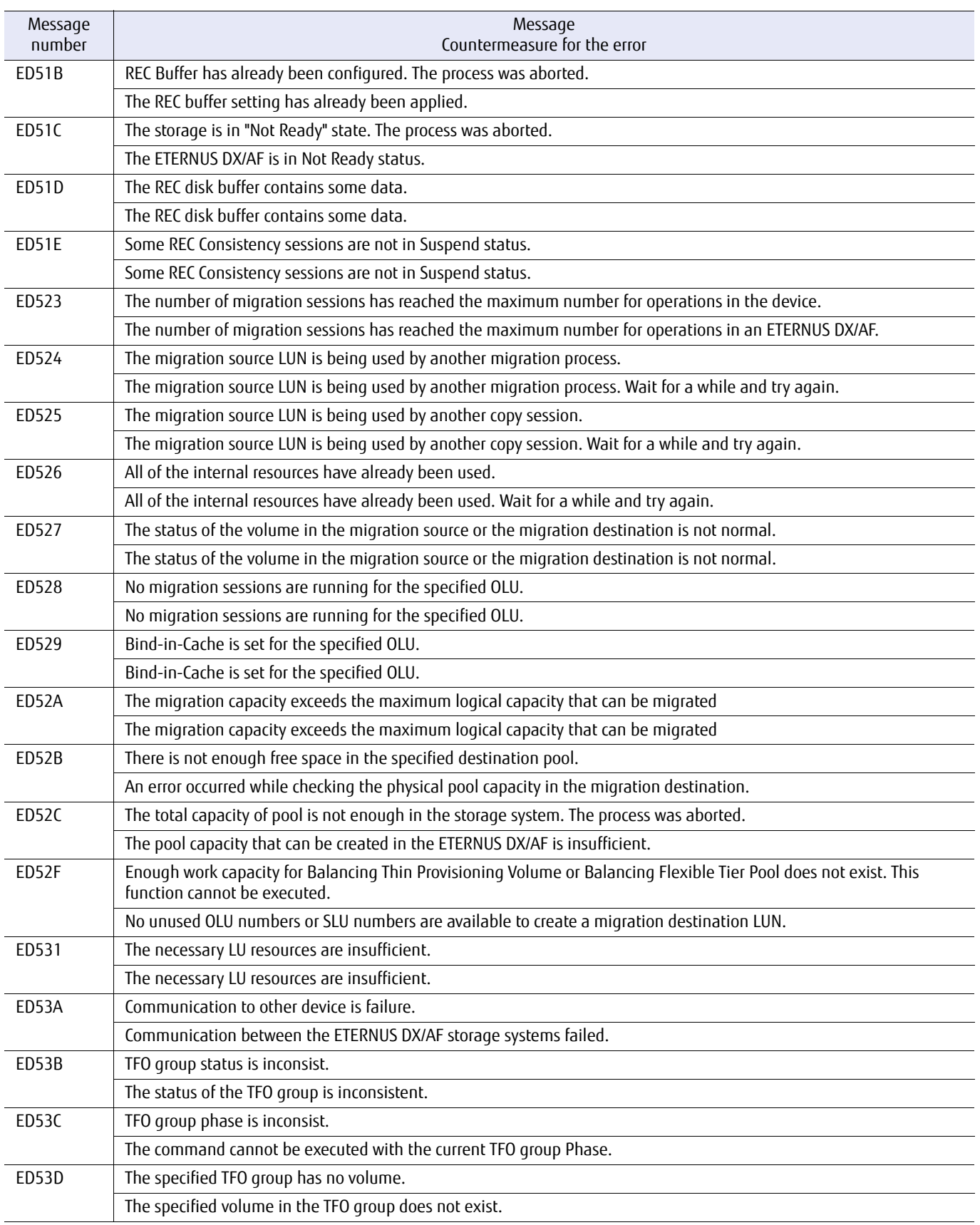

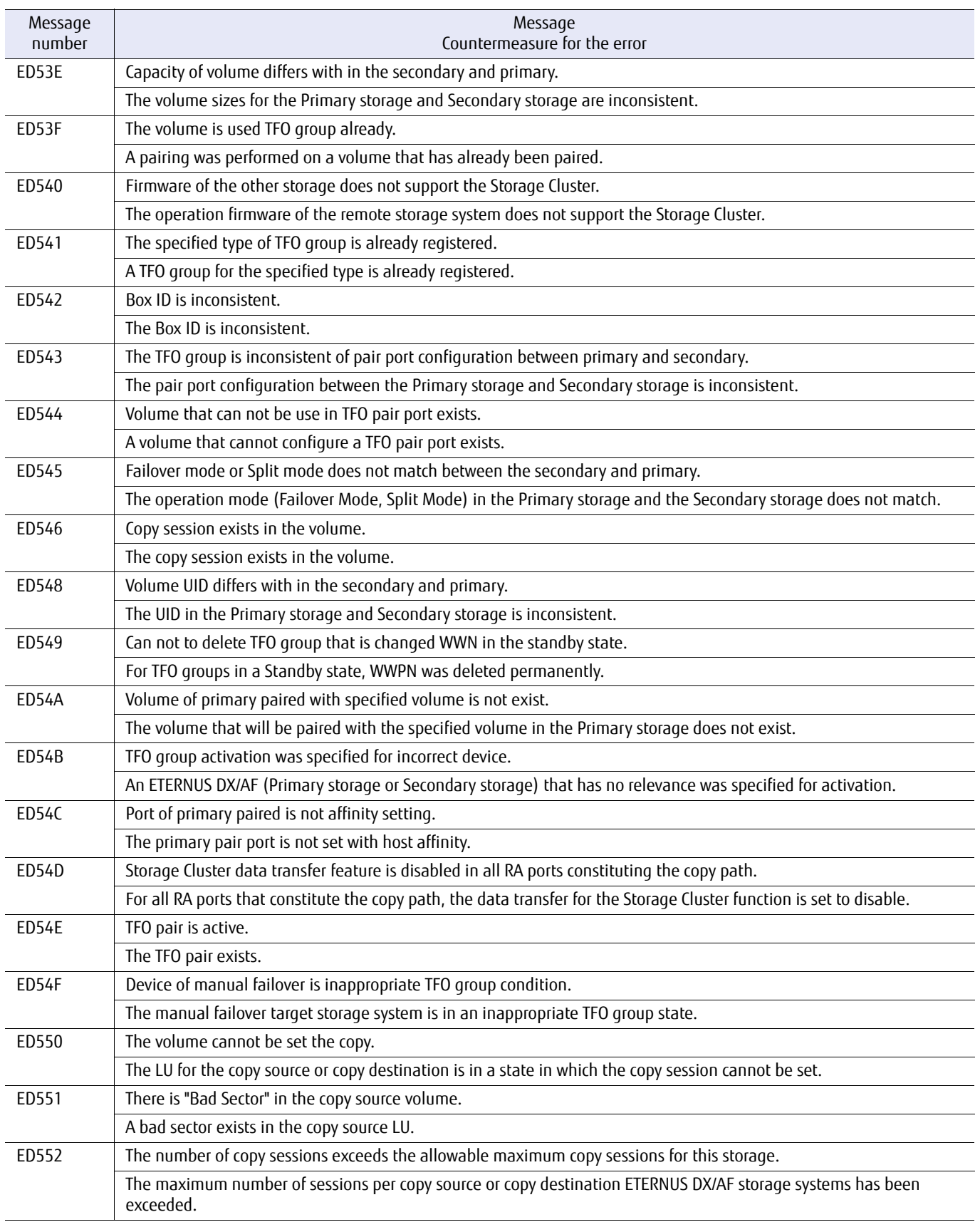
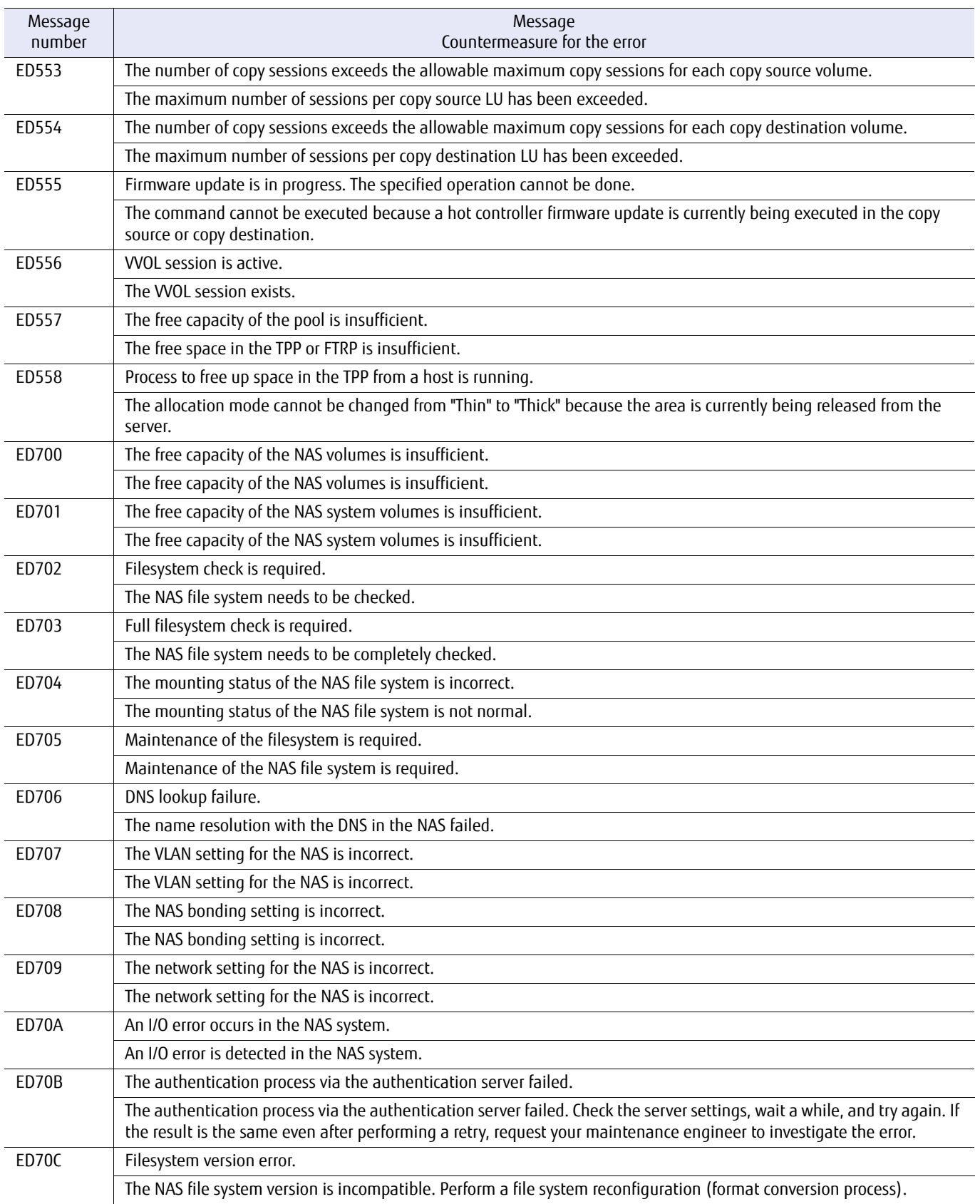

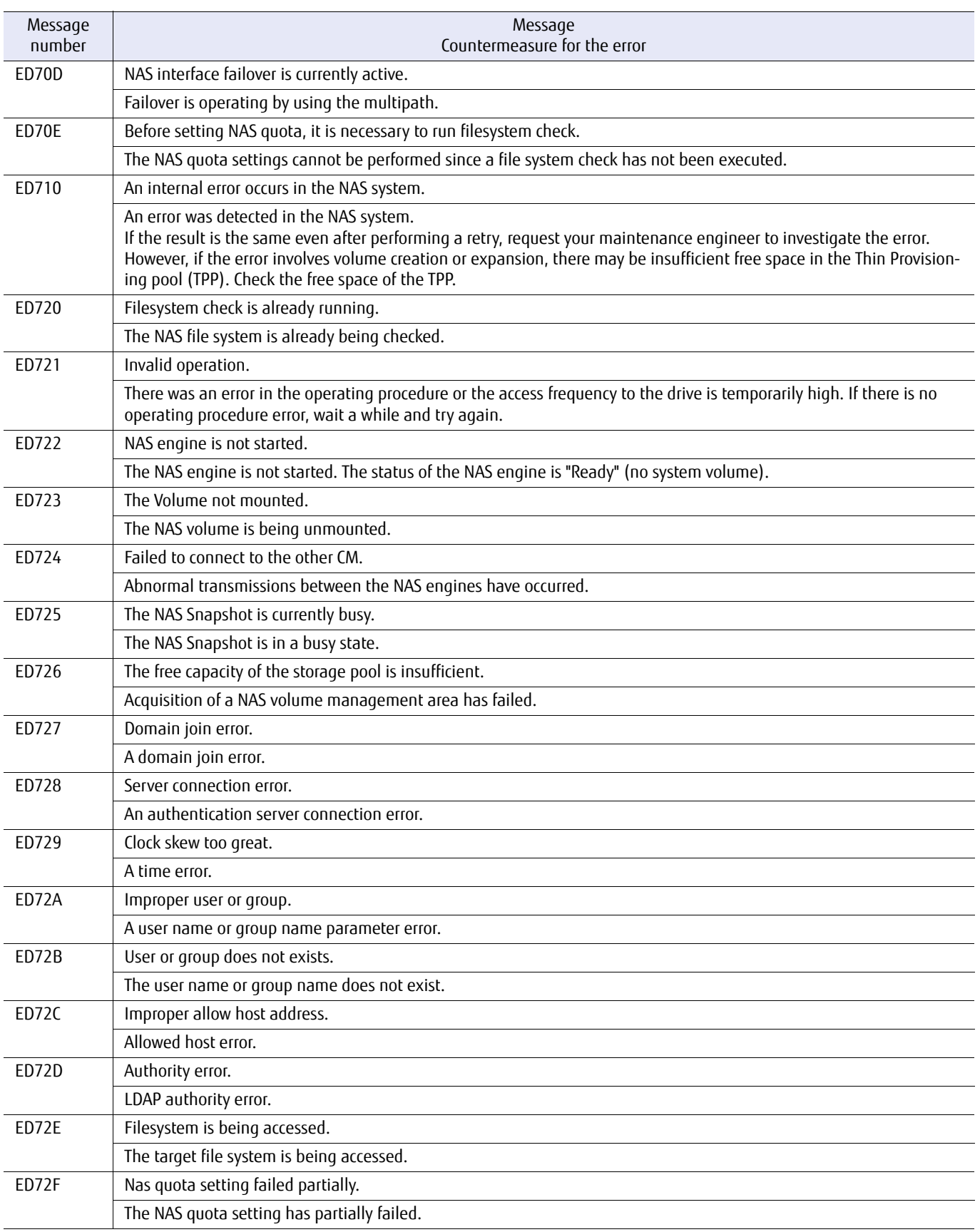

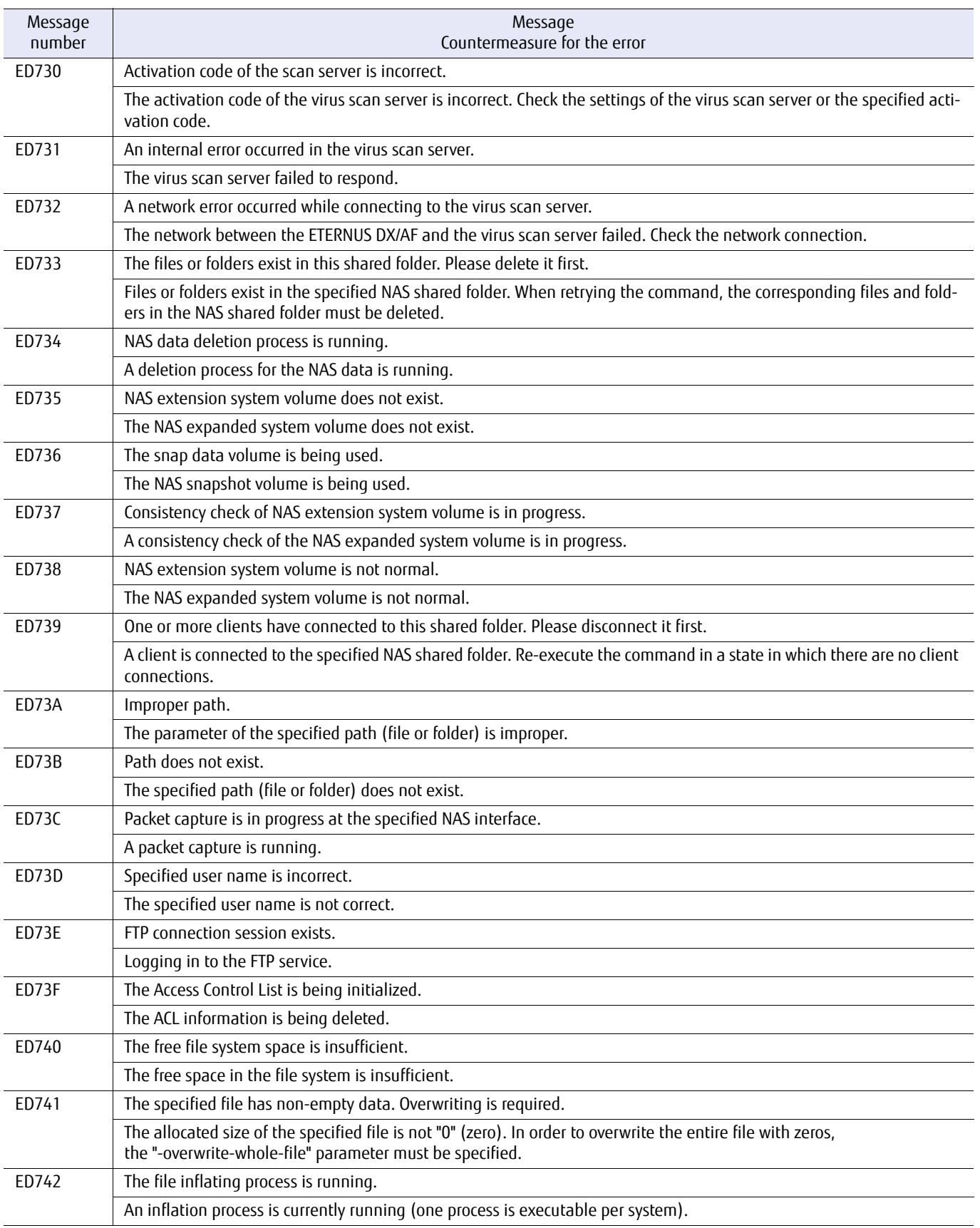

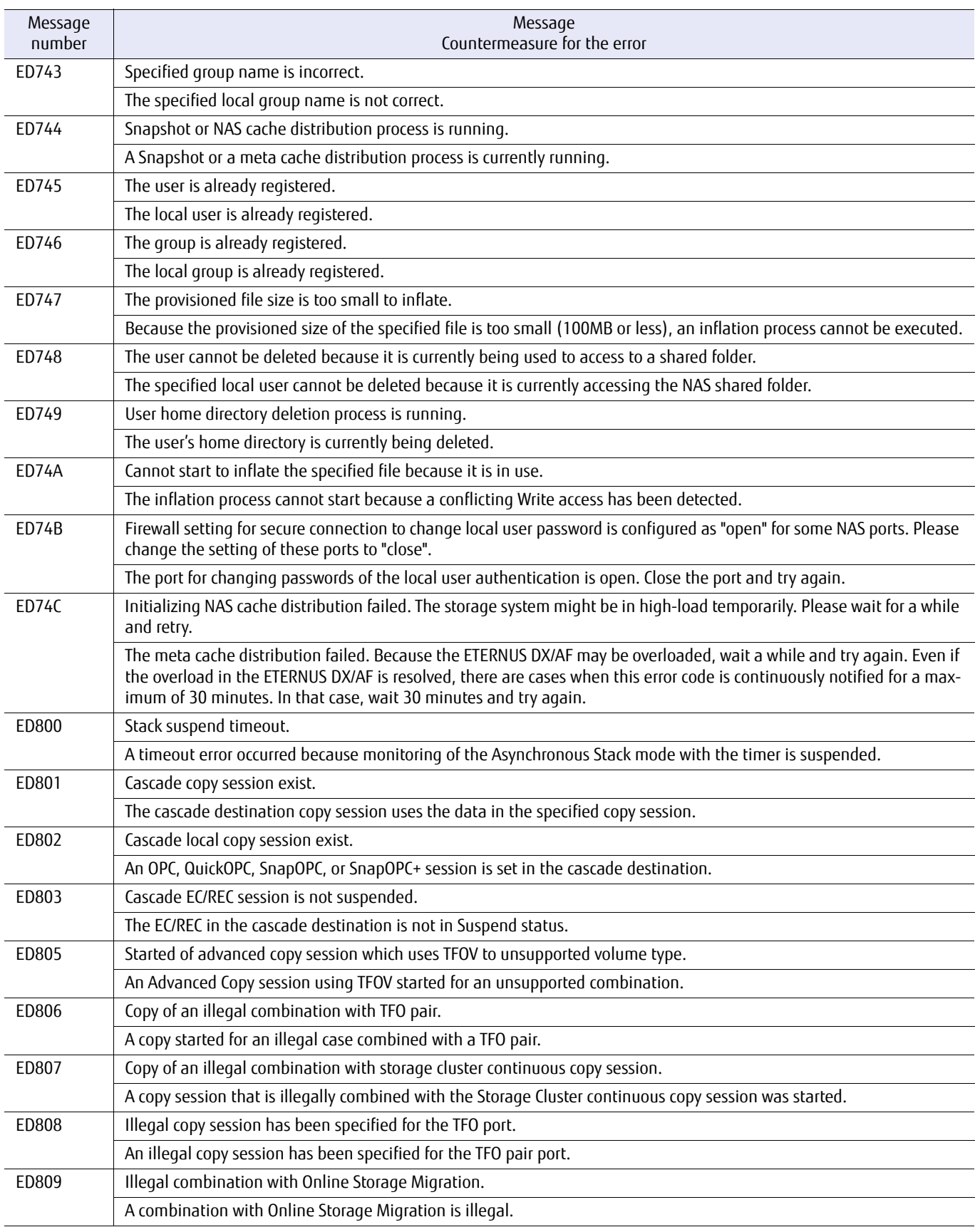

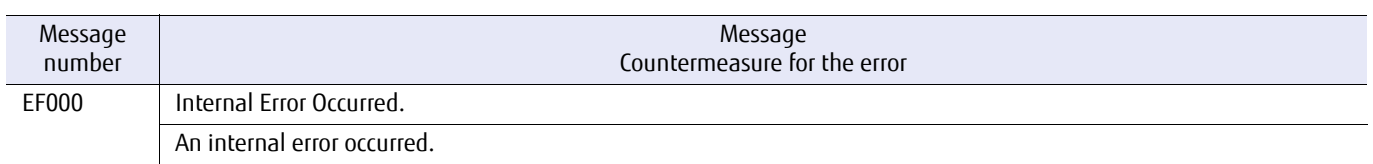

### ETERNUS CLI User's Guide Copyright 2016 FUJITSU LIMITED **P2X0-1210-20ENZ0 1121**

# A.2 Error Codes

This section explains error codes.

×

## A.2.1 Copy Session Error Codes

#### Table A.2 List of copy session error codes

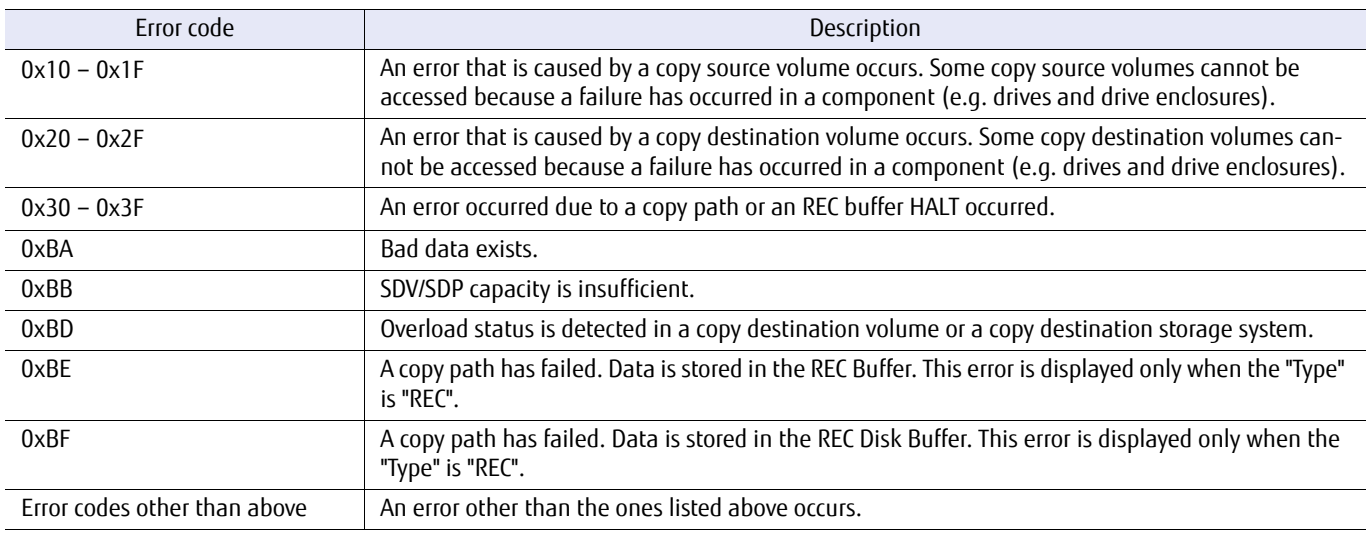

# Appendix B List of Supported Commands

This appendix provides a list of supported commands. An "x" mark indicates that the command is supported. For details on the latest support status, refer to "Design Guide (Basic)" of each model.

# B.1 List of Supported Commands (of the Target Model)

Commands that are supported are shown by model.

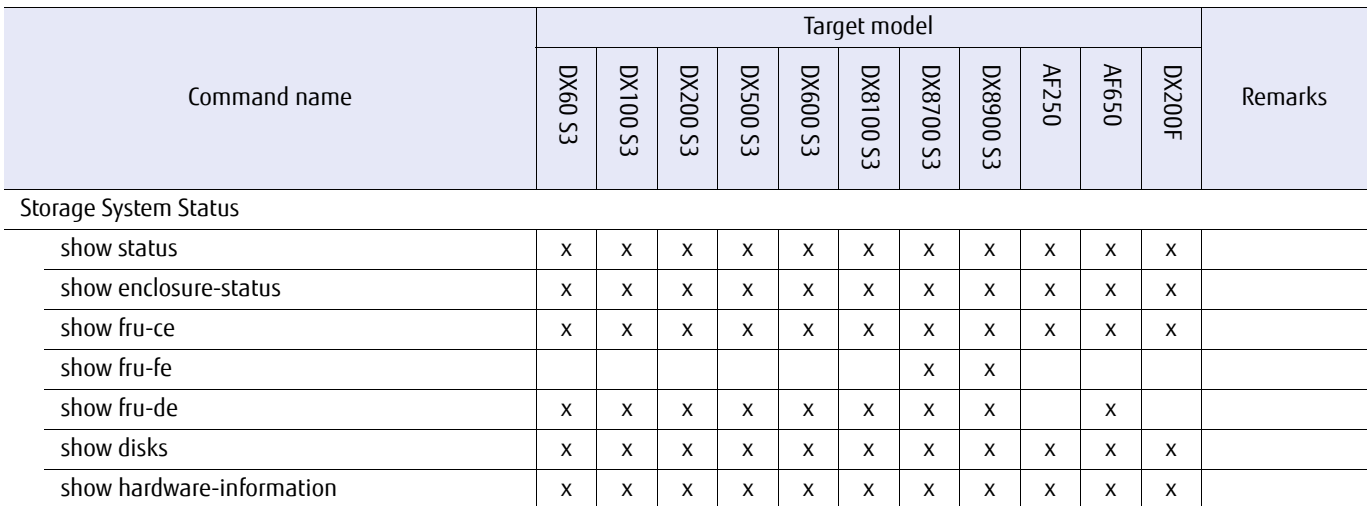

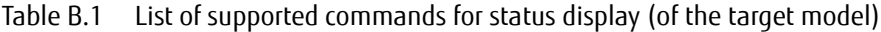

Table B.2 List of supported commands for RAID group management (of the target model)

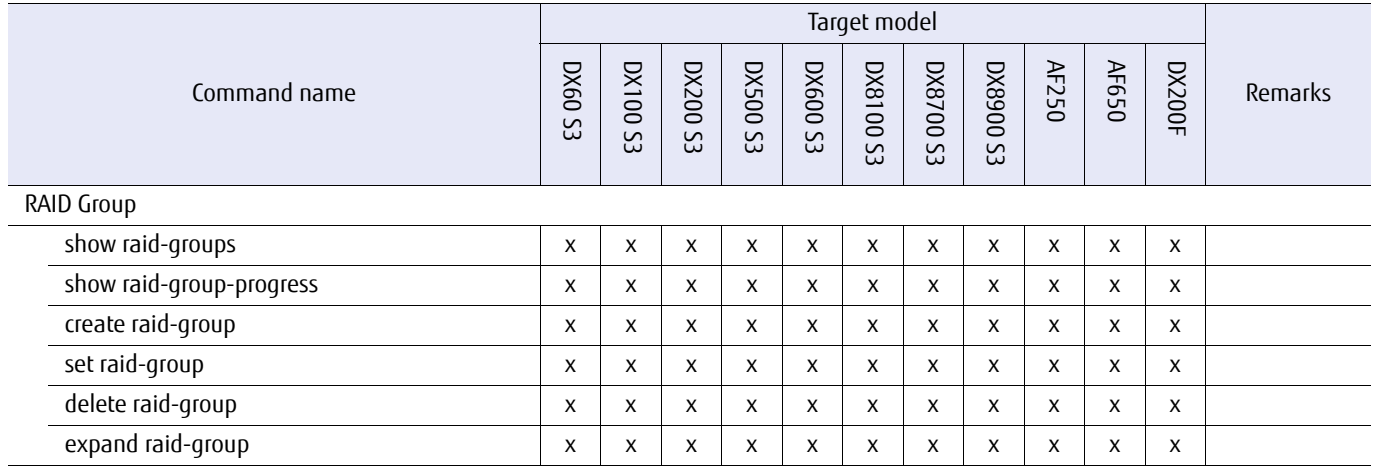

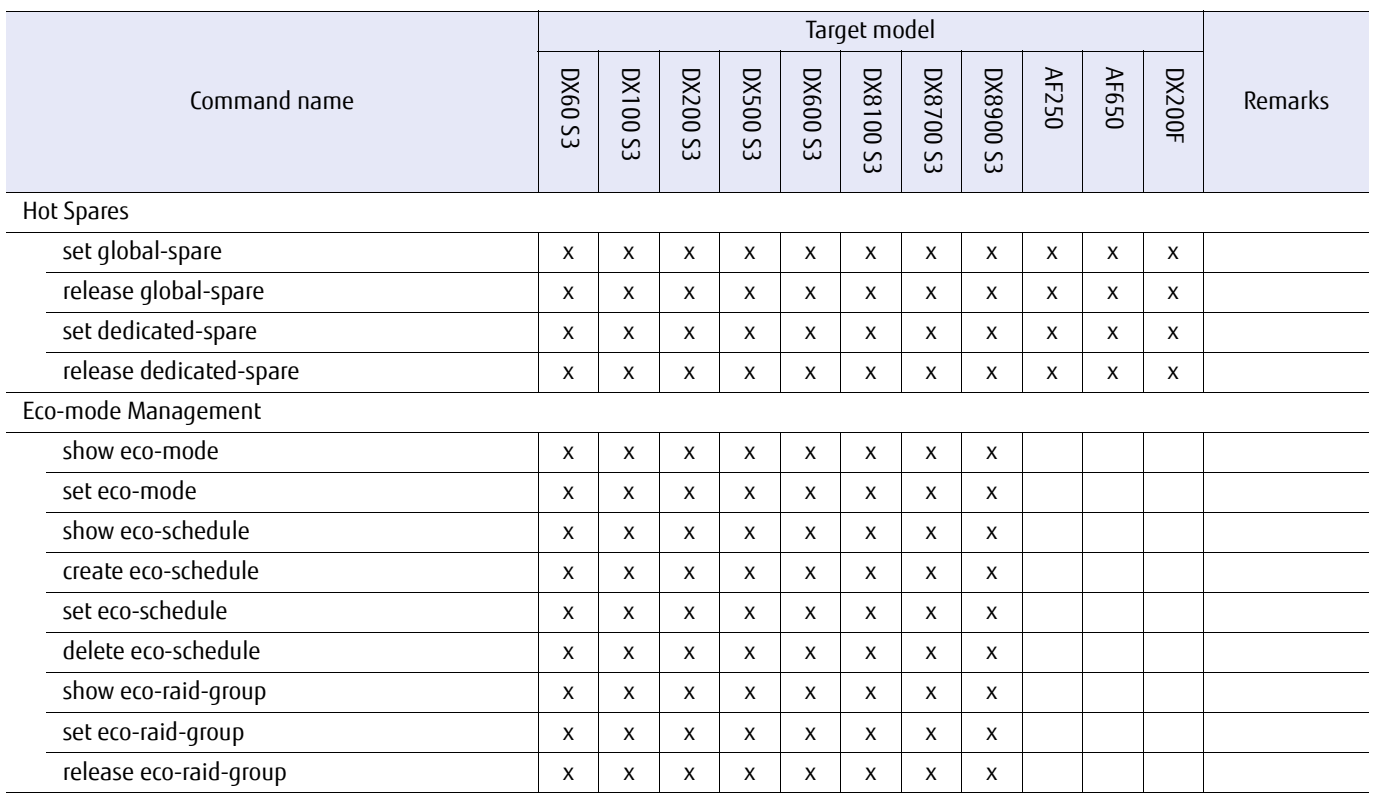

### Table B.3 List of supported commands for volume management (of the target model)

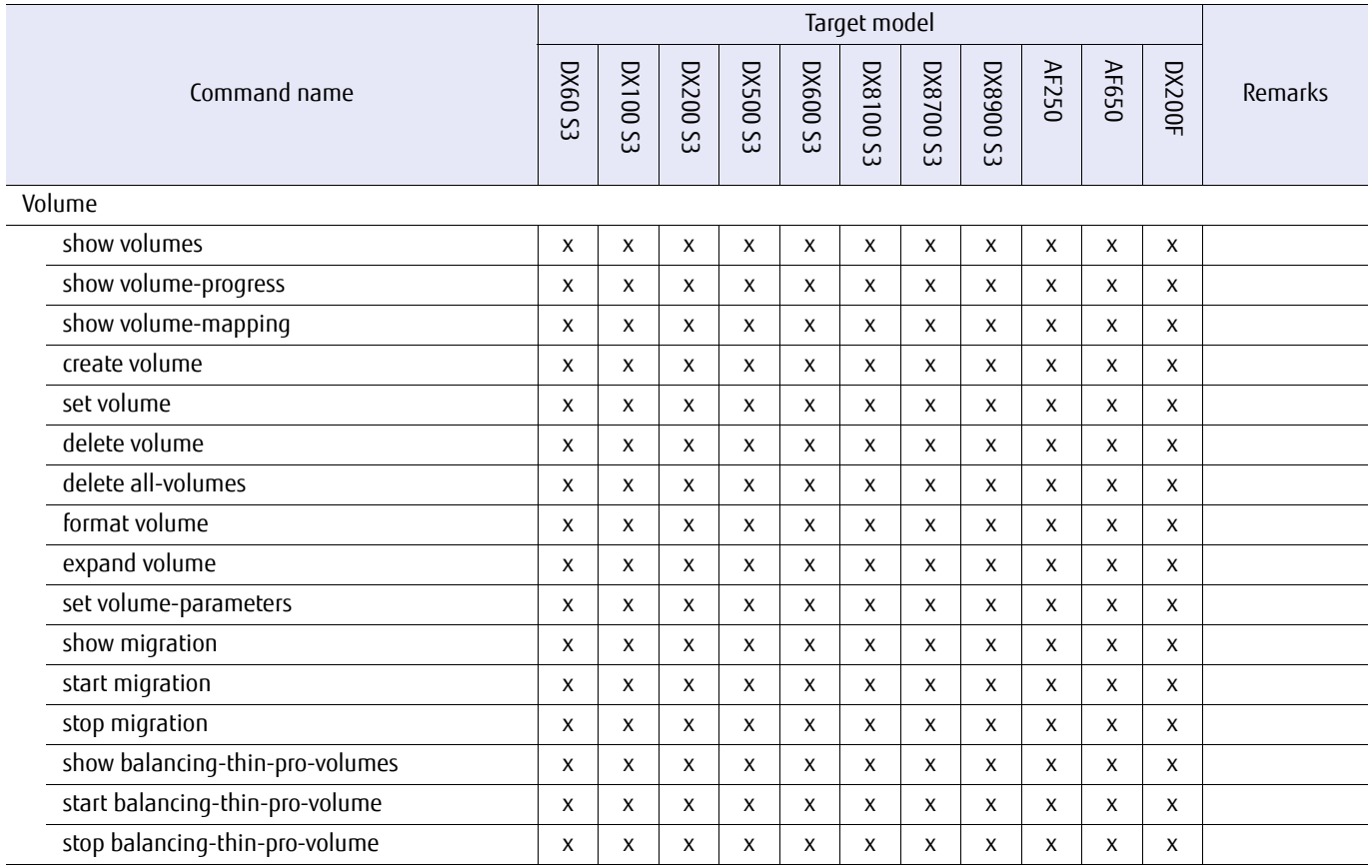

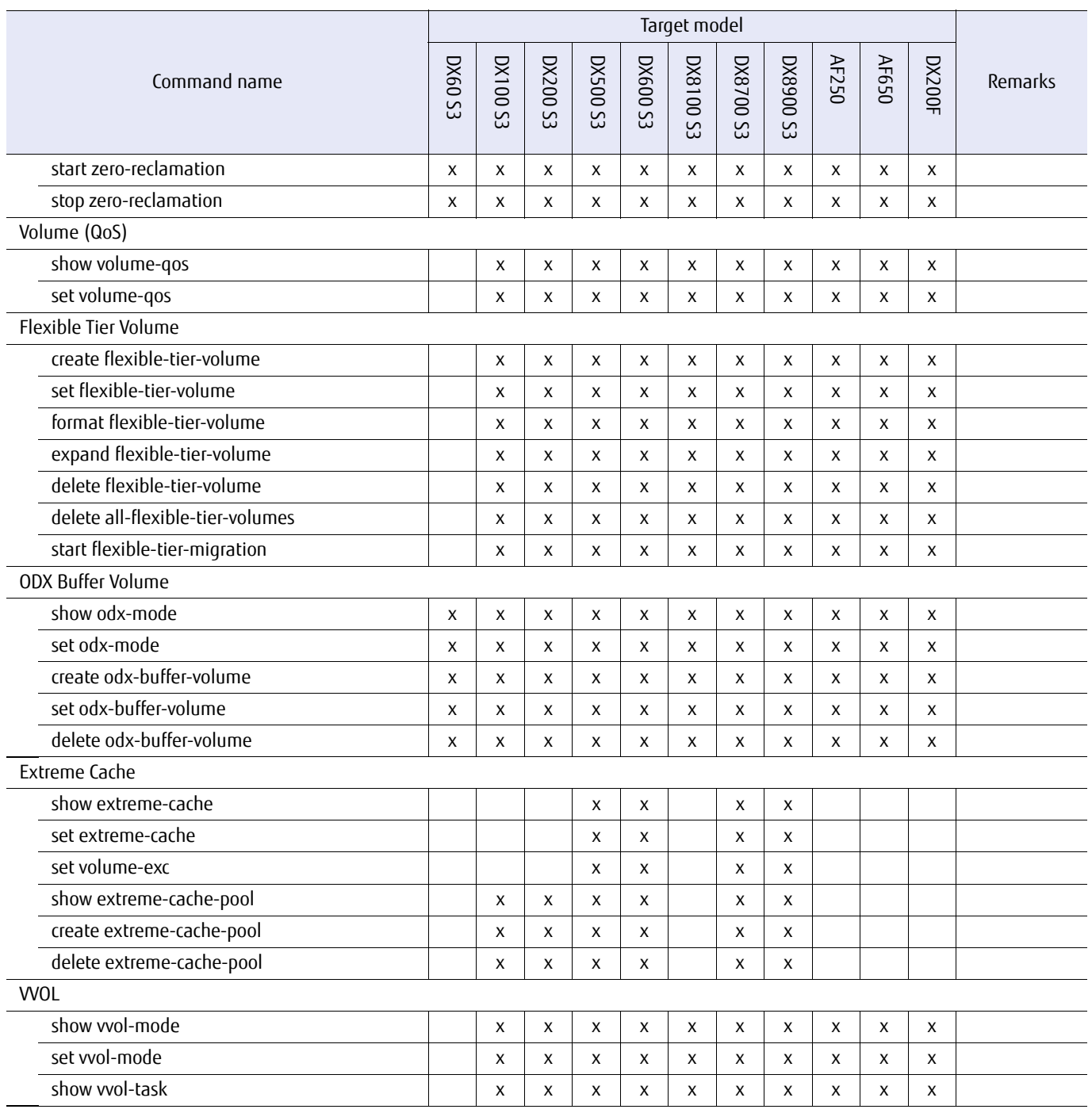

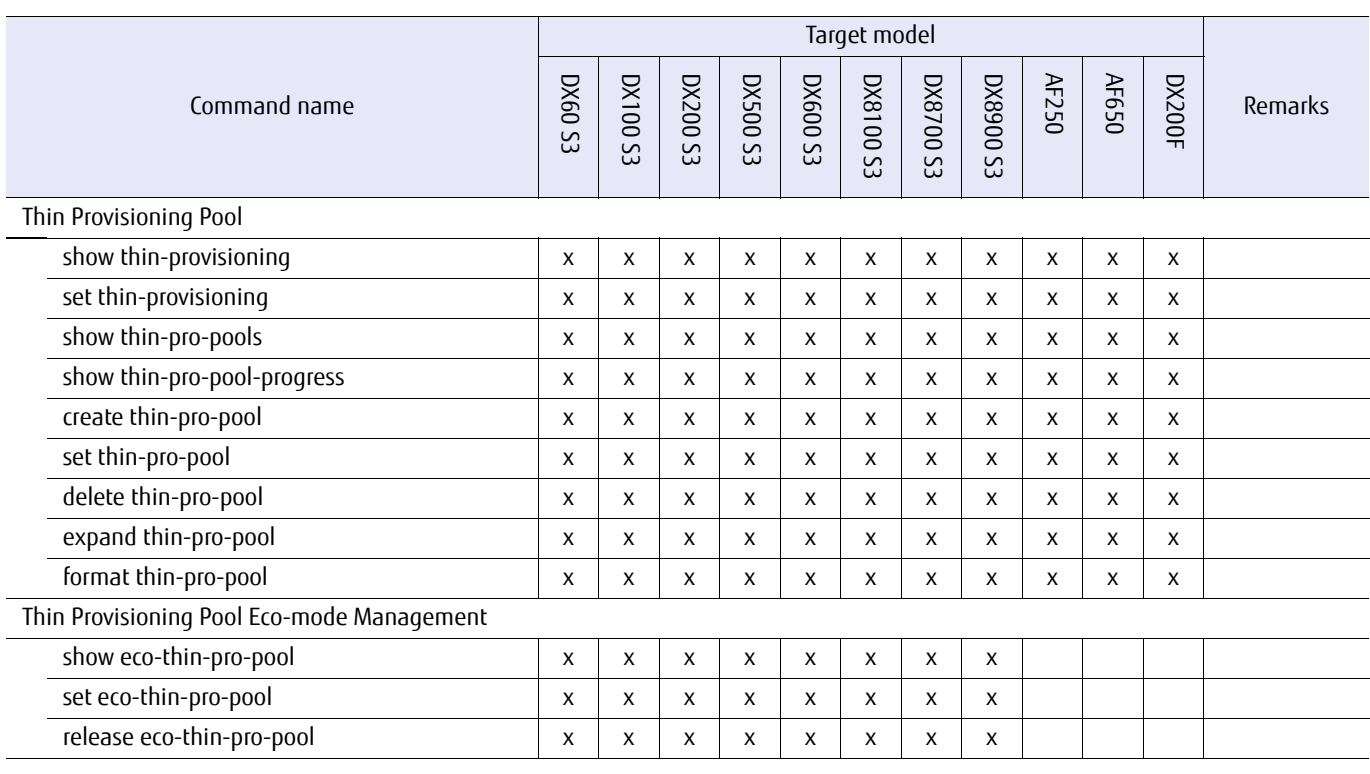

#### Table B.4 List of supported commands for Thin Provisioning Pool management (of the target model)

#### Table B.5 List of supported commands for Flexible Tier management (of the target model)

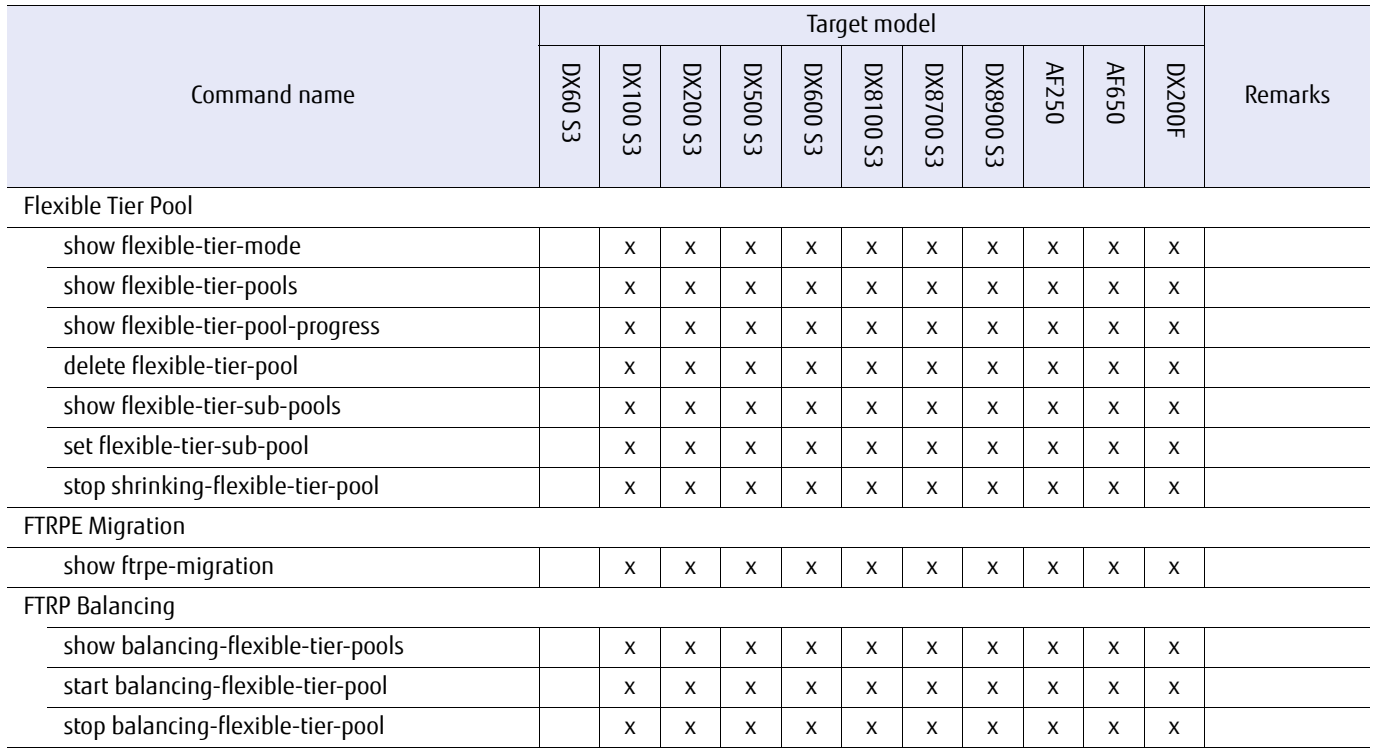

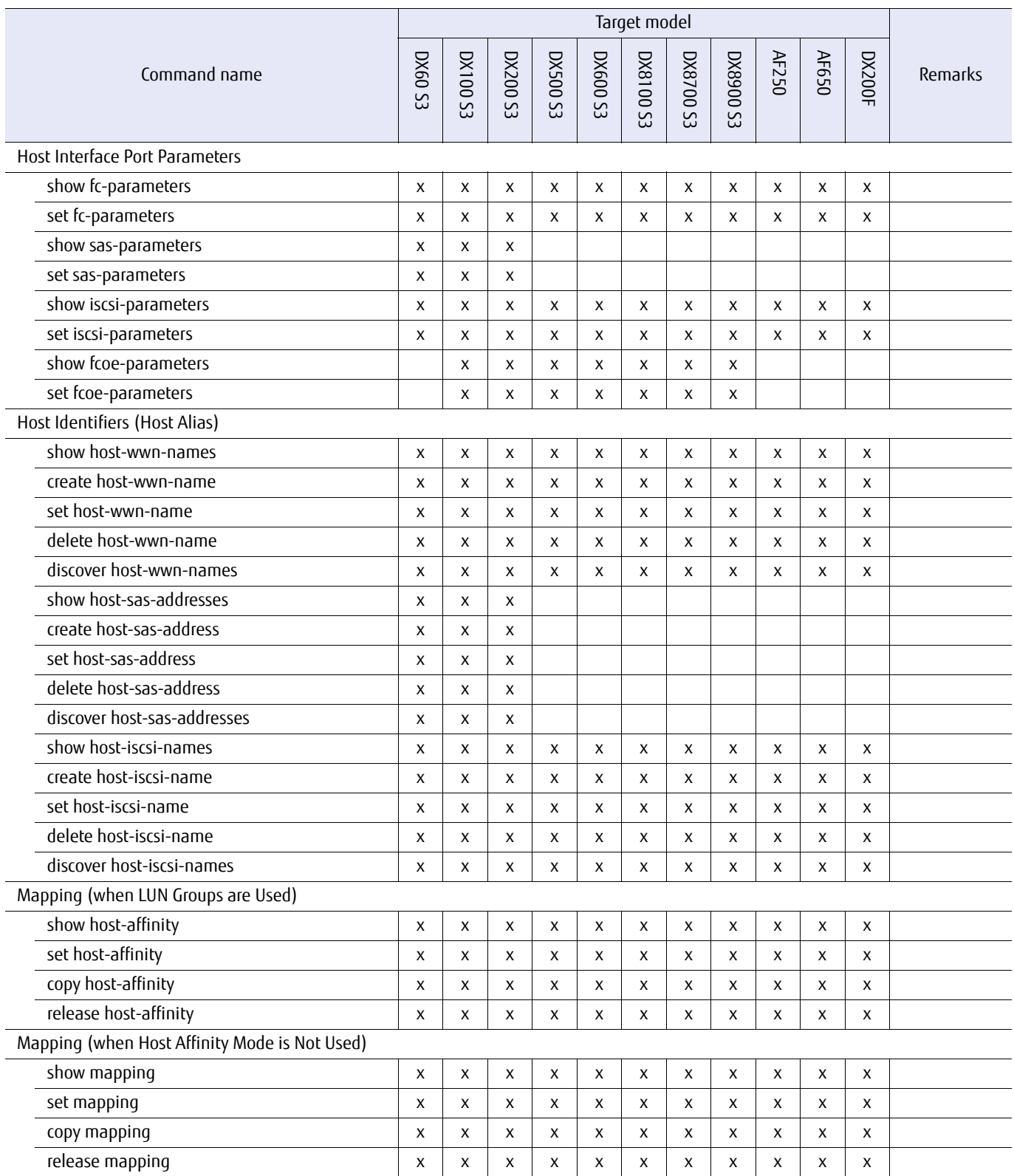

#### Table B.6 List of supported commands for host interface management (of the target model)

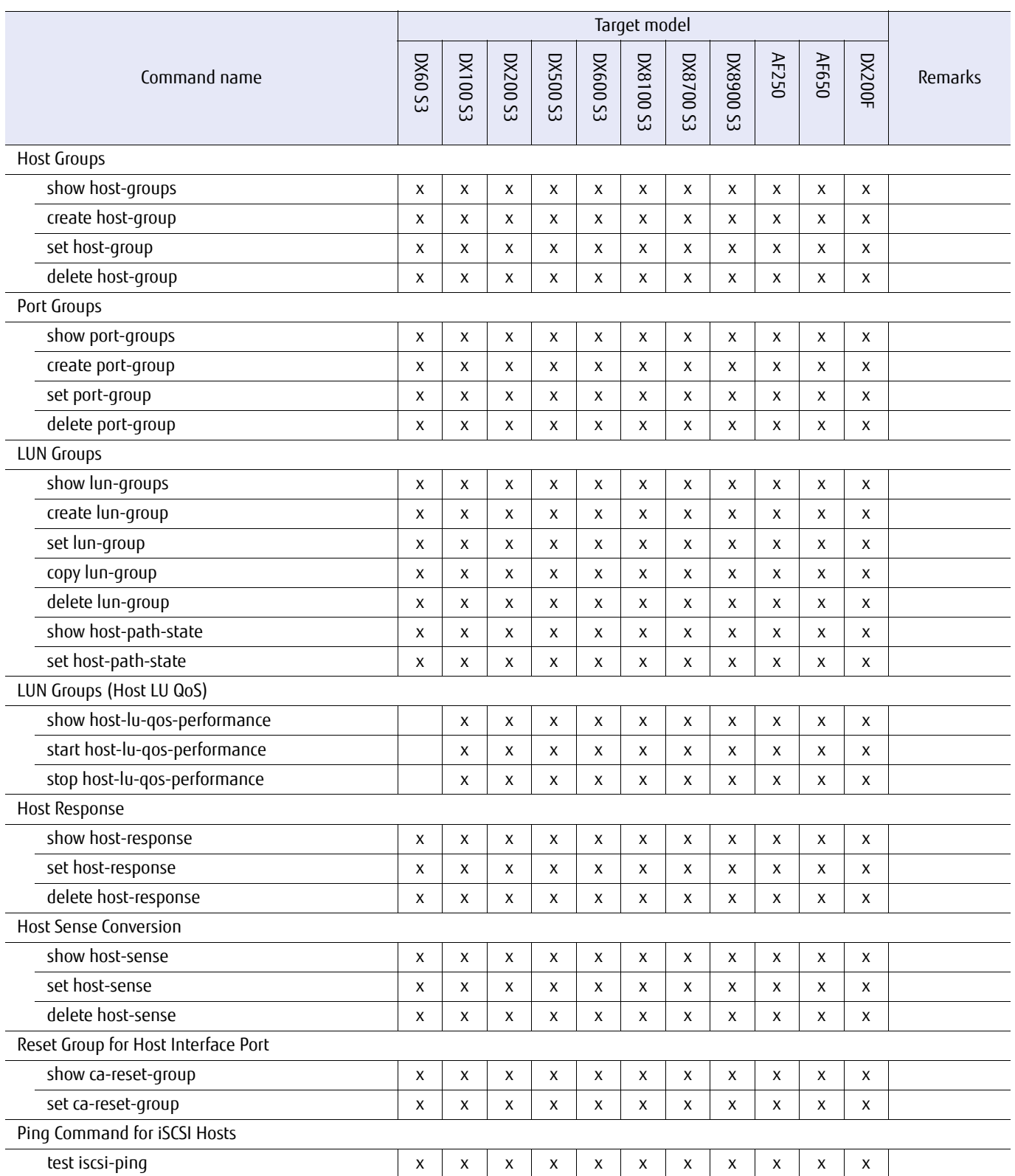

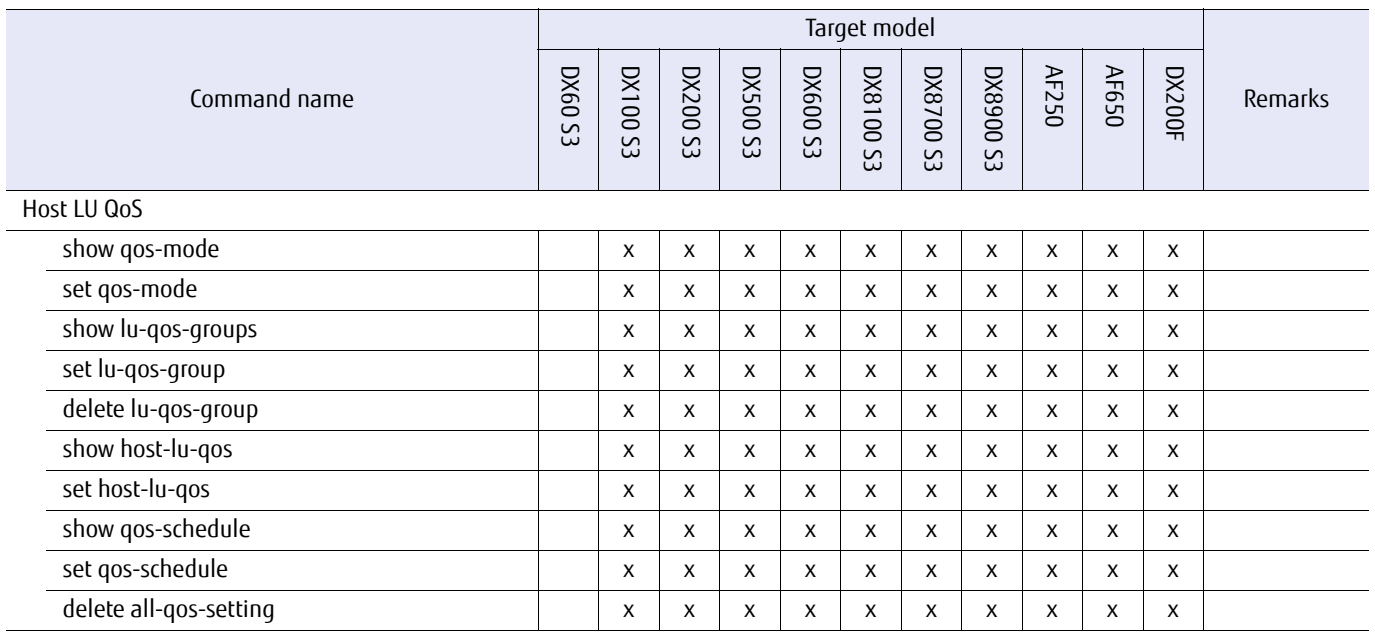

#### Table B.7 List of supported commands for Advanced Copy management (of the target model)

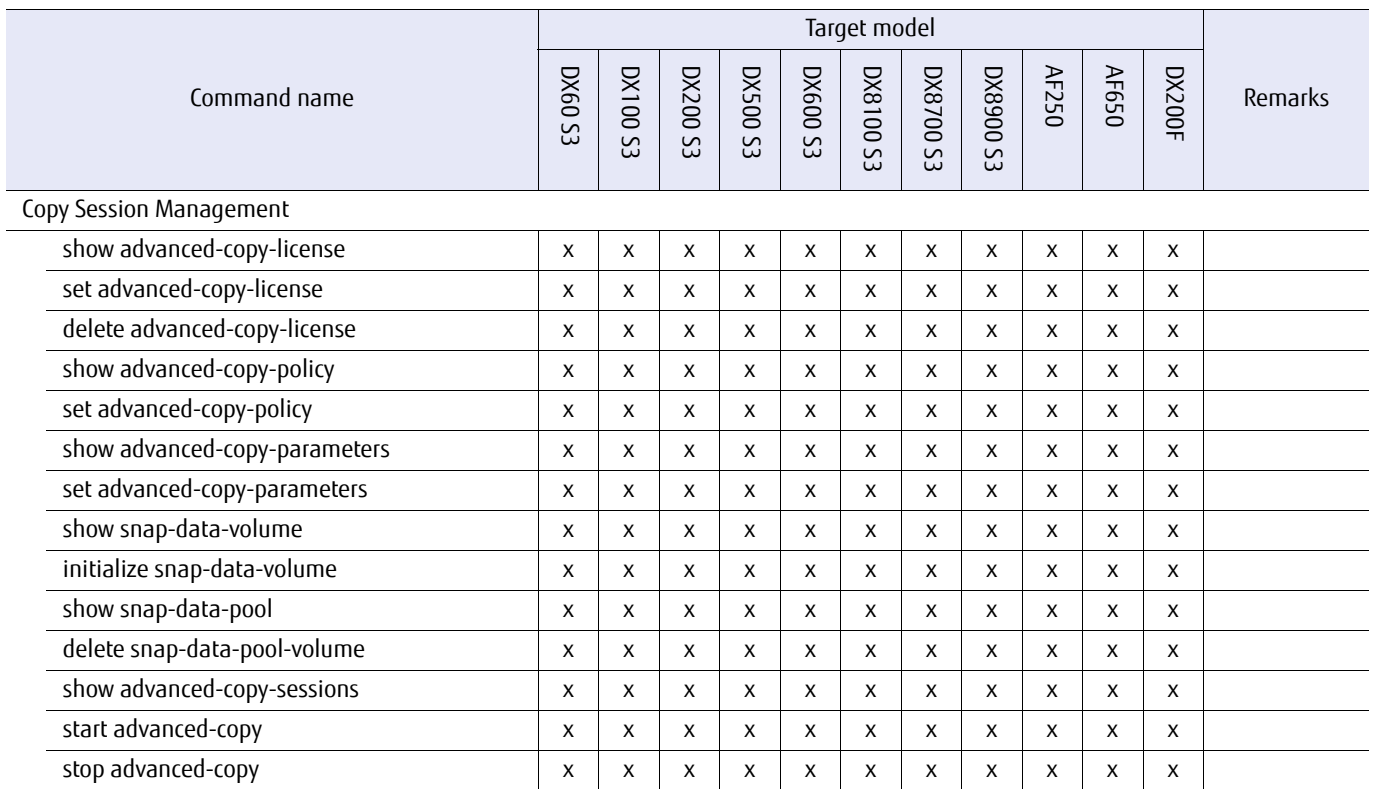

#### Appendix B List of Supported Commands B.1 List of Supported Commands (of the Target Model)

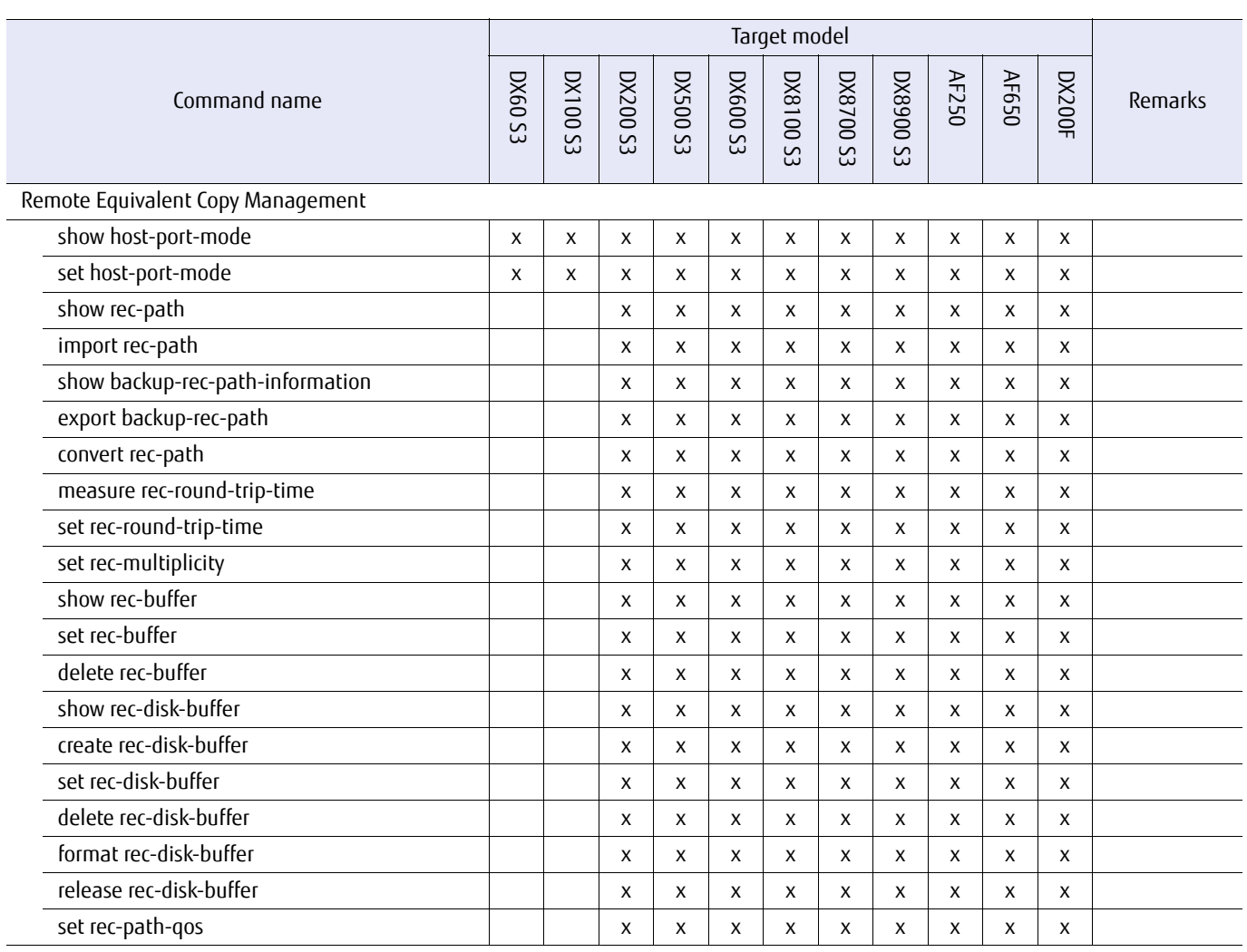

#### Table B.8 List of supported commands for user management (of the target model)

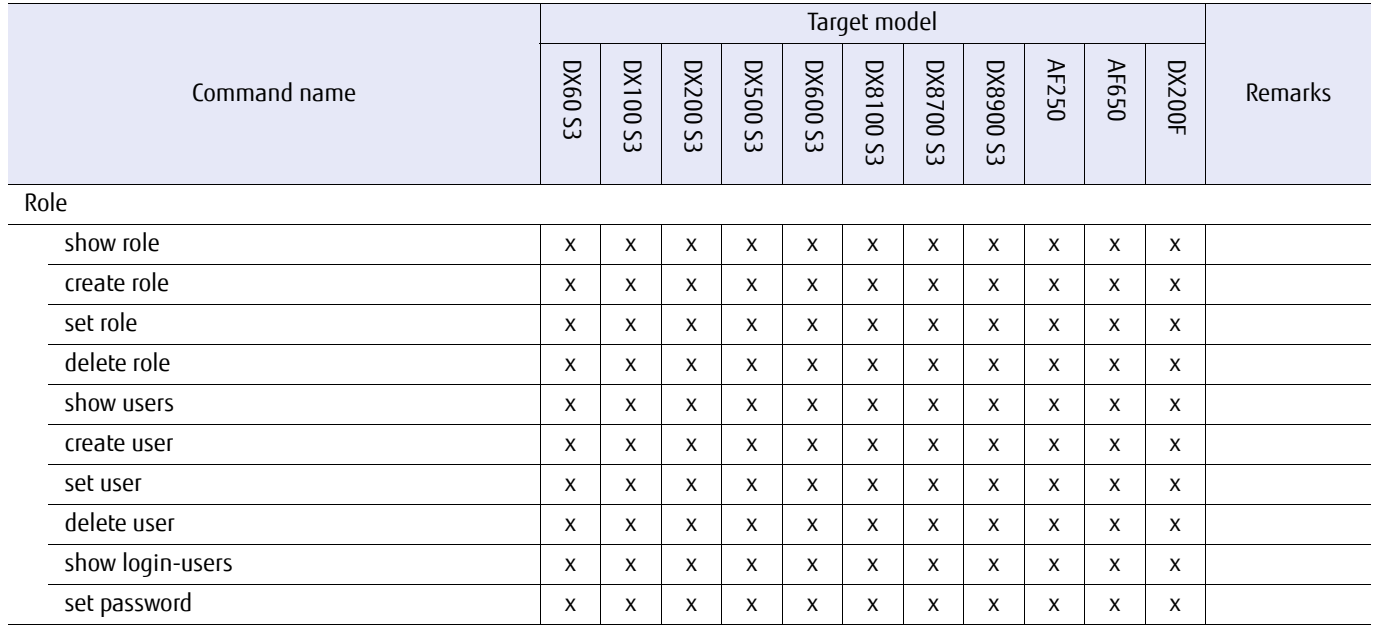

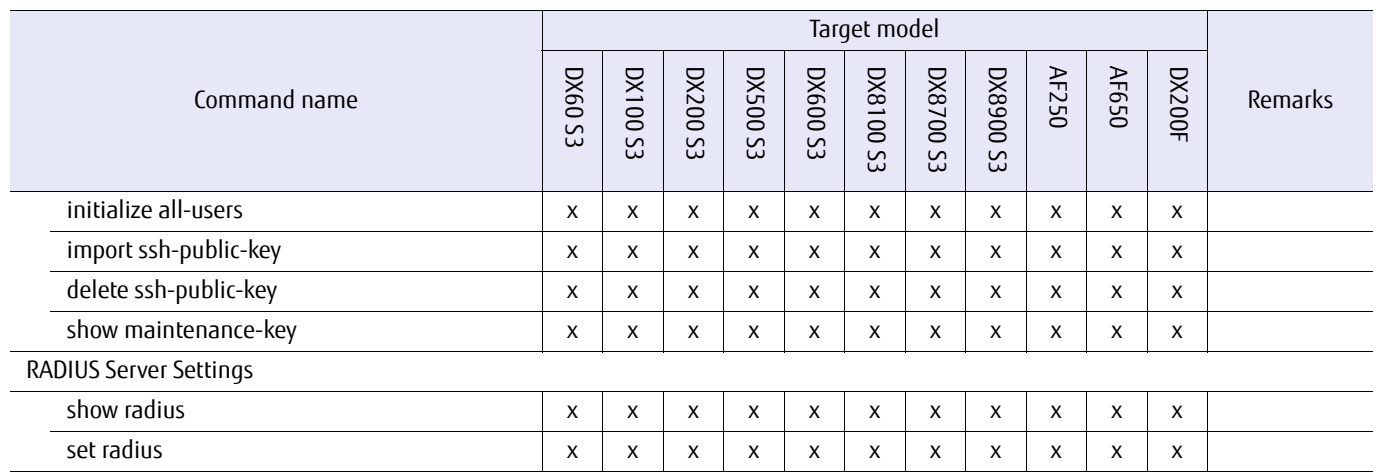

Table B.9 List of supported commands for network management (of the target model)

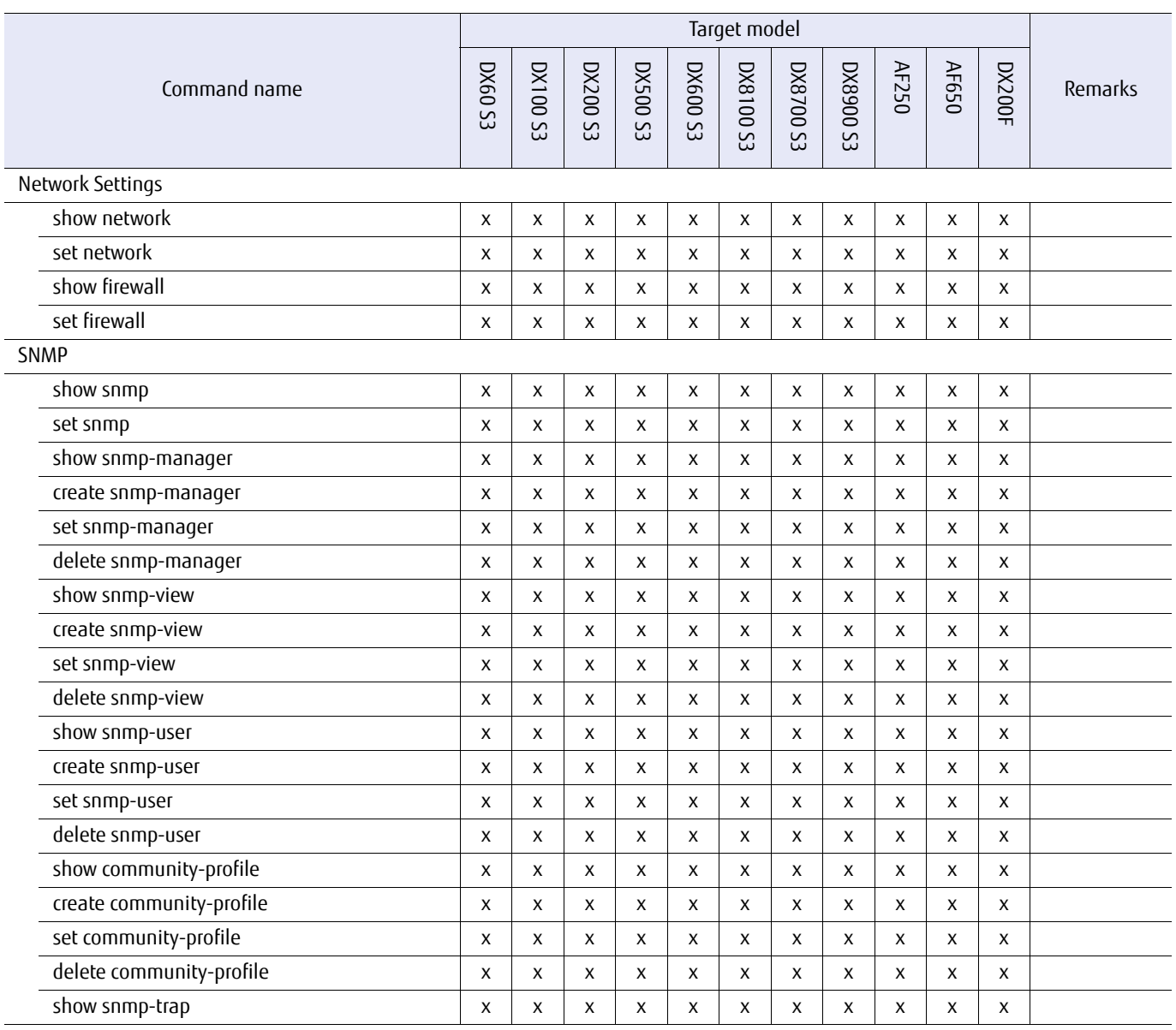

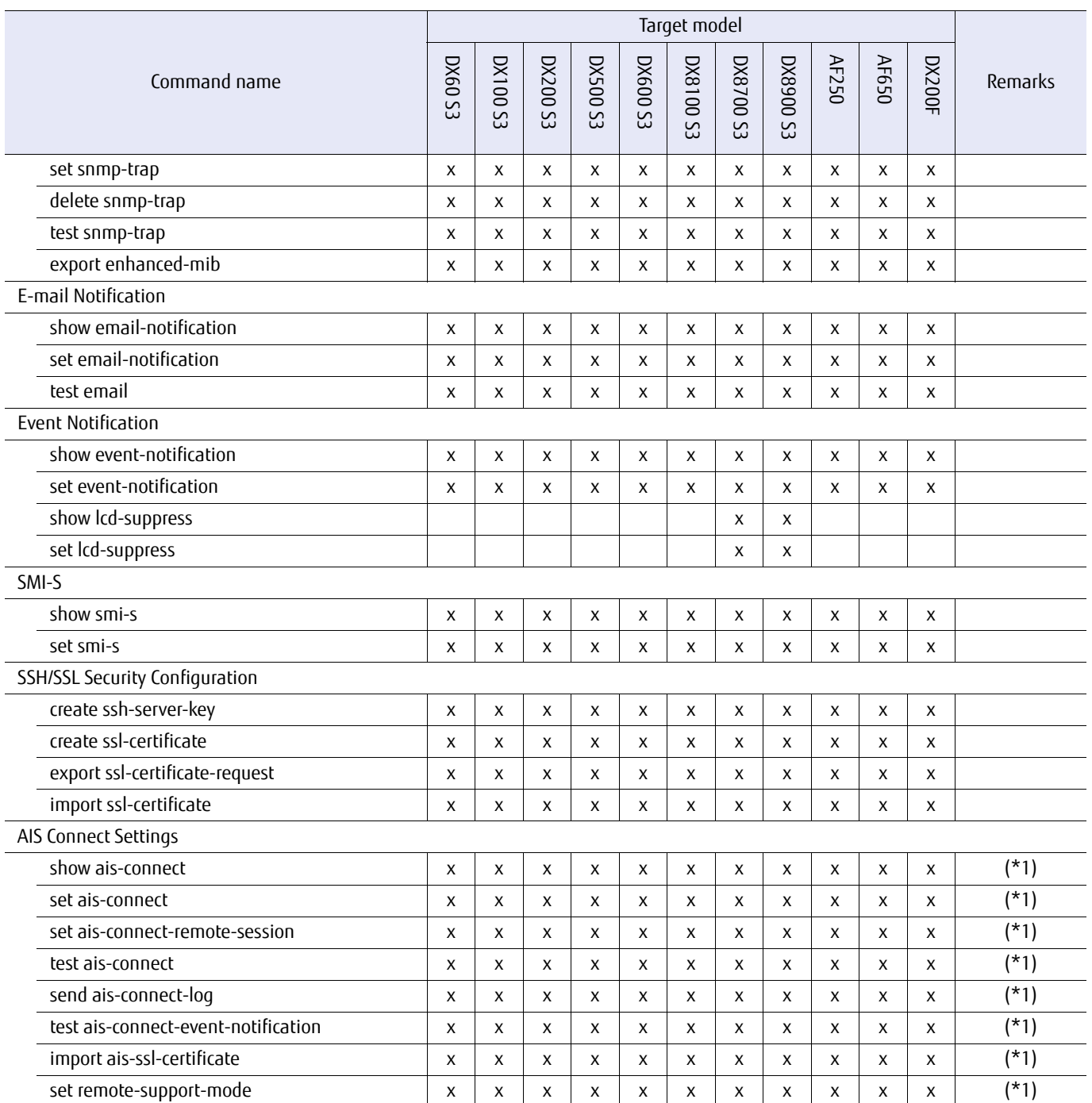

\*1: The command cannot be used with Japanese models.

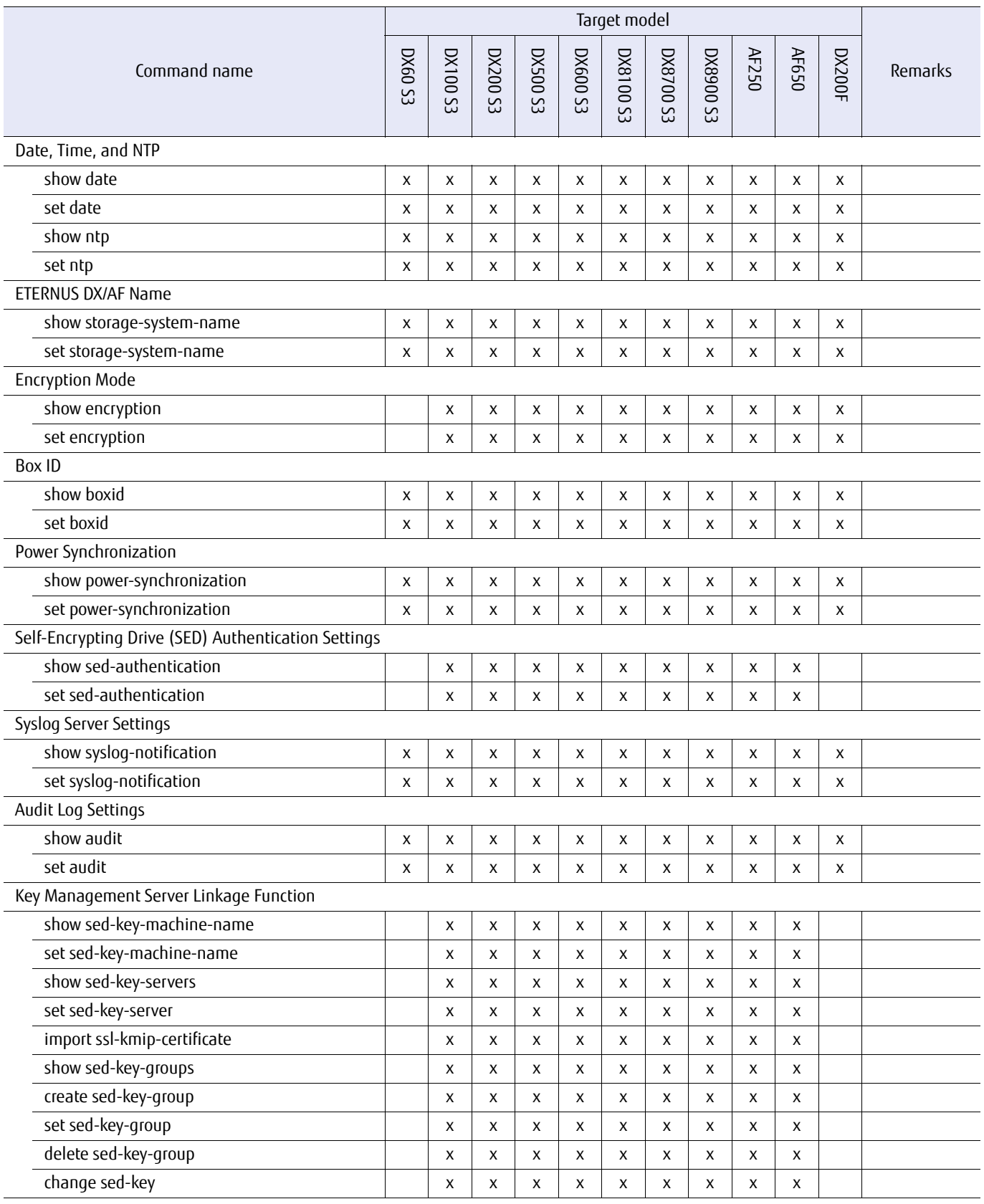

#### Table B.10 List of supported commands for system management (of the target model)

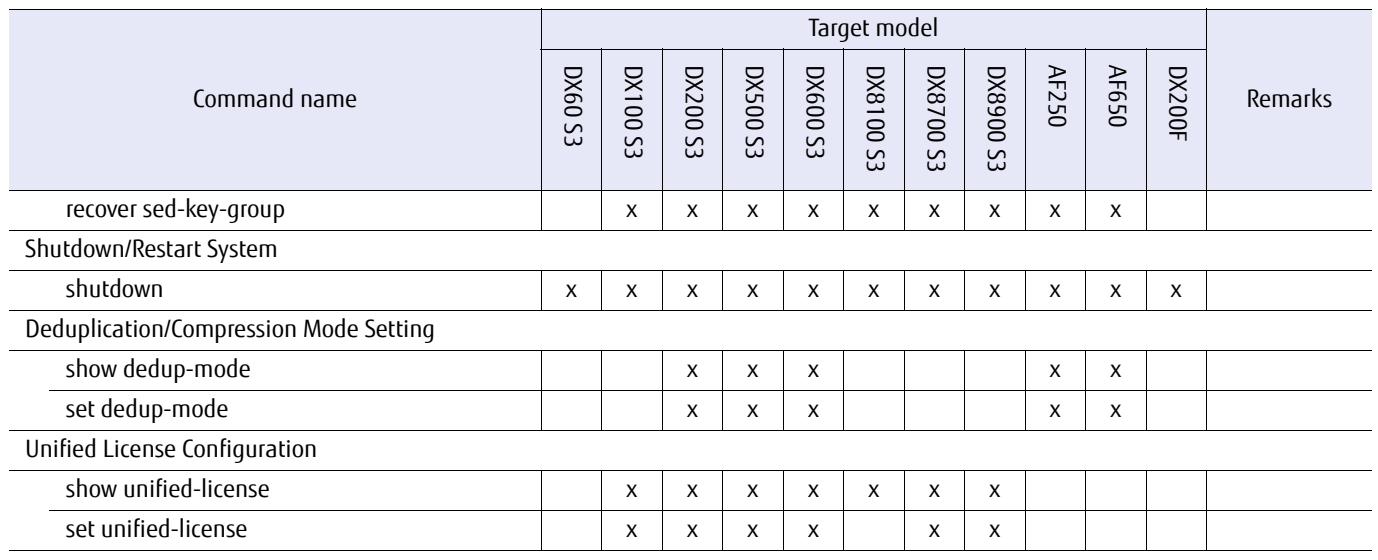

#### Table B.11 List of supported commands for performance management (of the target model)

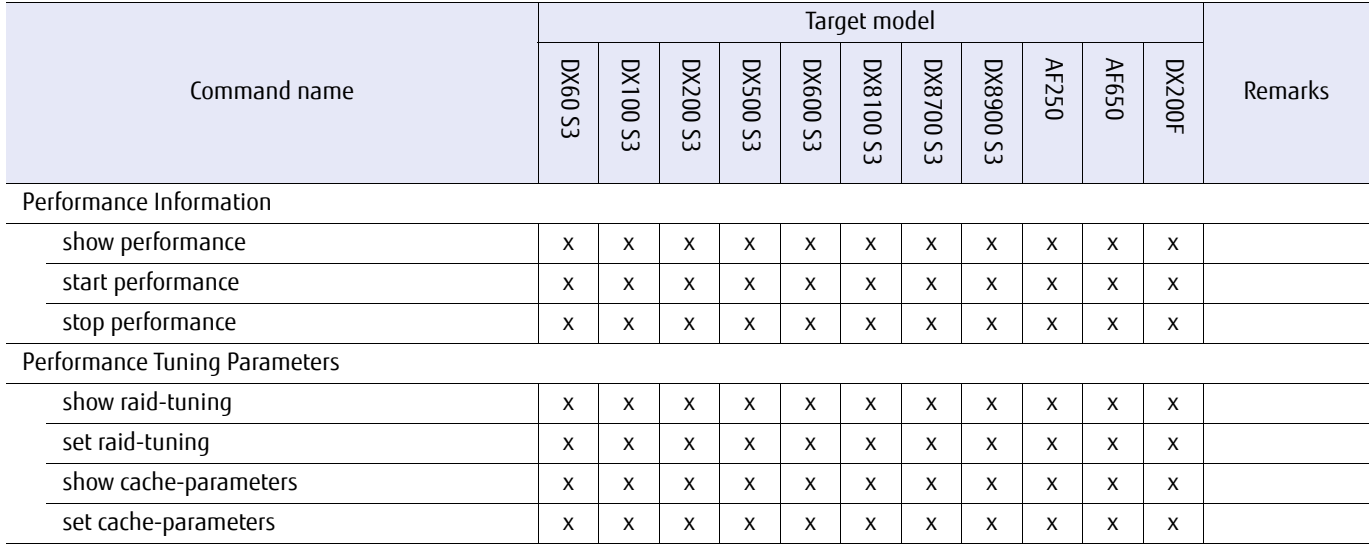

#### Table B.12 List of supported commands for event log information management (of the target model)

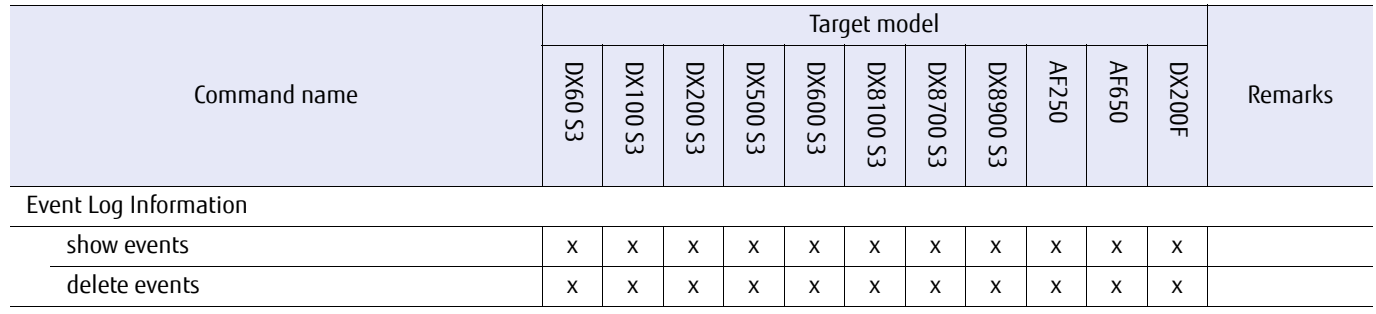

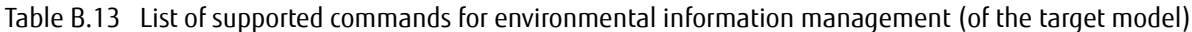

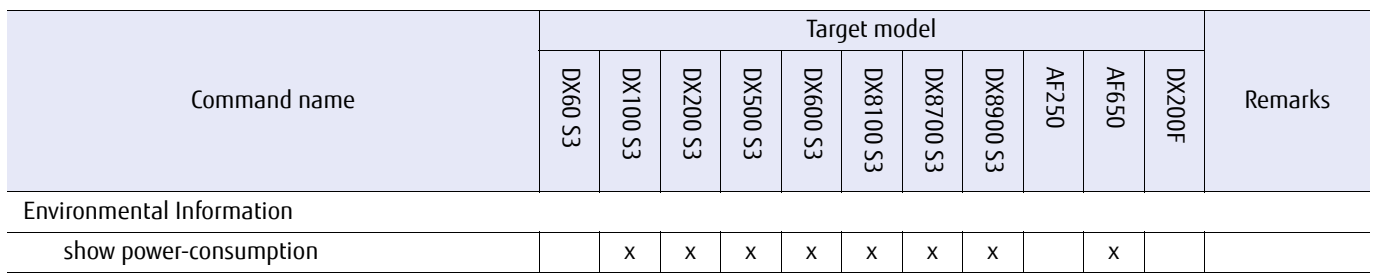

#### Table B.14 List of supported commands for maintenance operation and maintenance information management (of the target model)

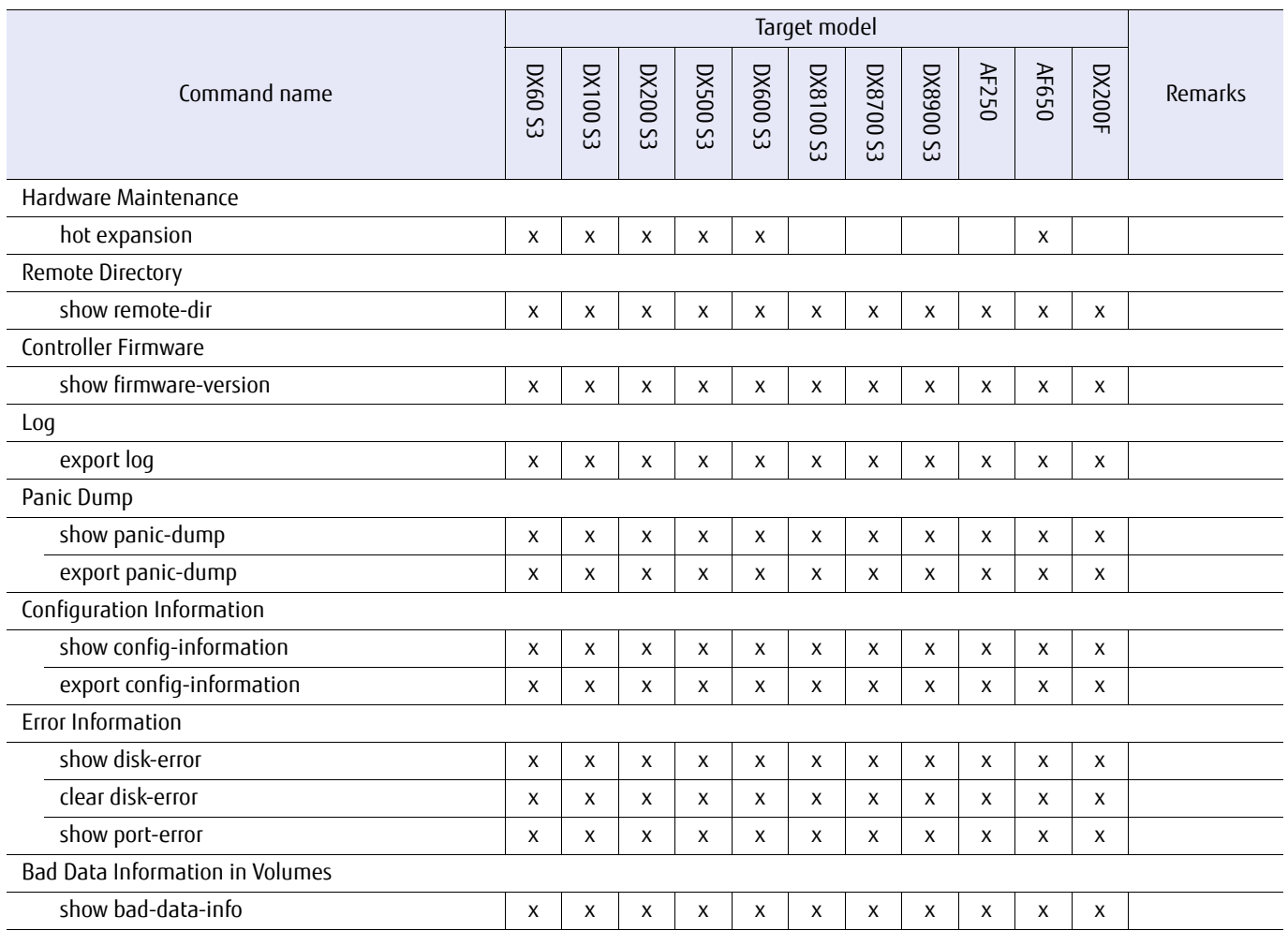

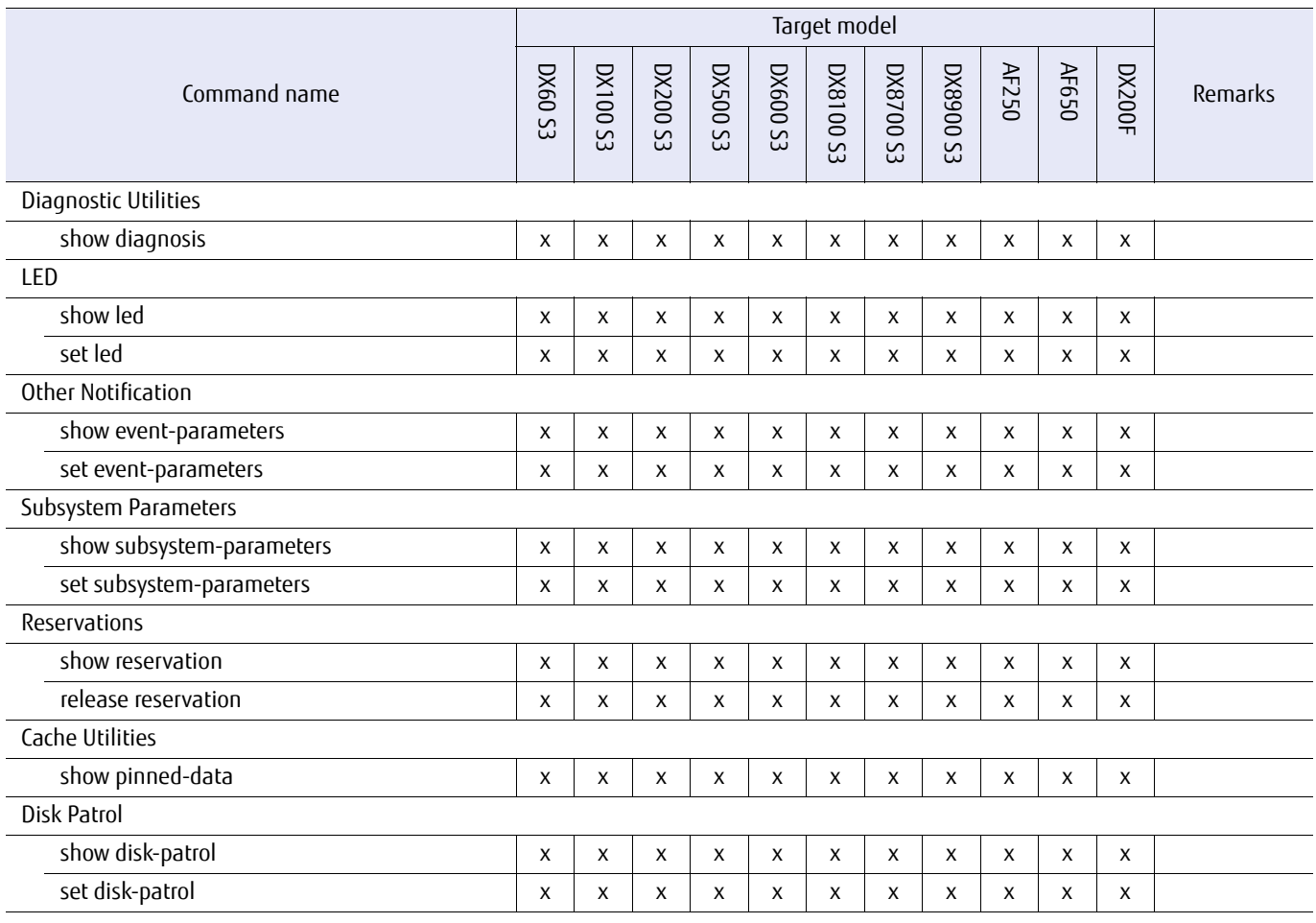

#### Table B.15 List of supported commands for utility management (of the target model)

#### Table B.16 List of supported commands for NAS function management (of the target model)

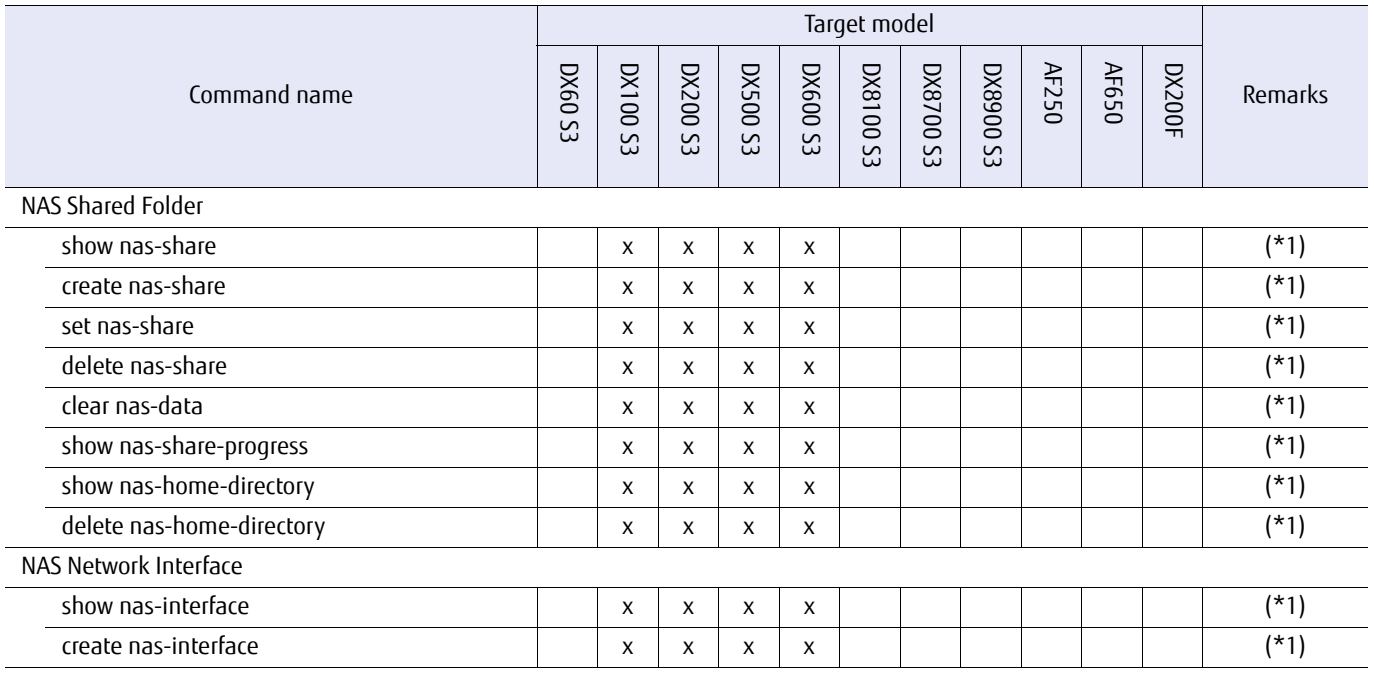

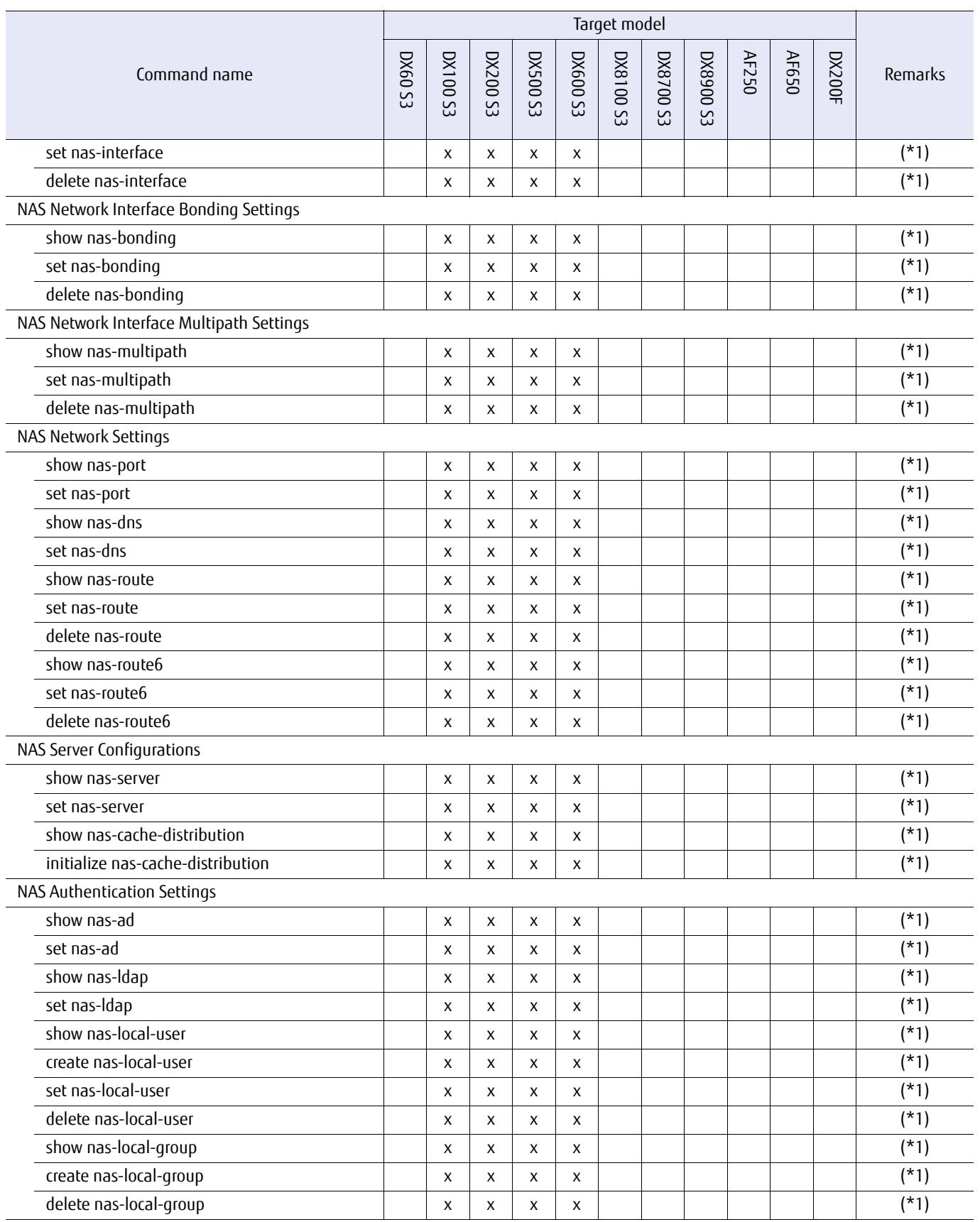

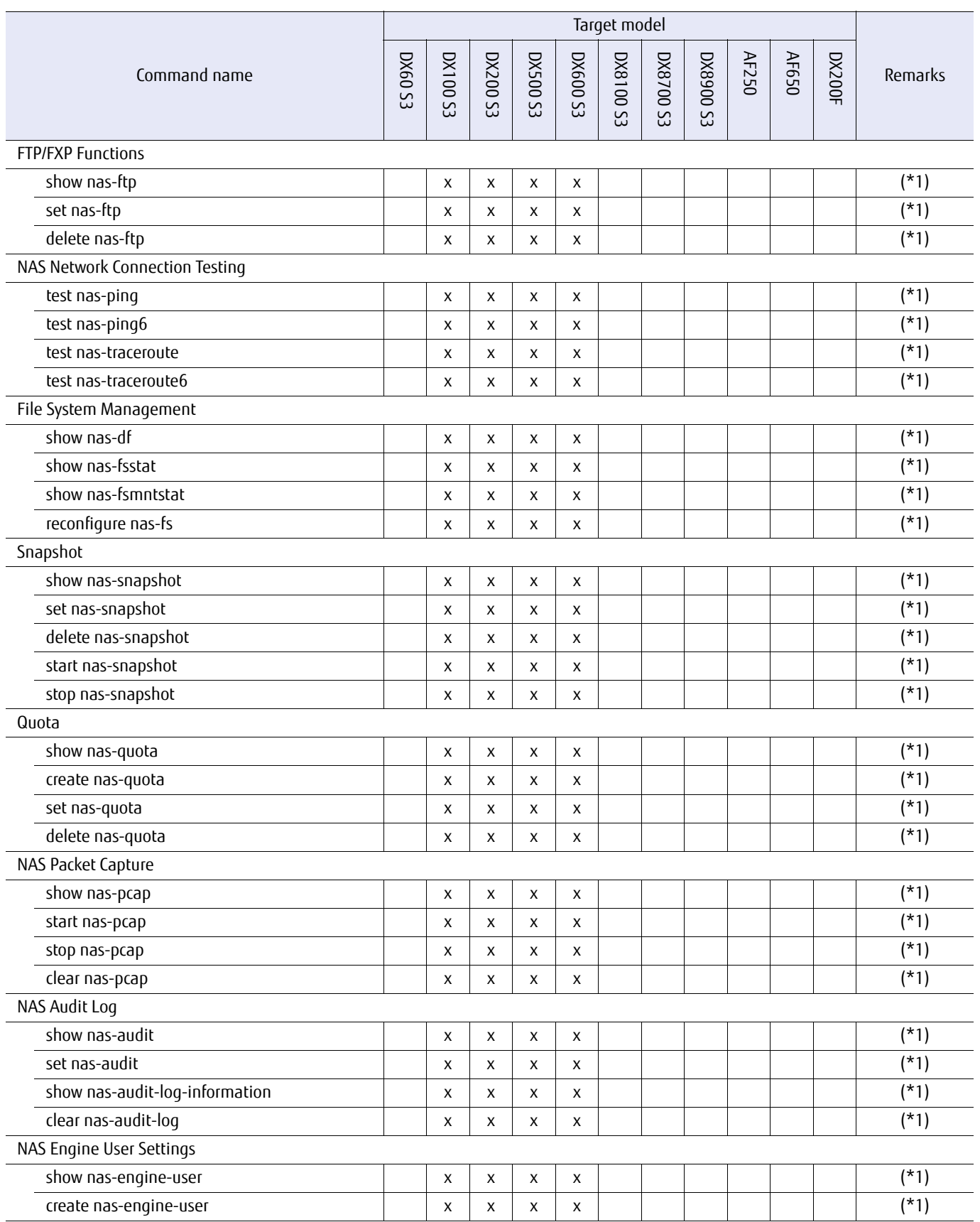

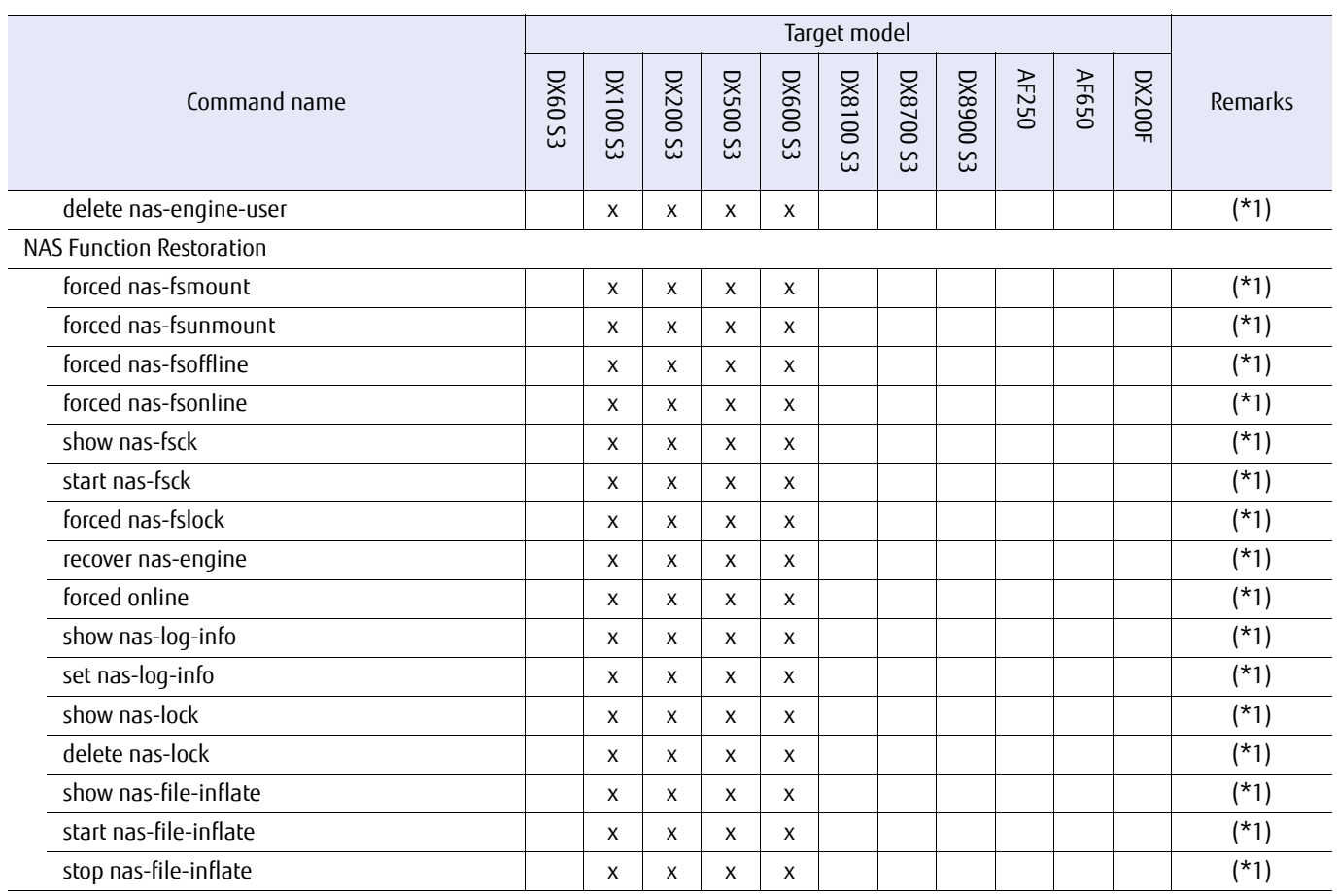

\*1: Supports unified storage only.

#### Table B.17 List of supported commands for Storage Cluster management (of the target model)

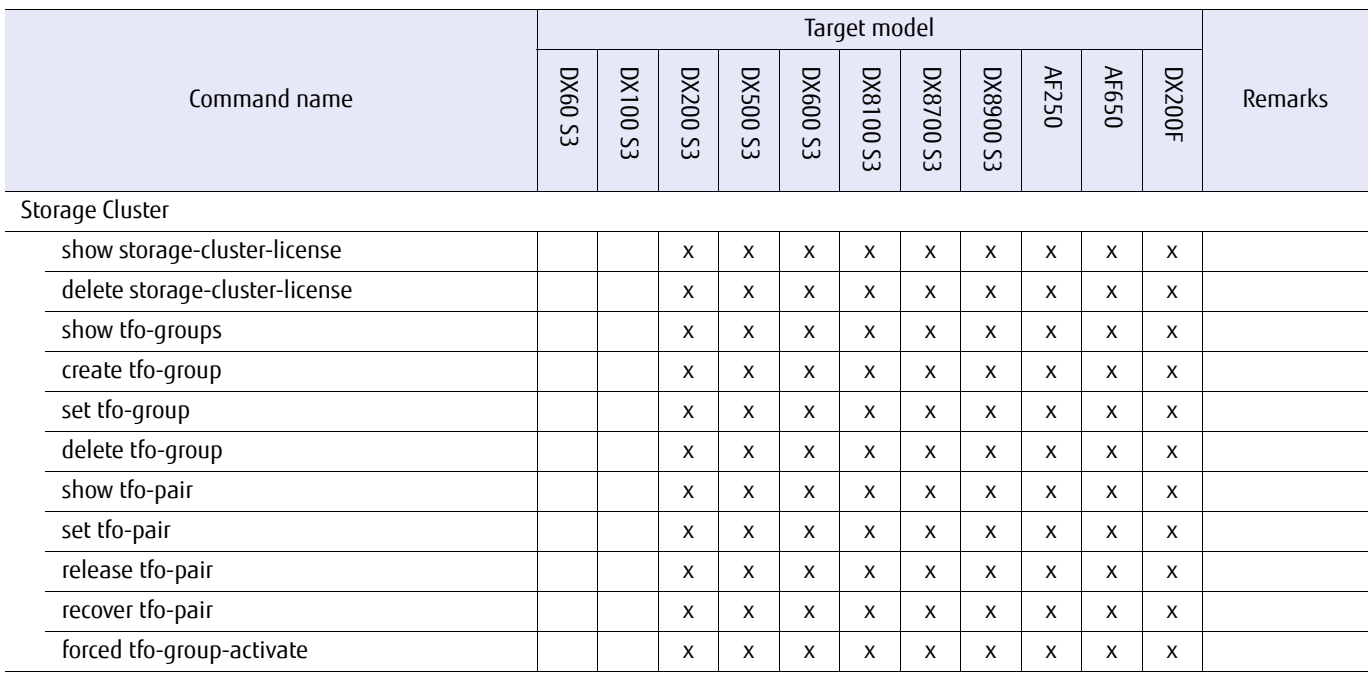

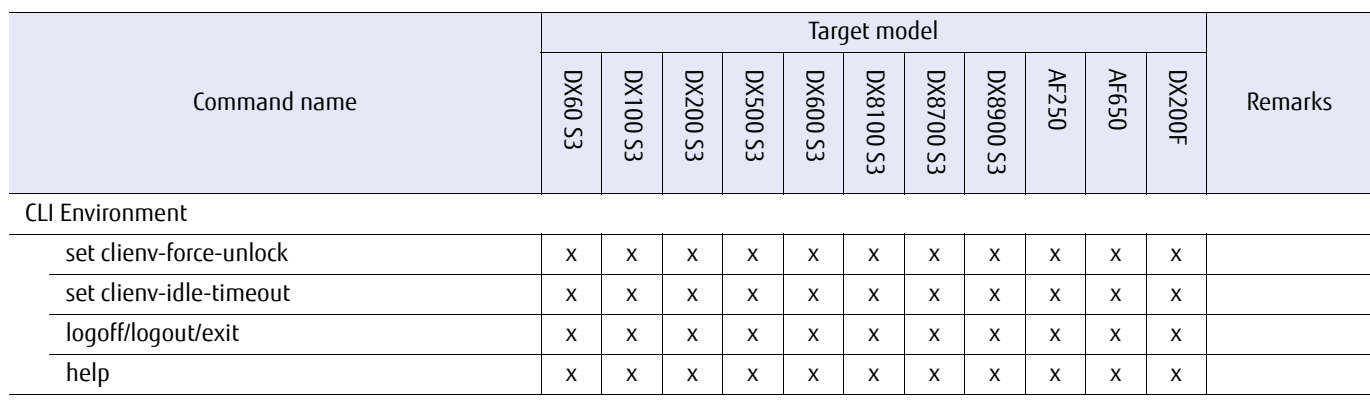

#### Table B.18 List of supported commands for CLI original function management (of the target model)

### ETERNUS CLI User's Guide Copyright 2016 FUJITSU LIMITED **P2X0-1210-20ENZ0 1140**

×

# B.2 List of Supported Commands (Policies)

This section shows the policies for each command.

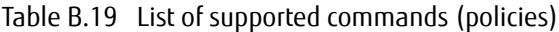

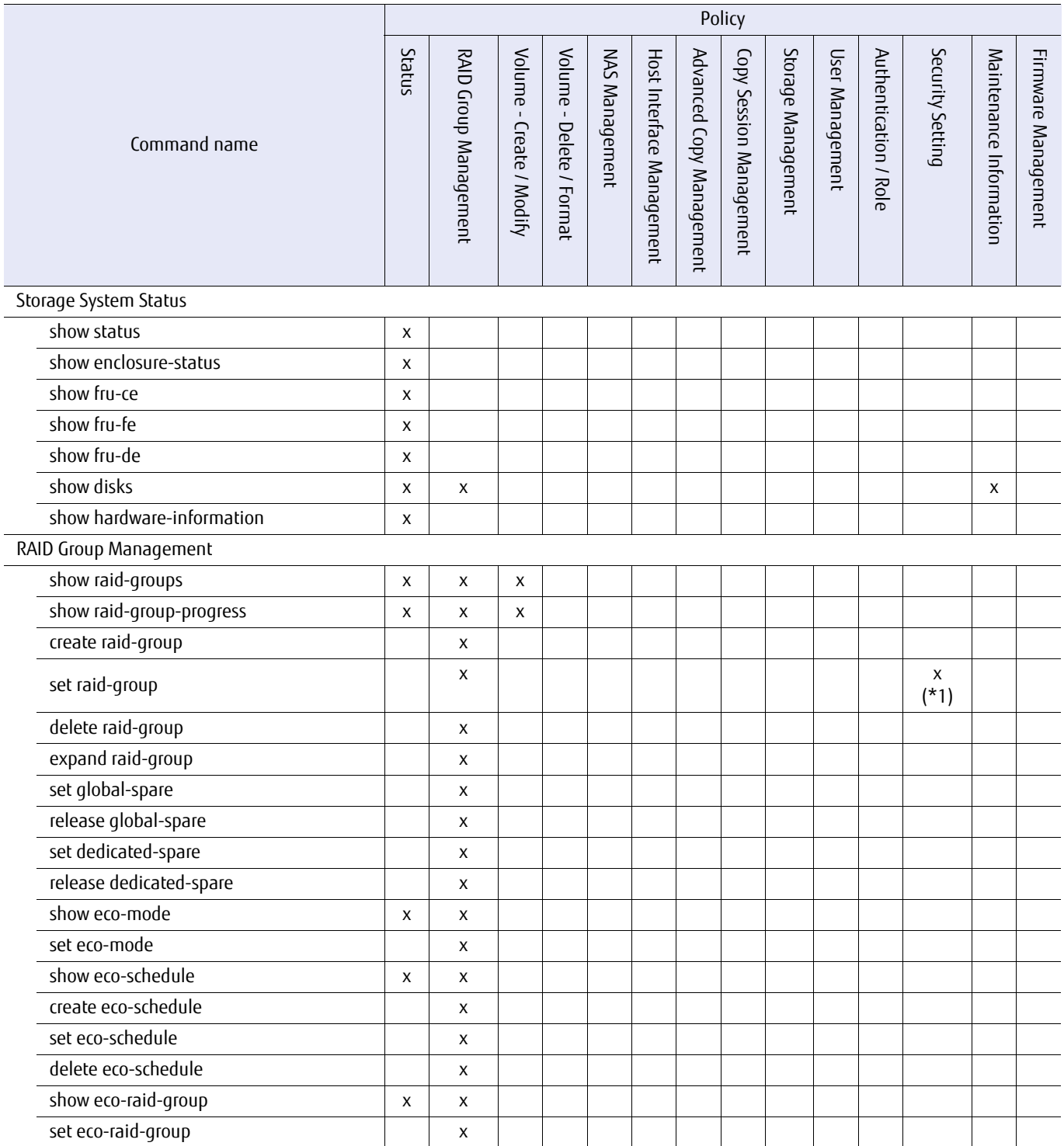

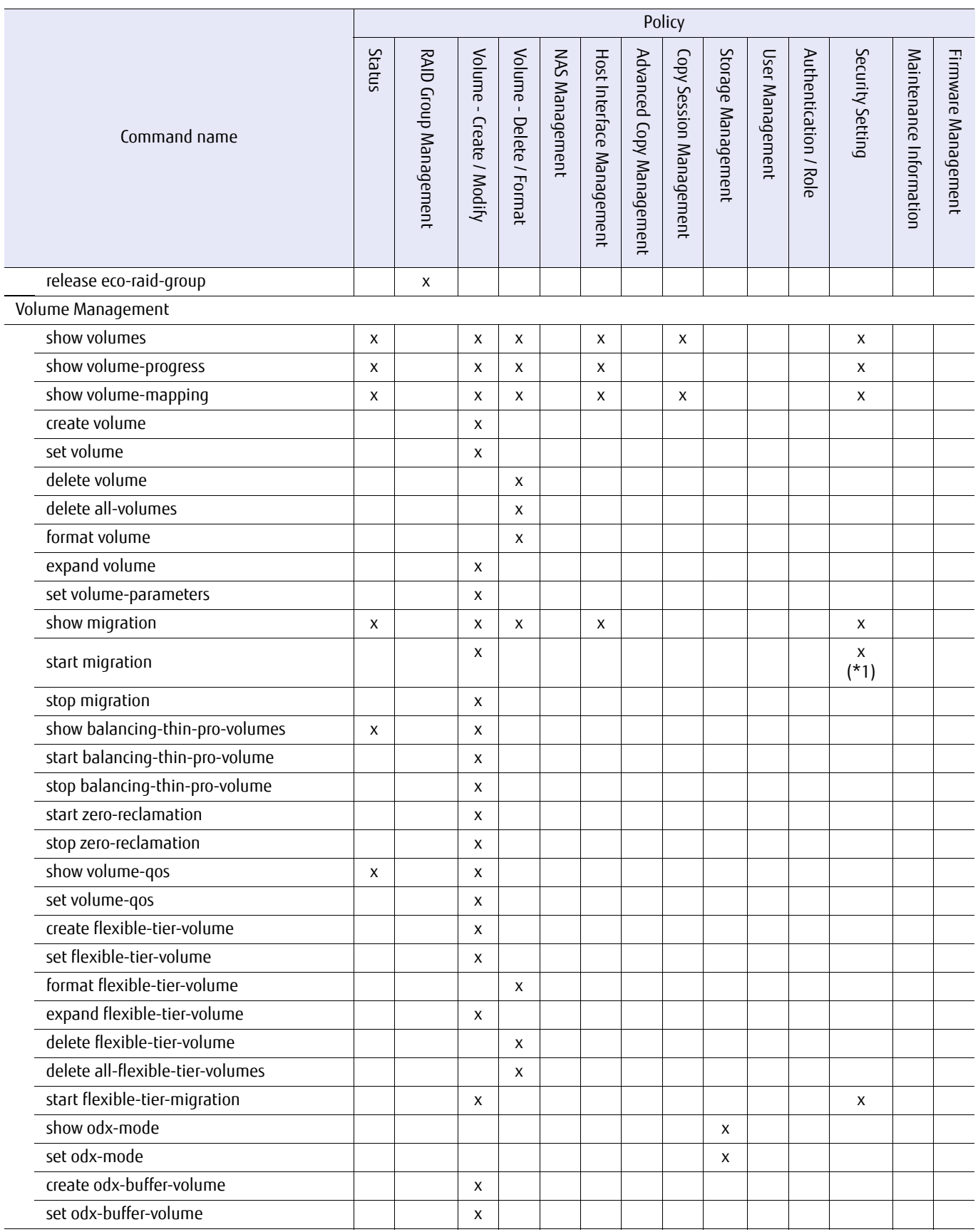

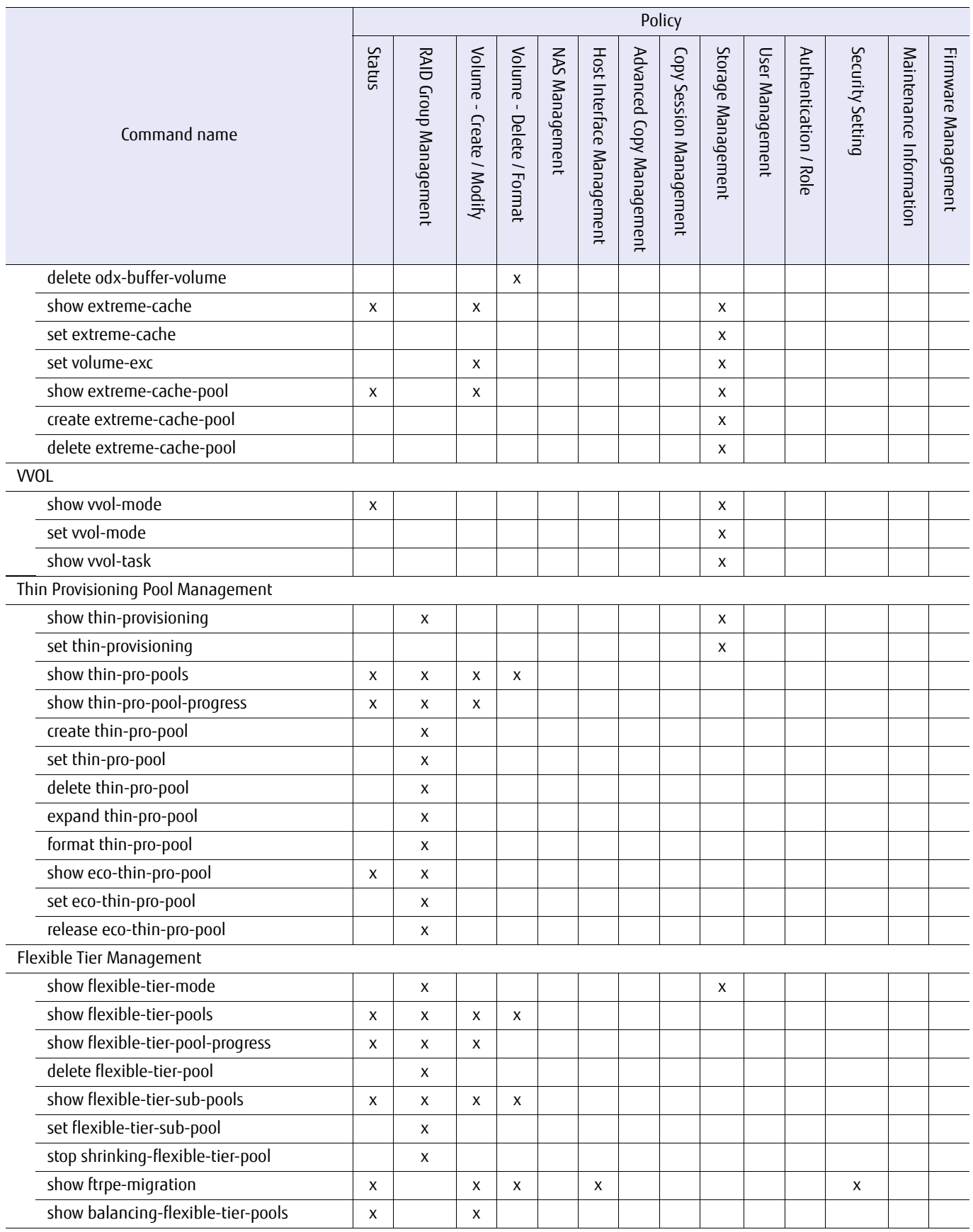

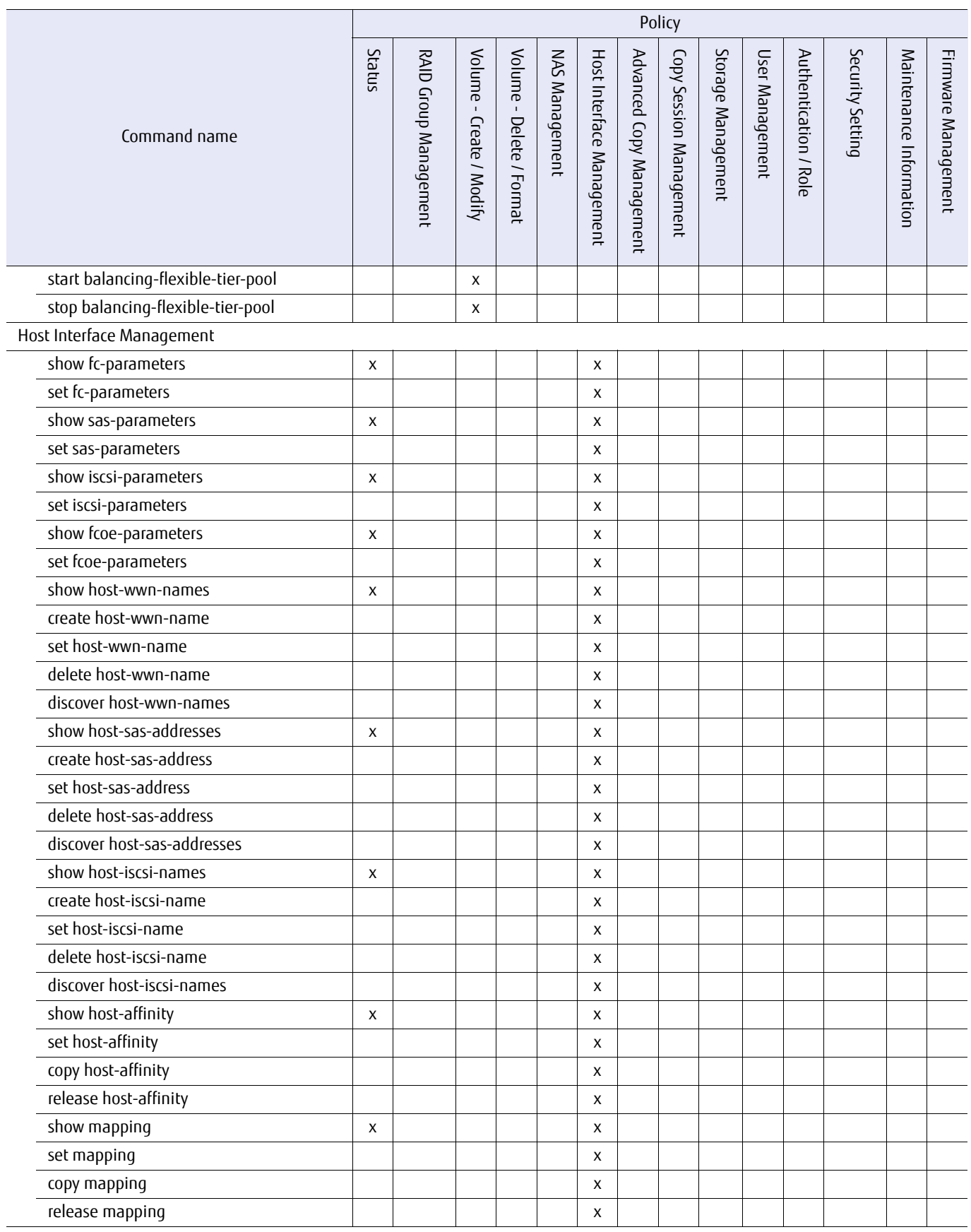

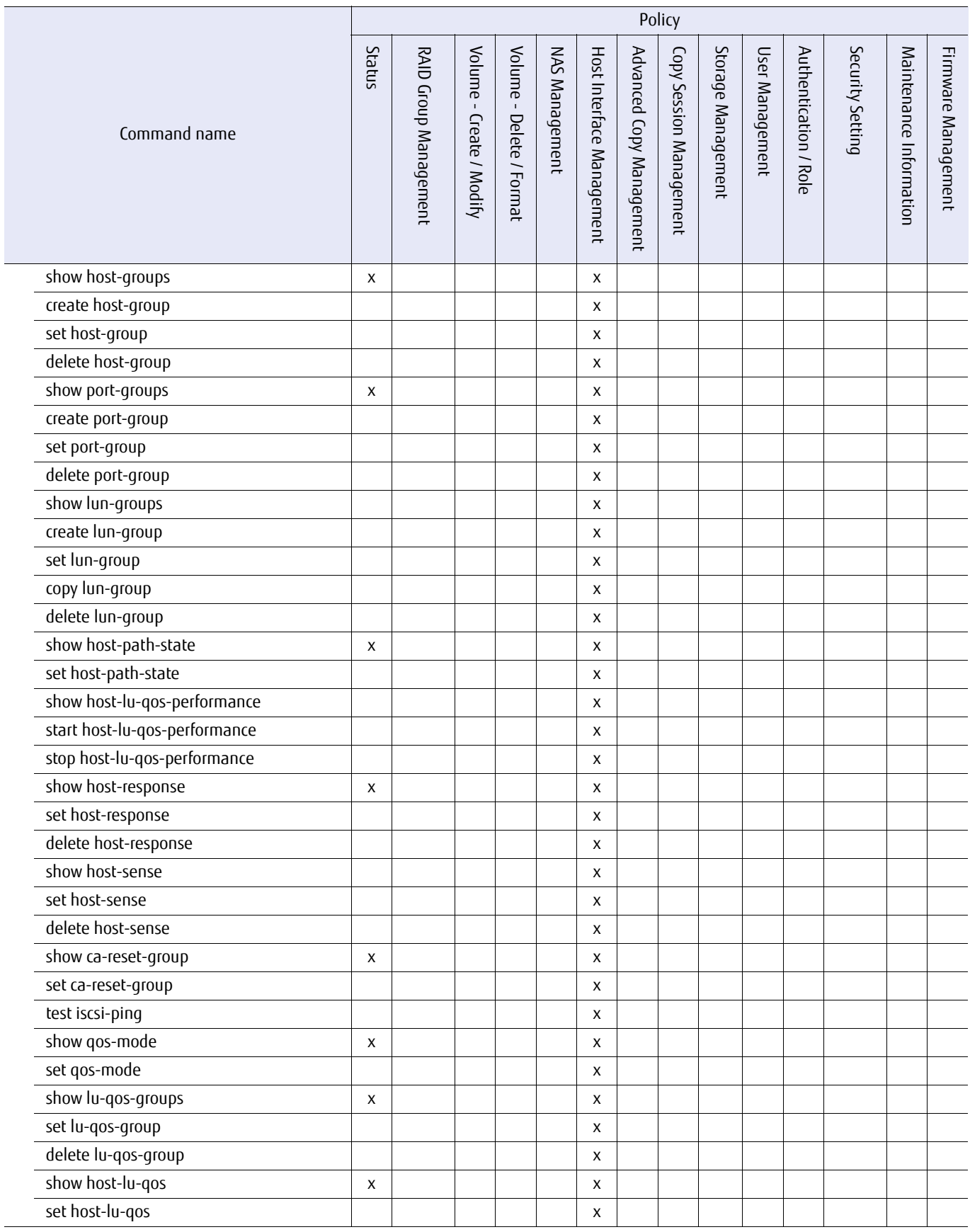

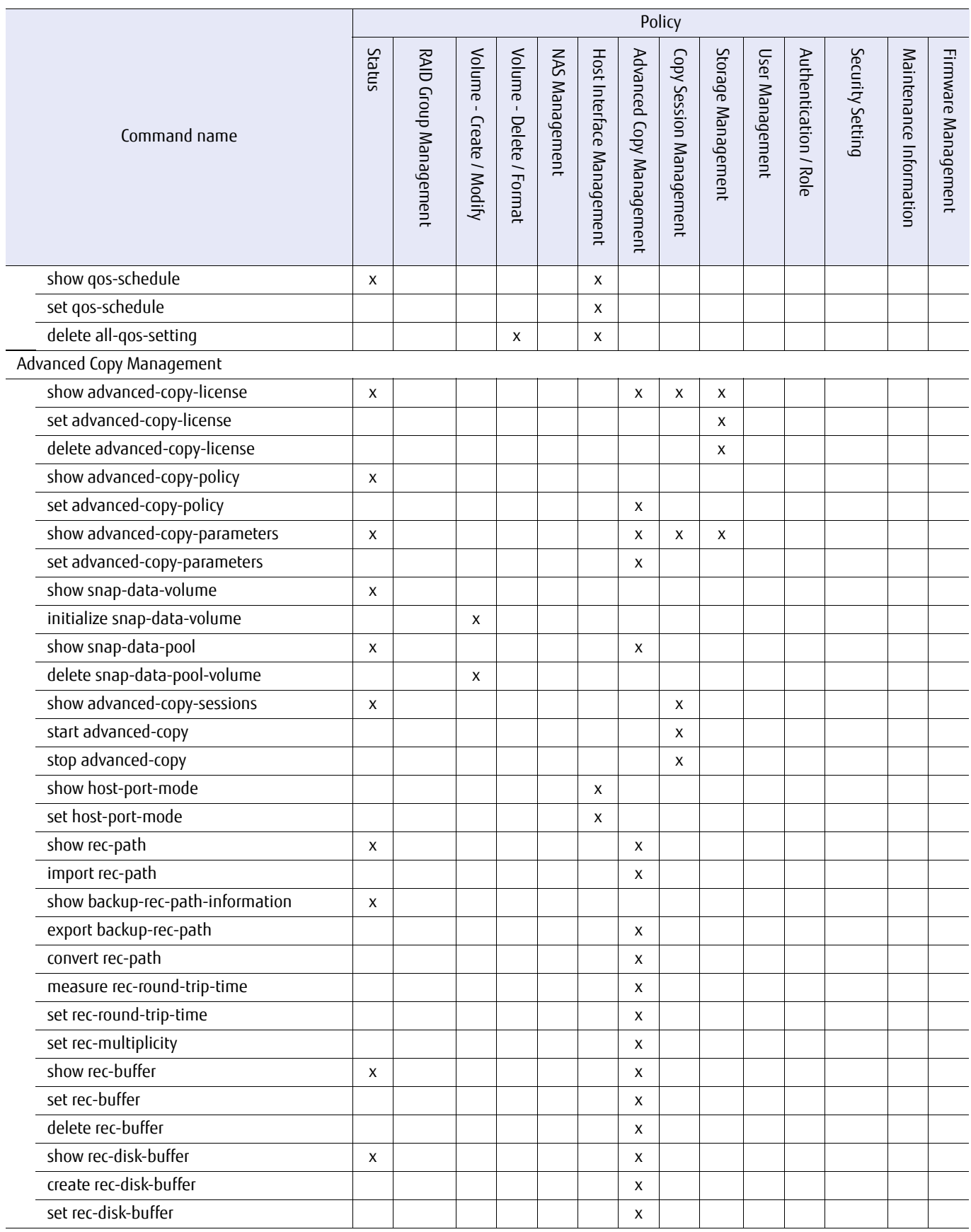

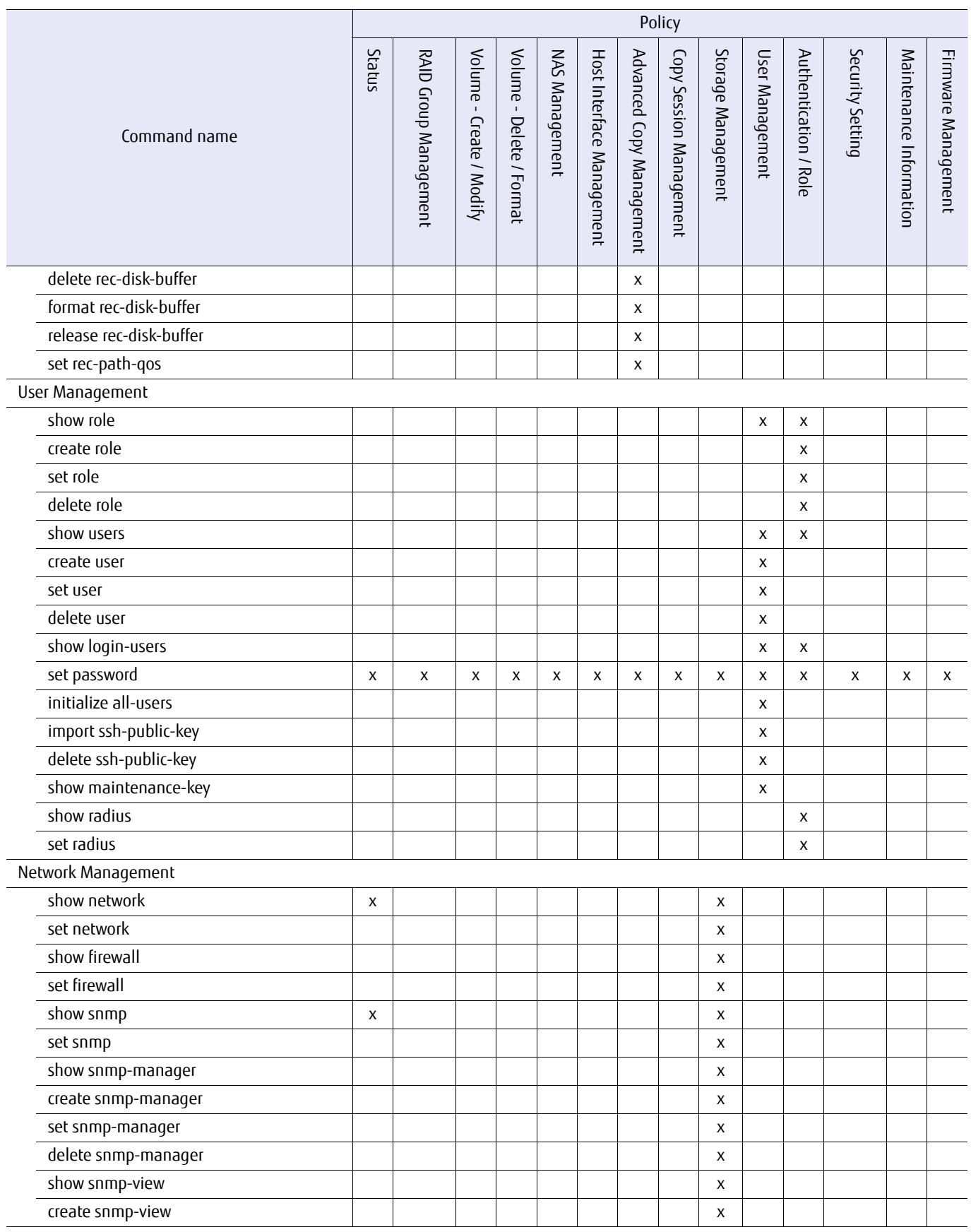

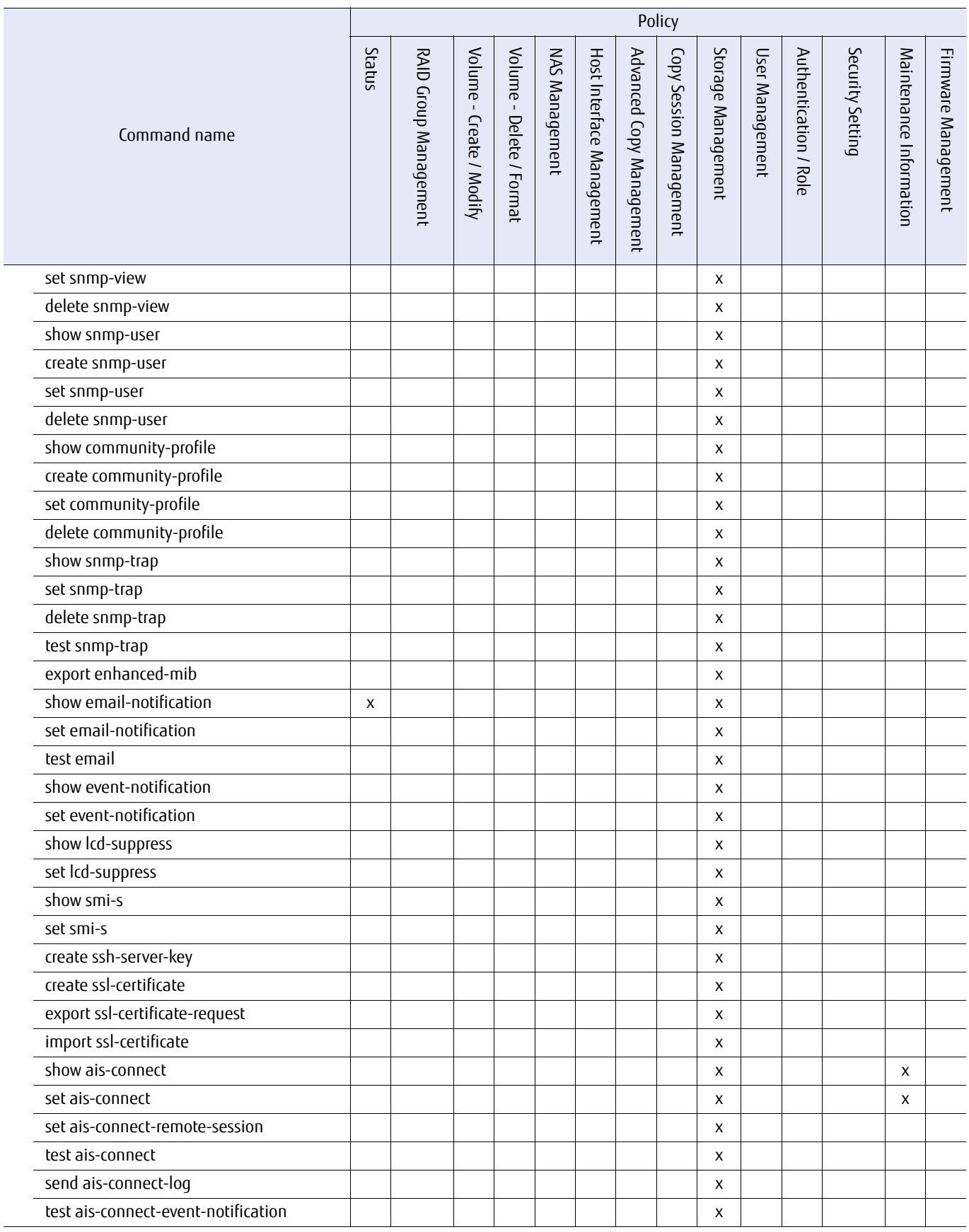

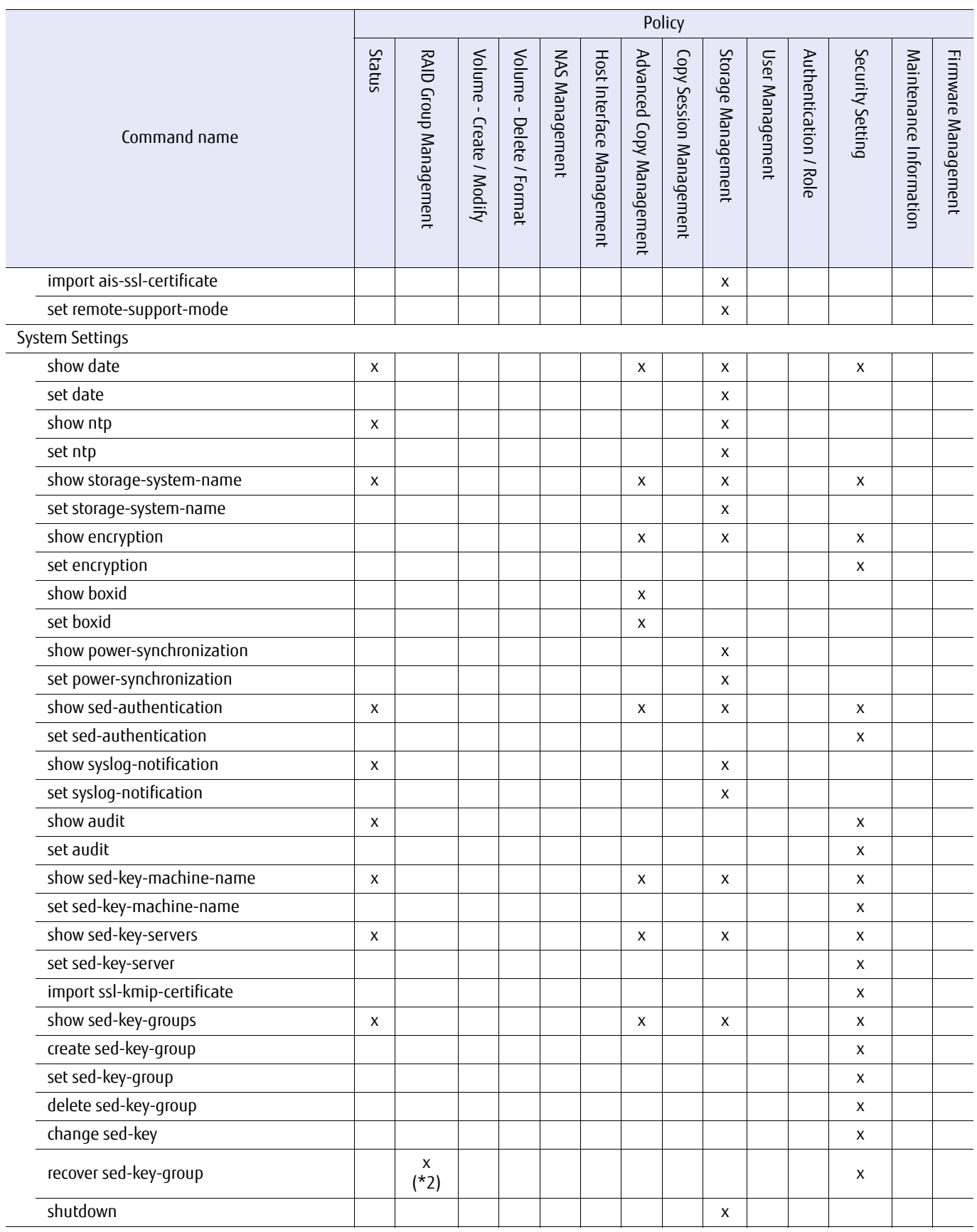

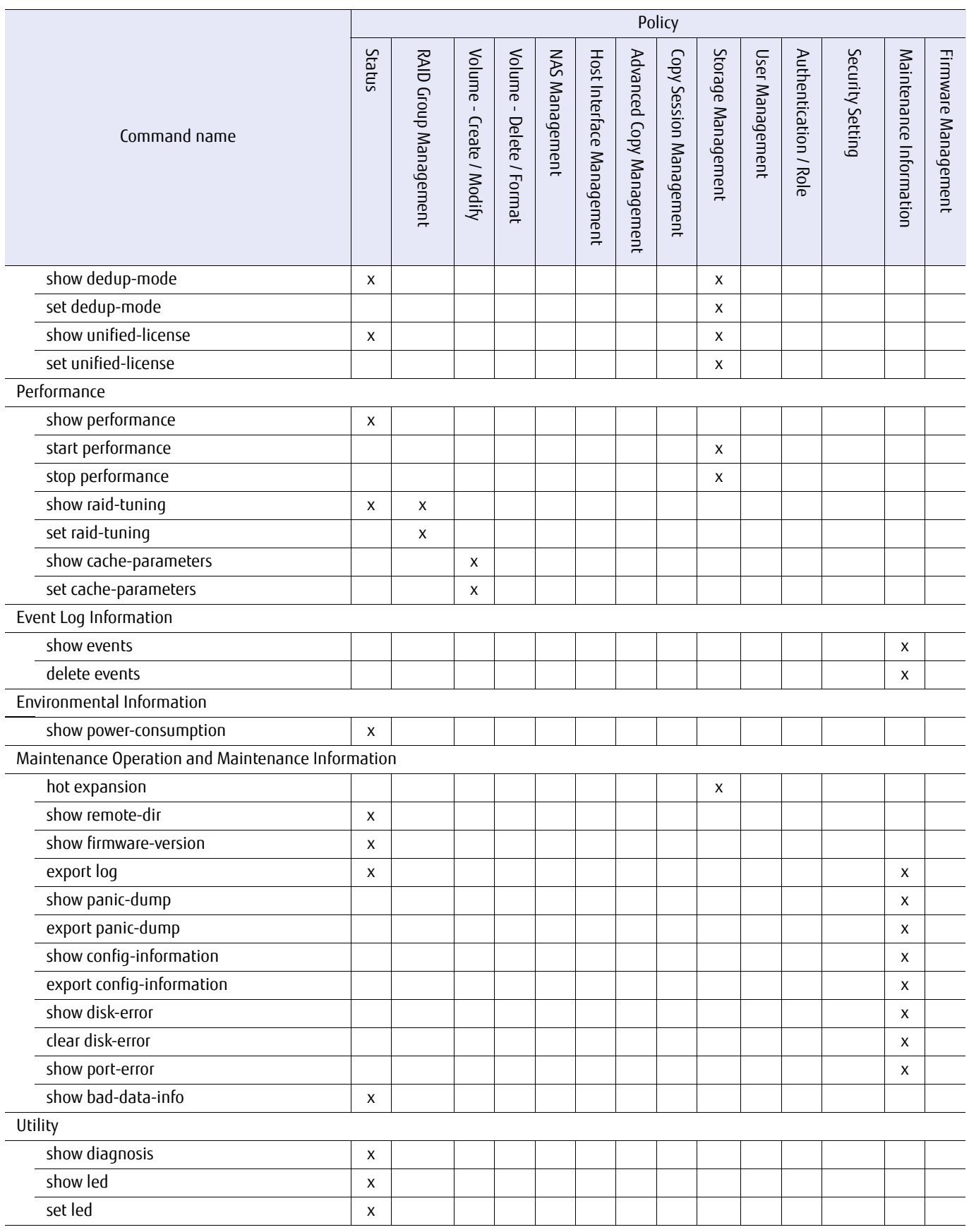

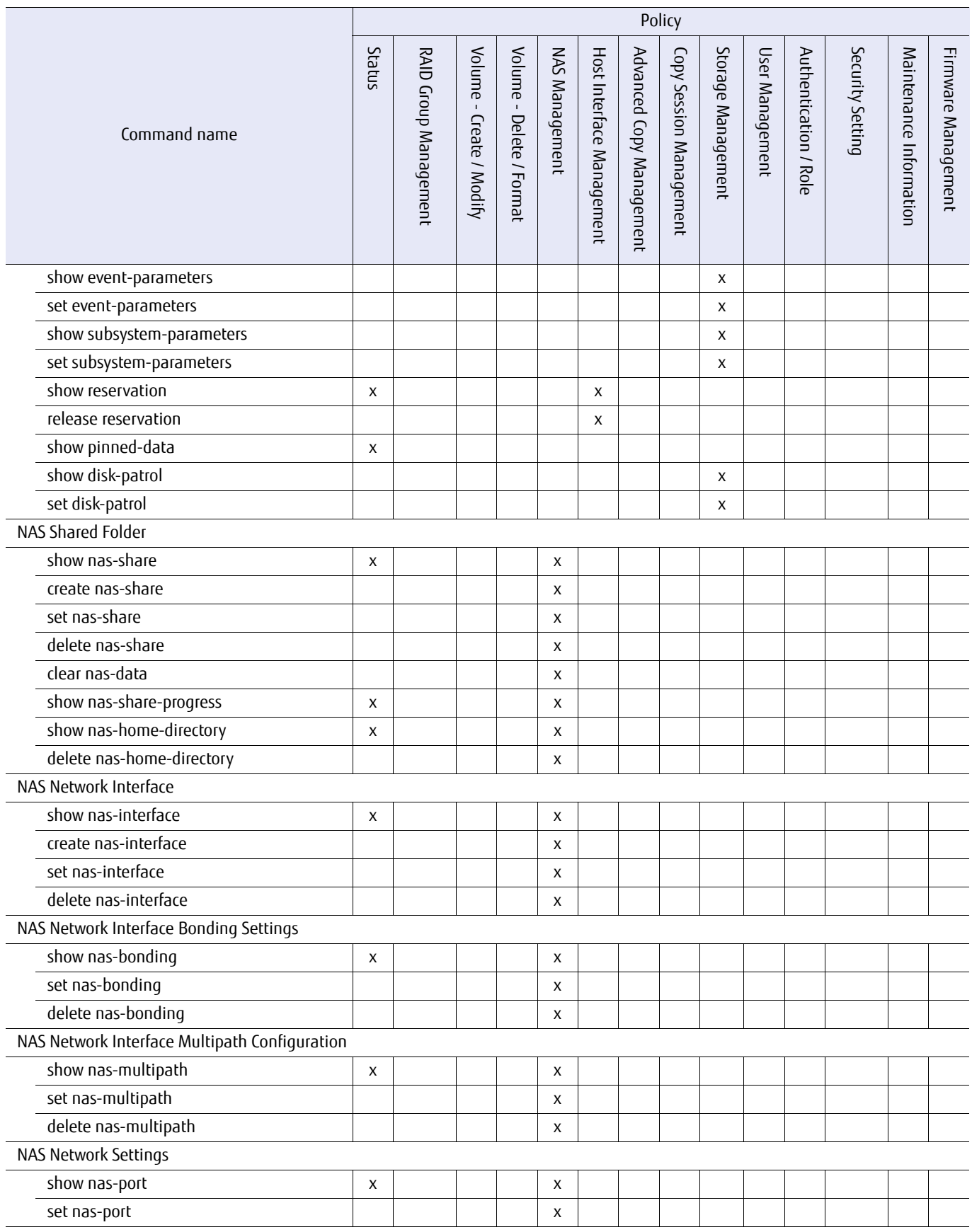

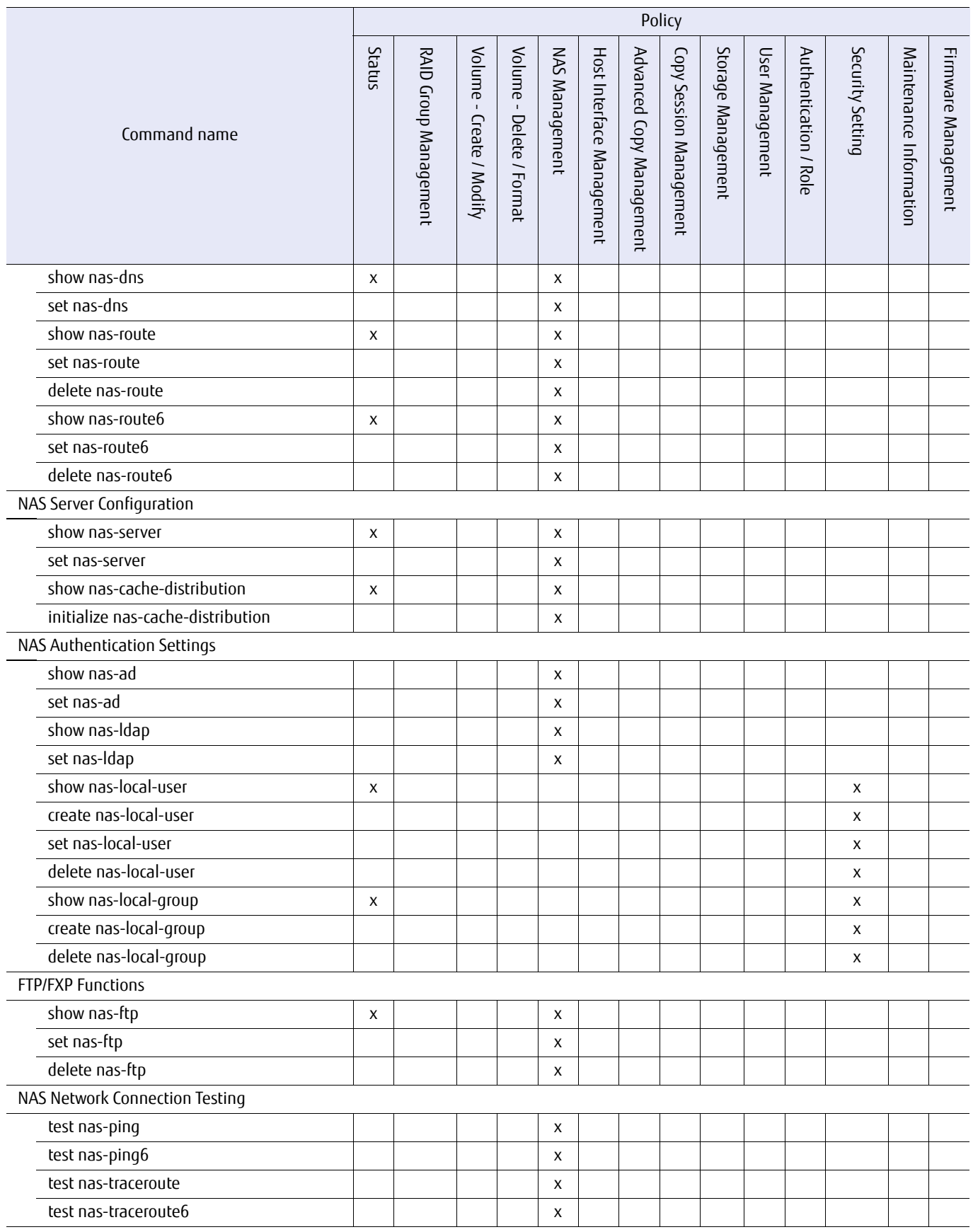
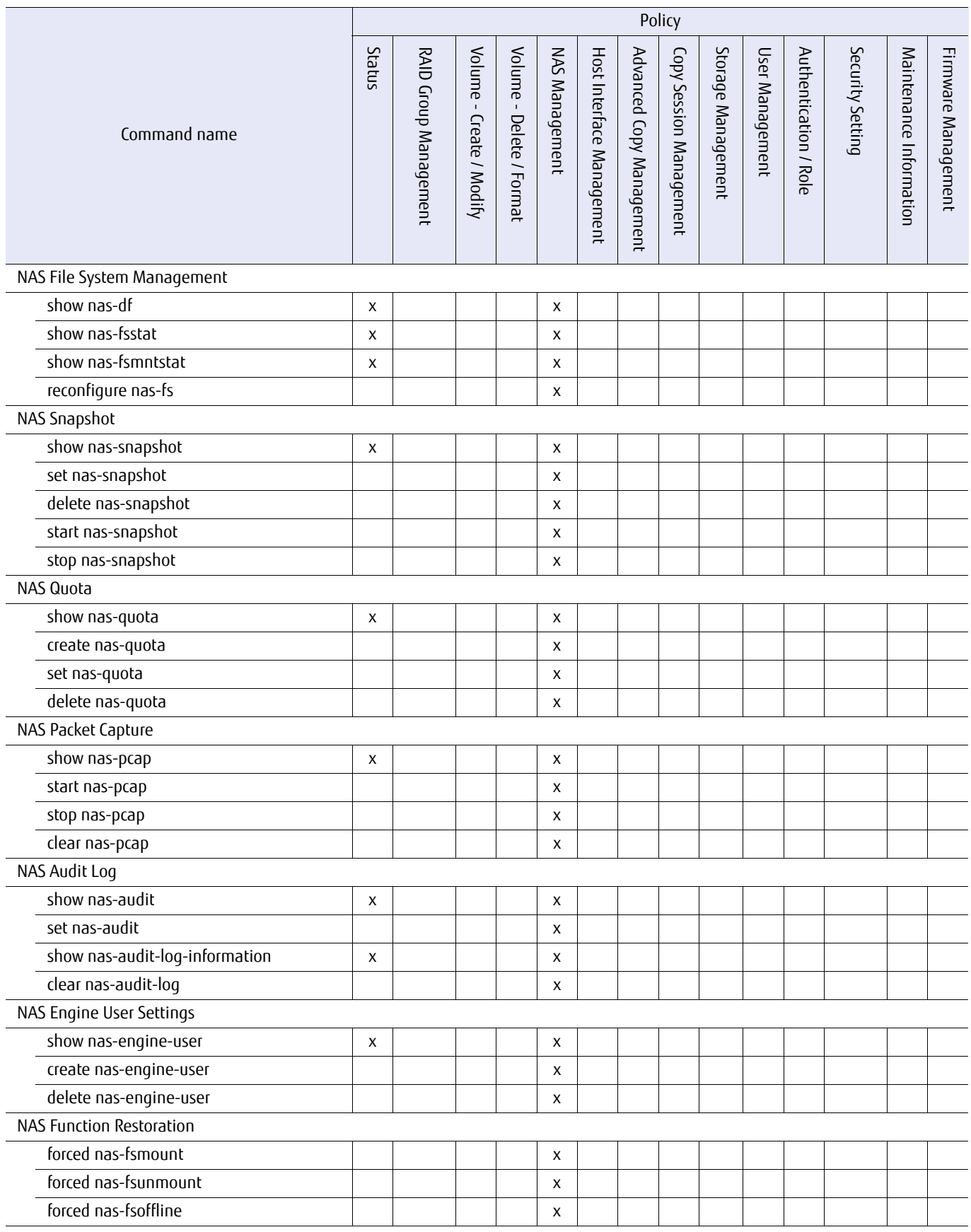

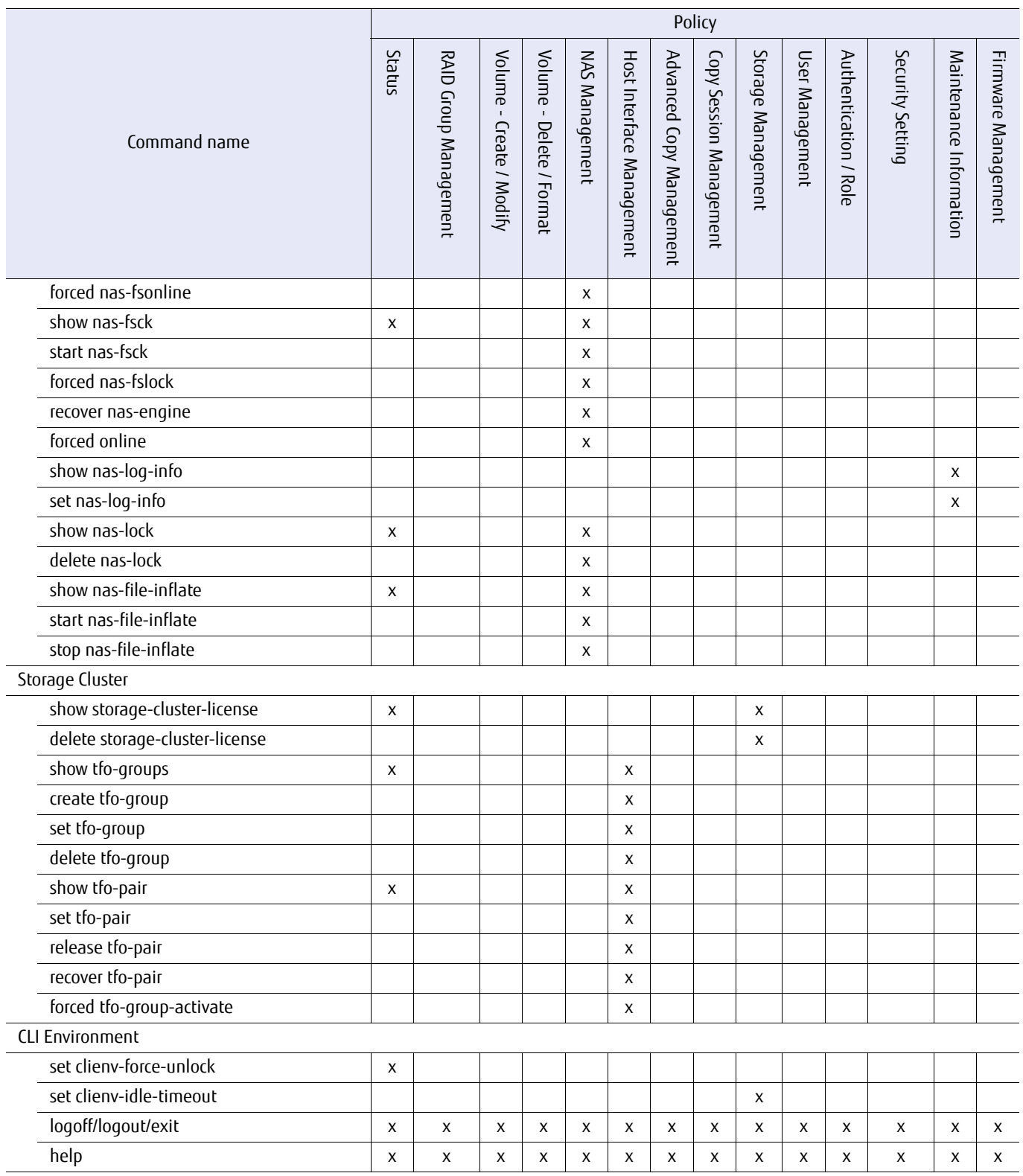

\*1: Policies that are required to set some parameters.

\*2: Both the RAID Group Management policy and the Security Setting policy are required to execute this command.

# B.3 List of Supported Commands (Default Roles)

This section shows the default role of each command.

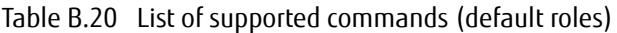

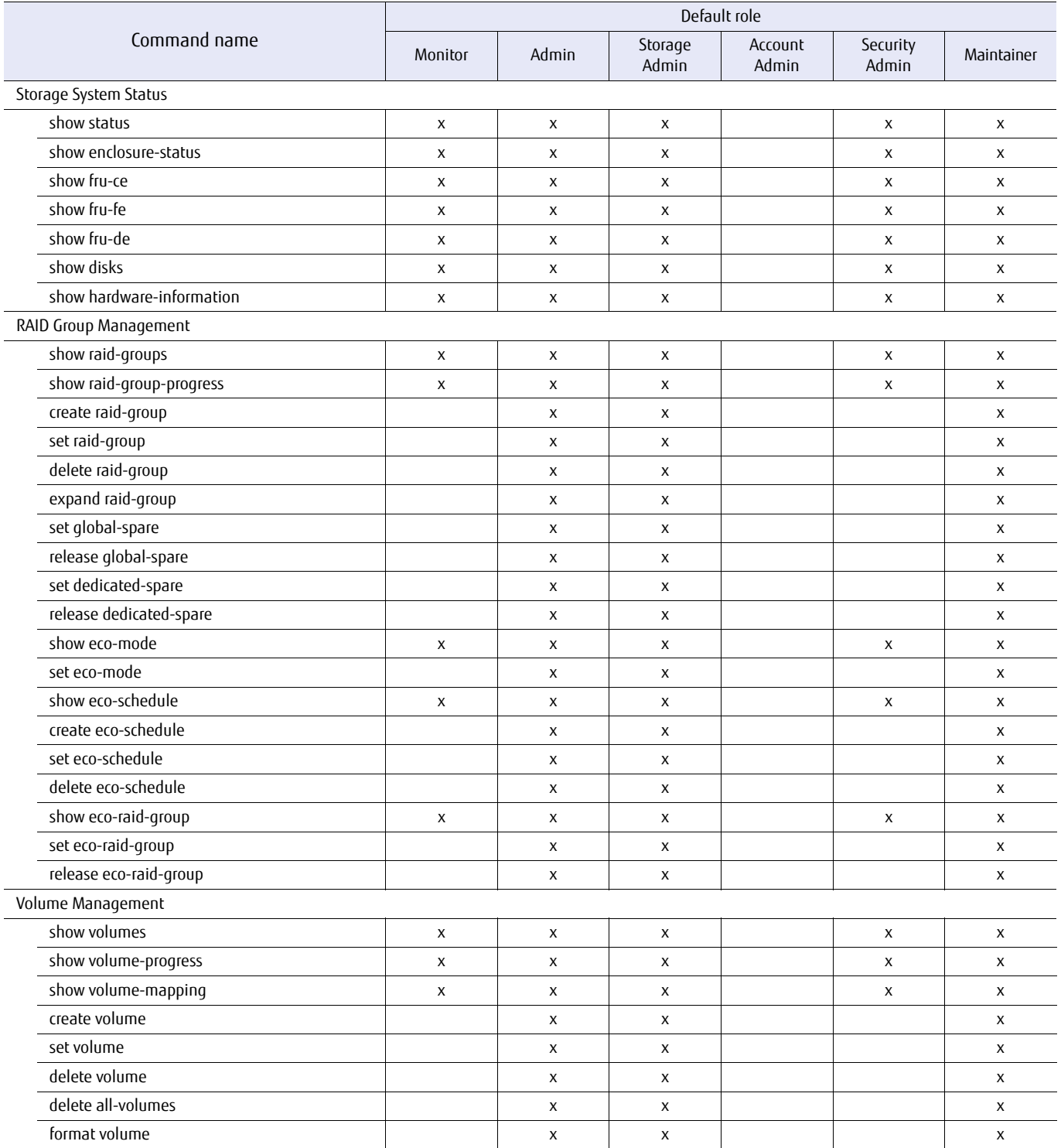

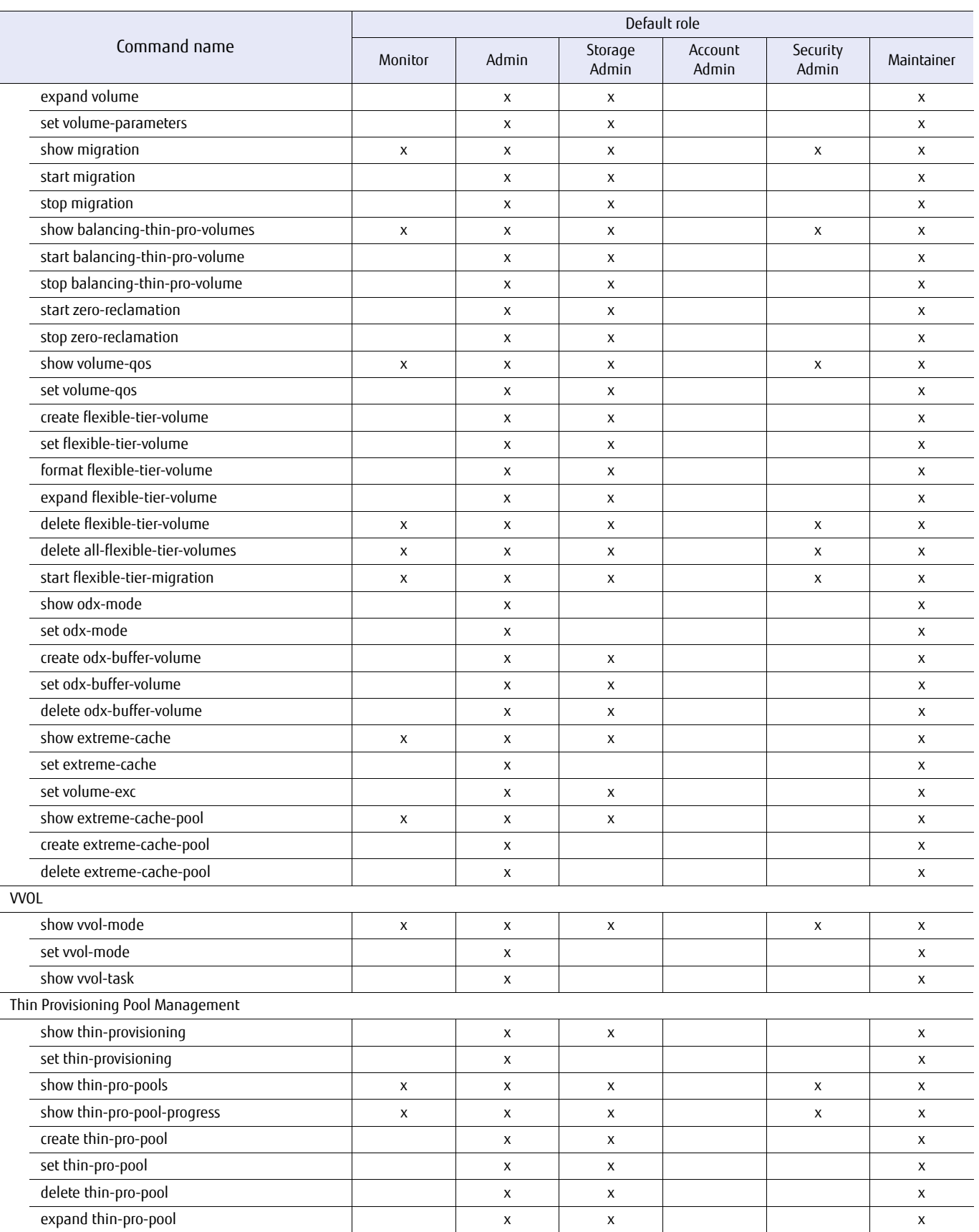

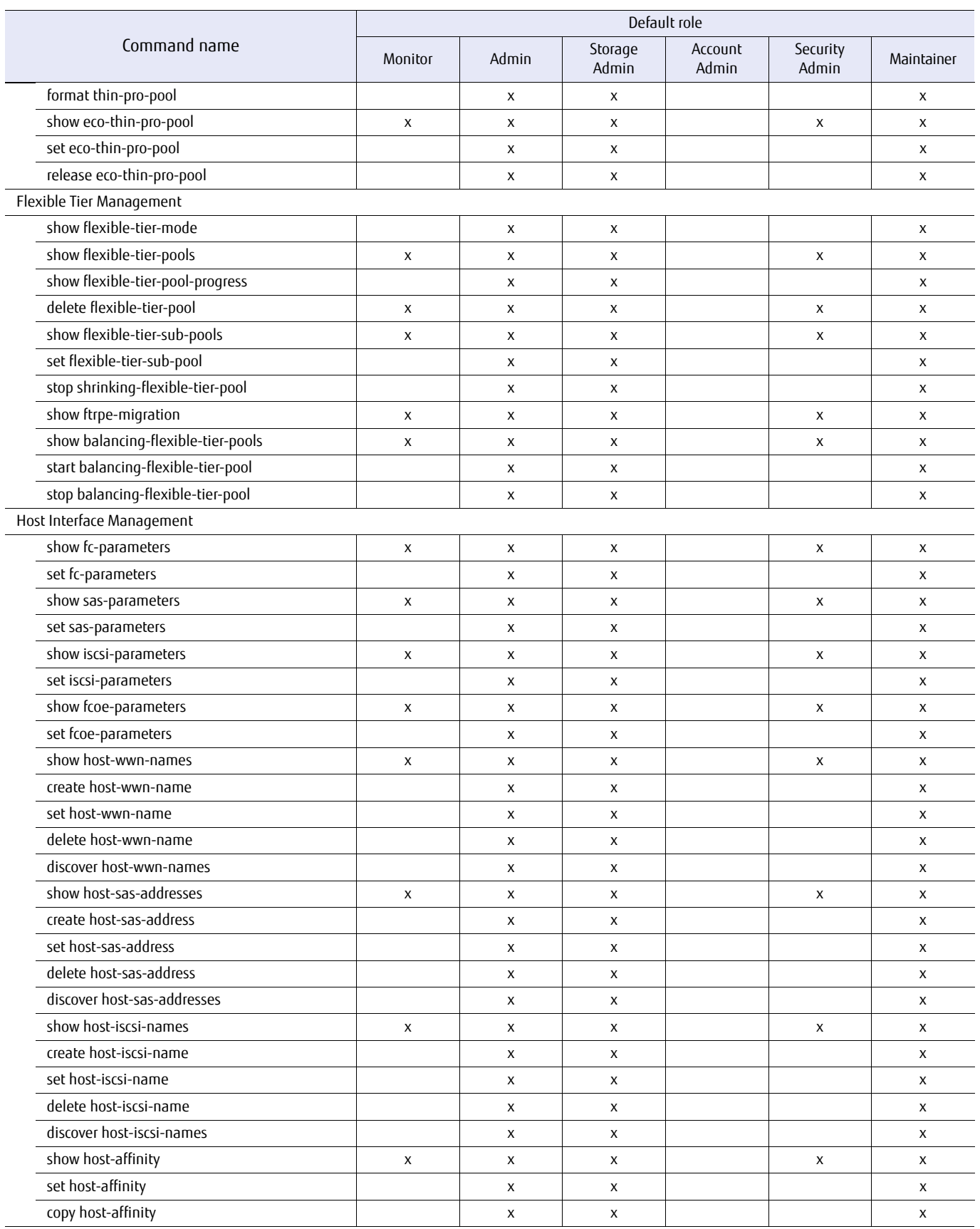

 $\overline{a}$ 

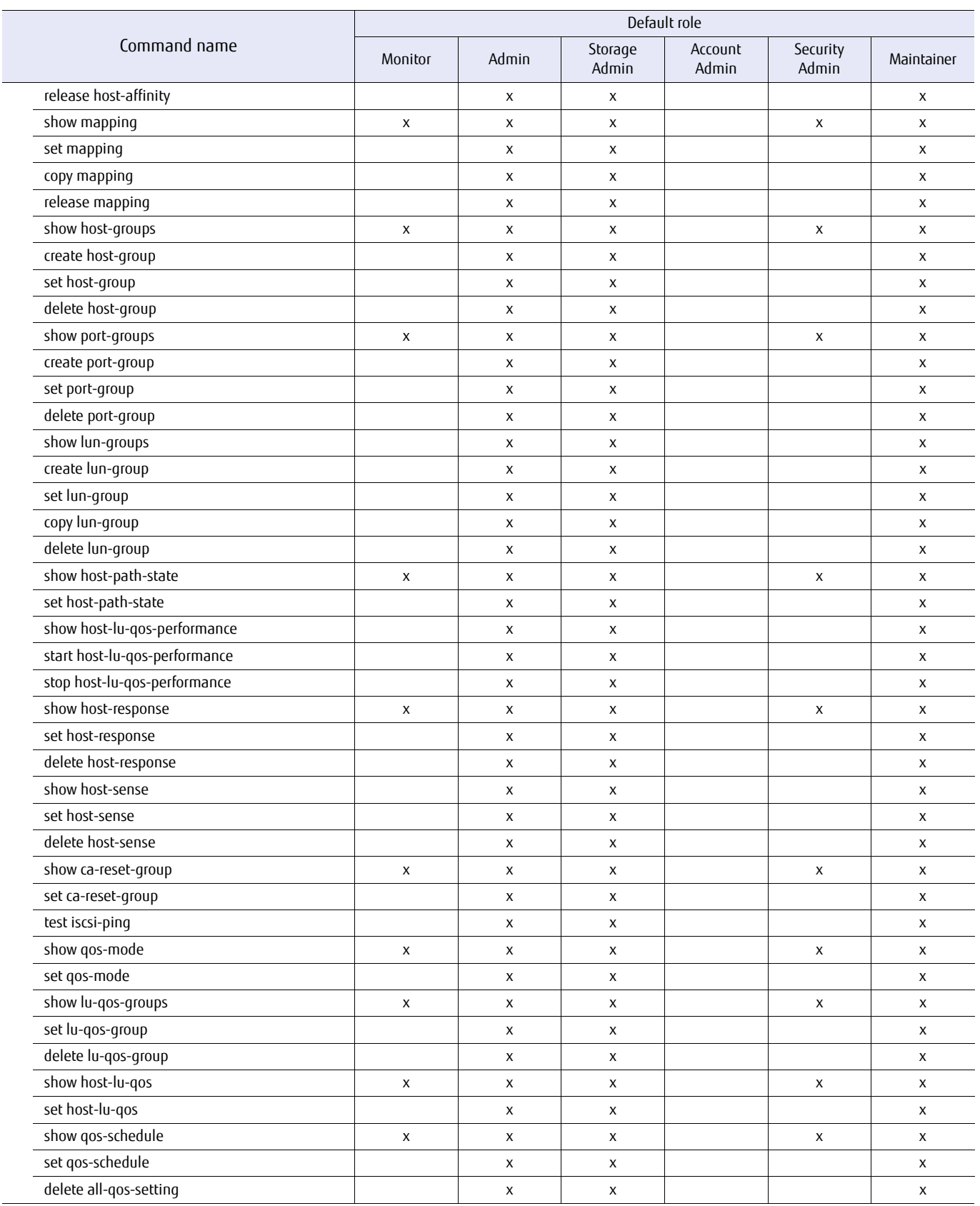

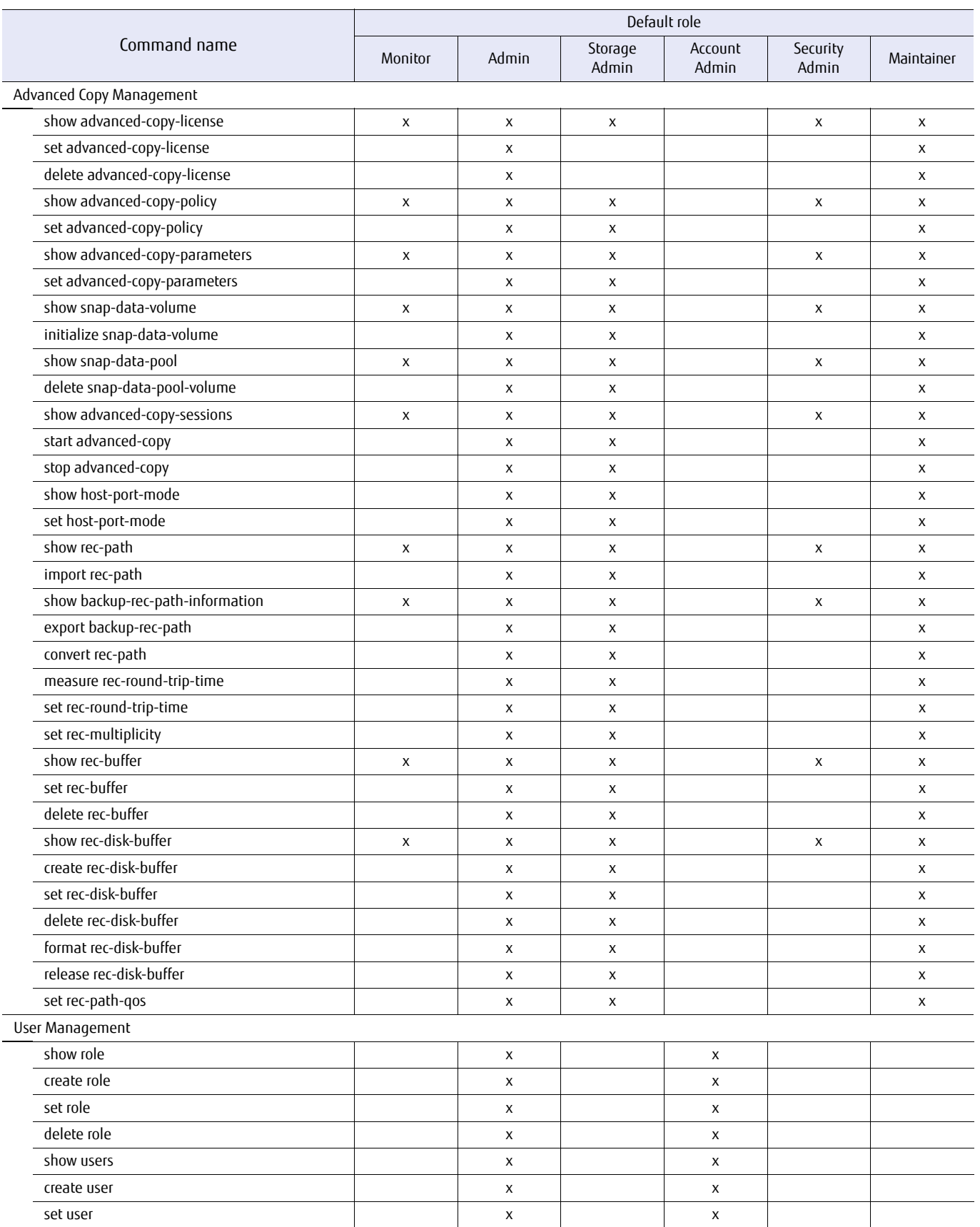

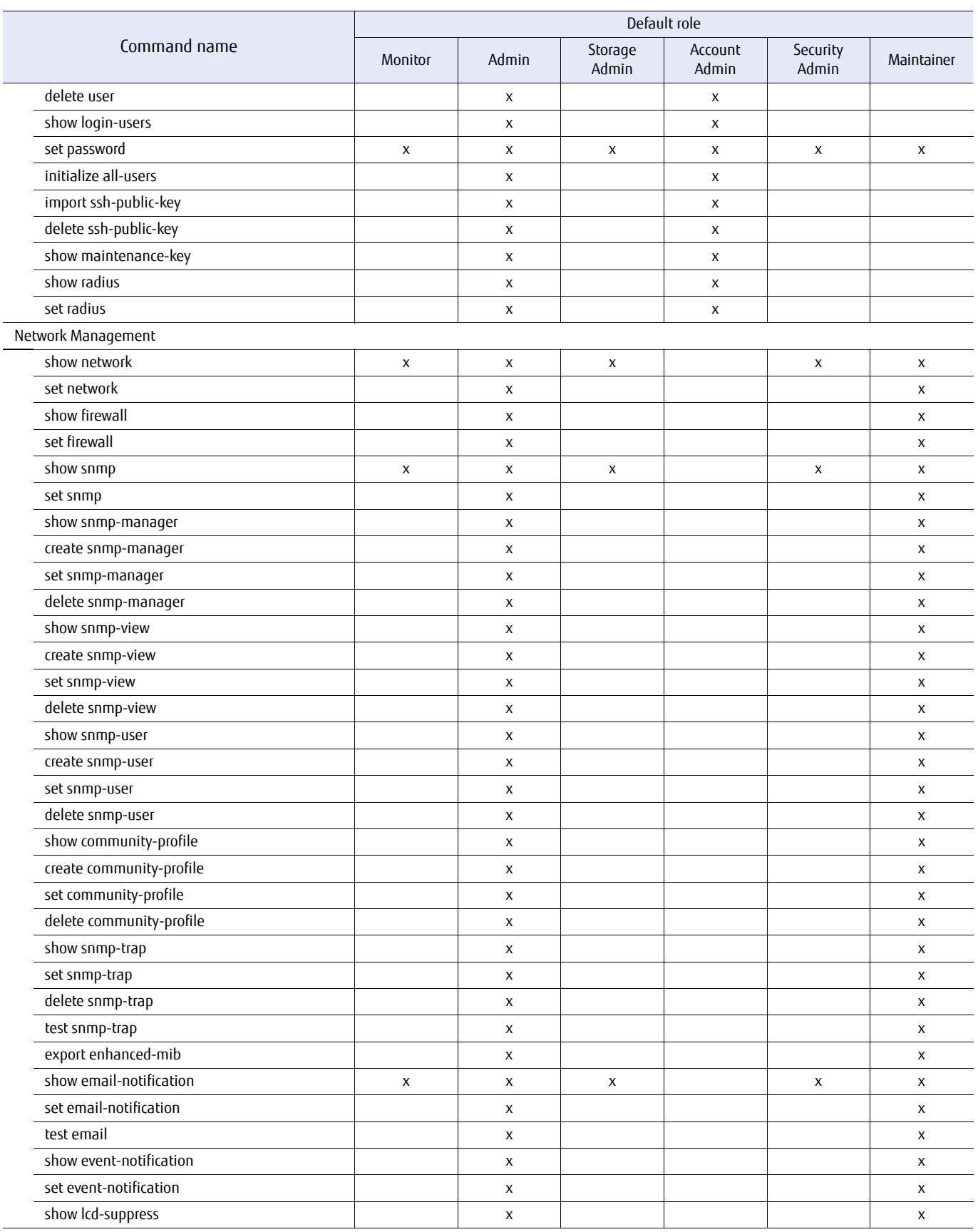

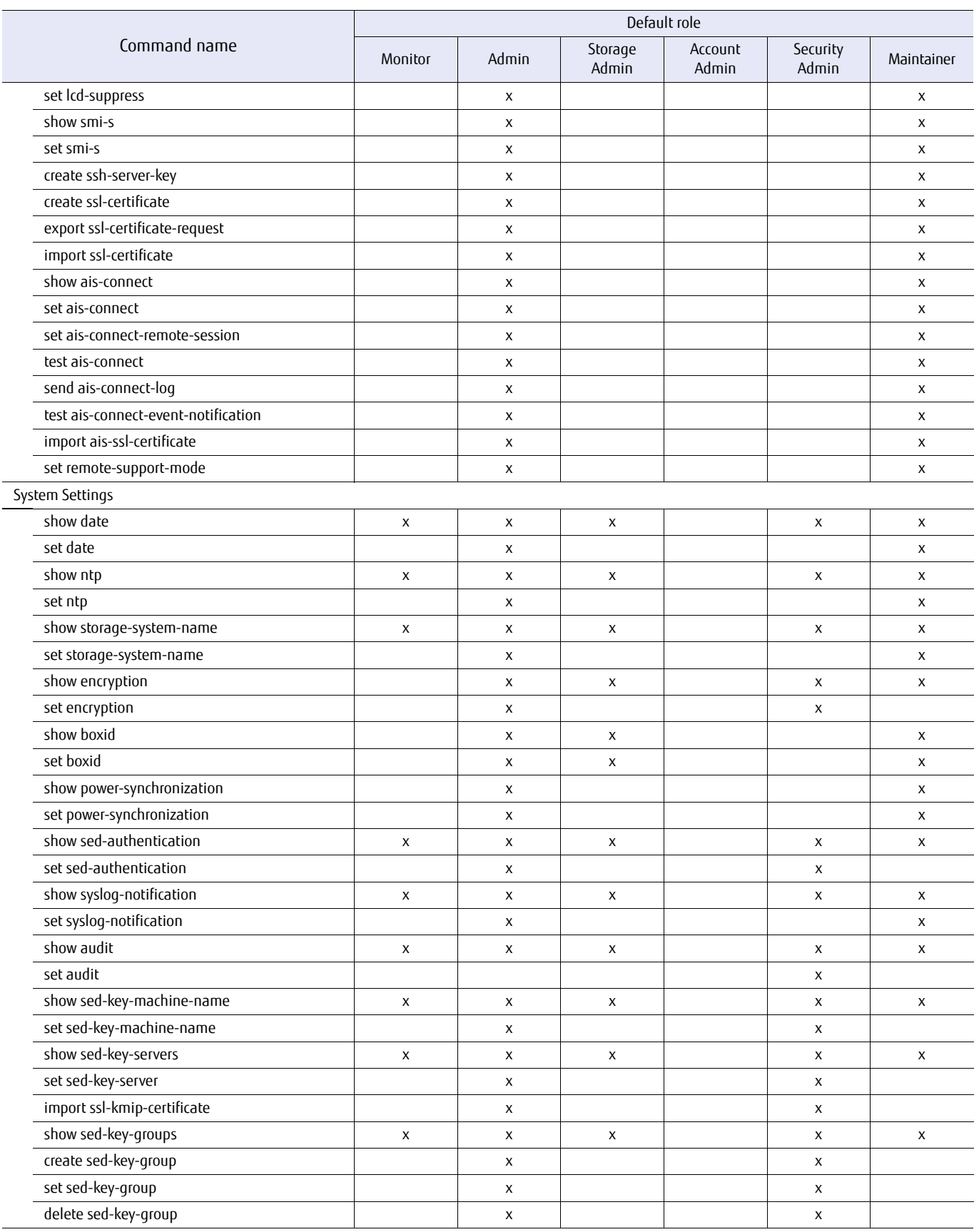

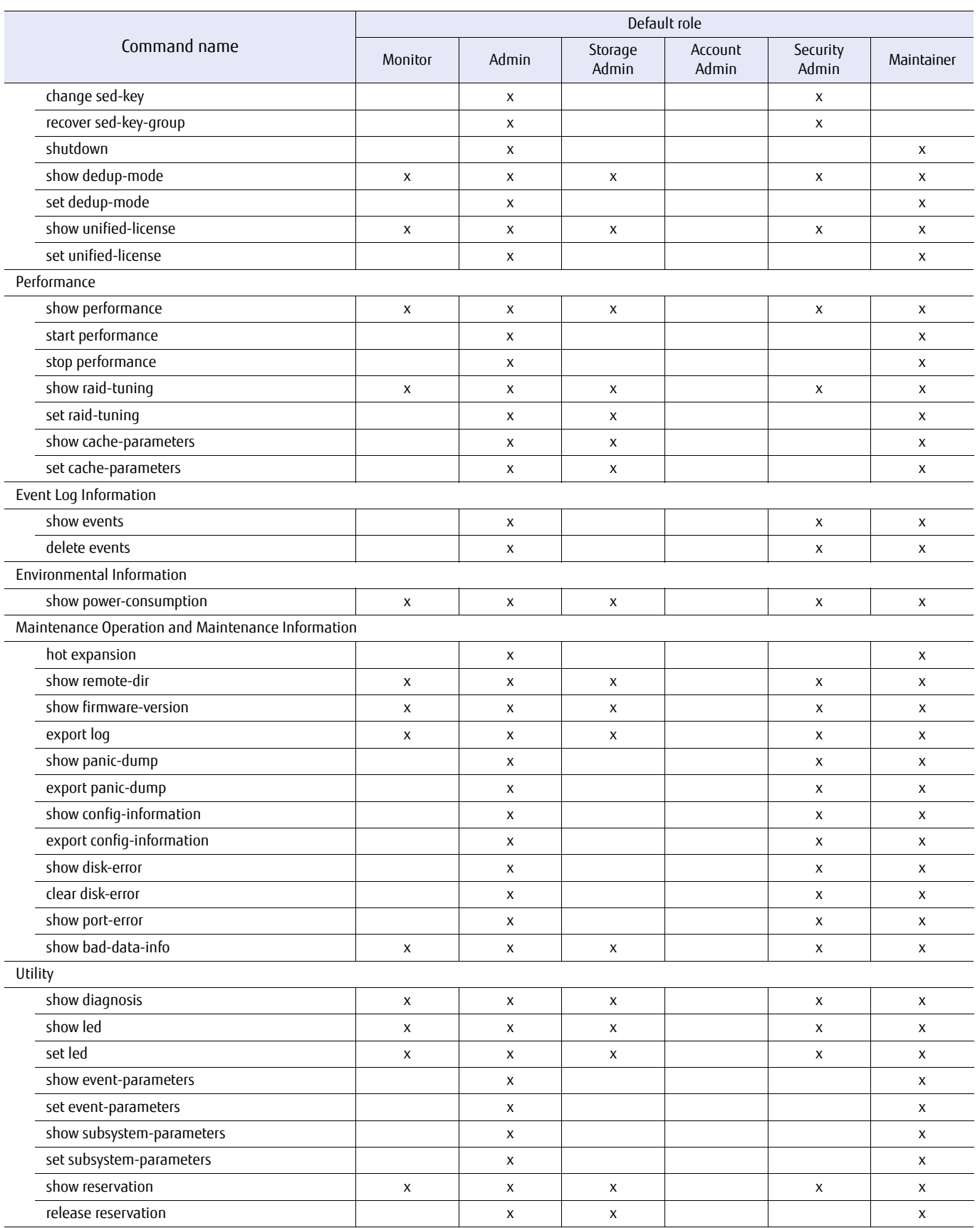

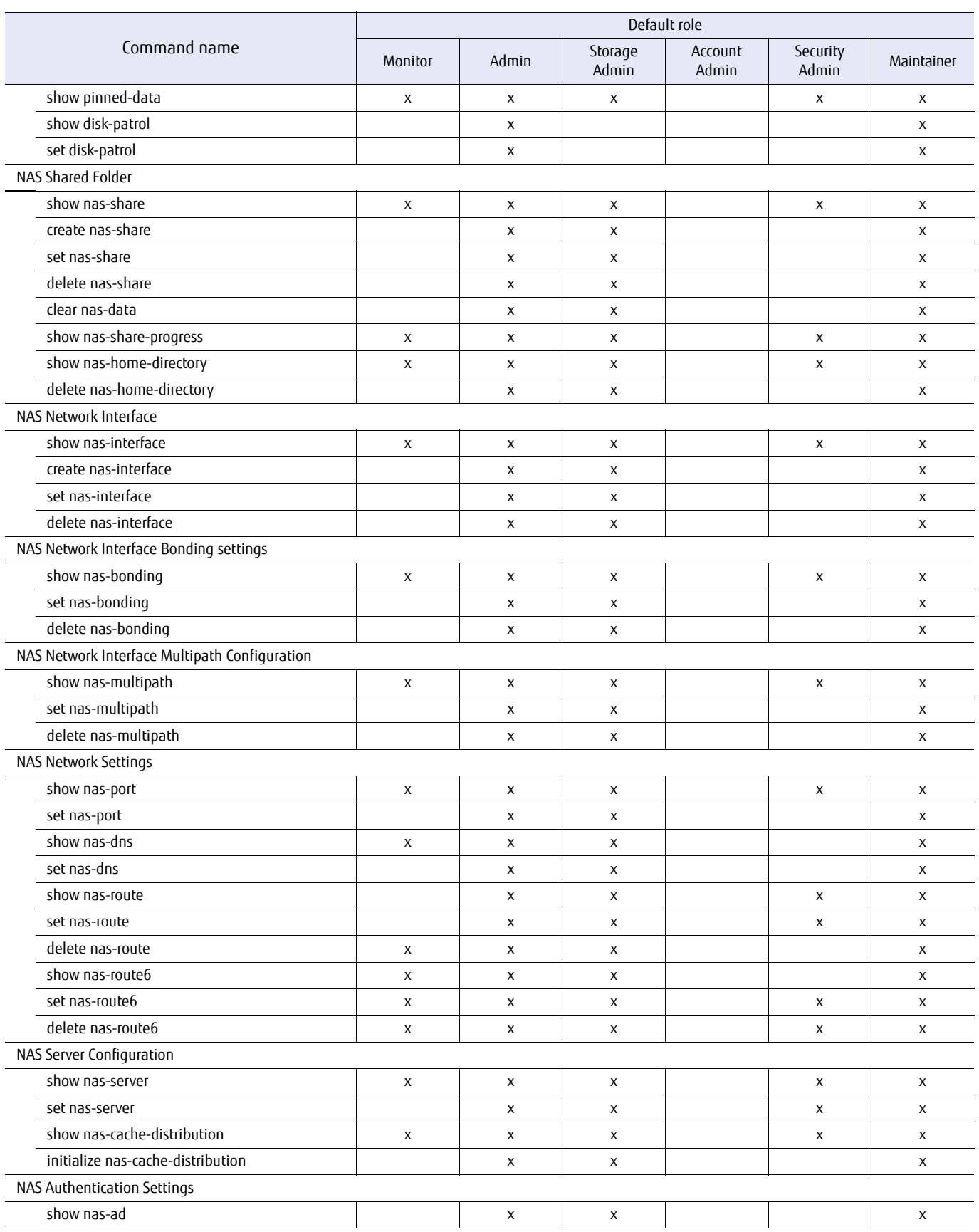

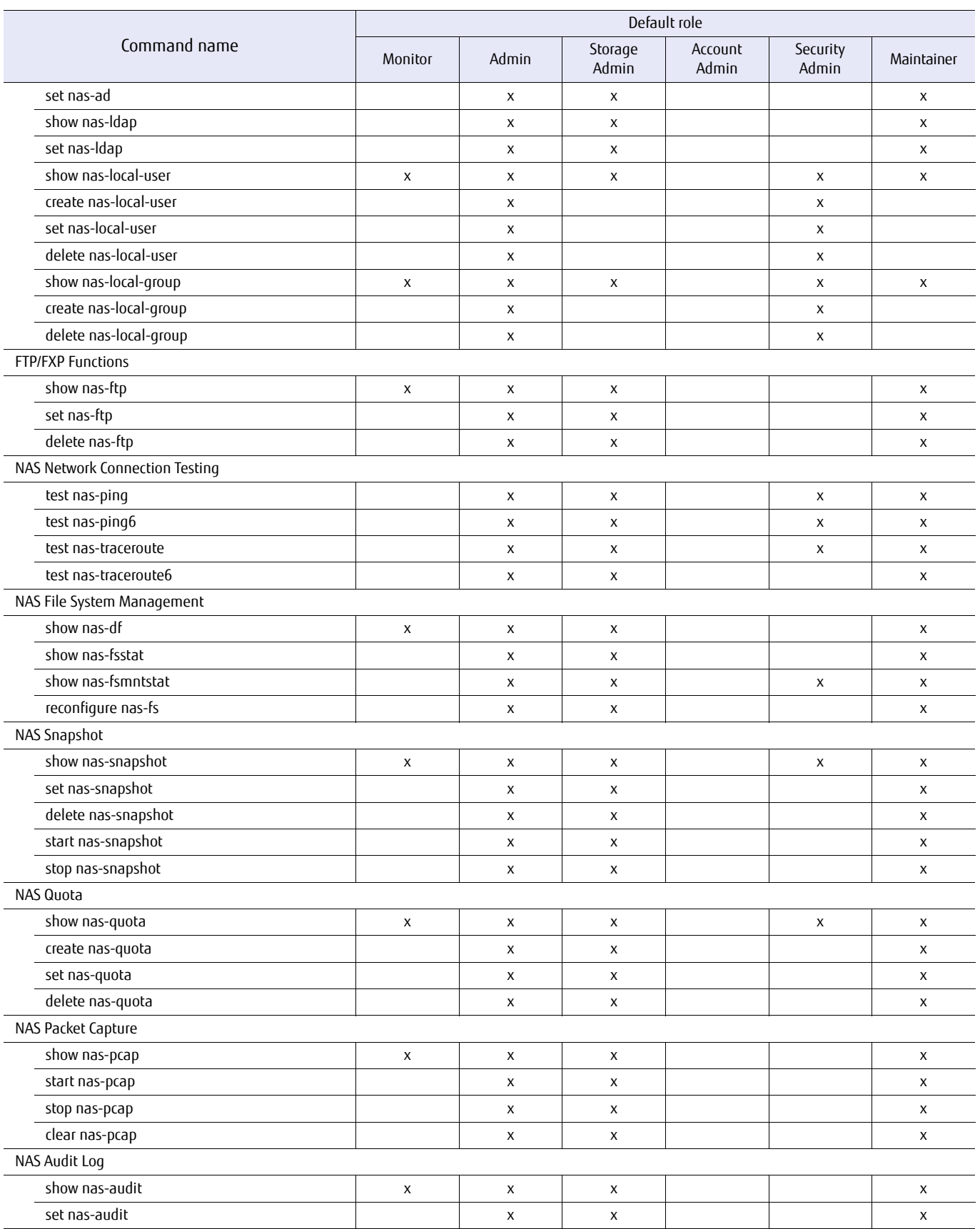

#### Appendix B List of Supported Commands B.3 List of Supported Commands (Default Roles)

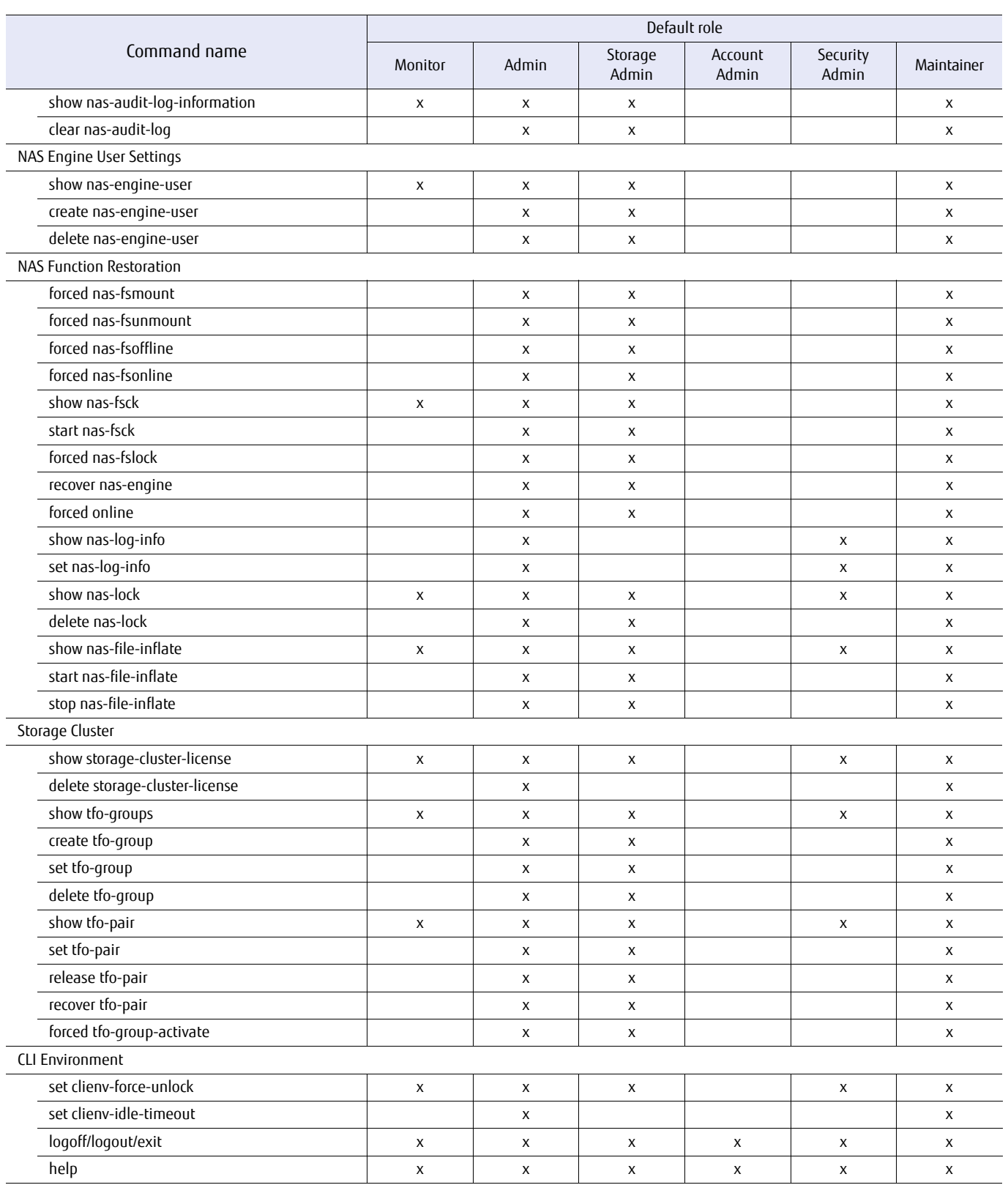

# Appendix C

# Firmware Version Support for Commands

This appendix provides a list of firmware versions that support CLI commands. An "x" mark indicates that the command is supported by this firmware or later.

#### Caution

- **•** Some parameters of a command may be supported by a firmware version that is different from the firmware version that supports the command.
- **•** Depending on the model, the supported firmware version varies.

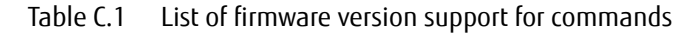

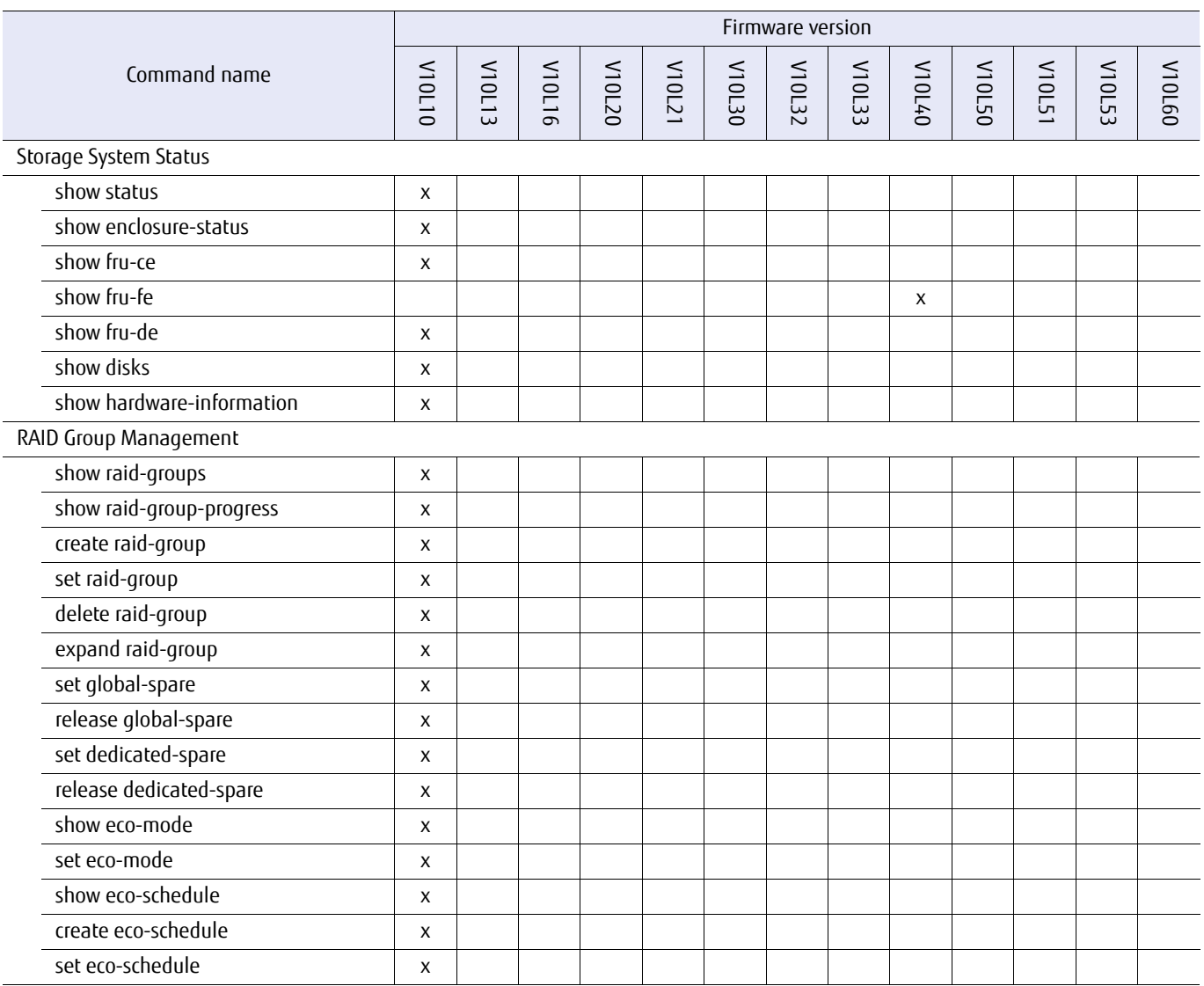

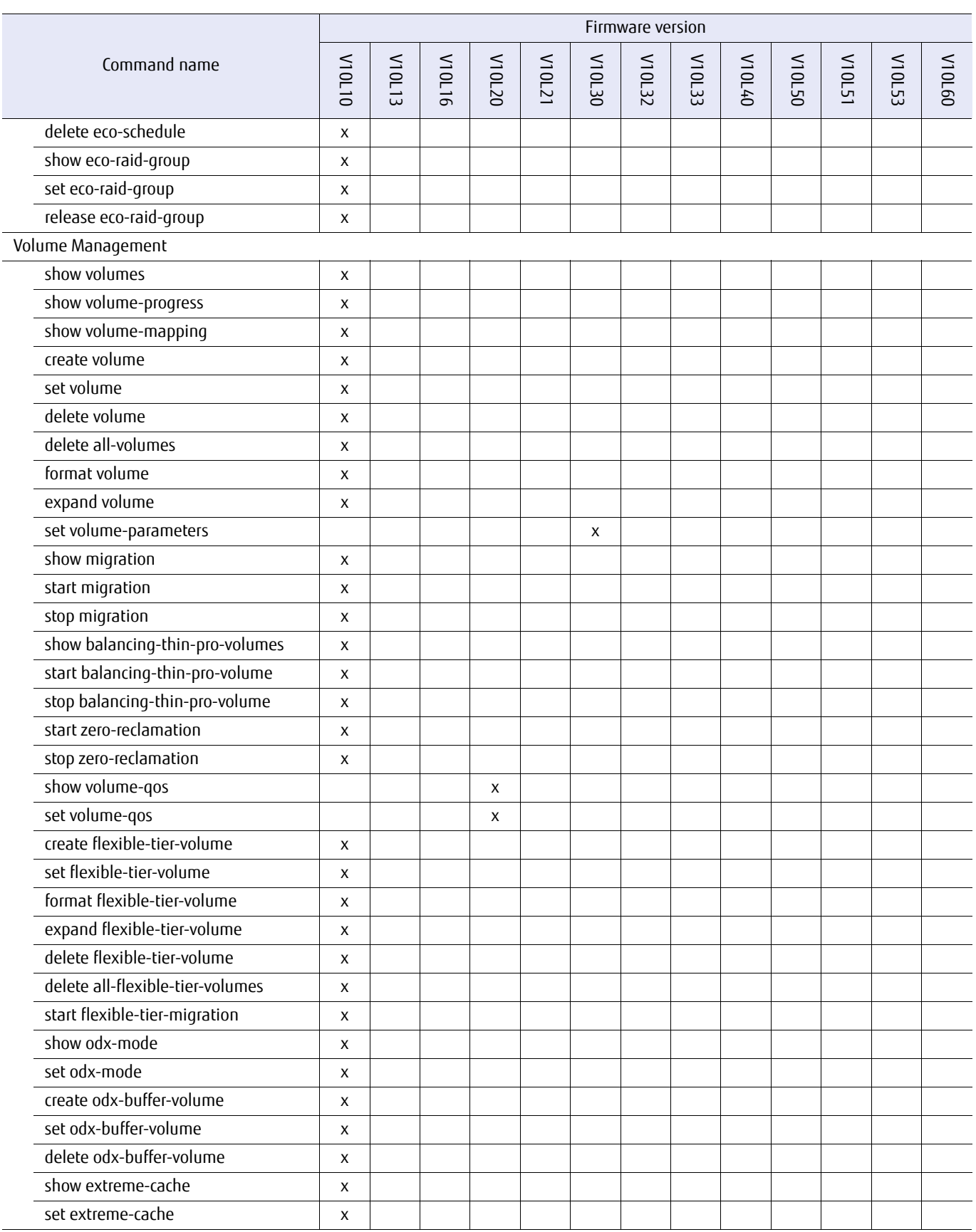

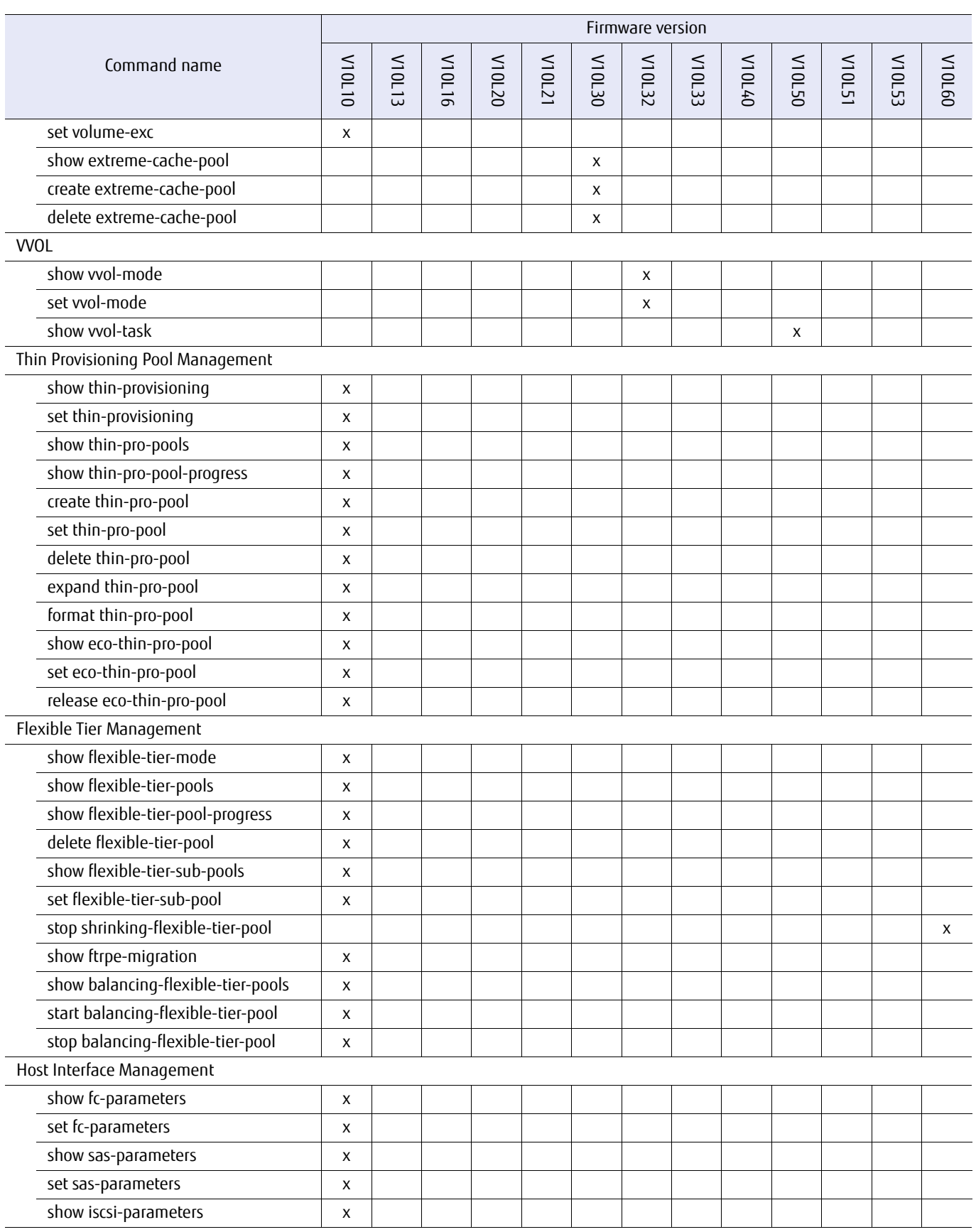

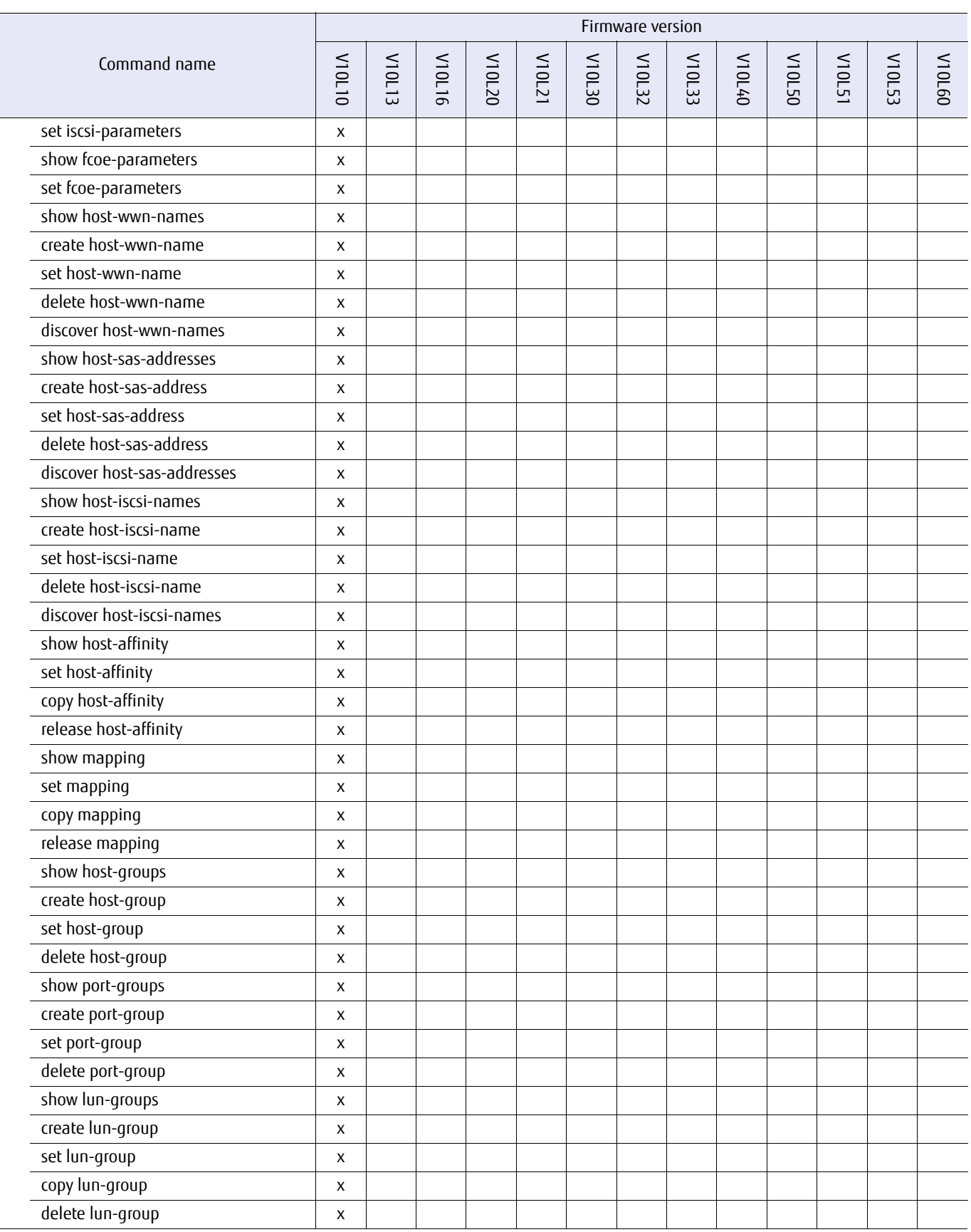

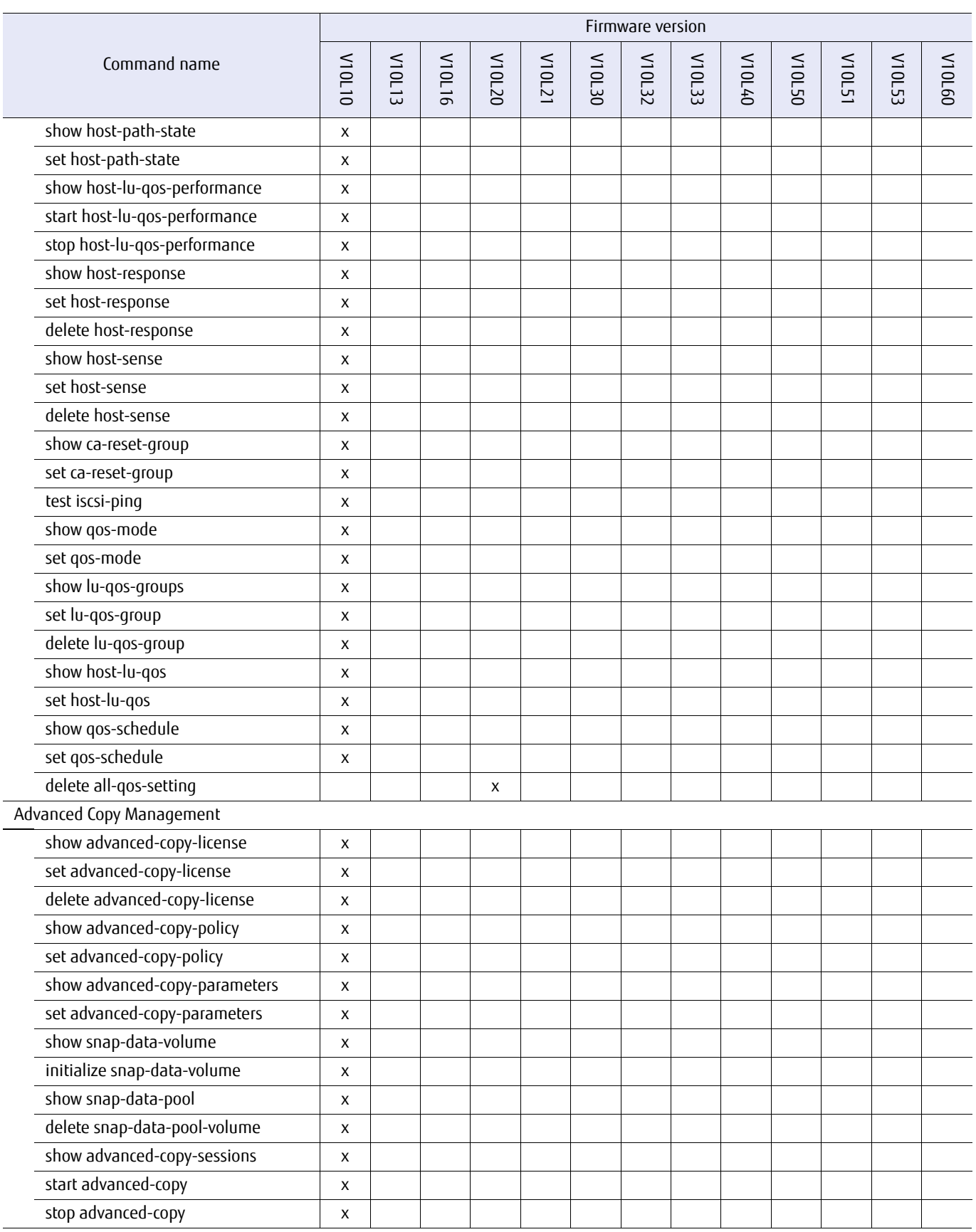

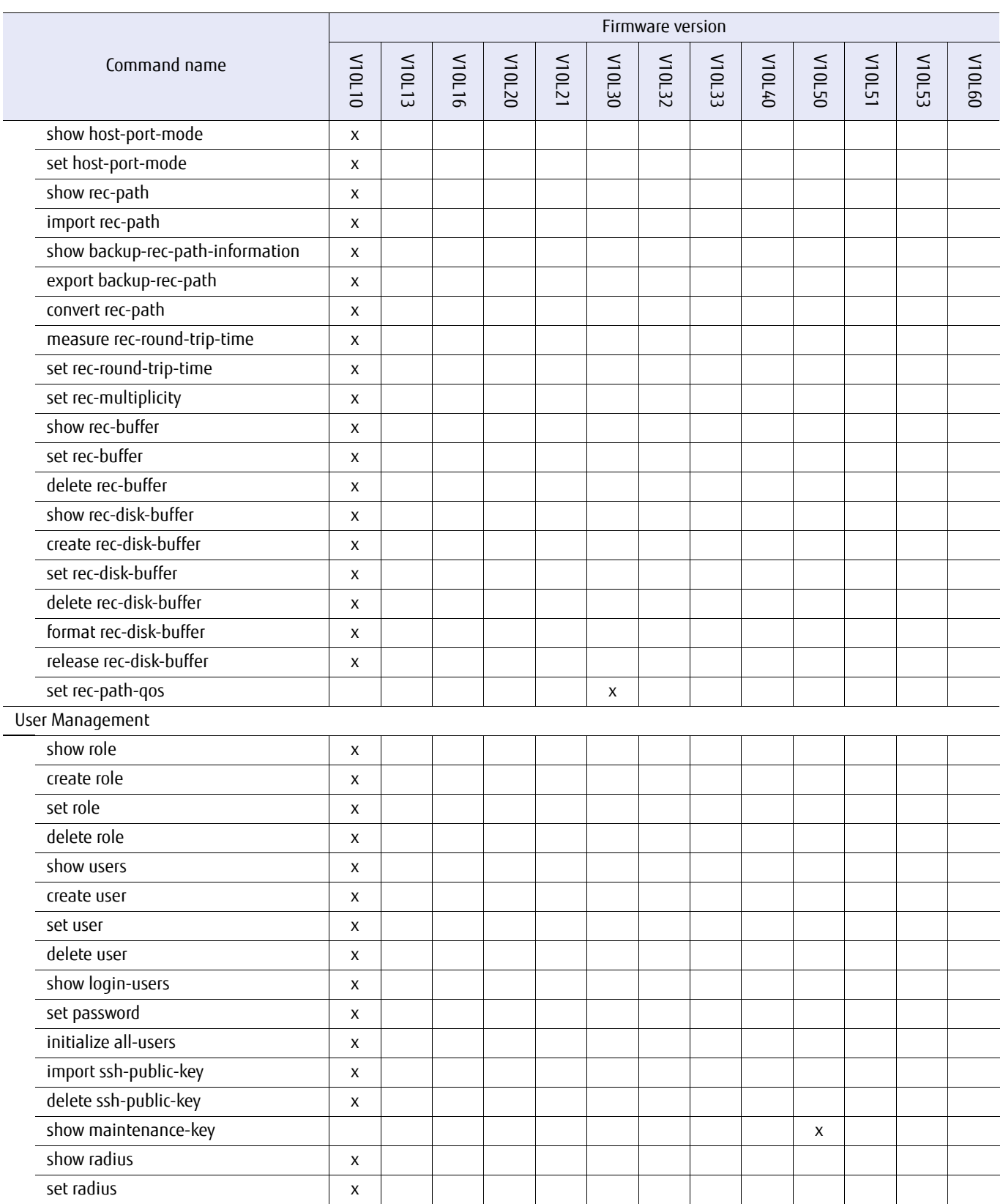

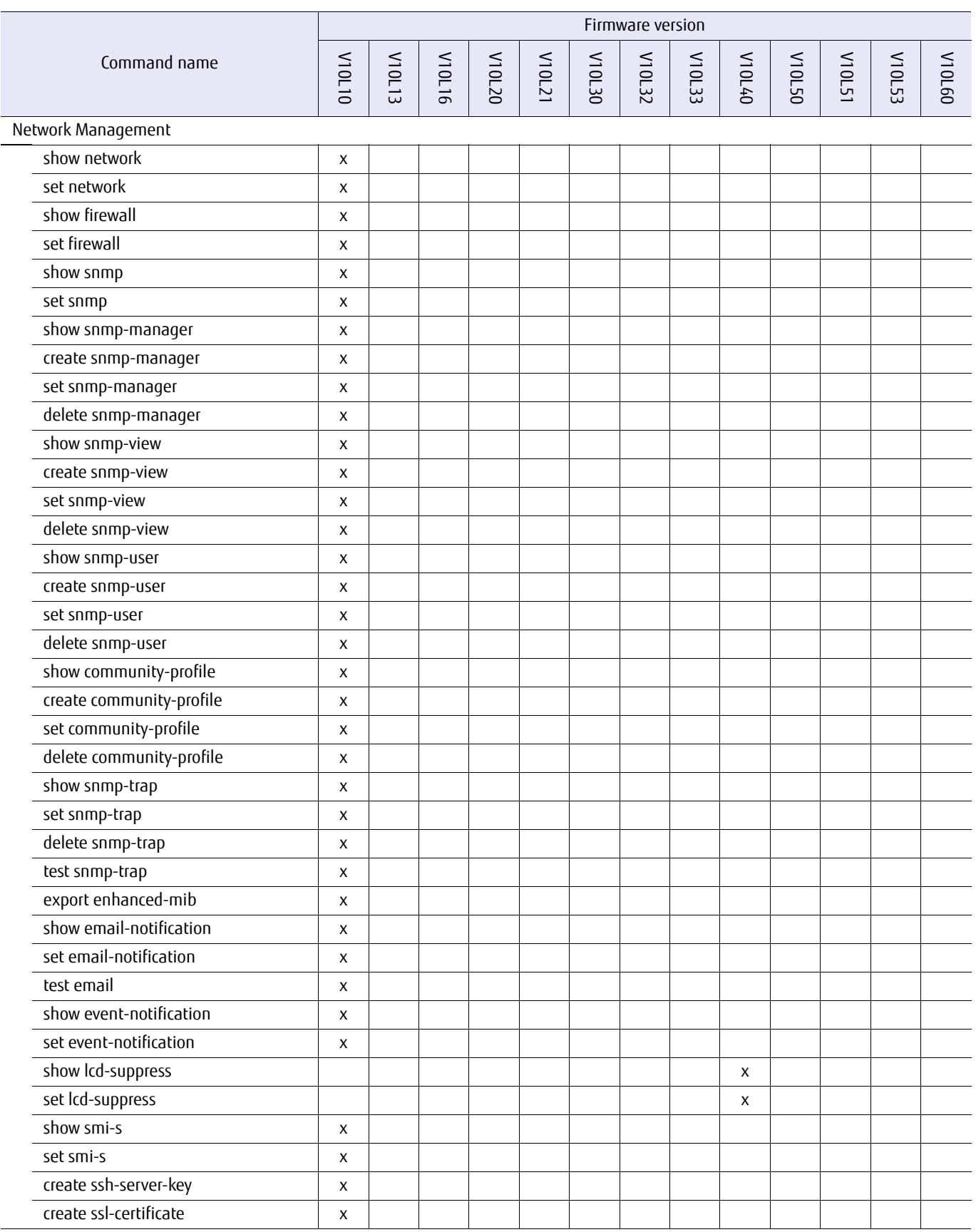

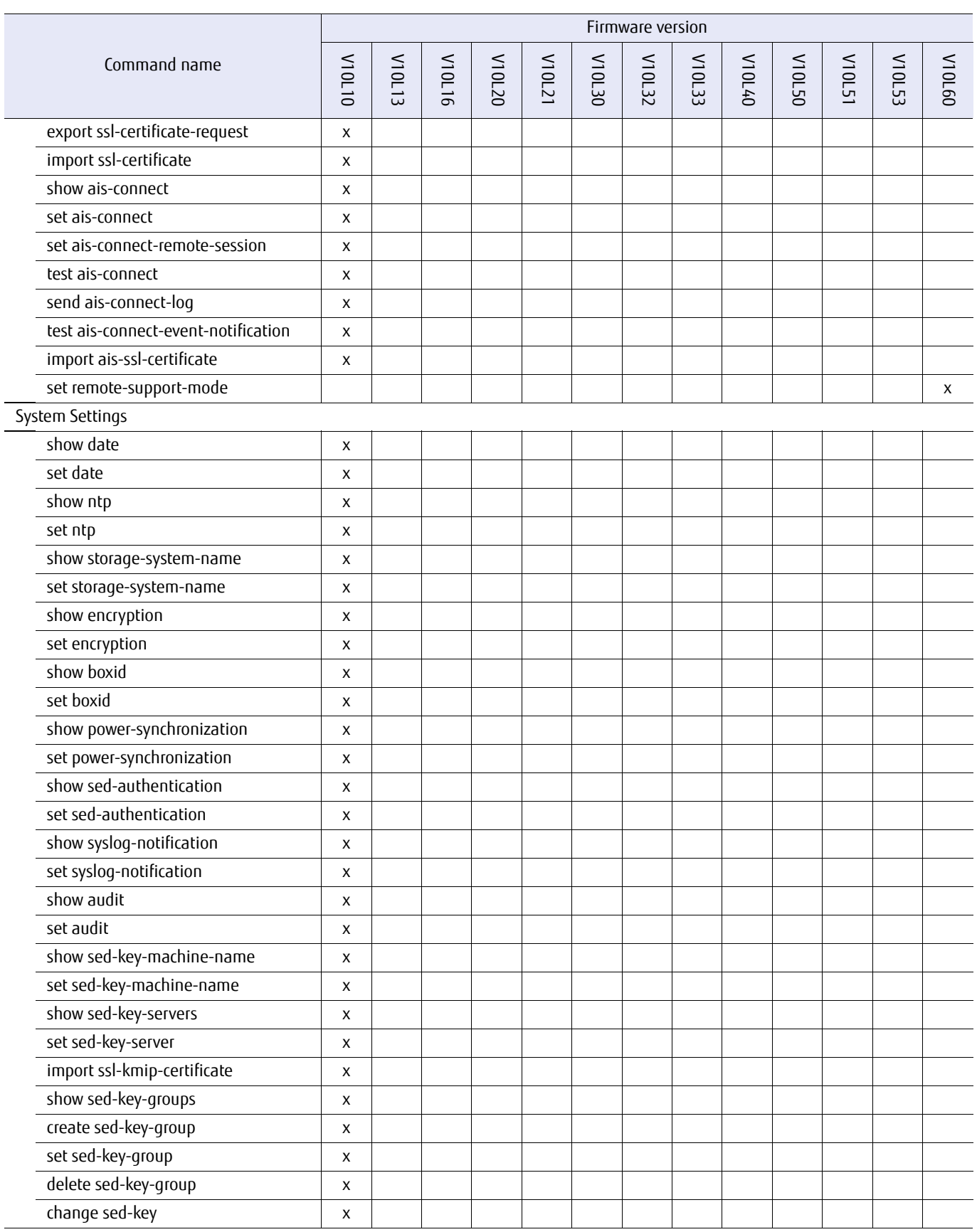

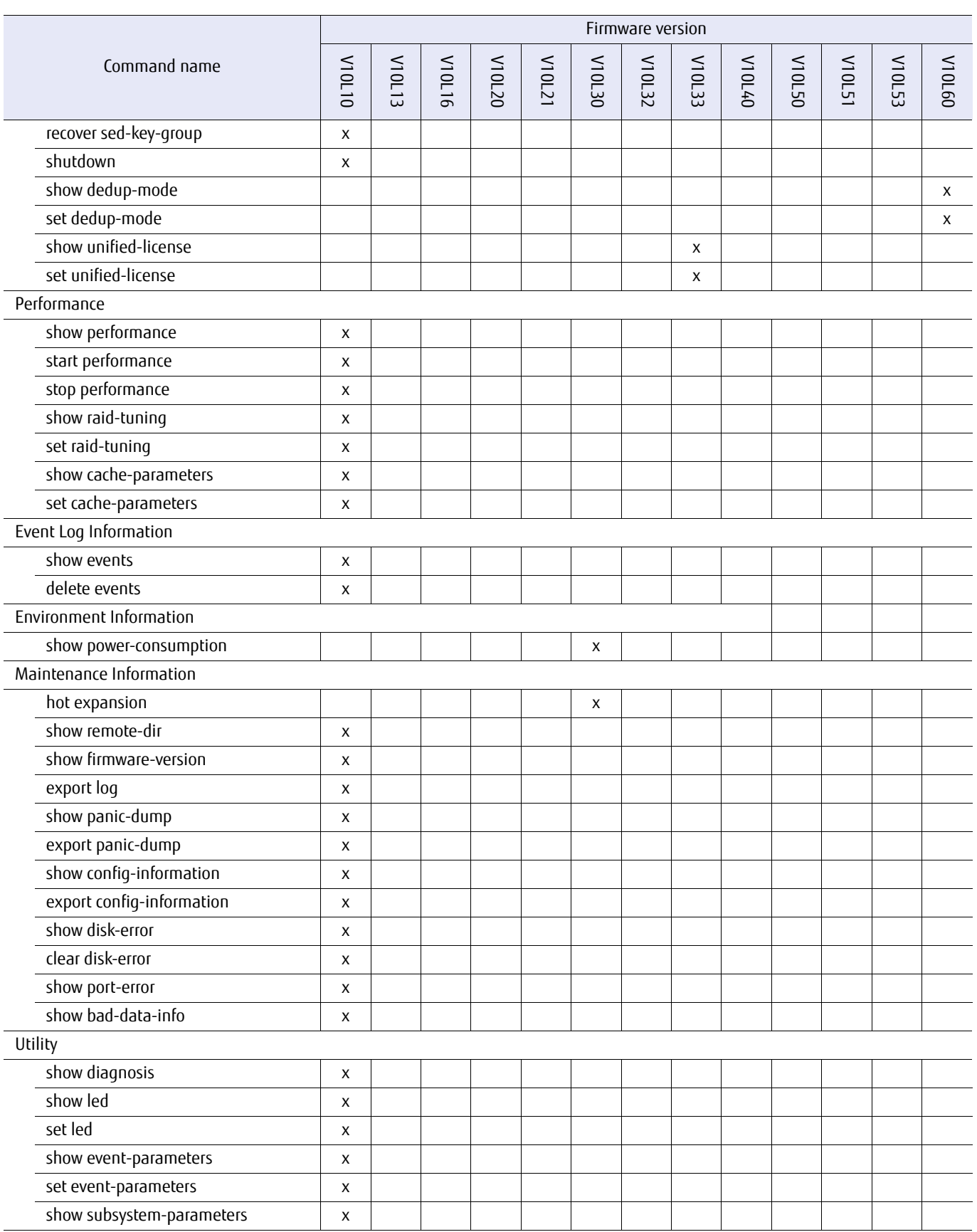

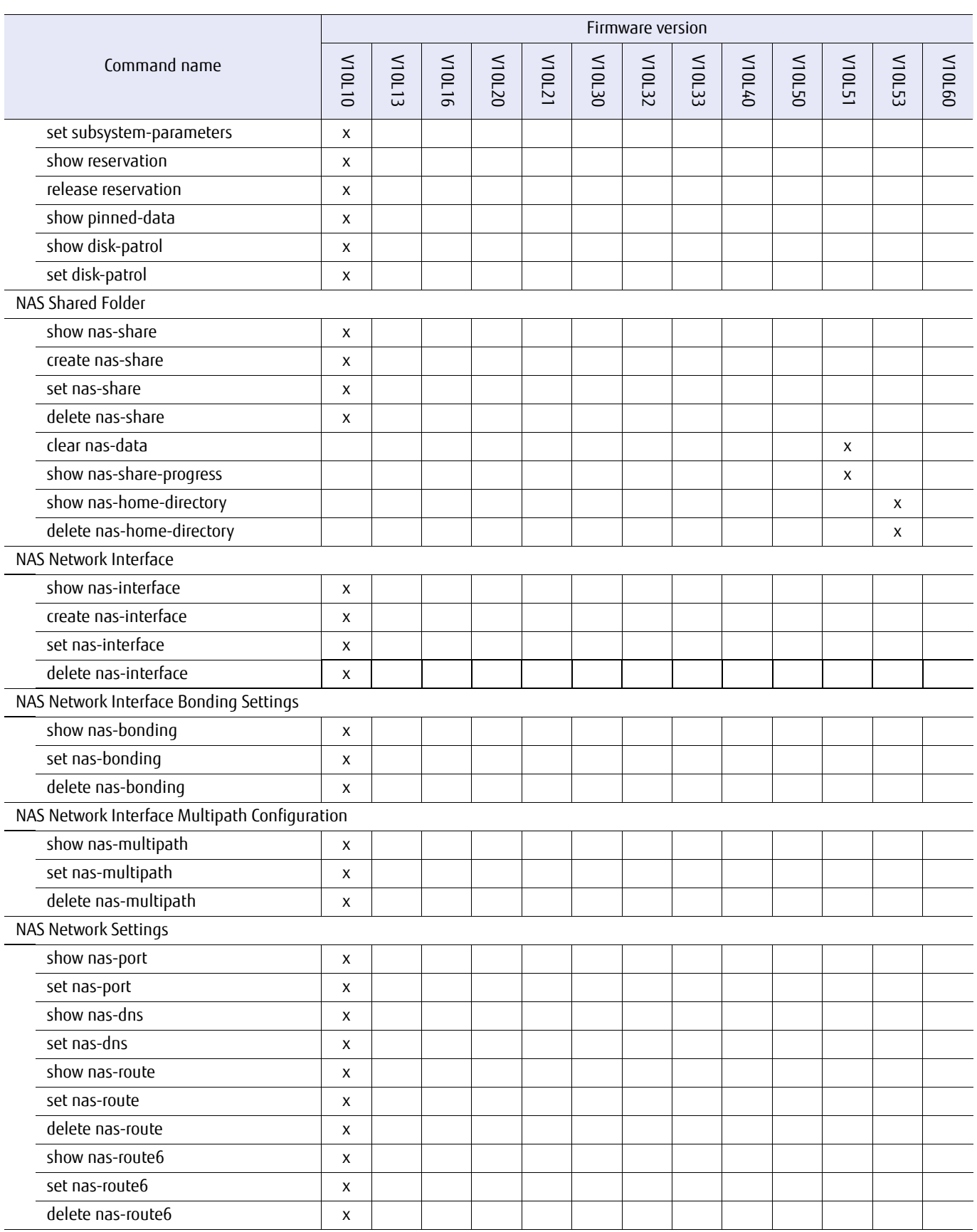

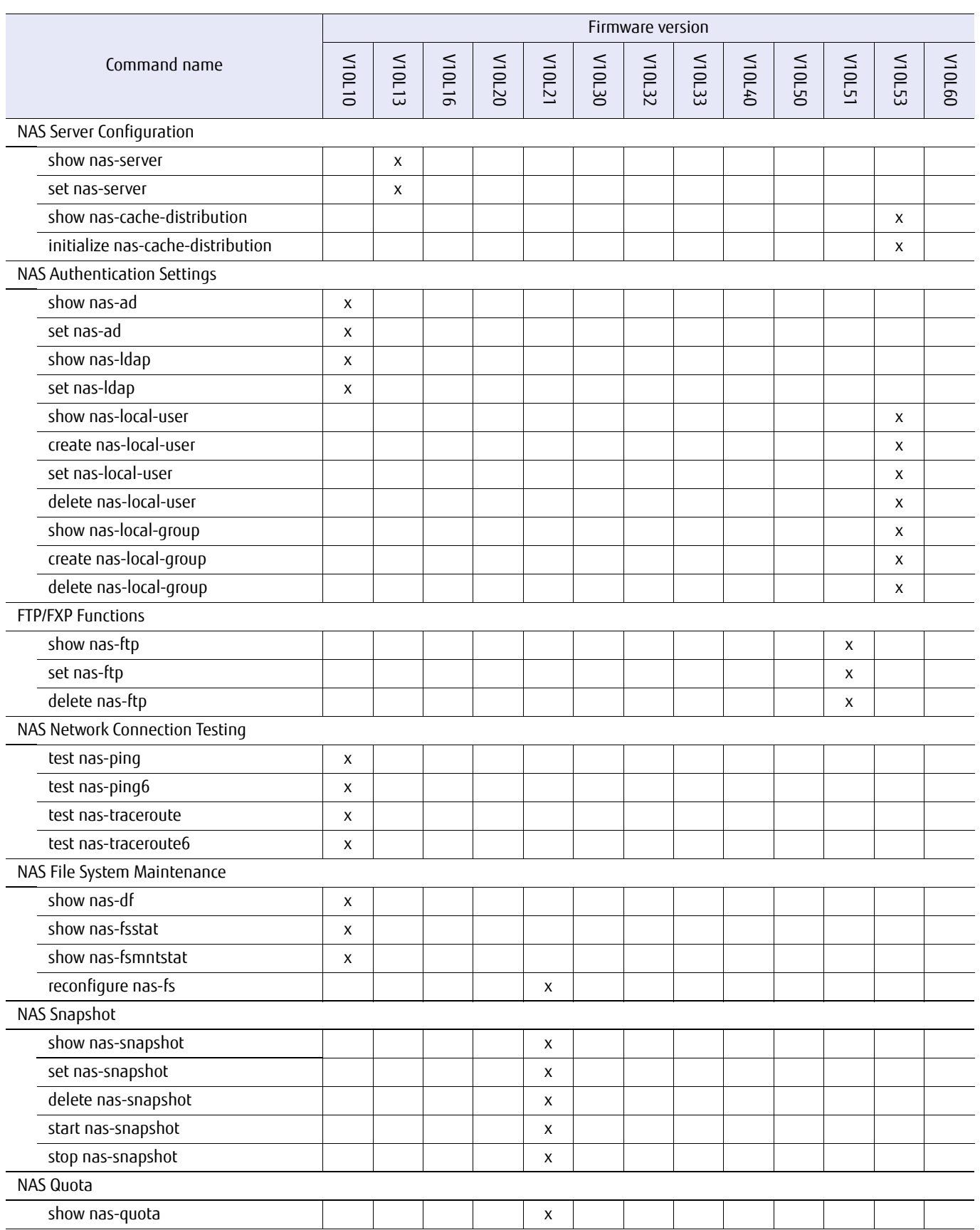

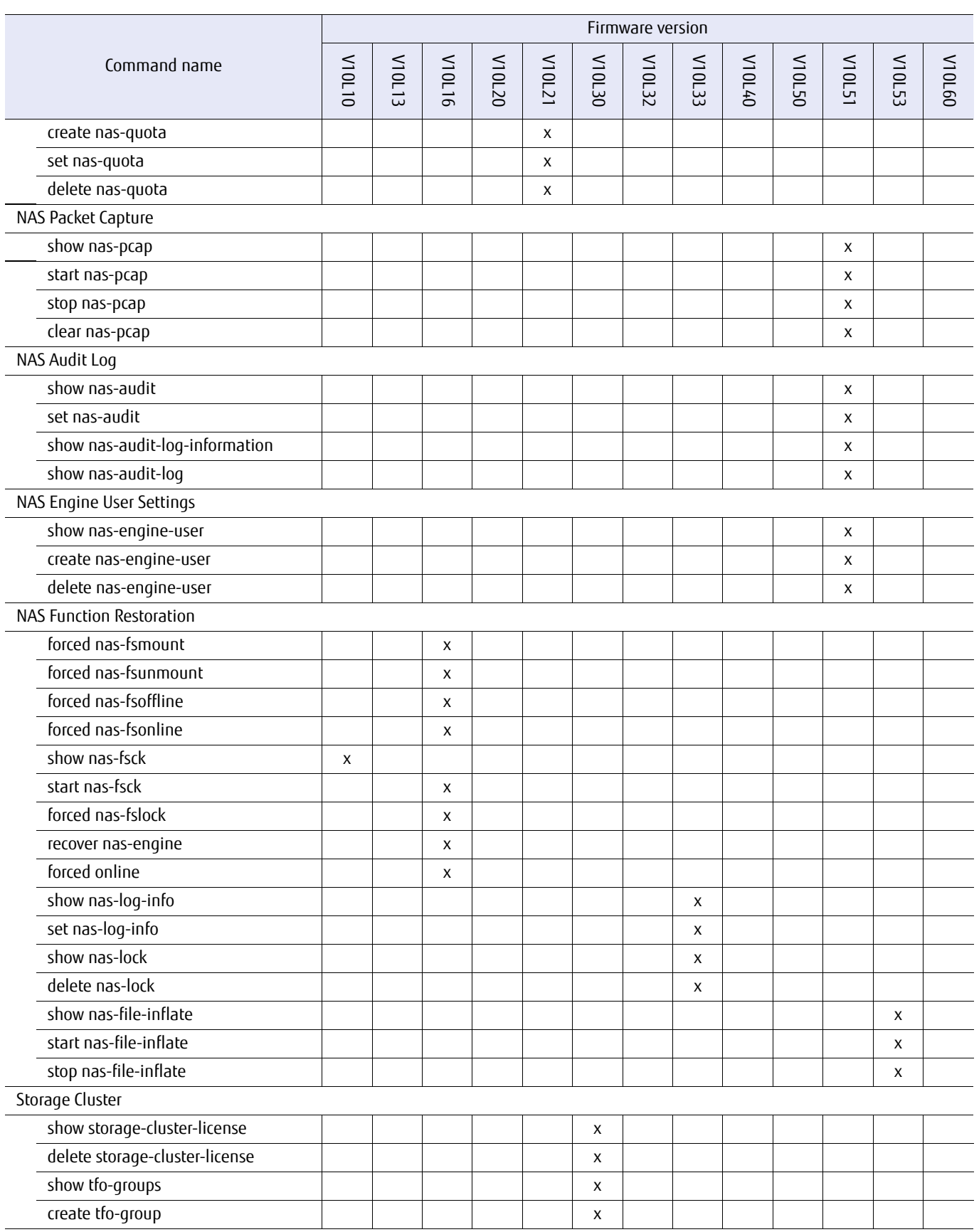

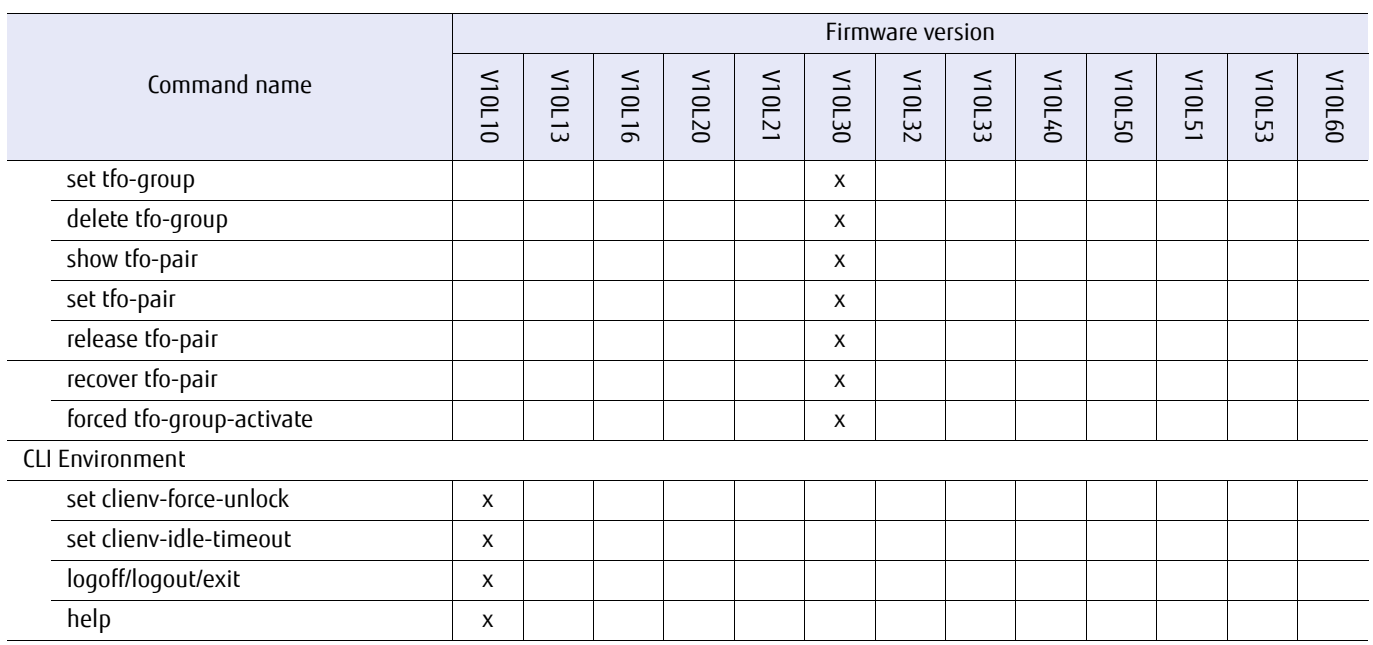

## ETERNUS CLI User's Guide Copyright 2016 FUJITSU LIMITED **P2X0-1210-20ENZ0 1178**

# Appendix D Basic Setting Examples

This appendix explains the basic procedures for creating volumes and make them accessible to hosts.

Note that the following procedures are also explained. For more details, refer to the pages listed below.

- **•** Procedures for various host accesses
- **•** Procedures for resetting settings

# <span id="page-1178-0"></span>D.1 Settings When Using Volumes

This section explains how to create Standard volumes and make them accessible to hosts.

An outline of the settings is provided below.

- (1) RAID Configuration Settings [\("D.1.1 RAID Configuration Setting Procedure" \(page 1180\)\)](#page-1179-0) Create a RAID group and a volume.
	- **-** Creating RAID groups Specify a drive to create a RAID group.
	- **-** Creating volumes Create a volume in a RAID group.

(2) Host Access Settings (["D.1.2 Host Access Setting Procedure" \(page 1181\)](#page-1180-0))

The security of data when multiple hosts are connected can be guaranteed by allocating a host interface port that can be accessed by the host and a volume that can be recognized by the host. This is why the host affinity setting is performed.

- **-** Setting host affinity with a host group, a port group, and a LUN group.
	- **•** Set the parameter to control the host interface port.
	- **•** Register a host that can be used to identify the HBA (Hot Bus Adapter).
	- **•** Create a host group (\*1).
	- **•** Create a port group (\*2).
	- **•** Create a LUN group (\*3).
	- **•** Set the relationship between a host group, port group, and LUN group.
		- $*1:$  Host group

A host group is a group of hosts (HBAs) that have the same interface and access the same LUN groups. Multiple hosts (HBAs) can be set to one host group. Once the host group is created, the settings of the hosts (HBAs) can be changed when changing the settings of the host group. The required settings for each host (HBAs) are simplified and usability is enhanced.

\*2: Port group

A port group is a group of ports that have the same port settings. Ports that access the same LUN group, such as the ports that use multipath connections to servers and the ports that connect servers that configure a cluster, are set to a single port group. The single port group can be allocated to multiple host groups. Once the port group is created, all of the ports can be selected at the same time. The required settings for each port are simplified and usability is enhanced.

\*3: LUN group

A LUN group is a group of LUNs that are accessed from the same host group and port group.

## <span id="page-1179-0"></span>D.1.1 RAID Configuration Setting Procedure

#### (1) Creating RAID groups

An example of creating a RAID group is shown below. For more details, refer to ["3.1 RAID Group Management" \(page](#page-107-0) [108\)](#page-107-0).

#### **Procedure**

**1** Specify 004 and 005 for the drive numbers, and create a RAID group that is named r1 (RAID1).

CLI> create raid-group -name r1 -level 1 -disks 004,005

**End of procedure**

#### (2) Creating volumes

An example of creating volumes is shown below. For more details, refer to ["3.2 Volume Management" \(page 142\)](#page-141-0).

**Procedure**

**1** Create volumes "v0", "v1", and "v2" in RAID group "r1".

CLI> create volume -name v -count 3 -rg-name r1 -type standard -size 512mb

## <span id="page-1180-0"></span>D.1.2 Host Access Setting Procedure

This section is an example of how to set up host access. For more details, refer to ["3.6 Host Interface Management" \(page](#page-290-0) [291\)](#page-290-0).

The following configuration example is used to explain the procedure.

#### Figure D.1 Host connection example

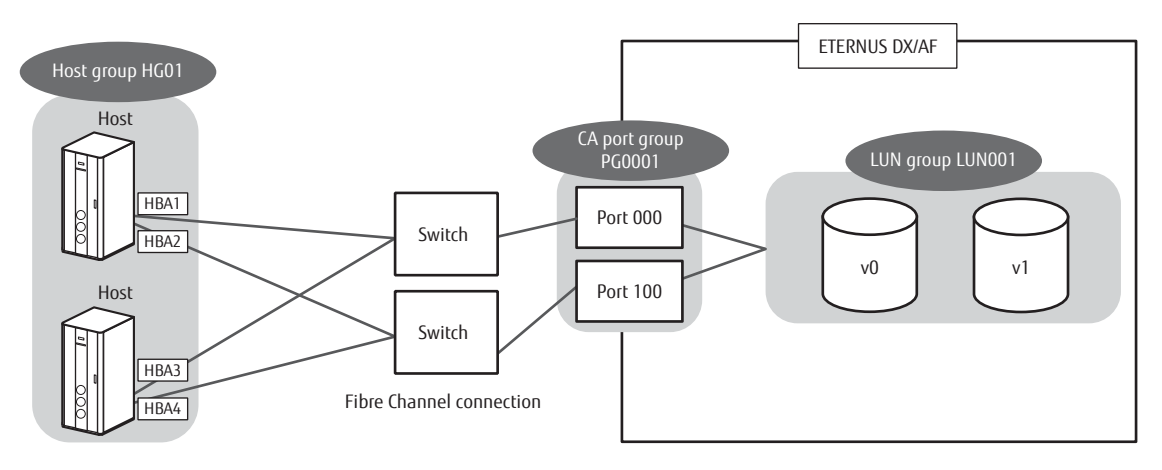

 $\frac{1}{100}$  a relationship is set between port group  $\frac{1}{1000}$ LUN group LUN001, and host group HG01.

#### **Procedure**

**1** Change the connection topology of host interface ports 000 and 100 to fabric.

CLI> set fc-parameters -port 000,100 -connect fabric

#### **2** Register a host WWN.

In this example, host WWNs named HBA1, HBA2, HBA3, and HBA4 are registered.

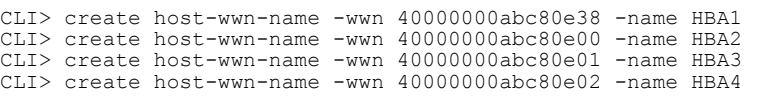

#### **3** Group HBA1, HBA2, HBA3, and HBA4 together, and create a host group named HG01.

CLI> create host-group -name HG01 -host-type fc -host-name HBA1, HBA2, HBA3, HBA4

#### **4** Group host interface ports 000 and 100 together, and create a port group named PG0001.

CLI> create port-group -name PG0001 -port 000,100

#### **5** Map a volume with LUNs and create a LUN group named LUN001.

CLI> create lun-group -name LUN001 -volume-name v0,v1 -lun 0-1

In this example, volumes are mapped as follows:

- **•** Volume v0 is paired with LUN 0.
- **•** Volume v1 is paired with LUN 1.

**6** Set the relationship between port group PG0001, LUN group LUN001, and host group HG01.

CLI> set host-affinity -port-group-name PG0001 -lg-name LUN001 -host-group-name HG01

**End of procedure**

## D.2 Settings for Various Host Accesses

This section describes host access settings that are not covered in ["D.1.2 Host Access Setting Procedure" \(page 1181\).](#page-1180-0)

An outline of these settings is provided below.

- **•** Specifying a host and performing mapping (host affinity mode) (["D.2.1 Specifying a Host and Performing Mapping \(Host](#page-1182-0)  [Affinity Mode\)" \(page 1183\)](#page-1182-0))
	- (1) Enable the host affinity mode of the host interface port.
	- (2) Set the parameter that controls the host interface port.
	- (3) Register a host that is used to identify the HBAs (Host Bus Adapter).
	- (4) Create a LUN group.
	- (5) Set the relationship between the host, host interface ports, and LUN group.
- **•** Specifying a port group and performing LUN mapping (["D.2.2 Specifying a Port Group and Performing LUN Mapping"](#page-1183-0)  [\(page 1184\)](#page-1183-0))
	- (1) Set the parameter that controls the host interface port.
	- (2) Set a host response.
	- (3) Create a port group.
	- (4) Create a LUN group.
	- (5) Set the relationship between the port group, LUN group, and host response.
- **•** Specifying a port and performing LUN mapping [\("D.2.3 Specifying a Port and Setting LUN Mapping" \(page 1184\)](#page-1183-1))
	- (1) Disable the host affinity mode of the host interface port.
	- (2) Set the parameter that controls the host interface port.
	- (3) Set the relationship between the host interface ports, the volumes, and the LUNs.

## <span id="page-1182-0"></span>D.2.1 Specifying a Host and Performing Mapping (Host Affinity Mode)

An example of setting up host access is shown below. For more details, refer to ["3.6 Host Interface Management" \(page](#page-290-0) [291\)](#page-290-0).

The example below is for a Fibre Channel interface.

#### **Procedure**

**1** Enable the host affinity mode of host interface port 001.

CLI> set fc-parameters -port 001 -host-affinity enable

**2** Set the connection of the host interface port 001 to fabric.

CLI> set fc-parameters -port 001 -connect fabric

**3** Register a host WWN named HBA5.

CLI> create host-wwn-name -wwn 40000000abc80e03 -name HBA5

**4** Map a volume with a LUN and create a LUN group named LUN002.

CLI> create lun-group -name LUN002 -volume-name v2 -lun 0

In this example, volume v2 and LUN 0 are mapped.

**5** Set the relationship between host interface port 001, LUN group LUN002, and host identifier HBA5.

CLI> set host-affinity -port 001 -lg-name LUN002 -host-name HBA5

## <span id="page-1183-0"></span>D.2.2 Specifying a Port Group and Performing LUN Mapping

An example of setting up host access is shown below. For more details, refer to ["3.6 Host Interface Management" \(page](#page-290-0) [291\)](#page-290-0).

The example shown below is the case for the Fibre Channel interface.

#### **Procedure**

**1** Set the connection of host interface ports 000 and 100 to fabric. The following example shows the case for the Fibre Channel interface.

CLI> set fc-parameters -port 000,100 -connect fabric

**2** Group host interface ports 000 and 100 together, and create a port group named PG0001.

CLI> create port-group -name PG0001 -port 000,100

**3** Map a volume with a LUN, and create a LUN group named LUN002.

CLI> create lun-group -name LUN002 -volume-name v2 -lun 0

In this example, volume v2 and LUN 0 are mapped.

**4** Set the relationship between port group PG0001, LUN group LUN002, and host response number 0. CLI> set host-affinity -port-group-name PG0001 -lg-name LUN002 -host-response-number 0

**End of procedure**

## <span id="page-1183-1"></span>D.2.3 Specifying a Port and Setting LUN Mapping

An example of creating host access is shown below. For more details, refer to ["3.6 Host Interface Management" \(page 291\)](#page-290-0). The example shown below is the case for the Fibre Channel interface.

#### **Procedure**

**1** Disable the host affinity mode of host interface ports 000 and 001.

CLI> set fc-parameters -port 000,001 -host-affinity disable

**2** Set the connection topology of host interface ports 000 and 001 to fabric.

CLI> set fc-parameters -port 000,001 -connect fabric

**3** Set the relationship between host interface ports 000 and 001, volumes v0, v1, and v2, and LUNs 0, 1, and 2.

CLI> set mapping -volume-name v0,v1,v2 -lun 0-2 -port 000,001

**End of procedure**

# D.3 Setting Cancellation

This section explains how to cancel the settings that are described in ["D.1 Settings When Using Volumes" \(page 1179\)](#page-1178-0).

An outline for canceling settings is shown below.

- (1) Canceling mapping (["D.3.1 Canceling Mapping" \(page 1186\)](#page-1185-0)) Cancel the set mapping (host affinity) or LUN mapping.
- (2) Deleting LUN groups, port groups, host groups, or registered host
	- **-** ["D.3.2 Deleting LUN Groups" \(page 1186\)](#page-1185-1)
	- **-** ["D.3.3 Deleting Port Groups" \(page 1187\)](#page-1186-0)
	- **-** ["D.3.4 Deleting Host Groups" \(page 1187\)](#page-1186-1)
	- **-** ["D.3.5 Deleting Registered Hosts" \(page 1187\)](#page-1186-2) Delete created LUN groups, port groups, host groups, or registered hosts.
- (3) Deleting volumes [\("D.3.6 Deleting Volumes" \(page 1188\)](#page-1187-0)) Delete created volumes. All mappings associated with the host need to be disabled before deleting volumes.
- (4) Deleting RAID groups (["D.3.7 Deleting RAID Groups" \(page 1188\)\)](#page-1187-1) Delete created RAID groups. All the volumes in a RAID group need to be deleted before deleting the RAID group.

## <span id="page-1185-0"></span>D.3.1 Canceling Mapping

#### Releasing mapping (host affinity)

An example of deleting host affinity is shown below. For more details, refer to ["3.6 Host Interface Management" \(page 291\)](#page-290-0).

#### **Procedure**

```
1 Cancel all of the host affinity settings for port group PG0001.
```
CLI> release host-affinity -port-group-name PG0001

**End of procedure**

#### Releasing LUN mapping

An example of deleting LUN mapping is shown below. For more details, refer to ["3.6 Host Interface Management" \(page](#page-290-0) [291\)](#page-290-0).

#### **Procedure**

**1** Cancel all of the mapping definitions for host interface ports 000 and 001.

CLI> release mapping -port 000,001

**End of procedure**

## <span id="page-1185-1"></span>D.3.2 Deleting LUN Groups

An example of deleting a LUN group is shown below. For more details, refer to ["3.6 Host Interface Management" \(page](#page-290-0) [291\)](#page-290-0).

#### **Procedure**

**1** Delete LUN group LUN001.

CLI> delete lun-group -lg-name LUN001

## <span id="page-1186-0"></span>D.3.3 Deleting Port Groups

An example of deleting a port group is shown below. For more details, refer to ["3.6 Host Interface Management" \(page](#page-290-0) [291\)](#page-290-0).

#### **Procedure**

#### **1** Delete port group PG0001.

CLI> delete port-group -port-group-name PG0001

**End of procedure**

## <span id="page-1186-1"></span>D.3.4 Deleting Host Groups

An example of deleting a host group is shown below. For more details, refer to ["3.6 Host Interface Management" \(page](#page-290-0) [291\)](#page-290-0).

#### **Procedure**

#### **1** Delete host group HG01.

CLI> delete host-group -host-group-name HG01

**End of procedure**

## <span id="page-1186-2"></span>D.3.5 Deleting Registered Hosts

An example of deleting registered hosts is shown below. For more details, refer to ["3.6 Host Interface Management" \(page](#page-290-0) [291\)](#page-290-0).

#### **Procedure**

**1** Delete hosts HBA1, HBA2, and HBA4.

CLI> delete host-wwn-name -host-name HBA1, HBA2, HBA4

## <span id="page-1187-0"></span>D.3.6 Deleting Volumes

An example of deleting volumes is shown below. For more details, refer to ["3.2 Volume Management" \(page 142\)](#page-141-0).

#### **Procedure**

**1** Delete volumes v0, v1, and v2.

CLI> delete volume -volume-name v0,v1,v2

**End of procedure**

## <span id="page-1187-1"></span>D.3.7 Deleting RAID Groups

An example of deleting a RAID group is shown below. For more details, refer to ["3.1 RAID Group Management" \(page 108\).](#page-107-0)

#### **Procedure**

**1** Delete the RAID group named r1.

CLI> delete raid-group -rg-name r1
## Appendix E Status List

This appendix describes status meanings.

## E.1 General Status

The meaning of each general status is described below.

### Table E.1 List of general statuses

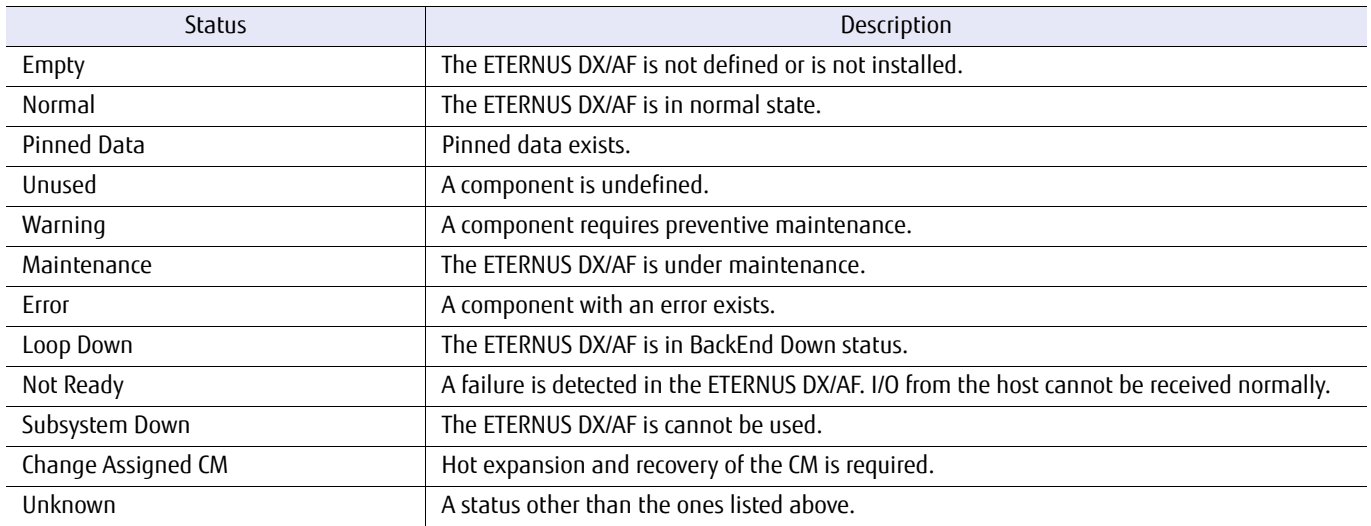

## E.2 Component Status

The meaning of each component status is described below.

### Table E.2 List of component statuses

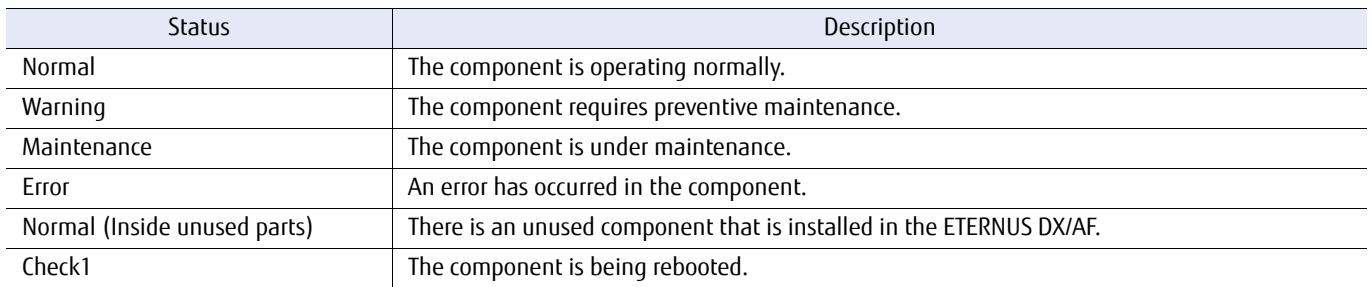

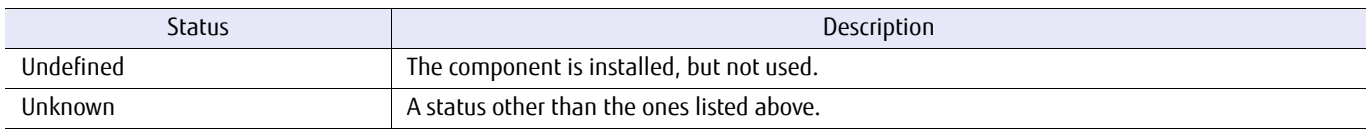

## E.3 Drive Status

The meaning of each drive status is described below.

#### Table E.3 List of drive statuses

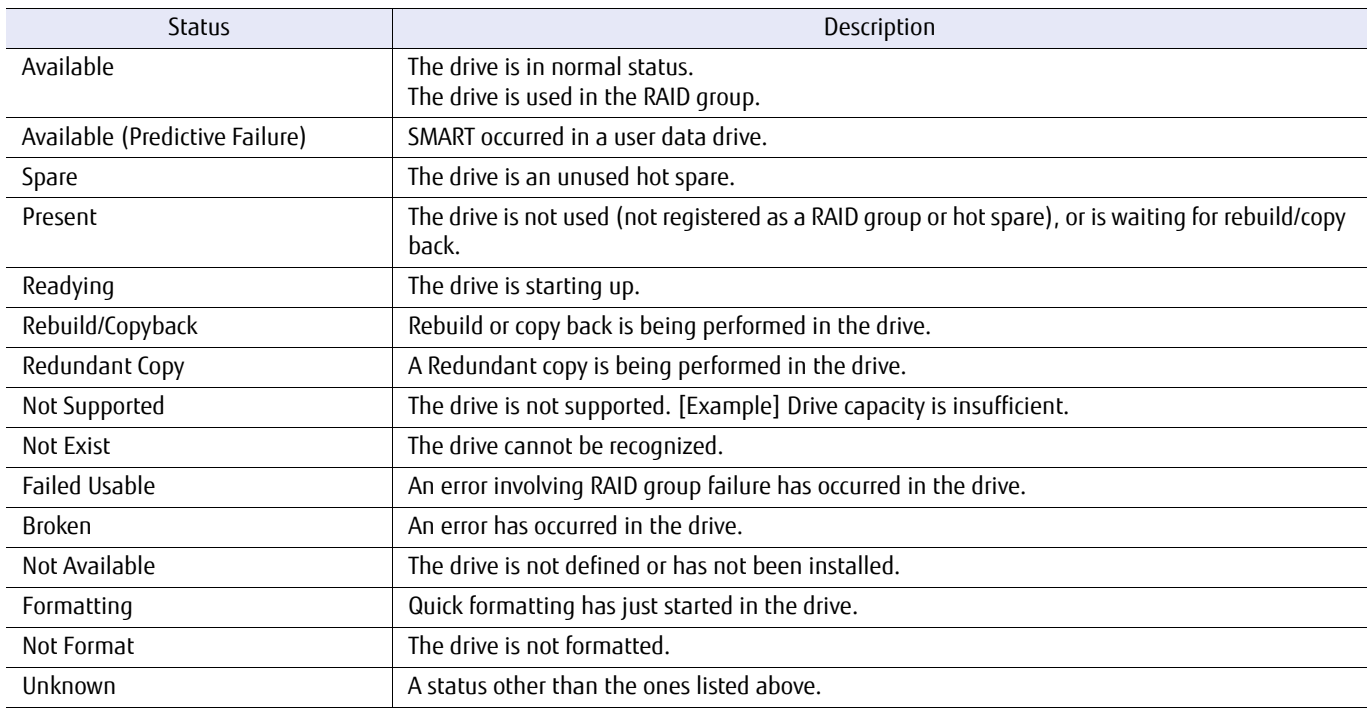

## E.4 Volume Status

The meaning of each volume status is described below.

### Table E.4 List of volume statuses

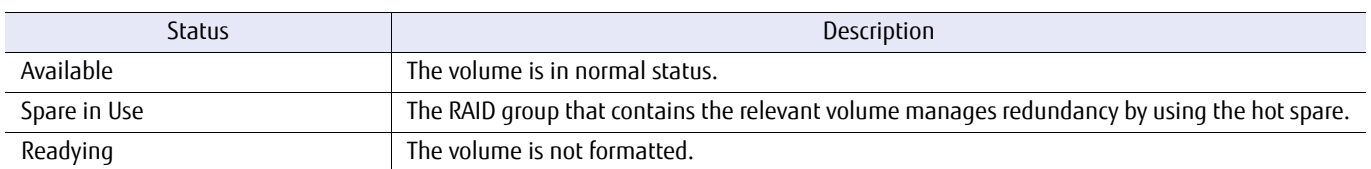

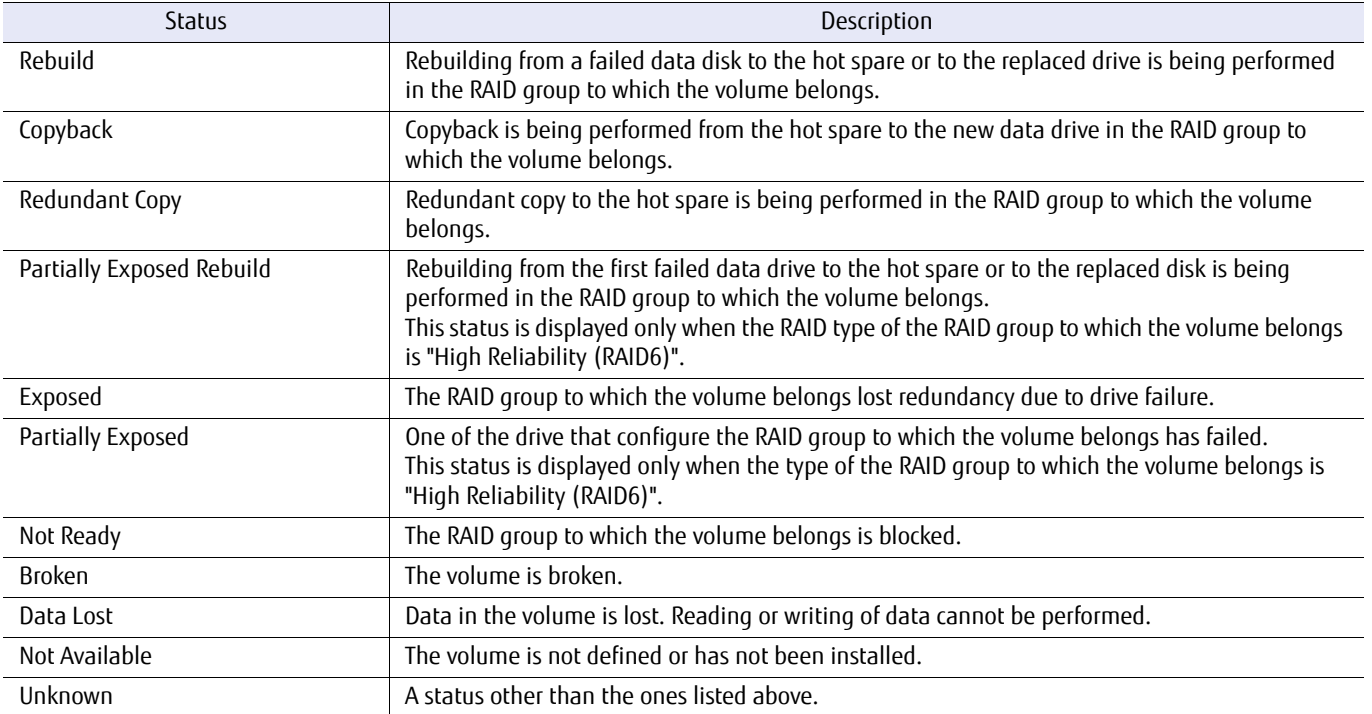

## E.5 Pool Status (TPP/FTRP/FTSP Status)

The meaning of each pool status is described below.

### Table E.5 List of pool statuses

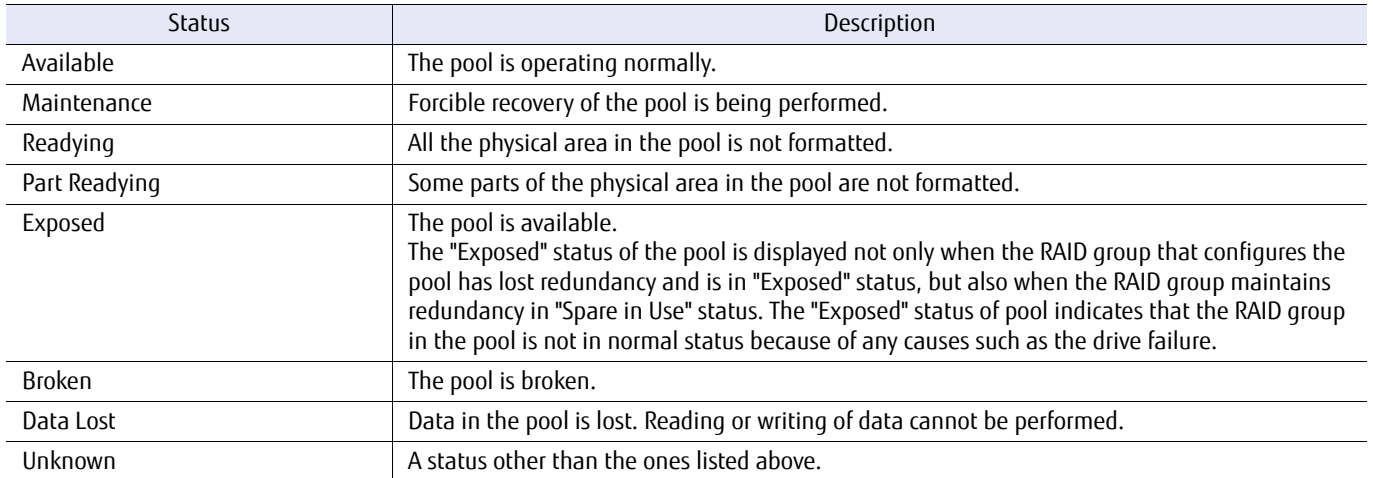

## E.6 RAID Group Status

The meaning of each RAID group status is described below.

### Table E.6 List of RAID group statuses

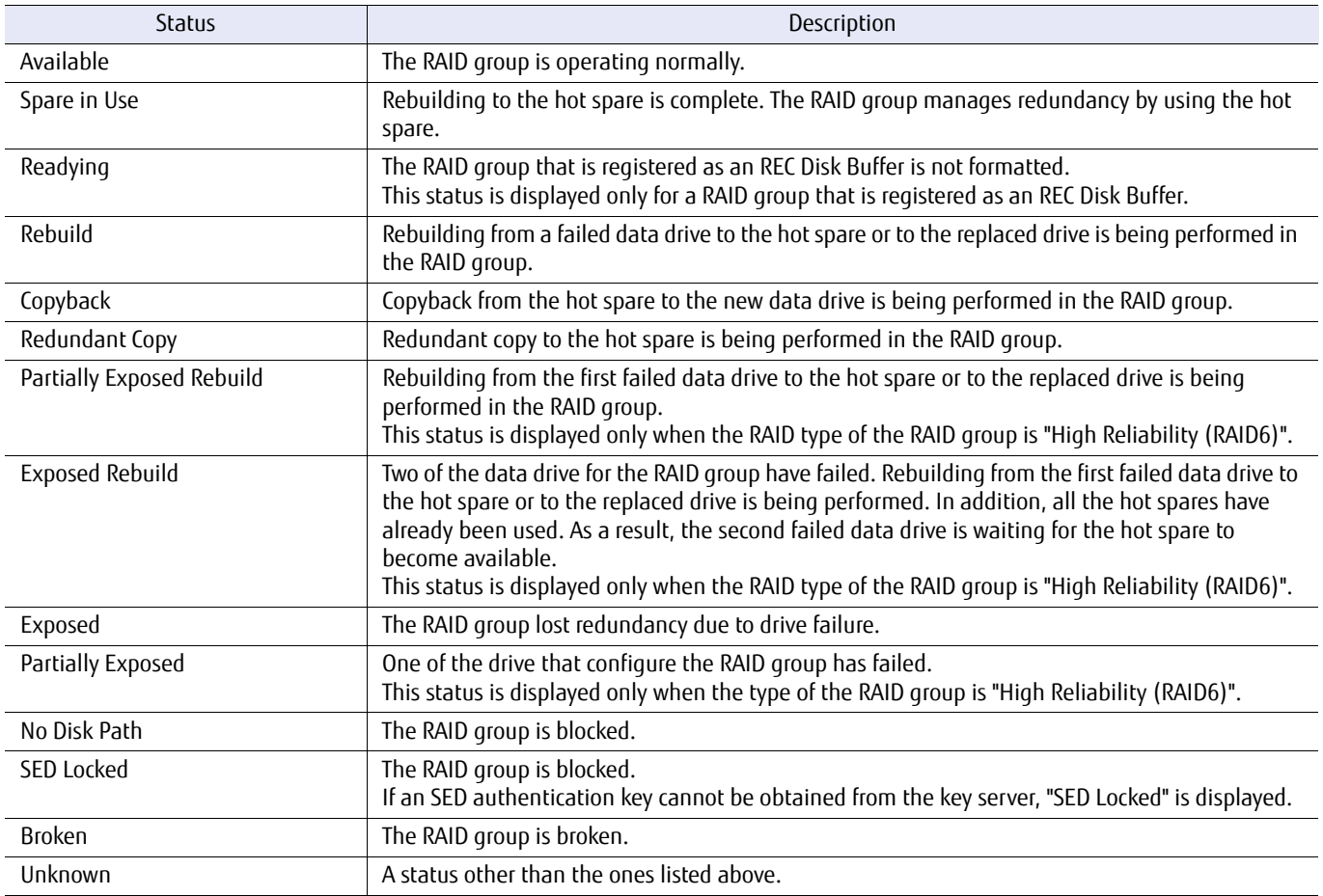

### E.7 Key Status

The meaning of each key status is described below.

### Table E.7 List of key statuses

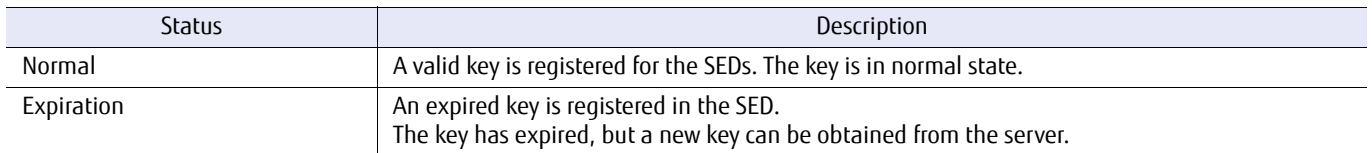

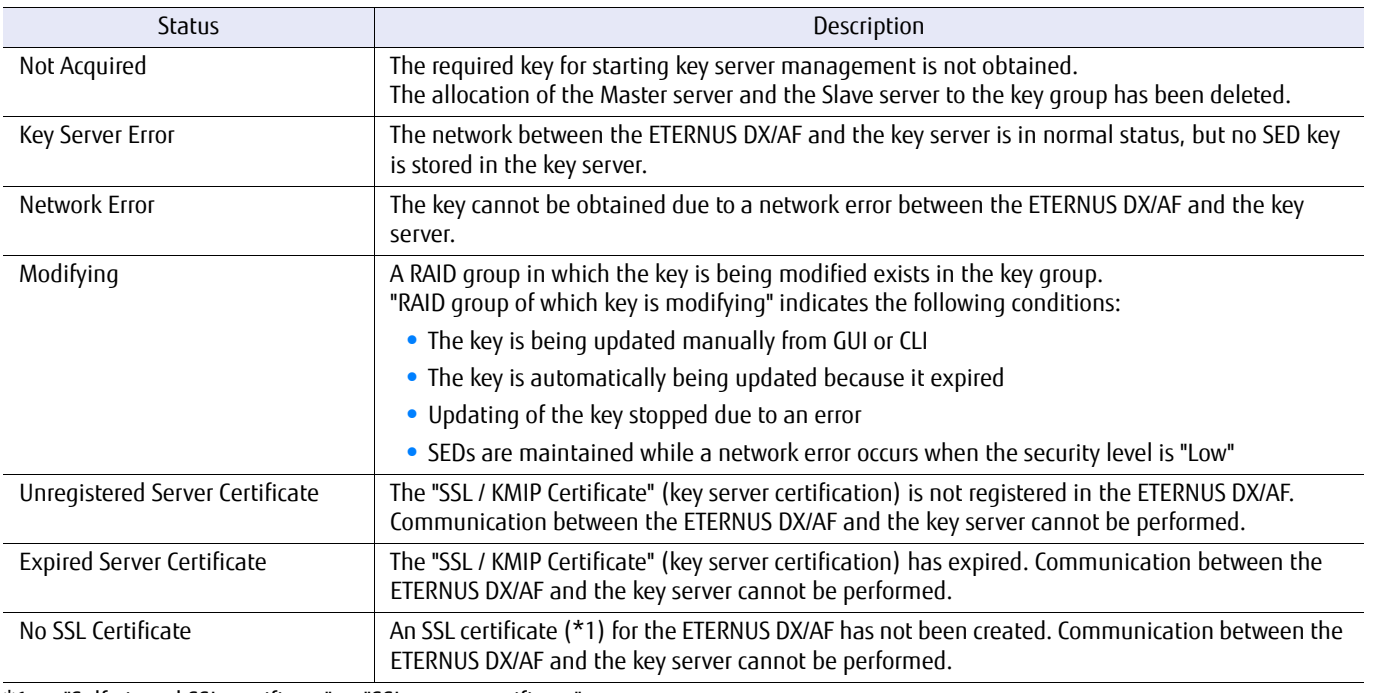

\*1: "Self-signed SSL certificate" or "SSL server certificate"

## E.8 Key Server Status

The meaning of each key server status is described below.

### Table E.8 List of key server statuses

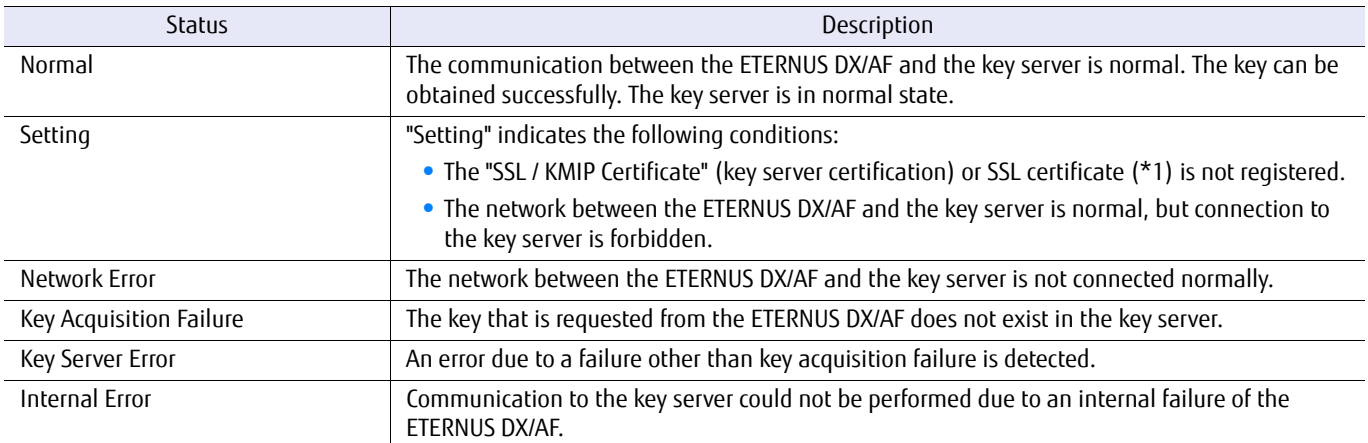

\*1: "Self-signed SSL certificate" or "SSL server certificate"

# Appendix F Default Value List

The default values for commands are shown below.

### Table F.1 List of the default values for RAID group management commands

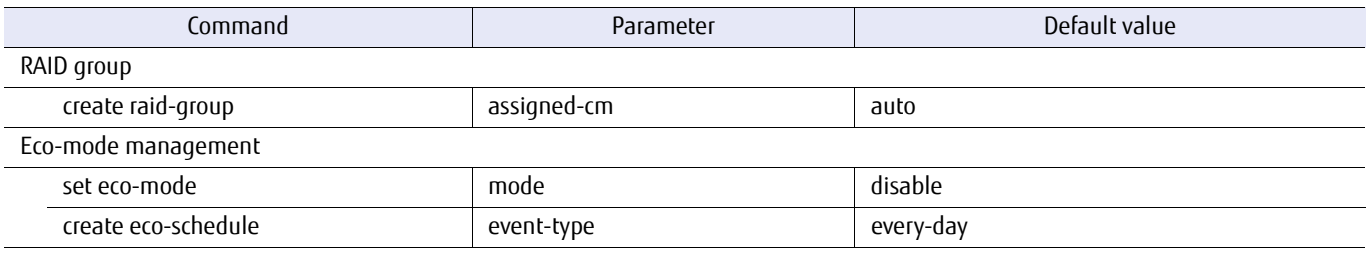

#### Table F.2 List of the default values for volume management commands

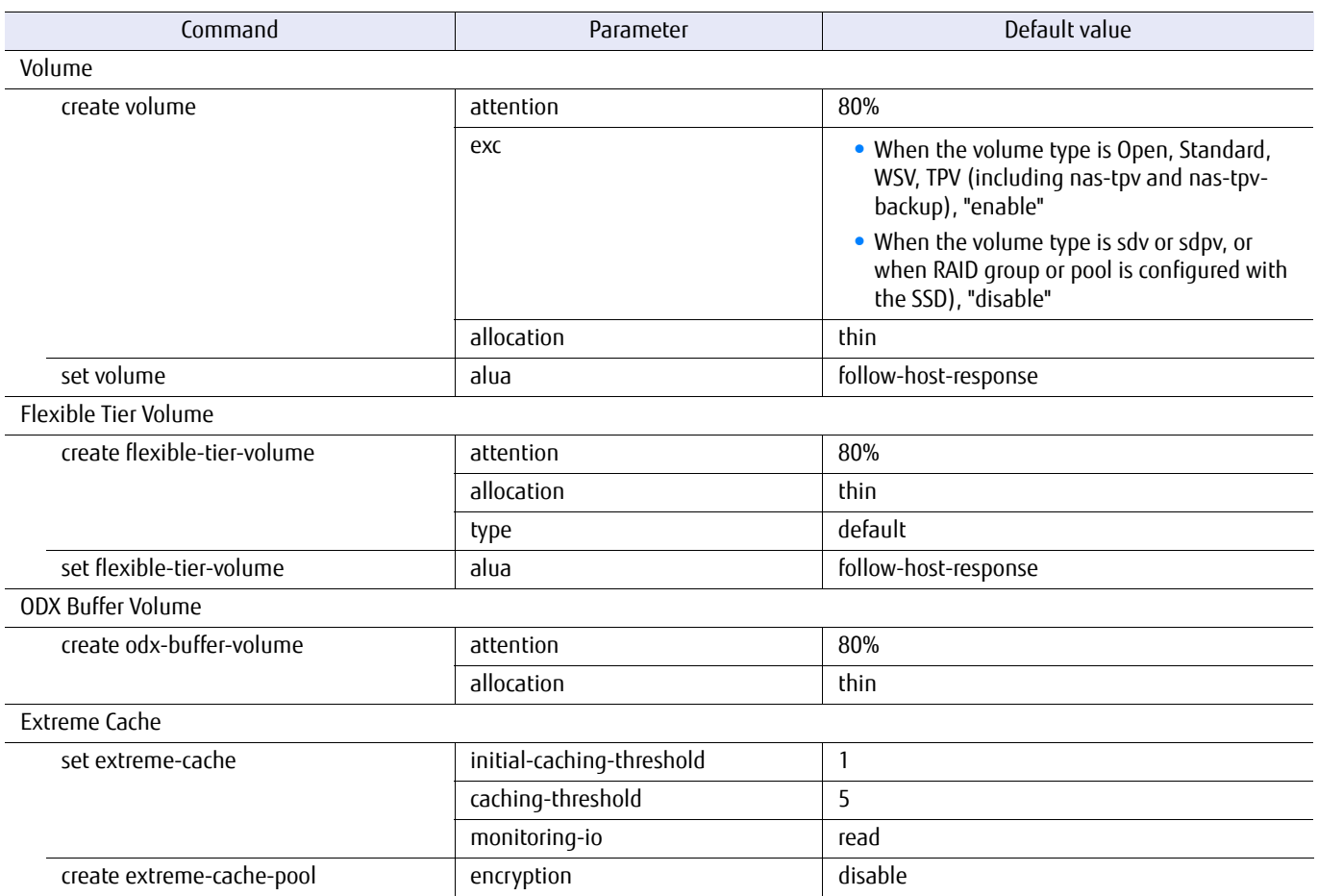

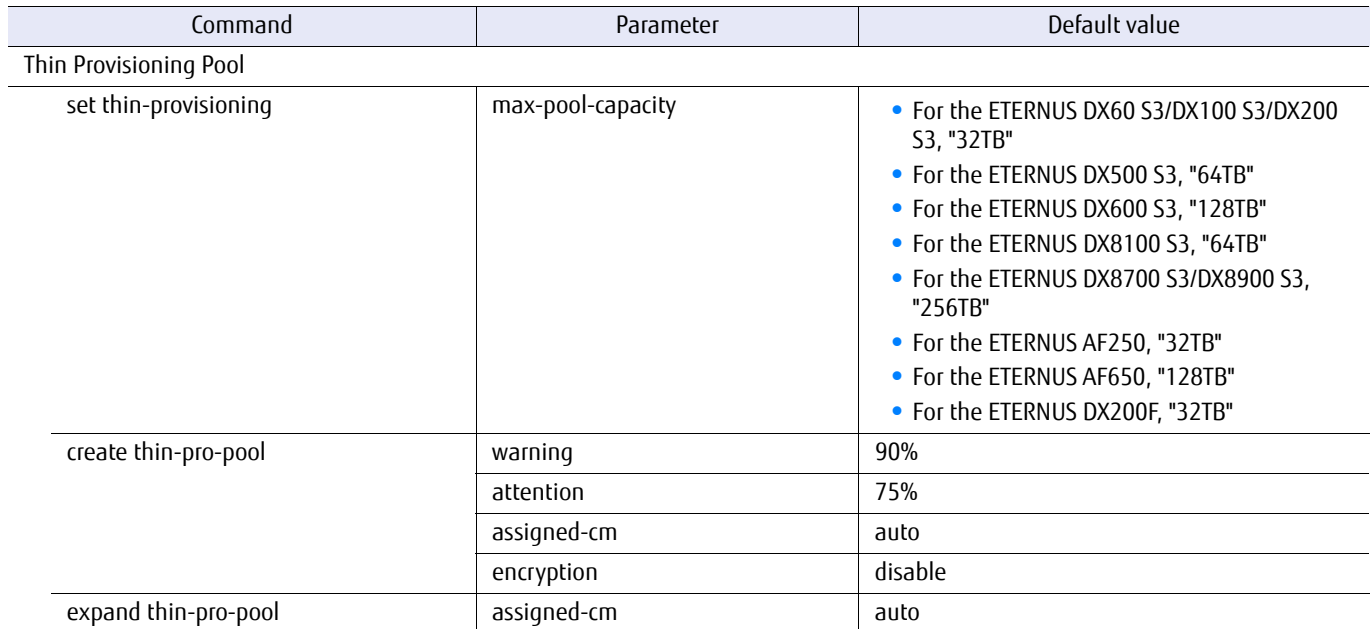

### Table F.3 List of the default values for Thin Provisioning management commands

### Table F.4 List of the default values for Flexible Tier Pool management commands

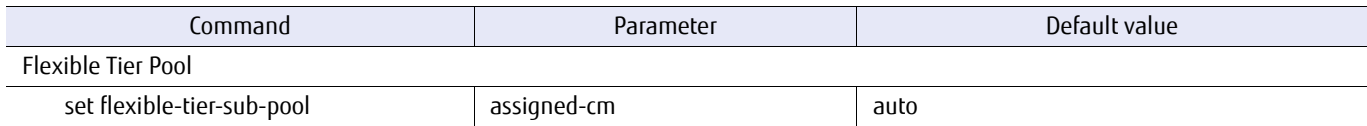

### Table F.5 List of the default values for host interface management commands

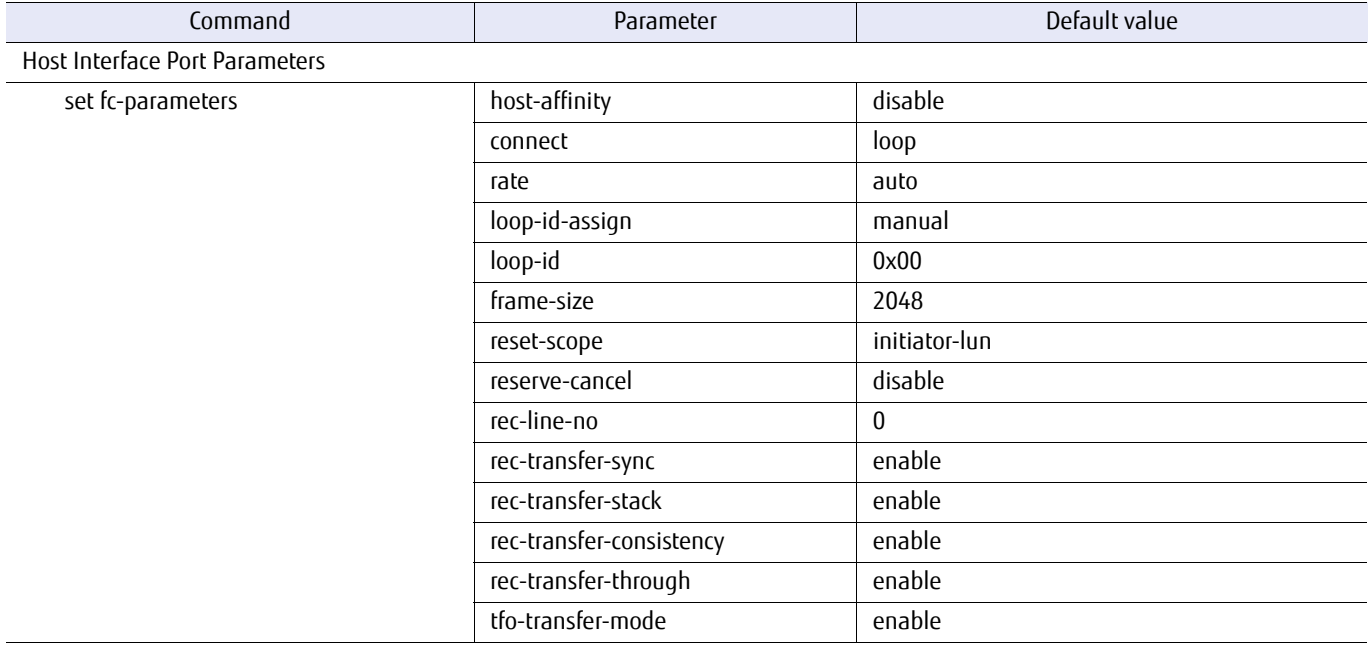

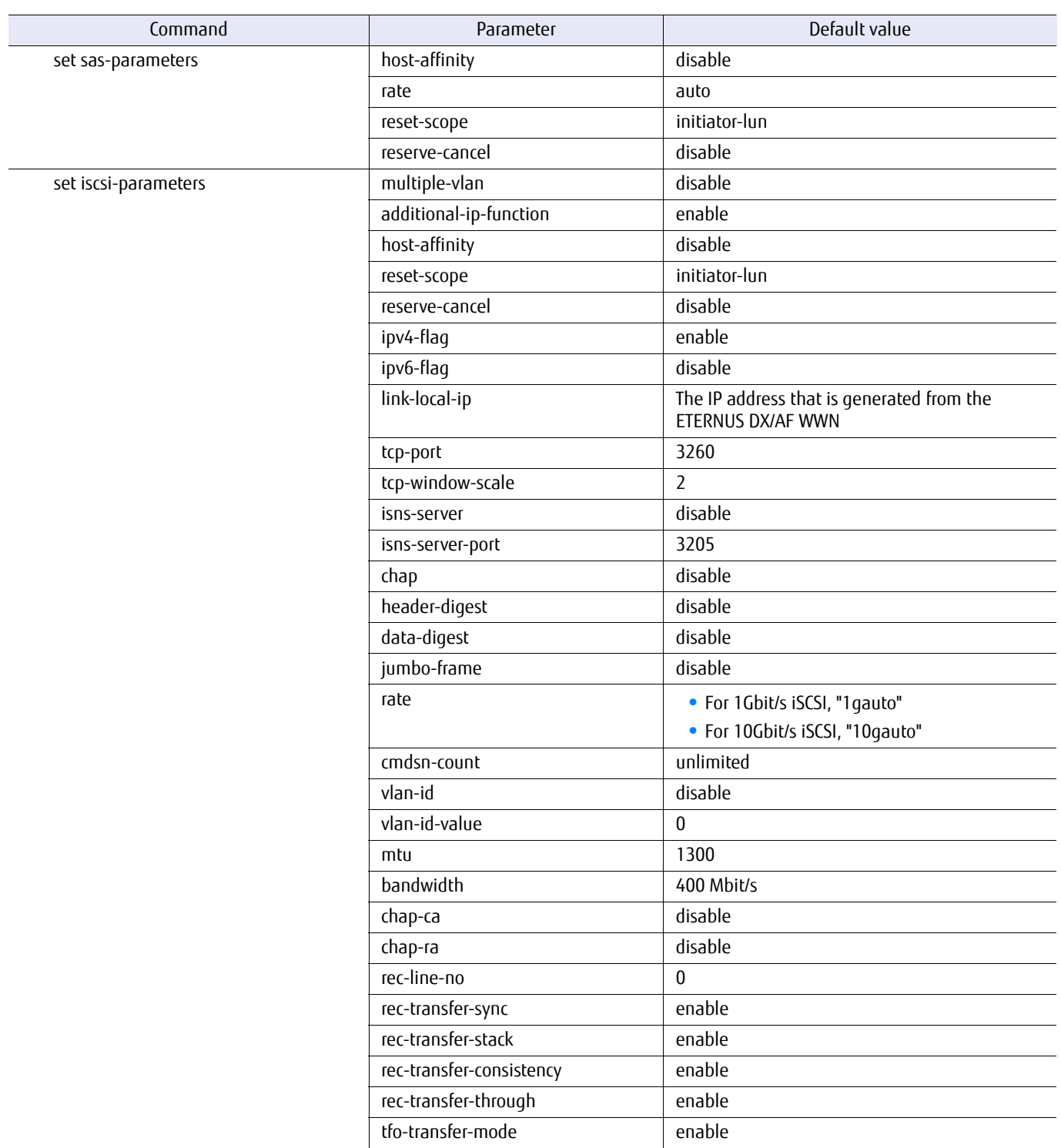

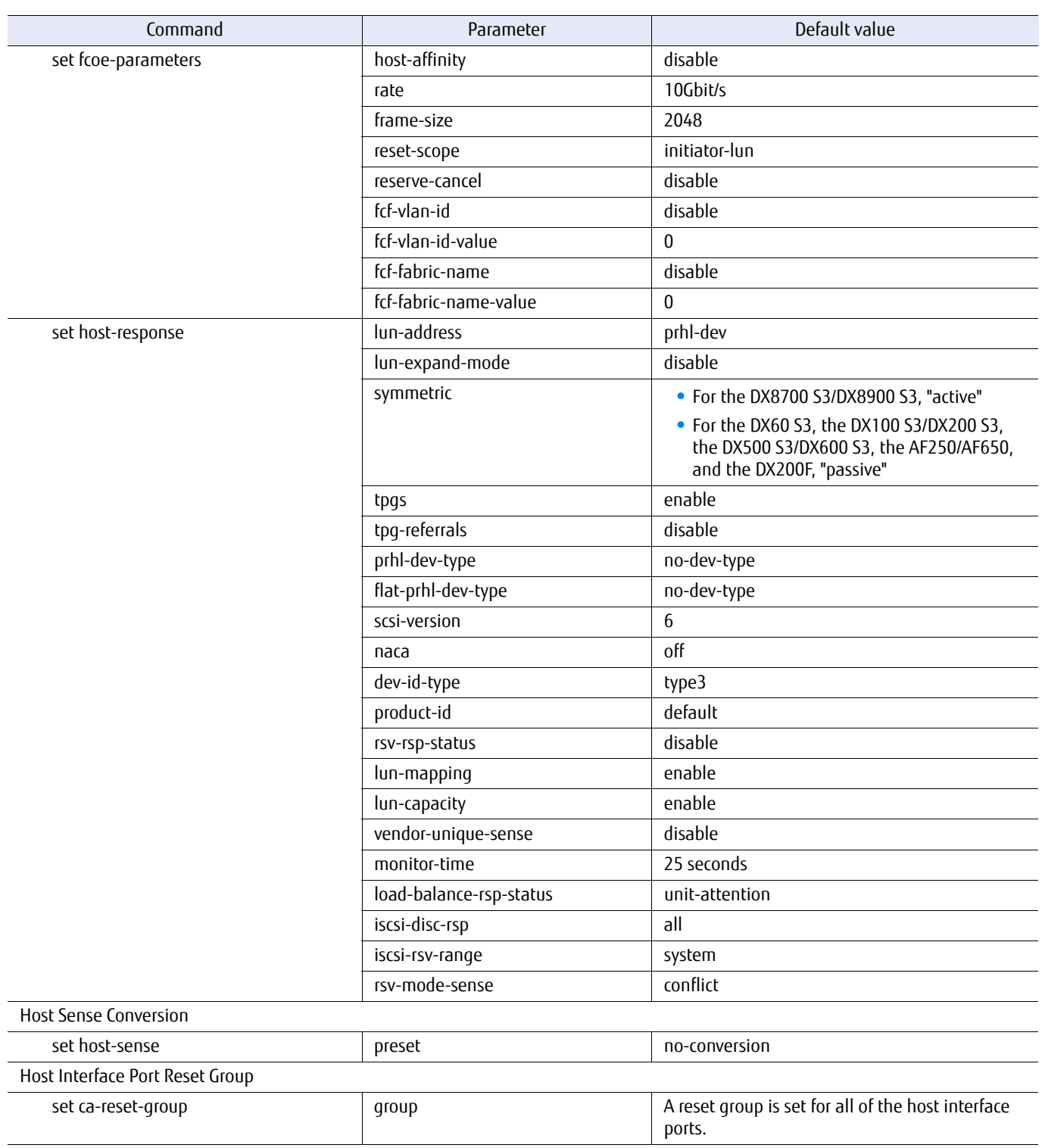

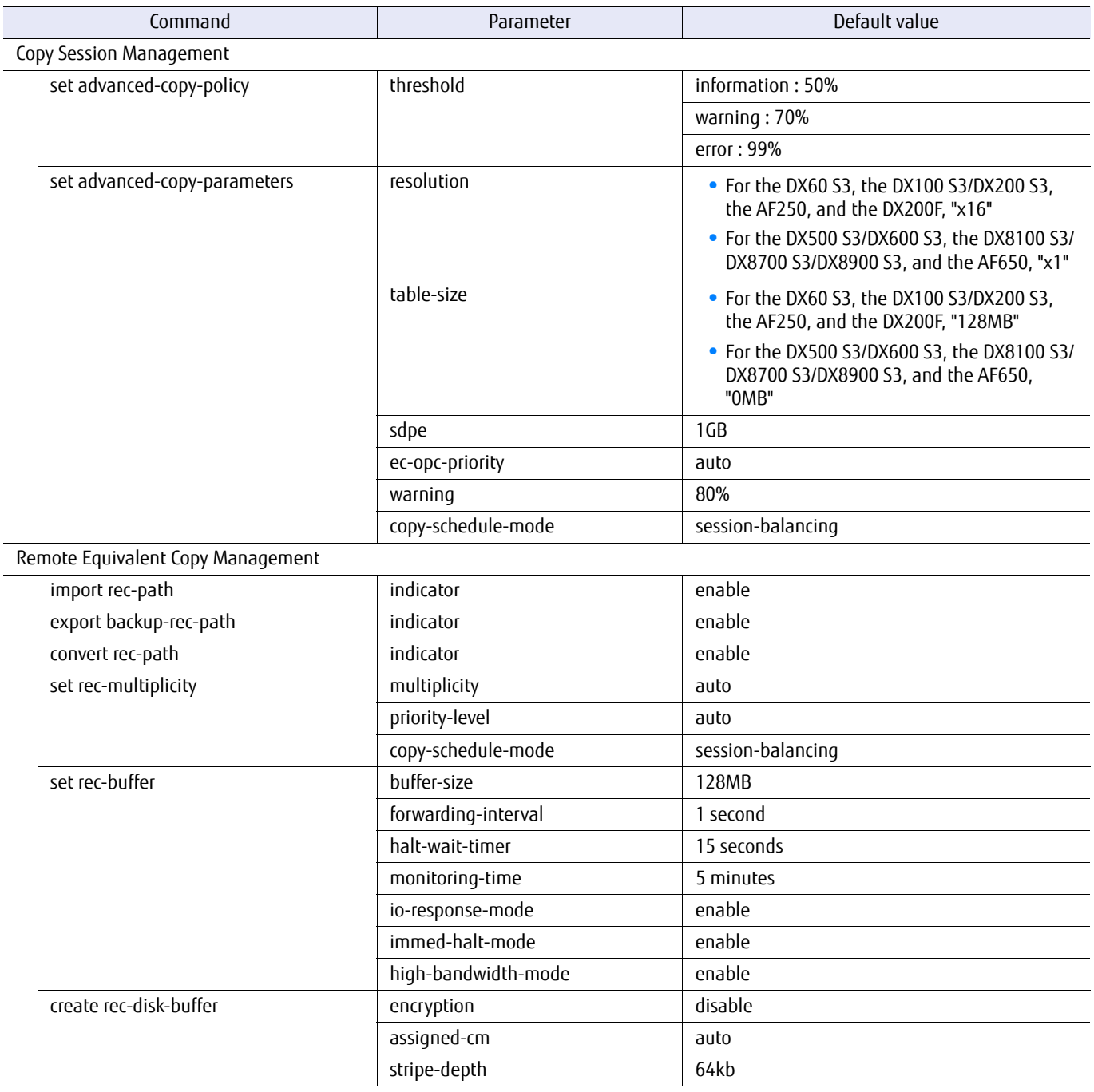

### Table F.6 List of the default values for Advanced Copy management commands

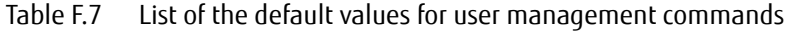

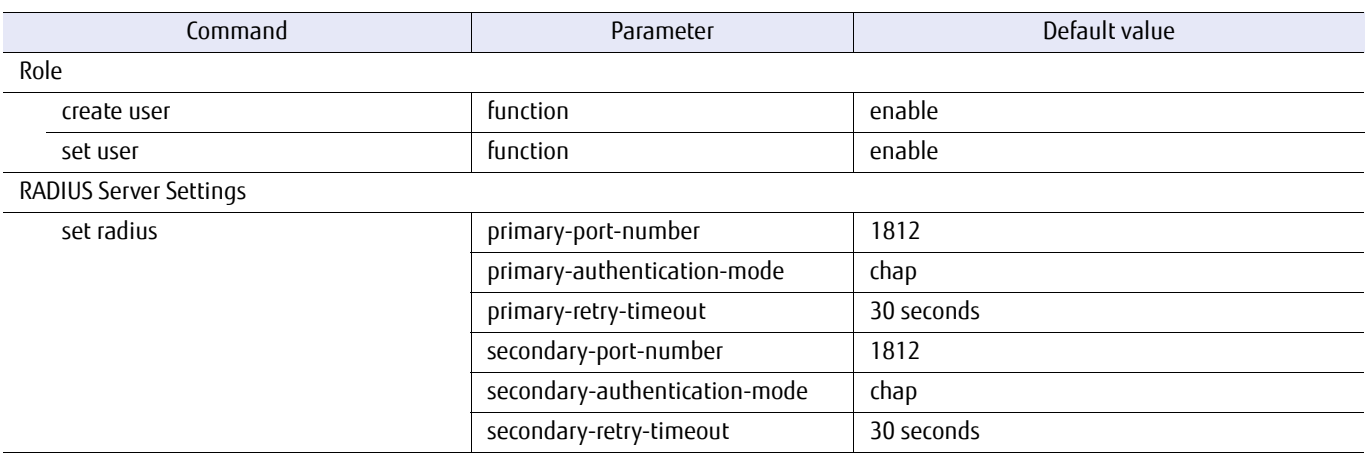

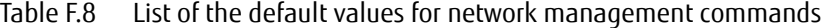

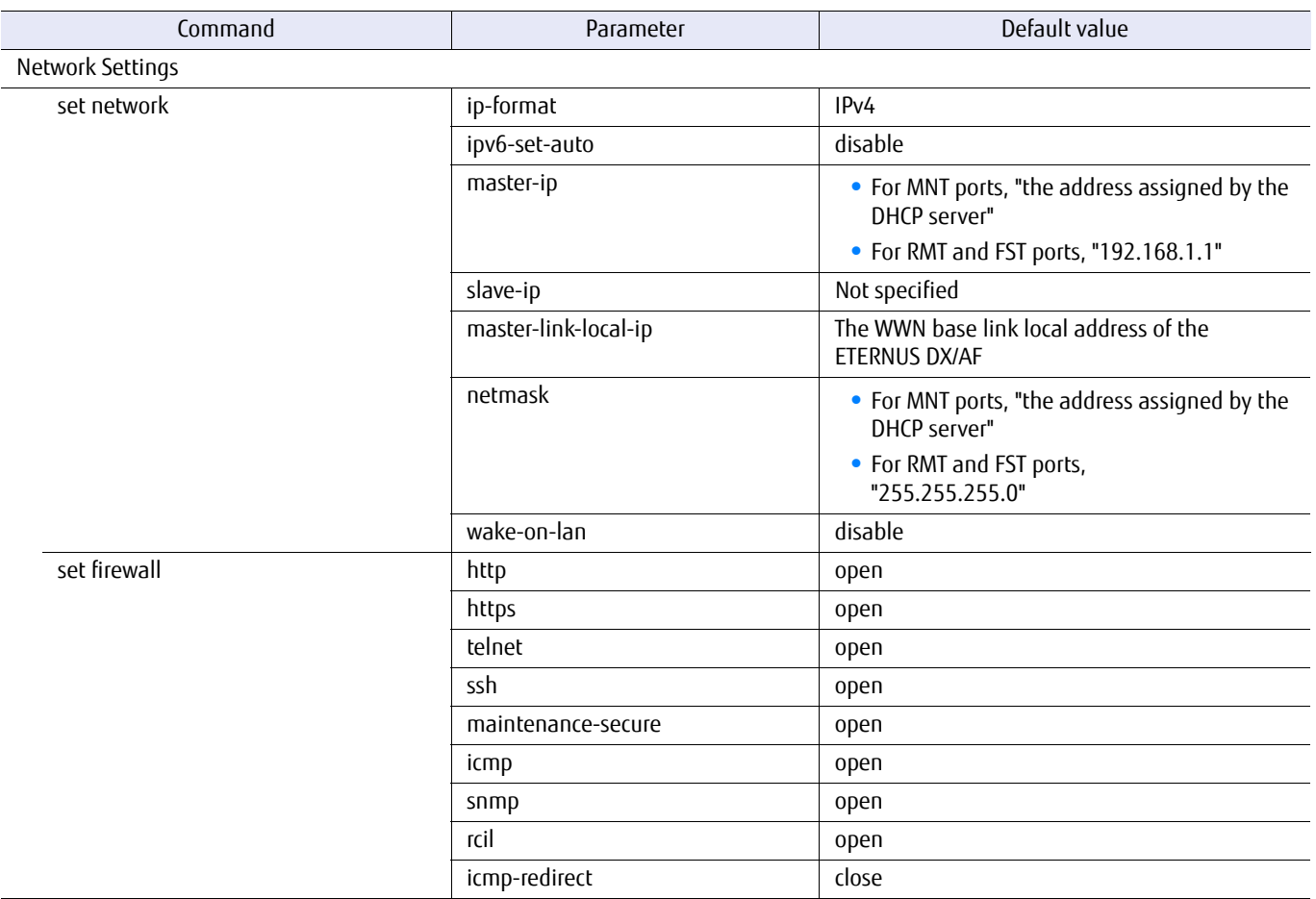

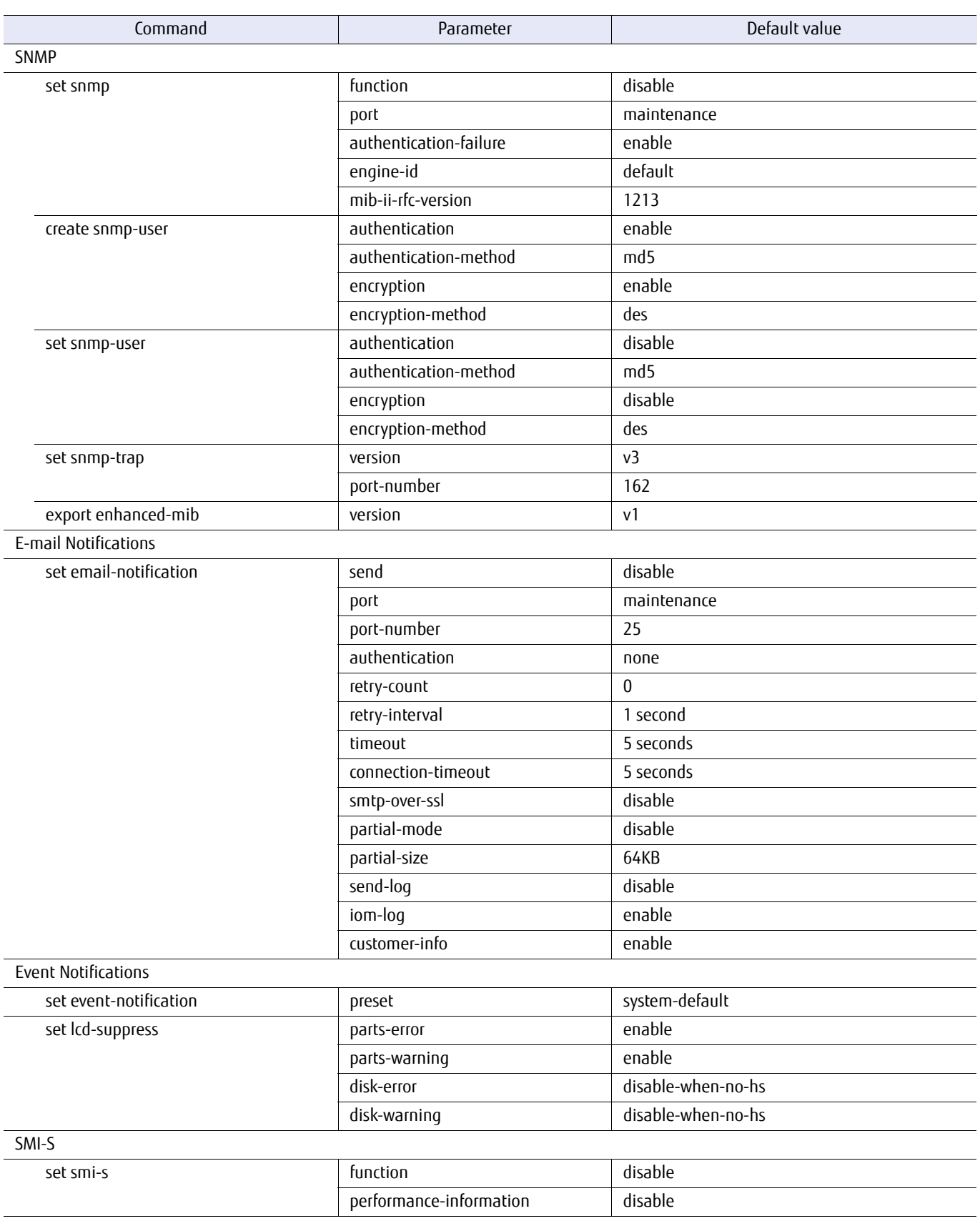

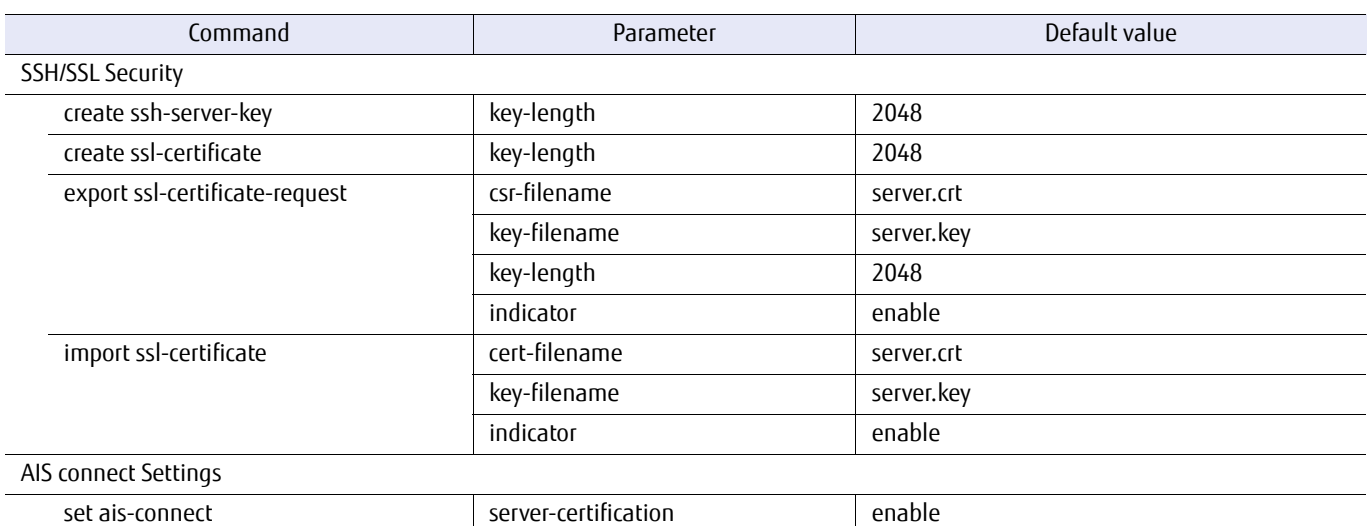

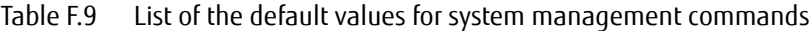

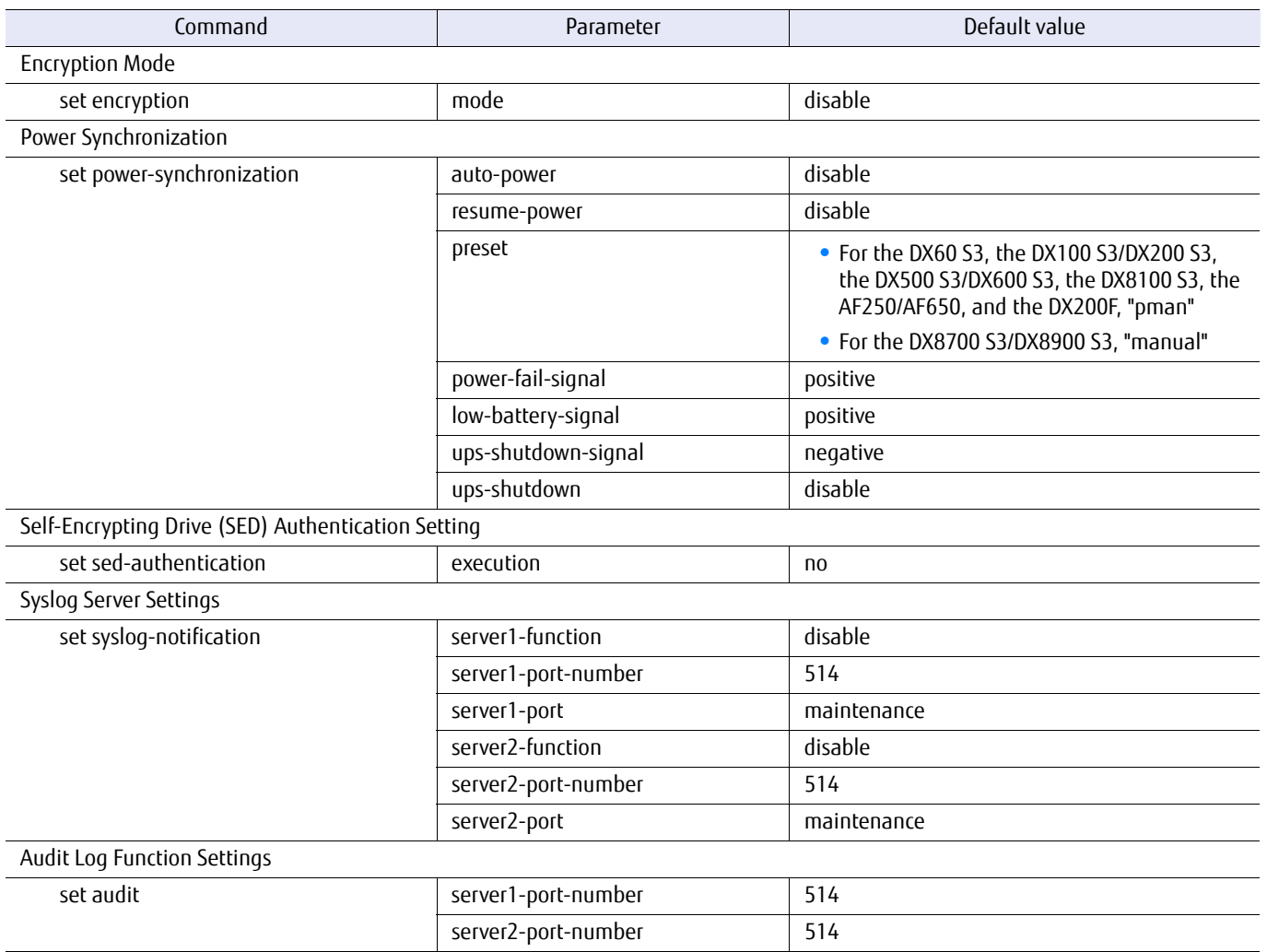

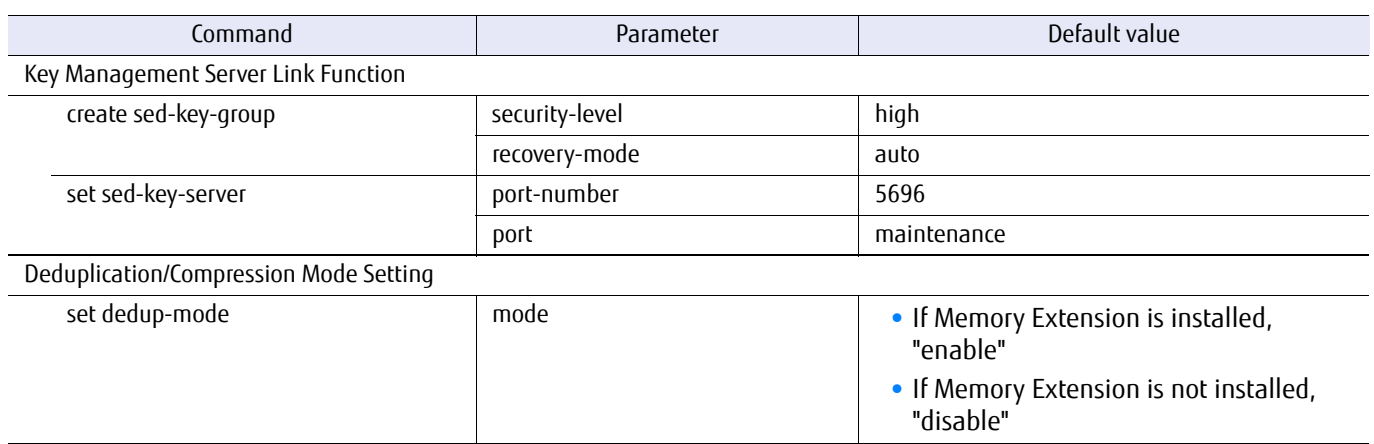

### Table F.10 List of the default values for performance management commands

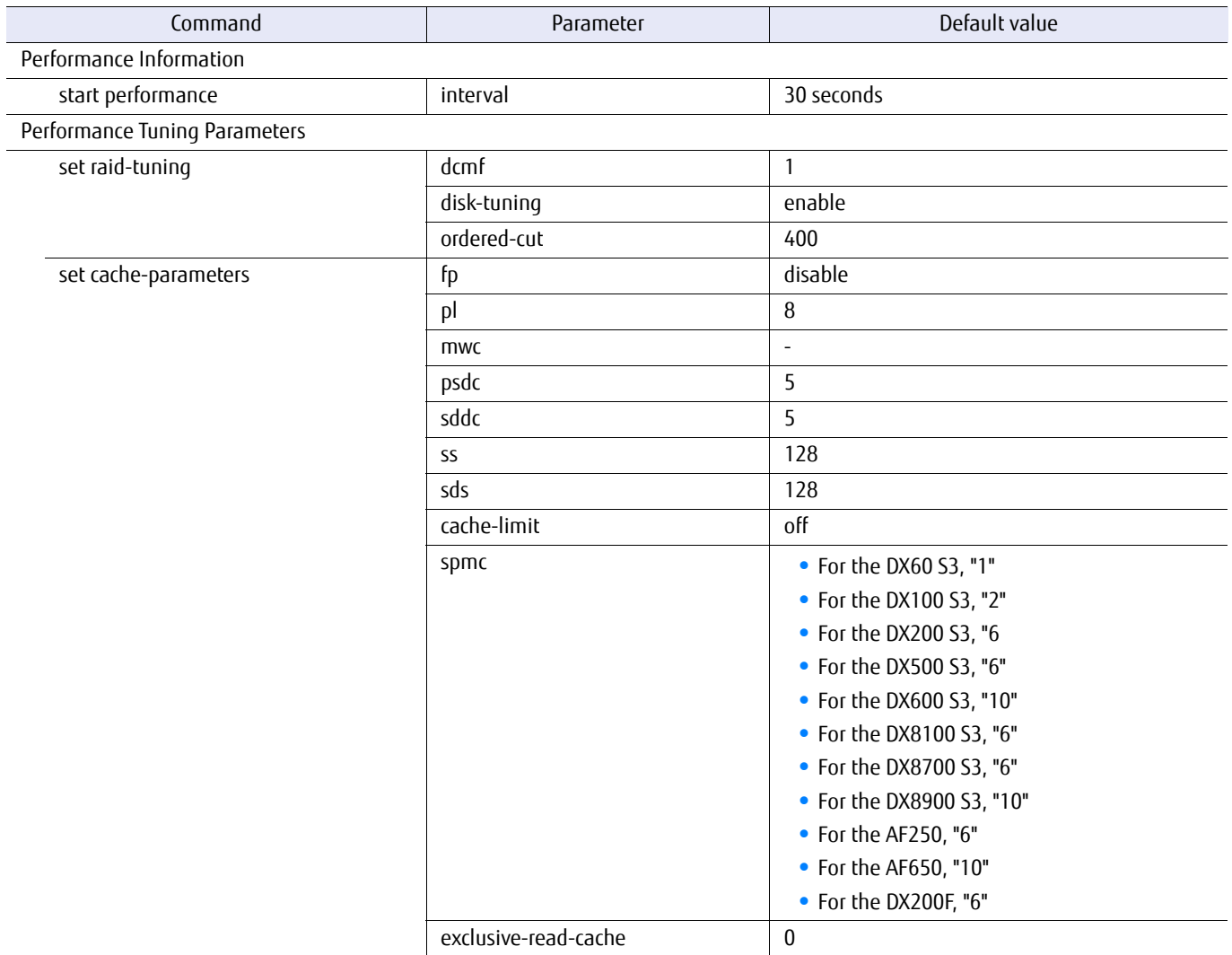

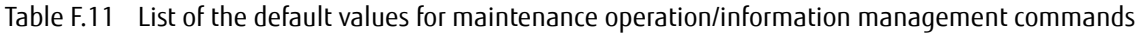

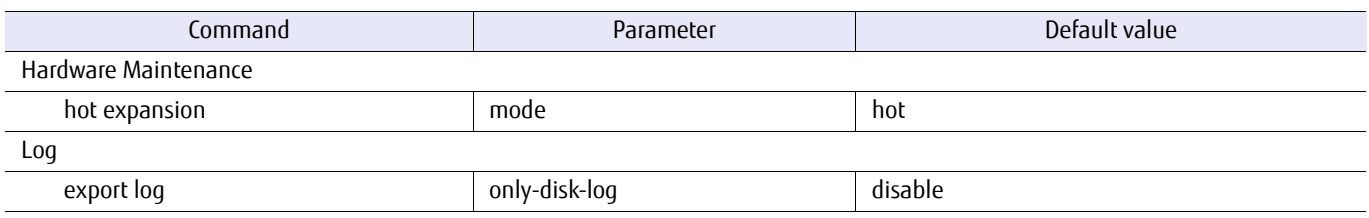

### Table F.12 List of the default values for utility management commands

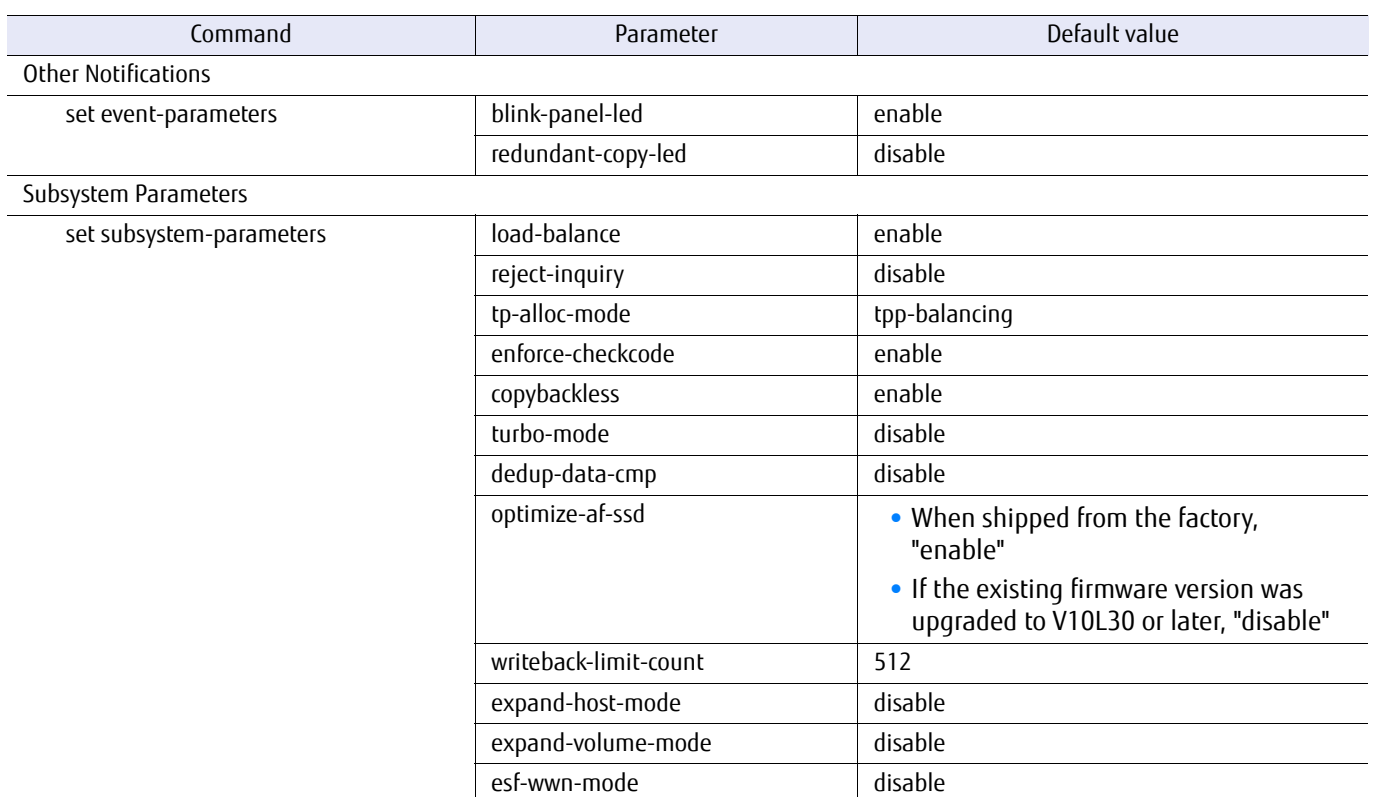

### Table F.13 List of the default values for NAS function management commands

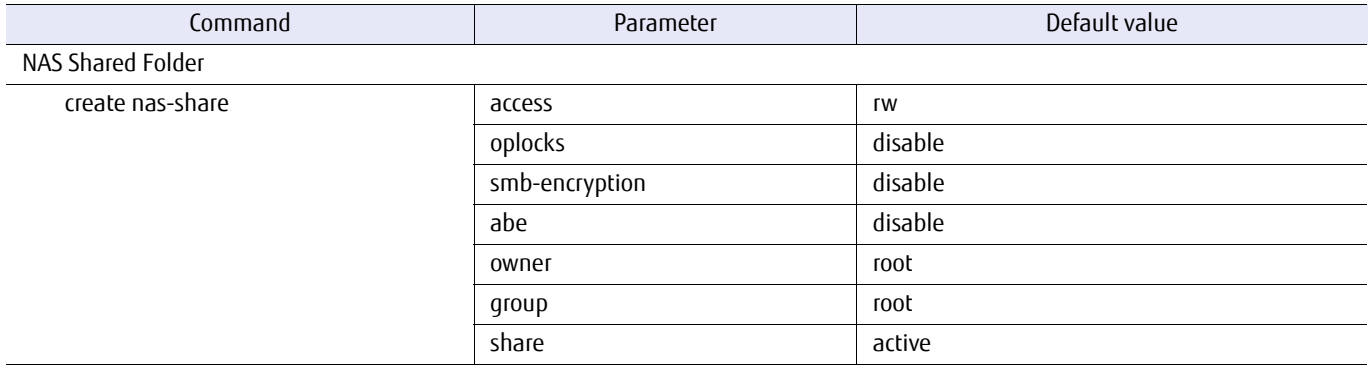

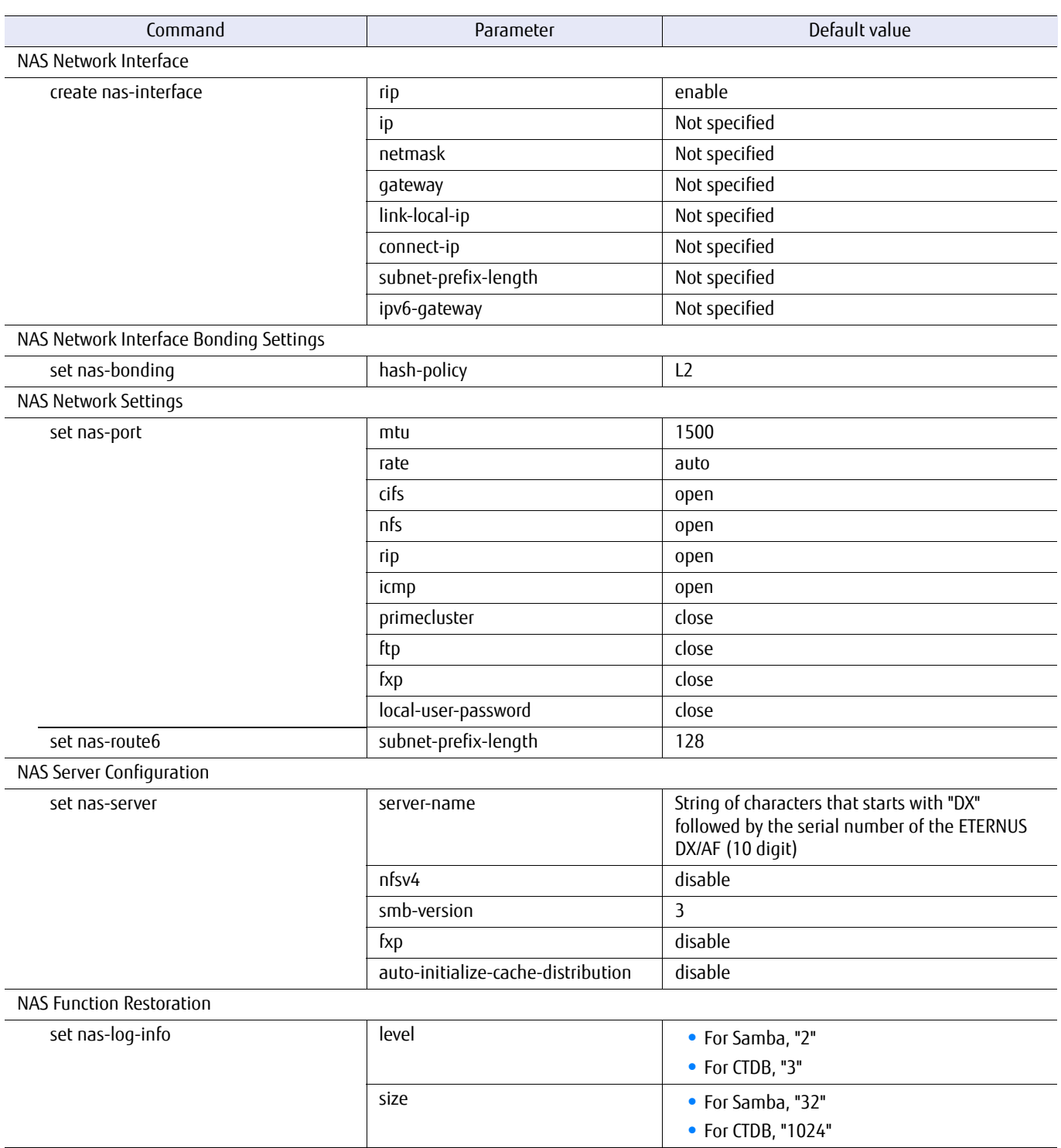

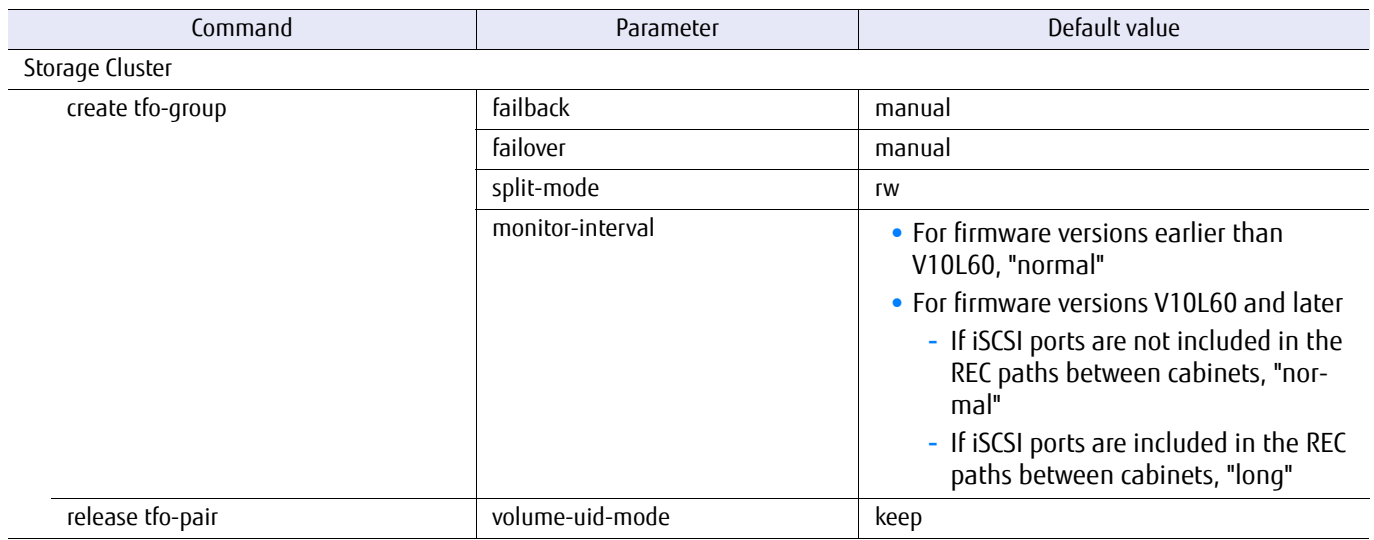

### Table F.14 List of the default values for Storage Cluster management commands

### Table F.15 List of the default values for management commands for CLI original functions

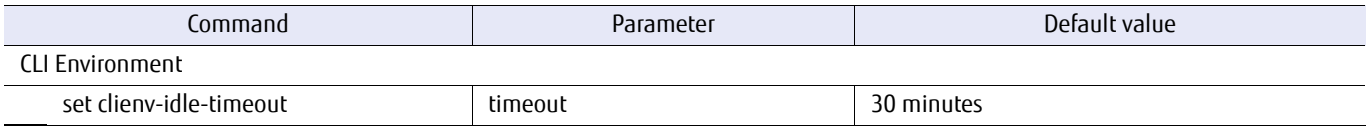

### ETERNUS CLI User's Guide Copyright 2016 FUJITSU LIMITED **P2X0-1210-20ENZ0 1205**

### ETERNUS CLI User's Guide FUJITSU Storage ETERNUS DX60 S3/DX100 S3/DX200 S3, ETERNUS DX500 S3/DX600 S3, ETERNUS DX8100 S3/DX8700 S3/DX8900 S3 Disk Storage Systems, ETERNUS AF250/AF650, ETERNUS DX200F All-Flash Arrays

### P2X0-1210-20ENZ0

Date of issuance: September 2016 Issuance responsibility: FUJITSU LIMITED

- The content of this manual is subject to change without notice.
- This manual was prepared with the utmost attention to detail. However, Fujitsu shall assume no responsibility for any operational problems as the result of errors, omissions, or the use of information in this manual.
- Fujitsu assumes no liability for damages to third party copyrights or other rights arising from the use of any information in this manual.
- The content of this manual may not be reproduced or distributed in part or in its entirety without prior permission from Fujitsu.

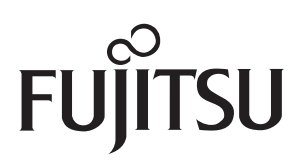